# **SIEMENS**

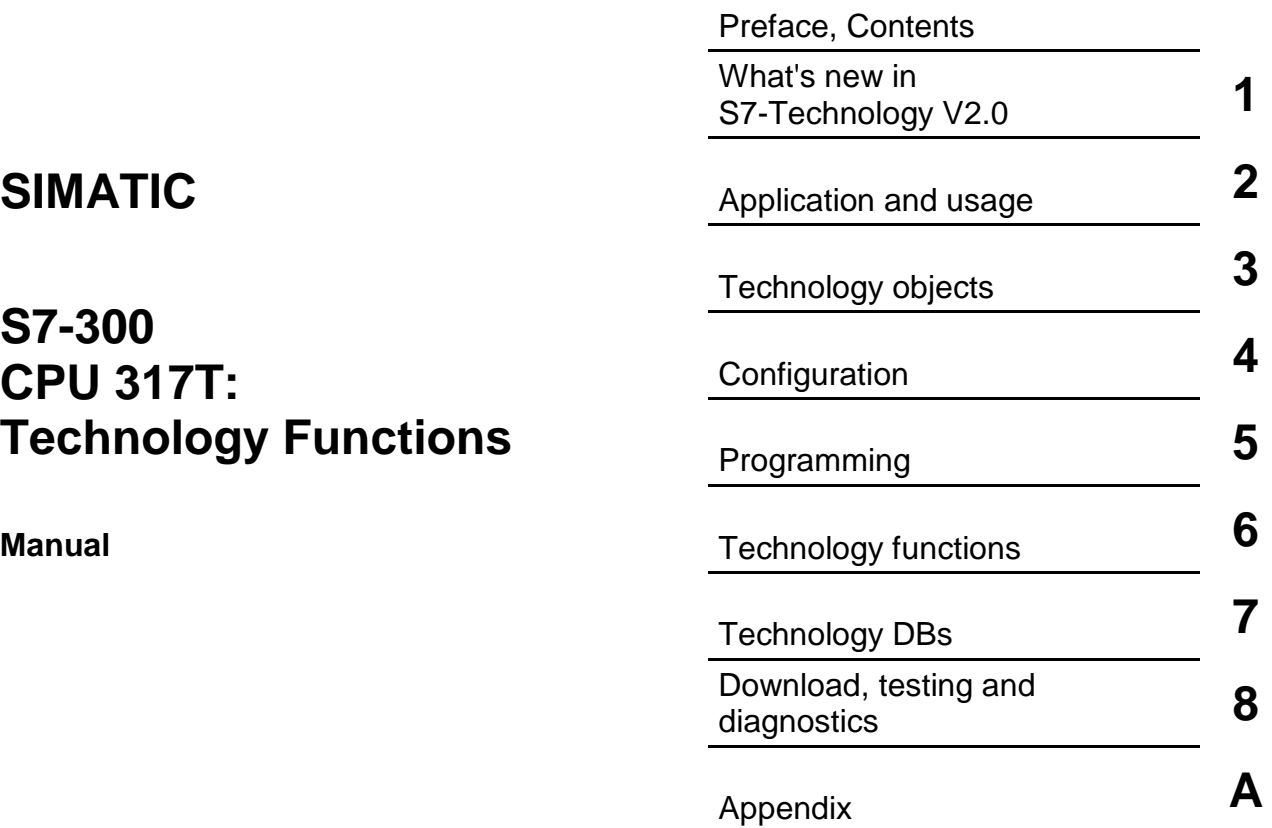

[Index](#page-636-0)

**Edition 11/2004 A5E00251798-03** 

#### **Safety Guidelines**

This manual contains notices intended to ensure personal safety, as well as to protect the products and connected equipment against damage. These notices are highlighted by the symbols shown below and graded according to severity by the following texts:

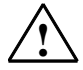

**1 Danger**<br>
indicates that death, severe personal injury or substantial property damage will result if proper precautions are not taken.

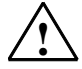

**Warning**<br>
indicates that death, severe personal injury or substantial property damage can result if proper precautions are not taken.

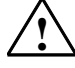

**IN Caution**<br>
indicates that minor personal injury can result if proper precautions are not taken.

#### **Caution**

indicates that property damage can result if proper precautions are not taken.

#### **Notice**

draws your attention to particularly important information on the product, handling the product, or to a particular part of the documentation.

#### **Qualified Personnel**

Only **qualified personnel** should be allowed to install and work on this equipment. Qualified persons are defined as persons who are authorized to commission, to ground and to tag circuits, equipment, and systems in accordance with established safety practices and standards.

#### **Correct Usage**

Note the following:

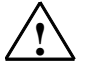

**Warning**<br>
This device and its components may only be used for the applications described in the catalog or the technical description, and only in connection with devices or components from other manufacturers which have been approved or recommended by Siemens.

> This product can only function correctly and safely if it is transported, stored, set up, and installed correctly, and operated and maintained as recommended.

#### **Trademarks**

SIMATIC®, SIMATIC HMI® and SIMATIC NET® are registered trademarks of SIEMENS AG.

Third parties using for their own purposes any other names in this document which refer to trademarks might infringe upon the rights of the trademark owners.

#### **Copyright Siemens AG 2004 All rights reserved**

The reproduction, transmission or use of this document or its contents is not permitted without express written authority. Offenders will be liable for damages. All rights, including rights created by patent grant or registration of a utility model or design, are reserved.

Siemens AG Bereich Automation and Drives Geschaeftsgebiet Industrial Automation Systems Postfach 4848, D- 90327 Nuernberg

Siemens Aktiengesellschaft A5E00251798-03

#### **Disclaimer of Liability**

We have checked the contents of this manual for agreement with the hardware and software described. Since deviations cannot be precluded entirely, we cannot guarantee full agreement. However, the data in this manual are reviewed regularly and any necessary corrections included in subsequent editions. Suggestions for improvement are welcomed.

Siemens AG 2004 Technical data subject to change.

# <span id="page-2-0"></span>**Preface**

#### **Purpose of this manuals**

This manual gives you a complete overview of the optional software package "S7-Technology". The programming model, the individual technological objects and the individual function blocks according to PLCopen are explained.

It is designed for STEP 7 programmers and persons who work in the configuration, commissioning and automation system service with Motion Control application sector.

#### **Required basic knowledge**

To understand this manual you require a general knowledge in the automation technology and motion control field.

Users should be familiar in operating computers and programming devices on a Windows 2000 Professional or XP operating system platform. Adequate knowledge of the STEP 7 standard software is essential, because the optional software package "S7-Technology" is based on this software. The appropriate knowledge base is found in the "Programming with STEP 7" manual.

#### **Range of validity of this manual**

This manual applies to the optional software package "S7-Technology" V 2.0 or higher. In the chapter "What's New in S7 Technology V 2.0?" you will find the differences in functionality and specifications of this version in comparison to the "S7 Technology" optional software package version V1.0.

### **Position in the world of documentation**

This manual forms part of the 317T-2 DP CPU documentation package.

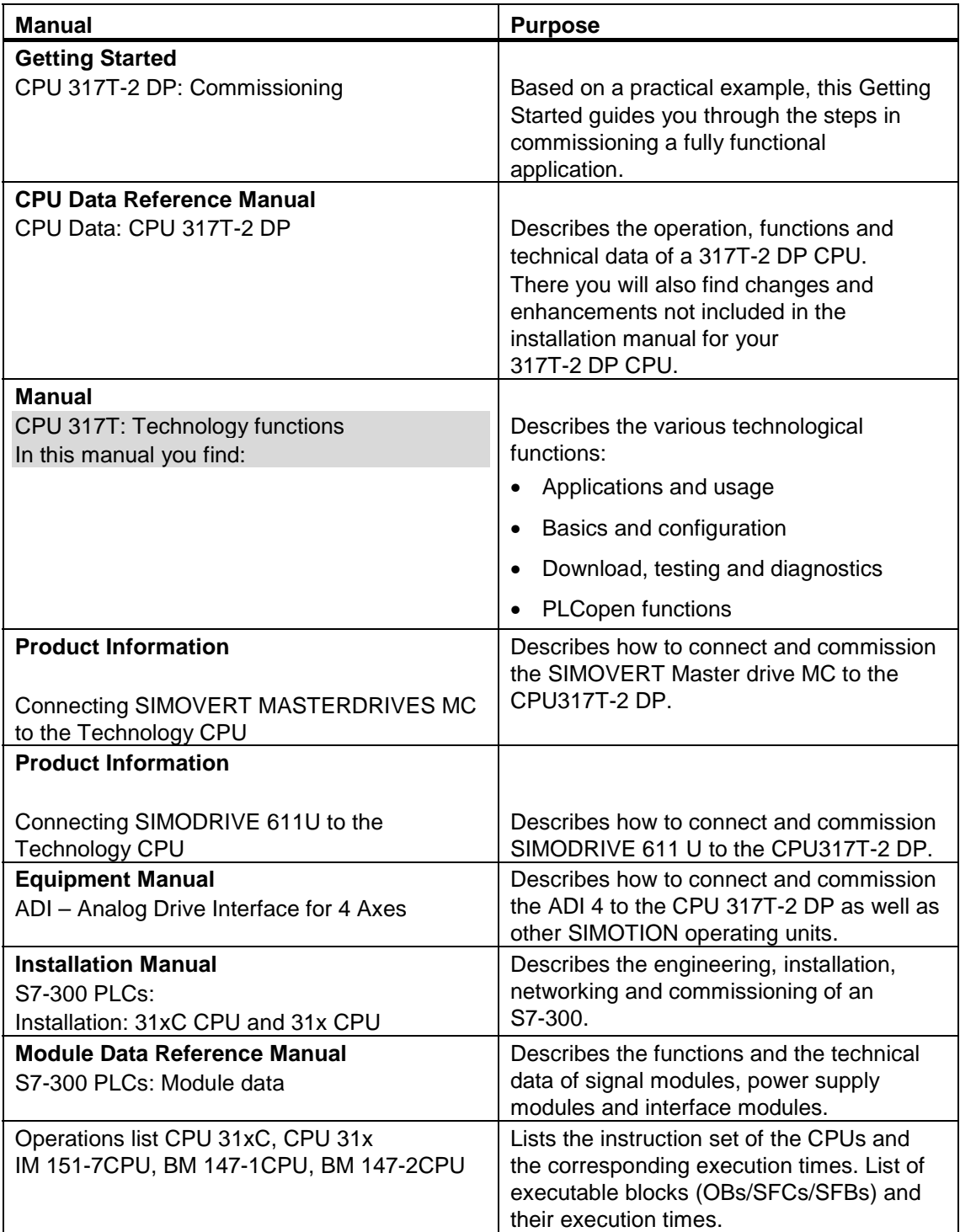

#### **Further Support**

If you have any technical questions, please get in touch with your Siemens representative or agent responsible.

You will find your contact person at:

<http://www.siemens.com/automation/partner>

You will find a guide to the technical documentation offered for the individual SIMATIC Products and Systems here at:

<http://www.siemens.com/simatic-tech-doku-portal>

The online catalog and order system is found at:

<http://mall.ad.siemens.com/>

#### **Training Centers**

Siemens offers a number of training courses to familiarize you with the SIMATIC S7 automation system. Please contact your regional training center or our central training center in D 90327 Nuremberg, Germany for details:

Telephone: +49 (911) 895-3200.

Internet: <http://www.sitrain.com>

### **Technical Support**

You can reach the Technical Support for all A&D products

- Via the Web formula for the Support Request <http://www.siemens.com/automation/support-request>
- Phone: +49 180 5050 222
- Fax:  $+ 49 180 5050 223$

Additional information about our Technical Support can be found on the Internet pages <http://www.siemens.com/automation/service>

#### **Service & Support on the Internet**

In addition to our documentation, we offer our Know-how online on the internet at: <http://www.siemens.com/automation/service&support>

where you will find the following:

- The newsletter, which constantly provides you with up-to-date information on your products.
- The right documents via our Search function in Service & Support.
- A forum, where users and experts from all over the world exchange their experiences.
- Your local representative for Automation & Drives.
- Information on field service, repairs, spare parts and more under "Services".

# <span id="page-6-0"></span>**Contents**

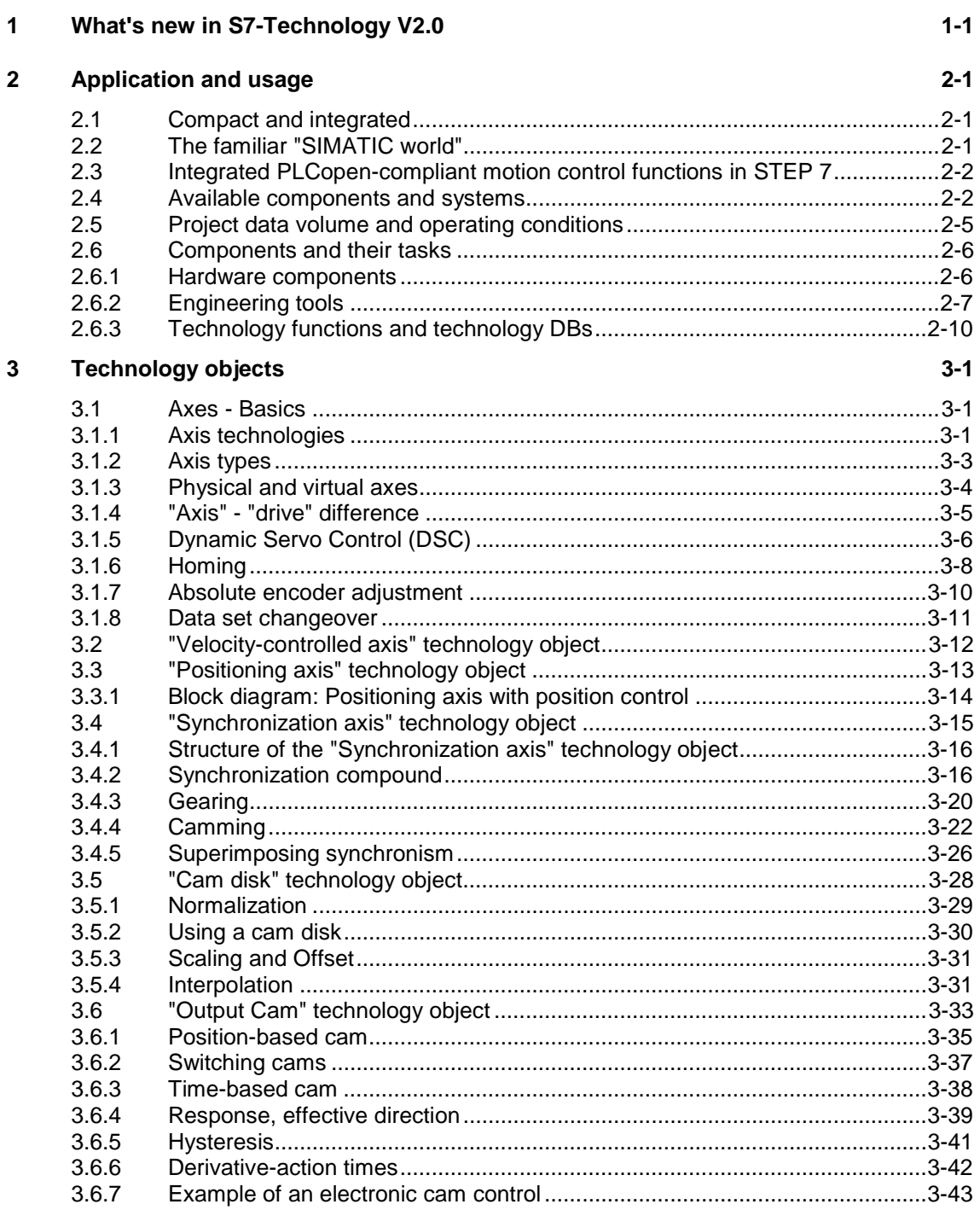

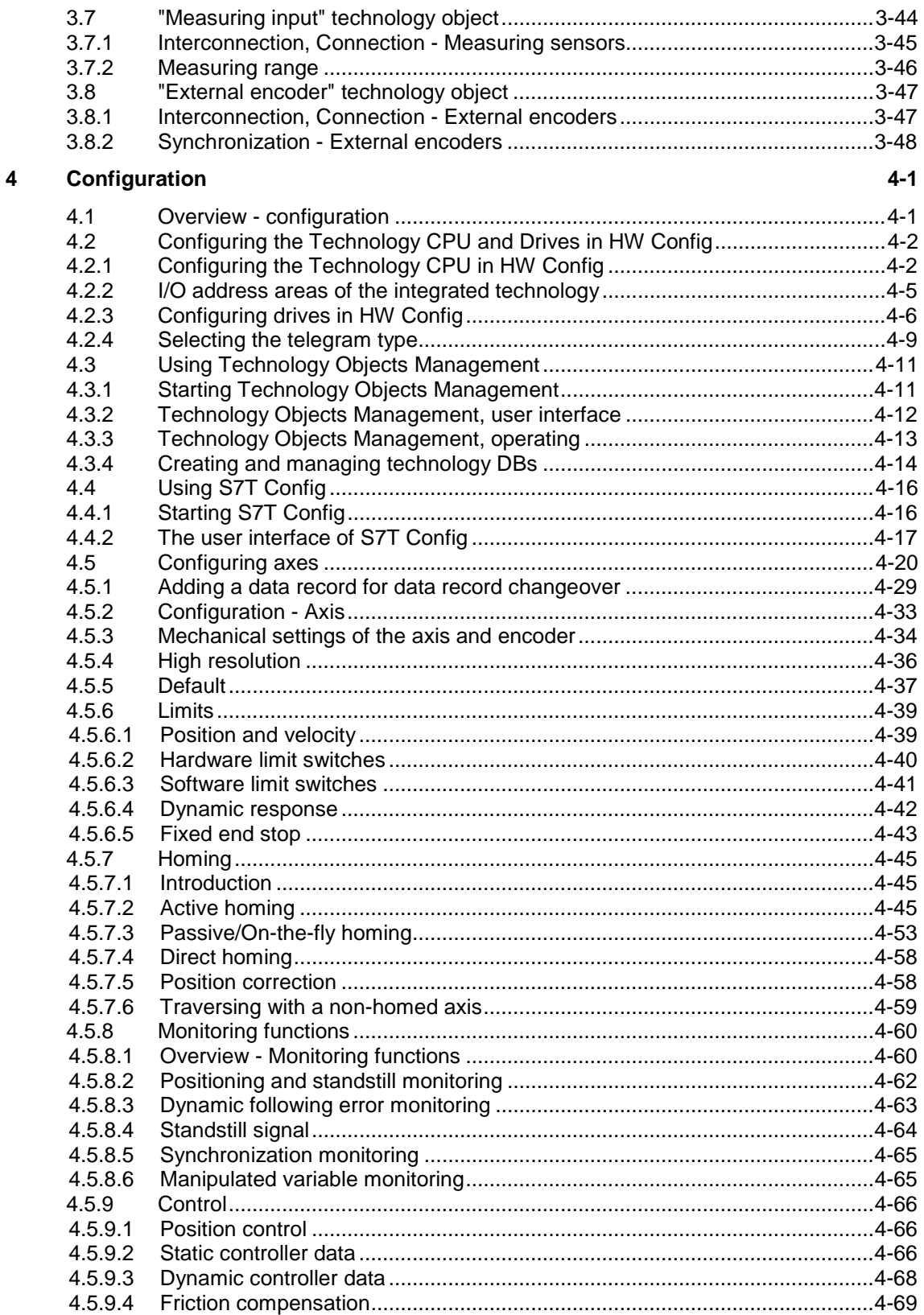

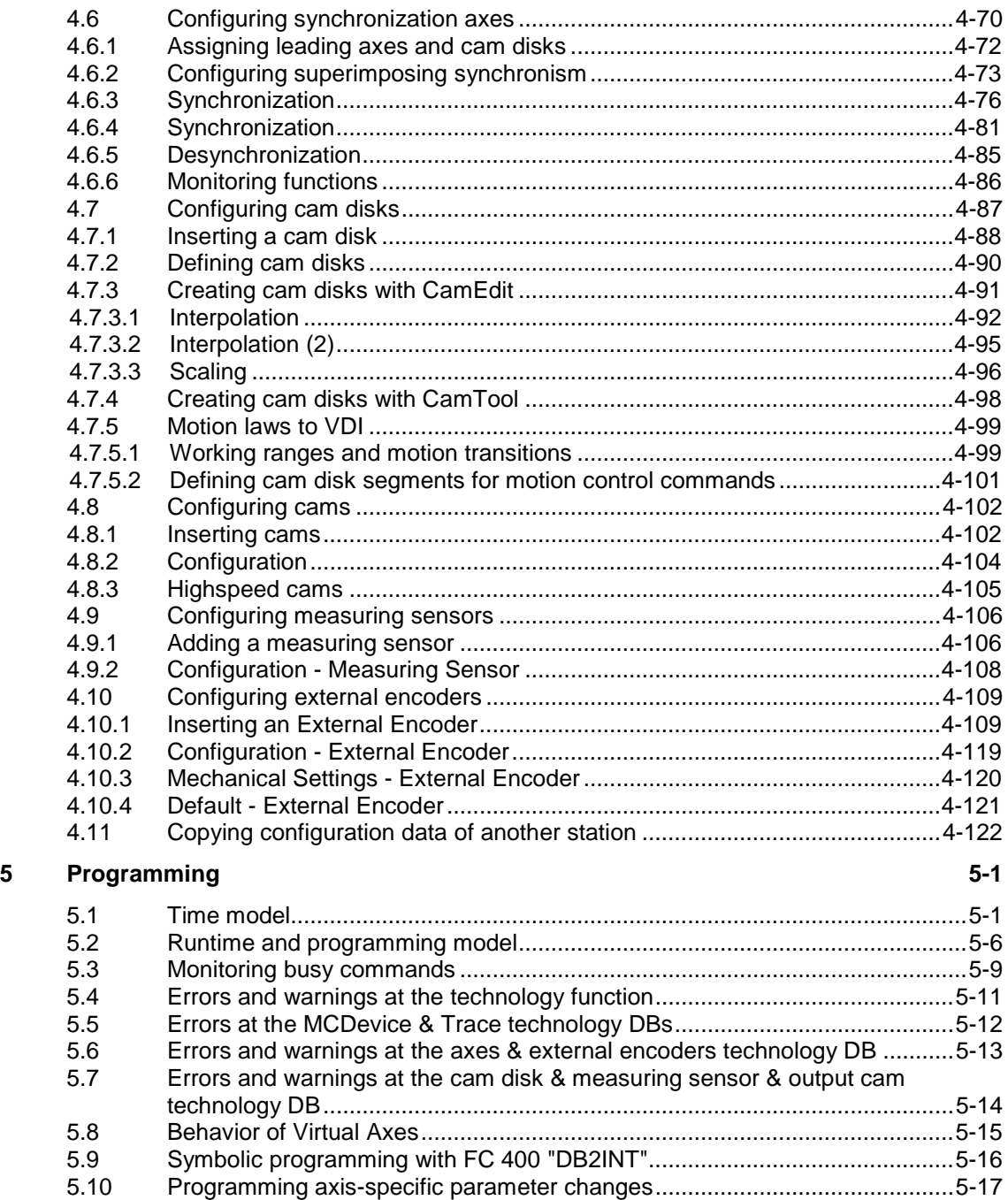

# **6 Technology functions [6-1](#page-216-1)**

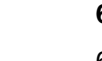

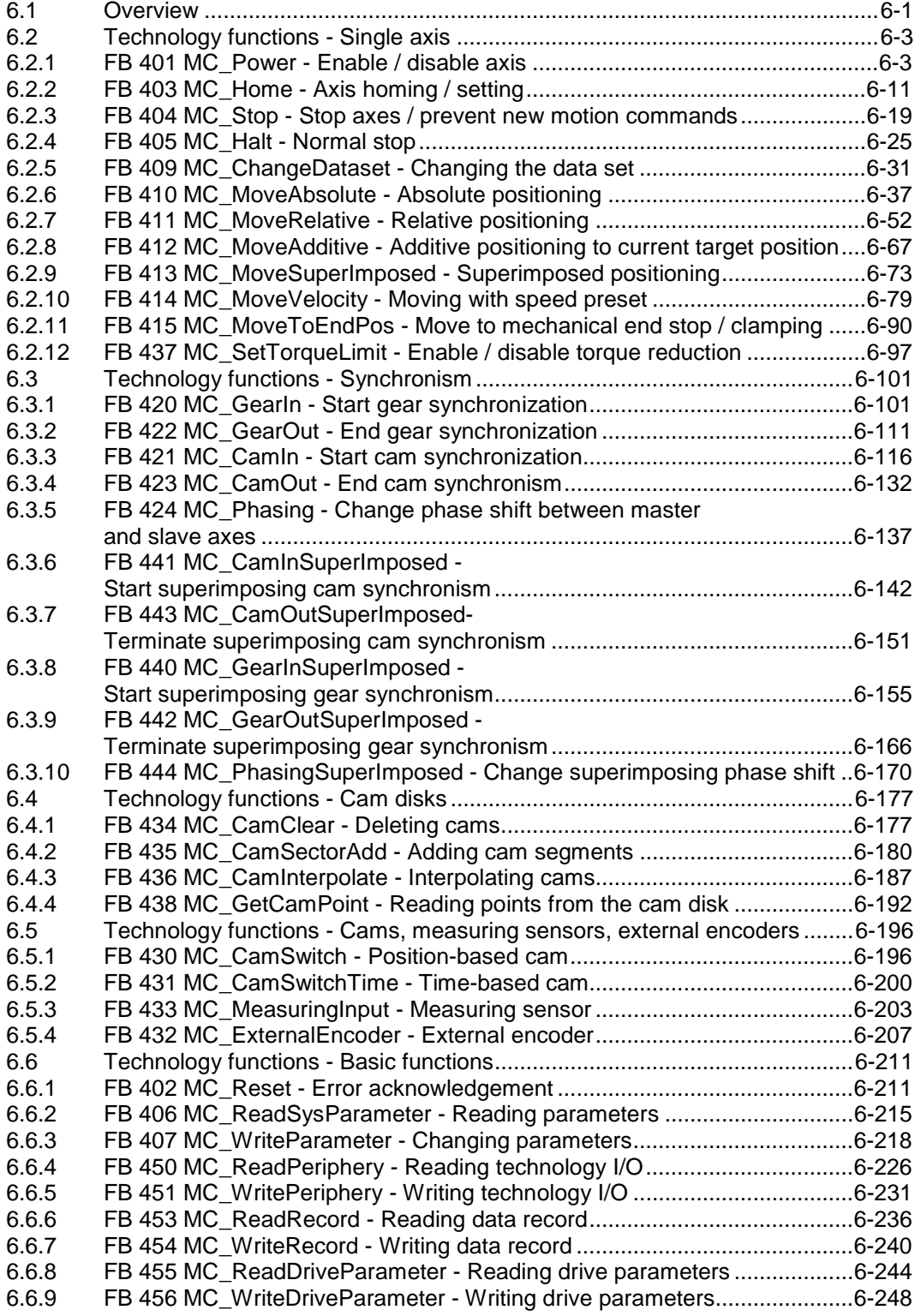

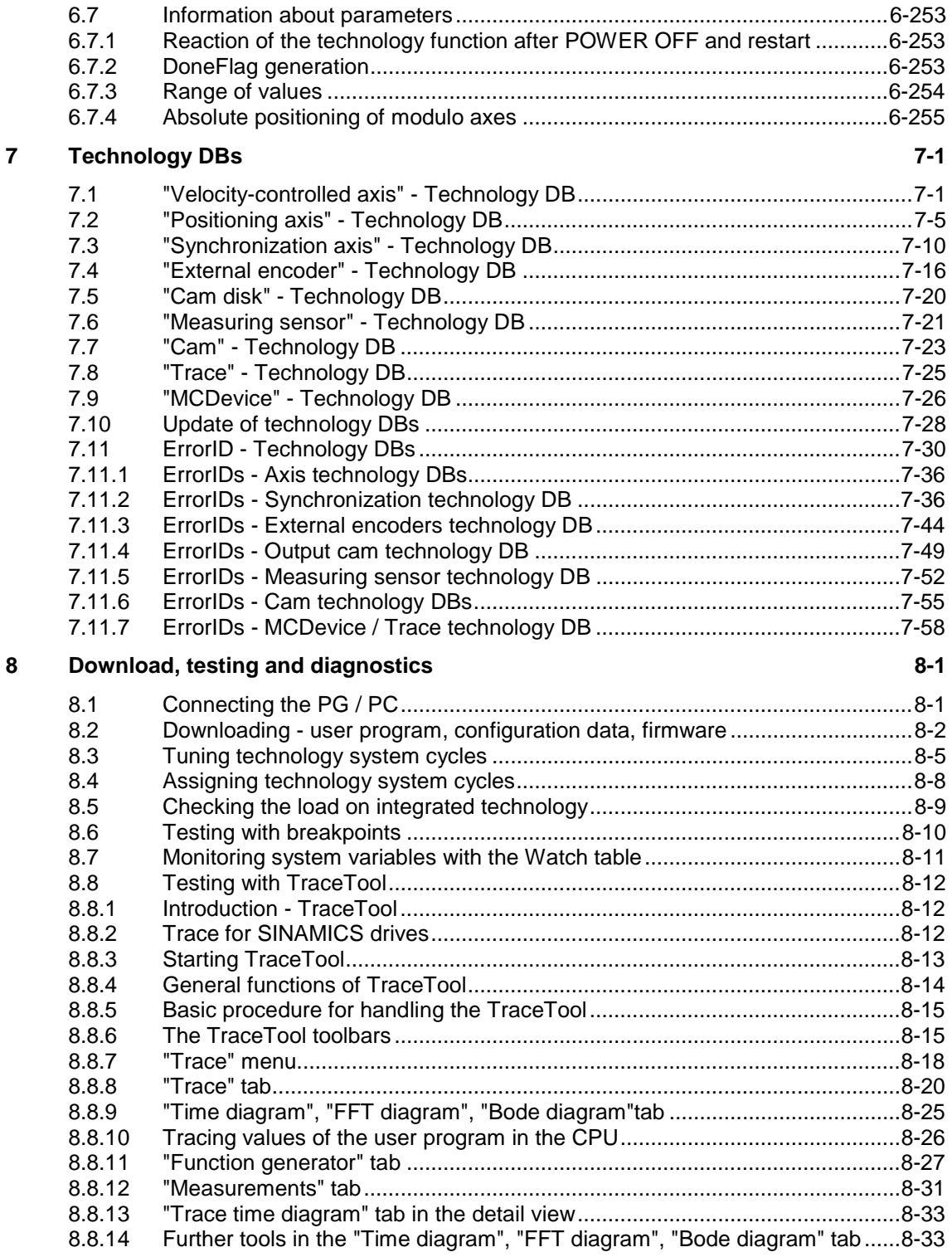

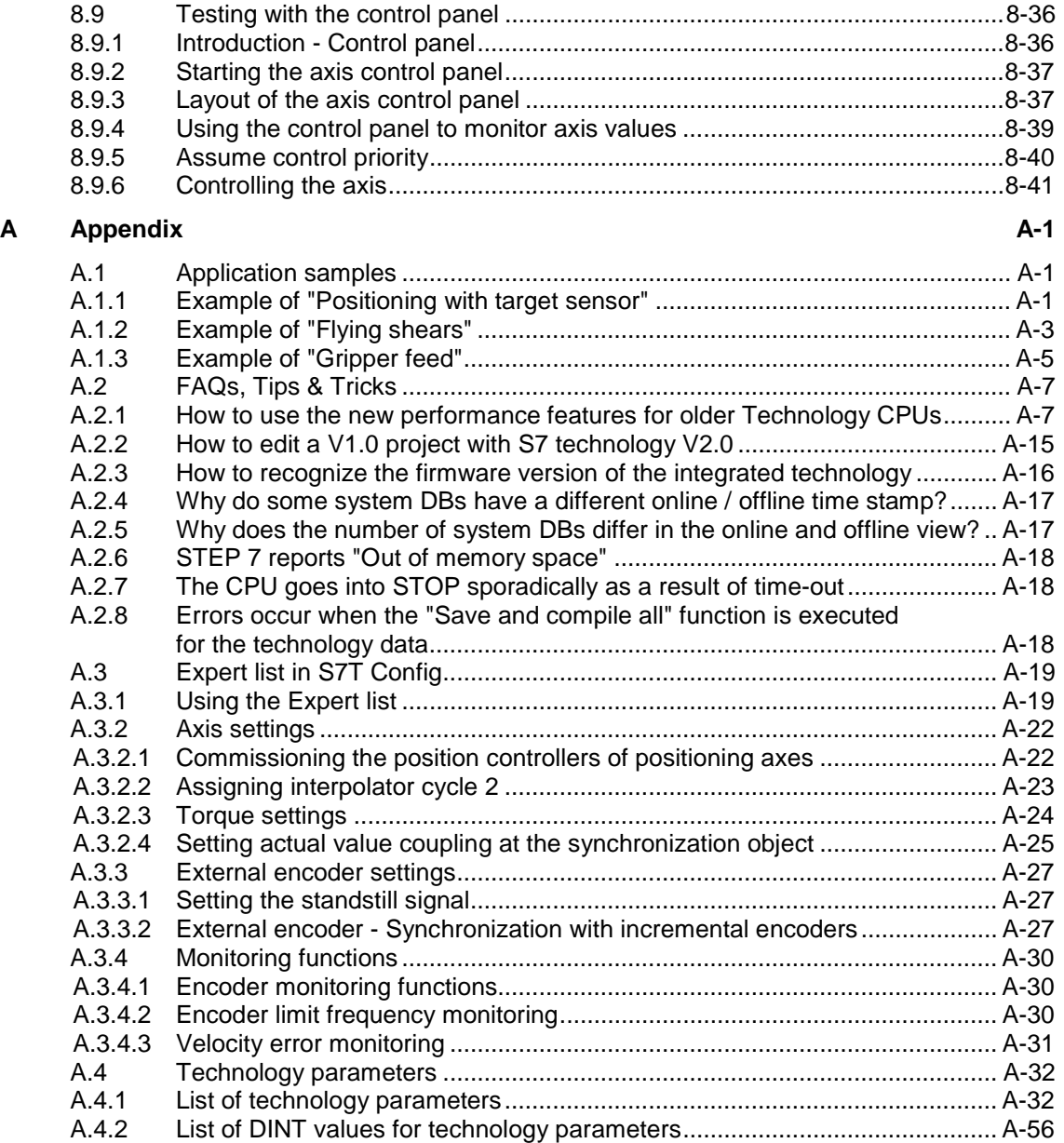

**[Index](#page-636-1)**

# <span id="page-12-1"></span><span id="page-12-0"></span>**1 What's new in S7-Technology V2.0**

#### **Extended project data volume**

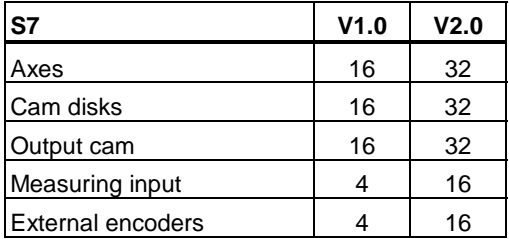

Further information on project data volume and operating conditions are found here

This extended project data volume is available after you upgrade the firmware of the Technology CPU and of the integrated technology.

#### **Synchronous technology processing in the user program with OB65**

The technology synchronization interrupt OB65 a technology interrupt which is called and processed synchronously to the update of technology DBs. OB65 can be used to evaluate current and consistent data of technology DBs (see also [Technology DB updates](#page-499-1) ).

#### **Encoder / data record changeover**

S7-Technology V2.0 supports [encoder and data record changeover](#page-246-1) in runtime.

You can use the encoder changeover function to determine the material position, for example, the axes in position, in systems containing several actual value encoders.

Use data record changeover to modify axis parameters (controller parameters, for example) when the system is in run.

#### **Use of DP(DRIVE) for standard DP slaves (V0)**

DP(DRIVE) supports only standard DP slaves (V0). DP standard slaves (V0) can be mapped to th[e I/O image DP\(DRIVE\) of the integrated technology,](#page-80-1) and evaluated using the technology functions ["MC\\_ReadPeriphery"](#page-441-1) and ["MC\\_WritePeriphery".](#page-446-1) 

#### **Enhanced functions for stand-alone axes**

[MC\\_MoveAbsolute](#page-252-1) [MC\\_MoveRelative,](#page-267-1) [MC\\_MoveVelocity](#page-294-1)  At the new *Mode* input parameter, you can decide whether to override the active motion, or to continue with the new motion after a stop, or to overlay it with the new speed.

#### **New and enhanced functions for synchronism**

MC\_GearIn

The new input parameter *PhaseShift* can be used to set a phase shift between a master and following axis.

MC\_Phasing

The technology function is now also available for gearing.

#### **New superimposing synchronization functions**

These new superimposing synchronization functions can be used to process parts on-the-fly.

- [MC\\_CamInSuperImposed,](#page-357-1) [MC\\_CamOutSuperImposed](#page-366-1)  The technology functions "MC\_CamInSuperImposed" and "MC\_CamOutSuperImposed" start or end superimposing camming between the leading and following axes.
- [MC\\_GearInSuperImposed,](#page-370-1) [MC\\_GearOutSuperImposed](#page-381-1)  The technology functions "MC\_GearInSuperImposed" and "MC\_GearOutSuperImposed" start or end superimposing gearing between the leading and following axes.
- MC\_PhasingSuperimposed Use the technology function "MC\_PhasingSuperImposed" to define a phase shift of the leading axis to the following axis in the coordinate system of superimposing synchronism.

#### **New and improved cam disk function**

- MC\_GetCamPoint The new technology function "MC\_GetCamPoint" allows you to determine the position of the leading and following axes at an existing cam disk.
- MC\_CamSectorAdd The performance of the technology function "MC\_CamSectorAdd" with respect to the insertion of interpolation points was significantly improved.

#### **New and enhanced basic functions**

MC\_Reset

It is now possible to restart based on a specific cam disk. The restart function restores the cam disk originally configured in S7T Config. During the restart of a technology object, the system continues to process new commands output to other technology objects.

MC\_ReadSysParameter The new input parameter *Index* allows read access to multiple instances of a parameter.

In combination with the new functionality of MC\_WriteParameter, the user can now save a backup copy of the data of an absolute value encoder adjustment in preparation for a CPU replacement.

MC\_WriteParameter

The new *Index* input parameter can be used to write to several instances of parameter sets / data records. In combination with the new functionality of MC\_ReadParameter, the user can now save a backup copy of the data of an absolute value encoder adjustment in preparation for a CPU replacement.

- [MC\\_ReadPeriphery,](#page-441-1) [MC\\_WritePeriphery](#page-446-1)  The new technology functions "MC\_ReadPeriphery" and "MC\_WritePeriphery" provide read / write access to the I/O image DP(DRIVE) of the integrated technology. This functionality allows you to write the I/O image of a standard slave connected to DP(DRIVE) to the I/O image DP(DRIVE) of the integrated technology, for example.
- [MC\\_ReadDriveParameter,](#page-459-1) MC\_WriteDriveParameter The new technology functions "MC\_ReadDriveParameter" and "MC\_WriteDriveParameter" provide read / write access to the parameters of a drive connected to DP(DRIVE).

#### **Operating SINAMICS Terminal Modules TM15 and TM17 High Feature in combination with the SINAMICS S120 system**

S7-Technology V2.0 supports the operation of SINAMICS Terminal Modules TM15 and TM17 High Feature in combination with the SINAMICS S120 system. The Terminal Modules can be used as measuring sensor inputs and (high speed) cam outputs.

Order numbers are found under ["Available components and systems.](#page-17-1)"

### **Comfortable cam disk programming using the optional SCOUT CamTool**

S7-Technology V2.0 supports the optional SCOUT CamTool V2.1 SP1. The SCOUT CamTool offers the following benefits:

- Precise, graphic visualization of the cam
- Quick and easy cam definition by means of drag-and-drop of cam elements
- Quick and easy cam tuning by means of "dragging at the profile"
- Simultaneous visualization of the position, velocity, acceleration and jerk profile has an immediate effect on the maximum velocity, the motor torque required and on mechanical load.
- Tuning the velocity, acceleration or jerk parameters of the cam

Order numbers are found under ["Available components and systems."](#page-17-1)

# <span id="page-16-1"></span><span id="page-16-0"></span>**2 Application and usage**

# **2.1 Compact and integrated**

The Technology CPU integrates Motion Control functions into a SIMATIC CPU, and thus combines the functionality of a SIMATIC S7-300 CPU with PLCopen-compliant Motion Control functions.

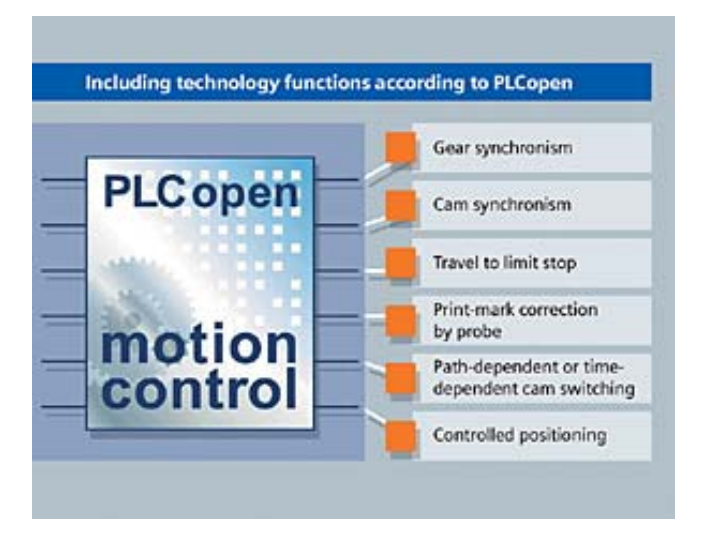

The Technology CPU is totally integrated into the SIMATIC system, and thus into the TIA environment. It demonstrates its high performance in particular in the field of coupled motion operations.

# **2.2 The familiar "SIMATIC world"**

The Technology CPU is a standard SIMATIC CPU, with integrated Motion Control functionality. S7-300 programs of existing projects can thus be copied to this CPU.

The Technology CPU is programmed in the SIMATIC programming languages, for example, LAD/FBD/STL.

All PLC and Motion Control functions are executed in a single user program. Three is no need to learn any additional programming language, because users can rely on their current S7 know-how.

The technology system is configured in the user-friendly environment of STEP 7 with the help of S7T Config. There you set up all your system essentials, such as the mechanical data, drives, control circuits, default values, monitoring functions, cams, measuring sensors, cam disks, and lots more.

# <span id="page-17-1"></span><span id="page-17-0"></span>**2.3 Integrated PLCopen-compliant motion control functions in STEP 7**

The PLCopen-compliant Motion Control functions of your Technology CPU let you to directly utilize your Motion Control know-how. The interfaces, functions and runtime of Motion Control are fully compliant with PLCopen specifications. This is a great help for accomplishing your engineering, commissioning and service tasks.

The standardized interface allows a virtually seamless integration of function blocks for initiating motion control commands into the user program.

# **2.4 Available components and systems**

**Valid for firmware version V3.1.x of the integrated technology** 

### **SIMATIC Technology CPU / software**

**Function** Product **Product Product Product Product Product** SIMATIC Technology CPU CPU 317T-2DP 6ES7317-6TJ10-0AB0 Micro Memory Card MMC 4 MB (or more) 6ES7953-8LM11-0AA0 Optional "S7-Technology" software package SIMATIC S7-Technology V2.0 6ES7864-1CC20-0YX0 STEP 7 V5.3 SP1 6ES7810-4CC07-0Yxx

Components required to use a SIMATIC Technology CPU:

In addition to the optional "S7-Technology" software package, you can also use the software product shown below:

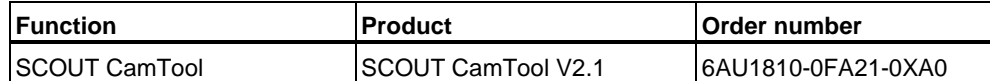

# **PROFIBUS DP(DRIVE)**

Components for technological tasks operating in synchronized mode on DP(DRIVE), valid at the time this manual was released for printing:

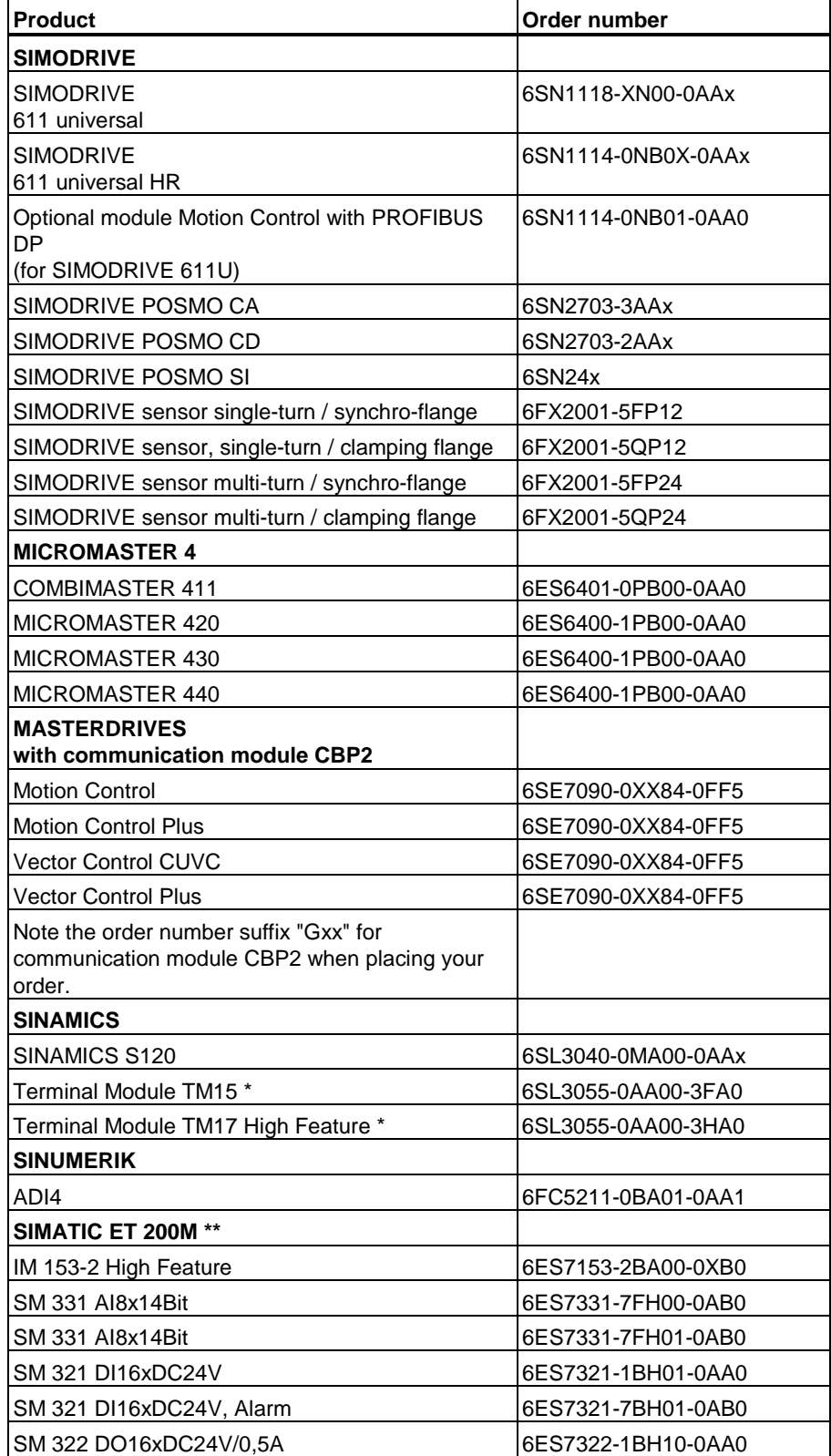

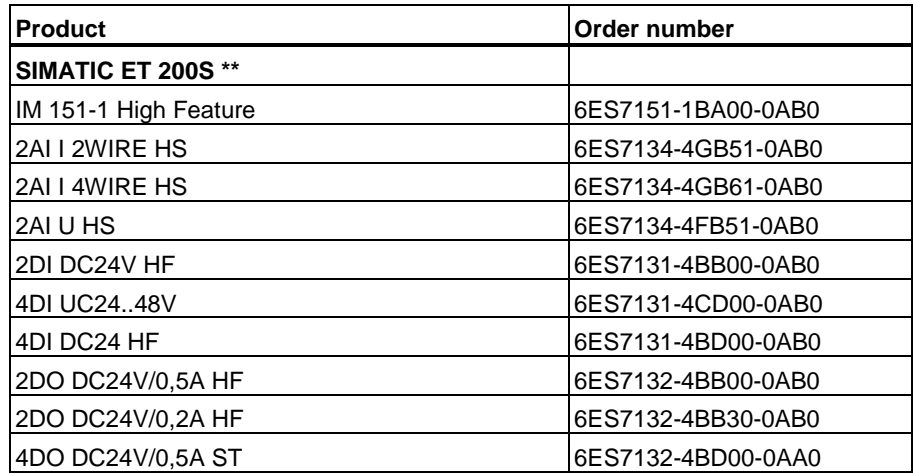

- For additional high-speed cams, hardware limit switches and measuring sensors.
- \*\* For additional cams and hardware limit switches.

Components configurable in HW Config are listed in the "Hardware catalog" dialog box of HW Config. To do so, select the "SIMATIC Technology CPU" profile in HW Config.

The current component list is always found in the latest SW version, provided your S7-Technology is updated to this version.

#### **DP-V0 slaves on DP(DRIVE)**

In addition to ET 200M and ET 200S, you can operate further I/O as DP-V0 slave on DP(DRIVE). However, some restrictions apply.

Interrupts are not available, i.e. DP-V0 slaves can not be operated in continuous synchronized mode on DP(DRIVE), and longer response times are to be expected.

#### **Positioning drive POSMO A**

A positioning drive POSMO A can be operated on the DP/MPI segment of the 317T-2 DP CPU. It is implemented by means of special FBs of the "Posmo A Library". Posmo A library is not available for DP(DRIVE).

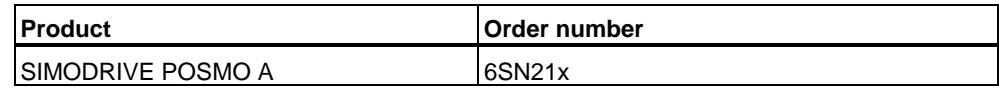

#### **Hardware and software requirements**

For information on HW and SW requirements for using the "S7-Technology V2.0" optional package, refer to Readme.wri on your product CDROM.

# <span id="page-20-0"></span>**2.5 Project data volume and operating conditions**

#### **Valid for firmware version V3.1.x of the integrated technology**

When you plan your Motion Control tasks, make allowances for the following project data volume and operating conditions listed.

#### **Project data volume (CPU 317T)**

- 32 axes (virtual or physical)
- 32 cams

Eight cams can be output as "high-speed cams" at the integrated outputs of the Technology CPU. A further 24 cams can be implemented via distributed I/O (ET 200M or ET 200S, for example.) These cams can be integrated as "highspeed cams" at the TM15 and TM17 High Feature.

- 32 cam disks
- 16 measuring sensors
- 16 external encoders

#### **Note**

The maximum number of technology objects (TOs) may not exceed 64. 18 axes, 22 cam disks, 18 cams, 5 measuring sensors, 1 external encoder = 64 TOs, for example.)

#### **Operating conditions**

- The system can be configured using S7-Technology V2.0 and STEP 7 V5.3 + SP1 or higher.
- All HW components required by the integrated technology must be connected to DP(DRIVE).
- In the user program, you can address up to 64 bytes of input and 64 bytes of output data of the integrated technology. Inputs and outputs available:
	- 4 integrated inputs of the Technology CPU The integrated inputs can be used either for analysis functions in the user program, or for technological tasks. Mixed mode is not possible.
	- 8 integrated outputs of the Technology CPU (exclusive use as with integrated inputs)
	- Inputs and outputs of distributed I/O on DP(DRIVE)
- Distributed I/O not required by the integrated technology should preferably be connected to the MPI/DP interface of the Technology CPU.
- Programming devices, text-based displays and OPs may not be operated on DP(DRIVE).
- Up to 210 Motion Control commands can be active simultaneously.
- The typical cycle time of technology functions in the user program is 80 us.

# <span id="page-21-0"></span>**2.6 Components and their tasks**

#### **2.6.1 Hardware components**

The hardware components of a Motion Control solution with a Technology CPU are shown in the figure below:

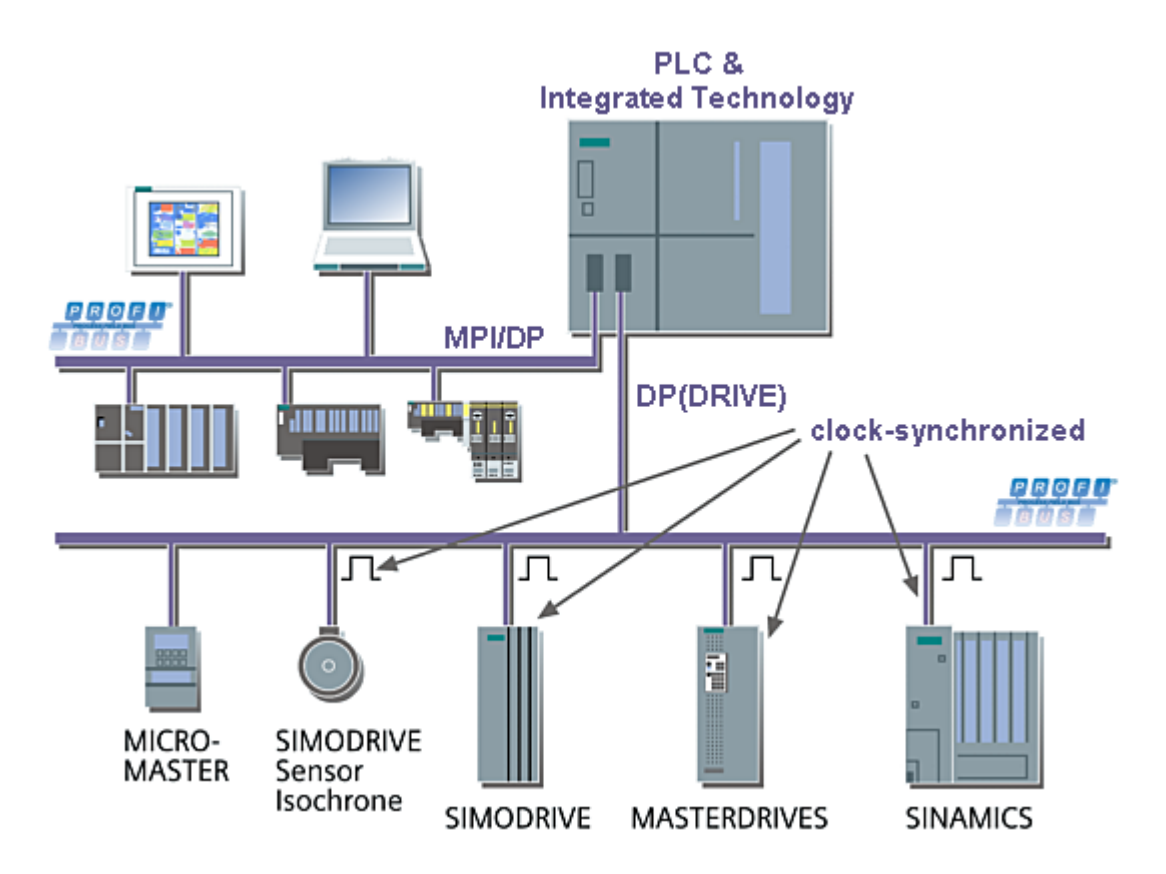

#### **Control elements and integrated technology**

The control unit of the Technology CPU can handle all tasks of a standard CPU of the S7-300 family. The integrated technology controls, evaluates and monitors all hardware components which are connected to DP(DRIVE), and are required for solving Motion Control tasks. The Technology CPU is equipped with four integrated digital inputs and eight digital outputs which should be used primarily for Motion Control tasks.

#### **MPI/DP**

At the MPI/DP interface of the PLC, you can operate standard PROFIBUS components such as programming devices, text-based displays, operator panels and DP field devices.

# <span id="page-22-0"></span>**DP(DRIVE)**

The 317T-2 DP CPU operates the PROFIBUS interface DP(DRIVE) in clocksynchronized mode. All HW components addressed by the integrated technology must be present on the DP(DRIVE) system. This includes component of the MICROMASTER, SIMODRIVE, MASTERDRIVES, SINAMICS families and the SIMODRIVE Sensor.

## **2.6.2 Engineering tools**

Motion Control applications are always configured and programmed in STEP 7. The figure below shows you the various tools available for configuring your Motion Control application.

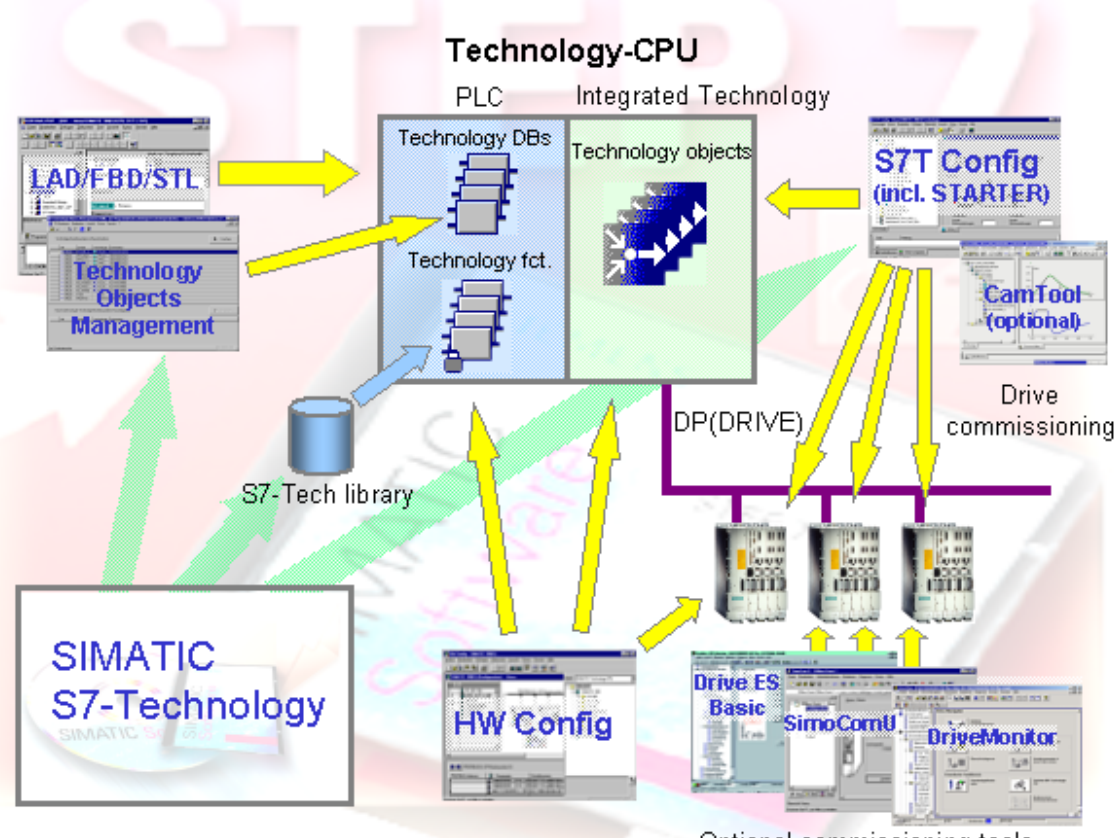

Optional commissioning tools

#### **SIMATIC STEP 7**

STEP 7 is the platform for configuring and programming the Technology CPU. All engineering tools required are called in SIMATIC Manager of STEP 7.

#### **SIMATIC S7-Technology**

SIMATIC S7-Technology is an optional software package you need to configure Motion Control functionality of your Technology CPU. Setup fully integrates SIMATIC S7-Technology into the STEP 7 system. Setup installs the following tools alongside with S7-Technology:

- **Technology Objects Management**
- S7-Tech library
- S7T Config, including STARTER

#### **LAD/FBD/STL**

You program the user program and Motion Control commands in the LAD/FBD/STL block editor. In your user program, read out the actual values of your Motion Control application, and analyze the messages and error information.

#### **Technology Objects Management**

You create and delete technology DBs in "Technology Objects Management." You also use "Technology Objects Management" to rename technology DBs, or assign different block numbers.

#### **S7-Tech library**

S7-Tech is a library of PLCopen-compliant technology functions you call in the user program as FB. These are used to control your Motion Control commands.

#### **S7T Config**

In S7T Config, you configure the technology objects you require to solve your Motion Control task. S7T Config contains the STARTER code for drives of the MICROMASTER and SINAMICS family.

#### **CamTool (optional)**

SCOUT CamTool can be ordered separately and can be used to create cam disks on a comfortable graphic interface.

#### **HW Config**

HW Config is used to configure the hardware of your Technology CPU, and the subnets connected to DP/MPI and DP(DRIVE) interfaces.

#### **Drive ES Basic / SimoCom U / DriveMonitor**

The optional Drive ES Basic and/or the stand-alone tools SimoCom U (SIMODRIVE) or DriveMonitor (MASTERDRIVE) software packages can be used to commission the drives.

#### **Technology DBs**

Technology DBs can be used in the user program to read the actual data of technology objects such as the actual values and status of an axis, or error information.

#### **Technology functions**

The PLCopen-compliant technology functions are called in the user program of the PLC. Technology functions form the command interface to technology objects. The output parameters of technology functions can be made available in the user program to control the status of Motion Control tasks.

#### **Technology objects**

Physical drives are mapped to technology objects which describe their properties. Each technology object is maps itself to a technology DB in the STEP 7 user program where it indicates its status. Technology objects can be interconnected and logically linked to hardware components. All technology objects such as axes, cam disks, cam runners, measuring sensors or external encoders are configured in S7T Config.

# <span id="page-25-0"></span>**2.6.3 Technology functions and technology DBs**

Technology functions and technology DBs form the user interface to the integrated technology. Their tasks are shown in the figure below:

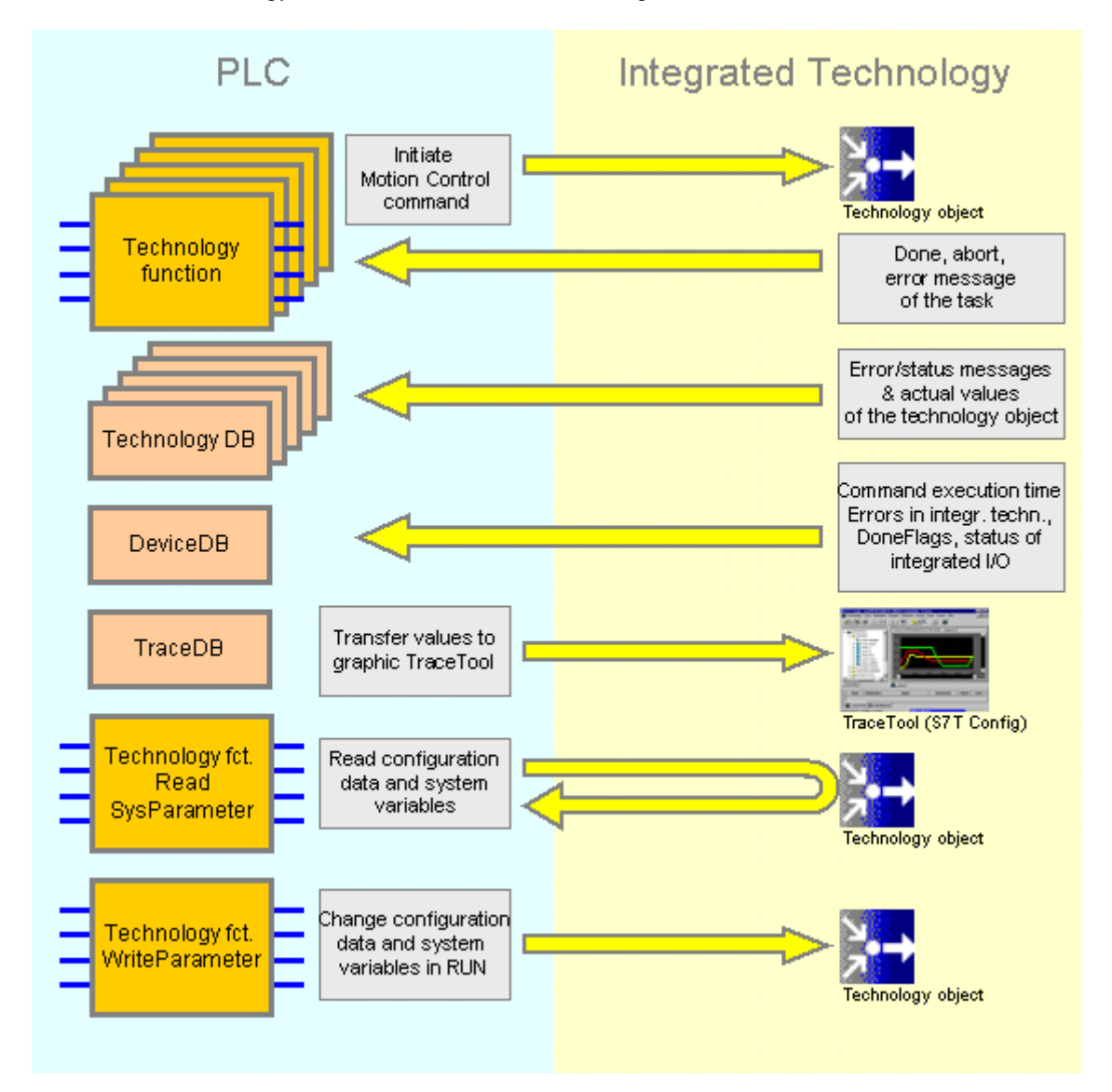

#### **Technology functions**

The Technology CPU uses the technology functions to initiate all motion control commands. The integrated technology executes all commands in the order by which they are initiated by the PLC.

Motion Control commands address the technology objects you configured in S7T Config. Technology objects are addressed using the number of the corresponding technology DB.

The commands are initiated by a signal transition (positive edge) at the *Execute* or *Enable* input parameters. The output parameters of the technology functions provide ready and abort messages of the command, or error messages if a command could not be initiated.

#### **Technology DB**

The integrated technology writes the process values of the technology object to the assigned technology DB. This includes status and error messages output during command execution and are also written to the technology DB.

The technology DBs of the automation system are not always retentive and writeprotected, irrespective of their set object properties.

#### **MCDevice DB**

The status of the integrated technology is mapped to the MCDevice technology DB. This DB contains information on the maximum and average execution times of Motion Control commands and errors in the integrated technology.

In addition, MCDevice offers you the option of indicating the status of the integrated I/O and 32 done messages (*DoneFlags*) of some of the technology functions. Define which done messages are indicated at the *DoneFlag* input parameter of the technology function.

#### **Trace DB**

The TraceTool function of S7T Config is tool for the graphic analysis of system parameters and process values.

In addition to the system parameters of the integrated technology, you can record up to 8 variables of the S7 user program (2 x DINT values, 2 x DWORD values and 4 x REAL values.). Here, the Trace technology DB forms the interface between the PLC and the integrated technology.

#### **The ReadSysParameter / WriteParameter technology functions**

It may prove necessary to temporarily change configuration data and system variables of the integrated technology while the system is in RUN. The "MC\_ReadSysParameter" technology function reads the configuration data and system variables, and "MC\_WriteParameter" overwrites these. Changes at these parameters are **non-retentive**.

# <span id="page-28-1"></span><span id="page-28-0"></span>**3 Technology objects**

# **3.1 Axes - Basics**

# **3.1.1 Axis technologies**

#### **Axis technologies**

The "Axis" technology object can be configured as "Velocity-controlled axis", "Positioning axis" or "Synchronization axis". The various axis technologies differ according to the functions provided at the axis.

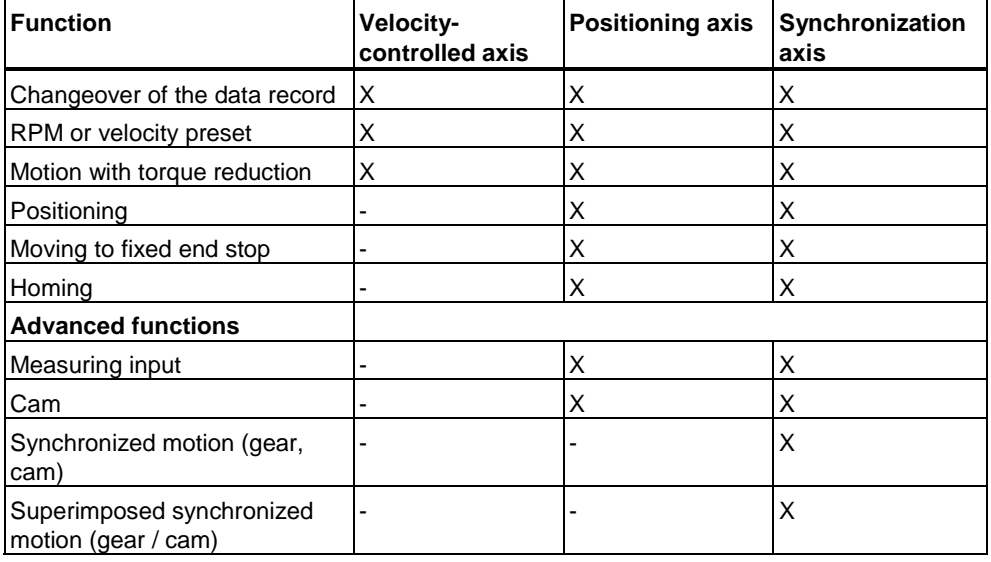

#### **Special operating modes**

#### • **Following mode**

In following mode, the position / velocity controllers of the drive are disabled. Inherent motions or dynamic breaking is not possible at the axis. The actual position value and the velocity setpoint are updated. This allows you to detect external triggering of axis motions.

Following mode is not possible at virtual axes.

#### • **Simulation mode**

The simulation mode is used to test the programmed sequences in the PLC without moving the axis in the process, based on Trace recordings.

This mode is only available for physical axes.

In simulation mode, all axes must be connected and fully functional. An axis is simulated internally by setting the actual values equal to the setpoint values. In simulation mode, the following error is always zero.

## <span id="page-30-0"></span>**3.1.2 Axis types**

You can set two different types of axes in your axis configuration. The axis type (linear or rotary, each also as modulo axis) is in essence determined by mechanical conditions and by the units in which the axis-specific variables are computed, for example, the position or velocity.

#### • **Linear axes**

Linear axes are usually configured where the traversing range is mechanically limited. The position profile is linear within the traversing range. Basic physical units of the motions are the length units such as millimeter.

#### • **Rotary axes**

Rotary axes are usually configured for a rotary motion range. The traversing range is not limited mechanically. Basic physical units of the motions are rotatory units such as degrees. Rotary axes are usually also configured for operation as modulo axis.

Linear and rotary axes can be configured for operation as modulo axes. In this case, the axis position is defined (reference and actual values) within a range which is determined by the modulo start value, as the low limit, and by the modulo start value plus modulo length as high limit.

Example: A rotary axis with a traversing range from 0° to 360" has a modulo start value of  $0^\circ$ , and a modulo length of 360 $^\circ$ . The axis position is reset to  $0^\circ$  when it exceeds its high limit of 360°. When it passes the low limit (0°), the axis position is set to the modulo start value plus the modulo length (360°). The position profile is linear within the modulo length.

#### **Note**

The position value increments continuously when linear or rotary axes are operated as infinite axes driven only in one direction (axis not configured as modulo axis). The variables representing the setpoint and actual position values are of the data type REAL, at a resolution of 23 binary digits (mantissa). The effect is, that the axis positioning accuracy deteriorates with increasing position values. Hence, you should preferably use modulo axes for infinite axis mode, or reset the position to zero at appropriate times.

# <span id="page-31-0"></span>**3.1.3 Physical and virtual axes**

When we speak of axes in this documentation, we always refer to physical and virtual axes.

• **Physical axis**

This axis features a motion control, drive and encoder interface

• **Virtual axis**

This axis features command variable generation, but does not have closedloop control or a drive or encoder interface Setpoint values and actual values are always equal. The virtual axis is usually operated as auxiliary axis, for example, to generate the reference values for several physical axes when operated as leading axis in a synchronization compound.

Difference between a physical and a virtual axis (example of a positioning axis)

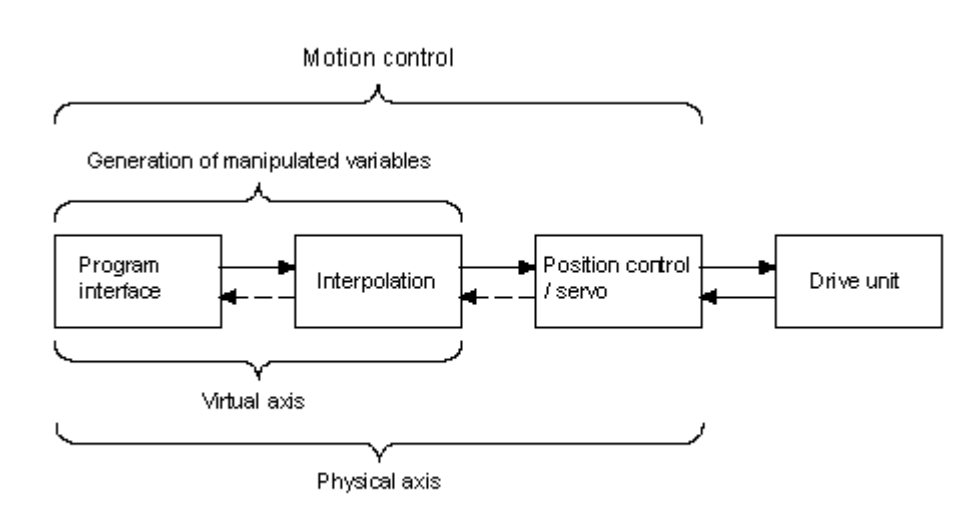

## <span id="page-32-0"></span>**3.1.4 "Axis" - "drive" difference**

The "Axis" technology object forms the interface between the user program and the drive. It receives motion control commands from the user program in the PLC, and then executes and monitors their runtime.

The axis communicates on the PROFIBUS with the drive that contains the velocity and power controller.

Drives are configured and commissioned separately from the axis.

#### **Functional interface to the drive**

The Technology CPU supports operation of digital drives (SIMODRIVE 611 universal, MASTERDRIVES MC, for example) via DP(DRIVE) interface and analog drives via ADI4. The interface between the technology object and the drive component is here formed by a specified telegram which must be selected and configured according to the functionality of each component.

These telegrams are used to exchange data between the PLC (technology object) and the drive component (drive, for example). Example: control words, status signals or encoder information.

#### **Note**

An axis can only execute the functions the connected drive actually supports. Available functions, for example, operation with SIMODRIVE 611U or MASTERDRIVES MC, are described in the converter documentation; see also the relevant product descriptions.

# <span id="page-33-0"></span>**3.1.5 Dynamic Servo Control (DSC)**

The position of position-controlled axes (positioning and synchronization axes) can be controlled either in the CPU or in the drive, provided the control method **Dynamic Servo Control (DSC) is supported.**

DSC imposes the effective dynamic action of the position controller in the drive on the frequency of the velocity control loop.

DSC allows you to set a higher **K**v sampling rate. This increases the dynamic response to sequential control variables and compensation of manipulated variables in highly dynamic drives. DSC is supported by all drives which support telegram 5 or 6, or 105 and 106.

DSC is only useful in P-action mode of the position controller.

#### **Note**

The position controller must be tuned, see chapter ["Commissioning the position](#page-595-1)  [controllers of positioning axes".](#page-595-1) 

#### **Position control loop without DSC**

Structure of a position-control loop with the velocity setpoint interface to the drive without DSC.

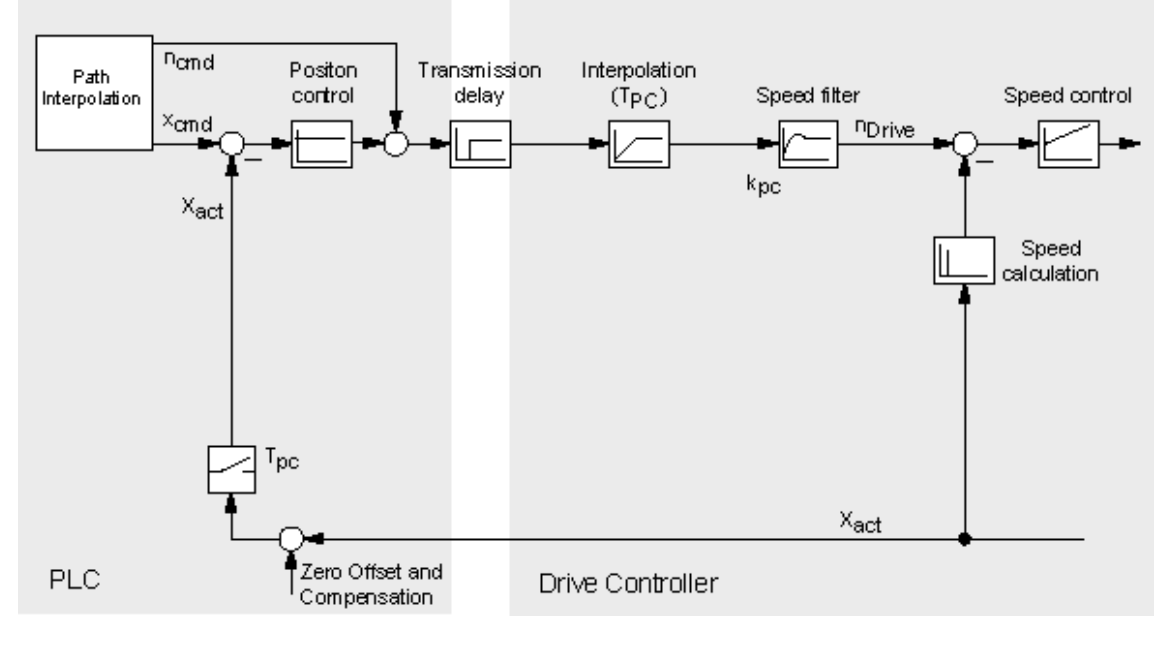

xact : actual position

ncmd : command speed T<sub>pc</sub> : position controller sampling rate xcmd : command position kpc : position controller gain

## **Position control loop with DSC**

DSC functionality can also be used for direct derivative feedback of the actual position calculated internally at the drive:

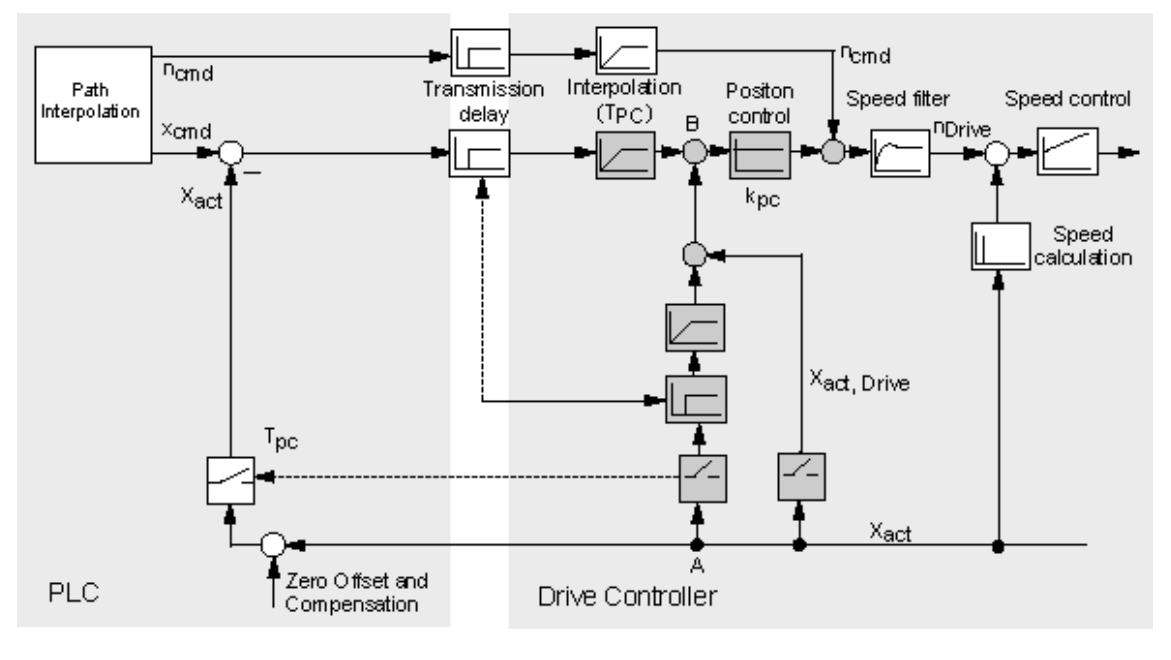

xact : actual position

ncmd : command speed  $T_{pc}$  : position controller sampling rate  $x_{cmd}$  : command position  $k_{pc}$  : position controller gain  $k_{pc}$ : position controller gain

### <span id="page-35-0"></span>**3.1.6 Homing**

At position-controlled axes, input and indication of the position refer to the coordinate system of the axis. The coordinate system of the axis must be aligned to the physical position of the axis mechanism.

For incremental encoders, if you want to establish a direct reference to the position, you must synchronize the actual value system of the axis after every activation. Absolute value encoders must be adjusted **once only**.

#### **Note**

Whether motion commands with absolute destination coordinates can only be executed in homed state is depends on the axis configuration.

Motion commands with relative position setting (MC\_MoveRelative) can also be executed with an axis that is not homed.

Axes retain their homed status when the CPU goes into stop.

Incremental encoders are synchronized by means of the technology function "MC\_Home". This sets

- the homing position coordinate, or
- the homing coordinate minus the homing position offset for active homing

at a defined mechanical position of the axis.

The measurement of this defined mechanical position is triggered by the zero pulse of the measuring system, or by a proximity switch (BERO.)

#### **Note**

After an axis is reinitialized (restart), it must be homed again when an incremental measuring system is used.
### **Homing modes**

#### • **Active homing**

A special traversing motion is executed for this type of homing. A currently busy motion command is first canceled. The following homing modes can be set in S7T Config:

- Homing with BERO (homing output cam) and zero mark
- Homing with BERO only
- Homing with zero mark only.

#### • **Passive homing**

The homing function does not trigger an axis motion in this case. Any busy motion commands are not affected. Configurable homing modes:

- Homing with BERO (homing output cam) and zero mark
- Homing with BERO only
- Homing with zero mark only.

#### • **Direct homing**

The axis position is set regardless of homing cams (zero marks or BEROs). When the axis is to be homed at a precise mechanical position, the axis must be at a zero velocity during the process.

#### • **Adjusting the position value**

An offset value is deducted from the current axis position value. Current motions and homing are not influenced by this setting.

#### • **Correcting the internal axis coordinate system**

An offset value is deducted from the actual position value of the base or superimposing coordinate system. Current motions and homing are not influenced by this setting.

#### **Note**

#### **Device-specific properties**

When homing with BERO and zero mark, the BERO can be connected to the integrated inputs of the CPU or to a DP slave connected to DP(DRIVE). When homing with BERO only, the BERO must be connected to the input device, e.g. at the drive, at ADI4.

For further information on device-specific, marginal conditions and additional parameter settings, refer to the supplementary information on SIMODRIVE 611U, MASTERDRIVE-MC or ADI4 on the CD-ROM for your product and to the equipment manuals.

# **3.1.7 Absolute encoder adjustment**

The technology functions MC\_Home (*Mode* = 5) and MC\_ExternalEncoder (*Mode* = *6*) are used to add the absolute value encoder offset for axis operation and external encoders.

The current position of an axis with absolute value encoder is set to a required value. This shifts (offsets) the absolute position of the absolute value encoder. This offset is stored permanently and remains in effect for use in the next adjustment of the absolute value encoder. Execute this function **once** when you commission the PLC.

The offset is cleared if the Technology CPU changes from STOP to RUN and the TO is invalid (for example, if the Technology CPU is started up without MMC.)

To adjust the absolute value encoder:

- 1. Disable the software limit switches, because otherwise you can not adjust the absolute value encoders.
- 2. Move the axis to the relevant reference position, then adjust the absolute value encoder (MC\_Home or MC\_ExternalEncoder technology function)
- 3. Enable the software limit switches as required.

Note that the adjustment of the absolute value encoder only offsets the encoder value. The offset of the absolute value encoder adjustment and the value of the absolute value encoder are decisive for determining the position after POWER OFF or restart (MC\_Reset, *Restart = TRUE*.) During operation, the current actual position is also affected by the modulo settings of the axis, and by positioning or position adjustment control commands.

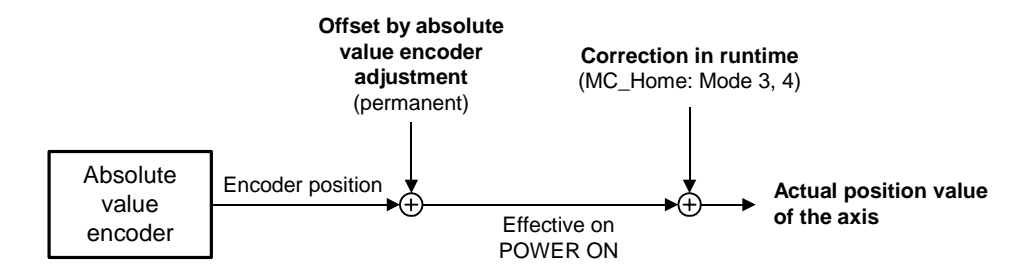

# **3.1.8 Data set changeover**

### **Introduction**

You can create several axis data records to change controller parameters or toggle motor encoder mode to machine encoder mode while the system is in run, for example.

The axes listed below support multiple data records:

- Velocity-controlled axes
- Positioning axes
- Synchronization axes

Virtual axes support only one data record.

### **Configuration**

Create a data record in the axis configuration dialog of S7T Config, and then program it using the axis wizard. Use the "MC\_ChangeDataset" technology function to change the data record in RUN.

# **3.2 "Velocity-controlled axis" technology object**

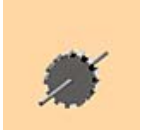

Use the "Velocity-controlled axis" technology object if the axis position is insignificant, i.e. if you only want to preset, control and monitor the rpm or velocity of an axis.

### **Operating modes**

Axis operating modes

- Velocity-controlled
- Simulation

### **Functions**

- Velocity preset
- Motion with torque reduction

## **Technology functions**

Technology functions available for the technology object:

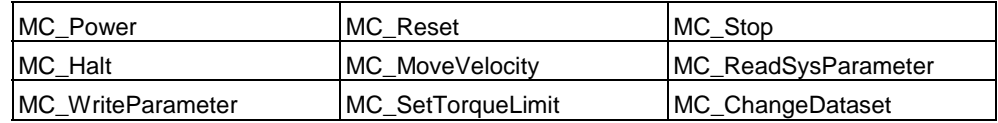

# **3.3 "Positioning axis" technology object**

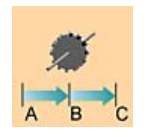

Use the positioning axis technology object to preset, control and monitor the position of an axis.

### **Operating modes**

Axis operating modes

- Position-controlled
- Following mode
- **Simulation**

### **Functions**

- Motion with velocity preset
- Motion with torque reduction
- Positioning
- Moving to fixed end stop
- Homing

### **Positioning**

In position-controlled mode, the axis is moved to a programmed target position. The target position can be set "relative" or "absolute". You can specify the direction of movement and the rotary direction of modulo axes.

### **Technology functions**

Technology functions available for the technology object:

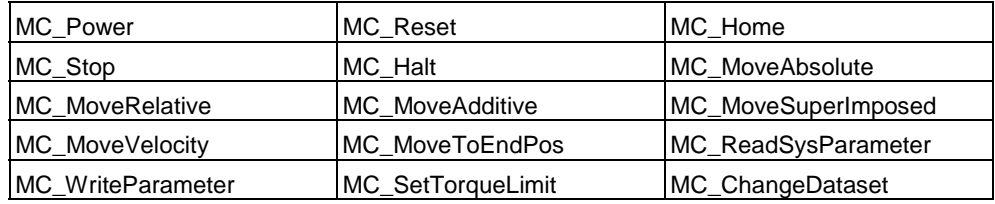

# **3.3.1 Block diagram: Positioning axis with position control**

The figure below shows the block diagram of a position-controlled axis:

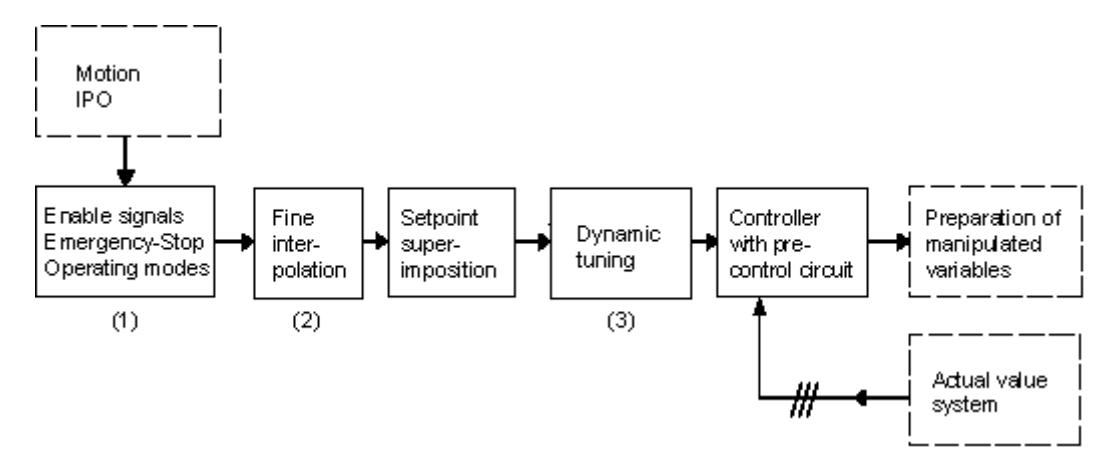

- (1) If an enable or emergency-off signal is not set, IPO in following mode, i.e. IPO setpointe = IPO actual value
- (2) adjustable; linear, constant velocity, direct
- (3) PT2 element with T1, T2

# **3.4 "Synchronization axis" technology object**

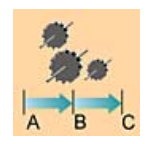

Use the "Synchronization axis" technology object if you want to use a control value based on the motion and position of a leading axis (the synchronized axis follows leading axis).

### **Operating modes**

Axis operating modes

- Position-controlled
- Following mode
- **Simulation**

### **Functions**

Use the "Synchronization axis" technology object to integrate the following functions:

- Motion with velocity preset
- Motion with torque reduction
- Positioning
- Moving to fixed end stop
- Homing
- Synchronized motion (gearing / camming)
- Superimposed synchronized motion (gearing / camming)

### **Technology functions**

Technology functions available for the technology object:

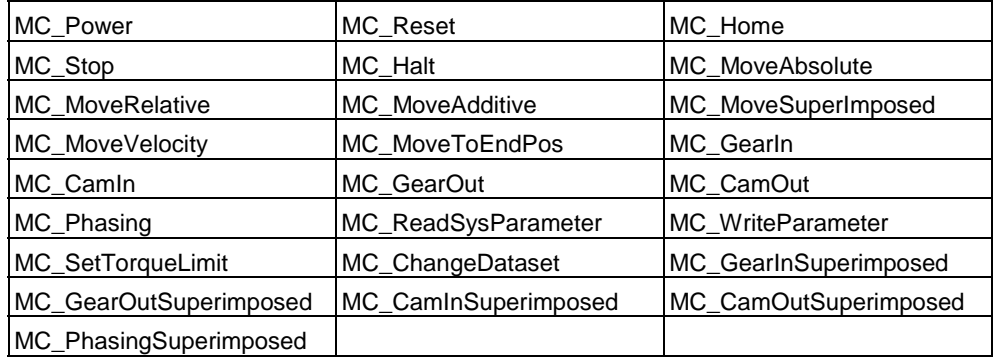

# **3.4.1 Structure of the "Synchronization axis" technology object**

Synchronization objects and following axes are separate objects, but form a common synchronous axis.

The "Synchronous Operation" and "Axis" technology objects have a reciprocal effect on each other depending on their respective operating modes and which commands are in effect.

If an error has occurred only at the synchronization object, the following axis can still continue positioning, but not synchronous operation. In order to avoid this effect, always acknowledge the errors. Errors at the "Axis" technology object therefore have a direct reciprocal effect on the synchronization object functions.

Axis stop also triggers the stop of synchronous motion.

## **3.4.2 Synchronization compound**

The "Synchronization axis" technology object can be used to interconnect axes to form a synchronization compound.

### **Example**

A leading axis generates a control value. The synchronization object processes this value, based on defined criteria (gear ratio, scaling, offset, cam disk) and assigns it to the following axis as command variable.

#### **Note**

The control values and following values are coupled without physical conversion in the relevant assigned units. If, for example, the leading axis is a linear axis (in mm units), and the following axis is a rotary axis (in degree units), then one millimeter is proportional to one degree, at a conversion ratio of 1:1.

### **Example of mechanical synchronism**

Gear synchronism is given, for example, when two mechanically coupled rollers are driven by the same motor.

The camming model could be a cam gear with a mechanical cam and sensing mechanism.

The synchronization and sync off FBs of a synchronization compound correspond with the function of a mechanical coupling.

### **Synchronization compound**

A synchronization compound consists at least of these elements:

- A leading axis that provides the control value. Leading axes can be formed by positioning axes, synchronization axes, virtual axes or external encoders.
- A synchronization object
- A following axis

Objects for gearing:

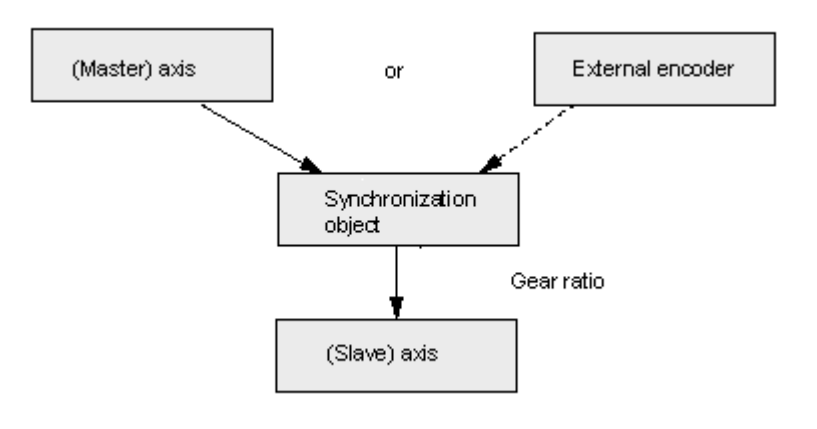

Objects for gearing:

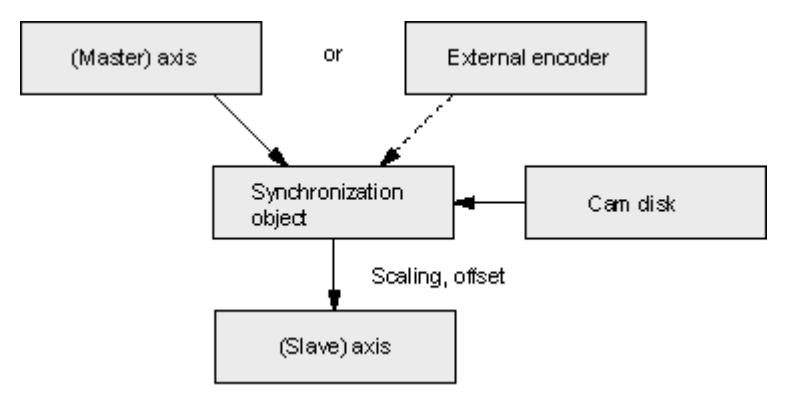

### **Control value coupling**

A following axis can be interconnected with multiple control values by means of the synchronization object. Of these control values, however, only one can be evaluated at any given time. The control value can be preset based on the value output at positioning axes, synchronization axes, virtual axes or external encoders.

To change over to a different control value, call FB "MC\_GearIn" (gearing) or "MC\_CamIn" (camming) again in the user program. Use the FBs "MC\_GearInSuperimposed" and "MC\_CamInSuperimposed" for superimposing synchronization commands.

Example of a synchronization object with multiple control values

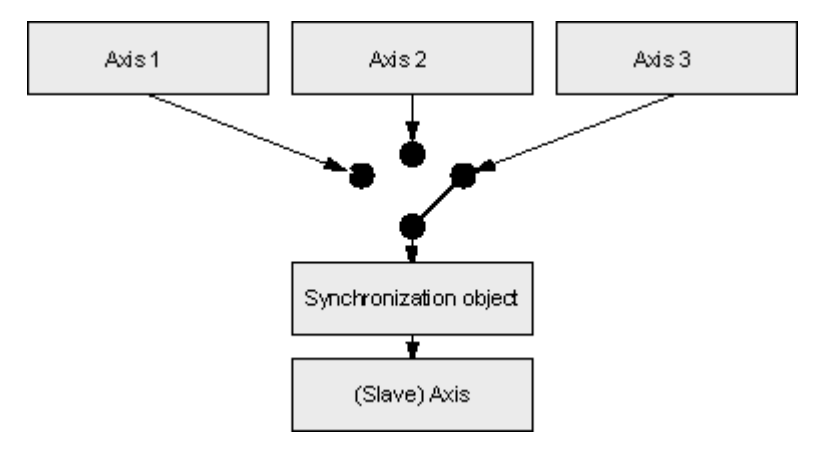

### **Cam disk coupling**

In the same way, you can use multiple cam disks in a synchronization compound. You can use the FBs "MC\_CamIn" or FB "MC\_CamInSuperimposed" in the user program for dynamic changeover of the cam disks.

Example of a cam synchronization compound

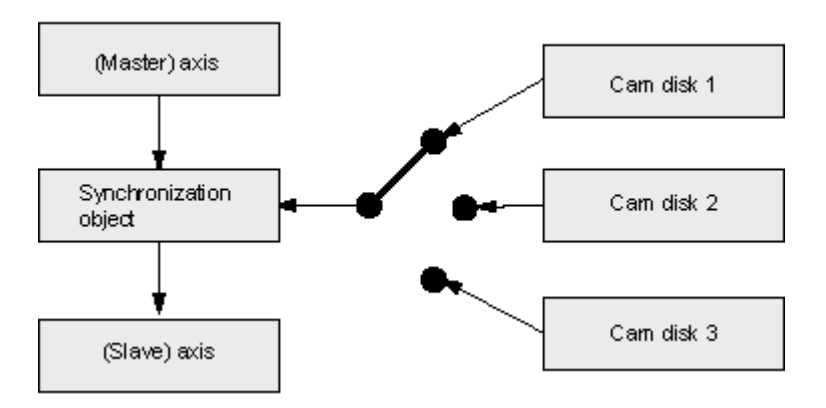

### **Superimposing synchronism**

A superimposed synchronized motion has the same effect on the basic motion of an axis (motion or synchronism) as a superimposed positioning motion.

The interconnection conditions for superimposing synchronism and basic synchronism are identical. Same as a superimposing synchronization object, you can also logically link a basic synchronism object with several leading axes or cam disks.

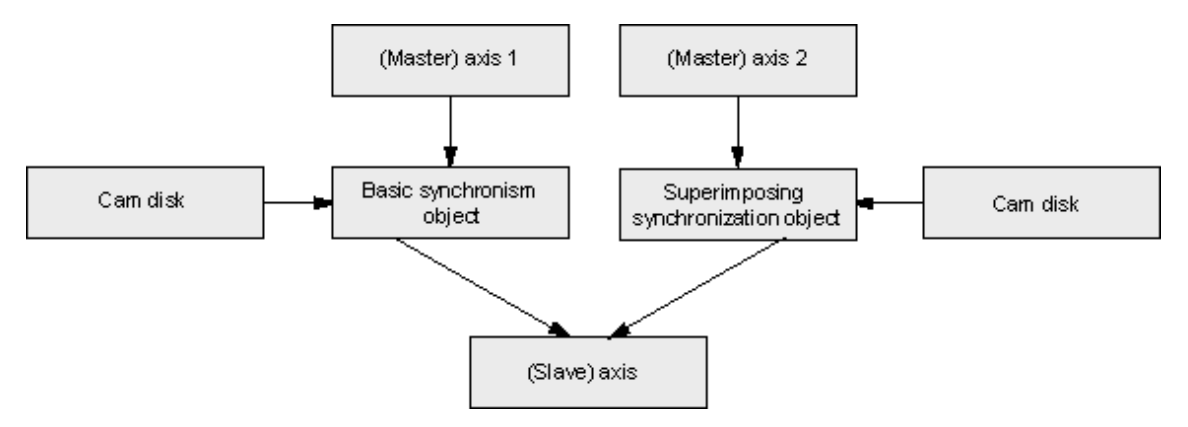

### **Rules**

The following rules apply to the interconnection:

- Control values can be used in multiple instances. A leading axis can provide the control value for multiple following axes. Positioning axes, synchronization axes, virtual axes or external encoders can determine control values.
- The synchronization object can be interconnected with multiple control values and cams. Allowances must be made in the configuration of the synchronization object for all combinations required for operation.
- An axis may have up to synchronization objects (basic synchronism and superimposing synchronism.)

## **3.4.3 Gearing**

At the MC\_GearIn and MC\_GearInSuperImposed technology functions, you define the gear ratio as a function of the ratio between two integers, and the offset. You can modify the offset at later time by means of the MC\_Phasing and MC\_PhasingSuperImposed technology functions.

#### **Response characteristics**

The response characteristic for gearing can be expressed as a linear relationship between the control value and the slave value.

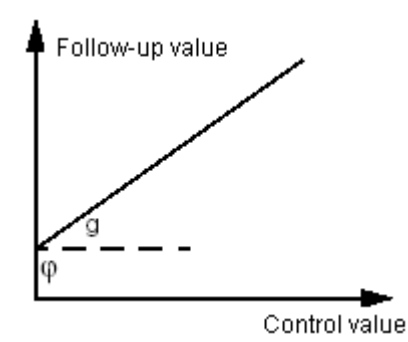

Following value =  $g \cdot$  control value +  $\varphi$ g = gear ratio (transmission ratio)  $<sub>Φ</sub> =$  offset</sub>

#### **Direction**

The gear ratio can be defined as positive or negative value. The resultant response:

- **Positive gear ratio:** All axes run in the same direction.
- **Negative gear ratio**: The axes run in countering direction.

#### **Absolute or relative gearing**

Absolute or relative gearing can be set at input parameter *Absolute*.

• **Absolute gearing** establishes an absolute relationship between the leading and following axes.

An offset between the leading and following axes is compensated during synchronization based on the value defined at the technology function.

• **Relative gearing** establishes a relative relationship between the leading and following axes.

Any offset developing between the axes after the start of synchronization is **not** compensated. The offset between the positions of the axes is set at random and is determined by the time of their synchronization.

### **Setting new axis positions in synchronized mode**

Absolute coupling results in a compensating motion that eliminates the difference of the setpoint positions:

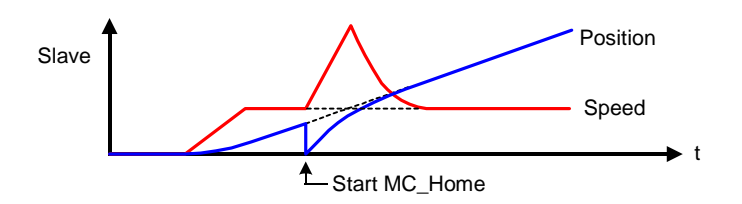

Relative coupling does not result in a compensating motion, i.e. the offset changes:

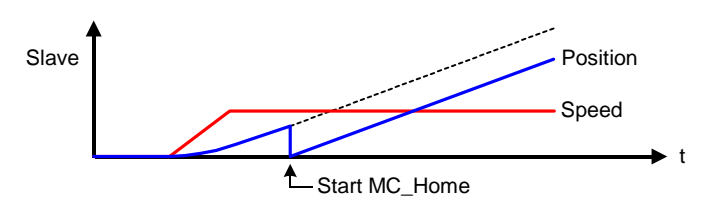

A new axis position is set at the technology function "MC\_Home" (*Mode* = 3 or 4).

## **3.4.4 Camming**

**Camming** is characterized by a**dynamic ratio** between the leading and following axes, and by the phase shift. The transmission ratio is described by a **cam disk** (transfer function).

Scaling and offset of the cam disk used is possible on both the leading axis and the following axis. This allows an individual adjustment of the cam disk definition and range.

Synchronization to a position within the cam is also possible, as is a cam changeover at the end of a currently active cam.

### **Response characteristics**

The transmission characteristics of camming are determined by a cam disk ( $y =$  $f(x)$ ).

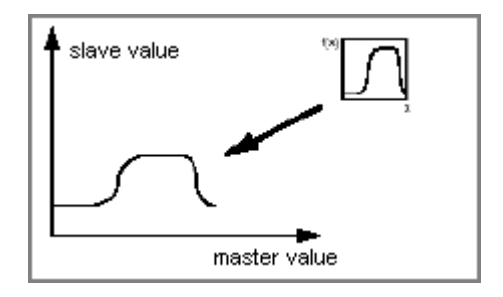

### **Scaling and Offset**

The scaling and offset of the cam function for camming can be set both at the leading axis and at the following axis by means of the technology function for cam synchronization. The configured cam disk is not modified by the call of the "MC\_CamIn" technology function.

Transmission steps in camming

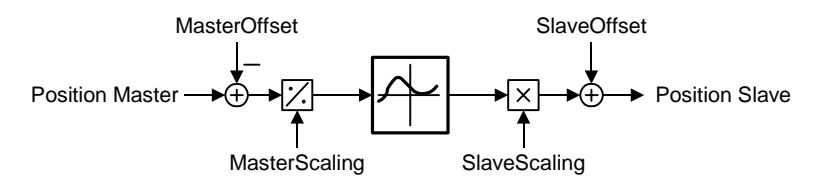

### **Acyclic or cyclic cam disk mode**

At input parameter *CyclicMode* of the technology function for cam synchronization, you can set acyclic (*CyclicMode* = 0) or cyclic (*CyclicMode* = 1) mode.

• Acyclic mode means, that the cam disk is executed once only. Synchronism is terminated when the cam disk has reached its end position. Example:

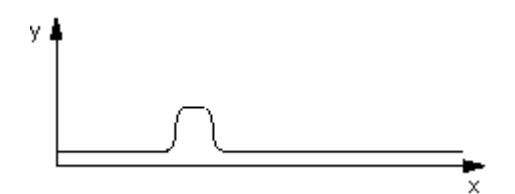

 $(x = control value; y = slave value)$ 

• In cyclic cam disk mode, the leading axis are calculate as modulo to the cam disk length. As with gearing, the coupling can be terminated by programming an abort. Example:

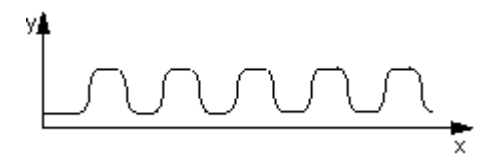

 $(x = control value; y = slave value)$ 

#### **Absolute and relative camming**

The input parameters *MasterAbsolute* and *SlaveAbsolute* of the technology function "MC\_CamIn" can be used to set absolute or relative camming.

• When **absolute camming** is set, the control values based on the cam disk domain, and the slave values based on the range of values of the cam disk, are interpreted as being absolute.

The system compensates any offset developing between the leading and following axis during synchronization. When synchronism is reached, a defined phase relationship is established between the control value and the slave value.

For absolute camming, the start and end values of the modulo axes should be identical, because otherwise unwanted step jumps may occur.

• When **relative camming** is set, the cam disk is tracked starting at the start value of camming.

This means that any offsets between the control value and the slave value are **not** compensated for during synchronization.

The absolute and relative synchronism settings available are shown below.

## **Absolute synchronism between the leading and following axes**

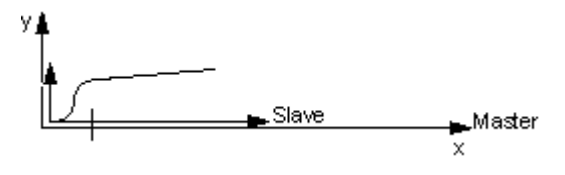

*MasterAbsolute* = 1; *SlaveAbsolute* = 1

In the cam disk, the absolute position of the leading axis is always assigned the absolute position of the following axis.

### **Relative synchronism to the leading axis**

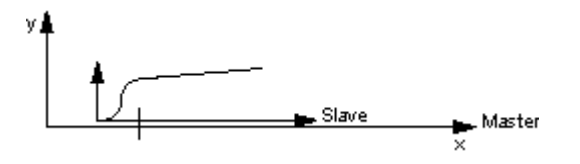

*MasterAbsolute* = 0; *SlaveAbsolute* = 1

The master position is insignificant for synchronization. The master / slave coupling mode is defined according to the transfer function of the programmed cam disk, but with random offset at the master.

### **Relative synchronism to the following axis**

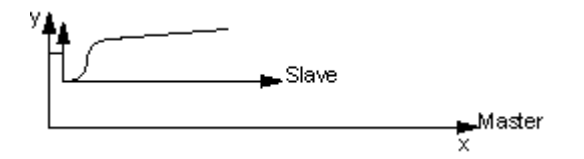

*MasterAbsolute* = 1; *SlaveAbsolute* = 0

The slave position is insignificant for synchronization. The master / slave coupling mode is defined according to the transfer function of the programmed cam disk, but with random offset at the slave.

### **Relative synchronism to the leading and following axes**

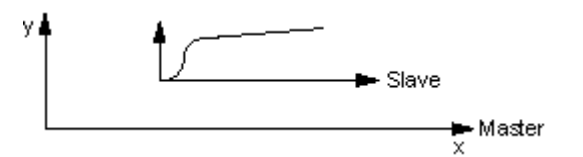

*MasterAbsolute* = 0; *SlaveAbsolute* = 0

The master / slave coupling mode is defined according to the transfer function of the programmed cam disk, but with random offset both at the leading and on the following axes.

### **Correction of synchronous motions**

Synchronous motions can be corrected by switching over to scaling and offset of the control value and the slave value.

Other options include:

- Offset and scaling on the cam itself
- On-the-fly setting of the reference point on the control value source and the following axis
- superimposing positioning

### **Note**

Any point of the cam can be set as the starting point for camming. This can be the starting point, termination point, or any point within the cam.

# **3.4.5 Superimposing synchronism**

You can configure a superimposing synchronism for cam and gearing. This is done by configuring an additional synchronization object at the synchronization axis. Cross-referencing synchronization objects is impossible.

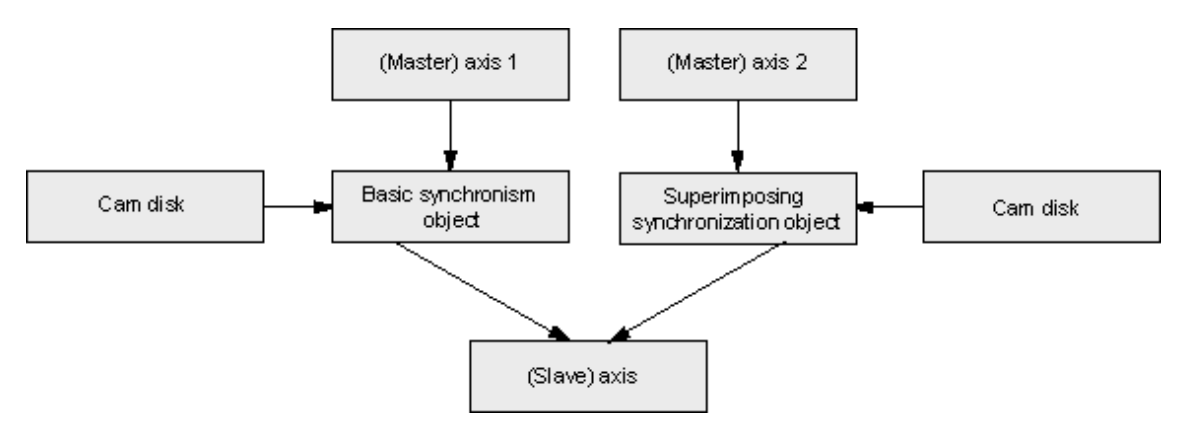

# **Configuring axes with superimposing synchronism**

A superimposing synchronization object is configured in analog to a synchronization object.

# **Superimposed motion**

Relative to the basic motion of an axis (motion or synchronism), a superimposing synchronism has the same effect as a superimposing positioning motion.

Only one superimposing motion can be applied to an axis at any given time:

- superimposing positioning motion, or
- superimposing synchronism

Superimposing synchronism can thus be active without concurrently active base motion or base synchronism.

For further information on superimposing motions at an axis, refer to the corresponding description of the technological functions.

## **Coordinates**

The base synchronization object is referenced to the base coordinates when the axis operates in absolute synchronism and the slave position is defined.

The superimposing synchronization object is referenced to the superimposing coordinates when the axis operates in absolute synchronism and the slave position is defined.

Synchronism with reference to base coordinates and superimposing synchronism with reference to superimposing coordinates do not influence each other.

The sum coordinate is derived from the base and superimposing coordinates.

### **Absolute and relative synchronism**

You can program and execute a relative or absolute superimposing synchronism in the synchronization function (with absolute reference to the superimposing coordinates!)

### **Monitoring**

The output values of a synchronization object (and thus the motion element of superimposing axis synchronism) can be read from the system variable **currentSlaveData** at the synchronization object.

### **Synchronization monitoring/states**

The axis variables and monitoring functions are always referenced to overall synchronism.

Error message (synchronization errors at the synchronization axis) are reported to all interconnected synchronization objects.

# **3.5 "Cam disk" technology object**

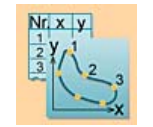

Use the "Cam disk" technology object to implement complex motion structures. A "Cam disk" defines the dependency between the slave position and the position of a leading axis.

A cam disk describes a position-specific transmission behavior between a control value source such as a virtual positioning axis or external encoder (input variable) and a following axis (synchronization axis, output variable.)

The "Cam disk" technology object is configured in S7T Config. The cam profile can be defined in S7T Config or in the user program.

- The cams are created in S7T Config, based on interpolation points or segments. Use the Scout CamTool or CamEdit programs to apply the cams.
- The cam can be defined in the user program, in the "MC\_CamSectorAdd" and "MC\_CamInterpolate" technology functions. Before you do so, reset the cam disk by executing the "MC\_CamClear" technology function.

### **Technology functions**

Technology functions available for the technology object:

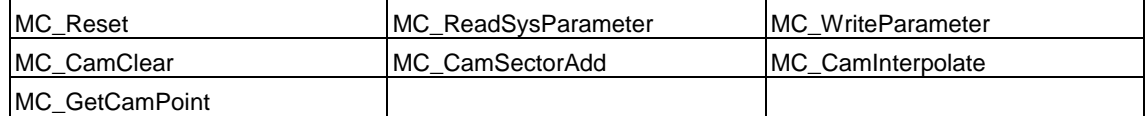

# **3.5.1 Normalization**

When a cam disk is defined based on segments, the various cam segments can be provided in a standard form and normalized to factor 1, i.e. the range of values and the defined range corresponds with the completed interval [0,1].

Mapping of a physical cam segment to the normalized range

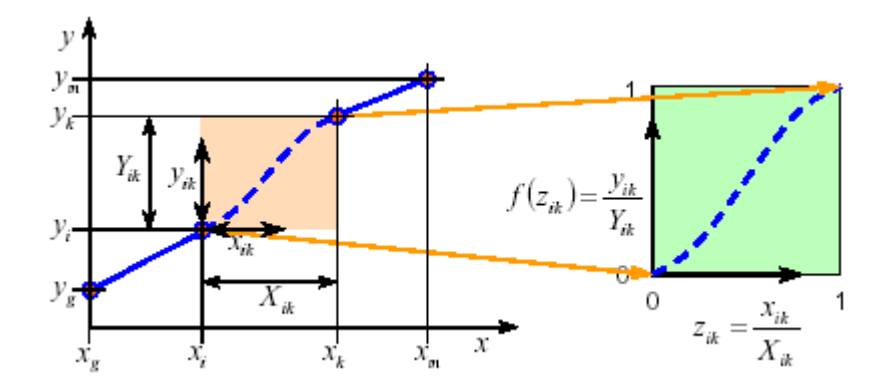

Alternatively, the segments can also be entered in the physical range.

## **Advantages of normalization**

- Motion is clearly defined for similar tasks
- Independent of physical units and ranges of master and slave

# **3.5.2 Using a cam disk**

A cam disk can be configured for non-cyclic (single operation), cyclic relative (continuous) or cyclic absolute (return to interpolation point) operation.

Example of cam application using absolute cycle  $(x = control value; y = tracking value)$ 

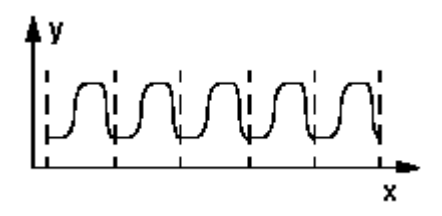

Example of cam application using relative cycle  $(x = control value; y = tracking value)$ 

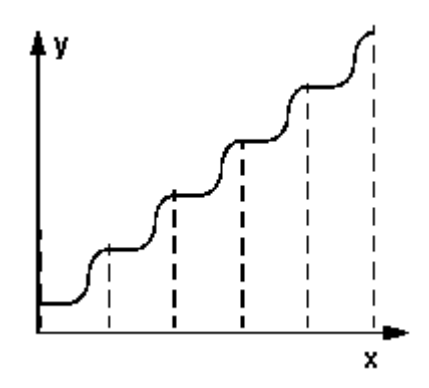

Example of non-cyclic operation of a cam disk  $(x = control value; y = slave value)$ 

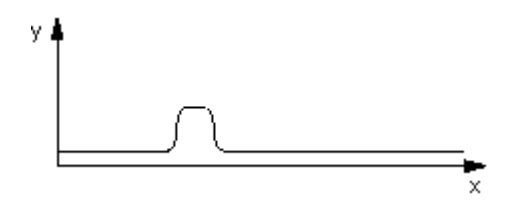

# **3.5.3 Scaling and Offset**

The defined areas and range of values of cam disks can be adapted in S7T Config to meet the requirements of various applications. The function can be expanded or compressed (scaled), and shifted (offset).

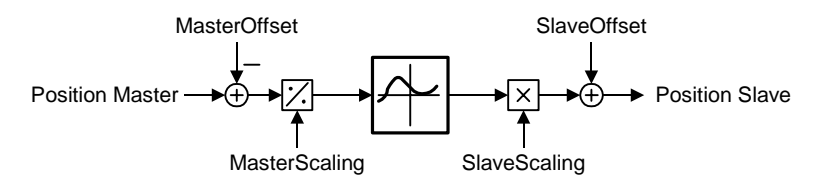

The scaling and offset of the cam disk can not be modified by the user program.

# **3.5.4 Interpolation**

At a cam which is defined by means of polynomials and interpolation points, gaps in the defined area can be filled by interpolation.

During interpolation of a cam disk

- the cam disk definition is verified to eliminate ambiguous values in the defined area, for example
- continuity and marginal conditions are checked
- missing areas are supplemented.

### **Note**

After interpolation, new polynomials or interpolation points can only be added after resetting the cam with MC\_CamClear.

During interpolation and in the continuity check, the properties of master and following axes are neglected.

# **Interpolation modes**

Interpolation modes you can select from the "Interpolation tab in S7T Config in order to correct discontinuous areas when you create a cam disk:

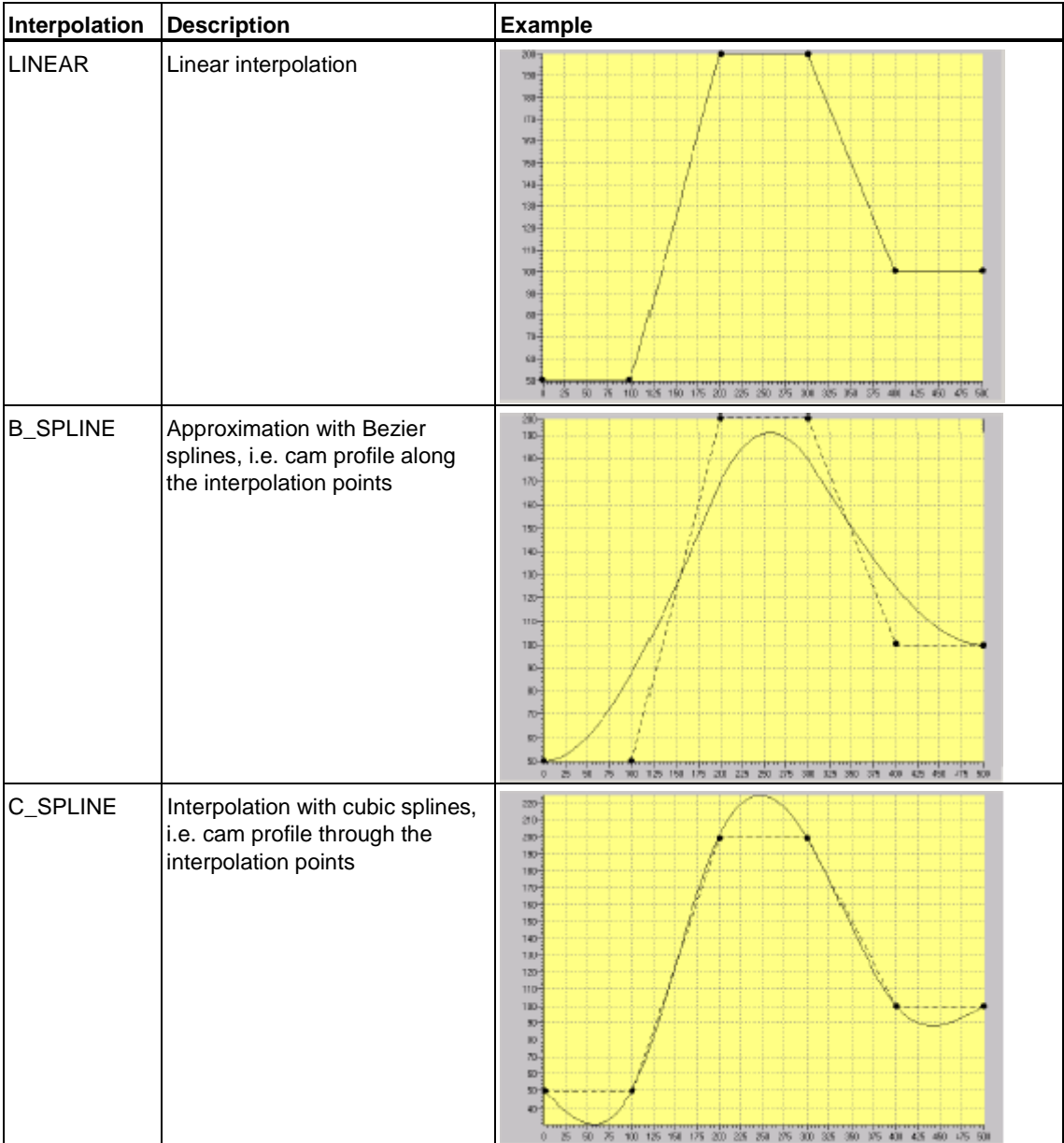

# **3.6 "Output Cam" technology object**

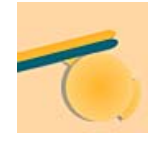

Use the "Output cam" technology object to generate switching signals based on the axis position. The switching signals can be output to the integrated outputs of the technology CPU or to the outputs of a standard slave at DP(DRIVE.

The Technology CPU distinguishes between the cams listed below:

• **Position-based cam** 

Position-based cams are set when the ON position is reached, and reset when the OFF position is reached.

• **Switching cams**

Switching cams are set when the ON position is reached and must be reset in the user program.

• **Time-based cam**

Time-based cams are set for the duration of a defined pulse period when the ON position is reached.

### **Interconnections**

The "Cam" technology object can be interconnected with the following technology objects:

- Positioning axes
- Synchronization axes
- External encoders

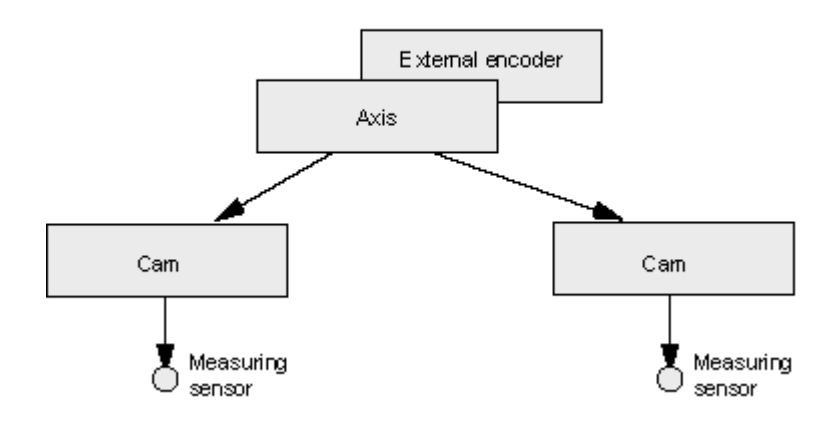

# **Reference to actual position value or position setpoint**

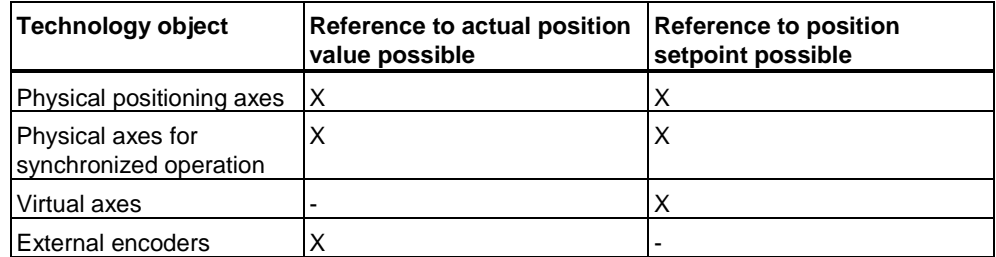

Modulo settings do not influence cam functionality.

# **Technology functions**

Technology functions available for the technology object:

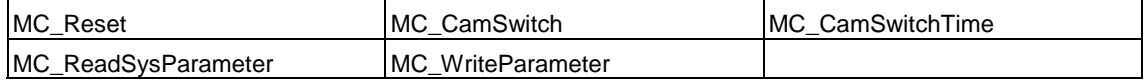

# **3.6.1 Position-based cam**

### **Note**

The definition of the ON range applies to modulo axes with cyclic motion range.

### **ON range**

The ON range of position-based cams is defined by the distance between the On and OFF positions in **positive** counting direction.

The ON position value is lower than that of the OFF position:

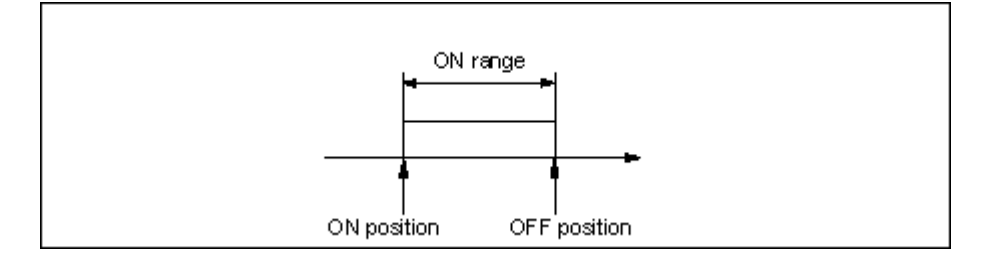

The ON range is out of range if it exceeds the OFF range.

The ON position value is higher than that of the OFF position:

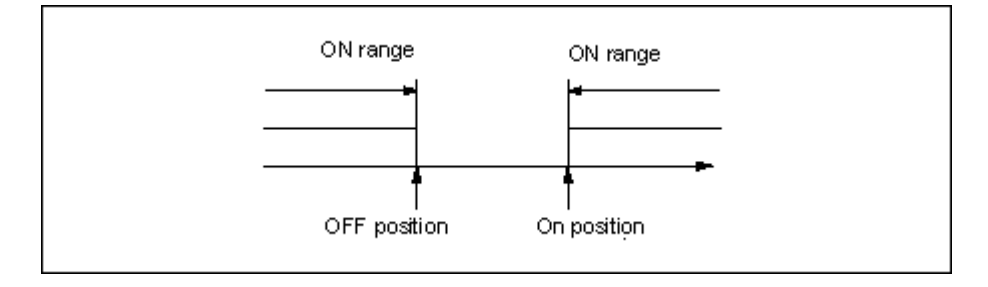

## **Switching response**

The switching response of position-based cams is determined by the ON and OFF positions. An additional **effective direction** may be defined.

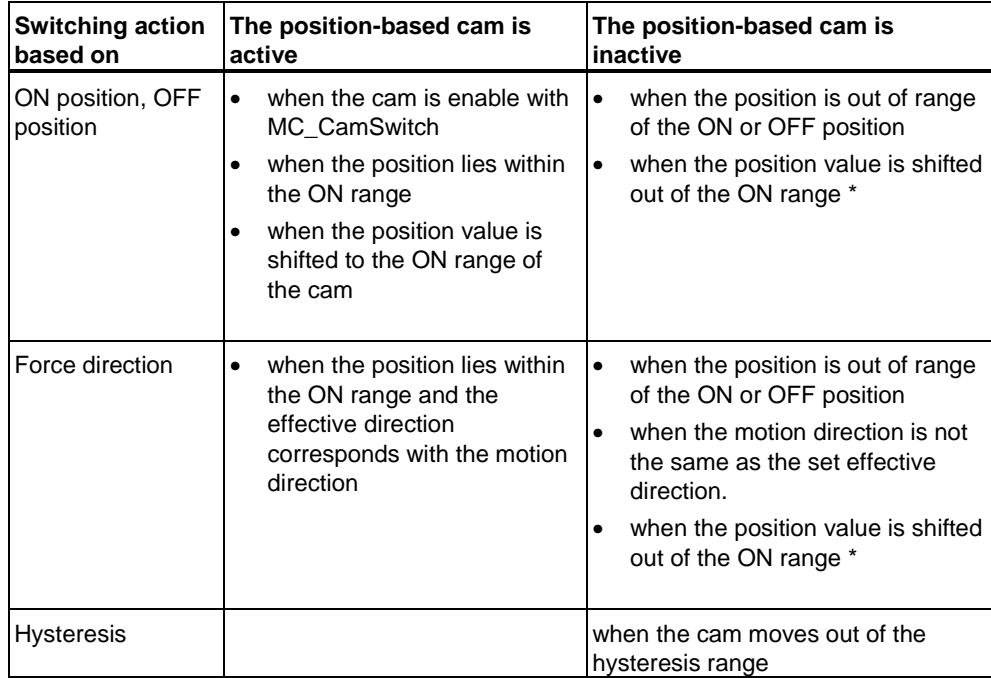

\* The position value of the interconnected object may change rapidly when the object is homed or its coordinate system is shifted.

### **Inverted output**

This function inverts the active and inactive signals of the cam output.

# **3.6.2 Switching cams**

### **Switching response**

The switching action of switching cams is determined by the ON and OFF positions, and by the direction of movement.

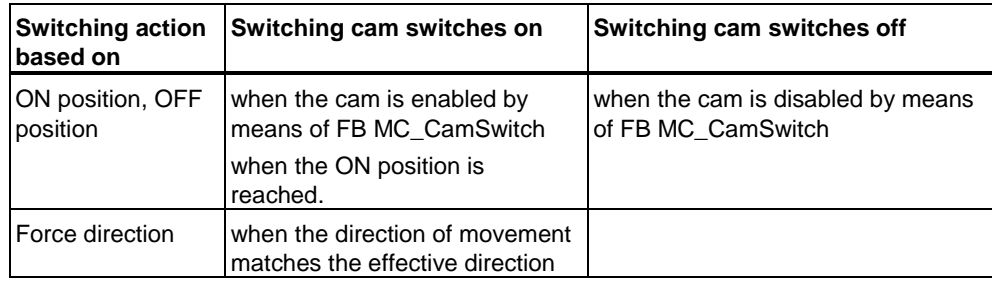

### **Note**

The cam is not switched if the axis does not move explicitly over the ON position, e.g. by setting the actual value.

### **Inverted switching response**

The cam is switched **ON** when it is locked by FB "MC\_CamSwitch".

### **Note**

The cam is switched **OFF** at the ON position, if the motion direction corresponds with the effective direction or the cam is enabled by means of FB "MC\_CamSwitch".

# **3.6.3 Time-based cam**

### **Switching response**

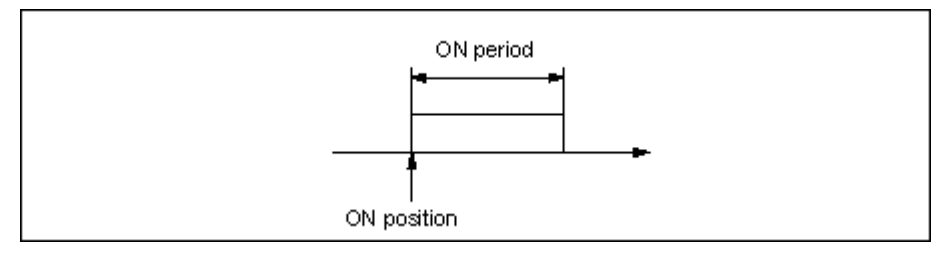

The switching response of time-based cams is determined by the ON and OFF positions. An additional **effective direction** may be defined.

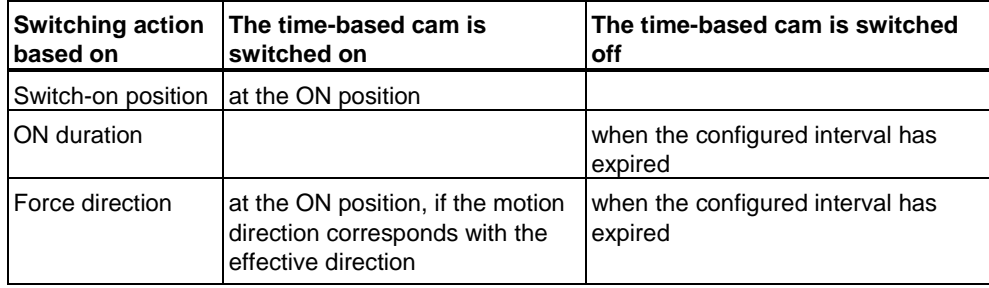

### **Note**

Time-based cams can not be retriggered.

### **Inverted output**

To invert the output, the time-based cam is active, and is deactivated at the switching position for the duration of the specified time.

# **3.6.4 Response, effective direction**

### **Response**

The diagram below shows the ON and OFF switching characteristics of cams, without hysteresis, derivative time or OFF delay:

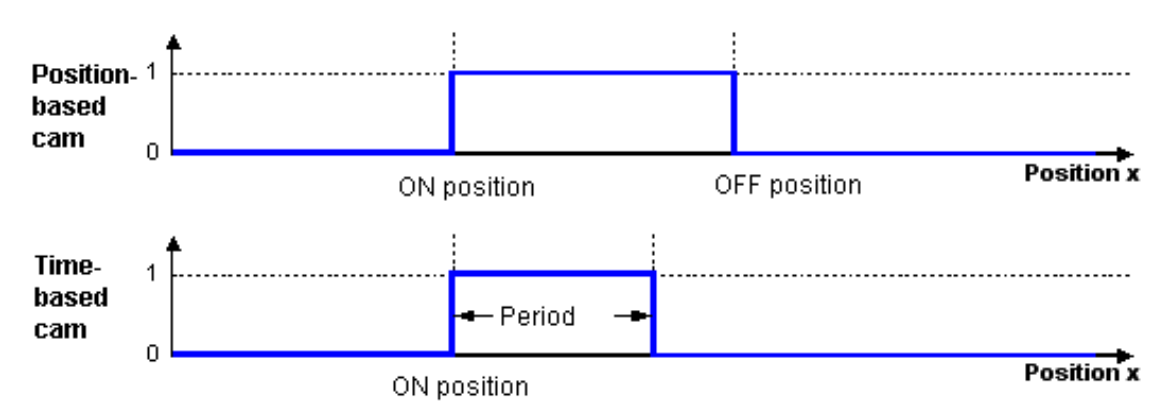

The switching characteristics are determined only by the position (setpoint position or actual position).

### **Effective direction**

You can define an effective direction when you enable the cam. The cam is only switched if the motion corresponds with the set effective direction. Options available:

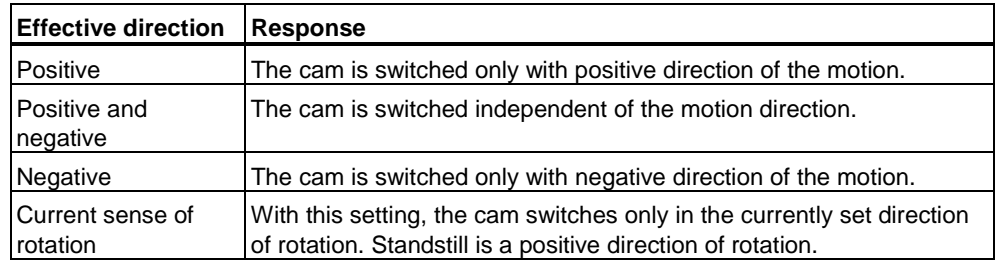

The diagram below shows the effects of the effective direction (effective direction *Positive)*

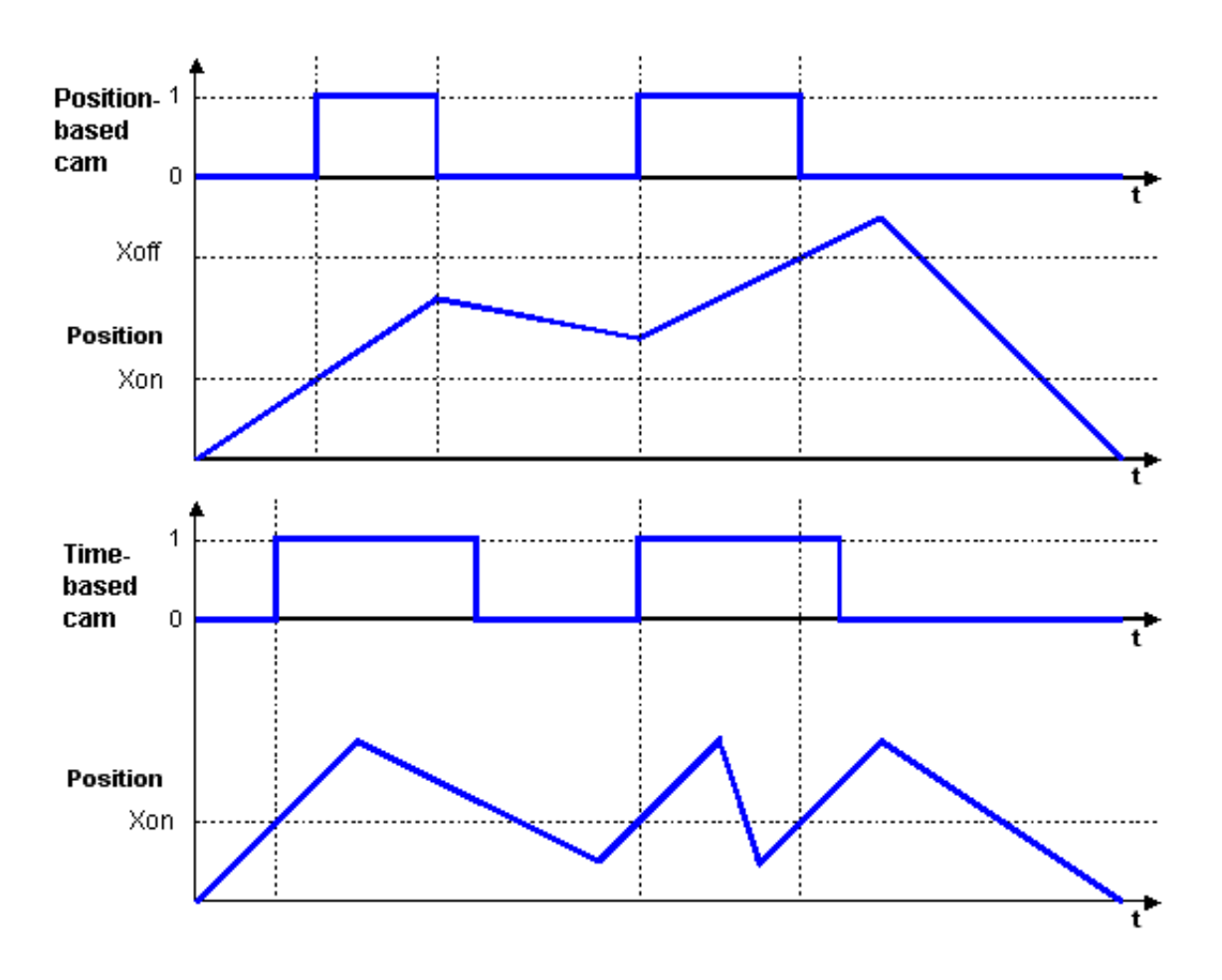

### **3.6.5 Hysteresis**

Mechanical backlash may cause fluctuation of the actual position value, and thus unwanted transitions of the cam switching state. These unwanted switching states can be prevented by setting a hysteresis.

#### **Conditions for the hysteresis**

- The hysteresis is not enabled until the direction has been reversed.
- The direction of movement is not redefined within the hysteresis.
- Within the hysteresis, the switching status of position-based cams is not changed.
- If modified cam switching conditions are detected after the cam has moved out of the hysteresis window, this current switching status is set.

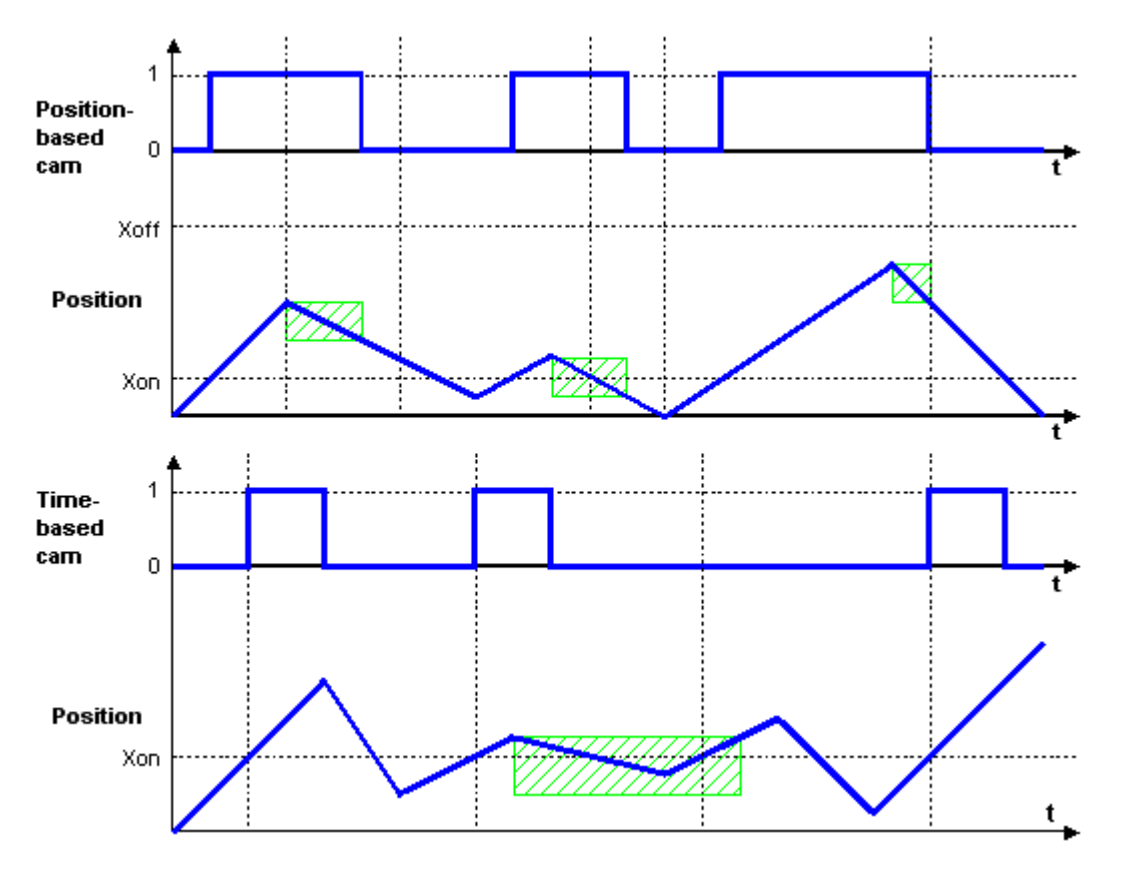

The height of the green hatched area corresponds with the hysteresis.

### **Hysteresis**

The high limit of the hysteresis is set to 25% of the modulo axis working range, and to 25% of the non-modulo axis range. The working range is defined by the software limit switches. The working range is not limited if a SW limit switch does not exist. You receive an error message if this maximum is exceeded.

#### • **Hysteresis for position-based cams**

The hysteresis is enabled immediately after a reversal is detected. Positionbased cams are switched off when they move out of the hysteresis window.

#### • **Hysteresis for time-based cams**

The OFF response of a time-based cam is determined by its ON period, not by the hysteresis.

This is set at the *Hysteresis* input parameter of the "MC\_CamSwitch" technology function or FB "MC\_CamSwitchTime".

## **3.6.6 Derivative-action times**

To compensate for the switching times of digital outputs and connected switching elements, it is possible to specify derivative-action times. These are derived from the sum total of all delay times.

Settings for the activation and deactivation times can contain positive or negative values. A negative activation time must be entered if the cam is to be switched before its programmed start position.

This is set at the *Delay* input parameter of the"MC\_CamSwitch" or "MC\_CamSwitchTime" technology functions. To maximize switching accuracy:

- Determine the system delay time, based on several measurements at a constant velocity.
- Set the derived mean value as derivative-action time at input parameter *Delay*.

The result is a switching accuracy of +/- 70 µs of the high-speed output cams at the integrated outputs of the Technology CPU. The absolute switching accuracy (distance or angle) is derived from the set switching accuracy and the current velocity.

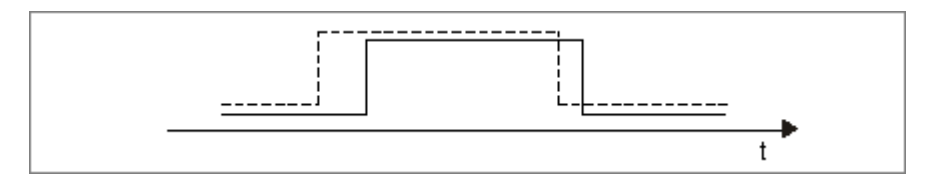

Derivative-action time =  $0; - - - - -$  Derivative-action time < 0

#### **Note**

The calculation of dynamic adjustments is based on the actual axis velocity at the time of its internal initiation.

The derivative-action time must allow for DP communication times.

Long derivative-action times (over a modulo cycle) may cause substantial fluctuation of the switching positions at the actual value cams (actual value profile). Setpoint output cams should be used in this case.

The system allows for the specified derivative-action times when the output cams are calculated and managed. A cam based on the derivative action times is not reset dynamically after it is switched, irrespective whether the actual velocity has changed or not.

The dynamic derivative-action for modulo axes can be greater than one modulo length. The system does not **group** switching operations. One switching operation is active in the system at any given point in time. A switching cycle is completed when the cam is switched off.

# **3.6.7 Example of an electronic cam control**

Lines of glue are applied to a board. The cams are assigned to an external encoder. Cams assigned to defined outputs are switched on and off at preset positions.

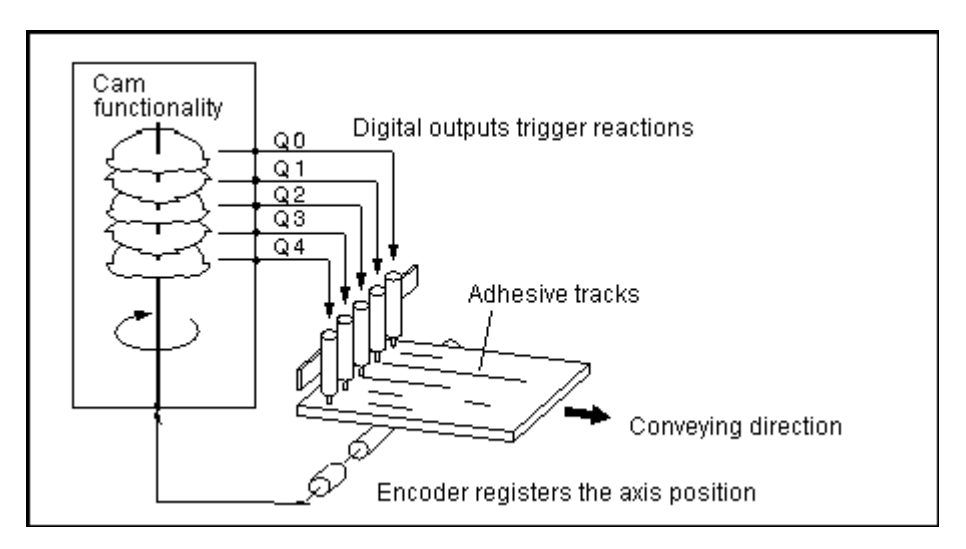

# **3.7 "Measuring input" technology object**

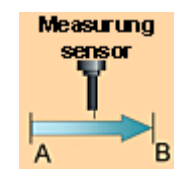

Use the "Measuring input" technology object for precise and fast recording of actual position values.

In S7T Config, you can assign a measuring sensor to an axis or to a single external encoder. Connect the measuring sensor to a digital input of the drive component, or to a TM15/TM17 High Feature module.

The measurement of actual position values is initiated by means of the Motion Control command "MC\_MeasuringInput" in the user program of the CPU. The operating range of the measuring sensor can here be limited by means of a start and end value.

The actual position value is recorded and saved at the positive or negative edge of the measuring sensor signal. The measuring function can be triggered at both edges, provided the component used supports this mode.

### **Technology functions**

Technology functions available for the technology object:

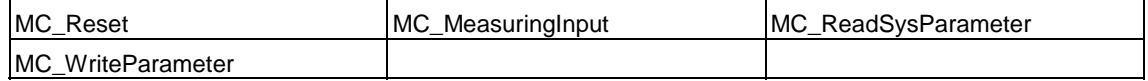
## **3.7.1 Interconnection, Connection - Measuring sensors**

- In S7T Config, the "Measuring sensor" TO can only be inserted at the "Axis" and "External encoder" TOs.
- Each "Measuring sensor" technology object only has a single axis or a single external encoder assigned to it.
- The measuring sensor input must be located either at the corresponding drive component, or at a TM15/TM17 High Feature module. The measuring sensor inputs are indicated specially at the corresponding hardware, or have to be configured there as measuring sensor inputs. The number of measuring sensors available depends on the hardware used.

Other digital inputs at DP(DRIVE)can not be used as measuring sensor inputs.

The digital measuring sensor input used for the "Measuring sensor" TO is configured for the TM15/TM17 High Feature module in S7T Config.

• Several "Measuring sensor" technology objects can be configured for a positioning axis, synchronization axis or for an external encoder.

However, "Measuring sensor" technology objects may **not** be active simultaneously.

- Measuring sensors may not be configured for use with virtual axes.
- Measuring sensors can not be configured for operation on velocity-controlled axes.

## **Enabling / disabling**

Measuring sensors are enabled/disabled by means of FB "MC\_MeasuringInput".

## **3.7.2 Measuring range**

The measuring command may be valid across the entire range, or be limited to a start and end position (active range).

The measurement can be restricted to a defined measuring range. The measurement will be triggered only when the position lies within the measuring range.

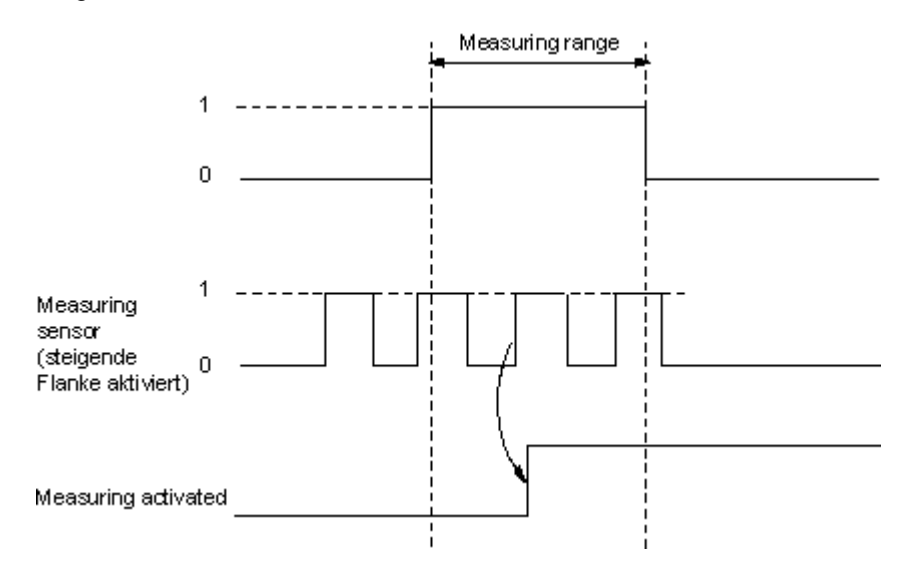

If a trigger signal is not received within the measuring range, the measuring command is canceled and a FB error is indicated at the Technology DB.

For non-modulo axes, the sequence in which the start and end values are specified is irrelevant. If the initial value is greater than the end value, the two values are exchanged.

If the start value is greater than the end value in a modulo axis, the validity range is extended from the start value over the modulo transition of the axis to the end value.

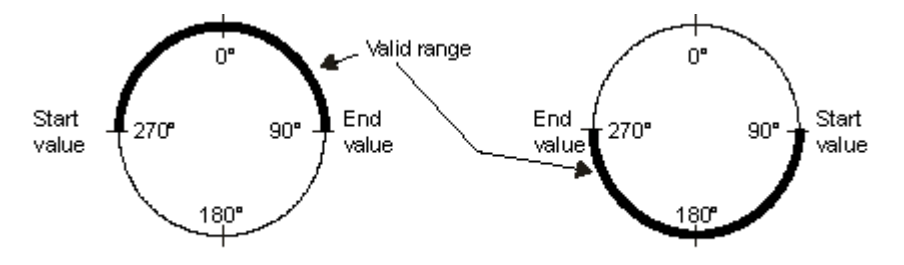

## **3.8 "External encoder" technology object**

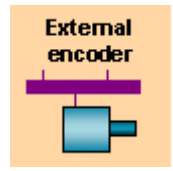

Use the "External encoder" technology object to provide a control value to the technology CPU, based on the position or angle of a mechanical component. This information can also be passed directly as actual value to the runtime of a process visualization system.

The "External encoder" technology object returns the actual position, velocity and acceleration values of a path measurement system, without active influence on the drive component.

## **Technology functions**

Technology functions available for the technology object:

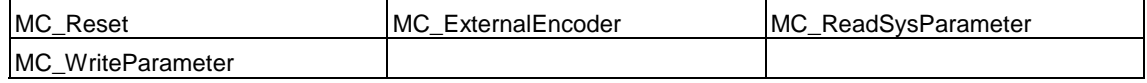

## **3.8.1 Interconnection, Connection - External encoders**

## **Interconnection**

The "External encoder" technology object can be interconnected with the following technology objects:

- "Synchronization axis" TO as leading axis
- "Cam" TO as actual position value
- "Measuring sensor" TO as actual position value

## **Connection**

External encoders can be connected to the ADI4, or to the encoder inputs of DP drives. The SIMODRIVE Sensor Isochron is connected to PROFIBUS (telegram 81).

## **Examples**

- On the SIMODRIVE 611U, the second encoder interface on a double-axis module can be used to connect an external encoder.
- A second encoder can be connected to MASTERDRIVES MC via an encoder module.
- Clocked PROFIBUS encoders can be operated directly on DP(DRIVE).

## **3.8.2 Synchronization - External encoders**

The Technology CPU supports various homing modes. The reference position of the external encoder can be set in FB 432 "MC\_ExternalEncoder", at the *Mode* input.

## **Homing with incremental encoders**

• **Direct homing** (*Mode* = *2* and *4*)

Setting the homing position; the value of the homing position coordinate is assigned to the current encoder position.

• **Passive homing / On-the-fly homing** (*Mode* = *3* and *5*)

The value of the homing position coordinate is assigned to the current encoder position as the encoder is moving:

- when the zero mark is reached (default setting*)*
- when the BERO is reached (adjustment in the Expert list)
- when the next zero mark after BERO is reached (adjustment in the Expert list)

The distance to go between the BERO and the zero mark can be monitored by means of the zero mark monitoring function.

Synchronization of incremental encoders can be configured in the expert list.

# **4 Configuration**

## **4.1 Overview - configuration**

Steps in executing motion control commands:

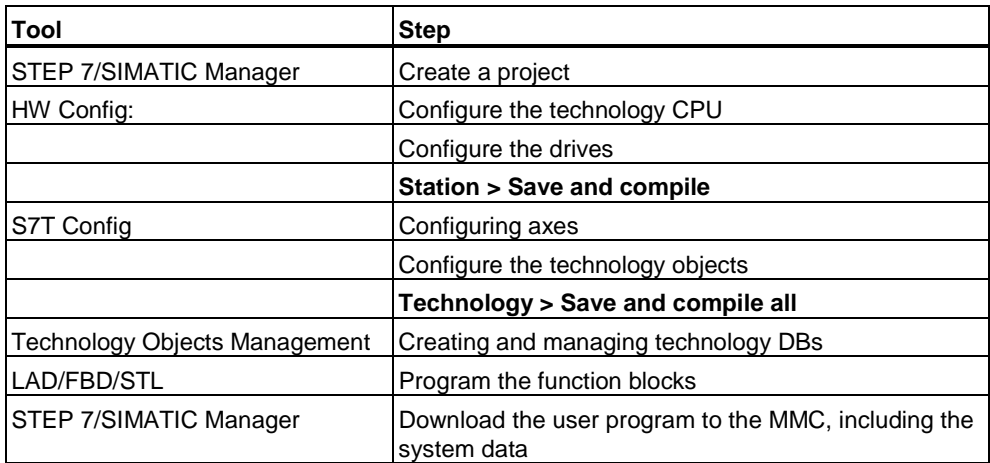

## **4.2 Configuring the Technology CPU and Drives in HW Config**

## **4.2.1 Configuring the Technology CPU in HW Config**

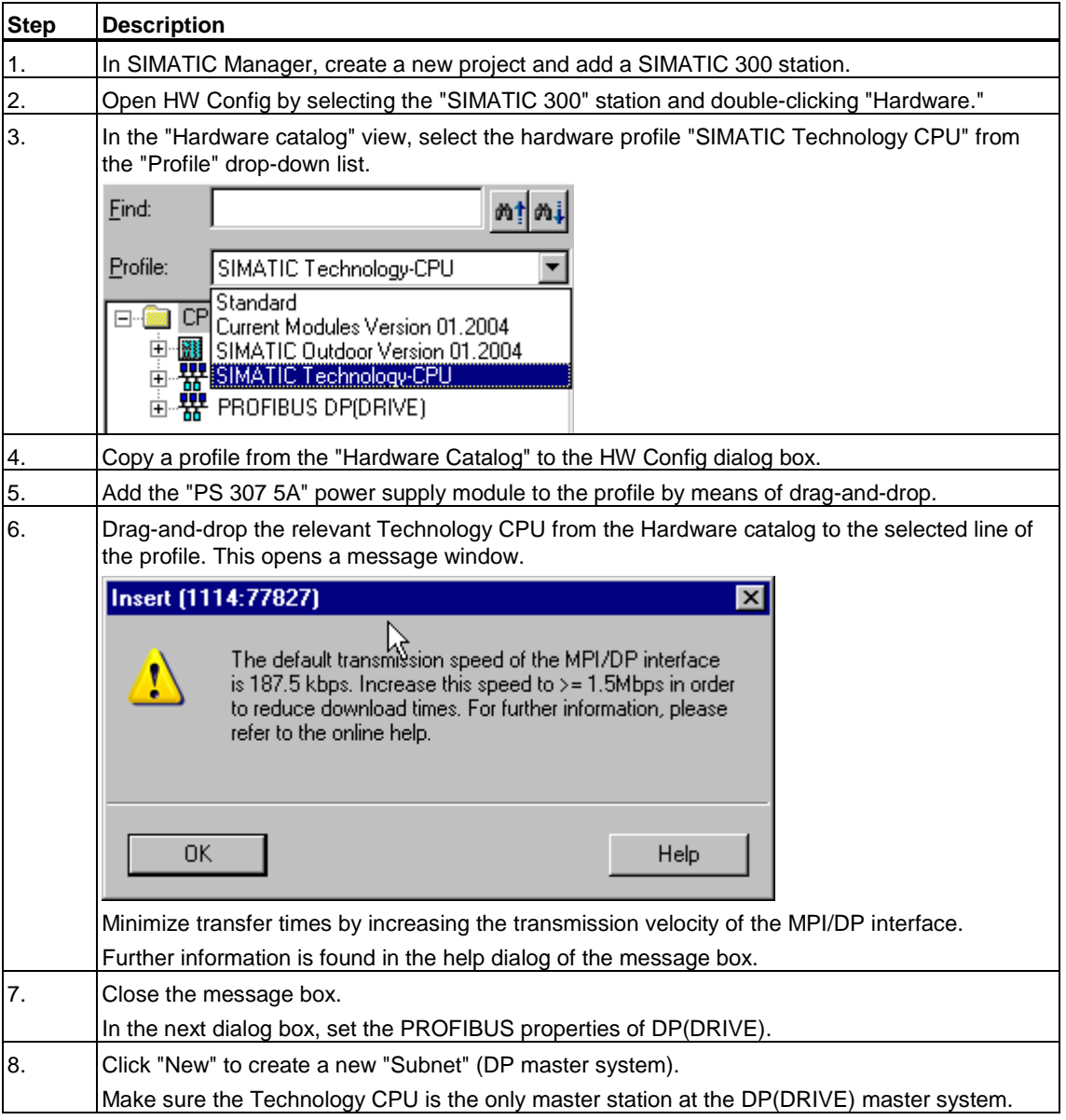

To configure the Technology CPU:

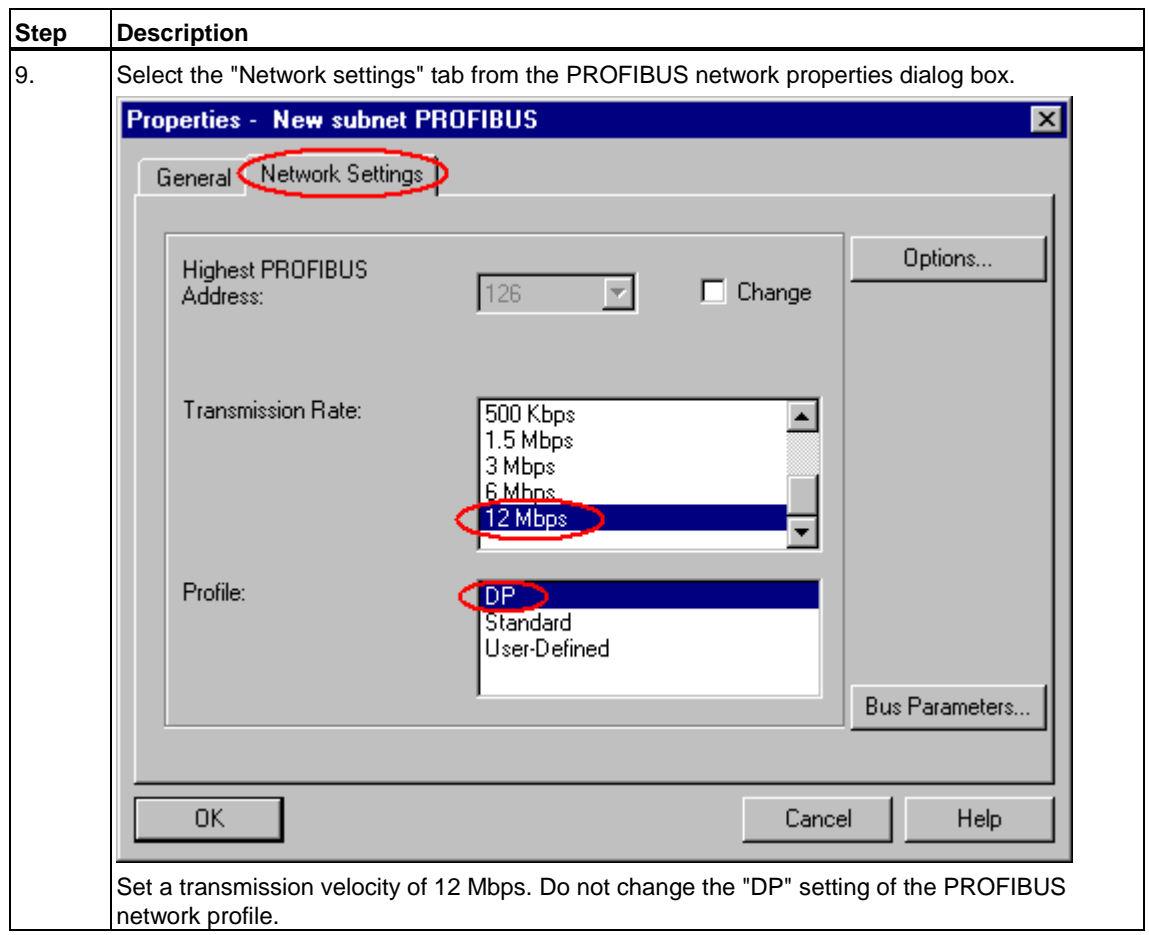

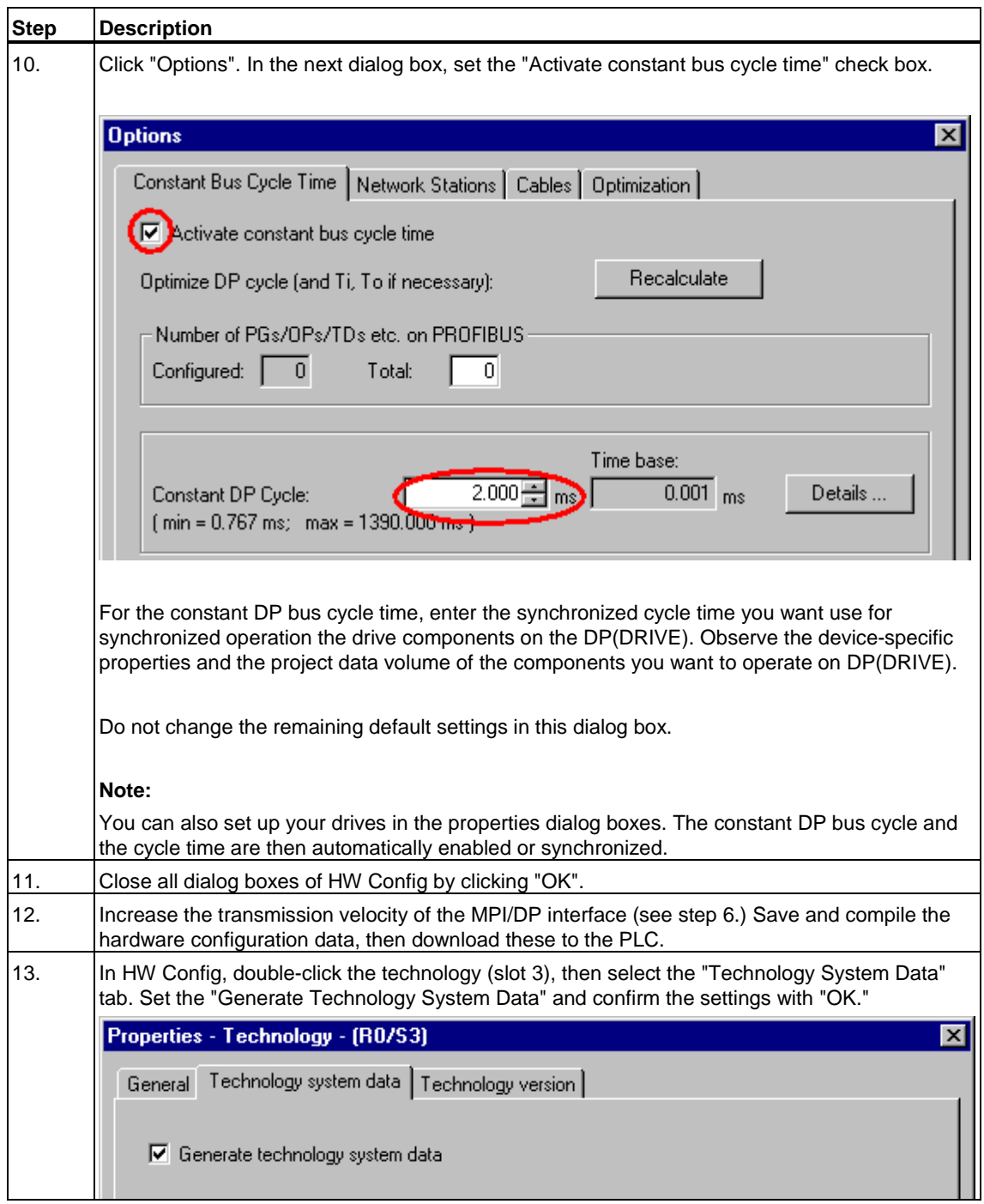

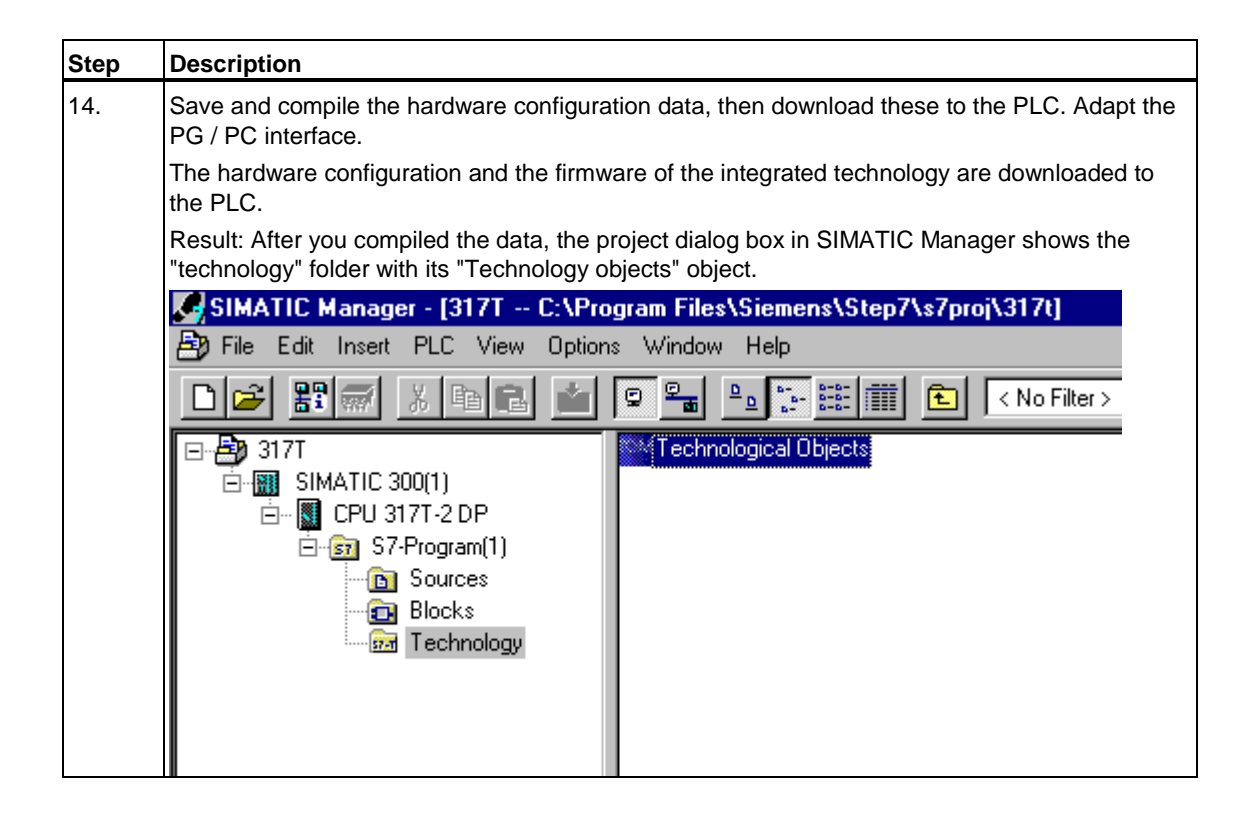

## **4.2.2 I/O address areas of the integrated technology**

The I/O address area of the integrated technology is organized in two areas.

### **I/O address area of the I/O image DP(DRIVE)**

Address area *0* to *63* is maintained in the integrated technology as I/O image DP(DRIVE). Any addresses of the integrated technology or of standard slaves on DP(DRIVE) written to this address area can be read in the user program by means of the technology function "MC\_ReadPeriphery" or written by means of the "MC\_WritePeriphery" technology function. Addresses accessed by technology objects may not be located in this address area.

## **I/O address areas accessed by technology objects**

Addresses accessed by technology objects must be located in address area *64* to *1023*. The "MC\_ReadPeriphery" and "MC\_WritePeriphery" technology functions can not be used to access this address area.

## **4.2.3 Configuring drives in HW Config**

## **Basic procedure**

The steps below show the basic procedure in configuring the drives, based on the example of a SIMODRIVE 611.

For detailed information on the HW Configuration of drives, refer to the product information and to the relevant drive documentation.

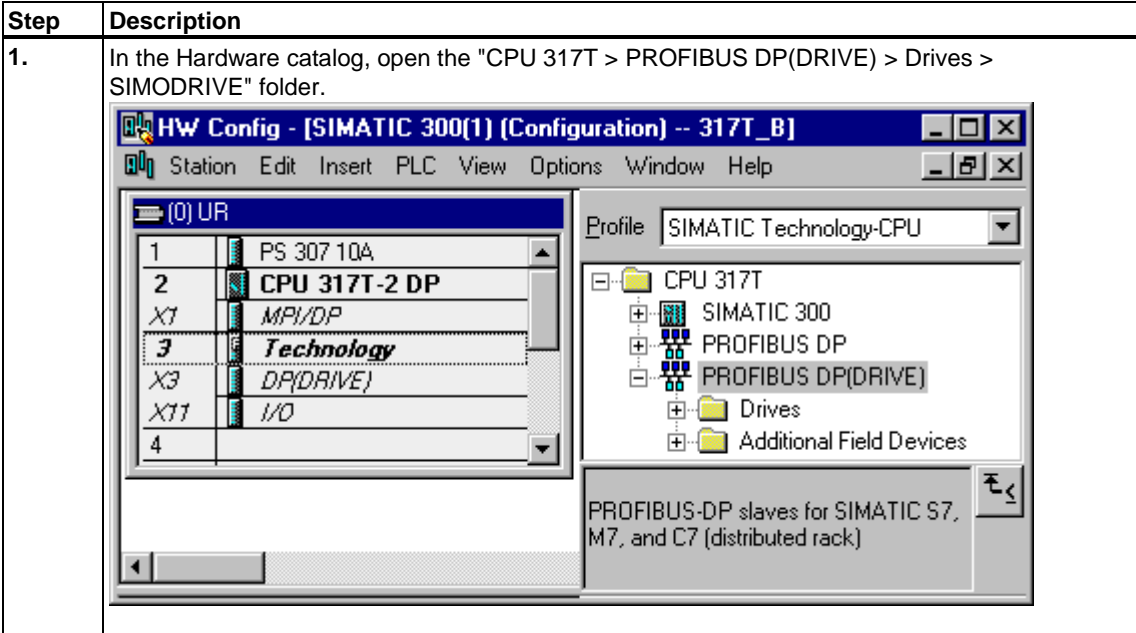

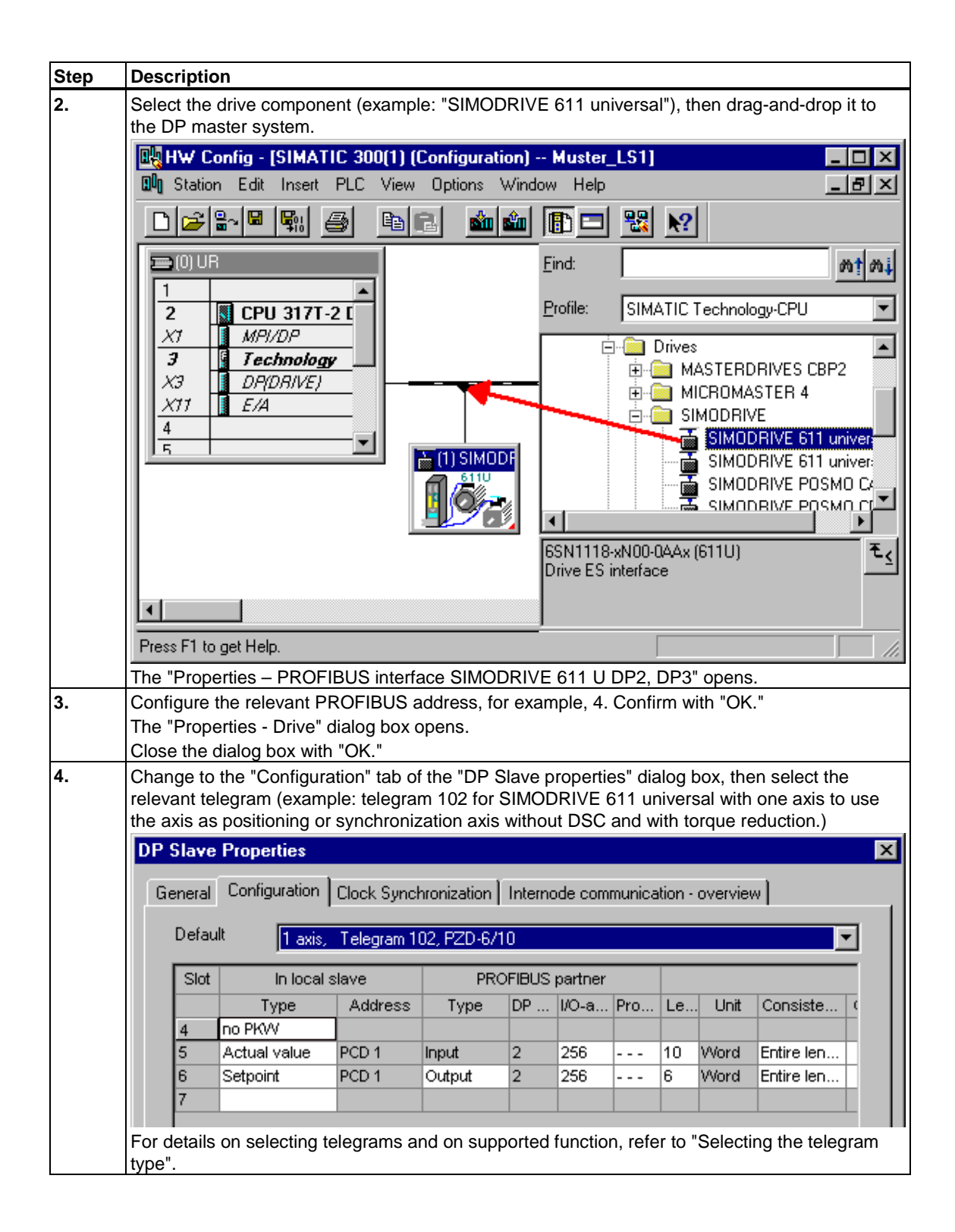

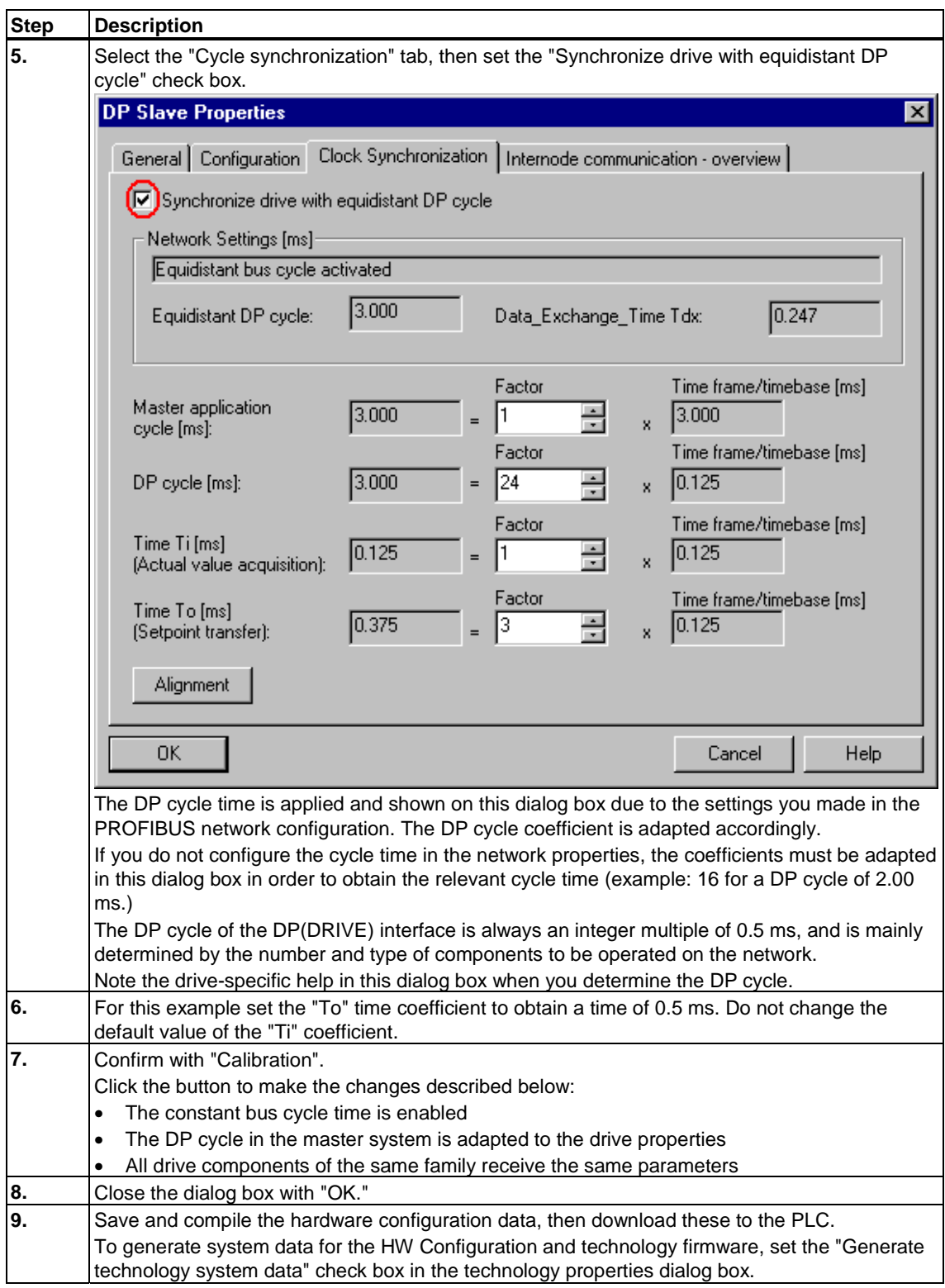

## **Note**

Drive components of different families must be calibrated manually. To do so, note down the set values and then transfer these to the corresponding dialog boxes.

## **4.2.4 Selecting the telegram type**

The telegram for communication with the drive must be defined in HW Config. Which telegram you select is determined by the axis function required, for example, torque limiting or DSC, or by the functionality of the drive used.

#### **Note**

When changing the telegram type of a drive component in HW Config, you also need to adapt the selection of the telegram type in the interface configuration of the corresponding technology object in S7T Config.

Communication with digital drives via PROFIBUS DP takes place in accordance with the PROFIdrive specification, Version 3.

Supported technologies and telegram types:

Telegram types and functionality:

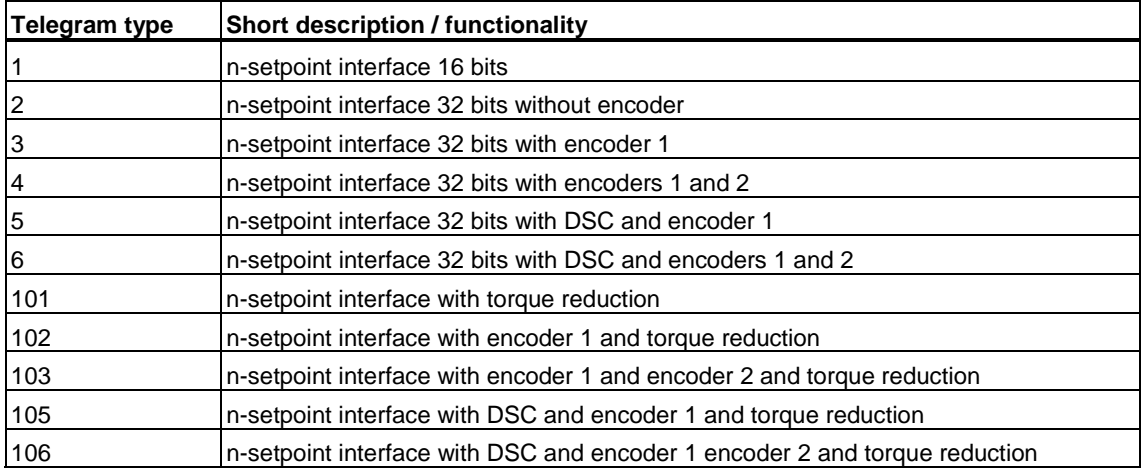

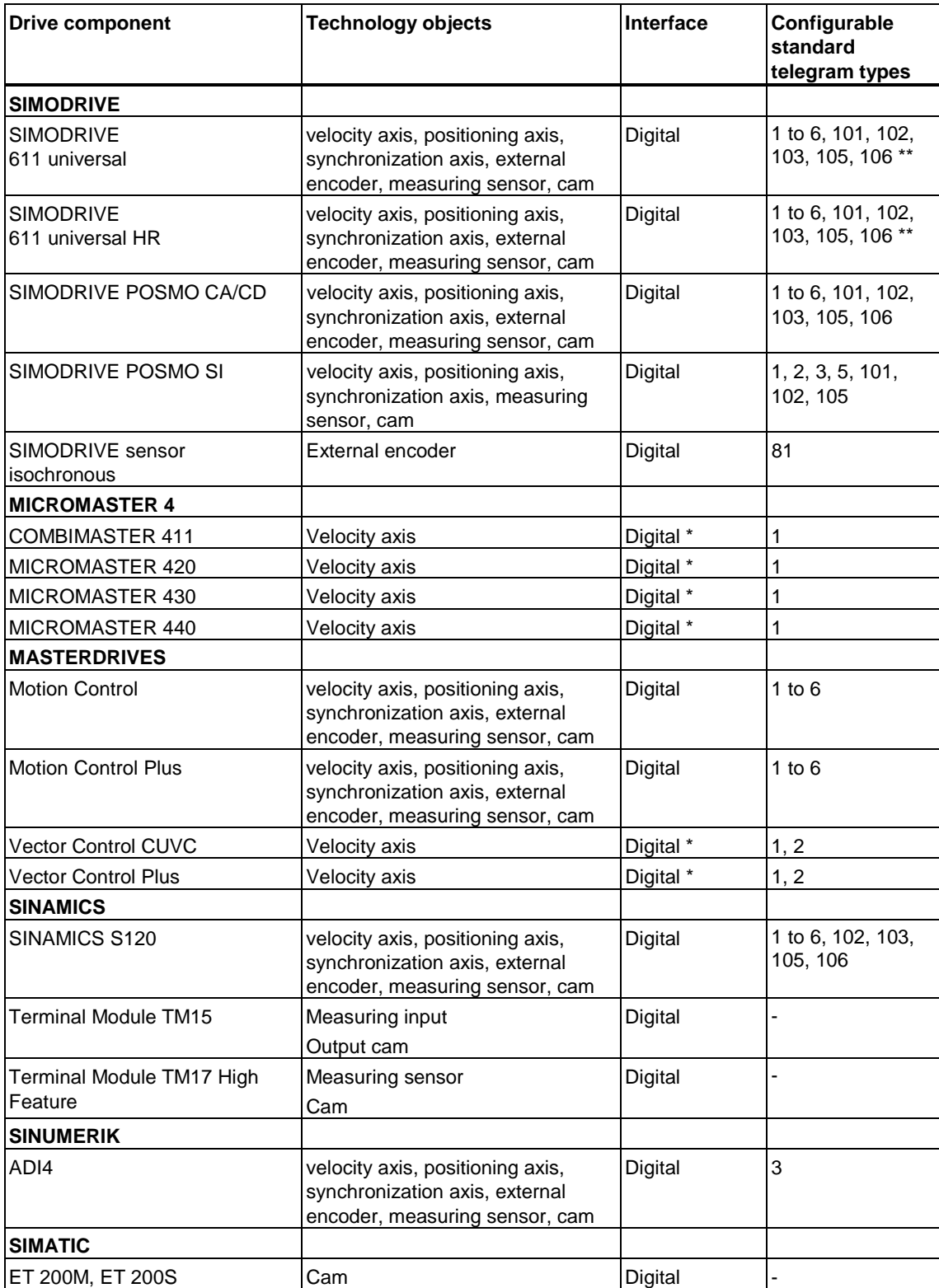

## Drives and telegram types:

\* The drive does not support operation on a clocked PROFIBUS.

\*\* For details, refer to the supplementary description of 611U.

## **4.3 Using Technology Objects Management**

## **4.3.1 Starting Technology Objects Management**

Use S7T Config to configure the technology objects for your motion control task.

The technology DBs form the interface between the user program and the technology objects. Technology DBs are managed in "Technology Objects Management."

"Technology Objects Management" can be used in parallel to SIMATIC Manager.

## **Requirements**

- SIMATIC Manager is opened.
- The Technology CPU was configured in HW Config, and the configuration is saved.

## **Starting Technology Objects Management**

In SIMATIC Manager, select "Technology objects" from the "Technology" folder to run "Technology Objects Management."

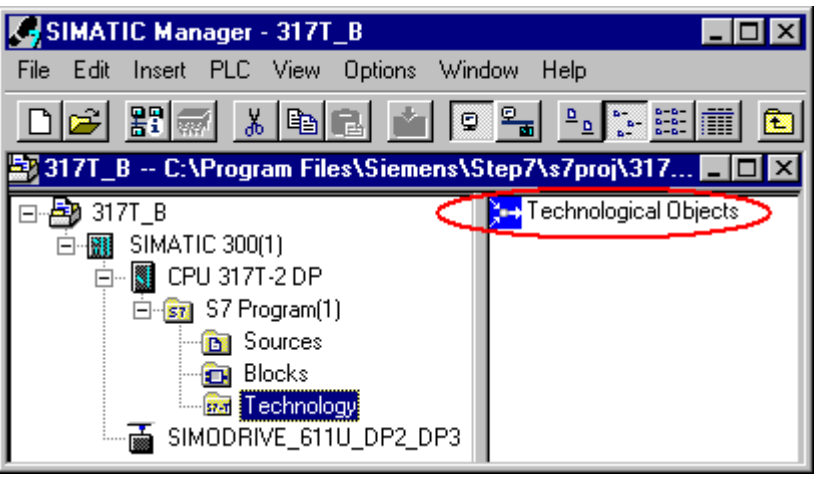

Select the "Technology objects" object, then select **Edit > Open object** in SIMATIC Manager.

You can also start S7T Config without running "Technology Objects Management. In SIMATIC Manager, select "Technology objects" from the "Technology" folder, and then select *Options > Configure technology*. Using the menu command in SIMATIC Manager to start S7T Config is useful in a scenario where you do not create any new technology objects, and therefore do not have to create any new technology DBs.

## **4.3.2 Technology Objects Management, user interface**

Layout of "Technology Objects Management":

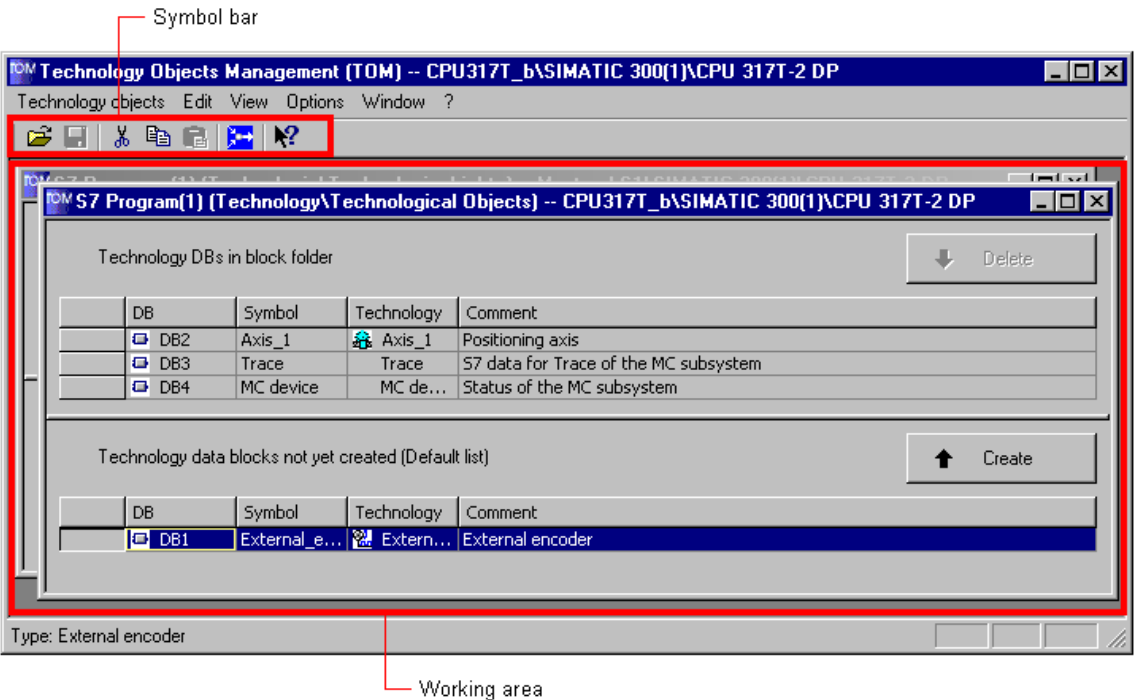

## **Toolbar**

This toolbar contains the most important menu commands.

#### **Working area**

Each STEP 7 project you open appears in a separate window. Each window shows all existing technology DBs:

- The upper area of the window shows the technology DBs you already created.
- The bottom section of the window lists the technology objects for which you have not generated any technology DBs yet.

## **4.3.3 Technology Objects Management, operating**

"Technology Objects Management" is used to manage the technology DBs of a STEP 7 project.

In the working area of "Technology Objects Management", you can open a separate window for each configured station containing a Technology CPU.

In the active window, you can:

- Create or delete technology DBs
- Starting S7T Config

### **Requirements**

The configuration of the Technology CPU is completed in S7T Config, saved and compiled.

## **Creating or deleting technology DBs**

Select one or several technology DBs you want to create or delete:

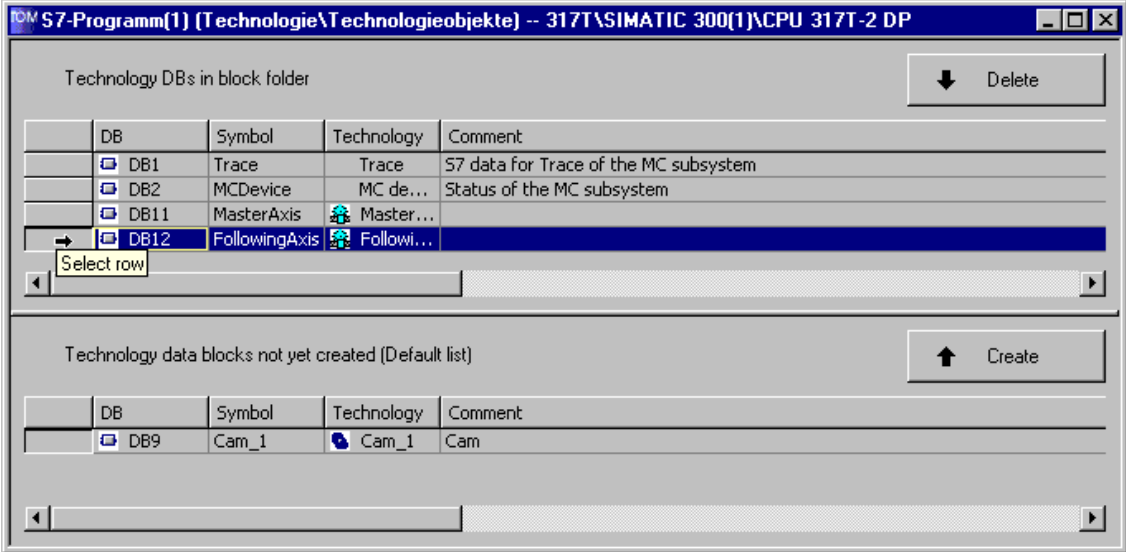

Next, click "Create" or "Delete."

## **Note**

For further information on operating "Technology Objects Management", refer to the corresponding Online Help system.

## **Starting S7T Config**

To run S7T Config, select **Options > Configure technology**.

## **4.3.4 Creating and managing technology DBs**

Technology objects are accessed by means of the technology DBs. You should therefore generate the technology DBs in "Technology Objects Management" before you create the user program.

## **Requirements**

- You have completed the configuration of your Technology CPU and of the drives in HW Config, and concluded it with **Station > Save and compile**.
- The configuration of the Technology CPU is completed in S7T Config and saved.

## **Example: How to rename a technology DB**

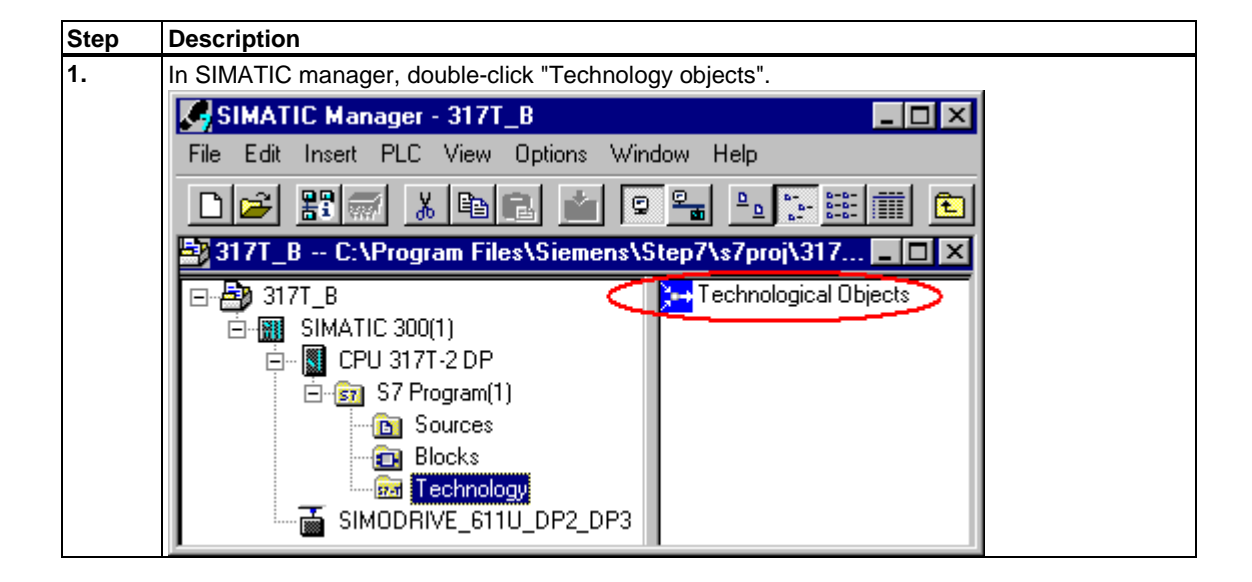

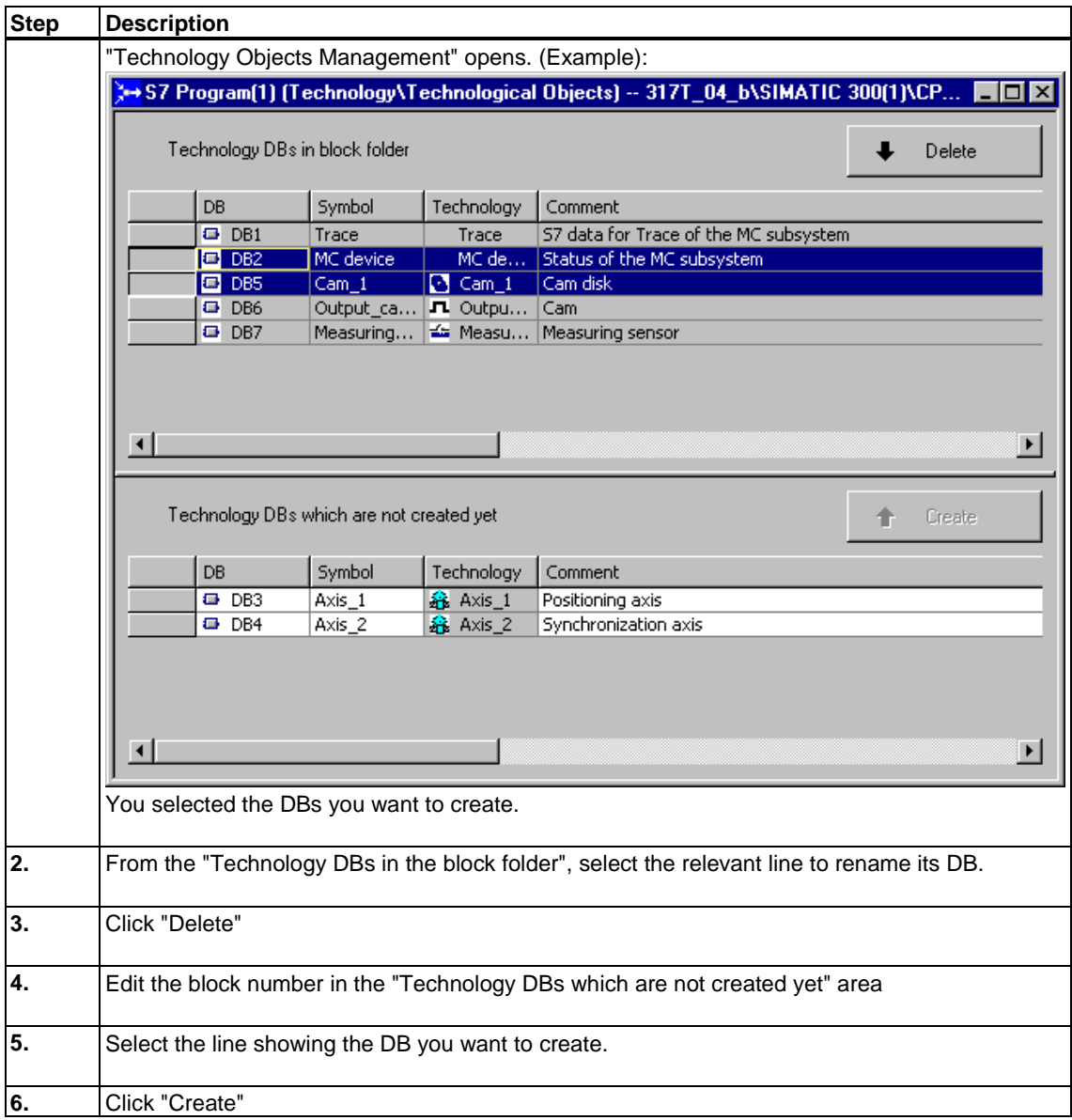

#### **Note**

If already downloaded to the CPU, delete the renamed technology DB from the CPU. You can then download the renamed technology DB with the new DB number to the CPU.

#### **Note**

Copied technology DBs in the block folder of SIMATIC Managers must be verified. The corresponding DBs are no valid technology DBs if,

- they are marked red in the dialog box mentioned earlier (in this case, select "Technology DBs in block folder", and then click "Delete"),
- they are not listed in the dialog box mentioned earlier (in this case, delete the block from the block folder of SIMATIC Manager).

## **4.4 Using S7T Config**

## **4.4.1 Starting S7T Config**

### **Requirements**

- SIMATIC Manager is opened.
- The Technology CPU was configured in HW Config, and the configuration is saved.

## **Starting S7T Config**

S7T Config is included in your optional S7-Technology software package, and provides comfortable features for programming the technology objects of your motion control command.

To start S7T Config in SIMATIC Manager, select the object "Technology objects" from the "Technology" folder. The object is only visible if the Technology CPU is configured in HW Config and compiled.

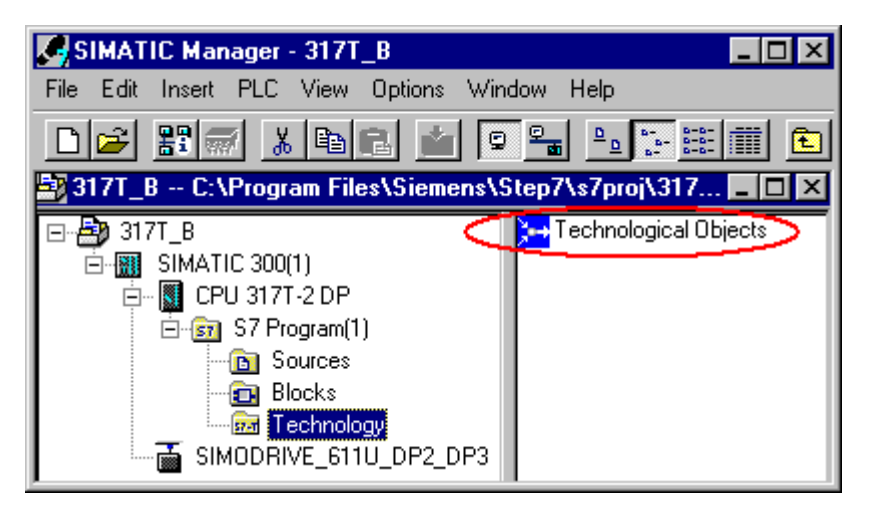

Select the "Technology objects" object, then select **Edit > Open Object** in order to run "Technology Objects Management."

In "Technology Objects Management," select **Options > Configure technology** to edit the technology objects in S7T Config. S7T Config starts automatically if you have not created any technology objects yet.

You can also start S7T Config without running "Technology Objects Management." Select the "Technology objects" object from the "Technology" folder in SIMATIC Manager, and then select **Options > Configure technology**. Using the menu command in SIMATIC Manager to start S7T Config is useful in a scenario where you do not create any new technology objects, and therefore do not have to create any new technology DBs.

## **4.4.2 The user interface of S7T Config**

Use S7T Config to configure the technology objects for your motion control command.

S7T Config opens with the user interface shown below:

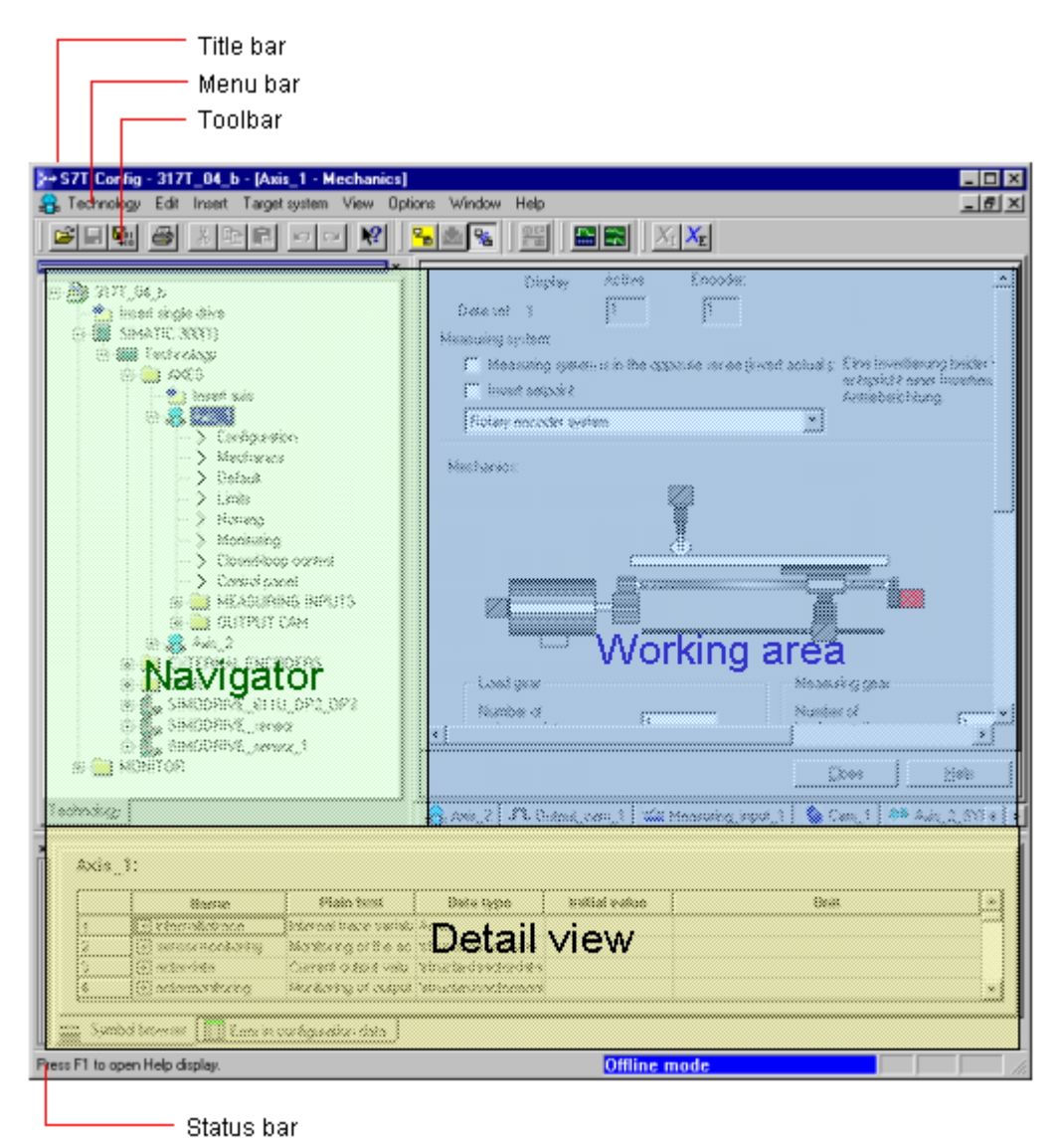

## **Navigator**

The Navigator shows the project structure of the technology and the assignment of the configured technology objects. Identical objects are visualized by the same symbols. In Online mode, the symbols are highlighted on a colored background if a communication connection to this object does not exist, or if the project data in S7T Config and data in the PLC are inconsistent. Double-click an object to open the corresponding configuration dialog box on the working area.

## **Working area**

The working area shows the dialog boxes for configuring the technology objects, e.g. configuration, default, limits. The tab elements indicate the technology objects for which a corresponding dialog box is opened. The view may show several open dialogs for technology objects.

All editable parameters are assigned hi and lo limits which are indicated in a short information in S7T Config.

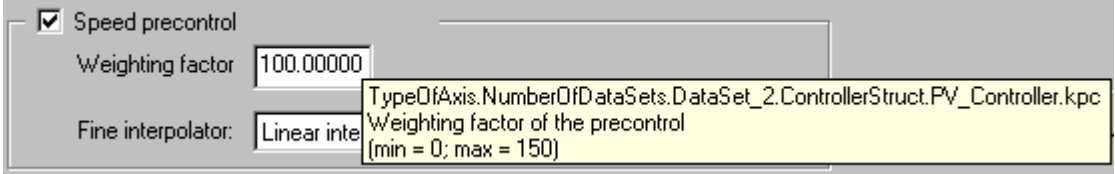

## **Detail view**

The detail view provides information on the elements selected from the Navigator. Various tabs are opened, depending on the object you selected. The number of tabs also depends on the number of active dialog boxes on the working area and on the project status (offline or online).

To view object information in the detail view:

- 1. Select the relevant object in the project navigator. The detail view shows all tabs available for this object.
- 2. Click the tab in the detail view. The tab content is shown.

### **Title bar**

The title bar contains the project name, and description of the active configuration dialog box of the selected technology object.

#### **Menu bar**

The menu bar contains the menus currently available in S7T Config.

## **Toolbar**

The toolbar contains icons which provide quick access to frequently used and currently available menu commands by means of mouse click. You can view the short info of the button by holding the mouse cursor briefly on the icon; the status bar provides further information.

A grayed out symbol indicates that a function can not be executed in the current operational state.

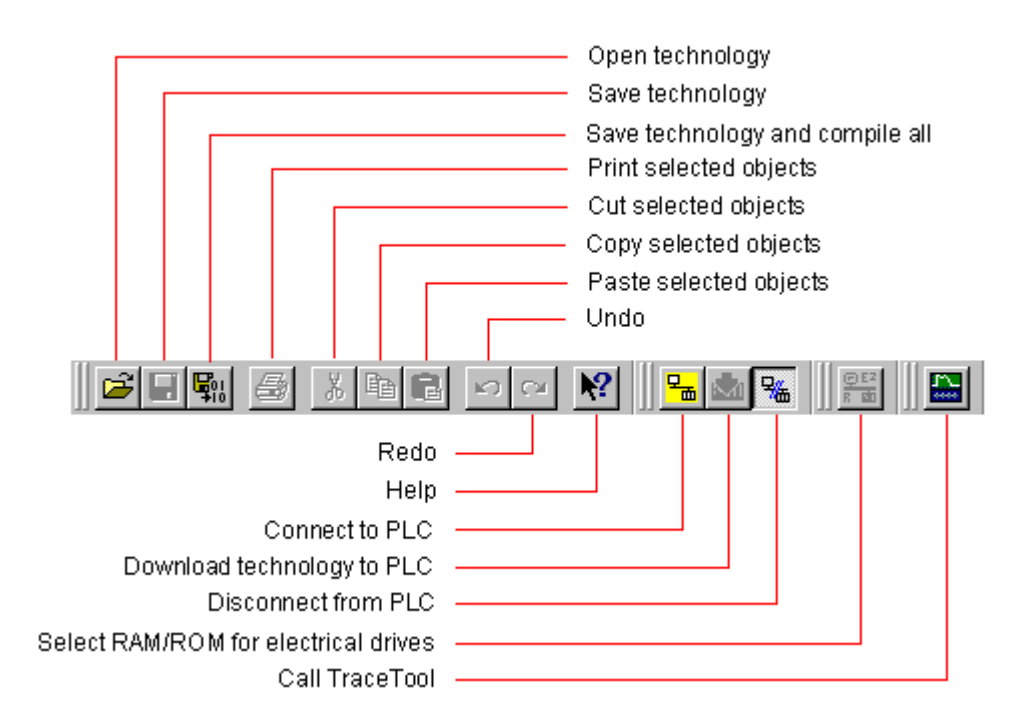

## **Status bar**

The status bar provides context-sensitive information and indicates the project status (offline or online -mode).

#### **Offline mode**

In offline mode, there is no communication between S7T Config and the Technology CPU. In this mode, you can create new technology objects, configure drives by means of the integrated STARTER, and compile the technology.

#### **Online mode**

In online mode, S7T Config communicates with the Technology CPU. In this mode, you can perform diagnostics, download new project data to the device, and edit parameters in the CPU.

A consistency check is performed on the technology when you change to online mode. This test verifies that the devices, drives and technology objects you configured in the technology are actually present or connected. If any deviations or errors are detected (example: project data in the PLC does not match the offline configuration in S7T Config), the relevant objects are highlighted on a red background in the Navigator.

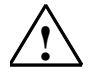

#### **! Caution**

In order to ensure synchronized control of the drives, do not connect the programming device (PG/PC) to the DP(DRIVE) interface.

## **4.5 Configuring axes**

## **Requirements**

The data of the Technology CPU are configured in HW Config and are compiled.

## **Inserting a new axis in S7T Config**

The steps below demonstrate the basic procedure of inserting and configuring an axis, based on the example of a positioning axis.

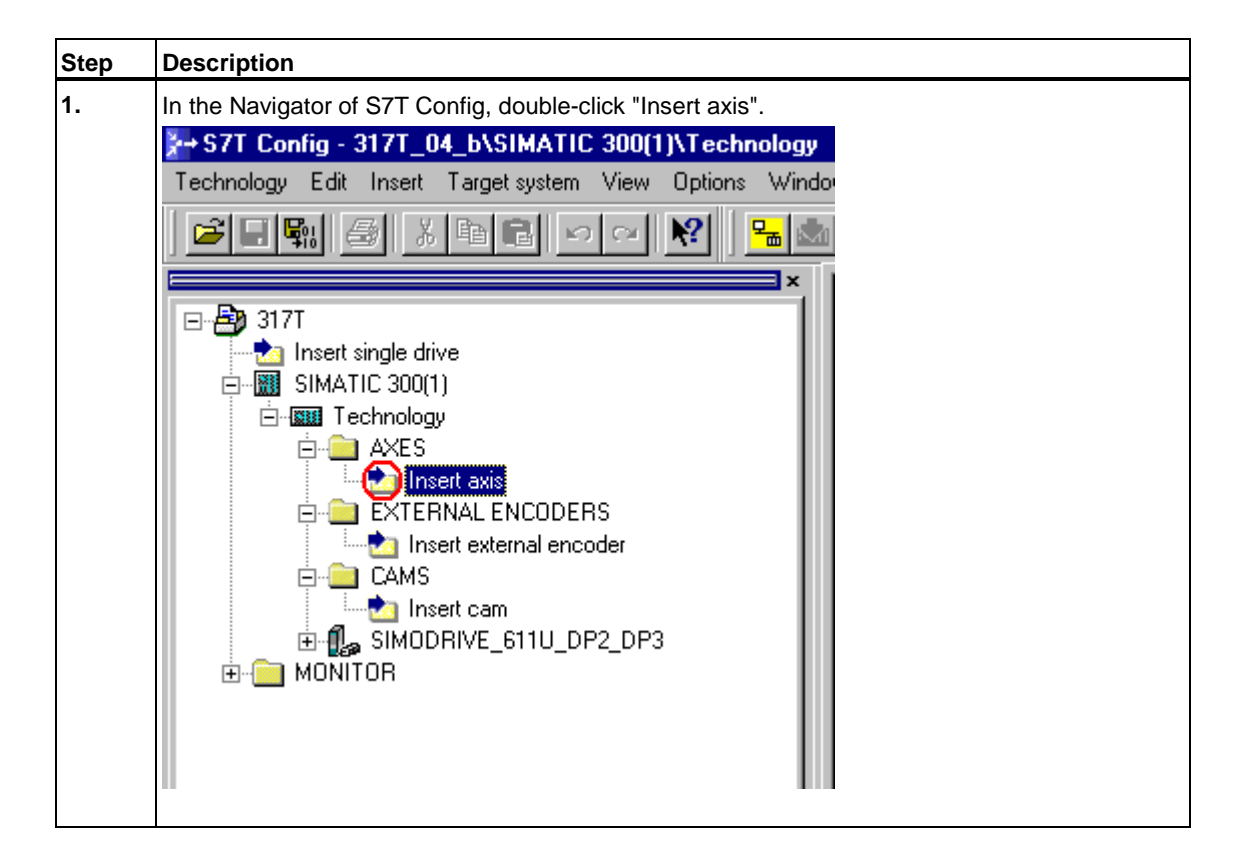

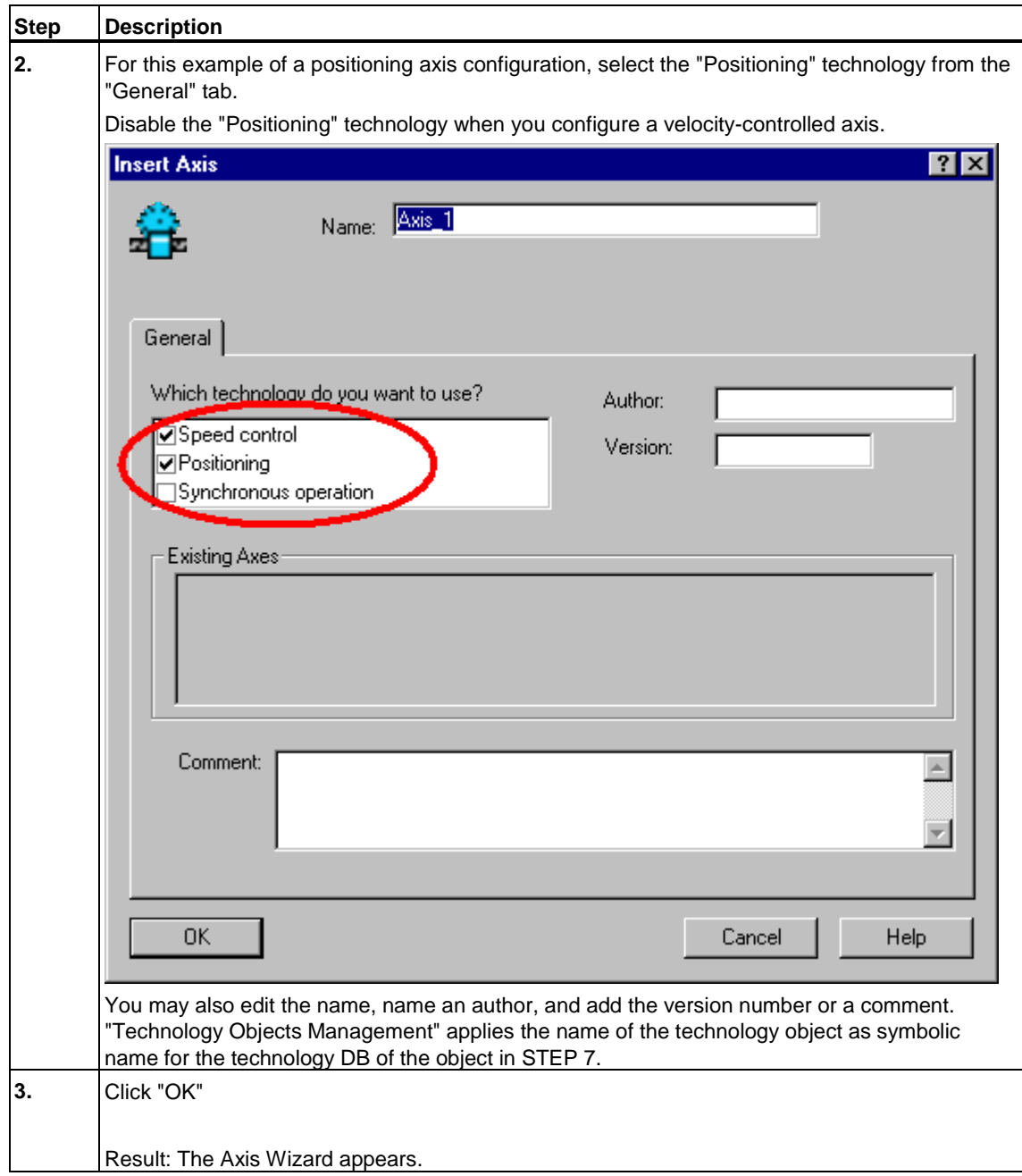

## **Note**

The technology (velocity control, positioning, synchronous operation) of a new is defined once when you configure it. To change the technology at a later time, you must delete and create the axis again.

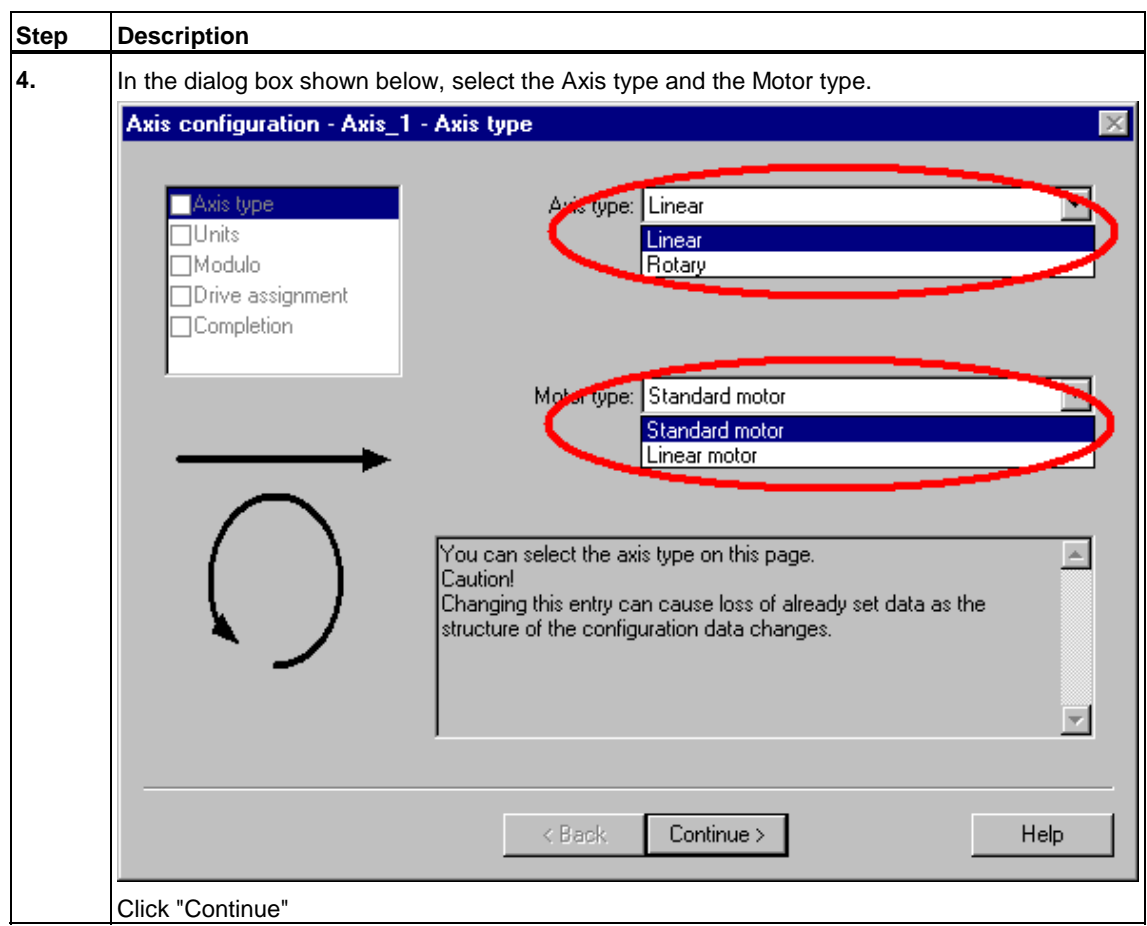

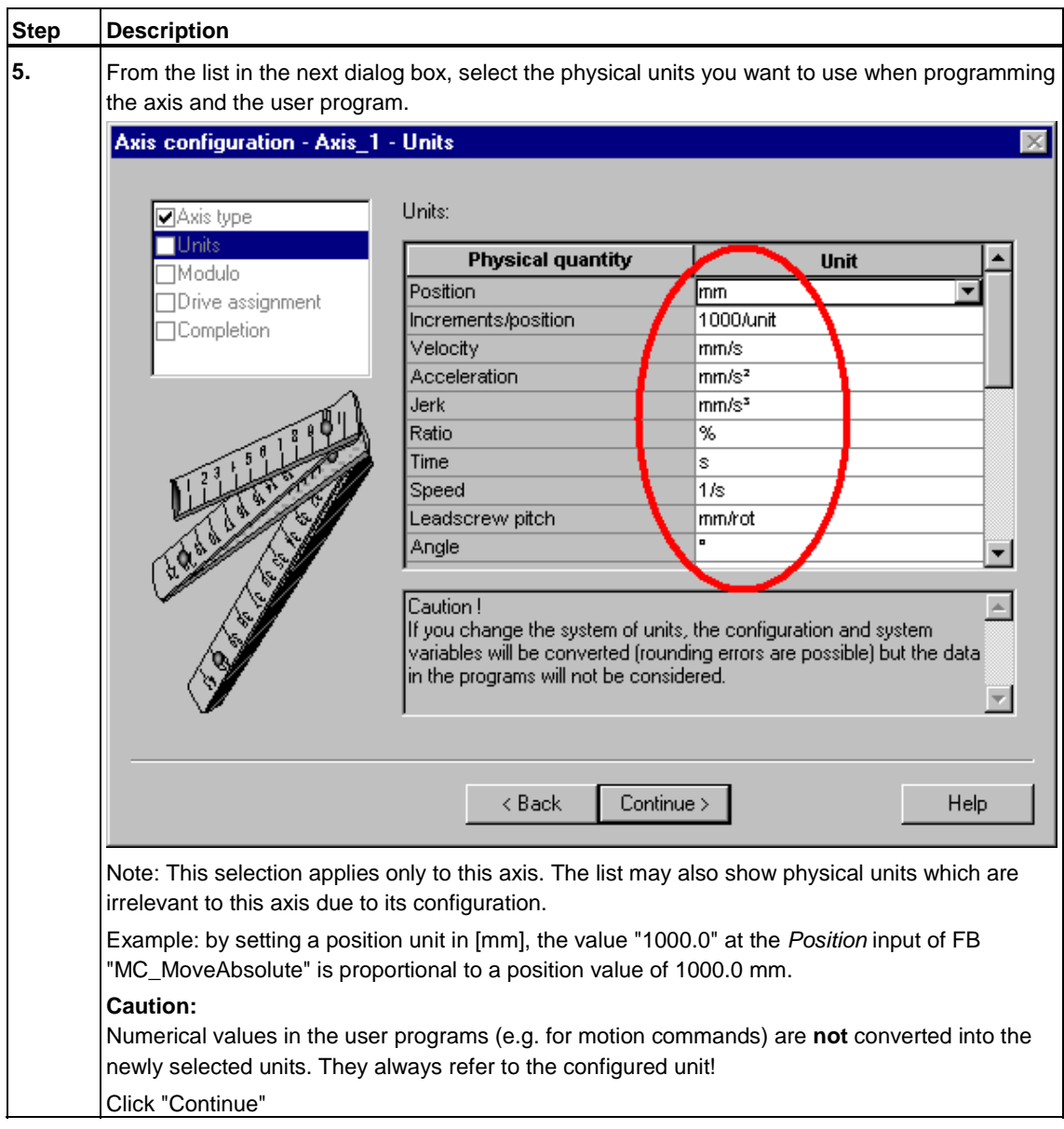

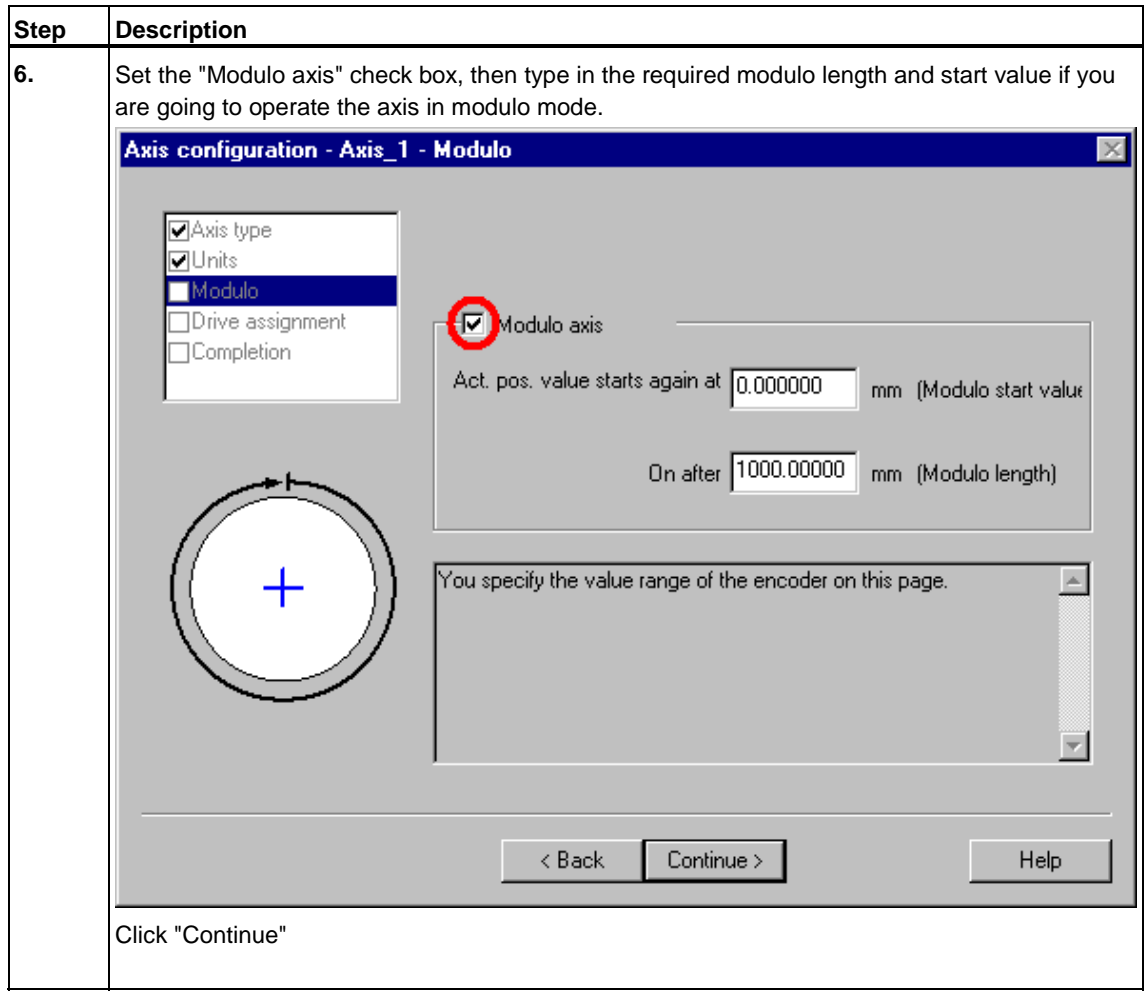

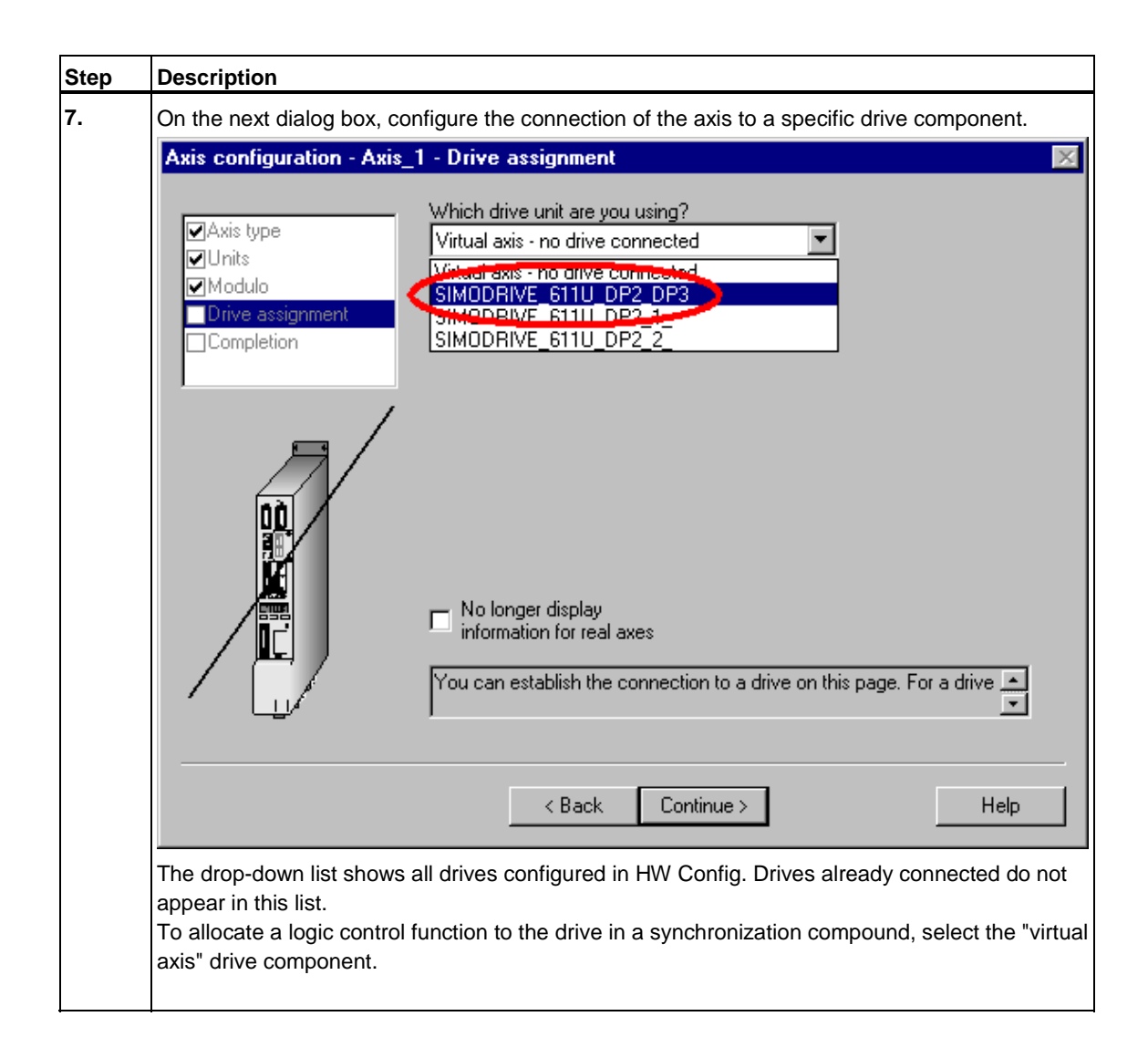

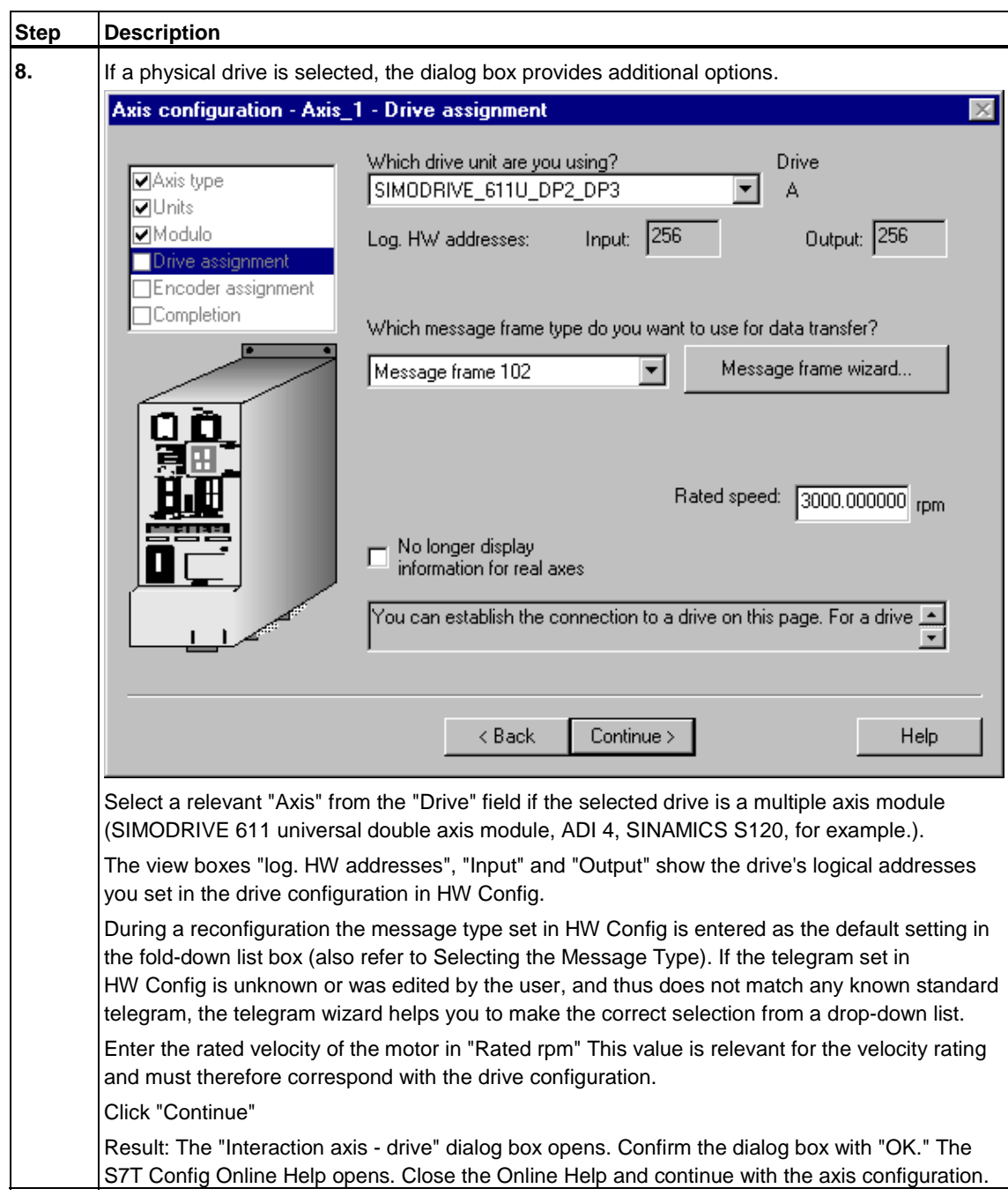

## **Note**

The telegram type you configured in S7T Config for the interface of the technology object for the drive component must match the telegram type of the component configured in HW Config.

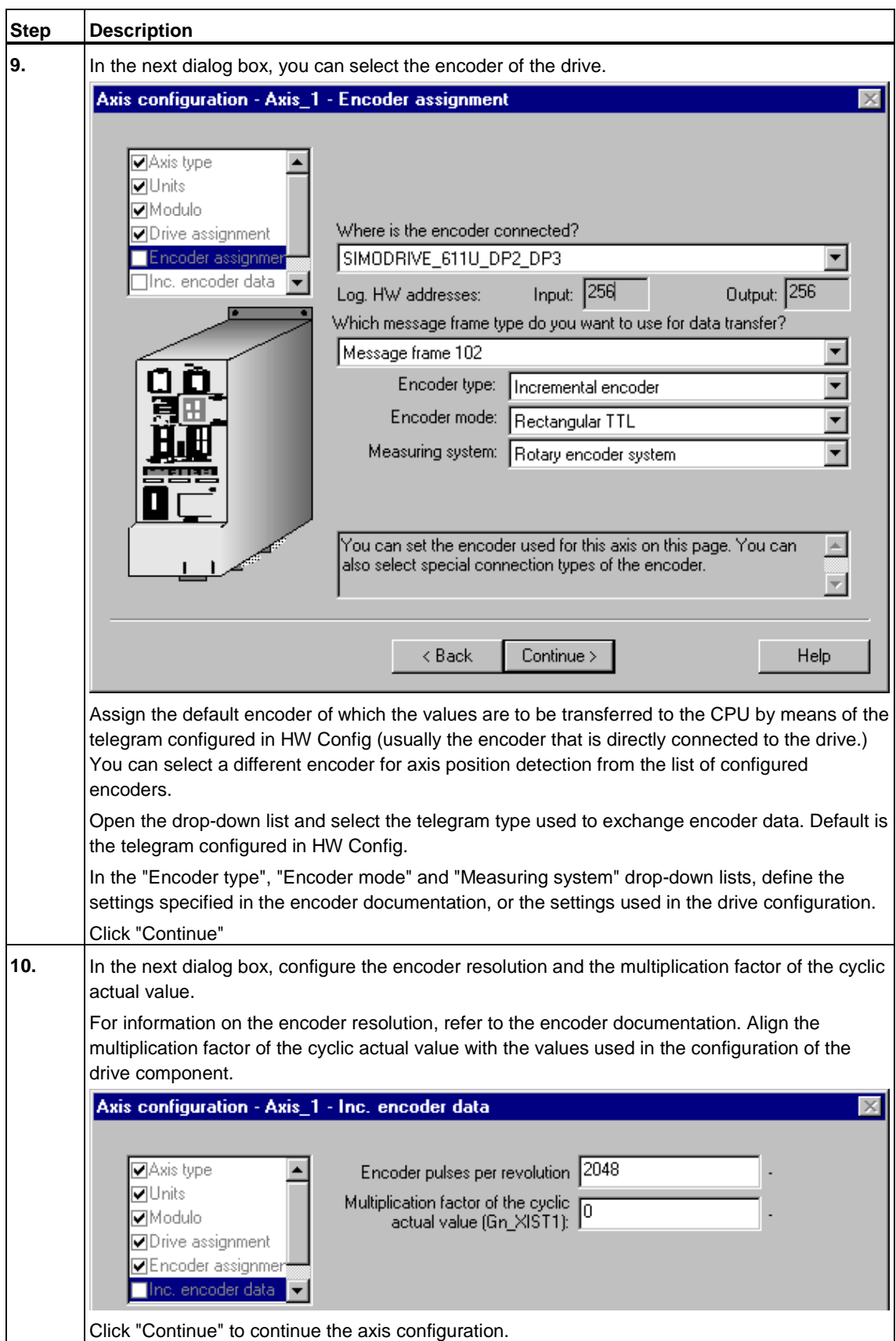

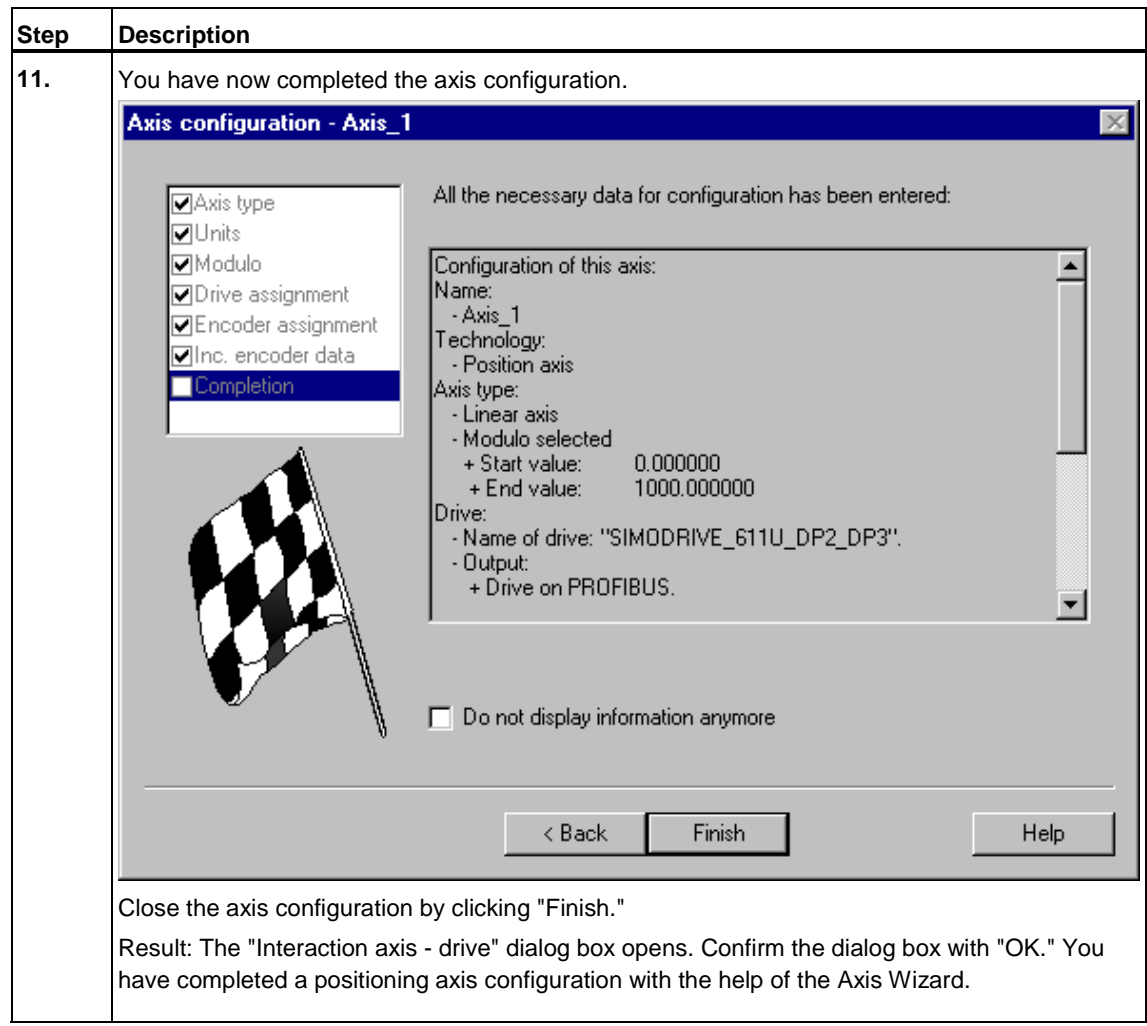

## **4.5.1 Adding a data record for data record changeover**

## **Introduction**

The "MC\_ChangeDataset" technology function can be used to perform a data record changeover at an axis. You can create data records for velocity-controlled axes, positioning axes and synchronization axis. Virtual axes always have only one data record.

The data record changeover function can be used, for example, to toggle between the motor encoder and the machine encoder, or the edit controller parameters.

#### **Warning**

When editing data record parameters, note that some of the parameters must be identical in the data records:

- parameters changing the structure (different controller types such as PV or PID controllers, for example)
- important activating parameters (following monitoring on/off, DSC on/off, for example)

The consistency check reports any illegal technology parameter settings when you configure data records in S7T Config.

### **Requirements**

Axis is configured.

## **Adding a new data record**

Proceed as shown below to configure a further data record.

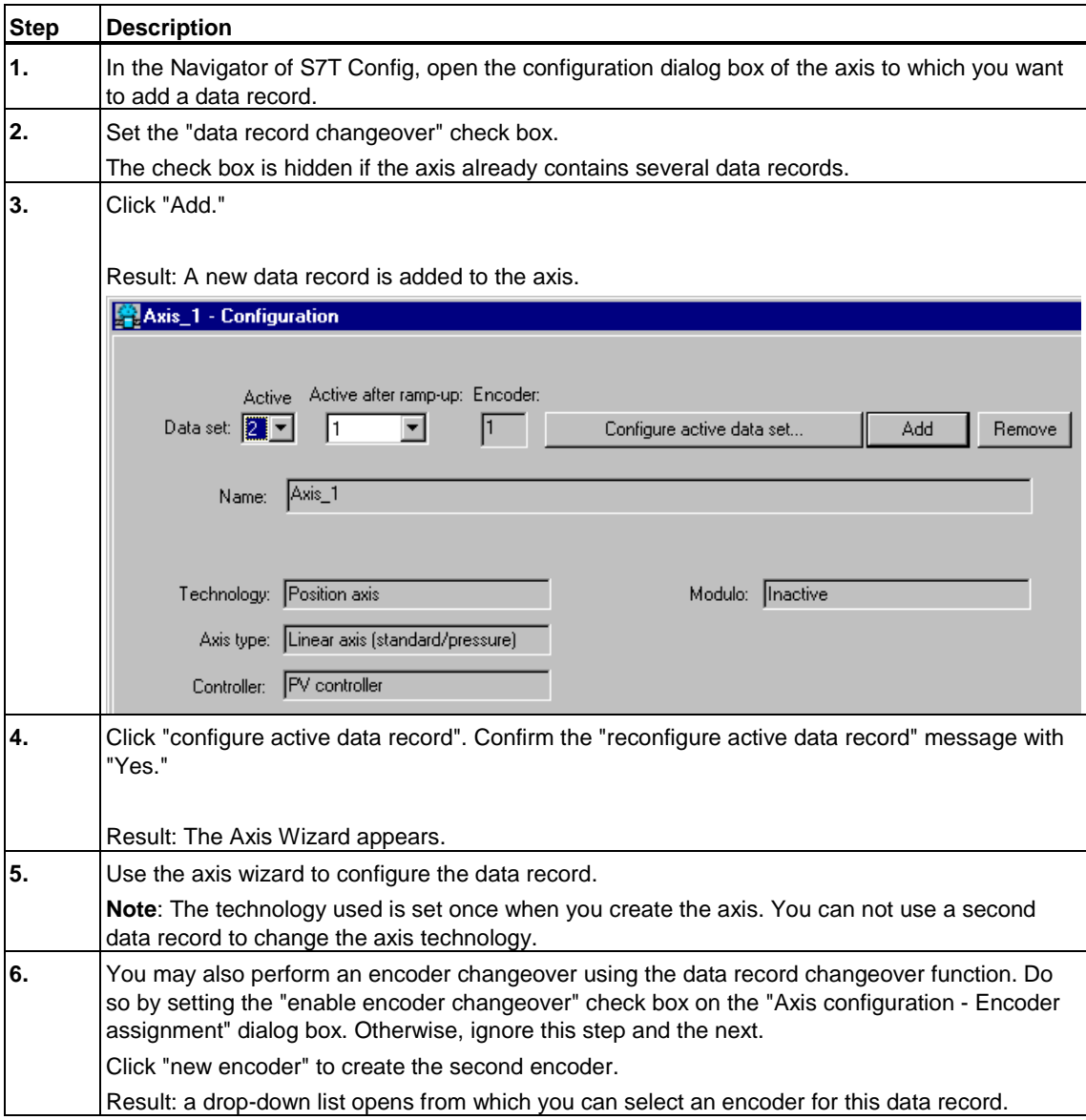

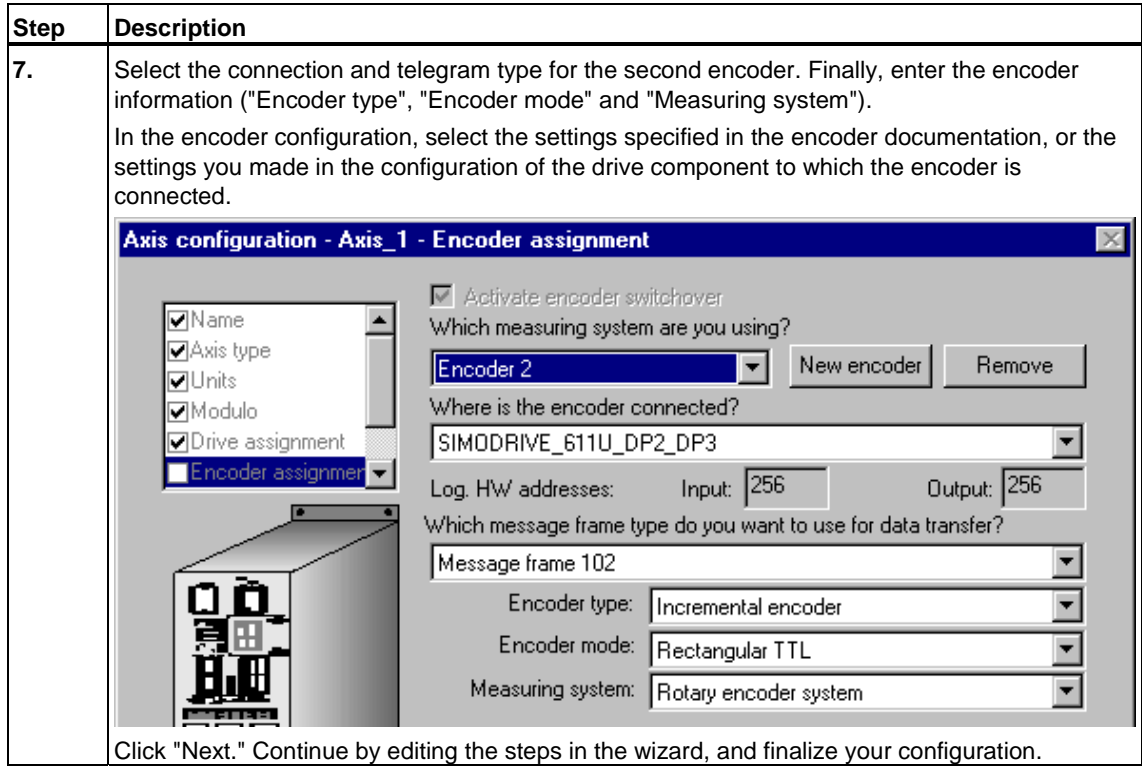

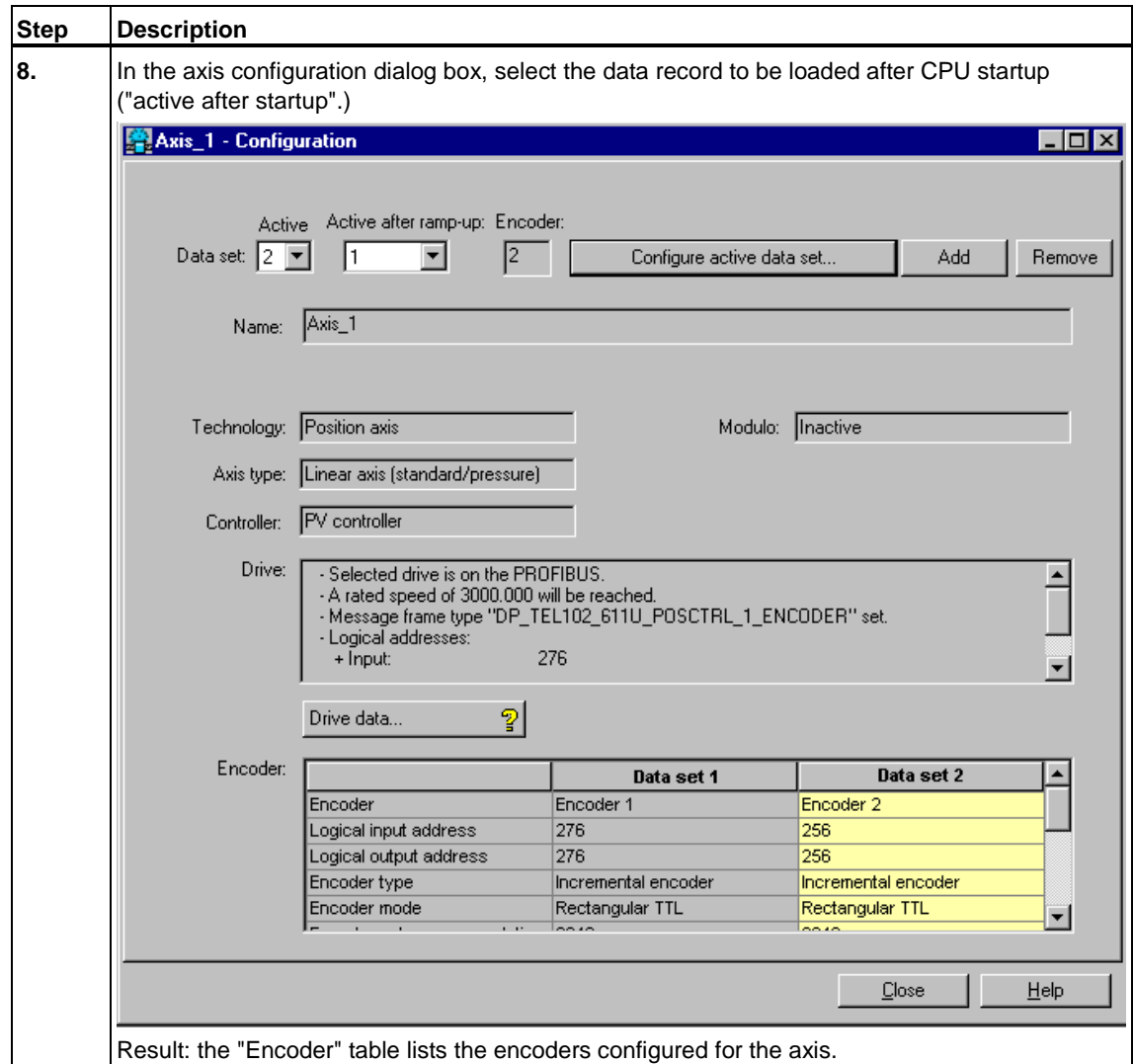

#### **Deleting a data record of an axis**

To delete a data record, select it from the axis configuration dialog box. Next, click "Delete." The data record is deleted.

#### **Changeover of the data record**

Use FB "MC\_ChangeDataset" to change the data record in RUN.

In S7T Config, you can change the data record in each axis dialog box (mechanical parameters or limits, for example.)
# **4.5.2 Configuration - Axis**

The **Axis > Configuration** dialog box shows the axis and drive settings. To edit these settings, click "Configure active data record".

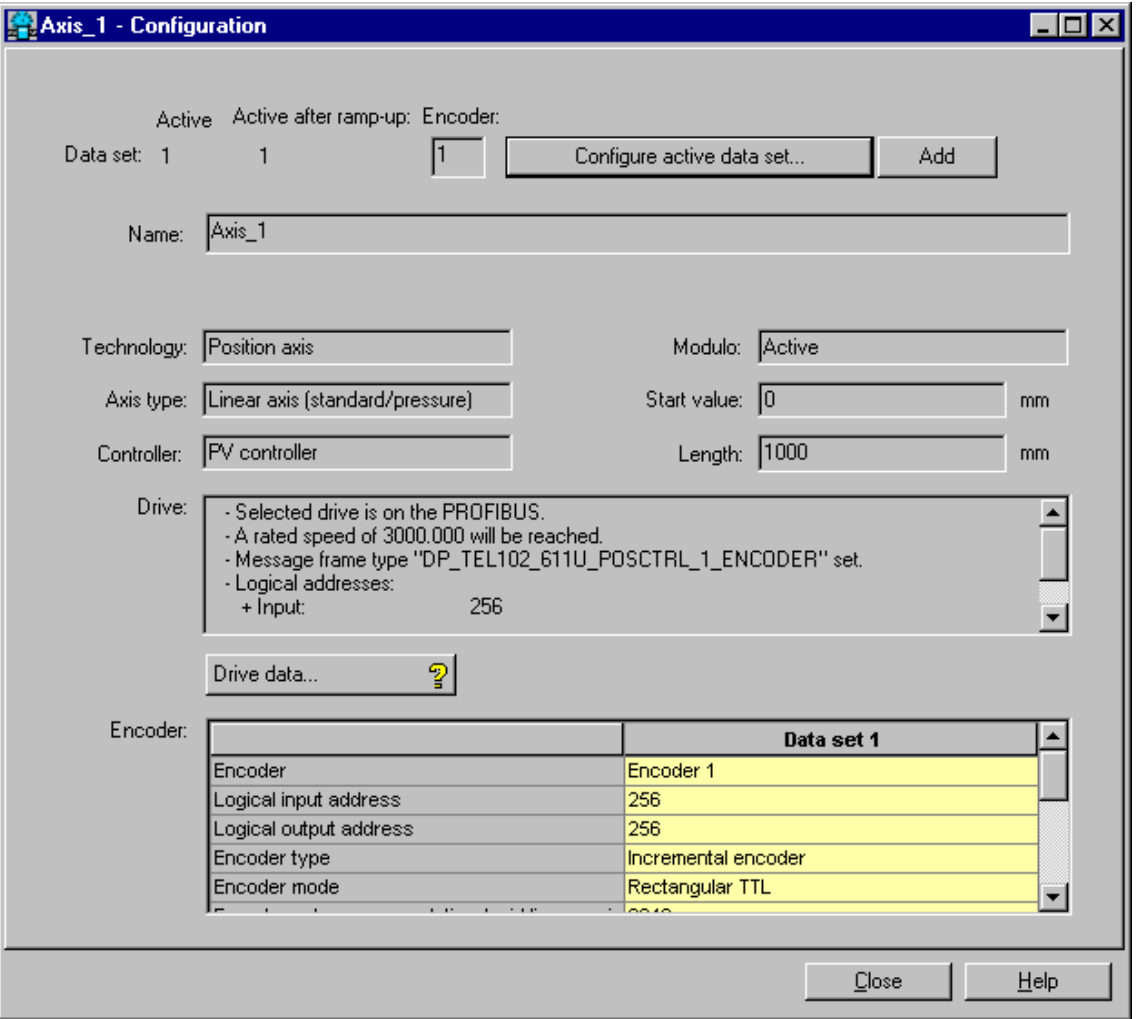

This dialog box also contains functions for managing data records and data record changeover. For technology objects supporting several data records, you can:

- create new data records,
- delete data records,
- define which data record for the technology object is loaded at CPU startup, and
- reconfigure the selected data record.

# **4.5.3 Mechanical settings of the axis and encoder**

The mechanical properties of the axis and encoder are set in the **Axis > Mechanics** dialog boxes.

## **For the axis:**

- Definition of the drive direction
- Specification of the gear load
- Definition of the spindle pitch for a linear axis
- Modulo settings
- Settings for the compensation of backlash on reversal

#### **For the encoder:**

- Specification of the measuring gears
- Settings for the compensation of backlash on reversal
- Mounting of encoder

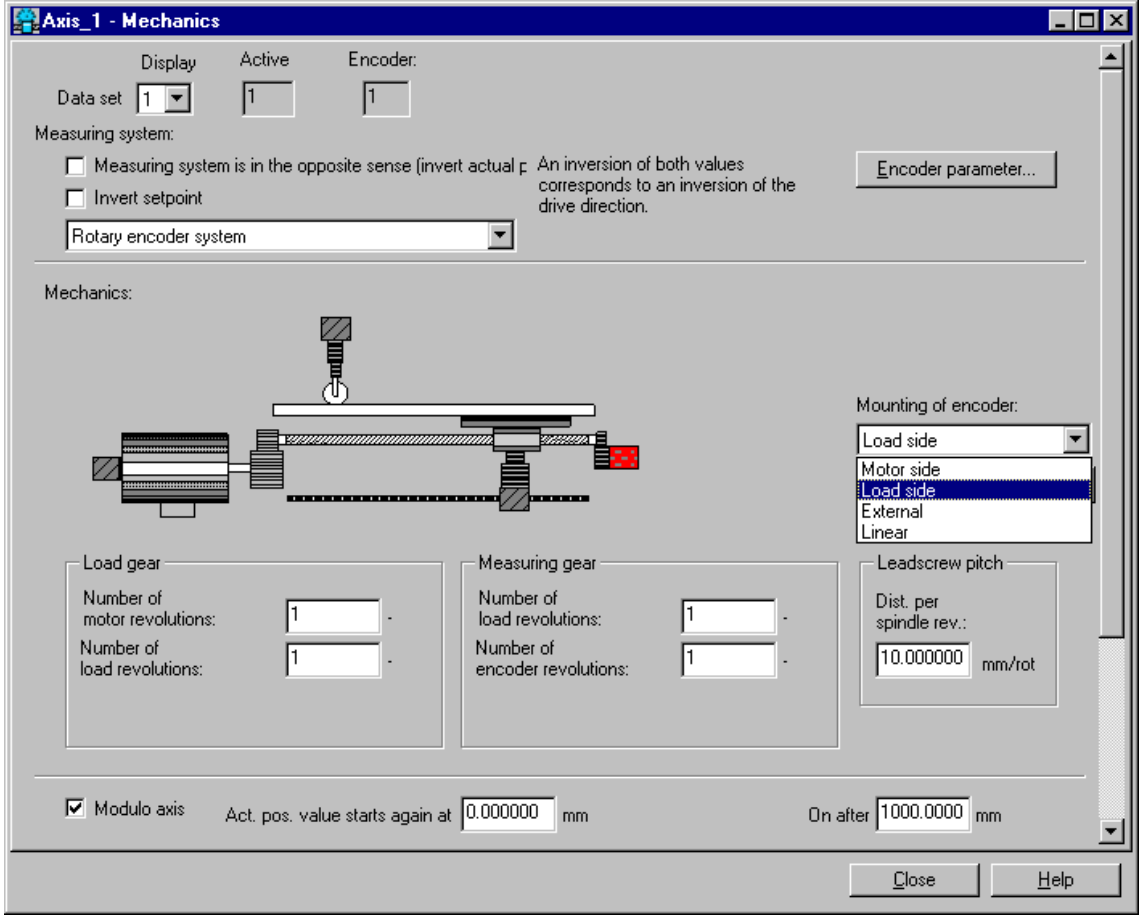

## **Marginal conditions of the determination of gear parameters**

The configuration may return error messages indicating inconsistent gear parameters. Selection of the wrong configuration data may lead to internal overflows in the integrated technology. You can define suitable parameters using the following formula:

 $f_1$  = measuring gear nominator  $\bullet$  360  $\bullet$  internal resolution  $\bullet$  load gear nominator

**f**<sub>2</sub> = measuring gear nominator • encoder resolution • actual value coefficient • nominator load gear nominator

Next, determine the greatest common divisor **k** of **f**1 and **f**2, and place it into the following formula:

 $f_{11} = (f1/k) < 2exp32$ 

 $f_{22} = (f_2/k) < 2exp32$ 

The results of **f**11 and **f**22 must be smaller than **2exp32**. If this is not the case, check whether you can reach values below maximum in **f**11 and **f**22 by changing the parameters in the formulae **f**1 and **f**2.

If configuration errors persist, regardless whether **f**11 and **f**22 satisfy requirements as described earlier or not, check the following value:

**f**<sup>3</sup> = modulo length • internal resolution

You can now determine the greatest common divisor **k**2 of **f**3 and **f**11, and the insert it into the next formula:

 $f_{31} = ((f_3 \cdot f_{22} \cdot f_{11}) / (k_1 \cdot k_2)) < 2 \cdot \text{exp}63$ 

At this point, check whether the value in **f**31 is lower than that in **2exp63**. If not, consider reducing the modulo length. You could also modify the parameters in the **f**1 and **f**2 formulae. When doing so, however, make sure that the conditions of **f**<sup>11</sup> and **f**<sup>22</sup> are still satisfied.

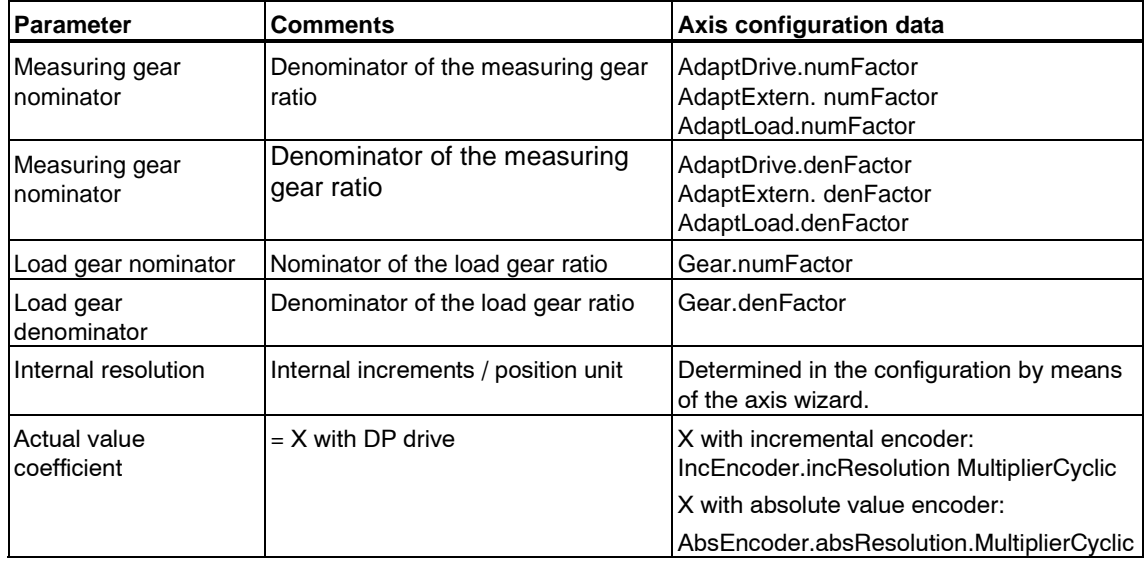

Parameter description

A FAQ dealing with this issue and containing a corresponding calculation tool is available on the Internet [http://www.siemens.com/automation/service&support.](http://www.siemens.com/automation/service&support) 

# **4.5.4 High resolution**

Encoder pulses can be evaluated in the drive at a higher resolution, depending on the encoder registration and type. The configuration of signal evaluation in the drive must be interconnected with the "Multiplication factor of the cyclic actual value" parameter in the axis configuration in S7T Config.

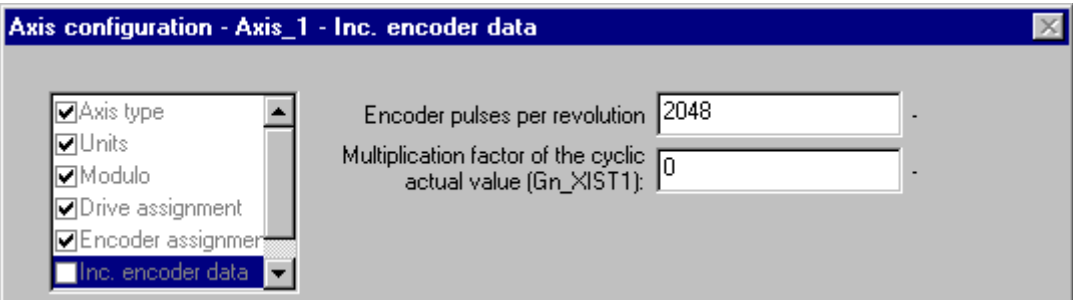

## **Example**

An incremental encoder is connected to SIMODRIVE 611U and returns 2048 p/rev (encoder scaling). By default, the drive multiplies this number of pulses by a coefficient of 2048 (2exp11.) This factor must be entered at the "Multiplication factor of the cyclic actual value" parameter.

#### **Default**

The default "Multiplication factor of cyclic actual value" is set to "0." In this case, the system automatically uses the multiplication factor of 2048 (2exp11.)

# **4.5.5 Default**

In the **Axis > Default** dialog box, select the "Dynamics" tab to adjust the default dynamic values of the axis. These values come into effect when you set negative dynamic values at the FBs in the user program.

Default values can be set for the:

- direction
- Velocity
- Acceleration
- Deceleration
- Jerk
- Velocity profile
- Stop time

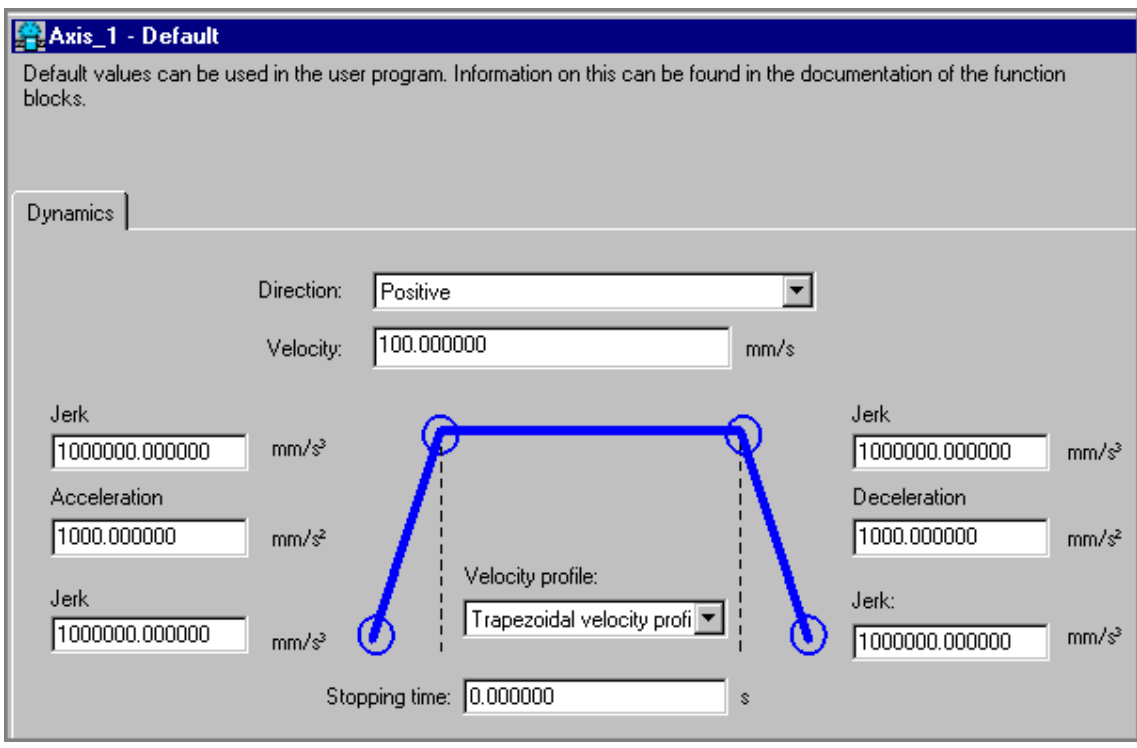

 $\begin{array}{c} \hline \end{array}$ 

## **Stop time**

The time set at "Stopping time" comes into effect when a moving axis is disabled and *Stop mode* = 2 is set at the MC\_Power parameter.

## **Velocity profile**

The velocity profile defines the response of the axis during startup, deceleration, and velocity changes.

The technology functions do not use the default value. Use input parameter *Jerk* to edit the velocity profile.

You can choose the following profiles:

• **Trapezoidal**

The trapezoidal profile is used for linear acceleration in positive and negative direction of movement (jerk  $= 0$ ).

• **Smooth** 

The profile shows a linear acceleration, the jerk profile is controllable  $(jerk \leq 0)$ .

# **4.5.6 Limits**

The mechanical limits for velocity, acceleration and jerk are set in the **Axis > Limits** dialog boxes. Available tabs:

- "Position and velocity"
- "Dynamic response"
- "Fixed end stop"

# **4.5.6.1 Position and velocity**

In the "Position and velocity" tab of the **Axis > Limits** dialog box, you can

- monitor the HW limit switches
- monitor the software limit switches, and adjust and enable these.
- Set the velocity limits
- Set the emergency-off deceleration

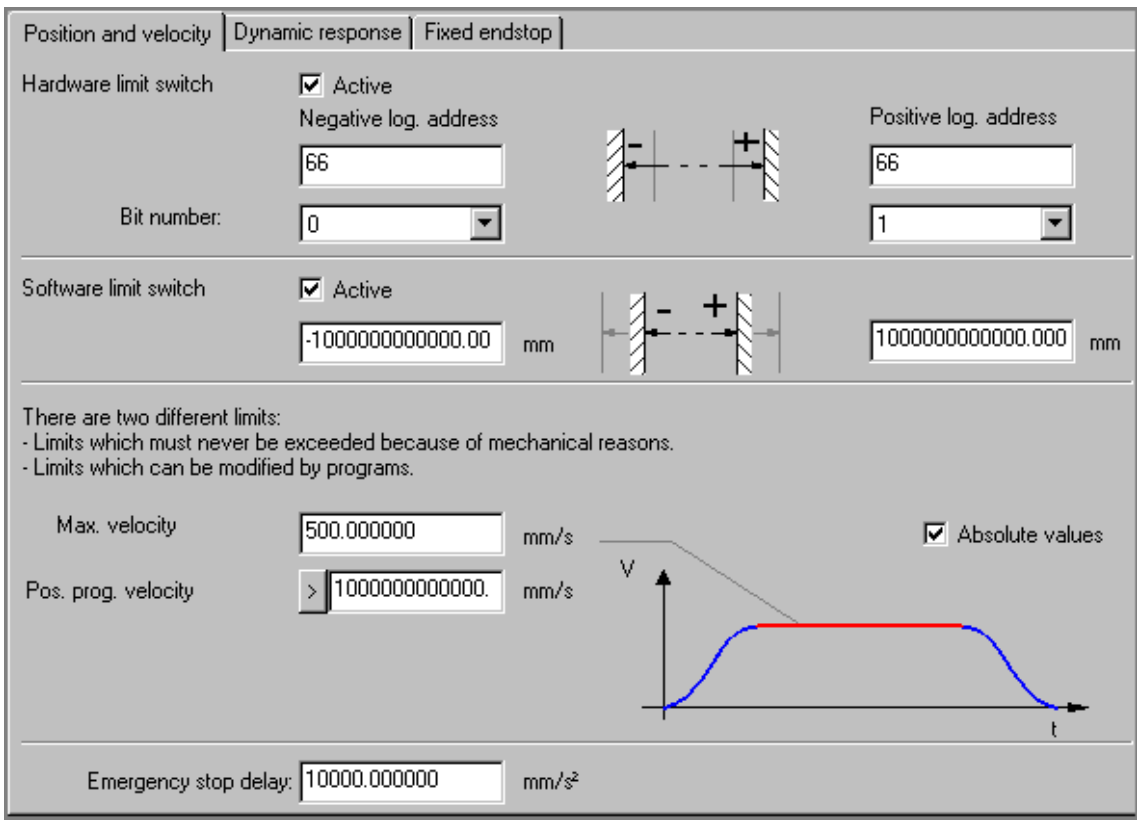

## **Emergency-off deceleration**

The set emergency-off deceleration comes into effect when a moving axis is disabled and *Stop mode* = 0 is set at the MC\_Power parameter.

# **4.5.6.2 Hardware limit switches**

Hardware limit switch monitoring is enabled in the **Axis > Limits** dialog box, in the "Position and velocity" tab. Hardware limit switch monitoring is used to limit the operating range of an axis, or to protect the machine.

## **Connection**

HW limit switches can be connected via four integrated digital inputs of the Technology CPU, or the I/O operated on DP(DRIVE) (ET 200, SINAMICS S120 with TM15/TM17, for example.)

## **Traversing range**

Traversing limits are monitored by means of the HW limit switches connected to the digital inputs. HW switches are always break action switches, and should always be active outside the permissible traversing range.

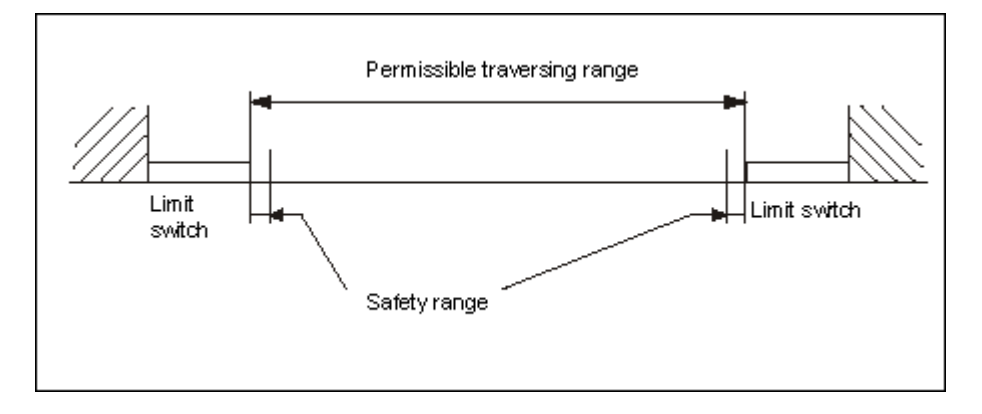

## **Release motion**

An axis triggering a HW limit switch is stopped with error messages 8013 and 804B. It is released out of the range of the HW limit switch (release motion) as described below:

#### • **Manual release**

The axis is returned manually to the permissible traversing range. The error message at the technology DB can not be acknowledged until the axis is released.

## • **Release motion with drive**

The error at the axis technology DB is acknowledged, but the error message and the *LimitSwitchActive* status bit remain active. The axis can now be moved into its permitted traversing range. A reverse motion command once again triggers an axis error. The *LimitSwitchActive* status can be acknowledged after the axis has moved out of the range of the limit switch.

The current position of the axis upon reaching the HW limit switch is saved. Only when this position, plus a safety range, has been overrun is the axis considered to have left the limit switch.

#### **Warning**

Once the HW limit switch has been overrun, the controller must **not** be switched off in order to avoid a conflict between the polarity monitoring of the HW limit switches and the overrun monitoring of the HW limit switches in the direction of the permissible range. In this case, the axis must be moved into the permitted range without hardware limit switch monitoring. There, monitoring can be enabled again.

At **power on** of the PLC, the axis must be located in the permissible traversing range.

Internal states are lost if the axis overruns the HW limit switch and the configuration is reloaded. The relevant data can only be reloaded without loss of the approach information if the axis is positioned within the valid range.

Exception: Disabling of limit position monitoring after a polarity error.

## **Safety range**

The safety range of the HW limit switches is calculated based on the configured resolution of the physical unit system of the axis.

Safety range = 1000 / (increments / position)

Example: A linear axis is assigned the position unit "mm" and an accuracy (increments / position) of "1000/unit" in the "Configure units" dialog box, i.e. the axis position is calculated with an accuracy of 0.001 mm. The safety range in this example is a multiple of 1000 of the accuracy: 1 mm.

# **4.5.6.3 Software limit switches**

Open the **Axis > Limits** dialog box, then select the "Position and velocity" tab to configure the SW limits switches and enable monitoring. Software limit switches should lie within the range of the HW limit switches with reference to the traversing range in order to limit the working range of an axis, for example.

The response of software limit switches is determined by the axis configuration with respect to the homing function. The software limit switches of an axis configured for the execution of absolute motion commands in homed mode ("Homing required: Yes" in the Axis > Homing dialog box) are not monitored if the axis is not homed. However, if those commands can be executed when the axis is not homed ("Homing required: No" in the Axis > Homing dialog box), all software limit switches are monitored, irrespective of the homing state of the axis.

# **4.5.6.4 Dynamic response**

In the "Dynamic response" tab of the **Axis > Limits** dialog box, you can adjust the HW limits (mechanical) and the SW limits.

The set deceleration limit comes into effect when a moving axis is disabled and, and MC\_Power *FastStop* = 1.

The **status-based** acceleration model is enabled (default) by setting the "Absolute values" check box.

The **direction-based** acceleration model is enabled by resetting the "Absolute values" check box. In this case, additional parameters are displayed.

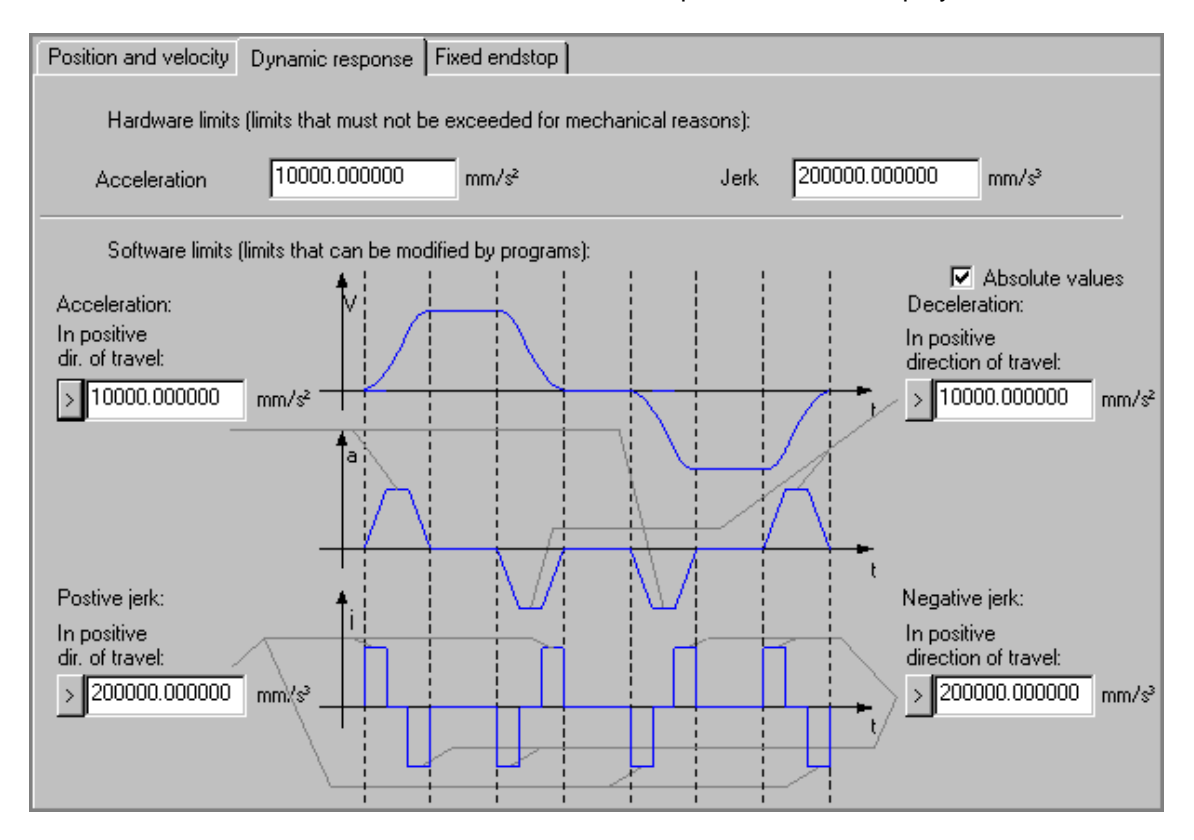

### **Status-dependent acceleration**

• **Acceleration**

Axis acceleration, irrespective of the direction.

• **Deceleration**

Axis deceleration, irrespective of the direction.

## **Direction-based acceleration**

#### • **Acceleration**

Acceleration in positive direction, deceleration in negative direction.

#### • **Deceleration**

Acceleration in negative direction, deceleration in the positive direction.

Dynamic direction control parameters are useful, for example, for suspended axes.

# **4.5.6.5 Fixed end stop**

At the "Fixed end stop" tab of the **Axis > Limits** dialog box, you can enable fixed end stop detection, and set the corresponding detection mode:

- following error event
- torque over limits event

When the selected condition is satisfied, the "fixed end stop" status is reached. Following error monitoring is disabled when "Approach fixed end stop" is enabled.

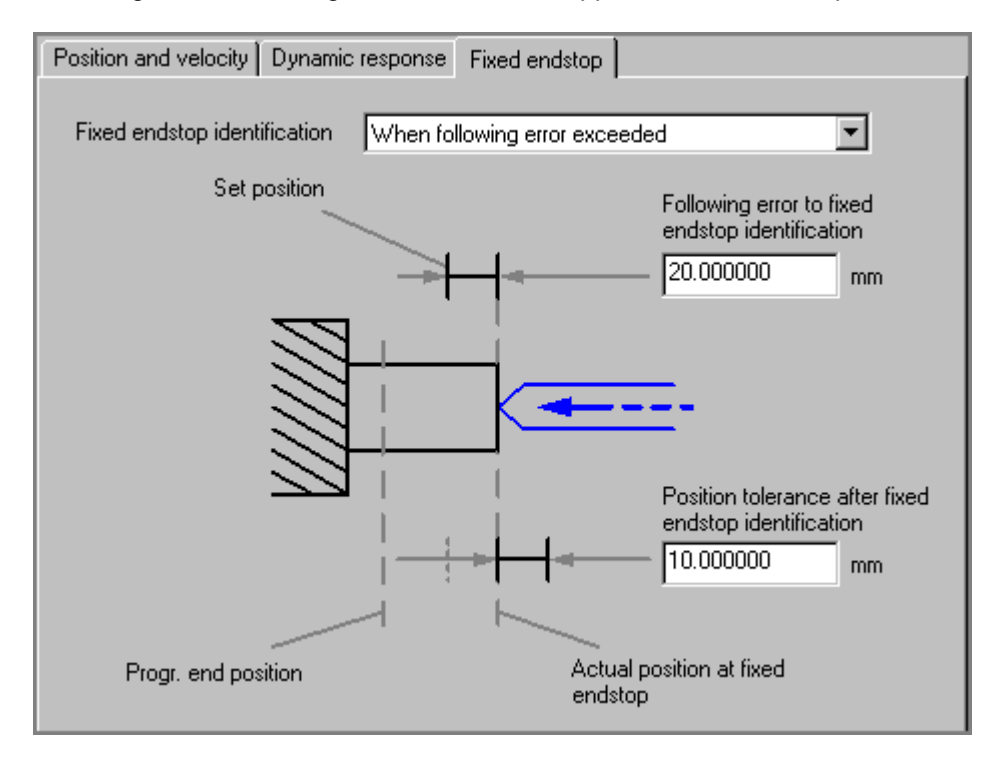

## **Following error limits violation**

## **Note**

When the approach to fixed end stop, and fixed end stop detection when following error limits are violated functions are set, the value configured for "Position tolerance after fixed end stop detection" should be significantly less than that for "Following error at fixed end stop detection."

## **Torque over maximum**

The fixed end stop detection function "at violation of torque limits" requires that the digital drive of the axis supports torque limiting, and that a corresponding telegram is set for drive communication, Example: telegram 102 or 105.

## **Approach to fixed end stop**

The "MC\_MoveToEndPos" enables the "Approach to fixed end stop" function, and thus sets a clamping torque after the axis reaches the fixed end stop. This operation is referred to as **clamping***.*

The motion is stopped when the axis reaches the fixed end stop, and the control remains active. The setpoint value at the position controller input is held constant. New commands directing the motion towards the clamping position are canceled, while new motion control commands directed towards release are executed and thus reduce torque. The start position for new motion control commands in release direction is the setpoint position of the axis.

The setpoint position of the axis is derived from the position value at the fixed end stop

- plus the following error when the **Following error violation** function is set,
- plus the clamping tolerance at the fixed end stop, with **torque limits violation**.

## **Marginal conditions of fixed end stop detection**

- The "Approach fixed end stop" function is reset when the axis moves out of the clamping tolerance window.
- A new command can also be output to toggle the direction of torque when clamping is active.
- Non-stepped torque transitions, torque retention over a defined time period and torque profiles can be implemented in the user program.
- The approach to the fixed end stop (clamping) can be disabled by setting a reverse positioning command.
- A reversal command MC\_MoveToEndPos is not permitted and is ignored.
- A mechanical break of the end stop is monitored by means of the actual value of the axis (clamping tolerance window monitoring).
- The torque limit of the drive is set in [N/m] at input parameter *Torque* of the "MC\_MoveToEndPos" technology function.
- If the command is busy and the fixed end stop not detected, the system reacts as with active torque limiting.

# **4.5.7 Homing**

## **4.5.7.1 Introduction**

Position-controlled axes equipped with incremental motor measuring systems must be referenced to the position of the mechanical system of the machine each time they are switched on. The axis is synchronized during homing based on the input of a certain position value at a defined position of the drive mechanism.

Axes can be homed in:

- active mode (reference point approach)
- passive mode (homing on-the-fly)
- direct mode (with position preset)

Detailed settings depend on the measuring systems available for measuring the homing position and on the motion an axis may perform for homing.

# **4.5.7.2 Active homing**

## **Active homing**

Active homing can be configured in S7T Config, in the **Axis > Homing** dialog box, "Homing" tab.

There modes are available for active homing:

- Homing with BERO (homing cam) and zero mark
- Homing with BERO only
- Homing with zero mark only.

Start of the homing function:

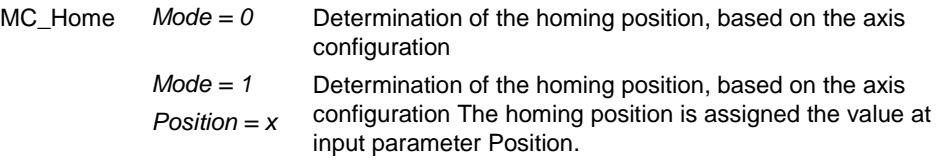

After successful homing, the status *Statusword.HomingDone = TRUE* is indicated in the technology DB of the axis.

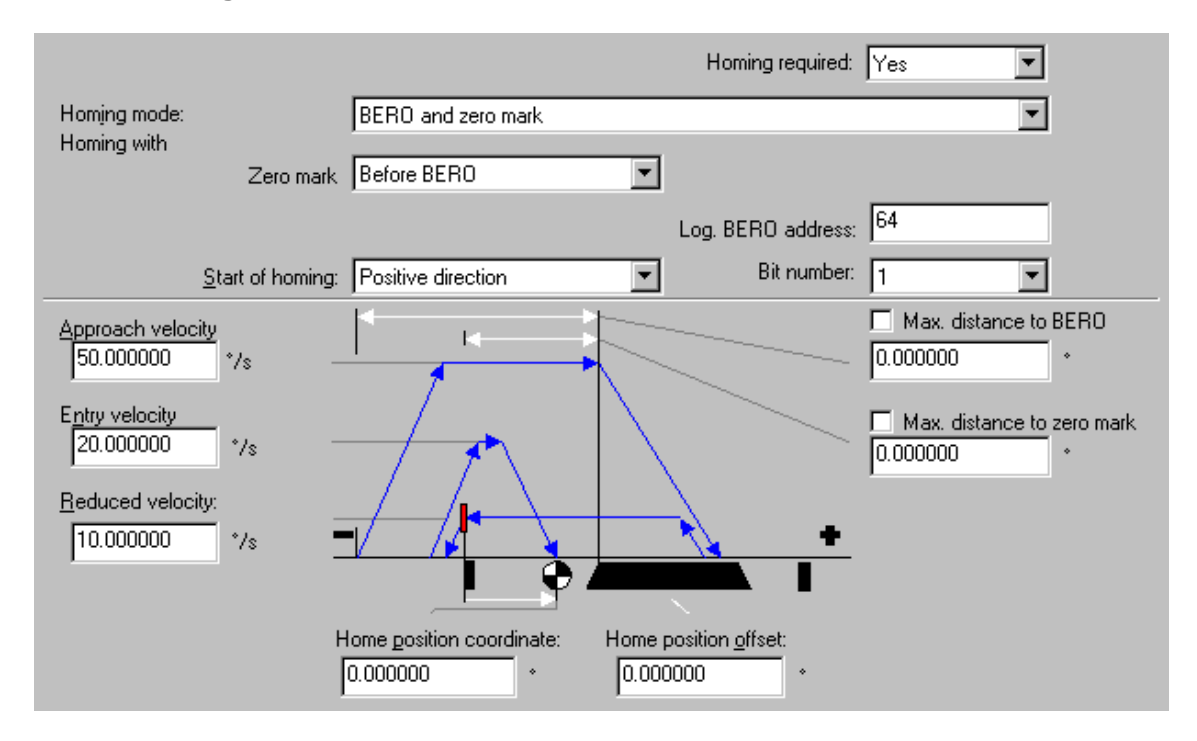

# **Active homing in "BERO and zero mark" mode**

When you start homing with the "MC\_Home" command, the axis first approaches the BERO (homing cam) and secondly the referencing zero mark, according to the axis configuration. The diagram shown in the lower section of the figure shows the resultant motion profile.

Meaning of the various parameters:

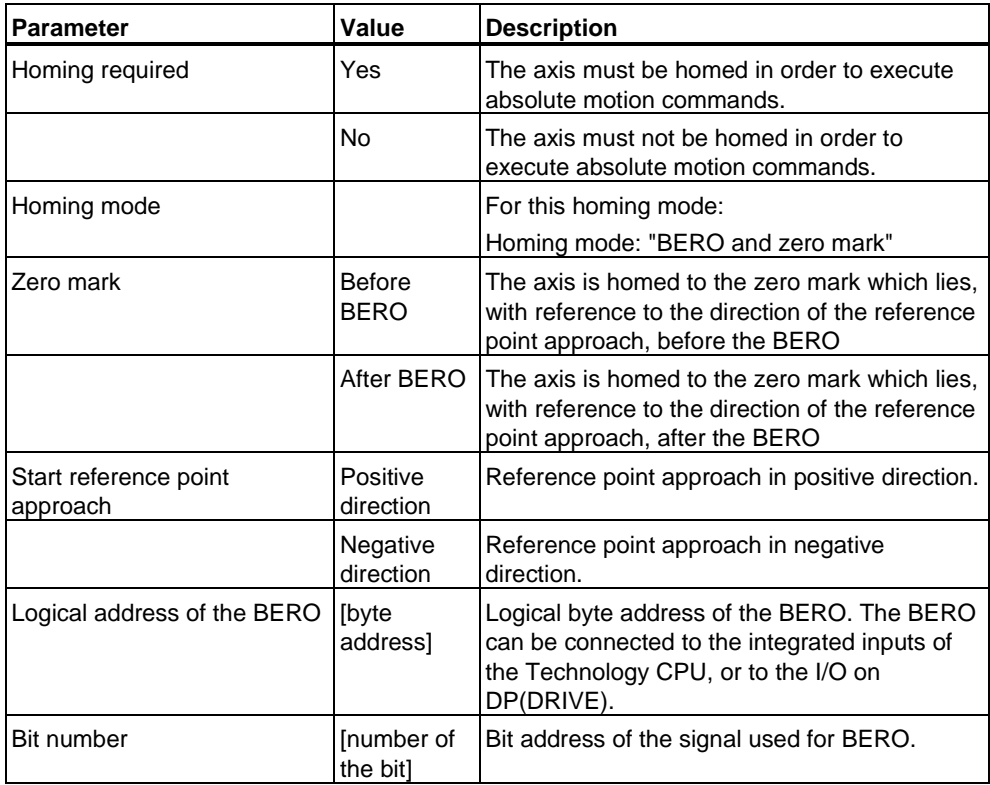

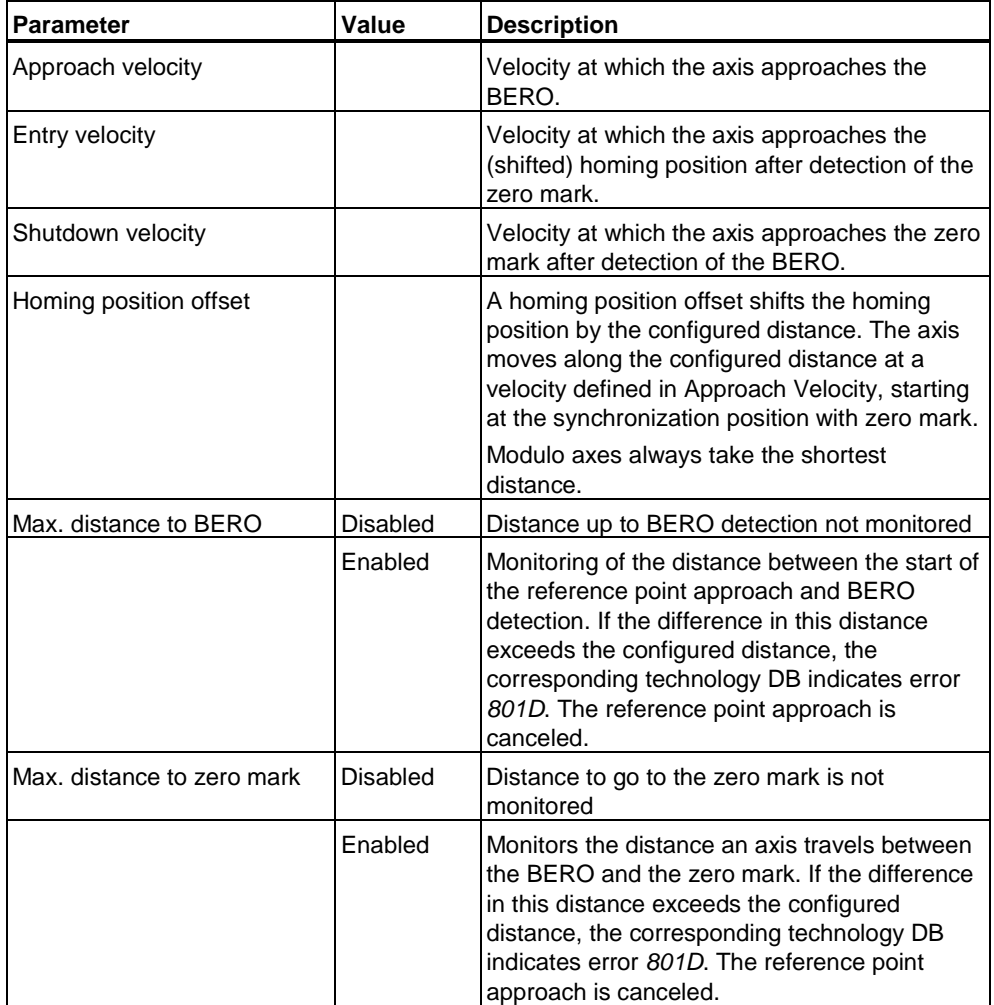

## **Time-based execution of the reference point approach**

• Phase 1: Approach to BERO (homing cam)

The axis starts its reference point approach at the configured approach velocity and in the direction set in "Direction of reference point approach." The approach to BERO (Phase 1) ends when the BERO (homing cam) is reached.

In addition, the distance between start position of the reference point approach and the BERO position can be monitored by setting "Max. distance to BERO" check box.The homing operation is canceled with error if the BERO is not detected within the configured distance after the start of the reference point approach.

Phase 2:

Synchronization with zero mark

After it reaches the BERO, the axis accelerates / decelerates to shutdown velocity, and approaches the zero mark derived from the combined settings of "zero mark" (after or before BERO) and "Direction of reference point approach" (positive or negative.) The PLC synchronizes the axis to the first zero mark detected after the BERO is detected in accordance with the configuration. The axis position is set to the default value minus the homing position offset value defined in "Homing position coordinate" (*Mode = 0*) or at input parameter *Position* (*Mode = 1*.)

You can also monitor the distance an axis travels between the BERO and the zero mark by setting the "Max. distance to zero mark" check box. The reference point approach is canceled with error if the zero mark is not found within the specified distance after the BERO is detected.

Phase 3:

Reference point approach

After the zero mark is detected, the axis accelerates / decelerates to approach velocity and approaches the homing position.

If a homing position offset was configured, the axis approaches the homing position along the corresponding distance, starting at the synchronization position. The traversing direction is determined by the sign of the homing point offset value and by the length of the deceleration ramp after zero mark detection, if the homing position lies within the deceleration ramp.

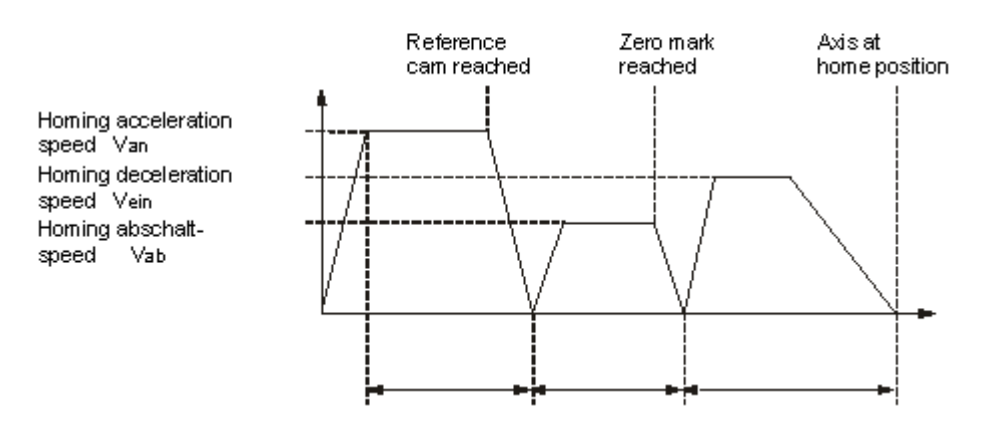

#### Homing required: Yes  $\overline{\phantom{0}}$  $\overline{\phantom{a}}$ Homing mode: **BERO** only Homing with Signal transition Low > High (positive)  $\overline{\mathbf{r}}$  $\overline{\phantom{0}}$ BERO edge: Left side of BERO ⋥ Start of homing: Positive direction Max. distance to BERO Approach velocity 1800.000000  $0.000000$ .  $^{\circ}$ /s Entry velocity 20.000000  $\gamma_{\text{S}}$ Reduced velocity:  $10.000000$  $\gamma_{\text{S}}$ Home position coordinate: Home position offset:  $0.000000$  $0.000000$

**Active homing in "BERO Only" mode** 

An axis started with the "MC\_Home" homing command approaches the homing BERO in accordance with the configuration. The diagram shown in the lower section of the figure shows the resultant motion profile.

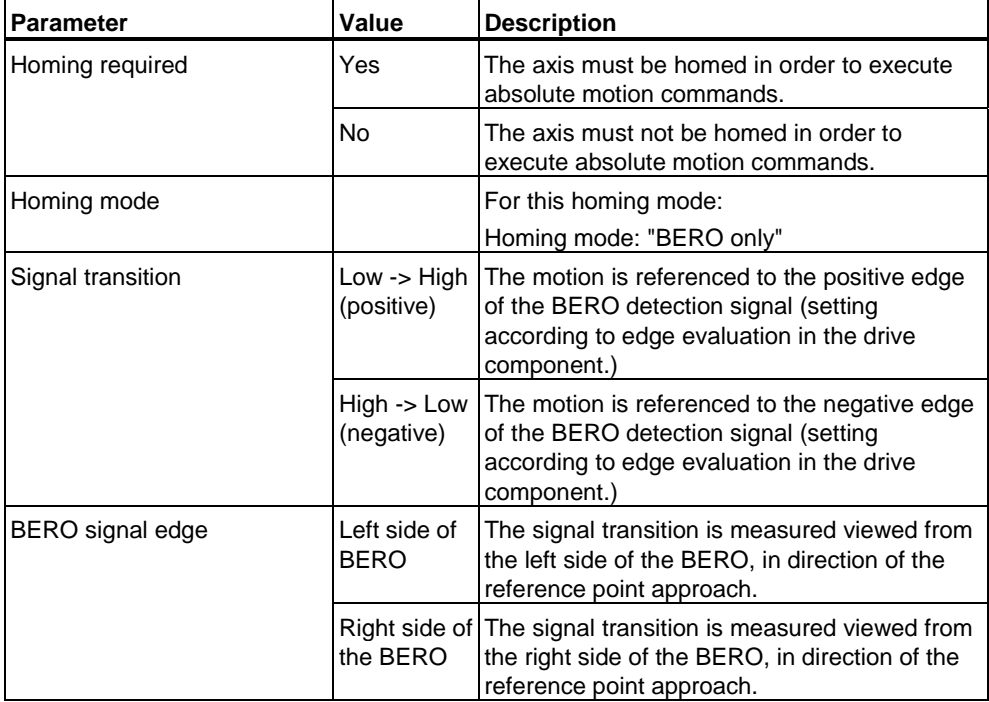

Meaning of the various parameters:

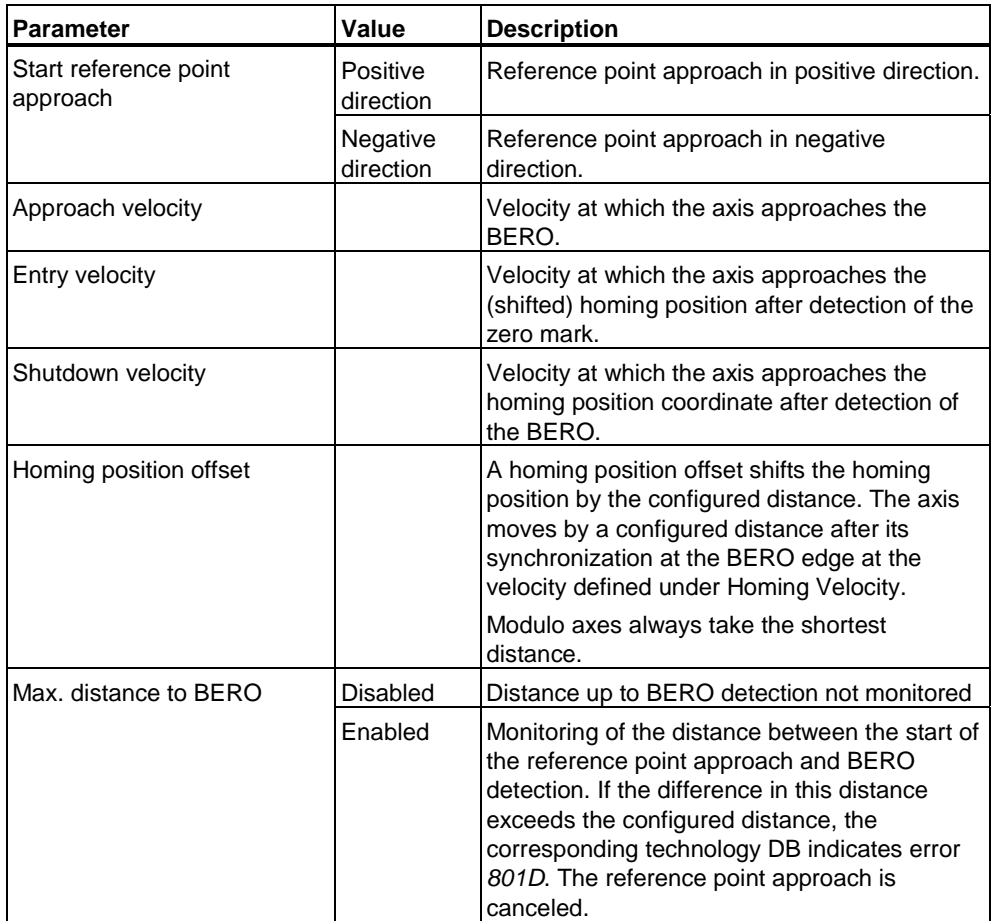

#### **Note**

To home the axis to BERO, interconnect the BERO as digital input with the measured value input of the drive component.

#### **Note**

In order to execute reference point approach in "BERO only" homing mode, select "Signal transition" and "BERO edge" values which correspond with the drive configuration or functionality. The "Signal transition" and "BERO edge" parameters do not configure the measuring function in the drive, but rather reflect their functionality in order to control axis motion according to the configuration.

For information on the configuration of BERO detection, refer to the relevant product information or to the drive manuals.

## **Time-based execution of the reference point approach**

Phase 1: Synchronization to BERO

The axis starts its reference point approach at the configured approach velocity and in the direction set in "Direction of reference point approach." Synchronization ends at the BERO (phase 1) when the configured signal transition (configured at the drive component) is detected at the BERO signal. The axis position is set to the default value minus the homing position offset value defined in "Homing position coordinate" (*Mode = 0*) or at input parameter *Position* (*Mode = 1*.)

You can also monitor the distance an axis travels between the start of reference point approach and detection of the signal edge by setting the "Max. distance to BERO" check box. Homing is canceled with error if the edge is not detected between the start of reference point approach and the end of the configured distance.

Phase 2:

Approach to homing position

After the configured signal edge is detected, the axis accelerates / decelerates at shutdown velocity to the homing point coordinate.

If a homing position offset was configured, the axis approaches the homing position along the corresponding distance, starting at the synchronization position. The traversing direction is determined by the sign of the homing point offset value and by the length of the deceleration ramp after zero mark detection, if the homing position lies within the deceleration ramp.

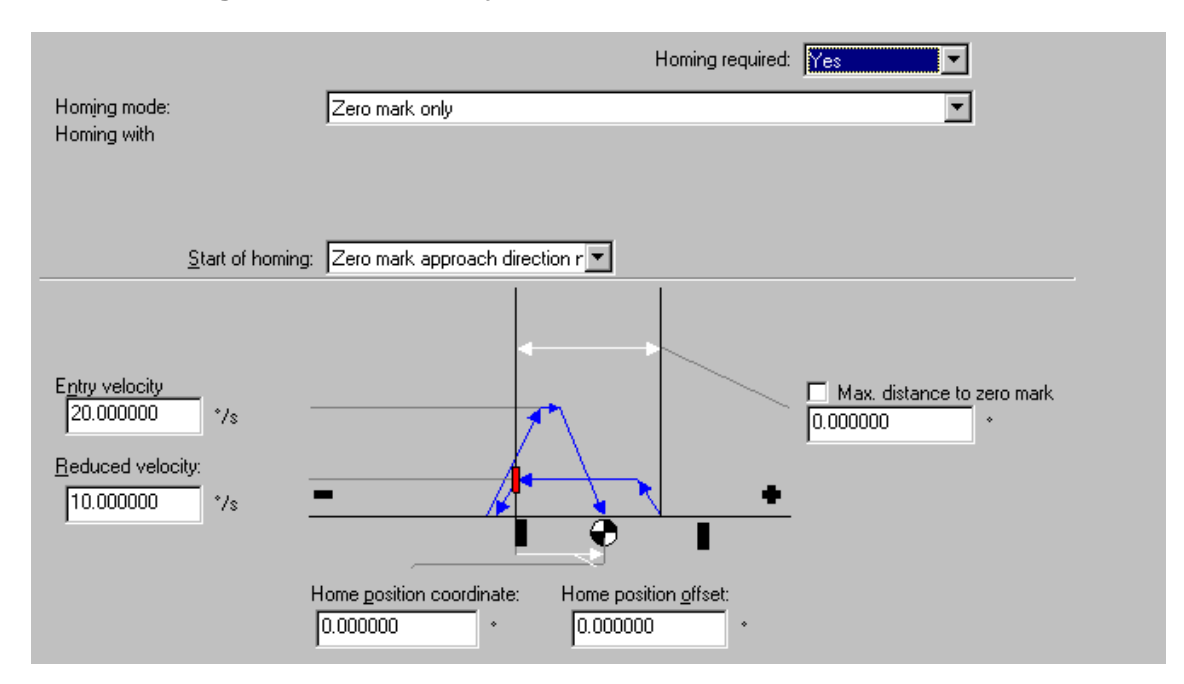

## **Active homing in "Zero mark only" mode**

Homing without to zero mark is used, for example, in axes for which the encoder sets only one zero mark in the entire traversing range of the axis. This homing command moves the axis to the zero mark. Once the axis detects the zero mark, the homing position offset is applied at homing velocity. The axis position has now assumed the value defined in the homing position coordinate. The diagram shown in the lower section of the figure shows the resultant motion profile.

Meaning of the various parameters:

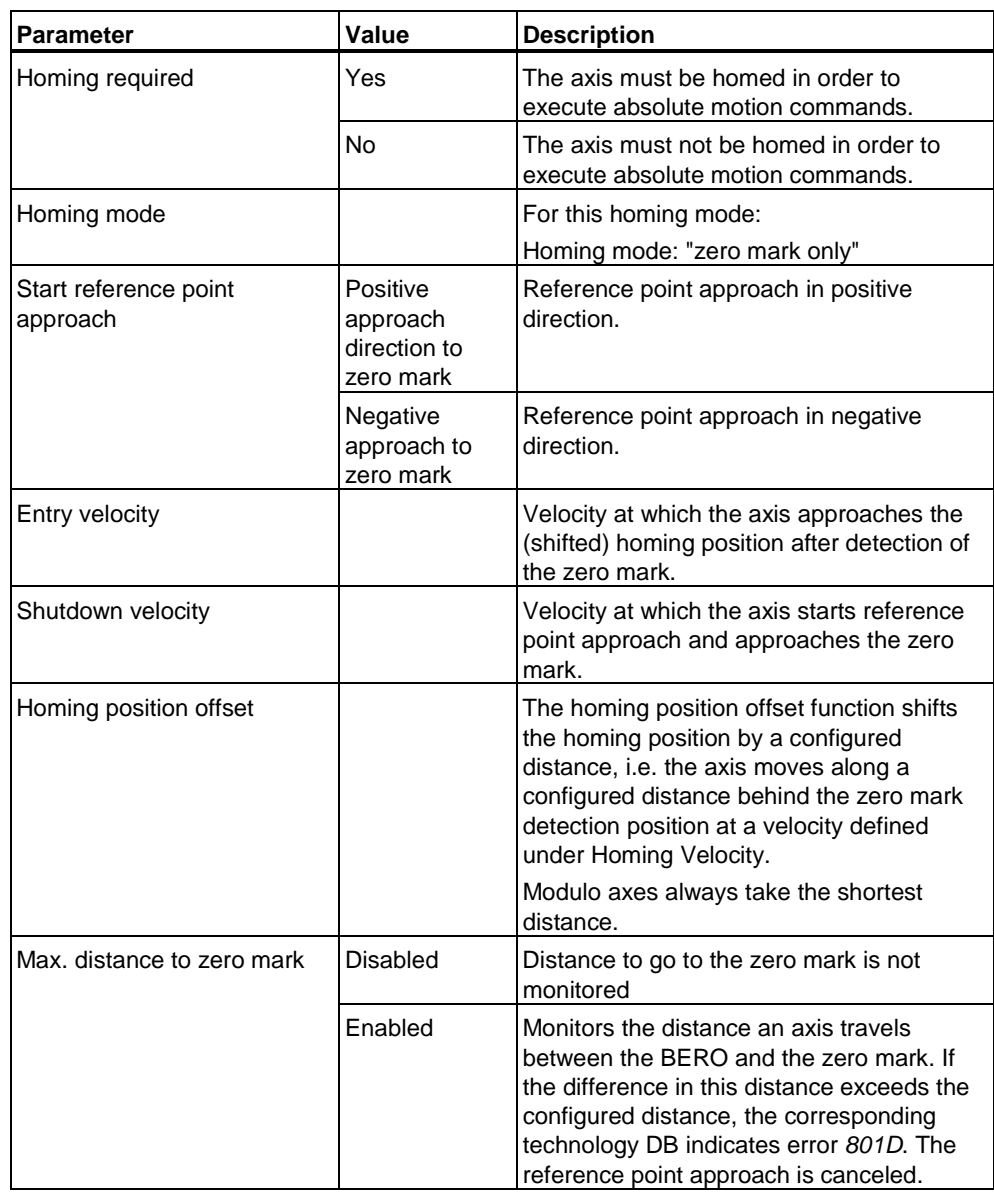

## **Time-based execution of the reference point approach**

Phase 1: Synchronization to zero mark

The axis starts its reference point approach at the configured shutdown velocity in the direction set in "Direction of reference point approach." Synchronization with zero mark (phase 1) ends with the detection of the zero mark. The axis position is set to the default value minus the homing position offset value defined in "Homing position coordinate" (*Mode = 0*) or at input parameter *Position* (*Mode = 1*.)

You can also monitor the distance an axis travels between the start of reference point approach and zero mark detection by setting the "Max. distance to zero mark" check box. Homing is canceled with error if the zero mark is not detected between the start of reference point approach and the end of the configured distance.

Phase 2:

Approach to homing position

After the configured signal edge is detected, the axis accelerates / decelerates at homing velocity to the homing point coordinate.

If a homing position offset was configured, the axis approaches the homing position along the corresponding distance, starting at the synchronization position. The traversing direction is determined by the sign of the homing point offset value and by the length of the deceleration ramp after zero mark detection, if the homing position lies within the deceleration ramp.

## **4.5.7.3 Passive/On-the-fly homing**

Passive homing can be set in the "Passive homing" tab of the **Axis > Homing** dialog box of S7T Config. The difference to active homing is, that the motion required for homing is not initiated by the homing command.

Three passive homing modes are available:

- Passive homing with BERO (homing cam) and zero mark
- Passive homing with BERO only
- Passive homing with zero mark only.

Start of the homing function:

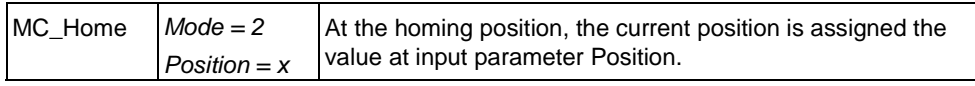

After successful homing, the status *Statusword.HomingDone = TRUE* is indicated in the technology DB of the axis.

#### **Note**

Note that not all drive components support all homing mode or measured signal evaluation functions. For details, refer to the documentation of the drive components used.

#### **Note**

Triggering of zero mark or BERO monitoring during a passive homing operation is indicated by a corresponding error message at the technology DB. The current axis motion is terminated in this case.

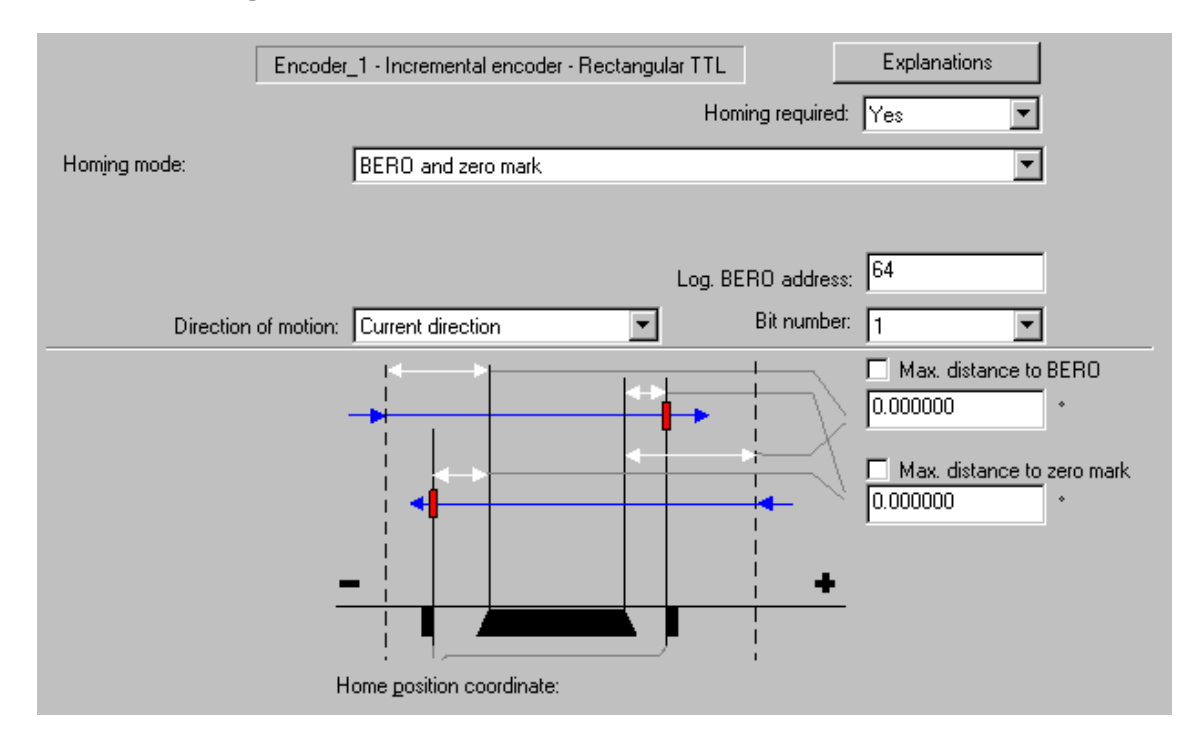

# **Passive homing in "BERO and zero mark" mode**

After the BERO has been overtravelled, the next zero mark triggers axis homing. At the homing position, the axis position is set to the position value defined at input parameter *Position* of the "MC\_Home" technology function.

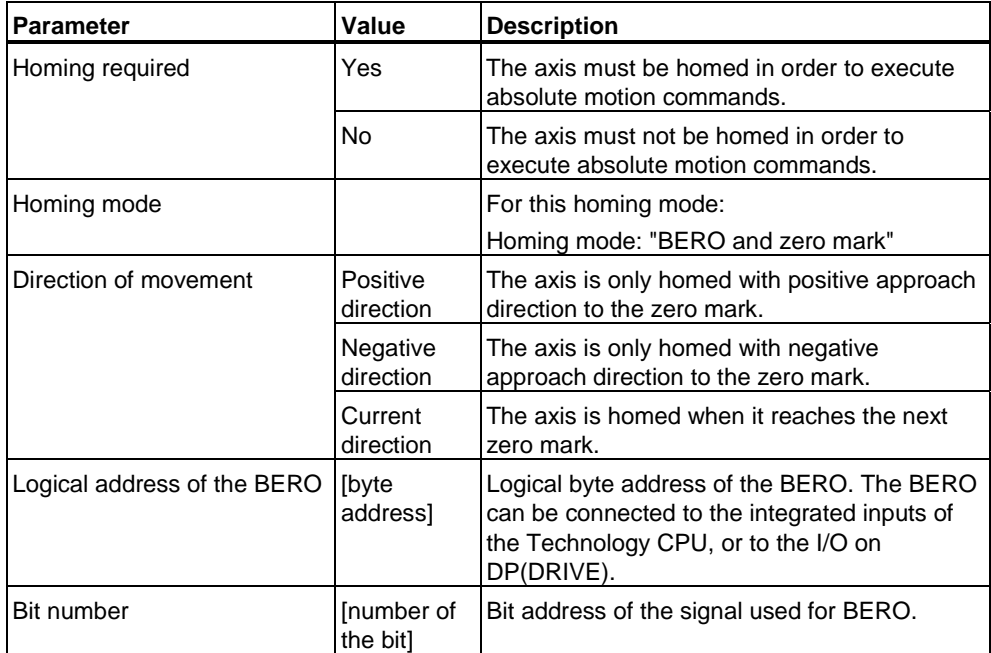

Meaning of the various parameters:

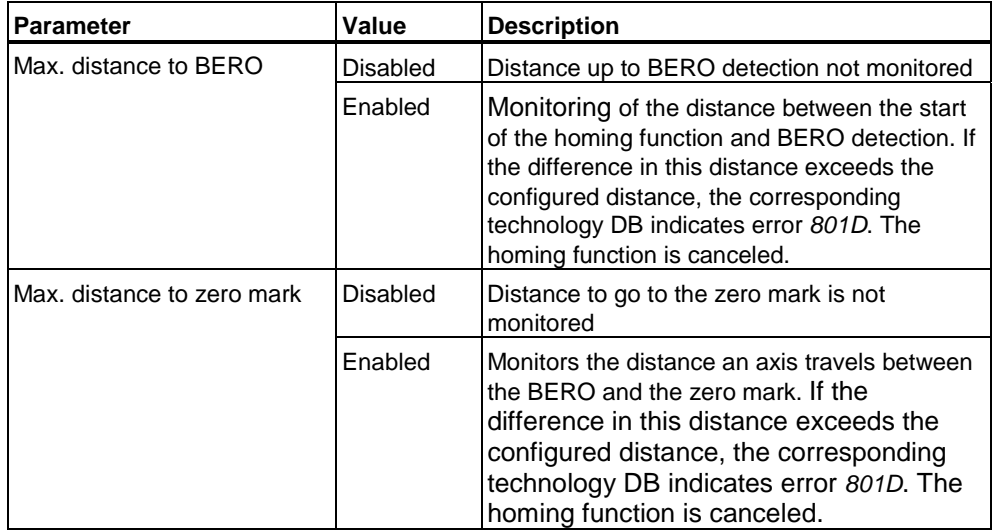

# **Passive homing in "BERO only" mode**

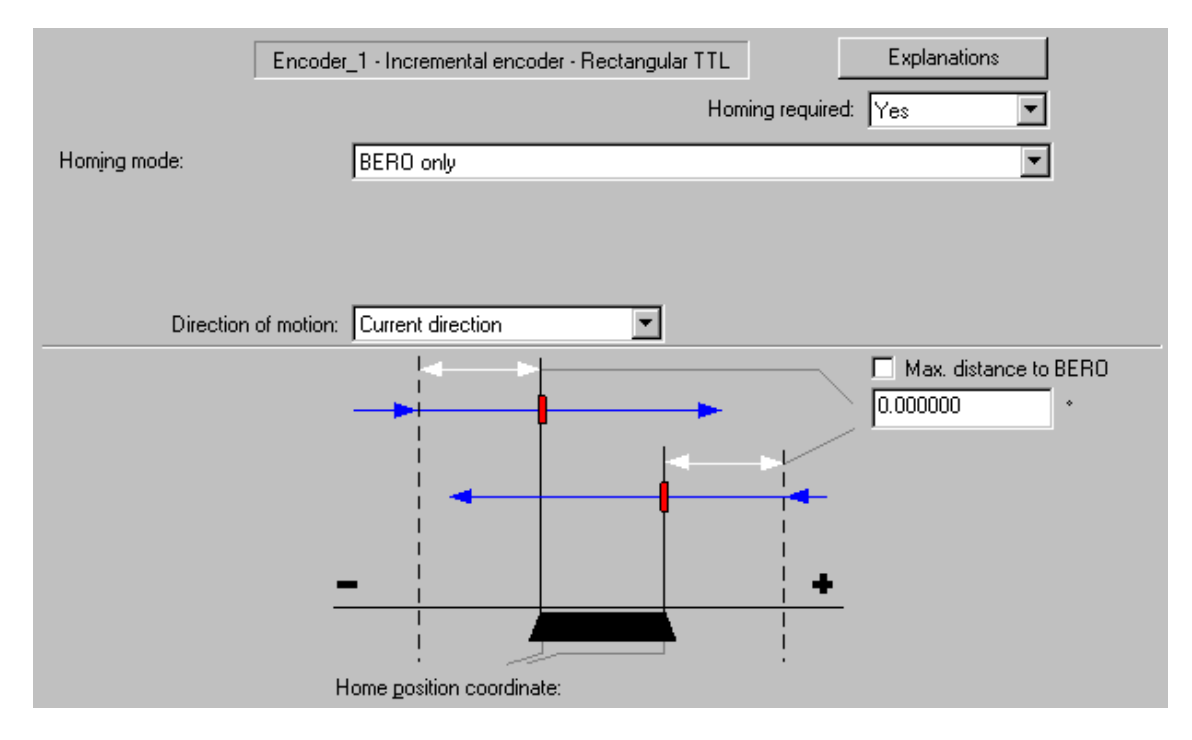

Axis homing starts with the detection of the configured edge of the BERO signal. The axis is set to the position value at the Position input of the technology function "MC\_Home."

## Meaning of the various parameters:

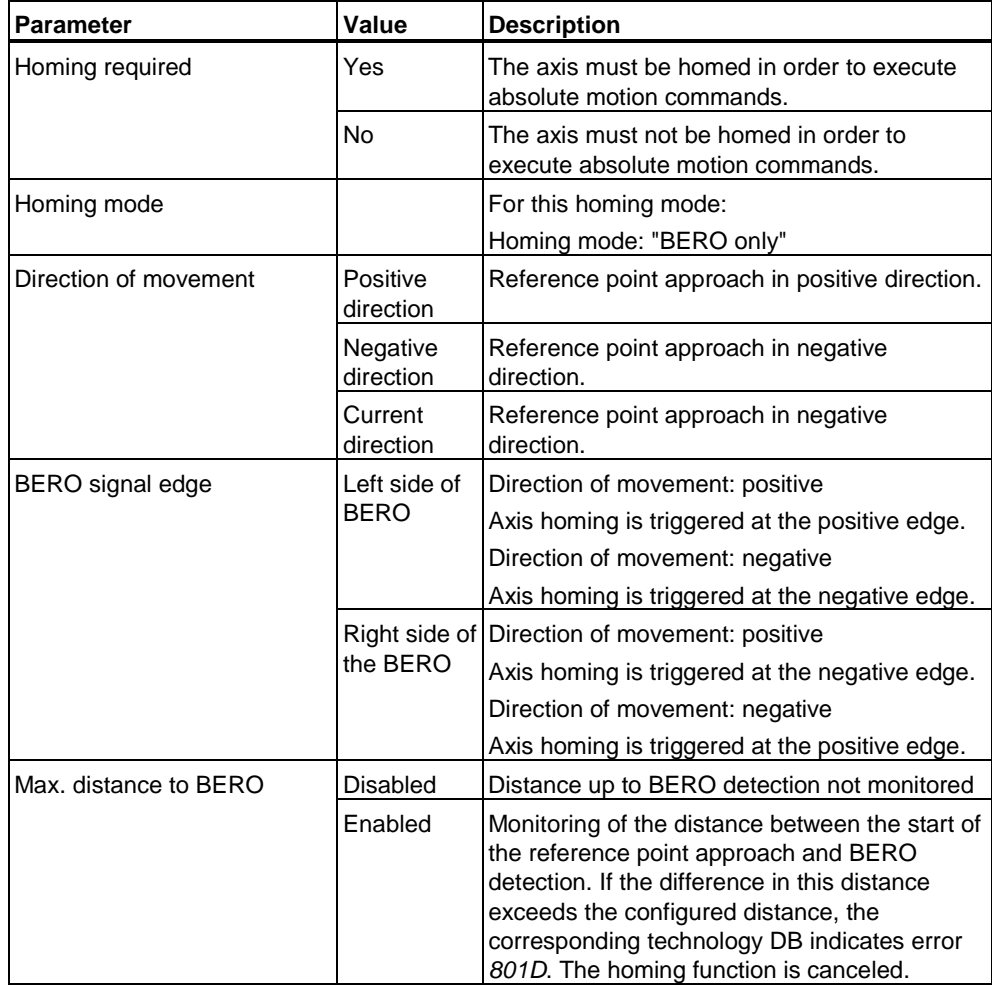

## **Note**

To home the axis to BERO, interconnect the BERO as digital input with the measured value input of the drive component.

#### **Note**

In order to execute the homing function in "BERO only" mode, select "Direction of movement" and "BERO edge" values which correspond with the configuration or drive functionality for detecting the BERO edge. The "BERO edge" and "Direction of movement" parameters do not configure the measuring function in the drive, but rather reflect its functionality.

For information on the configuration of BERO detection, refer to the relevant product information or to the drive manuals.

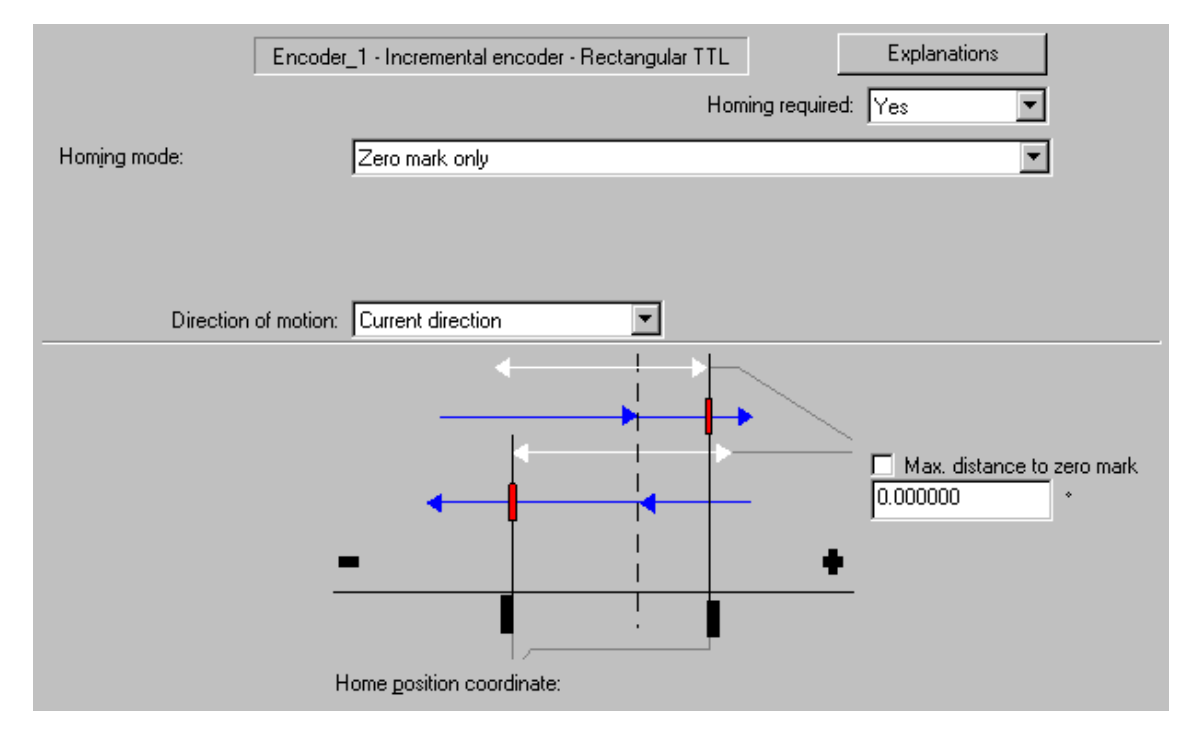

# **Passive homing in "Zero mark only" mode**

Homing in "Zero mark only" mode is used, for example, at axes equipped with an encoder which outputs only one zero mark in the entire traversing range of the axis.

Axis homing starts with the detection of the zero mark. At the time of zero mark detection, the axis position value is set to the position value at input parameters *Position* of the "MC\_Home" technology function.

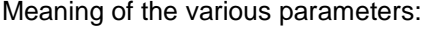

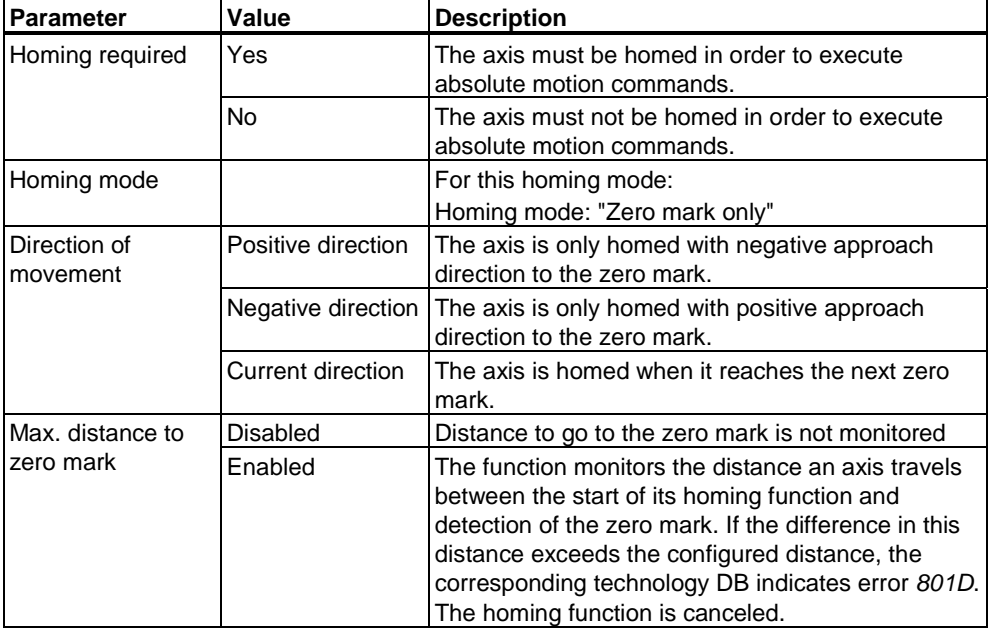

CPU 317T: Technology Functions A5E00251798-03 4-57

## **Passive homing in "Preset" mode**

"Zero mark only" mode is used when the configured encoder outputs a zero mark, otherwise "BERO only" mode is set This is the default mode when you create a new axis in S7T Config.

# **4.5.7.4 Direct homing**

The current position of the axis is defined by the value at the "MC\_Home" technology function. A homing position offset is not in effect. The function does not execute a motion. The axis is homed when the command is executed.

Start of the homing function:

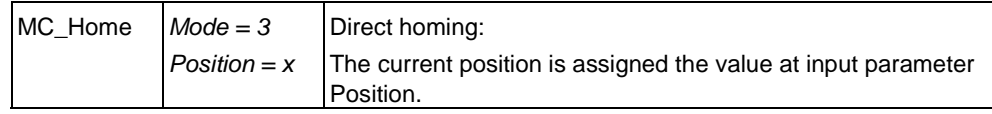

After successful homing, the status *Statusword.HomingDone = TRUE* is indicated in the technology DB of the axis.

# **4.5.7.5 Position correction**

A correction value is deducted from the actual position value of the axis. In contrast to other homing modes, the axis maintains its homing state (homed / not homed) in this case.

The position correction function can also be used to manipulate the setpoint values of the various coordinate systems (base coordinate system, superimposing coordinate system). This is of significance in superimposing camming, in order to be able generate a reference within a cam disk.

Start of the homing function:

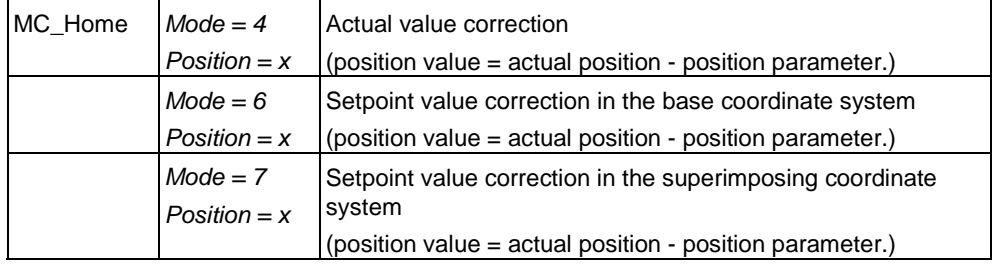

Position correction does not influence the *Statusword.HomingDone* status at the axis technology DB.

# **4.5.7.6 Traversing with a non-homed axis**

In the **Axis > Homing** dialog box, you specify whether the absolute positioning function is available at an axis which is not homed.

Optional settings for "Homing required":

- No: Relative and absolute motions are possible. The software limit switches are monitored.
- Yes: relative motion only. The software limit switches are not monitored as long as the axis is not homed.

# **4.5.8 Monitoring functions**

# **4.5.8.1 Overview - Monitoring functions**

Axis monitoring functions you can configure in S7T Config:

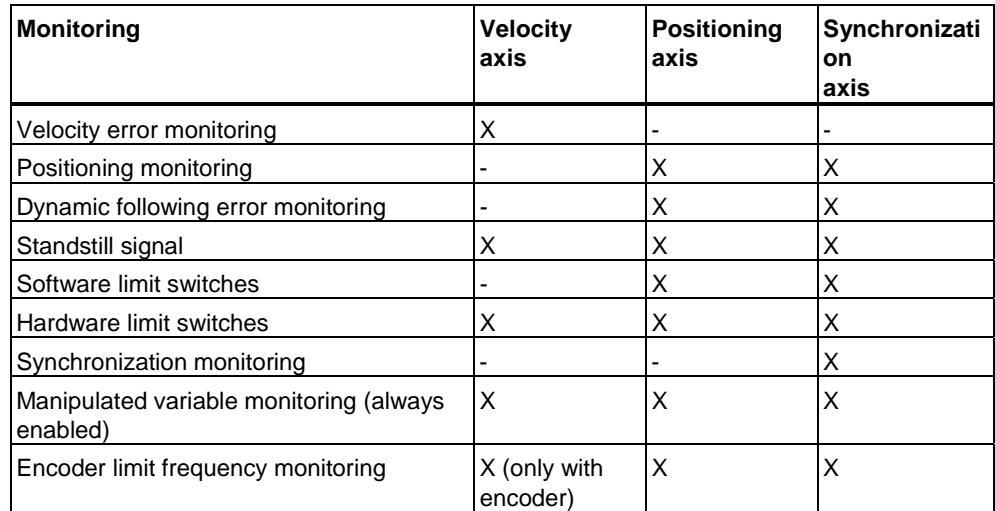

# **Positioning axis monitoring**

The figure below shows an example of a positioning axis monitoring function:

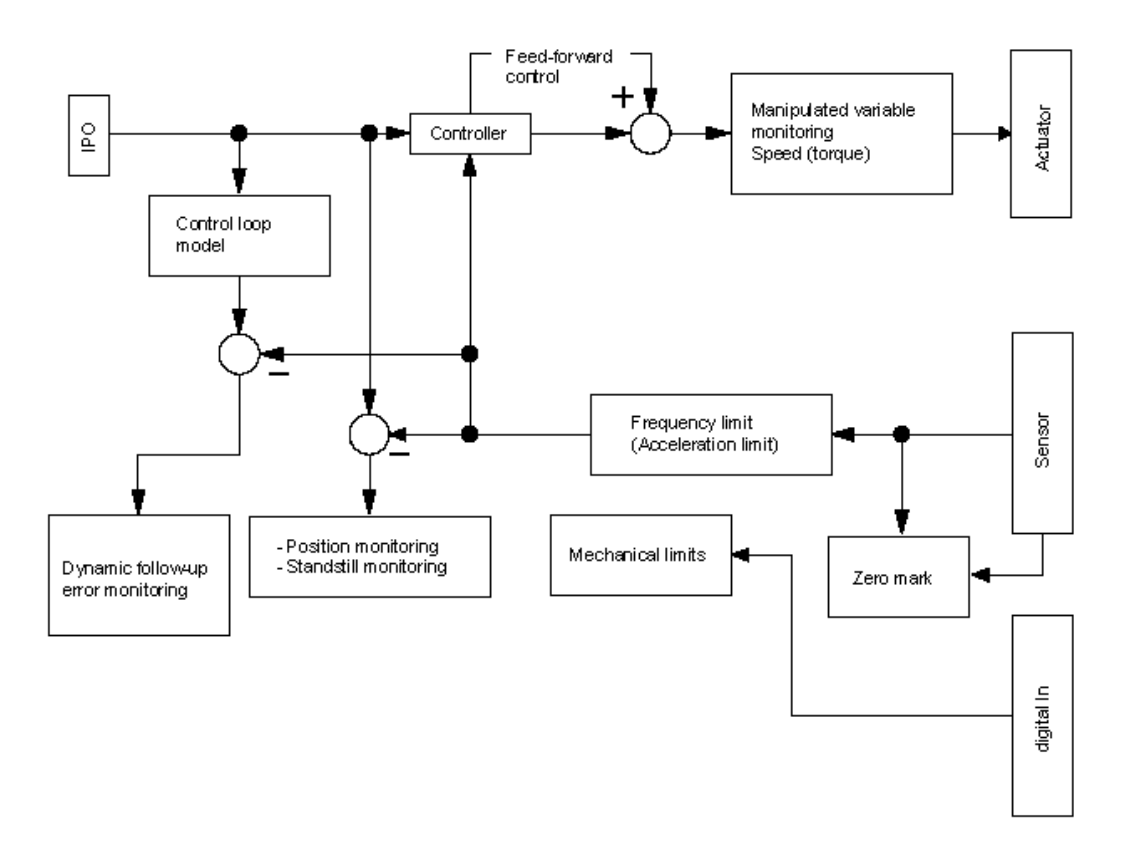

Errors are reported at the *ErrorStatus* parameter of the technology DB.

# **4.5.8.2 Positioning and standstill monitoring**

At the **Axis > Monitoring functions** dialog box, "Positioning and standstill monitoring" tab, set the limit values for monitoring positioning of position-controlled and synchronization axes.

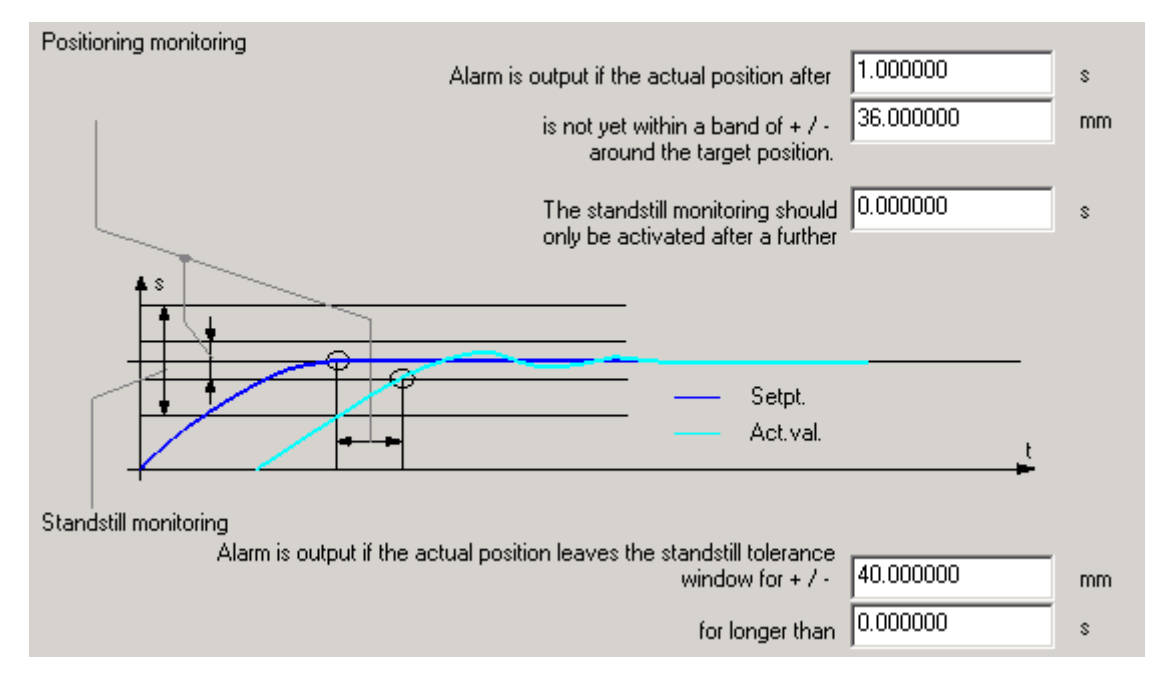

The "Positioning and standstill monitoring" tab shows whether you set the **Positioning** or **Synchronism** technology for the axis.

## **Positioning monitoring**

At the end of a positioning motion, the function monitors the approach to the set position. Define a positioning window and a time tolerance indicating the point in time at which the end position must have been reached. Monitoring is enabled at the end of setpoint value interpolation.

You can also set a minimum dwell time in the positioning window, which is to expire before a positive feedback of the positioning command is received. This time can be used for oscillating processes and control loops, for which the tolerance window should be less than the overshoot amplitude.

A positive feedback of the positioning command is output when the actual value reaches the positioning window.

When positioning monitoring is triggered, the axis technology DB indicates error *8019*.

## **Standstill monitoring**

Standstill monitoring is enabled when the position setpoint of a positioning command is equal to the value at the destination position, and the delay time for setting standstill monitoring.

Standstill monitoring is triggered when the axis moves out of the configured standstill velocity tolerance window for any time longer than the configured time. When standstill monitoring is triggered, the axis technology DB indicates error *8018*.

# **4.5.8.3 Dynamic following error monitoring**

Dynamic following error monitoring can be enabled in the "Following error monitoring" tab of the **Axis > Monitoring functions** dialog box.

Following error monitoring of a position-controlled axis is based on the calculated following error. Any offset between the actual and setpoint position values higher than the configured limit of the following error triggers error *8016* at the axis. The permitted following error depends on the velocity setpoint of the axis in this case.

At velocity values lower than the configured minimum, the permitted following error is constant and is configured at the "constant following error" parameter. Above this limit, the following error increases linearly up to a maximum value which is defined by the "maximum permitted following error" parameter at maximum velocity. The permissible maximum following error is reached when the axis has reached maximum velocity.

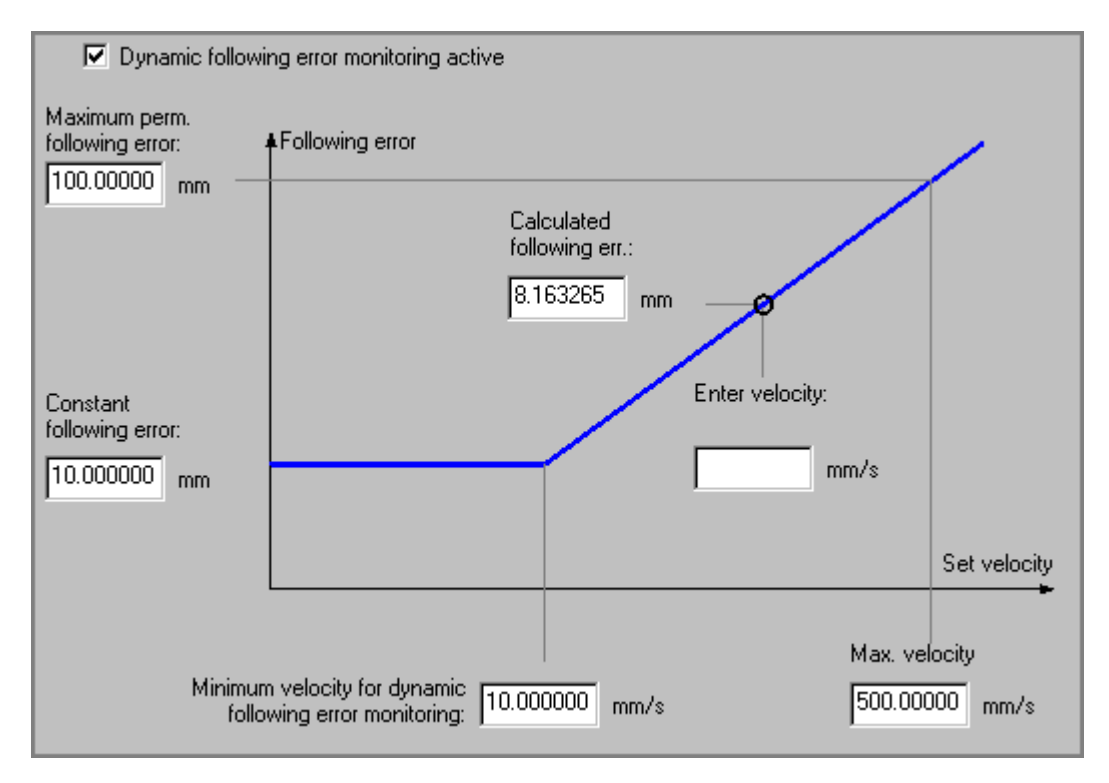

The "Enter velocity value" input box allows the user to verify the set values of following error monitoring in order to determine the permissible maximum following error at the set velocity.

The "Following error monitoring" tab is shown for position-controlled physical axes.

# **4.5.8.4 Standstill signal**

Select the "Standstill signal" tab of the **Axis > Monitoring functions** dialog box to set the velocity threshold and delay time.

The standstill signal sets the "Standstill" bit in the status word of the technology DB, if the current velocity is below the configured velocity threshold at least for the duration of the set delay time.

At velocity-controlled and positioning axes, this override takes place in velocitycontrolled operation. At the positioning axis, the override is triggered when it reaches the positioning window.

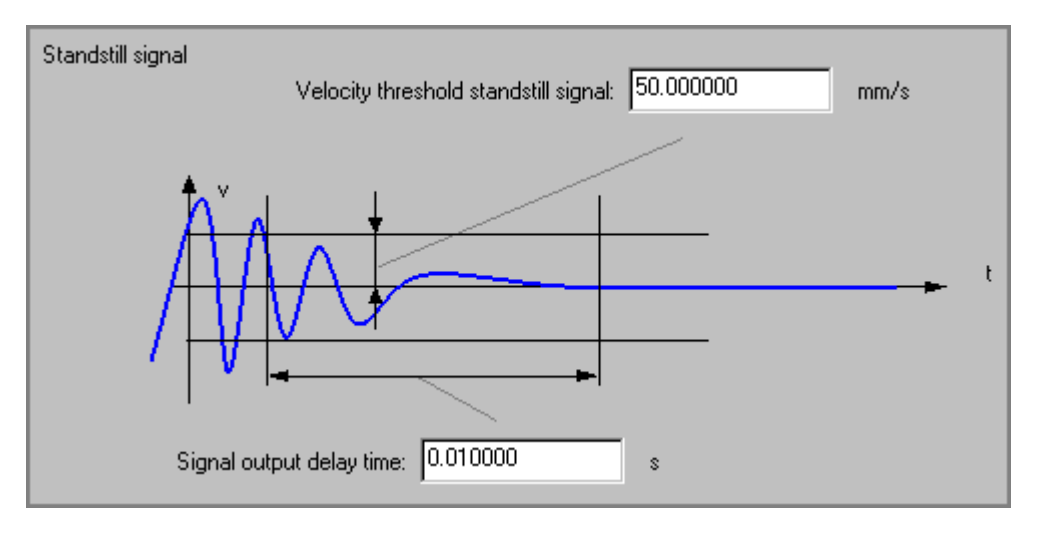

# **4.5.8.5 Synchronization monitoring**

In the "Synchronization monitoring" tab of the **Axis > Monitoring functions** dialog box, you can enable synchronization error monitoring at the following axis.

Possible settings:

- setpoint monitoring mode (with or without jerk), including the relevant tolerance
- enabling actual value monitoring, including the relevant tolerance
- which errors are output at the leading axis (actual values, setpoint values).

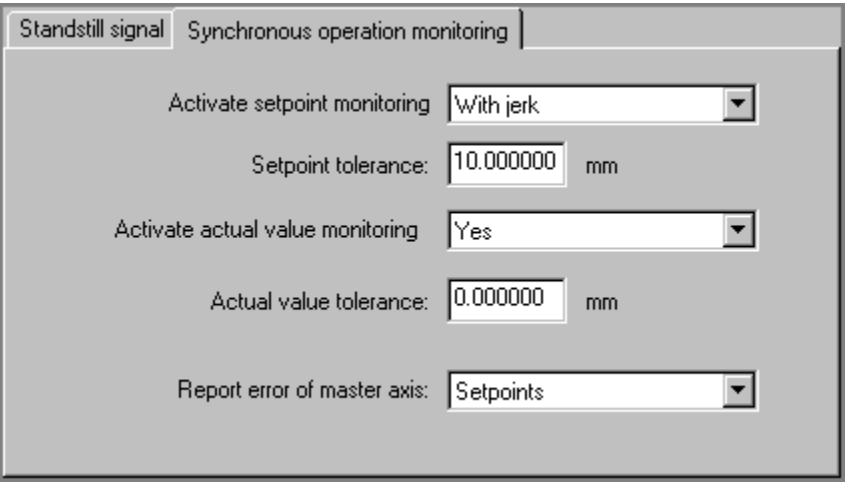

The "Synchronization monitoring" tab indicates that you have assigned the **synchronism** technology to the axis.

# **4.5.8.6 Manipulated variable monitoring**

The maximum values of the manipulated variables are limited when used for monitoring the configured velocity limits. The technology DB outputs a warning if the values of manipulated variables exceed a configurable maximum.

The maximum possible acceleration, and thus the maximum torque, is monitored based on the rise of the value in the manipulated variable.

The maximum values of the axis are defined in the **Axis > Limits dialog box** at the "Position and velocity" tab.

# **4.5.9 Control**

# **4.5.9.1 Position control**

Static and dynamic controller data and friction compensation are configured in the **Axis > Control** dialogs.

Set the "Expert mode" check box to indicate in addition to the "Static controller data" tab, the "Dynamic controller data" and "Friction compensation" tabs.

The controller and monitoring functions are enabled when **position control is**  active. Following error monitoring is disabled in torque limiting mode.

The controllers are inactive when position control is **disabled**, for example, in following mode. Encoder systems, actual value calculation and monitoring functions influence the actual values. Compensating functions are ignored.

# **4.5.9.2 Static controller data**

Select the "Static controller data" tab from the **Axis > Closed-loop control** dialog box to adjust the position control of the axes.

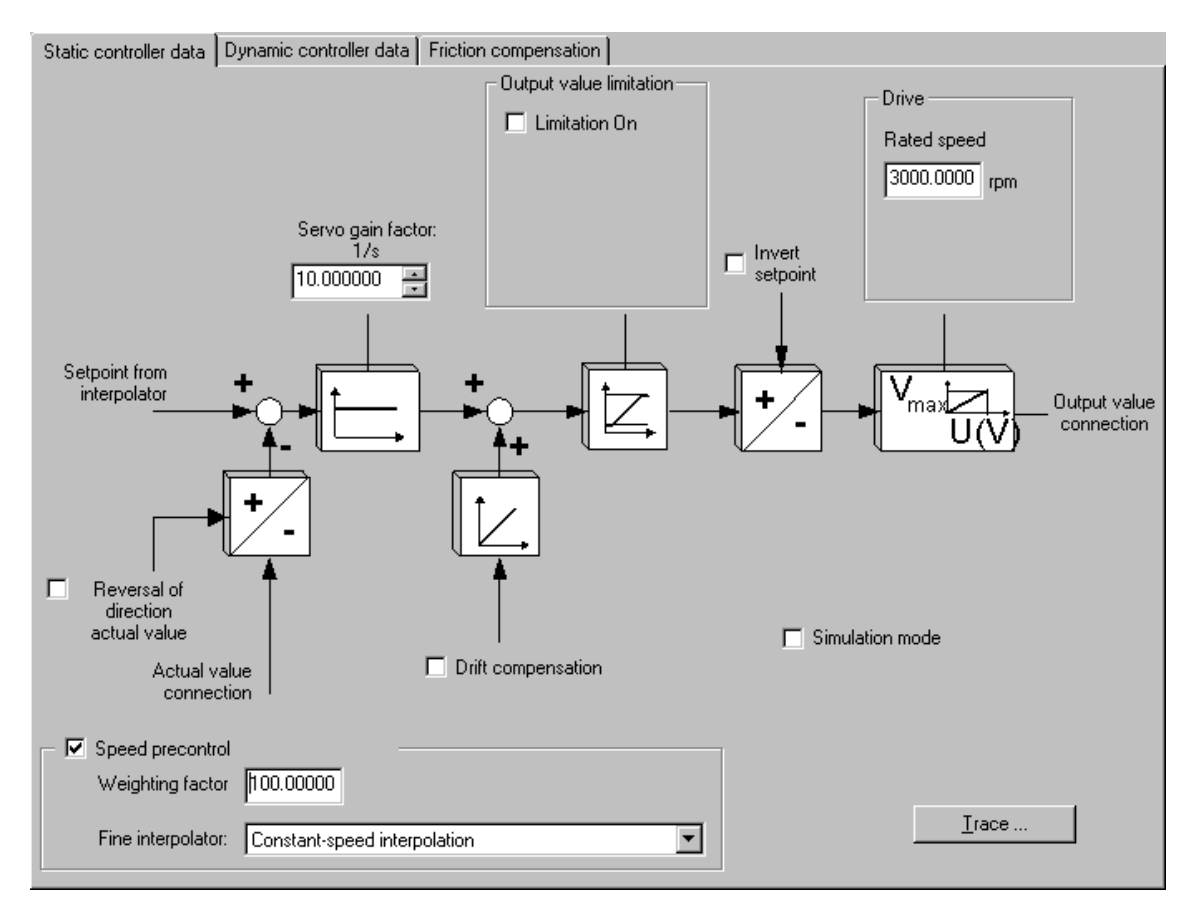

### **Fine interpolator**

The Fine interpolator function is used is to generate interim setpoint values when the interpolator and the controller have a different duty factor. Settings available at the fine interpolator:

- No interpolation
- Linear interpolation
- Constant velocity interpolation
- Constant acceleration interpolation

Manipulated variable limiting

Manipulated variable limiting sets an absolute hi and lo limit value of the control range. This limitation is applied prior to inversion.

#### **Note**

Reverse motion interlock (position controller in the drive) is not enabled when DSC (Dynamic Servo Control) is set. The reverse motion interlock therefore needs to be generated in the drive when DSC is enabled.

# **4.5.9.3 Dynamic controller data**

In "Dynamic controller data" tab of the **Axis > Closed-loop control** dialog box, you can adjust the dynamic response of the axes, e.g. to match their response in synchronous operation. The "Dynamic controller data" tab is available when you set expert mode in the "Static controller data" tab.

The setpoint branch of the control loop contains a configurable dynamic filter which you can use to adjust the dynamic response of the axes.

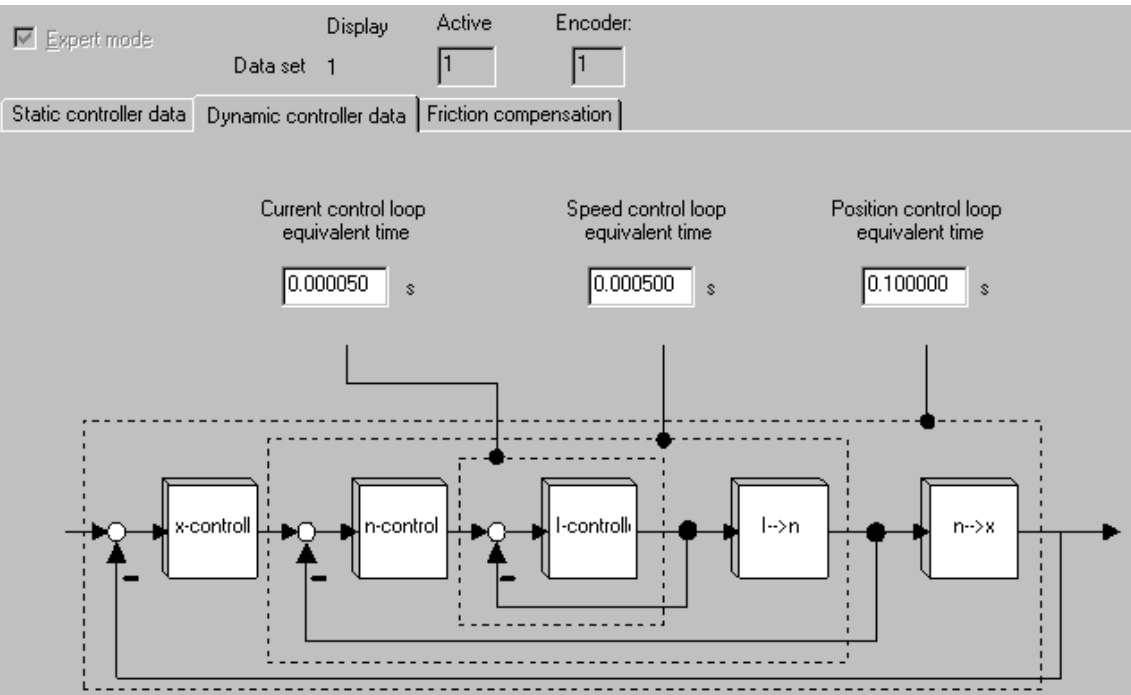

 $\overline{a}$
## **4.5.9.4 Friction compensation**

You can enable friction compensation in the "Friction compensation" tab of the **Axis > Closed-loop control** dialog box. The "Friction compensation" tab is available when expert mode is set on the "Static data of closed loop control" tab.

A simple method of compensation is available to overcome the forces of static friction. At the start of the axis from zero velocity, a DT1 element adds a static friction compensation signal to the manipulated variable. You configure static friction compensation by setting the amplitude and attenuation time.

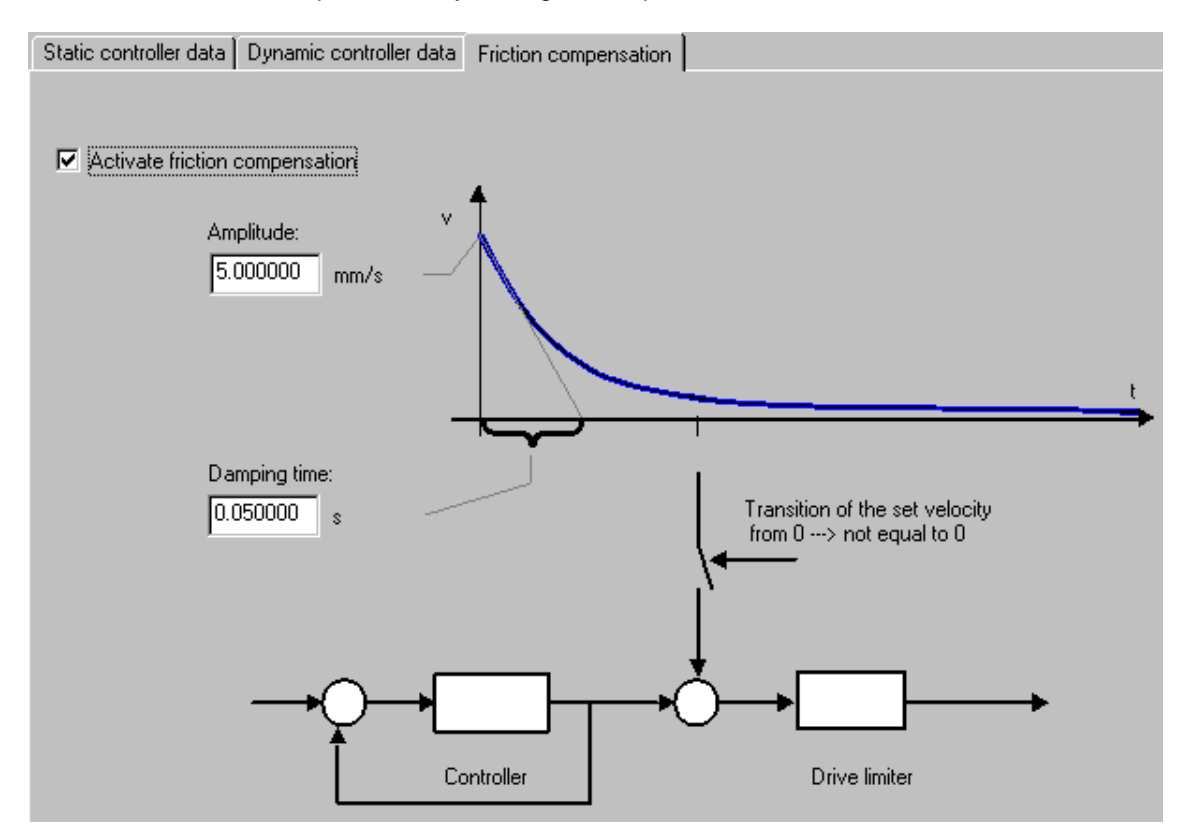

# **4.6 Configuring synchronization axes**

# **Requirements**

• The data of the Technology CPU are configured in HW Config and are compiled.

# **How to insert a synchronization axis in S7T Config**

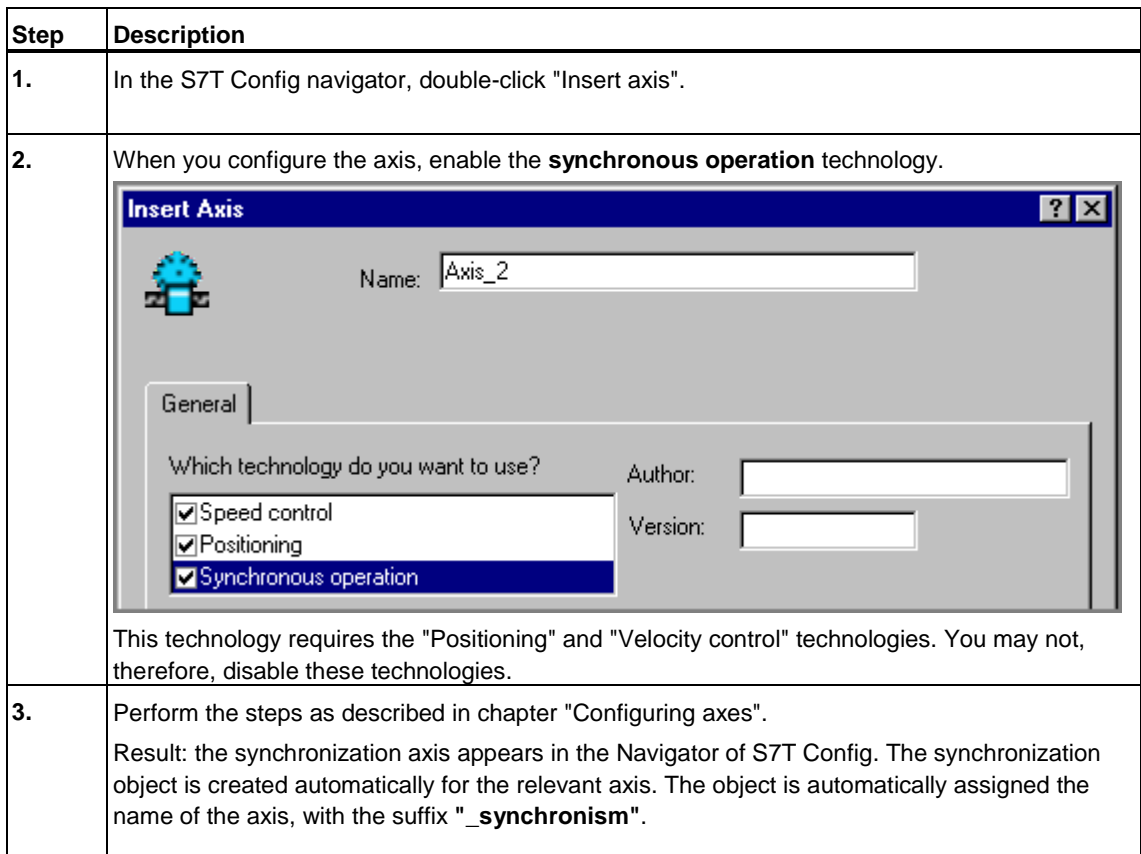

#### **View in the Navigator**

The leading axes and cam disks assigned to the synchronization axis are indicated by logically linked symbols:

- below the synchronization object
- below the cams used
- below the leading axes (axes, external encoders)

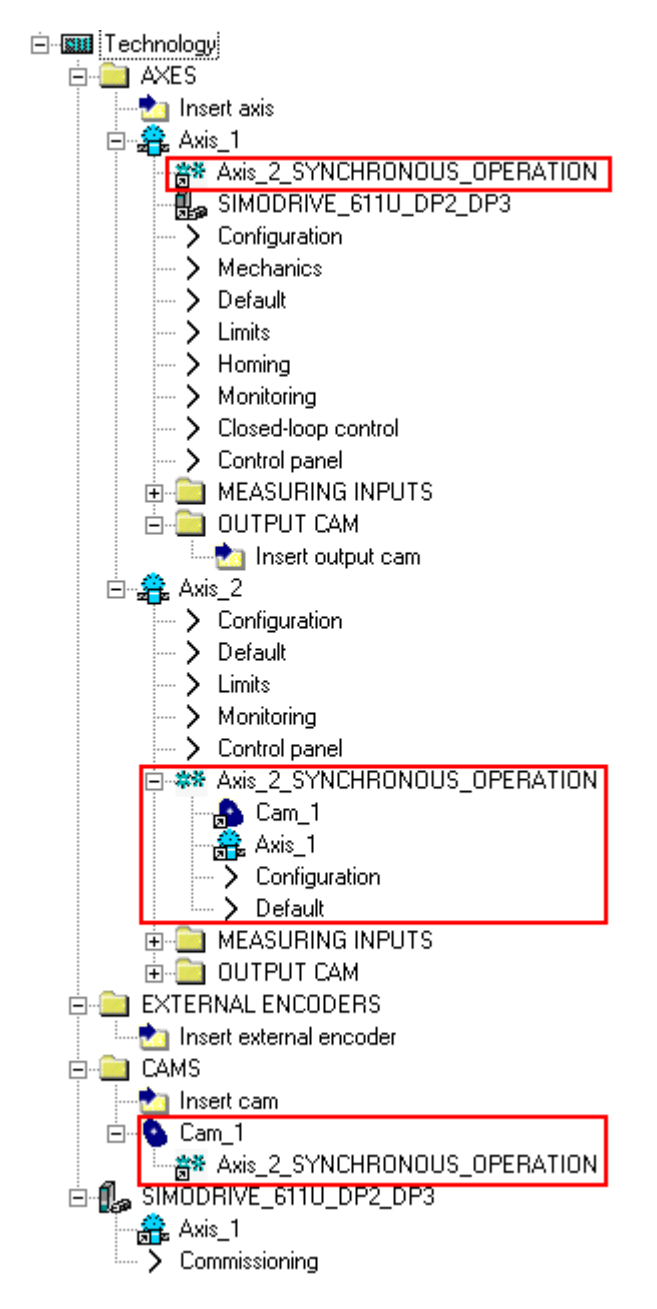

#### **Further procedure**

For synchronous operation, assign the synchronization axis the corresponding leading axes and / or cam disks.

## **4.6.1 Assigning leading axes and cam disks**

In you configuration of a synchronization compound you need to assign a leading axis to the synchronization axis. In order to be able to run a synchronization compound in camming mode, the synchronization axis should also be logically linked with a cam disk.

#### **Requirements**

- A synchronization axis was added in S7T Config.
- A leading axis and a cam disk were added in S7T Config.

#### **How to assign leading axes and cam disks to a synchronization axis**

The principle is shown in the next steps.

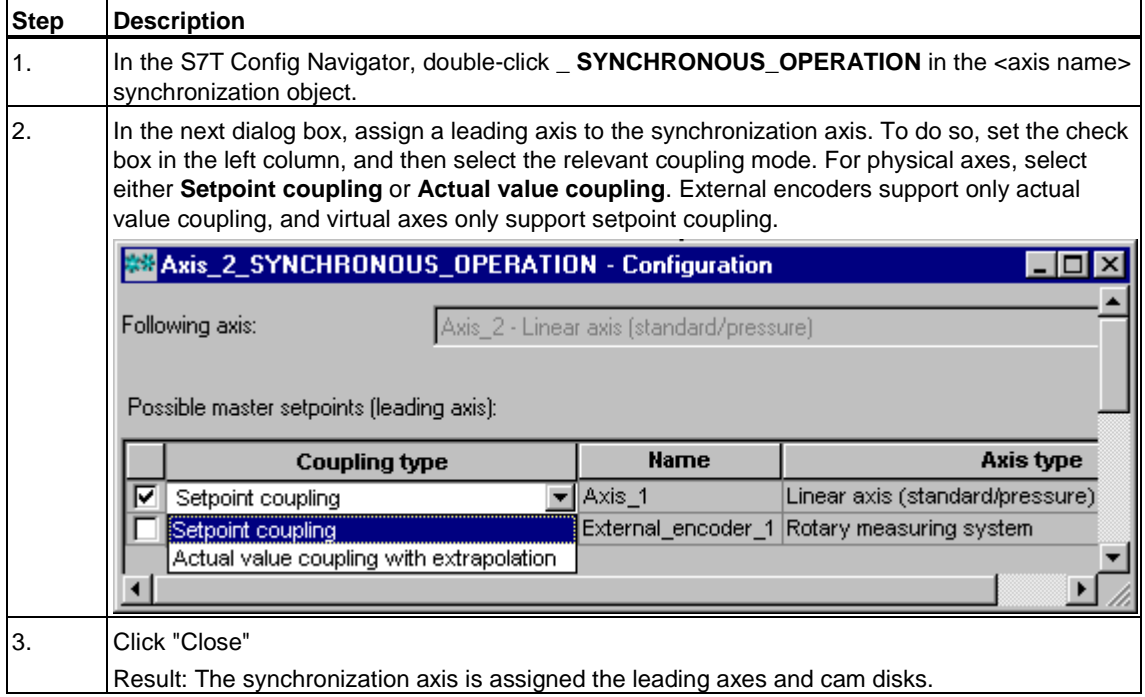

You may interconnect the synchronization axis with several leading axes. Which one of axes is to provide the control value to the synchronization axis is determined in runtime by calling the relevant technology function, for example, MC\_GearIn or "MC\_CamInSuperImposed".

# **4.6.2 Configuring superimposing synchronism**

A synchronization axis consists of an axis object and a synchronization object. Both objects are generated when you create the axis. You configure superimposing synchronism by assigning the synchronization axis an additional synchronization object which coordinates the motions to be superimposed.

A synchronization axis may contain up to two synchronization objects:

- one synchronization object for base synchronism, and
- a synchronization object for superimposing synchronism.

#### **Requirements**

- A synchronization axis was configured in S7T Config.
- A superimposing synchronization object was not configured for the axis

# **Configuring a superimposing synchronization object**

In the next steps you are shown the basic procedure of configuring a superimposing synchronization object.

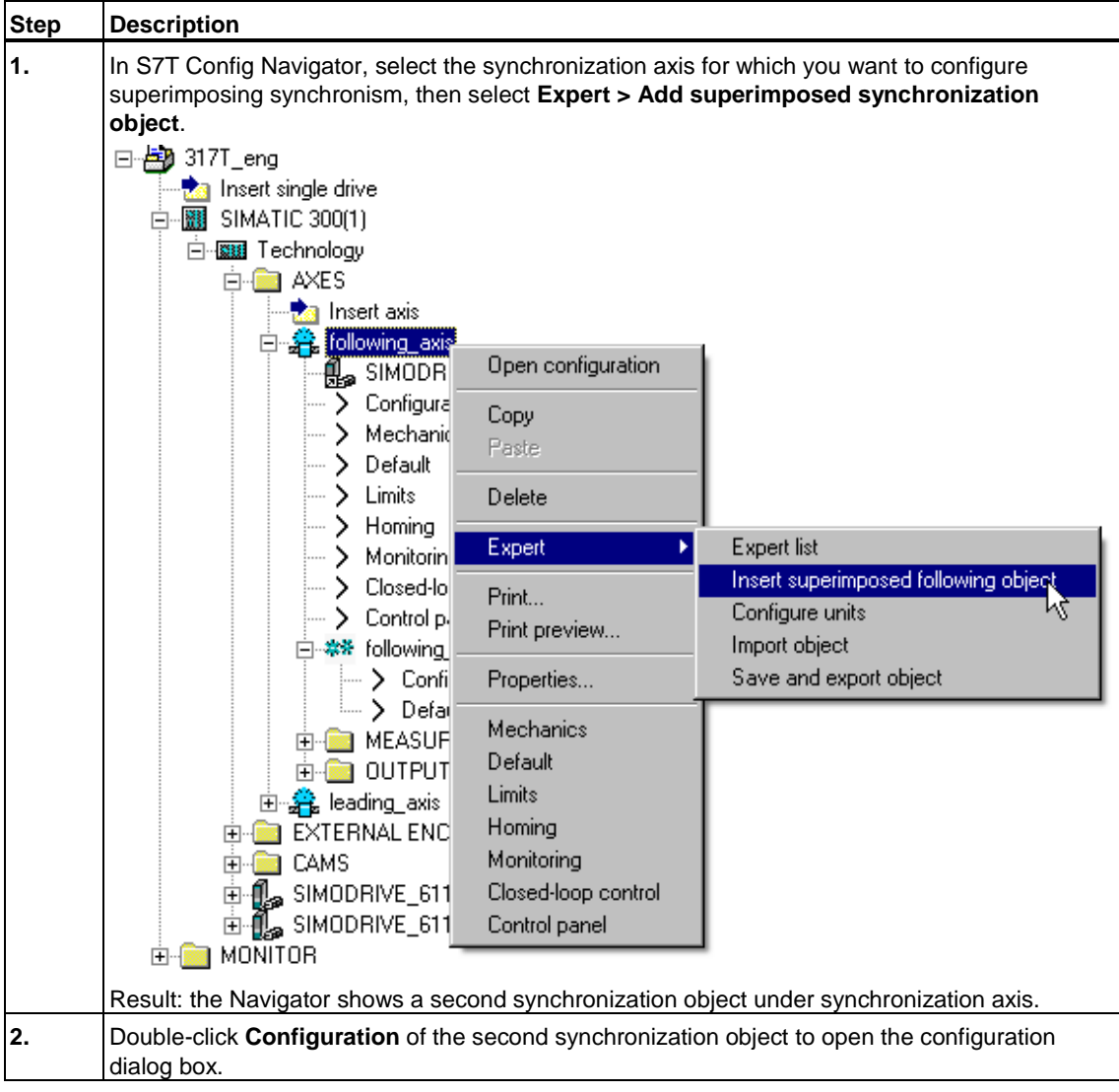

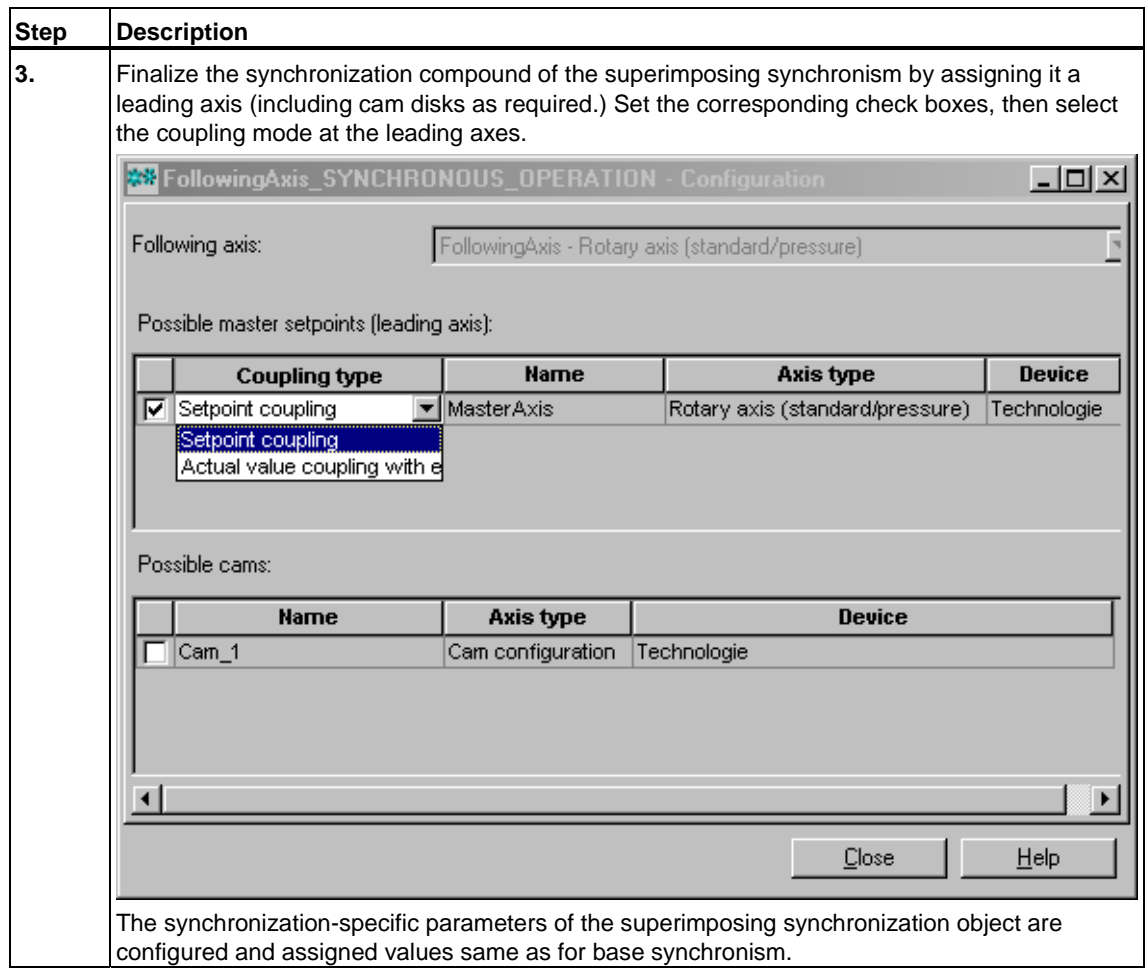

## **Distinguishing synchronization objects**

Whether the synchronization object at a synchronization axis is a base synchronism or superimposing synchronism is defined in the configuration parameter SyncingMotion.motionImpact in the expert list of the synchronization object.

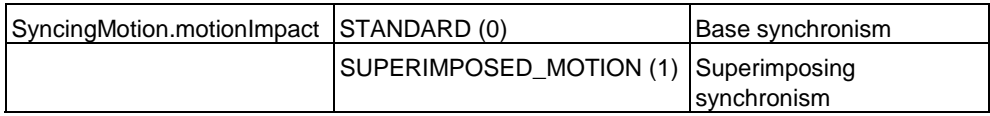

## **4.6.3 Synchronization**

Coupling to the control value during synchronization or sync off operations can be defined differently, depending on the application.

This is defined by the:

- Synchronization mode
- Synchronization position
- Value of the synchronization position
- Synchronization criterion
- the direction of synchronization (modulo axes only)

You can set the following sync modes in the "Dynamics" tab of the **Synchronous operation > Default** dialog box:

- **Leading axis-related synchronization profile:** Synchronization and sync off based on control values
- **Time-related synchronization profile:** Synchronization and sync off based on dynamic values

#### **Synchronization based on a leading axis-specific synchronization profile**

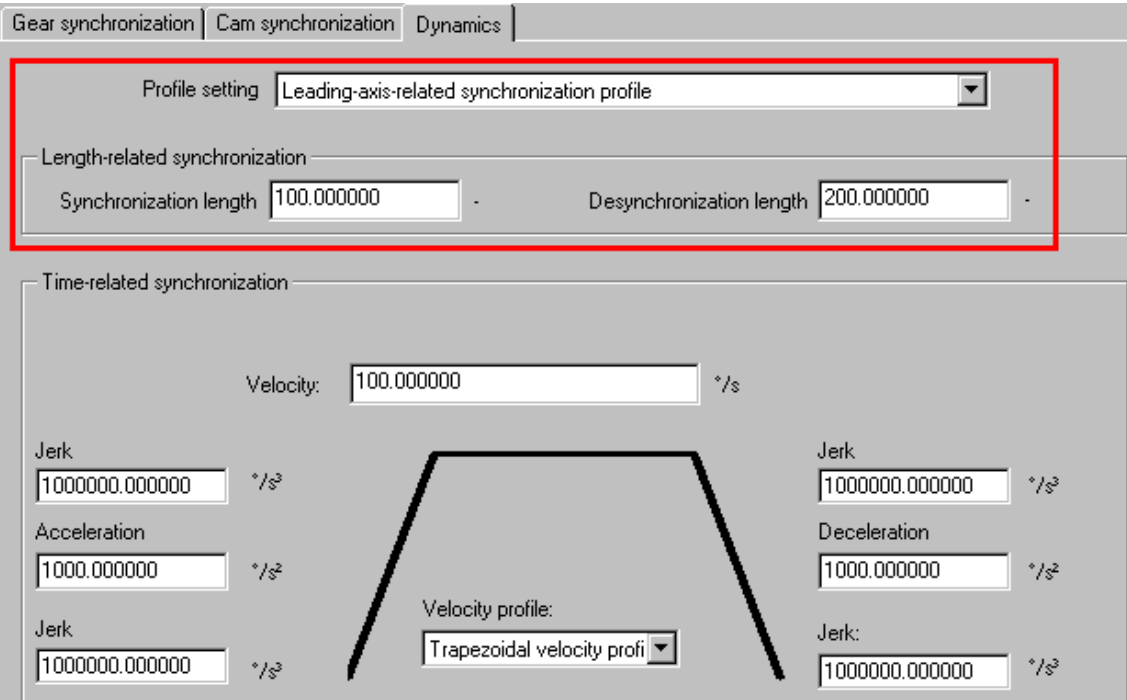

The leading axis-specific synchronization profile is defined by the "Synchronization length" and "Desynchronization length" parameters.

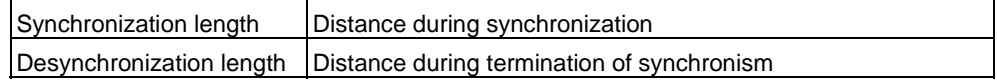

For synchronization based on leading axis values, define a start or end value for synchronization and a synchronization length ("Synchronization length" or "Desynchronization. length") based on the control value.

A synchronization profile is determined. That is, a dynamic transition is calculated independently of the dynamic response characteristic of the control value.

The velocities at the margins of the synchronization process are constant.

The synchronization length specified in the dialog forms the basis for the definition of the synchronization range with reference to the control value. The cams are synchronized by means of the technology functions "MC\_GearIn" (gearing) or "MC\_CamIn" (camming), or "MC\_GearInSuperImposed" (superimposing gearing), or by starting camming with FB 441 "MC\_CamInSuperImposed" superimposing camming).

Input parameter *Mode* at the technology functions determines whether to fetch the values for the synchronization profile from S7T Config (*Mode = 0*), or whether to use the dynamic defaults of the block (*Mode = 1*).

#### **Note**

The synchronization profile is calculated only in relation to the **synchronization length** and not in relation to the limitation in the following axis.

For this reason, the dynamic response limitation only occurs in the following axis.

### **Synchronization by means of time-based synchronization profile**

Based on the dynamic parameters set in S7T Config or at the block input, the operation for time-based synchronization is executed after the start of the synchronization function.

Input parameter *Mode* at the technology functions determines whether to fetch the values for the synchronization profile from S7T Config (*Mode = 0*), or whether to use the dynamic defaults of the block (*Mode = 1*).

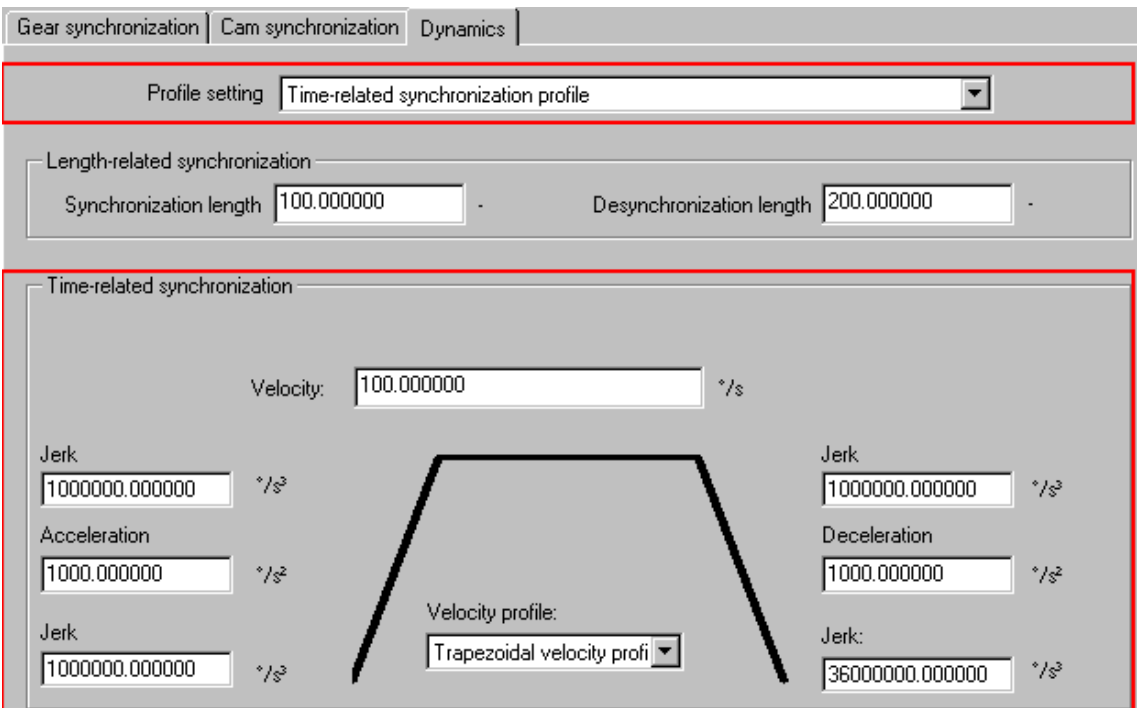

The time-based synchronization profile is defined by the "Jerk", "Acceleration", "Deceleration", "Velocity" and "Velocity profile" parameters.

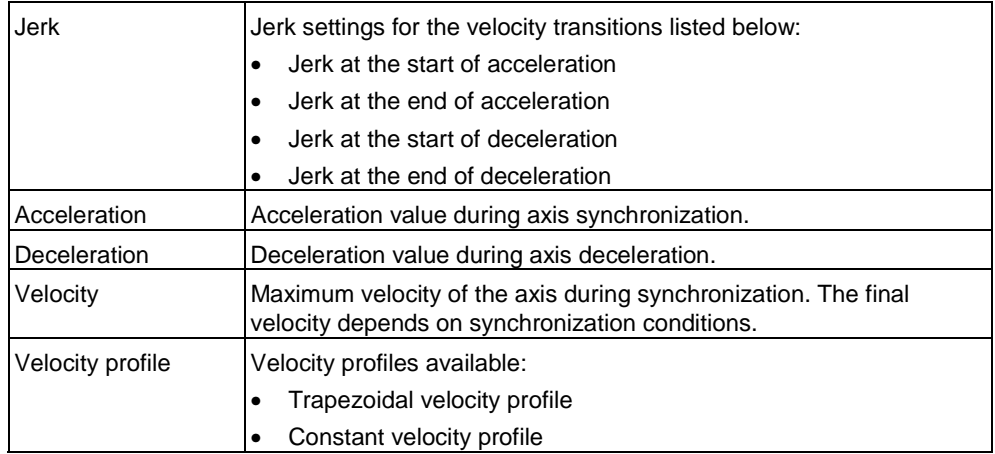

## **Retarded and advanced synchronization**

We distinguish between **advanced synchronization** and **retarded synchronization**.

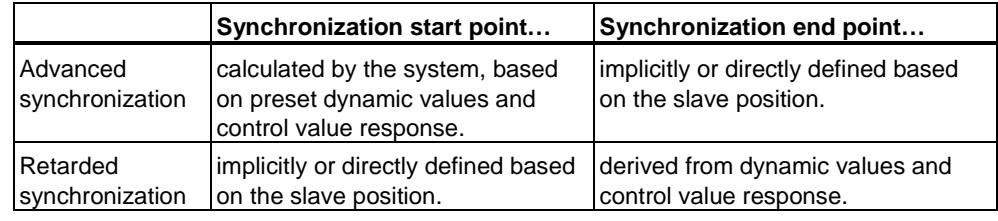

#### **Note**

During synchronization of a synchronization axis with default dynamic variables, for which the start point of synchronization is defined, the following axis accelerates up to its target velocity with hyperbolic action.

## **Advanced synchronization**

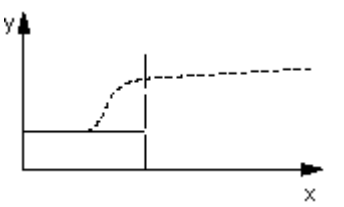

In advanced synchronization mode, the synchronization motion starts:

- at the start point of synchronization and with optimal time-based synchronization, based on the preset dynamic response parameters, and at a constant master setpoint value (dynamic control value.)
- Immediately, if an optimal synchronization time can not be calculated, and the synchronization position can be reached (for example, if the control value is static.)

#### **Note**

If an optimal synchronization is not possible, a reverse motion may be generated.

Any change in the velocity control value is applied to the dynamic values of the synchronization process. A warning message is output if the configured tolerance limit is violated.

If the control value sign reverses during synchronization, synchronization is canceled with error.

#### **Retarded synchronization**

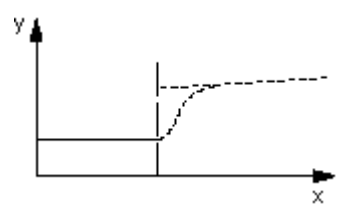

In retarded synchronization mode

- the synchronization motion starts when the start criterion is satisfied
- only a trapezoidal velocity profile is supported

If a velocity profile with constant acceleration is set, a "Dynamic response of motion profiles ... can not be maintained" alarm is generated, and the system automatically switches over to a trapezoidal velocity profile.

# **4.6.4 Synchronization**

You can set the synchronization conditions in the "Gear synchronization" and "Cam synchronization" tab of the **Synchronous operation > Default** dialog box.

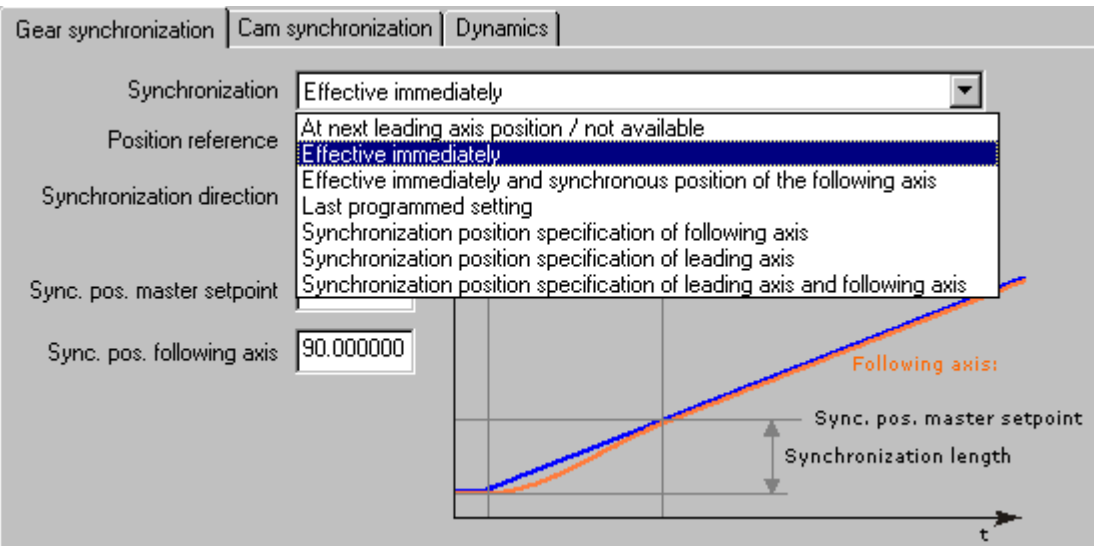

The synchronization condition is selected from the "Synchronization" drop-down list:

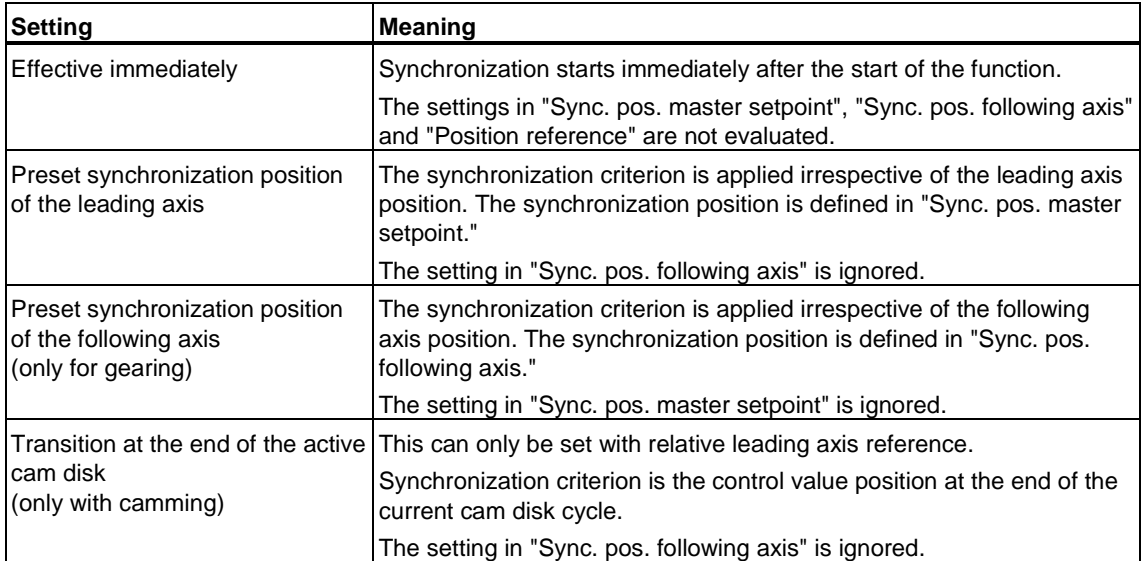

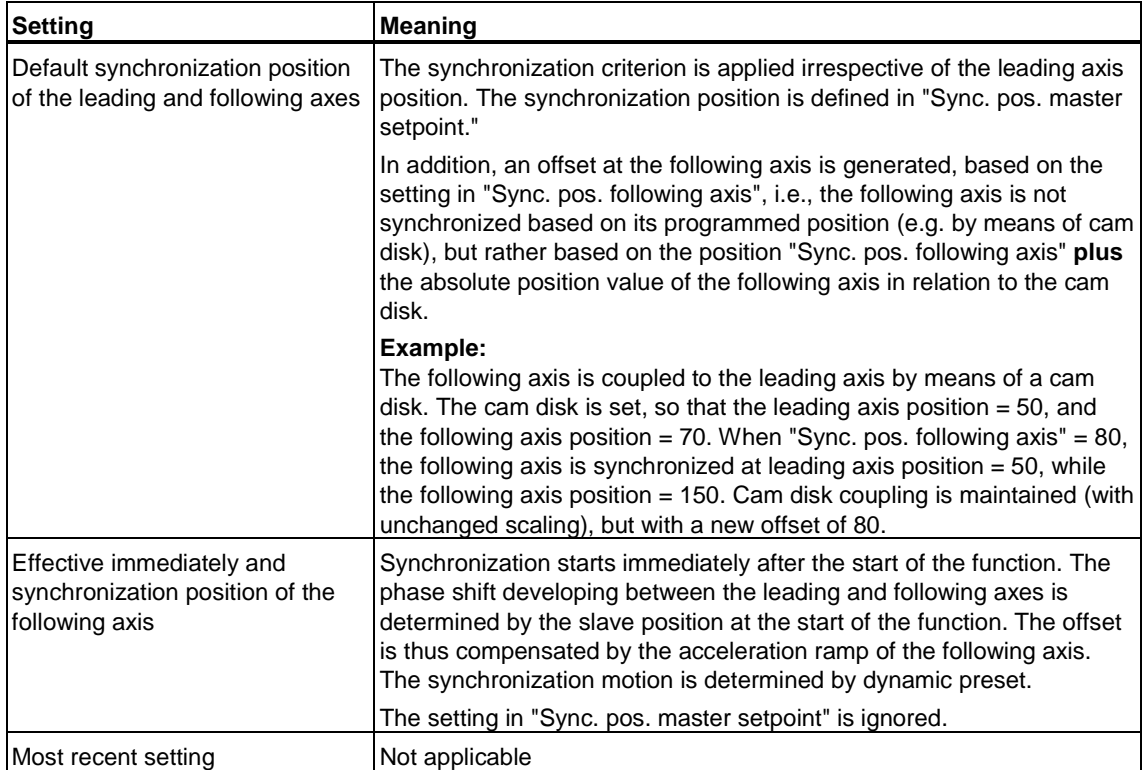

# **Position reference**

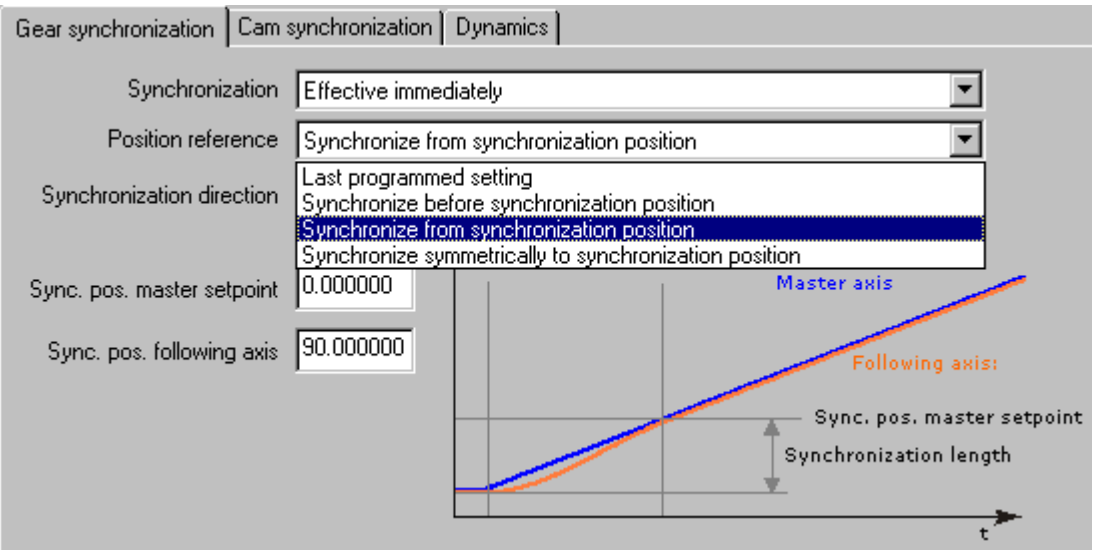

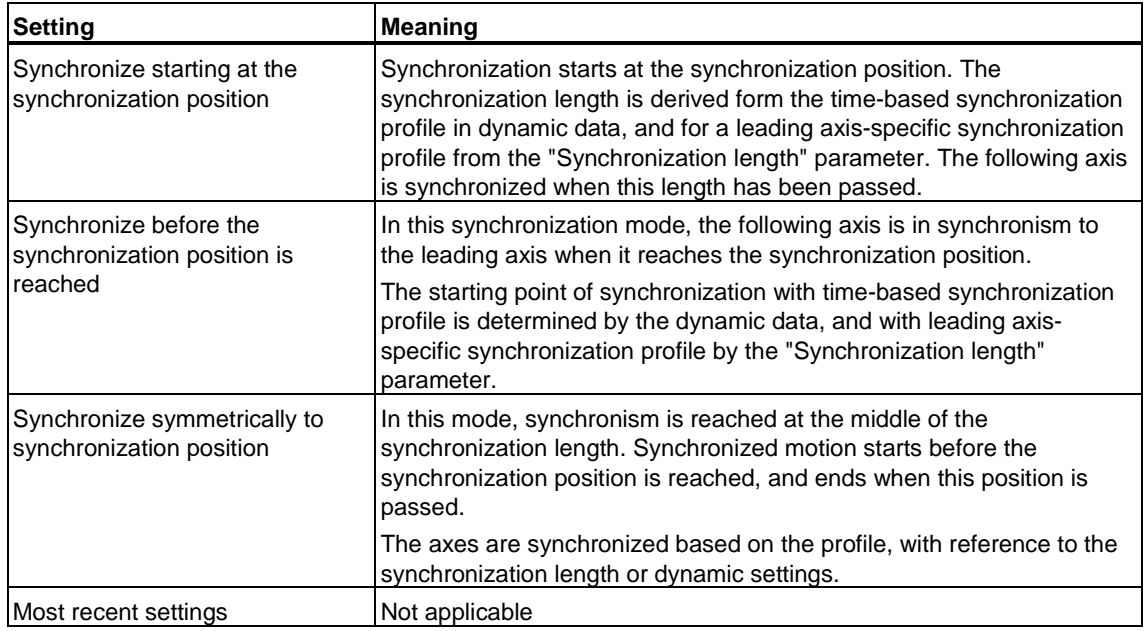

The synchronization mode is defined in the "Position reference" drop-down list:

# **Synchronization direction**

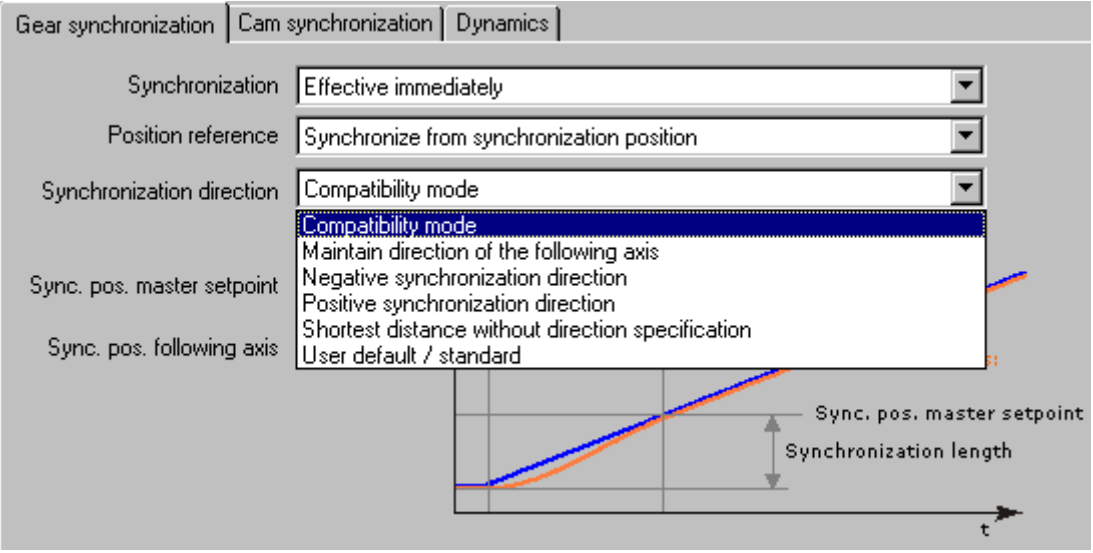

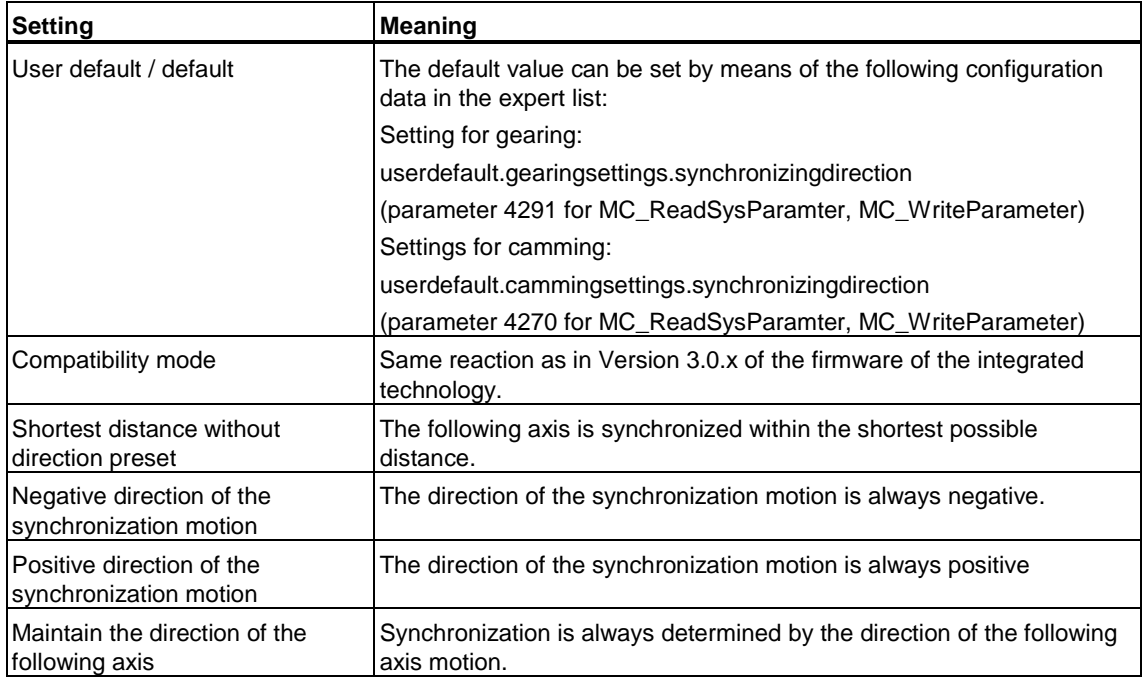

The sense of the synchronization movement is set in the "Synchronization direction" drop-down list. This setting is only available for modulo axes.

# **4.6.5 Desynchronization**

You can set the desynchronization conditions in the "Gear synchronization" and "Cam synchronization" tab of the **Synchronous operation > Default** dialog box.

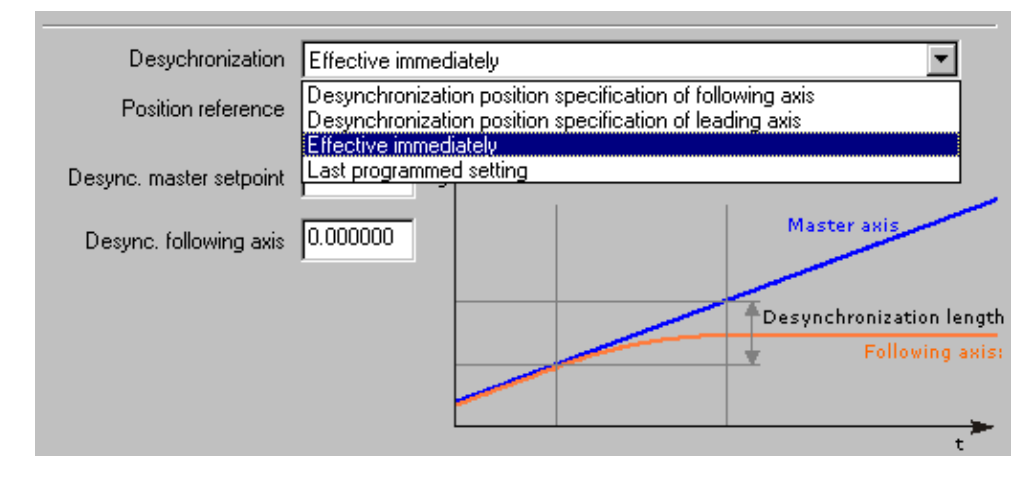

The desynchronization condition is set in the "Desynchronization" drop-down list.

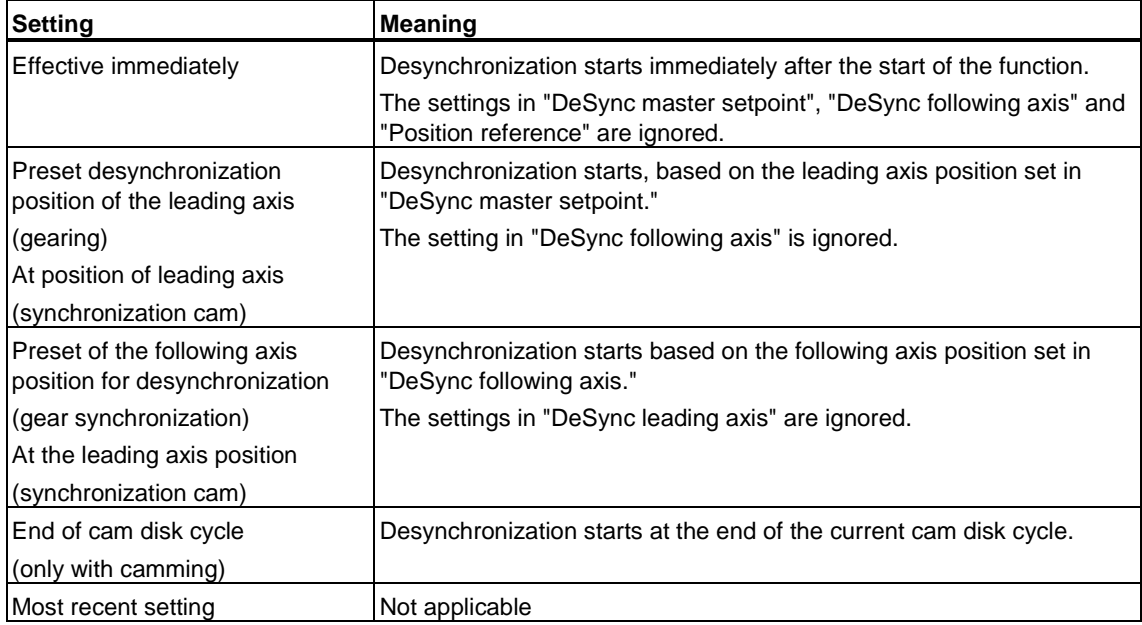

## **Position reference**

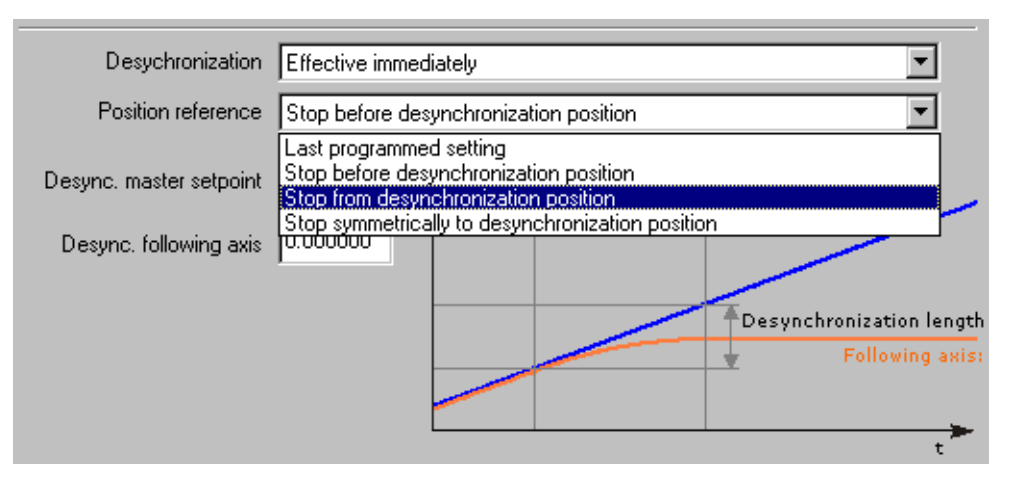

The desynchronization mode is set in the "Position reference" drop-down list:

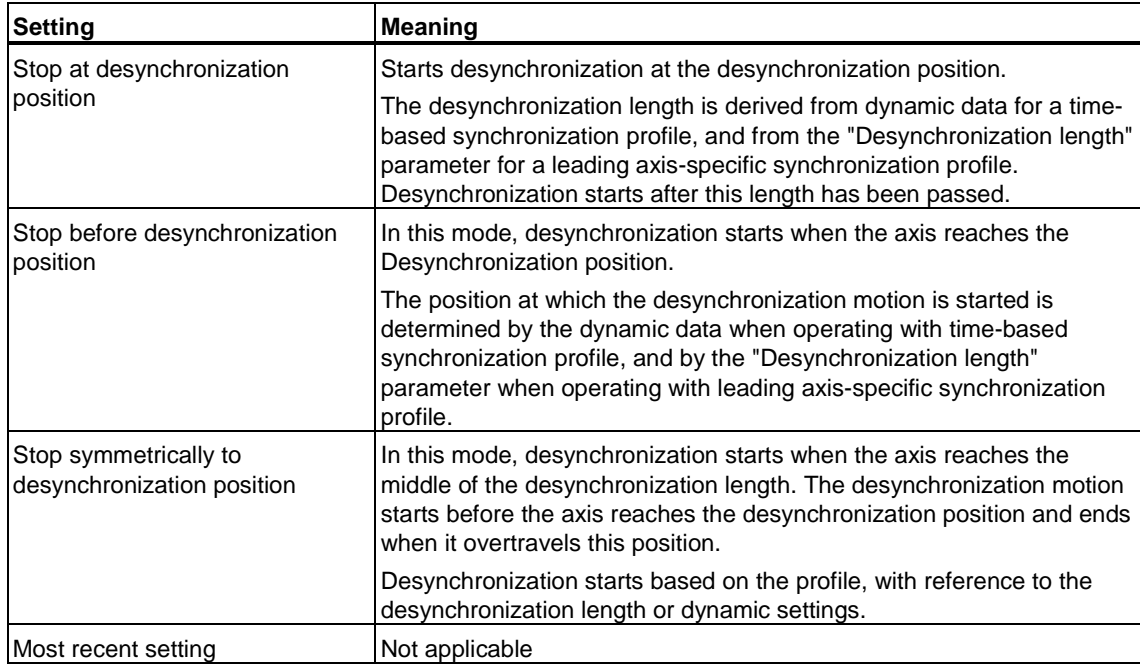

## **4.6.6 Monitoring functions**

The slave values and compensation at the following axis calculated at the synchronization object are monitored, with respect to the dynamic response of the following axis. Compensating motions will be generated accordingly.

The current maximum limits for velocity and acceleration (and jerk) on the axis influence this monitoring process.

If a motion can not be carried out, an attempt is made to follow the values as closely as possible with a compensatory motion specified by the maximum dynamic response values of the axis. The result is a setpoint error.

# **4.7 Configuring cam disks**

Before a cam disk is used in the user program, the cam disk first has to be inserted in S7T Config as a "Cam disk" technology object.

To define the cam disk in the user program, use the "MC\_CamClear", "MC\_CamSectorAdd" and "MC\_CamInterpolate" technology functions. The reference to the cam disk created in S7T Config is set at input parameter *CamTable* of the technology function. At this parameter, enter the number of the technology DB which was created for the cam disk.

Cam disk operation is programmed in the user program using the "MC\_CamIn" and "MC\_CamInSuperimposed" technology functions. The cam disk is selected at input parameter *CamTable*. Prerequisite for use is the assignment to a corresponding synchronization configuration.

# **4.7.1 Inserting a cam disk**

# **Requirements**

• The data of the Technology CPU are configured in HW Config and are compiled.

# **How to insert a cam disk in S7T Config**

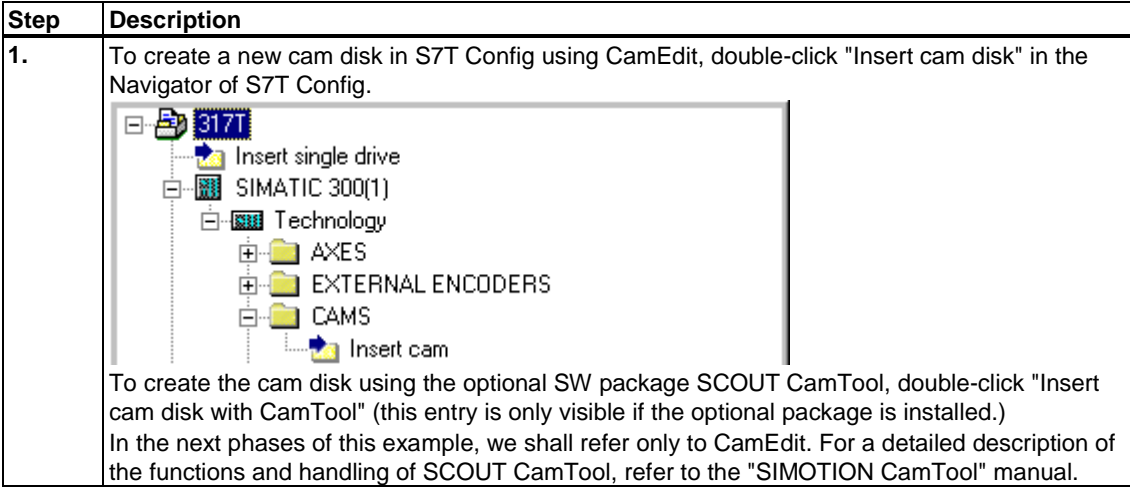

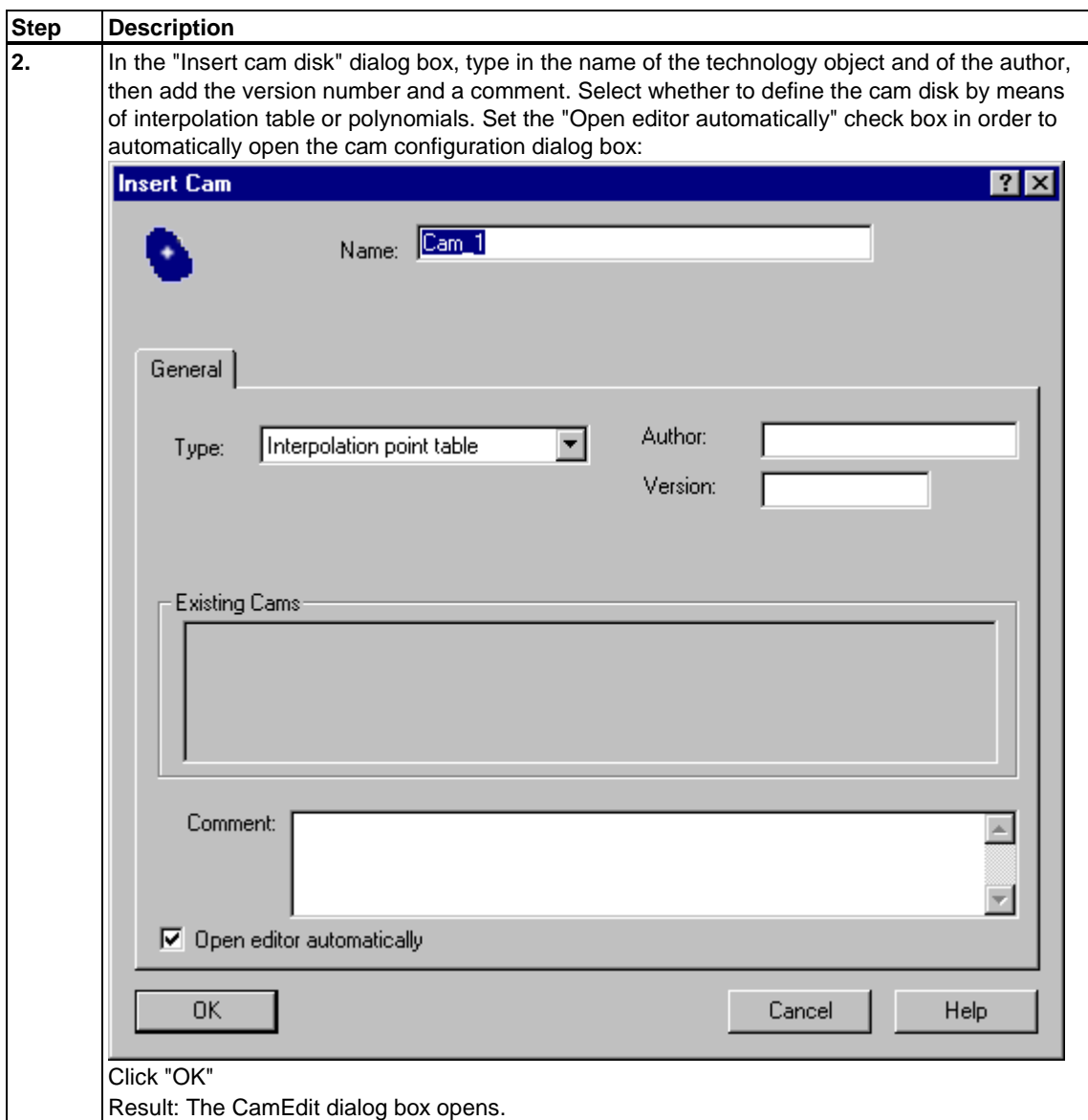

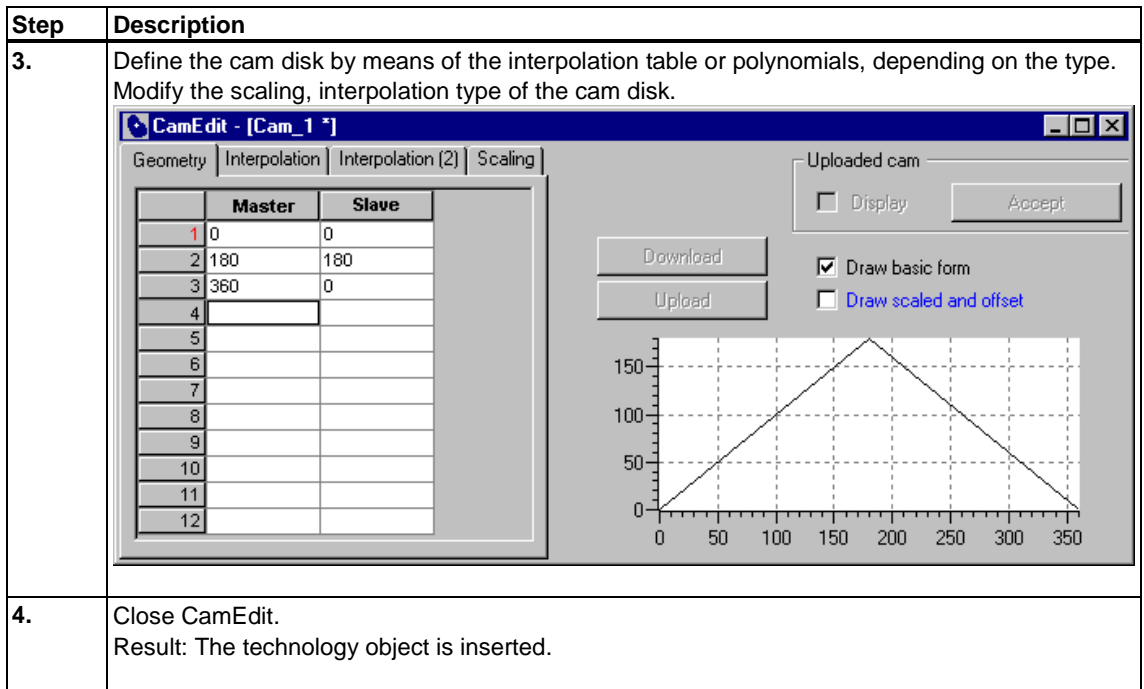

#### **Note**

After it is interpolated, new polynomials or interpolation points can only be added after resetting the cam disk.

During interpolation and in the continuity check, the properties of leading and following axes are neglected.

## **4.7.2 Defining cam disks**

In the **Insert cam** dialog box, you can choose to define the cam disk based on interpolation points or polynomials.

#### • **Definition based on interpolation points**

In the interpolation point table, the interpolation point are described by the formula  $P = P(x,y)$ . The order in which the value pairs are entered is irrelevant. They are automatically sorted in ascending order in the domain. S7T Config interpolates the cam disks according to the configured interpolation type.

#### • **Definition based on polynomials / segments**

The various polynomials are described in accordance with "VDI 2143, Motion Laws for Cam Mechanisms." The maximum degree of the polynomial is 6 and can also contain a trigonometry function.

### **Methods of cam disk definition**

Both definition methods, i.e. by interpolation points or by polynomials, have their advantages and disadvantages. Your application determines which one of these methods meets requirements.

A combination of both methods in a cam disk is only possible in runtime by means of FB MC\_CamSectorAdd.

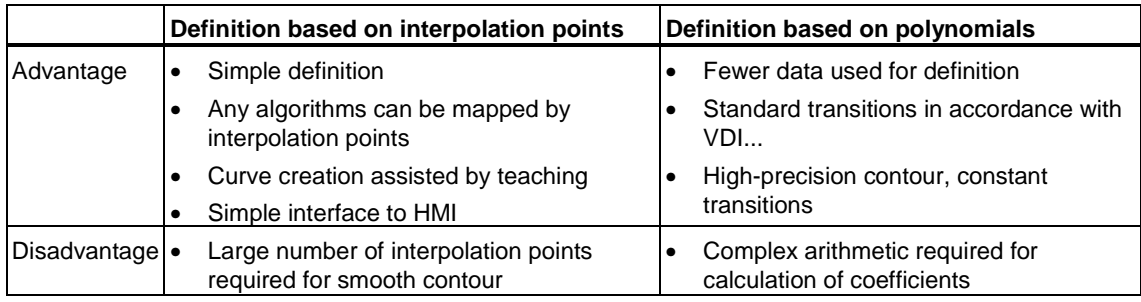

## **4.7.3 Creating cam disks with CamEdit**

in the **CamEdit** dialog box you can

- call the VDI Wizard in order to define the cam disks,
- download or upload the cam disk definition in online mode,
- view the uploaded cam disk and apply it to the project
- view the basic shape of the cam disk (if scaling and offset were used.)

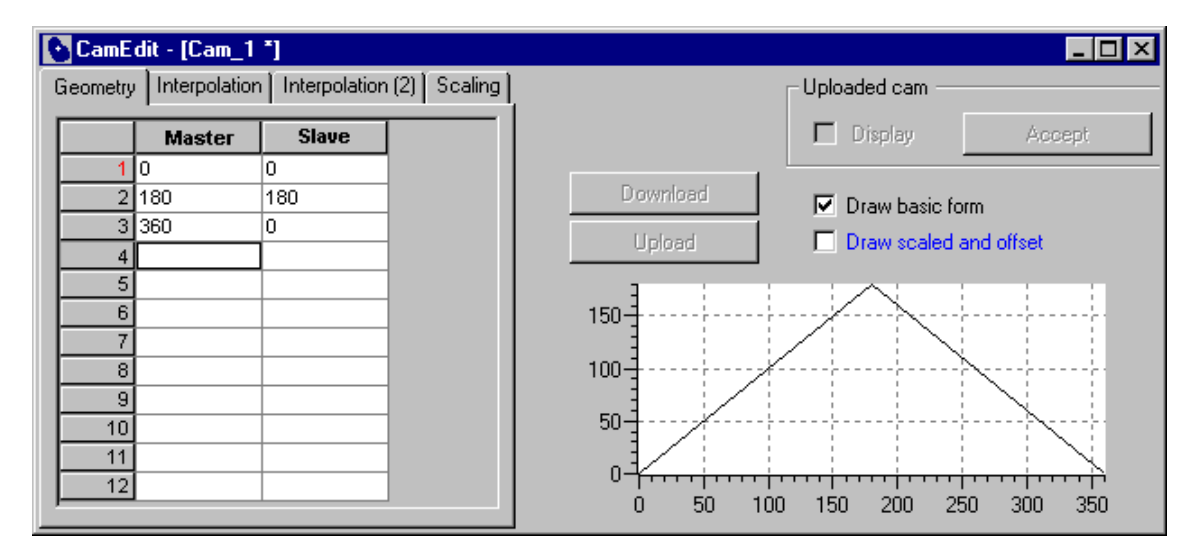

# **4.7.3.1 Interpolation**

Select in the "Interpolation" tab of the **CamEdit** dialog box, to set the Interpolation mode you want to use to compensate any discontinuity (gaps):

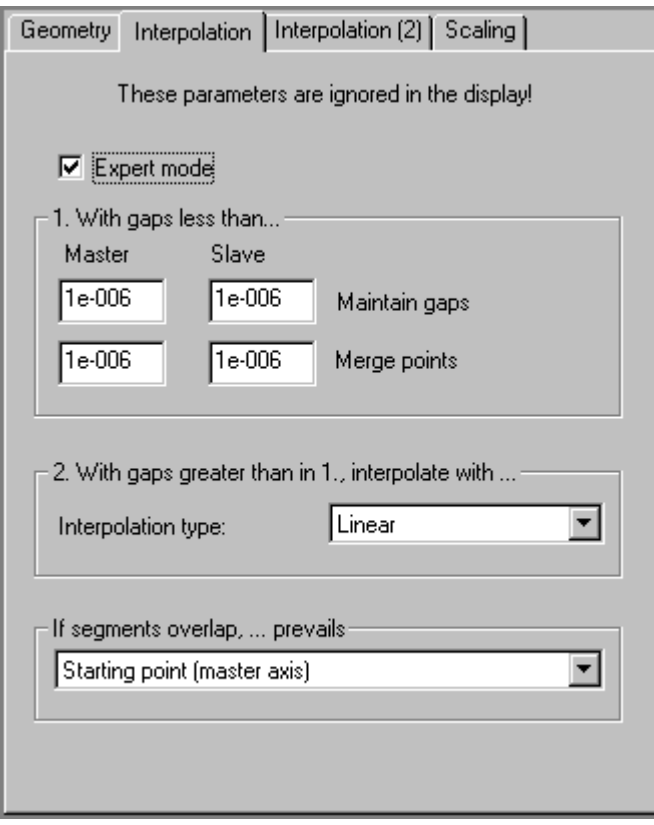

• LINEAR: Linear interpolation

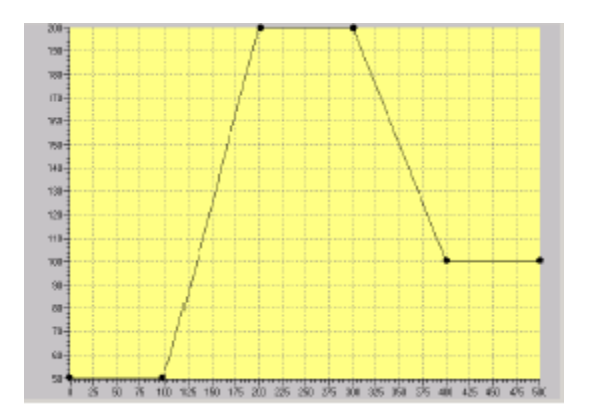

 $\begin{array}{c} \hline \end{array}$ 

# • B\_SPLINE:

Approximation using Bezier splines, i.e., cam track along the interpolation points

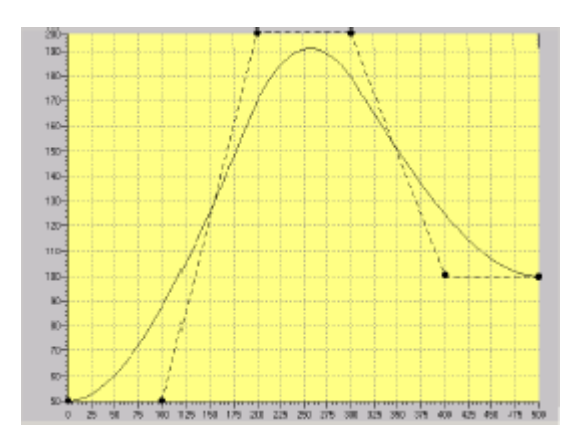

• C\_SPLINE: Interpolation with cubic splines, i.e. cam track through the interpolation points

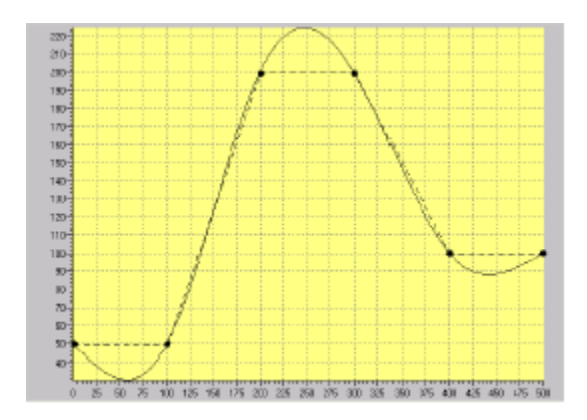

Set the "Expert mode" check box on the "Interpolation" tab to determine whether to check the **continuity** of a configured function. Continuity of the domain and of the range of values is checked separately.

## **Correction options**

Adjustment options ( $a =$  preset;  $b =$  result):

If the absolute value of the spacing between segments or interpolation points is less than the minimum value, a correction is not made. The discontinuity point is retained. When this discontinuity point is accessed, the right-hand boundary point is output.

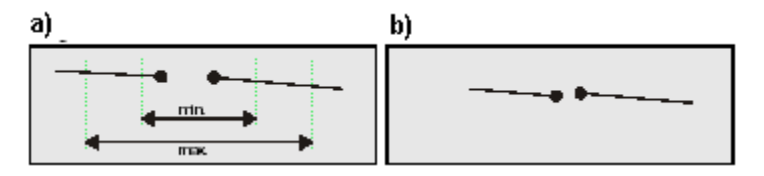

If the absolute value of the spacing between segments is greater than the minimum value and less than the maximum value, correction is made by joining the segment end points. The mean value of the spacing of the function is used for the correction. The shape of the segments is affected as a result.

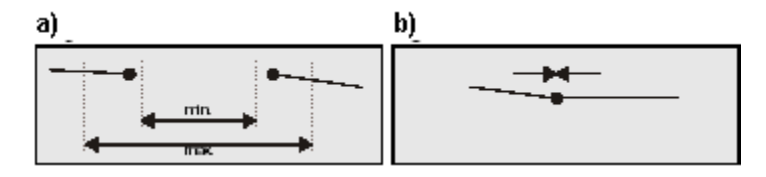

If the absolute value of the spacing between segments exceeds a maximum value, a correction is made by performing an interpolation between the two segments. This results in insertion of a new segment.

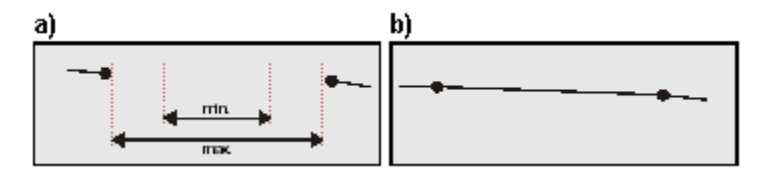

## **Assessment of the domain and of the range of values**

The point of discontinuity is corrected according to the evaluation for the domain and range of values.

Marginal conditions at the point of discontinuity:

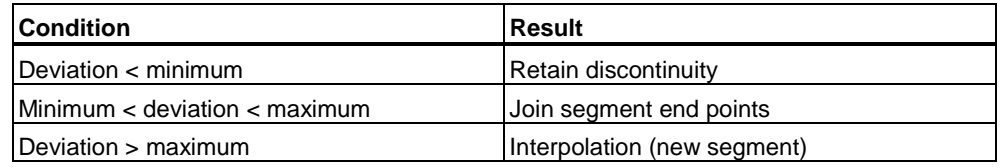

## **Overlapping segments**

When segments overlap, you can choose a criterion for the interpolation:

- the start point of the leading axis
- the end points of the leading axis
- chronological sequence

# **4.7.3.2 Interpolation (2)**

#### **Cam disk type**

I the "Interpolation(2)" tab of the **CamEdit** dialog box, you can set the marginal conditions for interpolation at a certain cam disk type.

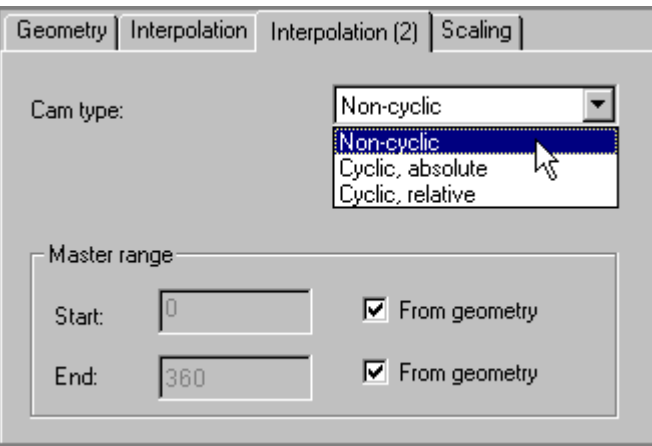

Programmable conditions:

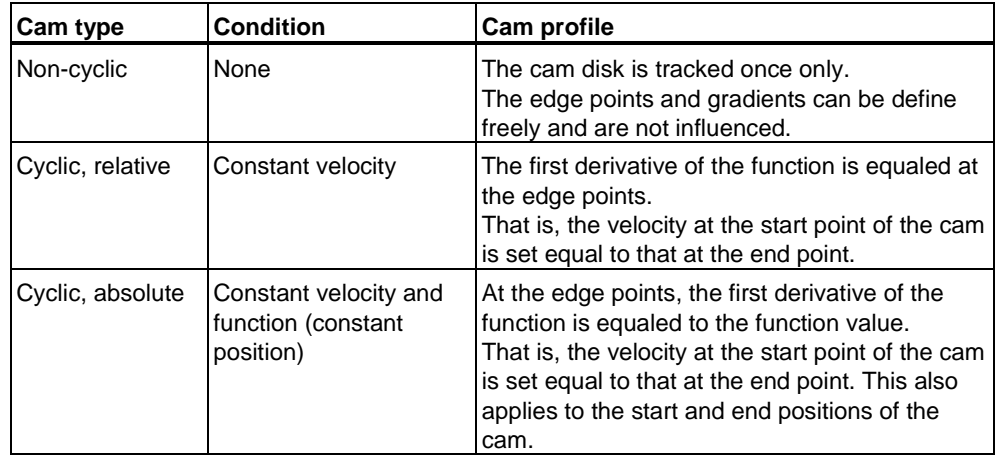

 $\begin{array}{c} \hline \end{array}$ 

If the continuity condition can not be adhered to because of the selected interpolation method or the programmed geometry, a message is provided to that effect.

#### **Master range**

You define the edge points of the interpolation by setting the **master range**. A programmed geometry which lies in between the start and end position of the master range is discarded. If the start or end points are outside the range of the programmed geometry, this gap is extrapolated based on the interpolation method.

# **4.7.3.3 Scaling**

Select the "Scaling" tab in the **CamEdit** dialog box to define the scaling and offset of the leading and following axes.

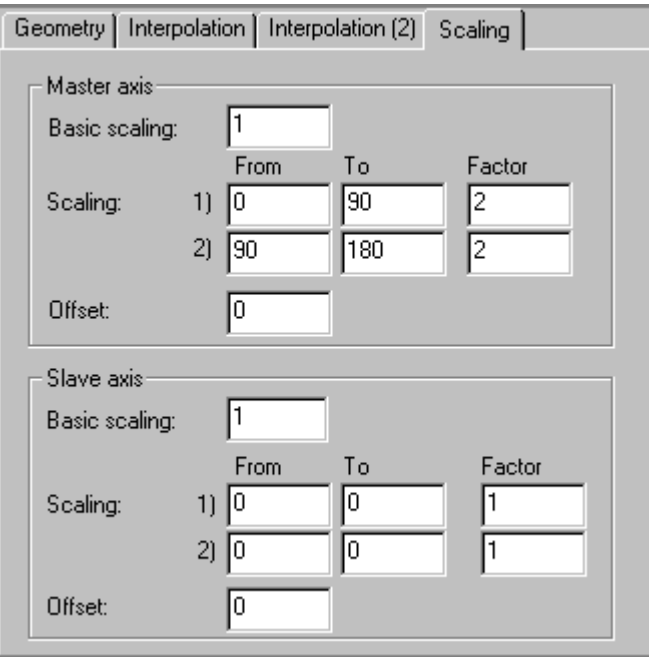

S7T Config distinguishes between basic and range scaling:

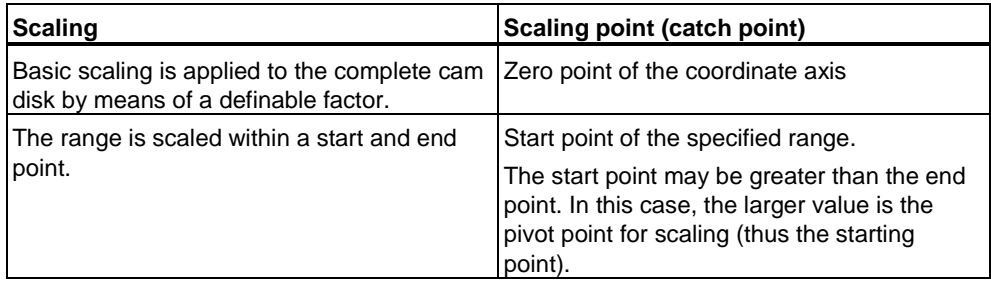

 $\begin{array}{c} \hline \end{array}$ 

The leading and following axes can be scaled as follows:

- with basic scaling
- with two range scales (overlapping is possible),
- with offset

## **Note**

If a scaled and/or offset cam disk is used in more than one object, the adjustments go into effect in all relevant objects.

## **Example**

Scaling can be performed before or after segments and points are inserted or interpolated.

Scaling based on interpolation with Bezier or cubic splines will lead to a knee effect at the cam disk, irrespective of the interpolation!

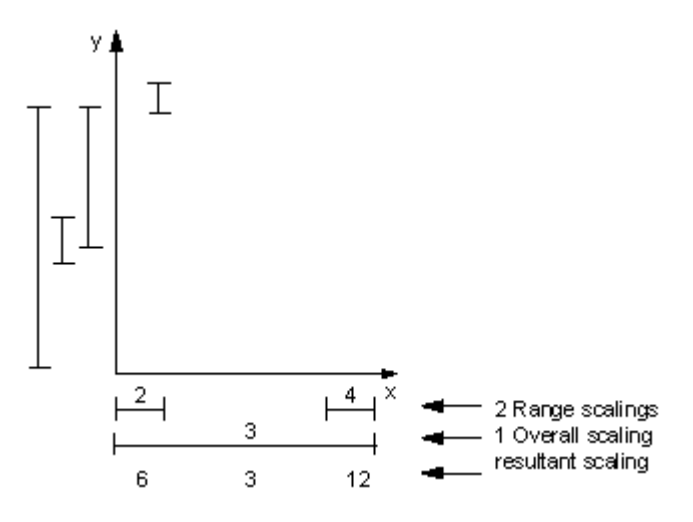

#### **Example**

Scaling of the domain in the range from 1 to 2.5 by the factor 2:

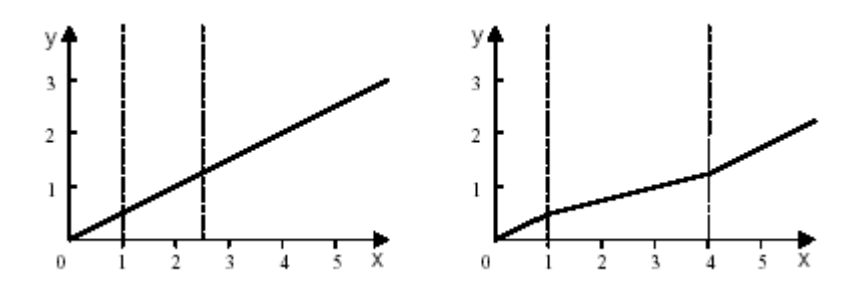

## **4.7.4 Creating cam disks with CamTool**

You can also use SCOUT CamTool to create and edit cam disks. This tool can be ordered separately. SCOUT CamTool offers the following benefits:

- Precise, graphic visualization of the cam
- Quick and easy cam definition by means of drag-and-drop of cam elements
- Quick and easy cam tuning by means of "dragging at the profile"
- Simultaneous visualization of the position, velocity, acceleration and jerk profile has an immediate effect on the maximum velocity, the motor torque required and on mechanical load.
- Tuning the velocity, acceleration or jerk parameters of the cam

The SCOUT CamTool SW is totally integrated into the user interface of S7T Config.

For detailed information on the functions and handling of this SW, refer to the "SIMOTION CamTool" manual.

# **4.7.5 Motion laws to VDI**

## **4.7.5.1 Working ranges and motion transitions**

The VDI concept distinguishes between **Working ranges** and **motion transitions**:

- Working ranges correspond with the steps in a process. VDI distinguishes between four working ranges.
- Motion transitions represent transitions between working ranges. Although these are not directly relevant to the process, they must meet certain marginal conditions, e.g. constant velocity and acceleration.

#### **Working ranges**

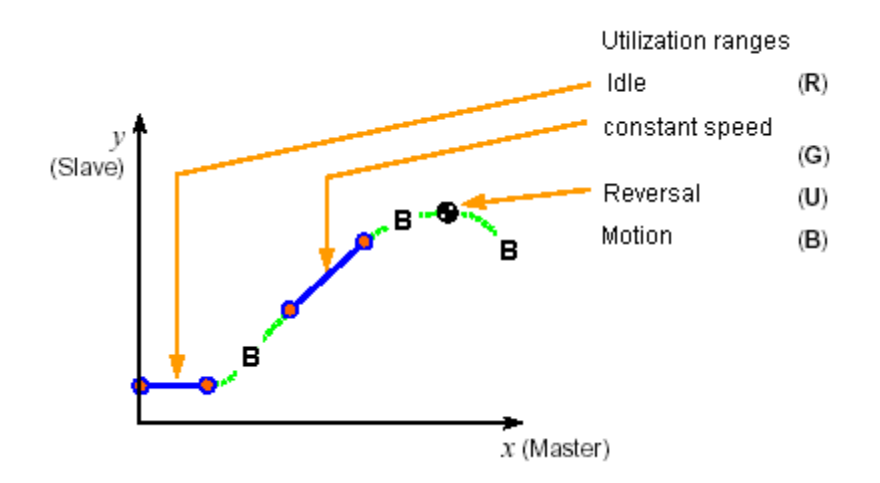

The VDI concept distinguishes between the following working ranges:

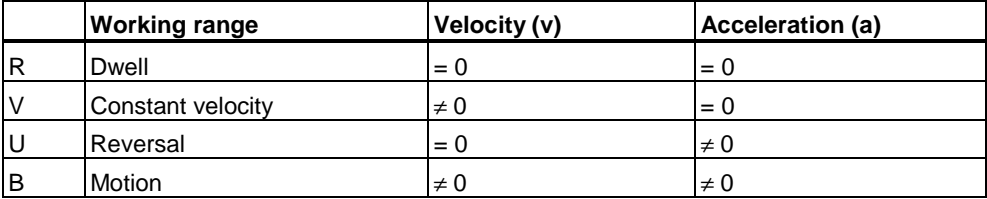

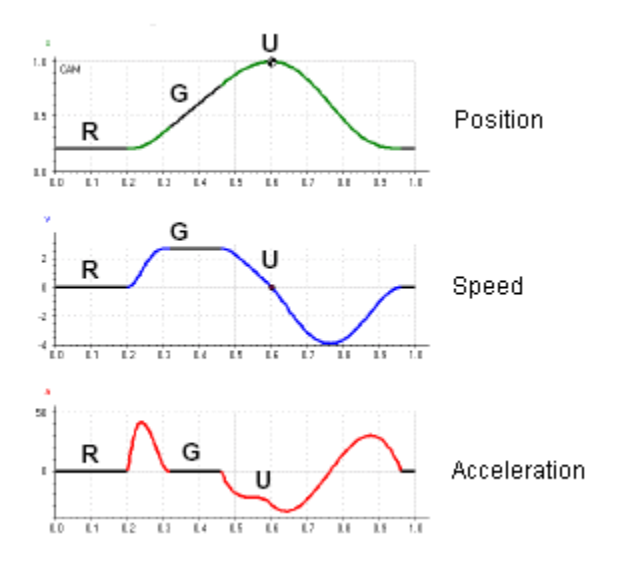

## **Example of a cam with three working ranges**

### **Motion transitions**

Possible motion transitions in the various working ranges:

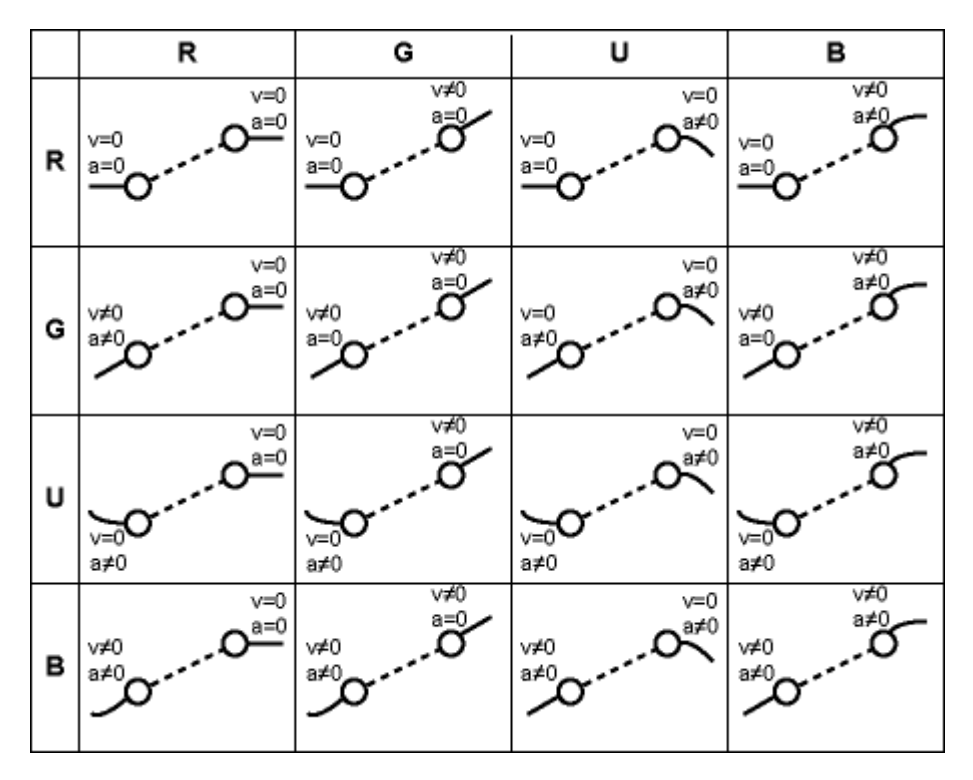

#### **Note**

The **VDI Wizard** supports you in creating cam disks in S7T Config. Select **CamEdit** to open this tool.

# **4.7.5.2 Defining cam disk segments for motion control commands**

#### **Defining the working ranges**

The **working ranges** of a motion control command are usually defined by the process.

Example:

- 1. A tool waits on a production line for a piece to pass by (dwell).
- 2. The tool is synchronized to the work piece and performs an action on the work piece (constant velocity).
- 3. The tool then returns to the waiting position (reversal).

The process starts over from the beginning.

In order to implement this sequence, the segments of a cam must first be created to match the working ranges.

#### **Creating motion transitions**

You then define the motion transitions that satisfy certain conditions, e.g. jerk-free motion.

- This requires that the motion transition first be transformed to the normalized range.
- Make allowances for marginal conditions, i.e., position, velocity, and acceleration at the segment borders.
- In order to apply a polynomial defined in such a way, it must be transformed back into the physical range.

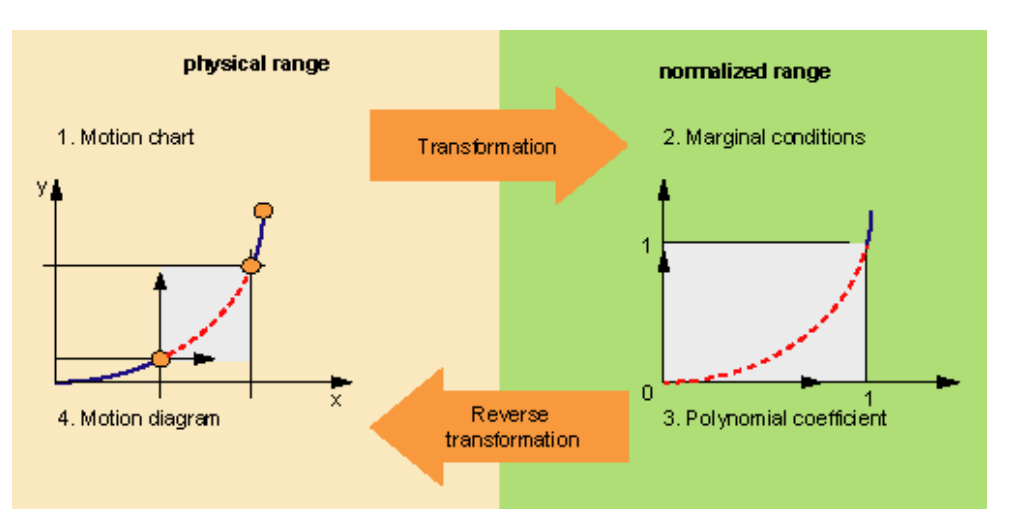

Creating motion transitions to VDI:

#### **References**

- VDI Directive 2143, Page 1: Motion Laws for Cam Mechanisms Basic Theory, Düsseldorf: VDI-Verlag, 1980
- Volmer, J. (Publisher): Mechanism Design Cam Mechanisms, 2. Release Berlin: Verlag Technik, 1989

# **4.8 Configuring cams**

Before a cam is used in the user program, the cam first has to be inserted in S7T Config as a "Cam" technology object.

The function is programmed in the user program at FB "MC\_CamSwitch". (position-based cams / switching cams) or "MC\_CamSwitchTime" (time-based cams). The association to the cam created in S7T Config is set at the *CamSwitch* input, by entering the number of the relevant technology DB.

The ON / OFF conditions are configured directly at the block.

## **4.8.1 Inserting cams**

#### **Requirements**

- The data of the Technology CPU are configured in HW Config and are compiled.
- An axis or external encoder is created in S7T Config.

#### **How to insert a cam in S7T Config**

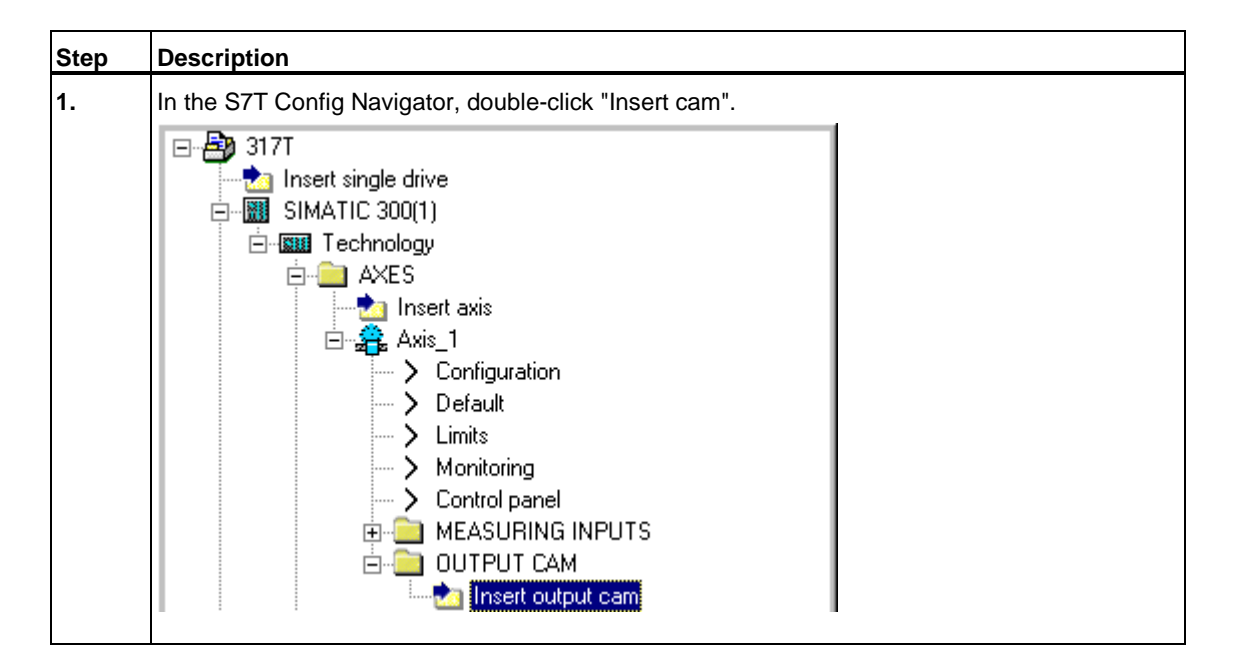

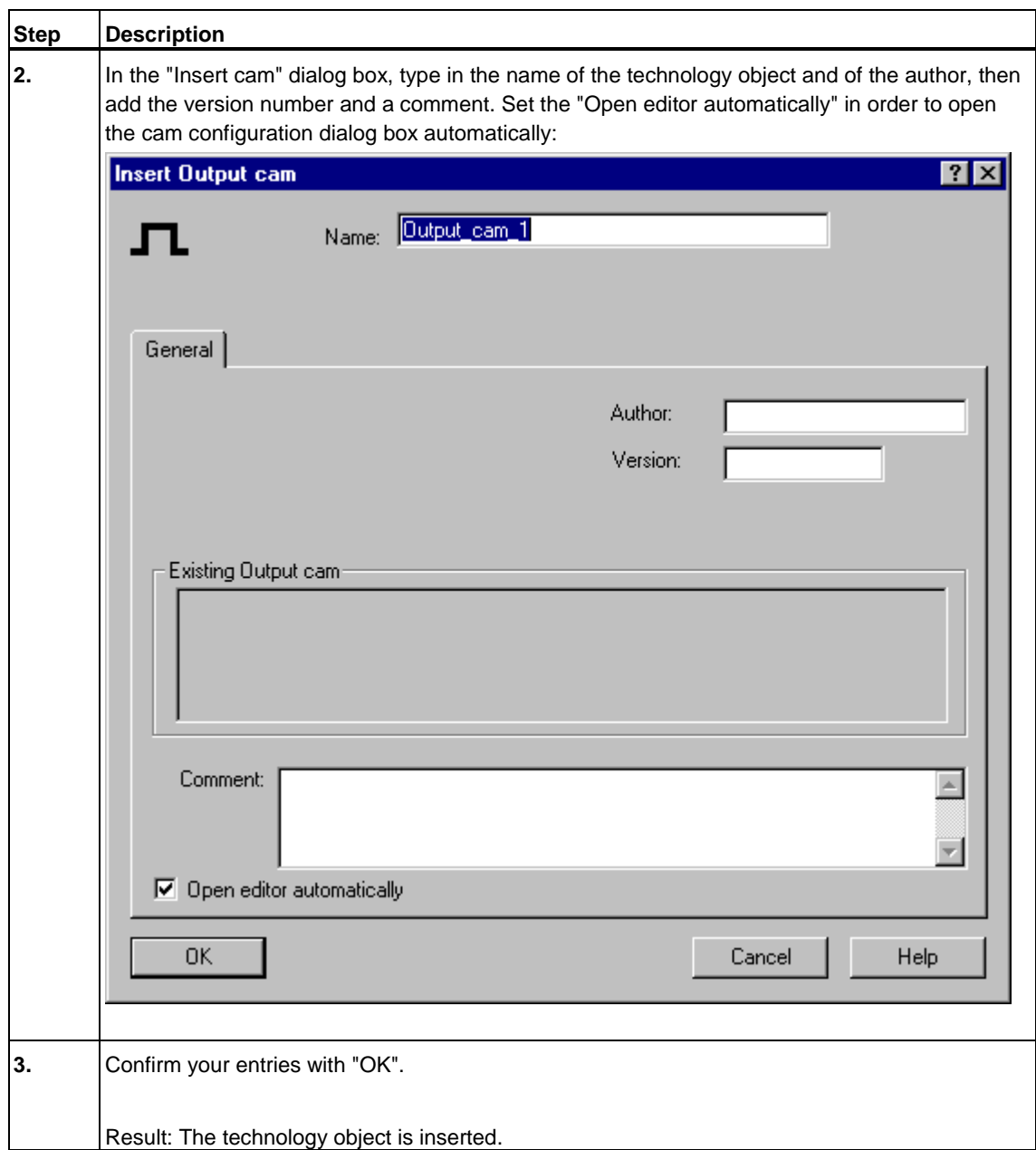

# **Further procedure**

Configure the cam in the **Cams > Configuration** dialog box.

## **4.8.2 Configuration**

In the **Cams > Configuration** dialog box, you can set the following items for the "Cams" technology object:

- Output cam type: Position-based cams, time-based cams, or switching cams
- The system cycle in which the cam is calculated
- Reference values of the cam: setpoint or actual values
- Use of the cam as high-speed cam

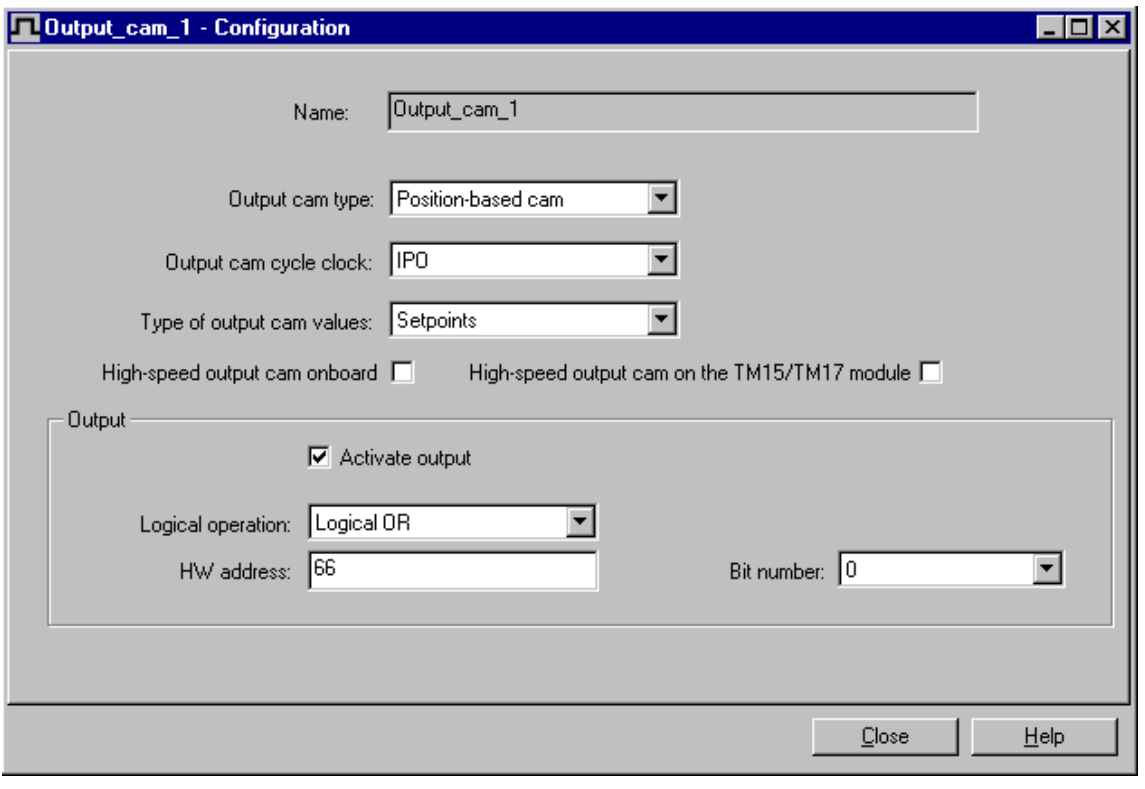

#### **Note**

Cams also take effect at non-homed axes.

#### **Output**

Set the "Enable output" check box to assign a HW address and a logic operation to the "Cam" technology object.

When output is disabled, the cam can be evaluated only in the software.
#### **HW address**

The cam is assigned to one output only. This may be an integrated digital output of the Technology CPU, a digital output on DP(DRIVE), for example at an ET 200 station, or an output in a TM15 or TM17 High-Feature module.

Several cams can be connected to the same output.

The switching accuracy of the cam is determined by :

- The accuracy of I/O output,
- The priority of the cam in the system cycles,
- The compensation of constant delay times.

#### **Logical operation**

In the **Cams > Configuration** dialog box, you can determine whether to interconnect the cam with the output by means of a logical AND or OR operation.

As a result, all cams are ORed at the output, and are then logically linked by an AND operation.

Two ORed cams:

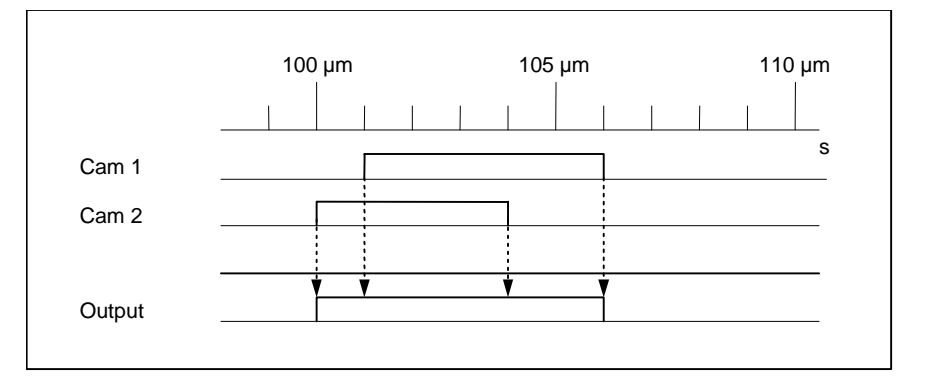

### **4.8.3 Highspeed cams**

In order to enhance cam switching accuracy, enable the "High-speed cams" function in the **Cams > Configuration** dialog box.

Only the integrated outputs of the Technology CPU or the outputs of a TM15 or TM17 High Feature modules can be used as high-speed cam outputs, because these are supported by internal HW functions. High-speed cams configured for other modules on DP(DRIVE) are processed as "standard" cams.

The cams are calculated based on the IPO cycle or on the position controller cycle; High-speed cams should always be calculated based on the position controller cycle. Cam signal output is controlled by means of the position control cycle.

# **4.9 Configuring measuring sensors**

Before a measuring sensor is used in the user program, the measuring sensor first has to be inserted in S7T Config as a "Measuring sensor" technology object.

The function is programmed in the user program at FB "MC\_MeasuringInput". There you enable and disable the measuring sensor in the various operating modes and define its measuring range. The association to the measuring sensor created in S7T Config is set at the *MeasuringInput* input, by entering the number of the relevant technology DB.

### **4.9.1 Adding a measuring sensor**

### **Requirements**

- The data of the Technology CPU are configured in HW Config and are compiled.
- An axis or external encoder was created in S7T Config.

### **How to add a measuring sensor in S7T Config**

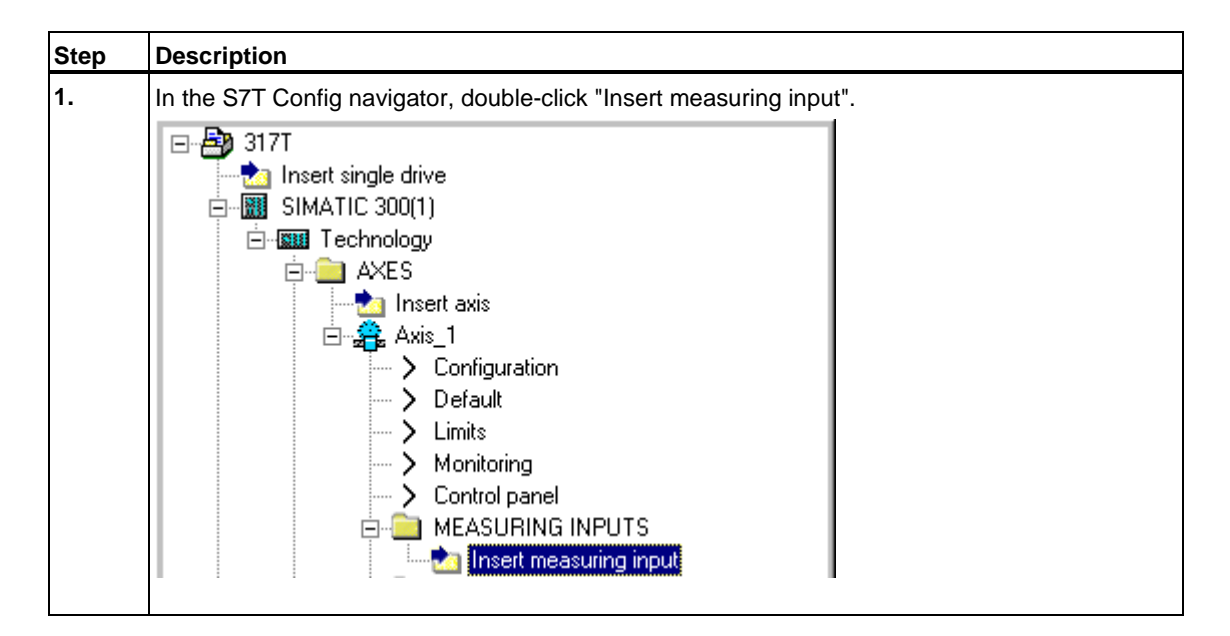

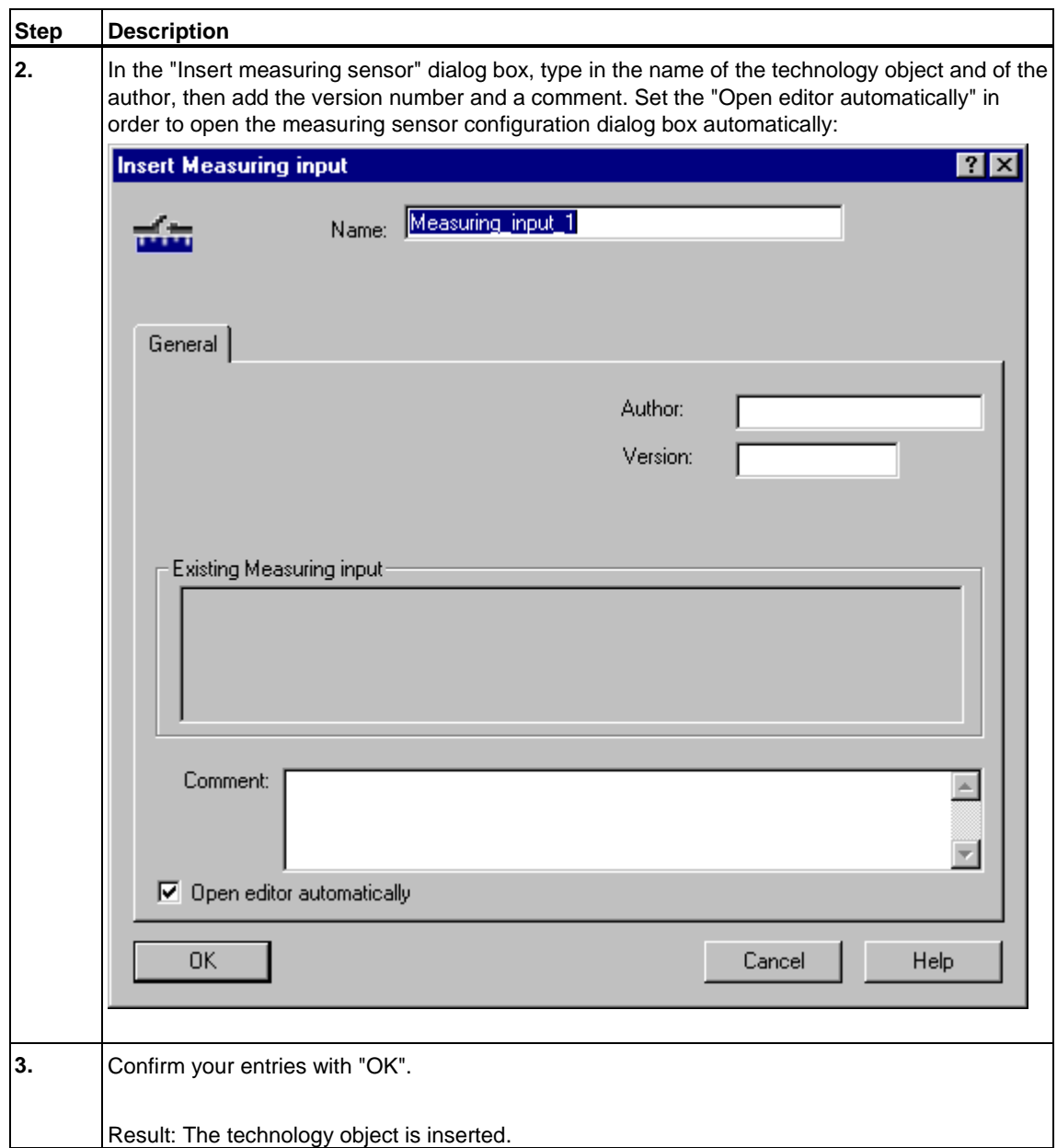

### **Further procedure**

In the **Measuring Input> Configuration** dialog box, configure the measuring sensor.

### **4.9.2 Configuration - Measuring Sensor**

in the **Measuring input > Configuration** dialog box you can set the following functions for the "measuring input" technology object:

- Meas.input cycle clock: IPO, IPO2 or position control cycle clock. By default, the measurement results are written to the system variables of the technology object based on the interpolator cycle.
- The measuring sensor number: corresponds with the number of the measuring input used at the drive component (only if "Measuring sensor at TM15/TM17" is disabled.) One specific measuring input can be assigned to several measuring inputs.
- The system number: corresponds with the number of the encoder system used (if several encoders are configured at the axis, otherwise 1). One specific encoder system can be assigned to several measuring sensors.

Set the "monitor current status" check box to suppress short pulses (shorter than the position controller cycle) at the measuring sensor input. A measuring sensor triggered at the positive edge is not enabled until the signal status at the measuring sensor input was 0 for the duration of at least one position controller cycle.

If the measuring sensor input is located on a TM15/TM17 High Feature module, set the "Measuring sensor at TM15/TM17 module" check box in the configuration dialog.

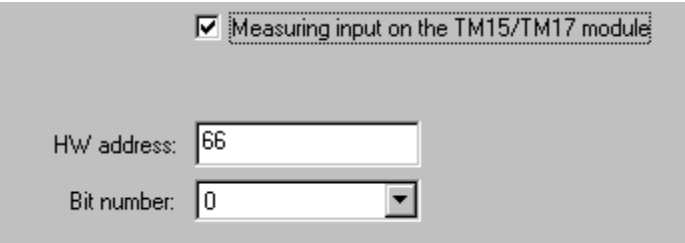

An input box opens after you set the check box, showing the byte address of the measuring sensor signal at DP(DRIVE), and a drop-down list in which you can select the corresponding bit number.

 $\overline{\phantom{a}}$ 

#### **Note**

The measuring sensor input must be located either on the drive component used, or on a TM15/TM17 High Feature module. Other digital inputs can not be used as measuring sensor inputs.

The measuring sensor can only be connected to the drive component containing the encoder input. If the encoder input is connected to SIMODRIVE, for example, you can only connect the measuring sensor to ADI4 if the ADI4 is also connected to SIMODRIVE.

# **4.10 Configuring external encoders**

The encoder system of a drive, the encoder system of an ADI4, or the PROFIBUS encoder SIMODRIVE sensor be used as an external encoder.

Before external encoders are used in the user program, the hardware of the external encoder has to be configured in HW Config and the external encoder has to be inserted as an "External encoder" technology object in S7T Config. For information on configuring the encoder system in HW Config, refer to the drive description or description of the SIMODRIVE sensor.

The function is programmed in the user program at FB "MC\_ExternalEncoder". Here you program the enable and disable signals and the homing settings for the external encoder. The association to the external encoder created in S7T Config is set at the *Axis* input, by entering the number of the relevant technology DB.

### **4.10.1 Inserting an External Encoder**

### **Requirements**

- The technology CPU has been configured in the HW Config.
- A drive with a free encoder system or a PROFIBUS encoder SIMODRIVE sensor has been configured in HW Config. If the PROFIBUS encoder SIMODRIVE sensor is used, it has to be operated in "synchronous" mode. Details are provided in the product information, or in the documentation of the encoder.
- The hardware configuration has been compiled and saved in HW Config.

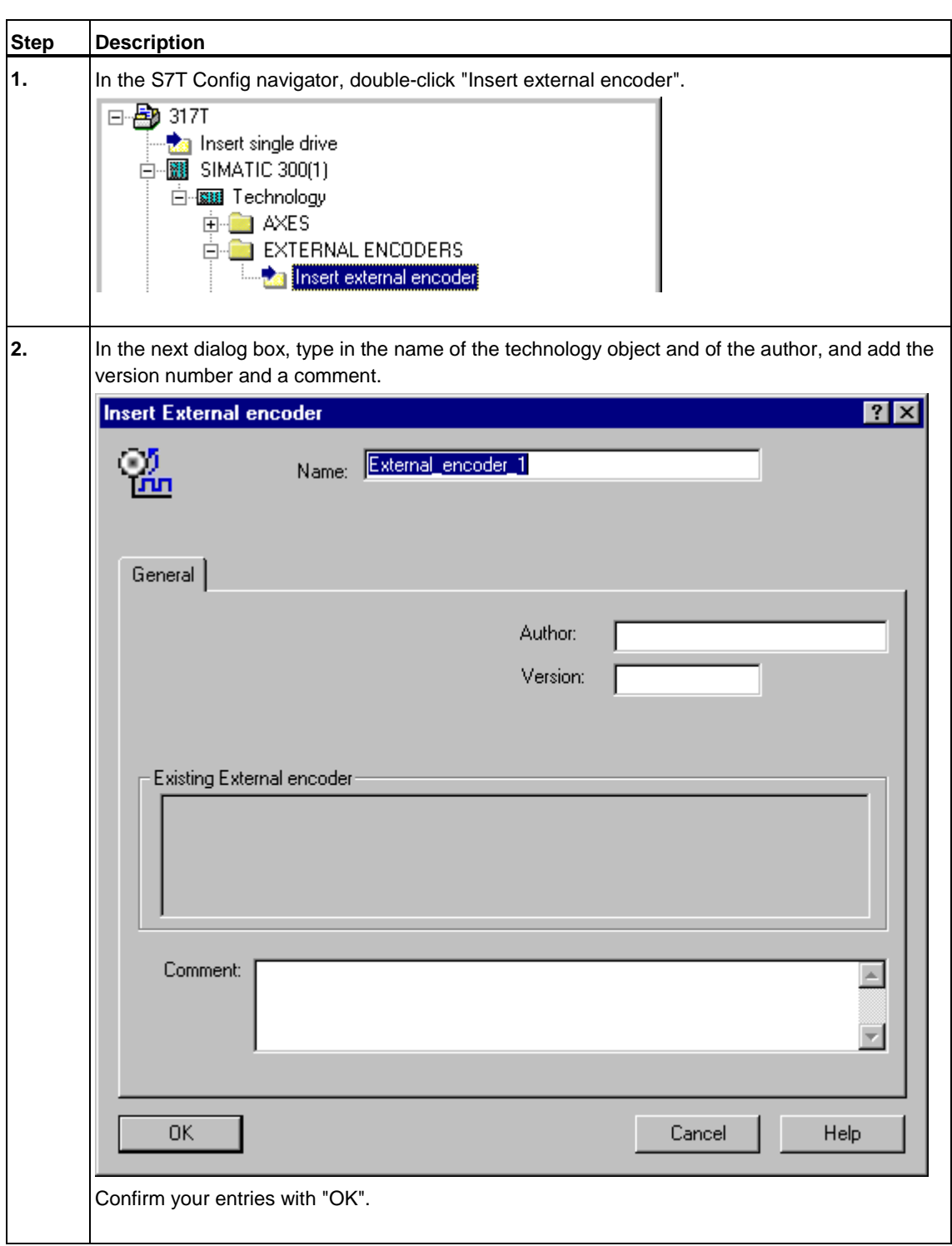

### **How to insert an external encoder in S7T Config**

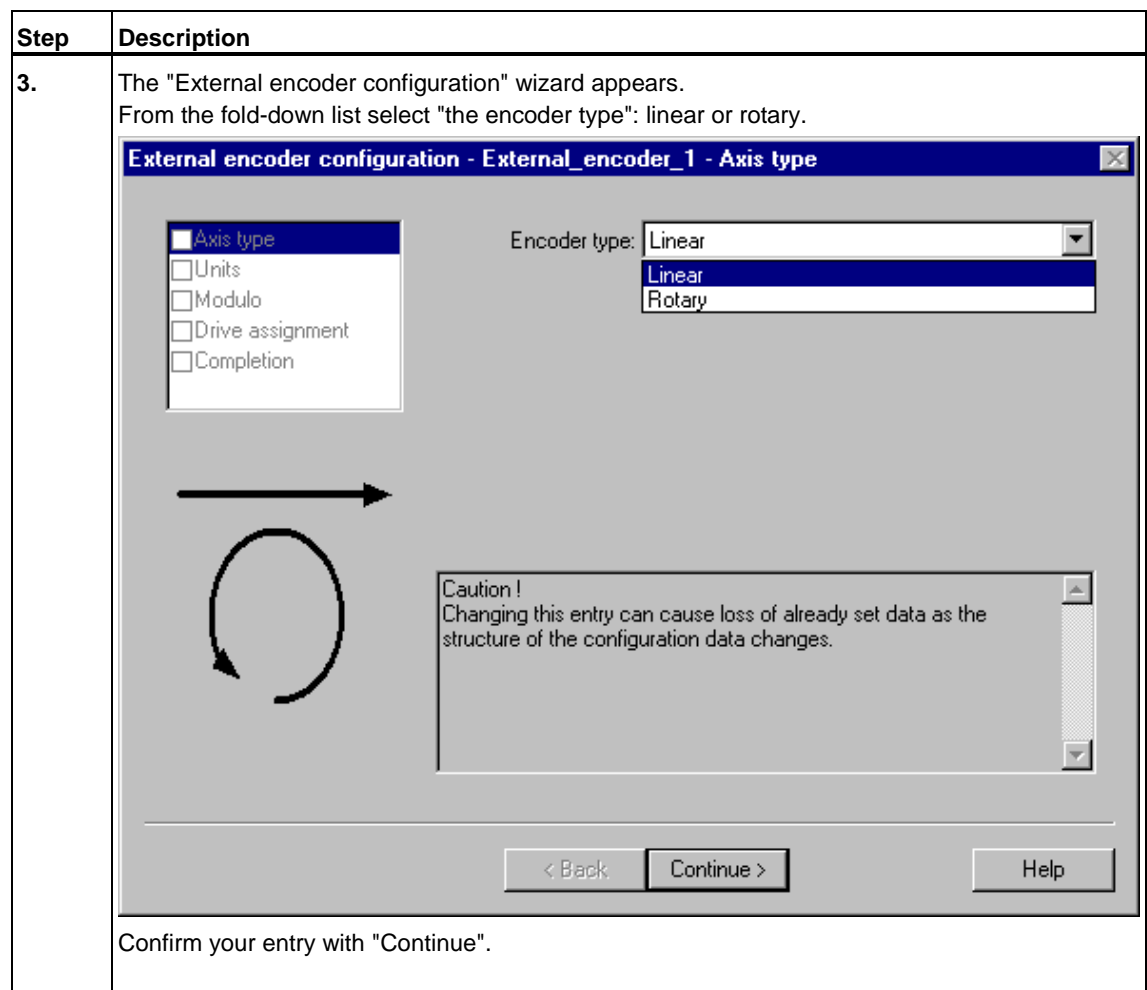

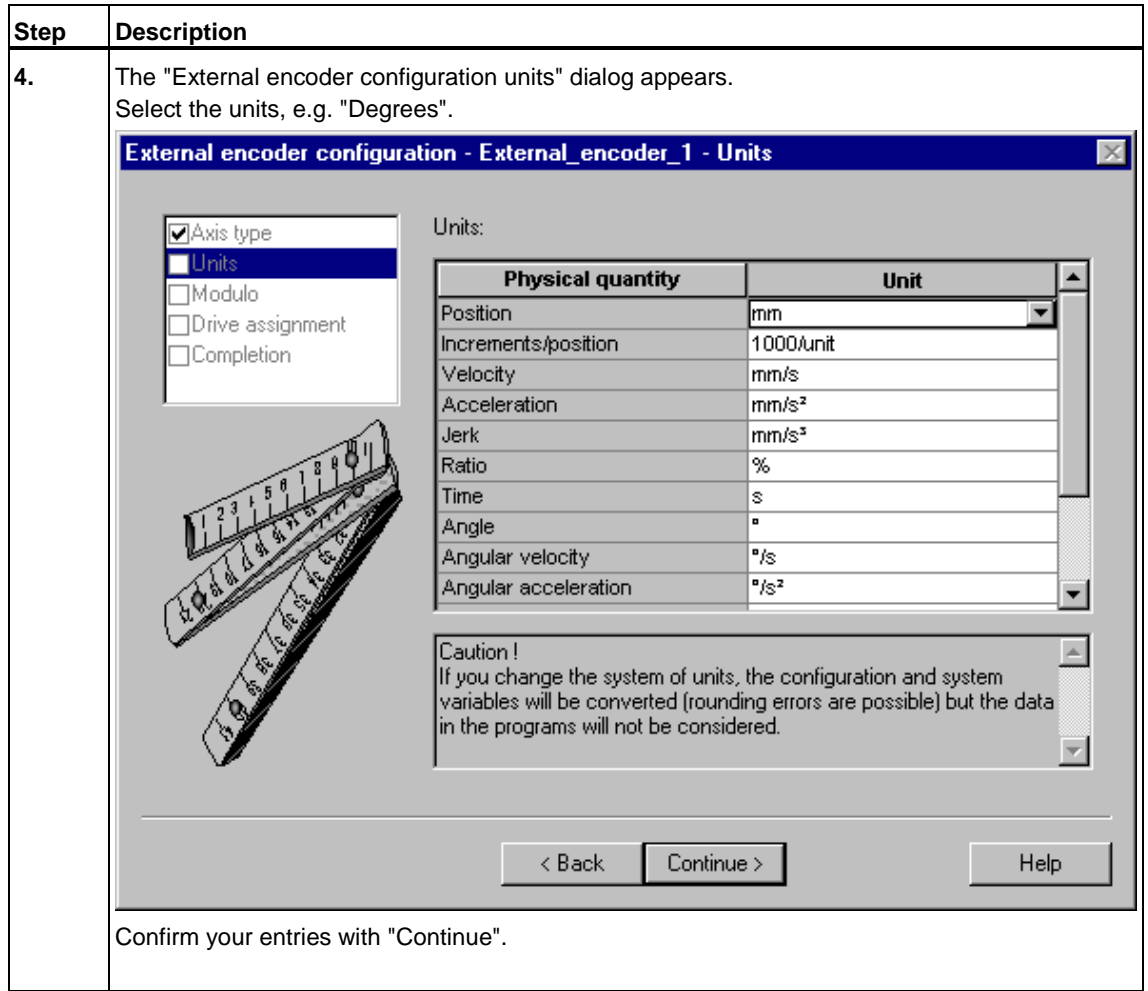

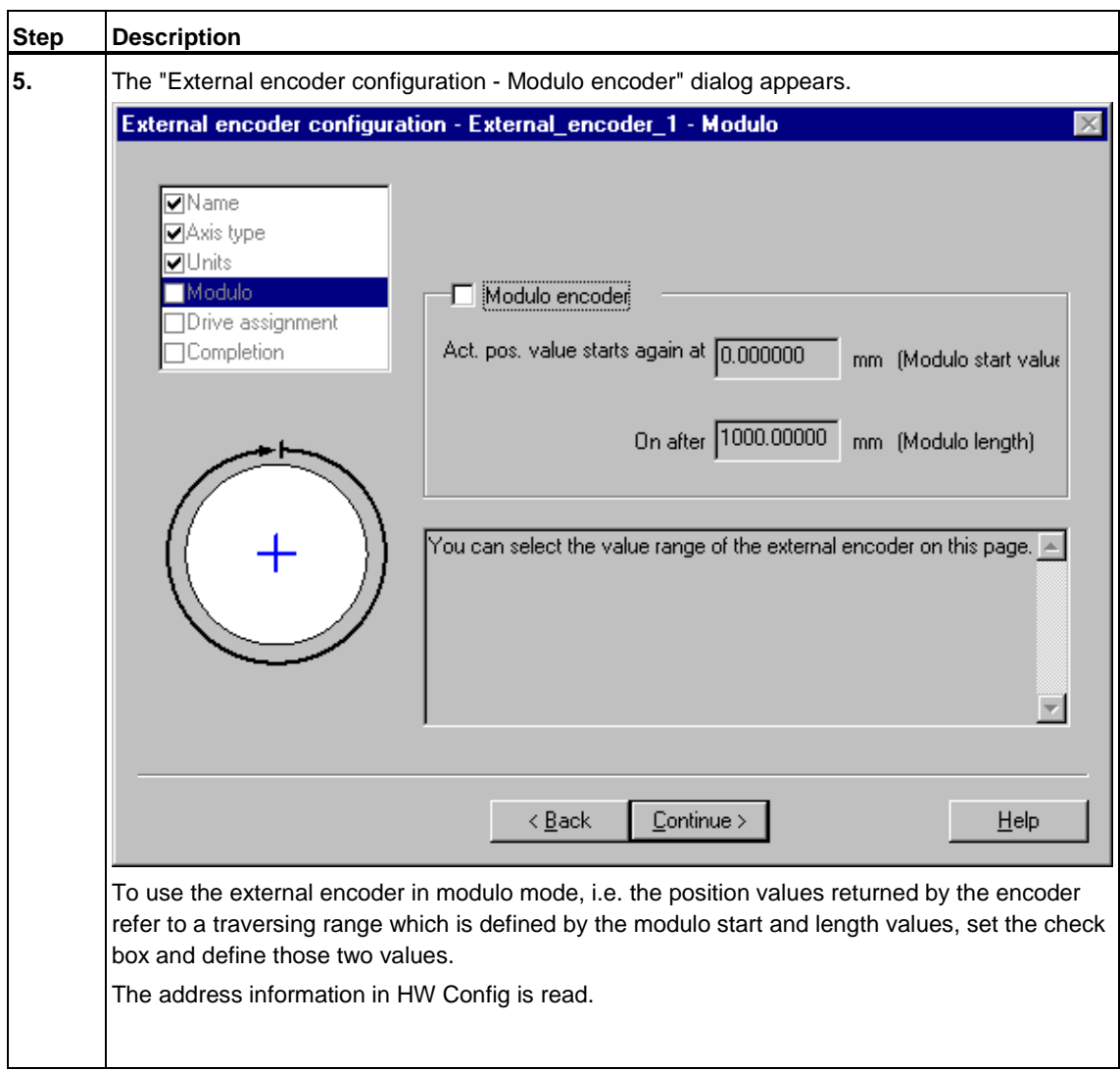

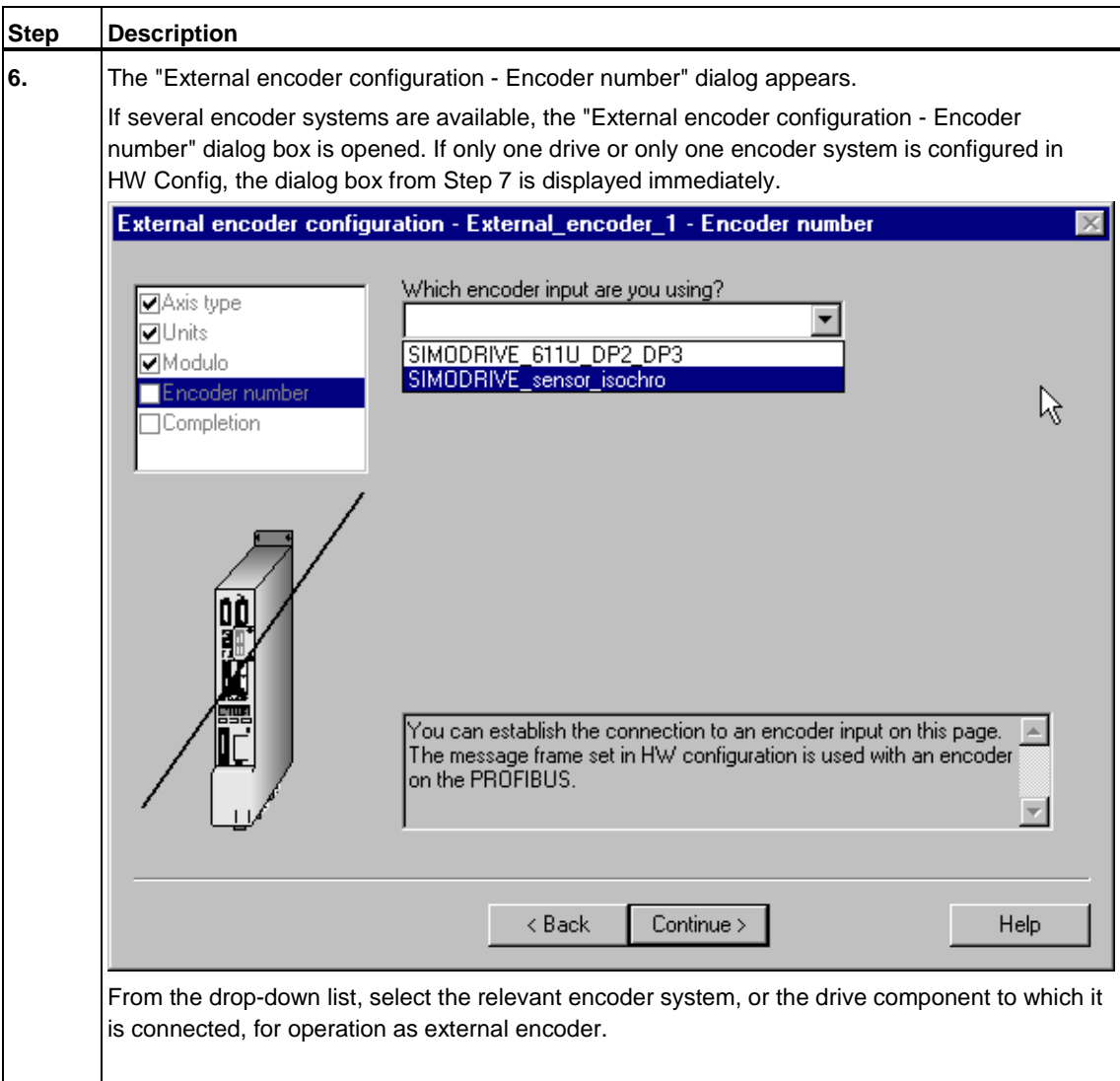

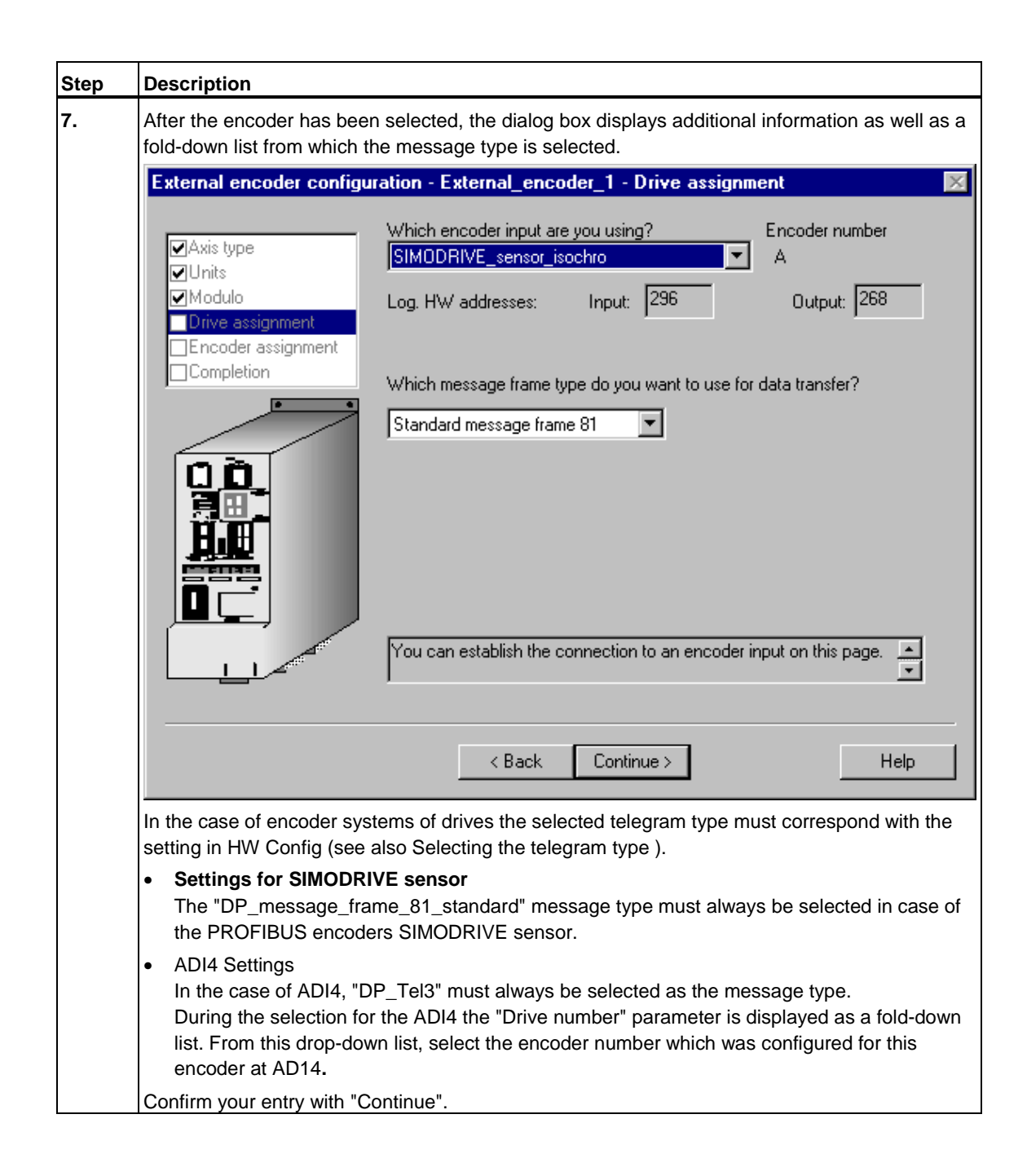

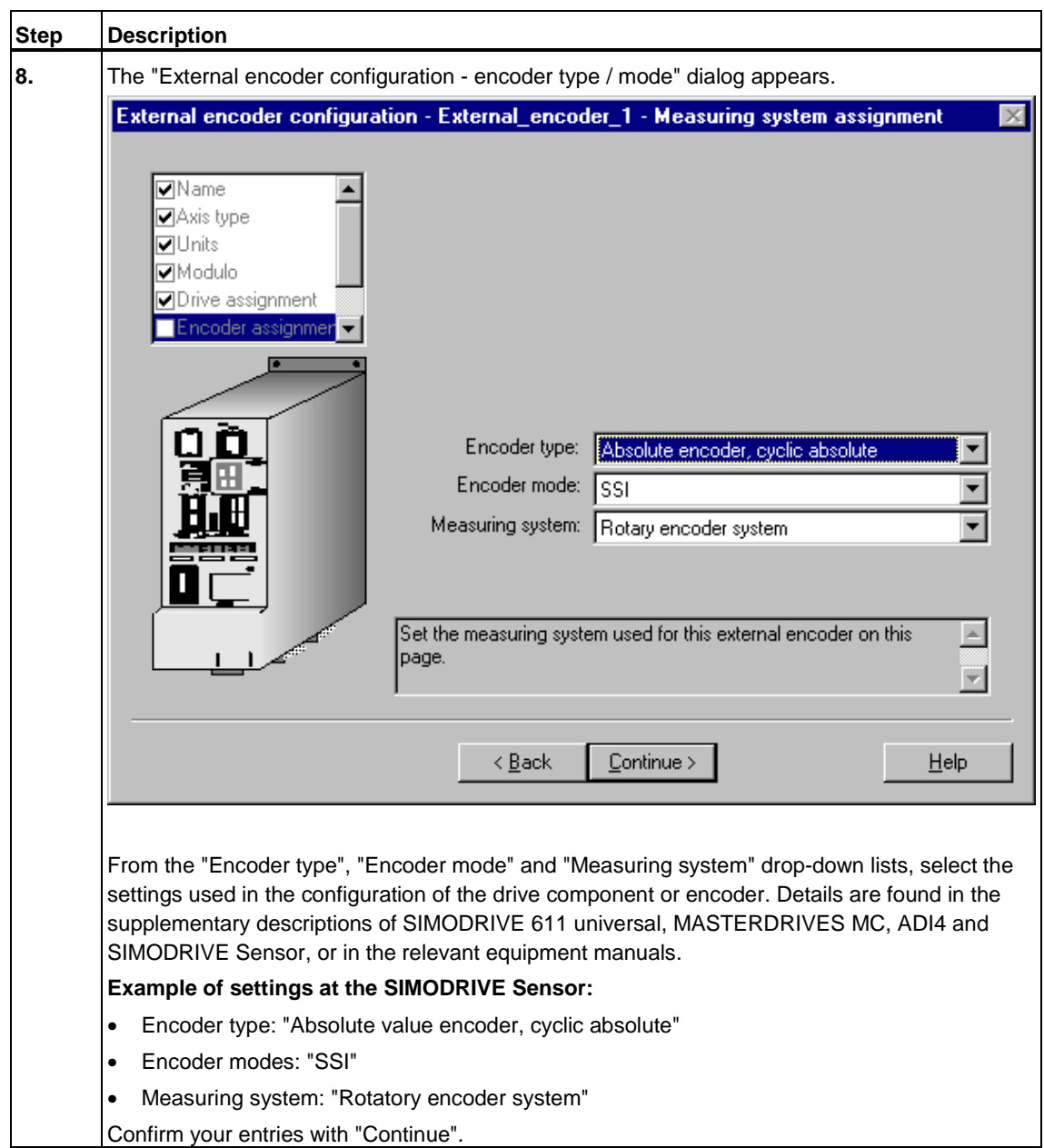

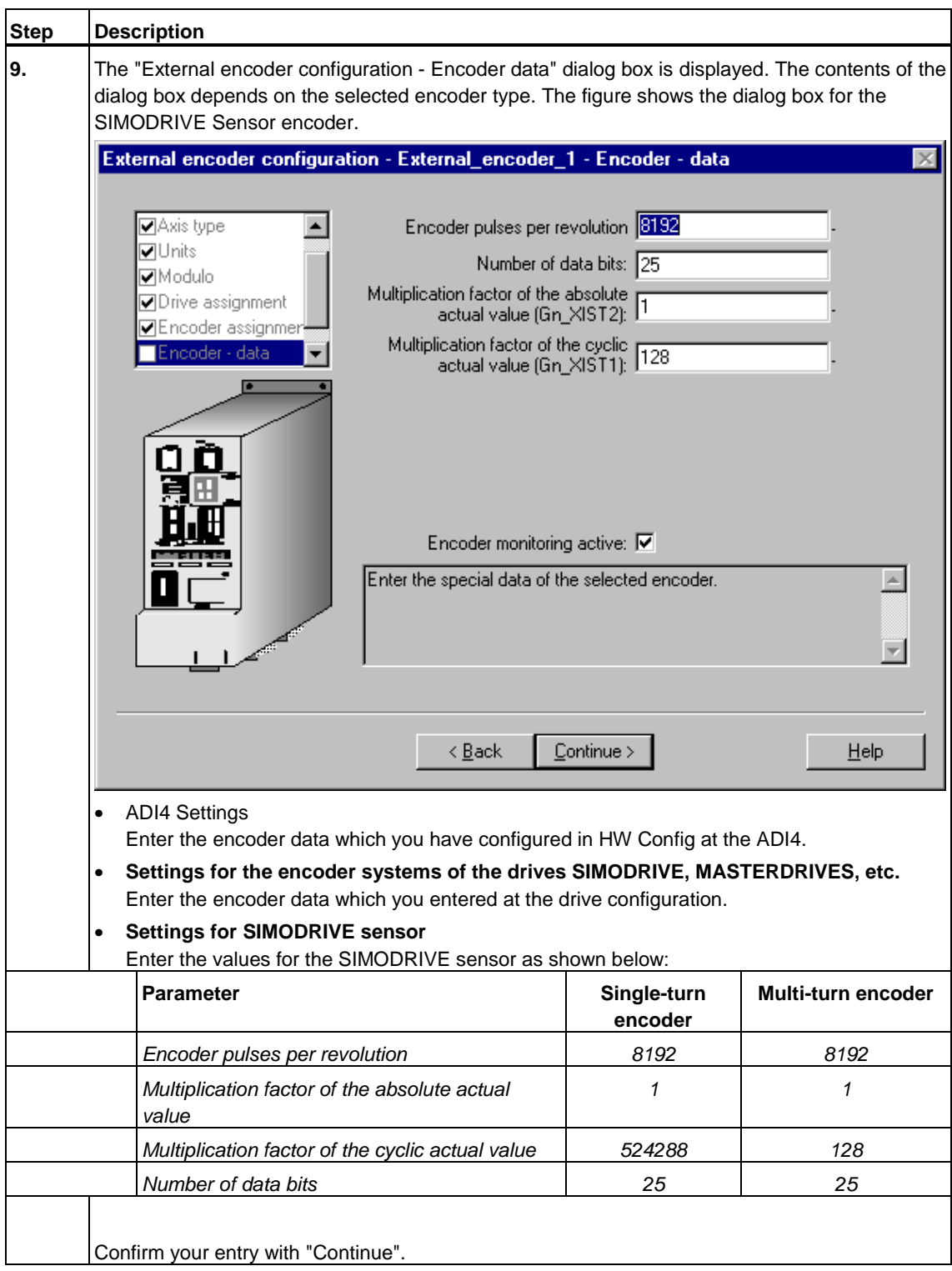

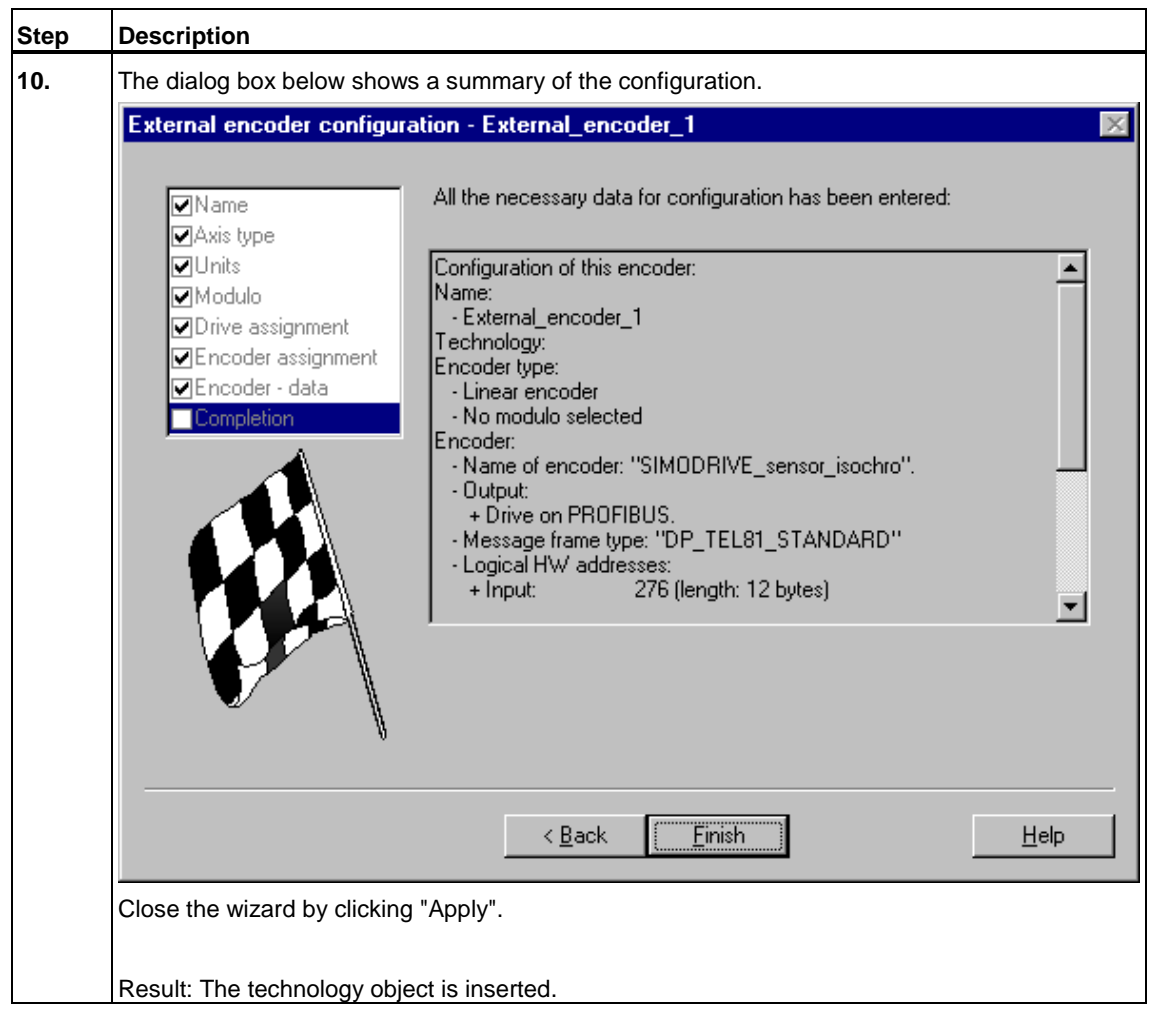

### **4.10.2 Configuration - External Encoder**

The **External encoder > Configuration** dialog box shows the drive and encoder settings.

After selecting the "Reconfigure external encoder" command button, you can use the encoder wizard to modify the settings.

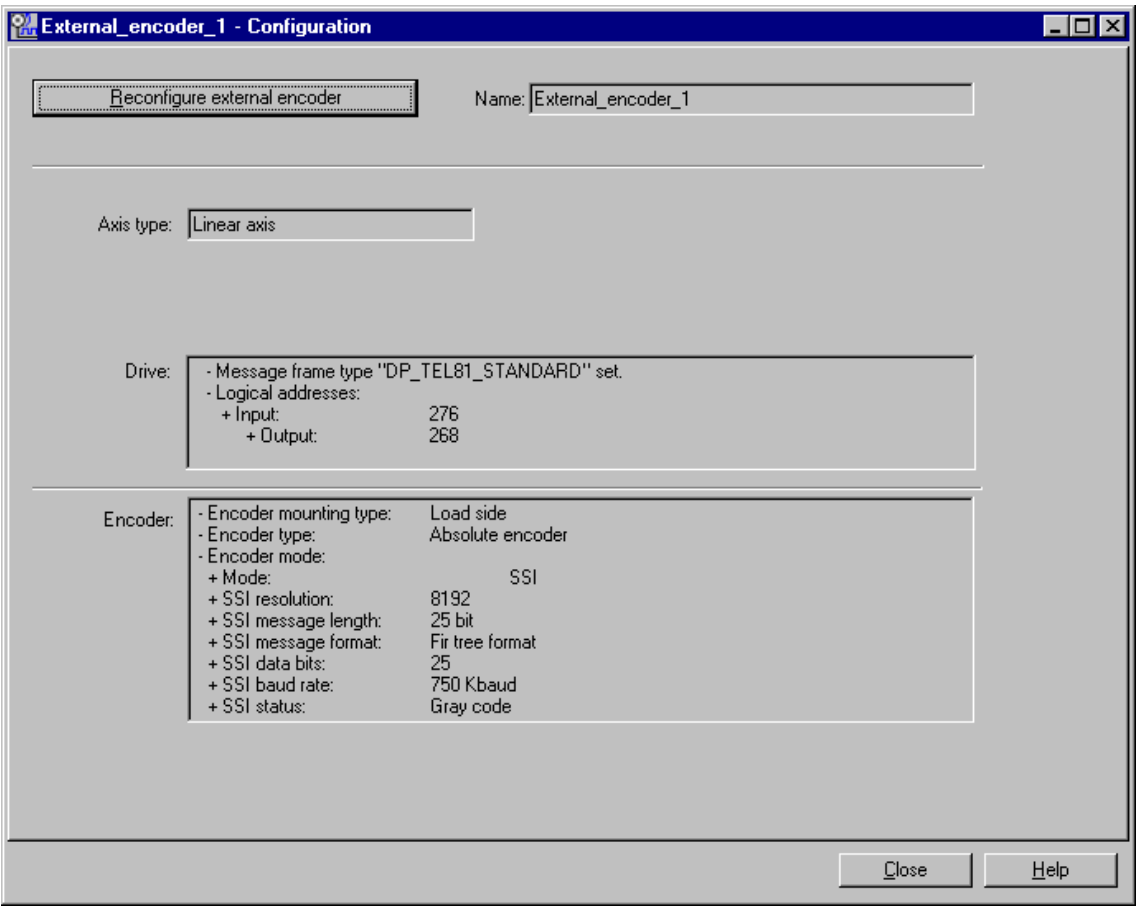

### **4.10.3 Mechanical Settings - External Encoder**

In the **External encoder > Measuring System,** define the mechanical parameters of the external encoder..

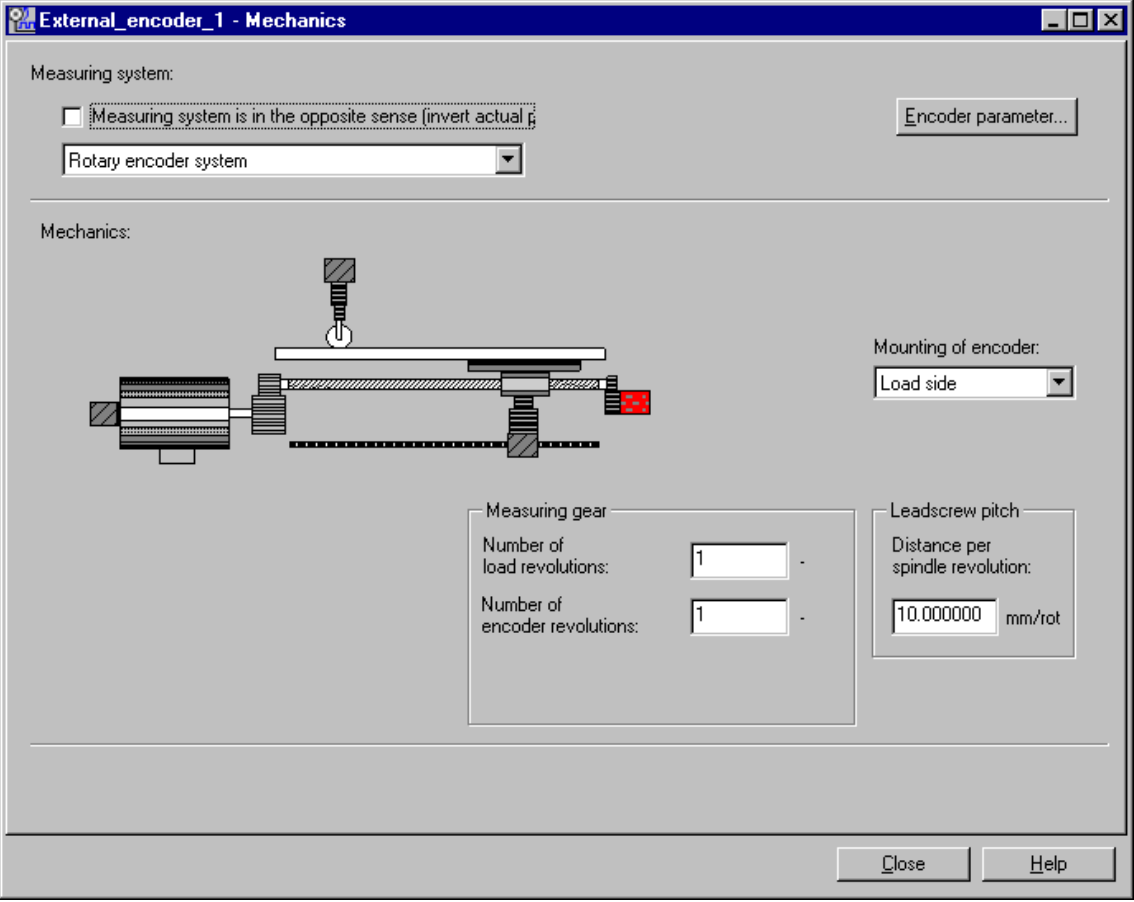

### **4.10.4 Default - External Encoder**

In the **External encoder > Default**, enter the **reference position** of the external encoder. The reference position is used to specify the position of the "External encoder" technology object within the coordinate system. This position specification can be used during the synchronization via the "MC\_ExternalEncoder" technology function in the mode *4* and *5*.

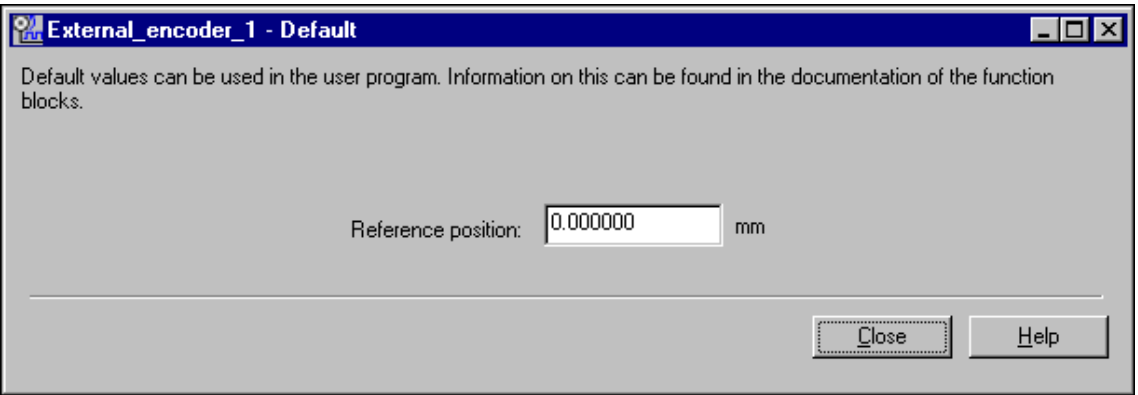

# **4.11 Copying configuration data of another station**

In the next steps, you are shown how to reuse the HW and technology configuration data and the user program in a second station of the same project.

Conditions to be satisfied in the next steps:

- The HW Configuration of the source station is compiled and saved.
- The configuration data of the technology in S7T Config is compiled and saved in the source project.
- SIMATIC Manager is opened (S7T Config, HW Config etc. are closed)

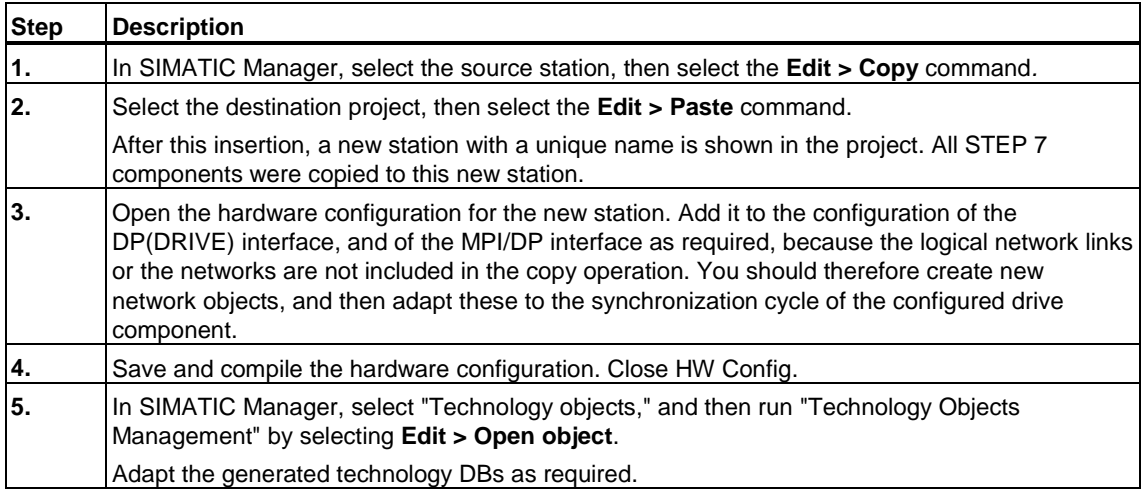

You have now created a new station that contains the corresponding data of the source station (save for the difference in names).

# **5 Programming**

# **5.1 Time model**

The figures below show the cycles and Technology CPU clocks and their meaning:

Cycles & clocks of the Technology CPU

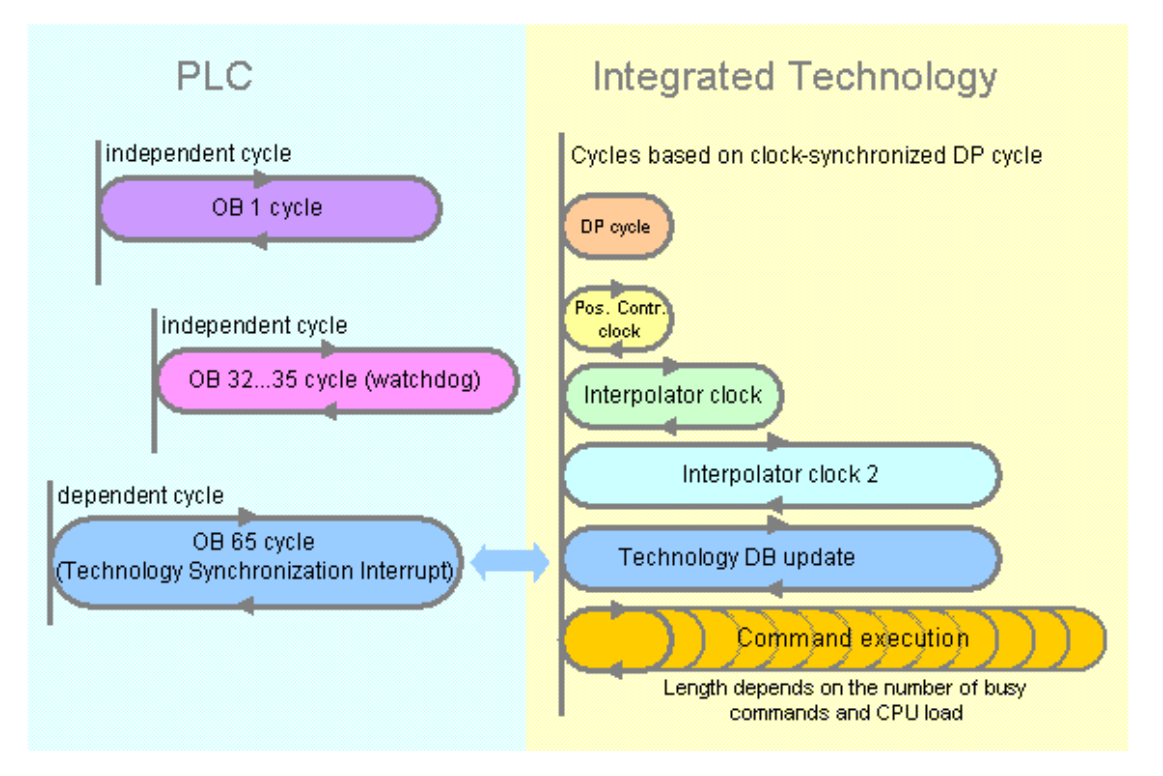

The figure below shows the control cycles and the integrated technology.

### **Control cycles**

### • **OB1 cycle**

The length of the OB1 cycle is determined by the number of executed instructions. The OB1 cycle operated independent on the cycles of the integrated technology.

### • **OB 32...35 cycle**

The watchdog OBs are called up to one second within a time pattern of 100 ms. The watchdog interrupts are called independent on the clock and cycles of the integrated technology.

### • **OB 65 cycle**

The technology synchronization interrupt OB is called after each update of the technology DBs. The technology synchronization interrupt is thus coupled to the integrated technology.

### **Cycles of the integrated technology**

All cycles of the integrated technology are synchronized with the DP cycle:

• **DP cycle**

In the configuration in HW Config, you need to enable the constant bus cycle time at the DP(DRIVE). The integrated technology in combination with the synchronized components on DP(DRIVE) result in operation with synchronized cycle. The clock pulses and cycles of the integrated technology are thus synchronized with the DP cycle.

### • **Position controller cycle clock**

The position controller cycle is used to calculate the position control of the axes, for example. The value of the position controller cycle can be set in S7T Config to a multiple of the DP cycle.

### • **Interpolator cycle**

The interpolator cycle is primarily used to calculate control variables.

### • **Interpolator cycle 2**

Interpolator cycle 2 performs the same tasks as the interpolator cycle, and can be used for low-priority technology objects.

### • **Update of technology DBs**

The update cycle of the technology DB can be set in S7T Config as a multiple of the interpolator cycle. The technology synchronization interrupt OB is called after each update of the technology DBs.

#### **Job execution**

Command execution is not tied to a fixed cycle and depends on the number of busy commands and on CPU load. The maximum and average task execution time can be read from the *CmdLoopDuration* and *MaxLoopDuration* variable of the MCDevice technology DB.

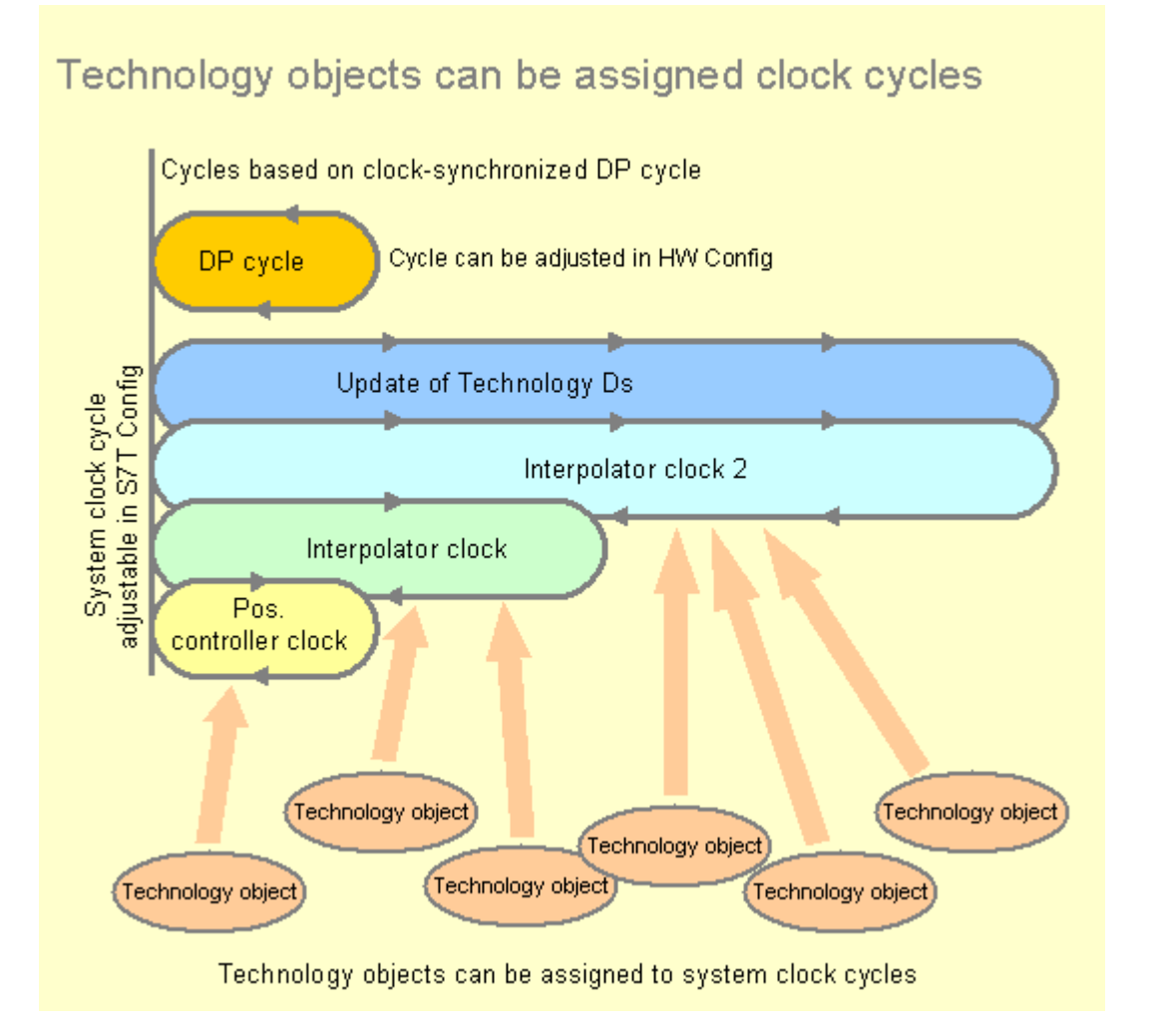

In order to tune utilization of system resources, you can reassign the technology objects a new command execution cycle. Assign the high-priority technology objects a shorter, and the low-priority technology objects a longer cycle.

For information on how to reassign the execution cycles of technology objects, refer to the chapter "Assigning technology system cycles". How to set the cycle lengths is described in chapter "Tuning technology system cycles ".

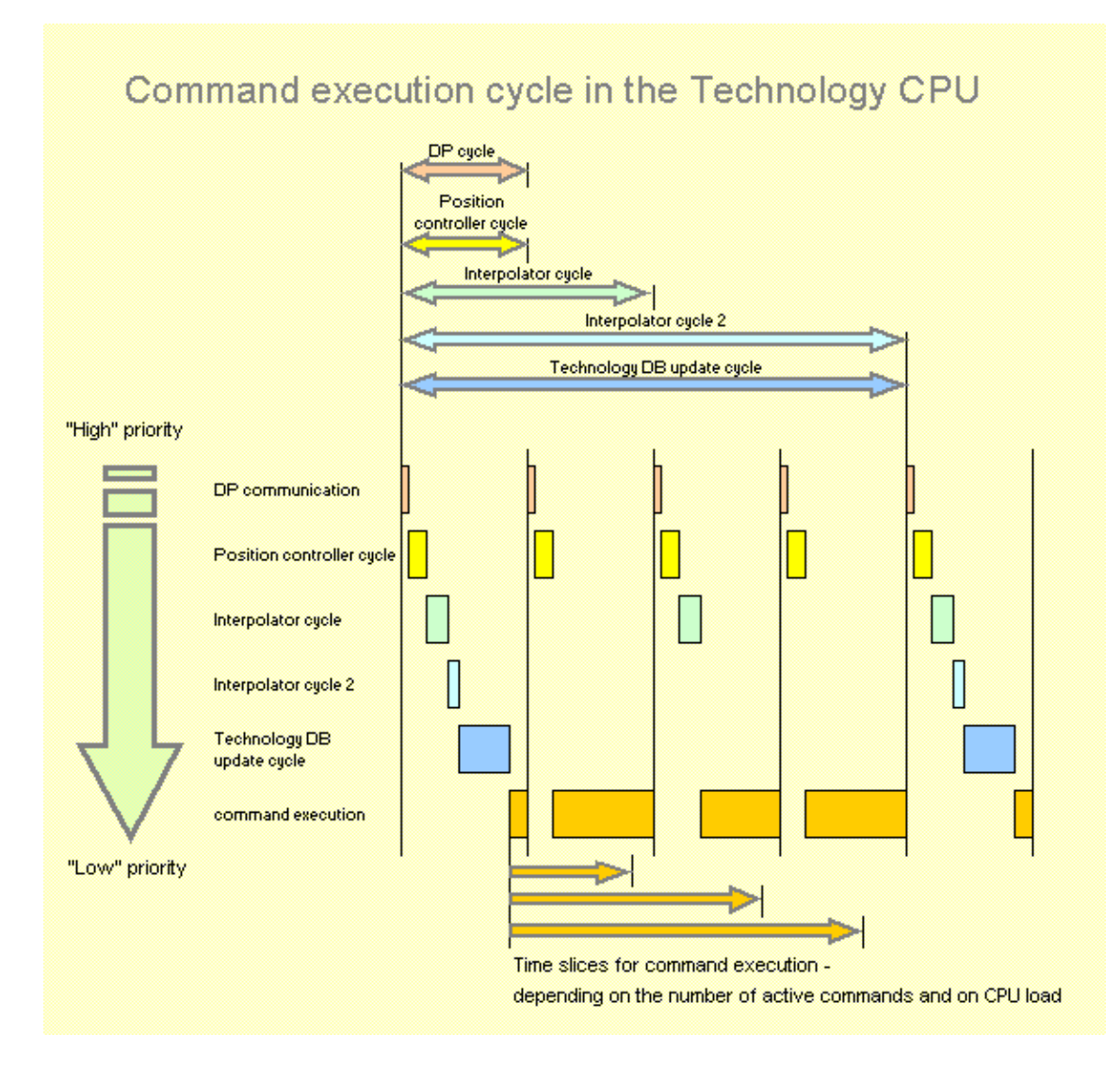

The next figure shows the interaction between the cycles and their effect on command execution in the integrated technology:

The example shows the chronological order of execution across several position controller cycles.

The time required for the various cycles is indicated in small time slices, and varies with the number of configured technology objects. The time slices for the interpolator cycle, interpolator cycle 2 and the technology DB update cycle are not processed in all position controller cycles.

DP communication, the position controller cycle, interpolator cycle, interpolator cycle 2 and the technology DB update cycle are executed with descending priority.

The command executing functions utilize the time interval between two position controller cycles. The smaller this interval, the more time is left for command execution.

You can reduce a job execution time which requires several position controller cycles by taking the measures described below:

- Set a longer DP or position controller cycle
- Extend the update cycle for technology DBs
- Assign the low-priority technology objects the interpolator cycle 2. This reduces load on the position controller cycles and increases the time gaps for job execution.

# **5.2 Runtime and programming model**

### **Runtime model**

The figure below shows the command interface between the PLC and its integrated technology.

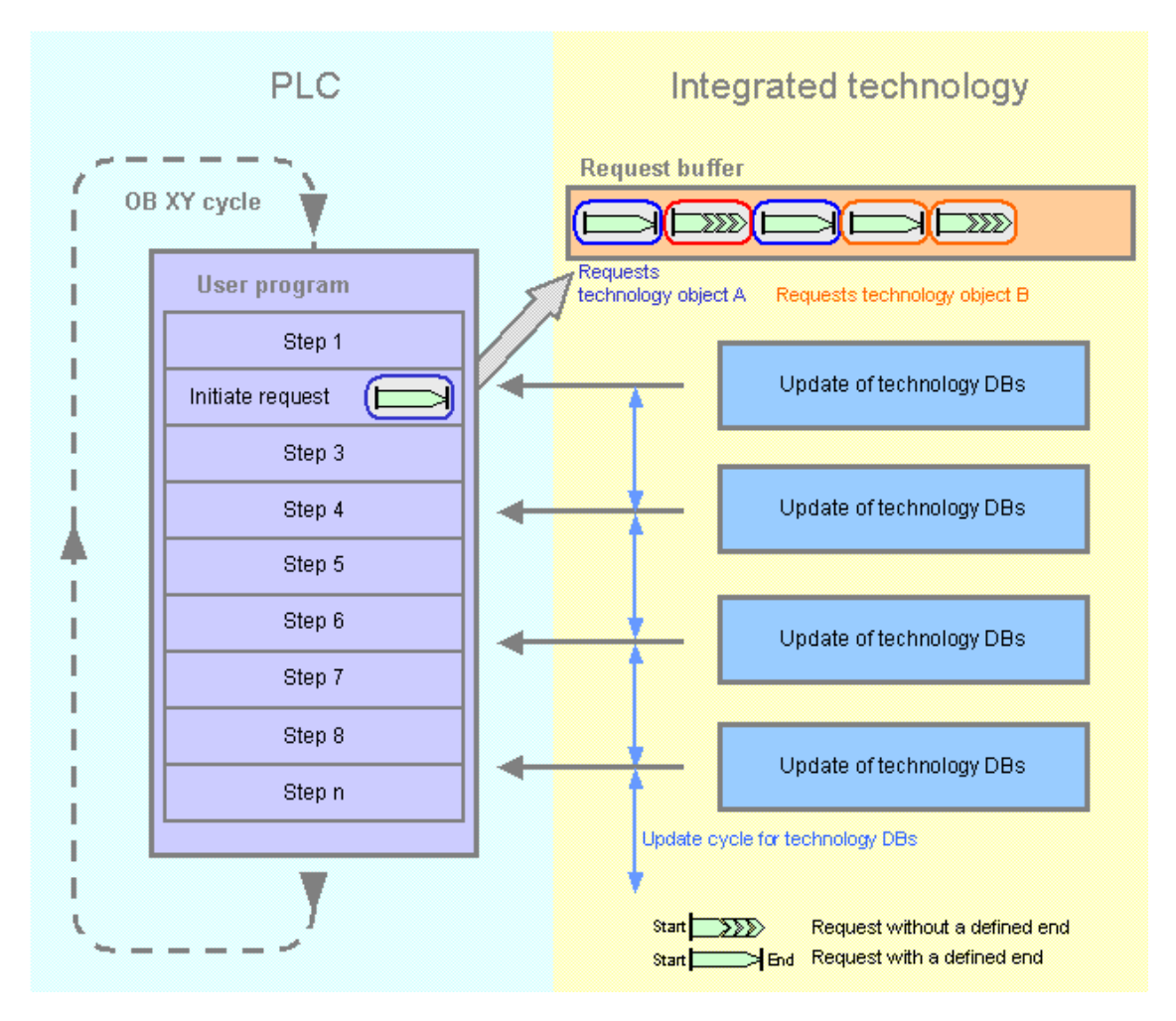

A command is initiated in the sequential user program (OB1 or watchdog interrupt OBs) and written to the output buffer of the integrated technology. Several commands can be busy at each one of the technology objects, without the need of having to wait until the discrete commands are processed.

The status and error messages, as well as the actual values of the technology object, are updated alongside with the technology DBs in the PLC. Updates are carried out asynchronously to the OB XY cycle, which means that corresponding updated actual values are available in multiple scan cycles in the user program.

### **Programming model**

The figure below shows the structure of a user program. The step sequence is independent of processing in OB1 or in a watchdog interrupt cycle (OB32 to OB35).

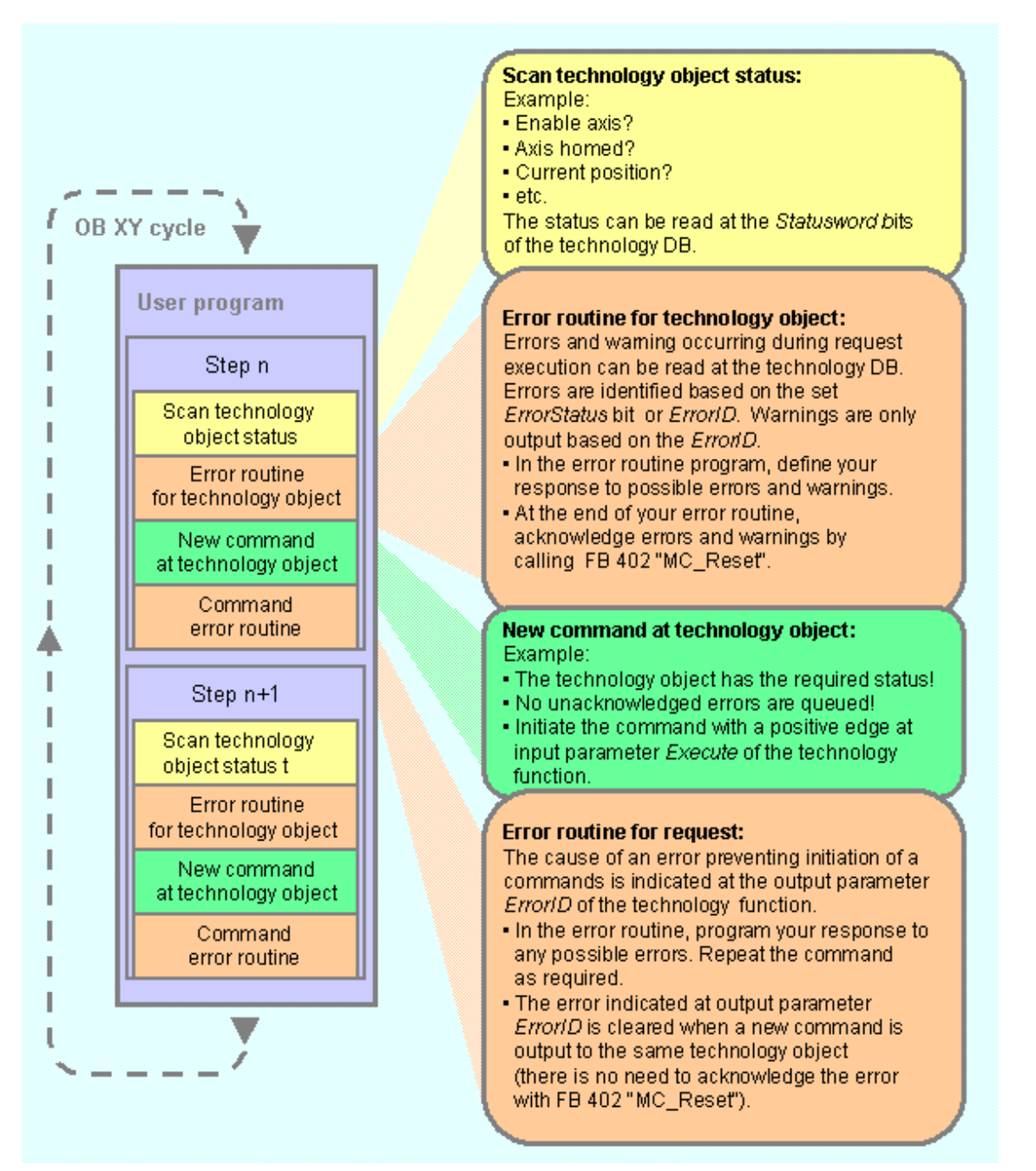

Each command step consists of these subroutines:

- Query the status of the technology object
- Evaluate errors of the technology object
- initiate new command for the technology object
- Evaluate command errors

The programming model shown serves as a guideline. The previously shown timing and runtime models taken into consideration, the programming model can be customized to suit user requirements.

### **5.3 Monitoring busy commands**

All technology functions provide status outputs for monitoring current commands. As long as the input parameter *Execute* is set to *TRUE*, the status messages are retained (does not apply to the technology function MC\_Stop). When you set a short *Execute* = *TRUE* signal, the status messages are output only in one execution cycle (see example 2 in the figure below).

The *Busy* status bit indicates that the command is being executed, and that the output parameters of the technology function are being updated.

#### **Commands with defined termination**

The technology function provides an output parameter *Done* to signal the completion of commands of this type (example 1). Output parameter *CommandAborted* is set (example 3) if the execution of such a command is prematurely aborted. This may be triggered by the start of a further command at the same technology object, or by an error event.

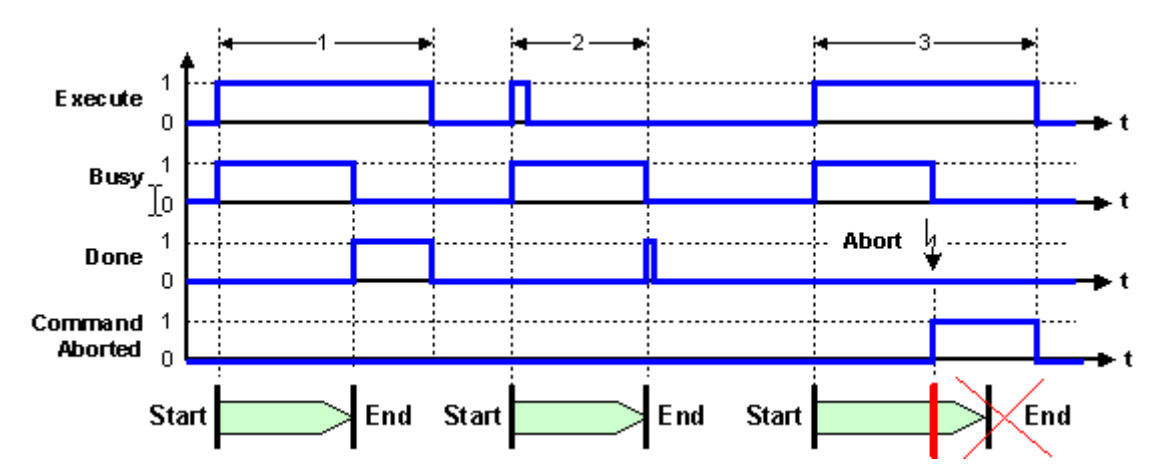

### **Commands without defined termination**

These commands can not report completion and thus do not have an output parameter *Done*. Instead, they return a status message to indicate the first time the required operating state has been reached. If the axis is to be accelerated to a certain velocity, for example, the output parameter *InVelocity* (FB MC\_MoveVelocity) is set to indicate the first time this velocity has been reached.

The command continues to be processed, and the FB outputs will be updated until the command is overridden or if an error occurs. The status of the technology function then changes and *CommandAborted* is set *TRUE*.

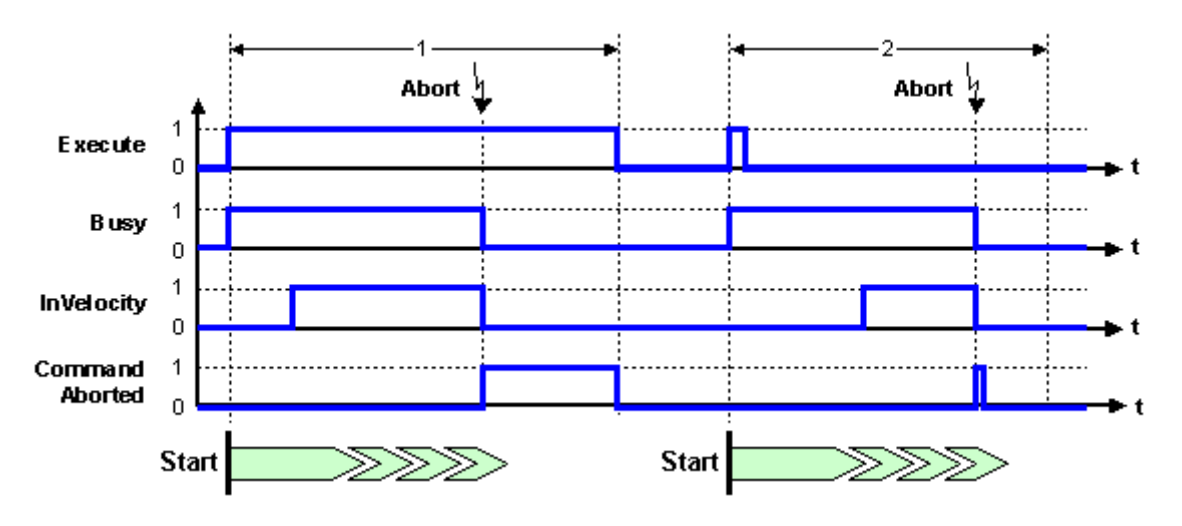

### **Overriding commands with the same FB**

The application may require the override of a busy command with a command of the same type, e.g. positioning to 200 overrides positioning to 100. In this case, use a FB that has a different instance DB compared to the command you want to override. Otherwise, the busy ("old") command can no longer be monitored at the FB outputs. This may present a problem, in particular if the start of the new command is prevented as a result of error.

Each one of the instance DBs has its own input buffer. If commands with the same instance DB follow in rapid succession, a consistency problem may develop in the input buffer. New commands are thus rejected with error (0x804C) as long as the input buffer is busy. In this case, it is also no longer possible to monitor the command based on the FB outputs.

### **5.4 Errors and warnings at the technology function**

The technology functions indicate any errors at the binary result bit (BRB) of the status word and at the *ErrorID* output parameter. The *Error* status bit is only set if an error preventing the execution of the command is detected immediately at the time this command is accepted.

### **Error evaluation with the BRB bit**

The BRB bit value is *0* if an error has occurred during the execution of the technology function. The example below shows how you can evaluate the BRB bit in your user program:

```
CALL "MC Power" , DB401
 Axis
         t = 1Enable :=E5.0Mode
         : = 0StomMode: = 0Status : = M100.0:=M100.1Busy
        :=M100.2Error
 ErrorID := MW102
TTM
      BTE.
      \mathbf{A}16.0=
```
The BIB bit changes to *0* value if an error occurs. Output *Q 16.0* is assigned the value *TRUE*.

#### **Note**

The output parameter values may be invalid if the BRB bit indicates an error during the execution of the technology function.

Hence, you should first evaluate the BRB bit after you have called the technology function. Next, check the *ErrorID* output parameter.

#### **Warnings and errors at output parameter** *ErrorID*

The *ErrorID* output parameter indicates an error (*ErrorID = 8xxx*) if the technology function was unable to initiate the command. A warning indication at the technology function (*ErrorID = 00xx*) is also associated with the command initiation.

When the technology function indicates an error, you need to call it either with appropriate parameters, or at a different point of time (provided the function is allowed.)

It is neither required, nor is it possible to acknowledge the errors or warnings. The error is cleared by resetting the *Enable* and *Execute* parameters.

#### **Output parameter** *CommandAborted*

If execution of the current command was aborted either by another command or as a result of error, output parameter *CommandAborted* reports an error status. If ErrorStatus of the technology DB does not indicate an error, the command was aborted by a successive command. An error at the integrated technology is indicated at ErrorStatus and has led to the abortion of job execution.

### **5.5 Errors at the MCDevice & Trace technology DBs**

If the technology data blocks "MCDevice" or "Trace" are invalid, this is indicated in the corresponding technology DB. An error is also indicated if the technology DB was replaced by a more recent instance.

Error indications defined at the "MCDevice" and "Trace" technology DBs:

- The *ErrorID variable* The *ErrorID* variable indicates the ErrorID of the most recently detected error (*ErrorID = 8xxx*). The value of this variable is deleted by acknowledging it with MC\_Reset (*Restart = FALSE*).
- The *ErrorBuffer[0..2]* variable array (not in the "Trace" technology DB) The *ErrorBuffer[0..2]* variable array is used to store the first three errors. The first error is written to ARRAY element *1*, the second to ARRAY element *2*, etc. The value in this variable is deleted by acknowledging it with MC\_Reset (*Restart = FALSE*).

### **Acknowledging errors**

Eliminate the cause of errors detected in the *ErrorID* variable (*ErrorID = 8xxx*). The errors indicated at the technology DB "MCDevice" and "Trace" can not be acknowledged.

### **5.6 Errors and warnings at the axes & external encoders technology DB**

Errors or warnings occurring at the technology object while the command is being executed are indicated at the technology DB. This also applies when inconsistent or illogical dynamic values were passed.

The following error indications are defined at the technology DB for axes and external encoders:

- The *Statusword.Error* variable This variable is *TRUE* if at least one error has occurred. Based on the ErrorID, the error can be evaluated at the *ErrorID* or *ErrorBuffer[0..2]* variables.
- The *Statusword.Errorstop* variable The axis is being stopped / was stopped due to an error; the technology object may be disabled. When the *Statusword.Errorstop* and *Statusword.Error* variables are *TRUE*, the error can be analyzed in *ErrorID* or *ErrorBuffer[0..2]*.
- The *ErrorID variable*

The *ErrorID* variable indicates the most recent error (*ErrorID = 8xxx*) or warning (*ErrorID = 00xx*) message of the technology object. The value of this variable is deleted by acknowledging it with MC\_Reset (*Restart = FALSE*).

- The *ErrorBuffer[0..2] variable* The *ErrorBuffer[0..2]* variable array is used to store the first three errors or warnings (since the last acknowledgment). The first error is written to ARRAY element *1*, the second to ARRAY element *2*, etc. The value in this variable is deleted by acknowledging it with MC\_Reset (*Restart = FALSE*).
- The *ErrorStatus.xxx variable* The *ErrorStatus.xxx* variable is used to indicate specific axis errors as bit information (note the comments in the technology DB).

### **Acknowledging warnings**

Warnings at the *(ErrorID = 00xx)* technology DB may, but do not need to be acknowledged with MC\_Reset.

However, note the data volume in the *ErrorBuffer[0..2]* variable array. You can keep the *ErrorBuffer[0..2]* variable array clear for any incoming error messages by acknowledging the errors in due time.

#### **Acknowledging errors**

To acknowledge all errors, first eliminate their cause, and then acknowledge with MC\_Reset (*Restart = FALSE*). The technology object can then be enabled again by means of the MC Power technology function.

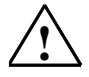

### **! Caution**

Several unacknowledged errors may cause the CPU to go into STOP.

## **5.7 Errors and warnings at the cam disk & measuring sensor & output cam technology DB**

Errors or warnings occurring at the technology object while the command is being executed are indicated at the technology DB. This also applies if inconsistent or illogical data were passed.

Error indications defined at the technology DB for cam disks, measuring encoders and output cams:

- The *ErrorID variable* The *ErrorID* variable indicates the most recent error (*ErrorID = 8xxx*) or warning (*ErrorID = 00xx*) message of the technology object. The value of this variable is deleted by acknowledging it with MC\_Reset (*Restart = FALSE*).
- The *ErrorBuffer[0..2] variable* The *ErrorBuffer[0..2]* variable array is used to store the first three errors or warnings (since the last acknowledgment). The first error is written to ARRAY element *1*, the second to ARRAY element *2*, etc. The value in this variable is deleted by acknowledging it with MC\_Reset (*Restart = FALSE*).

### **Acknowledging warnings**

Warnings at the *(ErrorID = 00xx)* technology DB may, but do not need to be acknowledged with MC\_Reset.

However, note the data volume in the *ErrorBuffer[0..2]* variable array. You can keep the *ErrorBuffer[0..2]* variable array clear for any incoming error messages by acknowledging the errors in due time.

### **Acknowledging errors**

To acknowledge all errors, first eliminate their cause, and then acknowledge with MC\_Reset (*Restart = FALSE*). The technology object can then be enabled again by means of the MC\_Power technology function.

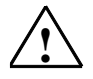

### **! Caution**

Several unacknowledged errors may cause the CPU to go into STOP.

### **5.8 Behavior of Virtual Axes**

Virtual axes have a reference input variable, but do not have a position control system, nor a drive or an encoder interface. The process value of the virtual axis is always set equal to the setpoint value. The absence of the position control system, the drive and encoder interface lead to some particular aspects at job processing which are described below:

### <**Particular behavior of the variables Statusword.DriveEnable**

If the enable of a virtual axis is removed at the *Enable* input parameter of MC\_Power, the status of the *Statusword.DriveEnabled* variable of the corresponding technology DB remains TRUE.

The *Statusword.DriveEnable* variable is always *TRUE* at a virtual axis.

### **Parameter changes during the runtime of the technology CPU**

• **Restart**

Because virtual axes do not have a position control system, drive or encoder interface, a restart is often not required when a parameter is modified, even if the contrary is stated in the help texts for the dialog boxes or in the list of technology parameters. Whether a restart is required, is indicated in the variable

*Statusword.RequestRestart* of the corresponding technology DB.

#### • **Parameter modifications**

All the parameters of the axes are listed in the list of technology parameters as well as in the dialog boxes of the DB Param.

Take into account that not all the parameters can be read or modified at virtual axes.

## **5.9 Symbolic programming with FC 400 "DB2INT"**

Use FC 400 "DB2INT" of the "S7-Tech" if you want to use the symbolic name of the technology block for calling the technology functions.

The figure below shows how FC 400 "DB2INT" is used:

```
CALL "DB2Int"
DBref :="Axis 1"
 RET VAL: = #TECH DB
CALL "MC_Power", DB401
 Axis \overline{:=}\text{#TECH} DB
 Enable :=Mode
          \mathbb{R}^{\pm}StopMode: =Status :=Busy
         \RightarrowError :=
 ErrorID :=
```
- 1. Define a variable of the type INT (here: "TECH\_DB").
- 2. Call FC 400 "DB2INT" by means of the "CALL" command.
- 3. Set the symbolic name of the technology DB at the input parameter *Dbref.*
- 4. Set the defined variable value at output parameter *RET\_VAL.*
- 5. Next, use the "CALL" command (here: FB 401 "MC\_Power") to call the technology function.
- 6. Set the value of the defined variable at input parameter *Axis* (for other FB, at the input parameters *Master*, *Slave*, *CamSwitch*, *MeasureInput* or *CamTable*).

# **5.10 Programming axis-specific parameter changes**

The parameters of the technology objects are set in S7T Config can be edited at FB 407 "MC\_WriteParameter" in the user program while Technology CPU is in RUN. These changes are valid until the next POWER OFF or CPU memory reset.

Some of the parameters are not validated until the addressed technology object is initialized again (restart). This is only possible when the technology object is locked. After power is cycled at the Technology CPU, the parameters set in S7T Config are valid again.

You basically have two options of changing parameters:

- By editing the corresponding input parameters.
- By editing the parameters in the instance DB of FB 407. You can select several instance DBs to edit different parameters.

### **Creating an instance DB for FB 407 "MC\_WriteParameter"**

- 1. In SIMATIC Manager, select the block folder.
- 2. Select the **Add > S7 block > Data block** to add a new block.
- 3. Assign the required name, then select "Instance DB" and the corresponding FB 407.
- 4. You can also define a symbolic name and a symbolic comment.
- 5. Close the application and confirm the new block with "OK".

### **Changing parameters by editing input parameter data**

To change a parameter of a technology object, you require its parameter number, type, access mode and information on the permitted range of values. This information is available in the parameter list. However, it is advisable to use the configuration view of the instance DB, because there you can also search for parameters.

- 1. In SIMATIC Manager, open the instance DB (opens the "DB-Param" tool and shows the content of the instance DB in the parameter assignment view.)
- 2. Select the technology object you want to reconfigure from the drop-down list.
- 3. In the tree view, select the relevant group and the parameter.
- 4. Hold the mouse cursor briefly over the parameter entry. The short info shows you the parameter number, its type and access mode ("read, write"). Note down these values to enter them later at the FB input parameter. You can also print the List of technology parameters of the Online Help.
- 5. The "Value" field of the drop-down list, or the short info, provide you with information about permissible parameter values.
- 6. Close the parameter assignment view, then cancel or confirm the changes made in the next dialog box. The configured content of the instance DB is irrelevant when the data are provided at the FB input parameters.
- 7. In the user program, call FB 407 "MC\_WriteParameter" by means of the instance DB and set the input parameter values you have noted down. Parameter assignment is initiated by a positive edge at the *Execute* input.

The advantage of this procedure is, that you only need one instance DB. Of disadvantage is, that you can edit only one parameter at a time, and that you have to wait for MC\_WriteParameter to respond before you edit the next parameter.

#### **Editing parameter with the help of different instance DBs**

Each parameter change requires of you to create and configure a new instance DB.

- 1. In SIMATIC Manager, open the instance DB (opens the "DB-Param" tool and shows the content of the instance DB in the parameter assignment view.)
- 2. In the drop-down list, select the technology object that contains the parameter you want to edit with this instance DB.
- 3. In the tree view, select the relevant group and the parameter.
- 4. Select the required "Value" from the drop-down list or type in the value.
- 5. Close this dialog box and confirm your changes in the next dialog box.
- 6. In the user program, call FB 407 "MC\_WriteParameter" with the required instance DB.
- 7. Provide **only** the input parameter *Execute* with data. The assignment of parameters based on the values of the instance DB is initiated with a positive at input parameter *Execute*.

Repeat this procedure until you have completed all parameter changes.

The advantage is here, that you can easily configure the parameters my means of DB-Param, and that you can edit several parameters in immediate succession, the disadvantage being, that you always require several DBs or a multiple instance DB.
# **6 Technology functions**

# **6.1 Overview**

### **Valid for firmware version V3.1.x of the integrated technology**

### **Requirements**

Motion control commands can be programmed with the help of function blocks, if

- the station configuration in HW Config was saved and compiled,
- the technology objects were added and configured in S7T Config,
- the technology DBs were created in the "Technology Objects Management" dialog box in S7T Config

Define the reference to the technology object by means of the number of the relevant technology DB.

# **Function blocks**

Function blocks available for programming:

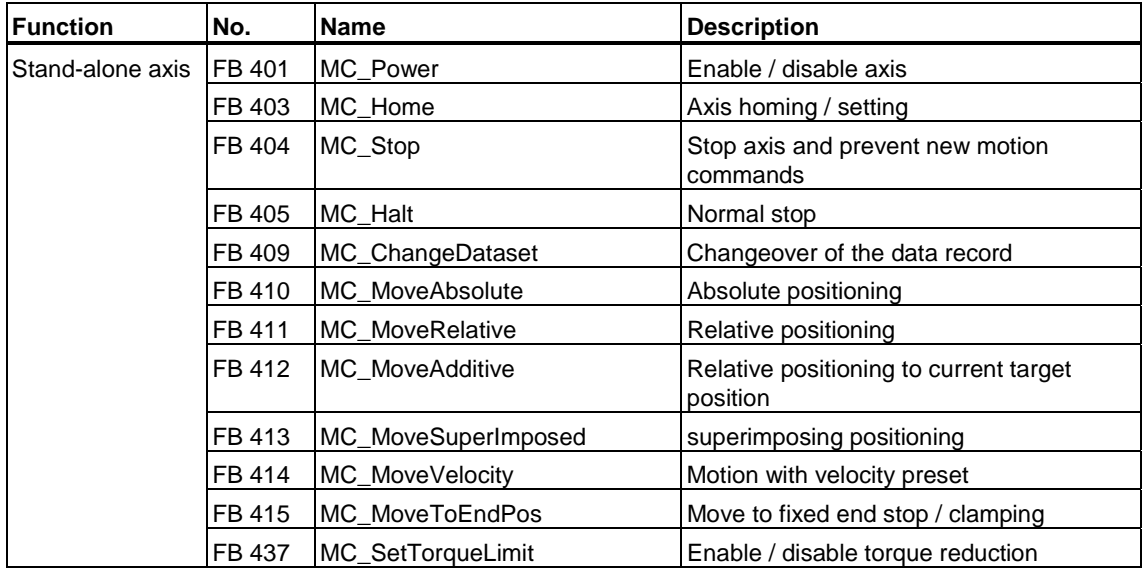

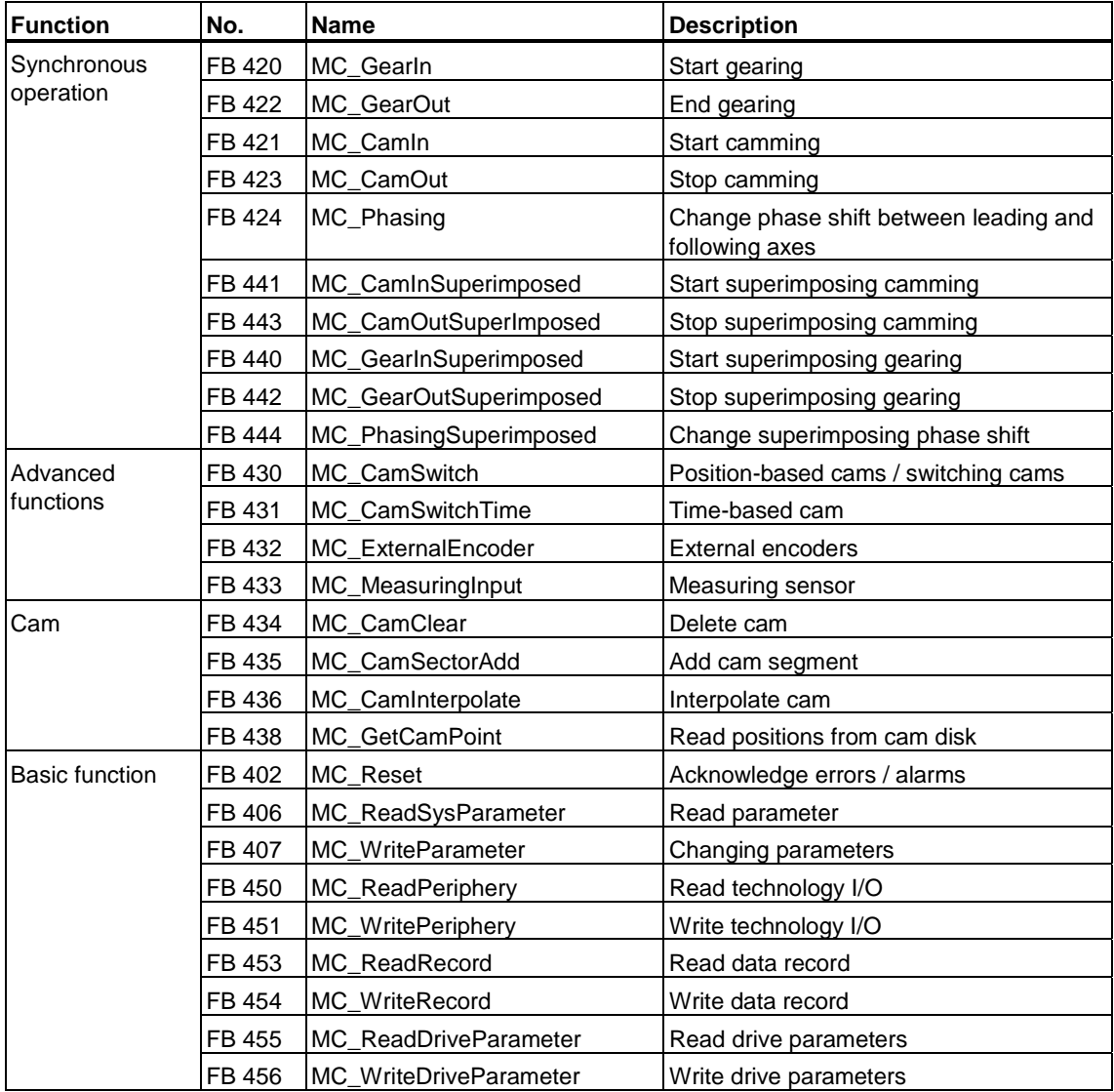

# **6.2 Technology functions - Single axis**

# **6.2.1 FB 401 MC\_Power - Enable / disable axis**

### **Purpose**

- The technology function "MC\_Power" allows you to enable or disable an axis.
- You can define the operating mode of the axis
- You can define the emergency program for handling events such as a disabled axis or the CPU changing to STOP.

### **Applicable to**

- Velocity axes
- Positioning axes
- Synchronization axes

### **Requirements**

- No errors preventing enabling of the axis at the technology DB.
- The technology function may only be active once per axis

#### **Overriding commands**

An MC\_Power command can not be canceled by any other command.

An MC\_Power command does not cancel any other commands with *Enable = TRUE*.

An MC\_Power cancels all other commands output to this TO with *Enable = FALSE*.

# **Input parameters**

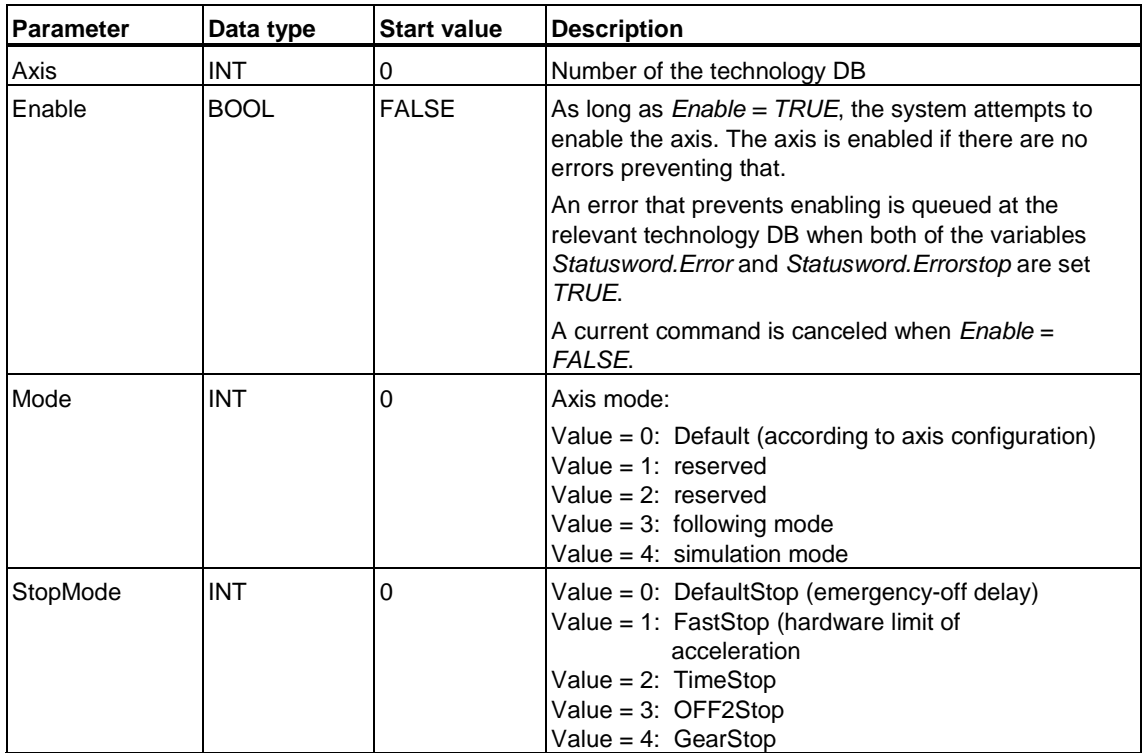

# **Output parameters**

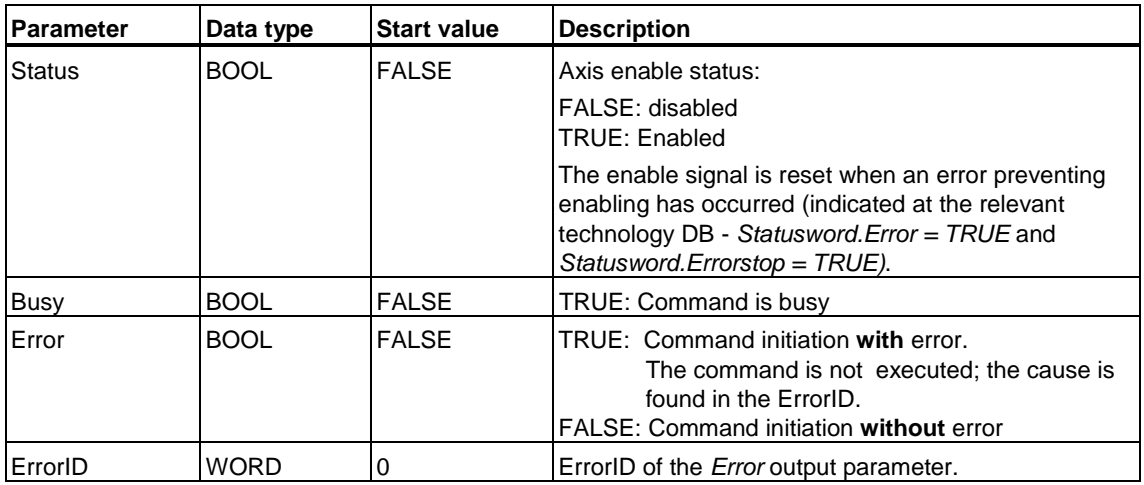

### **Warning**

An axis switched off due to an error event is re-enabled with Enable *=* TRUE after the error is eliminated and acknowledged.

#### **Note**

The "MC\_Power" technology function influences the following status bits of the *Statusword* variable of the technology DB:

- *DriveEnable*
- *FollowUpControl*
- *Simulation*

#### **Recommended procedure for locking an axis**

To lock an axis:

- 1. Shut down the drive.
- 2. Disable the axis after the drive has reached standstill (*Enable* = *FALSE*).

#### **Parameter** *Mode* **- Operating mode**

The drive is enabled with a positive edge at input *Enable.* 

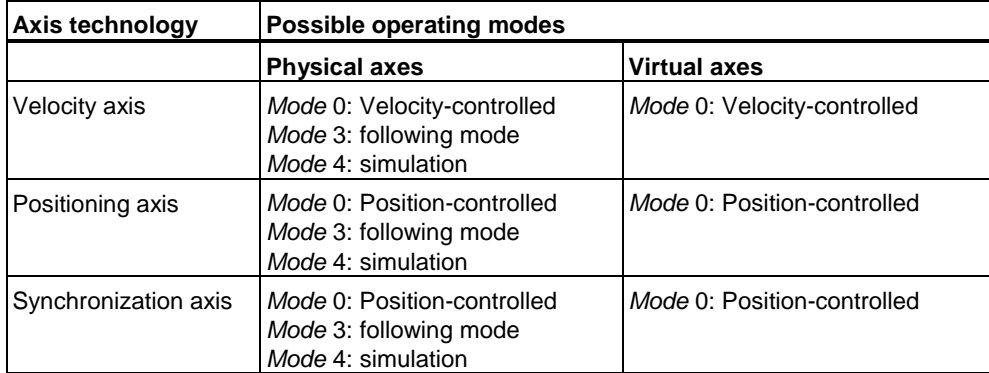

#### **Parameter** *StopMode* **- Emergency program**

An emergency program is triggered when a drive is disabled while it is in RUN (negative edge at MC\_Power), or when the CPU goes into STOP. The reaction of the axis to such situations can be defined at input *StopMode*. *StopMode* is set at the negative or positive edge at input parameter *Enable*.

The StopMode parameter is disabled when torque reduction is set. In this case, the axis is locked instantaneously, and the drive is brought to a standstill based on its internal ramp down settings.

When the CPU is set to STOP and the emergency program is started, the emergency program must be executed within the "maximum shutdown time." On expiration of the "maximum shutdown time", the CPU goes into STOP, and the drives do not stop according to the selected *StopMode*, but rather according to the drive configuration.

The "maximum shutdown time" can be configured in the S7T Config dialog box "System cycles" (menu command **PLC > Set System Cycles**.)

Any errors must be acknowledged with the "MC\_Reset" technology function before the drive is restarted.

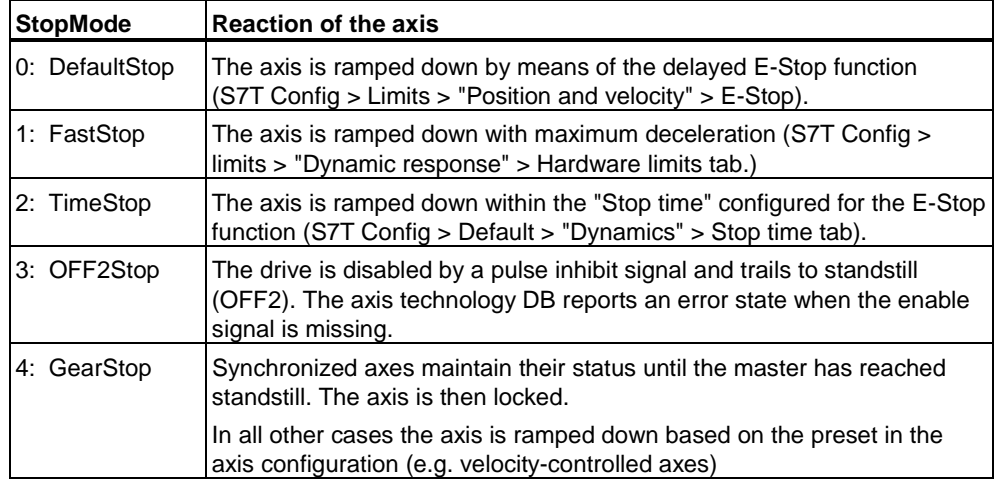

#### **Note**

When an axis is running in following mode, the selected *StopMode* is of no significance, because the axis can not be ramped down dynamically! This means, that a moving axis trails to standstill within an indefinite time.

#### **Warning**

When *StopMode* = 4 and the cams are in synchronism, the following axis could restart before the leading axis has reached standstill !

#### **MC\_Power, MC\_Reset - Example**

The example demonstrates the interaction between the "MC\_Power" (axis enable), "MC\_Reset" (acknowledge errors) technology functions and a technology function for axis motion (here "MC\_MoveVelocity").

- **a)** The axis was enabled and accelerated to 100 rpm. An error has occurred, leading to reset of the axis enable signal. The error is eliminated and acknowledged with MC\_Reset. The axis is then re-enabled.
- **b)** The axis was accelerated to 100 rpm. The enable (*Enable*) signal is removed from the technology function "MC\_Power." The axis is ramped down over a defined time and then disabled.

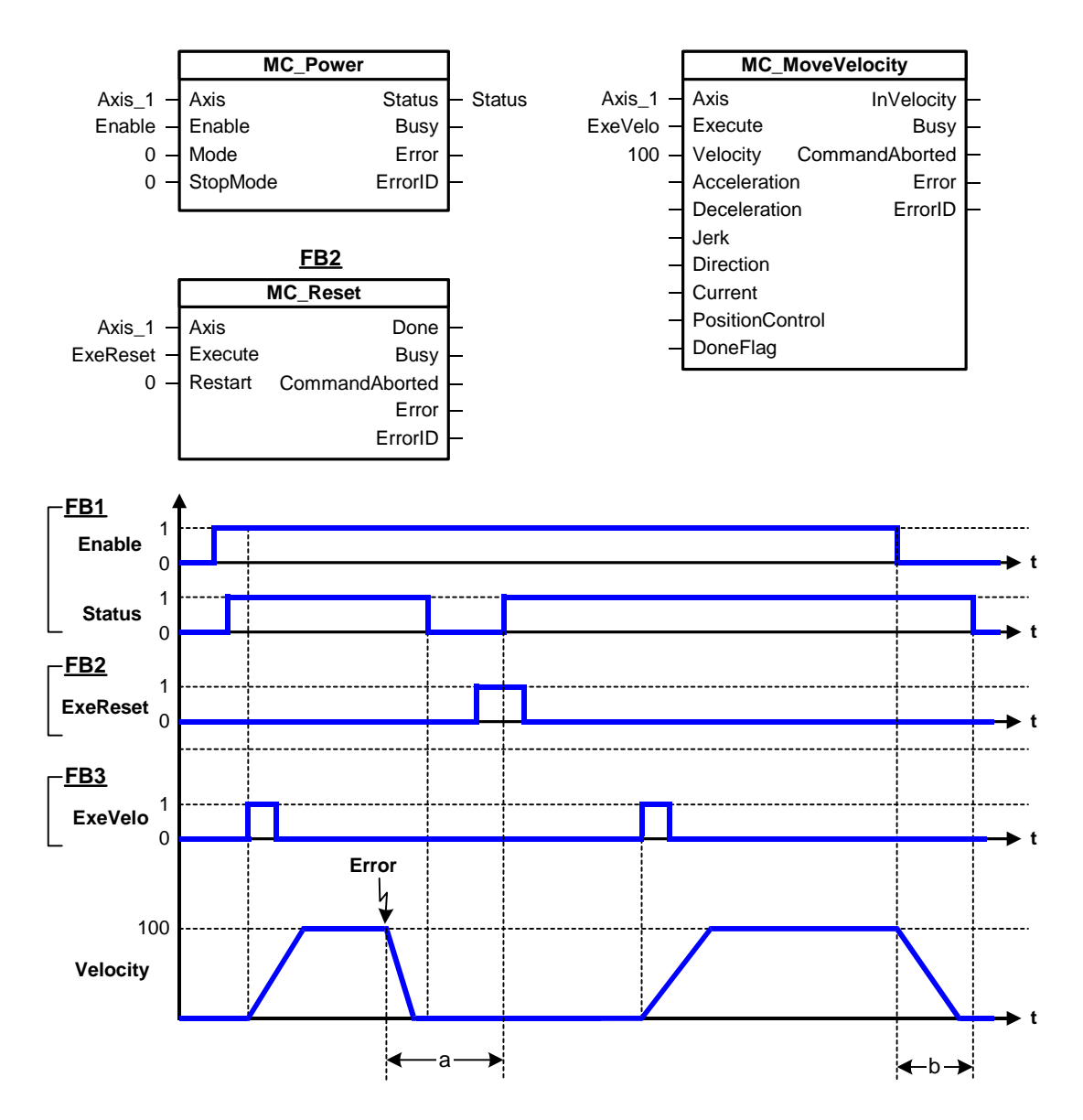

## **Edge-triggered axis enable signal**

The "MC\_Power" technology function enables the drive, based on the logical status at input *Enable*. Logic operations you can use to enable the drive only at the positive edge of a control signal:

# **Network 1 - Control logic for edge evaluation**

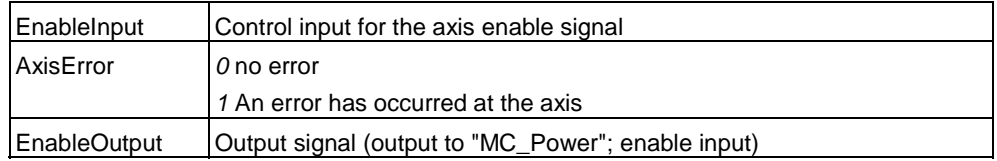

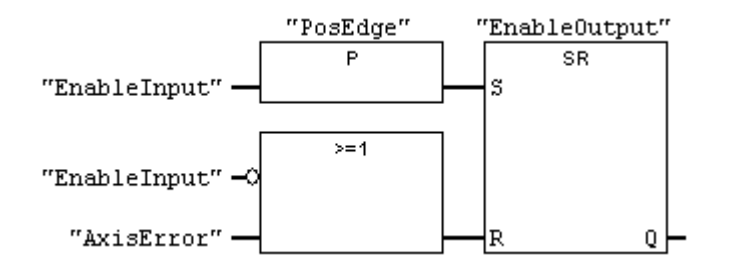

## **Network 2 - Axis enable signal with "MC\_Power"**

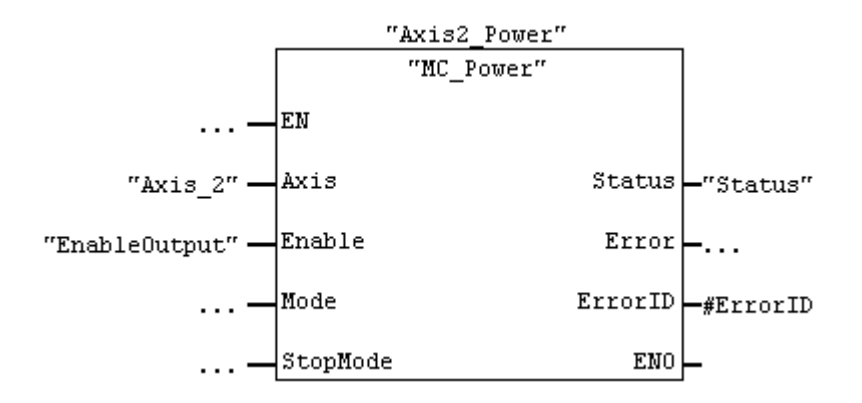

### **Corresponding signal diagram**

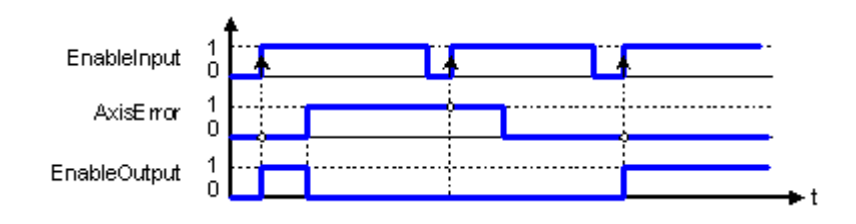

# **MC\_Power - ErrorIDs**

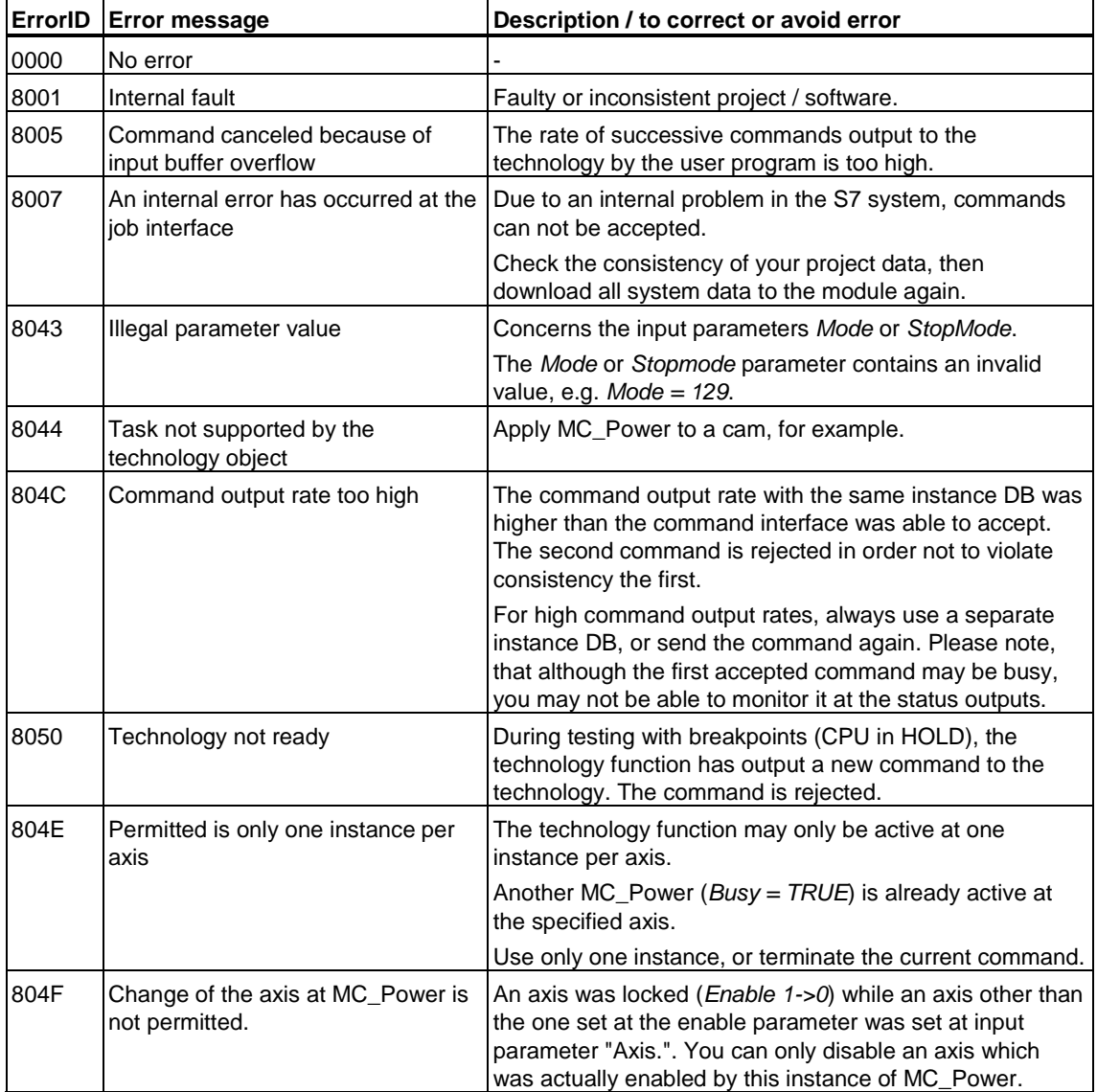

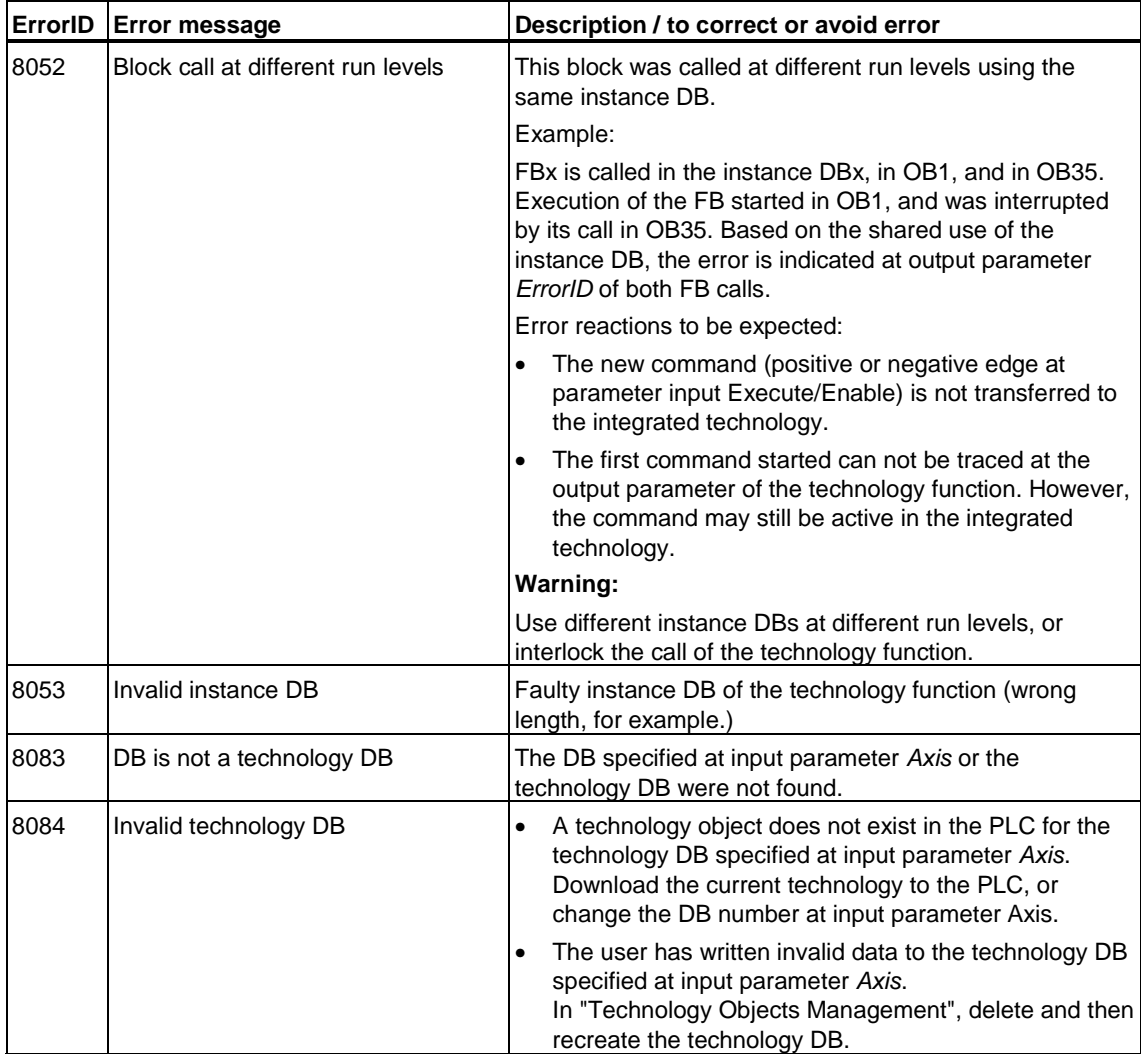

# **6.2.2 FB 403 MC\_Home - Axis homing / setting**

## **Purpose**

- The technology function "MC\_Home" establishes a position-based relationship between the control and the mechanical system by means of a measuring system.
- The technology function "MC Home" homes an axis or sets an actual position value.
- The mode for determining / setting the homing position is defined at the *Mode*  input.
- The homing mode (active or passive) is determined only at the technology function. Active homing can be set in your axis configuration.
- The assigned position value is an absolute value, and allows absolute and relative motions based on its value.
- The function terminates when either the homing position or the assigned position is reached.
- Override characteristics with active homing, and when a further function is started during the motion (e.g. "MC\_Stop".)
- Status information output as permanent signal, depending on *Execute,* or temporary in a cycle.
- Adjustment of the actual value
- For active homing, the direction and velocity of the axis for detecting the homing position are configured in the axis configuration (S7T Config.)
- Input parameter *Mode = 6* can be used to shift the position within the base coordinate system. Possible is only a shift which is relative to the setpoint value.
- Input parameter *Mode = 7* can be used to shift the position within the superimposing coordinate system. Possible is only a shift which is relative to the setpoint value.

### **Applicable to**

- Positioning axes
- Synchronization axes

#### **Limitations**

Only *Mode* = *346* and *7* is possible at virtual axes

Only *Mode = 0, 1, 2, 3 46* and *7* is possible at axes with incremental encoders

Only *Mode = 3, 4, 5, 6* and *7* is possible for axes with absolute encoders

When "no mode" was selected in the homing configuration of the axis, only *Mode* = *3, 4, 6* and *7* are possible.

When *Mode* = 4, 6, 7 is set, the axis status does not change (homed) not homed).

### **Requirements**

- When *Mode* = *0, 1* and *2* is set, the axis has to be enabled for position control
- When *Mode = 0* and *1* is set, no MC\_Stop command may be being processed

#### **Override characteristics**

In active homing mode, the technology function MC\_Home overrides current motion commands. Passive homing is superimposed, i.e. current motions are not canceled. The axis motion is determined by the active motion command(s). MC Home does not override current commands. Vice versa, a new command does not override MC\_Home.

# **Overriding commands**

MC\_Power (*Enable = FALSE*) MC\_Home MC\_Stop MC\_Halt MC\_MoveAbsolute (*Mode* = *0*) MC\_MoveRelative (*Mode* = *0*) MC\_MoveAdditive MC\_MoveVelocity (*Mode* = *0*) MC\_MoveToEndPos MC\_GearIn MC\_CamIn

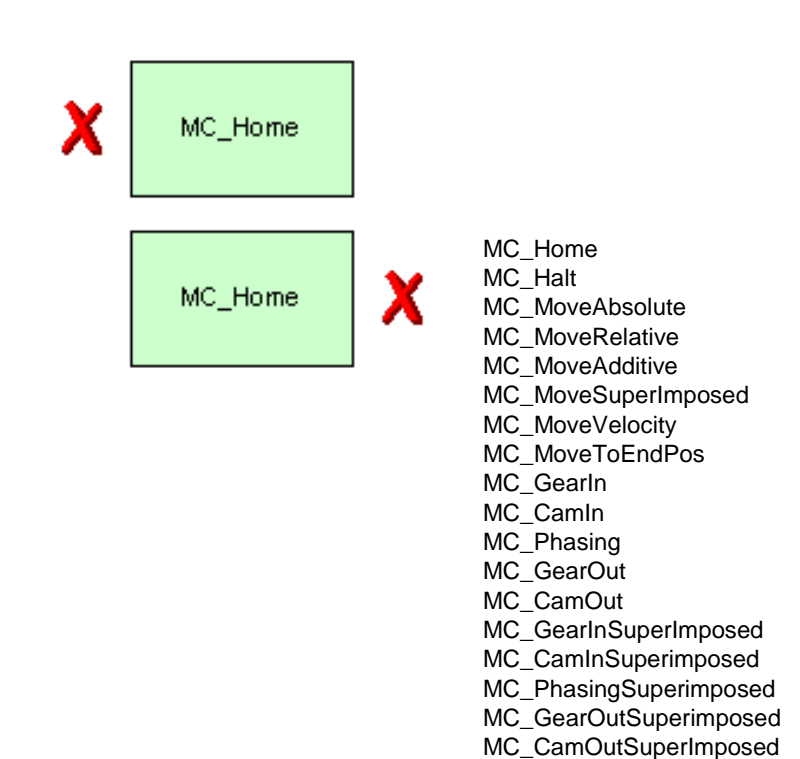

(Cancellation relationships are shown in read direction)

# **Input parameters**

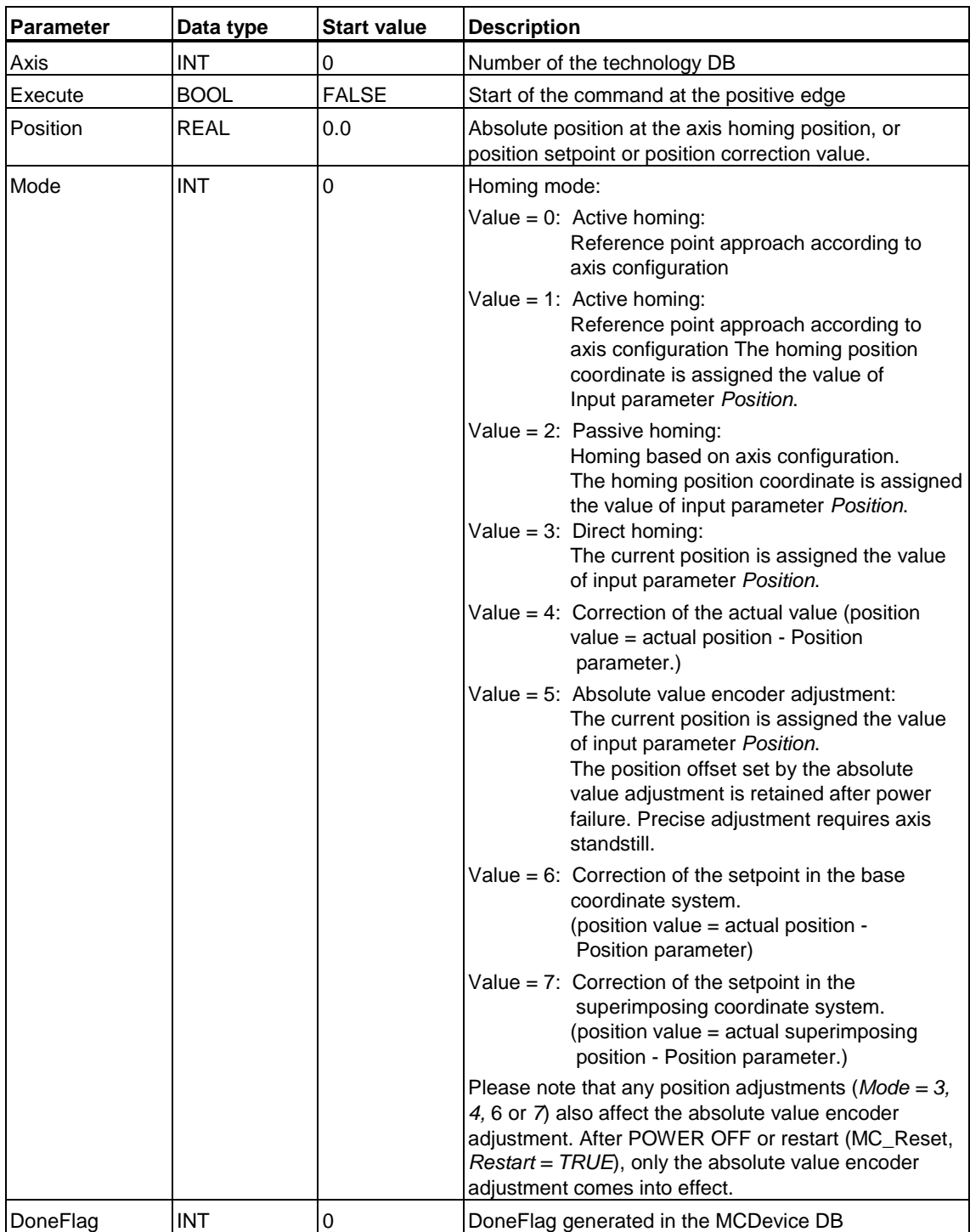

# **Output parameters**

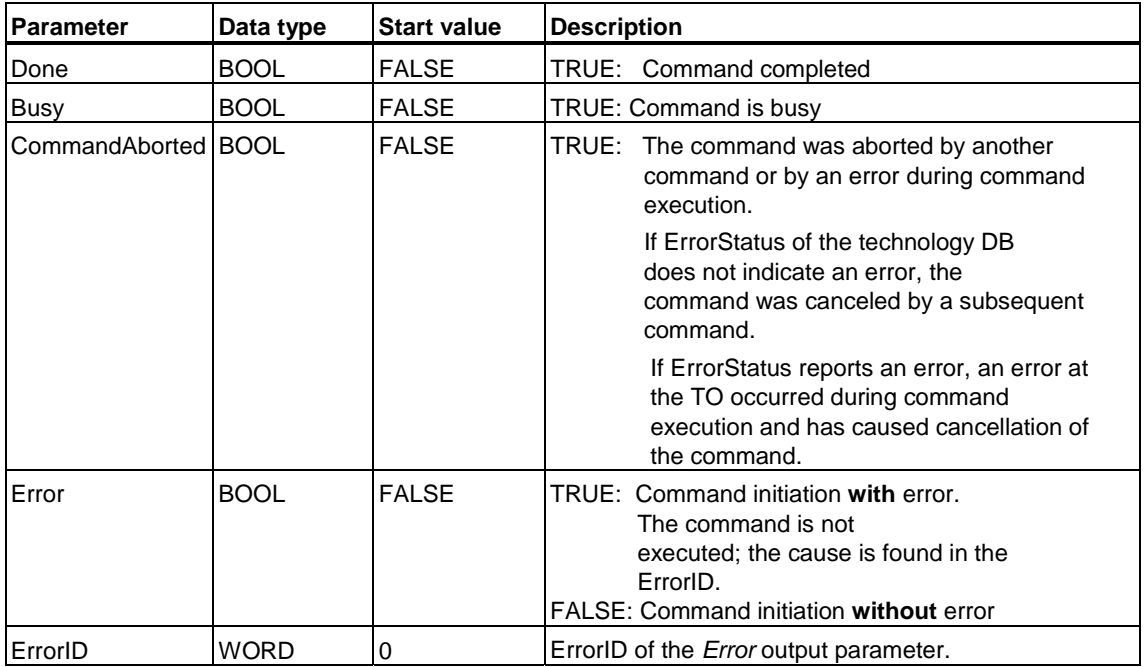

### **MC\_Home - Example**

The example demonstrates the reaction to on-the-fly homing.

Axis\_1 is started with the call of MC\_MoveVelocity. Passive homing is enabled (MC\_Home; *Mode* = 2). At the next synchronization event (here: edge at the BERO), the actual position of the axis is set to 180°.

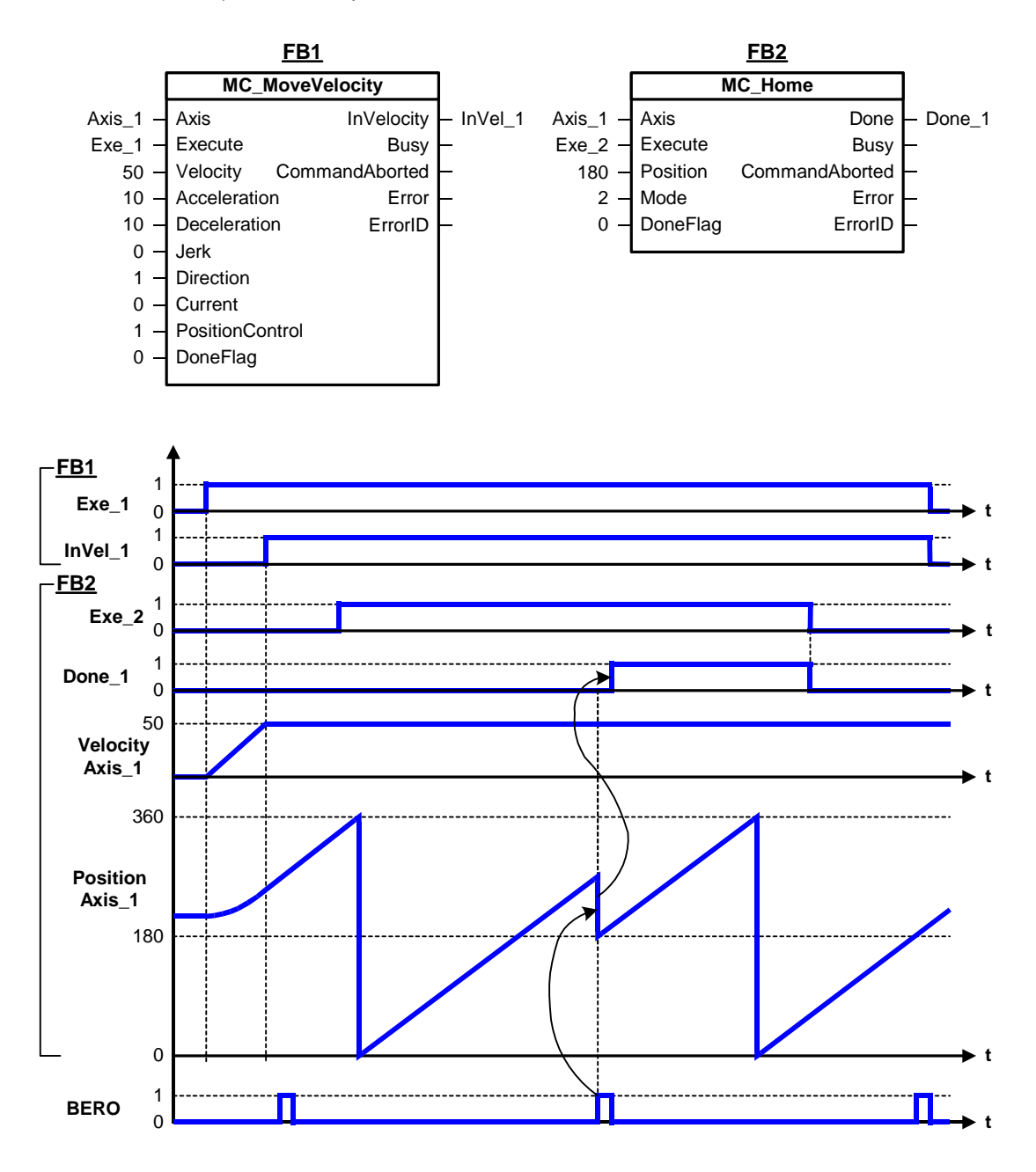

# **MC\_Home - ErrorIDs**

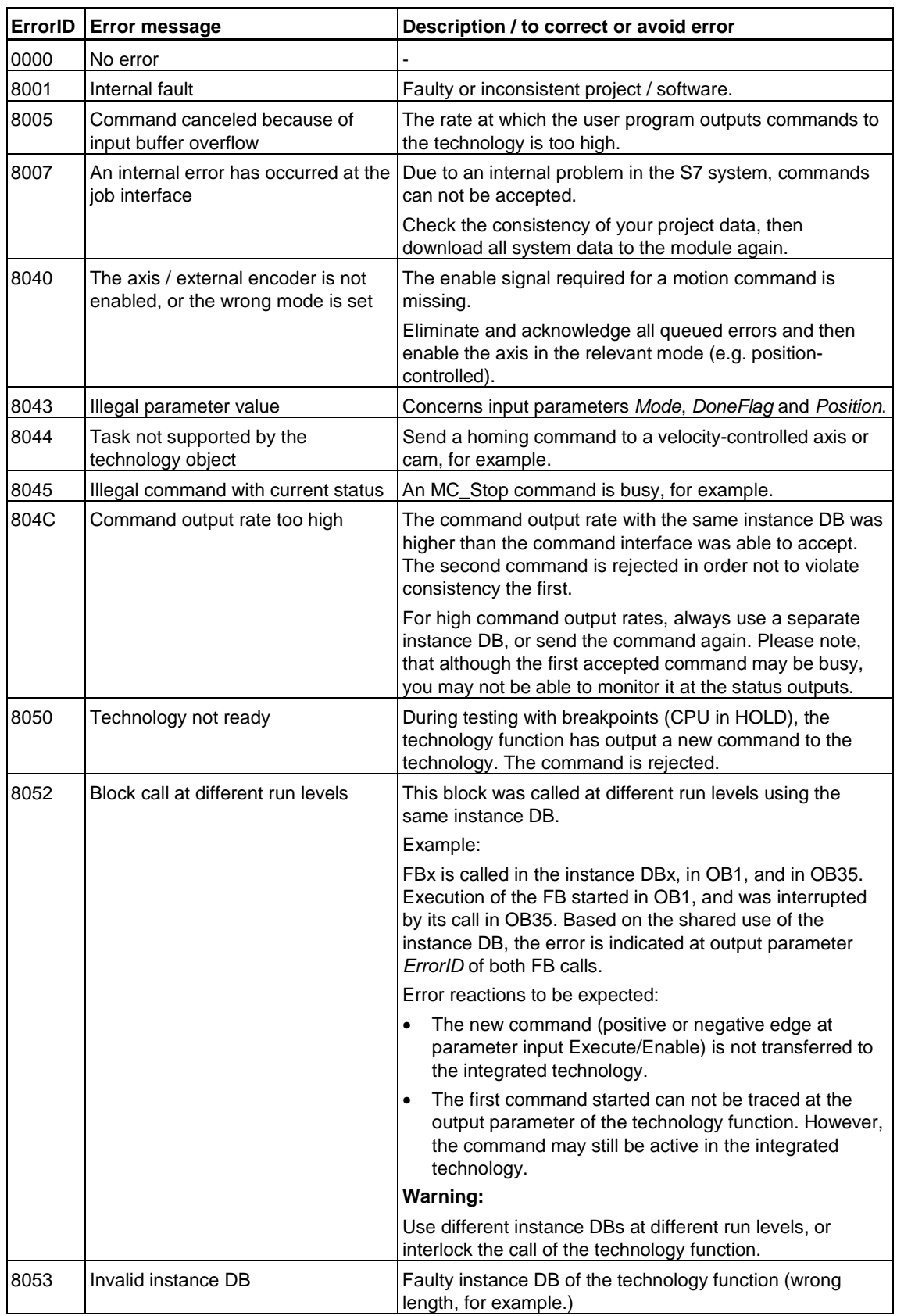

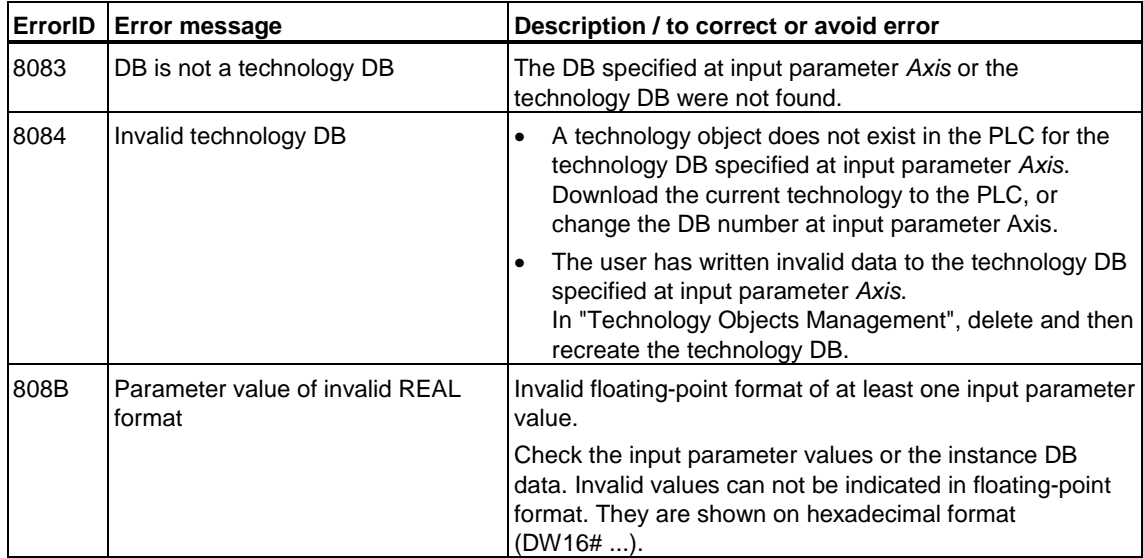

# **6.2.3 FB 404 MC\_Stop - Stop axes / prevent new motion commands**

# **Purpose**

- The "MC Stop" technology function stops all motions and ramps the axis down to standstill. The standstill position is not defined.
- The command is done (*Done* = TRUE), when the axis is in standstill and *Execute = FALSE* is set, i.e. as long as *Execute = TRUE* is set, startup of the axis is inhibited. This also applies if the axis was locked in the meantime with MC\_Power and then re-enabled.
- The dynamic response within the motion stop operation is determined at the input parameters *Jerk* and *Deceleration*.

### **Applicable to**

- Velocity axes
- Positioning axes
- Synchronization axes

### **Requirements**

• For dynamic stop, the axis must be enabled for position or velocity control. The axis can not be ramped down dynamically when it is in following mode or locked state!

# **Overriding commands**

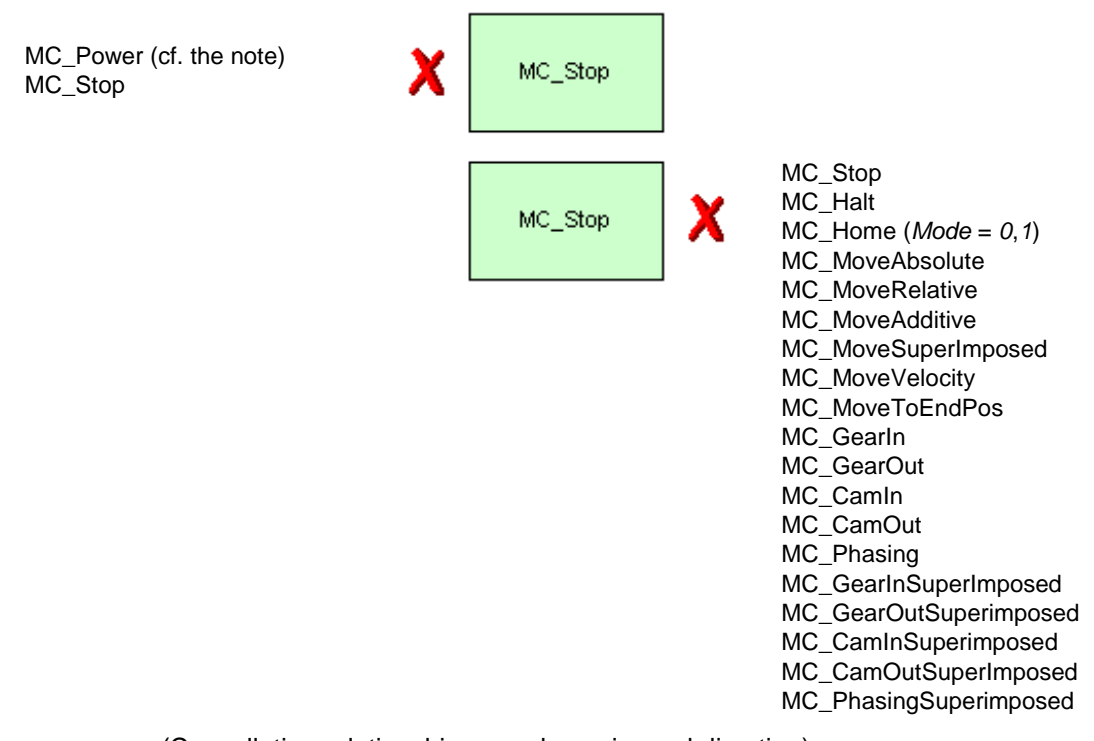

(Cancellation relationships are shown in read direction)

# **Note**

When MC\_STOP is busy, you should not disable the axis with MC\_Power. If this happens all the same, the STOP condition configured at MC\_Power overrides the STOP motion configured at MC\_Stop. The axis can not be moved dynamically with MC\_Power as long as *Execute = TRUE* is set at MC\_Stop.

## **Input parameters**

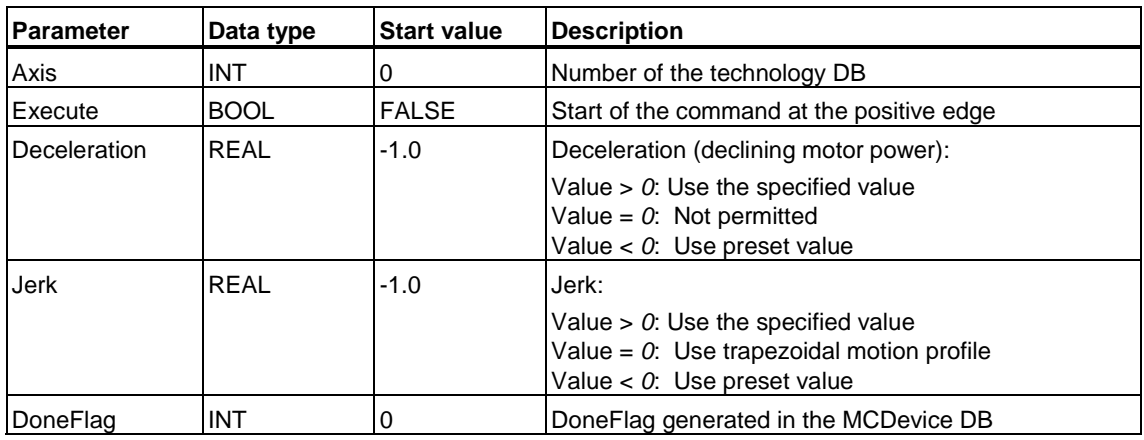

If the value for *Deceleration* > *+1E+12*, the axis is decelerated with the maximum delay.

If the value for *Jerk* > *+1E+12*, the axis is decelerated with the maximum jerk.

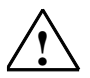

### **! Warning**

If a numerical value which can not be represented as a REAL value is specified at the *Deceleration* or *Jerk* input parameter, MC\_Stop is **not** executed.

### **Output parameters**

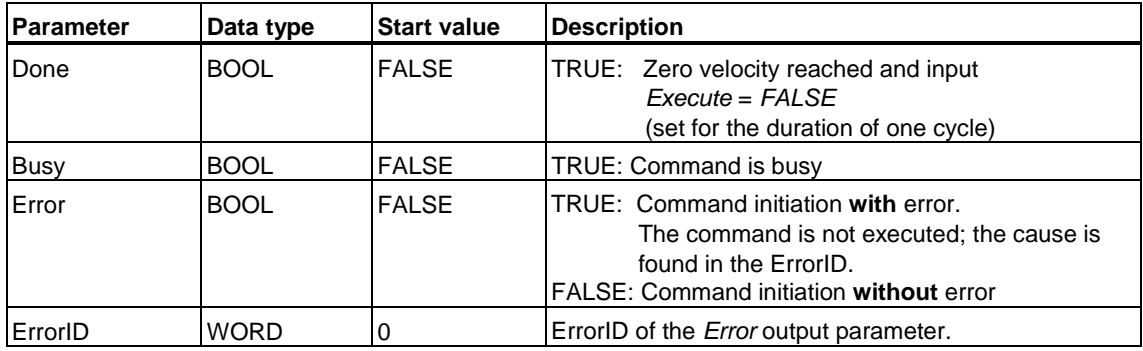

### **MC\_Stop - Example**

- a) A rotary axis is ramped down by means of the technology function "MC\_Stop."
- b) The axis rejects motion commands as long as parameter *Execute* = *TRUE* at the FB MC\_Stop technology function. The MC\_MoveVelocity technology function outputs an error message indicating the busy MC\_Stop command.

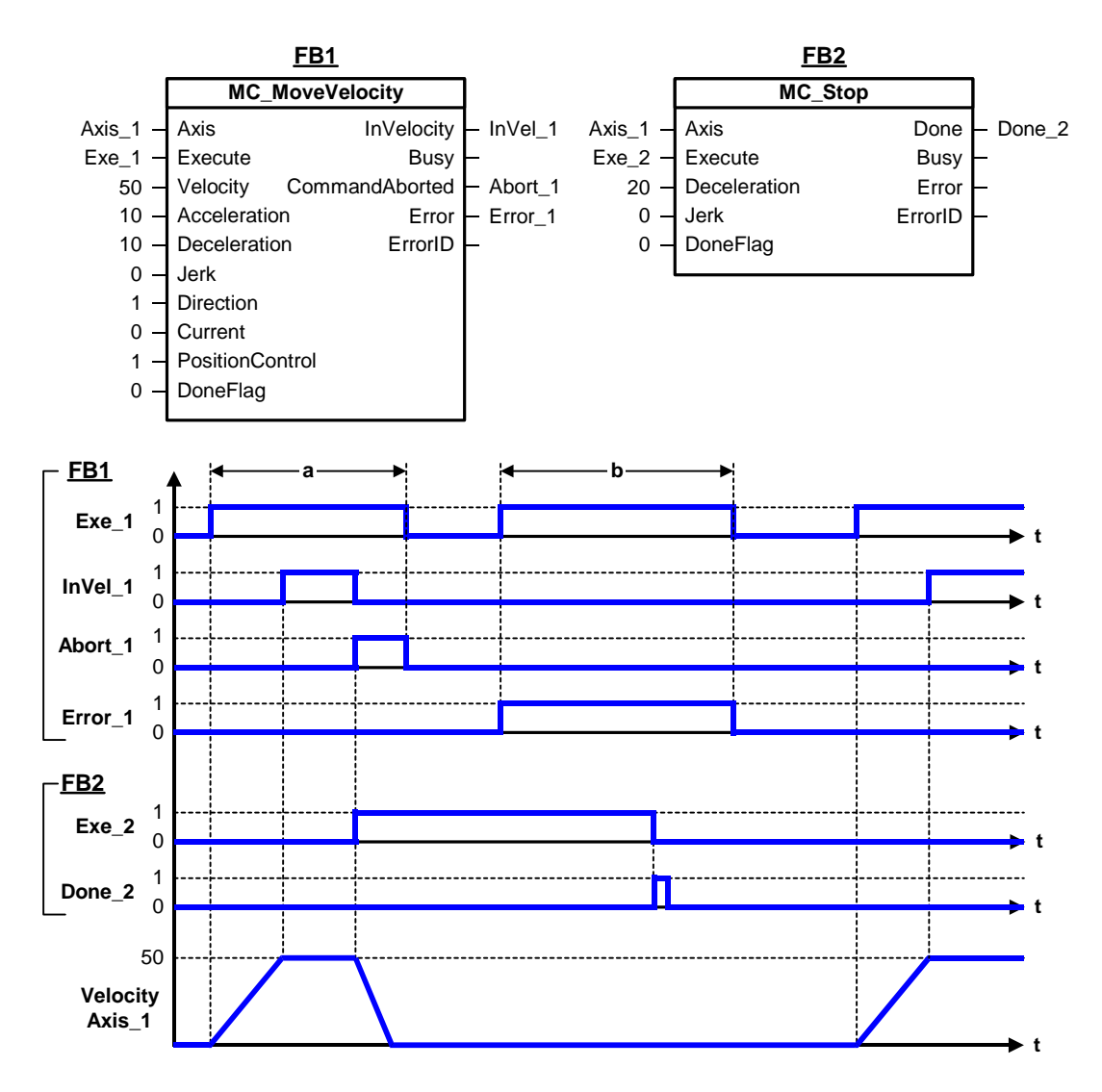

# **MC\_Stop - ErrorIDs**

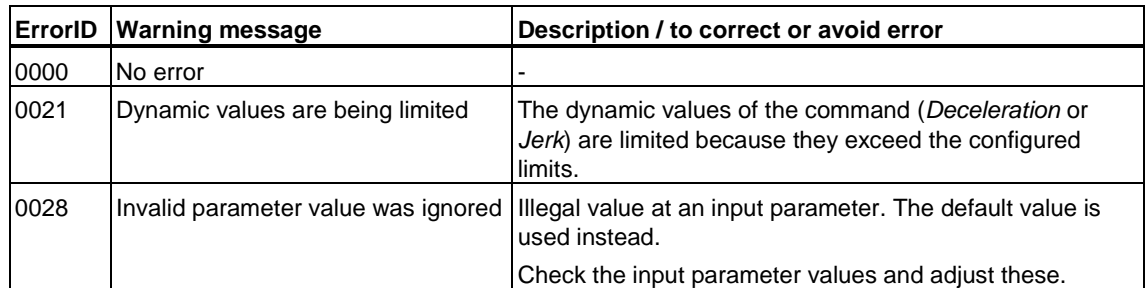

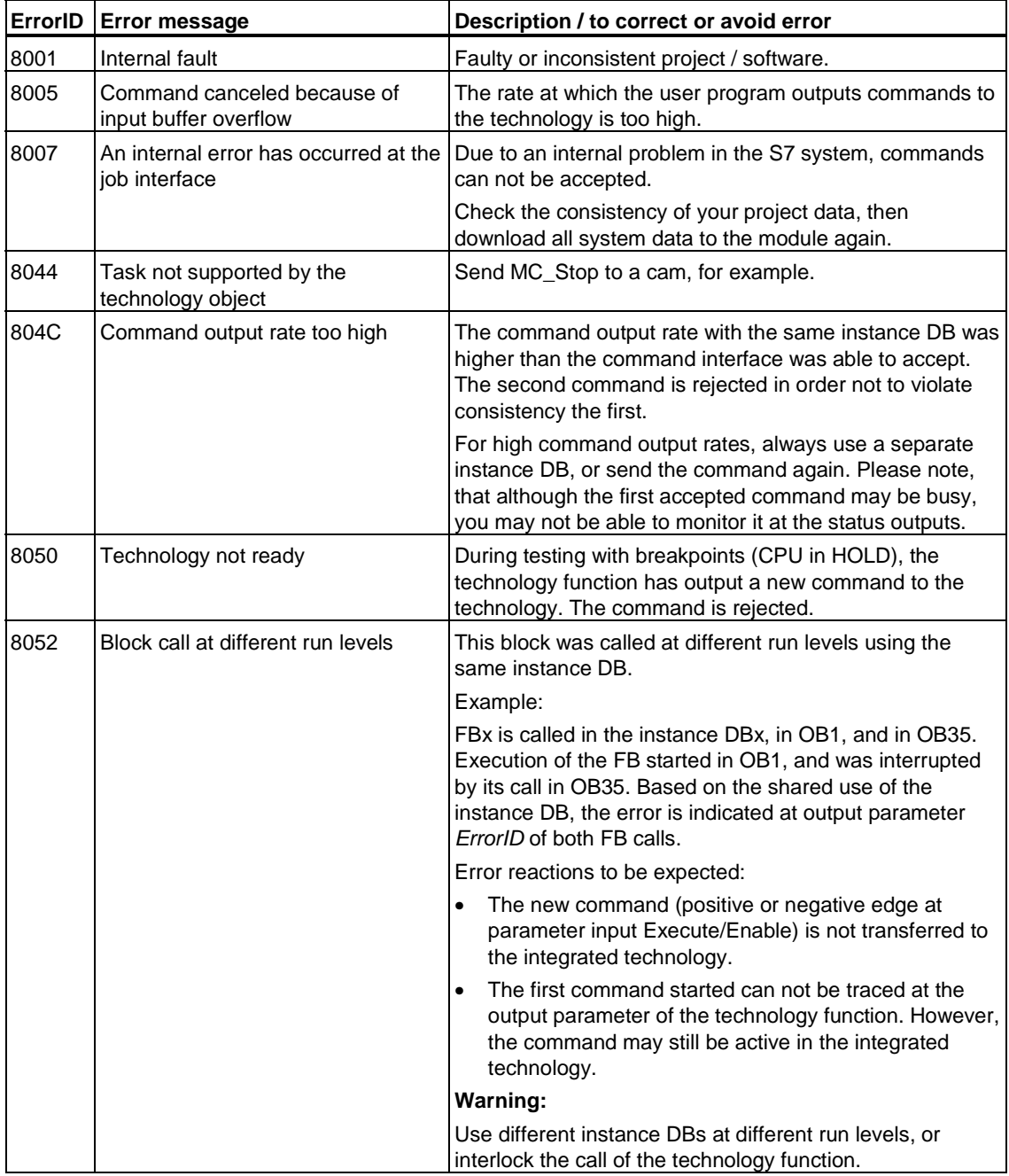

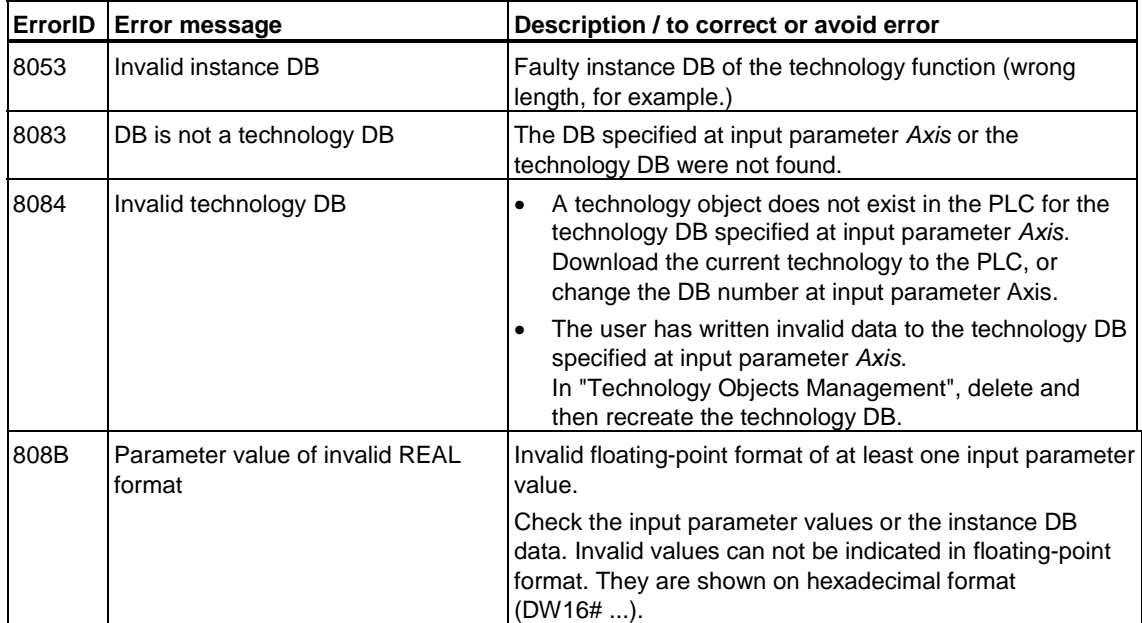

# **6.2.4 FB 405 MC\_Halt - Normal stop**

## **Purpose**

- The "MC Halt" technology function stops all motions and ramps the axis down to standstill.
- At the input parameters *Jerk* and *Deceleration*, you determine the dynamic response within the stop operation.
- The command is terminated when the axis has reached a standstill, or is canceled by a new motion command.
- The standstill position is not defined.

### **Applicable to**

- Velocity axes
- Positioning axes
- Synchronization axes

### **Requirements**

- The axis is enabled for velocity and position control
- No MC\_Stop command busy

# **Overriding commands**

MC\_Power (*Enable* = *FALSE*) MC\_Home (*Mode* = 0, 1) MC\_Stop MC\_Halt MC\_MoveAbsolute (*Mode = 0*) MC\_MoveRelative (*Mode = 0*) MC\_MoveAdditive MC\_MoveToEndPos MC\_MoveVelocity (*Mode = 0*) MC\_GearIn MC\_CamIn

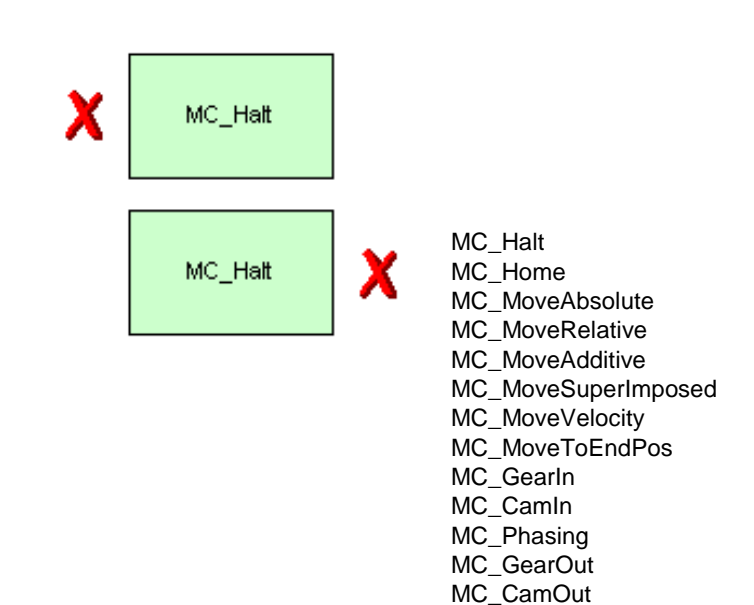

(Cancellation relationships are shown in read direction)

#### **Input parameters**

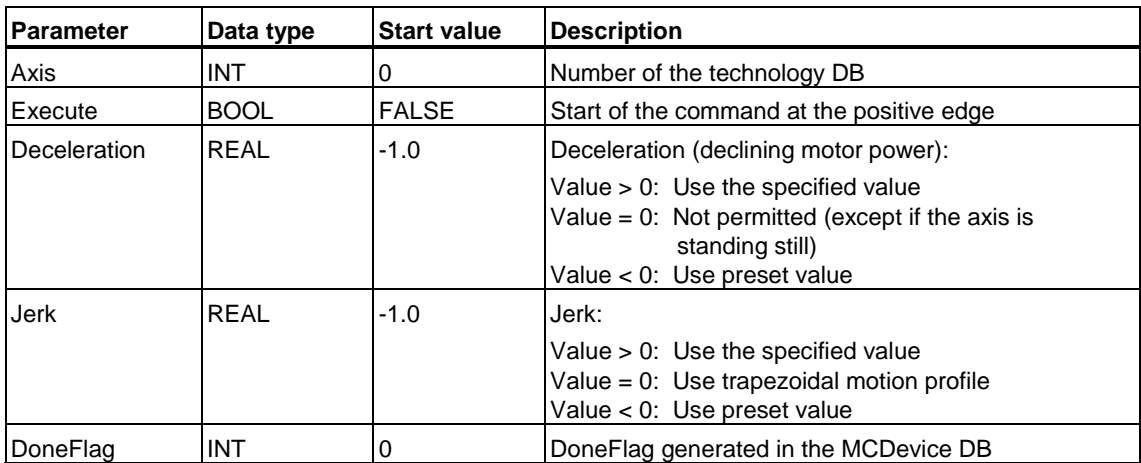

MC\_CamInSuperimposed MC\_CamOutSuperImposed MC\_GearInSuperImposed MC\_GearOutSuperimposed MC\_PhasingSuperimposed

# **Output parameters**

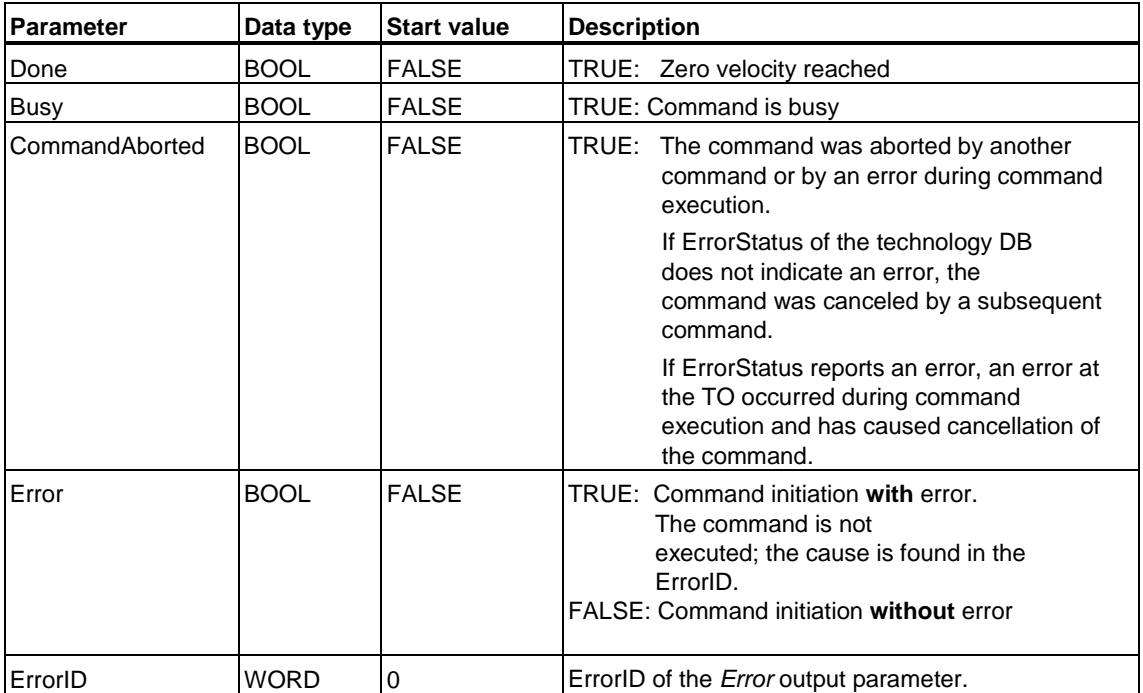

### **MC\_Halt - Example**

- a) A rotary axis is ramped down by means of the technology function "MC\_Halt."
- b) Another motion command overrides the MC\_Halt command. "MC\_Halt" allows this, in contrast to "MC\_Stop."

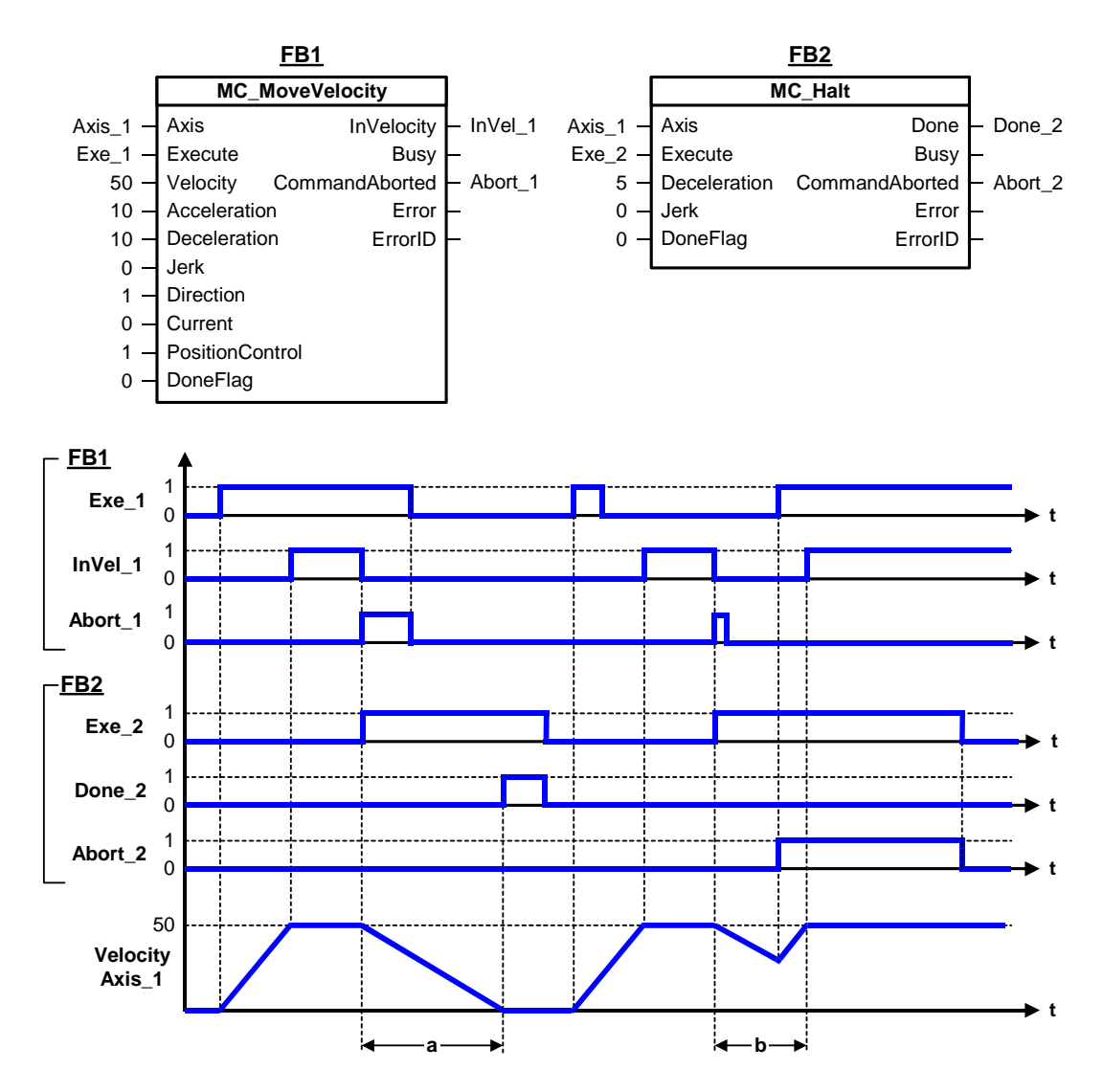

# **MC\_Halt - ErrorIDs**

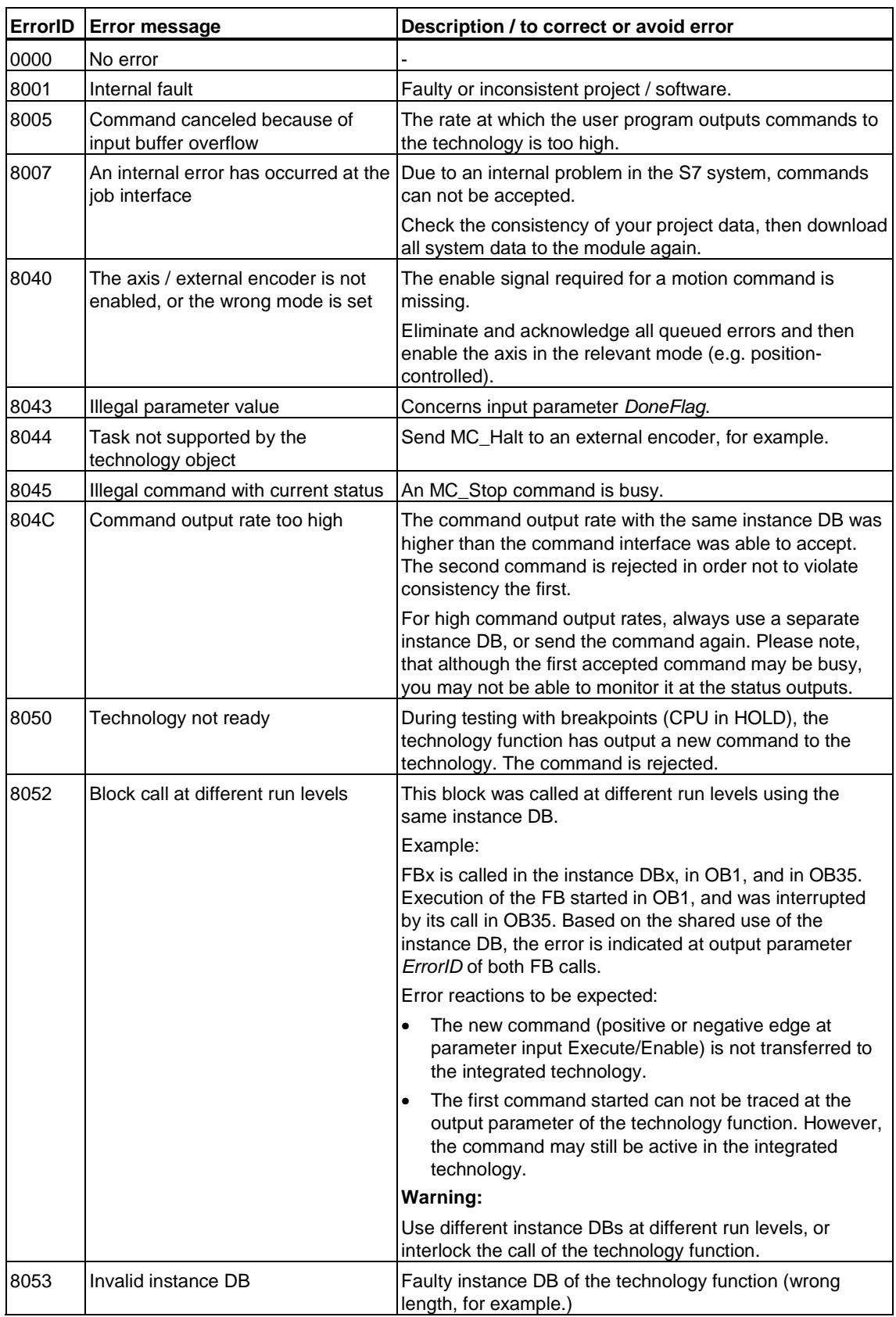

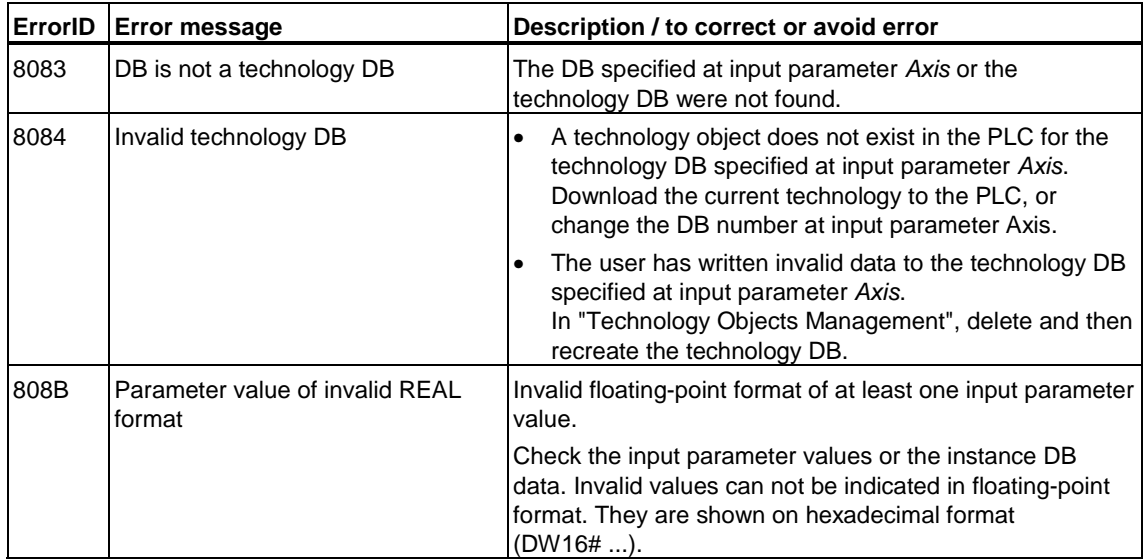

# **6.2.5 FB 409 MC\_ChangeDataset - Changing the data set**

**Valid for firmware version V3.1.x of the integrated technology** 

### **Purpose**

- The technology function can be used to change between the data records of an axis.
- Several data records can be used, for example, to:
	- Change to other controller data when the system is in RUN.
	- Change the encoder used while the system is in RUN (motor encoder, machine encoder, ...).

### **Applicable to**

- Velocity axes
- Positioning axes
- Synchronization axes

### **Requirements**

- The corresponding data records must have been configured at the relevant technology object.
- The encoders must be interconnected with the technology object in order to allow their change.

### **Overriding commands**

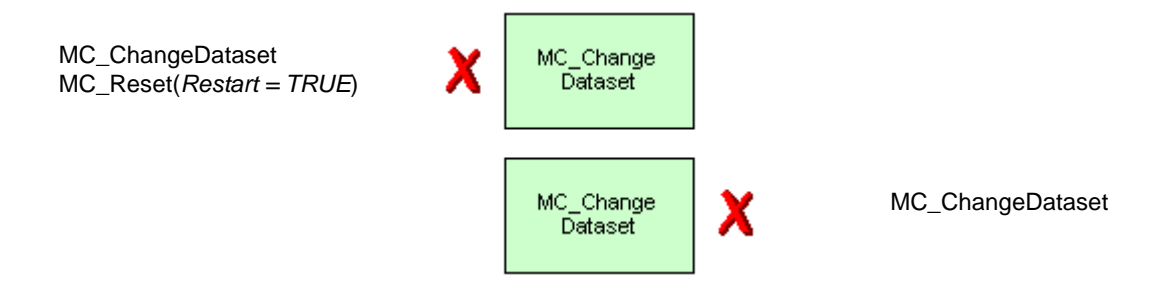

(Cancellation relationships are shown in read direction)

# **Input parameters**

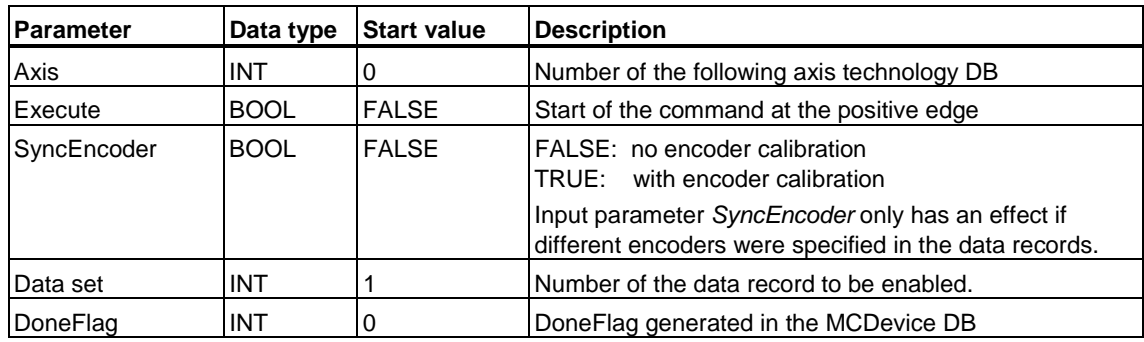

# **Output parameters**

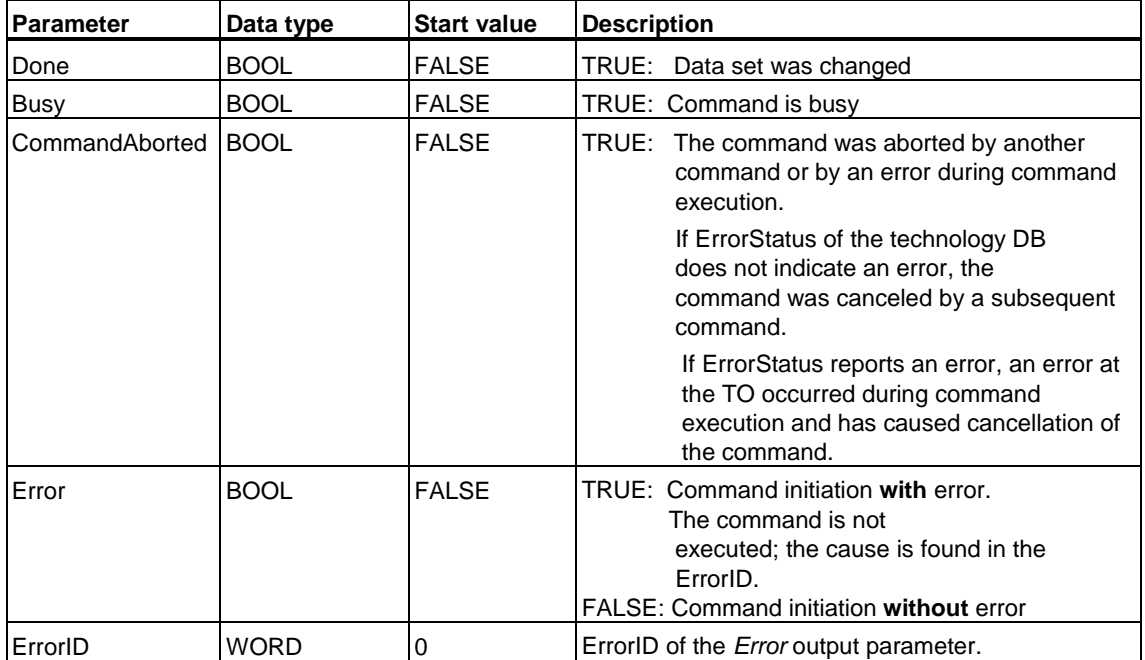

### **Data record changeover time**

The data record changeover time is determined by the configuration variable *TypeOfAxis.NumberOfDataSets.changeMode*. The variable can assume the values listed below:

• *NEVER*:

Data record changeover not allowed. "MC\_ChangeDataset" is canceled with error (*ErrorID = 8045*).

- *IN\_POSITION:* (default setting in S7T Config after insertion of an axis) The data record is changed when the configured positioning window of the active motion is reached.
- *IN\_STANDSTILL*: The data record is changed when the standstill signal of the relevant axis is reached. The data record is changed immediately after the axis has reached standstill.
- *IMMEDIATELY* The data record is changed immediately.

You can modify this response in the expert list of S7T Config. You could also edit the configuration variable at the technology function "MC\_WriteParameter."

#### **Warning**

A different gear ratio setting in the data record changeover configuration may cause a jerk at the axis, regardless whether the axis is at a standstill or not

Hence, make sure that the drive is not enabled for position control.

### **Encoder calibration**

If the encoder of the current data record and the new encoder do not match, an encoder calibration is performed based on input parameter *SyncEncoder*. The encoder calibrating function assigns the actual position value of the overridden encoder to the new encoder. After calibration, the function changes the data record.

Both encoders must operate at the same speed in order to ensure their precise calibration. A precise integration into the active process can not be ensured if any slip between the encoders is detected, or if one of the encoders is idle. Within the time expiring between encoder calibration and data record changeover, this would lead to the development of a difference in encoder values which can not be aligned.

Encoder calibration is repeated cyclically if the data record can not be changed immediately.

#### **Warning**

When you change the encoder alongside with the data record and do not calibrate the encoder, the axis may perform a compensating movement as a result of the different encoder positions.

### **MC\_ChangeDataset - Example**

The figure below shows the encoder changeover as a typical application of the"MC\_ChangeDataset" technology function.

A steel profile produced in the form of infinite material is to be cut to equal lengths in a processing machine. AN additional machine encoder with measuring wheel is installed in order to reduce slip of the feed rollers.

The measuring wheel does not return a position value at the time a new steel profile is fed into the machine; positioning must therefore rely on the motor encoder. A sensor is used to register the position at which the measuring wheel detects the position of the steel profile. The sensor signal is then used with "MC\_ChangeDataset" to change over from the motor encoder to the machine encoder (with or without encoder calibration, as required.) After the encoder changeover, the steel profile can be fed precisely for further processing in positioncontrolled operations.

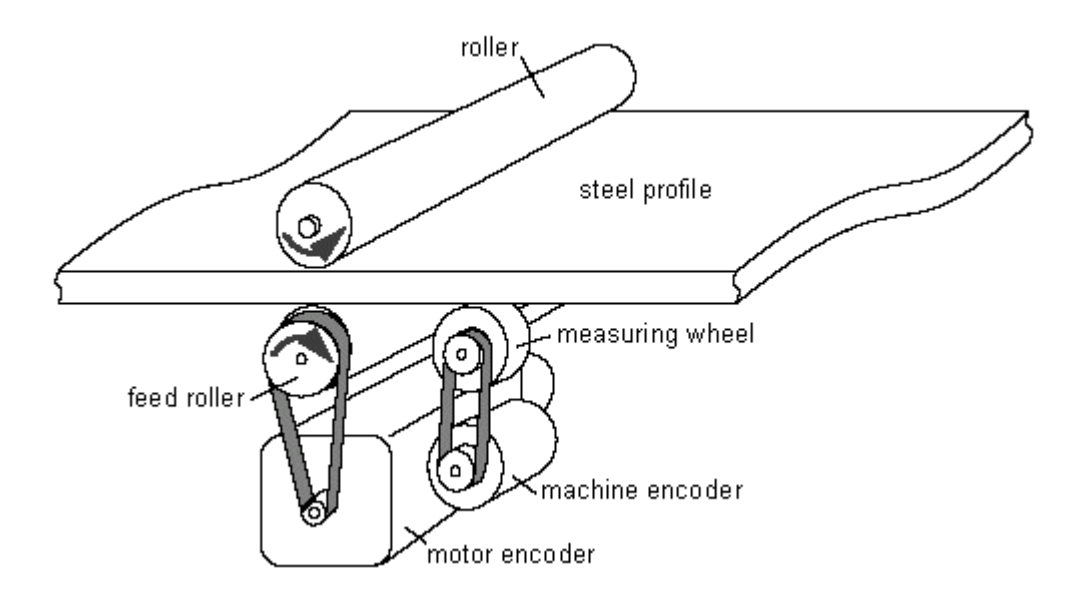

# **MC\_ChangeDataset - ErrorIDs**

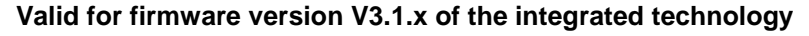

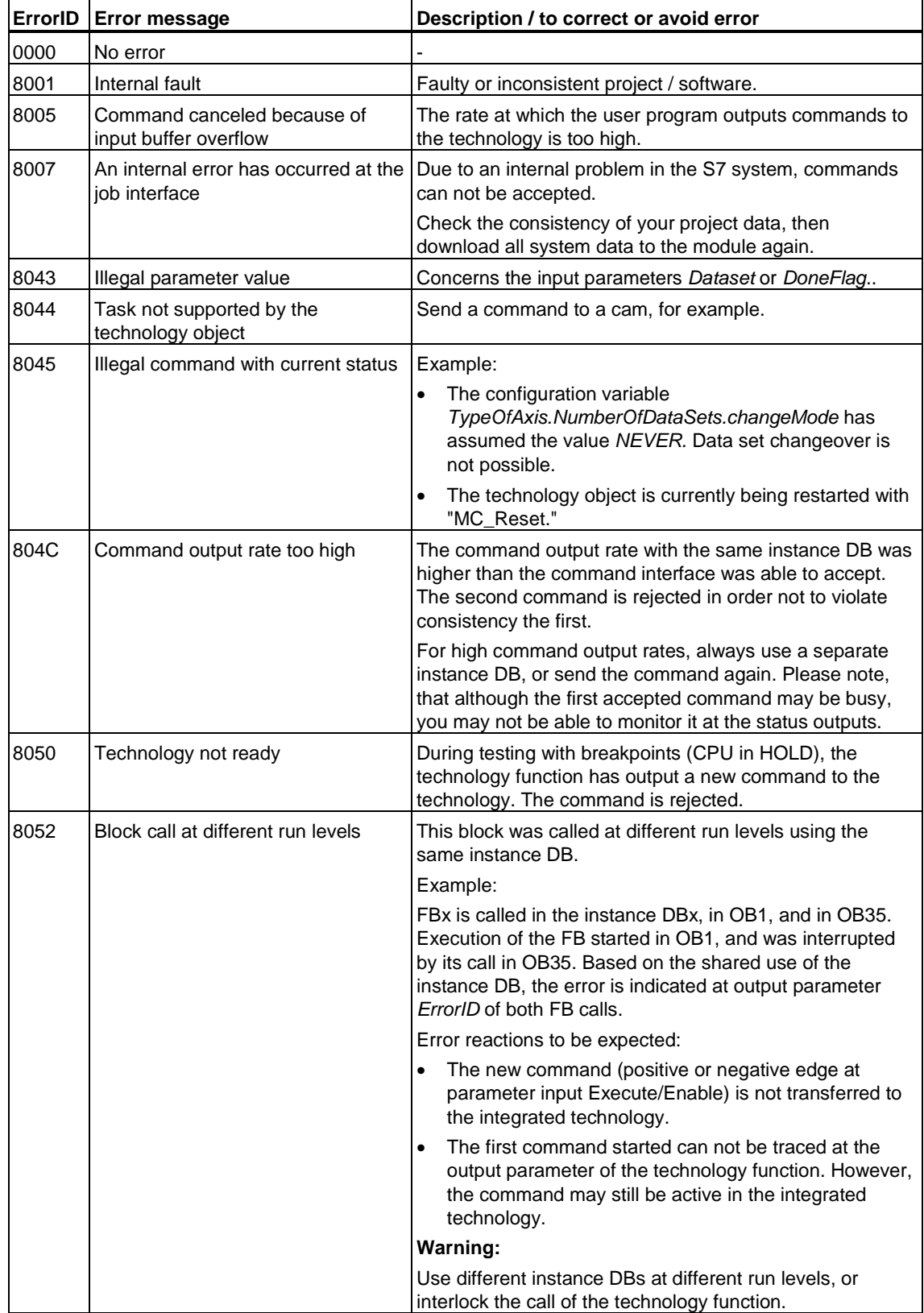

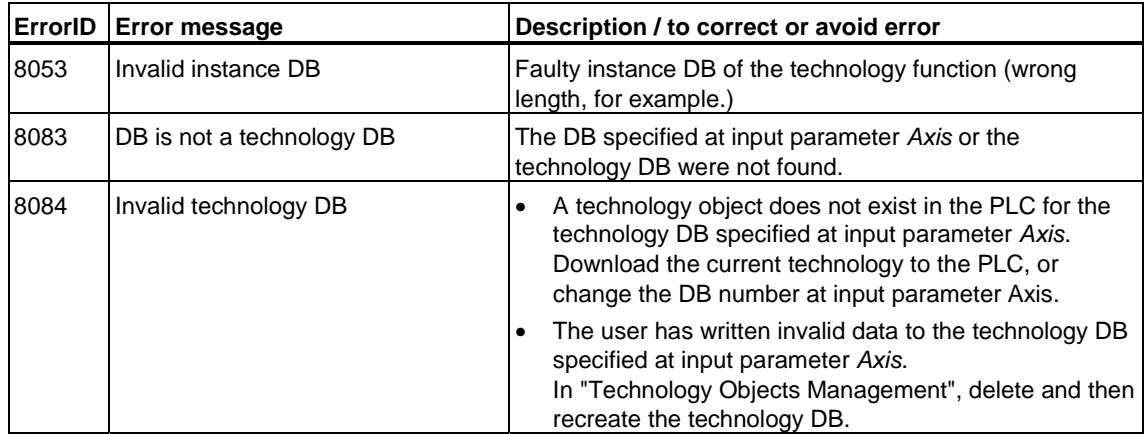
# **6.2.6 FB 410 MC\_MoveAbsolute - Absolute positioning**

#### **Valid for firmware version V3.1.x of the integrated technology**

## **Purpose**

- The "MC\_MoveAbsolute" technological function starts a the approach of the axis to an absolute position.
- Use the input parameters *Velocity*, *Jerk*, Acceleration, Deceleration to define the dynamic response during axis movement.
- The function is terminated when the destination position is reached.
- You can preset the direction of rotation of modulo axes.
- At input parameter *Mode* you can specify whether to trigger an active motion, to overlay the current motion, or to append the motion.

# **Applicable to**

- Positioning axes
- Synchronization axes

## **Requirements**

- The axis is enabled for position control
- The axis is homed, if "Homing required" was selected in the configuration
- No MC\_Stop command busy
- Valid for appended and overlaying motions (*mode = 1, 2*):
	- A MC\_CamIn or MC\_GearIn has not been started
	- No synchronized operation.

# **Overriding commands**

MC\_MoveAbsolute (*Mode = 0*) MC\_Power (*Enable* = *FALSE*) MC\_Home (*Mode=0,1*) MC\_Stop MC\_Halt MC\_MoveRelative (*Mode = 0*) MC\_MoveAdditive MC\_MoveToEndPos MC\_MoveVelocity (*Mode = 0*) MC\_GearIn MC\_CamIn

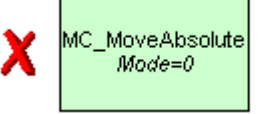

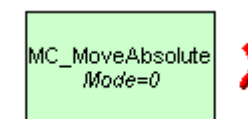

MC\_MoveAbsolute (*Mode=0-2*) MC\_Home MC\_Halt MC\_MoveRelative (*Mode=0-2*) MC\_MoveAdditive MC\_MoveSuperImposed MC\_MoveVelocity (*Mode=0,1*) MC\_MoveToEndPos MC\_GearIn MC\_CamIn MC\_Phasing MC\_GearOut MC\_CamOut MC\_GearInSuperImposed MC\_GearOutSuperimposed MC\_PhasingSuperimposed MC\_GearOutSuperimposed MC\_CamOutSuperImposed

MC\_MoveAbsolute (*Mode = 0*) MC\_MoveAbsolute (*Mode=1,2)\** MC\_Power (*Enable* = *FALSE*) MC\_Home (*Mode=0,1*) MC\_Stop MC\_Halt MC\_MoveRelative (*Mode = 0*) MC\_MoveRelative (*Mode=1,2*)\* MC MoveAdditive MC\_MoveToEndPos MC\_MoveVelocity (*Mode = 0*) MC\_MoveVelocity (*Mode=1*)\* MC\_GearIn MC\_CamIn

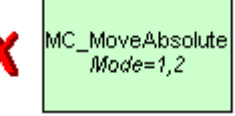

MC\_MoveAbsolute  $Mode=1,2$ 

\*

MC\_MoveAbsolute (*Mode=1,2*) MC\_MoveRelative(*Mode*=*1,2*) MC\_MoveVelocity(*Mode*=*1*)

\* Cancellation is possible as long as the motion is not activated.

(Cancellation relationships are shown in read direction)

# **Input parameters**

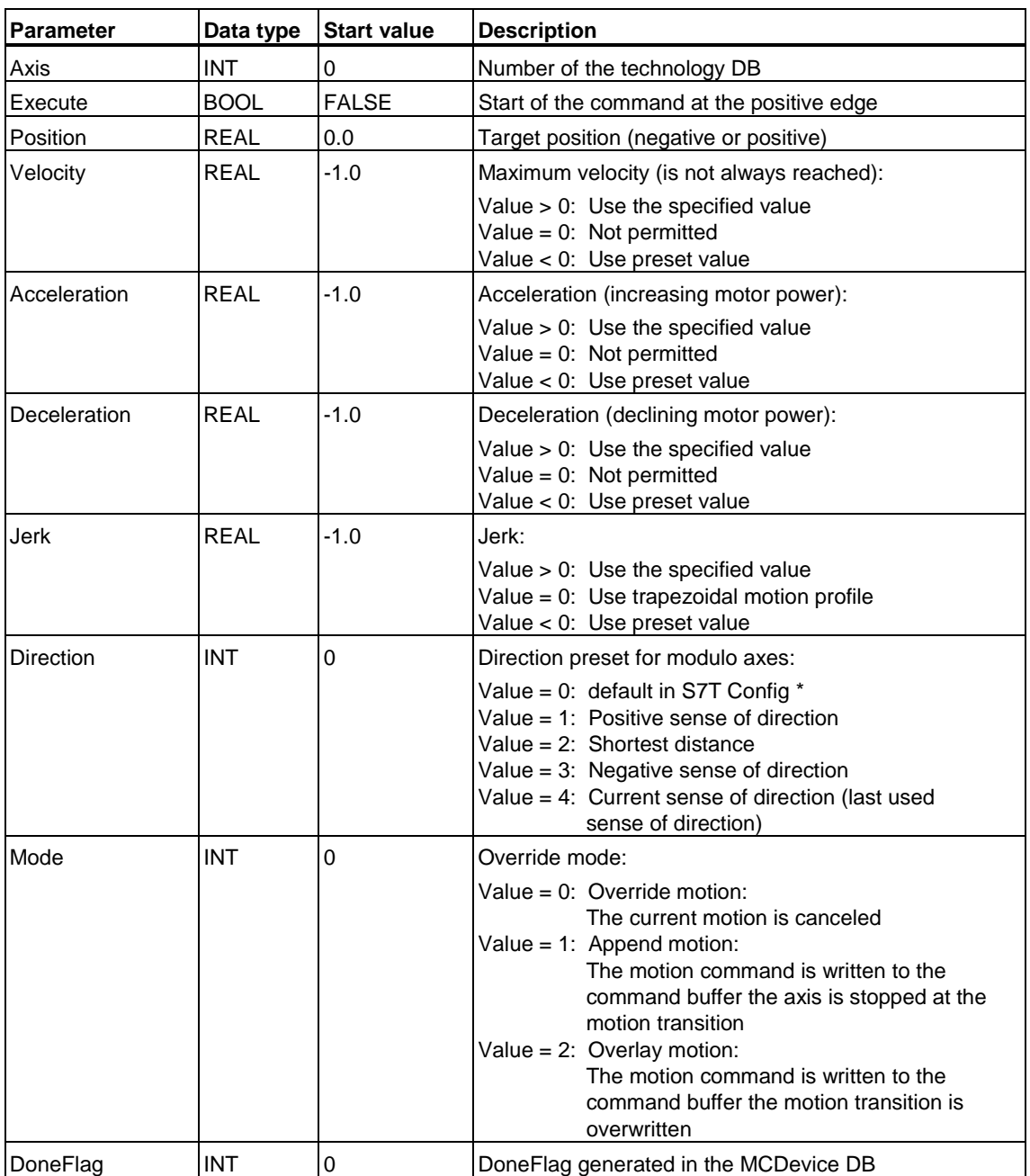

\* Selection of the direction with "Determine based on sign of velocity setpoint" in the default setting of S7T Config is not useful, because negative velocity setpoint values can not be set at input parameter *Velocity*.

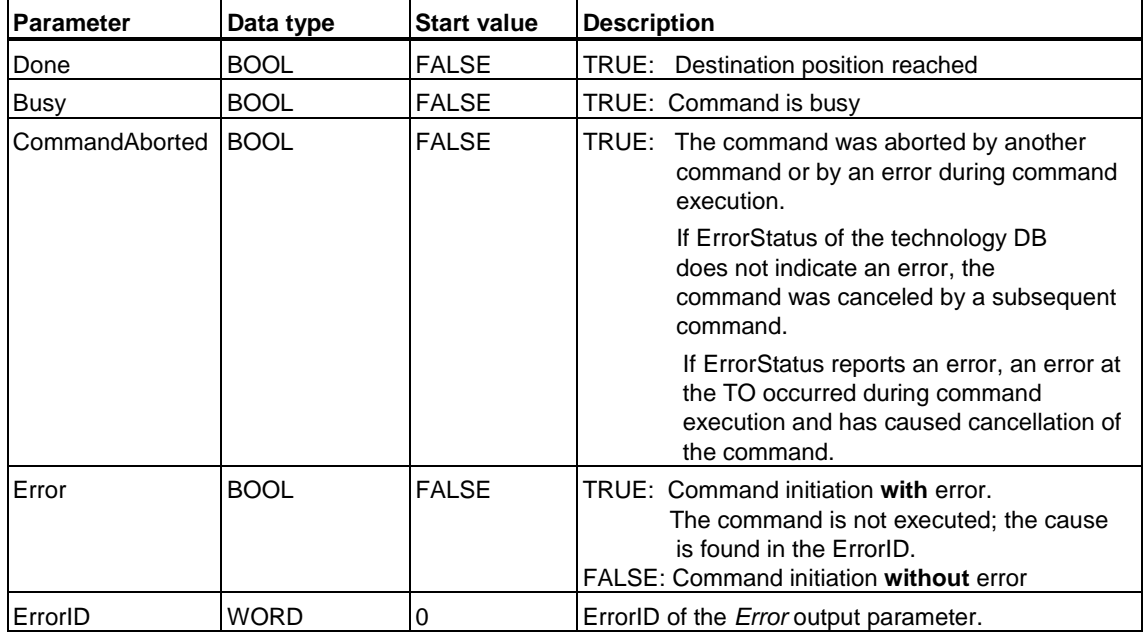

### **Output parameters**

### **MC\_MoveAbsolute - Example of "Override motion"**

The signal profile below shows the override reaction of the (*Mode = 0*) "MC\_MoveAbsolute" technology function.

#### **Phase "a"**

The first positive edge at input parameter *Execute* (*Exe\_1)* of FB1 starts absolute positioning of the axis (*Axis\_1*). *Done\_1* reports that the absolute destination position *1000* has been reached.

In time with *Done\_1 = TRUE*, the system starts a further positioning command at FB2 (input parameter *Execute* (*Exe\_2)).* Reaction times during command execution lead to a brief standstill of the axis (see the zoomed visualization.) After this standstill, the axis approaches the (*Axis\_1*) absolute position *1500*. *Done\_2* outputs a corresponding signal when this position is reached.

# **Phase "b"**

A further positive edge at input parameter *Execute* (*Exe\_1)* of FB1 starts absolute positioning of the axis (*Axis\_1*).

A further positioning command is started at FB2 before the destination position *1000* is reached (input parameter *Execute* (*Exe\_2)). Abort\_1* reports the cancellation of the current positioning command at FB1. The axis (*Axis\_1*) is driven at the specified deceleration *Deceleration = 10* until it has reached *Velocity = 30. Done\_2* outputs a message when the destination position *1500* is reached.

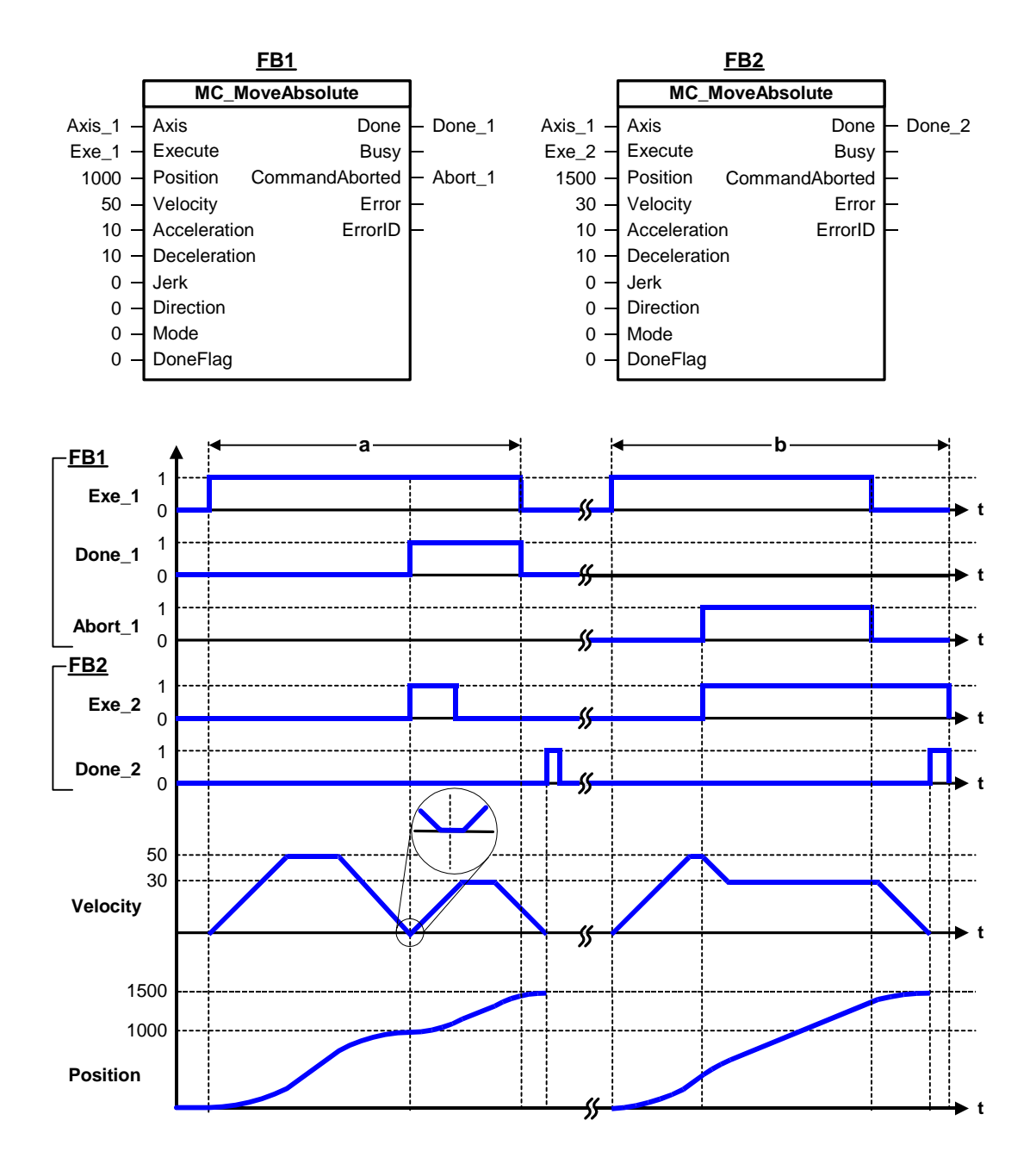

### **MC\_MoveAbsolute - Example of "Append motion"**

The signal profile below shows the "appending" reaction of the (*Mode = 1*) "MC\_MoveAbsolute" technology function.

Absolute positioning is started with a positive edge at input parameter *Execute* (*Exe\_1*) of FB1. The axis (*Axis\_1*) accelerates to its final velocity *50* based on the set acceleration ramp (*Acceleration = 10*.) Before it reaches the destination position (*Position = 1000*), a further MC\_MoveAbsolute command is started (positive edge *Exe\_2* at FB2.) *Busy\_2* reports that the new command is busy.

The current positioning command is not aborted, but rather "appended" by setting *Mode = 1* at FB2. "MC\_MoveAbsolute" decelerates the axis with *Deceleration = 10*, and then approaches the destination position *1000*, According to the initiated command. Completion of the command is reported with *Done\_1*.

When the destination position *1000* is reached, the system appends the second MC\_MoveAbsolute command for immediate execution without time gap (see the zoom view.) The axis (*Axis\_1*) approaches the destination position *1500*, based on the default acceleration and deceleration values. *Done\_2* outputs a message when the destination position is reached, and *Busy\_2* is toggled to *FALSE.*

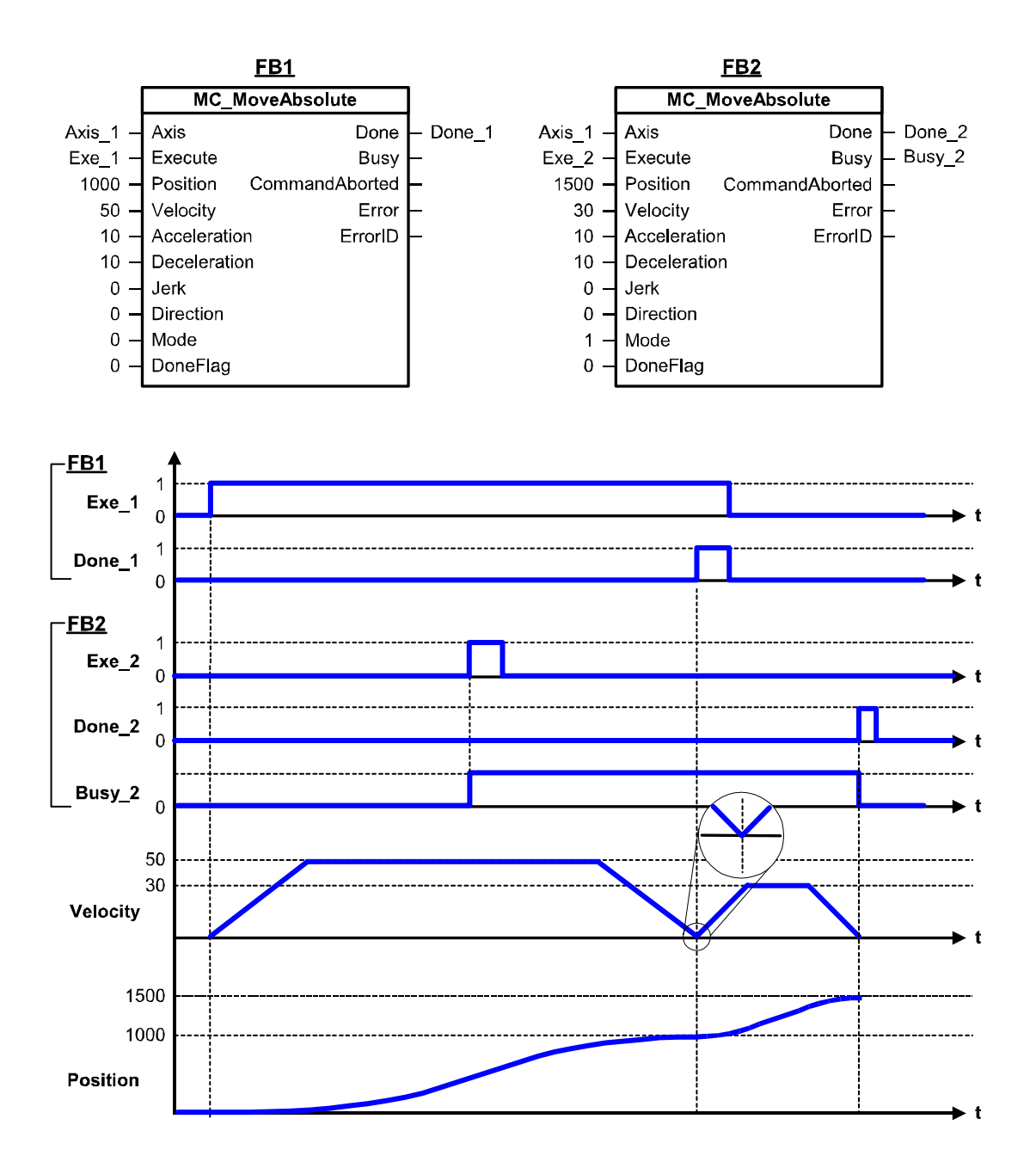

### **MC\_MoveAbsolute - Example of "Overlay motion 1"**

The signal profile shown below shows the "overlaying" behavior of the technology function "MC\_MoveAbsolute" (*Mode = 2)* in situations where the current velocity exceeds the new velocity.

#### **Current velocity > new velocity**

Absolute positioning is started with a positive edge at input parameter *Execute* (*Exe\_1*) of FB1. The axis (*Axis\_1*) accelerates to its final velocity *50* based on the set acceleration ramp (*Acceleration = 10*.) Before it reaches the destination position (*Position = 1000*), a further MC\_MoveAbsolute command is started (positive edge *Exe\_2* at FB2.) *Busy\_2* reports that the new command is busy.

The current positioning command is not canceled, but rather "overlaid" by setting *Mode = 2* at FB2. "MC\_MoveAbsolute" decelerates with *Deceleration = 10*, so that the final velocity *30* defined in the overlaying MC\_MoveAbsolute command is reached at destination position *1000*. Completion of the command is reported with *Done\_1* at FB1.

After it reaches the destination position *1000*, the axis (*Axis\_1*) continues operation at a velocity of *30* and approaches the destination position *1500* with *Deceleration = 10*. *Done\_2* reports the destination position, and *Busy\_2* is toggled to *FALSE.*

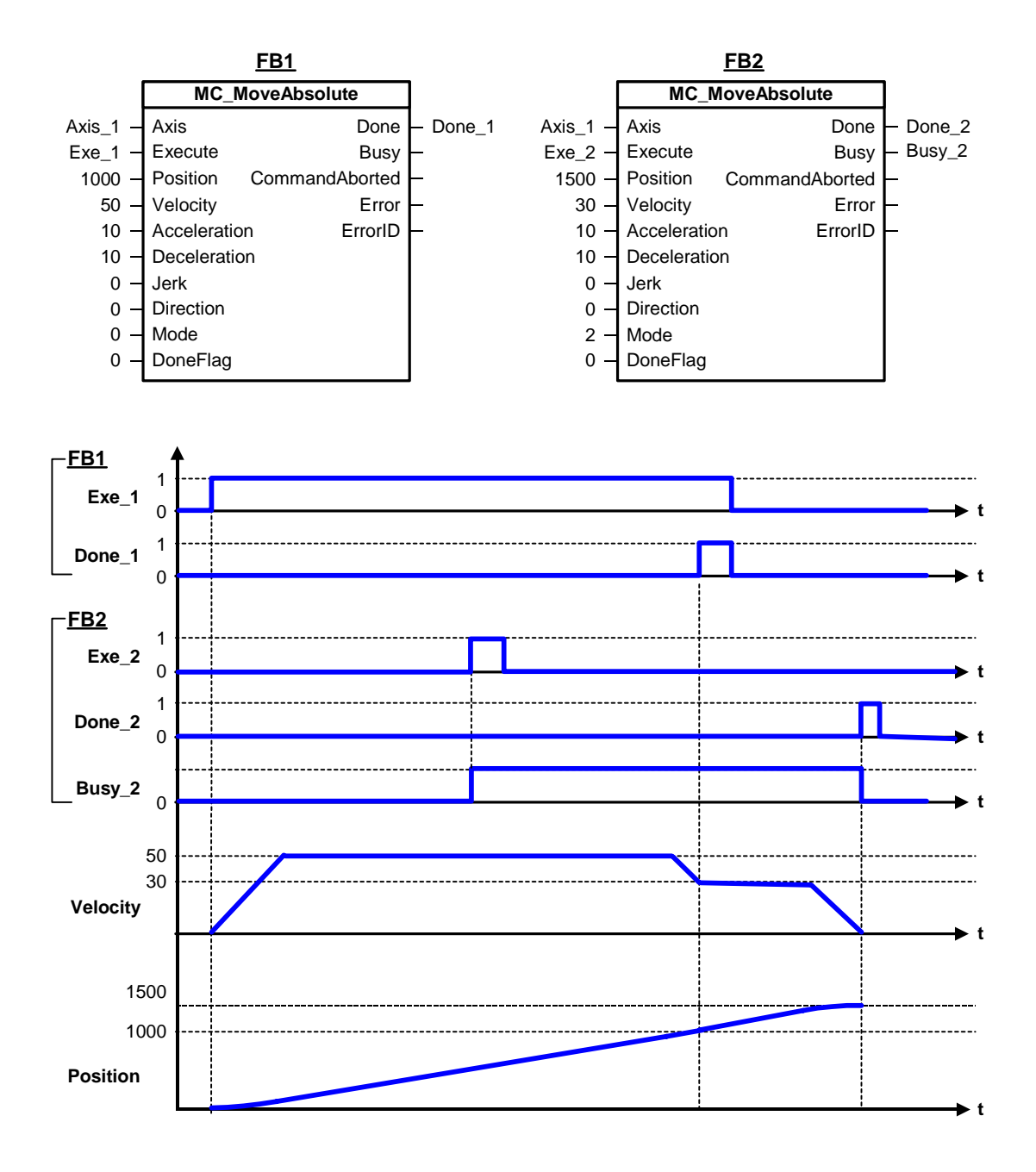

### **MC\_MoveAbsolute - Example of "Overlay motion 2"**

The signal profile shown below shows the "overlaying" response of the technology function "MC\_MoveAbsolute" (*Mode = 2)* in situations where the current velocity lower than the new velocity.

#### **Current velocity new velocity**

Absolute positioning is started with a positive edge at input parameter *Execute* (*Exe\_1*) of FB1. The axis (*Axis\_1*) accelerates to its final speed *50* based on the set acceleration ramp (*Acceleration = 10*.) Before it reaches the destination position (*Position = 1000*), a further MC\_MoveAbsolute command is started (positive edge *Exe\_2* at FB2.) *Busy\_2* reports that the new command is busy.

The current positioning command is not canceled, but rather "overlaid" by setting *Mode = 2* at FB2. "MC\_MoveAbsolute" approaches destination position *1000* at the final speed *50* set by the first command. *Done\_1* reports completion of the command at FB1.

After it has reached destination position *1000*, the axis accelerates (*Axis\_1*) with *Acceleration = 10* to the final speed *70* set by the second command. The axis approaches destination position *1500* with *Deceleration = 10*. *Done\_2* reports the destination position at FB2, and *Busy\_2* is toggled to *FALSE* state.

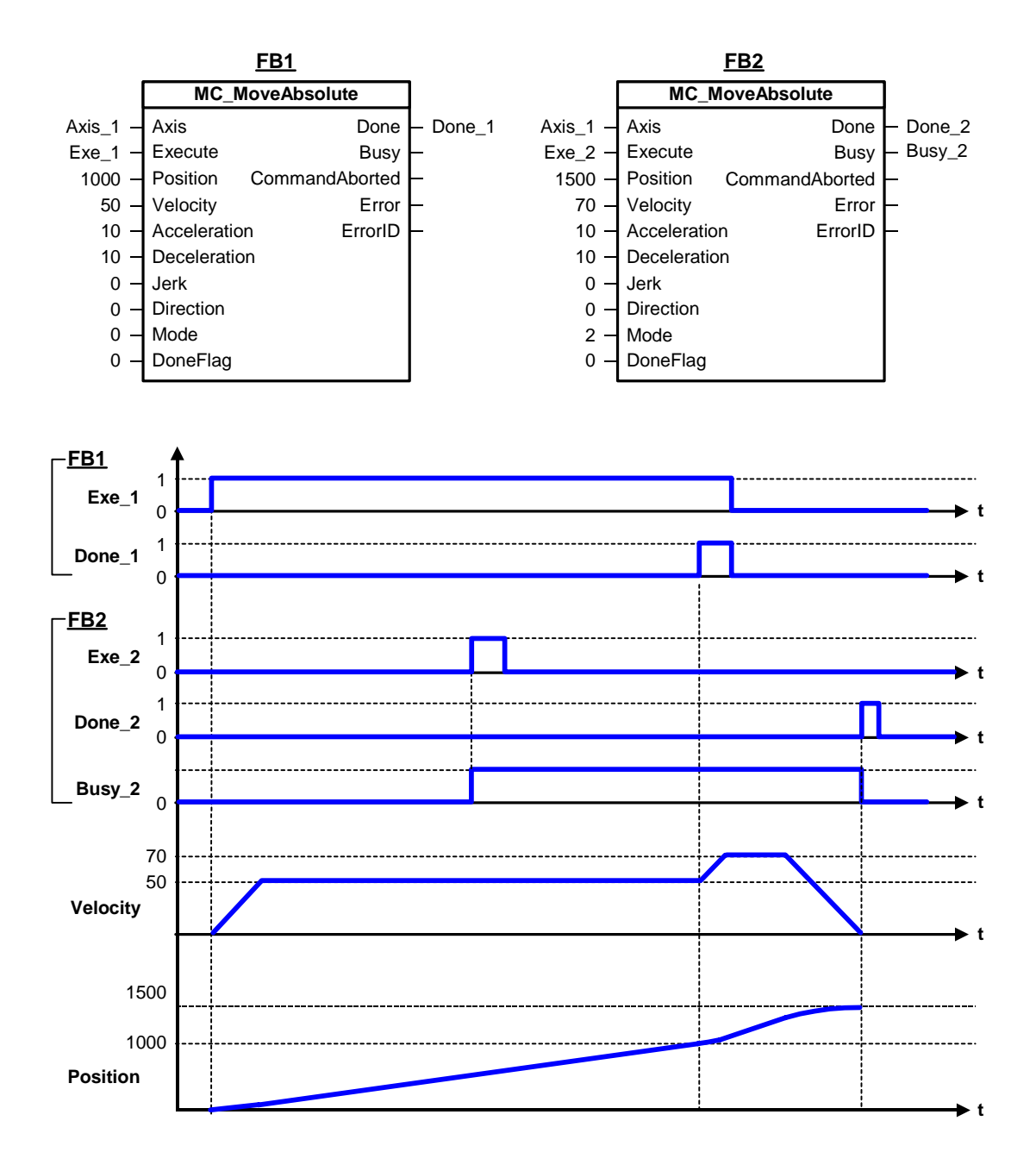

# **MC\_MoveAbsolute - Example of "Overlay motion 3"**

The signal profile below shows the "overlaying" reaction of the (*Mode = 2*) "MC\_MoveAbsolute" technology function with reversal.

## **Reversal**

Absolute positioning is started with a positive edge at input parameter *Execute* (*Exe\_1*) of FB1. The axis (*Axis\_1*) accelerates to its final speed *50* based on the set acceleration ramp (*Acceleration = 10*.) Before it reaches the destination position (*Position = 1000*), a further MC\_MoveAbsolute command is started (positive edge *Exe\_2* at FB2.) *Busy\_2* reports that the new command is busy.

The current positioning command is not canceled, but rather "overlaid" by setting *Mode = 2* at FB2. The value of destination position *1000* of the currently busy MC\_MoveAbsolute command is higher than destination position *700*. The next MC MoveAbsolute must therefore reverse the sense of direction. "MC\_MoveAbsolute" decelerates the axis with *Deceleration = 10* in order to reach *0* at destination position *1000*. Completion of the command is reported with *Done\_1* at FB1.

After it has reached destination position *1000*, the axis decelerates (*Axis\_1*) with *Acceleration = 10* to the final speed *-30.* This is a bumpless transition, as the zoomed view shows. The axis approaches destination position 700 with *Deceleration = 10*. *Done\_2* reports the destination position at FB2, and *Busy\_2* is toggled to *FALSE* state.

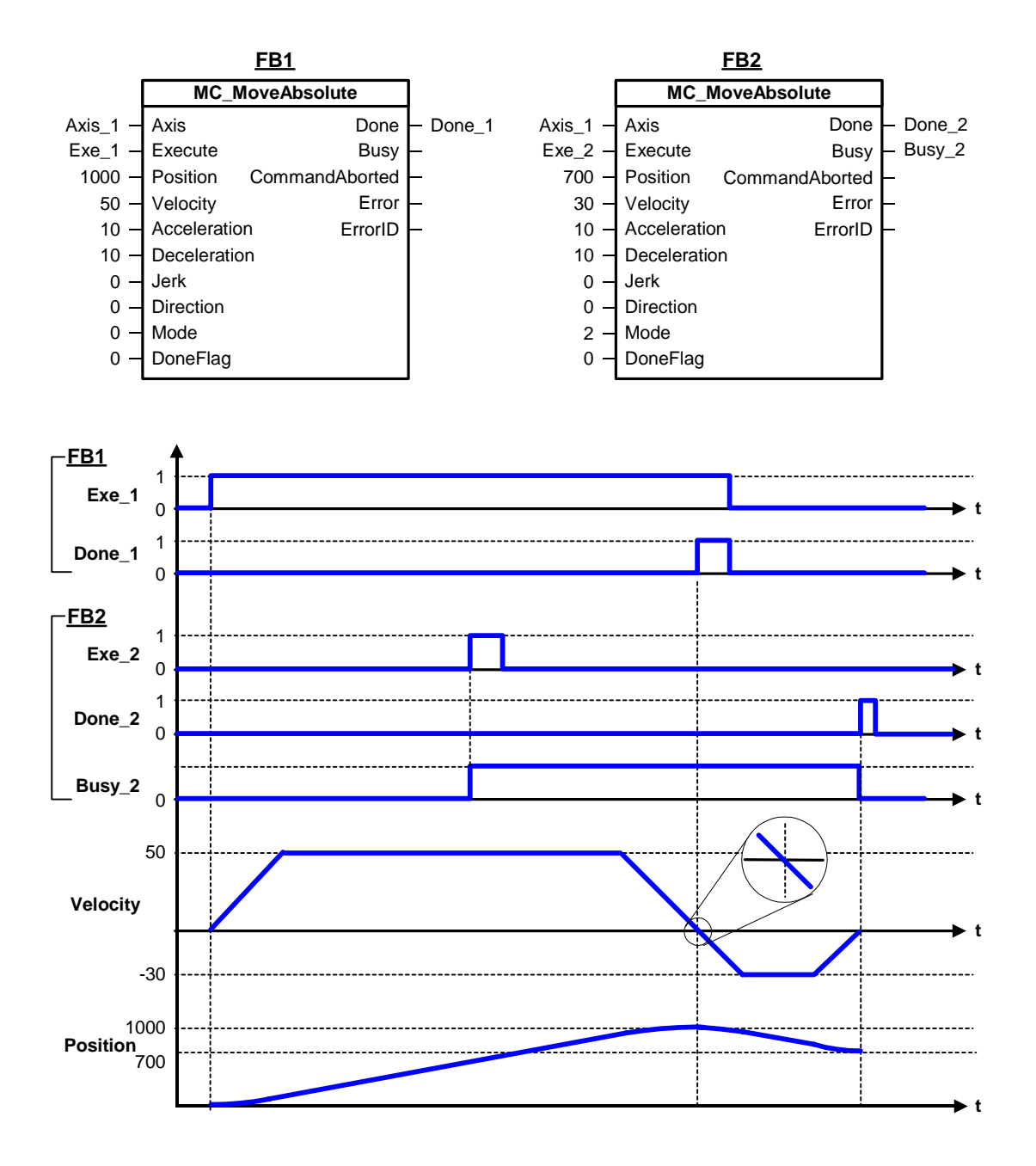

# **MC\_MoveAbsolute - ErrorIDs**

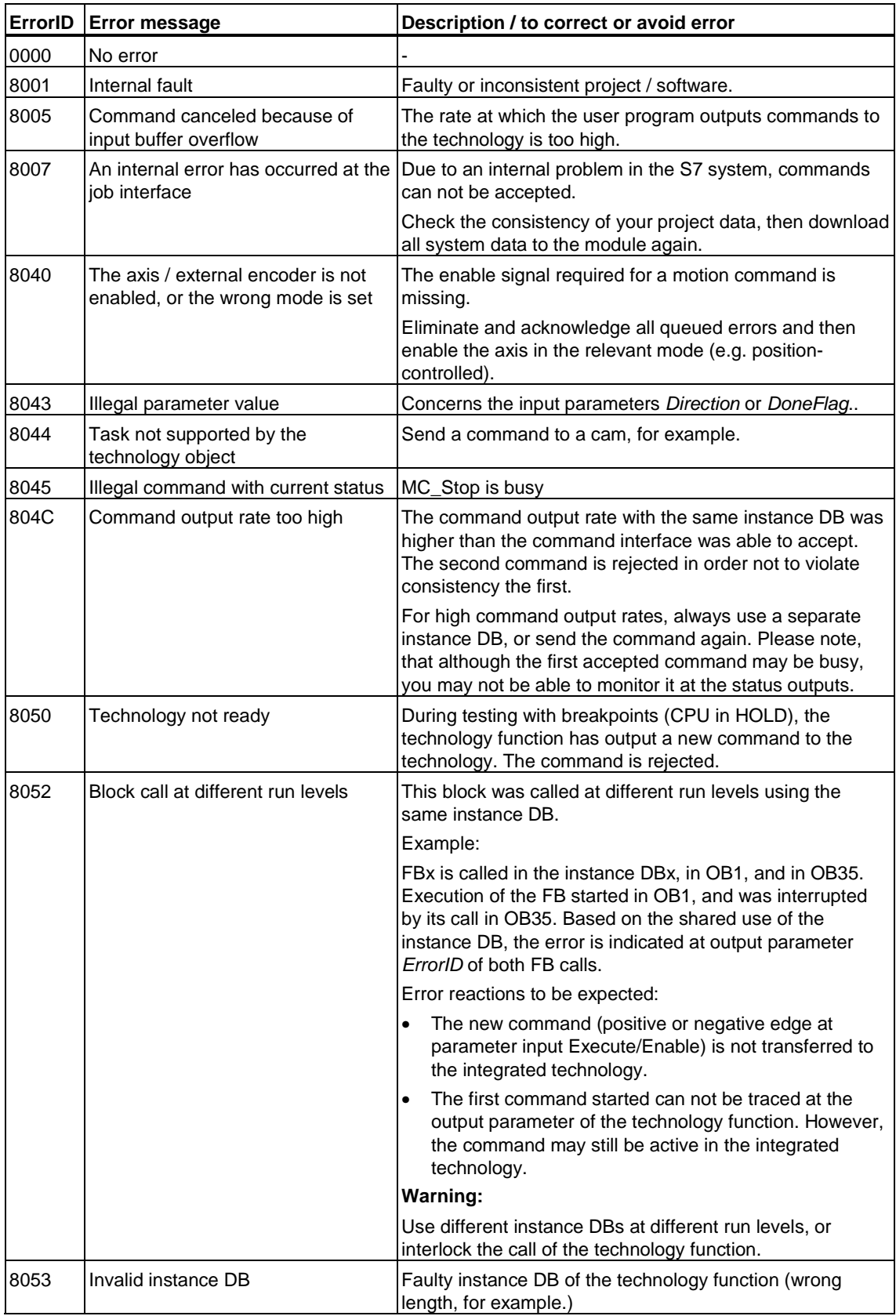

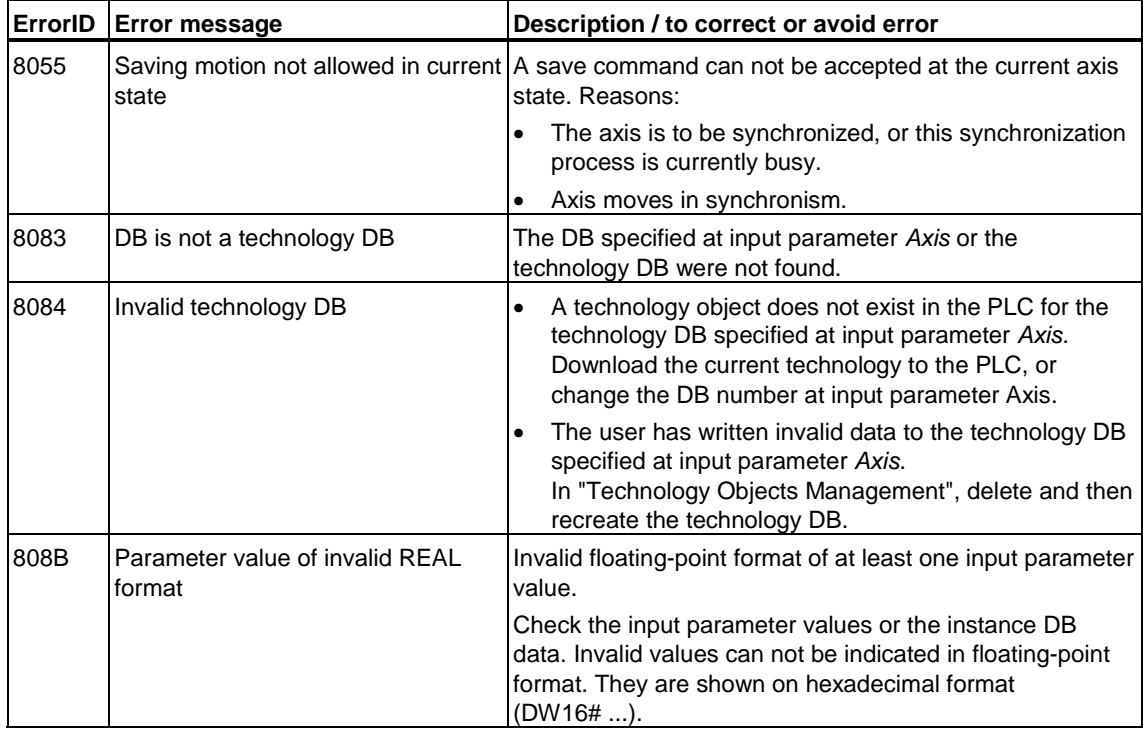

# **6.2.7 FB 411 MC\_MoveRelative - Relative positioning**

### **Valid for firmware version V3.1.x of the integrated technology**

# **Purpose**

• The "MC\_MoveRelative" technology starts an axis motion at a position relative position to the start position. If the axis was already in motion at the start of command execution and a

"motion override" was set with *Mode = 0*, the system uses its internal start position which is valid the start of command execution. Allowances must be made for the reaction time between the execution of a technology function and of a command, based on the load and cycle time.

- Use the input parameters *Velocity*, *Jerk*, Acceleration, Deceleration to define the dynamic response during axis movement.
- At input parameter *Mode* you can specify whether to trigger an active motion, to overlay the current motion, or to append the motion.

# **Applicable to**

- Positioning axes
- Synchronization axes

## **Requirements**

- The axis is enabled for position control
- No MC\_Stop command busy
- Valid for saving and overlaying motions (*mode = 1, 2*):
	- An"MC\_CamIn" or "MC\_GearIn" has not been started
	- No synchronized operation.

# **Overriding commands**

MC\_MoveRelative (*Mode = 0*) MC\_Power (*Enable* = FALSE) MC\_Home (*Mode=0,1*) MC\_Stop MC\_Halt MC\_MoveAbsolute (*Mode = 0*) MC\_MoveAdditive MC\_MoveToEndPos MC\_MoveVelocity (*Mode = 0*) MC\_GearIn MC\_CamIn

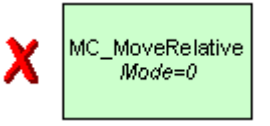

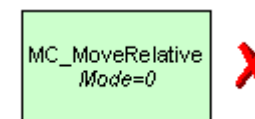

MC\_MoveRelative (*Mode=0-2*) MC\_MoveAbsolute (*Mode=0-2*) MC\_Home MC\_Halt MC\_MoveAdditive MC\_MoveSuperImposed MC\_MoveVelocity (*Mode=0,1*) MC\_MoveToEndPos MC\_GearIn MC\_CamIn MC\_Phasing MC\_GearOut MC\_CamOut MC\_GearInSuperImposed MC\_GearOutSuperimposed MC\_PhasingSuperimposed MC\_GearOutSuperimposed MC\_CamOutSuperImposed

MC\_MoveRelative (*Mode = 0*) MC\_MoveRelative (*Mode=1,2*)\* MC\_Power (*Enable* = FALSE) MC\_Home (*Mode=0,1*) MC\_Stop MC\_Halt MC\_MoveAbsolute (*Mode = 0*) MC\_MoveAbsolute (*Mode=1,2)\** MC MoveAdditive MC\_MoveToEndPos MC\_MoveVelocity (*Mode = 0*) MC\_MoveVelocity (*Mode=1*)\* MC\_GearIn MC\_CamIn

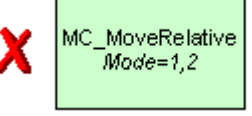

MC\_MoveRelative  $Mode=1,2$ 

\*

MC\_MoveRelative (*Mode = 1,2*)

\* Cancellation is possible as long as the motion is not activated.

(Cancellation relationships are shown in read direction)

# **Input parameters**

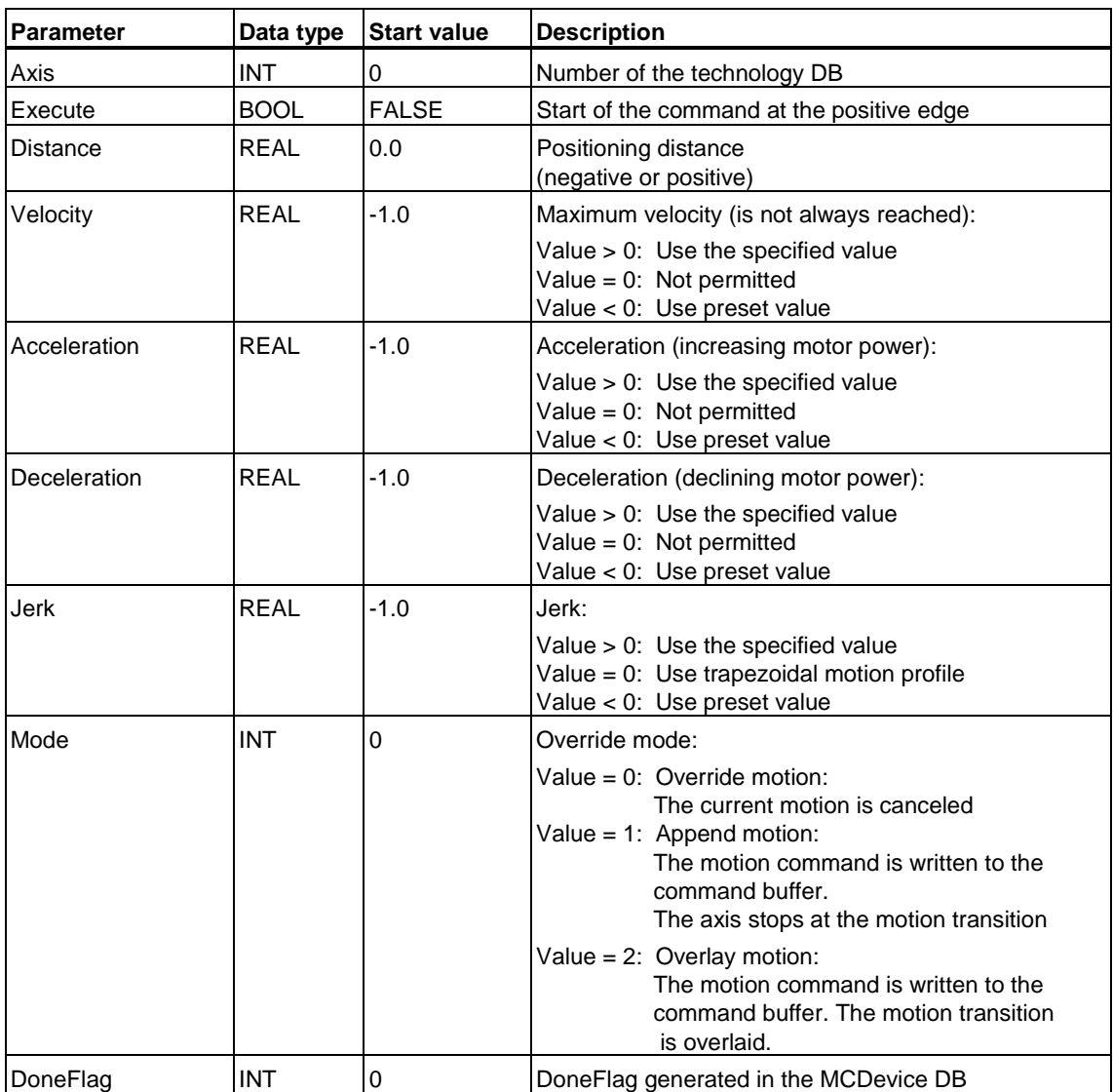

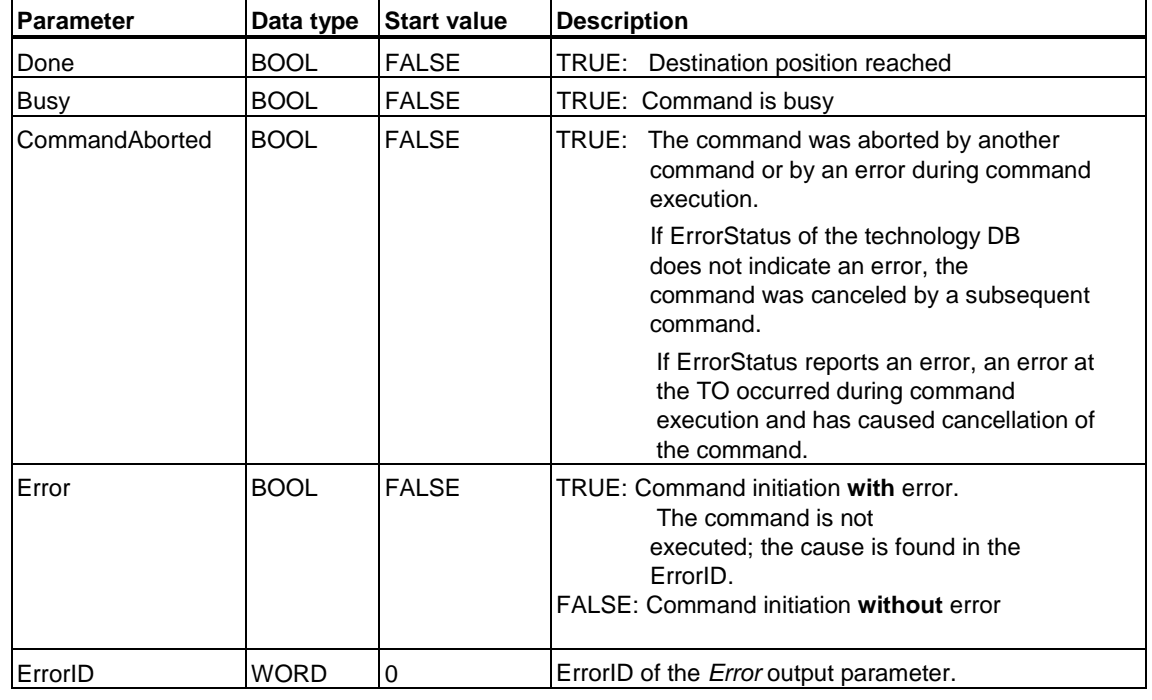

#### **Output parameters**

## **MC\_MoveRelative - Example of "Override motion"**

The signal profile below shows the override reaction of the (*Mode = 0*) "MC\_MoveRelative" technology function.

#### **Phase "a"**

The first positive edge at input parameter *Execute* (*Exe\_1)* of FB1 starts relative positioning of the axis (*Axis\_1*). *Done\_1* changes to *TRUE* when *Distance = 1000* is reached.

In time with *Done\_1 = TRUE*, the system starts a further relative positioning command at FB2 (input parameter *Execute* (*Exe\_2)).* Reaction times during command execution lead to a brief standstill of the axis (see the zoomed visualization.) After a brief stop, the axis (*Axis\_1*) continues moving by a distance of *500*. *Done\_2* reports conclusion of the command.

#### **Phase "b"**

A further positive edge at input parameter *Execute* (*Exe\_1)* of FB1 starts relative positioning of the axis (*Axis\_1*).

A further positioning command is started at FB2 before the destination position *1000* is reached (input parameter *Execute* (*Exe\_2)). Abort\_1* reports the cancellation of the current positioning command at FB1. The axis (*Axis\_1*) is driven at the specified deceleration *Deceleration = 10* until it has reached *Velocity = 30. Done\_2* outputs a message at FB2 when the axis has passed the *Distance* = *500.*

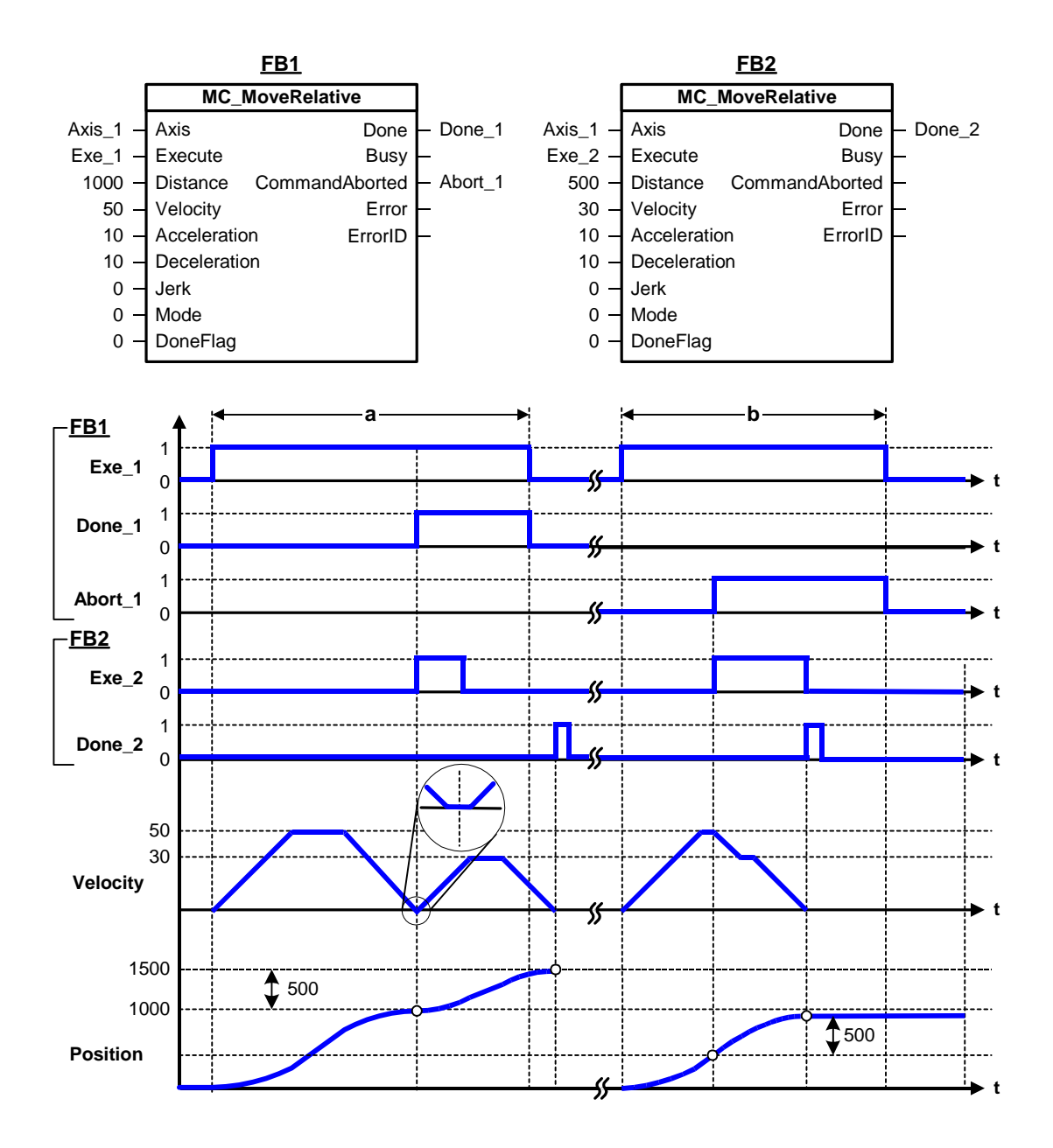

### **MC\_MoveRelative - Example of "Append motion"**

The signal profile below shows the "appending" reaction of the "MC\_MoveRelative" technology function (*Mode = 1*).

Relative positioning is started with a positive edge at input parameter *Execute* (*Exe\_1*) of FB1. The axis (*Axis\_1*) accelerates to its final speed *50* based on the set acceleration ramp (*Acceleration = 10*.) Before it has traversed the specified distance (*Distance = 1000*), a further MC\_MoveRelative command is started (positive edge *Exe\_2* at FB2.) *Busy\_2* reports that the new command is busy.

The current relative positioning command is not aborted, but rather "appended" by setting *Mode = 1* at FB2. "MC\_MoveAbsolute" decelerates at *Deceleration = 10*, and travels the axis according to the initiated command by a distance of *1000. Done\_1* reports completion of the command.

After the axis has traversed the distance *1000*, the system appends the second MC\_MoveAbsolute motion command for immediate execution without time gap (see the zoom view.) The (*Axis\_1*) moves by a distance of *500*, according to the set acceleration and deceleration values. *Done\_2* is toggled to *TRUE* state, and *Busy\_2* is toggled to *FALSE state,* if the axis has moved by a distance *Distance = 500*.

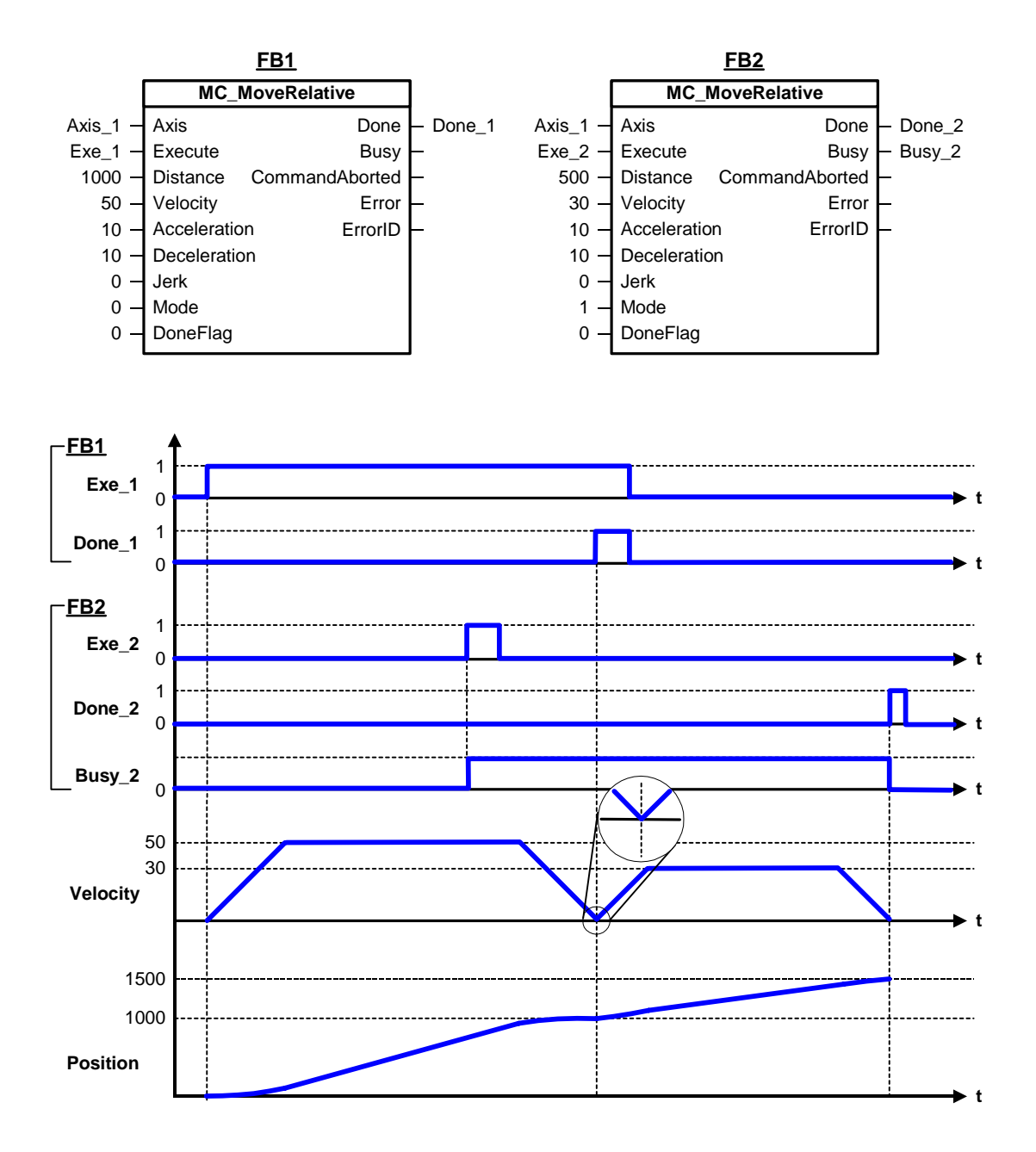

### **MC\_MoveRelative - Example of "Overlay motion 1"**

The signal profile shown below shows the "overlaying" response of the technology function "MC\_MoveRelative" (*Mode = 2)* in situations where the current speed exceeds the new speed.

#### **Current speed > new speed**

Relative positioning is started with a positive edge at input parameter *Execute* (*Exe\_1*) of FB1. The axis (*Axis\_1*) accelerates to its final speed *50* based on the set acceleration ramp (*Acceleration = 10*.) Before it has traversed the specified distance (*Distance = 1000*), a further MC\_MoveRelative command is started (positive edge *Exe\_2* at FB2.) *Busy\_2* reports that the new command is busy.

The current positioning command is not canceled, but rather "overlaid" by setting *Mode = 2* at FB2. "MC\_MoveRelative" decelerates the axis with *Deceleration = 10*  in order to reach the final speed of *30* set by the overlaying MC\_MoveRelative command, after the axis has covered the distance *1000*. Completion of the command is reported with *Done\_1* at FB1.

After it has covered the distance of *1000*, the axis (*Axis\_1*) continues to move at a speed of *30*. The (*Axis\_1*) moves by a distance of *500*, according to the set speed and deceleration values. *Done\_2* is toggled to *TRUE* state, and *Busy\_2* is toggled to *FALSE state,* if the axis has covered the distance *Distance = 500*.

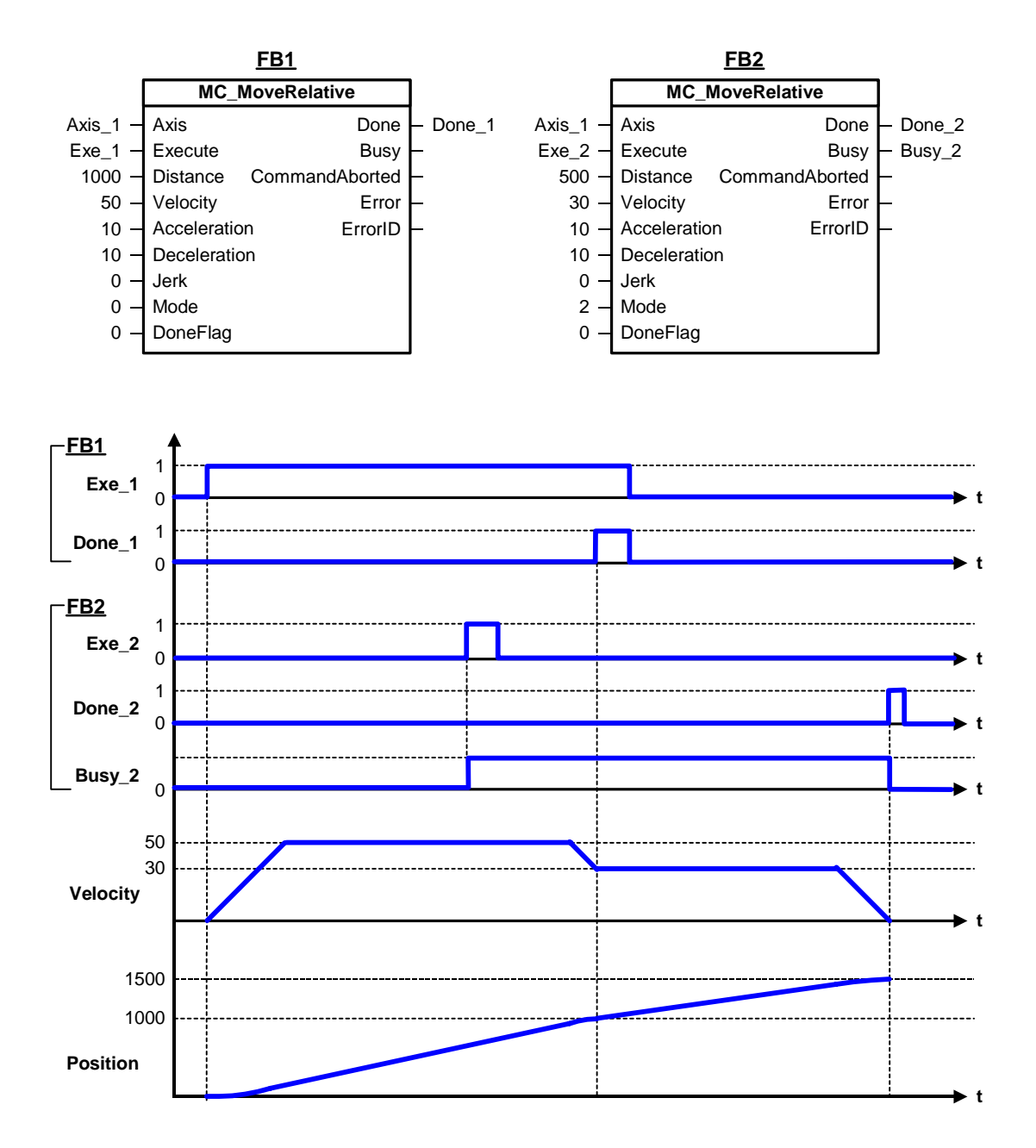

#### **MC\_MoveRelative - Example of "Overlay motion 2"**

The signal profile shown below shows the "overlaying" response of the technology function "MC\_MoveRelative" (*Mode = 2)* in situations where the current speed is lower than the new speed.

#### **Current speed new speed**

Relative positioning is started with a positive edge at input parameter *Execute* (*Exe\_1*) of FB1. The axis (*Axis\_1*) accelerates to its final speed *50* based on the set acceleration ramp (*Acceleration = 10*.) Before it has traversed the specified distance (*Distance = 1000*), a further MC\_MoveRelative command is started (positive edge *Exe\_2* at FB2.) *Busy\_2* reports that the new command is busy.

The current positioning command is not canceled, but rather "overlaid" by setting *Mode = 2* at FB2. "MC\_MoveRelative" moves the axis along the distance to go at the final speed *50*. *Done\_1* reports completion of the command at FB1.

After it has covered the distance *1000*, the axis accelerates (*Axis\_1*) with *Acceleration = 10* to the final speed *70* set by the second command. The axis (*Axis\_1*) covers the distance to go at the set speed and deceleration. *Done\_2* is toggled to *TRUE*, and *Busy\_2* ids toggled to *FALSE state,* after the axis has covered the distance *Distance = 500*.

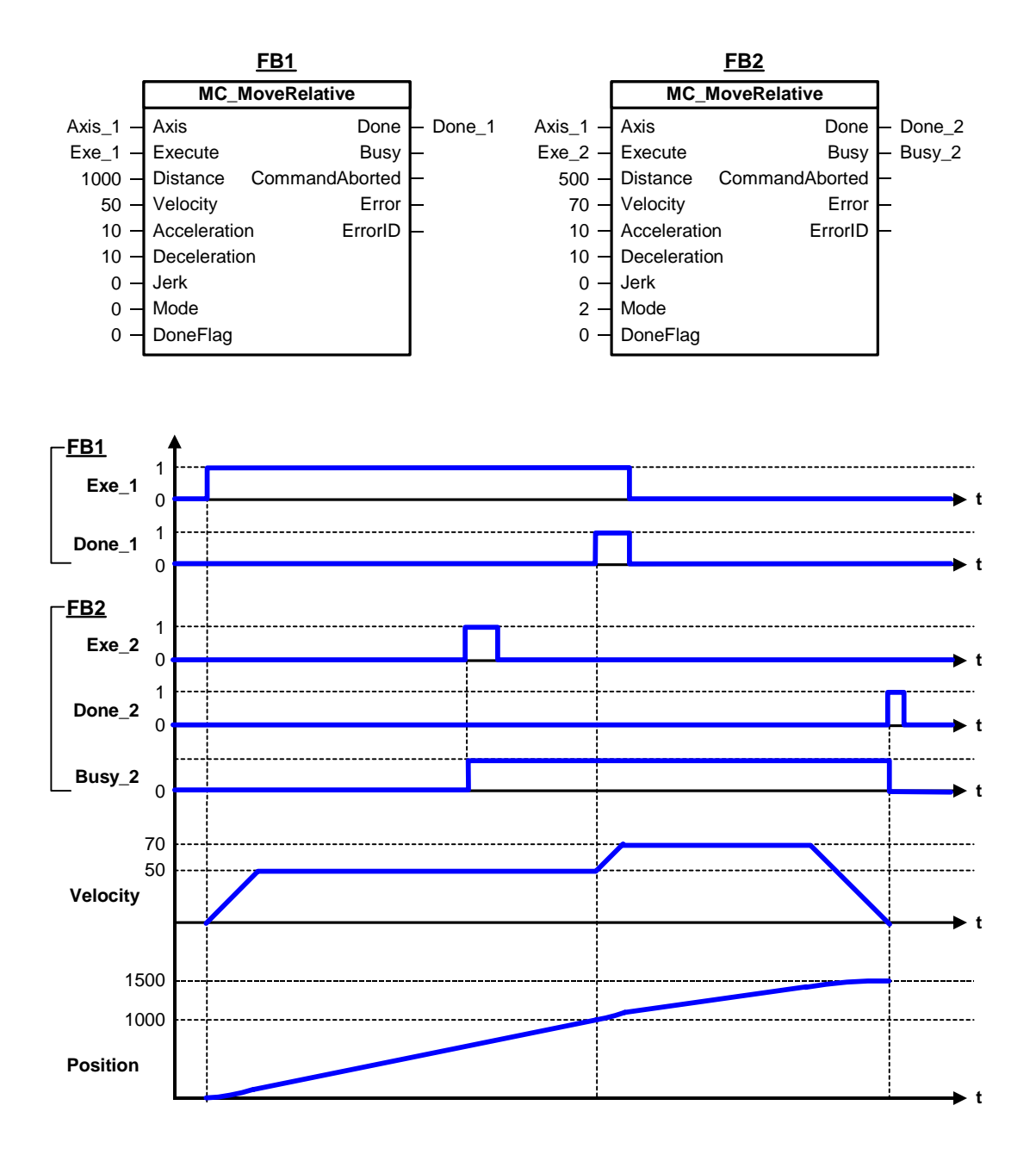

### **MC\_MoveRelative - Example of "Overlay motion 3"**

The signal profile below shows the "overlaying" reaction of the (*Mode = 2*) "MC\_MoveRelative" technology function with reversal.

#### **Reversal**

Relative positioning is started with a positive edge at input parameter *Execute* (*Exe\_1*) of FB1. The axis (*Axis\_1*) accelerates to its final speed *50* based on the set acceleration ramp (*Acceleration = 10*.) Before it has traversed the specified distance (*Distance = 1000*), a further MC\_MoveRelative command is started (positive edge *Exe\_2* at FB2.) *Busy\_2* reports that the new command is busy.

The current positioning command is not canceled, but rather "overlaid" by setting *Mode = 2* at FB2. The sense of direction is reversed, because a negative distance was set at FB2 (*Distance = -300*). "MC\_MoveAbsolute" decelerates the axis with *Deceleration = 10* in order to reach *0* speed after the axis has covered the distance of *1000*. Completion of the command is reported with *Done\_1* at FB1.

After it has covered the distance *1000*, the axis accelerates (*Axis\_1*) with *Acceleration = 10* to a speed of *-30.* This is a bumpless transition, as the zoomed view shows. The axis (*Axis\_1*) covers the distance to go at the set speed and deceleration. *Done\_2* is toggled to *TRUE*, and *Busy\_2* ids toggled to *FALSE state,* after the axis has covered the distance *Distance -300*.

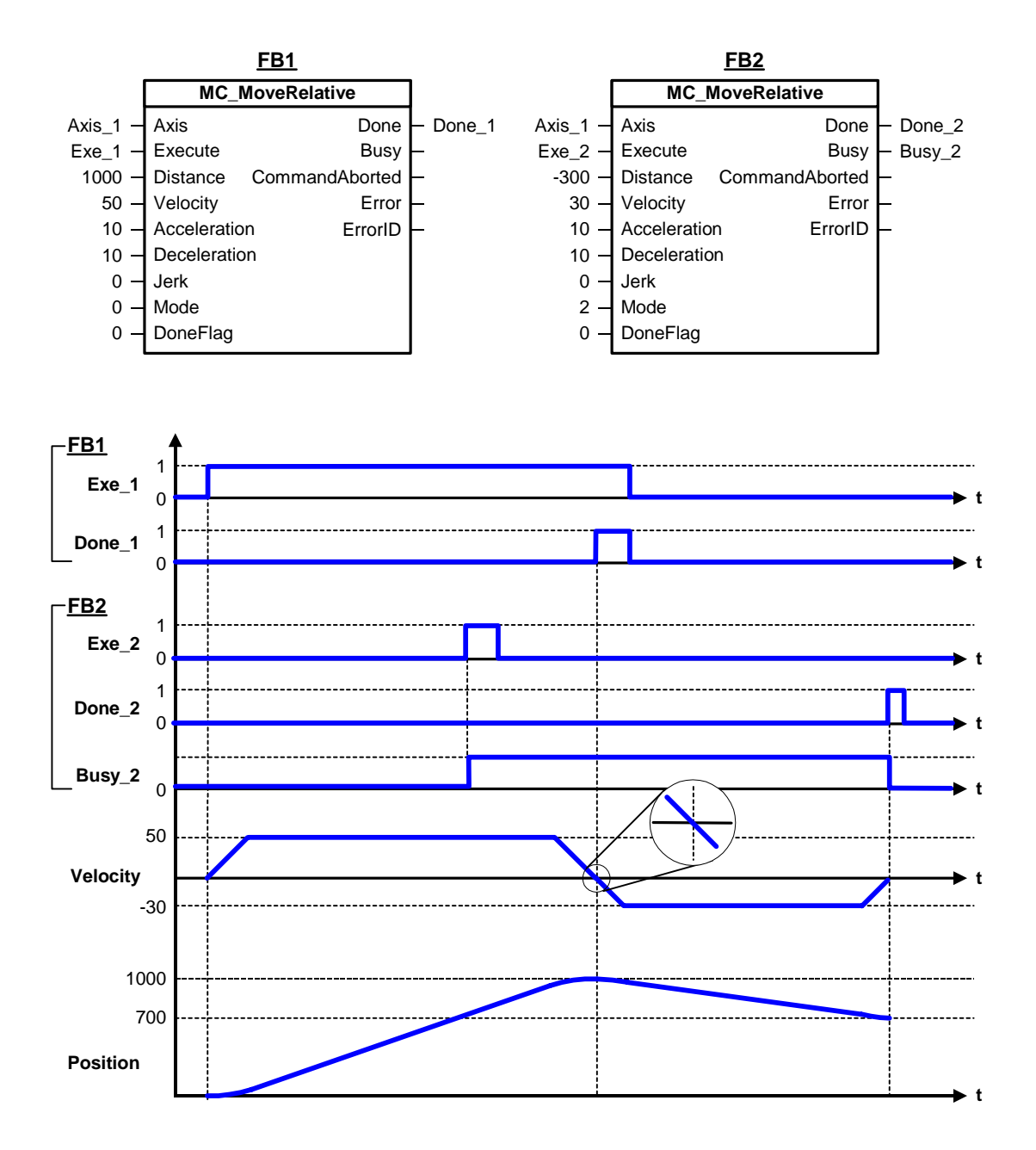

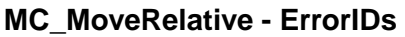

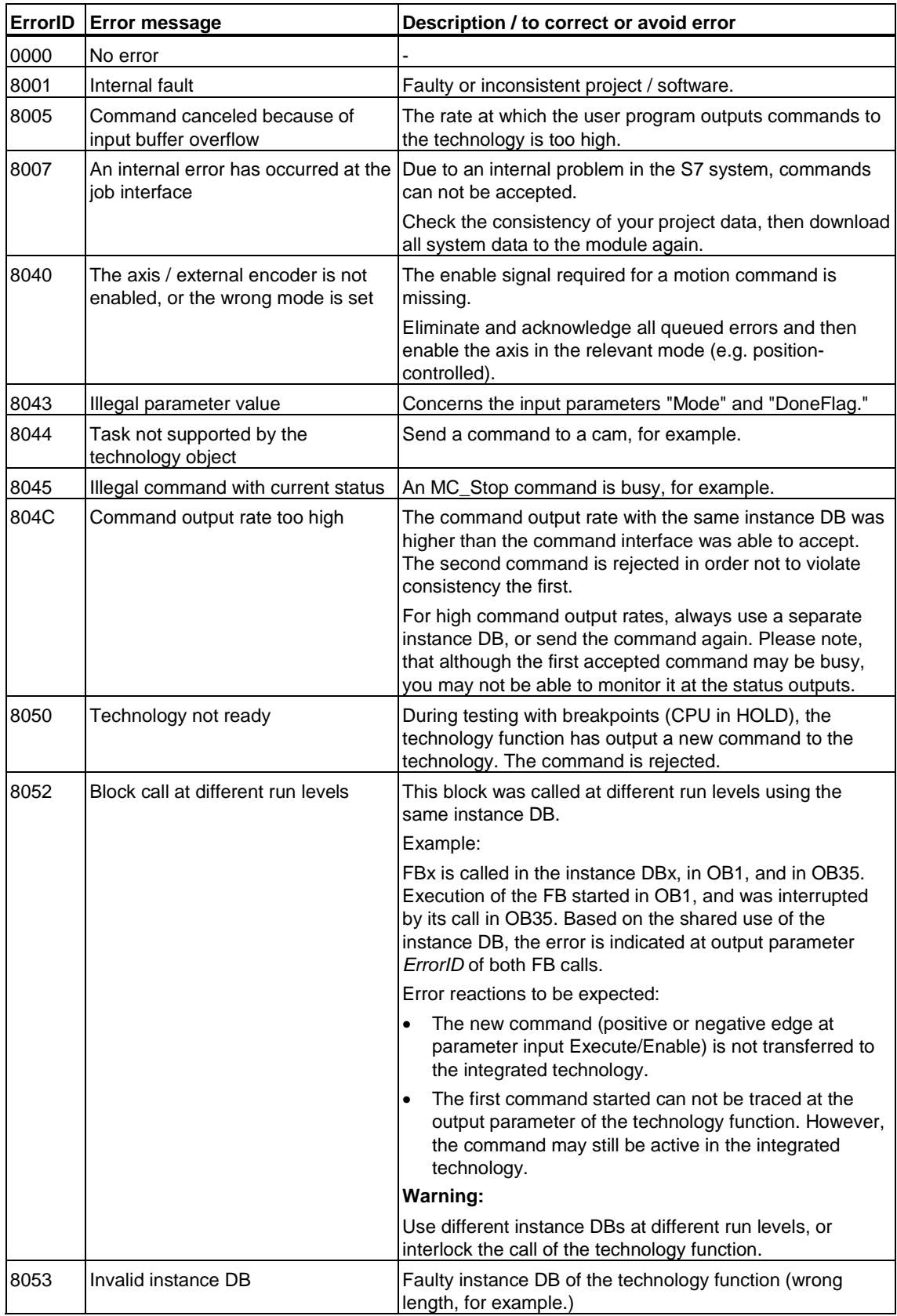

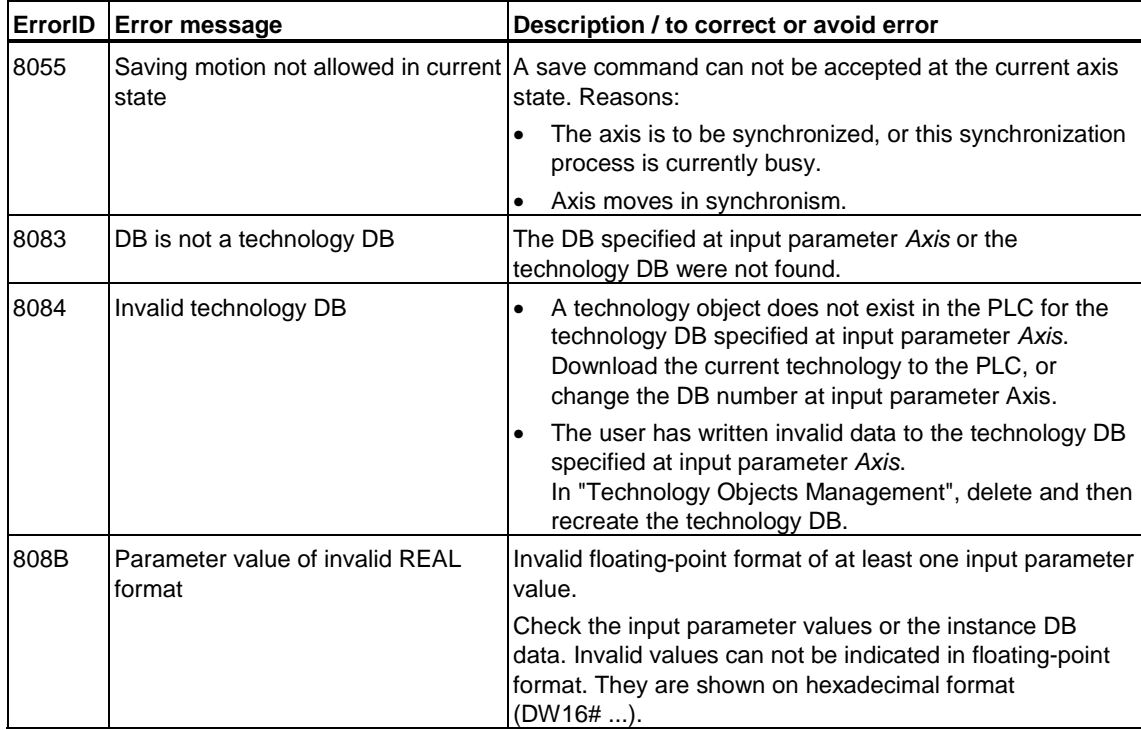

# **6.2.8 FB 412 MC\_MoveAdditive - Additive positioning to current target position**

# **Purpose**

- The "MC\_MoveAdditive" technology function starts an axis approach with userdefinable dynamic values, towards a position which is relative to the destination position of the current positioning command. This method allows you to adjust the previously commanded target position by a defined distance.
- You define the dynamic characteristics of slave synchronization at the dynamic parameters *Velocity*, *Jerk*, *Acceleration*, *Deceleration*.
- The axis stops at the target position.
- A MC MoveAdditive command overrides the current command.

## **Applicable to**

- Positioning axes
- Synchronization axes

## **Requirements**

- Axis has to be enabled for position control.
- Axis has to be homed if "Homing required" was selected at the configuration
	- and the axis is in motion
	- or "MC\_MoveAdditive" overrides an active motion command (exception: "MC\_MoveVelocity".)
- Axis does not have to be homed.
	- If the axis is not in motion
	- If a running MC\_MoveVelocity command is overridden.
- No MC\_Stop command is busy

#### **Note**

MC\_MoveAdditive responds in the same way as MC\_MoveRelative,

- when the axis is idle at the start of the motion command, or
- when a **continuous function** is overridden, i.e. when the target position is not defined. The target position depends in this case on the override position, and is derived from the *distance* and the position at the start of the operation.

### **Restrictions for modulo axes**

The application of this function to modulo axes is restricted and only possible for small distances (relative to the modulo length) which may not exceed the current modulo length:

(new target position  $=$  (old target position  $+$  distance) modulo length)

- *Distance* must be smaller than a modulo length.
- The distance to go must be smaller than a modulo length.
- *Distance* plus the distance to go for the overriding command must be smaller than a modulo length.

#### **Overriding commands**

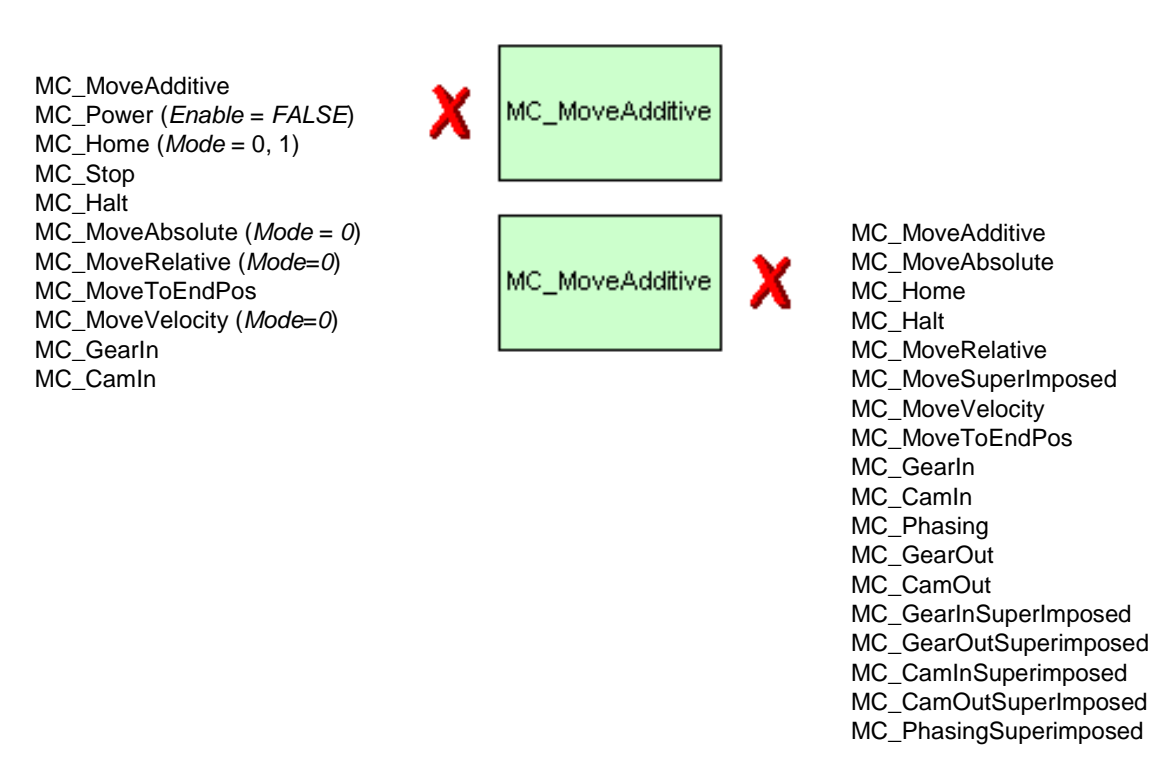

(Cancellation relationships are shown in read direction)

A saved motion is canceled at the start of MC\_MoveAdditive, and is not included in the new destination position.

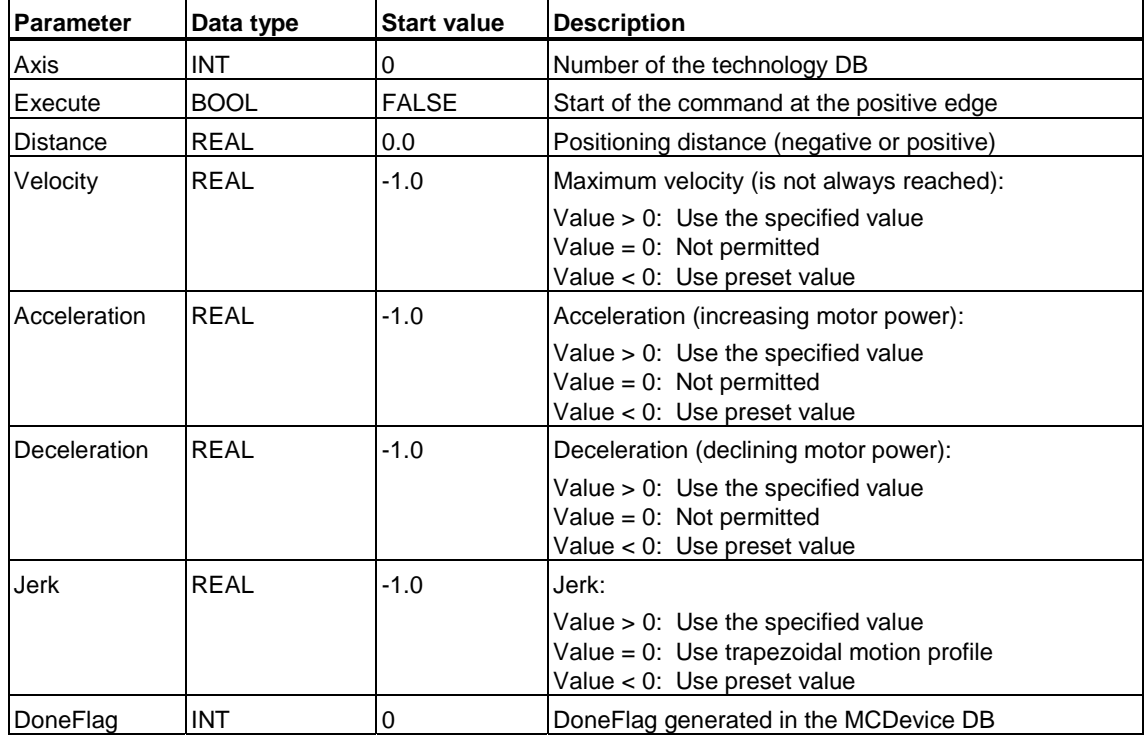

# **Input parameters**

# **Output parameters**

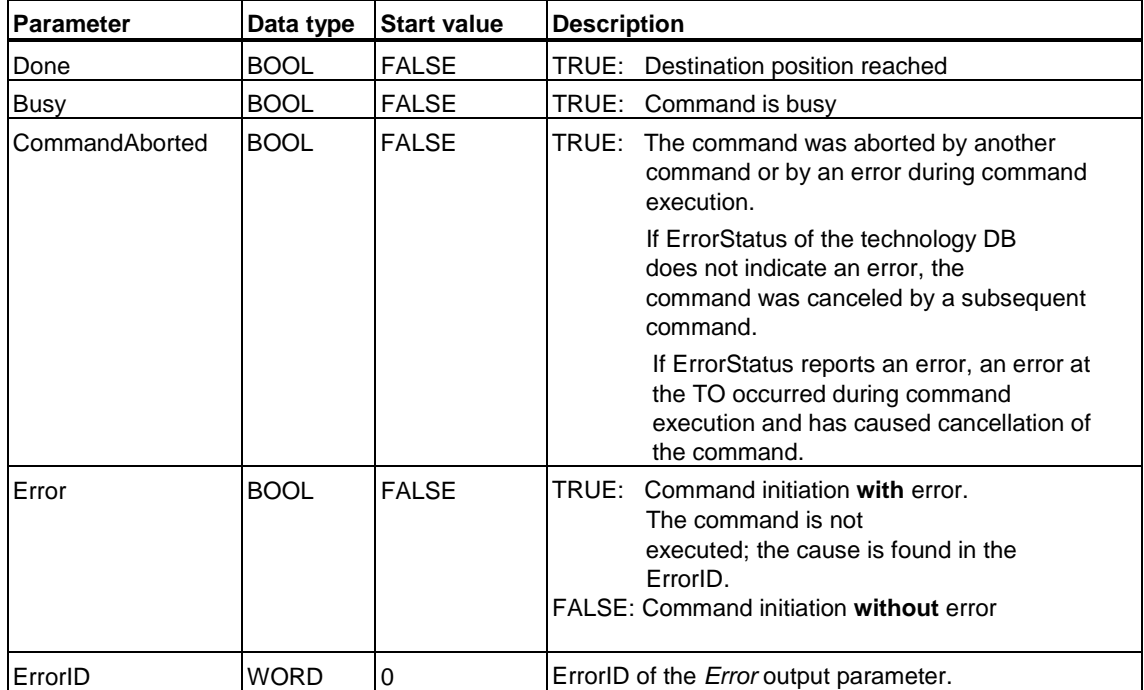

# **MC\_MoveAdditive - Example**

# **Signal profile**

- Case A: Two MC\_MoveAdditive commands are started in succession.
- Case B: The second MC\_MoveAdditive command (FB2) is started before the first is completed. This will lead to an abortion of the first command (FB1). The target position results from the target position of the first command corrected by the distance of the second command.

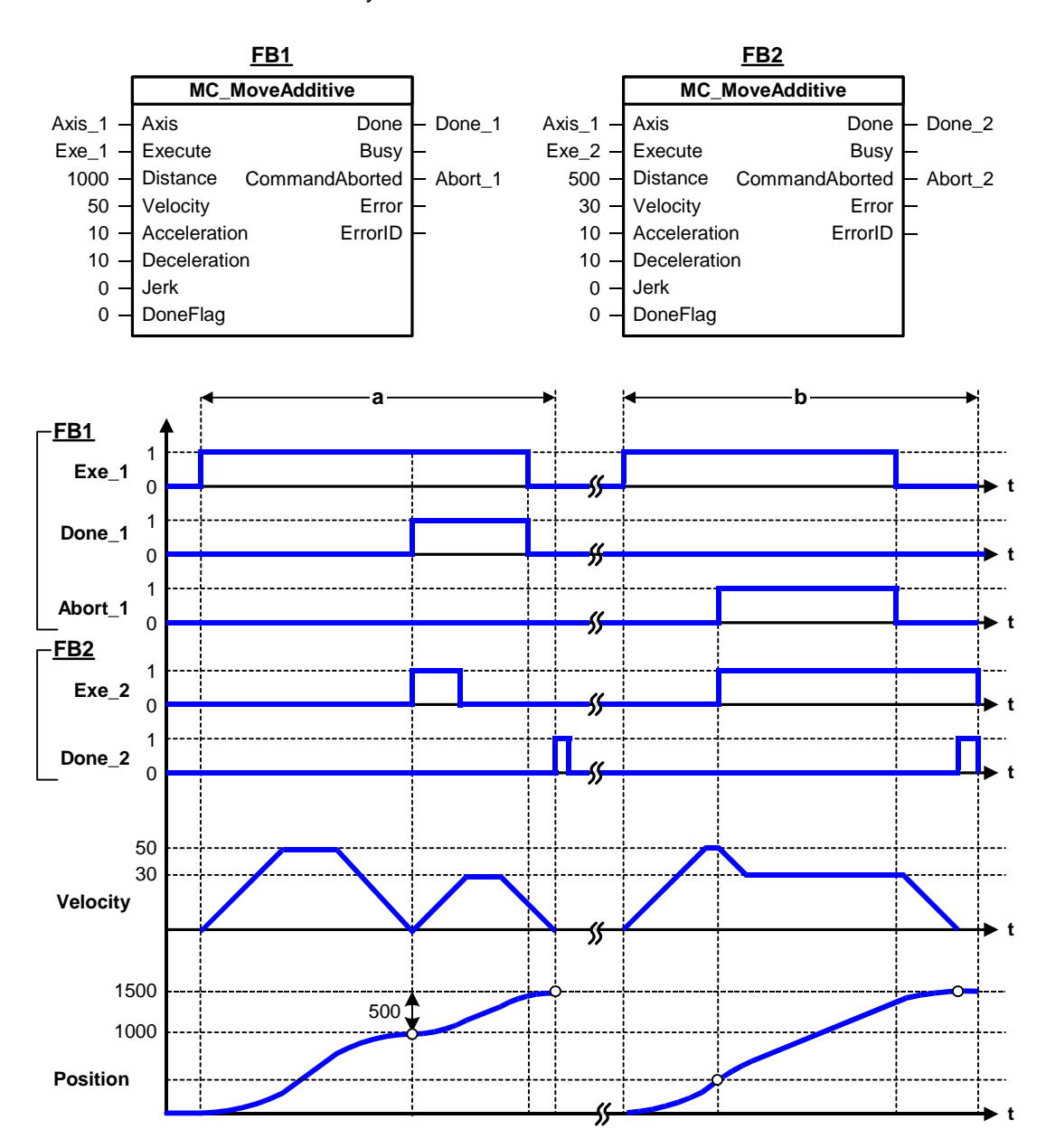

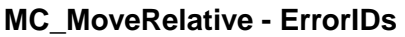

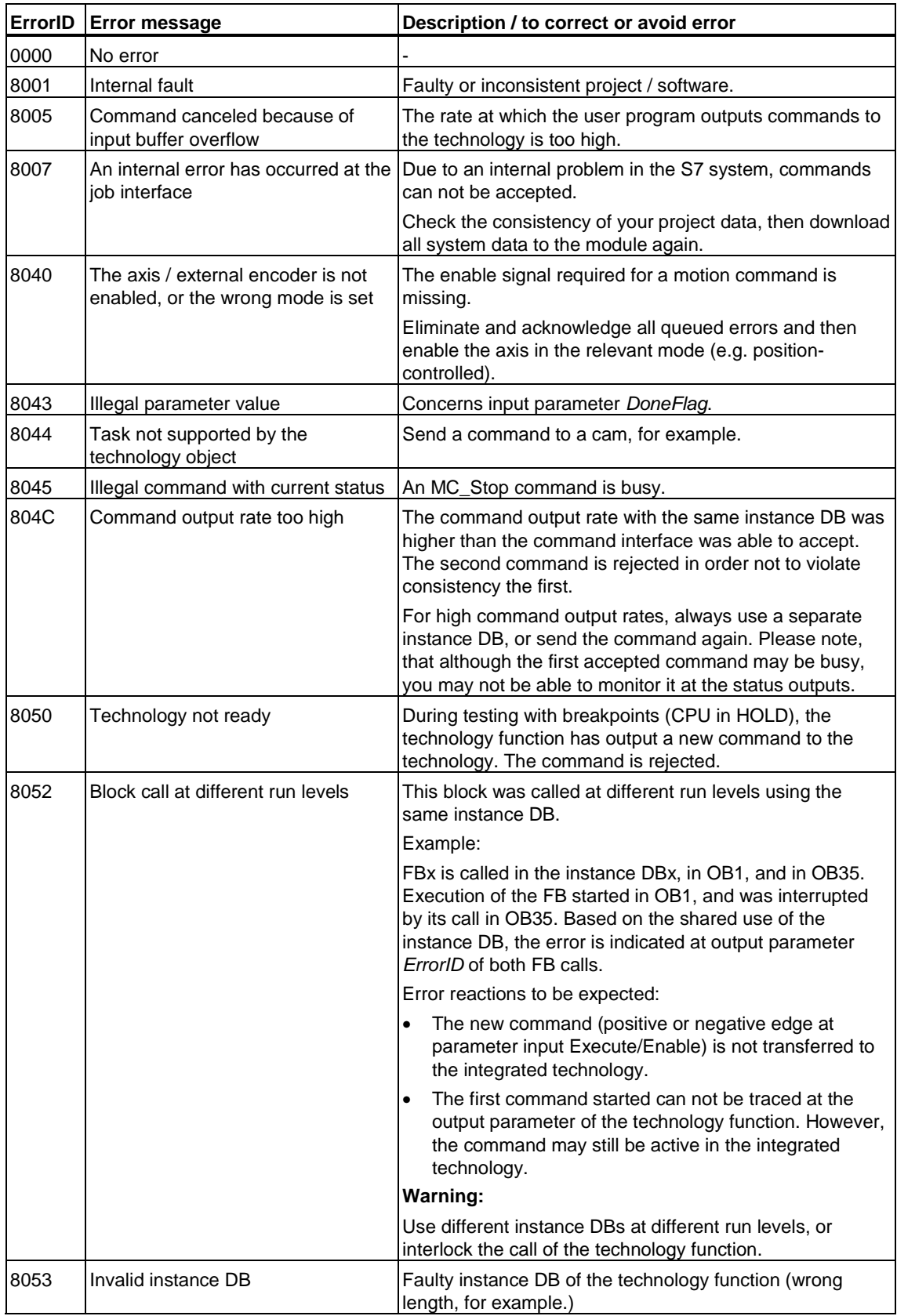

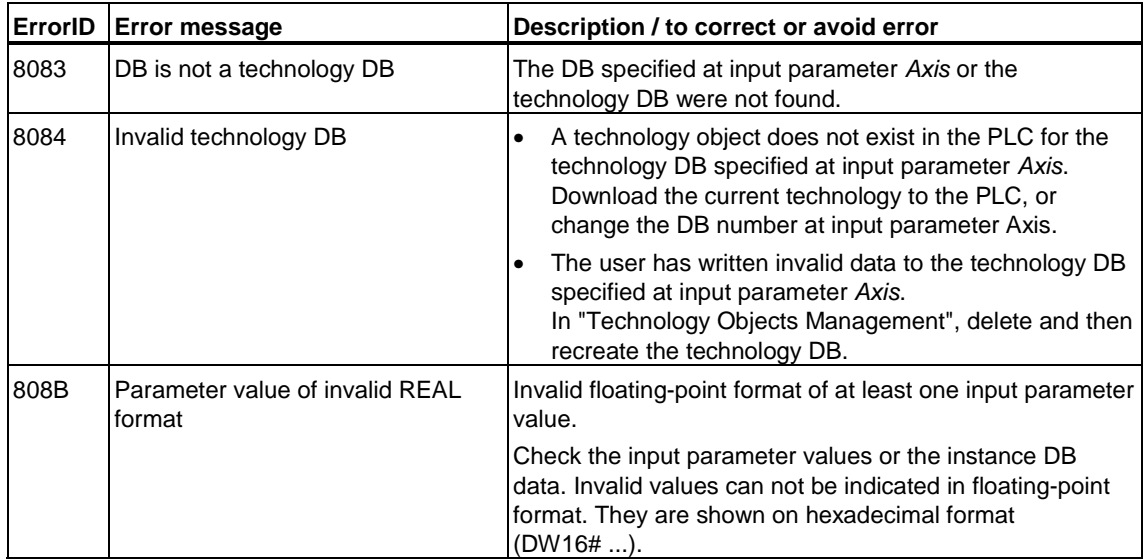
# **6.2.9 FB 413 MC\_MoveSuperImposed - Superimposed positioning**

## **Purpose**

- The "MC\_Move SuperImposed" technology function allows superimposing positioning of an axis, for example, for impression mark adjustment.
- You define the dynamic characteristics of slave synchronization at the dynamic parameters *VelocityDiff*, *Jerk*, *Acceleration* and *Deceleration*.
- A current positioning or synchronization motion is not aborted.
- A new MC\_MoveSuperImposed command overrides the active MC\_MoveSuperImposed command. The distance-to-go value of the aborted MC MoveSuperImposed is lost!

## **Applicable to**

- Positioning axes
- Synchronization axes

### **Requirements**

- The axis is enabled for position control
- No MC Stop command busy
- For superimposing positioning, the axis velocity usually needs to be increased. This is why the basic velocity of the axis may not have reached the maximum when this positioning function is set.

## **Overriding commands**

MC\_MoveSuperImposed MC\_Power (*Enable* = *FALSE*) MC\_Home (*Mode* = 0, 1) MC\_Stop MC\_Halt MC\_MoveAbsolute (*Mode* = *0*) MC\_MoveAdditive MC\_MoveRelative (*Mode*=*0*) MC\_MoveToEndPos MC\_MoveVelocity (*Mode*=*0*) MC\_GearIn MC\_CamIn MC\_CamInSuperimposed MC\_CamOutSuperImposed MC\_GearInSuperimposed MC\_GearOutSuperimposed

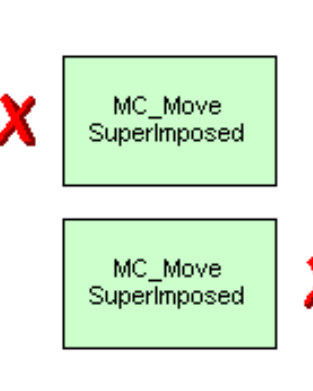

MC\_MoveSuperImposed MC\_GearInSuperImposed MC\_GearOutSuperimposed MC\_CamInSuperimposed MC\_CamOutSuperImposed MC\_PhasingSuperimposed

(Cancellation relationships are shown in read direction)

## **Input parameters**

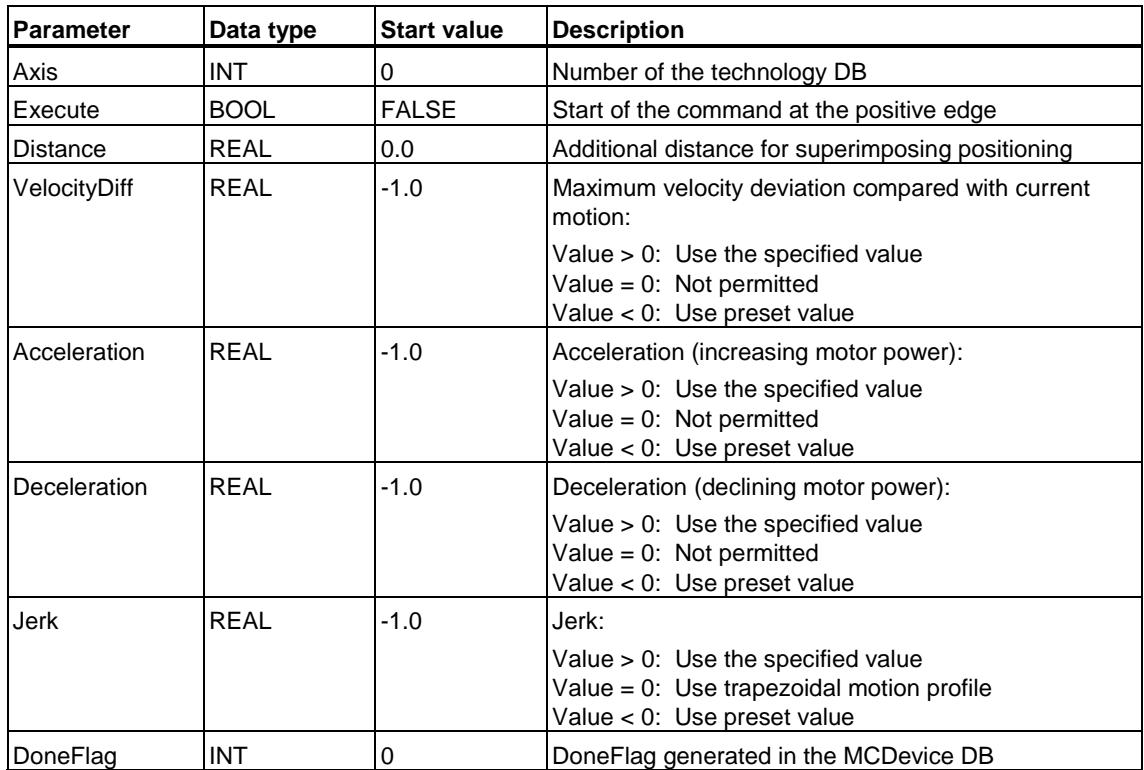

# **Output parameters**

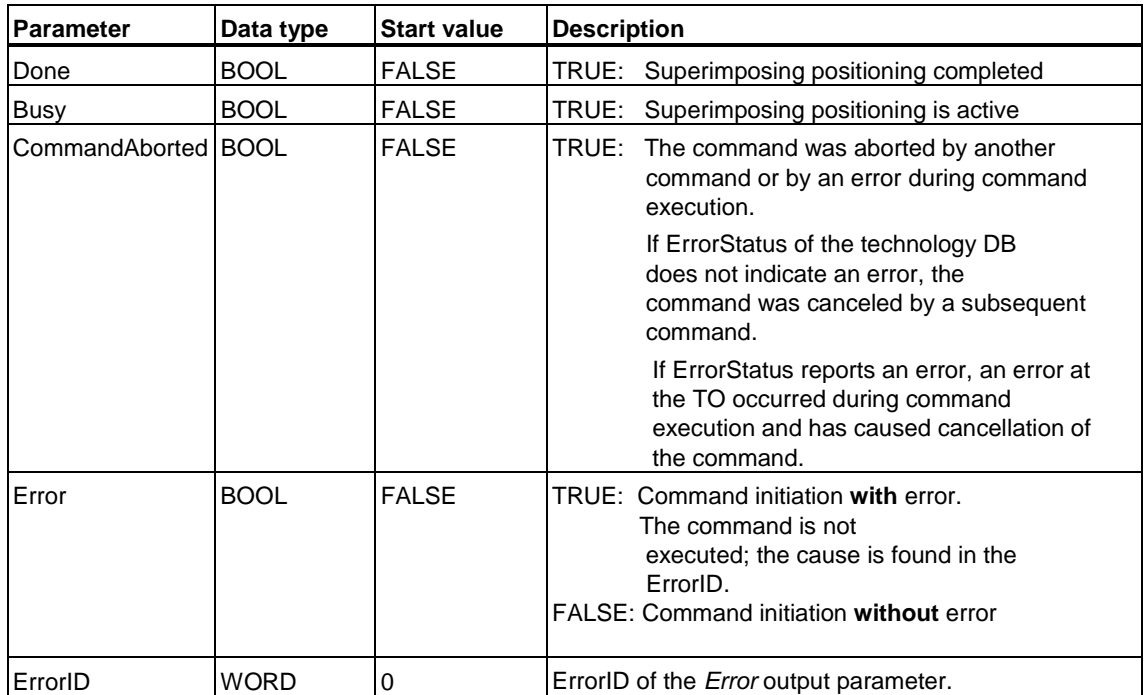

### **MC\_MoveSuperImposed - Example of "Absolute positioning"**

#### **Signal profile: Effect of superimposing positioning**

- (a) MC\_MoveSuperImposed is started when absolute positioning is active.
- (b) "MC\_MoveSuperImposed" is restarted before it has completed its cycle.
- (c) Start of MC\_MoveSuperImposed when the axis is at a standstill.

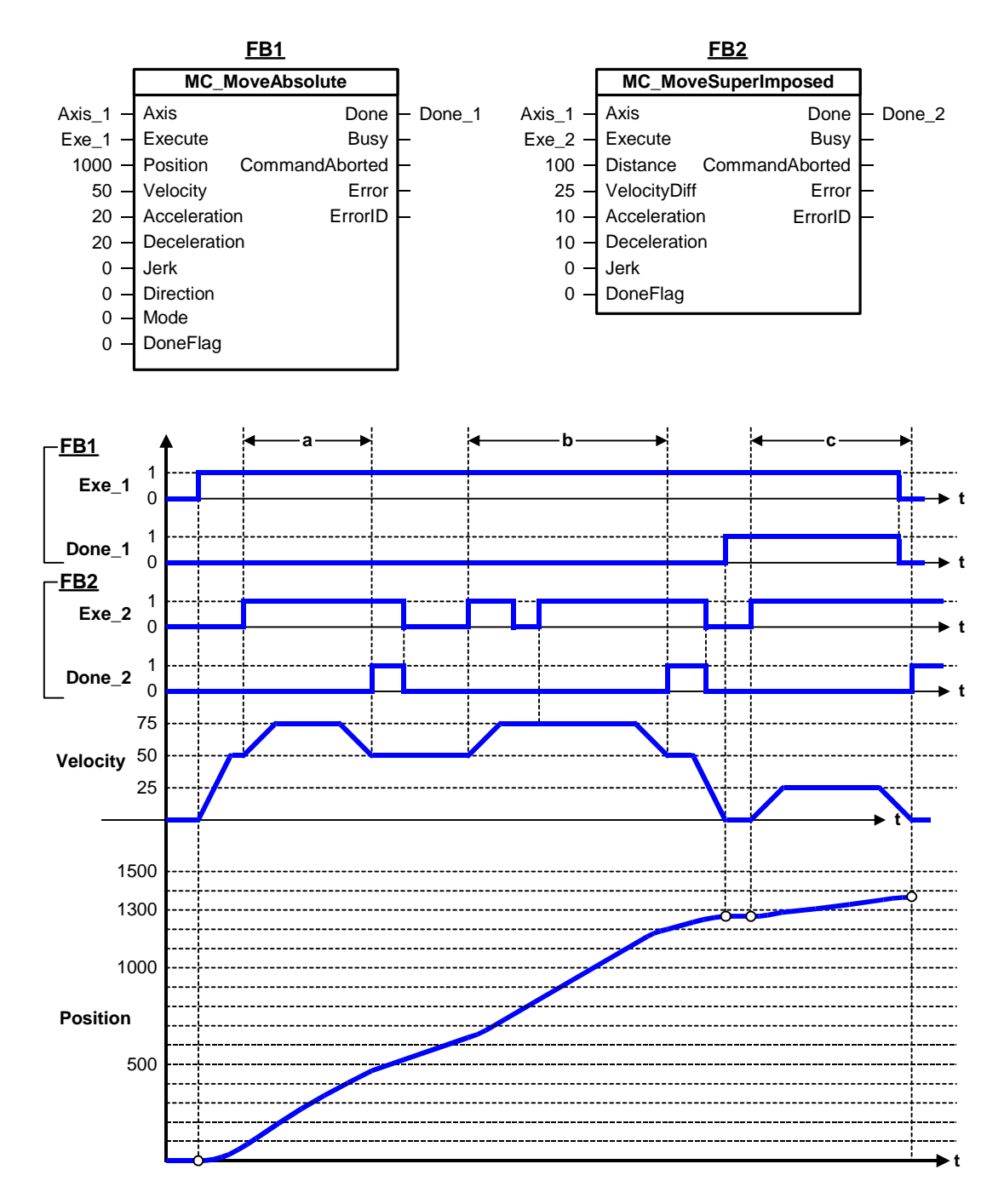

### **MC\_MoveSuperImposed - Example of "Relative positioning"**

#### **Signal profile: Effect of superimposing positioning**

- (a) "MC\_MoveSuperImposed" is started when relative positioning is active.
- (b) "MC\_MoveSuperImposed" is restarted before it has completed its cycle.
- (c) Start of MC\_MoveSuperImposed when the axis is at a standstill.

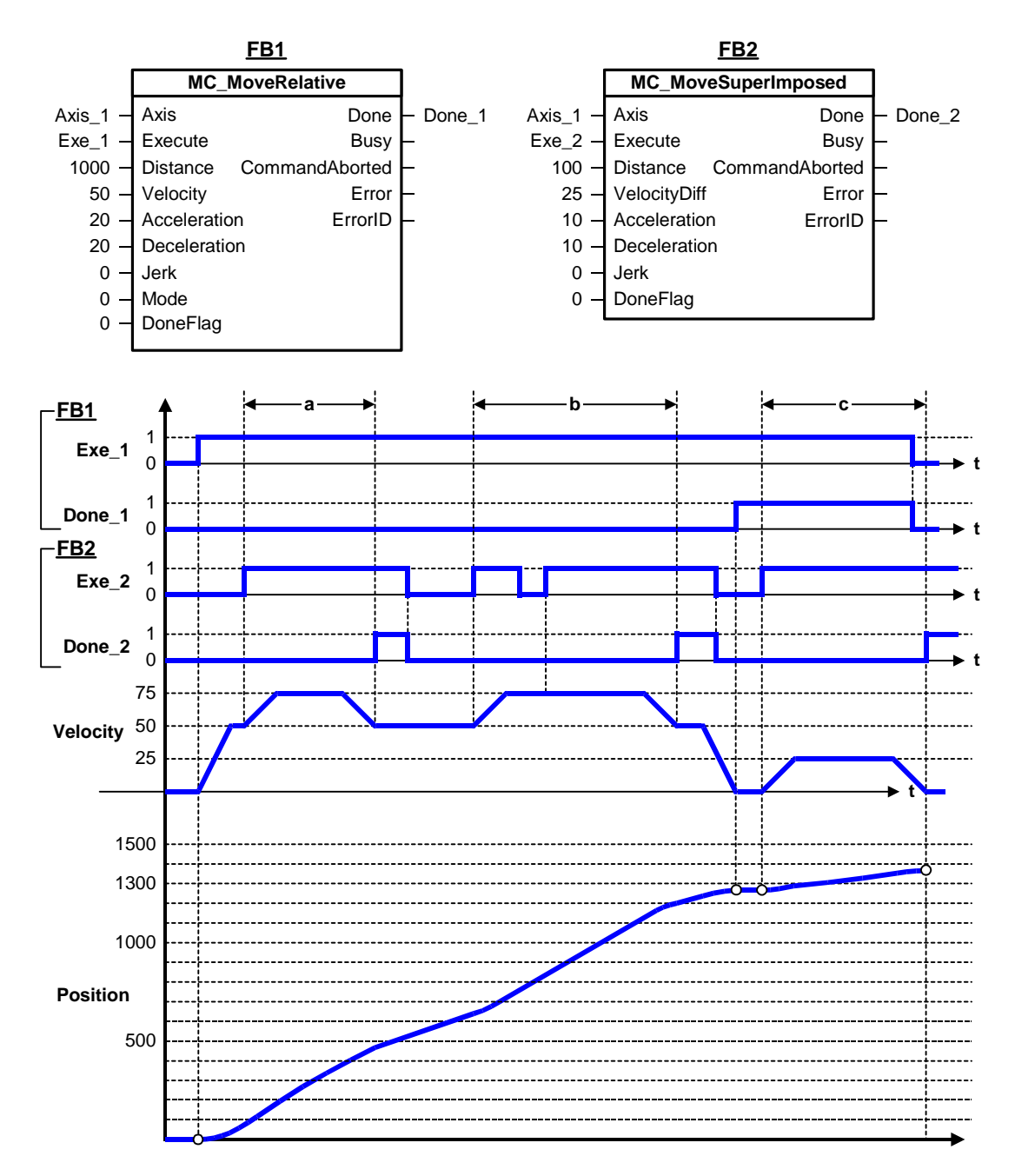

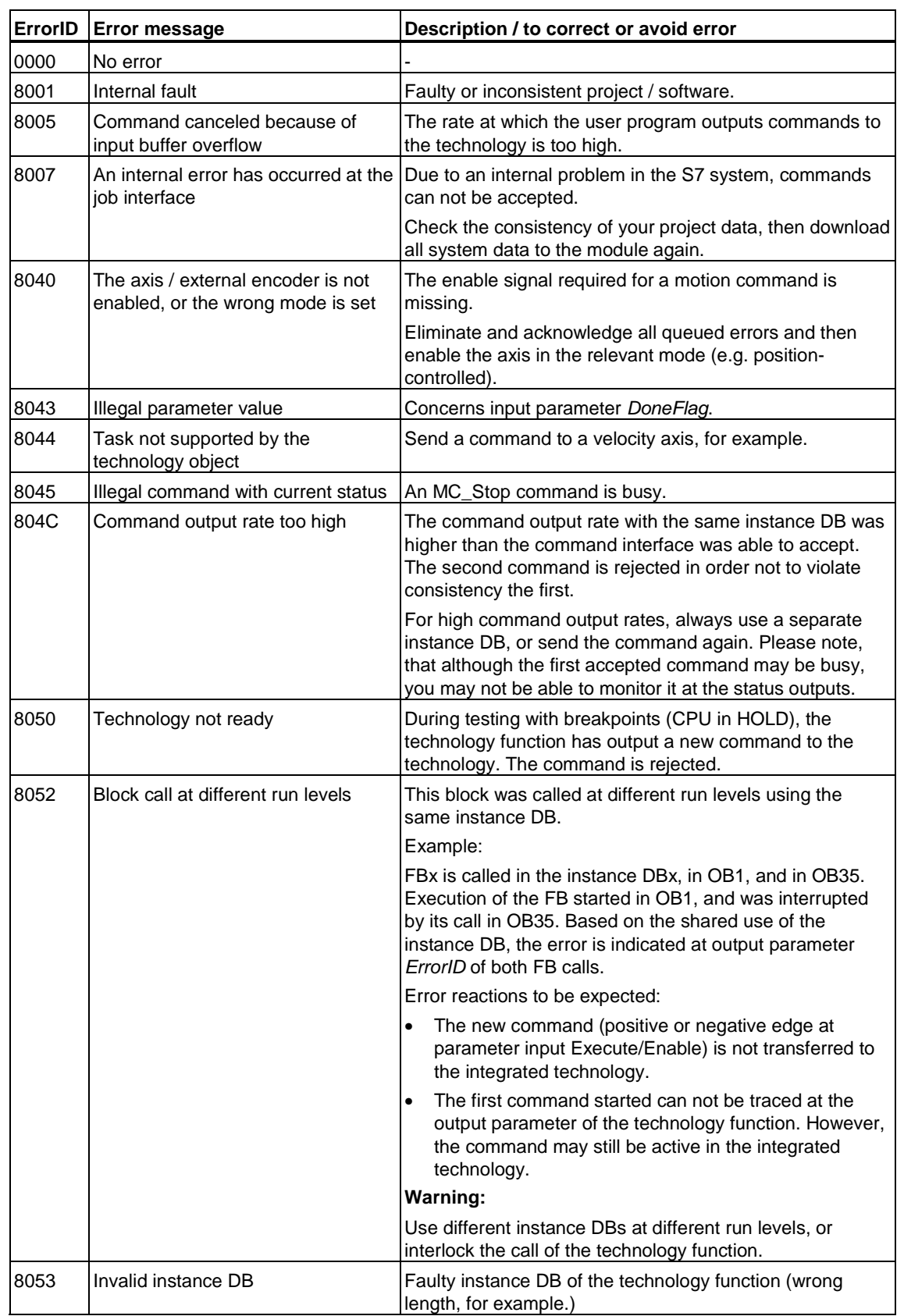

# **MC\_MoveSuperImposed - ErrorIDs**

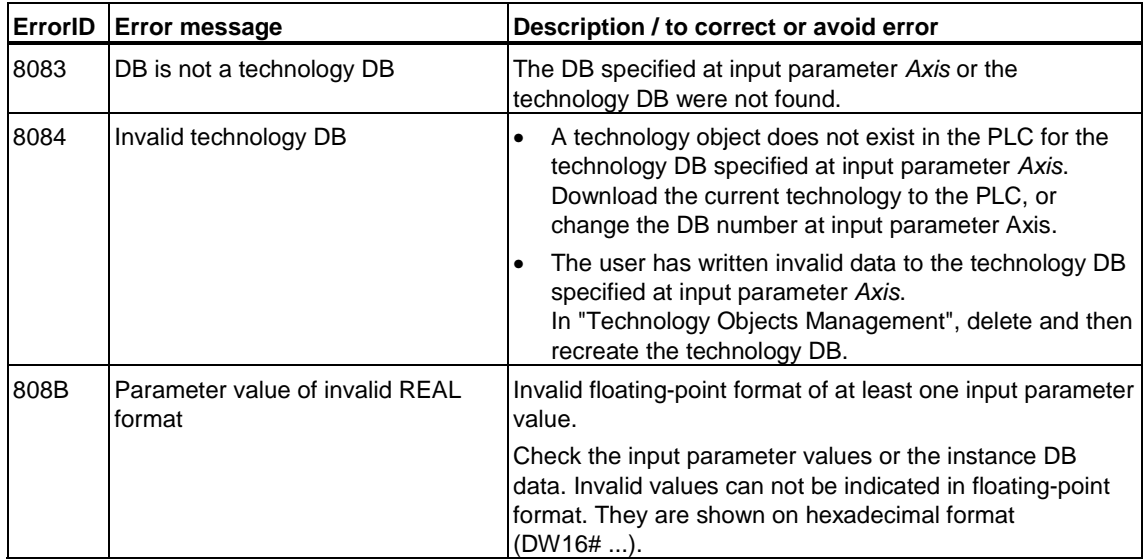

# **6.2.10 FB 414 MC\_MoveVelocity - Moving with speed preset**

### **Valid for firmware version V3.1.x of the integrated technology**

### **Purpose**

- The "MC\_MoveVelocity" technology function initiates acceleration of the axis to its preset velocity.
- Use the input parameters *Velocity*, Jerk, Acceleration, Deceleration to define the dynamic response during axis movement.
- When a velocity-override function is active, allowances are made for this override in the calculation of the final velocity (output parameter *InVelocity*). make allowances for these characteristics in your user program.
- You can use input parameter *PositionControl* to set position or velocity control mode for position-controlled axes.
- At input parameter *Mode* you can specify whether to trigger an active motion, to override the current motion or to append the motion.

### **Applicable to**

- Velocity axes
- Positioning axes
- Synchronization axes

### **Requirements**

- The axis is enabled for velocity and position control
- No MC Stop command busy
- Requirements for appended motions (*Mode = 1*):
	- An MC\_CamIn or MC\_GearIn has not been started
	- No synchronized operation.
	- "MC\_MoveVelocity" can not be loaded in order to append it to an active "MC\_MoveVelocity."

## **Overriding commands**

MC\_MoveAbsolute (*Mode = 0*) MC\_Power (*Enable* = *FALSE*) MC\_Home (*Mode=0,1*) MC\_Stop MC\_Halt MC\_MoveRelative (*Mode = 0*) MC\_MoveVelocity (*Mode = 0*) MC\_MoveToEndPos MC\_GearIn MC\_CamIn

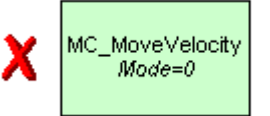

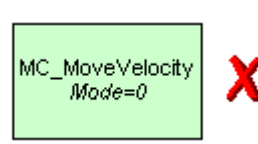

- MC\_MoveAbsolute (*Mode=0-2*) MC\_MoveRelative (*Mode=0-2*) MC\_MoveVelocity (*Mode=0,1*) MC\_Home MC\_Halt MC\_MoveSuperImposed MC\_MoveToEndPos MC\_GearIn MC\_CamIn MC\_Phasing MC\_GearOut MC\_CamOut MC\_GearInSuperImposed MC\_GearOutSuperimposed MC\_PhasingSuperimposed MC\_GearOutSuperimposed
- MC\_CamOutSuperImposed

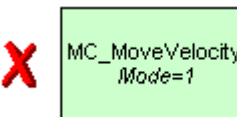

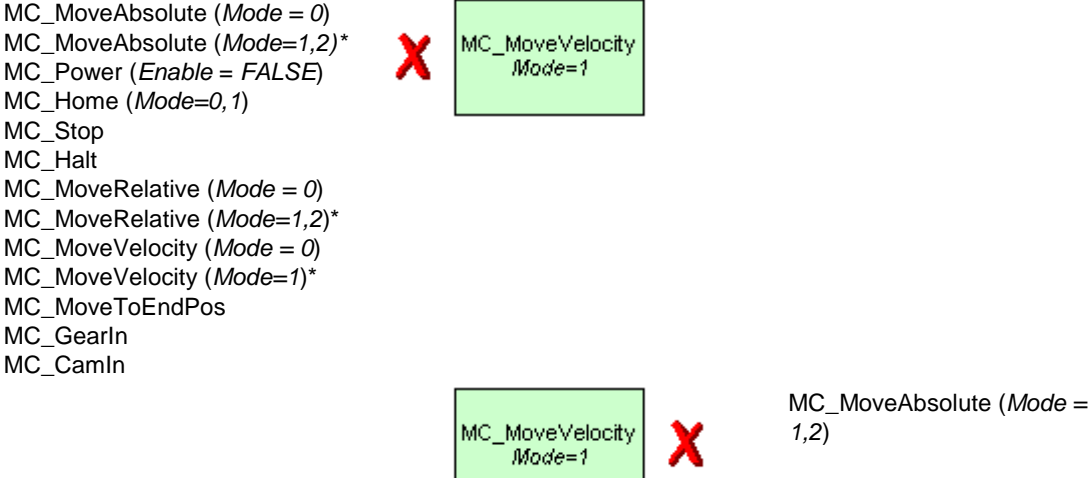

\* Cancellation is possible as long as the motion is not activated.

\*

(Cancellation relationships are shown in read direction)

# **Input parameters**

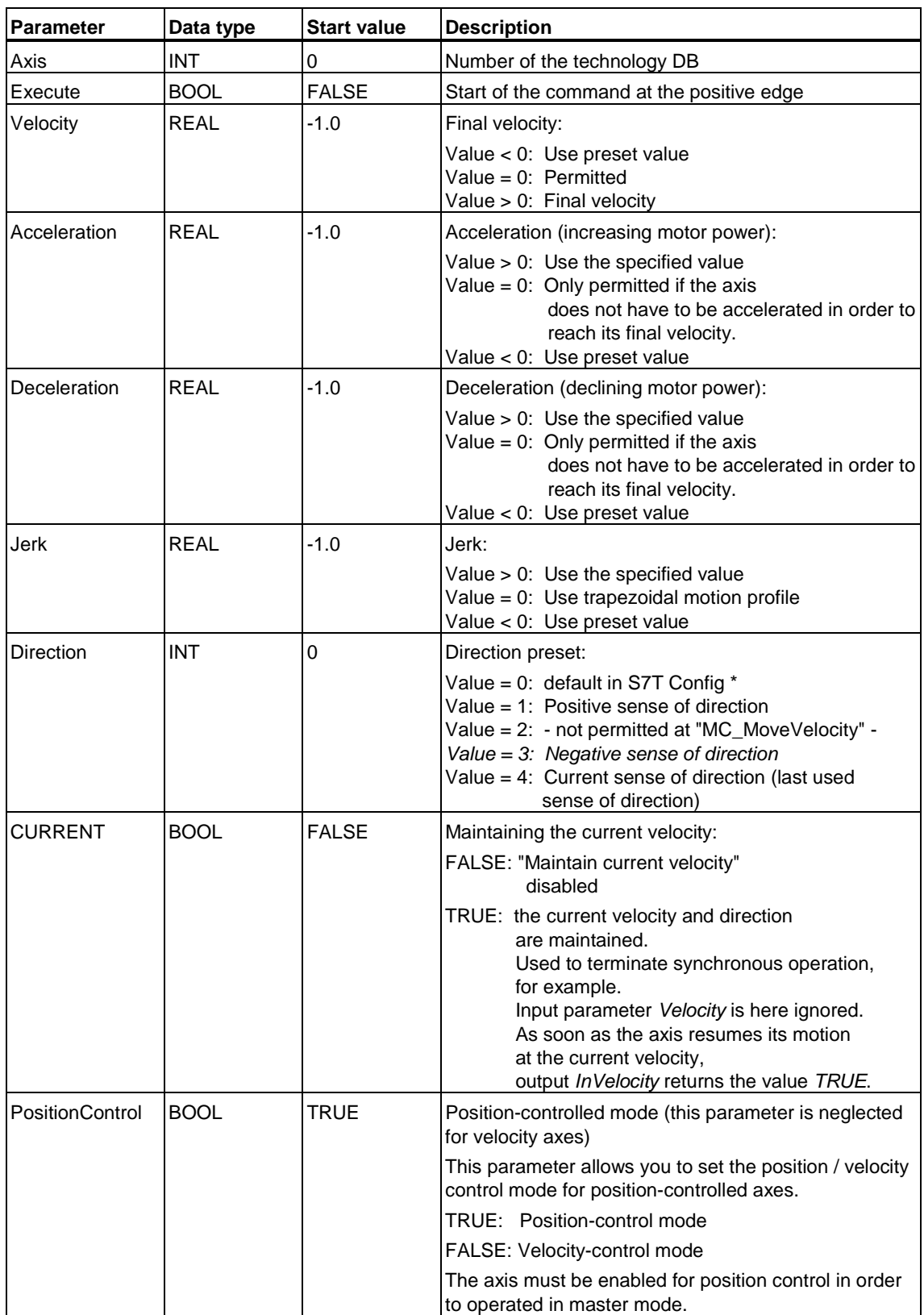

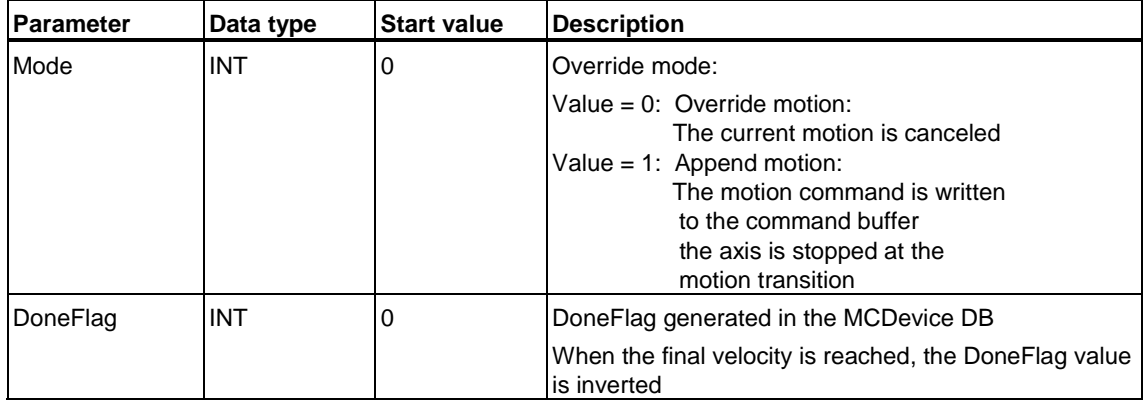

\* Selection of the direction with "Determine based on sign of velocity setpoint" in the default setting of S7T Config is not useful, because negative velocity setpoint values can not be set at input parameter *Velocity*. The axis always moves in positive direction if the configuration in S7T Config is faulty.

## **Output parameters**

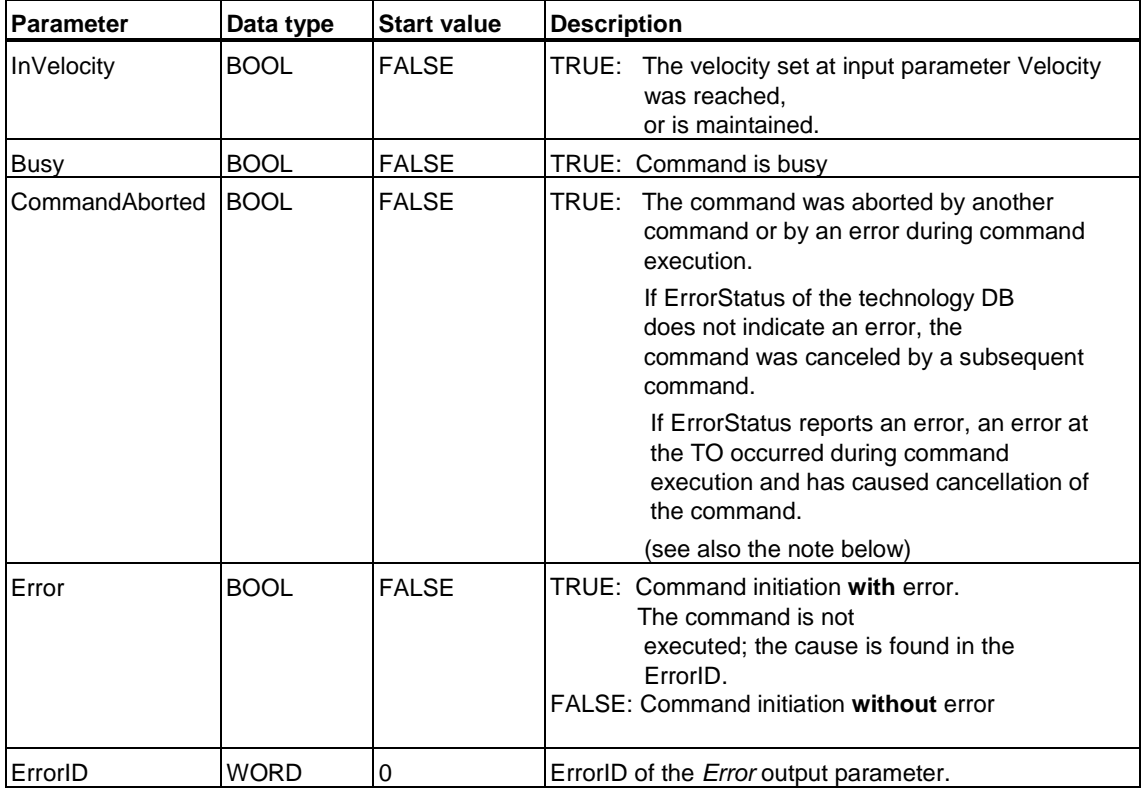

### **Note**

Velocity setpoint **zero** (*Velocity = 0.0*): *InVelocity* is set when the axis has reached standstill, and remains set as long as *Execute = 1*. Command execution is completed when *InVelocity* is set, i.e. *Busy = FALSE*, and the technological function can neither report *CommandAborted,* nor an *Error.*

### **Velocity-controlled operation of a positioning axis**

The transition "position-controlled motion" to "motion control with velocity preset" and vice versa can be set not only when the axis is in standstill, but also when it is in RUN.

You can use input parameters *PositionControl* to set either position or velocity control for position-controlled axes.

In velocity-controlled mode with velocity preset *0*, the axes can be ramped down immediately, even if a greater following error has developed at the axis as a result of torque limiting, for example.

Software limit switch monitoring stays active.

#### **Note**

Velocity-controlled operation is maintained until one of the following positioning commands is started:

- MC MoveAbsolute
- MC MoveRelative
- MC\_MoveAdditive
- MC\_MoveVelocity (when *PositionControl = TRUE*)
- MC\_MoveToEndPos
- MC GearIn
- MC\_CamIn

Restrictions with active velocity control:

- Homing not possible (MC\_Home)
- The axis must be enabled for position control in order to operated in master mode with setpoint coupling. When *PositionControl* = FALSE, the setpoint position of the axis is held constant.

#### **Note**

If the user program causes a velocity-controlled axis to overtravel a SW limit switch, you first need to disable this switch in order to release the axis.

If the user program does not support disabling of limit switches, you have to cycle power off and on in order to reset position control mode at the axis. You can then release the axis.

### **MC\_MoveVelocity - Example of "Override motion"**

The signal profile below shows the override reaction of the (*Mode = 0*) "MC\_MoveVelocity" technology function.

### **Phase "a"**

The first positive edge at input parameter *Execute* (*Exe\_1)* of FB1 initiates movement of the axis (*Axis\_1*) at a velocity of *50*. *InVel\_1* outputs a message when the final velocity is reached.

A positive edge at input parameter *Execute* (*Exe\_2)* of FB2 overrides the current motion. *Abort\_1* reports the override operation. *Abort\_1* remains set as long as *Exe\_1* is set at FB1. After the override, the axis continues to move (*Axis\_1*) at velocity *15*.

### **Phase "b"**

A further positive edge at input parameter *Execute* (*Exe\_1)* of FB1 overrides the current motion and resets the velocity to *50*.

If the velocity of *50* is not reached yet, a further command at FB2 (positive edge at *Exe\_2*) overrides the motion. After this override, the axis continues operation (*Axis\_1*) at velocity *15*. *InVel\_2* outputs a message when this velocity is reached.

*Exe\_1* is only set briefly in phase "b"; *Abort\_1* is therefore indicated only for the duration of one cycle.

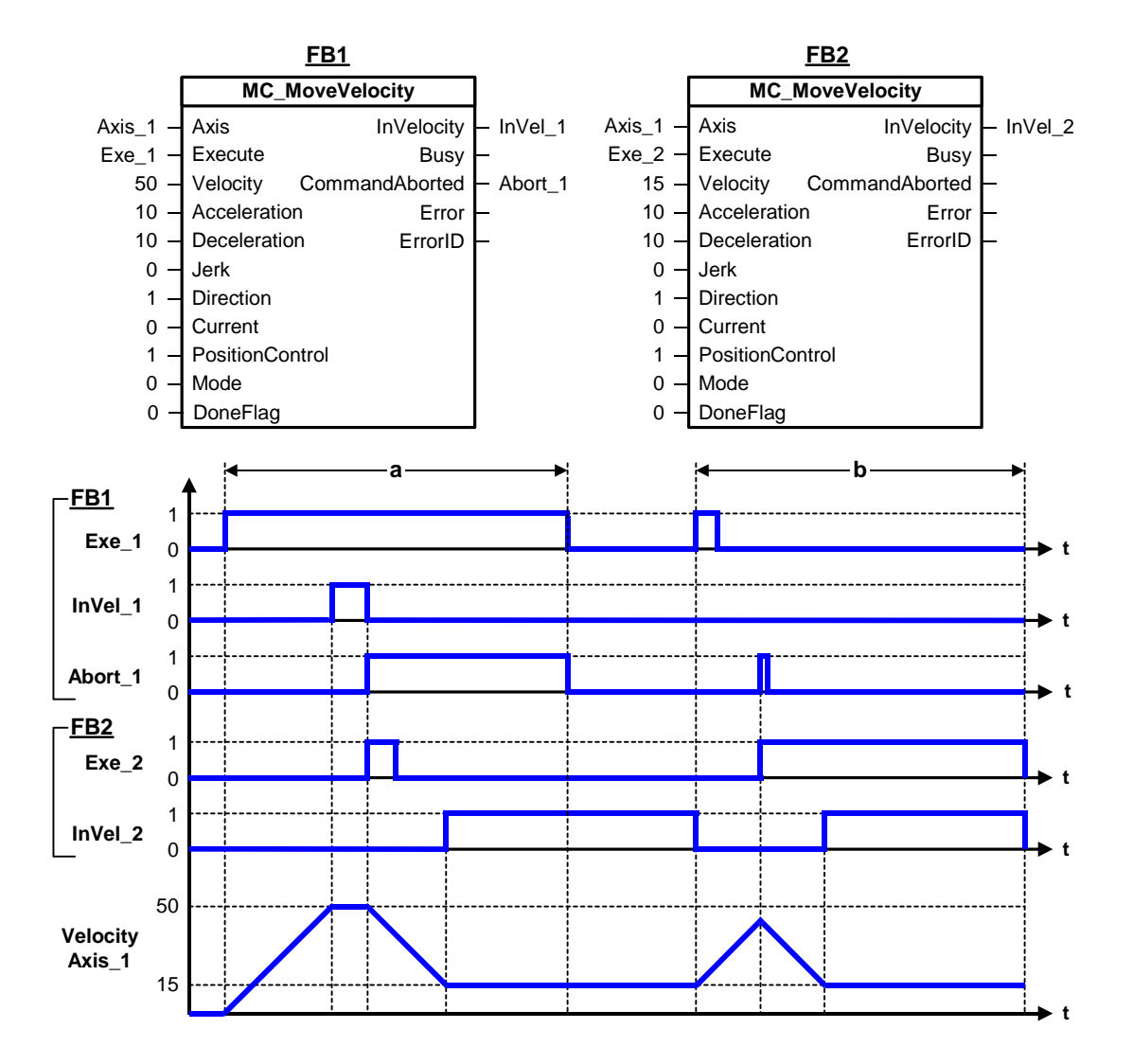

## **MC\_MoveVelocity - Example of "Append motion"**

The signal profile below shows the "appending" reaction of the "MC\_MoveVelocity" technology function (*Mode = 1*).

### **Phase - relative positioning**

Relative positioning is started with a positive edge at input parameter *Execute* (*Exe\_1*) of FB1. The axis (*Axis\_1*) accelerates to its final speed along the specified acceleration ramp (*Acceleration = 10*)t. Before it reaches the destination position (*Distance = 1000*), the MC\_MoveVelocity command is output (positive edge *Exe\_2* at FB2).

The current positioning command is not canceled at "MC\_MoveVelocity" if *Mode = 1* is set. "MC\_MoveAbsolute" decelerates the axis with *Deceleration = 10*, and then approaches the destination position, according to the initiated command. Completion of the command is reported with *Done\_1*.

### **Phase - Motion with speed preset**

The MC\_MoveVelocity motion is appended for immediate execution after the axis has reached the destination position set by the MC\_MoveRelative command. *InVel\_2* reports the final speed with a short delay. The axis (*Axis\_1*) moves at the set speed *15*.

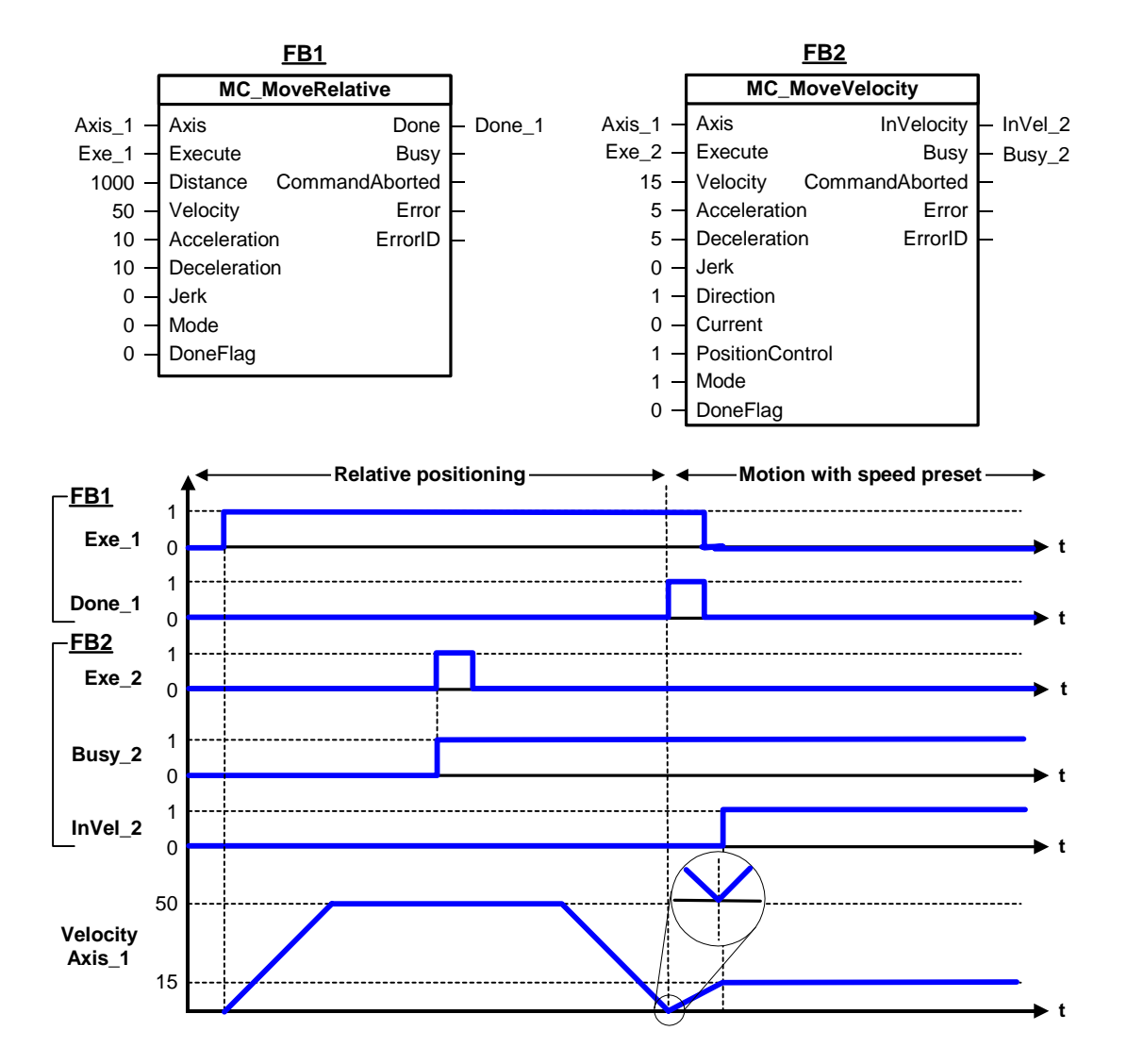

# **MC\_MoveVelocity - ErrorIDs**

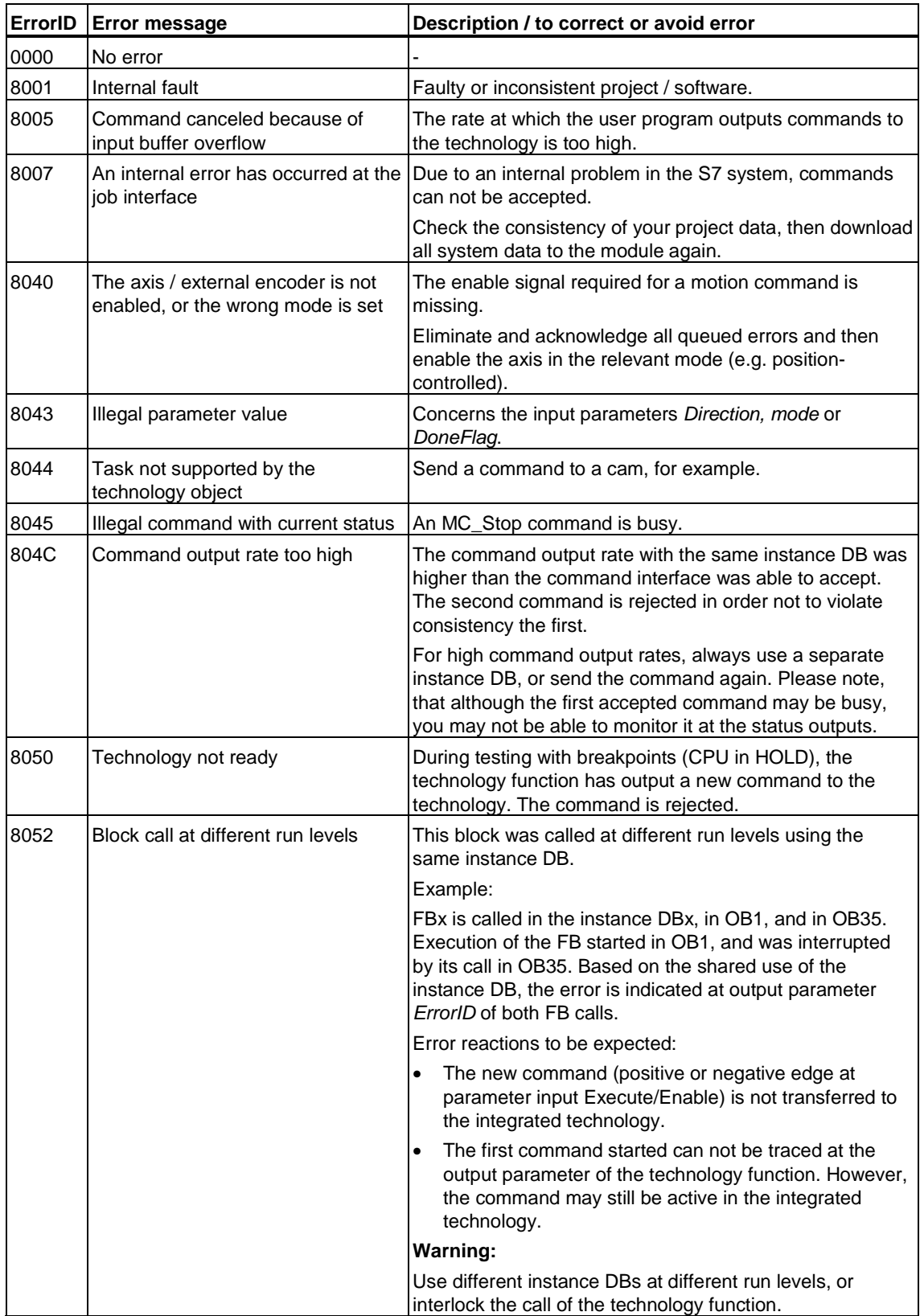

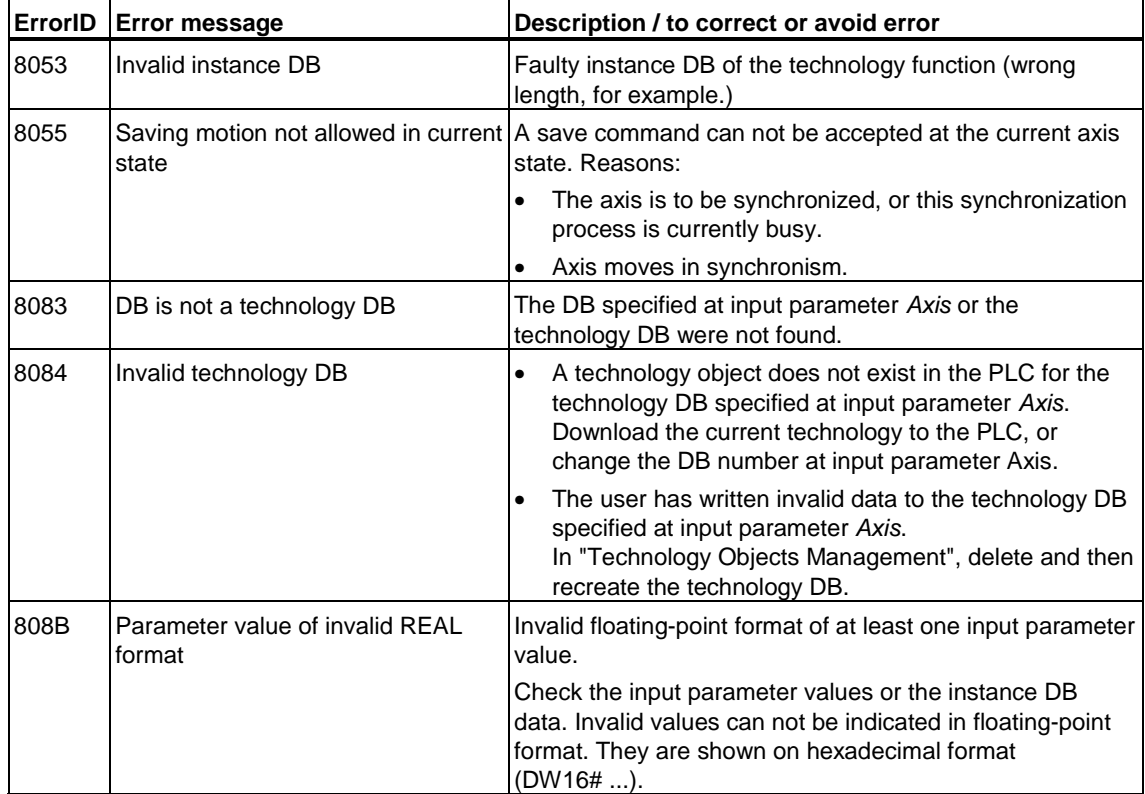

## **6.2.11 FB 415 MC\_MoveToEndPos - Move to mechanical end stop / clamping**

### **Purpose**

- The "MC\_MoveToEndPos" technology function moves the axis into contact with an obstruction and holds it at this position, for example at the end of a traversing range.
- You define the dynamic characteristics of slave synchronization at the dynamic parameters *Velocity*, *Jerk*, *Acceleration*, *Deceleration*.
- The traversing motion and the criteria for detecting the end position can be defined in the axis configuration of S7T Config, e.g. the following error or torque.
- If it is possible to limit the drive's torque, torque limiting is also effective at the technology function when "Fixed end stop detection - with following error monitoring" is set (setting in S7T Config > Limits > "End stop" tab.)

### **Applicable to**

- Positioning axes (physical axes only)
- Synchronization axes (physical axes only)

### **Requirements**

- The axis is enabled for position control
- No MC Stop command busy
- Fixed end stop detection must be enabled for the axis. Configuration: Set the "Limits > End stop > Fixed end stop detection" parameter either to "following error out of limits" or to "torque out of limits".
- The relevant telegrams 101 to 105 are selected
- The drive supports the "MC\_MoveToEndPos" technology function

### **Overriding commands**

- Other motion commands can override the current command before the fixed end stop is reached.
- When the axis is clamped at the fixed end stop (*InClamping = TRUE*), the system only accepts commands for motions which release the axis from the fixed end stop. The MC\_MoveToEndPos command remains active until the axis has moved out of the clamping tolerance window.
- MC\_MoveToEndPos can only override an active MC\_MoveToEndPos command if both are in the same effective direction.

# **Input parameters**

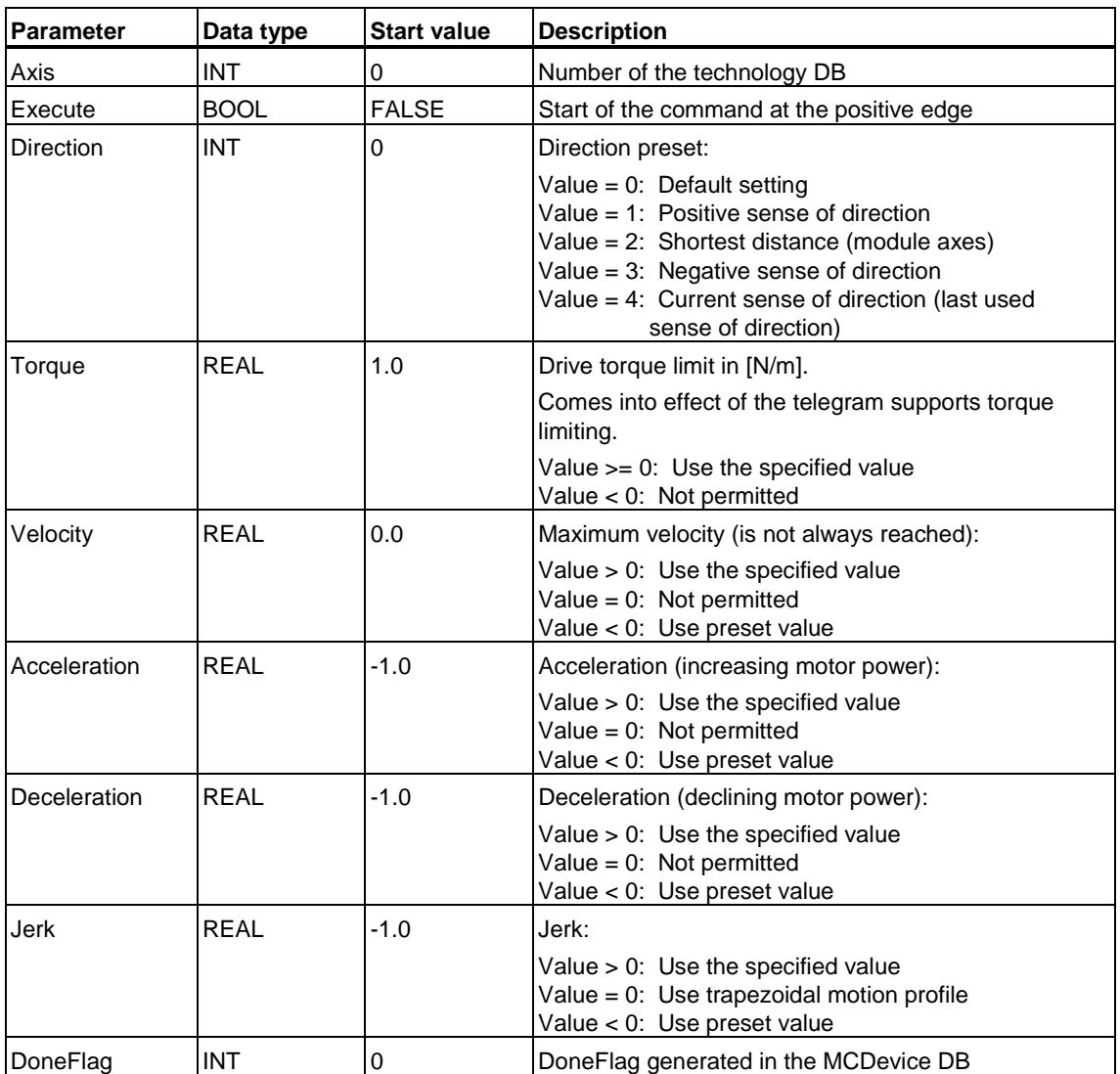

### **Output parameters**

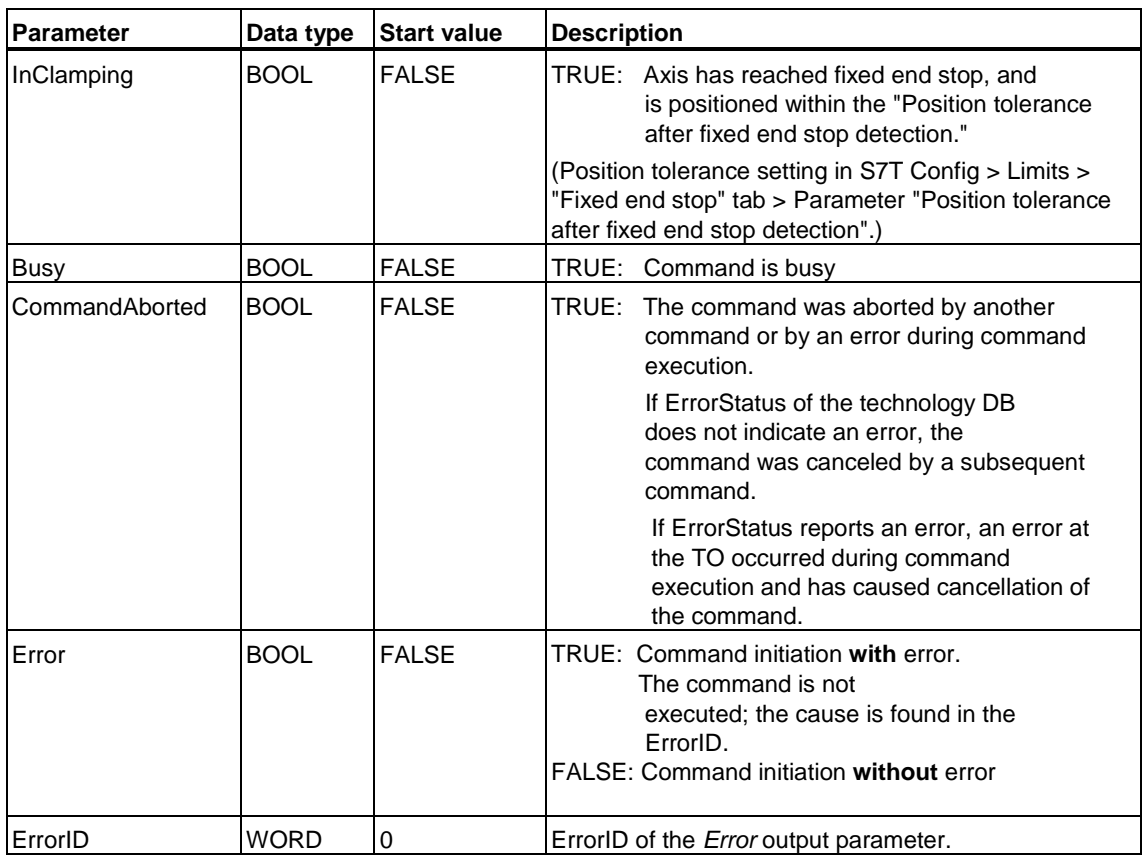

#### **Note**

When "Fixed end stop detection - with following error monitoring is set at " **S7T Config > Limits > "End stop" tab** in the axis configuration, following error monitoring is disabled when the technology function is used.

If the fixed end stop breaks, the following error is eliminated according to the limits configured at the drive. Neither the dynamic values defined at the input parameters, nor the limits set in the technology object influence this operation.

You should make sure that the following error is eliminated before you stop the axis with "MC\_Stop" or "MC\_Halt." Hence, you should preferably stop the axis without position control, i.e. by using the technology function MC\_MoveVelocity with the settings *PositionControl = FALSE* and *Velocity = 0.0*.

### **Dynamic parameter** *Velocity*

#### **Warning**

The start value of the velocity ramp is set to *0.0* for reasons of safety. This value is not permitted in actual fact, and will lead to an error. Define a useful value.

#### **MC\_MoveToEndPos - Example**

- a ) An axis approaches the fixed end stop with reduced torque. To hold the drive at this torque, a following error is formed, based on position setpoint > actual position value.
- b) The clamping torque is doubled when a new command is received to move the axis in the same direction.
- c) To terminate clamping mode, an "MC\_MoveRelative" command is output to start the drive in reversed direction. Clamping is terminated after the position setpoint is outside of clamping tolerance window.

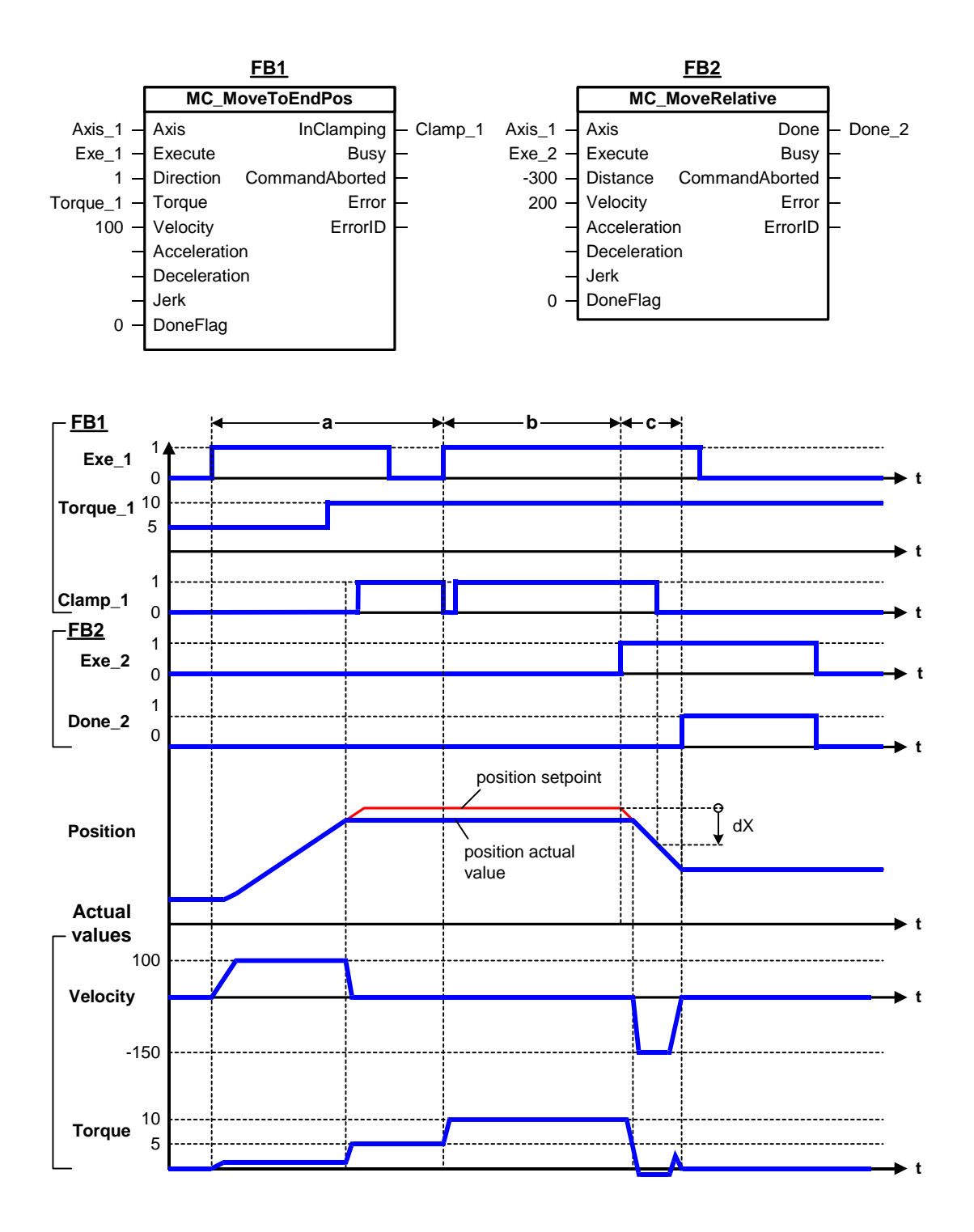

# **MC\_MoveToEndPos - ErrorIDs**

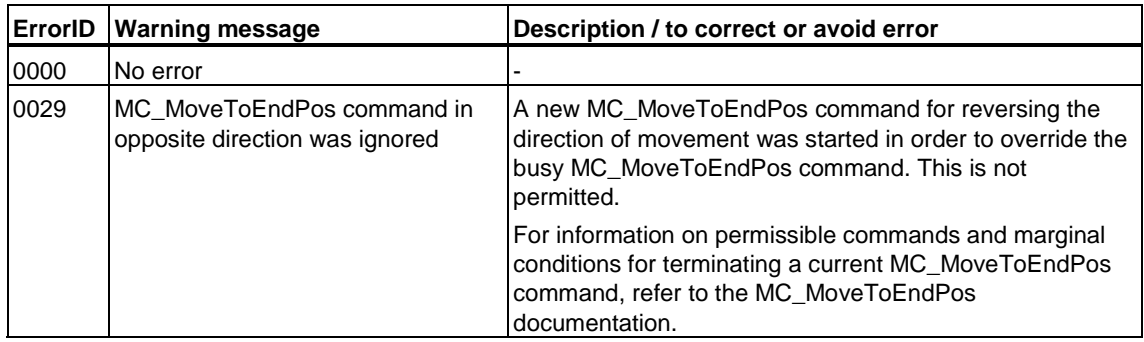

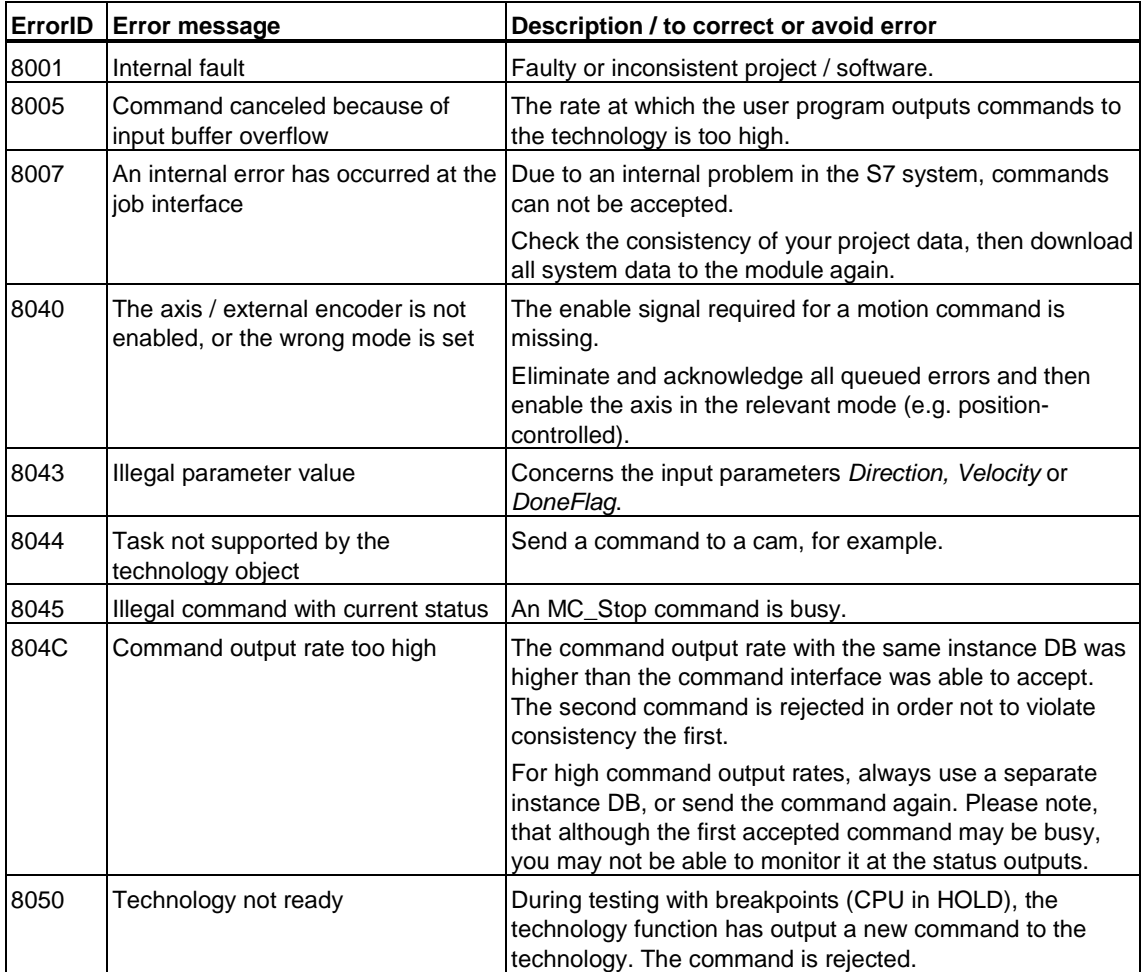

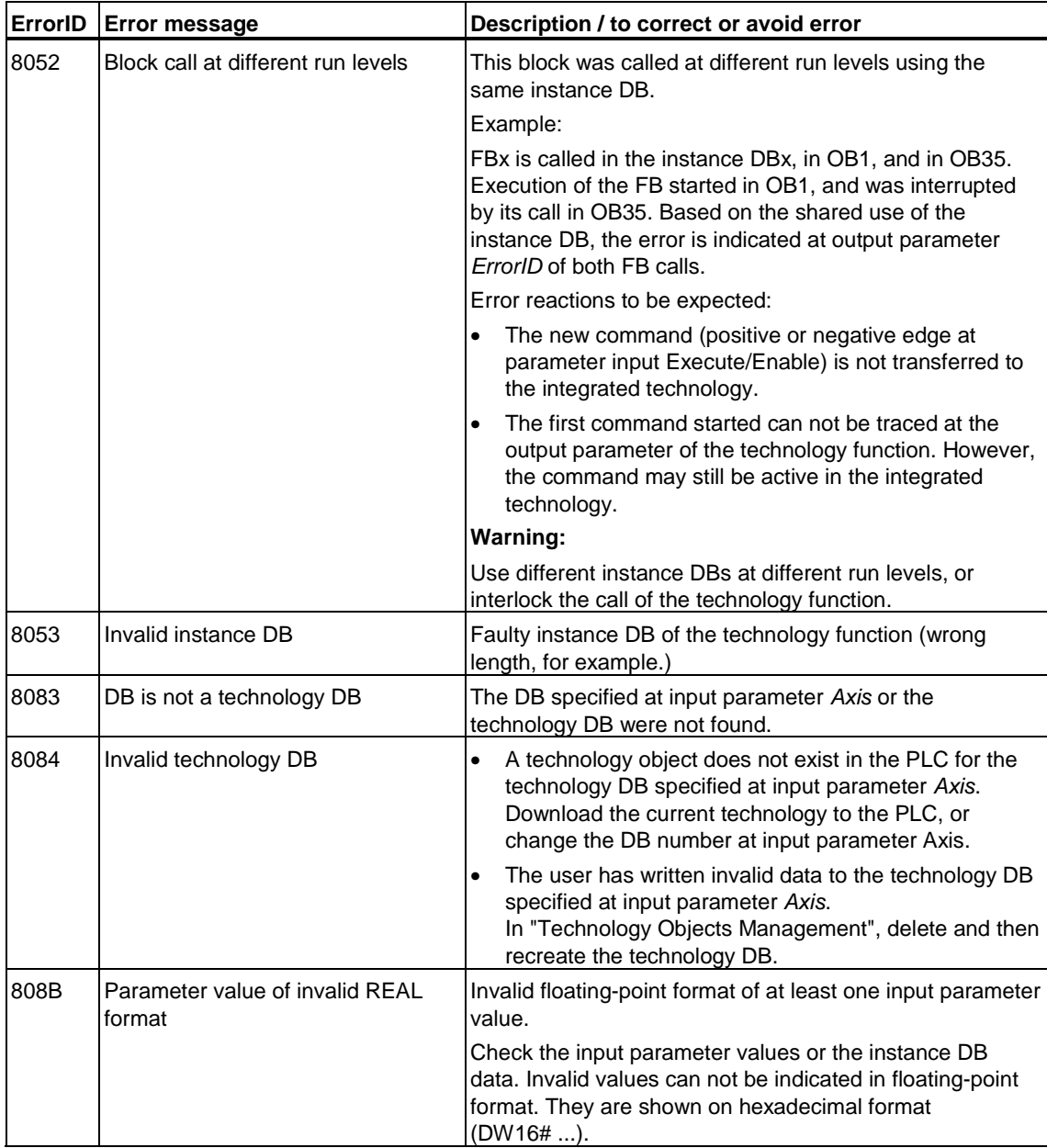

# **6.2.12 FB 437 MC\_SetTorqueLimit - Enable / disable torque reduction**

## **Purpose**

- The "MC\_SetTorqueLimit" technology function enables/disables torque limiting.
- Torque limiting is always disabled when the axis enable signal is reset.

## **Applicable to**

- Velocity axes
- Positioning axes
- Synchronization axes

## **Requirements**

- No MC Stop command busy
- The axis is enabled for velocity and position control
- The torque reference for the axis must be set correctly, in order to maintain the specified torque. The preset reference torque value is 3.2 N/m.
- The relevant telegrams 101 to 105 are selected
- The drive supports the "MC\_MoveToEndPos" technology function

## **Overriding commands**

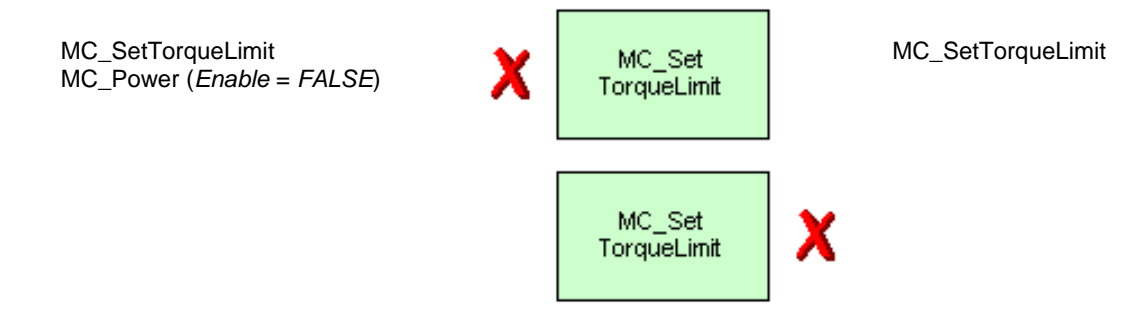

(Cancellation relationships are shown in read direction)

### **Input parameters**

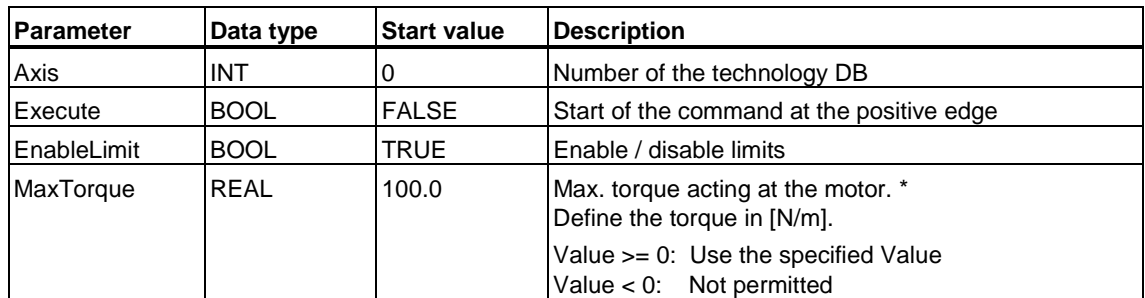

\* Always set the "Max. drive torque" parameter in your axis configuration (in the Expert list: *TypeOfAxis.SetPointDriverInfo.DriveData.maxTorque*).

### **Output parameters**

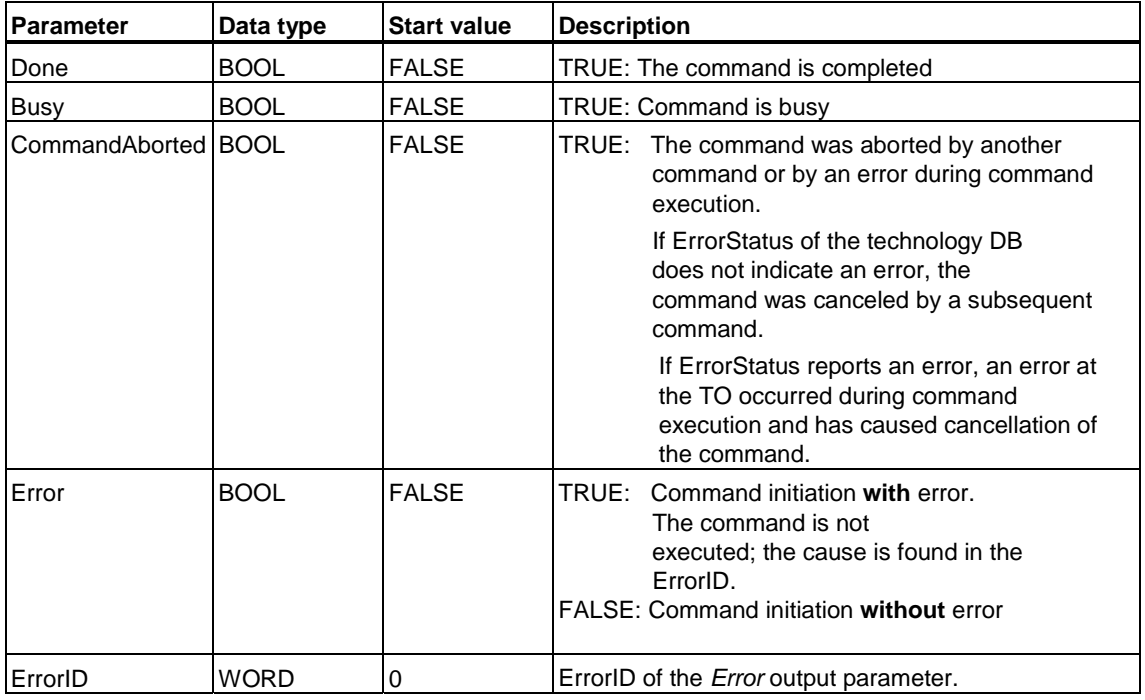

#### **Note**

Following error monitoring is disabled when the technology function is being used. Any accumulated following errors are eliminated based on the configured drive limits when torque is increased or countering torque is reduced.Neither the dynamic values defined at the input parameters, nor the limits set in the technology object influence this operation.

You should make sure that the following error is eliminated before you stop the axis with "MC\_Stop" or "MC\_Halt."Hence, you should preferably stop the axis without position control, i.e. by using the technology function MC\_MoveVelocity with the settings *PositionControl = FALSE* and *Velocity = 0.0*.

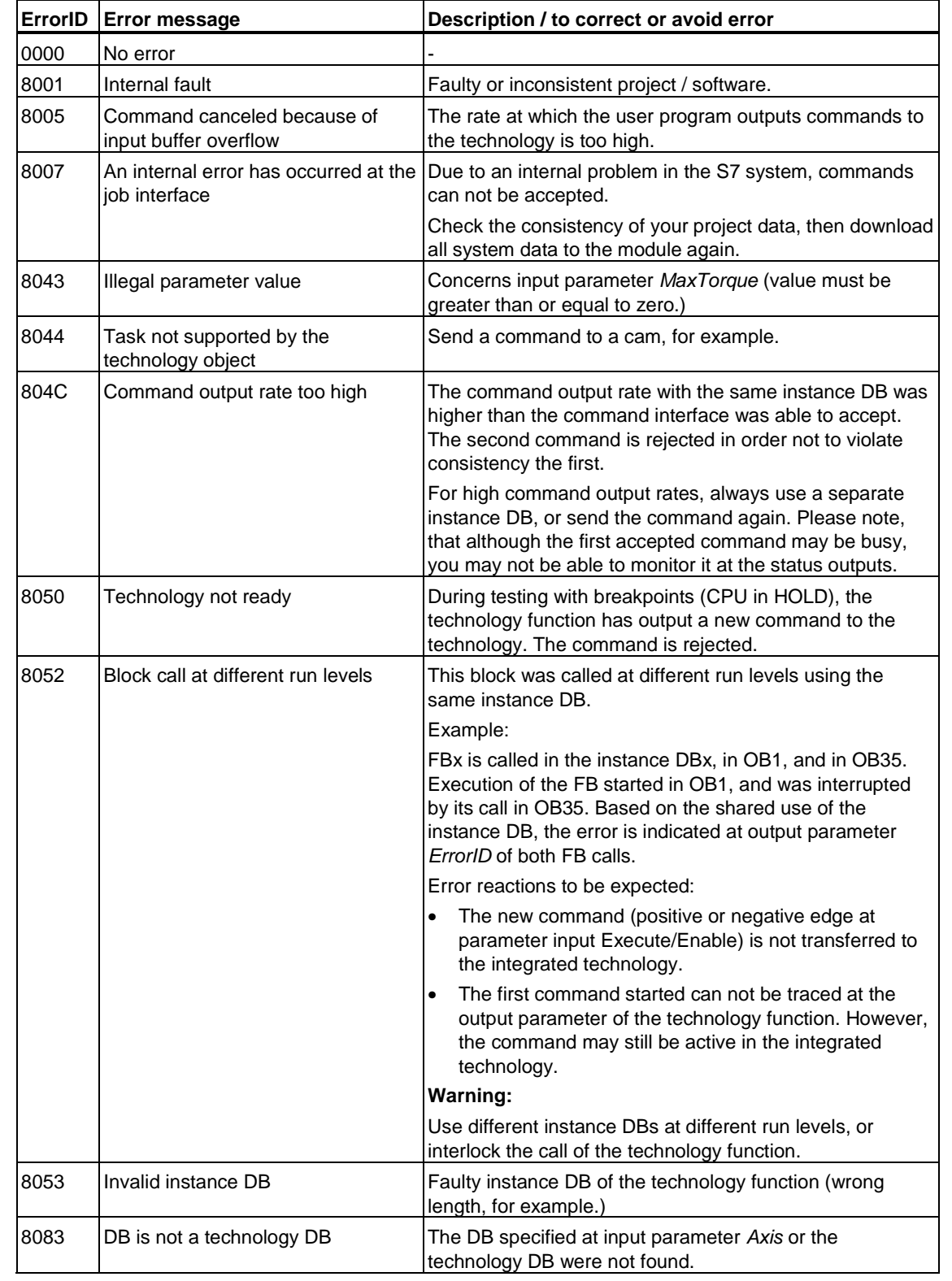

# **MC\_SetTorqueLimit - ErrorIDs**

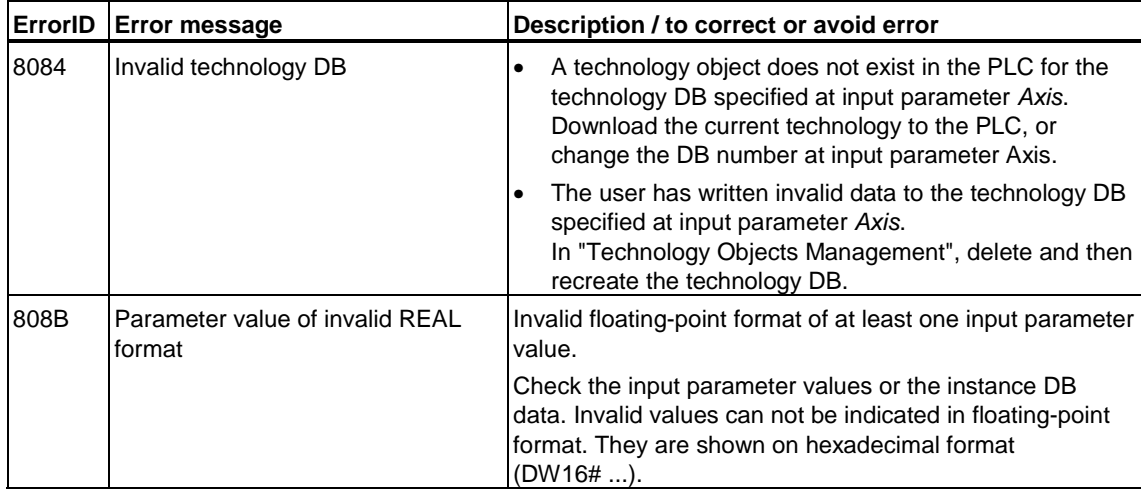

# **6.3 Technology functions - Synchronism**

## **6.3.1 FB 420 MC\_GearIn - Start gear synchronization**

**Valid for firmware version V3.1.x of the integrated technology** 

### **Purpose**

- The "MC\_GearIn" technology function starts basic gear synchronization between a leading axis and a following axis.
- Use the dynamic parameters *Velocity*, *Jerk*, *Acceleration*, *Deceleration* to define the dynamic response when synchronizing the following axis.
- The gear ratio is defined as the ratio between two integer numbers at the input parameter (nominator / denominator.)
- Synchronism can be defined relative to the start position (random position values upon reaching synchronism) or absolute.
- The gear ratio can be changed when the system is RUN by outputting a new MC\_GearIn command. This operation does not require a stop of the master or following axis. Transitions are executed according to the specified acceleration or deceleration values.
- The function can be started when the leading axis is at a standstill, or when it is in motion.

### **Applicable to**

Synchronization axes

#### **Requirements**

- The leading axis is configured for operation as external encoder, or as positioning or synchronization axis.
- The following axis is configured for operation as synchronized axis.
- The leading axis is set as available control value at the base synchronization object of the following axis.
- The following axis is enabled for position-controlled operation
- No MC Stop command is busy at the following axis

## **Overriding commands (applies to following axis only)**

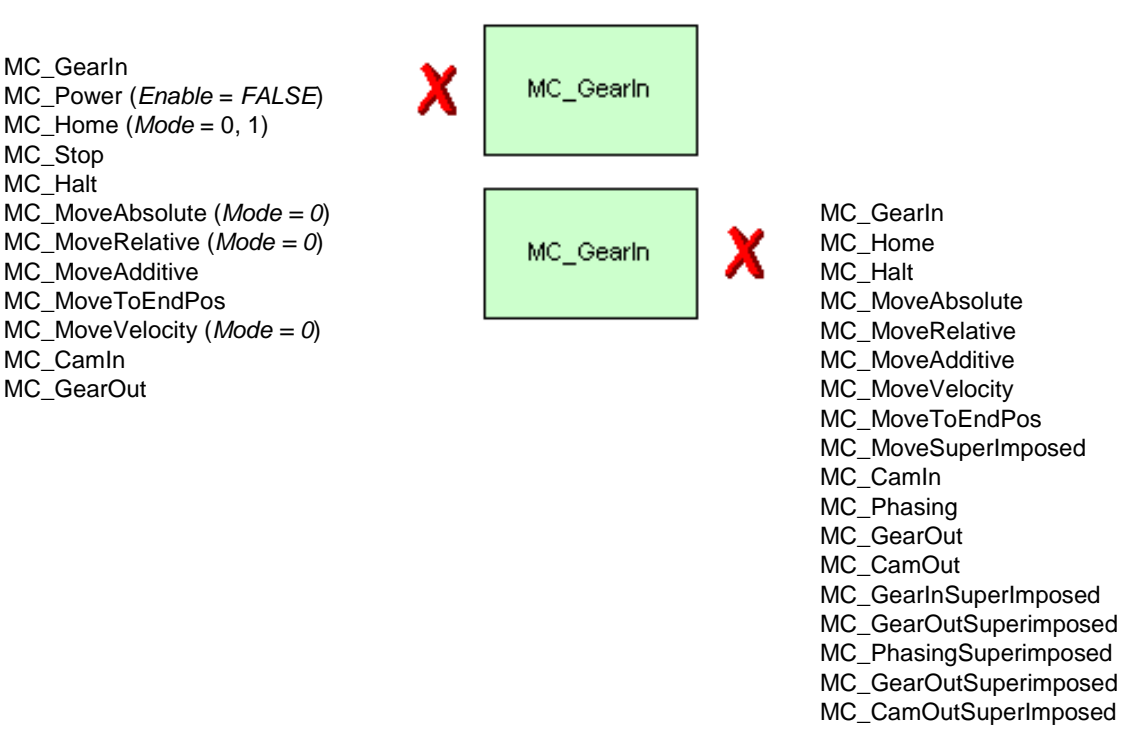

(Cancellation relationships are shown in read direction)

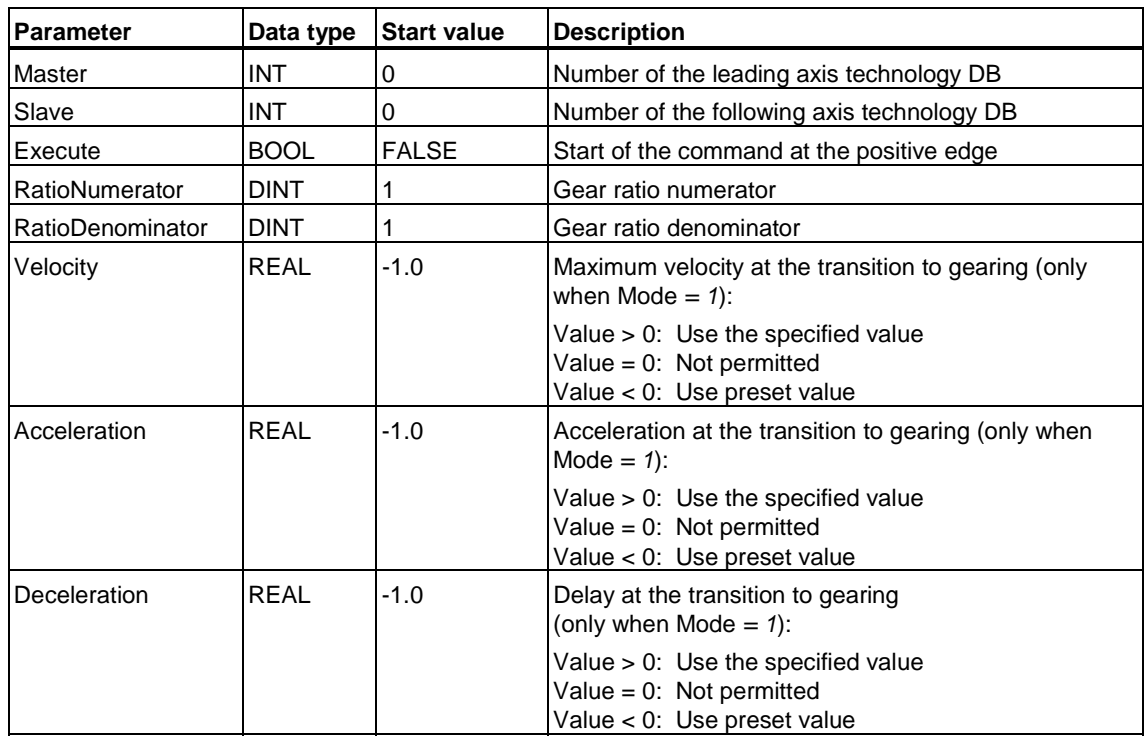

#### **Input parameters**

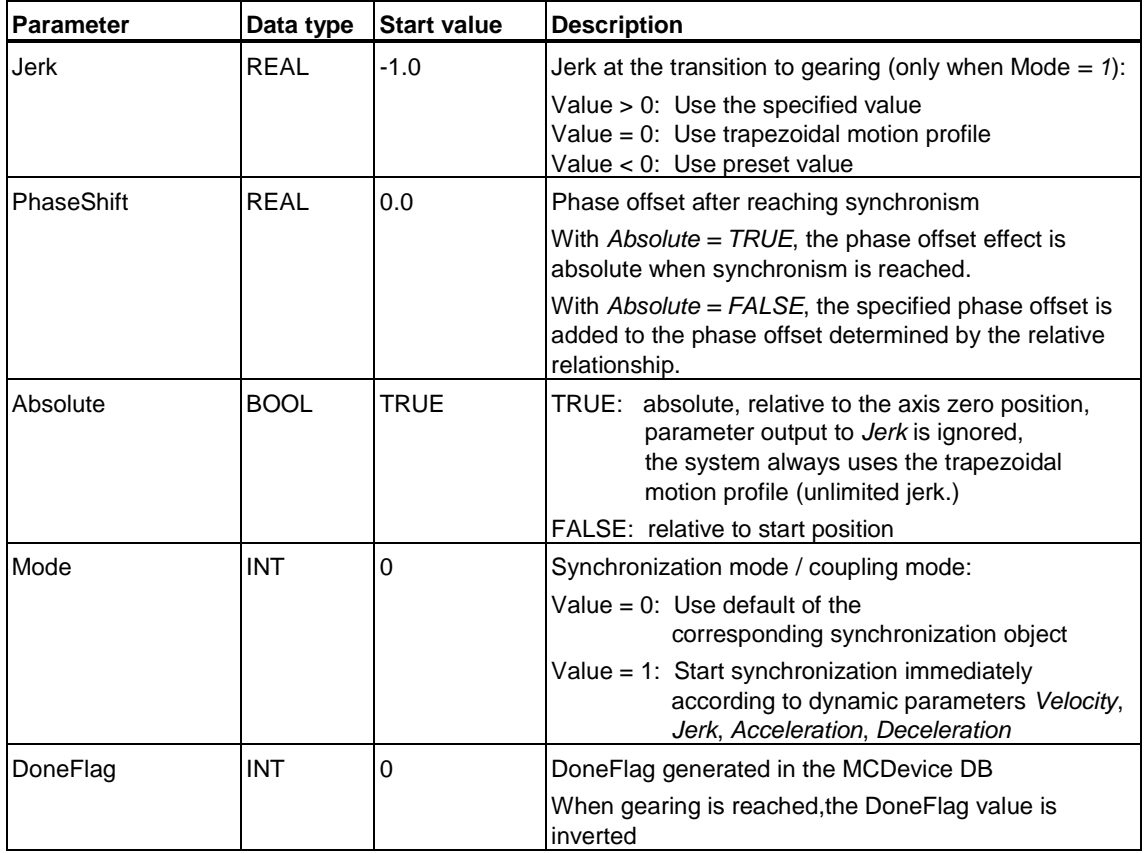

# **Output parameters**

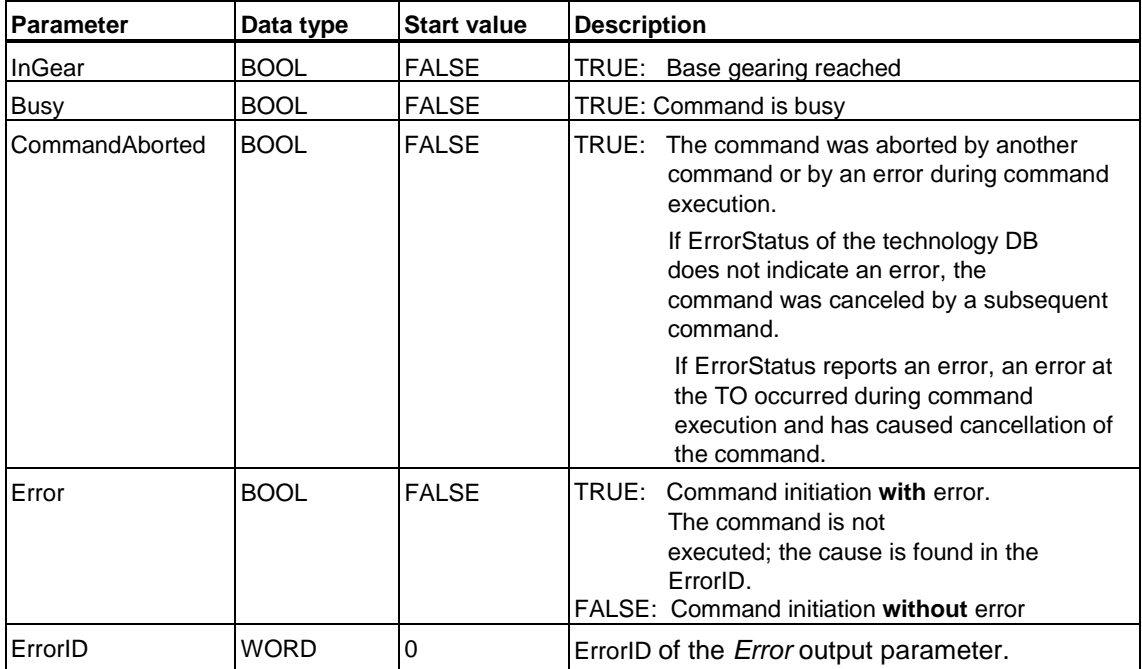

## **Parameter** *Mode* **= 1**

In **relative** synchronization mode, synchronization (compensating operation) starts immediately. When synchronism is reached, a random offset is set between the leading and following axes.

In **absolute** synchronization mode, the start of synchronization may be delayed. The actual position value of the leading and following axes is identical when synchronism is reached (phase shift  $= 0$ ).

At a gear ratio of 1:1 and equal modulo length, or with infinite axes, the phase shift value stays at zero during synchronous operation.

### **MC\_GearIn - Example of "Relative/absolute synchronism"**

#### **Absolute / relative base synchronism after synchronization based on preset dynamic parameters**

First, Axis\_2 is synchronized in relative synchronization mode with Axis\_1 (*Absolute* = *FALSE*). A random offset develops between both axes. Next, the axes are once again synchronized with *Absolute* = *TRUE* in order to eliminate the offset between the axes.

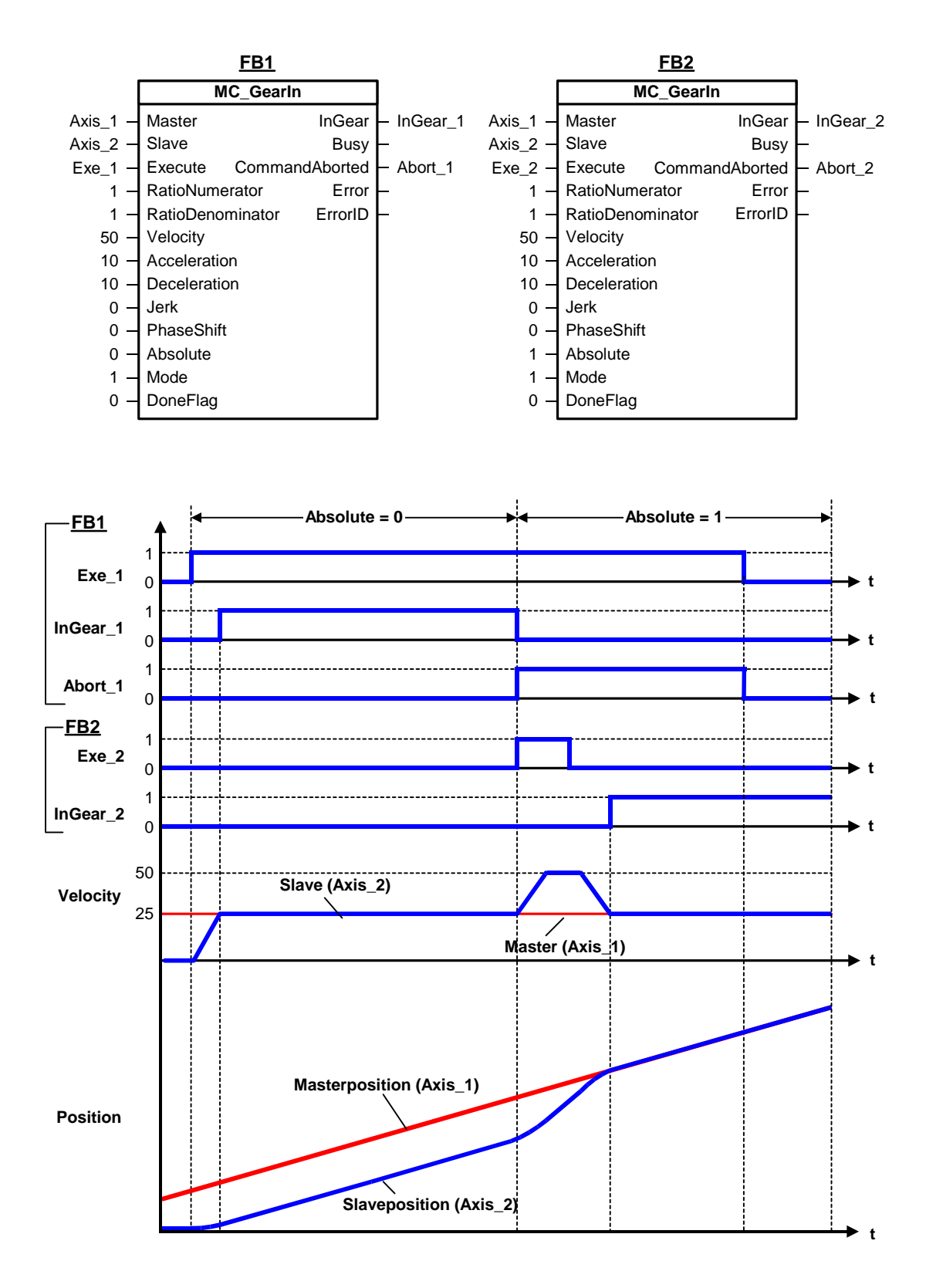

### **MC\_GearIn - Example of "Synchronization according to configuration"**

In *Mode* = 0, the axes are synchronized based on preset axis configuration data. In this example, we have configured:

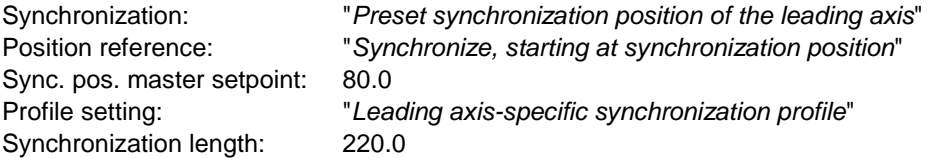

Synchronization begins when the leading axis exceeds the synchronization position at 80°. The operation ends when the leading axis reaches 220°.

The dynamic parameters *Velocity*, *Acceleration*, *Deceleration and Jerk* are irrelevant.

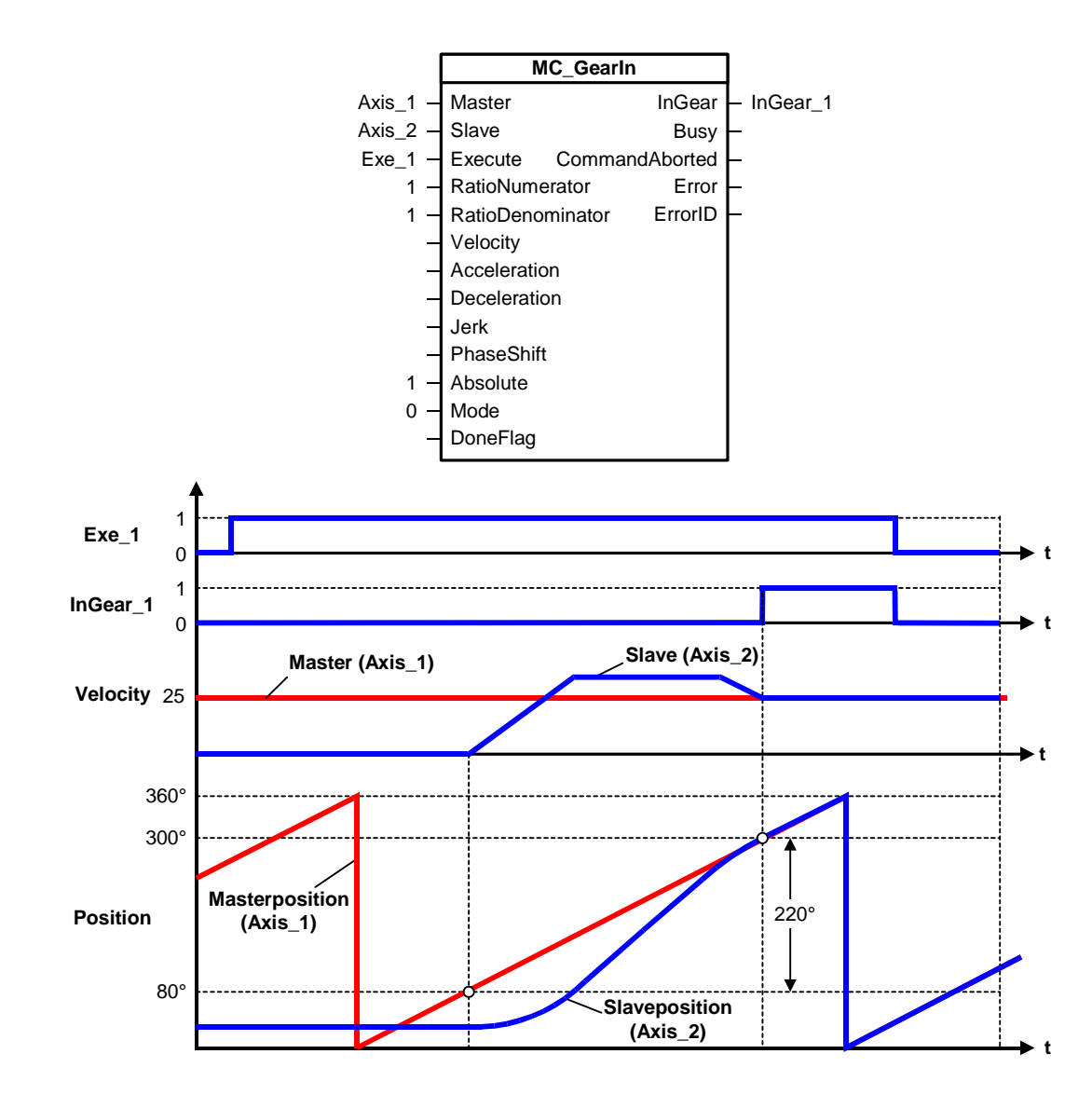

### **MC\_GearIn - Example of phase shift**

The example below shows the differences, based on the signal profile, between absolute synchronism with and without phase shift.

### **Absolute synchronism without phase shift**

Start positions at the start of the signal profile:

- Master position  $(Axis 1) = 0$
- Slave position (*Axis\_2*) *= 0*

A positive edge at *Exe\_1* starts absolute synchronism without phase shift. After a short delay, *InGear\_1* reports that absolute synchronism is reached. Absolute synchronism is established between the master position (*Axis\_1)* and the slave position (*Axis\_2*) (master position and slave position are identical.)

### **Absolute synchronism with phase shift**

The signal profile applies to the start positions in analog to the signal profile without phase shift.

A positive edge at *Exe\_2* starts absolute synchronism with phase shift (*PhaseShift = 20*). After a short delay, *InGear\_2* reports that absolute synchronism is reached; the specified phase shift between the master position and the slave position is applied.

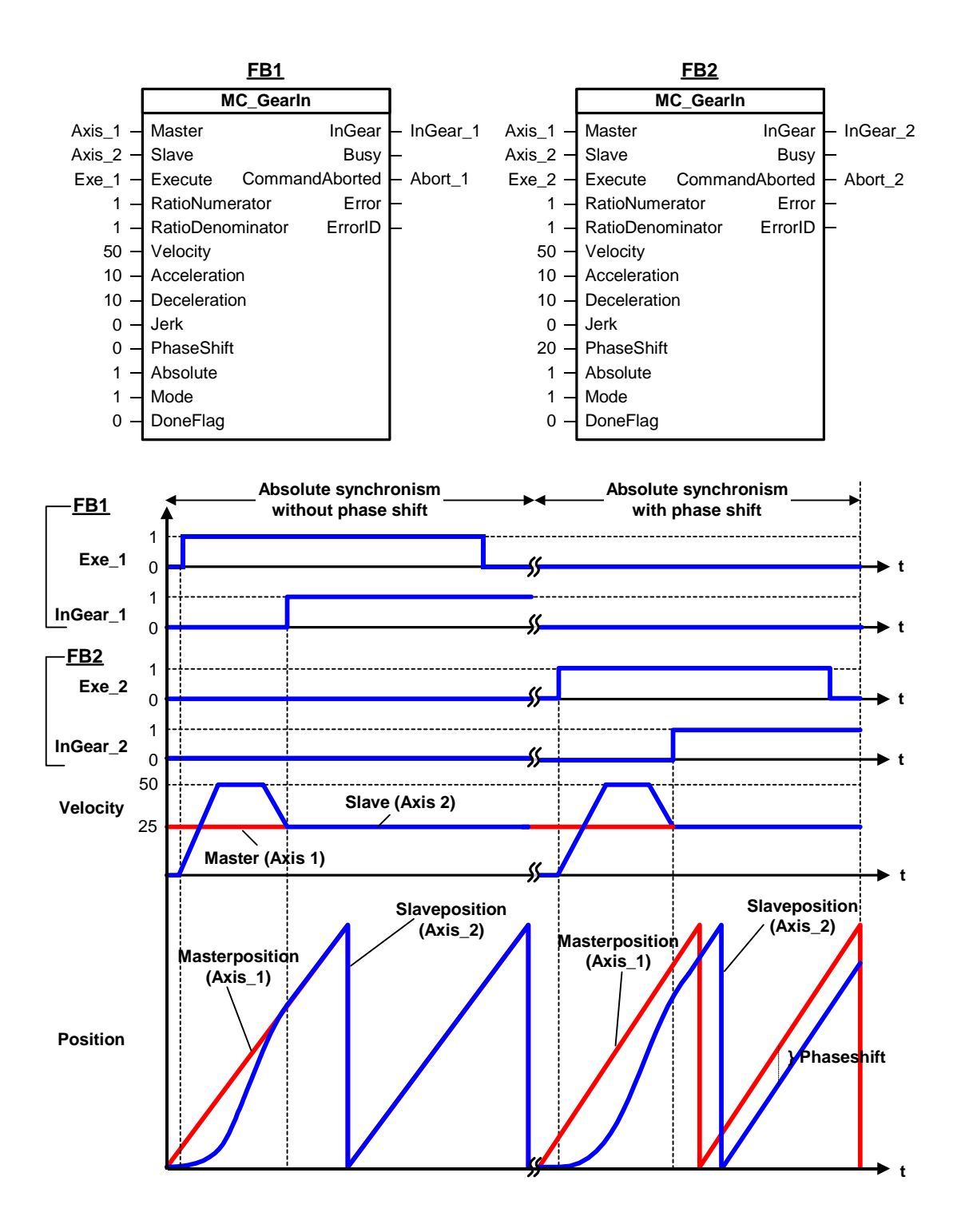
## **MC\_GearIn - ErrorIDs**

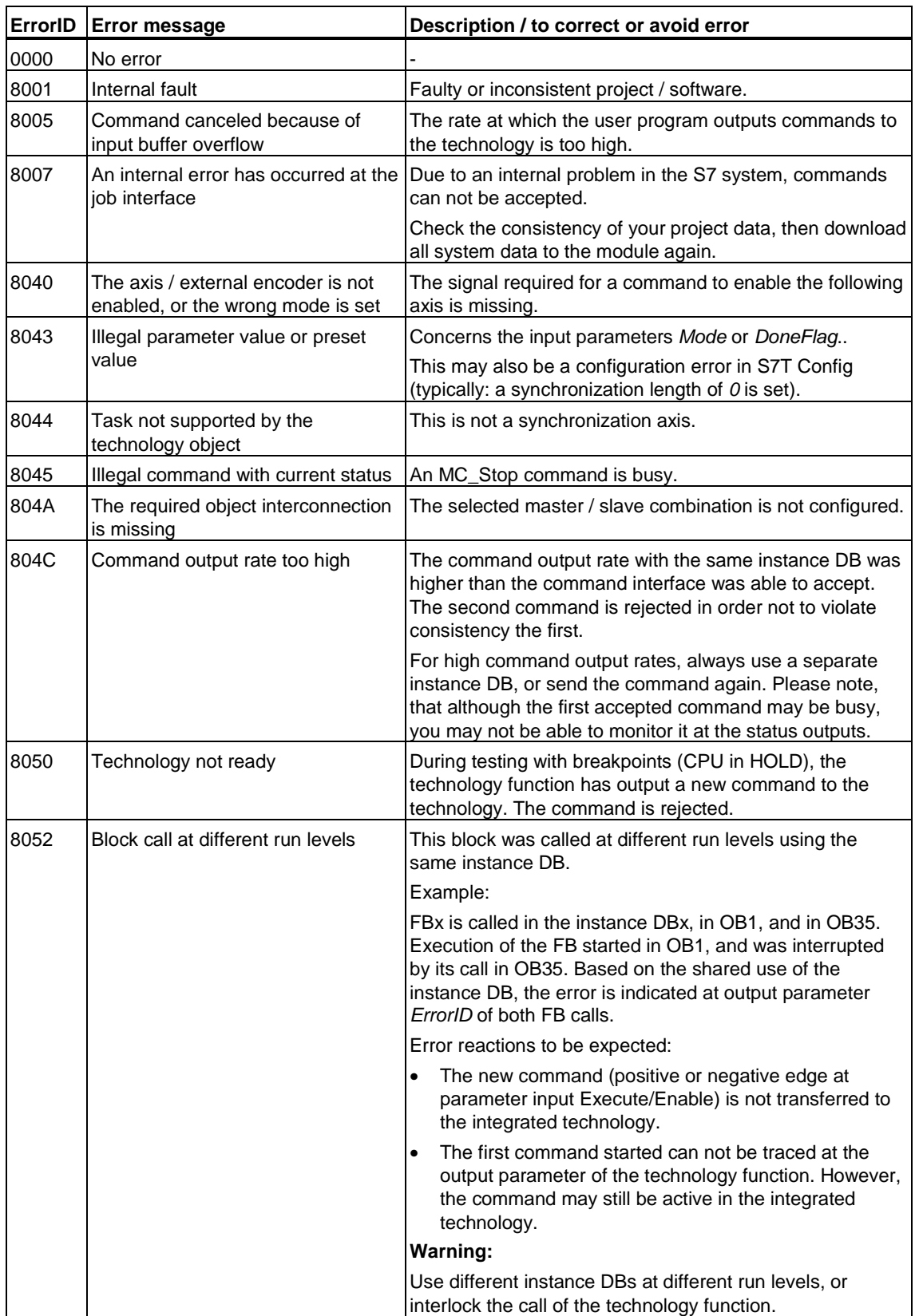

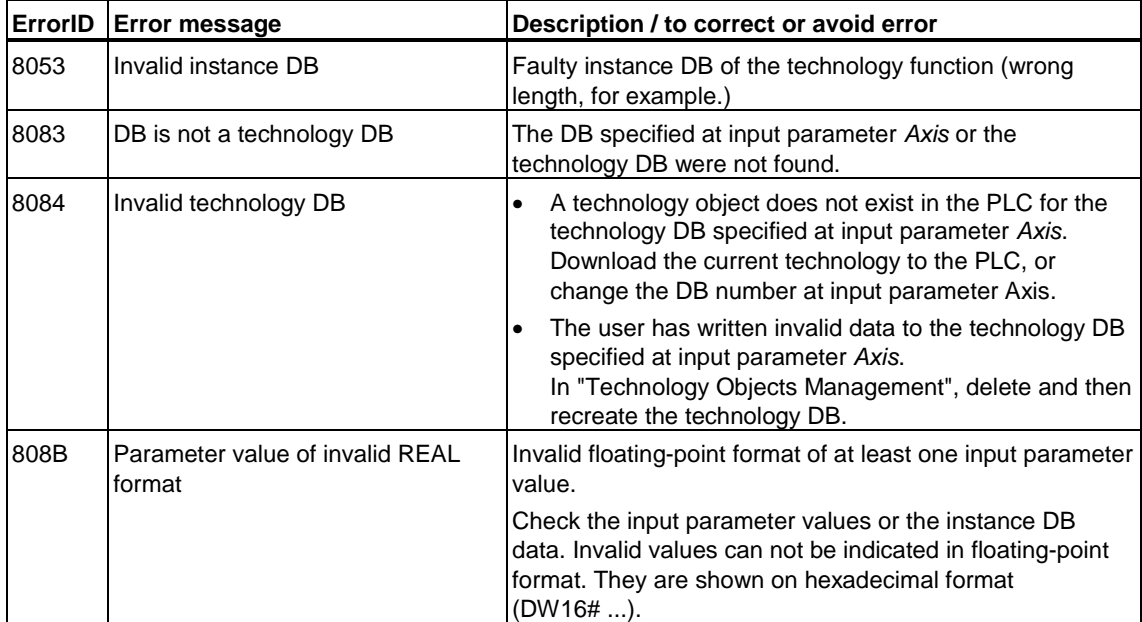

# **6.3.2 FB 422 MC\_GearOut - End gear synchronization**

## **Purpose**

- The "MC\_GearOut" technology function terminates basic gearing. A s superimposing motion or superimposing synchronism is not affected by this operation.
- Synchronized operation is terminated according to the default setting of the synchronization object in S7T Config.
- The technology function is terminated when basic gearing of the following axis was terminated.
- **Recommendation:** Use the technology function if you want to stop the axis based on the position of the leading axis and / or the following axis. You can also remove the following axis from synchronized operation by means of the technology functions "MC\_Halt", "MC\_Stop", "MC\_MoveRelative", "MC\_MoveAdditive", "MC\_MoveAbsolute", "MC\_MoveVelocity" or "MC\_MoveToEndPos".

## **Applicable to**

Synchronization axes

## **Requirements**

- The axis must be configured as slave for operation in an existing basic gear synchronization compound. When no basic gearing is active, the command is ignored and the technology function reports *Done = TRUE*.
- No active MC\_Stop command at the following axis

## **Overriding commands**

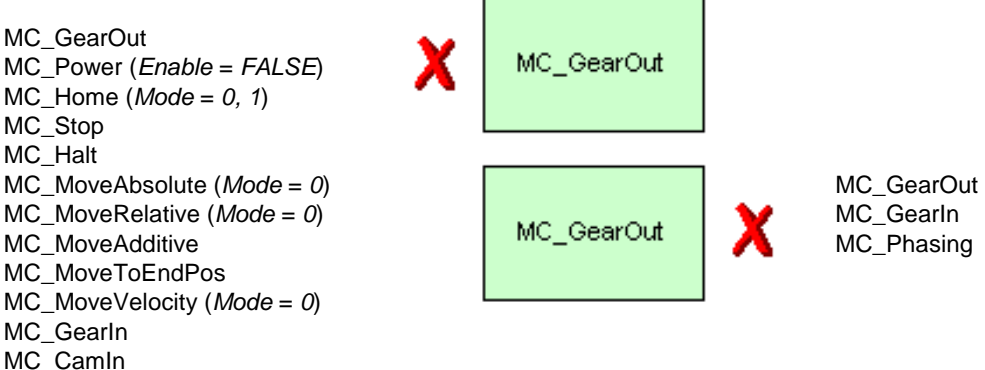

(Cancellation relationships are shown in read direction)

## **Input parameters**

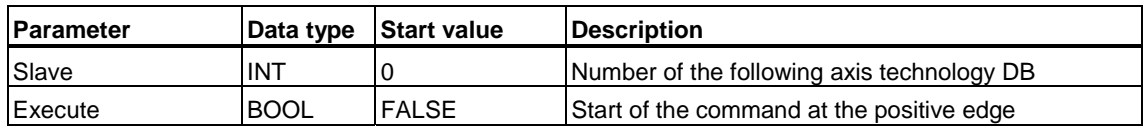

# **Output parameters**

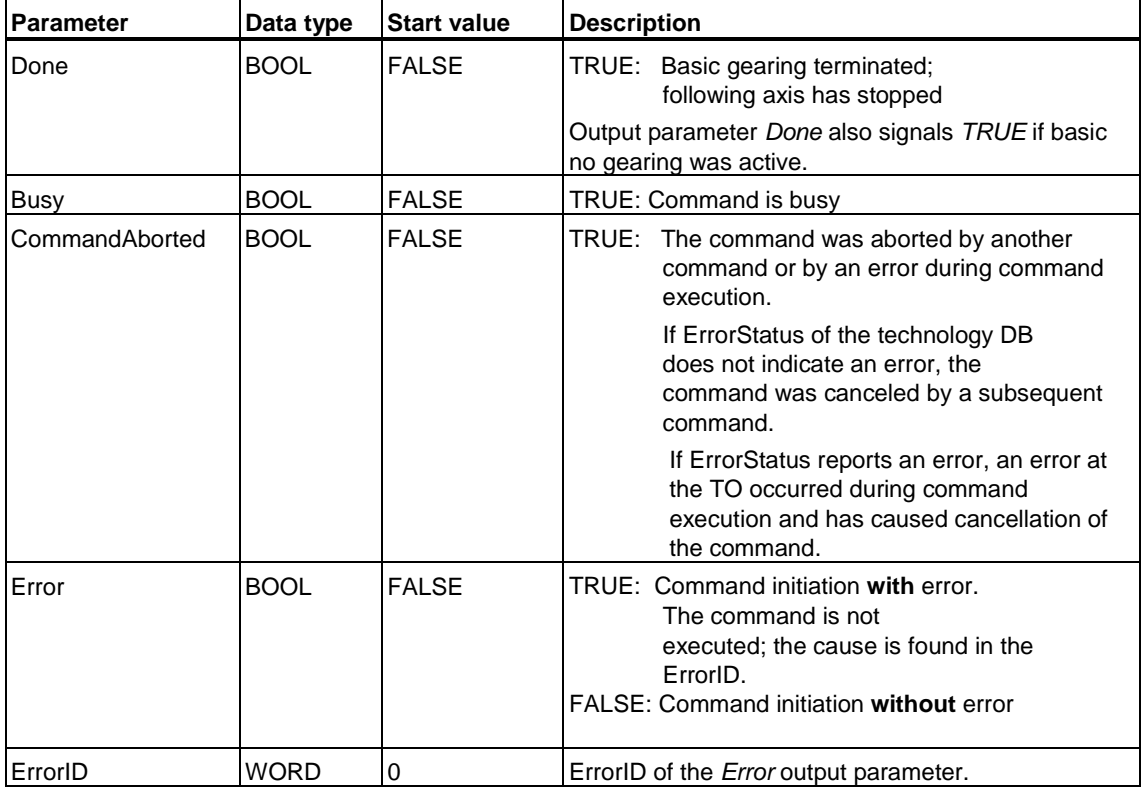

#### **MC\_GearOut - Example**

The "MC\_GearOut" technology function (technology function) is used to terminate basic gearing and to stop the axis according to the configured mode. In this example we have a relative basic gearing with an offset between the leading and following axes which has developed during synchronization. The gear ratio is 1:1. The following axis is to be stopped at position 180°. Required settings:

Desynchronization: "Preset desynchronization position of the following axis" Position reference: "Stop before desynchronization position" Desynchronization following axis:180°

The axis is desynchronized based on the leading axis position. The following axis is desynchronized while the leading axis covers an angular distance of 100°. The following axis covers half the distance of the leading axis (50°).

Default profile setting: "Leading axis-specific synchronization profile" Desynchronization length: 100°

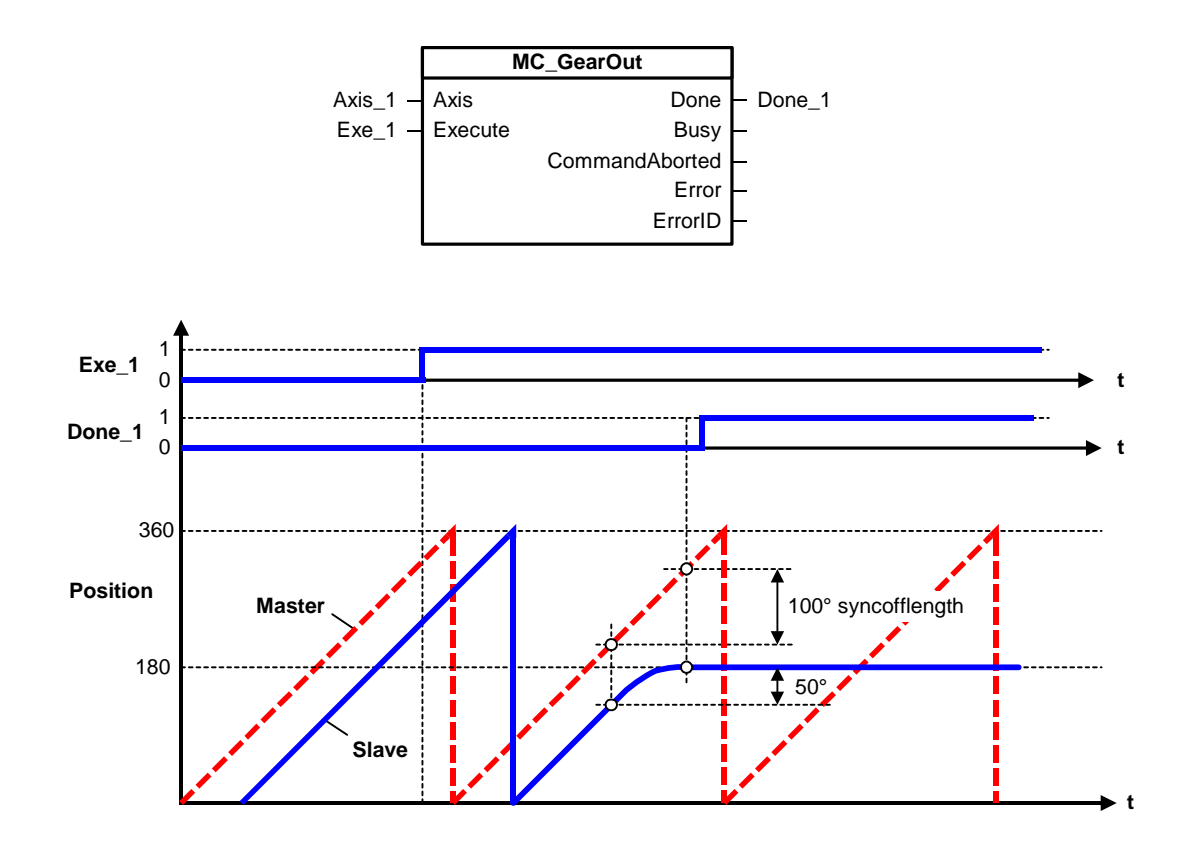

# **MC\_GearOut - ErrorIDs**

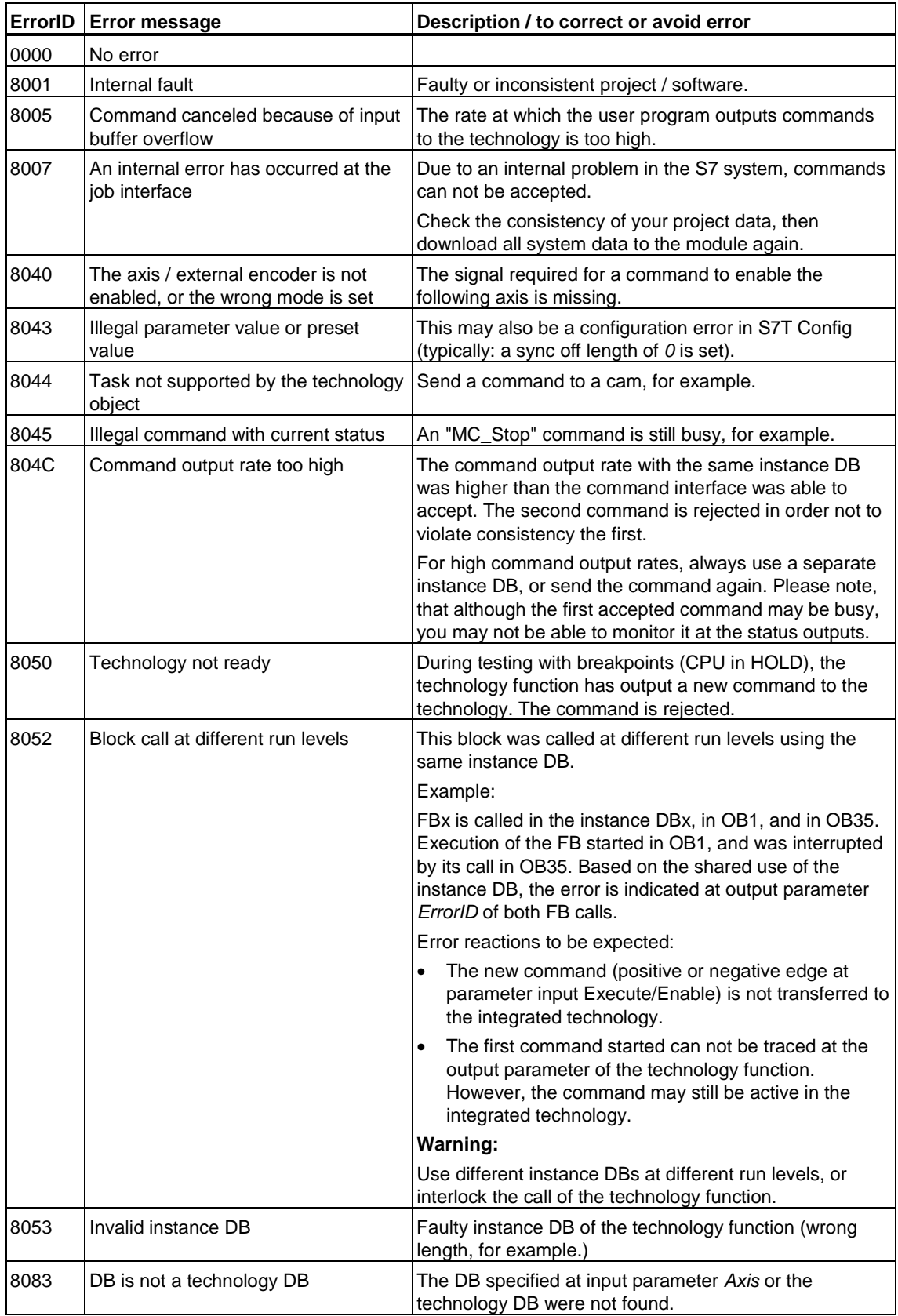

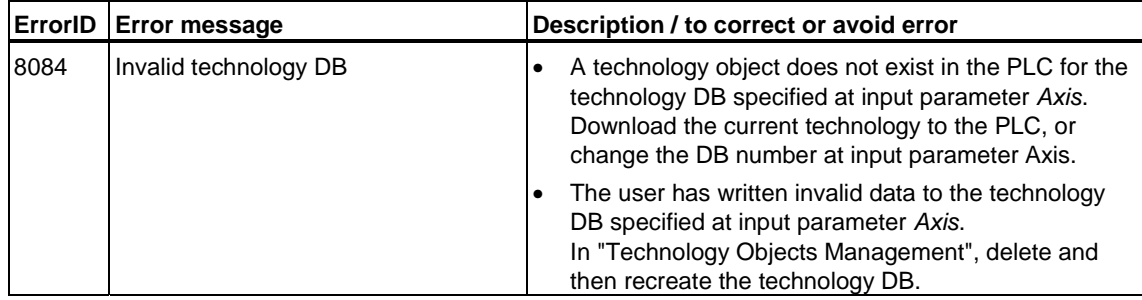

## **6.3.3 FB 421 MC\_CamIn - Start cam synchronization**

## **Purpose**

- The "MC\_CamrIn" technology function initiates cam synchronization between the leading and following axes.
- You define the dynamic characteristics of slave synchronization at the dynamic parameters *Velocity*, *Jerk* and *Acceleration*.
- The specified cam can be scaled and/or shifted.
- The specified cam disk can be executed once or cyclically.
- Synchronization may be relative or absolute.

## **Applicable to**

Synchronization axes

### **Requirements**

- The leading axis is configured for operation as external encoder, or as positioning or synchronization axis.
- The following axis is configured for operation as synchronized axis.
- In your configuration of the synchronization object of the following axis, you must have selected the required cam disk and leading axis.
- The axis is enabled for position control
- No active MC\_Stop command at the following axis

## **Overriding commands (applies to following axis only)**

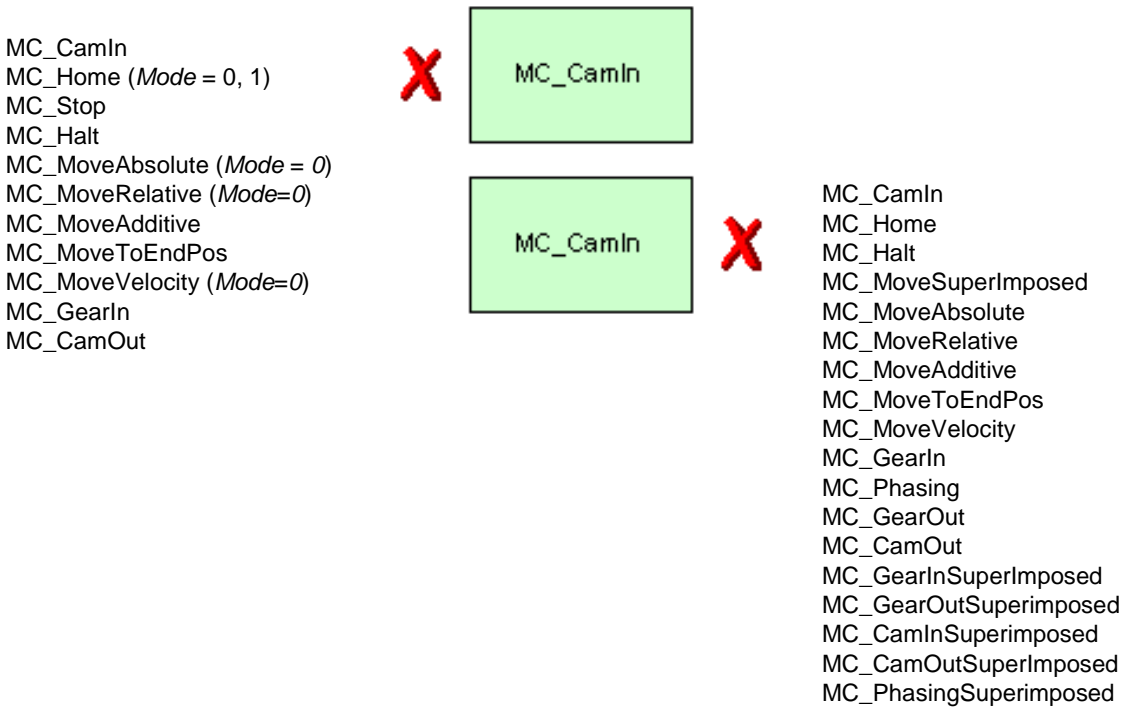

(Cancellation relationships are shown in read direction)

## **Input parameters**

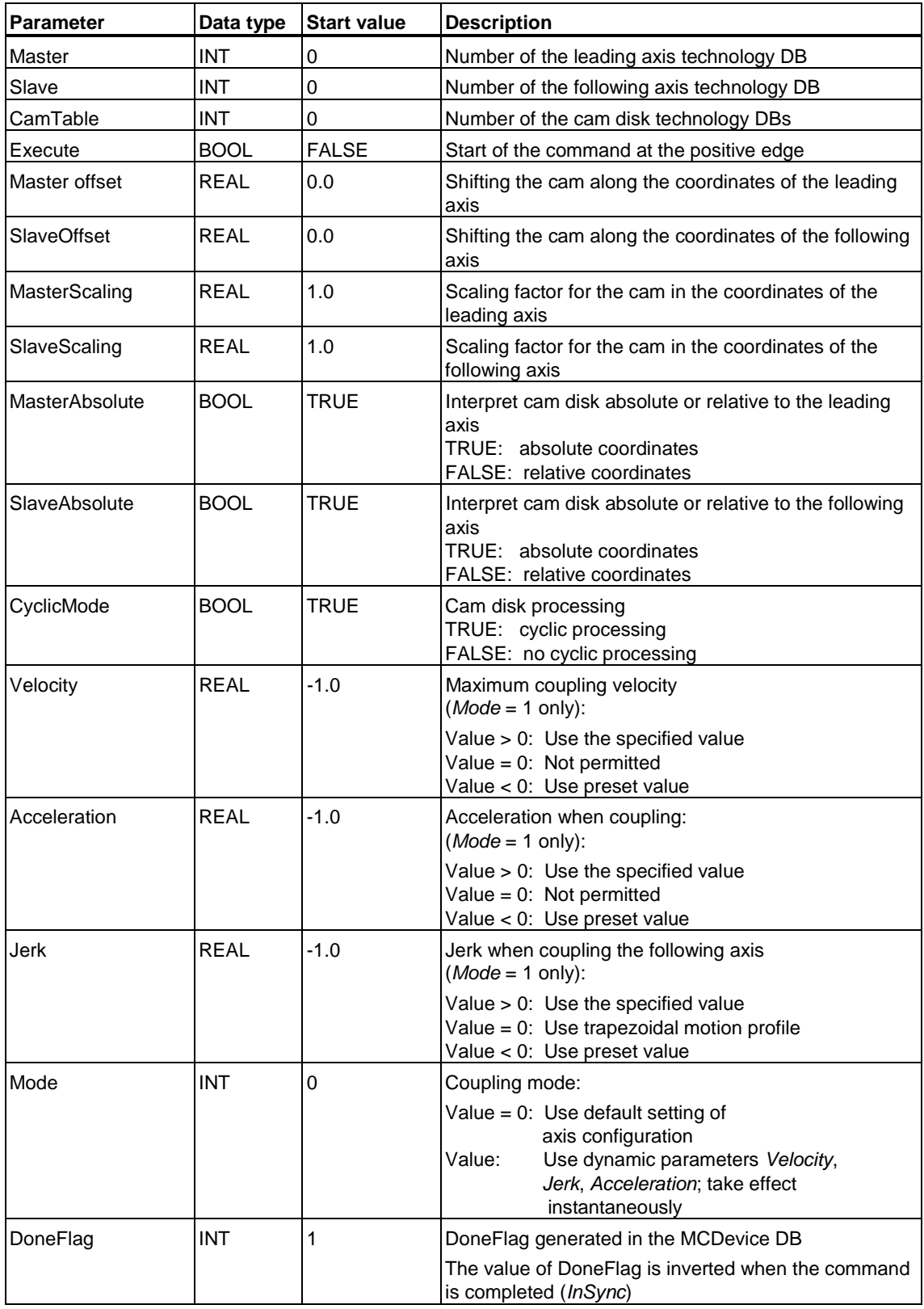

## **Output parameters**

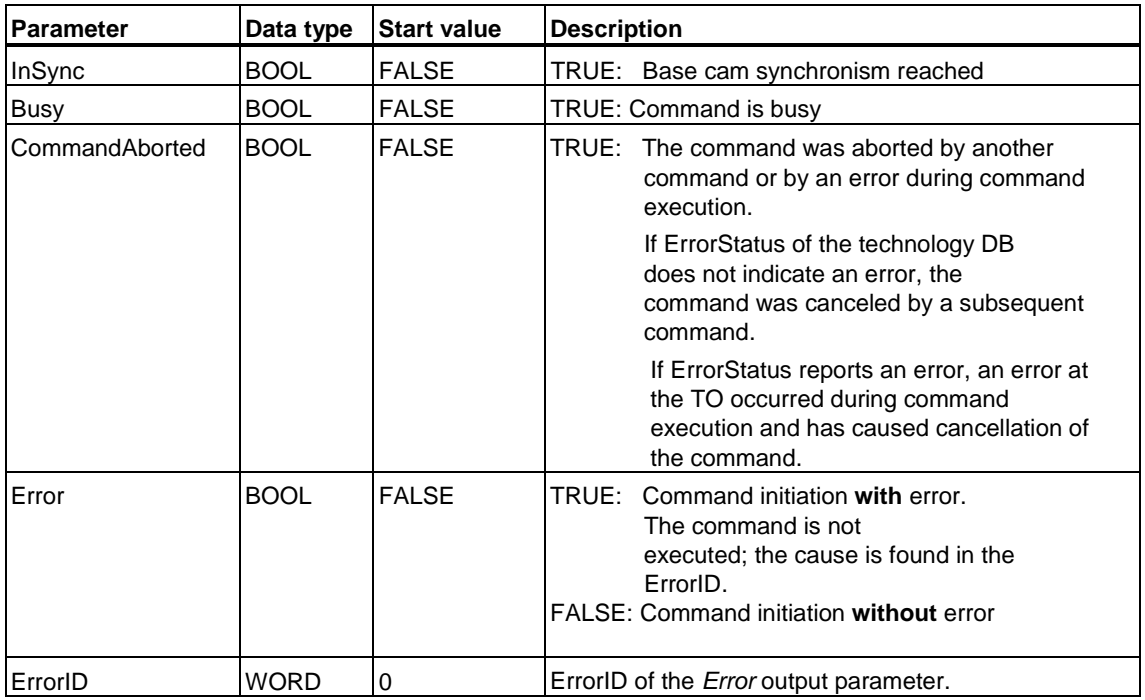

## **Recommendation for starting cam synchronism**

- 1. Move the following axis to position XS.
- 2. Move the leading axis to position  $X_m$ , whereby  $X_s = \text{cam value } (X_m)$
- 3. Start the "MC\_CamIn" technology function.

## **MC\_CamIn - Example of "Effect of scaling factors and offset values"**

## **Effect of scaling coefficients**

- (1) shows the non-scaled output cams (scaling coefficients are 1.0).
- (2) At the *SlaveScaling* parameter, the cam can be expanded or compressed in Y direction. This means that the following axis travels a smaller of greater distance within a leading axis cycle.
- (3) At the *MasterScaling* parameter, the cam can be expanded or compressed in X direction.

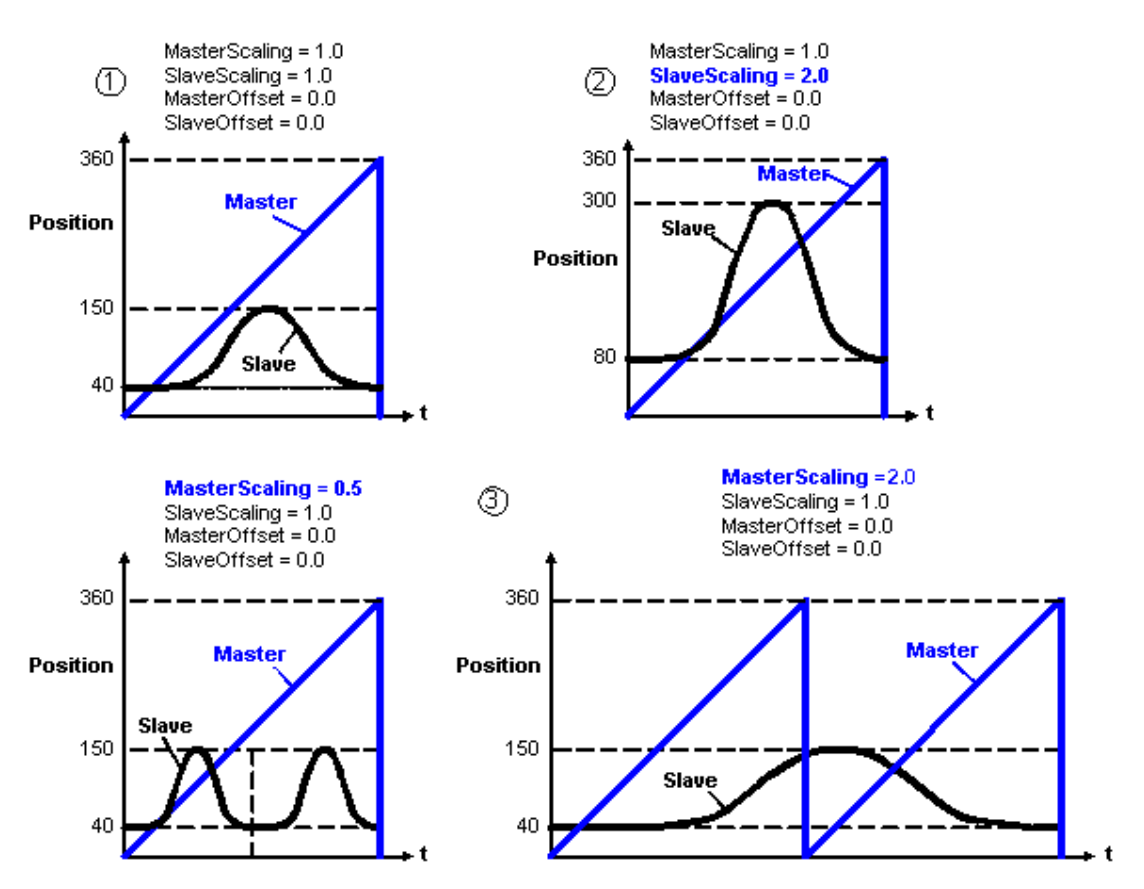

#### **Effect of offset values**

- (4) The *SlaveOffset* parameter shifts the entire cam in Y direction.
- (5) The *MasterOffset* parameter shifts the cam in X direction, and thus generates a cam with phase shift.

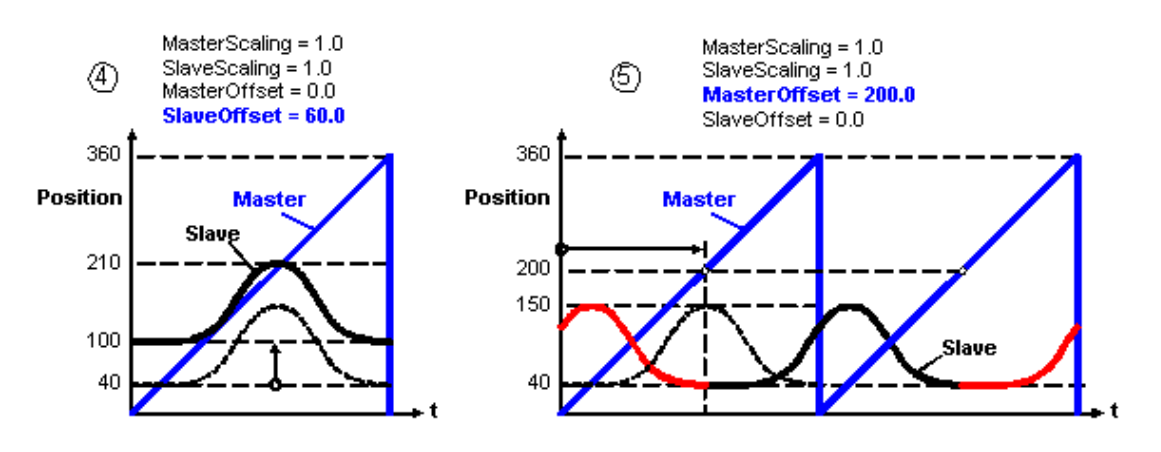

### **MC\_CamIn - Example of "Synchronization with leading axis position (cyclic relative synchronism)"**

#### **Synchronization mode:**

Relative camming, cyclic mode

With relative camming, the Y coordinates of the cam start and end values may be identical. At the end of a current cam cycle, the cam is added to the current Y value.

#### **Synchronization condition:**

In *Mode* = 0, the synchronization condition is defined according to preset in the axis configuration, or by the data written to the corresponding parameters:

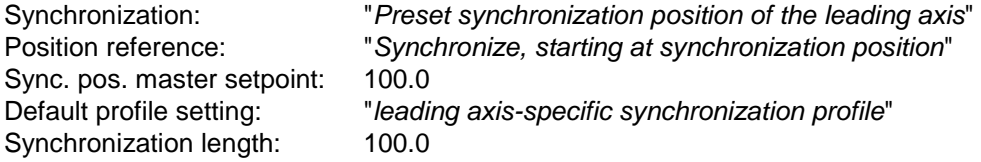

Here, synchronization starts when the position of the leading axis exceeds 100°. The following axis is synchronized while the leading axis is moving within the angular range from  $100^\circ$  to  $200^\circ$  (100 $^\circ$  = sync length).

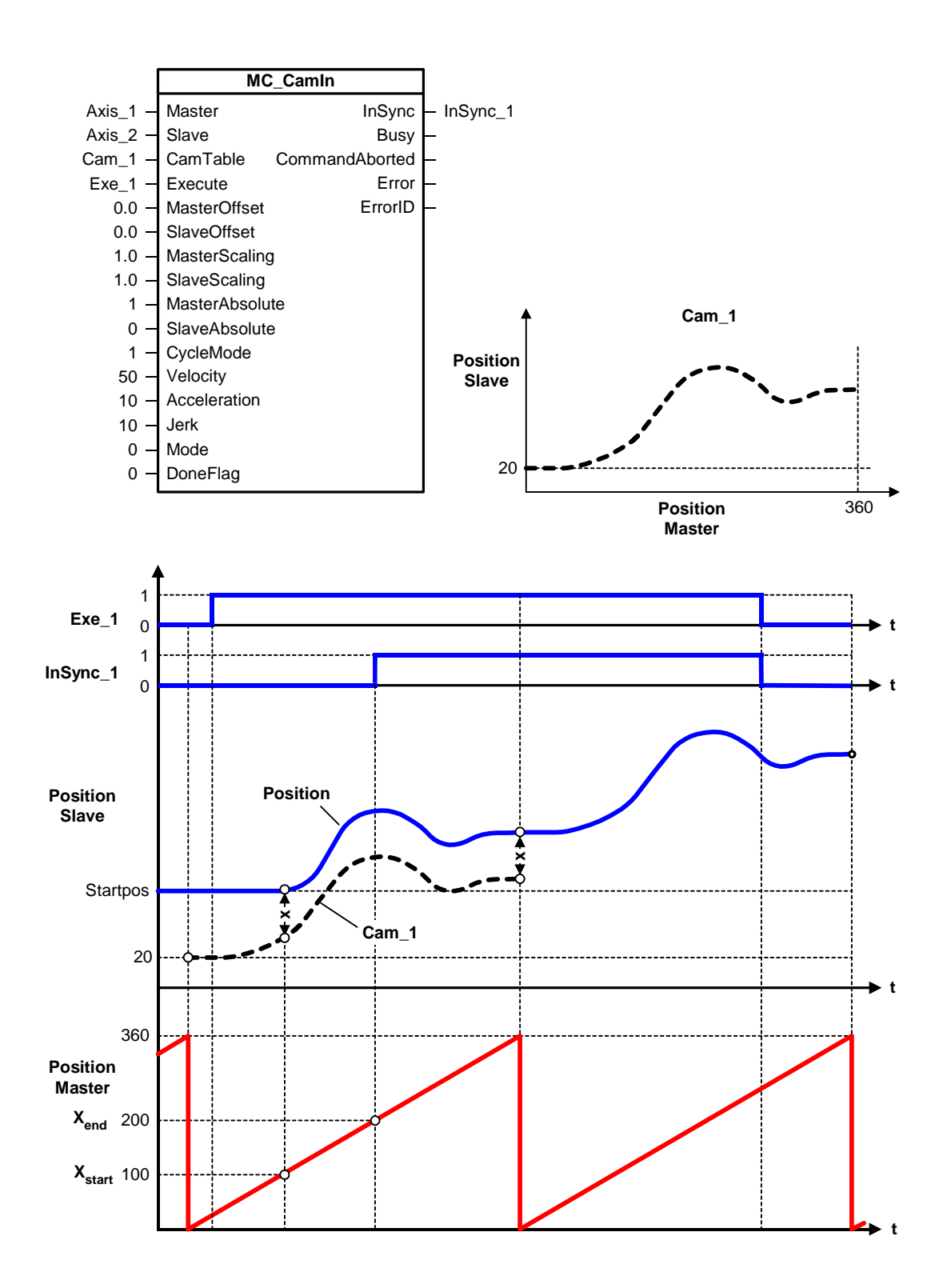

## **MC\_CamIn - Example of "Synchronization with leading axis position (cyclic absolute synchronism)"**

### **Synchronization mode:**

Absolute camming, cyclic mode

The Y values and gradients at the cam start and end position are identical. This allows you to join the cams in a cyclic mode, without causing discontinuities.

#### **Synchronization condition:**

In *Mode* = 0, the synchronization condition is defined according to preset in the axis configuration, or by the data written to the corresponding parameters:

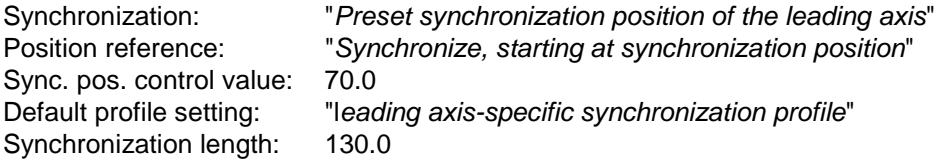

Here, synchronization starts when the position of the leading axis exceeds 70°. The following axis is synchronized while the leading axis is moving within the angular range from  $70^{\circ}$  to  $200^{\circ}$  (130° = synchronization length).

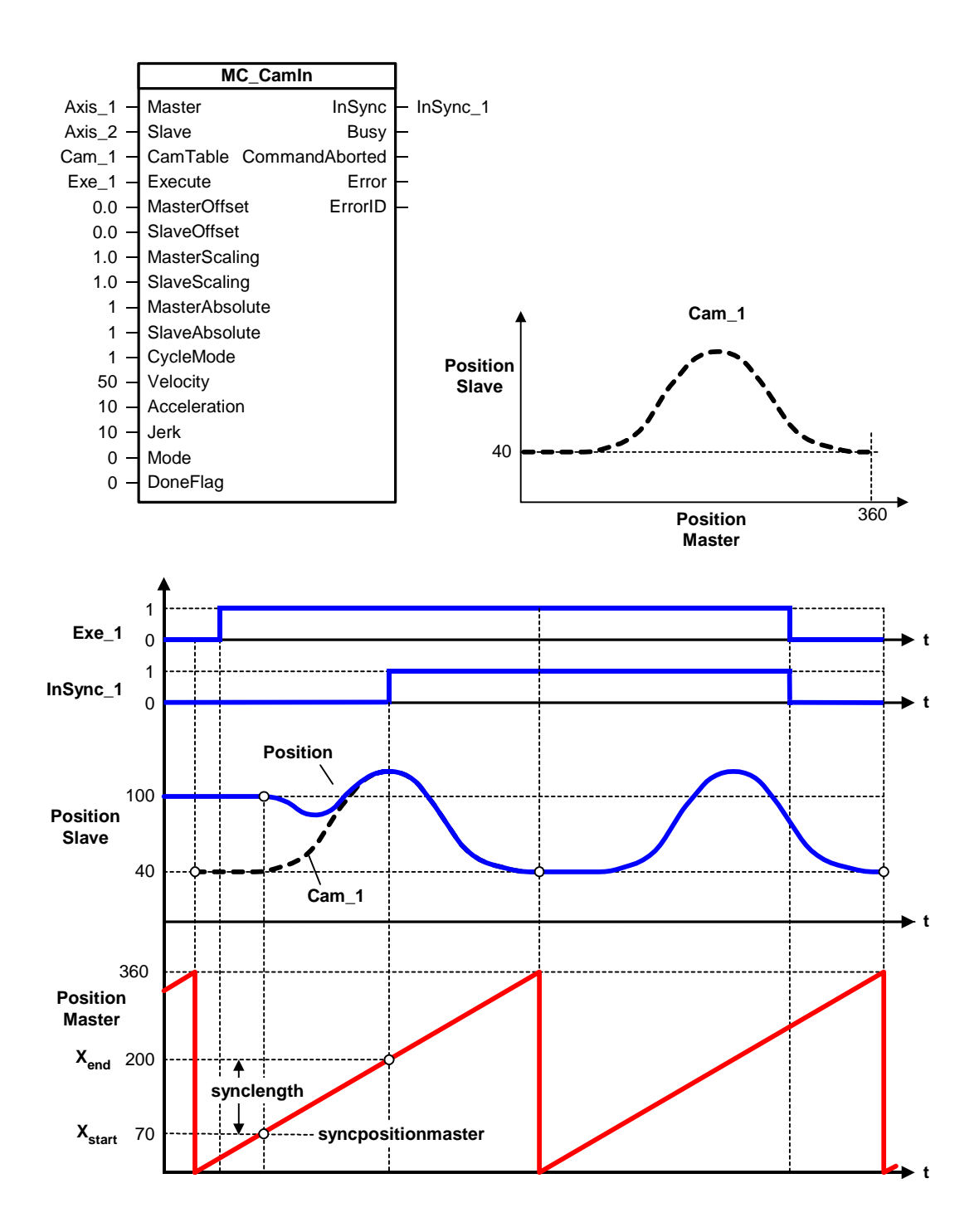

## **MC\_CamIn - Example of "Immediate synchronization"**

#### **Synchronization mode:**

Relative camming, cyclic mode

With relative synchronism, the Y coordinates of the cam start and end values may be identical. At the end of a current cam cycle, the cam is added to the current Y value.

#### **Synchronization condition:**

In *Mode* = 1, the cam is synchronized instantaneously, based on the dynamic parameters at FB MC\_CamIn technology function.

In this example, the leading and following axes are initially moved to their initial positions by means of positioning commands. Next, the "MC\_Camin" function is started. Synchronism comes into effect instantaneously, because both axes are in standstill and relative synchronism is requested. (For absolute synchronism, the slave would first have to be moved to the absolute cam interpolation point that is assigned to the leading axis.)

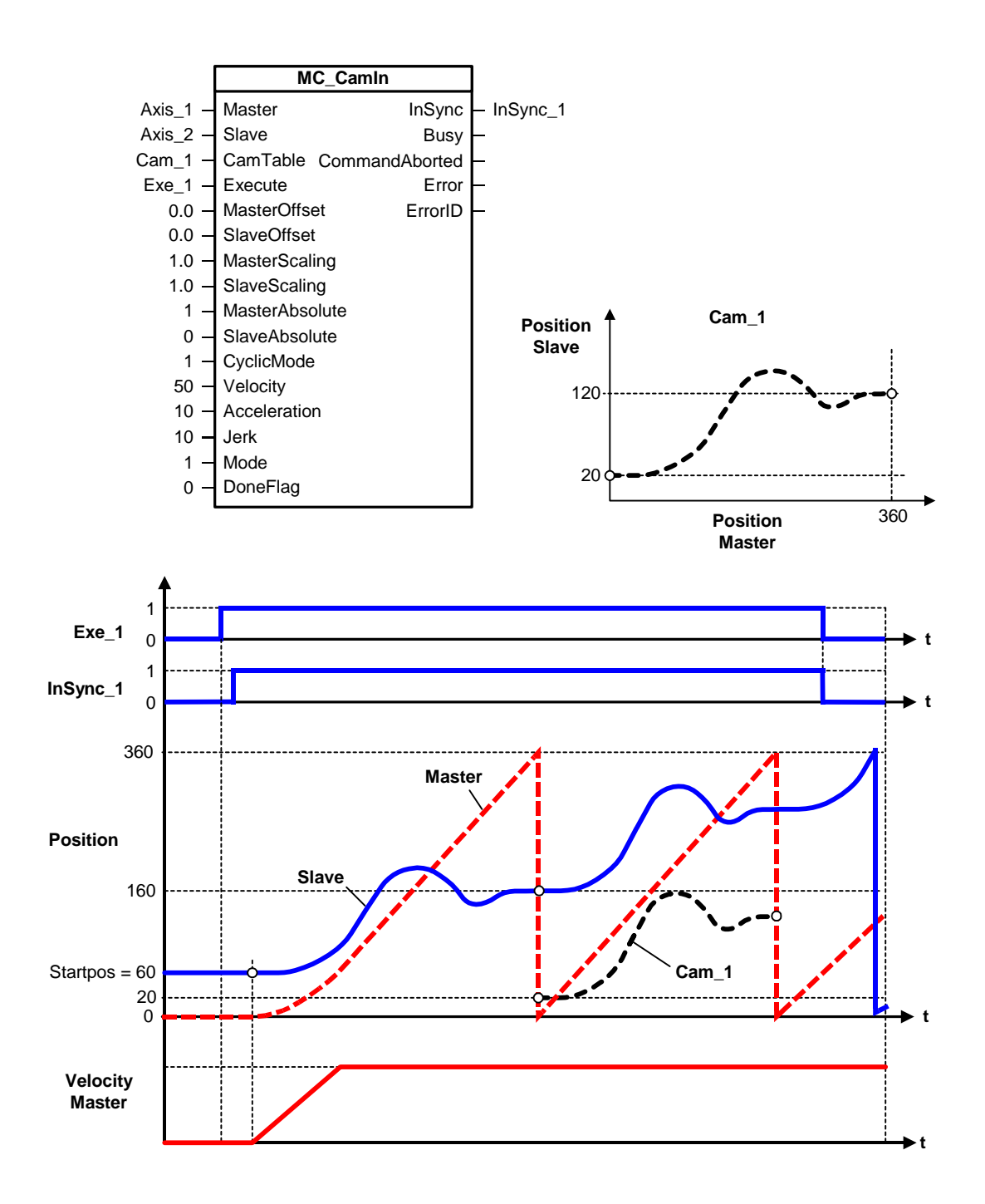

### **MC\_CamIn - Example of "Cam changeover at the end of a cycle"**

#### **Synchronization mode:**

The following axis operates in absolute camming mode. The leading axis must operated in relative camming mode for synchronization "*at the end of active cycle*".

#### **Synchronization condition:**

Input parameter *Mode* = *0* sets the sync condition which is defined by the axis configuration or data written to the corresponding parameters. In this example, the synchronization condition is changed while the system is in RUN.

#### **Sequence**

- 1. In S7T Config "*Preset synchronization position of the leading axis*" was selected as the synchronization mode when presetting the synchronization axis. The position reference was set to " *Synchronize starting at the synchronization position*" and the value *0.000000* was selected as the Sync. pos. master setpoint. After *Execute = 1*, synchronization to Cam\_1 starts at the value of *0.000000* of the leading axis.
- 2. The synchronization condition is changed by calling FB MC\_WriteParameter (parameter 4266 of the following axis is set to "AT\_THE\_END\_OF\_CAM\_CYCLE".)
- 3. Data are provided to the cam instance of Cam\_2 cam at input parameter *CamTable*.
- 4. After the next *Execute = 1*, synchronization to Cam\_2 cam starts at the end of the active cams.

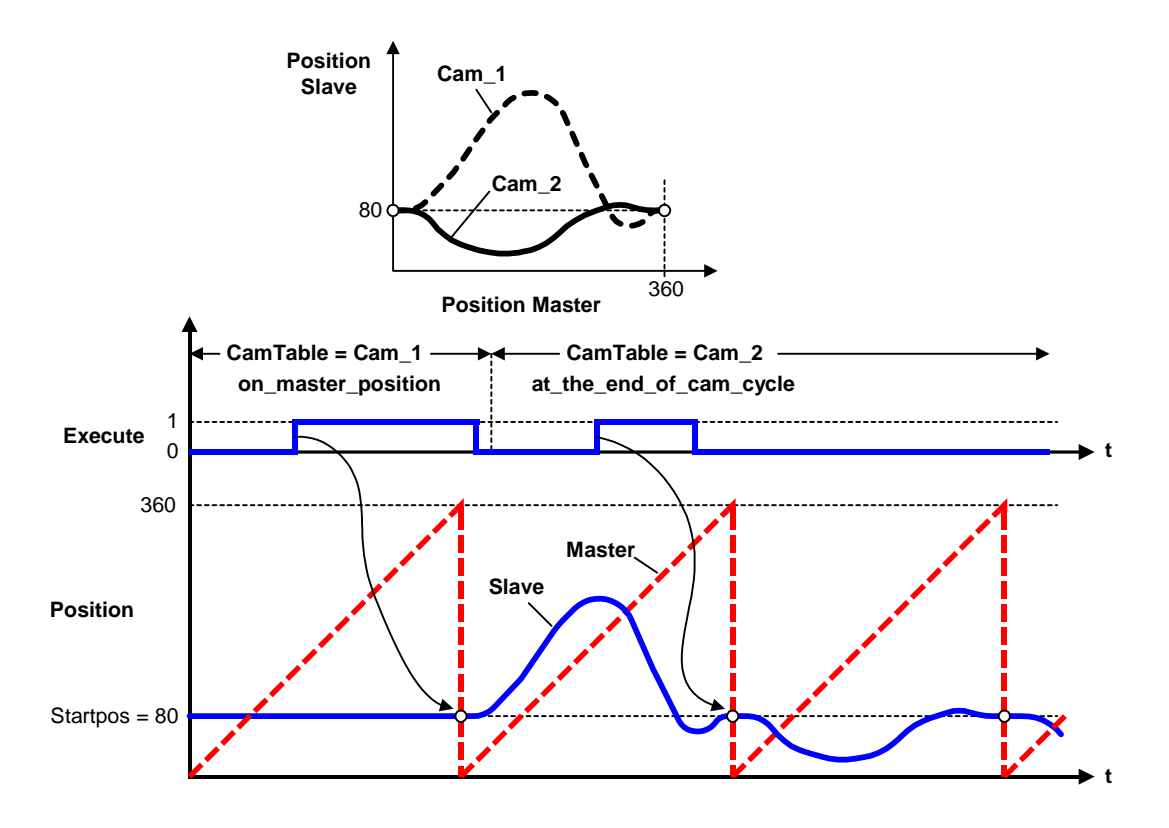

## **MC\_CamIn - Example of "Synchronization condition AT\_MASTER\_AND\_SLAVE\_POSITION"**

#### **Synchronization mode:**

The leading and following axes are operating in absolute camming mode.

#### **Synchronization condition:**

Input parameter *Mode* = 0 sets the synchronization condition which is defined by the axis configuration, or by the data written to the corresponding parameters. In this example, the synchronization position (parameter 4269) of the following axis is changed while the system is in RUN.

#### **Sequence**

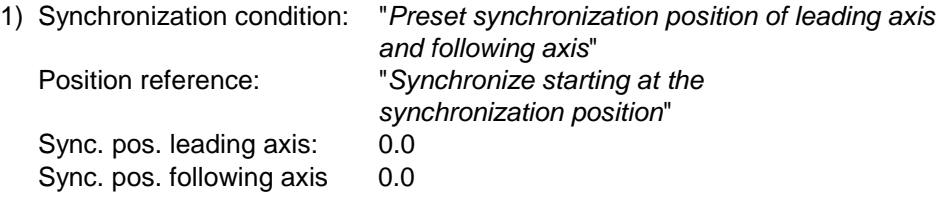

2) Changing the synchronization position at the MC\_WriteParameter technology function (parameter 4269)

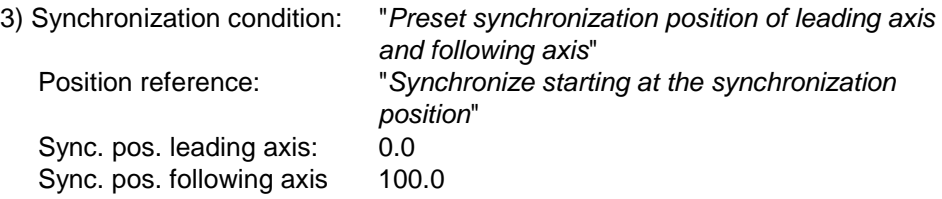

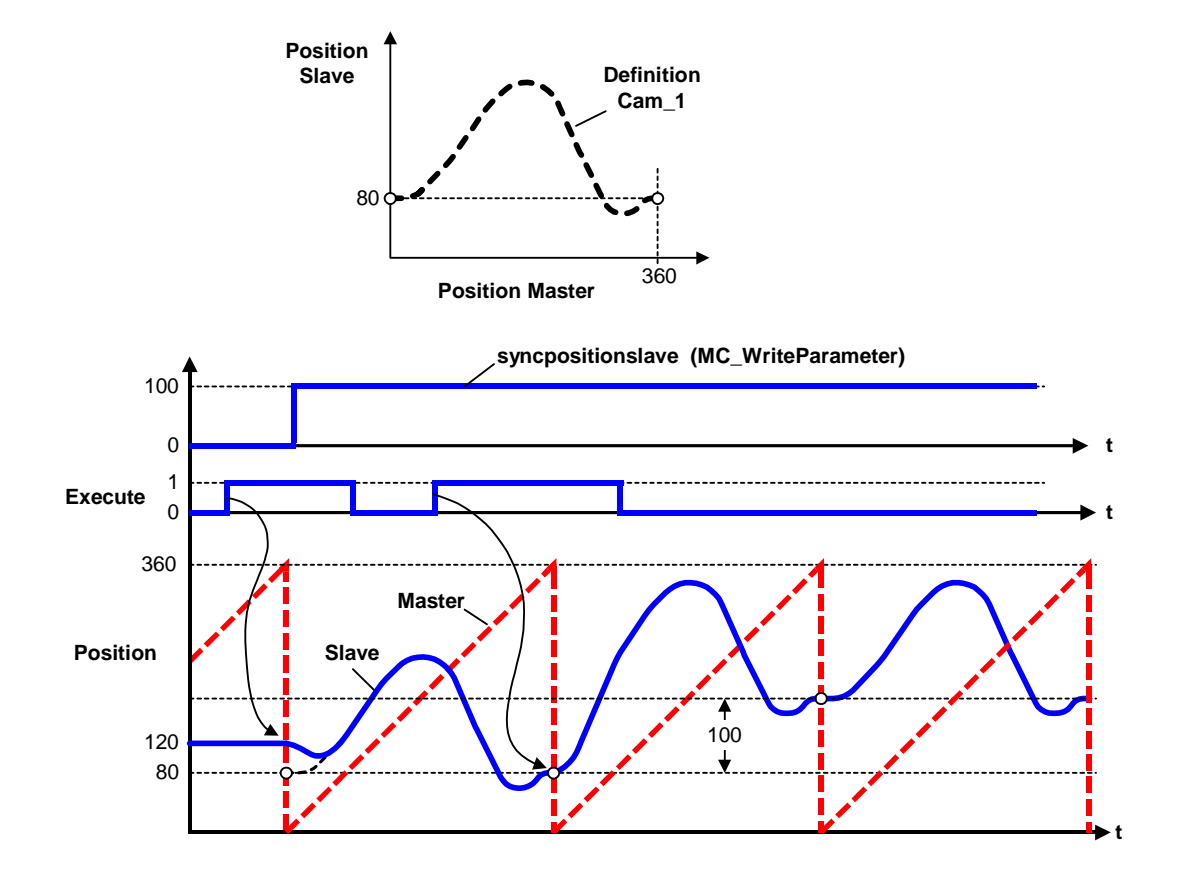

## **MC\_CamIn - ErrorIDs**

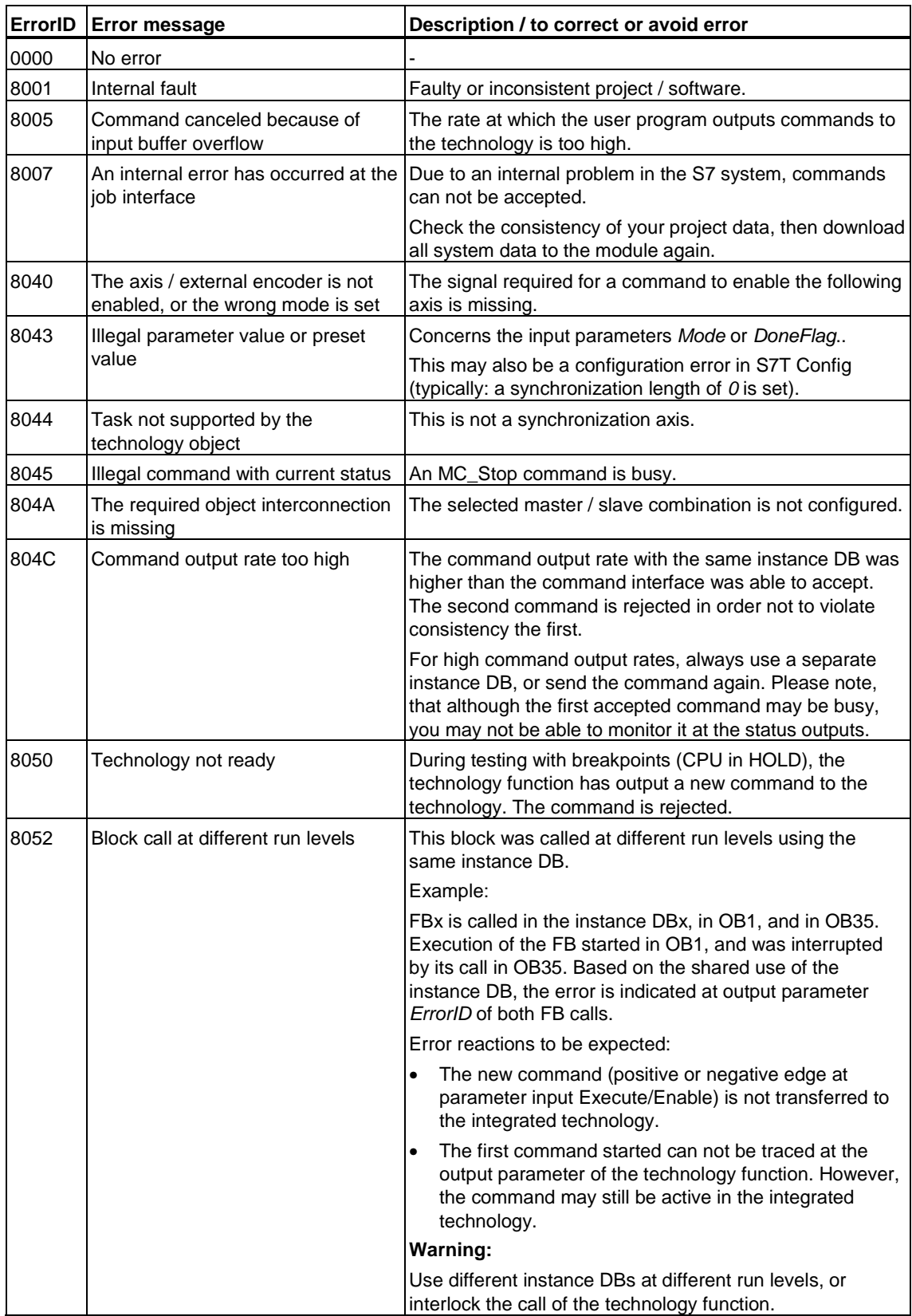

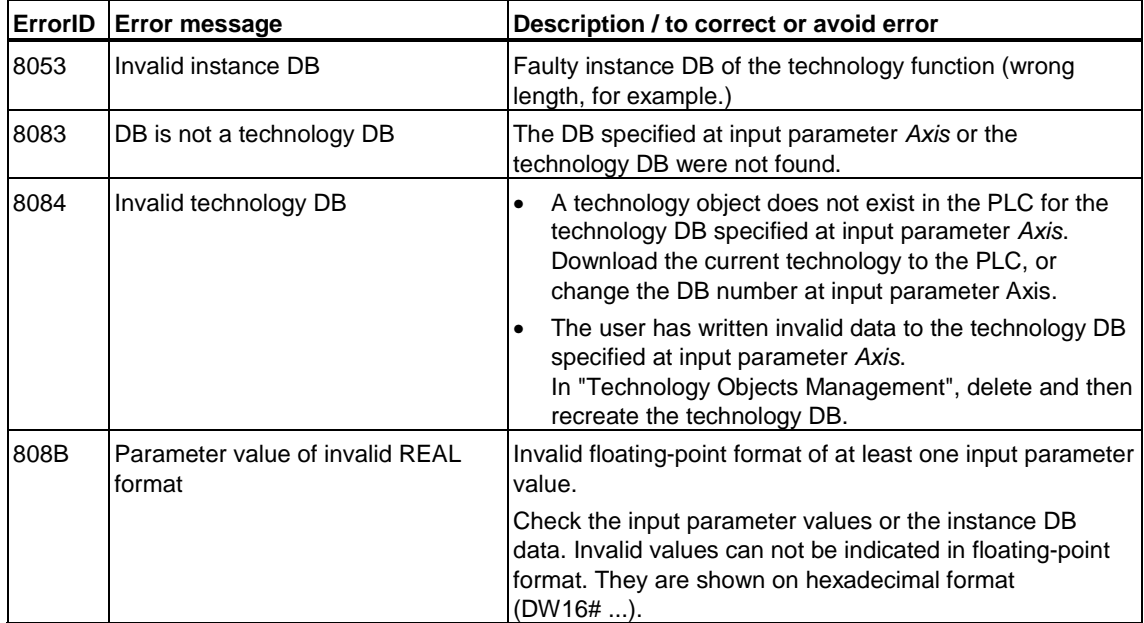

# **6.3.4 FB 423 MC\_CamOut - End cam synchronism**

## **Purpose**

- "MC CamOut" stops camming and the following axis. You can define the corresponding criteria in the axis configuration.
- **Recommendation:** Use the technology function if you want to stop the axis based on the position of the leading axis and / or the following axis. You can also remove the following axis from synchronized compound by means of the technology functions "MC\_Halt", "MC\_Stop", "MC\_MoveRelative", "MC\_MoveAdditive", "MC\_MoveAbsolute", "MC\_MoveVelocity" or "MC\_MoveToEndPos".

## **Applicable to**

• Synchronization axes

## **Requirements**

- The axis must be configured as slave for operation in an existing cam synchronization compound. If the cam is not operating in synchronized mode, the command is ignored and the technology function reports *Done = TRUE*.
- No MC\_Stop command busy

## **Overriding commands**

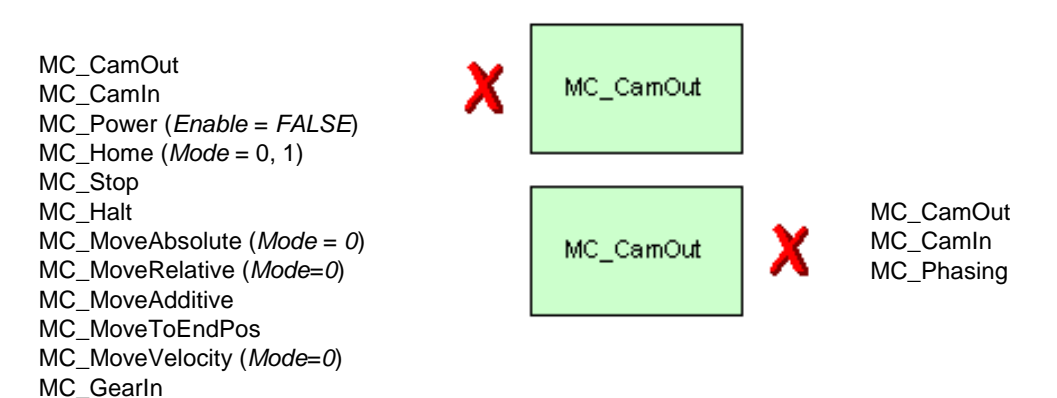

(Cancellation relationships are shown in read direction)

#### **Input parameters**

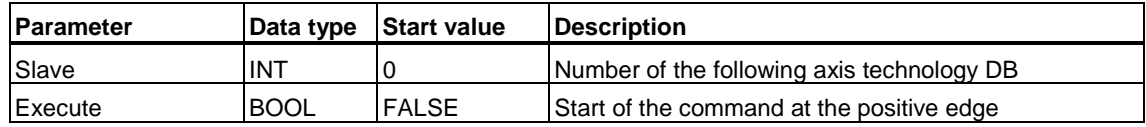

# **Output parameters**

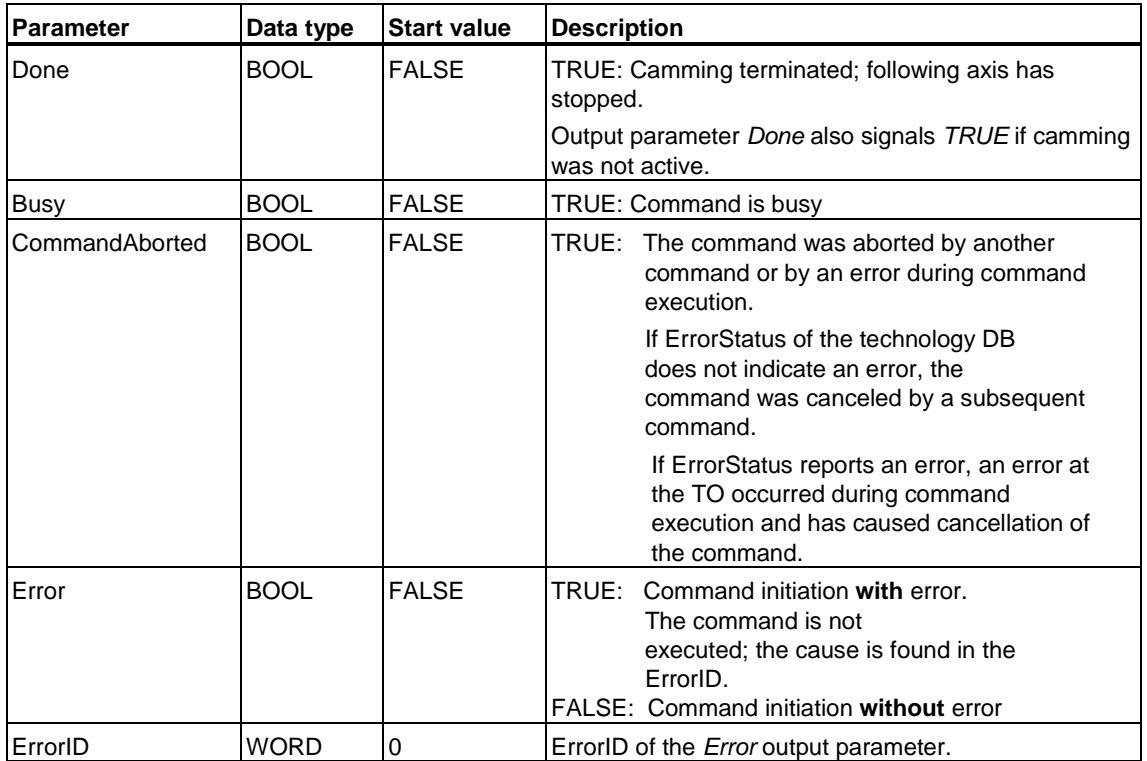

### **MC\_CamOut - Example**

The MC\_CamOut technology function (technology function) is used to stop camming and to stop the axis according to the configured mode. In this example, the slave is to be stopped at 160°. Required settings:

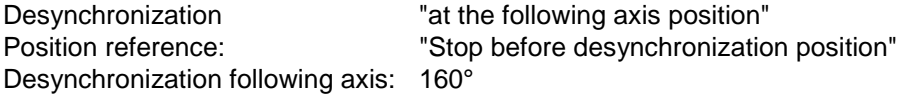

The axis is desynchronized based on the leading axis position. The following axis is desynchronized while the leading axis covers an angular distance of 80°. The start time of desynchronization is calculated internally.

Desynchronization length: 80°

Default profile setting: "Leading axis-specific synchronization profile"

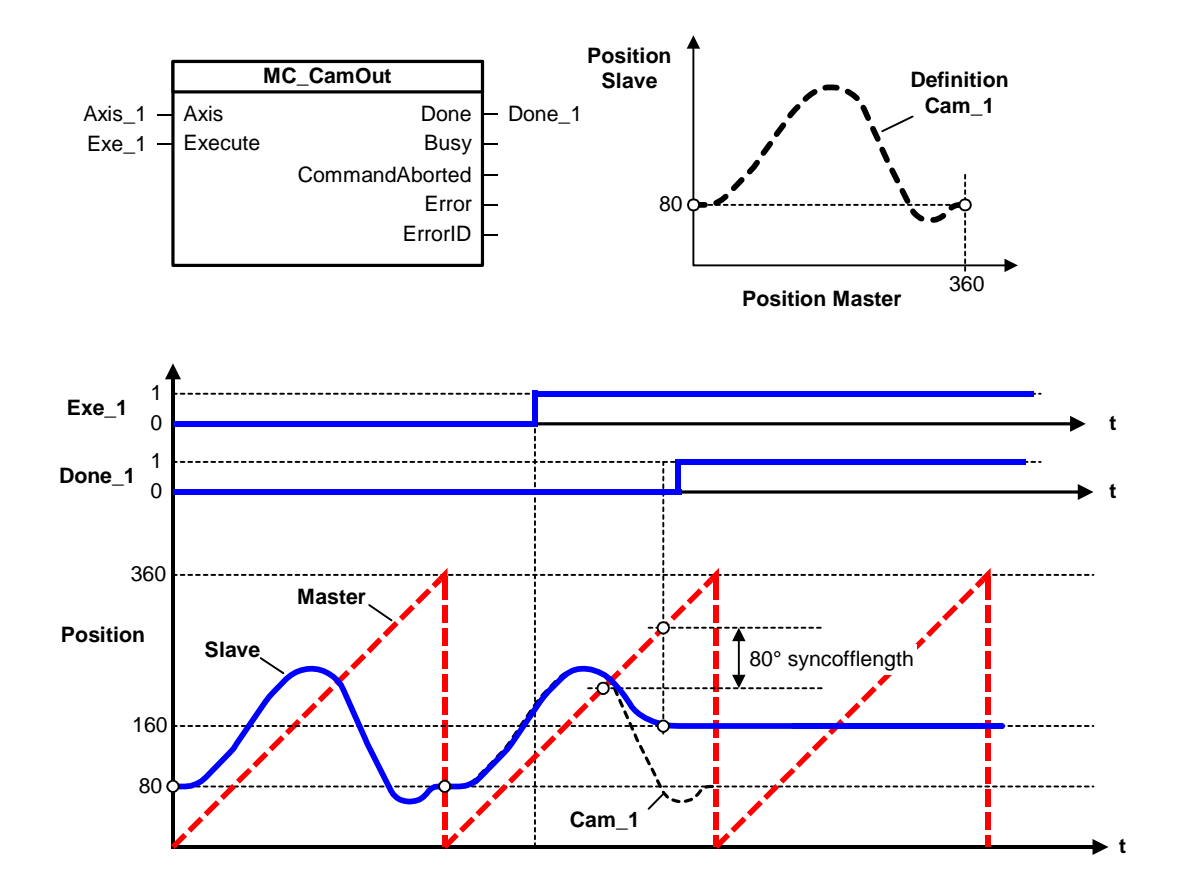

## **MC\_CamOut - ErrorIDs**

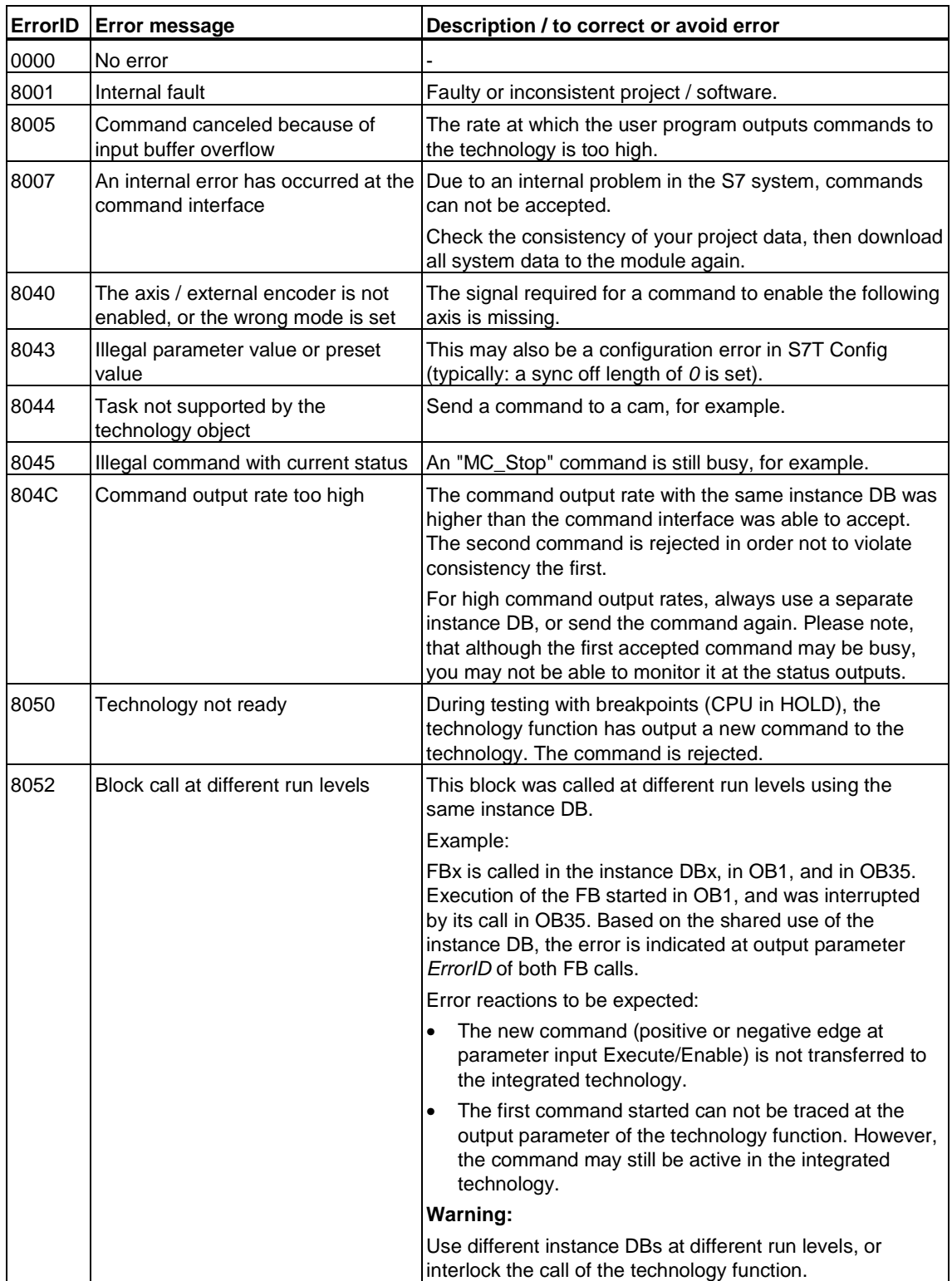

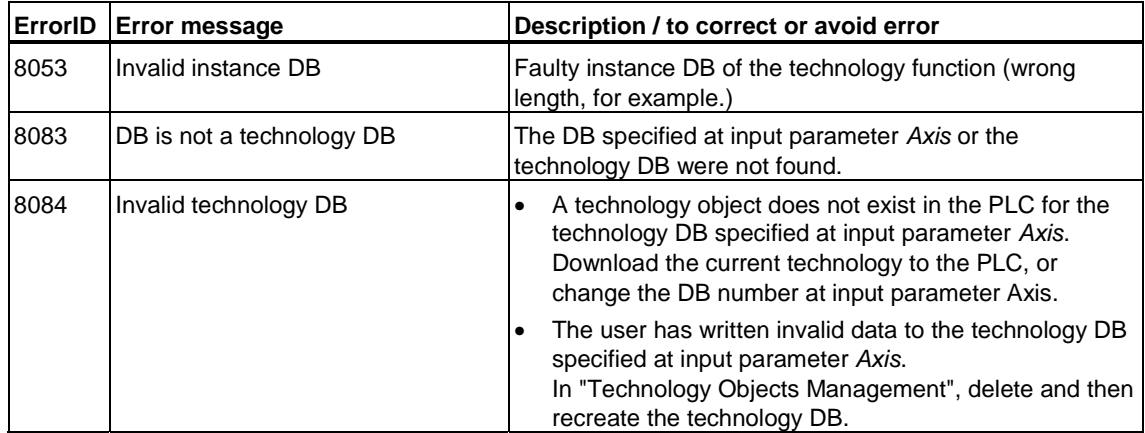

## **6.3.5 FB 424 MC\_Phasing - Change phase shift between master and slave axes**

**Valid for firmware version V3.1.x of the integrated technology** 

### **Purpose**

- The "MC\_Phasing" technology function sets a phase shift between the leading axis position and the following axis. This does not actually influence the position of the leading axis.
- The effect on the following axis in cam synchronism is the same as a horizontal cam shift.
- The phase can be referenced relative or absolute.
- The function can be started when the axis is at a standstill and also when it is moving.
- Use the dynamic parameters *Velocity*, *Jerk*, Acceleration, Deceleration to define the dynamic response during axis movement.

### **Applicable to**

Synchronization axes in camming or gearing mode

### **Requirements**

- An MC\_Stop command is not busy at the following axis
- The axis must be configured as slave for operation in an existing gearing or camming compound.

## **Overriding commands**

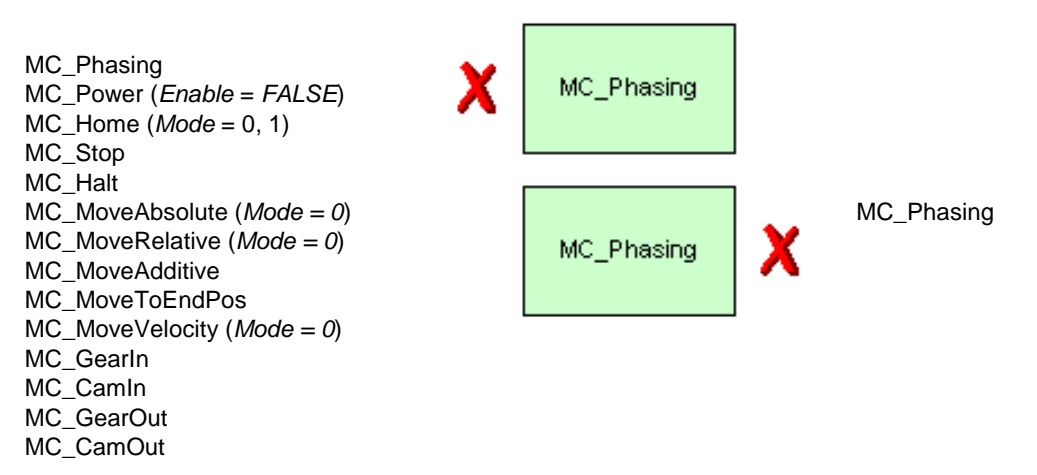

(Cancellation relationships are shown in read direction)

## **Input parameters**

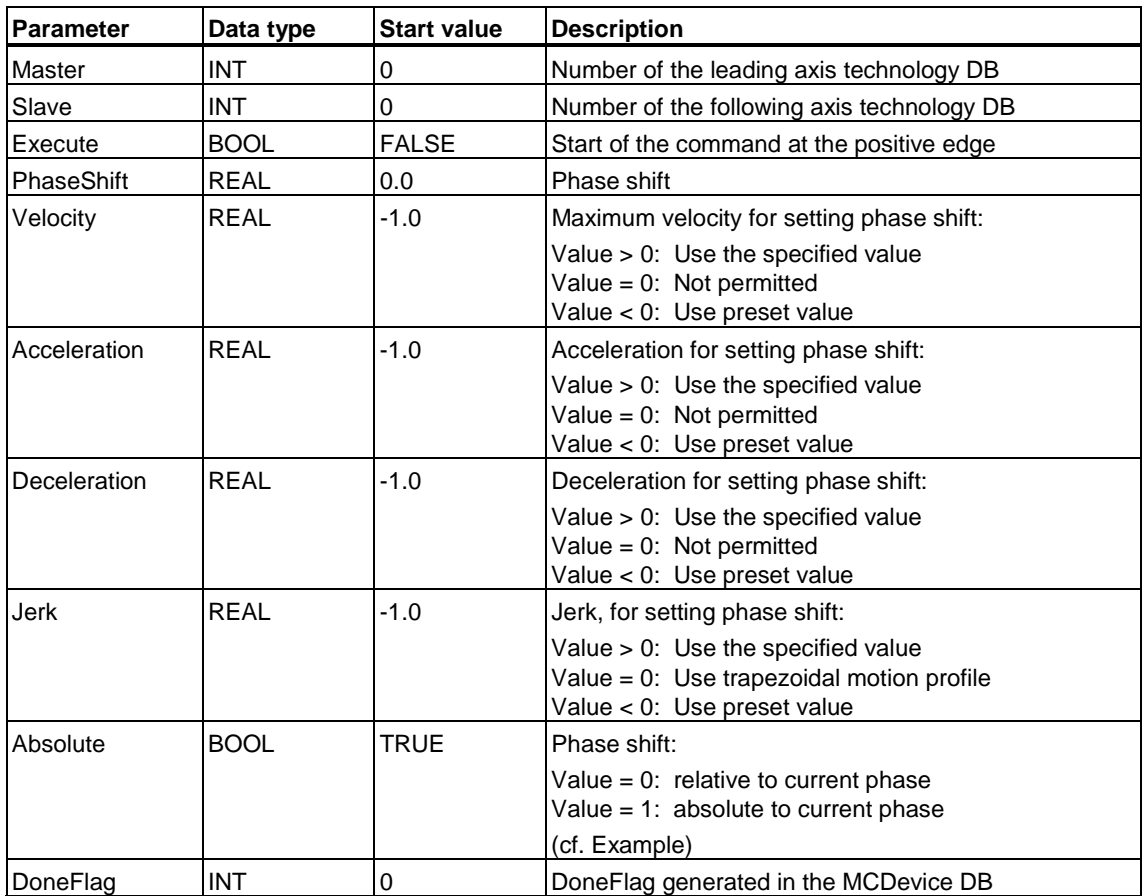

# **Output parameters**

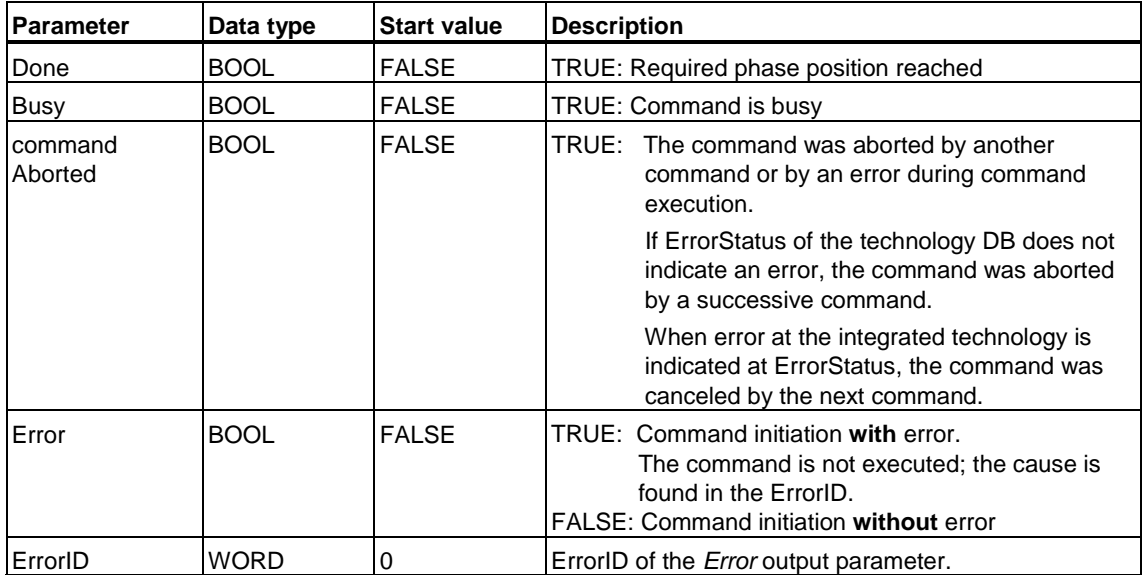

#### **MC\_Phasing - Example**

Use the "MC\_Phasing" technology function to shift the phase of a cam during camming.

When *Absolute = 1*, the phase shift of the cam compared with its defined position is defined by an absolute value. Repeated phasing with the same value of *PhaseShift* does not have any effect.

When *Absolute = 0*, the phase shift changes relative, i.e. the phase shifts with each command by the value set at *PhaseShift*.

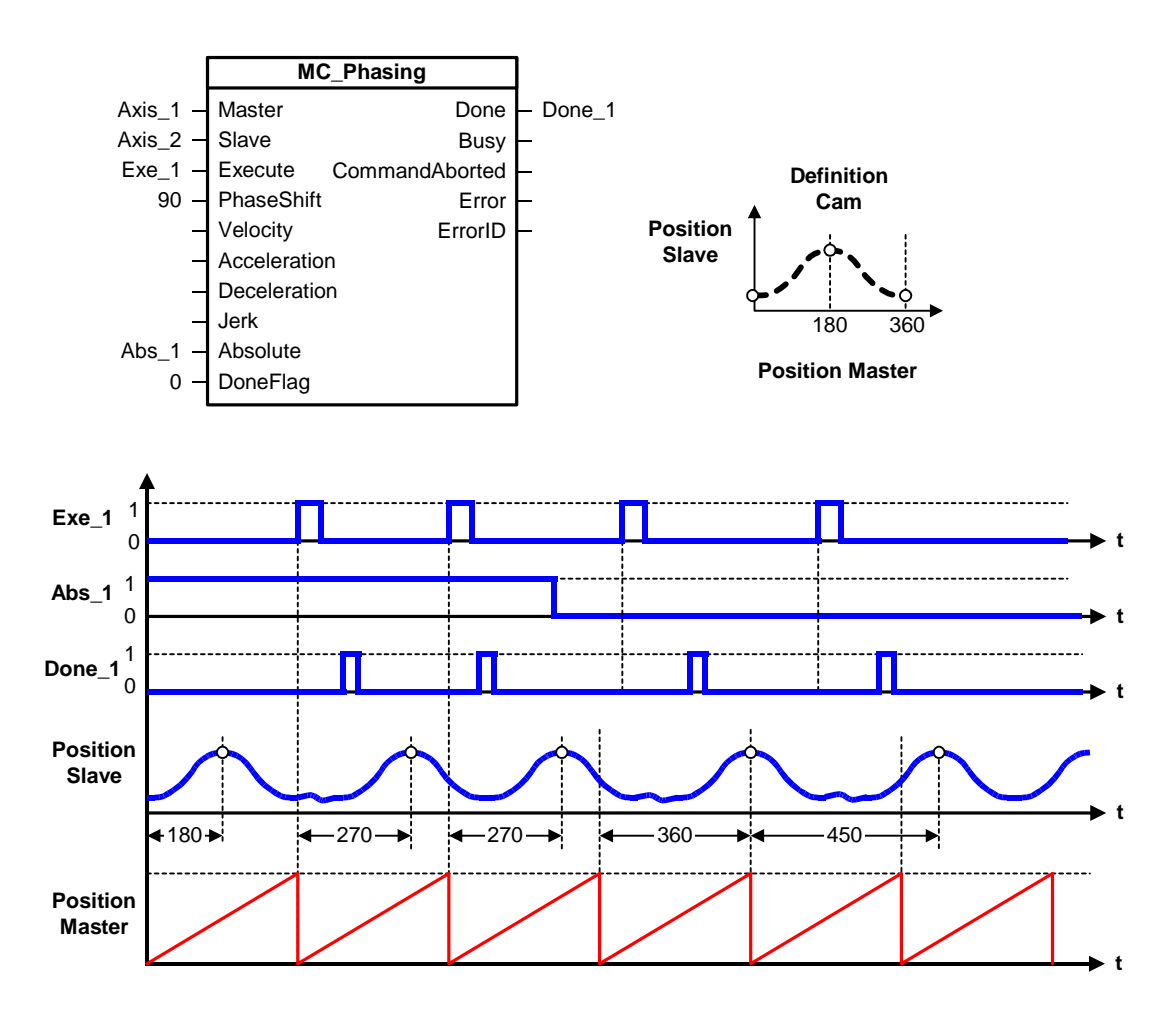

## **MC\_Phasing - ErrorIDs**

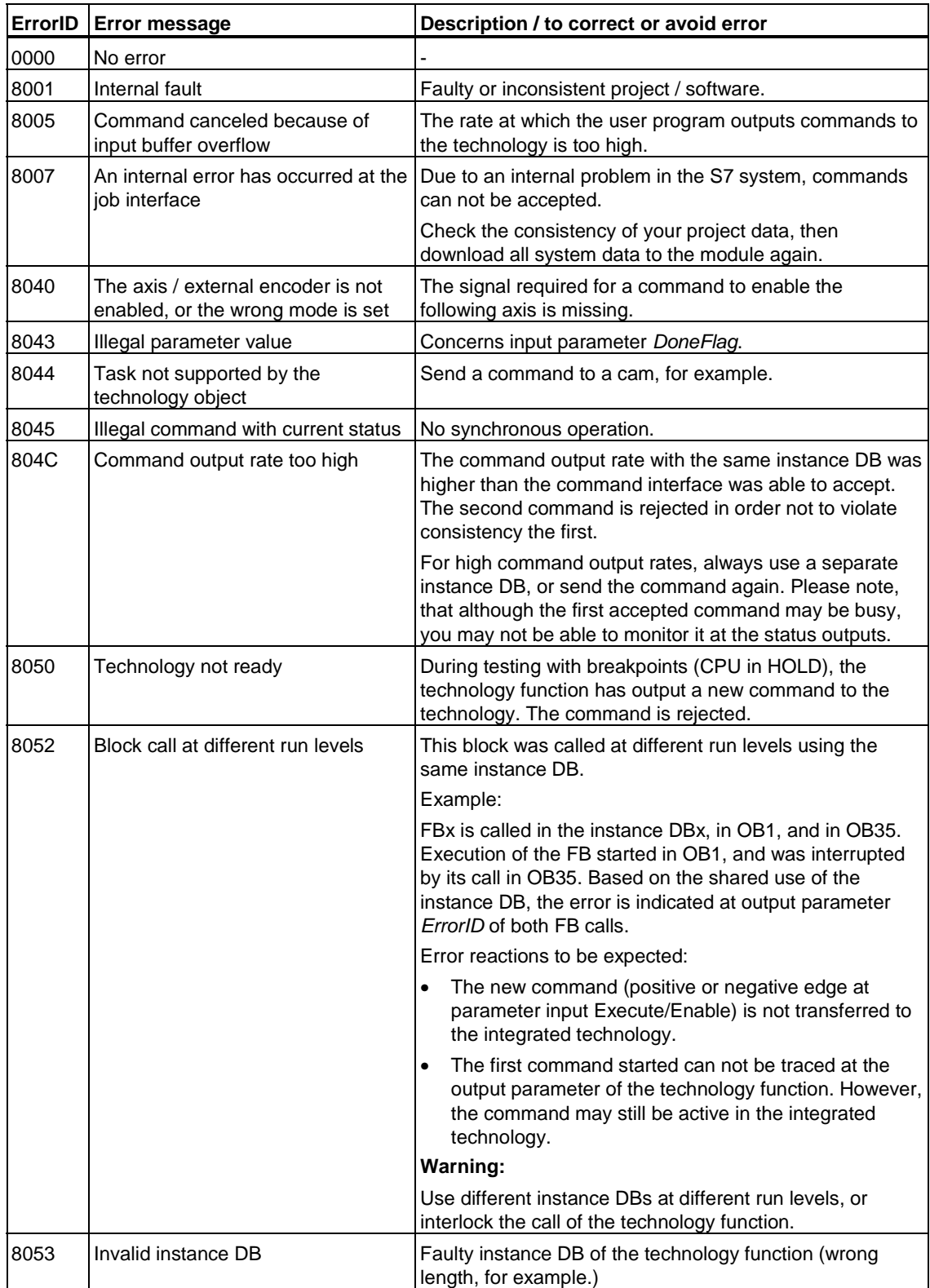

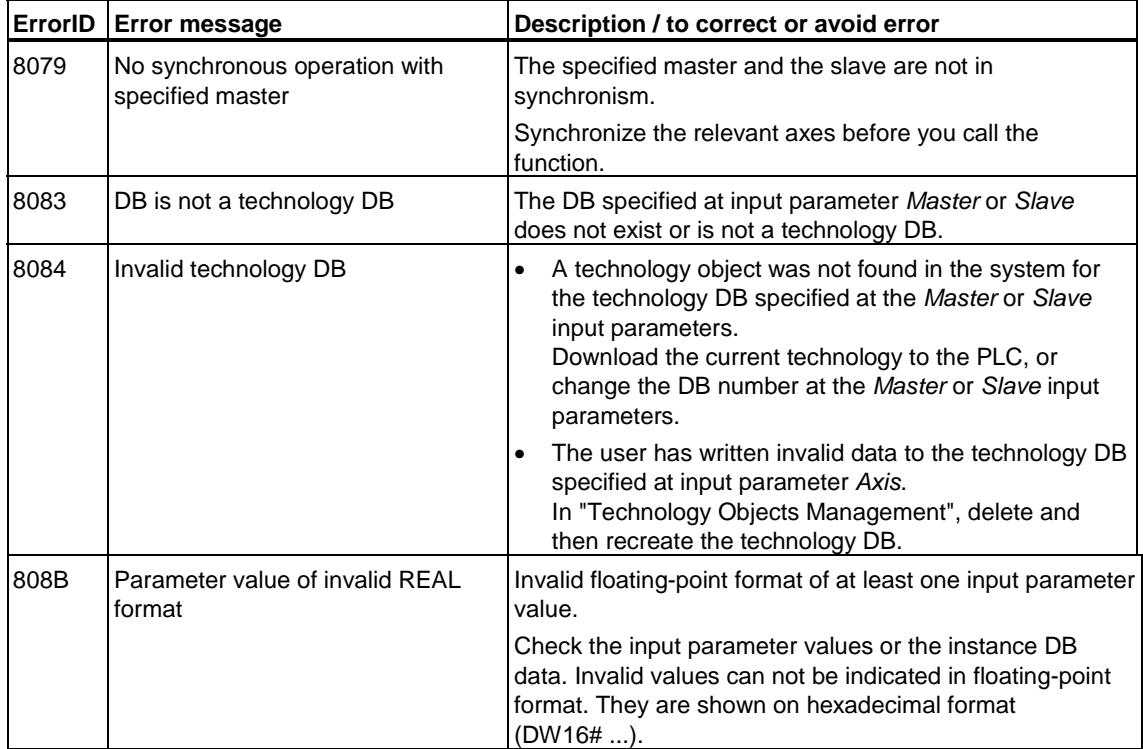

## **6.3.6 FB 441 MC\_CamInSuperImposed - Start superimposing cam synchronism**

#### **Valid for firmware version V3.1.x of the integrated technology**

## **Purpose**

- The "MC\_CamInSuperImposed" technology function initiates superimposing camming between the leading and following axes.
- You define the dynamic characteristics of slave synchronization at the dynamic parameters *Velocity, Jerk, Acceleration* you define the dynamic characteristics of slave synchronization.
- The specified cam can be scaled and/or shifted.
- Synchronization may be relative or absolute.
- The specified cam disk can be executed once or cyclically.

### **Applicable to**

• Synchronization axes with superimposing synchronization object

### **Requirements**

- The leading axis is configured for operation as external encoder, or as positioning or synchronization axis.
- The following axis is configured as synchronization axis with superimposing synchronization object.
- The leading axis is selected as available superimposing synchronization object of the following axis.
- The cam disk is marked available at the superimposing synchronization object.
- The following axis is enabled for position-controlled operation
- An MC\_Stop command is not busy at the following axis

## **Overriding commands**

MC\_CamInSuperimposed MC\_Power (*Enable* = FALSE) MC\_Home (*Mode=actual. reference*) MC\_Stop MC\_Halt MC\_MoveAbsolute (*Mode = 0*) MC\_MoveRelative (*Mode = 0*) MC\_MoveAdditive MC\_MoveSuperImposed MC\_MoveToEndPos MC\_MoveVelocity (*Mode = 0*) MC\_GearInSuperImposed MC\_CamOutSuperImposed

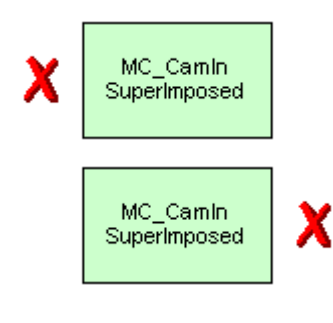

MC\_CamInSuperimposed MC\_MoveSuperImposed MC\_GearInSuperImposed MC\_PhasingSuperimposed MC\_GearInSuperimposed MC\_GearOutSuperimposed MC\_CamInSuperimposed MC\_CamOutSuperImposed

(Cancellation relationships are shown in read direction)

### **Input parameters**

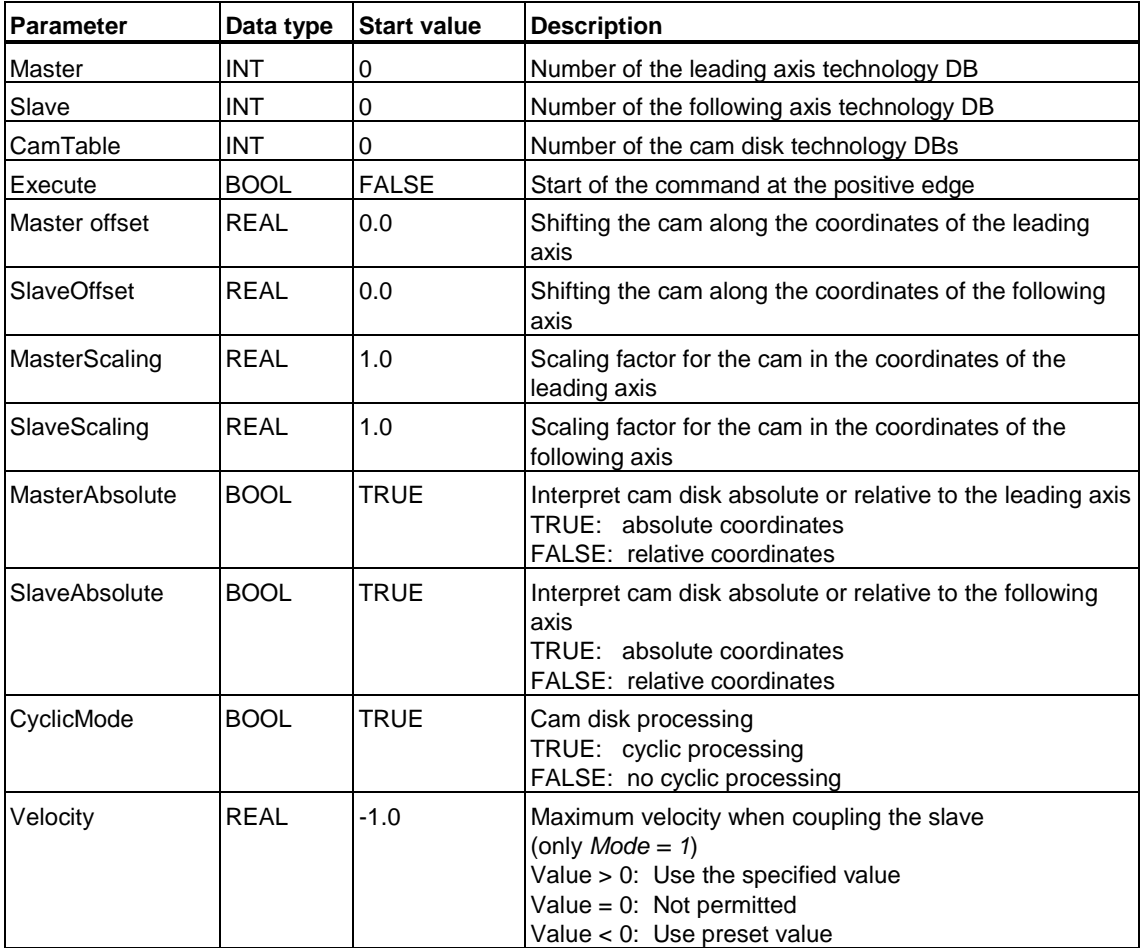

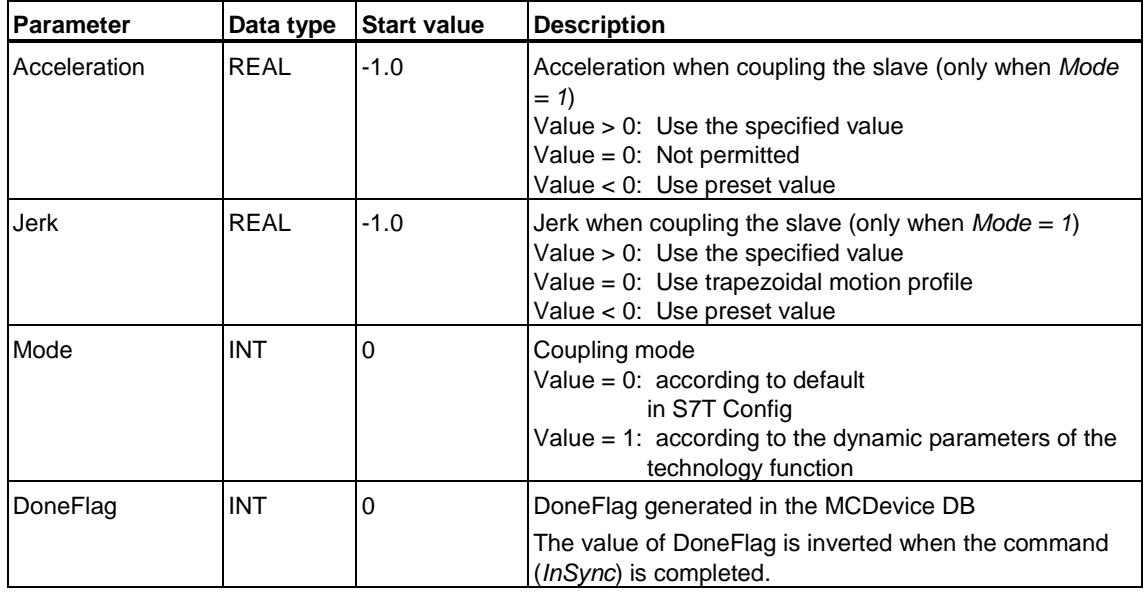

# **Output parameters**

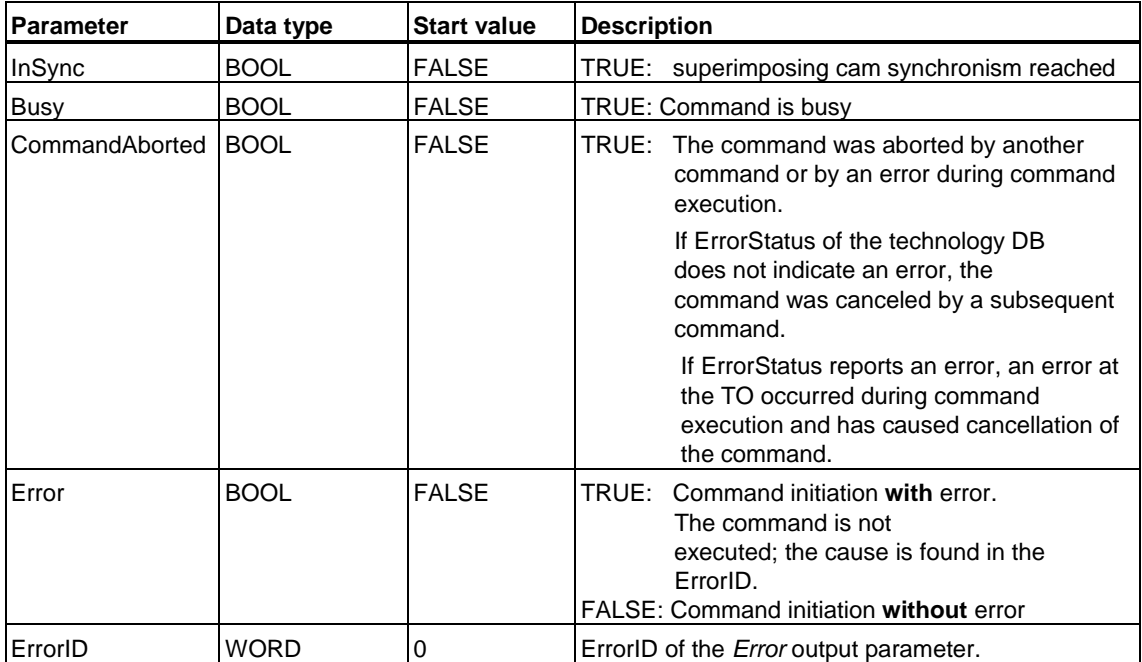
## **MC\_CamInSuperImposed - Example of "Superimposition"**

The example below shows the operating principle of a superimposing cam disk, based on its signal profile. In order to keep the example as simple as possible, we have excluded base synchronism from the signal profile shown.

At the start of the signal profile, both the leading axis (*Axis\_1*) and the following axis (*Axis\_2*) have a start position > *0*. The default superimposing position of the slave starts at *0*.

*Exe\_1* starts superimposing camming. Synchronization starts according to *Mode = 0* with the default settings in S7T Config (synchronization starting at leading axis position 100 with dynamic setpoints.) Synchronization starts when the leading axis has reached (*Axis\_1*) position *100*. After a short delay, *InSync\_1* reports that cam synchronism is reached.

The signal flow highlighted in orange color indicates the superimposing slave position. The slave position follows according to its start position and with constant offset to the superimposing slave position.

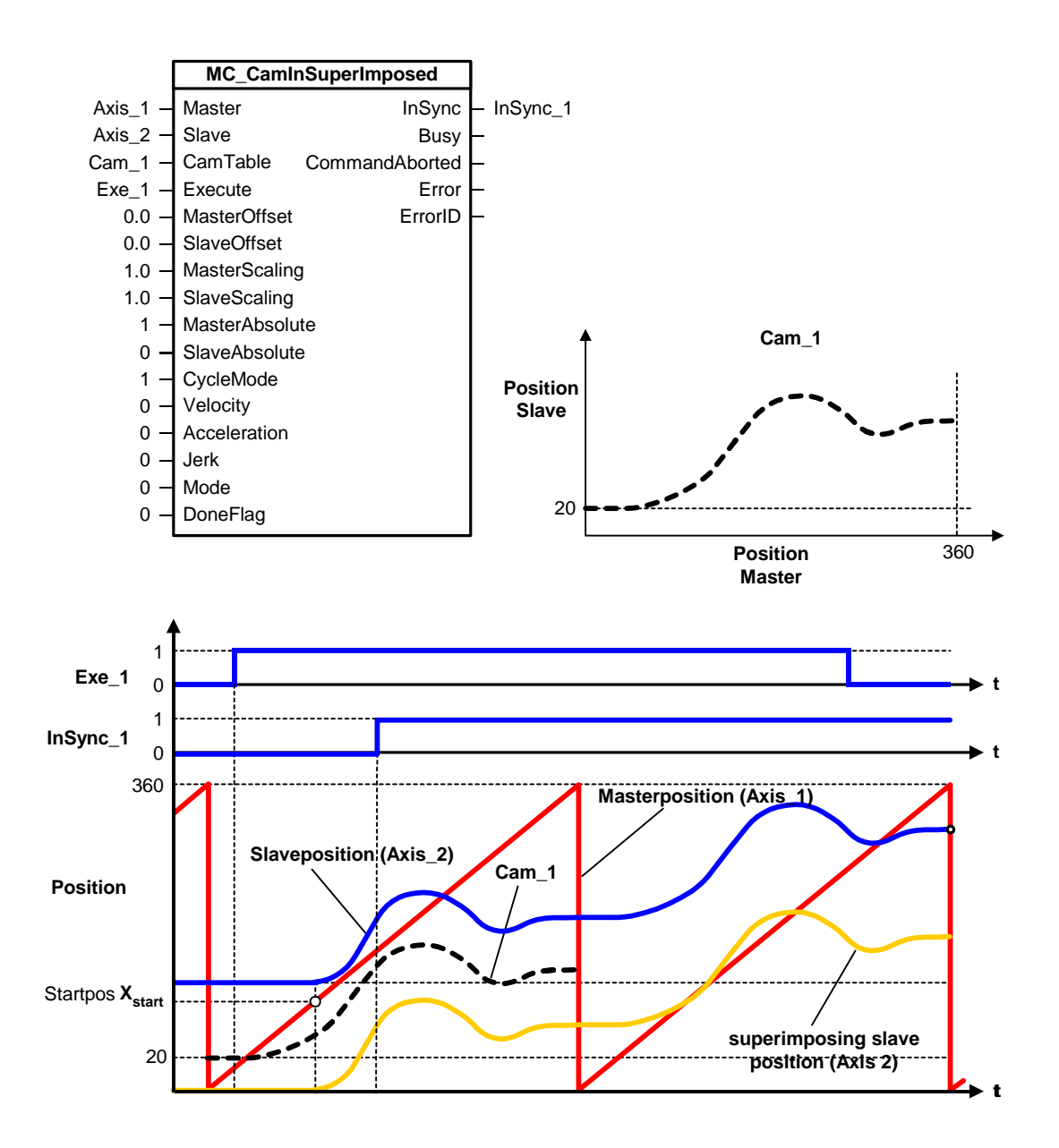

### **MC\_CamInSuperImposed - Example "Base synchronism with superimposing camming"**

The signal profile of the example below demonstrates the effect of absolute base synchronism and superimposing camming.

#### **Phase one - Base synchronism**

*Exe\_1* starts absolute base synchronism. Synchronization starts according to *Mode = 0* at "MC\_GearIn" with the default settings in S7T Config (synchronization starting at leading axis position 100 with dynamic setpoints.) Synchronization starts when the leading axis has reached (*Axis\_1*) position *100*. After a short delay, *InGear\_1* reports that absolute base synchronism is reached.

### **Phase two - Base synchronism and superimposing camming**

*Exe\_2* starts superimposing camming. The default start position of superimposing slave is *0*. After a short delay, *InSync\_2* indicates that superimposing cam synchronism is reached. The slave position is derived from the sum of the "Base slave position" (identical with master position (*Axis\_1*)) + "superimposing slave position".

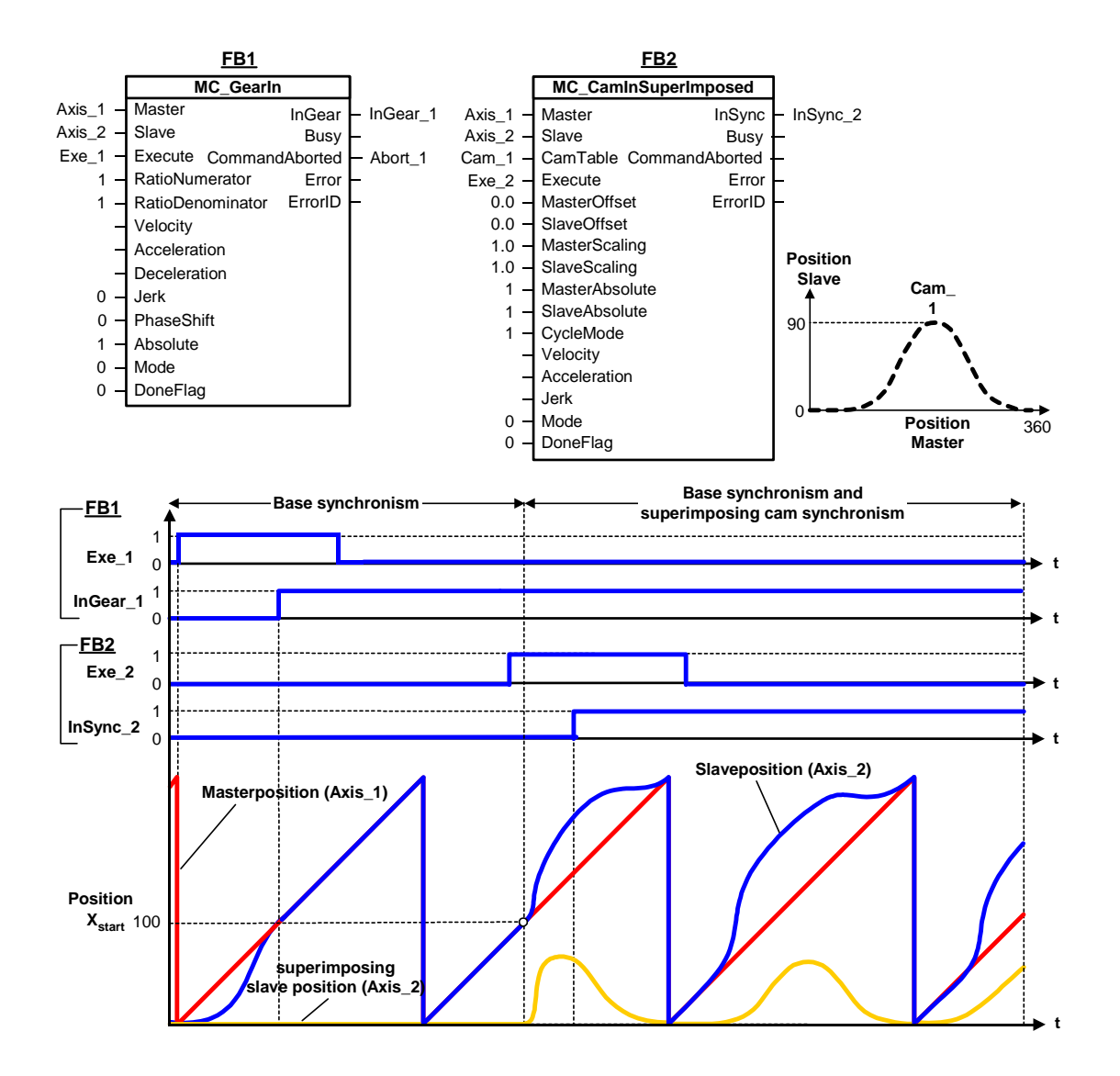

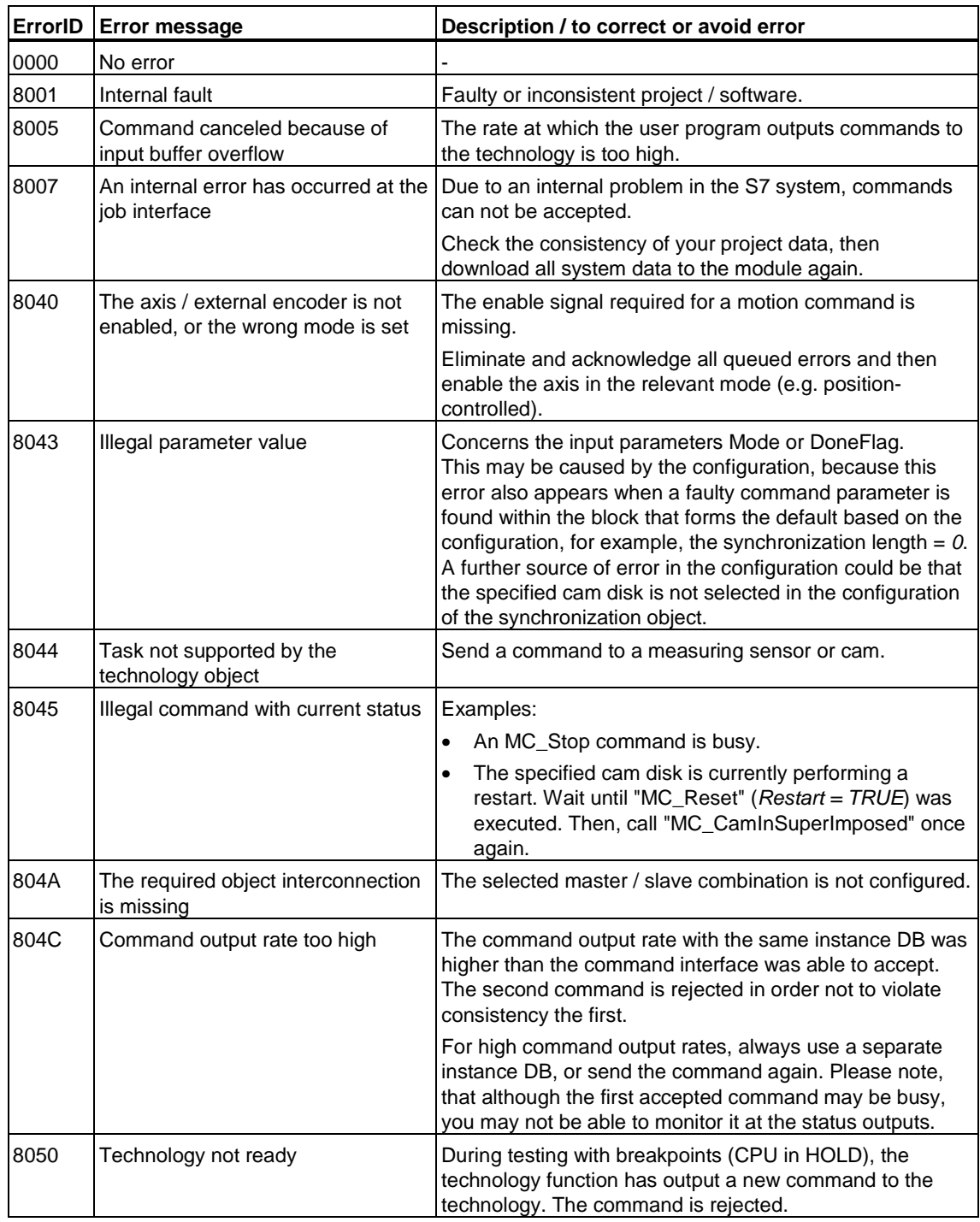

## **MC\_CamInSuperImposed - ErrorIDs**

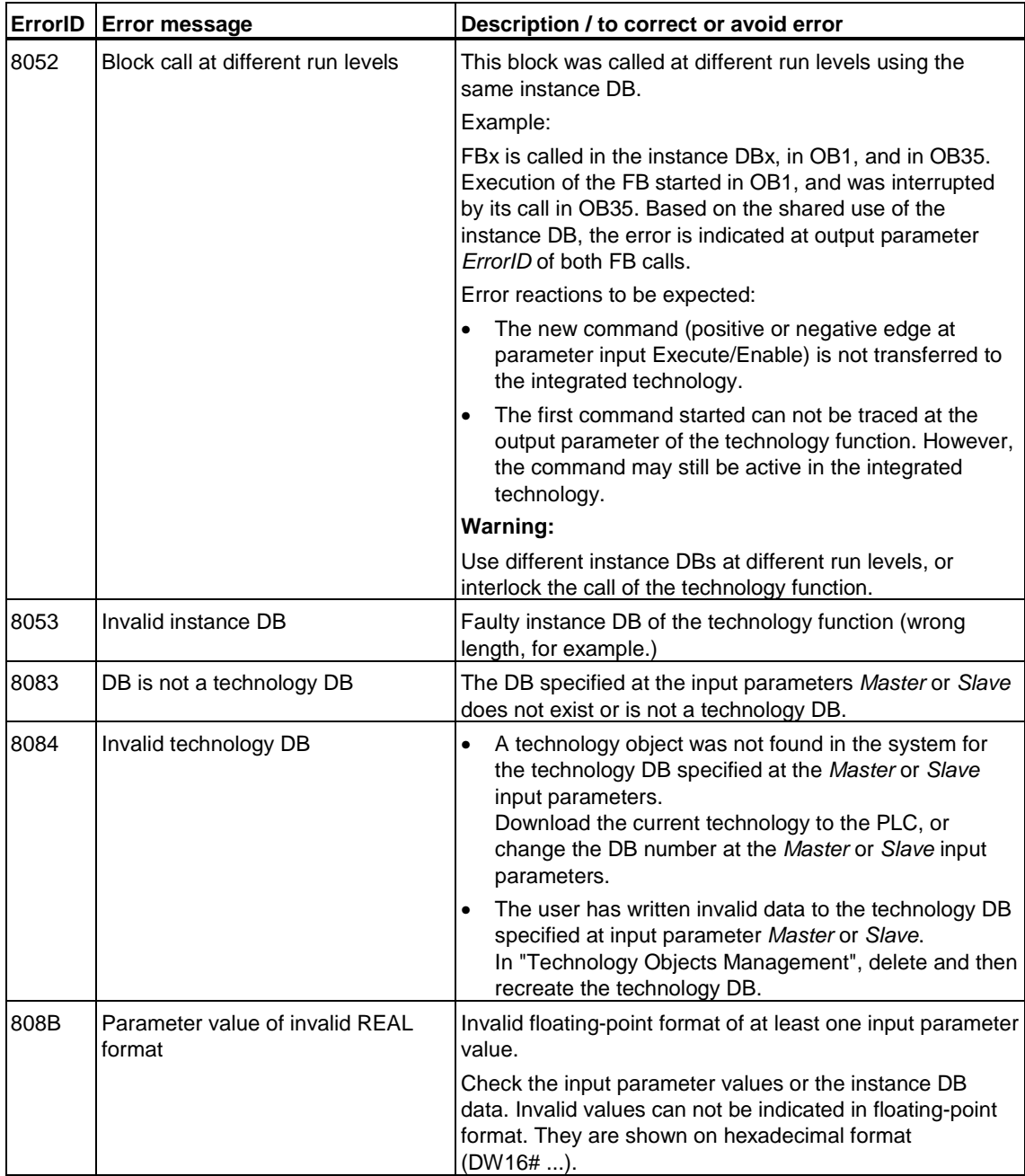

## **6.3.7 FB 443 MC\_CamOutSuperImposed- Terminate superimposing cam synchronism**

**Valid for firmware version V3.1.x of the integrated technology** 

### **Purpose**

- The "MC\_CamOutSuperImposed" technology function stops superimposing camming. This does not affect basic motions or base synchronism.
- The command is completed when following axis synchronism is terminated according to the axis configuration or to the dynamic parameters of the technology function.

## **Applicable to**

• Synchronization axes with superimposing synchronization object

### **Requirements**

- The axis must be configured as slave for operation on the system with superimposing synchronization. If the axis is not operating in synchronous mode, the command is ignored and the technology function reports *Done = TRUE*.
- No MC\_Stop command is busy

## **Overriding commands**

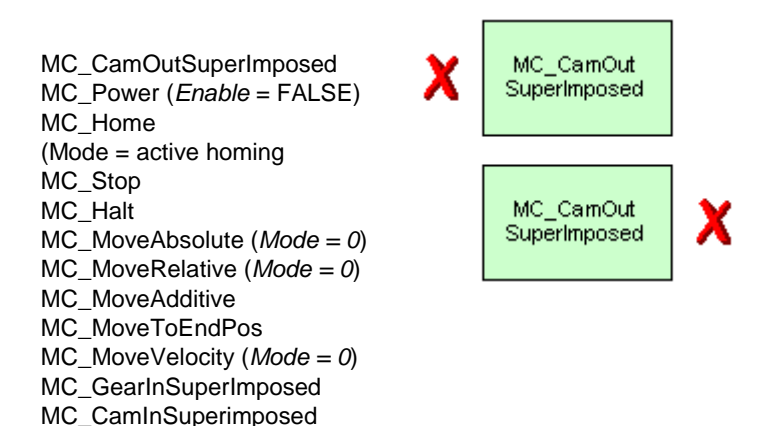

MC\_CamOutSuperImposed MC\_MoveSuperImposed MC\_CamInSuperimposed MC\_PhasingSuperimposed

(Cancellation relationships are shown in read direction)

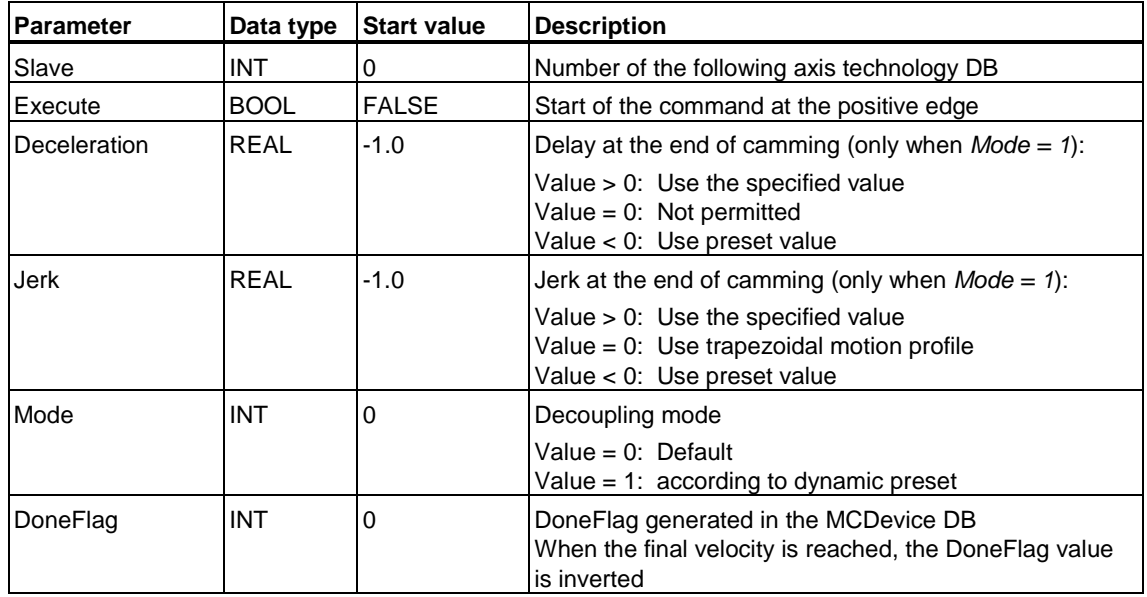

## **Input parameters**

## **Output parameters**

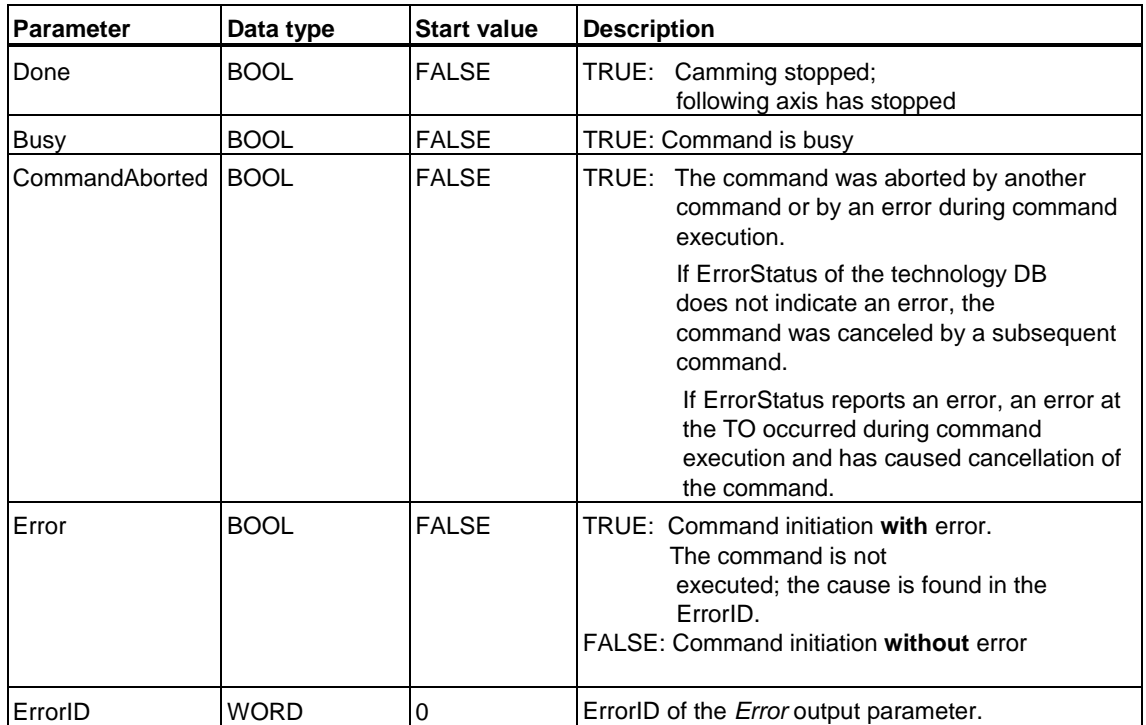

## **MC\_CamOutSuperImposed - ErrorIDs**

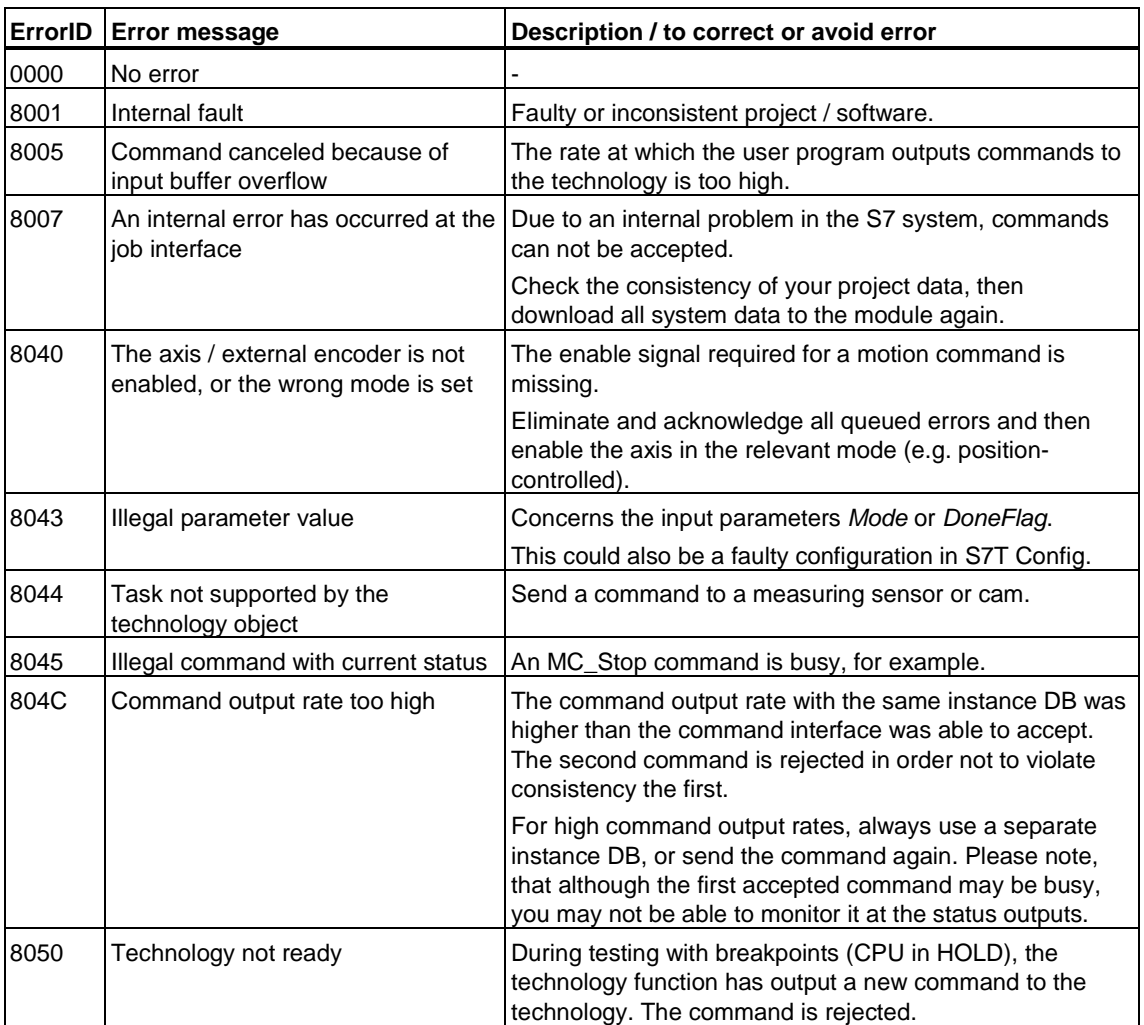

### **Valid for firmware version V3.1.x of the integrated technology**

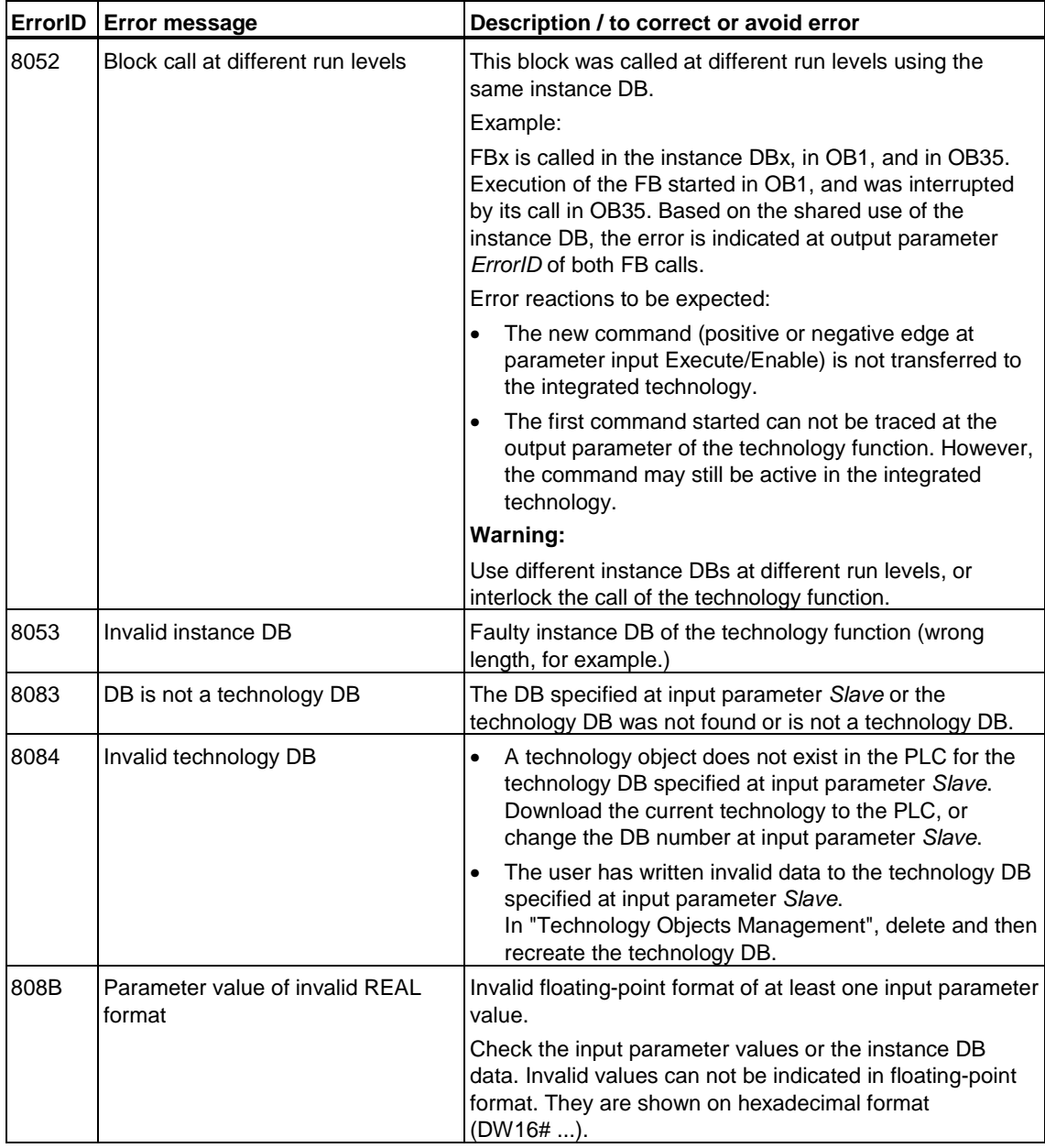

## **6.3.8 FB 440 MC\_GearInSuperImposed - Start superimposing gear synchronism**

**Valid for firmware version V3.1.x of the integrated technology** 

### **Purpose**

- The "MC\_GearInSuperImposed" technology function starts superimposing gearing between a leading axis and a following axis.
- You define the dynamic characteristics of slave synchronization at the dynamic parameters *Velocity*, *Jerk, Acceleration, Deceleration* you define the dynamic characteristics of slave synchronization.
- The gear ratio is defined as the ratio between two integer numbers at the input parameter (nominator / denominator.)
- Synchronism can be defined relative to the start position (random position values upon reaching synchronism) or absolute.
- The gear ratio can be changed when the system is in RUN by outputting a new MC\_GearInSuperImposed command. This operation does not require a stop of the leading or following axis. Transitions are executed according to the specified acceleration or deceleration values.
- The function can be started when the leading axis is at a standstill, or when it is in motion.

### **Applicable to**

• Synchronization axes with superimposing synchronization object

### **Requirements**

- The leading axis is configured for operation as external encoder, or as positioning or synchronization axis.
- The following axis is configured as synchronization axis with superimposing synchronization object.
- The leading axis is set as available superimposing synchronization object of the following axis.
- The following axis is enabled for position-controlled operation
- No MC\_Stop command is busy at the following axis

## **Overriding commands**

MC\_GearInSuperImposed MC\_Power (*Enable* = FALSE) MC\_Home (Mode = active homing MC\_Stop MC\_Halt MC\_MoveAbsolute (*Mode = 0*) MC\_MoveRelative (*Mode = 0*) MC\_MoveAdditive MC\_MoveVelocity (*Mode = 0*) MC\_MoveSuperImposed MC\_MoveToEndPos MC\_GearIn MC\_CamIn MC\_CamInSuperimposed MC\_GearOutSuperimposed

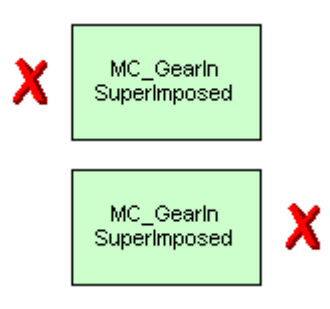

MC\_GearInSuperImposed MC\_MoveSuperImposed MC\_CamInSuperimposed MC\_PhasingSuperimposed MC\_GearOutSuperimposed MC\_CamOutSuperImposed

(Cancellation relationships are shown in read direction)

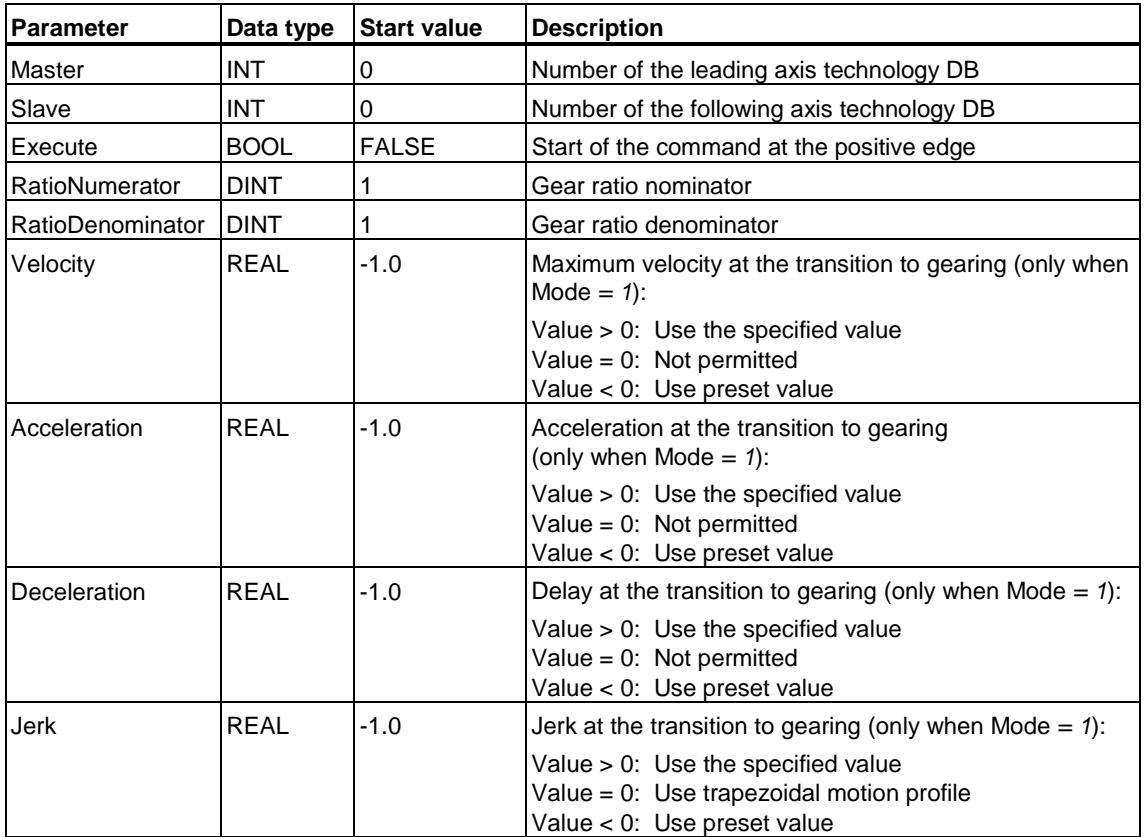

#### **Input parameters**

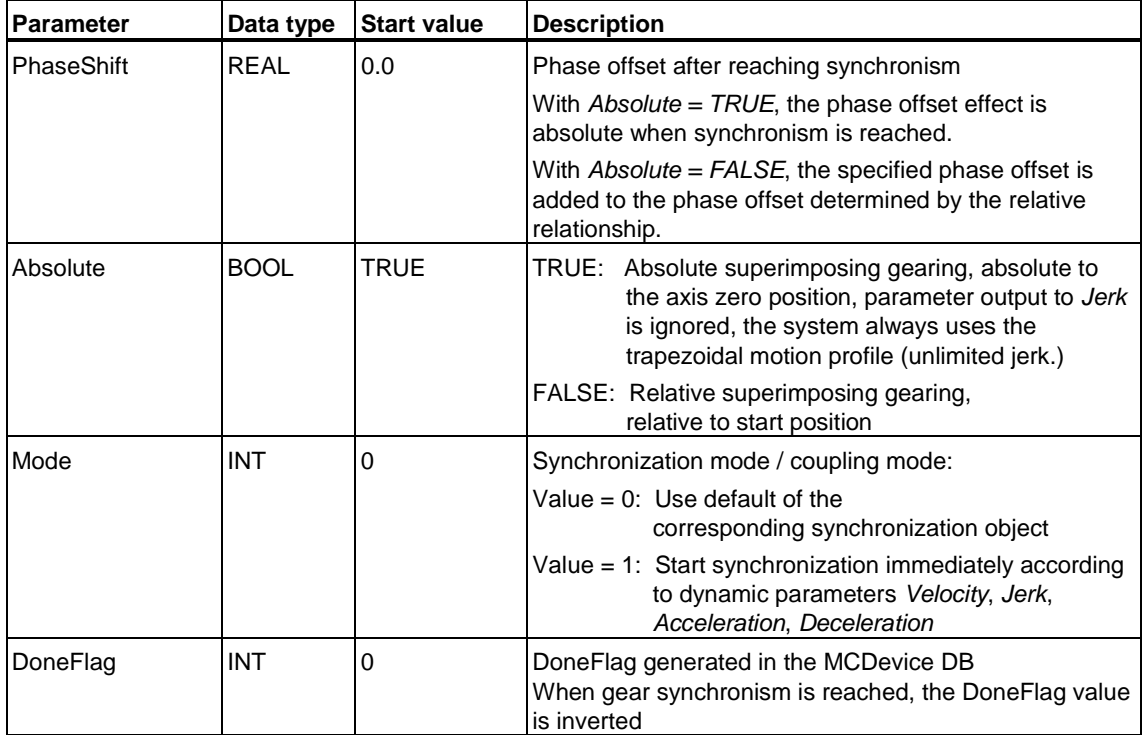

## **Output parameters**

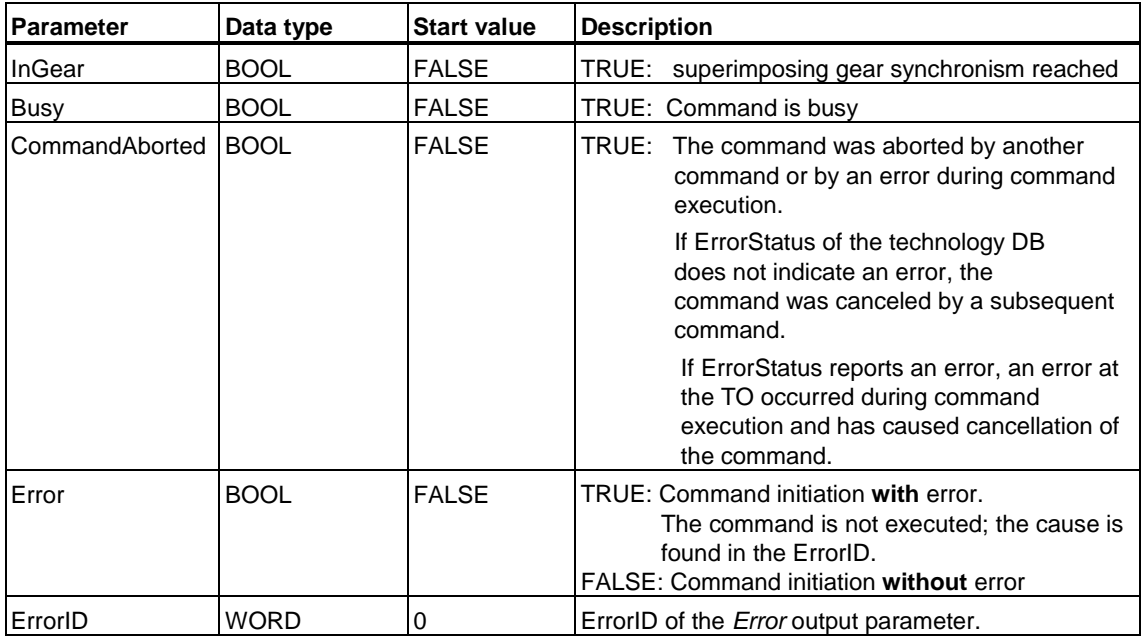

### **MC\_GearInSuperImposed - Example of "Superimposition"**

The signal profile in the example below demonstrates the differences between absolute base synchronism and absolute superimposing synchronism.

#### **Phase one - Base synchronism**

*Exe\_1* starts absolute base synchronism. The following axis (*Axis\_3*) changes to synchronized operation after a short delay time has expired, and the technology function reports *InGear\_1*.

Within the basic synchronization phase, the position of the basic motion corresponds with the position of the additive motion, because the position of the superimposing motion starts at *0* by default.

An absolute reference is established between the master position (*Axis\_1*) and the position of the basic motion (green signal profile.)

#### **Phase two - Base synchronism and superimposing synchronism**

*Exe\_2* starts absolute superimposing synchronism (orange-colored signal profile.) An absolute reference is established between the master position (*Axis\_2*) and the superimposing motion of the following axis. The absolute reference between the master position (*Axis\_1*) and the position of the basic motion (green signal profile) is retained.

The following axis position (*Axis\_3*) is derived from the sum of the "position of basic motion" plus "position of superimposing motion" values. When superimposed synchronism is reached, the technology function reports *InGear\_2*.

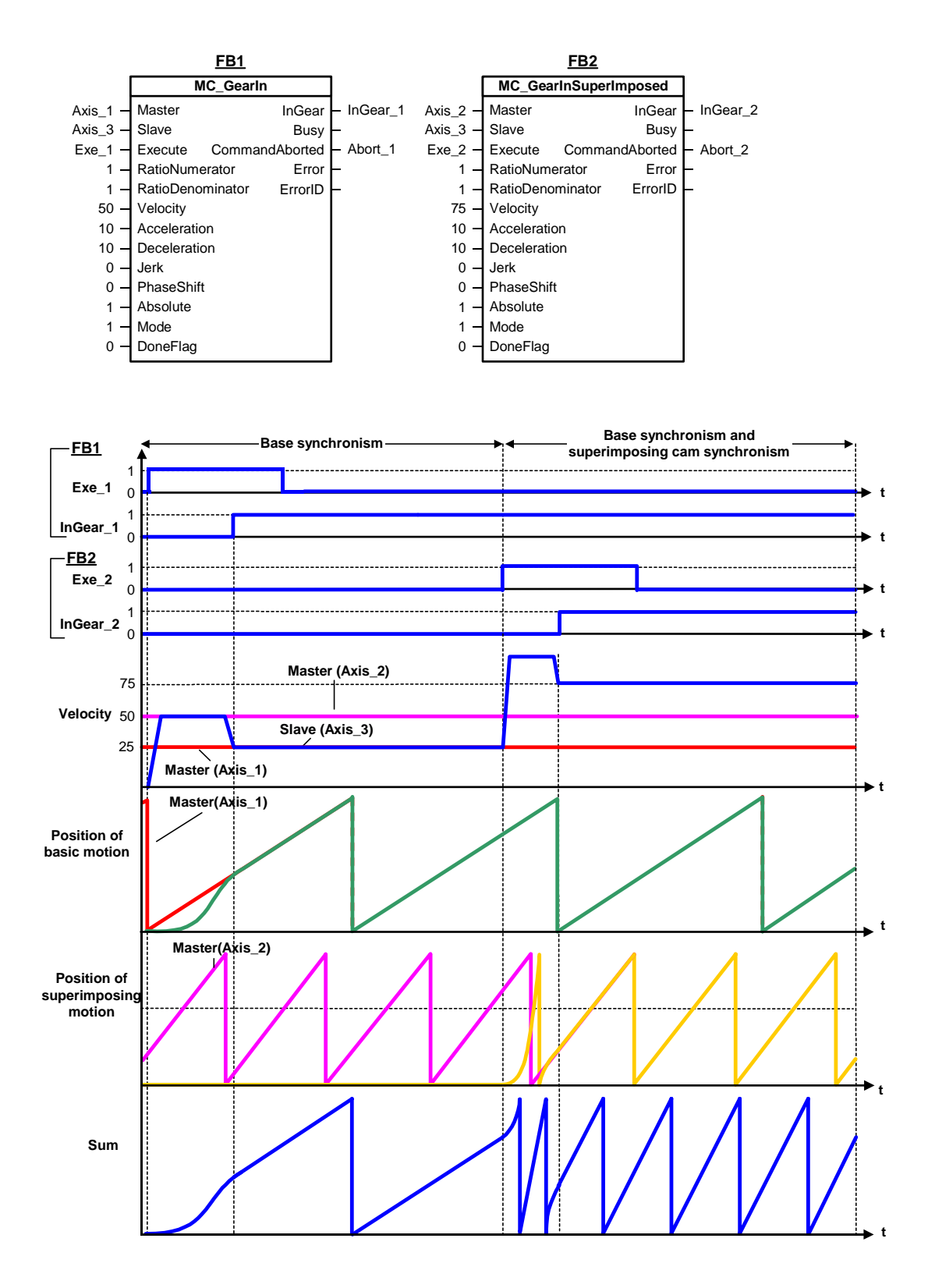

### **MC\_GearInSuperImposed - Example of "Relative/absolute superimposing synchronism"**

The signal profile in the example below demonstrates the differences between relative and absolute superimposing synchronism. In order to keep the example as simple as possible, we have excluded base synchronism from the signal profile shown.

### **Phase 1 - relative superimposing synchronism**

At the start of the signal profile shown, the leading axis (*Axis\_1*) and the following axis (*Axis\_2*) have the same start position. A positive edge at *Exe\_1* starts relative superimposing synchronism. After a short delay, *InGear\_1* reports that relative superimposing synchronism is reached.

The signal profile highlighted in orange color (phase 1) shows the superimposing slave position (*Axis\_2*). The default start position of the superimposing slave position is *0*.

Relative synchronism is established between the master position (*Axis\_1)* and the superimposing slave position (*Axis\_2*).

### **Phase 2 - absolute superimposing synchronism**

*Exe\_2* cancels current relative superimposing synchronism and starts absolute superimposing synchronism. After a short delay, *InGear\_2* reports that absolute superimposing synchronism is reached.

The signal profile highlighted in orange color (phase 2) shows the superimposing slave position (*Axis\_2*). Absolute synchronism is established between the master position (*Axis\_1)* and the superimposing slave position (*Axis\_2*). The reference to the original superimposing slave position is retained. Hence, the offset between the superimposing slave position and the slave position is also retained.

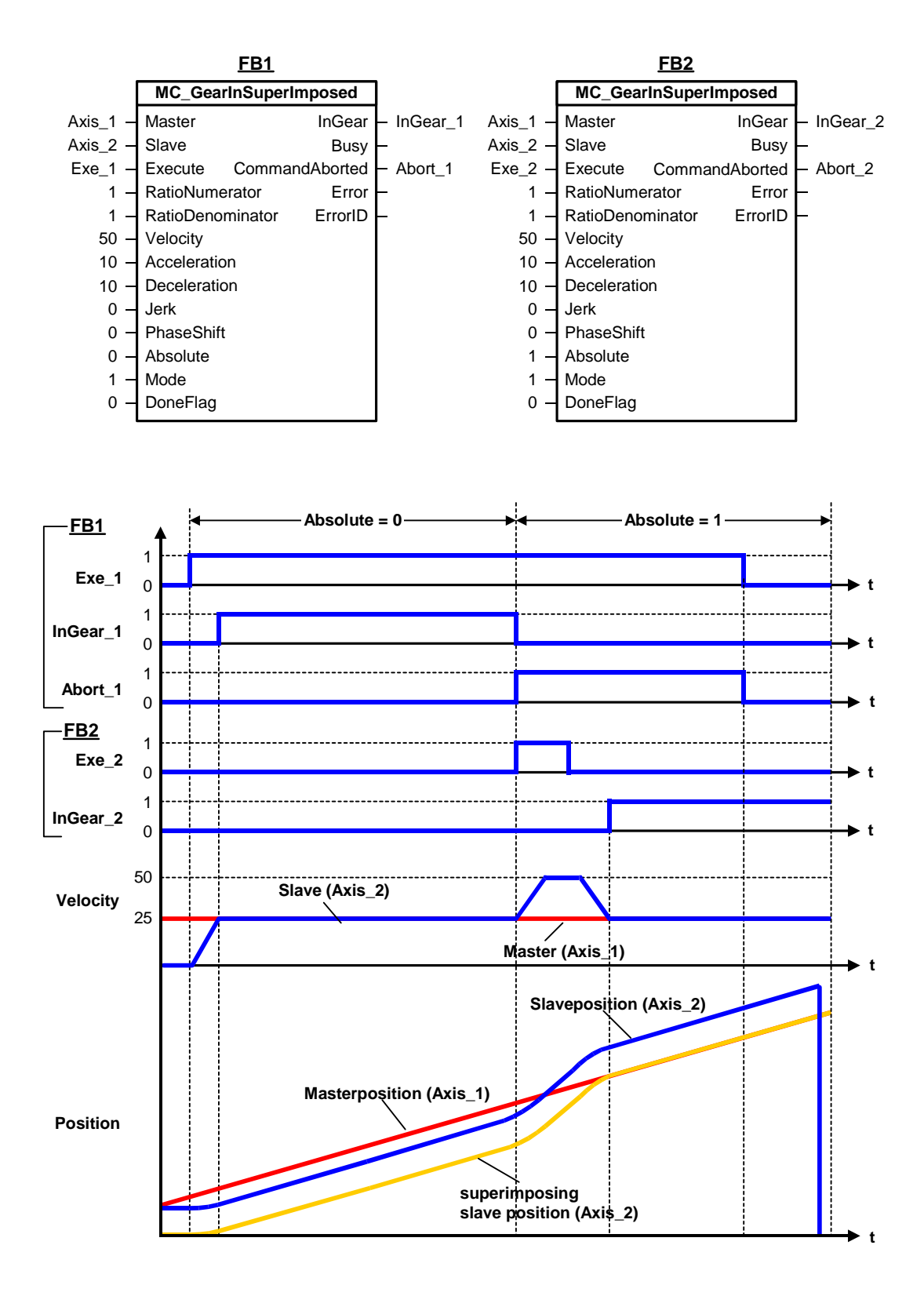

#### **MC\_GearInSuperImposed - Example of "Phase shift"**

The signal profile in the example below shows the differences between absolute superimposing synchronism with and without phase shift. In order to keep the example as simple as possible, we have excluded base synchronism from the signal profile shown.

#### **Absolute superimposing synchronism without phase shift**

Start positions at the start of the signal profile:

- Master position (*Axis\_1*) *= 0*
- Slave position (*Axis\_2*) *=*
- superimposing slave position *= 0*

A positive edge at *Exe\_1* starts absolute superimposing synchronism without phase shift. After a short delay, *InGear\_1* reports that absolute superimposing synchronism is reached.

The signal flow highlighted in orange color indicates the superimposing slave position. The default start position of the superimposing slave position is *0*.

Absolute synchronism is established between the master position (*Axis\_1)* and the superimposing slave position (*Axis\_2*).

#### **Absolute superimposing synchronism with phase shift**

The signal profile applies to the start positions in analog to the signal profile without phase shift.

- Master position  $(Axis 1) = 0$
- Slave position (*Axis\_2*) *=*
- superimposing slave position  $= 0$

A positive edge at *Exe\_2* starts absolute superimposing synchronism with phase shift. After a short delay, *InGear\_2* reports that absolute superimposing synchronism is reached.

This time, however, the orange-colored signal profile shows the superimposing slave position (*Axis\_2*) with the specified phase shift. The default start position of the superimposing slave position is again *0*.

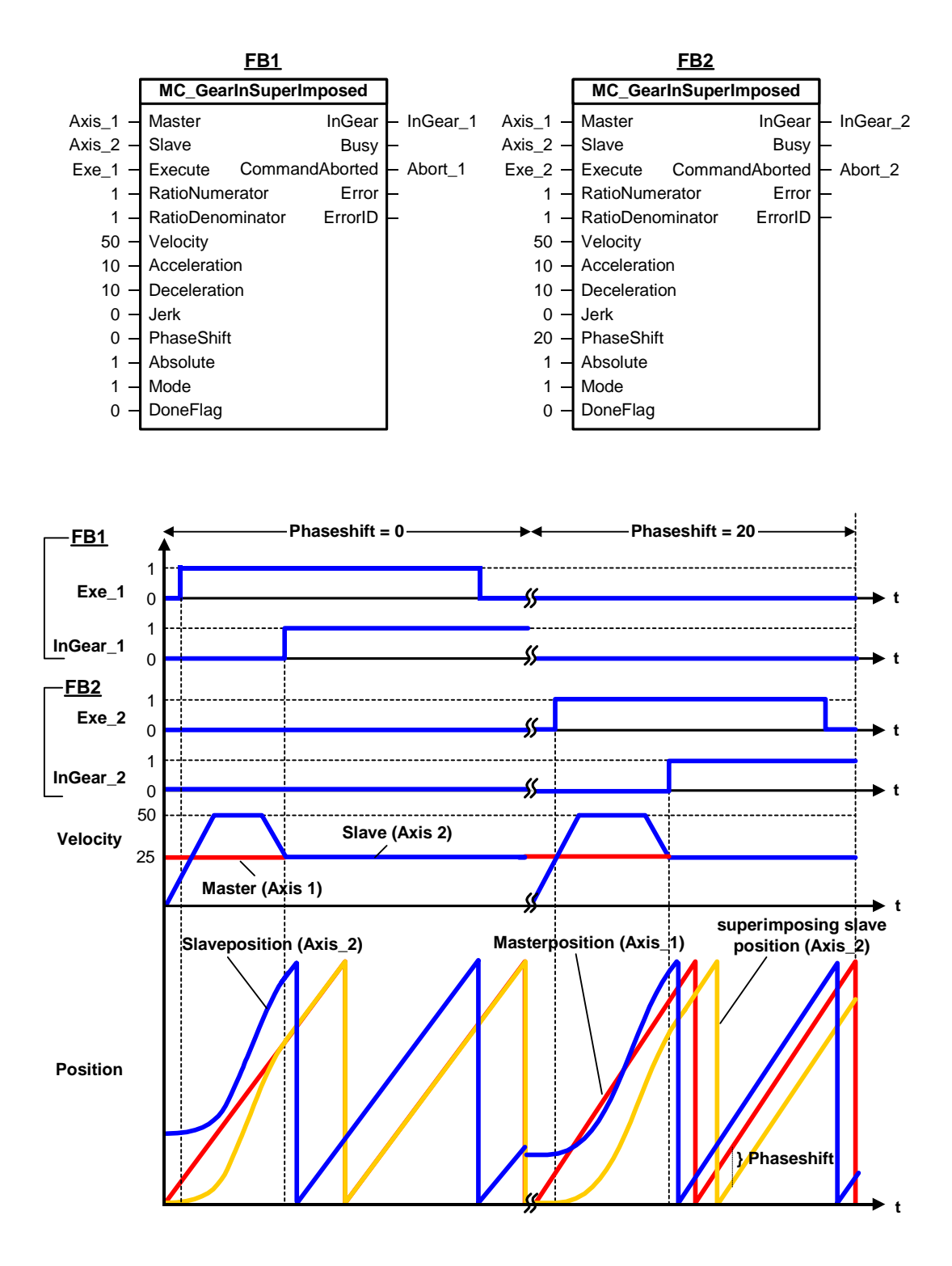

## **MC\_GearInSuperImposed - ErrorIDs**

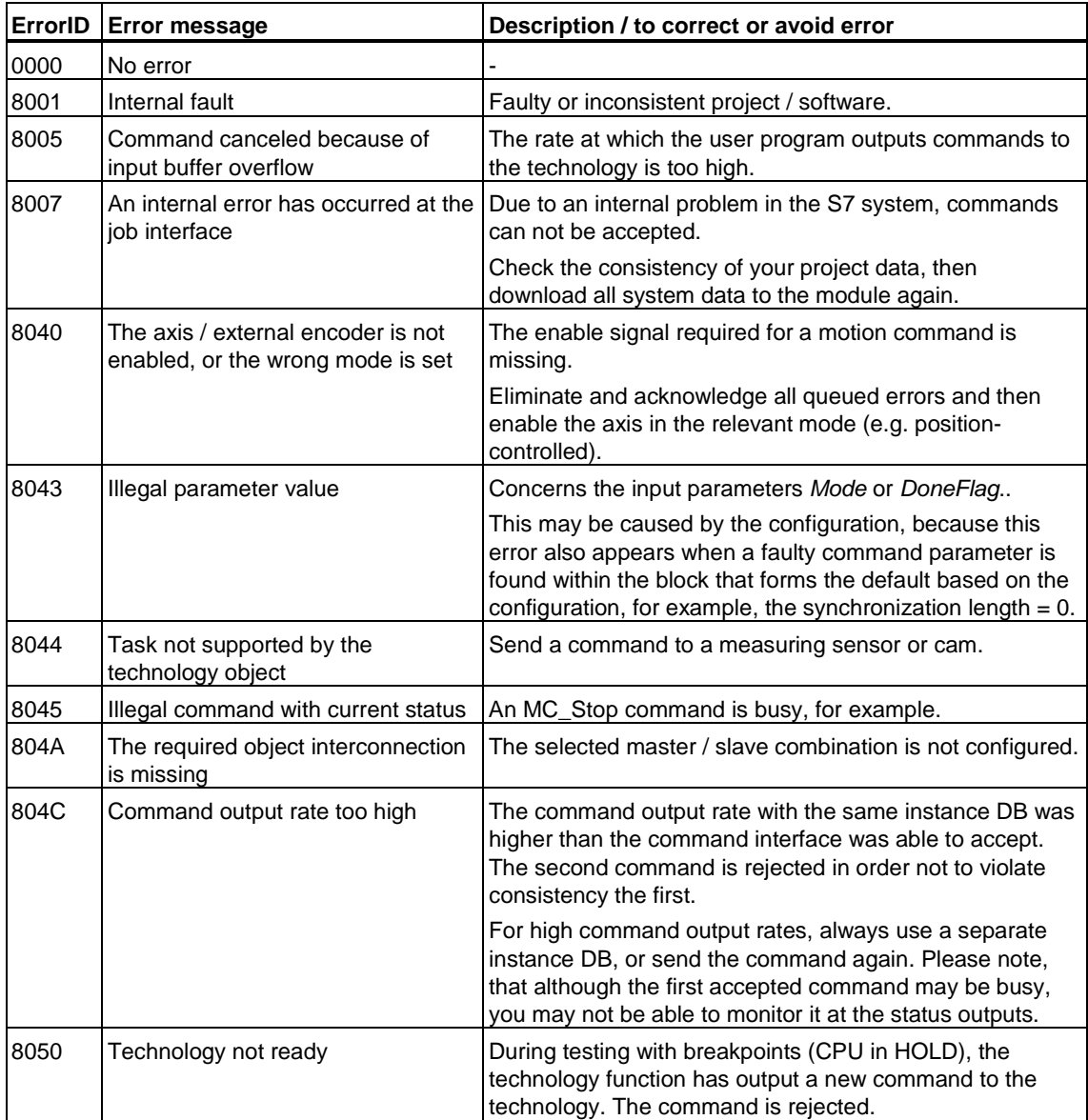

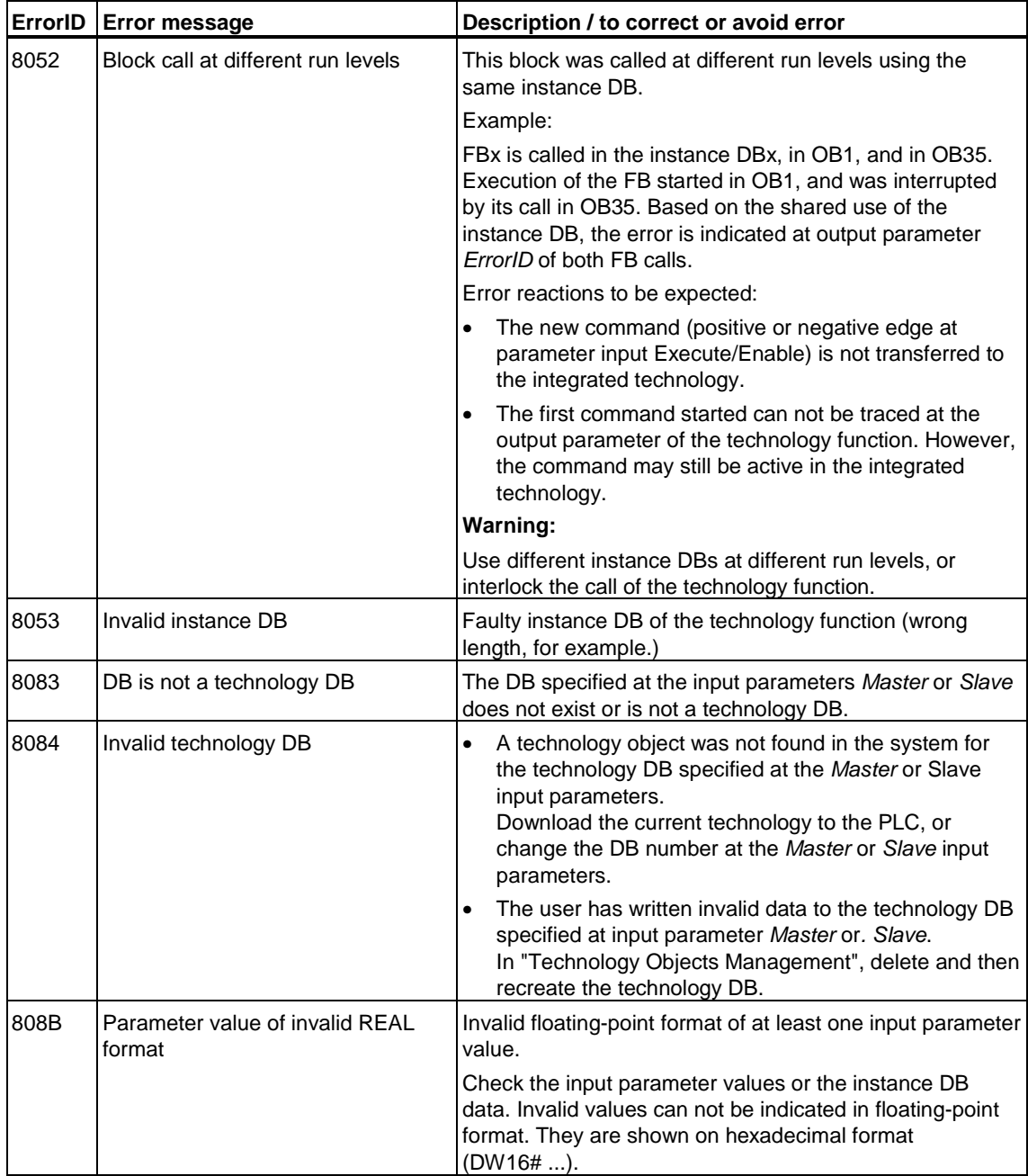

## **6.3.9 FB 442 MC\_GearOutSuperImposed - Terminate superimposing gear synchronism**

**Valid for firmware version V3.1.x of the integrated technology** 

### **Purpose**

- The "MC\_CamOutSuperImposed" technology function terminates superimposing camming. This does not affect basic motions or base synchronism.
- Superimposing synchronism can be terminated immediately in *Mode = 1* by means of the input parameters *Deceleration* and *Jerk*. You can also terminate superimposing synchronism in *Mode = 0*, according to the default setting of the superimposing synchronization object in S7T Config.
- The technology function is terminated after superimposing synchronism of the following axis is terminated.

#### **Applicable to**

• Synchronization axes with superimposing synchronization object

#### **Requirements**

- The axis must be configured as slave for operation on a system with superimposing synchronization. If the axis is not operating with superimposing synchronism, the command is ignored and the technology function reports *Done = TRUE*.
- No MC\_Stop command is busy

### **Overriding commands**

MC\_GearOutSuperimposed MC\_Power (*Enable* = FALSE) MC\_Home (*Mode=actual. reference*) MC\_Stop MC\_Halt MC\_MoveAbsolute (*Mode = 0*) MC\_MoveRelative (*Mode = 0*) MC\_MoveAdditive MC\_MoveToEndPos MC\_MoveVelocity (*Mode = 0*) MC\_GearInSuperImposed MC\_CamInSuperimposed MC\_MoveSuperImposed MC\_CamIn MC\_GearIn

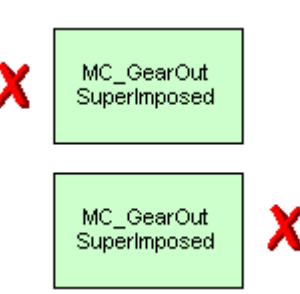

MC\_GearOutSuperimposed MC\_GearInSuperImposed MC\_PhasingSuperimposed

(Cancellation relationships are shown in read direction)

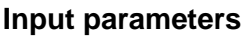

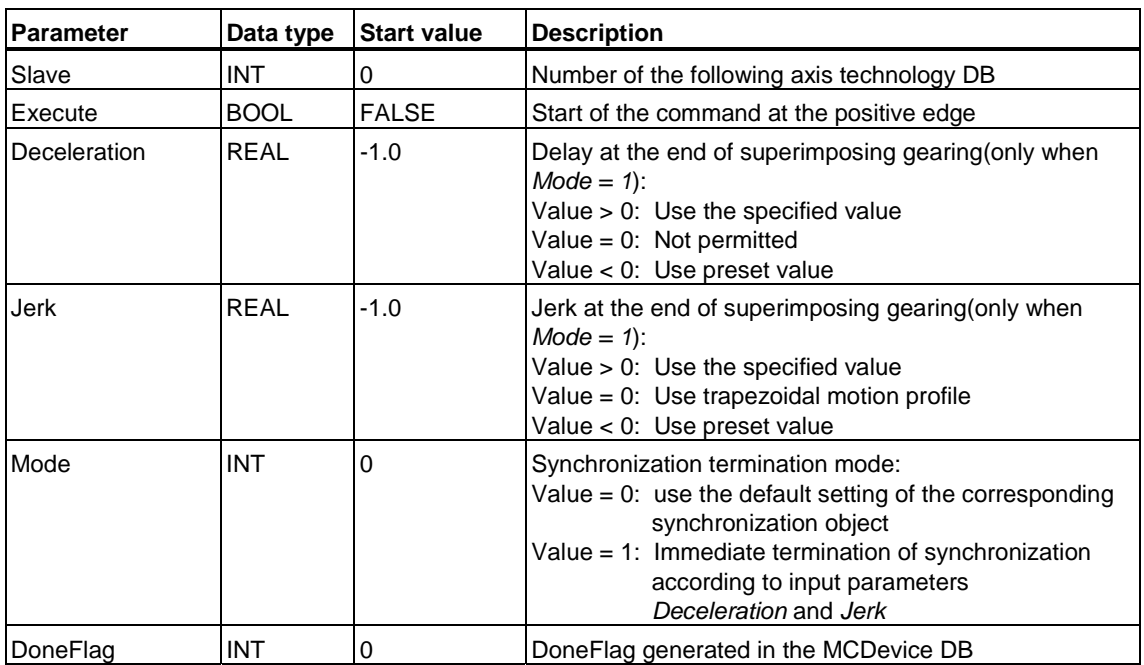

## **Output parameters**

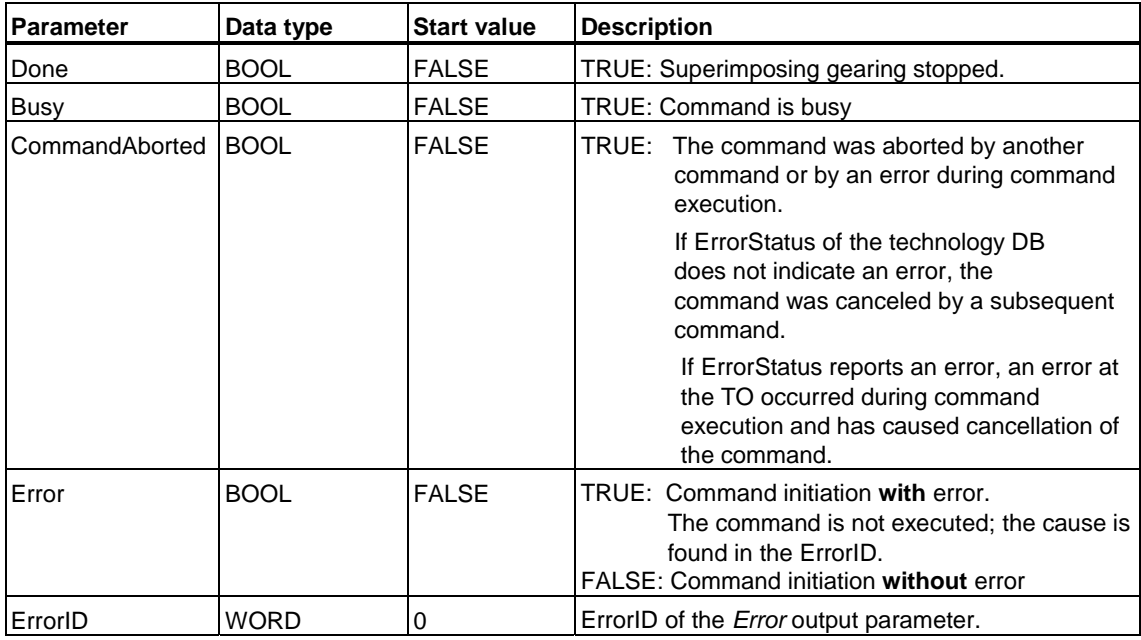

## **MC\_GearOutSuperImposed - ErrorIDs**

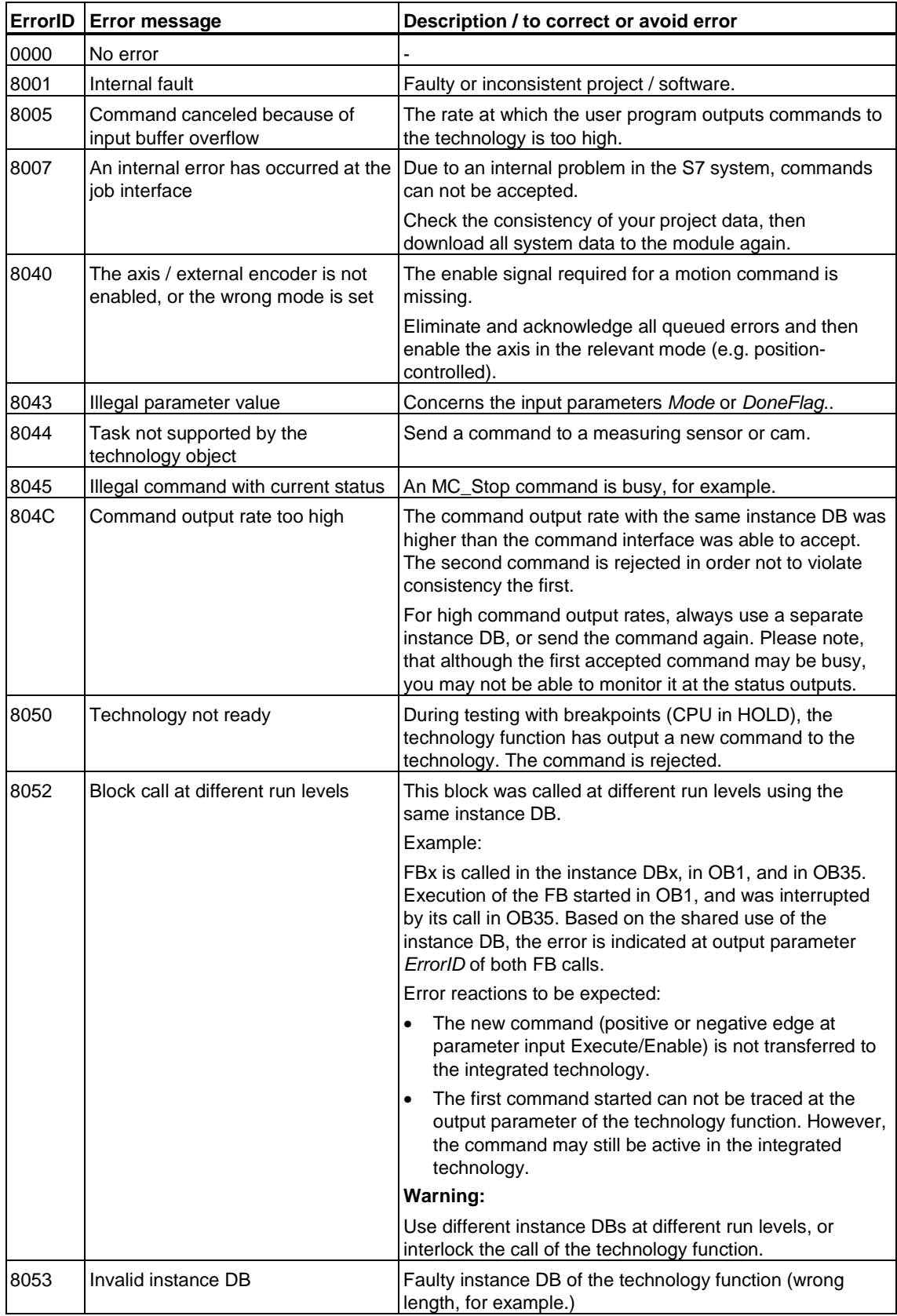

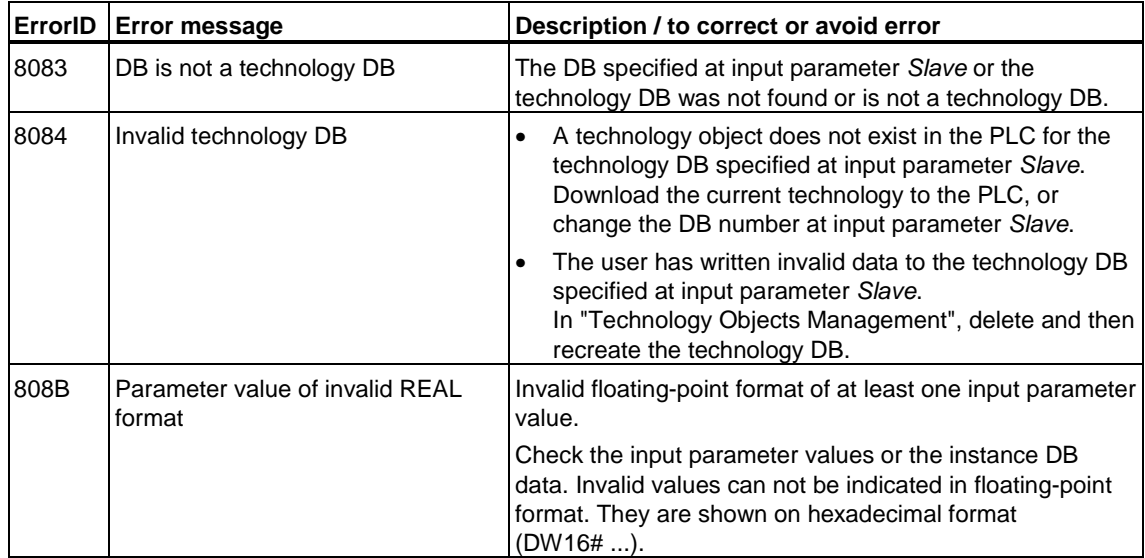

## **6.3.10 FB 444 MC\_PhasingSuperImposed - Change superimposing phase shift**

**Valid for firmware version V3.1.x of the integrated technology** 

### **Purpose**

- The MC\_PhasingSuperImposed technology function sets a superimposing phase shift between the leading axis and following axis positions. The phase shift value is based on the following axis requirements. Superimposing phase shift affect the following axis. The phase shift does not influence the position of the leading axis.
- The effect on the following axis in cam synchronism is the same as a horizontal cam shift.
- The phase can be referenced relative or absolute.
- The function can be started when the axis is at a standstill and also when it is moving.
- Use the dynamic parameters *Velocity*, *Jerk*, *Acceleration*, *Deceleration* to define the dynamic response during axis movement.

#### **Applicable to**

• Synchronization axes with superimposing synchronization object operating with camming and gearing

#### **Requirements**

- An MC\_Stop command is not busy at the following axis
- The axis must be configured as slave for operation on the system with superimposing camming or gearing.

## **Overriding commands**

MC\_PhasingSuperimposed MC\_Power (*Enable* = FALSE) MC\_Home (*Mode=actual homing* MC\_Stop MC\_Halt MC\_MoveVelocity (*Mode = 0*) MC\_MoveAbsolute (*Mode = 0*) MC\_MoveRelative (*Mode = 0*) MC\_MoveAdditive MC\_MoveSuperImposed MC\_MoveToEndPos MC\_GearIn MC\_GearInSuperImposed MC\_GearOutSuperimposed MC\_CamIn MC\_CamInSuperimposed

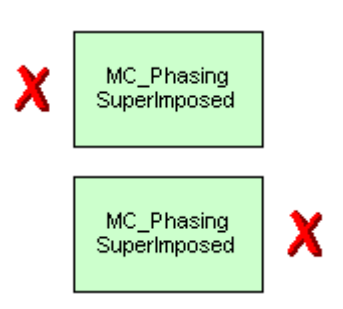

MC\_PhasingSuperimposed

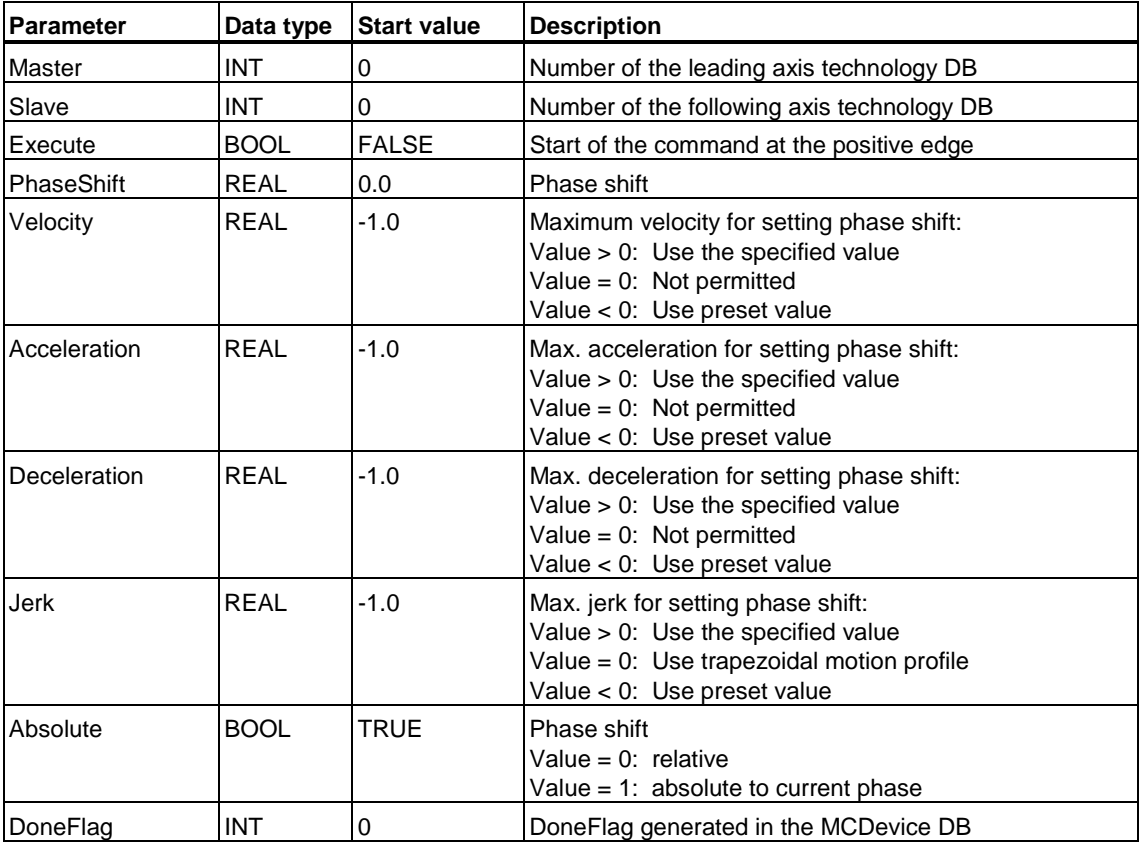

#### **Input parameters**

MC\_CamOutSuperImposed

## **Output parameters**

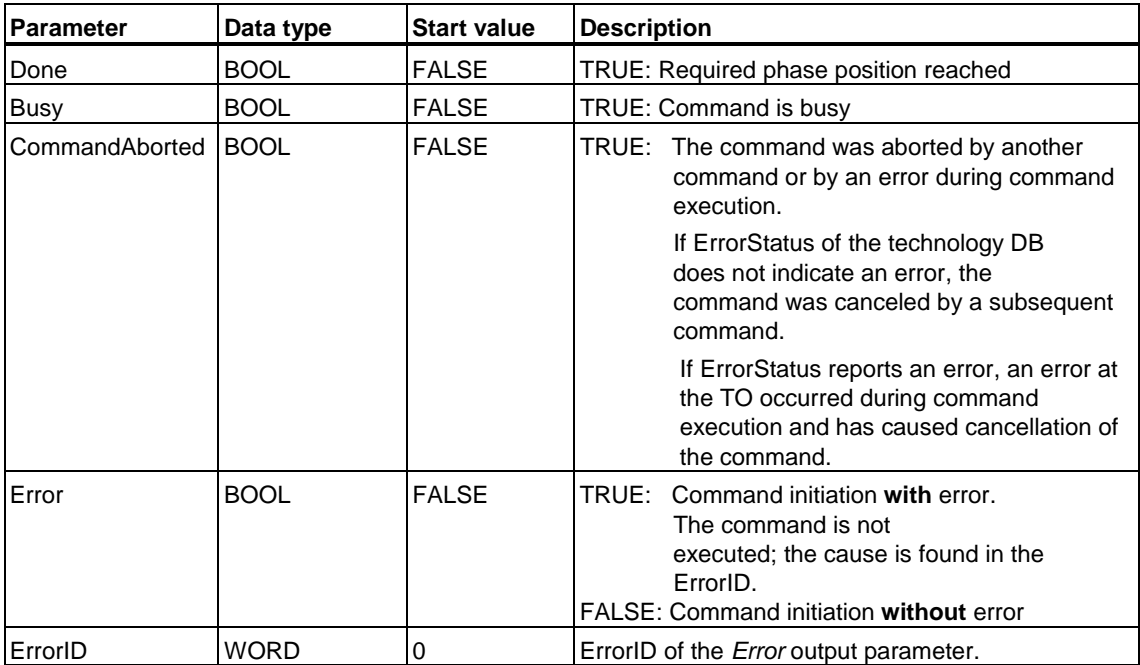

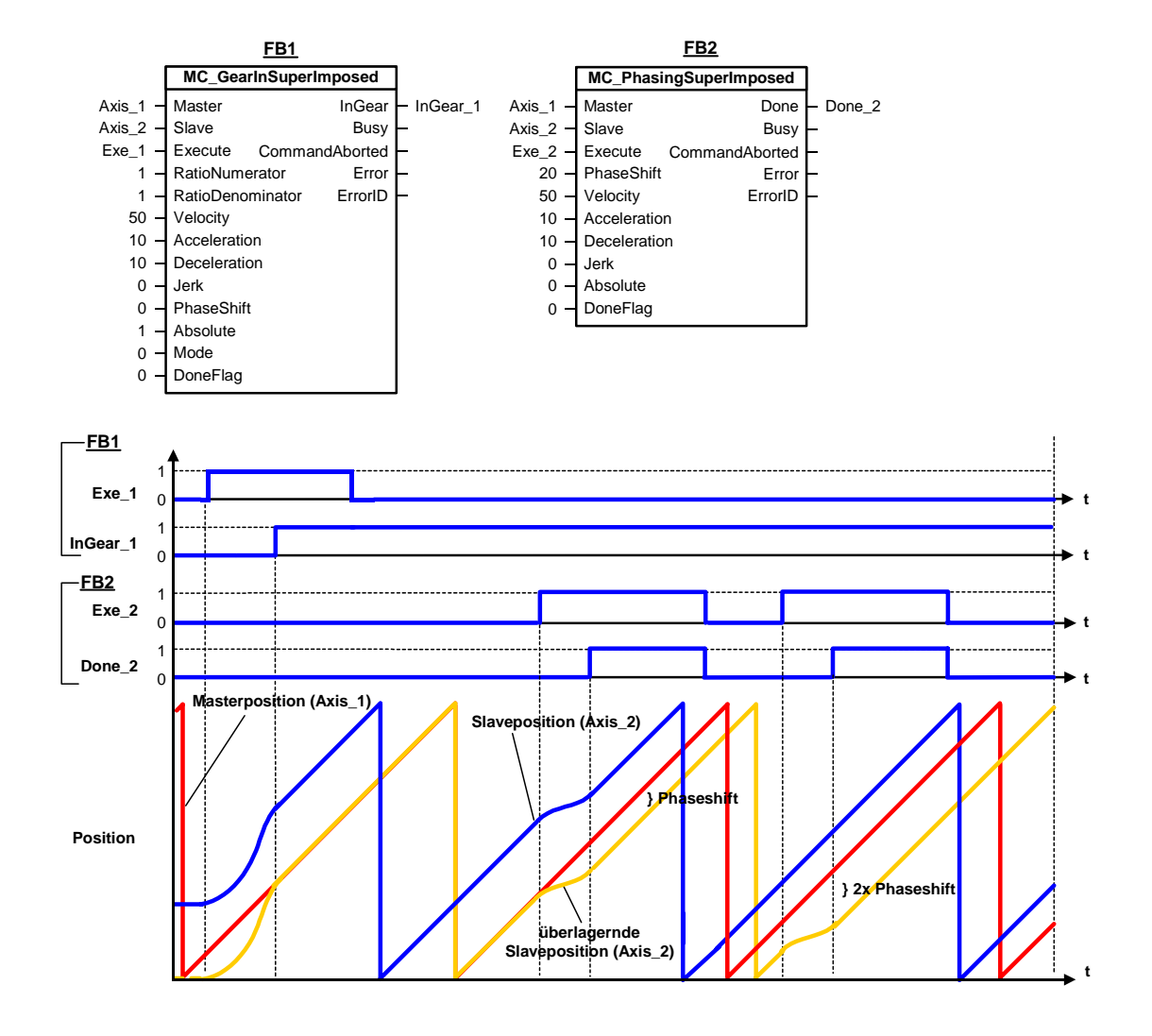

## **MC\_PhasingSuperImposed - Example**

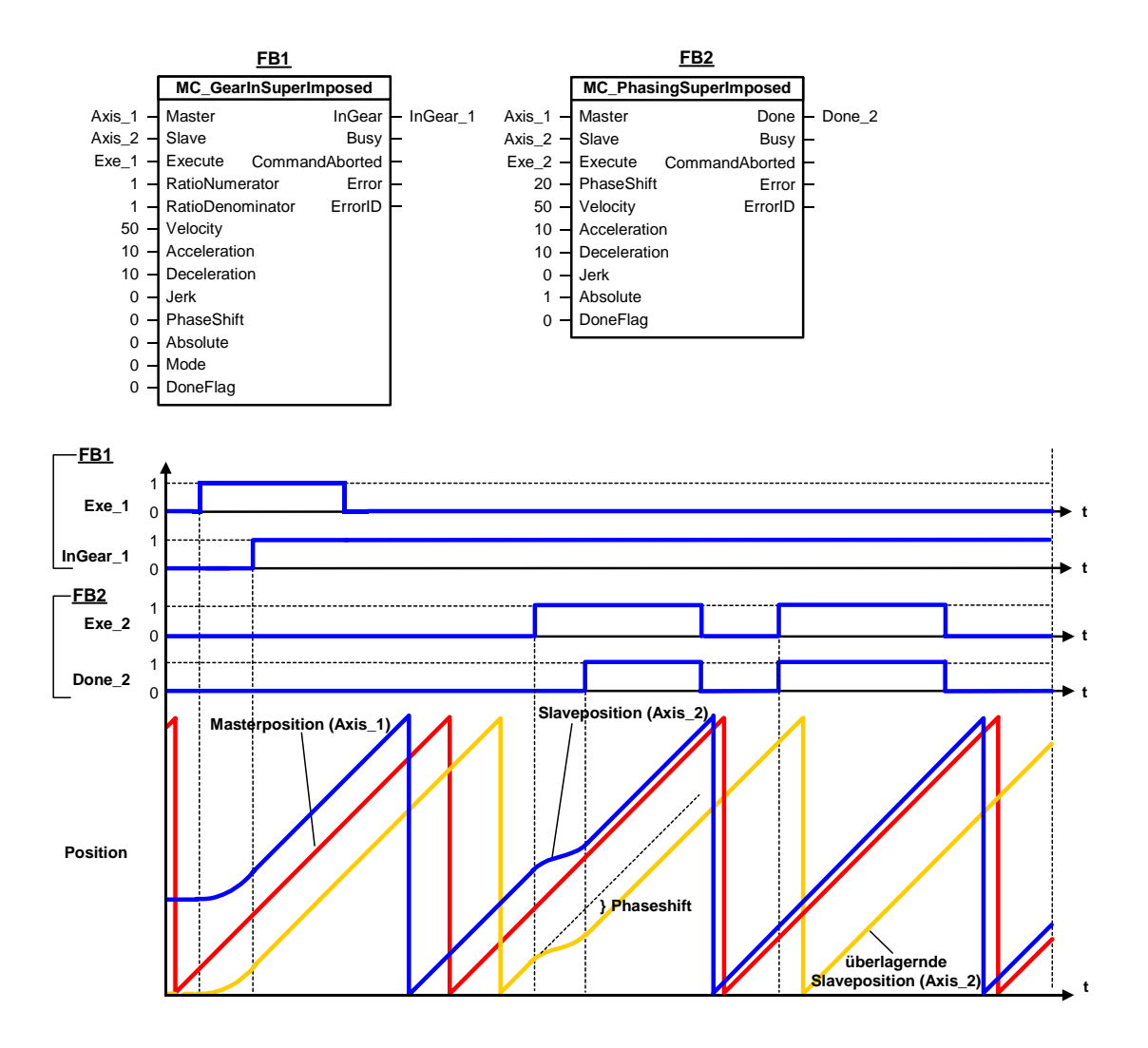

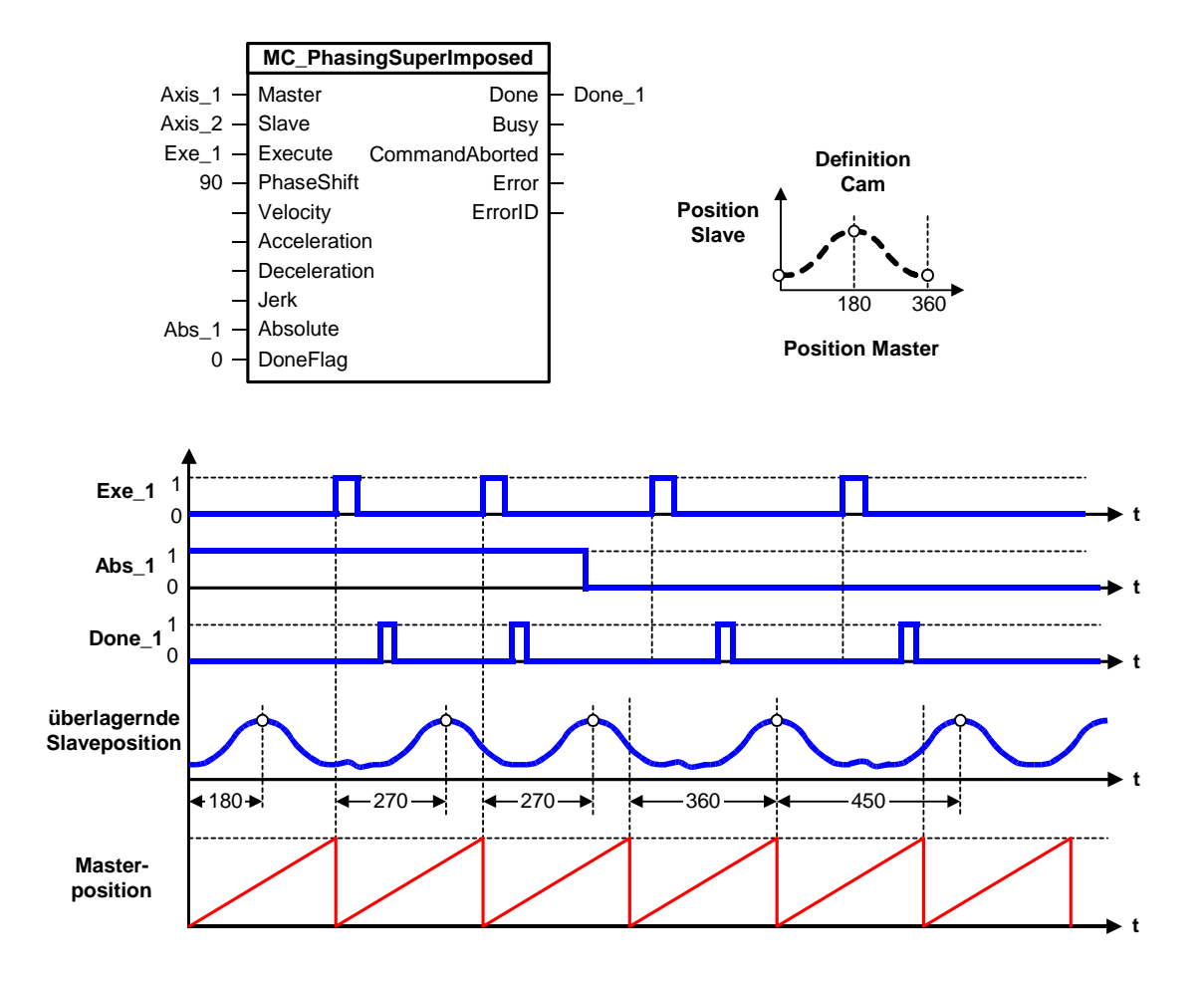

## **MC\_PhasingSuperImposed - ErrorIDs**

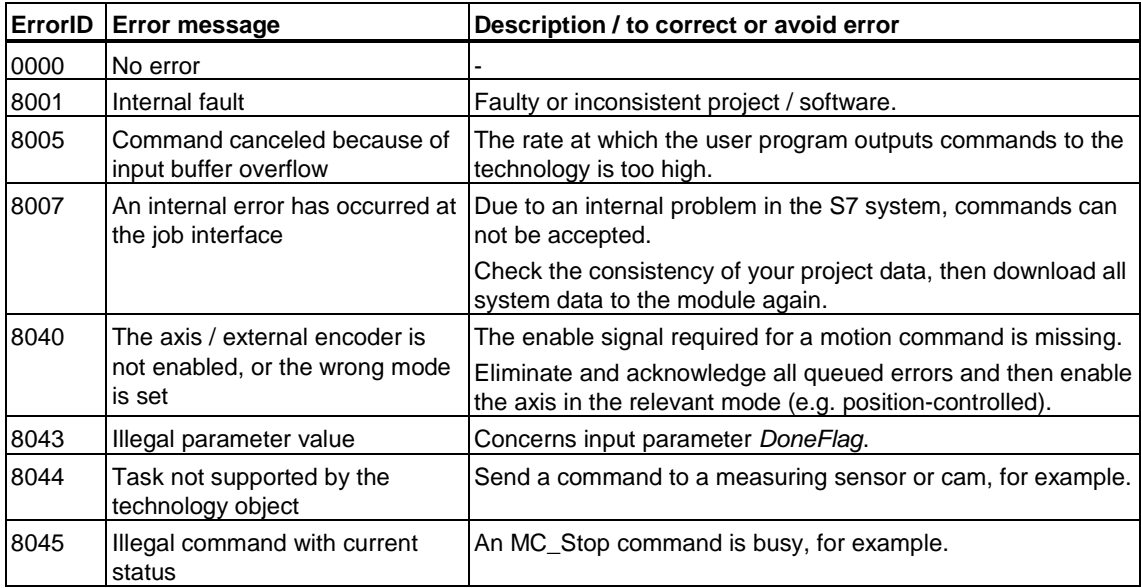

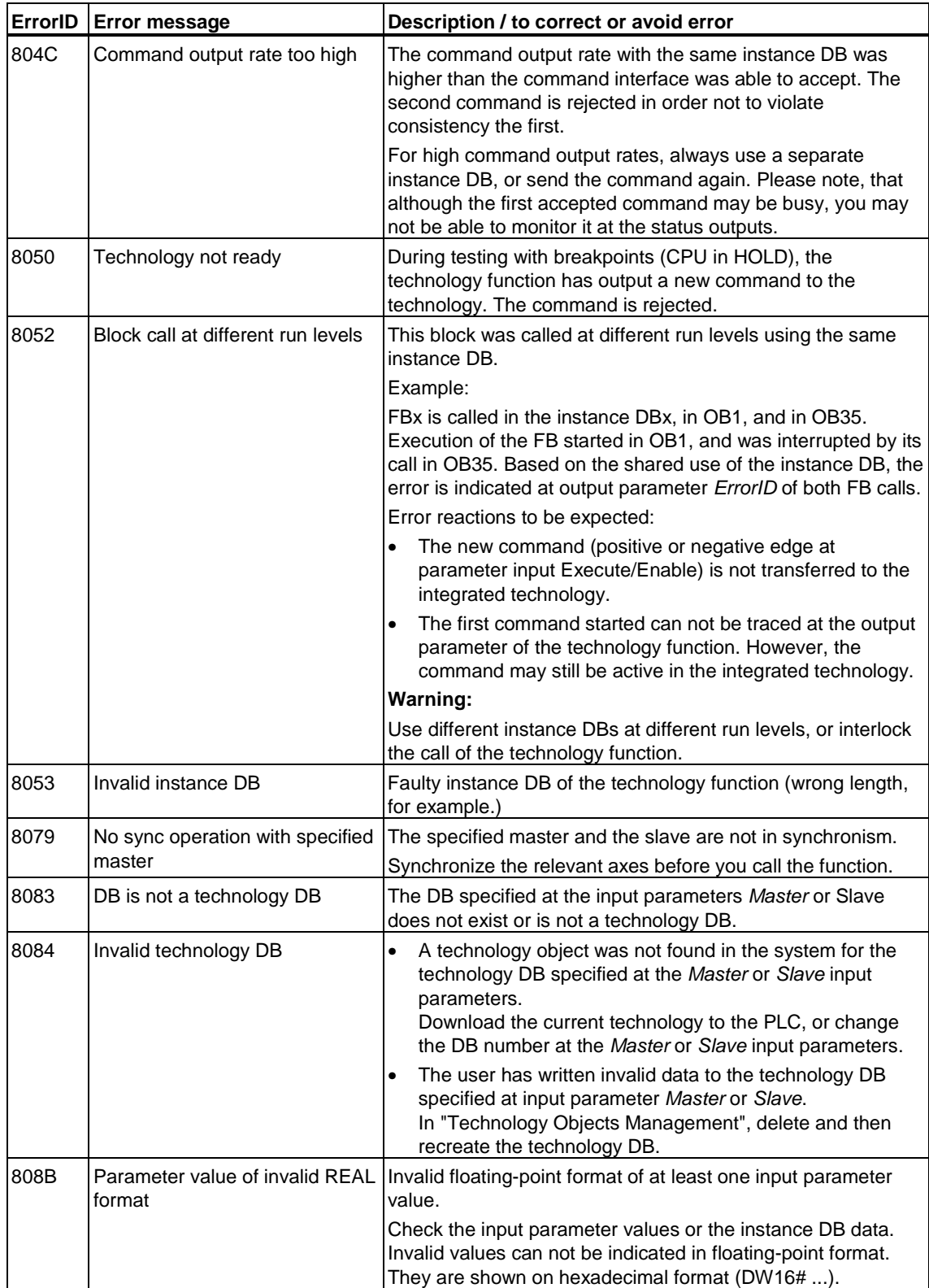

# **6.4 Technology functions - Cam disks**

## **6.4.1 FB 434 MC\_CamClear - Deleting cams**

#### **Purpose**

- The "MC\_CamClear" technology function deletes all defined interpolation points or segments of a cam, and sets cam disk editing mode.
- The technological function "MC\_CamSectorAdd" is used to create a new cam, and the technological function "MC\_CamInterpolate" interpolates and reenables this cam for camming.

#### **Applicable to**

• Cam disks

#### **Requirements**

- The cam disk may not be in use when you delete it.
- An MC\_CamSectorAdd command may not be busy (restriction only applies to firmware V3.0.x of the integrated technology.)

#### **Overriding commands**

An MC\_CamClear command can not be canceled by any other command.

An MC\_CamClear command does not cancel any other commands.

#### **Input parameters**

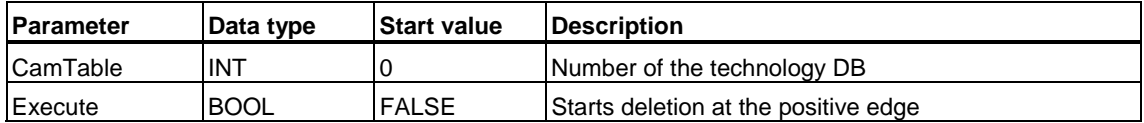

## **Output parameters**

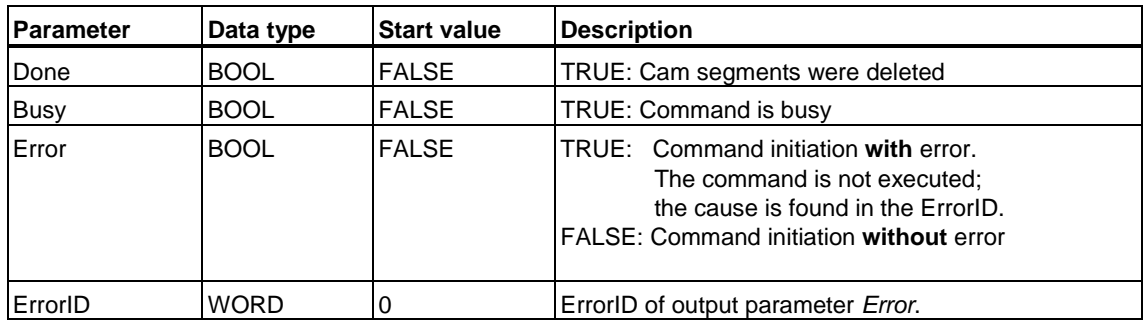

#### **Warning**

The deletion of cam disks with many interpolation points or polynomials may take a relatively long time. Other technology objects can not accept any new commands within this period of time. This also applies to MC\_Stop commands ! Note that you can not cancel commands without defined termination ("MC\_MoveVelocity", for example) within this time.

If the monitoring time for command execution is set too short in S7T Config, a deletion may lead to a time-out and, thus, to a STOP of the Technology CPU.

## **MC\_CamClear - ErrorIDs**

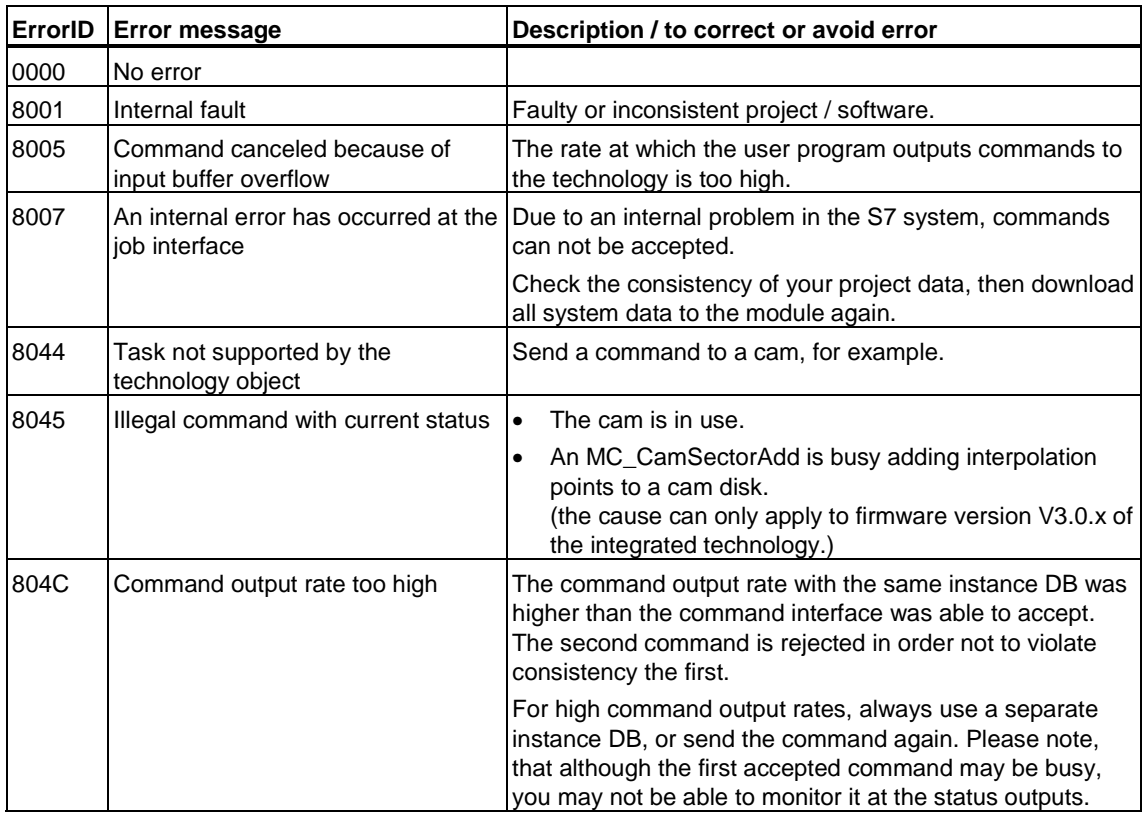

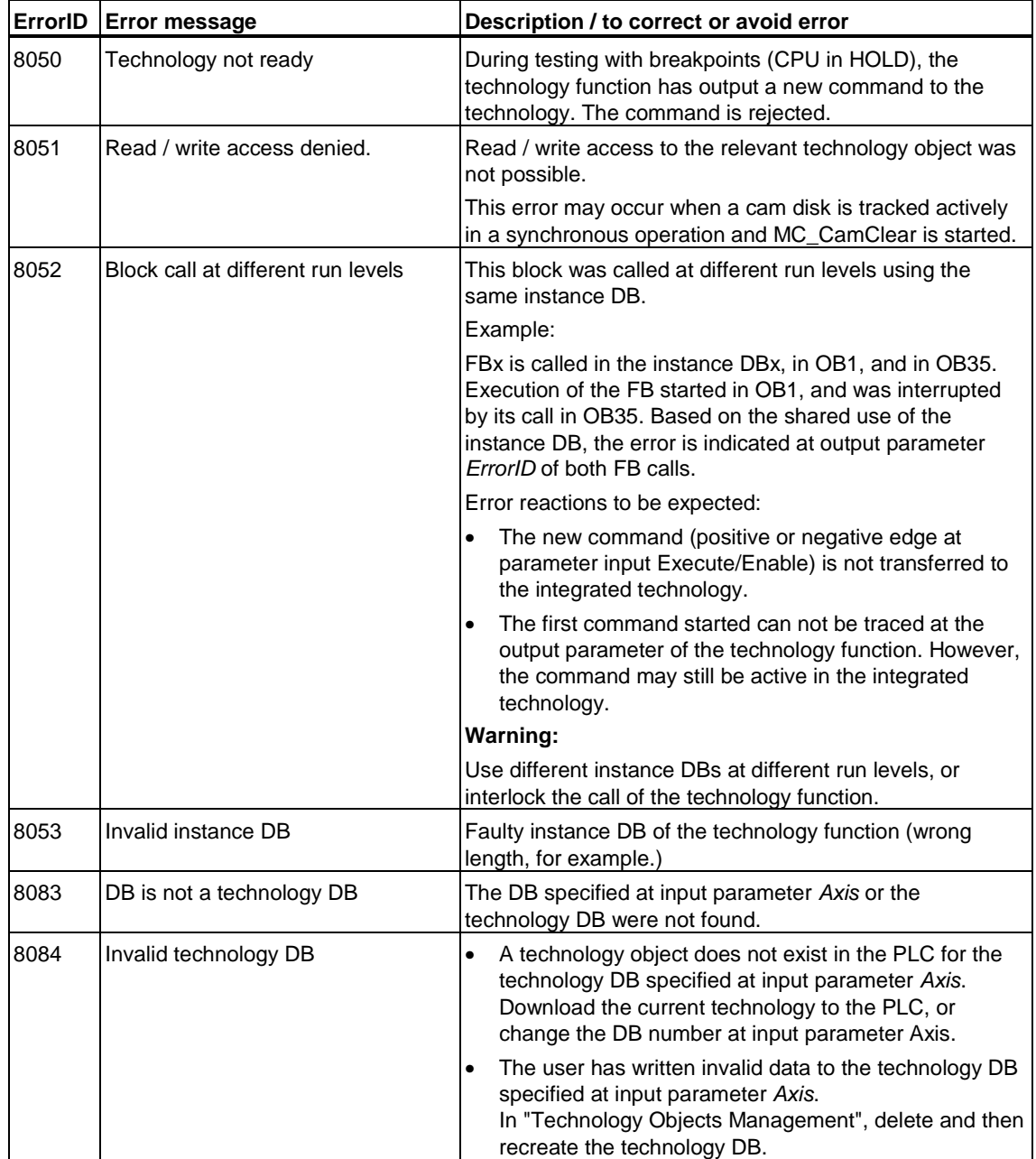

## **6.4.2 FB 435 MC\_CamSectorAdd - Adding cam segments**

### **Purpose**

• The technology function "MC\_CamSectorAdd" adds new interpolation points or polynomials to a cam disk.

#### **Applicable to**

• Cam disks

#### **Requirements**

• The cam is in editing mode

Editing mode is started by the technology function "MC\_CamClear" and ends with the interpolation of the cam by the technology function "MC\_CamInterpolate". This enables operation of the cam disk for camming.

#### **Overriding commands**

An MC\_CamSectorAdd command can not be canceled by any other command.

An MC\_CamSectorAdd command does not cancel any other commands.

#### **Input parameters**

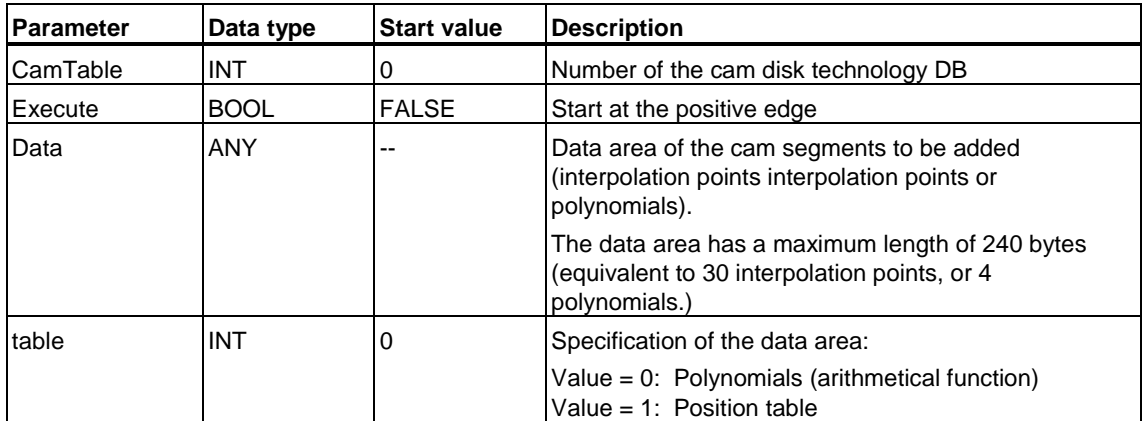
# **Output parameters**

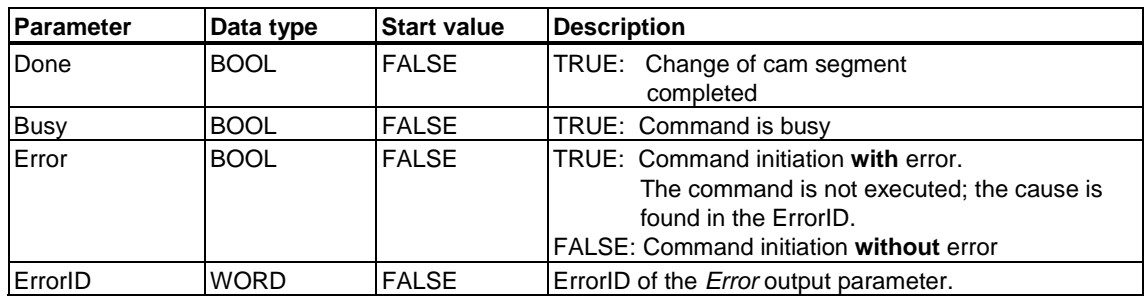

## **Input** *Data***: Polynomial preset (mathematical function)**

#### **Note**

- To add cam segments, use only mathematical functions up to the 3rd order. Because of the resolution of floating-point values, any coefficients of a higher order may lead to inaccuracies.
- Segments defined as polynomials are recalculated in the Technology CPU. When read out afterwards in S7T Config it is thus possible that deviating coefficients are indicated. It is also possible that the Y-coordinates of the start and end points are swopped. However, the cam form is retained.

Mathematical functions are derived from the following formula:

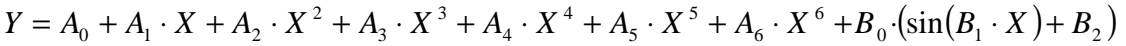

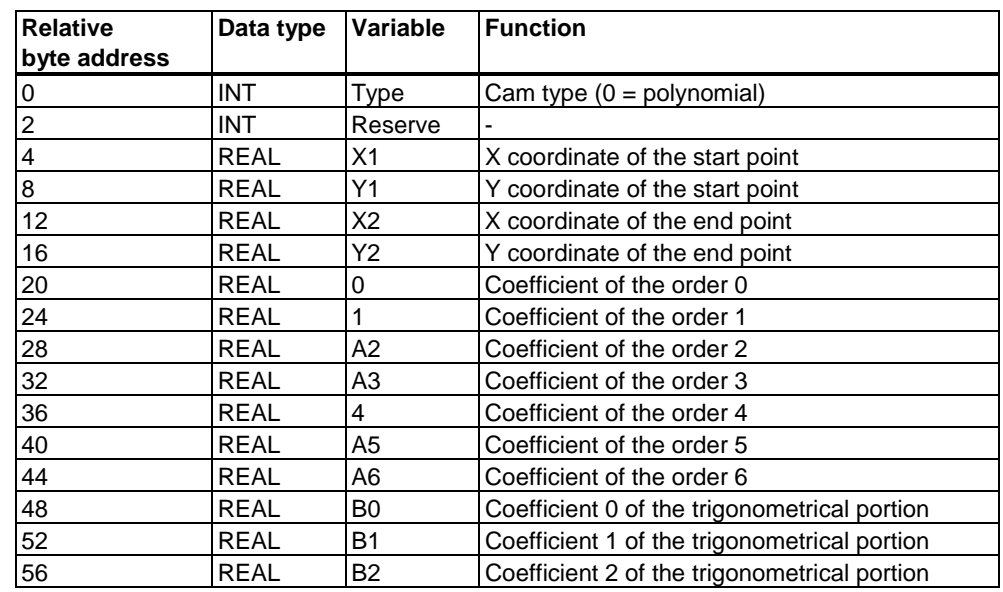

#### **Example:**

```
CALL "MC CamSectorAdd", DB435
CamTable: =Execute :=Data
       :=P#DB20.DBX 16.0 BYTE 60
Table :=0Done :=Error :=
ErrorID :=
```
In our example, the ANY pointer refers to a range of values starting at address 16 in DB20. The data structure of the polynomial is fixed and has a set length of 60 bytes.

#### **Note**

You can save yourself editing work by using UDT 20 from the "S7-Tech" library. UDT 20 contains the data structure of the polynomial. You can add up to 4 polynomials in one call by repeating this structure.

#### **Input** *Data***: Table of interpolation points**

When cams are created by means of interpolation point tables, the X and Y values are fetched from a data area in the user program. The interpolation point table consists of at least one interpolation point (two REAL values). Up to 30 interpolation points can be passed with each call.

#### **Example:**

```
CALL "MC CamSectorAdd", DB435
CamTable: =Execute :=Data := P#DB10.DBX 6.0 BYTE 64
Table :=1Done
         \mathbf{r} =
Busy
         \mathbf{H}:
Error : =ErrorID :=
```
In our example, the ANY pointer refers to a range of values of interpolation points that begins at address 6 in DB10 and consists of eight interpolation points (eight value pairs).

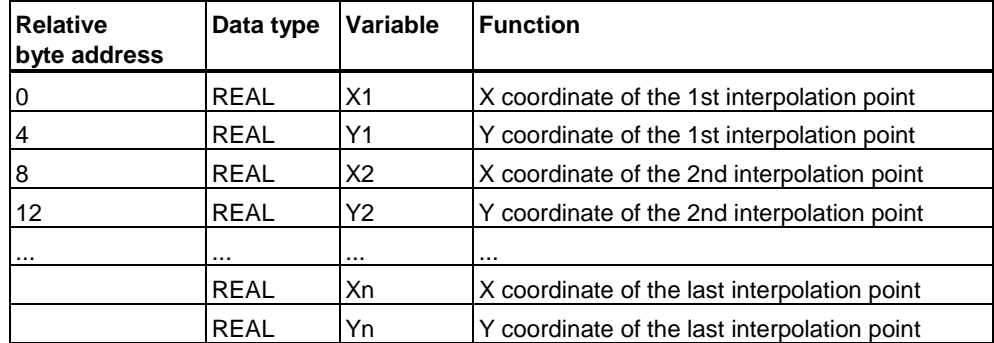

**Disadvantage:** The creation of cams based on interpolation point tables takes a longer time, because a higher data volume is required for the cam description compared with polynomial definitions.

#### **Note**

#### **Firmware V3.1.x of the integrated technology**

This firmware version allows you to add all interpolation points and polynomials of an MC\_CamSectorAdd command in a single command execution cycle. By starting several MC\_CamSectorAdd commands, you can also add more than 30 interpolation points, or more than 4 polynomials to the cam disk.

#### **Note**

#### **Firmware V3.0.x of the integrated technology**

With this firmware version, the interpolation points and polynomials are distributed to several command execution cycles.

While a MC\_CamSectorAdd command is busy, you may not start any further MC\_CamSectorAdd, MC\_CamClear or MC\_CamInterpolate commands.

### **Effect of the coefficients of a cam segment**

The coefficients *A0* to *A6* and *B0* to *B2* define the normalized cam profile of a cam segment. The range of the cam within the interval  $0.0 = X = 1.0$  is transformed by interpolation to the image area defined by *{X1,Y1}* and *{X2,Y2}*.

```
Y(X) = 1.0 + 2.0 \cdot \sin(2\pi X)
```
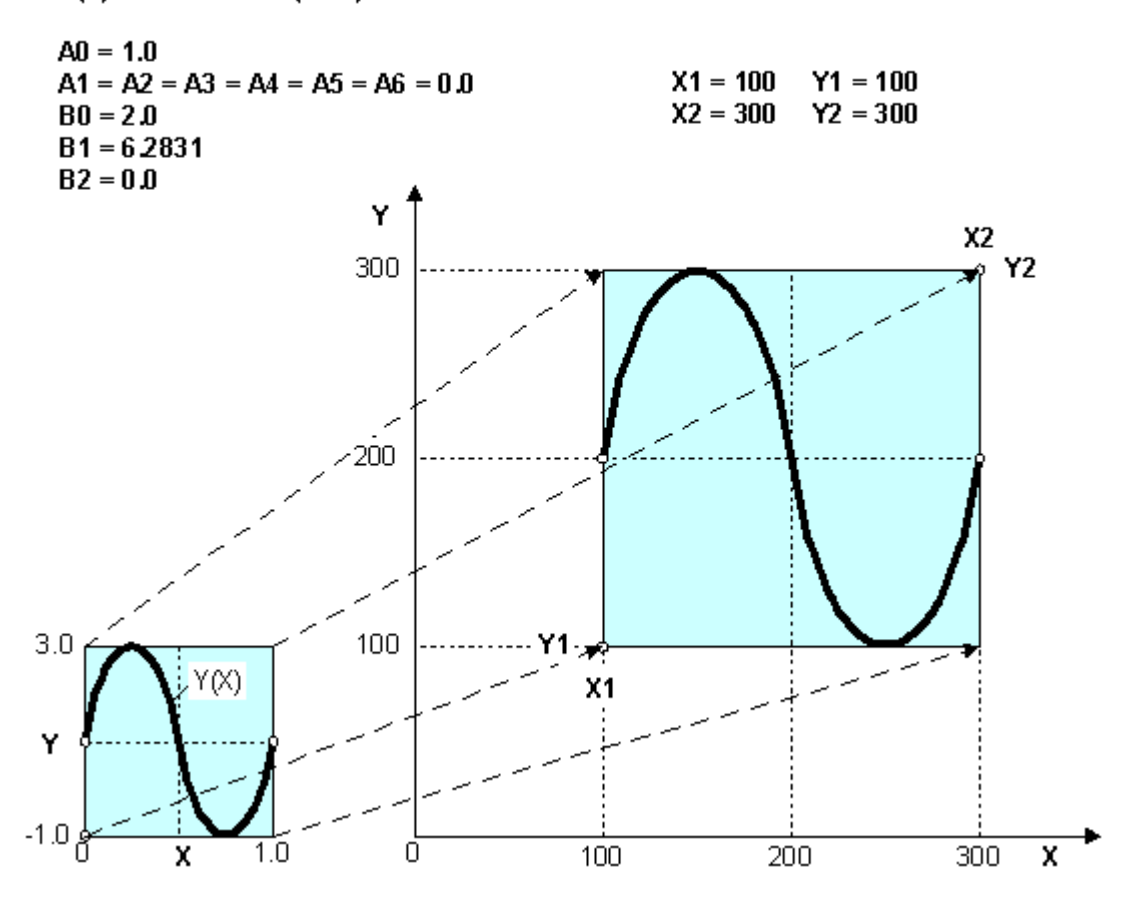

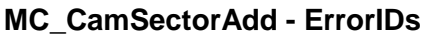

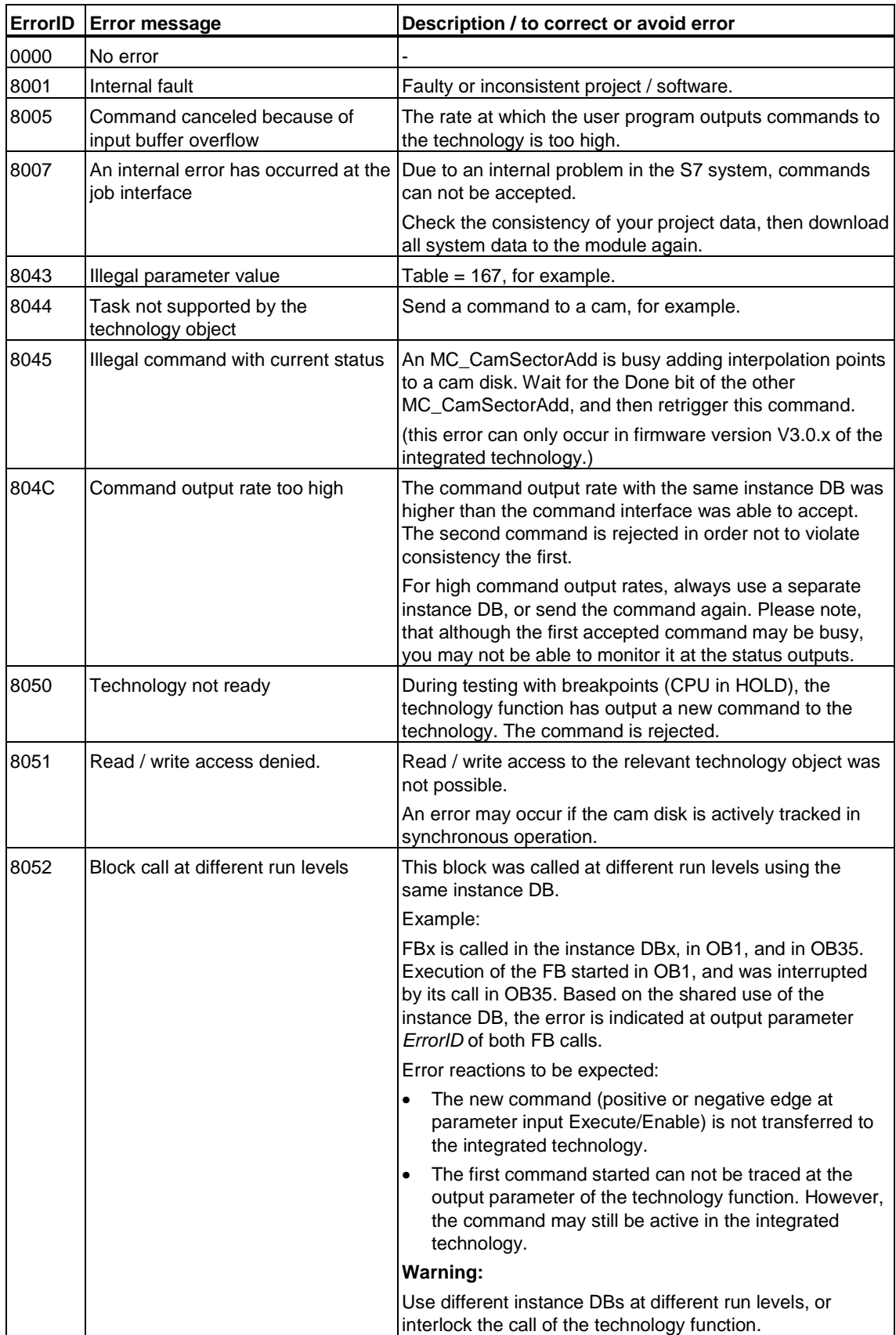

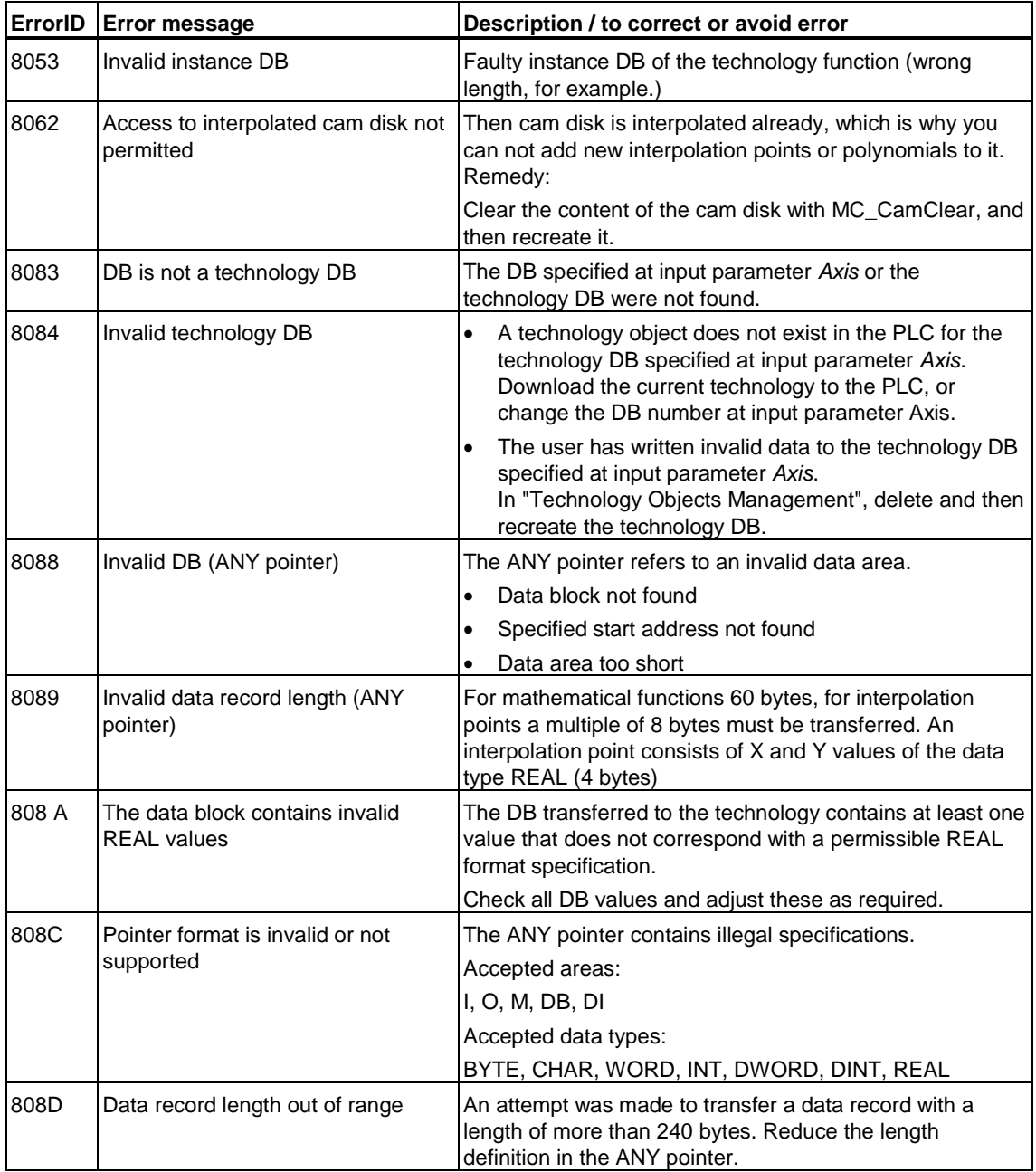

# **6.4.3 FB 436 MC\_CamInterpolate - Interpolating cams**

# **Purpose**

- The "MC\_CamInterpolate" technology function interpolates a cam disk. After its interpolation, the cam disk can be used for camming.
- Interpolation closes the gaps between the interpolation points and polynomials contained, according to the specified type of interpolation.

### **Applicable to**

Cam disks

### **Requirements**

The cam is in editing mode

Editing mode is started by the technology function "MC\_CamClear" and ends with the interpolation of the cam by the technology function "MC\_CamInterpolate". This enables operation of the cam disk for camming.

### **Marginal conditions**

- Rule applied to interpolation points: - With superimposed interpolation points, the last created interpolation point takes priority
- Rule applied to segments:
	- The gaps between segments are filed with an interpolated cam.
	- The start point of a segment is relevant for overlapping segments; the previous segment is truncated, starting at this position.
- Rule applied to mixed mode cam disks (segments and interpolation points):
	- The start point takes priority as in a segmented cam.
- With the interpolation function, the attempt is made to perform a cyclically relative (constant velocity) interpolation of the cam disk. That is, the gradient is equalized, if possible, at the start and end positions.

#### **Overriding commands**

An MC\_CamInterpolate command can not be canceled by any other command.

An MC\_CamInterpolate command does not cancel any other commands.

# **Input parameters**

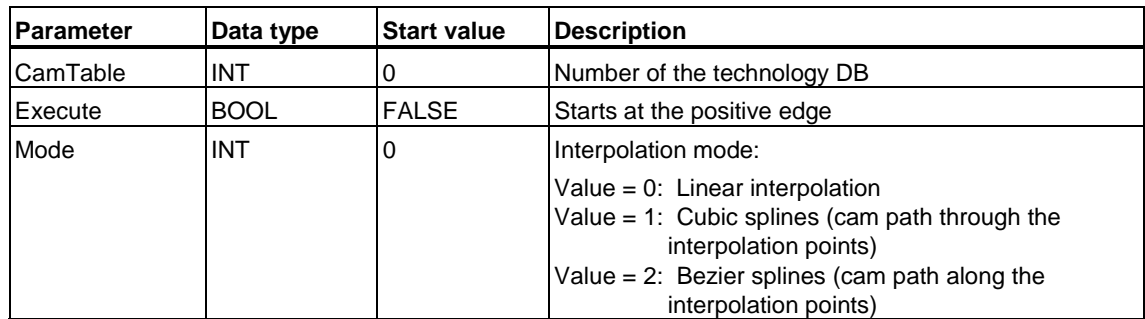

# **Output parameters**

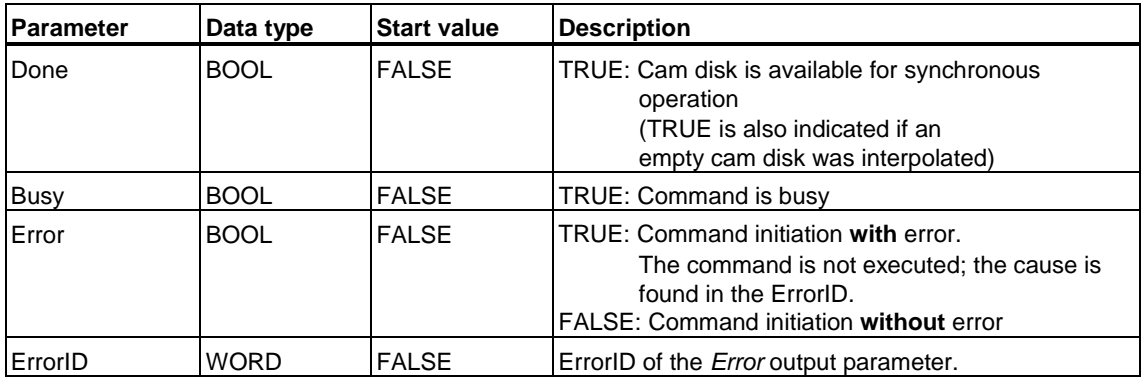

#### **Warning**

The interpolation of cam disks with many interpolation points or polynomials may take a relatively long time. Other technology objects can not accept any new commands within this period of time. This also applies to MC\_Stop commands ! Note that you can not cancel commands without defined termination ("MC\_MoveVelocity", for example) within this time.

If the monitoring time for command execution is set too short in S7T Config, the interpolation may lead to a time-out and, thus, to a STOP of the Technology CPU.

## **Interpolating two cam segments**

At the segment borders of a cam consisting of several segments, various kinds of discontinuity may develop:

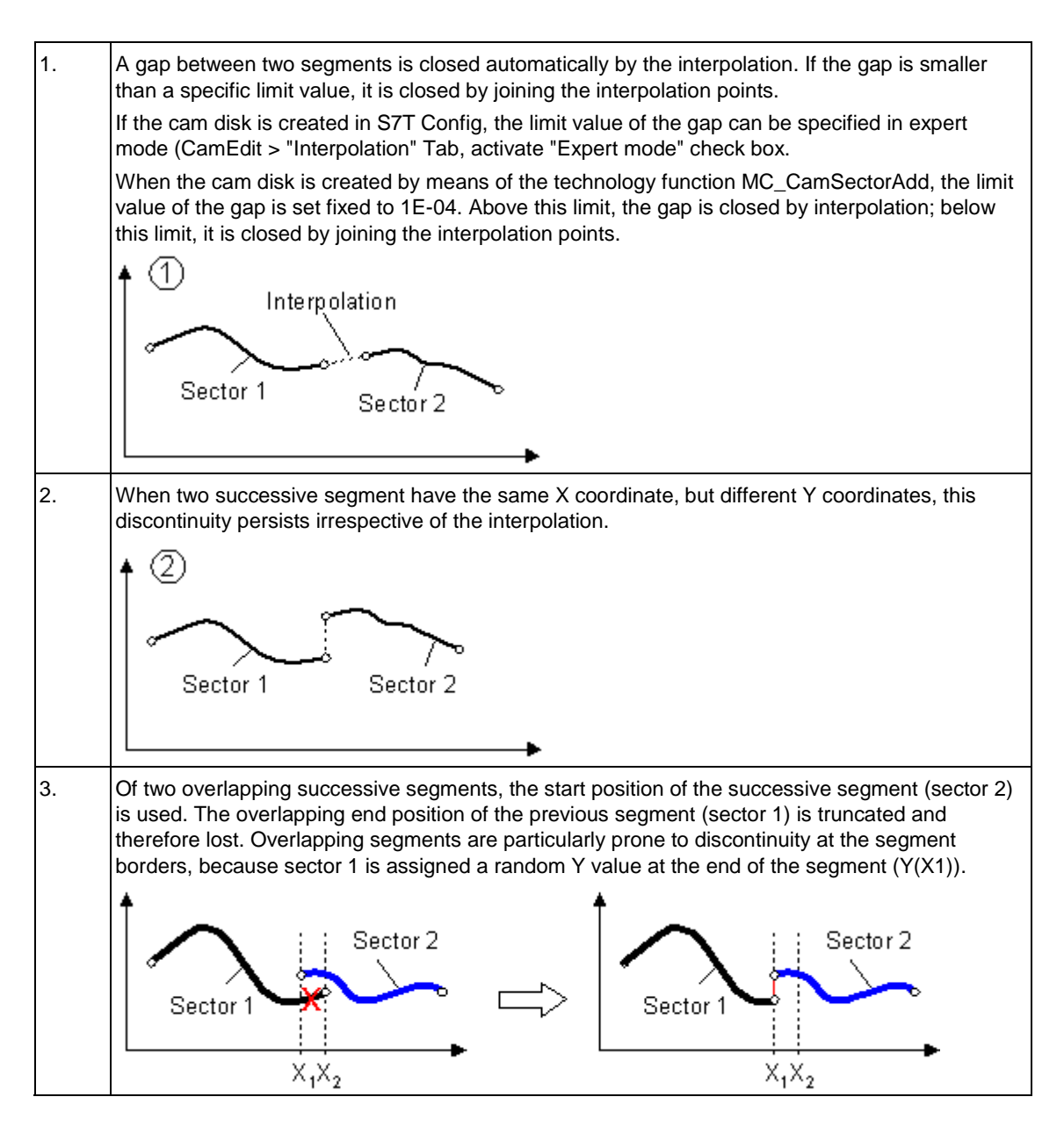

# **MC\_CamInterpolate - ErrorIDs**

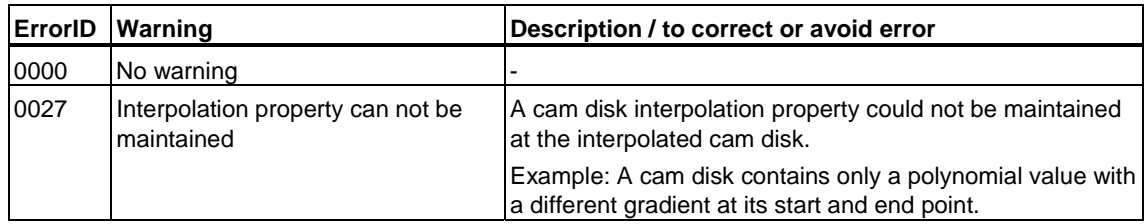

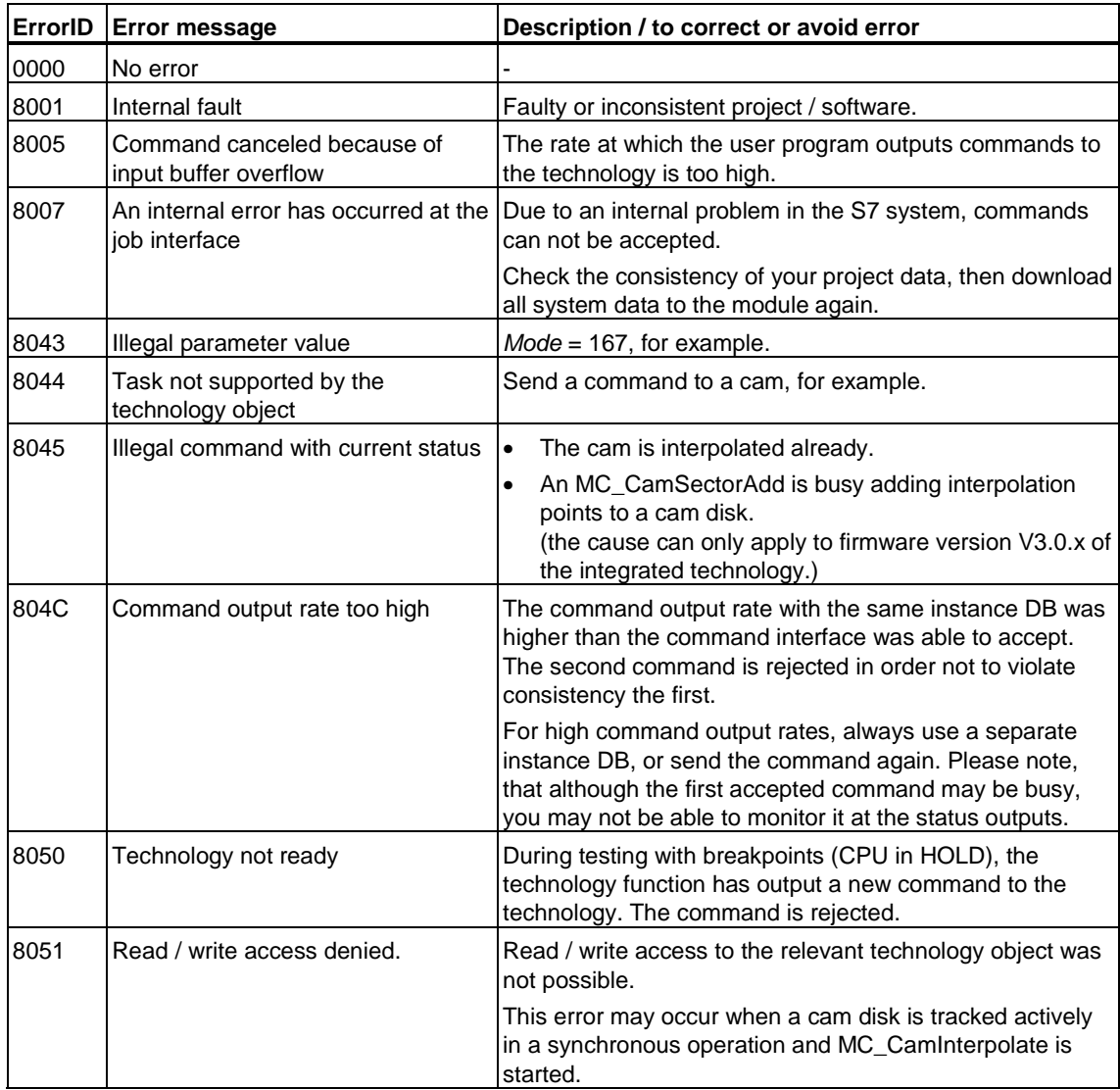

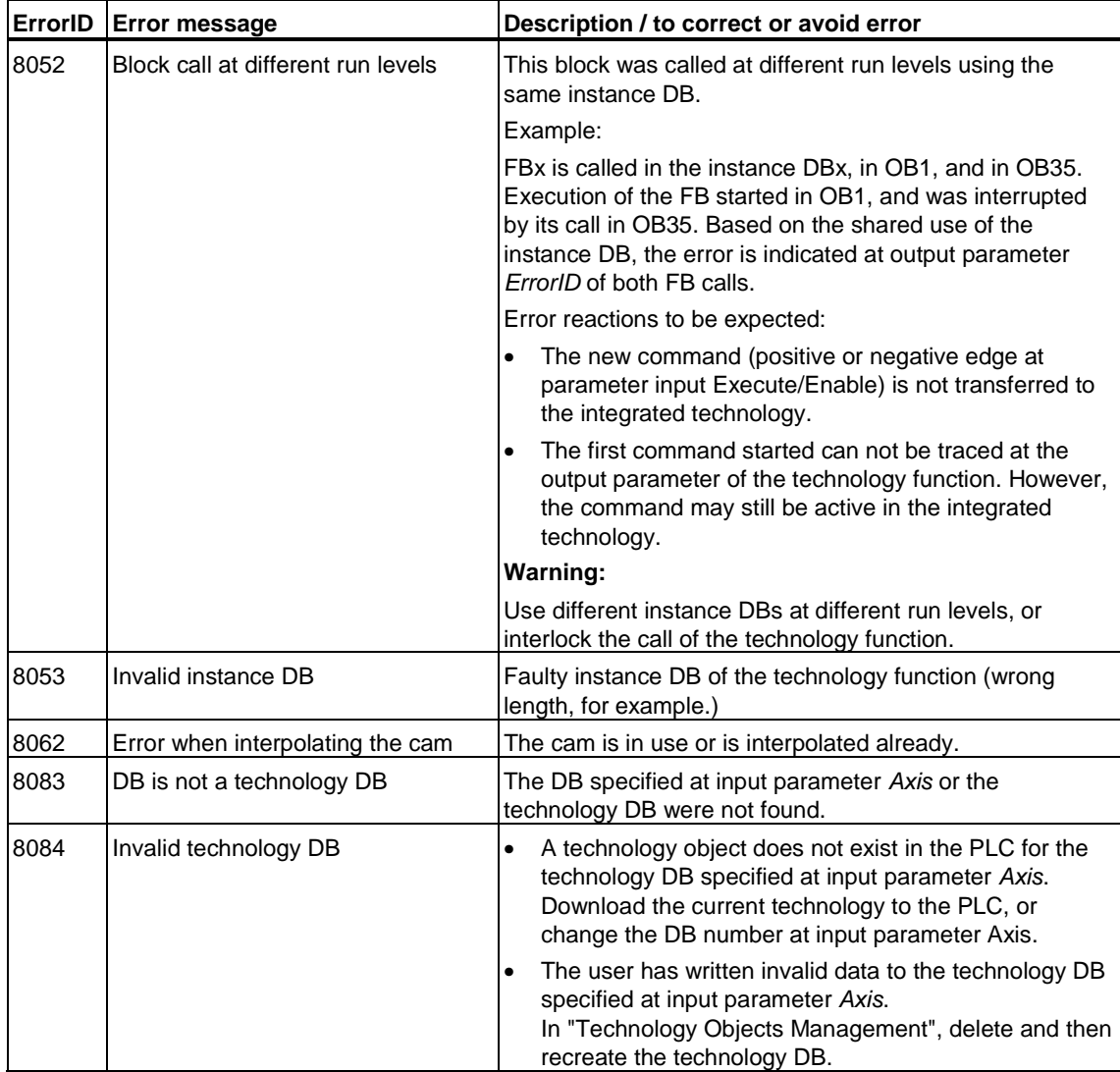

# **6.4.4 FB 438 MC\_GetCamPoint - Reading points from the cam disk**

#### **Valid for firmware version V3.1.x of the integrated technology**

## **Purpose**

- The "MC\_GetCamPoint" technology function can be used to determine the position of a following axis to the leading axis position, based on an existing cam disk.
- The "MC\_GetCamPoint" technology function can be used to determine the position between a following axis and the leading axis, based on an existing cam disk.
	- The same following axis positions can be entered for different leading axis positions in the cam disk definition. Hence, the leading axis position must be defined in closer details. This can be done at input parameter *ApproachPosition*. At this input parameter, enter the assumed leading axis position as approximate value.
- When a cam disk was configured in S7T Config using CamEdit or CamTool, the scaling and shift defined with those tools are included when the positions are determined. Cam disk dynamically created in RUN are never scaled or shifted.

Any scaling or shift operations by the input parameters of the technology function MC\_CamIn are ignored when the positions are determined.

## **Applicable to**

• Cam disks

## **Requirements**

The cam disk was interpolated without error (status in technology DB *2* = interpolated.)

## **Overriding commands**

An MC\_GetCamPoint command can not be canceled by any other command.

An GetCamPoint command does not cancel any other commands.

# **Input parameters**

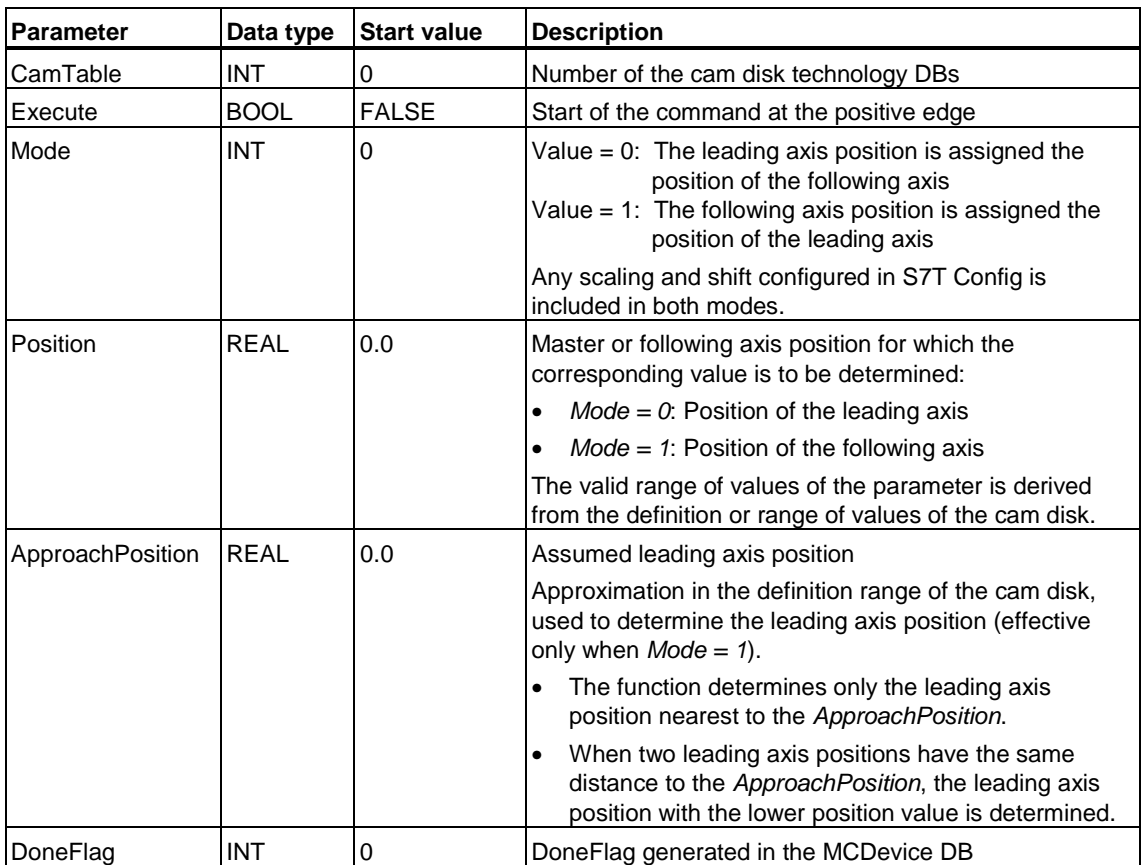

# **Output parameters**

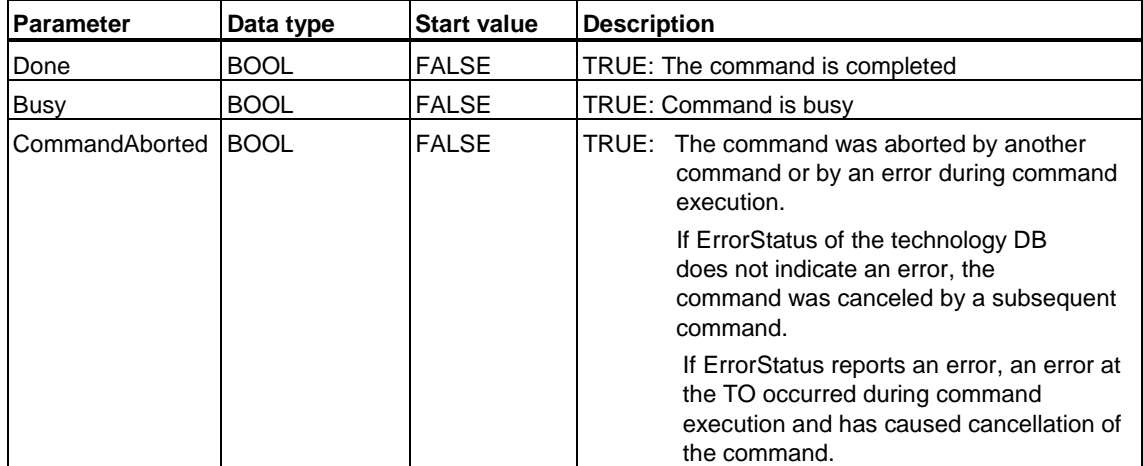

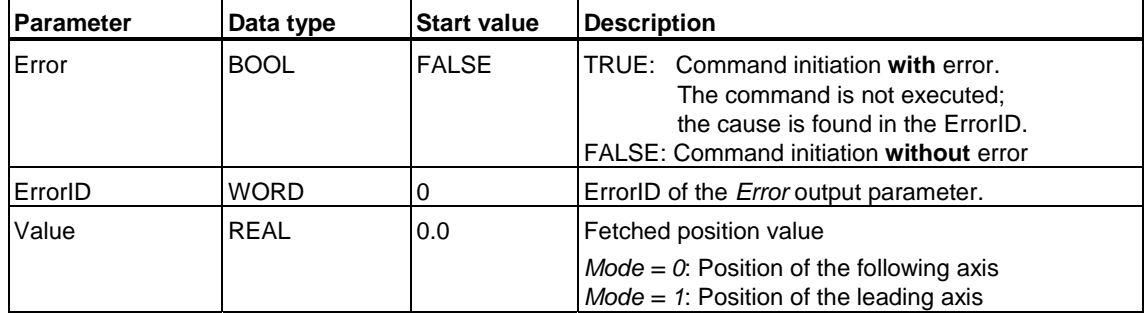

# **MC\_GetCamPoint - ErrorIDs**

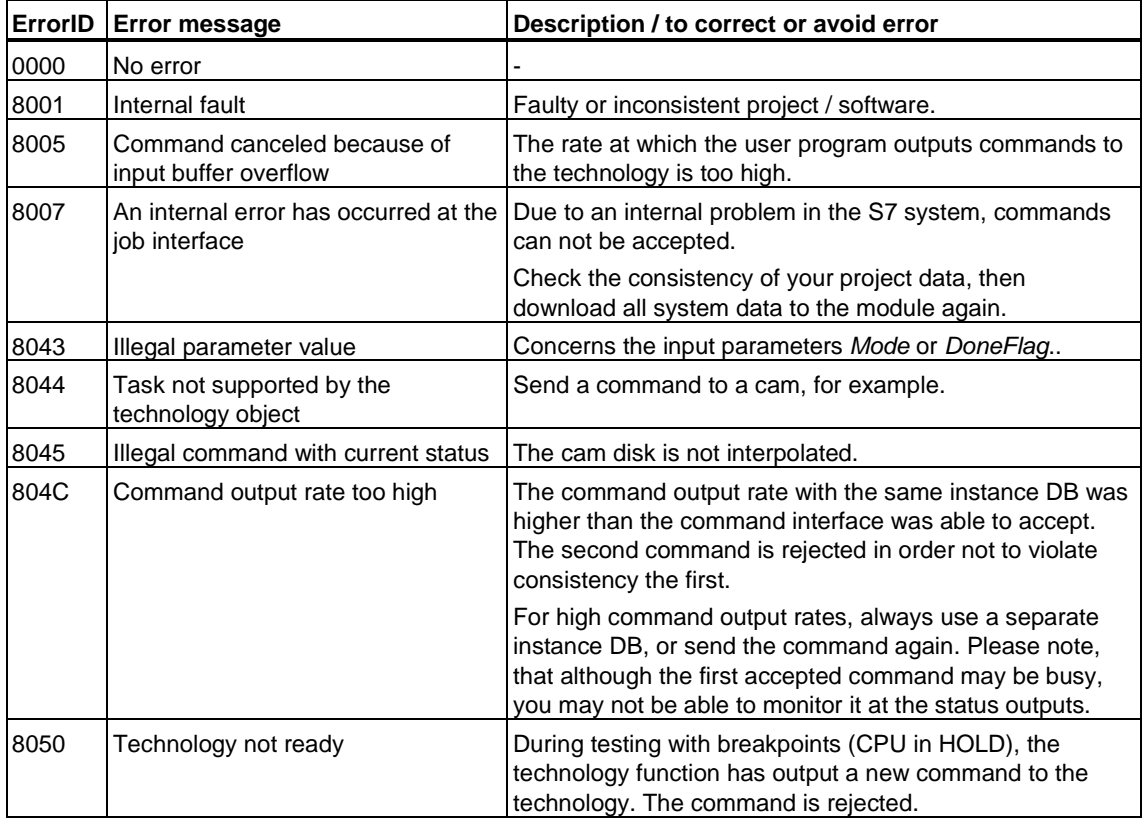

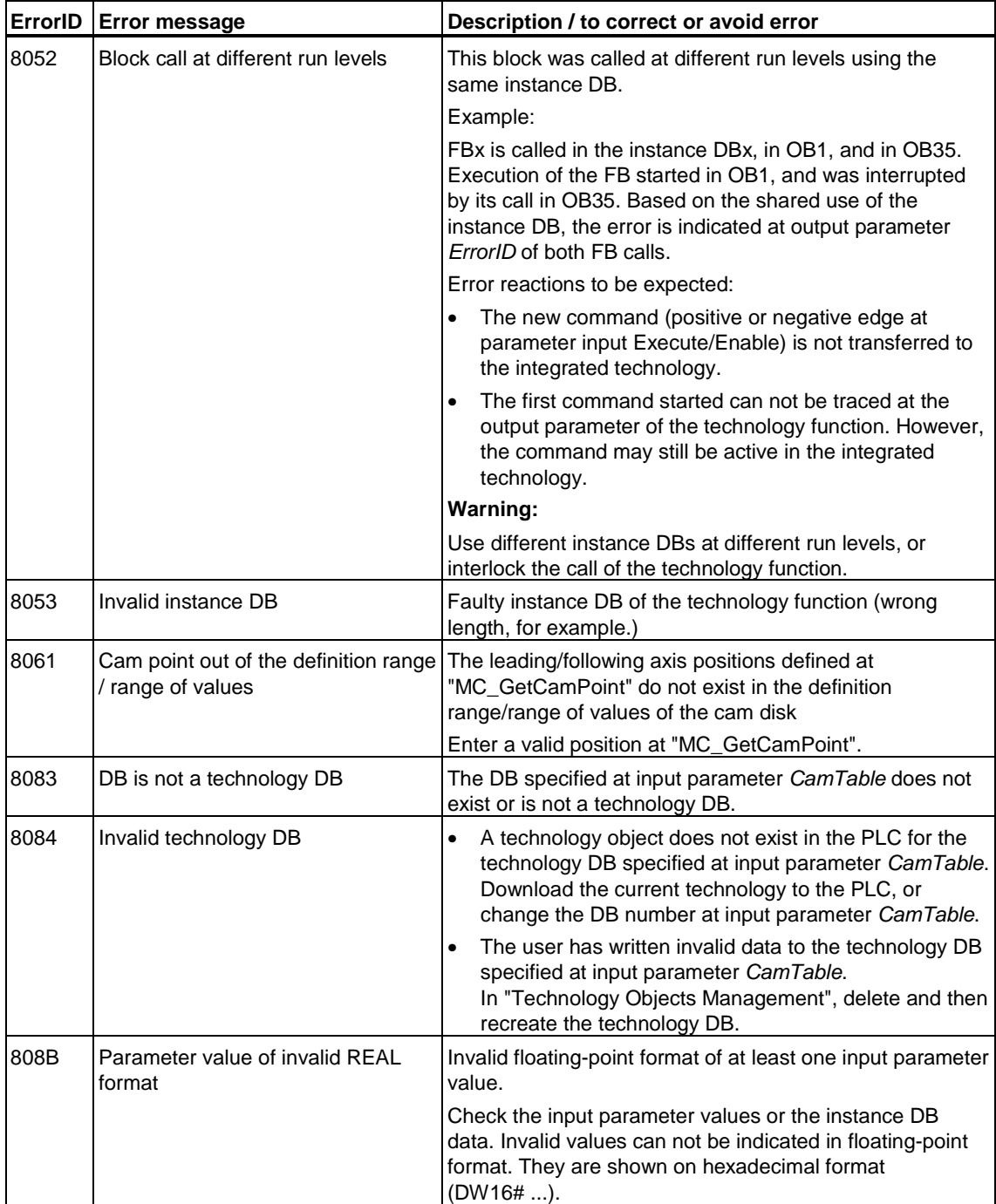

# **6.5 Technology functions - Cams, measuring sensors, external encoders**

# **6.5.1 FB 430 MC\_CamSwitch - Position-based cam**

# **Purpose**

- Using the "MC\_CamSwitch" technology function you can enable / disable position-based cams or switching cams, and define their switching characteristics.
- In your cam configuration, you can define whether the switching positions are based on setpoints or actual values.
- Switching points can be advanced or retarded (derivative time and deactivation time). Here, the time unit set in S7T Config applies to the axis.
- The current switching state of the cam is stored in the technology DB.

# **Applicable to**

- Position-based cam
- Switching cams

## **Overriding commands**

An MC\_CamSwitch command can only be canceled by a further MC\_CamSwitch command to the same technology object. An MC\_CamSwitch command does not cancel any other commands.

#### **Input parameters**

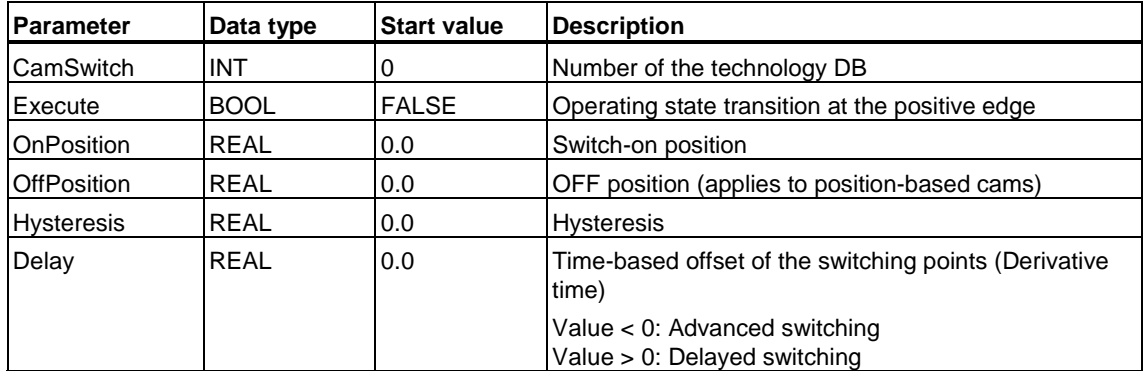

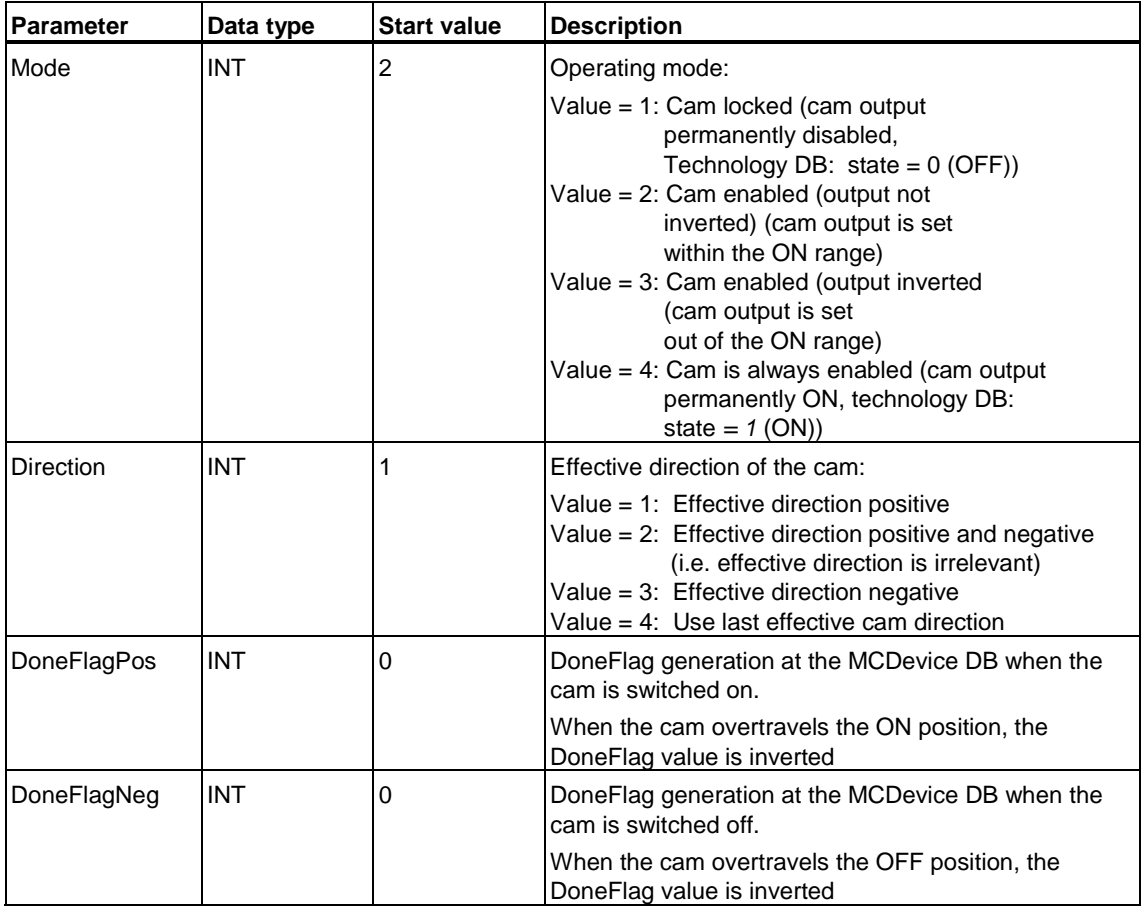

#### **Note**

Drive failure does not influence the switching response of the assigned cams.

# **Output parameters**

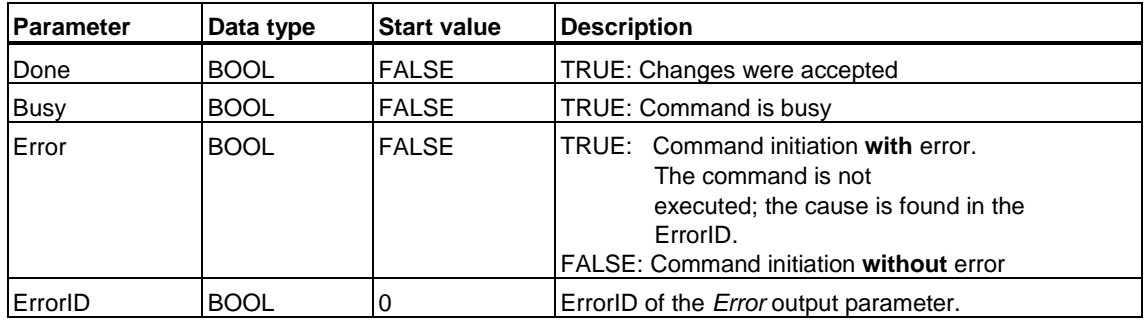

### **Input parameter** *OffPosition*

An OFF position is not defined for the switching cam. The *OffPosition* does not take effect. The switching cam can be reset by the user program, for example, with another call of the "MC\_CamSwitch" technology function.

# **MC\_CamSwitch - ErrorIDs**

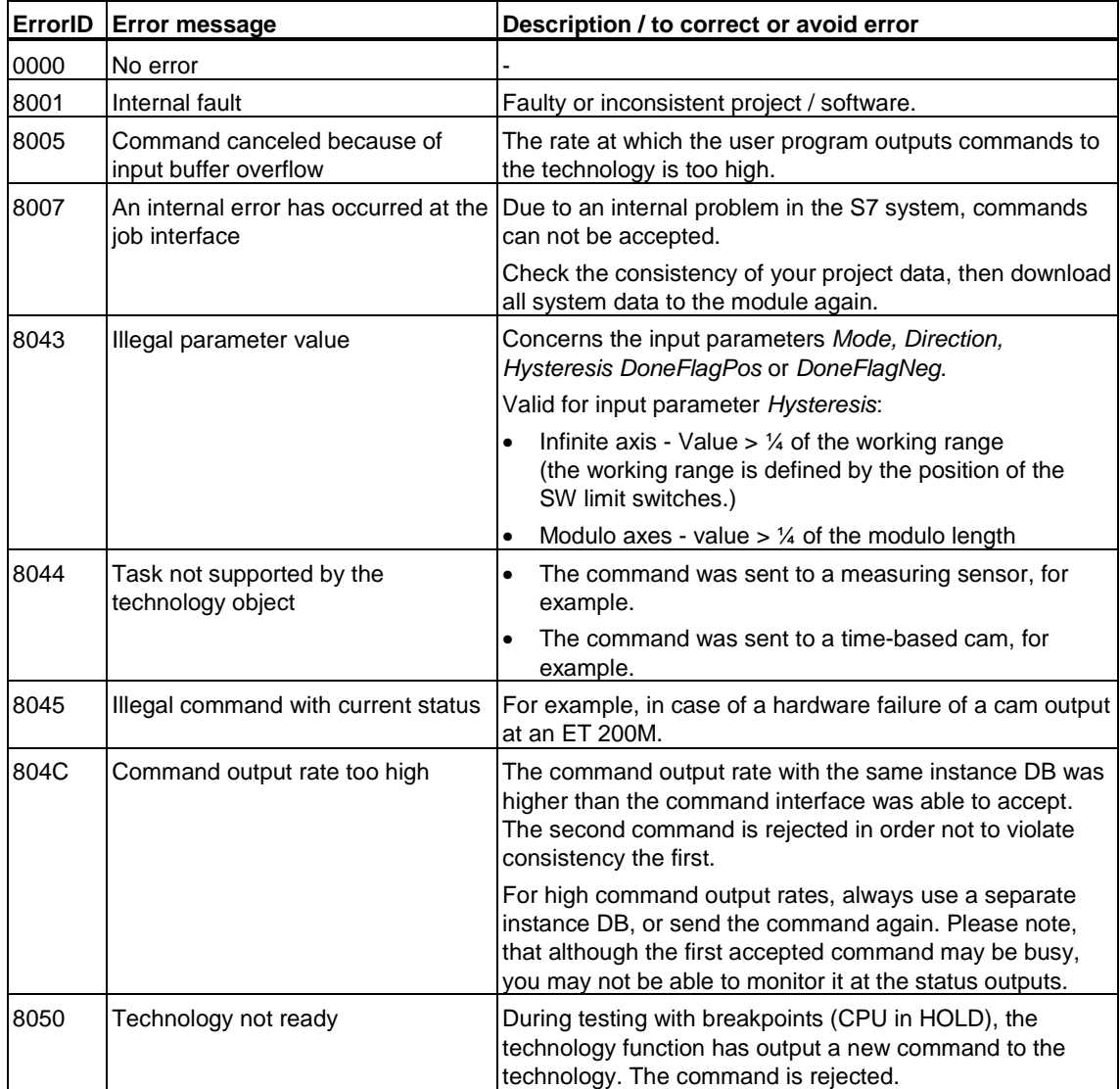

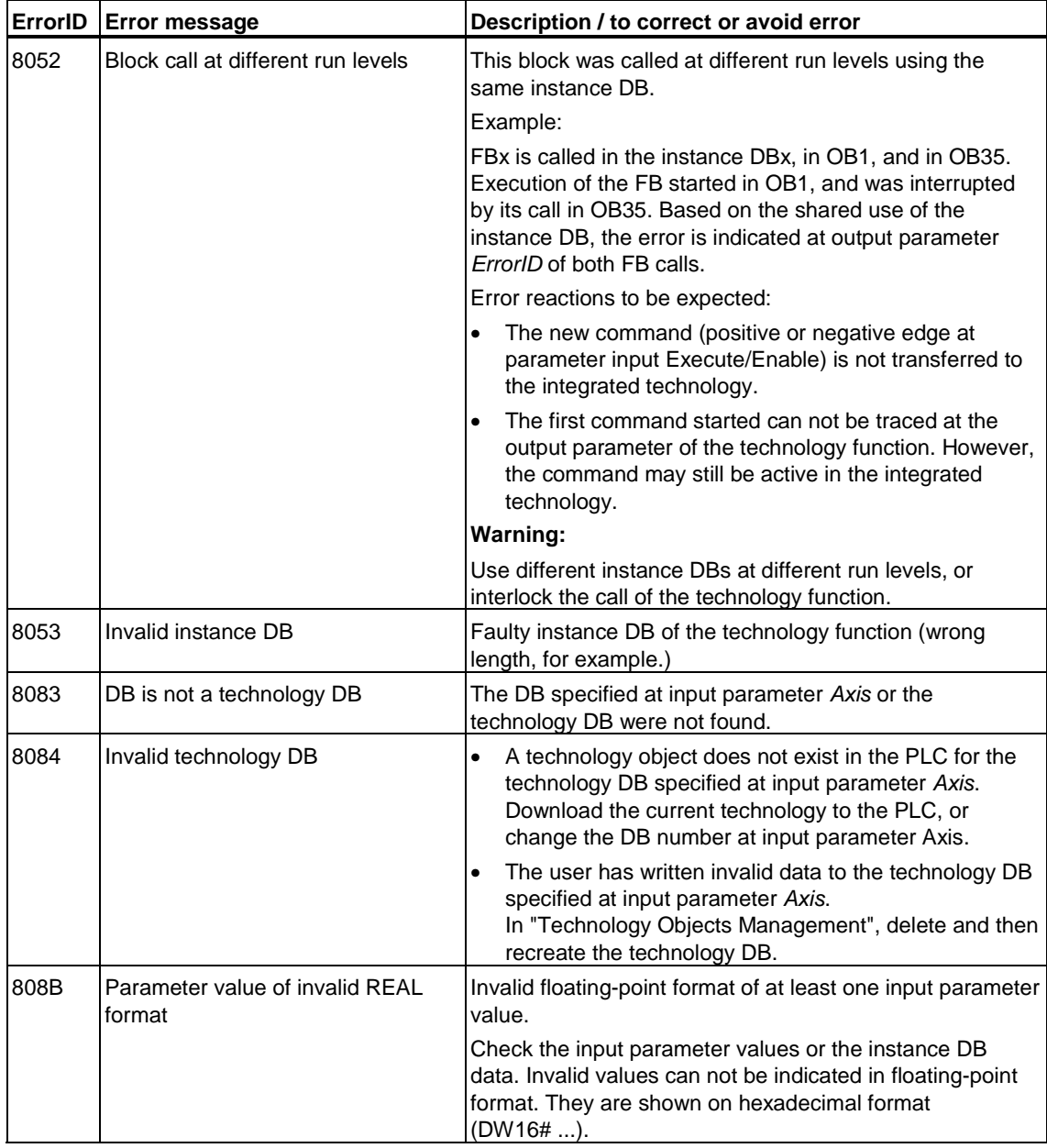

# **6.5.2 FB 431 MC\_CamSwitchTime - Time-based cam**

# **Purpose**

- At the "MC\_CamSwitchTime" technology function, you enable / disable timebased or switching cams, and define their switching characteristics. The timebased cams are set when the ON position is reached, and are reset when the pulse period has expired.
- In your cam configuration, you can define whether the switching positions are based on setpoint or actual values.
- All specified times refer to the timebase configured in S7T Config.
- The current switching state of the cam is stored in the technology DB.

## **Applicable to**

• Time-based cam

## **Overriding commands**

An MC\_CamSwitchTIME command can only be canceled by a further MC CamSwitchTime command to the same technology object. An MC CamSwitchTime command does not cancel any other commands.

#### **Input parameters**

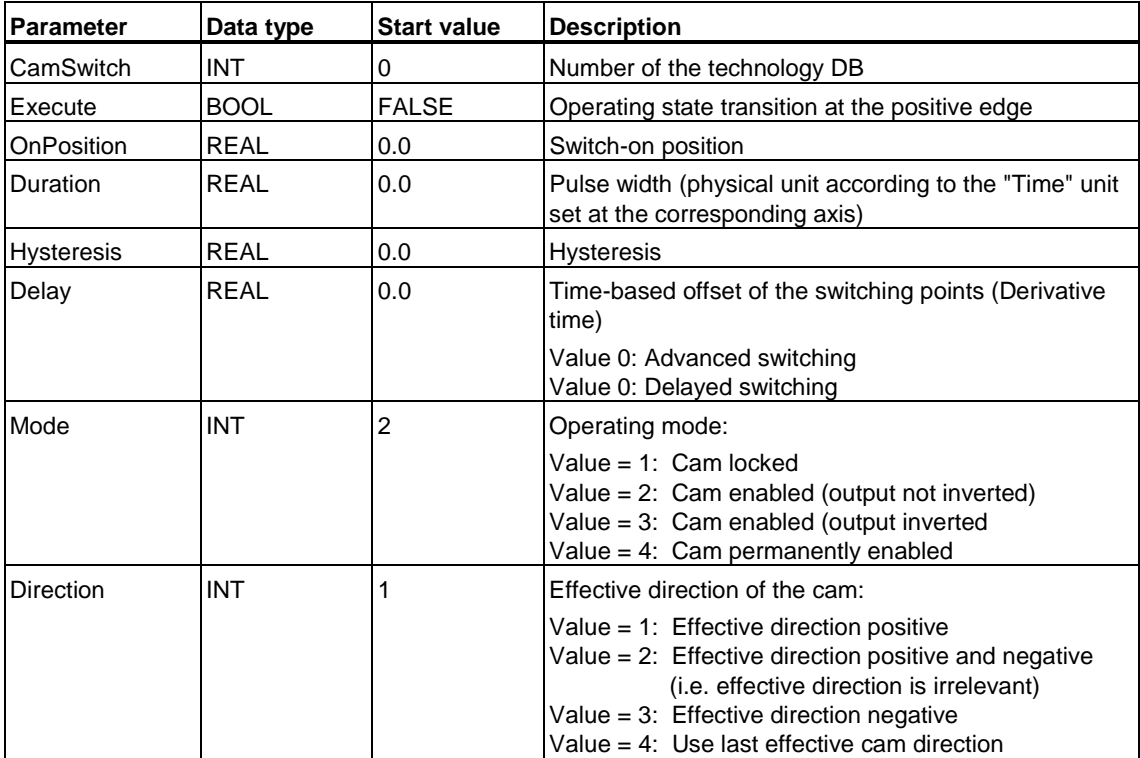

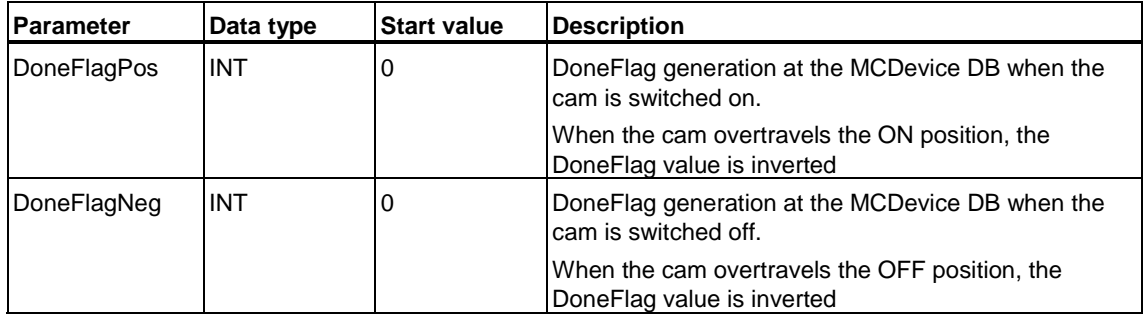

#### **Note**

Drive failure does not influence the switching response of the assigned cams.

# **Output parameters**

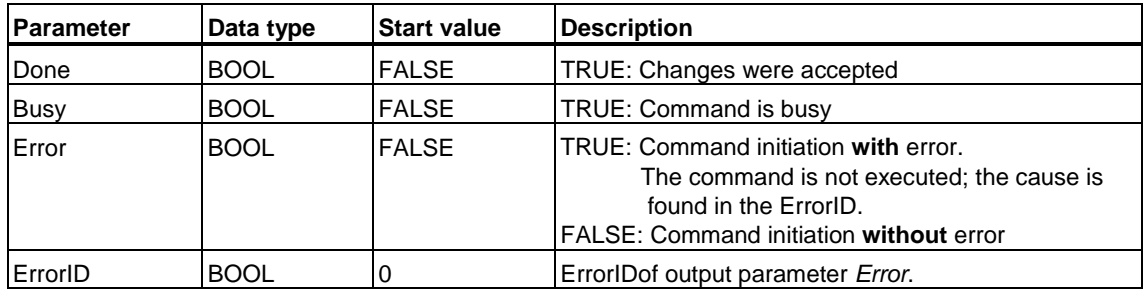

# **MC\_CamSwitchTime - ErrorIDs**

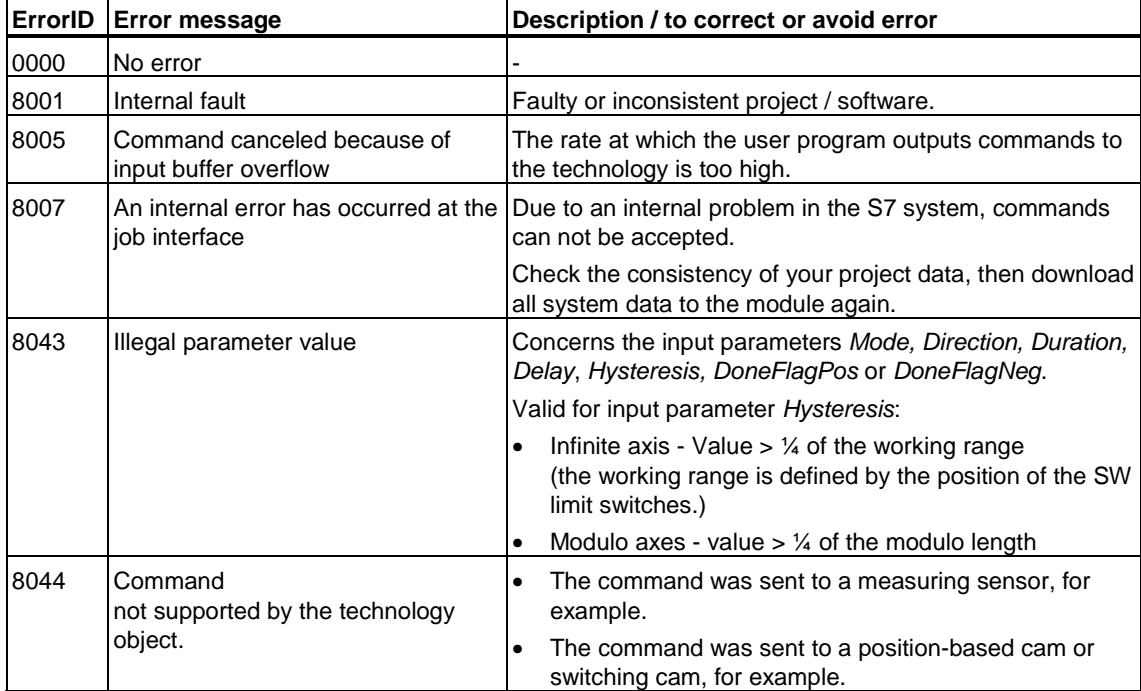

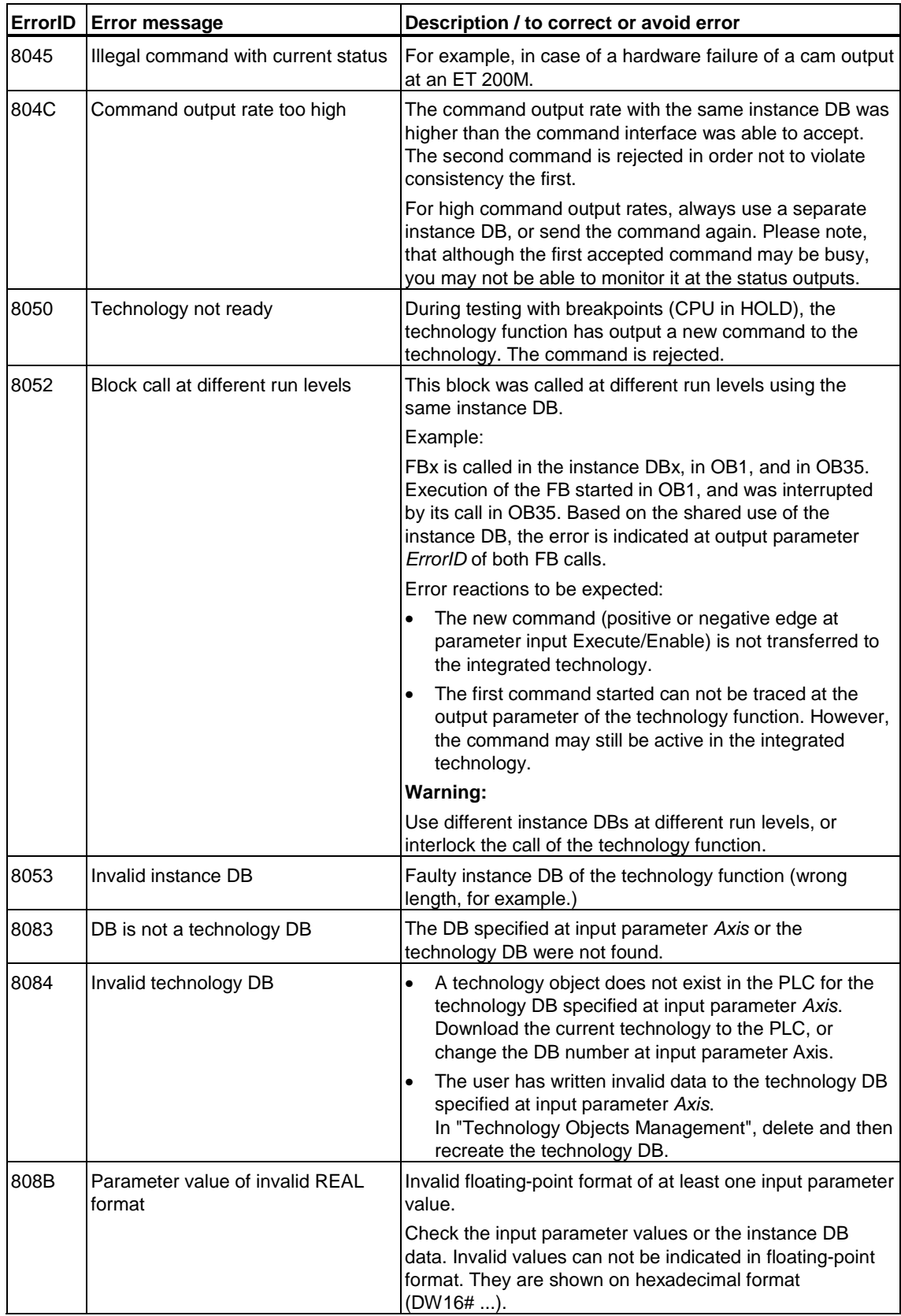

# **6.5.3 FB 433 MC\_MeasuringInput - Measuring sensor**

## **Purpose**

- The "MC\_MeasuringInput" technology function is used to enable recording of **one** measurement by means of measuring sensor.
- A measuring sensor records the length of a configured axis or of an external encoder, based on the trigger by an external event such as an impression mark or BERO.
- The measurement range can be limited. The first value measured within the range of the *StartPosition* and *EndPosition* is accepted.
- *StartPosition = EndPosition* is neglected for measurement.
- The function is terminated after the measured value has been recorded and output, or if the measurement was canceled, for example, by another command.
- Several operating modes can be selected at input *Mode*, based on the drive and measuring components used.

## **Applicable to**

• Measuring input

#### **Requirements**

- The axis is enabled for position control
- The connected drive or measuring component supports the selected mode. Refer to the relevant drive documentation!

#### **Note**

Make allowances for the drive reaction times. Further information is provided in the documentation of the drive used (for example on the "S7-Technology" CD).

## **Overriding commands**

An MC\_MeasuringInput command can only be canceled by a further MC MeasuringInput command to the same technology object. An MC\_MeasuringInput command does not cancel any other commands.

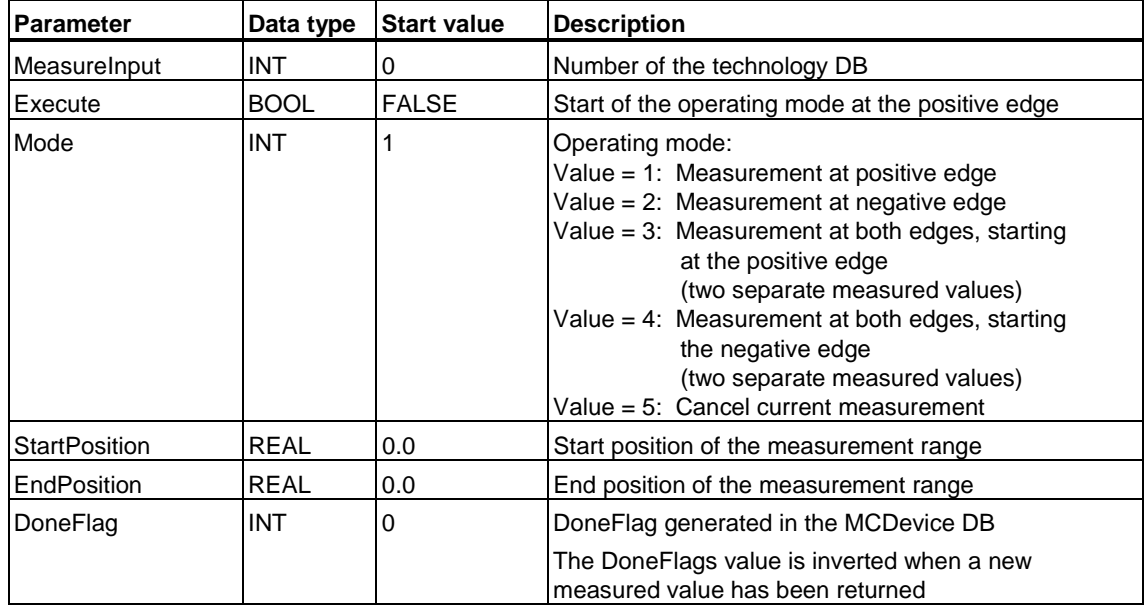

# **Input parameters**

# **Output parameters**

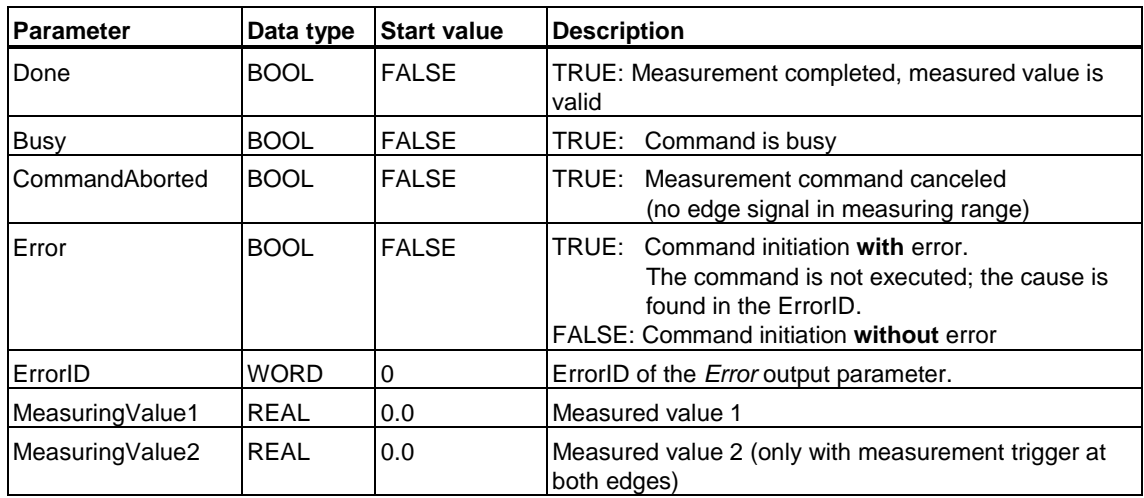

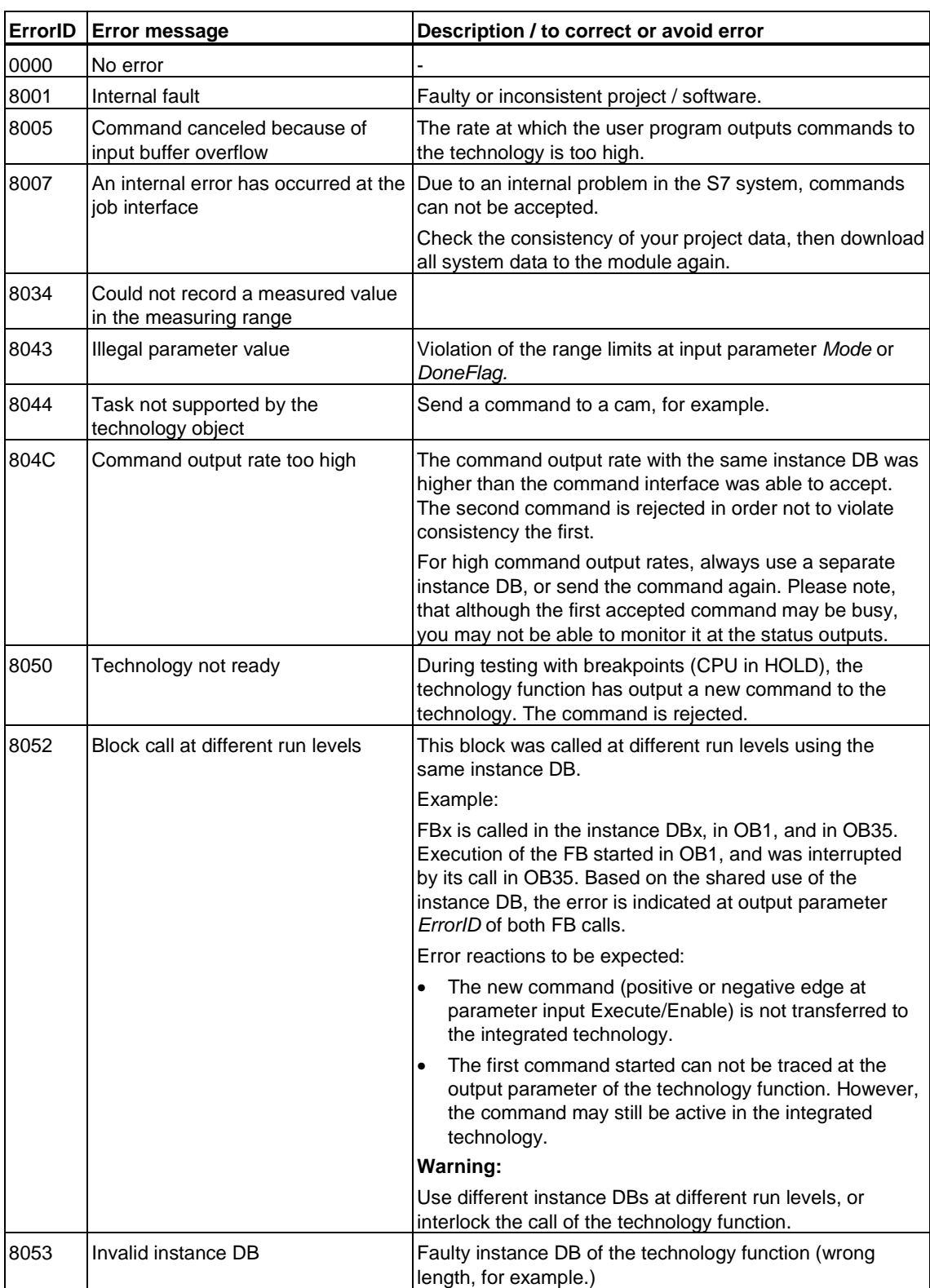

8083 DB is not a technology DB The DB specified at input parameter *Axis* or the

technology DB were not found.

# **MC\_MeasuringInput - ErrorIDs**

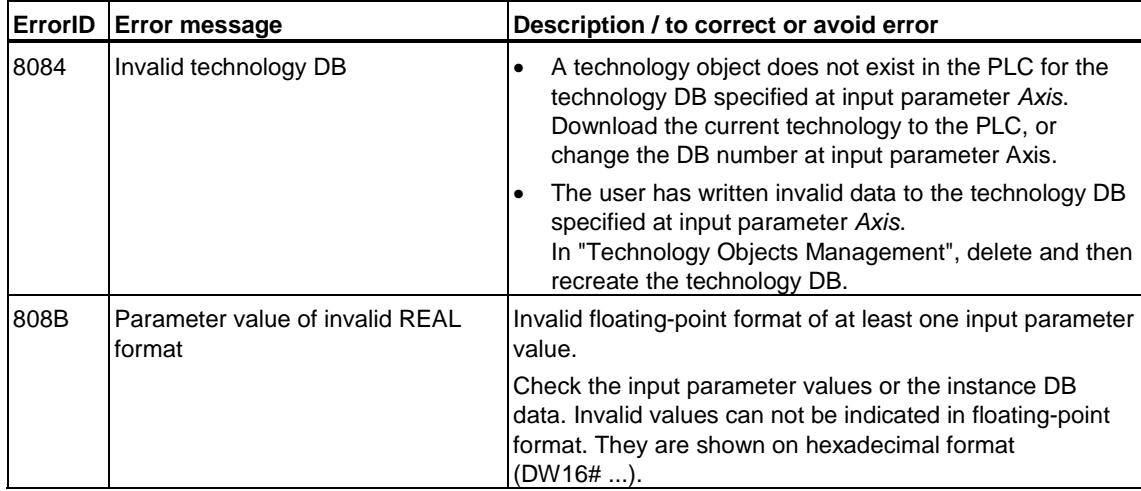

# **6.5.4 FB 432 MC\_ExternalEncoder - External encoder**

# **Purpose**

- The "MC\_ExternalEncoder" technology function controls an external encoder that can is used, for example, as physical leading axis (master) for synchronous operation.
- The external encoder can be enabled / disabled.
- Absolute value encoder adjustment is possible
- Synchronization: The actual position value of an incremental encoder can be set or influenced with the passive homing function.

# **Applicable to**

• External encoders

# **Requirements**

• The actual position value of an external encoder can only be influenced when the encoder is enabled.

### **Overriding commands**

An MC\_ExternalEncoder command can only be canceled by a further MC\_ExternalEncoder command to the same technology object. An MC\_ExternalEncoder command does not cancel any other commands.

#### **Input parameters**

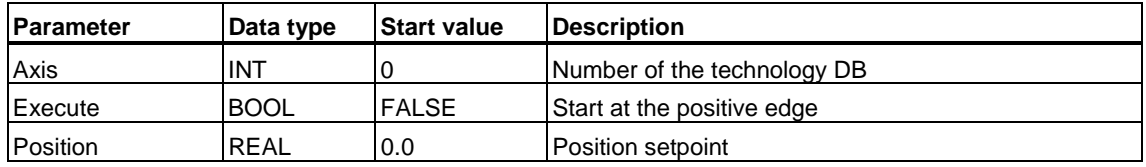

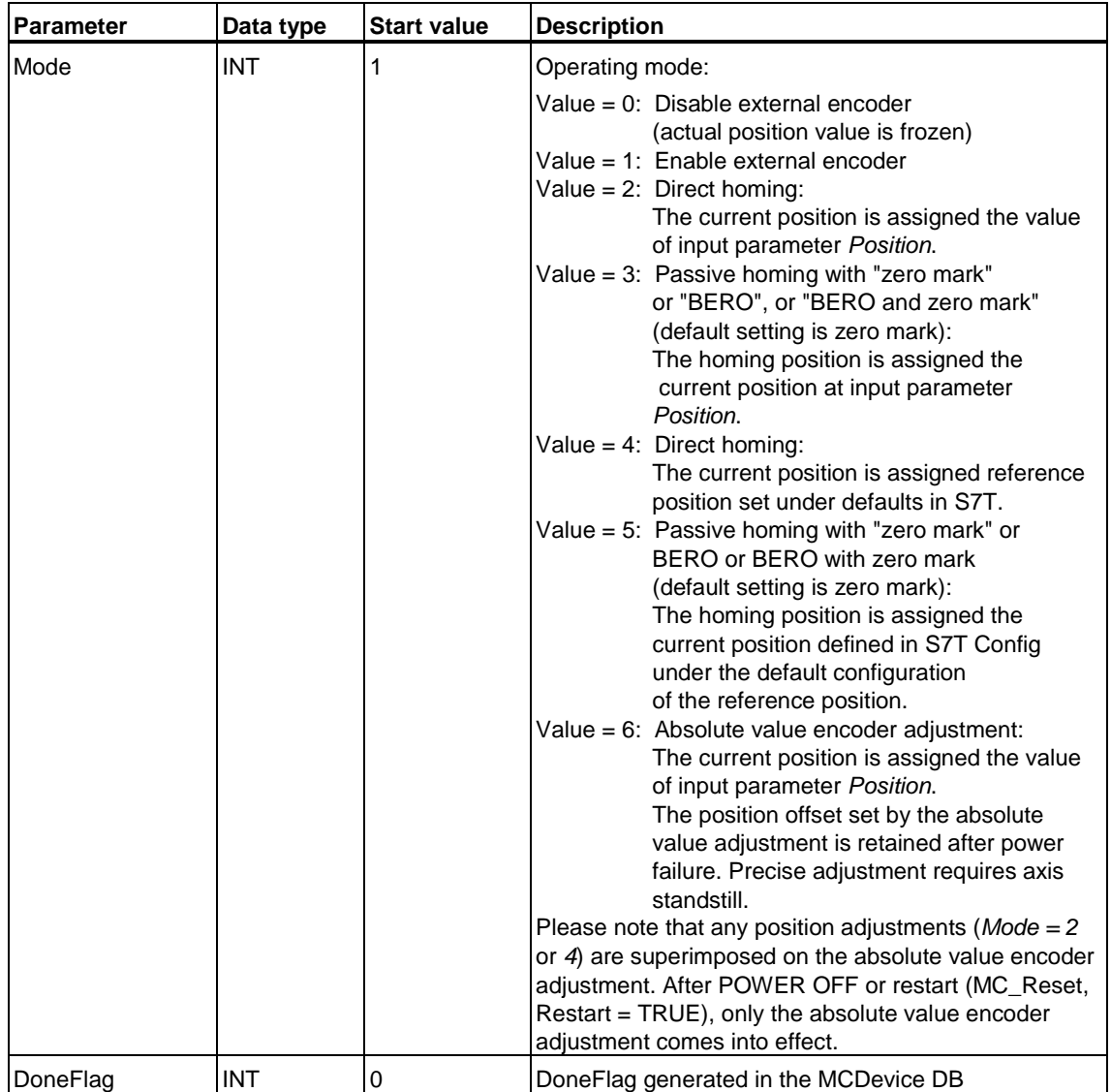

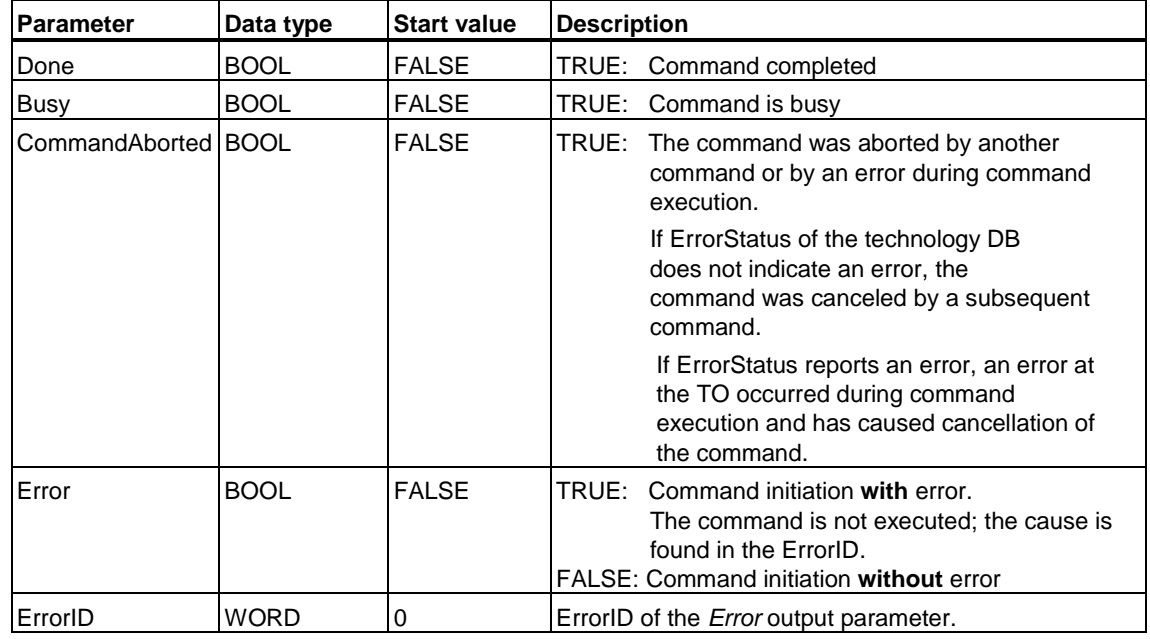

# **Output parameters**

# **MC\_ExternalEncoder - ErrorIDs**

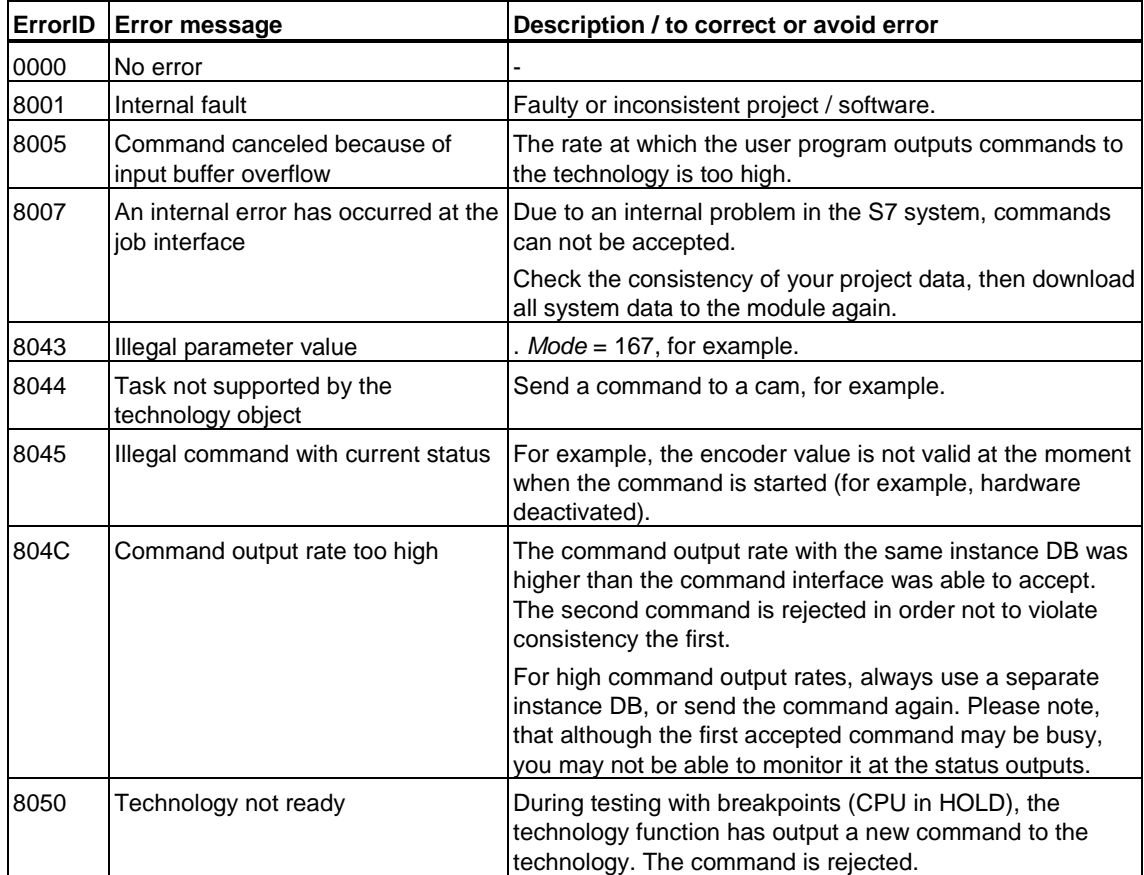

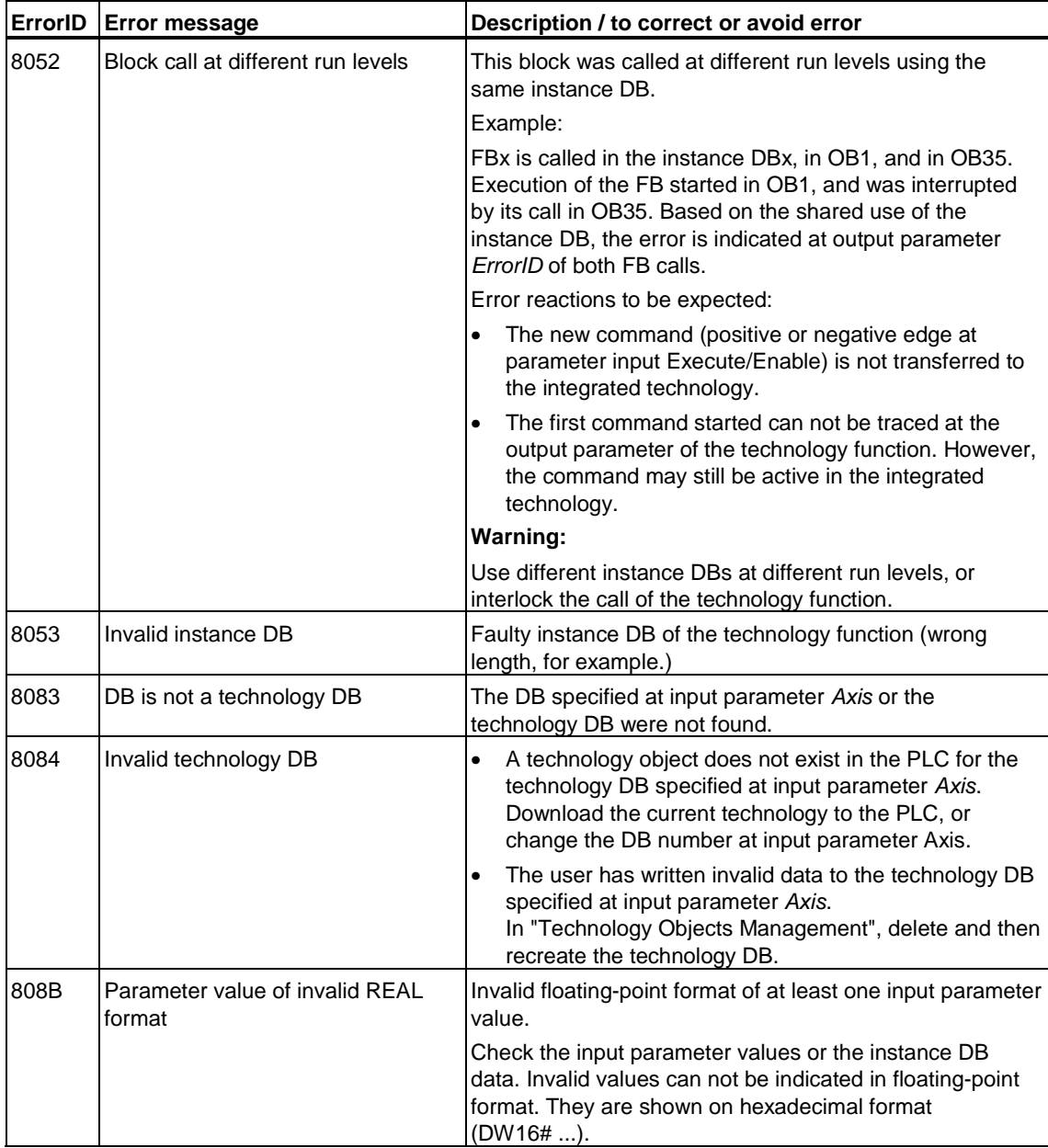

# **6.6 Technology functions - Basic functions**

# **6.6.1 FB 402 MC\_Reset - Error acknowledgement**

**Valid for firmware version V3.1.x of the integrated technology** 

# **Purpose**

- Use the technology function "MC\_Reset" to acknowledge all errors accepting acknowledgment in the user program. Acknowledgment of fatal errors is only possible either by cycling power, or by downloading the project data to the module again. The acknowledgment also clears the entries at the *ErrorID* and *ErrorBuffer* parameters, and resets the *ErrorStatus* bits in the technology DB.
- Use the technology function "MC\_Reset" *Restart = TRUE* to start the reinitialization (restart) of axes, cams, cam disks, external encoders and measuring sensors. After initialization, the status of an axis with incremental encoder is "Not homed." The cam originally configured in S7T Config is restored at the cam disks.
- When executing the "MC\_Reset" technology function at the MCDevice technology DB (*Axis* = DB no. MCDevice DB), the maximum command execution time is reset to "*0*" (*MaxLoopDuration* at the MCDevice DB.)
- The system continues command processing during a restart. However, the TO performing the restart can not accept any commands for the duration of the restart.

# **Applicable to**

- Velocity axes
- Positioning axes
- Synchronization axes
- Output cam
- Measuring input
- Cam disks
- External encoders
- MCDevice DB

# **Requirements for restart**

• A restart is only possible when the relevant technology object is disabled, or not busy, or not in use by another application.

#### **Warning**

Set *Restart* = *FALSE* if you only want to clear the errors at a technology object.

Re-initialization of a technology object (*Restart = TRUE*) may take several 100 milliseconds. The technology object is not available for the duration of this process.

### **Overriding commands**

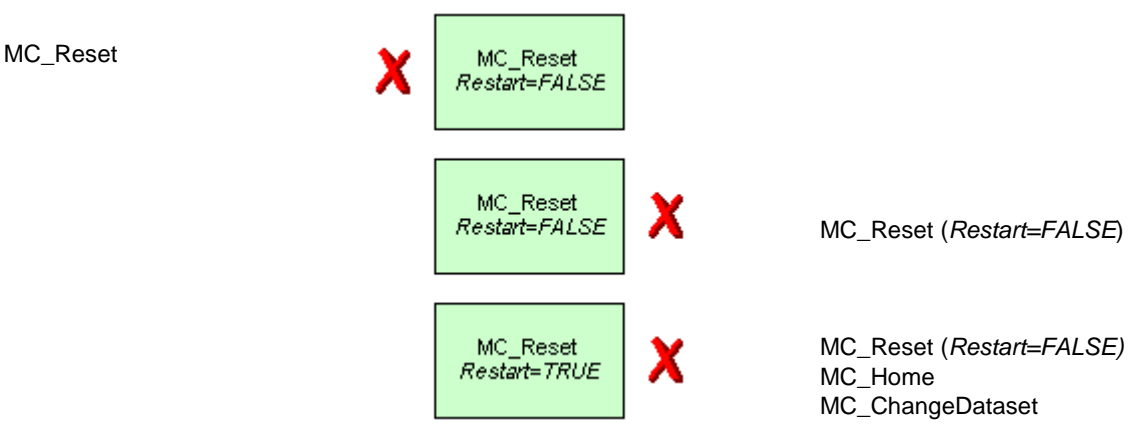

(Cancellation relationships are shown in read direction)

An MC\_Reset with *Restart = TRUE* can not be canceled

#### **Input parameters**

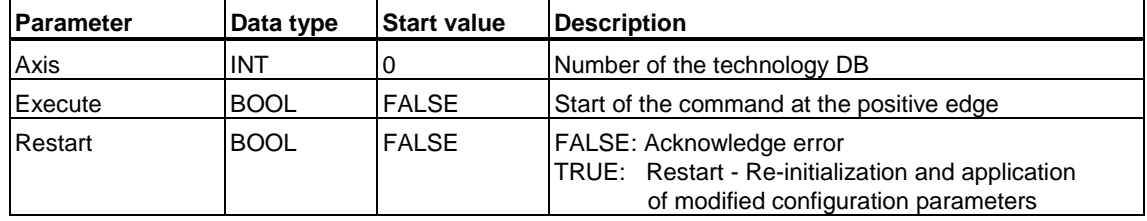

# **Output parameters**

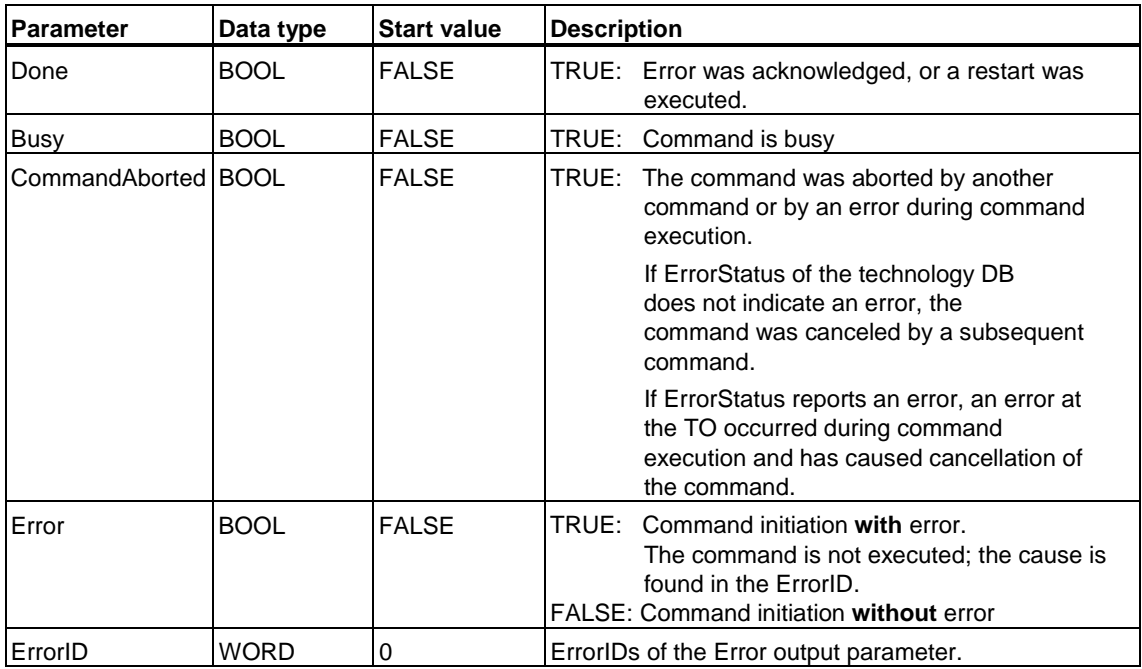

# **MC\_Reset - ErrorIDs**

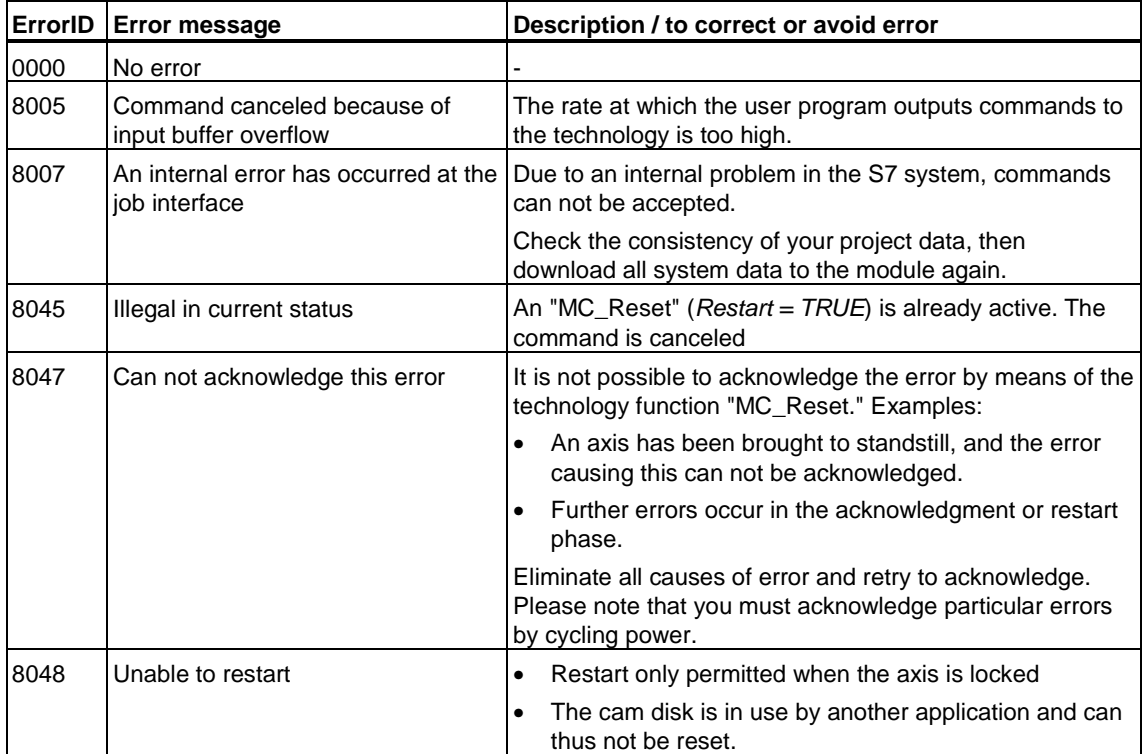

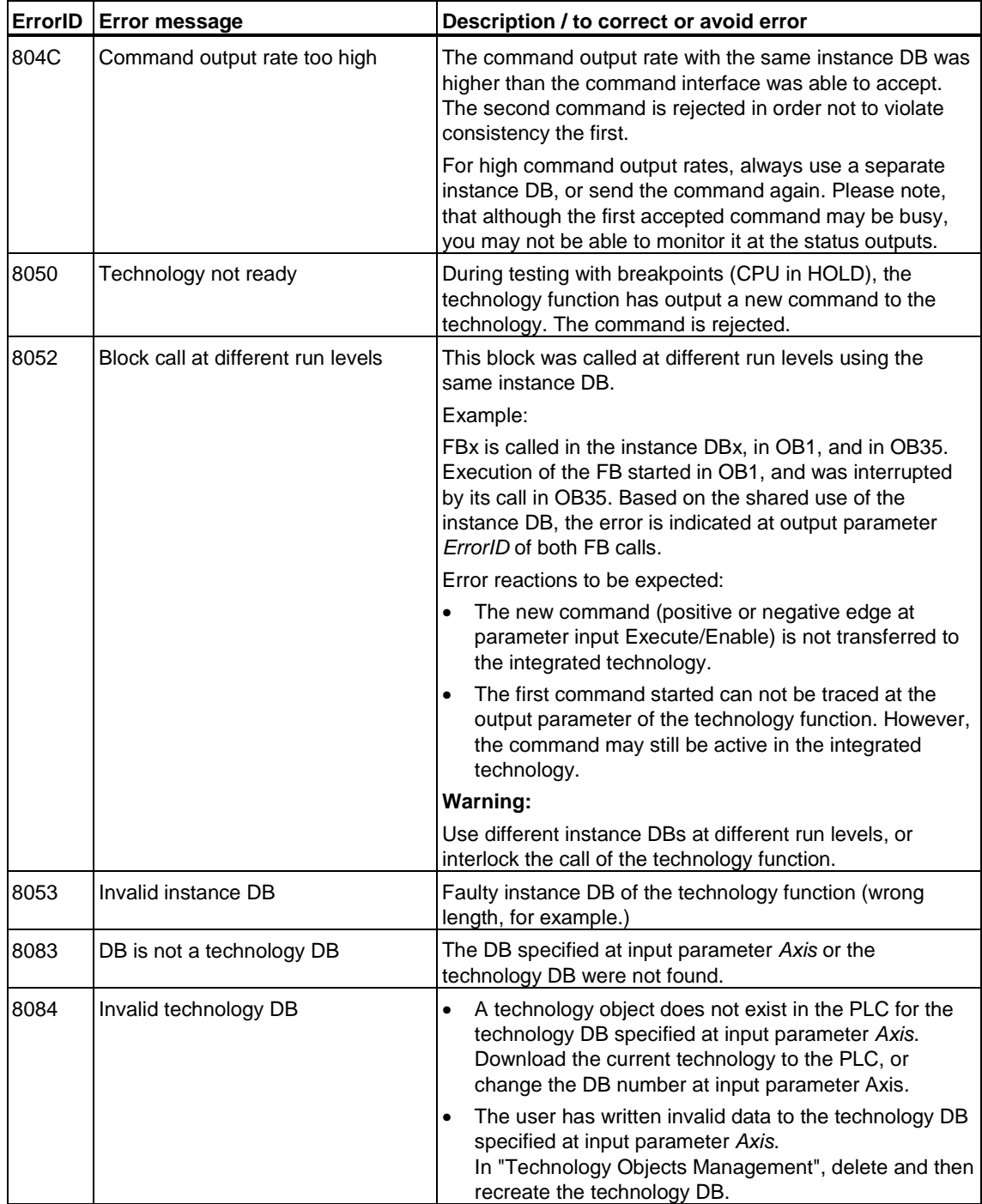

# **6.6.2 FB 406 MC\_ReadSysParameter - Reading parameters**

#### **Valid for firmware version V3.1.x of the integrated technology**

## **Purpose**

- The technology function "MC\_ReadSysParameter" returns selected parameters of a technology object, for example, of an axis or cam.
- The valid actual value is indicated at the restart parameters.
- The result is output at the relevant output parameter, depending on the parameter type. In this case the other outputs return the a *0* value.
- At input parameter *Index* you can define which of the multiple parameters of the project you want to access. Multiple parameters exist in these areas:
	- Data records (Dataset 1 to Dataset 16)
	- Encoders (Encoder 1 to Encoder 8)
	- Synchronization objects (1 for synchronization object, 2 for superimposing synchronization object)

### **Applicable to**

The parameter defined by the parameter number and the index must be available in the system.

### **Overriding commands**

An MC\_ReadSysParameter command can not be canceled by any other command.

An MC\_ReadSysParameter command does not cancel any other commands.

#### **Input parameters**

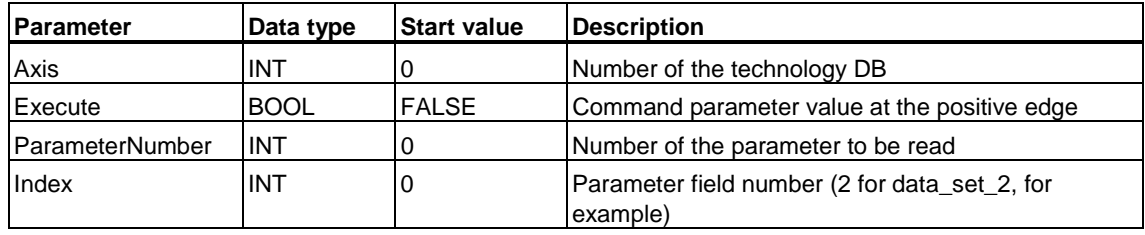

# **Output parameters**

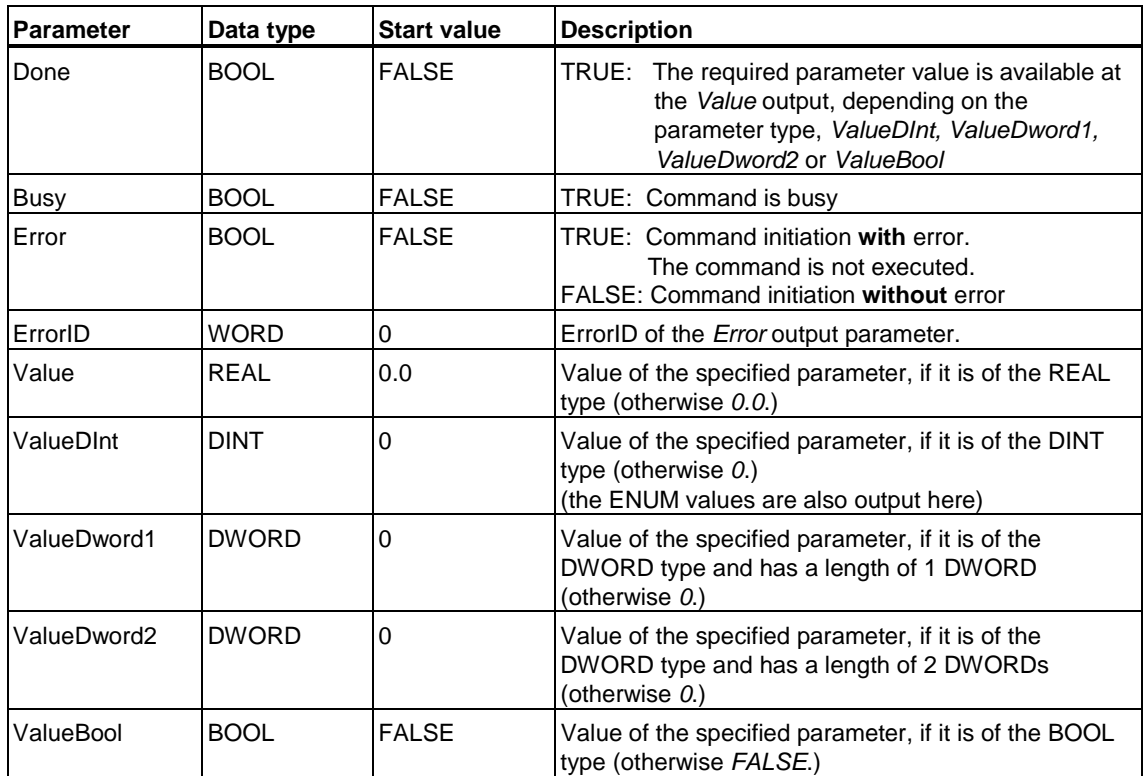

# **MC\_ReadSysParameter - ErrorIDs**

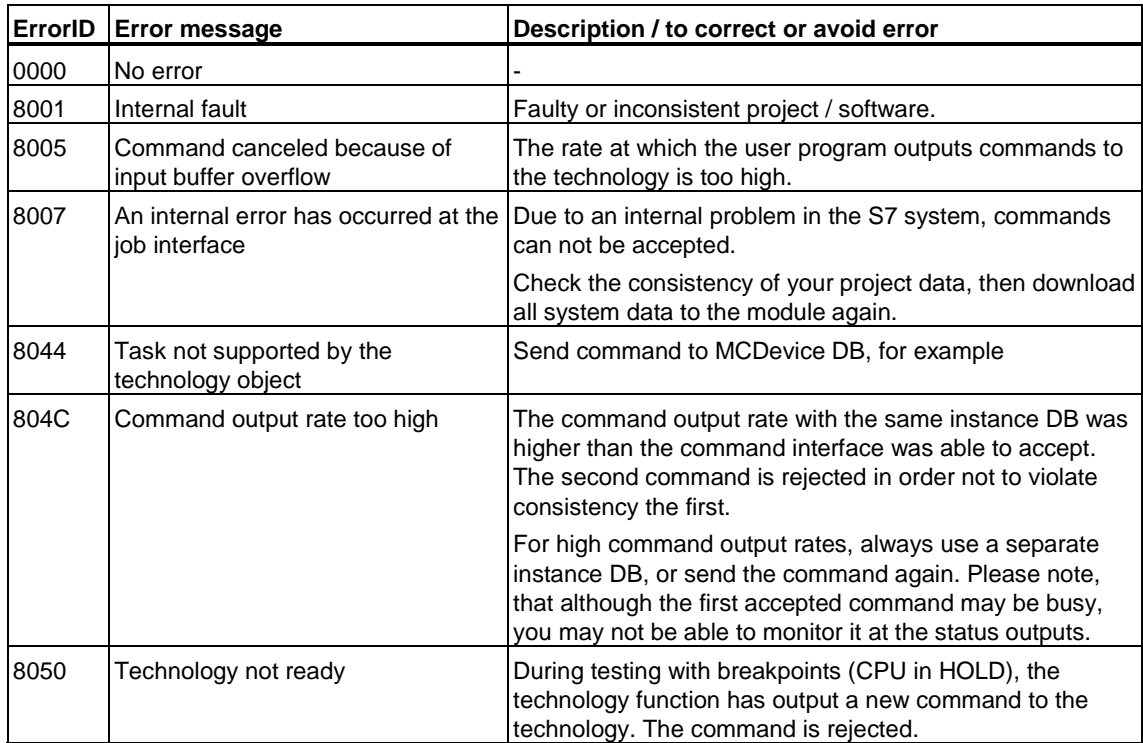
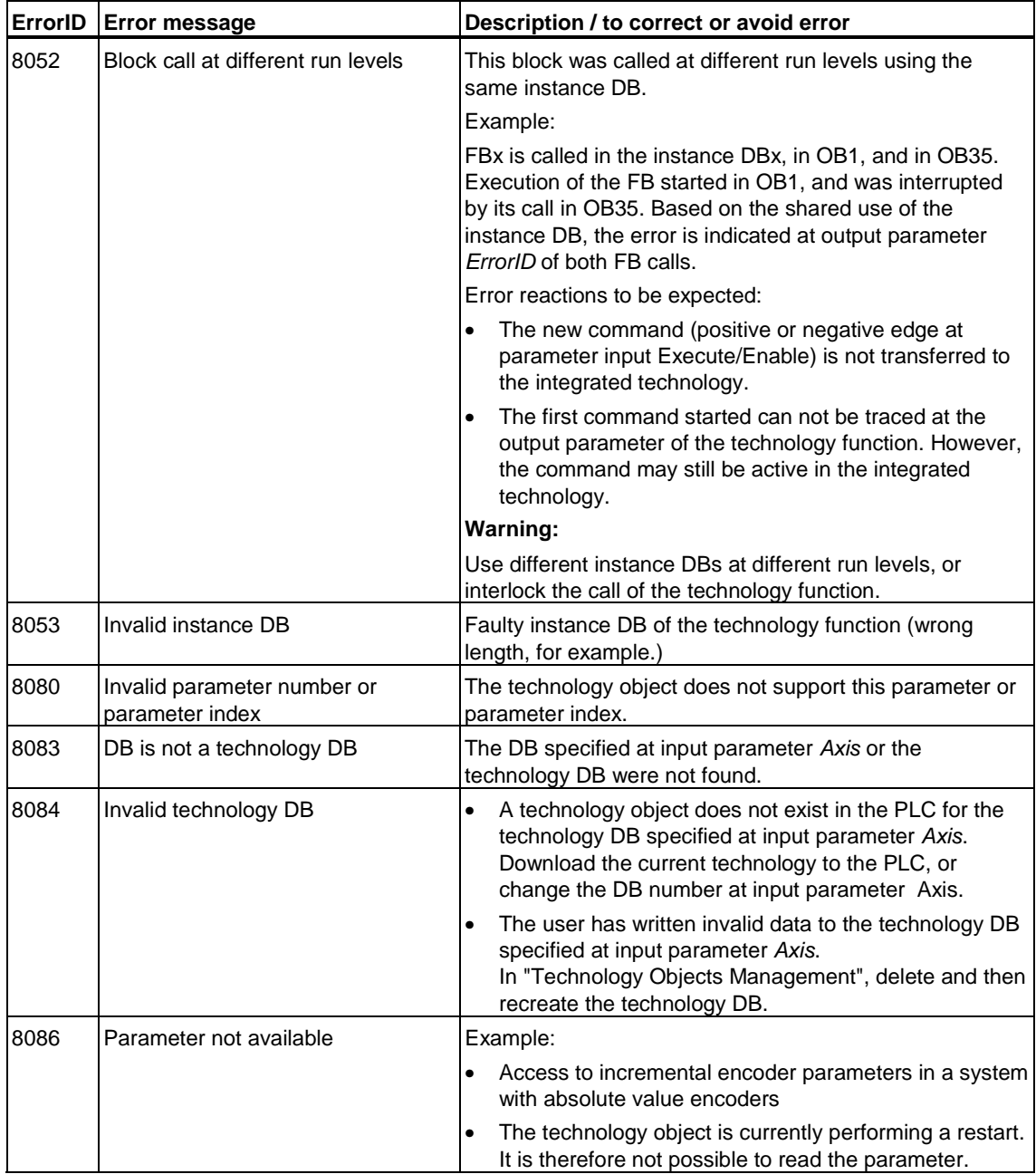

# **6.6.3 FB 407 MC\_WriteParameter - Changing parameters**

#### **Valid for firmware version V3.1.x of the integrated technology**

## **Purpose**

- You can use the "MC\_WriteParameter" technology function to edit the parameters of technology objects while the Technology CPU is in RUN. These changes apply until the next POWER OFF / POWER ON or CPU memory reset operation was carried out (exception: the value set during absolute value adjustment is retained even under those conditions.)
- Of the input parameters *Value*, *ValueDInt*, *ValueDword1*, *ValueDword2* and *ValueBool*, the system evaluates only those which conform to the relevant technology parameter (for details, refer to the List of technology parameters).
- The technology function can only modify parameters identified in the List of technology parameters with access type "W", i.e. "Write" access.
- Input parameter *Index* can be used for direct access to multi-parameters (the value at input parameter *Index* is not evaluated for single parameters):
	- Data records (Dataset 1 to Dataset 16)
	- Encoders (Encoder 1 to Encoder 8)
	- Synchronization objects (1 for synchronization object, 2 for superimposing synchronization object)

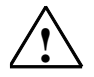

## **! Caution**

The use of this technology function is intended for experienced users. Wrong input may result in uncontrolled response of the drive!

The system does not check the plausibility of your entries. Wrong input may lead to inconsistency of the technology object.

## **Applicable to**

Parameters of the technology objects you configured in S7T Config. Note that some parameter changes require a system restart (for information, refer to the List of technology parameters "Activation" column.)

## **Requirements**

The parameter defined by the parameter number and index must be available and assigned the write attribute.

## **Overriding commands**

An MC\_WriteParameter command can not be canceled by any other command.

An MC\_WriteParameter command does not cancel any other commands.

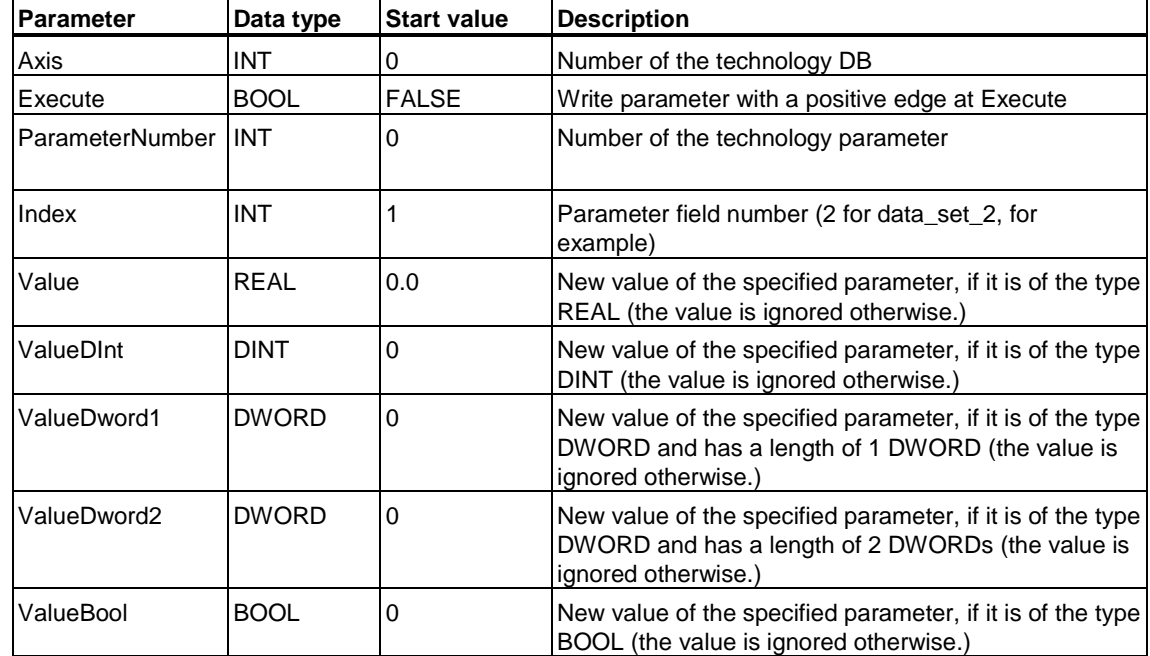

### **Input parameters**

## **Output parameters**

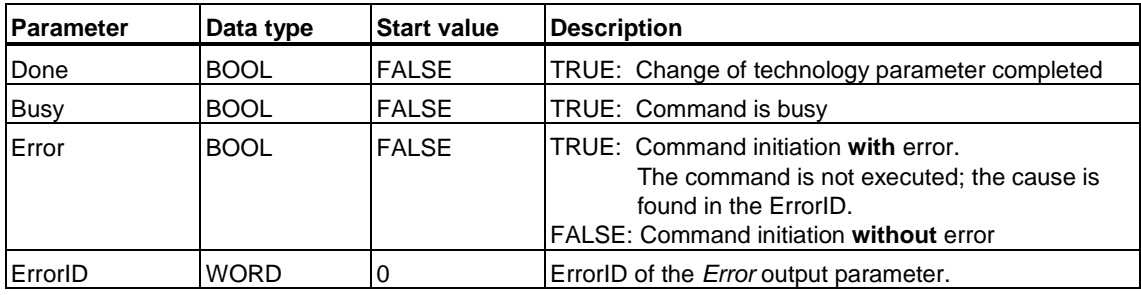

### **Warning**

Observe the range limits applying to the parameters. The valid range limits are found in the "List of technology parameters".

When editing data record parameters, note that some of the parameters must be identical in the data records:

- parameters changing the structure (different controller types such as PV or PID controllers, for example)
- important activating parameters (following monitoring on/off, DSC on/off, for example)

The system reports a configuration error if you assign illegal values to data record parameter in runtime by means of the technology function "MC\_WriteParameter." You should therefore edit only the data record parameters you can compile as consistent project when you configure these in S7T Config.

#### **Note**

To change several parameters which do not require a restart and come into effect immediately in one pass, group all parameter deltas, and then enable these.

Procedure:

1. Use MC\_WriteParameter to set the technology parameter *activationmodechangedconfigdata* (*ParameterNumber* = 4001) to COLLECT\_CHANGED\_CONFIG\_DATA (82).

 This forms a collection of all subsequent changes at the relevant technology object.

- 2. Use MC\_WriteParameter to change the relevant technology parameters.
- 3. Set ACTIVATE\_CHANGED\_CONFIG\_DATA (81) at MC\_WriteParameter *activationmodechangedconfigdata* to apply all changes.

This procedure is called for when editing technology parameters requiring identical values in all data records.

## **MC\_WriteParameter - Example of "Override"**

#### **Example of changing parameters with "Override"**

Factors can be superimposed online on the current traversing velocity or acceleration / deceleration ramp. Speed override affects the velocity, acceleration override affects acceleration and deceleration.

Set the following input parameter values, in order to set **velocity** override:

*ParameterNumber = 4142 Value = 0* to *200 (*in [%]*)* 

Set the following input parameter values, in order to set **acceleration** override:

*ParameterNumber = 4141* 

*Value = 1* to *1000 (*in [%]*)*

### **MC\_WriteParameter - Example of "Drive control word"**

Drives coupled via PROFIBUS communicate by means of the standard telegrams. These telegrams contain up to two control words for the drives. The content of those words is specified in the PROFIdrive standard.

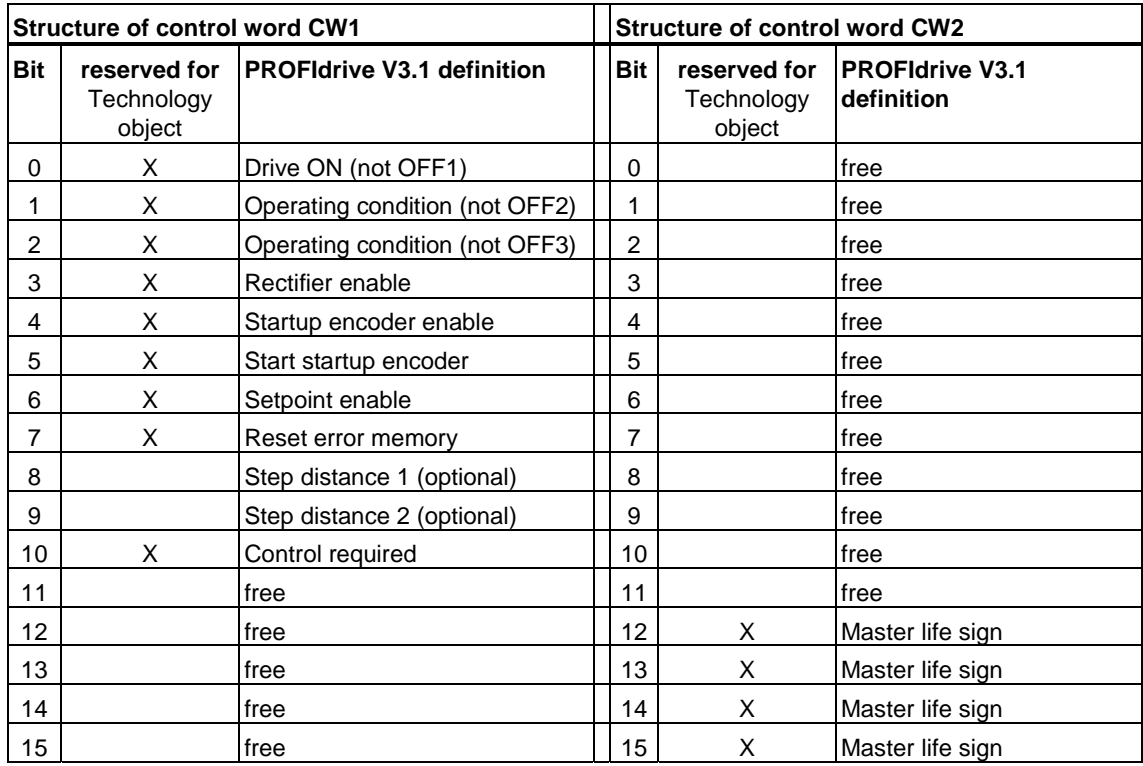

Drive control words can be written with parameter number *4500* at "MC\_WriteParameter", or read with "MC\_ReadSysParameter." Both control words are available for reading at output parameter *ValueDword1* (unmasked.)

The control word is written by means of the corresponding value and a mask. The mask defines which bits of the control word can be accessed by the write operation. This mask can be used to manipulate single or several bits. Unmasked bits (value *0*) retain their current state. Criterion for selecting the mask is, that the bits reserved for the technology object remain unchanged.

The values of control words CW1 and CW2 are defined at input parameter *ValueDword1.* Their corresponding mask values are set at input parameter *ValueDword2.*

Example of *ValueDword1* 

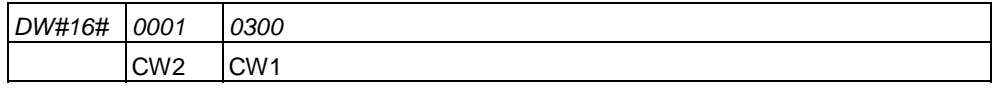

Example of *ValueDword2* 

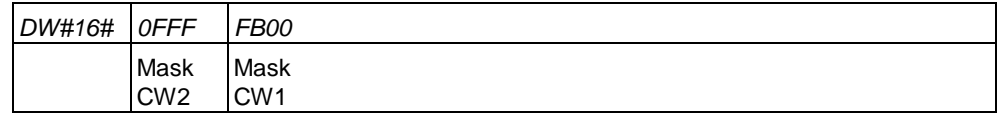

Set mask value *FB00* for control word CW1 to overwrite all free bits of the control word. meaning of the hexadecimal characters:

*F* = 1111 / bits 12 to 15 are written

*B* = 1011 / bits 8, 9 and 11 are written; bit 10 is protected

*0* = 0000 / bits 4 to 7 are protected

*0 =* 0000 / bits 0 to 3 are protected

Set mask value *0FFF* for control word CW1 to overwrite all free bits of the control word. meaning of the hexadecimal characters:

*0* = 0000 / bits 12 to 15 are protected  $F = 1111 / \text{bits } 8 \text{ to } 11 \text{ are written}$  $F = 1111 / \text{ bits } 4 \text{ to } 7 \text{ are written}$ *F =* 1111 / bits 0 to 3 are written

## **MC\_WriteParameter - Example: "Save absolute value encoder adjustment"**

#### **Editing parameters, based on the example "Saving absolute value encoder adjustment"**

The data of the absolute value encoder adjustment are saved to nonvolatile memory of the Technology CPU. Hence, these data will be lost when you replace the CPU.

The "MC\_ReadSysParameter" and "MC\_WriteParameter" technology functions can be used to backup the data of your absolute value encoder adjustment to Micro Memory Card, and to restore these to the nonvolatile memory of your Technology CPU. Prerequisite is that you have set the "absolute value encoder" type in your S7T Config configuration.

After you adjusted the absolute value encoder using the "MC\_Home" technology function, proceed as described below:

## **Create a backup copy of the data of your absolute value encoder adjustment**

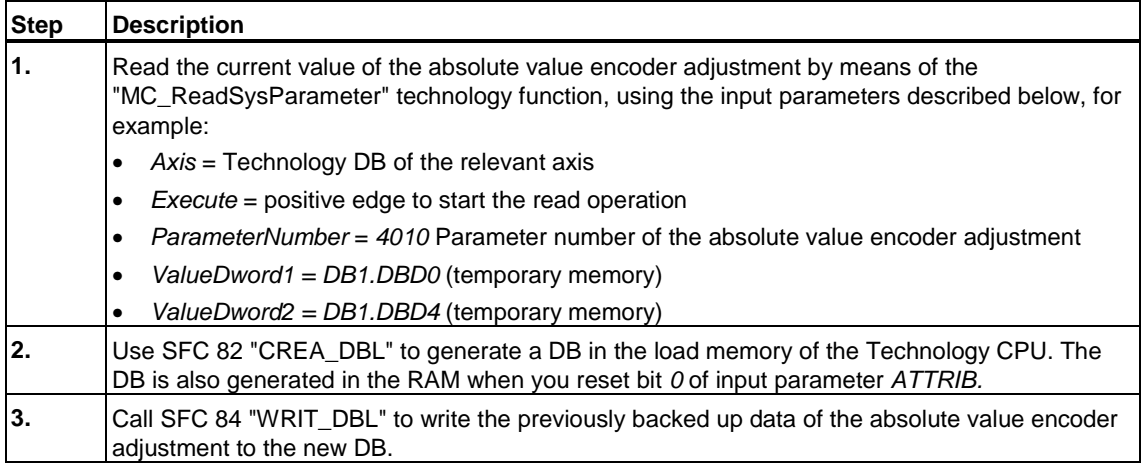

## **Replacing the CPU and restoring the data of your absolute value encoder adjustment**

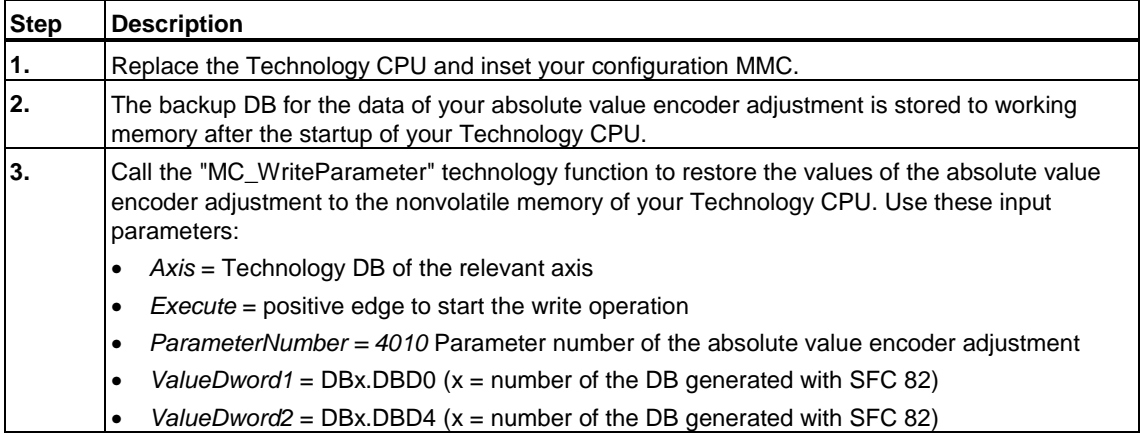

## **MC\_WriteParameter - ErrorIDs**

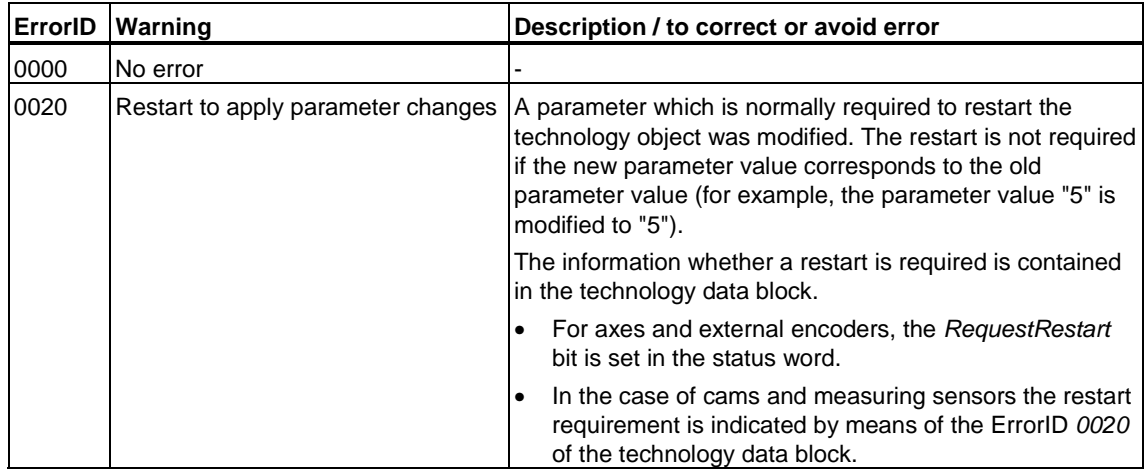

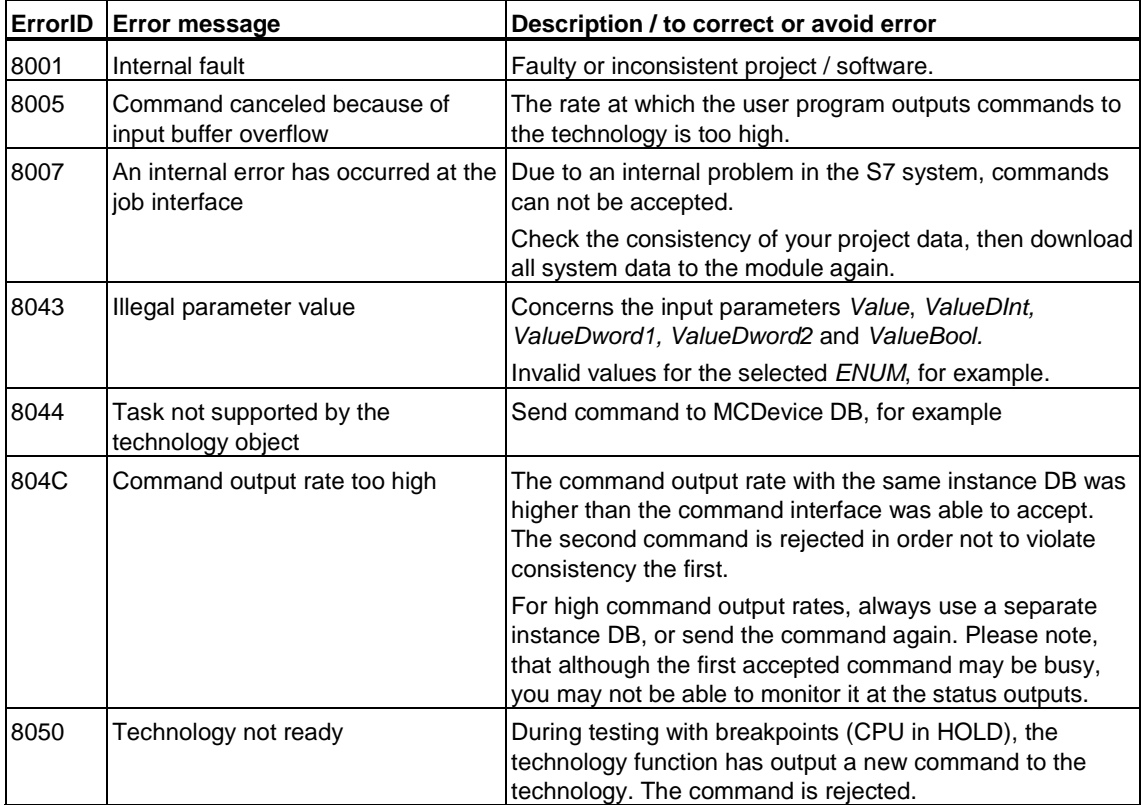

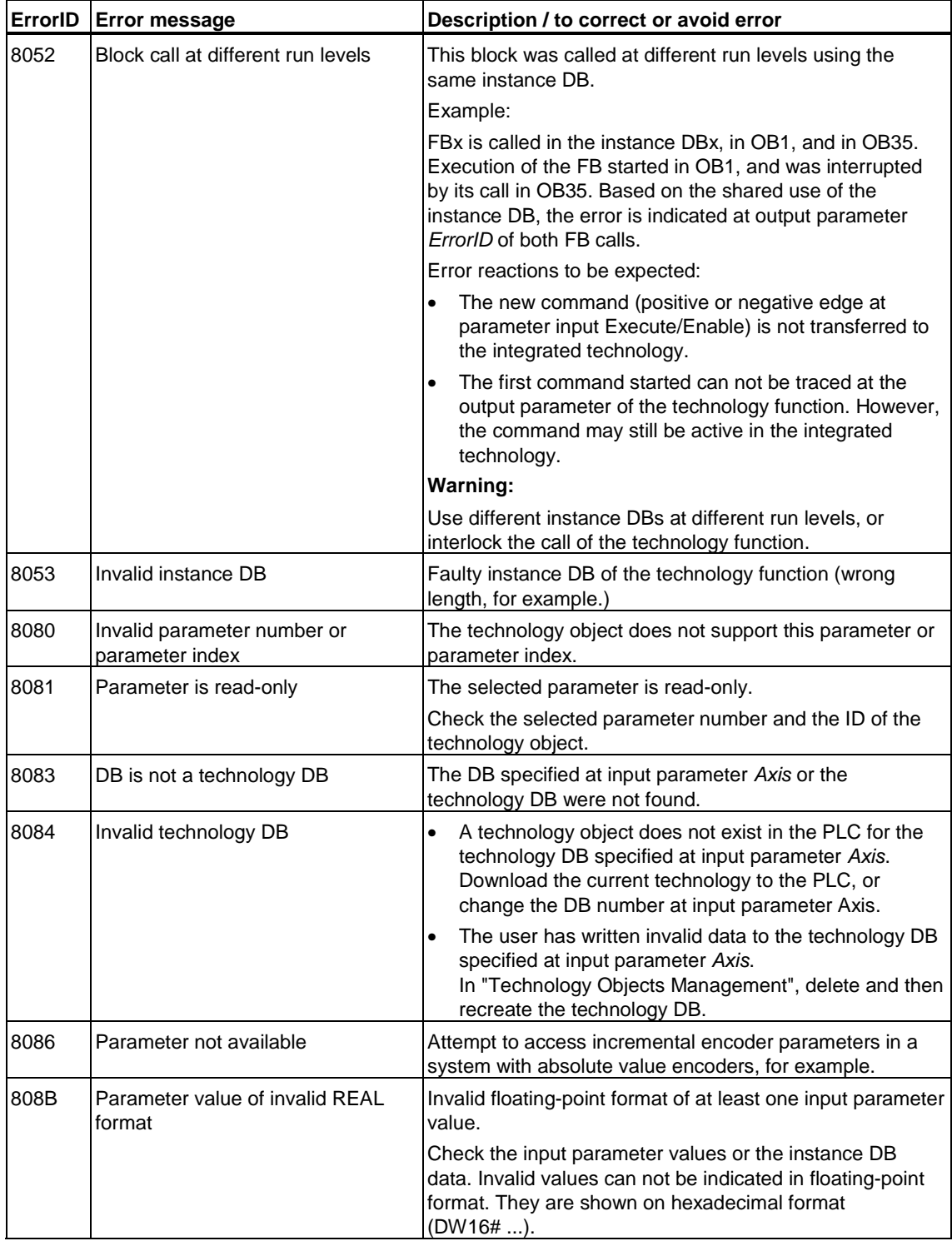

## **6.6.4 FB 450 MC\_ReadPeriphery - Reading technology I/O**

#### **Valid for firmware version V3.1.x of the integrated technology**

### **Purpose**

• The "MC\_ReadPeriphery" technology function can be used to read the I/O image (DP(DRIVE) of the integrated technology. For information on time-based updates, refer to the Example

## **Applicable to**

- DP I/O on DP(DRIVE)
- Integrated I/O of the Technology CPU

### **Requirements**

• The addressed I/O must exist in the I/O image DP(DRIVE) of the integrated technology.

### **Overriding commands**

An MC\_ReadPeriphery command can not be canceled by any other command.

An MC\_ReadPeriphery command does not cancel any other commands.

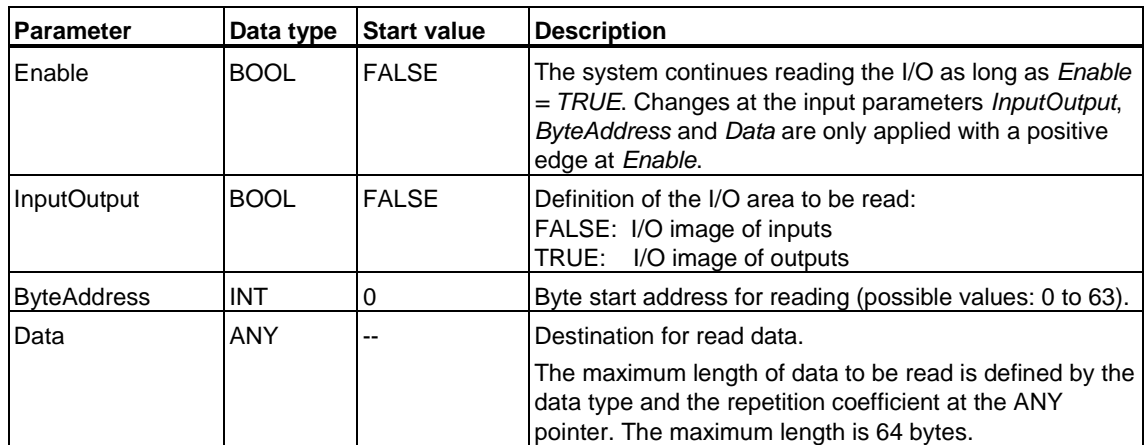

#### **Input parameters**

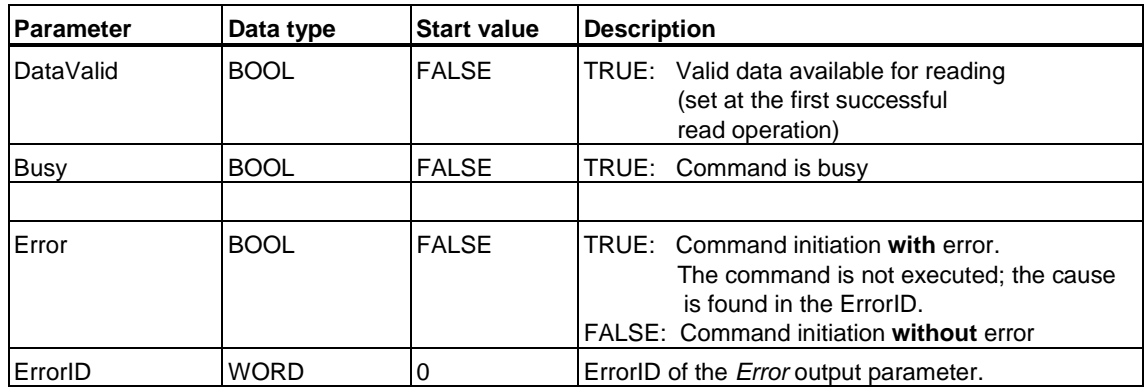

### **Note**

The runtime of command execution in the integrated technology plus the runtime of the OBx cycle in which MC\_ReadPeriphery is called may lead to a considerable length of reaction times. You should therefore connect the I/O requiring a quick reaction to the MPI/DP interface of your Technology CPU.

## **MC\_ReadPeriphery - Example**

The example shown in the diagram shows the time-based relationship when reading or loading the I/O image DP(DRIVE).

At the start of each command execution cycle, the signal status of inputs is loaded from the position controller and written to the I/O image of inputs. This load operation is independent of the "MC\_ReadPeriphery" technology function. The "MC\_ReadPeriphery" technology function accesses this I/O image and provides these data to the user program.

The I/O image is read to the controller, initiated by the first call of MC\_ReadPeriphery with *Enable = TRUE*. Output parameter *Busy* is set *TRUE* in time with this operation. The MC\_ReadPeriphery command is processed as new command within the first command execution cycle (new commands are processed at the start of the command execution.) The I/O image of inputs is written to the PLC inputs with the next call of MC\_ReadPeriphery, and output parameter *DataValid* reports a *TRUE* status.

The current MC\_ReadPeriphery command is tracked, starting at the second command execution cycle (current commands are processed at the end of command execution, whereby the most recent command is processed last.) With the third call of MC\_ReadPeriphery, the I/O image of inputs of the second command execution cycle is transferred to the PLC.

The DB update is triggered by the subsequent IPO cycle. This is not concluded until the next position controller cycle is completed and is interrupted by the position controller. The time slice for the third command execution is available after the DB update. Due to the delayed start of command execution, this is interrupted by the next position controlled and by the subsequent IPO. An updated I/O image is therefore not available at the time of the fourth call of MC\_ReadPeriphery. Hence, the I/O image of call 3 is transferred to the PLC.

The I/O image of the fourth call is available at the fifth call of MC\_ReadPeriphery, and transferred to the PLC (the PLC does not read the I/O image of the third command execution cycle.)

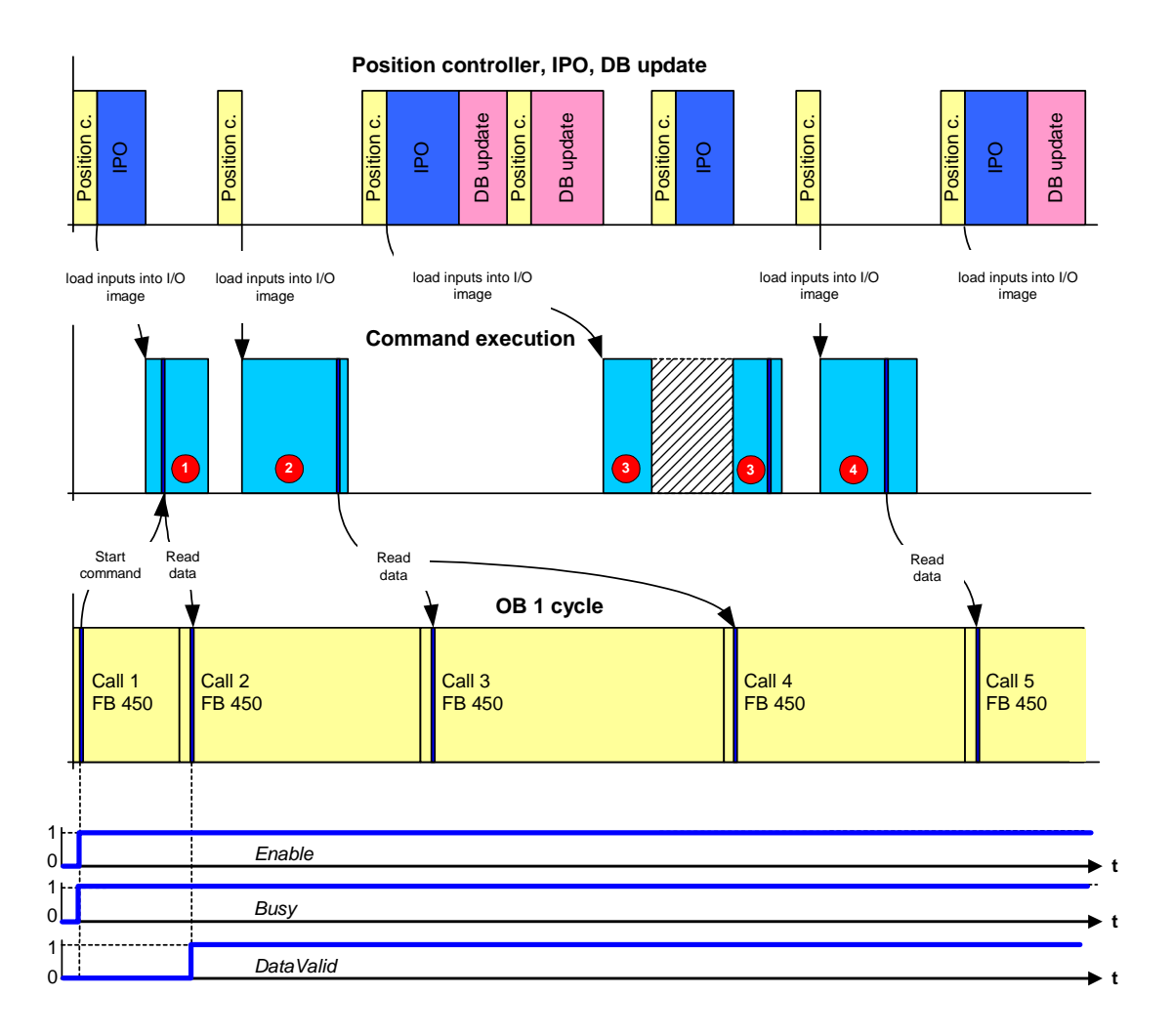

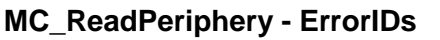

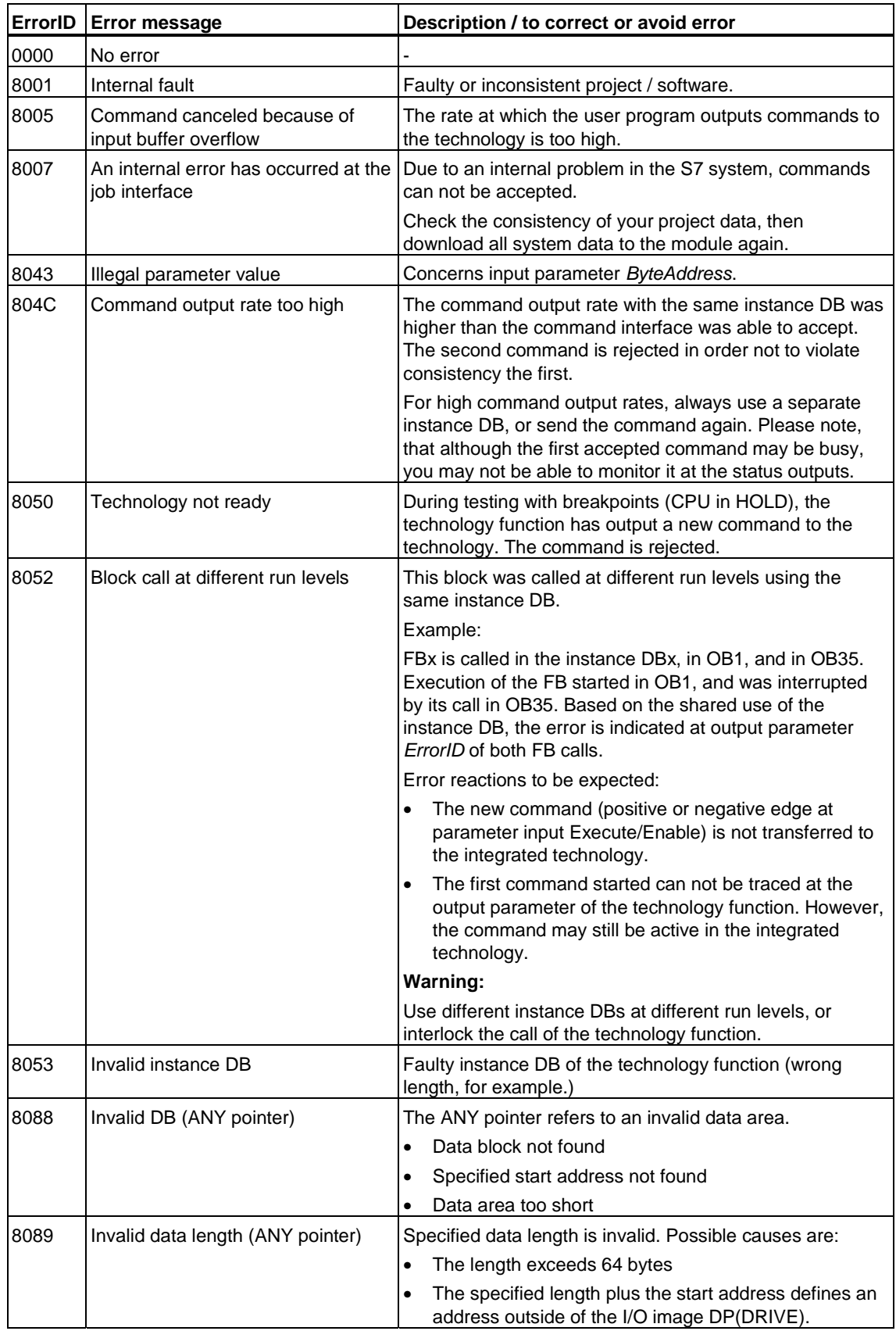

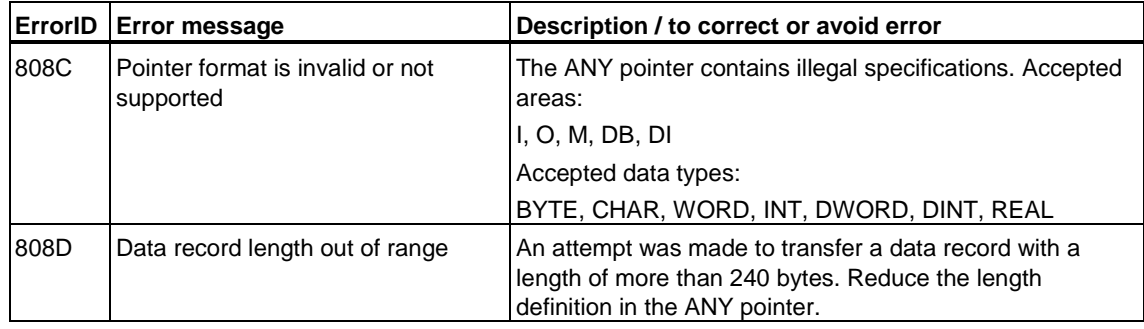

## **6.6.5 FB 451 MC\_WritePeriphery - Writing technology I/O**

**Valid for firmware version V3.1.x of the integrated technology** 

## **Purpose**

• The "MC\_WritePeriphery" technology function can be used to write the I/O image DP(DRIVE) of the integrated technology. For information on time-based updates, refer to the Example

## **Applicable to**

- DP I/O on DP(DRIVE)
- Integrated I/O of the Technology CPU

## **Requirements**

• The addressed I/O must exist in the I/O image DP(DRIVE) of the integrated technology.

## **Overriding commands**

An MC\_WritePeriphery command can not be canceled by any other command.

An MC\_WritePeriphery command does not cancel any other commands.

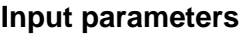

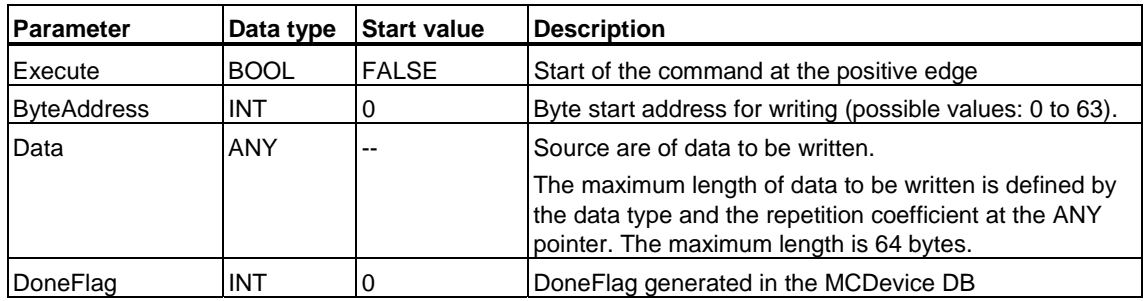

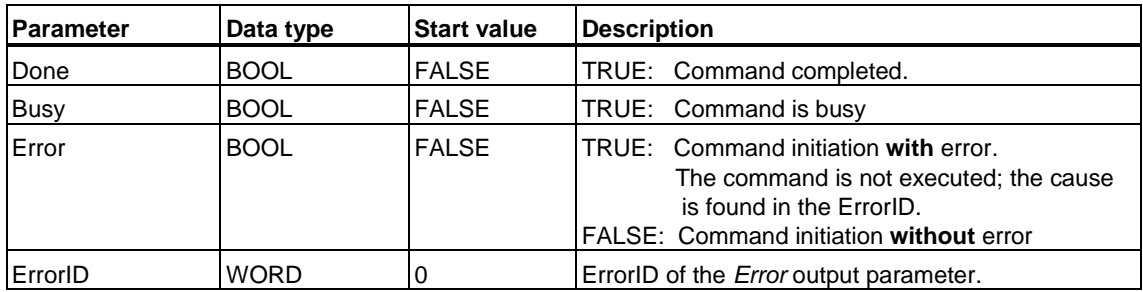

#### **Note**

The runtime of command execution in the integrated technology plus the runtime of the OBx cycle in which MC\_WritePeriphery is called may lead to a considerable length of reaction times. You should therefore connect the I/O requiring a quick write access to the MPI/DP interface of your Technology CPU.

## **MC\_WritePeriphery - Example**

The example shown in the diagram shows the time-based relationship when writing the I/O image DP(DRIVE).

The I/O image of outputs is written to the I/O via the position controller at the end of each time slice for command execution. This write operation is carried out, regardless whether the technology function "MC\_WritePeriphery" is started or not. "MC\_WritePeriphery" is used to write the PLC data specified at input parameter *Data* to the I/O image of outputs.

Write access to the I/O image of outputs is triggered by the positive edge at input parameter *Execute.* Output parameter *Busy* is set f*TRUE* in time with this operation. The MC\_WritePeriphery command is added as new command to the time slice of the first command execution cycle. Command execution is started within this time slice. The second MC\_WritePeriphery call reports completion of this command (*Busy* is toggled to *FALSE* and *Done* is set *TRUE*).

At the end of the second command execution time slice, the most recently written I/O image of outputs is written once again to the I/O via the position controller.

The DB update is triggered at the subsequent position controller cycle. The DB update is interrupted within the time slice of the position controller, but is resumed after this time slice has expired. The start of command execution is delayed due to missing time gaps. The delayed command execution cycle is interrupted by the next position controller time slice and by the subsequent IPO time slice.

The third call of MC\_WritePeriphery plus positive edge at input parameter *Execute* starts a new write command. Because of the fact that further new commands were started, this new write command is queued in the second half of the command execution time slice. This is why completion of the command is not reported right away at the fourth, but rather with the fifth of MC\_WritePeriphery (*Busy* is now toggled to *FALSE* state, and *Done* is set *TRUE*.)

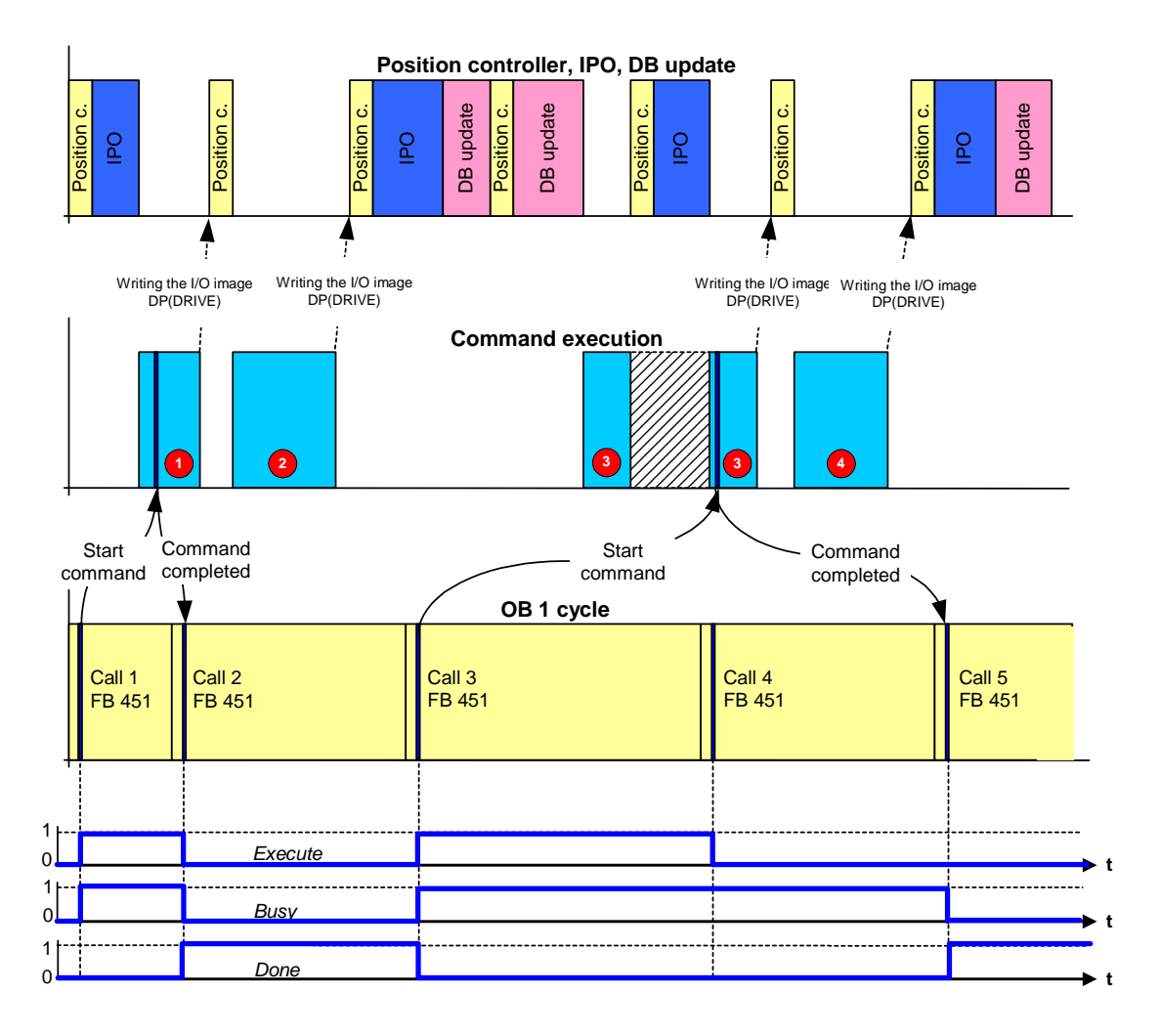

# **MC\_WritePeriphery - ErrorIDs**

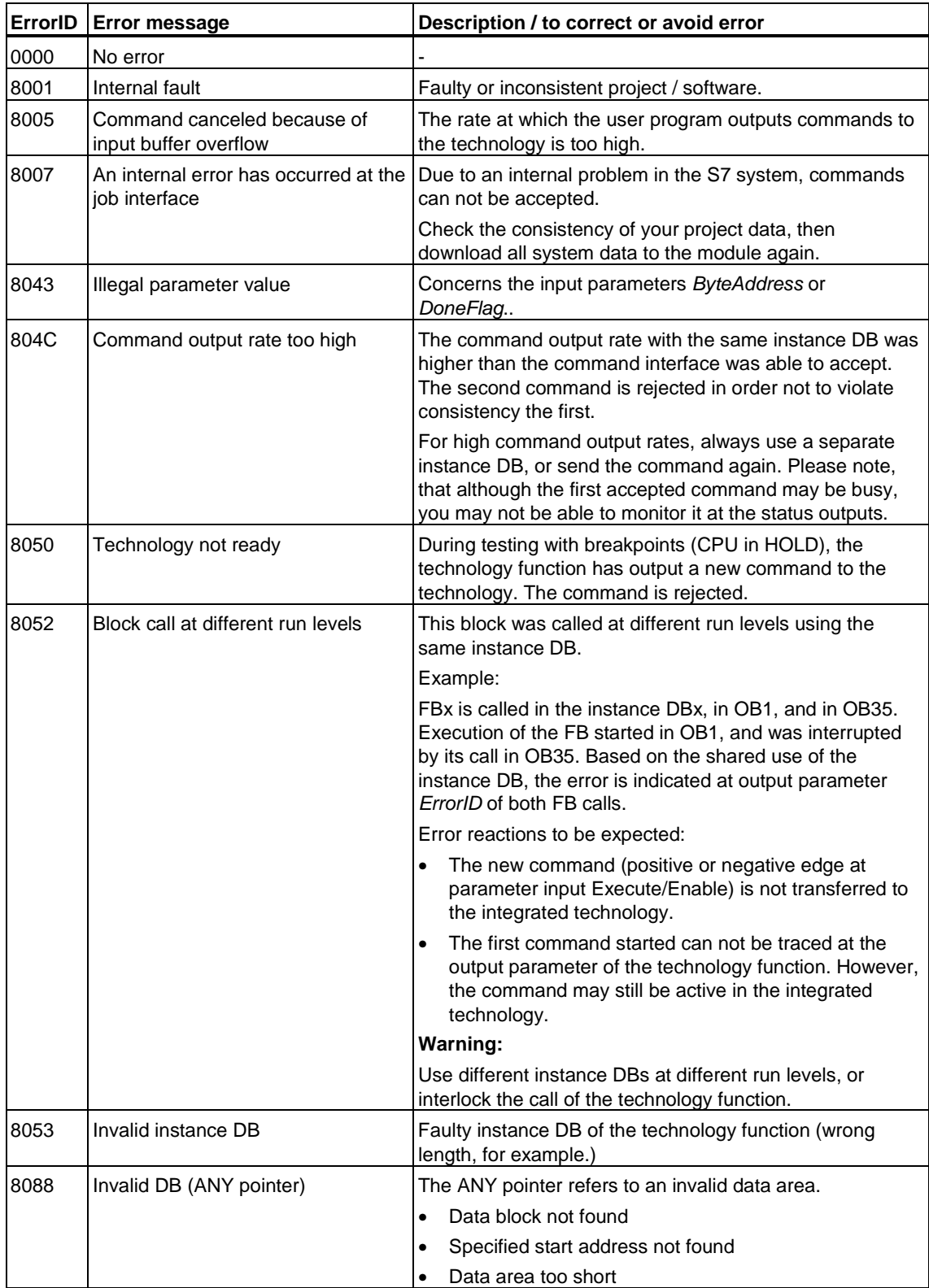

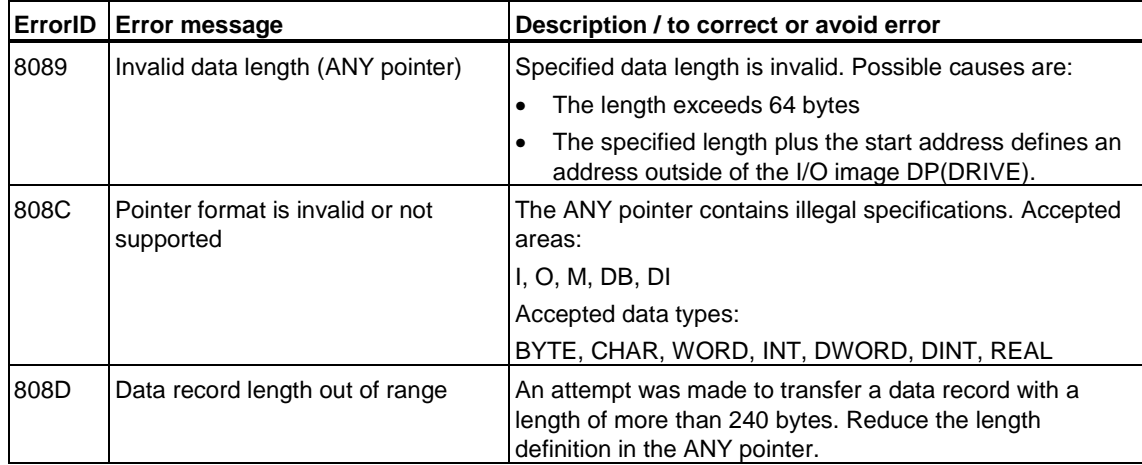

## **6.6.6 FB 453 MC\_ReadRecord - Reading data record**

#### **Valid for firmware version V3.1.x of the integrated technology**

### **Purpose**

- The "MC\_ReadRecord" technology function can be used to read a data record from an I/O on DP(DRIVE).
- The technology function can be compared with the system function SFC 59 "RD\_REC" which is used to read data records at the DP interface of an S7 CPU.

### **Applicable to**

• DP I/O on DP(DRIVE)

## **Requirements**

- The I/O must support data record communication.
- The I/O must support the relevant data record.

### **Overriding commands**

An MC\_ReadRecord command can not be canceled by any other command.

An MC\_ReadRecord command does not cancel any other commands.

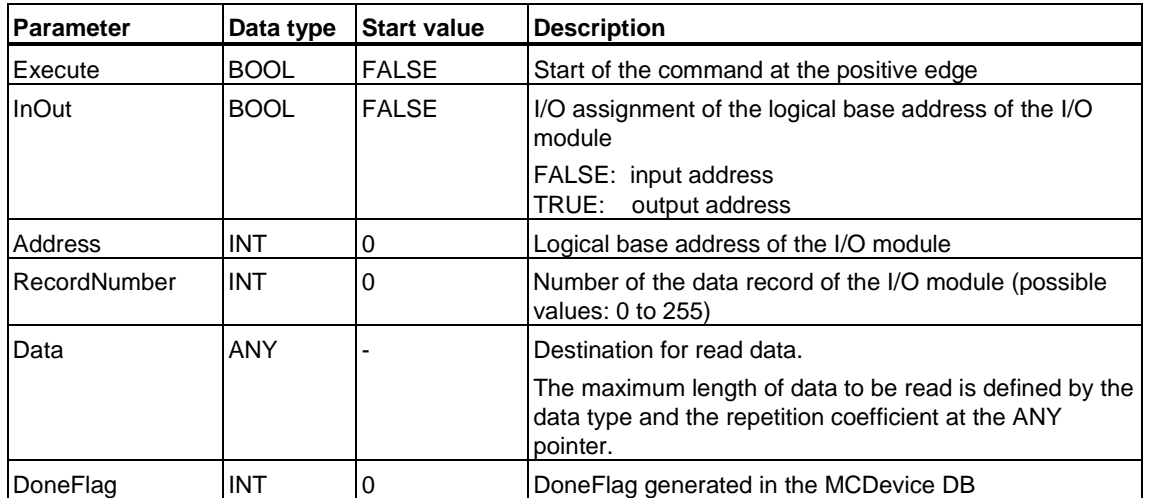

#### **Input parameters**

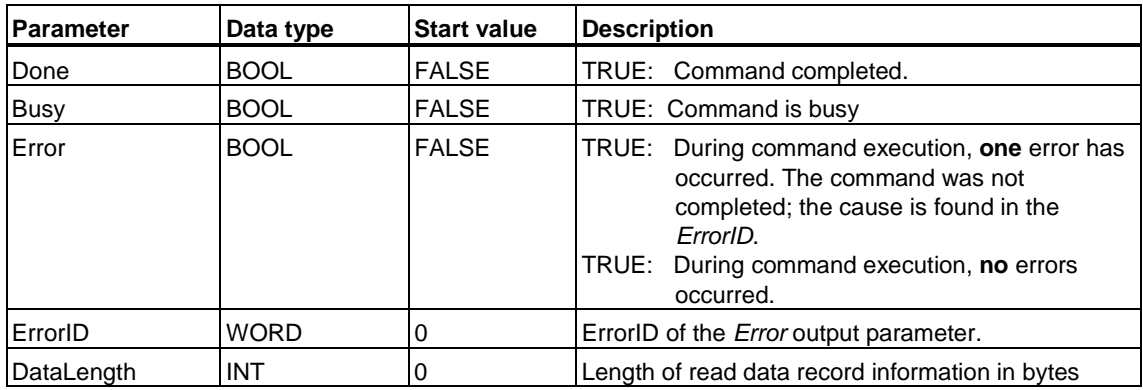

## **MC\_ReadRecord - ErrorIDs**

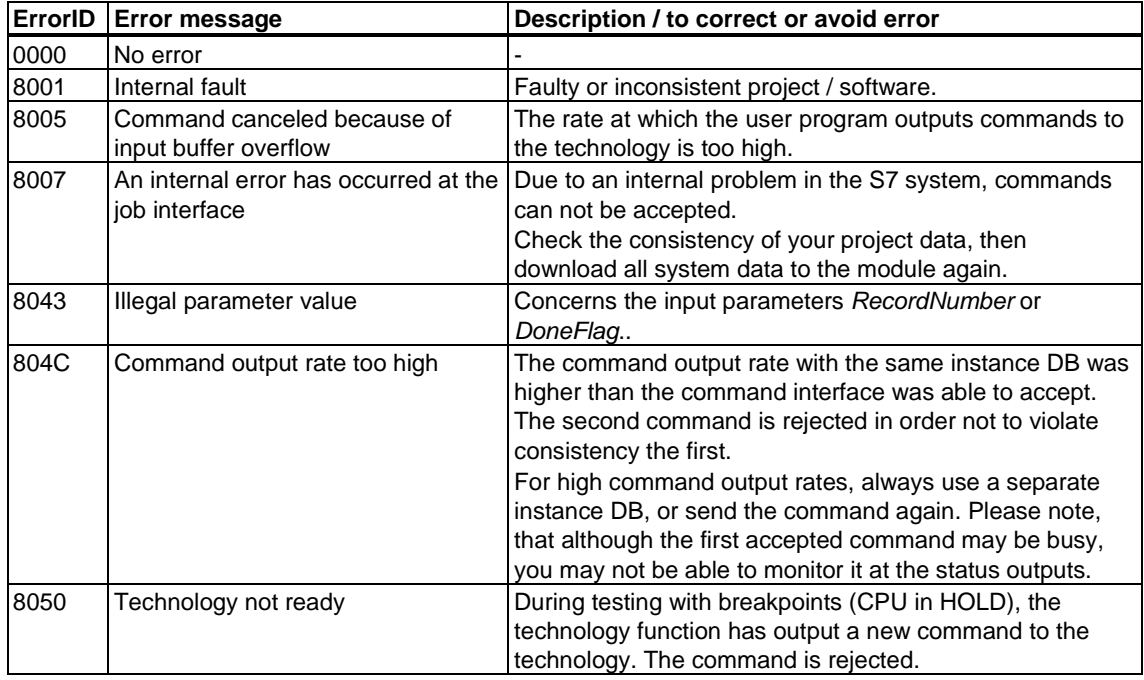

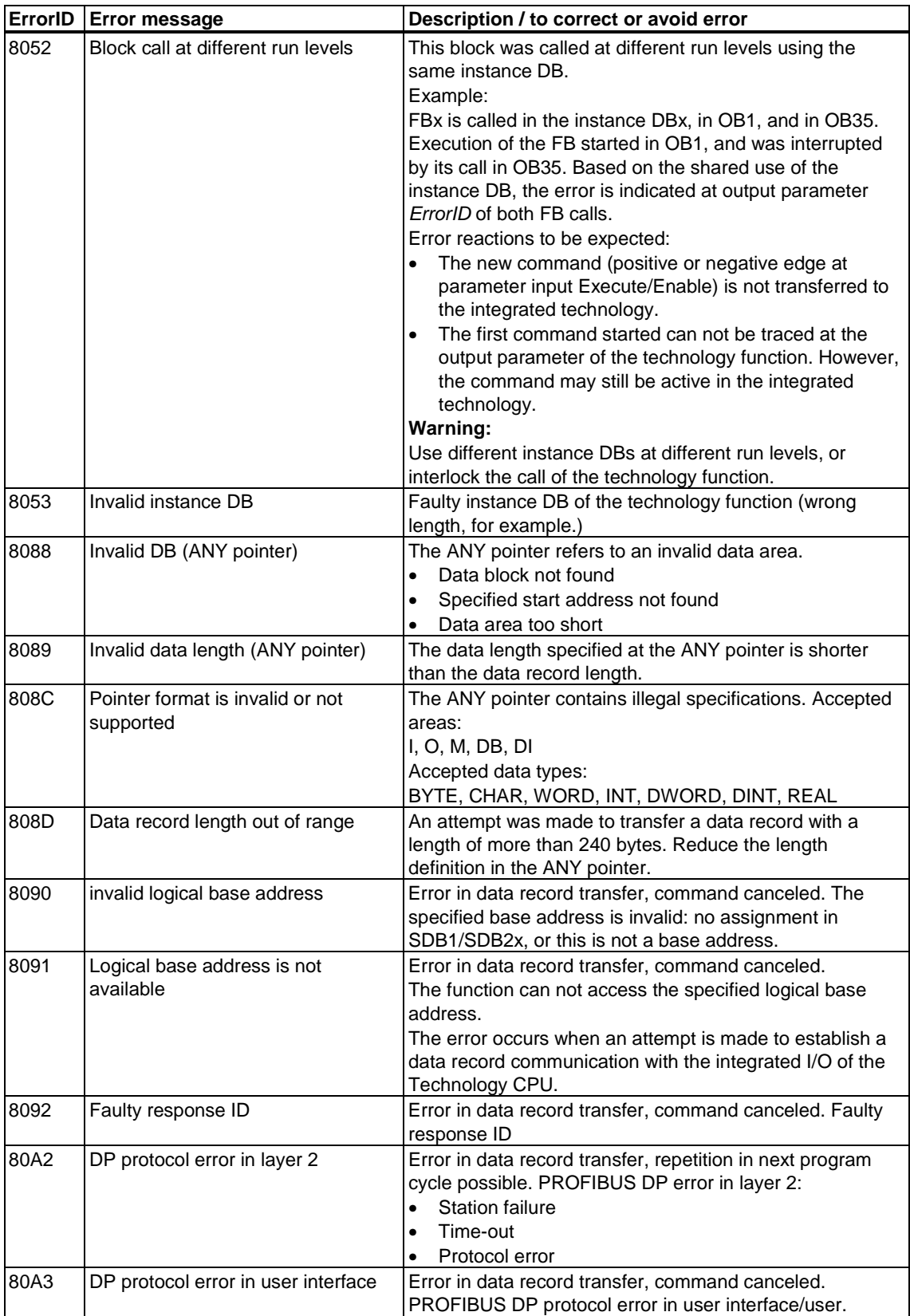

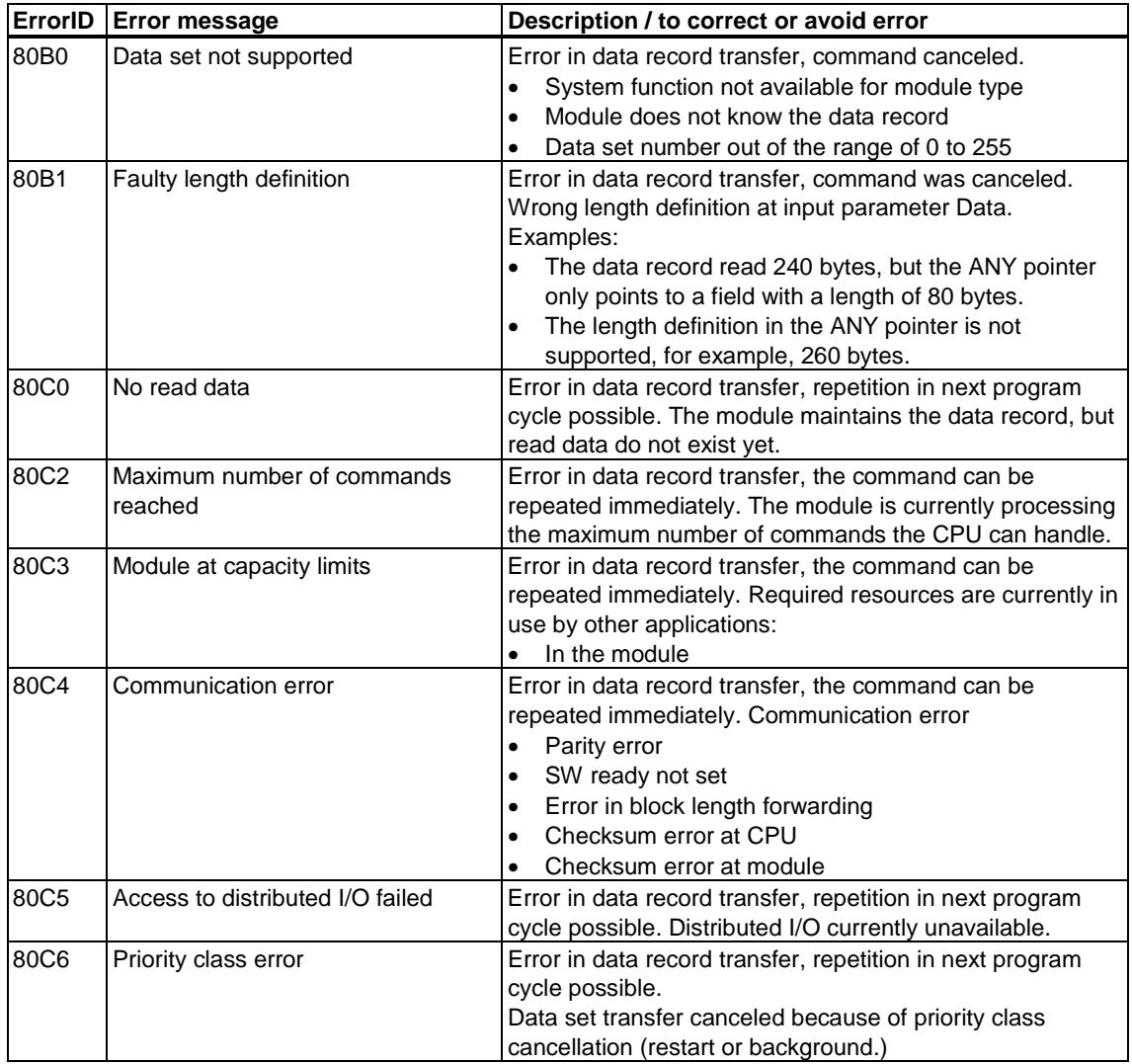

#### **Note**

In accordance with PROFIBUS DP V1, a DP slave can report the errors *A0* to *CF.* The errors *A0* to *CF* are mapped to the *ErrorID* of the technology function as error *80A0* to *80CF*.

When output parameter *ErrorID* reports an error in the range from *80A0* to *80CF* which are not listed in the list shown earlier, consult your DP slave documentation.

## **6.6.7 FB 454 MC\_WriteRecord - Writing data record**

### **Valid for firmware version V3.1.x of the integrated technology**

### **Purpose**

- The "MC\_WriteRecord" technology function can be used to write a data record to an I/O on DP(DRIVE).
- The technology function can be compared with the system function SFC 58 "WR\_REC" which is used to write data records at the DP interface of an S7 CPU.

### **Applicable to**

• DP I/O on DP(DRIVE)

## **Requirements**

- The I/O must support data record communication.
- The I/O must support the relevant data record.

### **Overriding commands**

An MC\_WriteRecord command can not be canceled by any other command.

An MC\_WriteRecord command does not cancel any other commands.

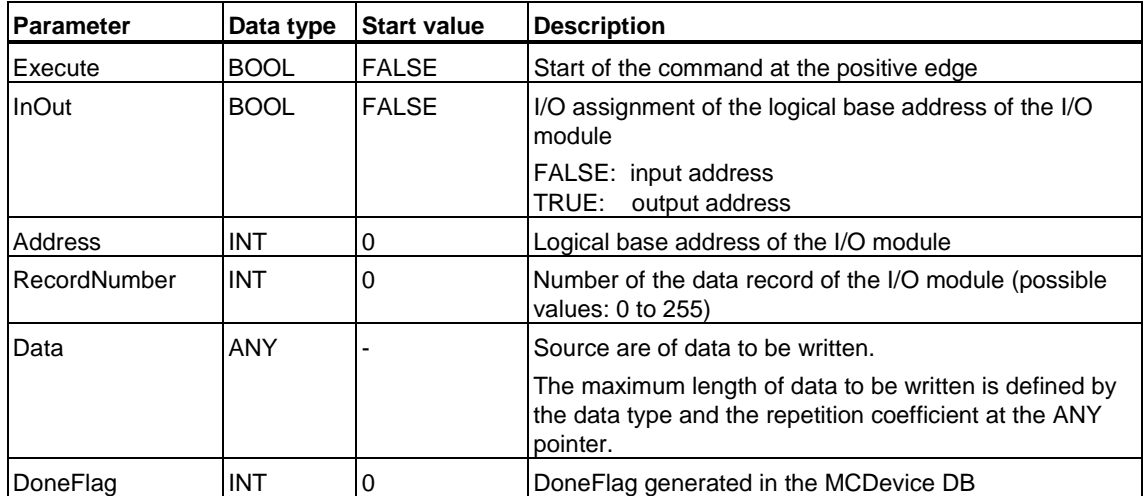

#### **Input parameters**

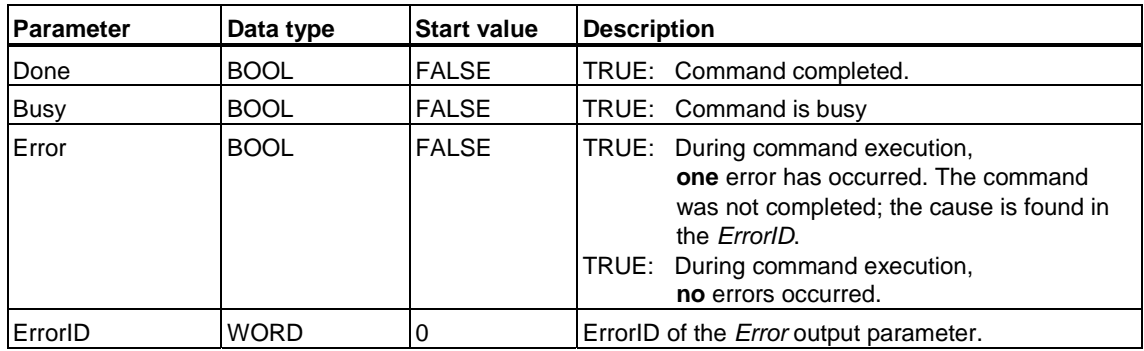

# **MC\_WriteRecord - ErrorIDs**

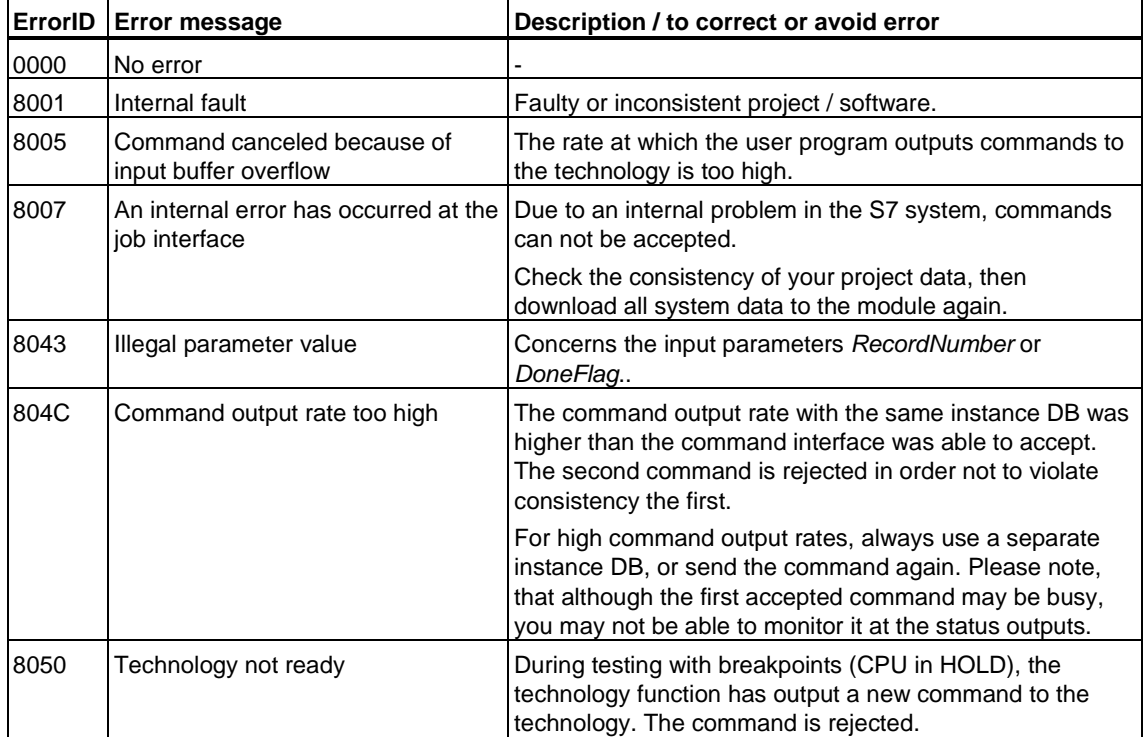

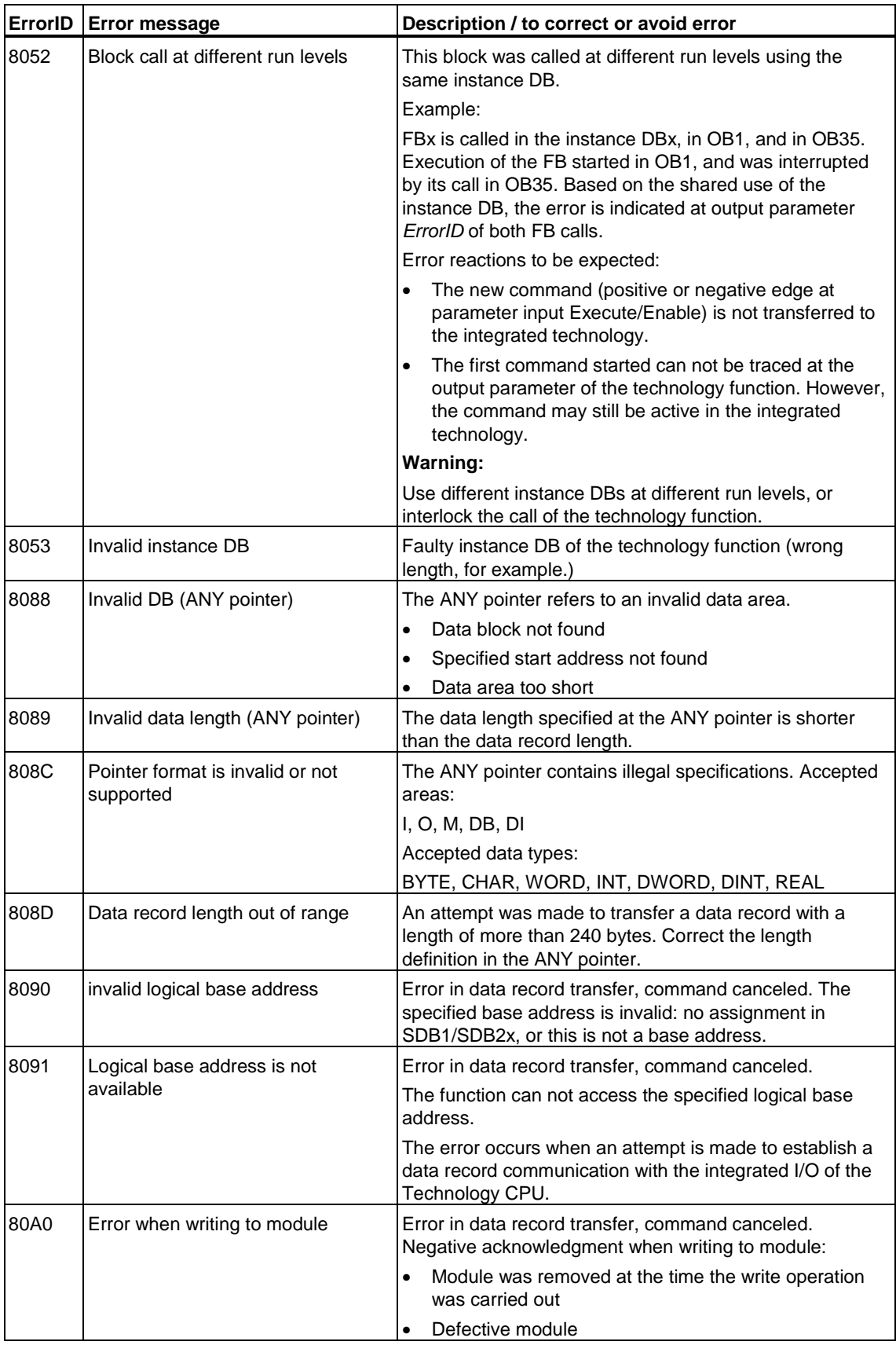

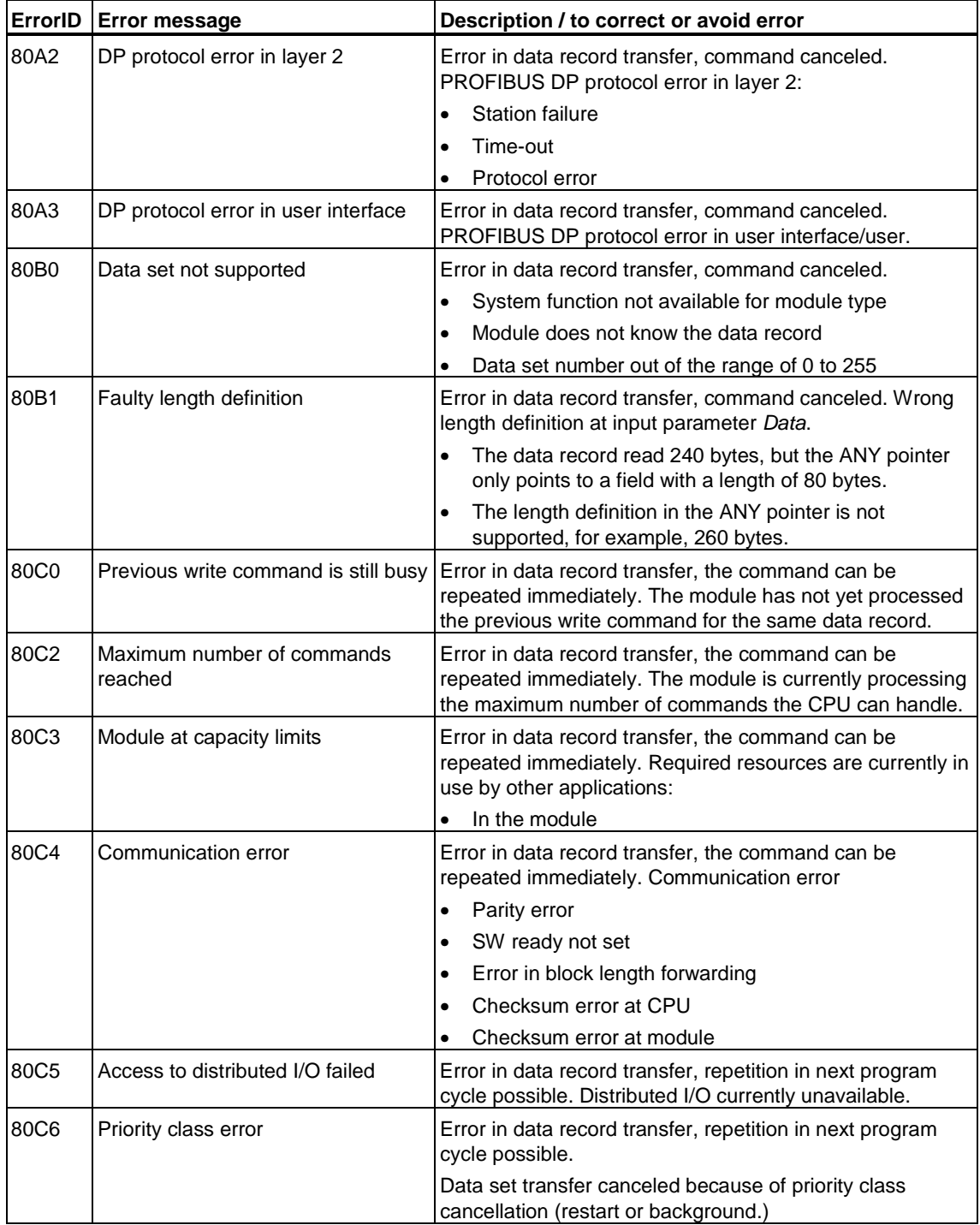

#### **Note**

In accordance with PROFIBUS DP V1, a DP slave can report the errors *A0* to *CF.* The errors *A0* to *CF* are mapped to the *ErrorID* of the technology function as error *80A0* to *80CF*.

When output parameter *ErrorID* reports an error in the range from *80A0* to *80CF* which are not listed in the list shown earlier, consult your DP slave documentation.

## **6.6.8 FB 455 MC\_ReadDriveParameter - Reading drive parameters**

#### **Valid for firmware version V3.1.x of the integrated technology**

### **Purpose**

• The "MC\_ReadDriveParameter" technology function allows the user program to read the parameters of a drive connected to DP(DRIVE).

## **Applicable to**

• Profidrive-compliant drives on DP(DRIVE)

### **Requirements**

- The drive is configured for operation on DP(DRIVE).
- The drive must support data record communication.
- The drive must support the parameter number and the index.

### **Overriding commands**

An MC\_ReadDriveParameter command can not be canceled by any other command.

An MC\_ReadDriveParameter command does not cancel any other commands.

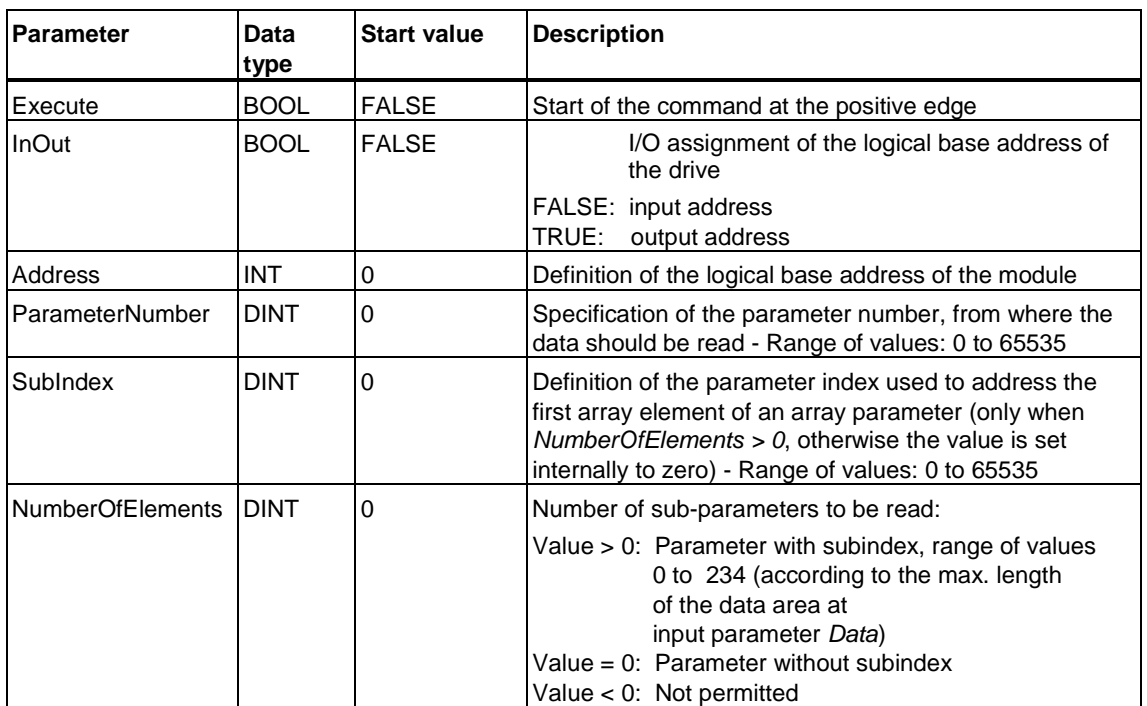

### **Input parameters**

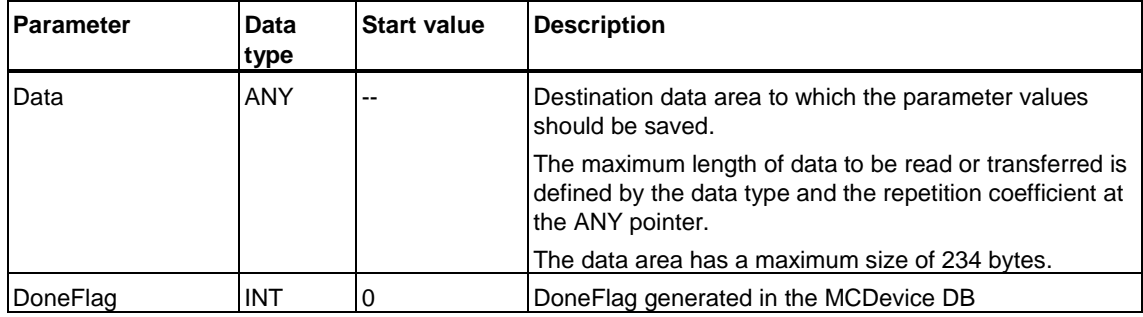

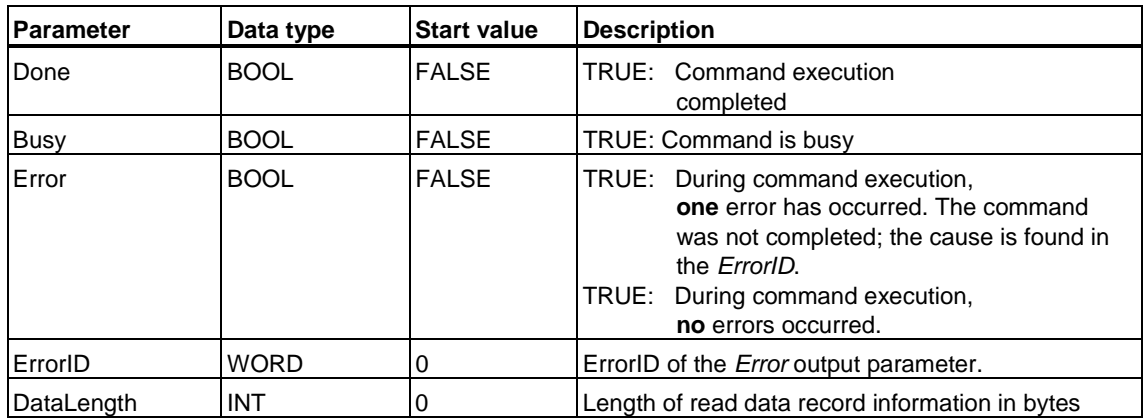

## **MC\_ReadDriveParameter - ErrorIDs**

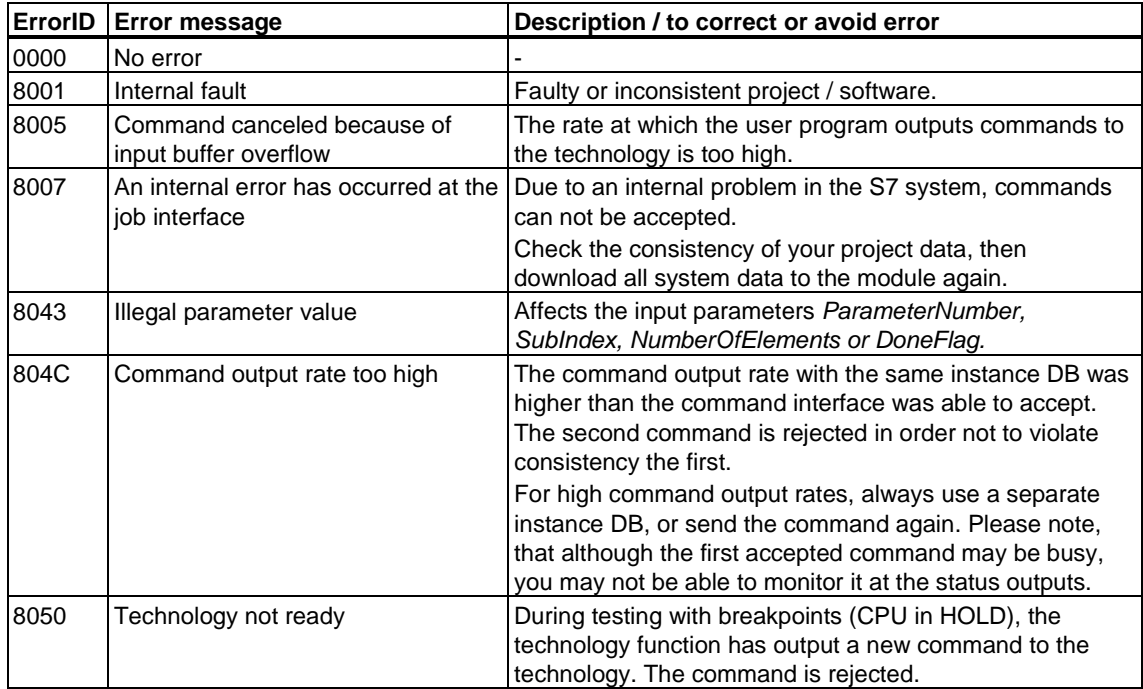

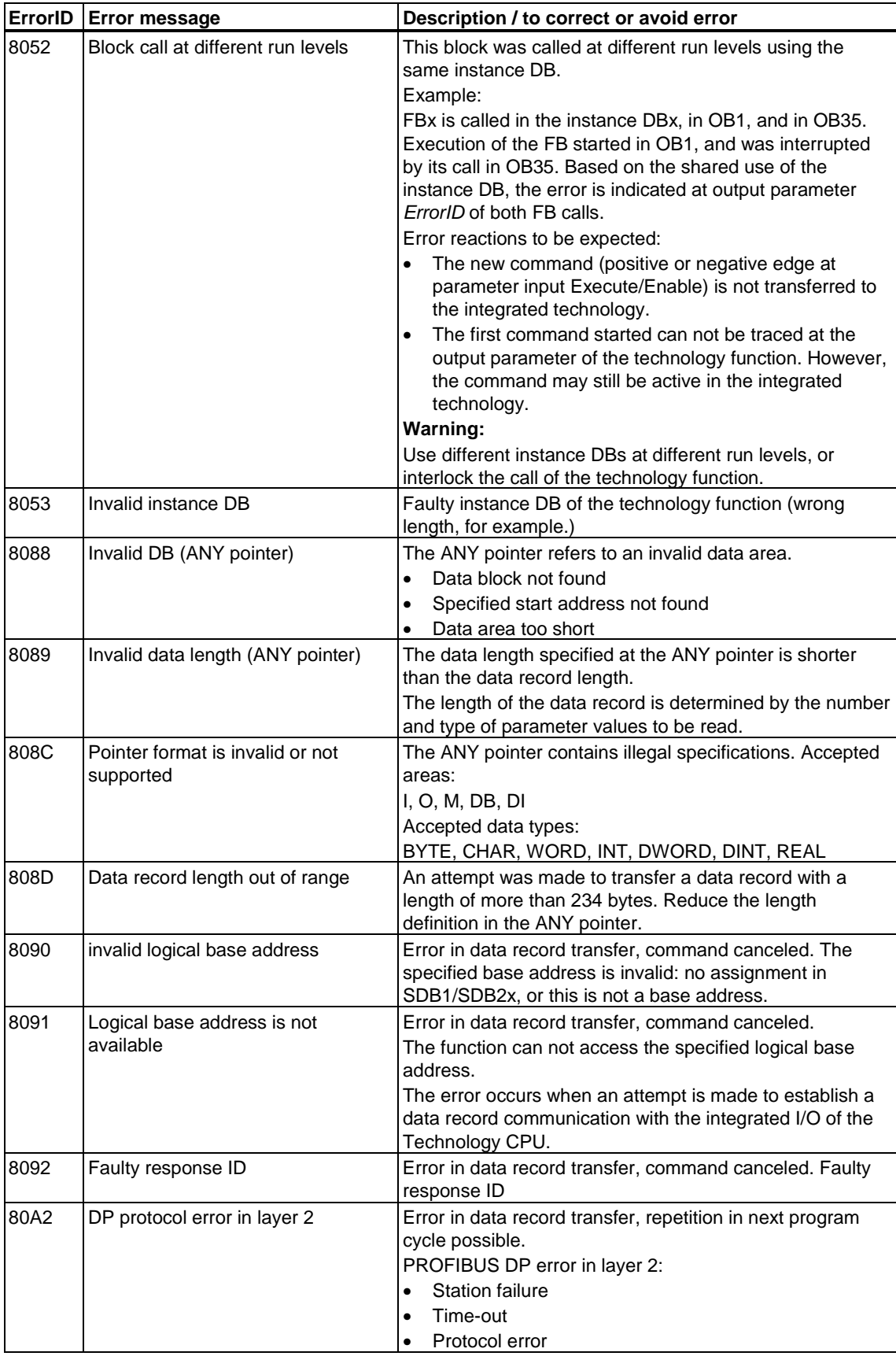

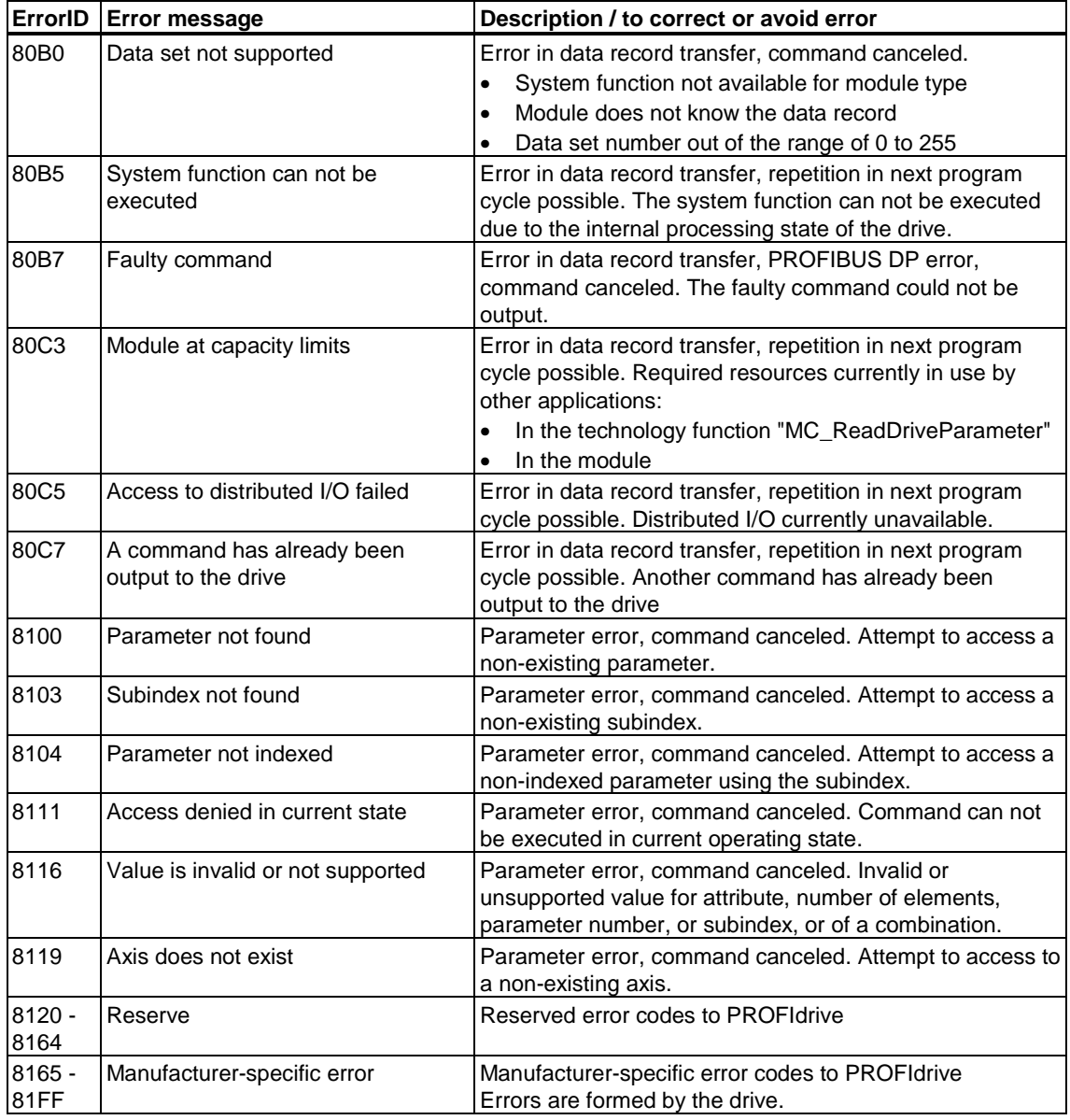

#### **Note**

In accordance with PROFIBUS DP V1, a DP slave can report the errors *A0* to *CF.* The errors *A0* to *CF* are mapped to the *ErrorID* of the technology function as error *80A0* to *80CF*.

When output parameter *ErrorID* reports an error in the range from *80A0* to *80CF* which are not listed in the list shown earlier, consult your DP slave documentation.

## **6.6.9 FB 456 MC\_WriteDriveParameter - Writing drive parameters**

#### **Valid for firmware version V3.1.x of the integrated technology**

### **Purpose**

• The "MC\_WriteDriveParameter" technology function allows the user program to write parameters of a drive connected to DP(DRIVE).

## **Applicable to**

• Profidrive-compliant drives on DP(DRIVE)

### **Requirements**

- The drive is configured for operation on DP(DRIVE).
- The drive must support data record communication.
- The drive supports the parameter number and the index.

### **Overriding commands**

An MC\_WriteDriveParameter command can not be canceled by any other command.

An MC\_WriteDriveParameter command does not cancel any other commands.

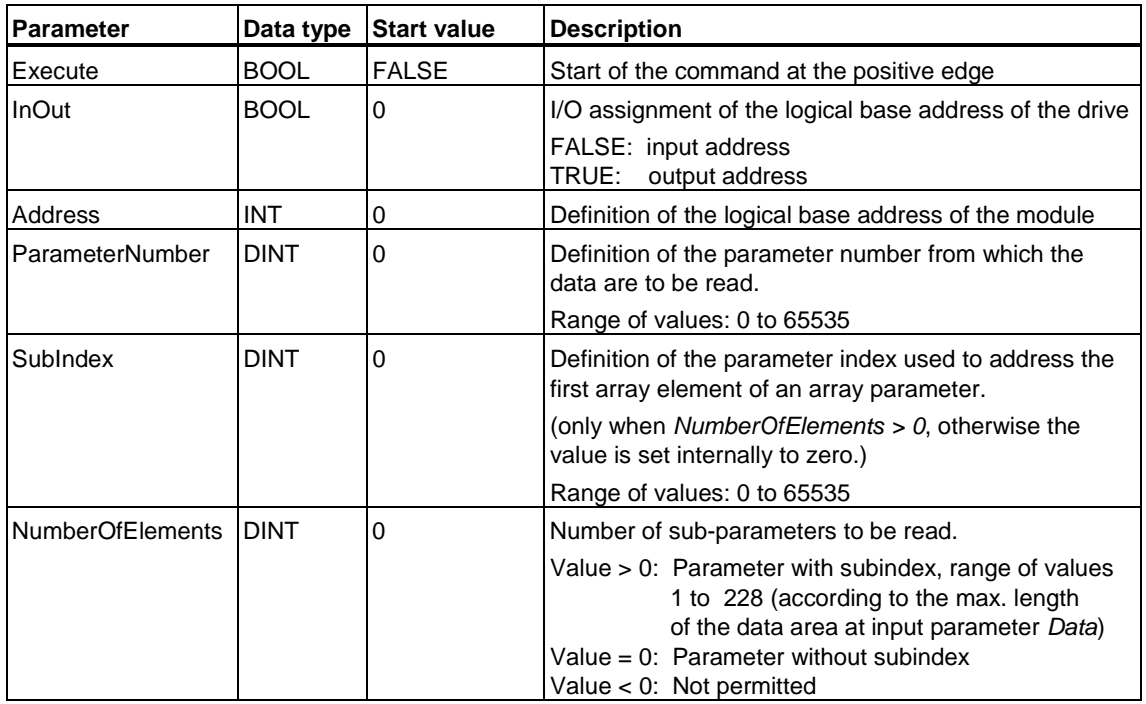

#### **Input parameters**

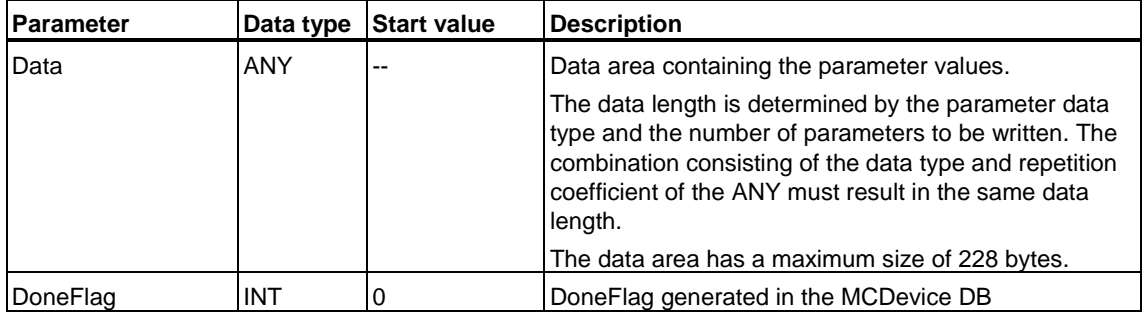

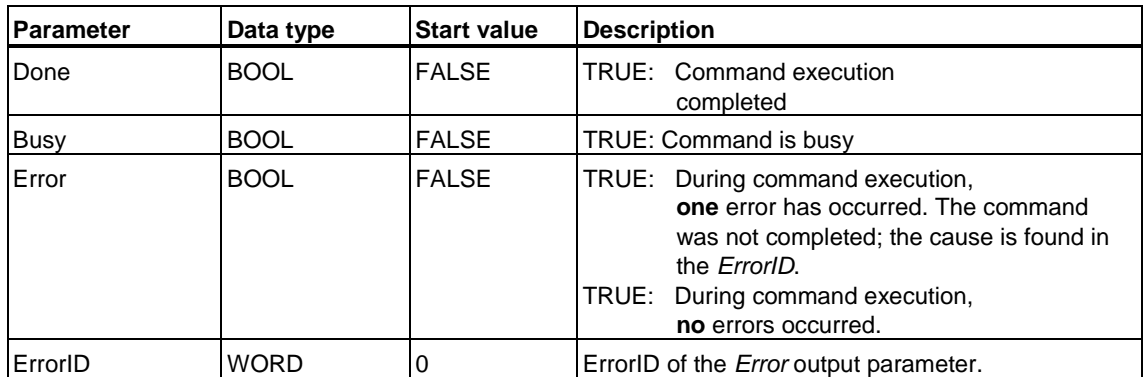

# **MC\_WriteDriveParameter - ErrorIDs**

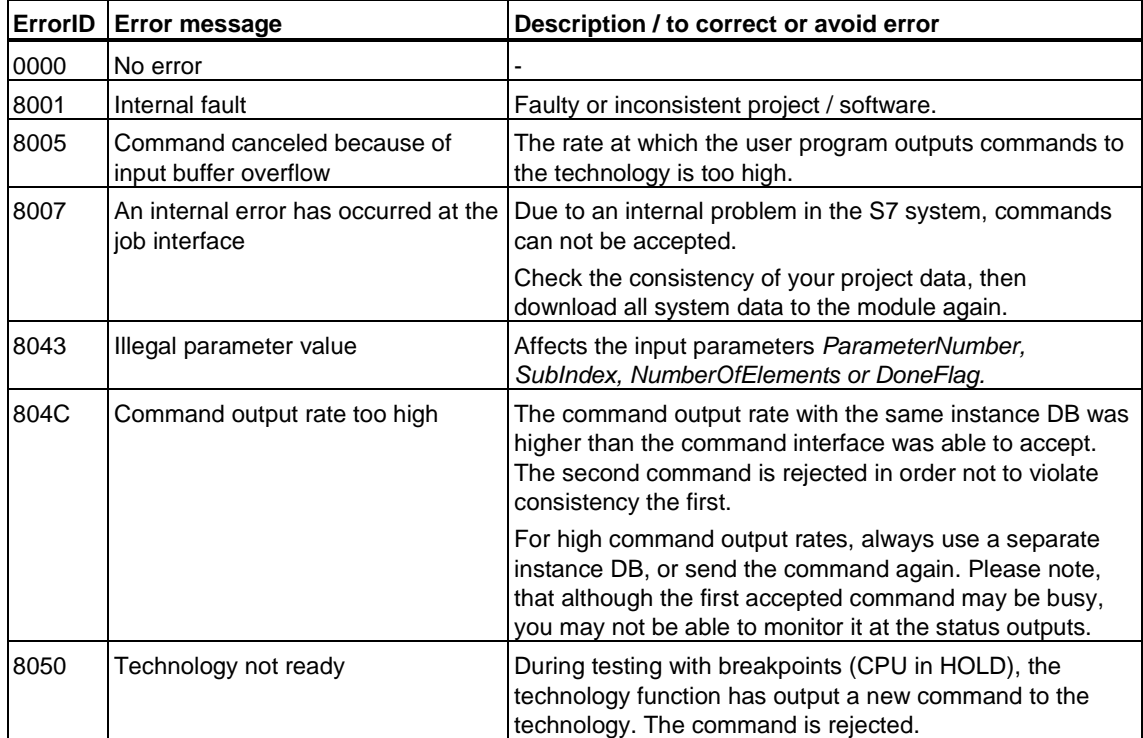

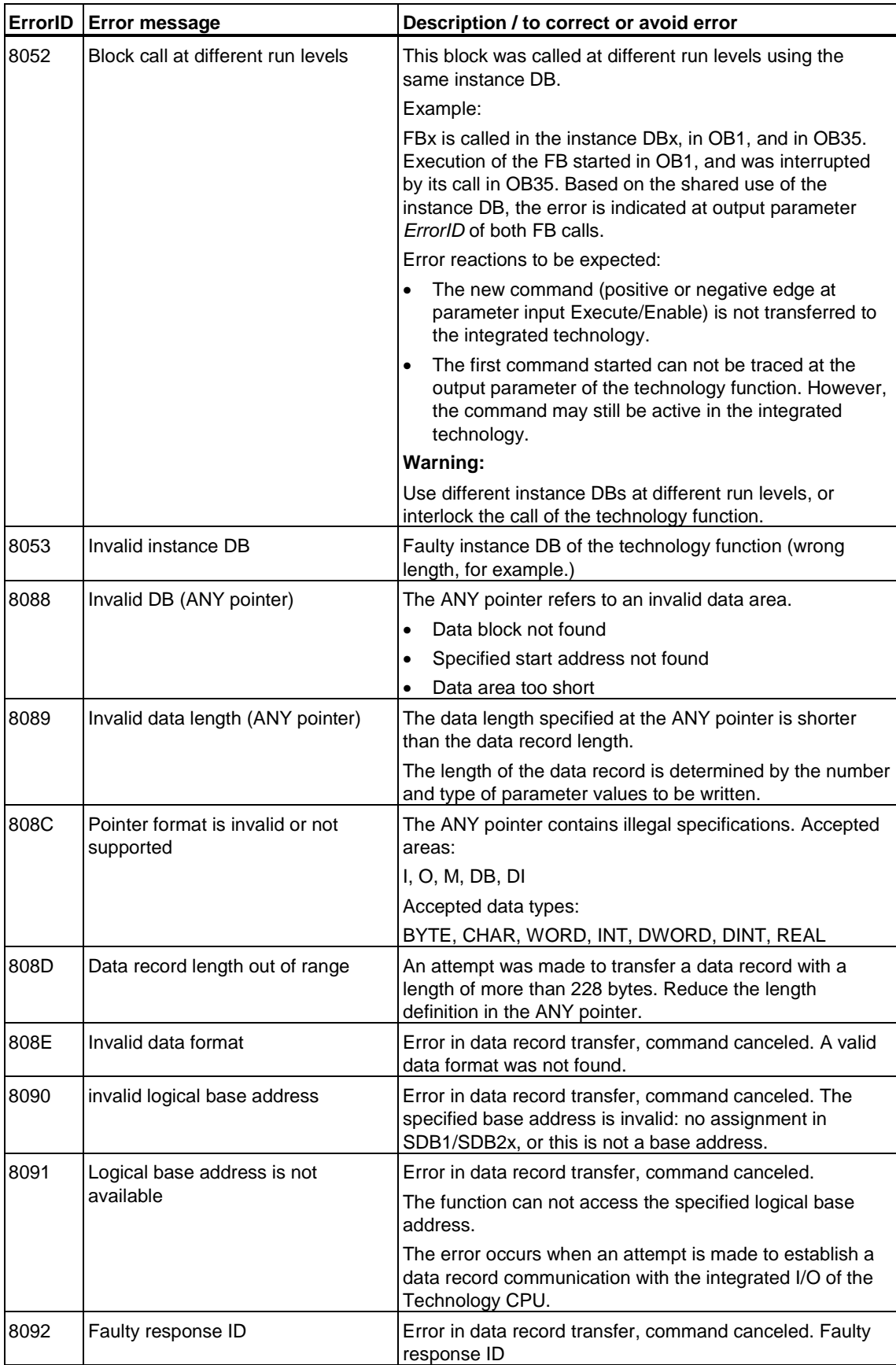

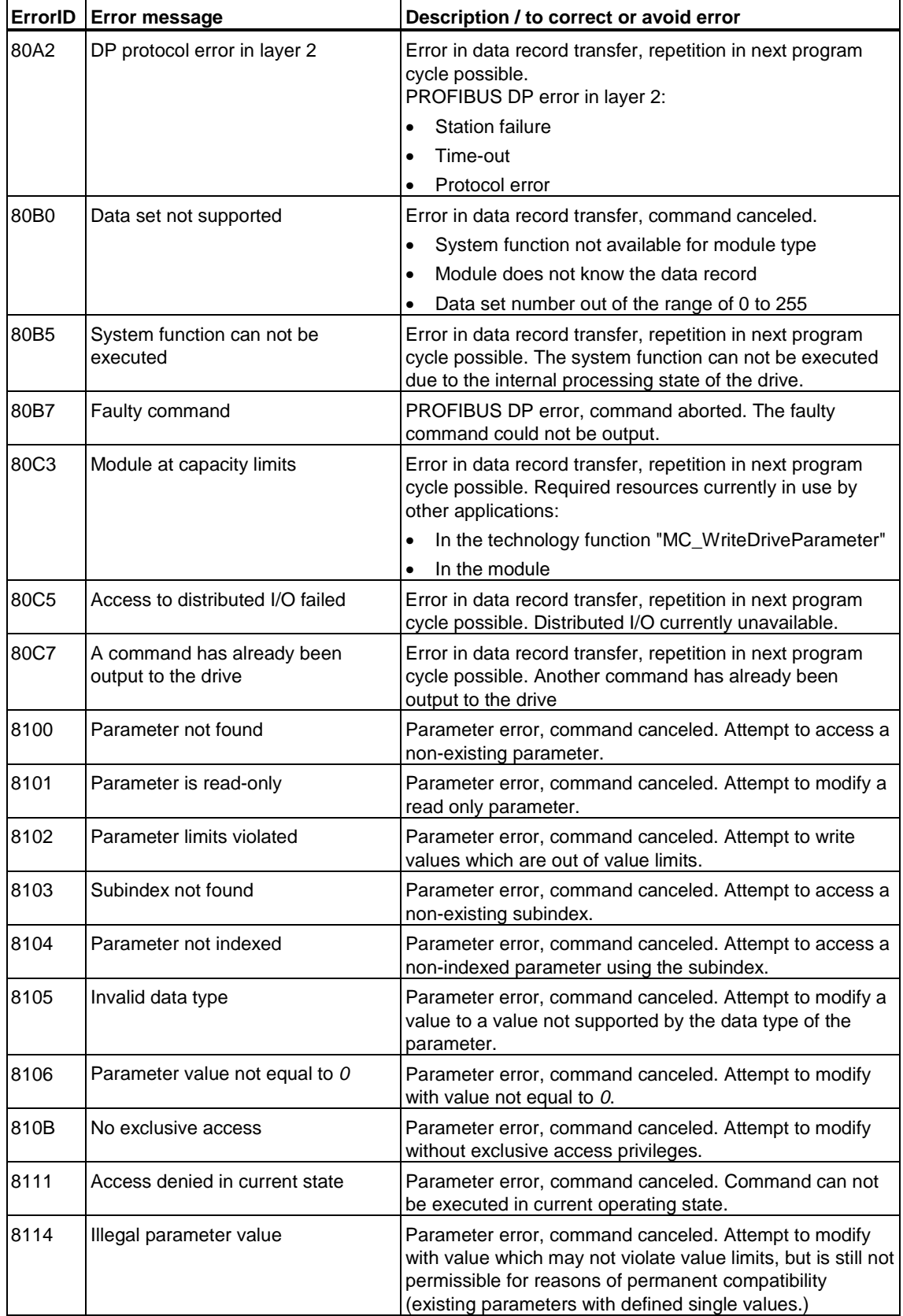

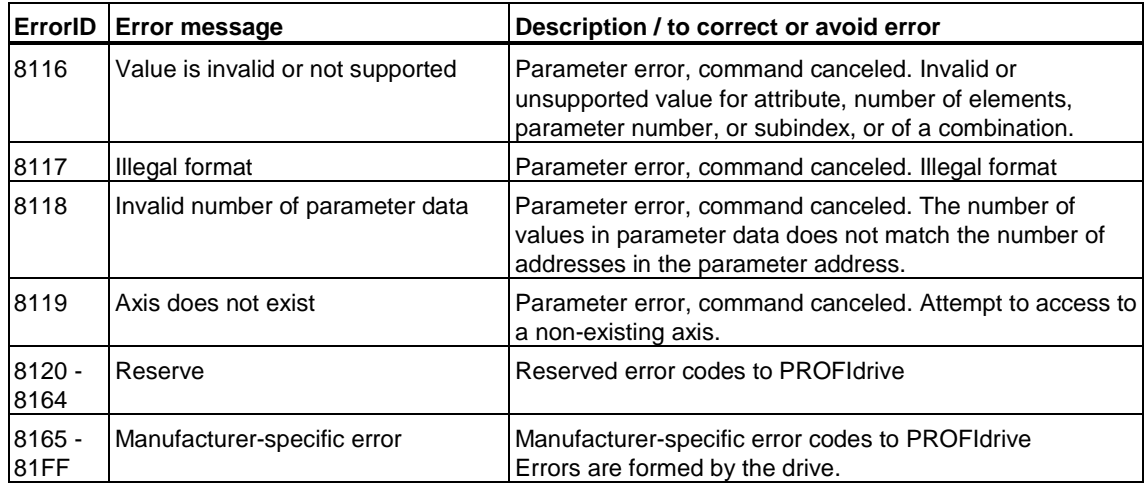

#### **Note**

In accordance with PROFIBUS DP V1, a DP slave can report the errors *A0* to *CF.* The errors *A0* to *CF* are mapped to the *ErrorID* of the technology function as error *80A0* to *80CF*.

When output parameter *ErrorID* reports an error in the range from *80A0* to *80CF* which are not listed in the list shown earlier, consult your DP slave documentation.
## **6.7 Information about parameters**

## **6.7.1 Reaction of the technology function after POWER OFF and restart**

The technology function is reinitialized after POWER OFF (POWER OFF -> POWER ON) and restart (RUN-STOP -> STOP-RUN).

### **Note**

If the value *Execute*=*TRUE* is set at the input parameter after POWER OFF or restart, a signal edge is detected, and the command is started.

In order to prevent an unwanted start of the command, set the "non-retain" check box at the block properties in SIMATIC Manager. The relevant block is initialized again after POWER On or restart if "non-retain" is set.

## **6.7.2 DoneFlag generation**

The *DoneFlag* can be used to indicate and evaluate the completion of technology object commands in the local MCDevice DB.

At the input parameter *DoneFlag* of the technology function, you define which *DoneFlag* or which *DoneFlag* in the MCDevice DB is to be generated.

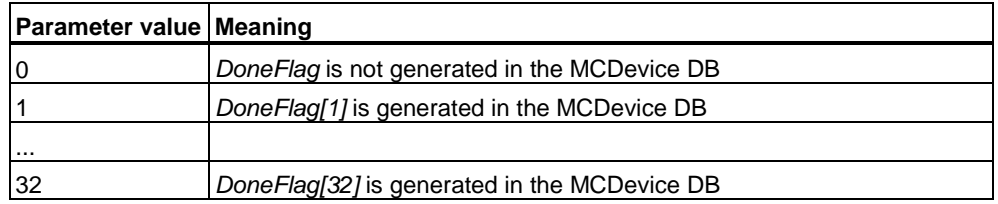

Each time the technology function completes a task, the value in *DoneFlag* is inverted in the MCDevice DB (*FALSE* is set *TRUE* or *TRUE* is set *FALSE*.) The *DoneFlag* is only set as long as the initiated command can be tracked. The command can no longer be tracked if a subsequent command uses the same instance.

## **6.7.3 Range of values**

## **Range of REAL values**

The following applies to all REAL values at the input parameters of the technology functions:

*-1E+12* < REAL value < *+1E+12*

The restrictions specified in the descriptions of the input parameters also apply.

These values are verified in the integrated technology at the start of motion control commands. If these values ranges are exceeded, an error message is output at the technology DB and at the technology function.

### **Range of values for dynamic parameters at the technology functions**

You define the limit values of dynamic motion characteristics at the input parameters *Velocity*, *Acceleration*, *Deceleration* and *Jerk*.

When the dynamic value of a motion lies within the limits preset in the axis configuration, the axis responds as follows:

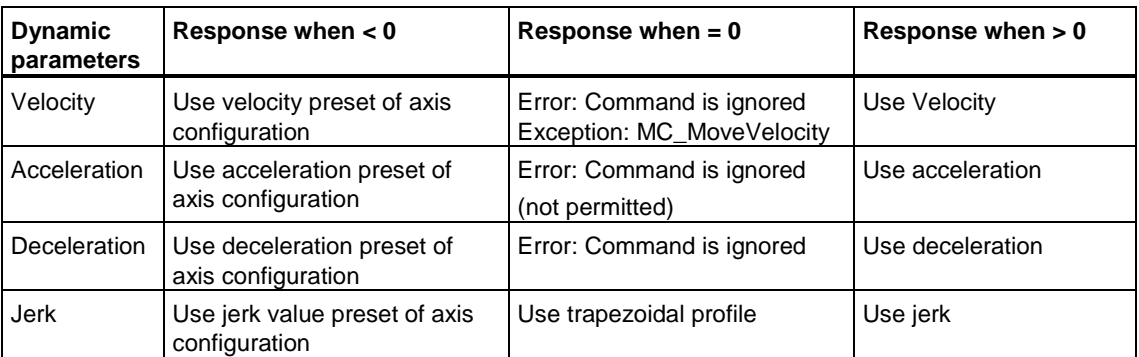

A warning is output at the technology DB if the dynamic value of a motion is outside the limits preset in the axis configuration.

#### **Note**

The preset limits of the axis configuration can be by means of FB "MC\_WriteParameter".

### **Note**

Initially, the dynamic values in the technology function are not verified when the motion control command starts. The command is output to the system, where the dynamic values are verified. The system reports any errors at the corresponding technology DB. Output parameter *CommandAborted* is then set at the technology function.

## **6.7.4 Absolute positioning of modulo axes**

The technology transforms all absolute positioning parameters into the modulo axis cycle.

Example with modulo start value *0°* and modulo length *360°*:

- 1. An absolute positioning command to the position *400°* carries out positioning to *40°* (*400°* modulo *360°* = *40°*).
- 2. When a homing position of *-20°* is specified for homing, the effect is the same as a homing position *340°.*
- 3. The ON position of a cam is set to *730*°. The cam ON position is *10°* (*730°* modulo *360°* = *10°*)

# **7 Technology DBs**

## **7.1 "Velocity-controlled axis" - Technology DB**

#### **Valid for firmware version V3.1.x of the integrated technology**

The DB is described in the integrated technology section and is read-only in the STEP 7 user program.

The DB is non-retentive, irrespective of the retentivity setting of the CPU.

### **Variable** *UpdateFlag***/***UpdateCounter*

See: [Technology DB updates](#page-499-0) 

### **Variable** *ErrorID*

Shows the ErrorID of the last error or warning detected of the velocity-controlled axis.

An error message can be acknowledged by calling FB 402 "MC\_RESET" (with *Axis =* number of the technology DB).

## **Variable** *ErrorBuffer[0..2]*

Buffer for the first three errors and warnings. The first error is written to ARRAY element *0*, the second to ARRAY element *1*, etc.

This content of the buffer can be cleared by calling FB 402 "MC\_RESET" (with *Axis =* number of the technology DB).

#### **Variable** *Reserve34*

The variable is reserved for internal functions. It does not contain user-relevant information.

## **Variable** *ErrorStatus.xxx*

The bits in variable *ErrorStatus.xxx* return information on various axis errors.

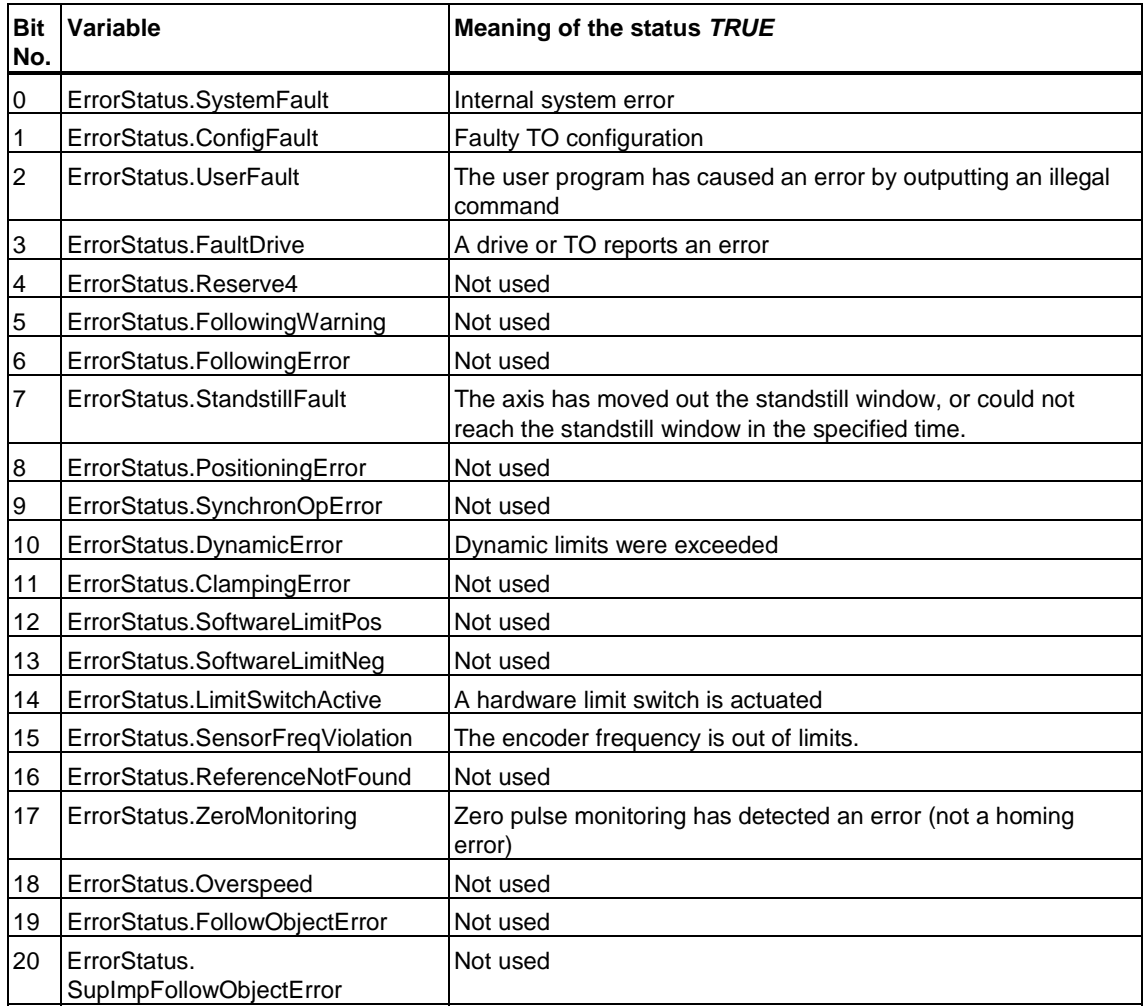

## **Variable** *Statusword.xxx*

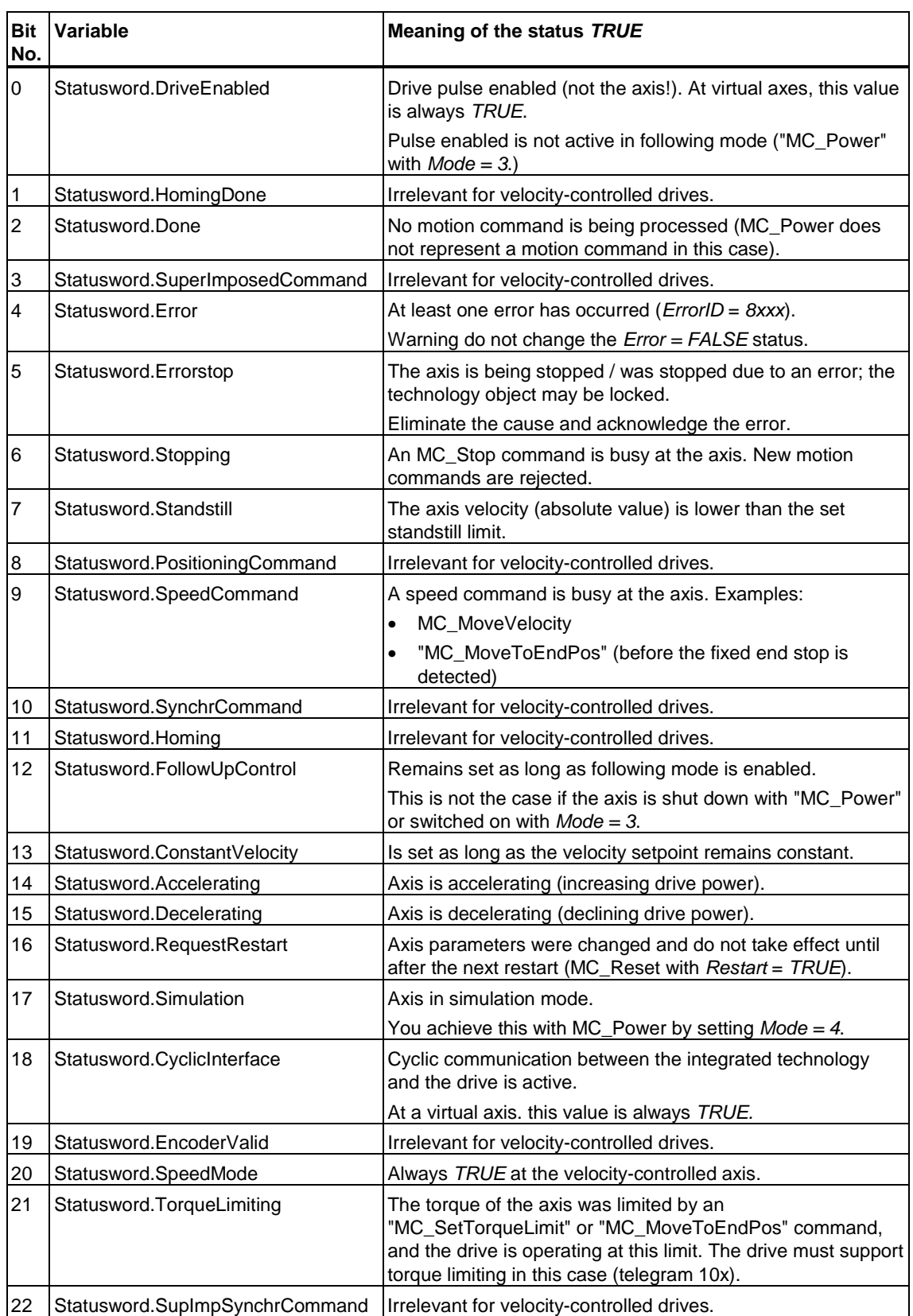

The *Statusword* variable indicates the current status of the velocity-controlled axis.

### **Variable** *CommandVelocity*

Shows the current velocity setpoint for the axis (allowance is made for *SpeedOverride*.)

### **Variable** *CommandAcceleration*

Shows the current acceleration setpoint for the axis (allowance is made for *AccelerationOverride*.)

### **Variable** *ActualVelocity*

Shows the current axis velocity.

If the velocity-controlled axis does not have an encoder, this value is always *0*.

#### **Variable** *ActualAcceleration*

Shows the current axis acceleration.

If the velocity-controlled axis does not have an encoder, this value is always *0*.

#### **Variable** *SpeedOverride*

Shows the percentage of the currently effective SpeedOverride. The percentage is reciprocal to the velocity setpoint of the axis, and is set to *100%* by default.

The *SpeedOverride* can be set at the technology function FB 407 "MC\_WriteParameter" from *0%* to *200%*.

### **Variable** *AccelerationOverride*

Shows the percentage of the currently effective *AccelerationOverride*. The percentage is reciprocal to the acceleration setpoint of the axis, and is set to *100%* by default.

The *AccelerationOverride* can be set at the technology function FB 407 "MC\_WriteParameter" from *1%* to *1000%*.

## **7.2 "Positioning axis" - Technology DB**

### **Valid for firmware version V3.1.x of the integrated technology**

The DB is described in the integrated technology section and is read-only in the STEP 7 user program.

The DB is non-retentive, irrespective of the retentivity setting of the CPU.

### **Variable** *UpdateFlag/UpdateCounter*

See: [Technology DB updates](#page-499-1) 

### **Variable** *ErrorID*

Shows the ErrorID of the last error or warning detected at the positioning axis.

An error message can be acknowledged by calling FB 402 "MC\_RESET" (with *Axis =* number of the technology DB).

## **Variable** *ErrorBuffer[0..2]*

Buffer for the first three errors and warnings. The first error is written to ARRAY element *0*, the second to ARRAY element *1*, etc.

This content of the buffer can be cleared by calling FB 402 "MC\_RESET" (with *Axis =* number of the technology DB).

### **Variable** *Reserve34*

The variable is reserved for internal functions. It does not contain user-relevant information.

## **Variable** *ErrorStatus.xxx*

The bits in variable *ErrorStatus.xxx* return information on various positioning axis errors.

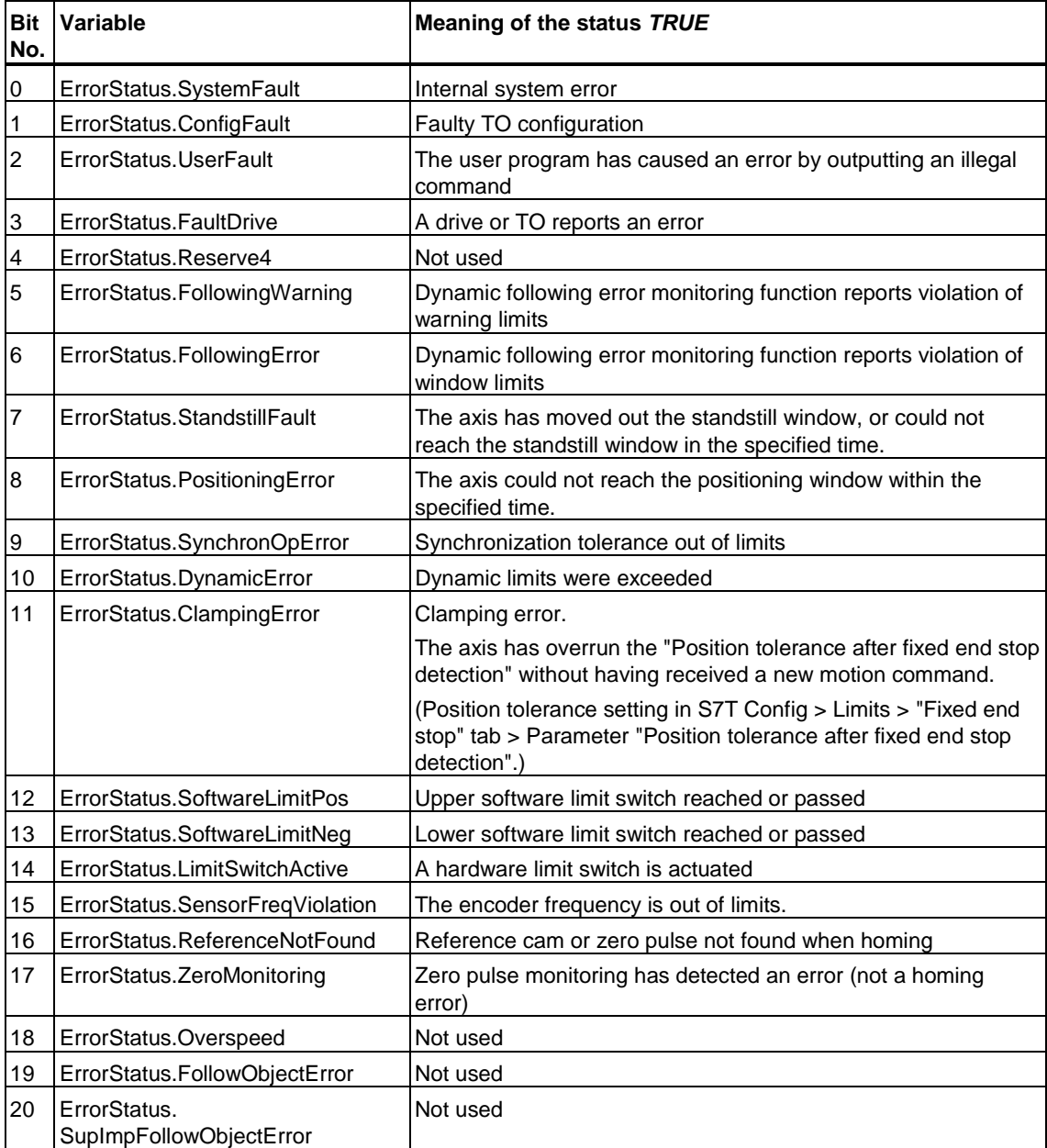

## **Variable** *Statusword.xxx*

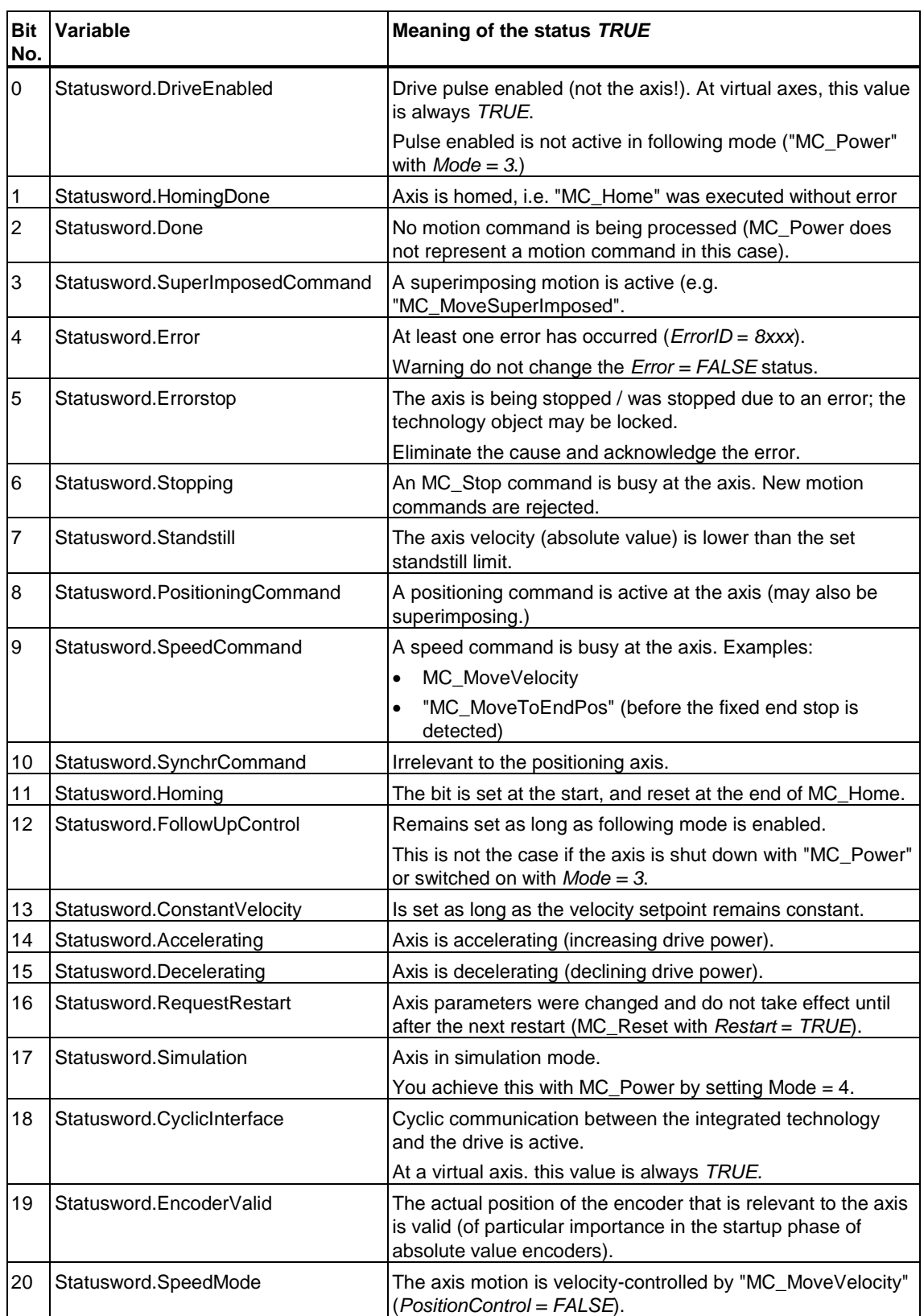

The *Statusword* variable indicates the current status of the velocity-controlled axis.

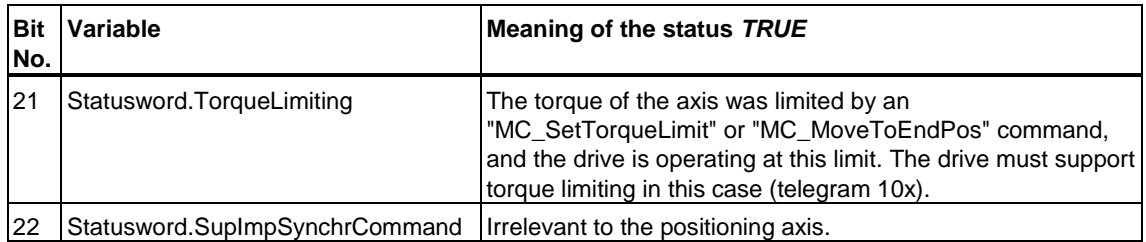

### **Variable** *CommandVelocity*

Shows the current velocity setpoint for the axis (allowance is made for *SpeedOverride*.)

### **Variable** *CommandAcceleration*

Shows the current acceleration setpoint for the axis (allowance is made for *AccelerationOverride*.)

### **Variable** *ActualVelocity*

Shows the current axis velocity.

## **Variable** *ActualAcceleration*

Shows the current axis acceleration.

### **Variable** *SpeedOverride*

Shows the percentage of the currently effective SpeedOverride. The percentage is reciprocal to the velocity setpoint of the axis, and is set to *100%* by default.

SpeedOverride can be set at the technology function FB 407 "MC\_WriteParameter" from *0%* to *200%*.

### **Variable** *AccelerationOverride*

Shows the percentage of the currently effective AccelerationOverride. The percentage is reciprocal to the acceleration setpoint of the axis, and is set to *100%* by default.

The AccelerationOverride can be set at the technology function FB 407 "MC\_WriteParameter" from *1%* to *1000%*.

### **Variable** *ActualPosition*

Shows the current axis position.

### **Variable** *CommandPosition*

Indicates the current target position for positioning operations.

### **Variable** *TargetPosition*

indicates the target position for the current command. Only valid for a single positioning command.

### **Variable** *Distance*

Shows the current distance of relative / superimposing positioning. Only valid for a single positioning command.

## **Variable** *DecelerationDistance*

Indicates the current stop distance of the axis. Only valid for a single positioning command.

## **Variable** *FollowingError*

Indicates the current following error value of the axis. Only valid for a single positioning command.

## **7.3 "Synchronization axis" - Technology DB**

### **Valid for firmware version V3.1.x of the integrated technology**

The DB is described in the integrated technology section and is read-only in the STEP 7 user program.

The DB is non-retentive, irrespective of the retentivity setting of the CPU.

## **Variable** *UpdateFlag/UpdateCounter*

See: [Technology DB updates](#page-499-1) 

## **Variable** *ErrorID*

Shows the ErrorID of the last error or warning detected of the synchronous axis.

An error message can be acknowledged by calling FB 402 "MC\_RESET" (with *Axis =* number of the technology DB).

## **Variable** *ErrorBuffer[0..2]*

Buffer for the first three errors and warnings. The first error is written to ARRAY element *0*, the second to ARRAY element *1*, etc.

This content of the buffer can be cleared by calling FB 402 "MC\_RESET" (with *Axis =* number of the technology DB).

### **Variable** *Reserve34*

The variable is reserved for internal functions. It does not contain user-relevant information.

## **Variable** *ErrorStatus.xxx*

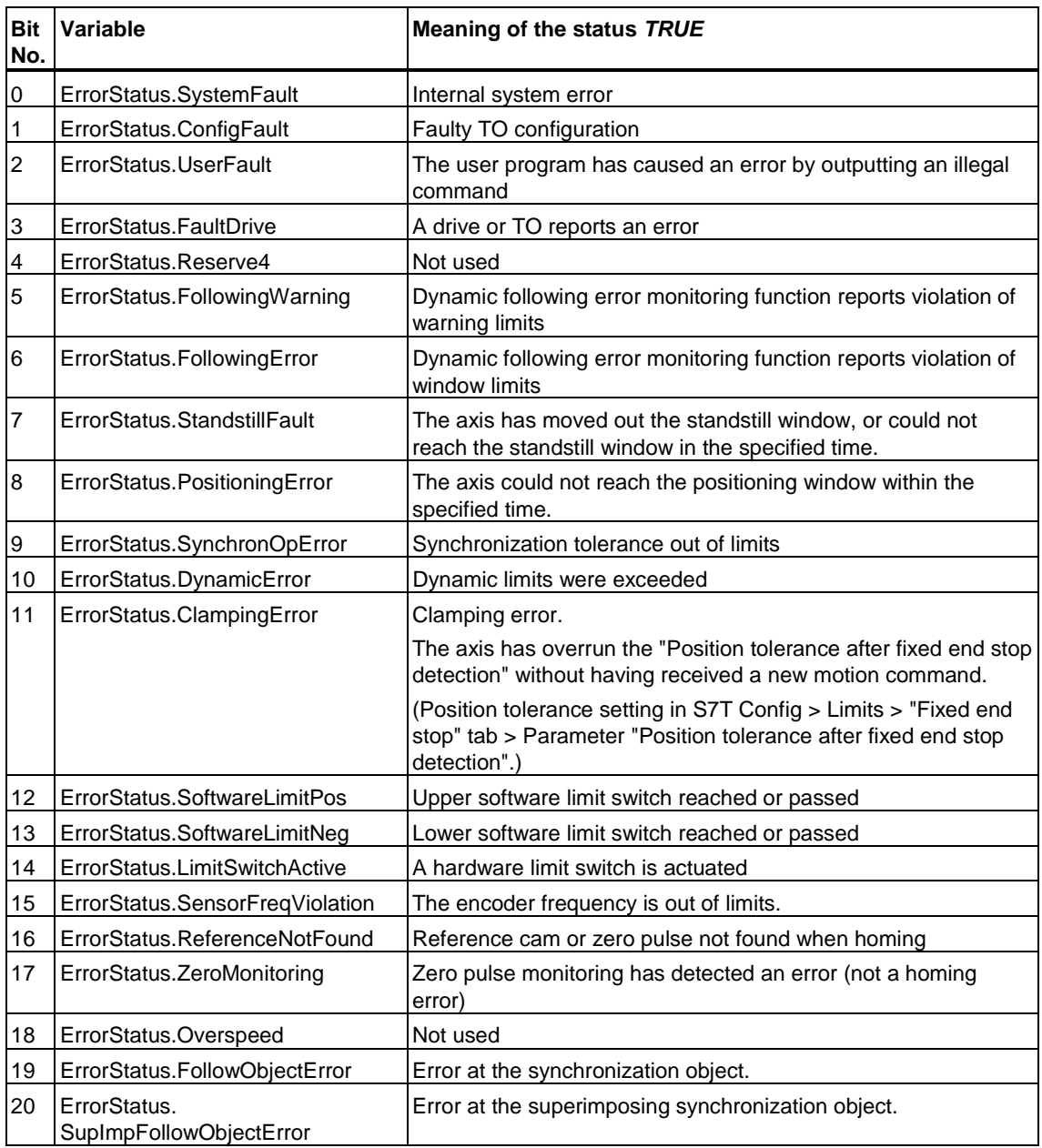

The bits in variable *ErrorStatus.xxx* return information on various axis errors.

## **Variable** *Statusword.xxx*

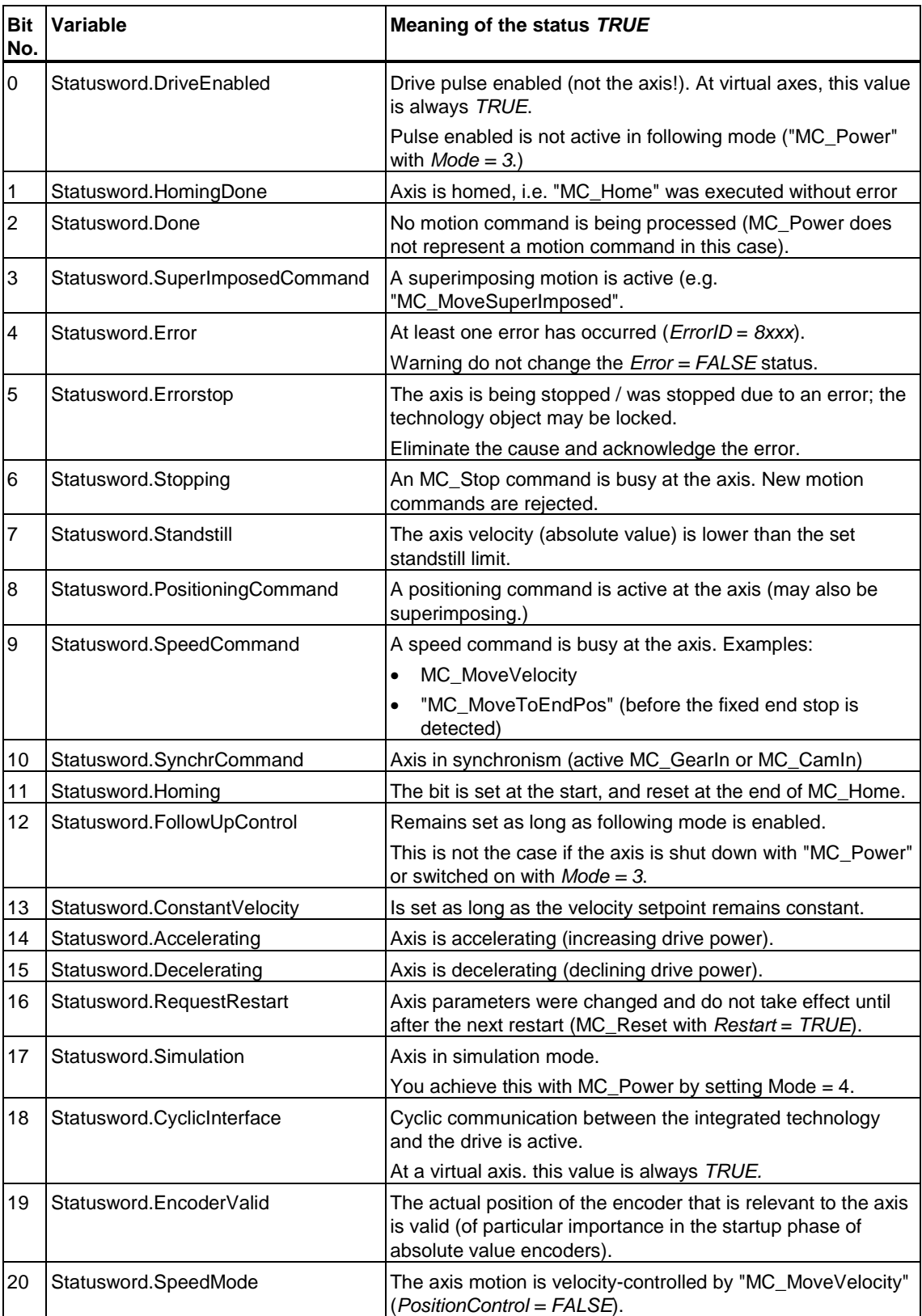

The status word variable indicates the current status of the synchronous axis.

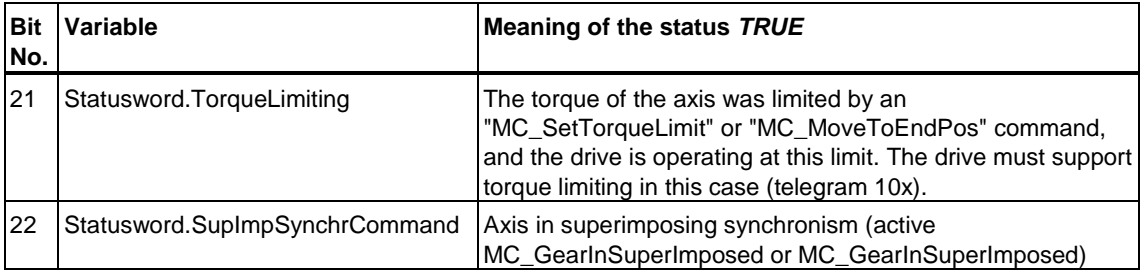

### **Variable** *CommandVelocity*

Shows the current velocity setpoint for the axis (allowance is made for *SpeedOverride*.)

### **Variable** *CommandAcceleration*

Shows the current acceleration setpoint for the axis (allowance is made for *AccelerationOverride*.)

#### **Variable** *ActualVelocity*

Shows the current axis velocity.

### **Variable** *ActualAcceleration*

Shows the current axis acceleration.

#### **Variable** *SpeedOverride*

Shows the percentage of the currently effective SpeedOverride. The percentage is reciprocal to the velocity setpoint of the axis, and is set to *100%* by default.

SpeedOverride can be set at the technology function FB 407 "MC\_WriteParameter" from *0%* to *200%*.

### **Variable** *AccelerationOverride*

Shows the percentage of the currently effective AccelerationOverride. The percentage is reciprocal to the acceleration setpoint of the axis, and is set to *100%* by default.

The AccelerationOverride can be set at the technology function FB 407 "MC\_WriteParameter" from *1%* to *1000%*.

### **Variable** *ActualPosition*

Shows the current axis position.

### **Variable** *CommandPosition*

Indicates the current target position for positioning operations.

### **Variable** *TargetPosition*

indicates the target position for the current command. Only valid for a single positioning command.

### **Variable** *Distance*

Shows the current distance of relative / superimposing positioning. Only valid for a single positioning command.

### **Variable** *DecelerationDistance*

Indicates the current stop distance of the axis. The indicated value applies only to the current positioning command.

### **Variable** *FollowingError*

Indicates the current following error value of the axis. This value applies only to the execution of a positioning command or to synchronous operation.

### **Variable** *SyncStatus*

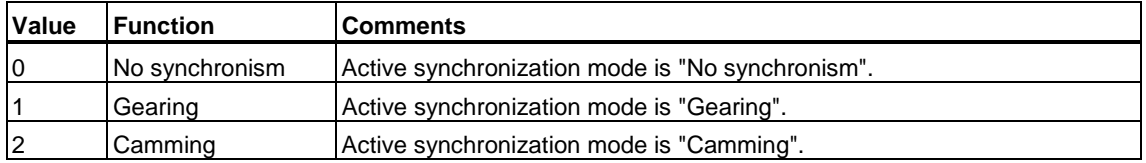

### **Variable** *Reserve94*

The variable is reserved for internal functions. It does not contain user-relevant information.

### **Variable** *NumGear/DenomGear*

The variables indicate the gear ratio for base synchronism. The *NumGear* variable indicates the leading axis coefficient, and the *DenomGear* variable the following axis coefficient (in the context of base synchronism.) The indicated values apply only to base synchronous operation.

#### **Example:**

With a transmission ratio of 17:25 between the leading and following axes, the *NumGear* variable outputs the value *17* and the *DenomGear* variable has the value *25*.

## **Variable** *PhaseShift*

Shows the phase offset between the reference positions of the leading axis and following axis. The value indicated is only valid during base synchronism.

## *SupImpSyncStatus* **variable**

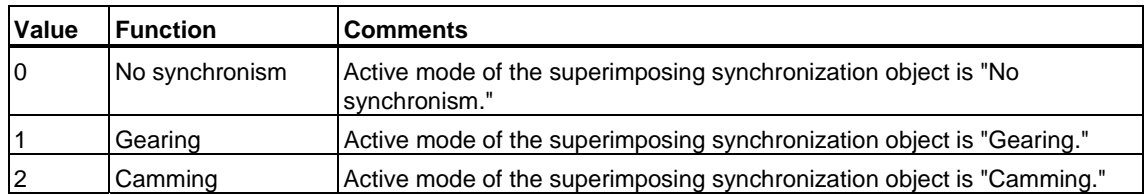

## *Reserve110* **variable**

The variable is reserved for internal functions. It does not contain user-relevant information.

### *SupImpNumGear/SupImpDenomGear* **variable**

These variables indicate the gear ratio for base synchronism. The *SupImpNumGear* shows the coefficient of the leading axis, and the *SupImpDenomGear* shows the coefficient of the following axis (referenced to the superimposing coordinate system of the following axis.). The indicated values apply to superimposing synchronism.

### *SupImpPhaseShift* **variable**

Indicates the phase shift between the reference position of the leading axis and the reference position in the superimposing coordinate system of the following axis. This value is only valid for superimposed synchronism.

## **7.4 "External encoder" - Technology DB**

### **Valid for firmware version V3.1.x of the integrated technology**

The DB is described in the integrated technology section and is read-only in the STEP 7 user program.

The DB is non-retentive, irrespective of the retentivity setting of the CPU.

## **Variable** *UpdateFlag/UpdateCounter*

See: [Technology DB updates](#page-499-1) 

### **Variable** *ErrorID*

Shows the ErrorID of the last error or warning detected of the external encoder.

An error message can be acknowledged by calling FB 402 "MC\_RESET" (with *Axis =* number of the technology DB).

## **Variable** *ErrorBuffer[0..2]*

Buffer for the first three errors and warnings. The first error is written to ARRAY element *0*, the second to ARRAY element *1*, etc.

This content of the buffer can be cleared by calling FB 402 "MC\_RESET" (with *Axis =* number of the technology DB).

### **Variable** *Reserve34*

The variable is reserved for internal functions. It does not contain user-relevant information.

## **Variable** *ErrorStatus.xxx*

The bits in variable *ErrorStatus.xxx* return information on various errors at the external encoder.

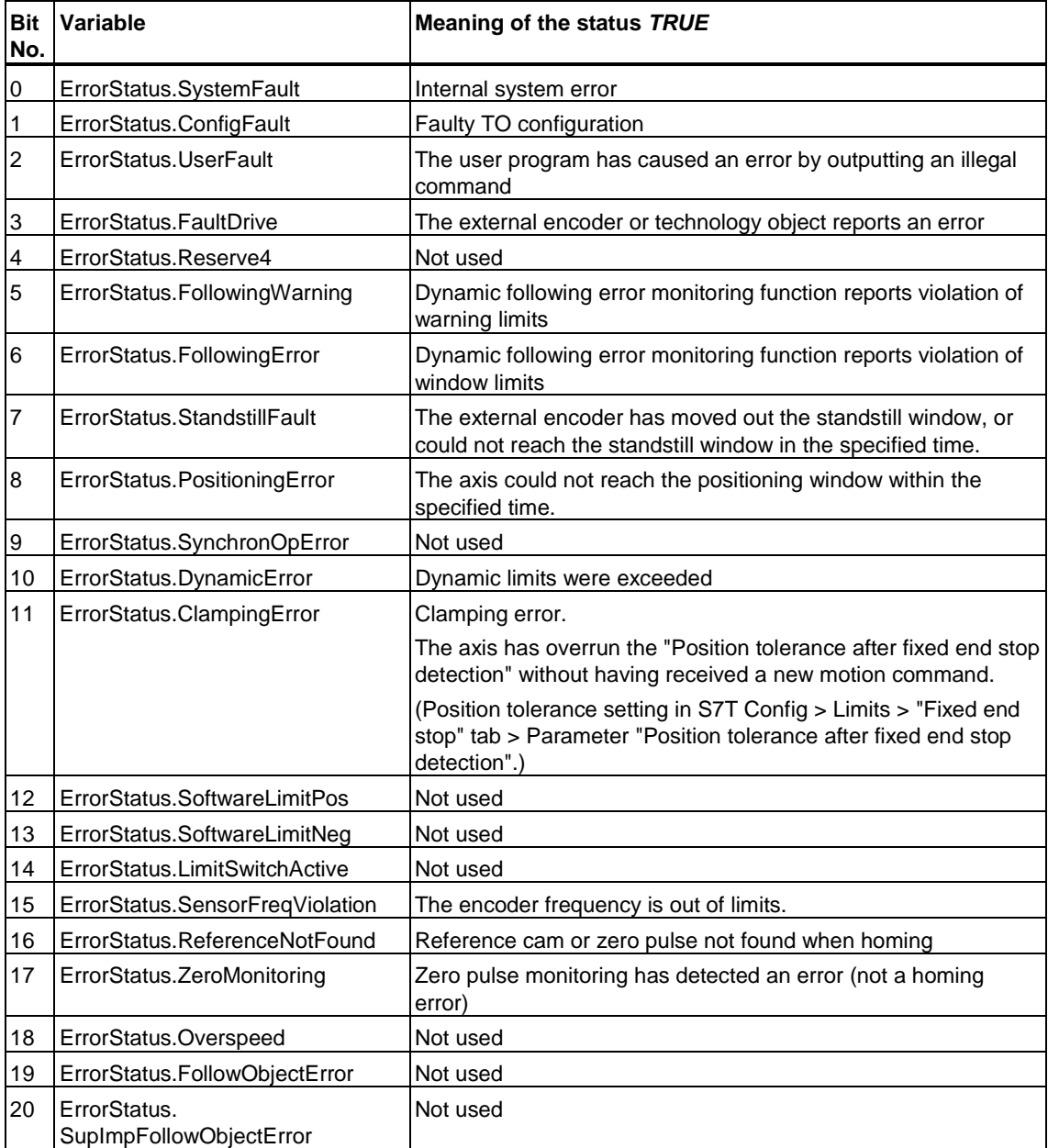

## **Variable** *Statusword.xxx*

The *Statusword* indicates the current status of the external encoder.

These values are no longer updated when the external encoder is disabled. The values shown correspond with the last status registered at the time the enable signal was reset.

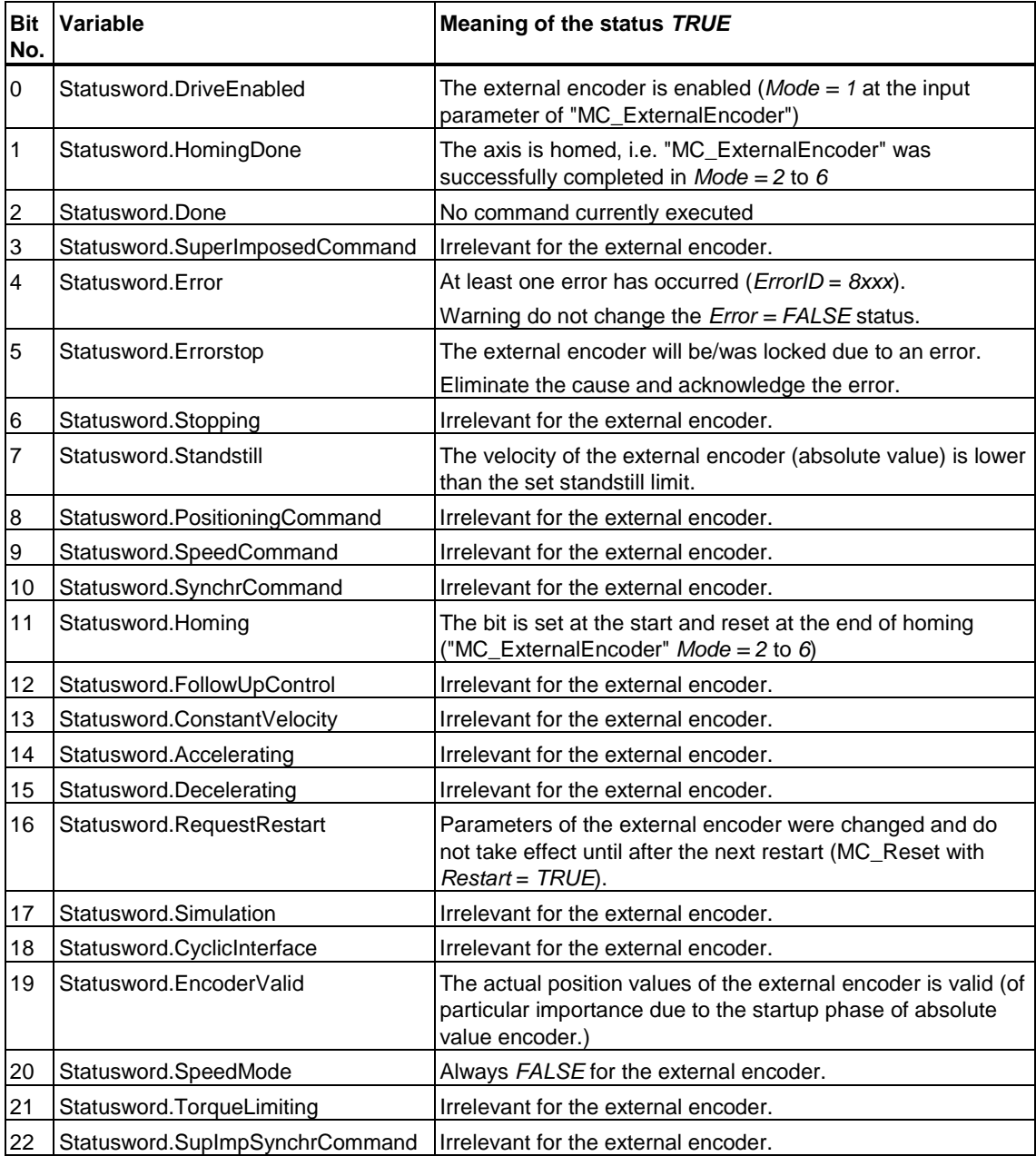

### **Variable** *ActualPosition*

Shows the current position of the external encoder.

The position is no longer updated when the external encoder is disabled. The indicated position corresponds with the last position before the enable signal was reset.

### **Variable** *ActualVelocity*

Shows the current acceleration of the external encoder.

The acceleration value is no longer updated when the external encoder is disabled. The indicated acceleration value corresponds with the last acceleration value before the enable signal was reset.

## **7.5 "Cam disk" - Technology DB**

The DB is described in the integrated technology section and is read-only in the STEP 7 user program.

The DB is non-retentive, irrespective of the retentivity setting of the CPU.

### **Variable** *ErrorID*

Shows the ErrorID of the last error or warning detected at the cam disk.

An error message can be acknowledged by calling FB 402 "MC\_RESET" (with *Axis =* number of the technology DB).

### **Variable** *ErrorBuffer[0..2]*

Buffer for the first three errors and warnings. The first error is written to ARRAY element *0*, the second to ARRAY element *1*, etc.

This content of the buffer can be cleared by calling FB 402 "MC\_RESET" (with *Axis =* number of the technology DB).

## **Variable** *Status*

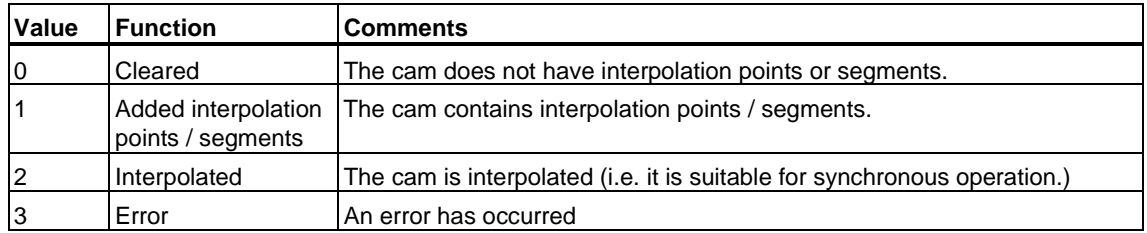

### **Variable** *UserCount*

Indicates how many technology objects are currently using the cam.

## **7.6 "Measuring sensor" - Technology DB**

The "Measuring sensor" technology DB contains information on the "Measuring sensor" TO and command processing. The DB is described in the integrated technology section and is read-only in the STEP 7 user program.

The DB is non-retentive, irrespective of the retentivity setting of the CPU.

### **Variable** *UpdateFlag/UpdateCounter*

See: [Technology DB updates](#page-499-1) 

#### **Variable** *ErrorID*

Shows the ErrorID of the last error or warning detected of the measuring sensor.

An error message can be acknowledged by calling FB 402 "MC\_RESET" (with *Axis =* number of the technology DB).

### **Variable** *ErrorBuffer[0..2]*

Buffer for the first three errors and warnings. The first error is written to ARRAY element *0*, the second to ARRAY element *1*, etc.

This content of the buffer can be cleared by calling FB 402 "MC\_RESET" (with *Axis =* number of the technology DB).

### **Variable** *Status*

Indicates the operational state of the measuring sensor. The following operating states can be shown:

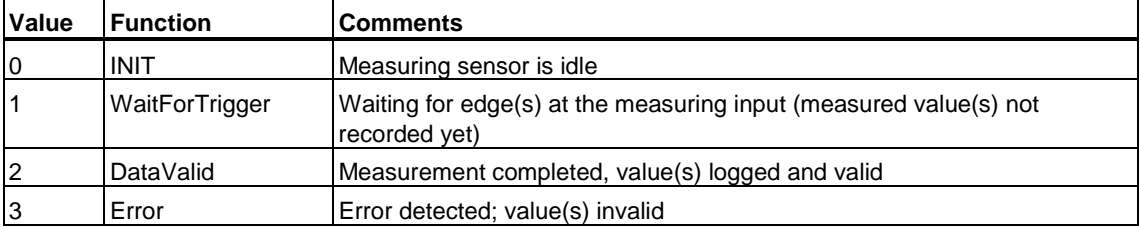

### **Variable** *MeasureValue1*

Indicates measured value 1 of the measuring sensor. This value is valid in status (operating state) *2*.

### **Variable** *MeasureValue2*

Indicates measured value 2 of the measuring sensor. This value is valid in status (operating state) *2*.

The measured value 2 is logged only in (*Mode*) *3* and *4* of FB 433.

### **Variable** *MeasureStart/MeasureEnd*

The *MeasureStart* variable indicates the lo limit, the *MeasureEnd* variable the hi limit of the measuring hysteresis. Only the measured values within this hysteresis are logged. When the *MeasureStart* and *MeasureEnd* values are equal, the hysteresis has no effect.

The *MeasureStart/MeasureEnd* variables shown at the DB correspond with the values of the input parameters of the relevant FB 433 "MC\_MeasuringInput."

## **7.7 "Cam" - Technology DB**

### **Valid for firmware version V3.1.x of the integrated technology**

The DB is described in the integrated technology section and is read-only in the STEP 7 user program.

The DB is non-retentive, irrespective of the retentivity setting of the CPU.

## **Variable** *ErrorID*

Shows the ErrorID of the last error or warning detected at the cam.

An error message can be acknowledged by calling FB 402 "MC\_RESET" (with *Axis =* number of the technology DB).

## **Variable** *ErrorBuffer[0..2]*

Buffer for the first three errors and warnings. The first error is written to ARRAY element *0*, the second to ARRAY element *1*, etc.

This content of the buffer can be cleared by calling FB 402 "MC\_RESET" (with *Axis =* number of the technology DB).

### **Variable** *State*

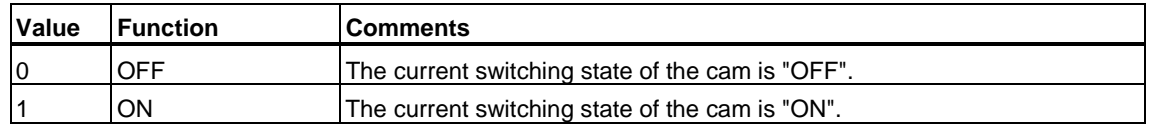

## **Variable** *CamType*

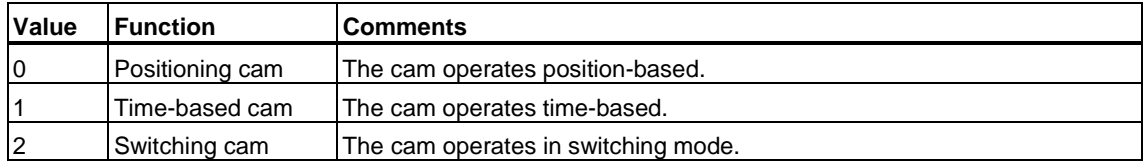

### **Variable** *Mode*

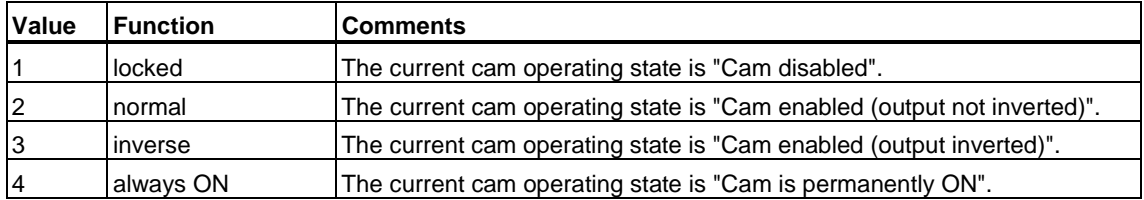

### *Direction* **variable**

Shows the effective cam direction of the most recent MC\_CamSwitch or MC\_CamSwitchTime command. The variable is not changed in the following "MC\_CamSwitch" and "MC\_CamSwitchTime" modes:

- Value =  $1$  (cam locked)
- Value  $= 4$  (cam permanently enabled)

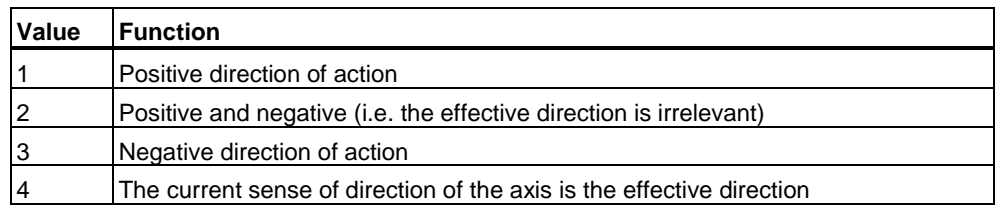

### *OnPosition* **variable**

This variable indicates the current ON position.

### *OffPosition* **variable**

Indicates the current OFF position of a position-controlled axis.

### *Duration* **variable**

Indicates the pulse duration of a time-based cam. The physical unit corresponds with the physical unit of the "time" at the corresponding axis.

### *Delay* **variable**

Indicates the current offset (derivative action time) of the ON/OFF times.

Value < 0: Advanced switching

Value > 0: Delayed switching

### *Hysteresis* **variable**

Indicates the current values of the hysteresis.

## **7.8 "Trace" - Technology DB**

You can use the TraceTool in S7T Config to record variables of the integrated technology graphically in realtime. The "Trace" DB forms the interface between TraceTool and the user program.

For tracing, you can write two values of the data type DINT, two values of the data type DWORD and four values of the data type REAL to the relevant variables of the Trace DB. The *ErrorID* variable may not be overwritten by the user program.

The DB data are fetched from the integrated technology within the technology DB update cycle. The technology DB update cycle can be set in S7T Config by selecting the **Target System > Set system clocks** command.

The DB is non-retentive, irrespective of the retentivity setting of the CPU.

## **Variable** *ErrorID*

Indicates the ErrorID of the most recently detected error. The error must be eliminated and can not be acknowledged.

## **Variable** *S7\_TraceDINT[0..1]*

The *S7\_TraceDINT* variable is an ARRAY consisting of two elements of the data type DINT.

These values can be selected for tracing *Technology* > *userdata1* > *user1* and *user2* when you select the signal source in the TraceTool of S7T Config.

## **Variable** *S7\_TraceDWORD[0..1]*

The *S7\_TraceDWORD* variable is an ARRAY consisting of two elements of the data type DWORD. Use these variables to trace bit information, such as the status word / error word, in the TraceTool of S7T Config. In the TraceTool, you can select the bit information as you are used to in the SIMATIC numbering system.

These values can be selected for tracing *Technology* > *userdata1* > *user3* and *user4* when you select the signal source in the TraceTool of S7T Config.

## **Variable** *S7\_TraceREAL[0..3]*

The *S7\_TraceREAL* variable is an ARRAY consisting of four elements of the data type REAL.

These values can be selected for tracing *Technology* > *userdata1* > *user5, user6, user7* and *user8* when you select the signal source in the TraceTool of S7T Config.

## **7.9 "MCDevice" - Technology DB**

### **Valid for firmware version V3.1.x of the integrated technology**

The technology DB "MCDevice" contains general information on the integrated technology. Information on the various TOs is found in the corresponding DBs.

The DB is described in the integrated technology section and is read-only in the STEP 7 user program.

The DB is non-retentive, irrespective of the retentivity setting of the CPU.

### **Variable** *UpdateFlag/UpdateCounter*

See: [Technology DB updates](#page-499-1) 

### **Variable** *ErrorID*

Indicates the ErrorID of the most recently detected error. The error must be eliminated and can not be acknowledged.

## **Variable** *ErrorBuffer[0..2]*

Buffer for the first three errors and warnings. The first error is written to ARRAY element *0*, the second to ARRAY element *1*, etc.

This content of the buffer can be cleared by calling FB 402 "MC\_RESET" (with *Axis =* number of the technology DB).

### **Variable** *Reserve34*

The variable is reserved for internal functions. It does not contain user-relevant information.

### **Variable** *MaxLoopDuration*

Shows the maximum command execution time of the integrated technology.

The entry is deleted by calling FB 402 "MC\_RESET" (with *Axis = MCDevice DB*).

### **Variable** *CmdLoopDuration*

Indicates the command execution cycle of the integrated technology, averaged over the seconds.

The entry is deleted by calling FB 402 "MC\_RESET" (with *Axis = MCDevice DB*).

## **Variable** *StationLifeList[0..127]*

The ARRAY of this variable lists all available partner stations on PROFIBUS DP(DRIVE). The index of the ARRAY element corresponds with the PROFIBUS address. A value *1* in an element indicates that the partner station can be reached, while the value *0* indicates that the station can not be reached.

## **Variable** *DoneFlag[1..32]*

The ARRAY elements 1 to 32 can be assigned to the *DoneFlag* input parameter of the function blocks.

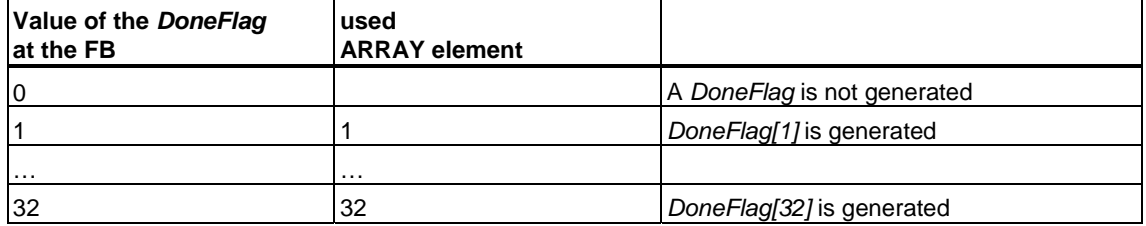

Each time the technology function completes a task, the value in *DoneFlag* is inverted (*FALSE* is set *TRUE* or *TRUE* is set *FALSE*). The *DoneFlag* is only set as long as the initiated command can be tracked. The command can no longer be tracked if a subsequent command uses the same instance.

## **Variable** *DIStatus[0..3]*

The ARRAY elements indicate the status at the integrated digital outputs of the Technology CPU.

## **Variable** *DOStatus[0..7]*

The ARRAY elements 0 to 7 indicate the status at the integrated digital outputs of the Technology CPU. The outputs of the integrated technology can be assigned to individual cams in S7T Config, for example.

## <span id="page-499-1"></span><span id="page-499-0"></span>**7.10 Update of technology DBs**

### **Valid for firmware version V3.1.x of the integrated technology**

The integrated technology updates the technology DB, asynchronously to the cyclic user program. The Trace DB forms an exception, because this is updated only by the user.

The technology DB update cycle can be set in S7T Config by selecting **PLC > Set system clocks** command.

We recommend using the technology synchronization interrupt OB65 for consistent evaluation of the technology DBs.

### **Consistent evaluation of the technology DBs with technology synchronization interrupt OB65**

Technology synchronization interrupt OB65 is called by the integrated technology after each update of the technology DBs. This function allows you to evaluate the technology DBs synchronously to the integrated technology. For details on local data (start info in OB65), refer to the STEP 7 Online Help. OB65 can be copied from the "Organization Blocks" folder of the "Standard Library" to the project.

Use "UpdateCounter" and the "UpdateFlag" of the technology DBs to verify consistent evaluation of the DBs. The response of the "UpdateFlag" and of the "UpdateCounter" is shown in the figure below:

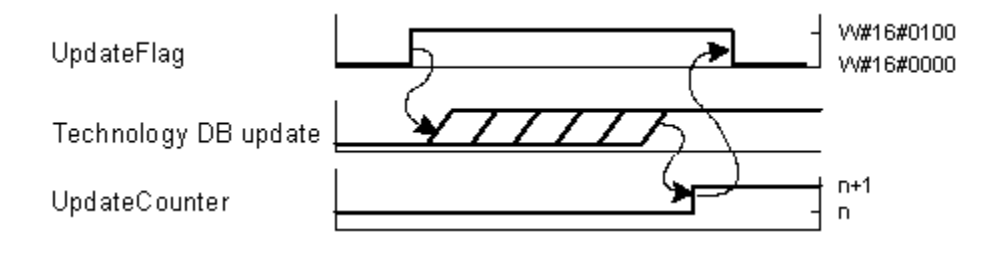

- 1. At the start of a DB update, the "UpdateFlag" is set from *W#16#0000* to *W#16#0100*.
- 2. The integrated technology describes the complete DB.
- 3. The "UpdateCounter" increments its value by the count of "*1*".
- 4. The value at the "UpdateFlag" changes from *W#16#0100* to *W#16#0000*.

### **How to verify consistent evaluation of the technology DBs**

Based on the procedure described below, check whether a new technology DB update cycle has been triggered while an operation which is relevant to consistency is active at OB65. Technology DB updates start at the "MCDevice" DB. However, in order to ensure consistency, the "UpdateCounter" and "UpdateFlag" of each technology DB to be evaluated must be verified. Procedure:

- 1. At the start of OB 65, save the value of the various "UpdateCounter" of the technology DBs to be evaluated.
- 2. Evaluate the consistent data, or transfer the technology DBs to be evaluated to another working area.
- 3. Verify the "UpdateFlag". If its value is *W#16#0100,* consistent evaluation of this technology DB is no longer ensured.
- 4. Compare "UpdateCounter" with the previously saved value. If the "UpdateCounter" was incremented by the count of *1*, consistent evaluation of the technology DB is no longer.
- 5. Repeat steps 3 and 4 for all technology DBs to be evaluated.

Identical "UpdateCounter" values in the technology DBs originate from the same update cycle.

Counter any consistency problems by taking the following measures:

- Increase the technology DB update cycle
- Evaluate the technology DBs at the start of OB65
- Reduce the number of instructions to be evaluated

#### **Note**

The *ErrorID*, *ErrorStatus* and *ErrorBuffer* entries are updated asynchronously, i.e. independently of the "UpdateFlag."

# **7.11 ErrorID - Technology DBs**

## **7.11.1 ErrorIDs - Axis technology DBs**

**Valid for firmware version V3.1.x of the integrated technology** 

## **Warnings**

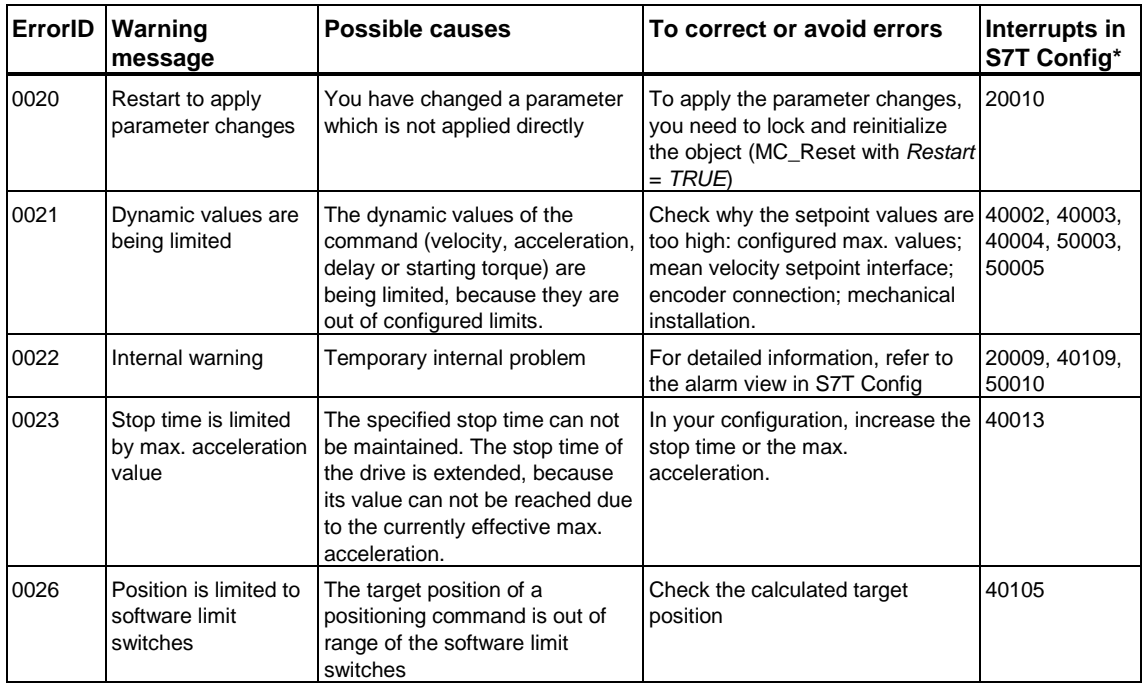

\* Interrupts in S7T Config, which may be associated with the indicated warning.

## **Error**

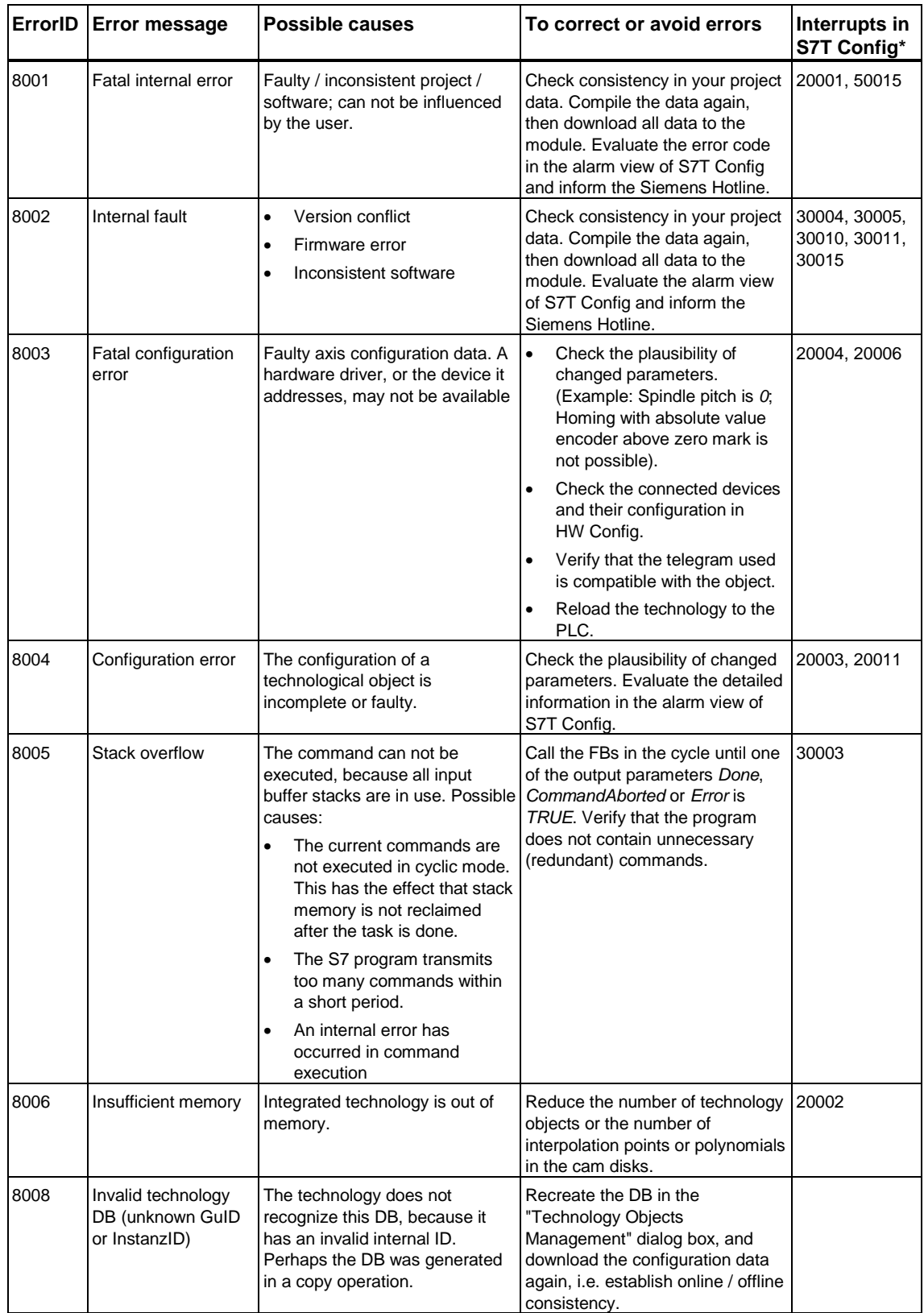

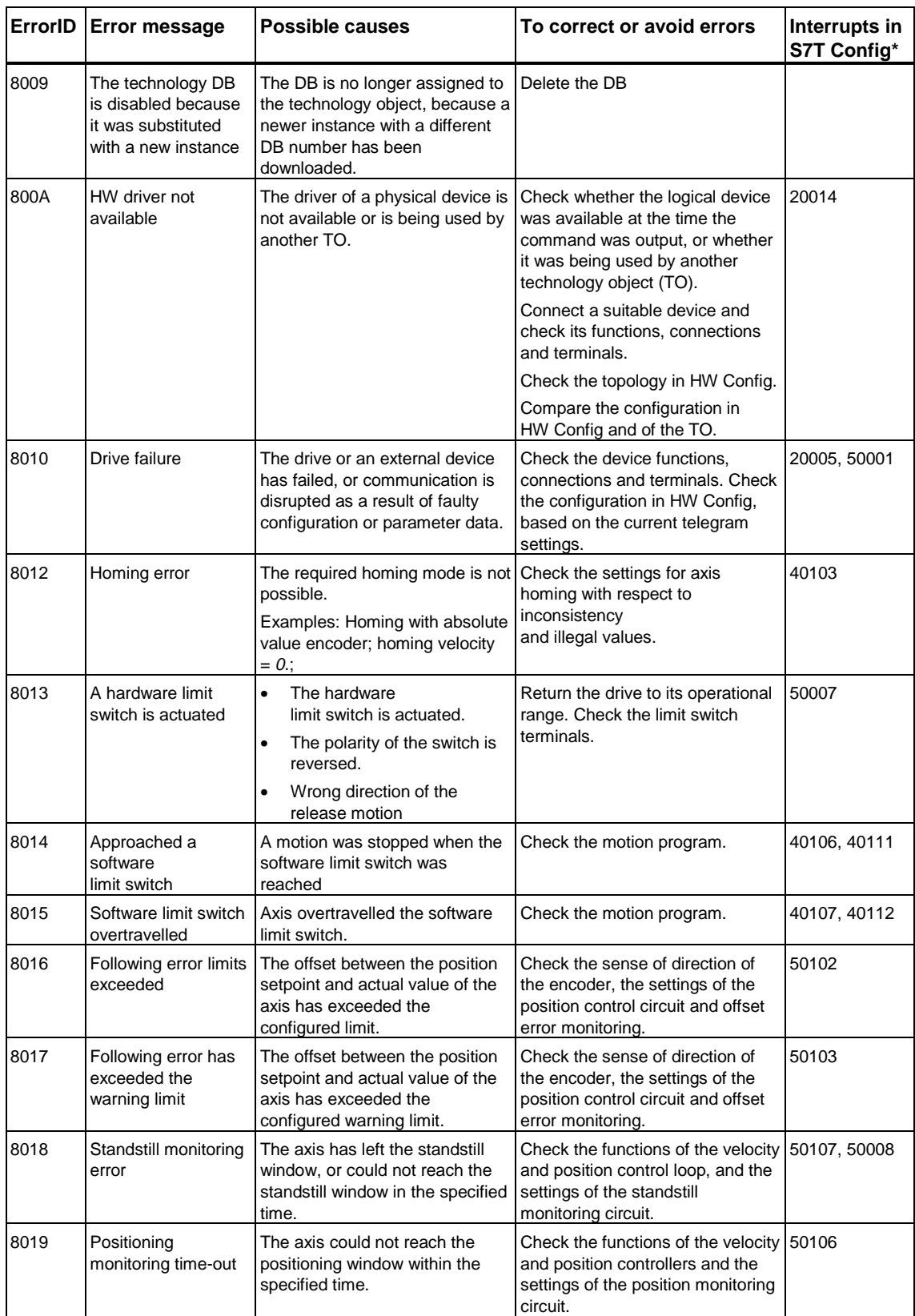
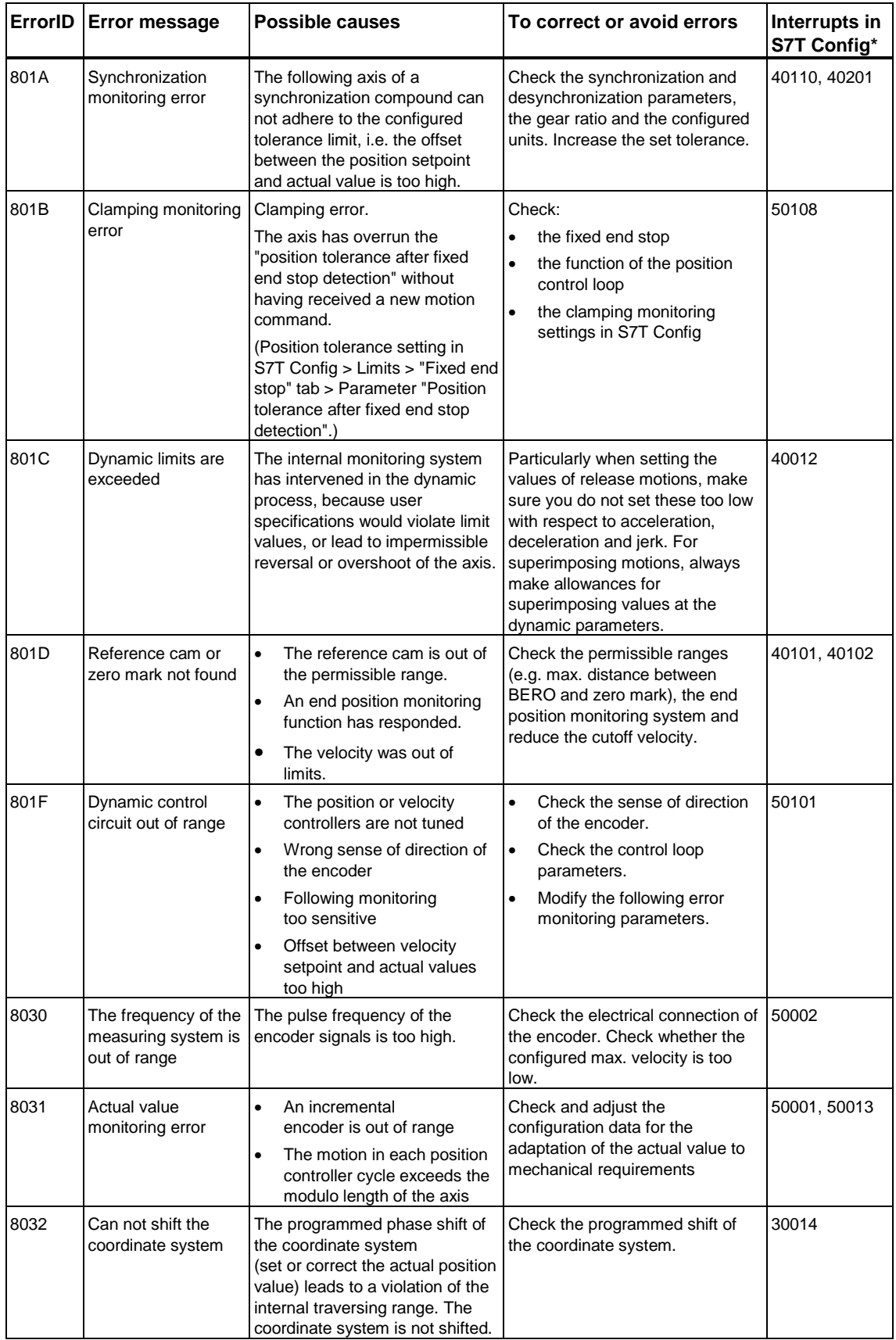

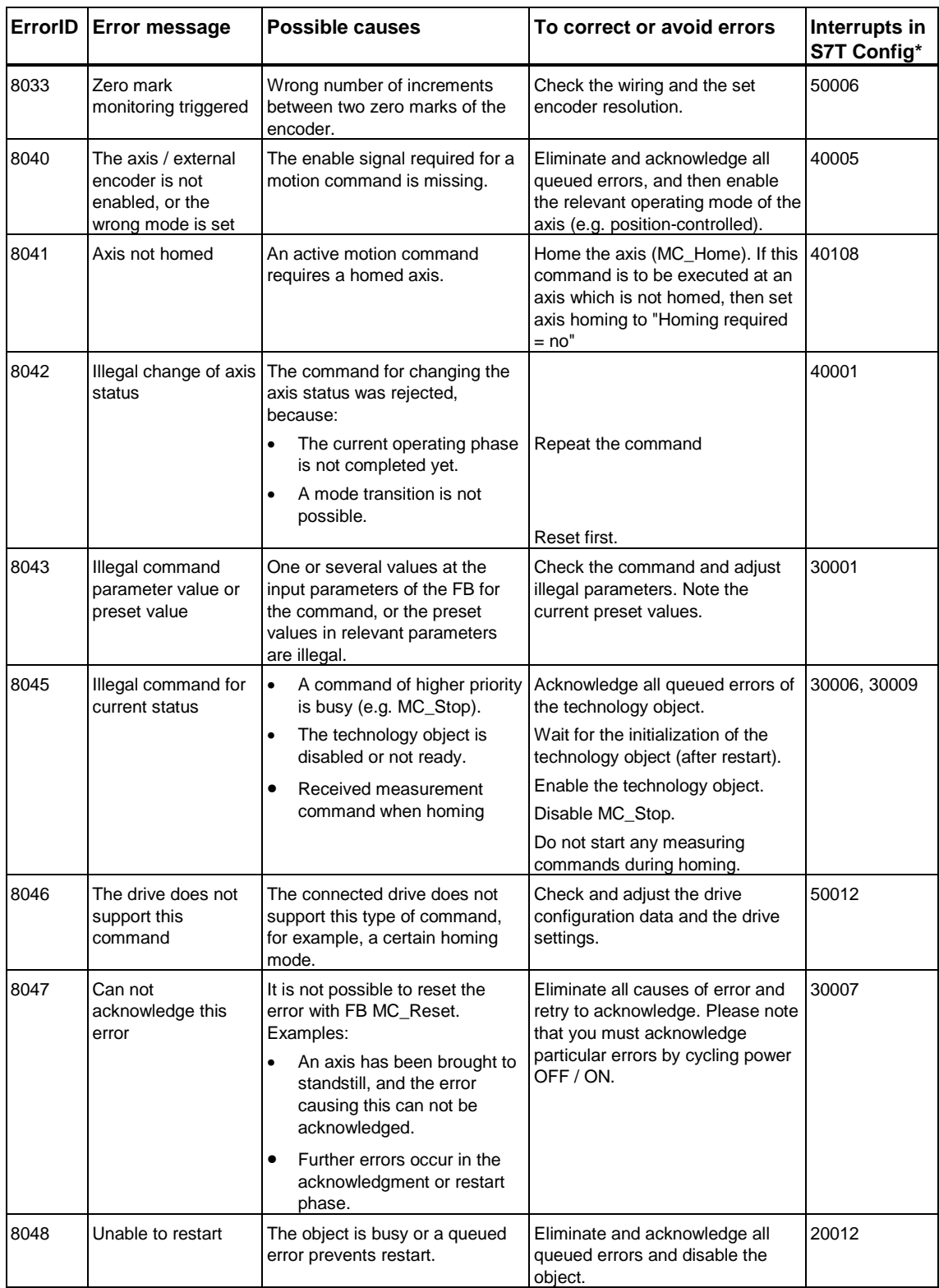

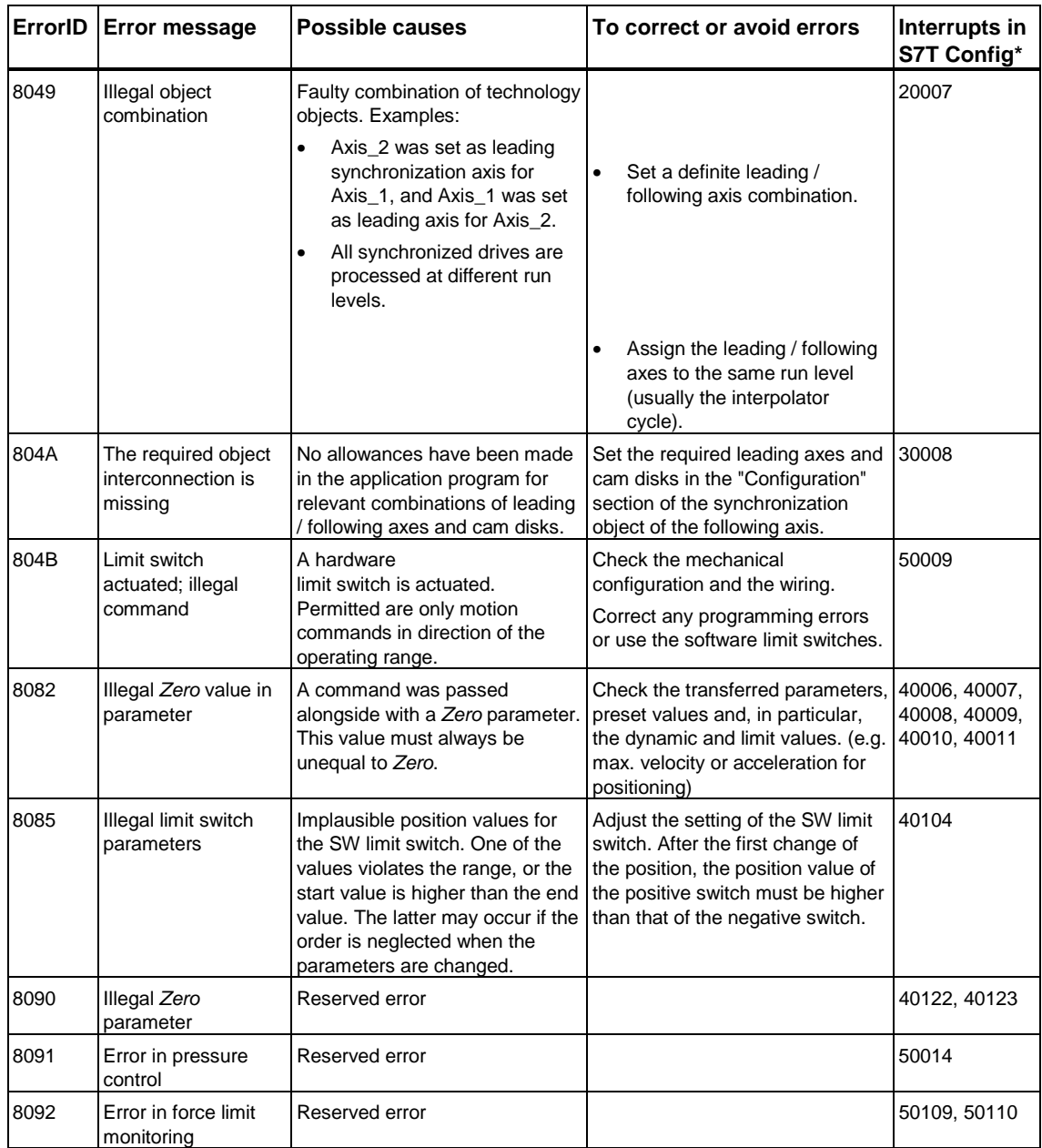

# **7.11.2 ErrorIDs - Synchronization technology DB**

### **Valid for firmware version V3.1.x of the integrated technology**

### **Warnings**

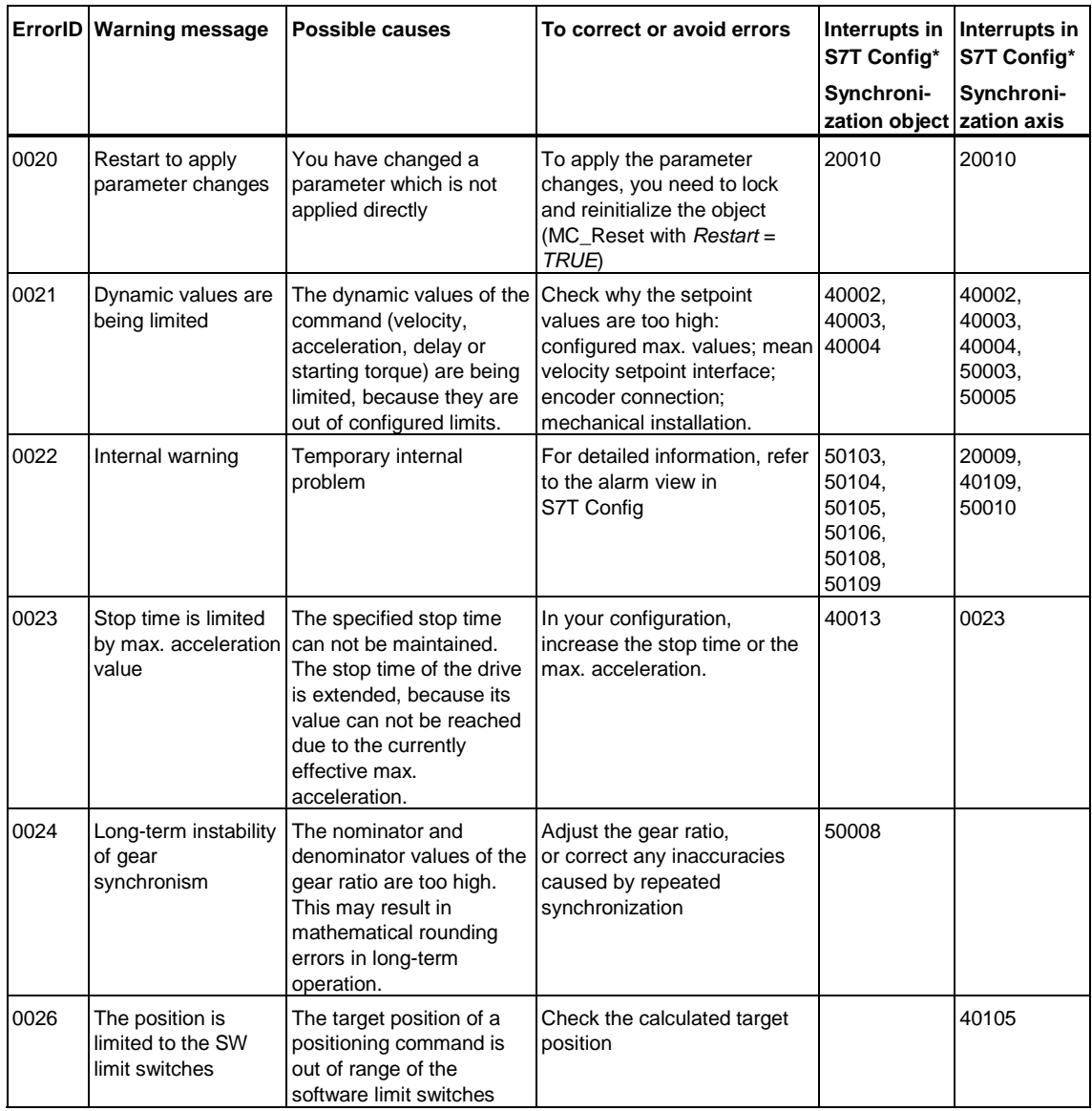

### **Error**

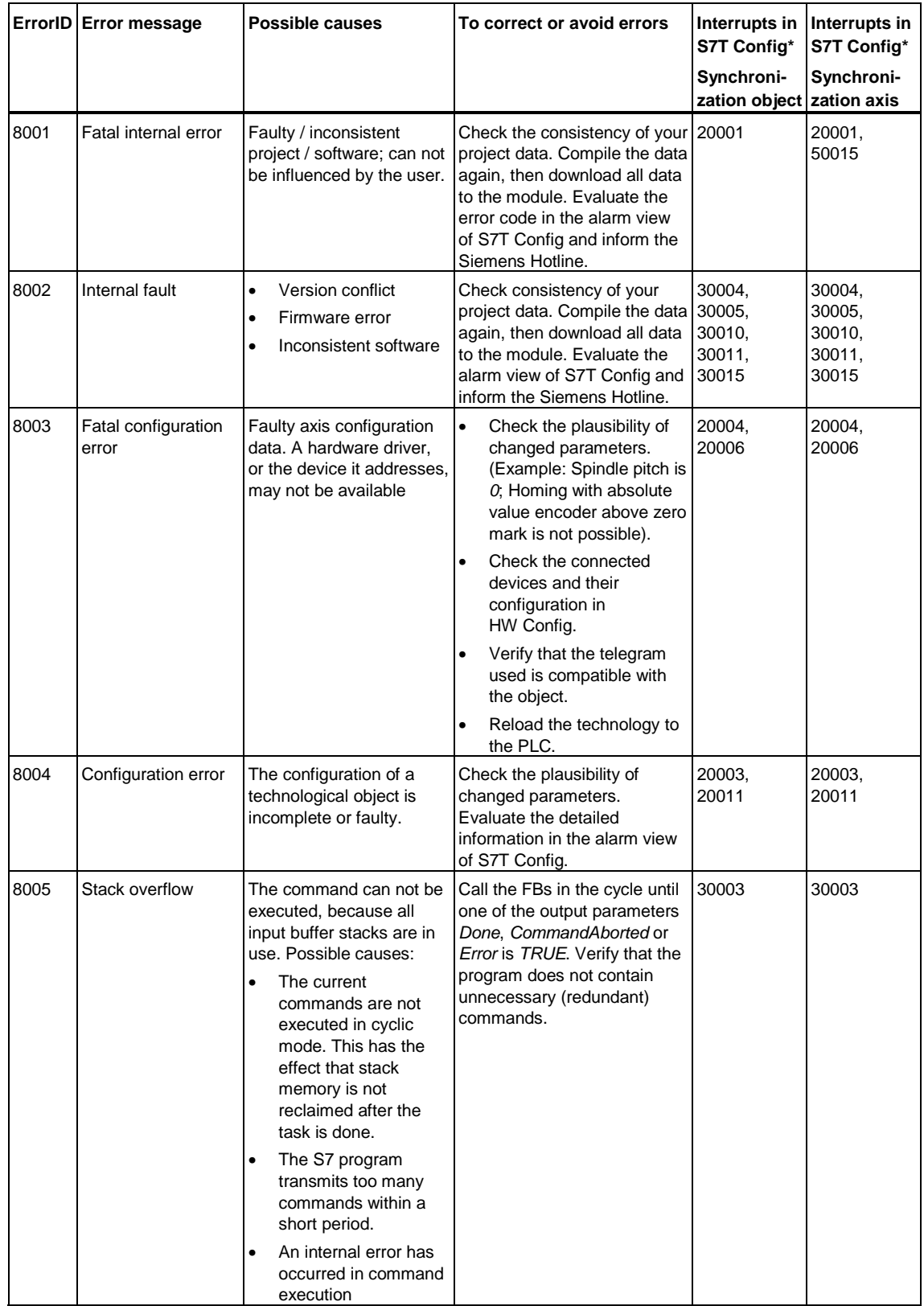

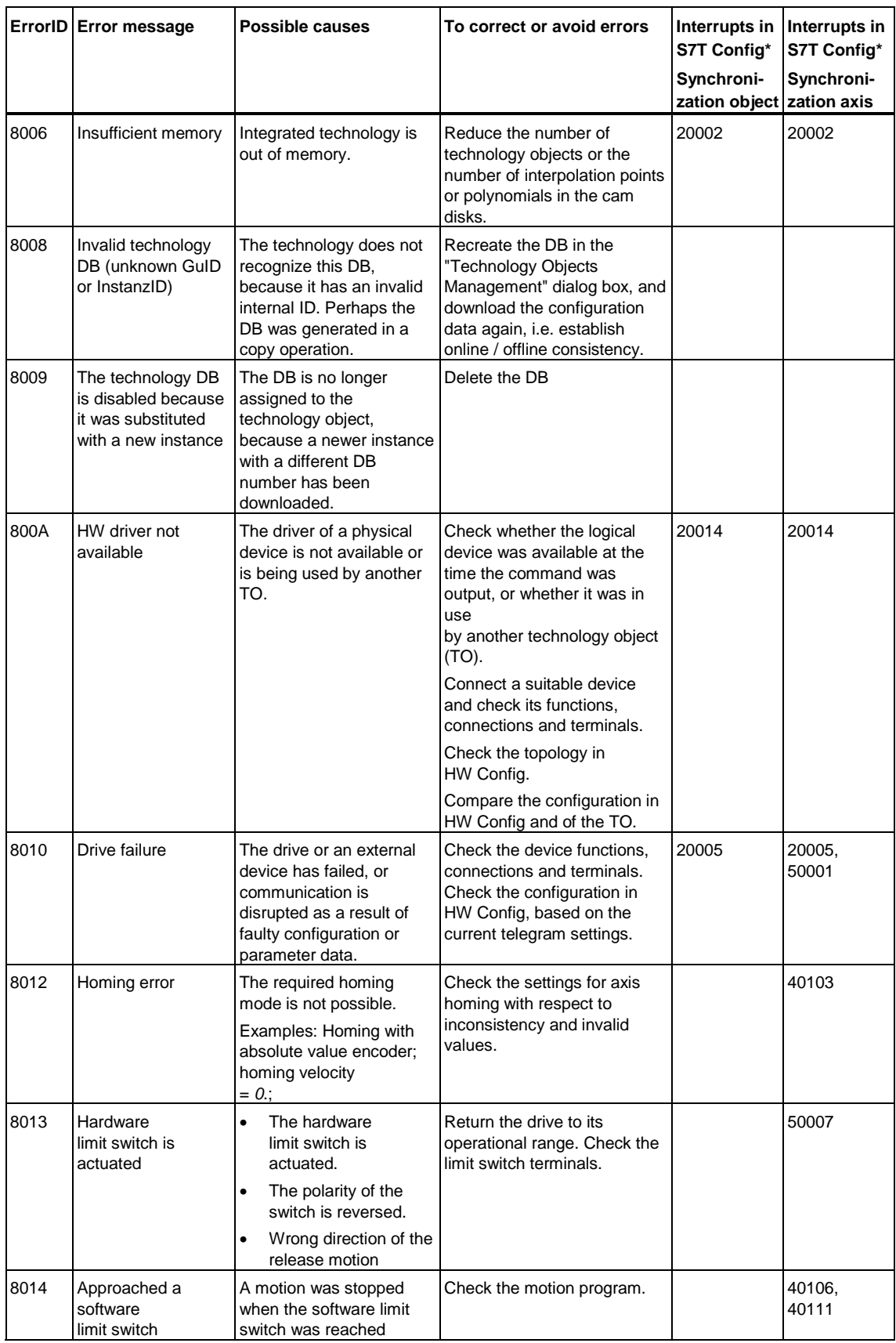

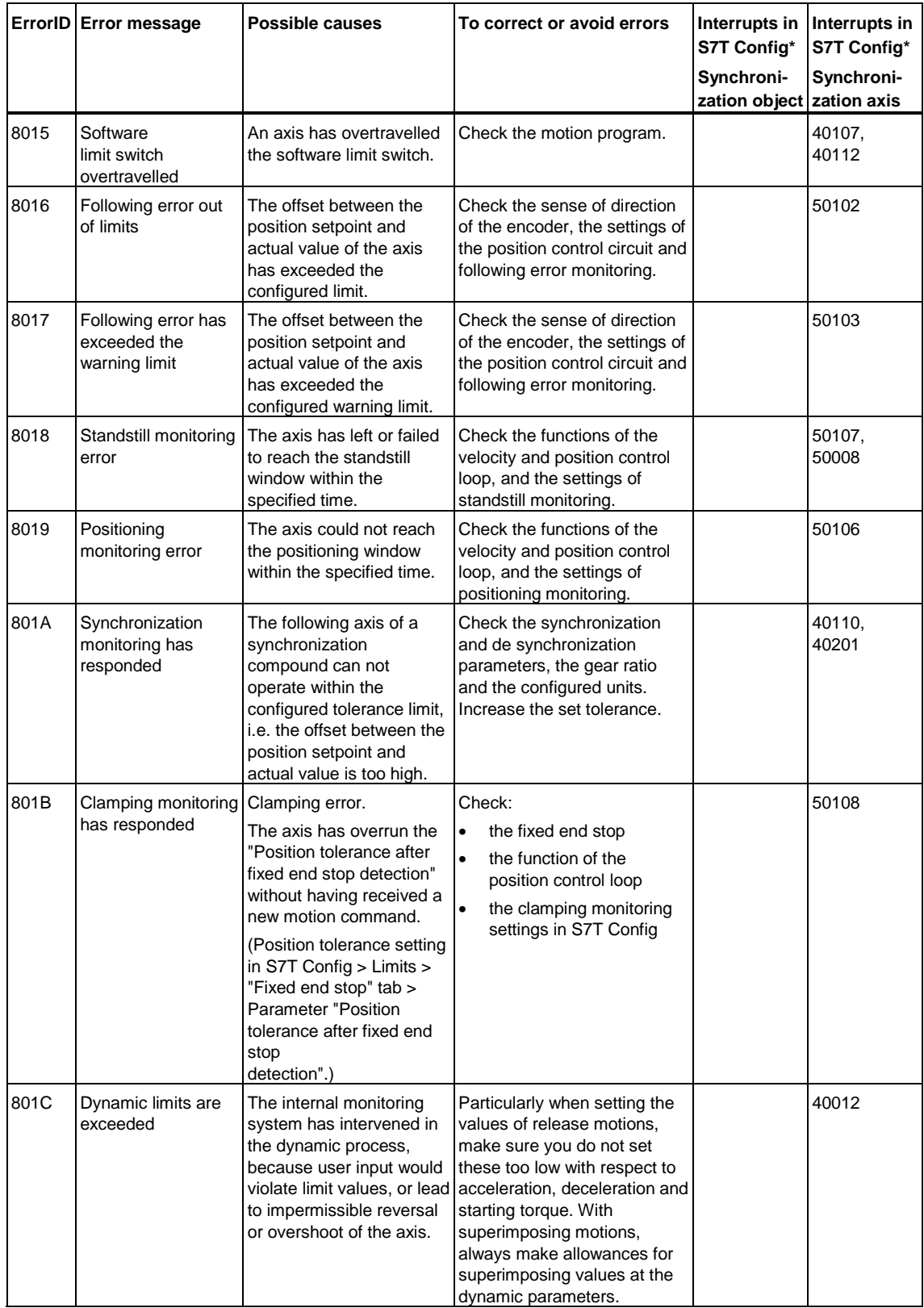

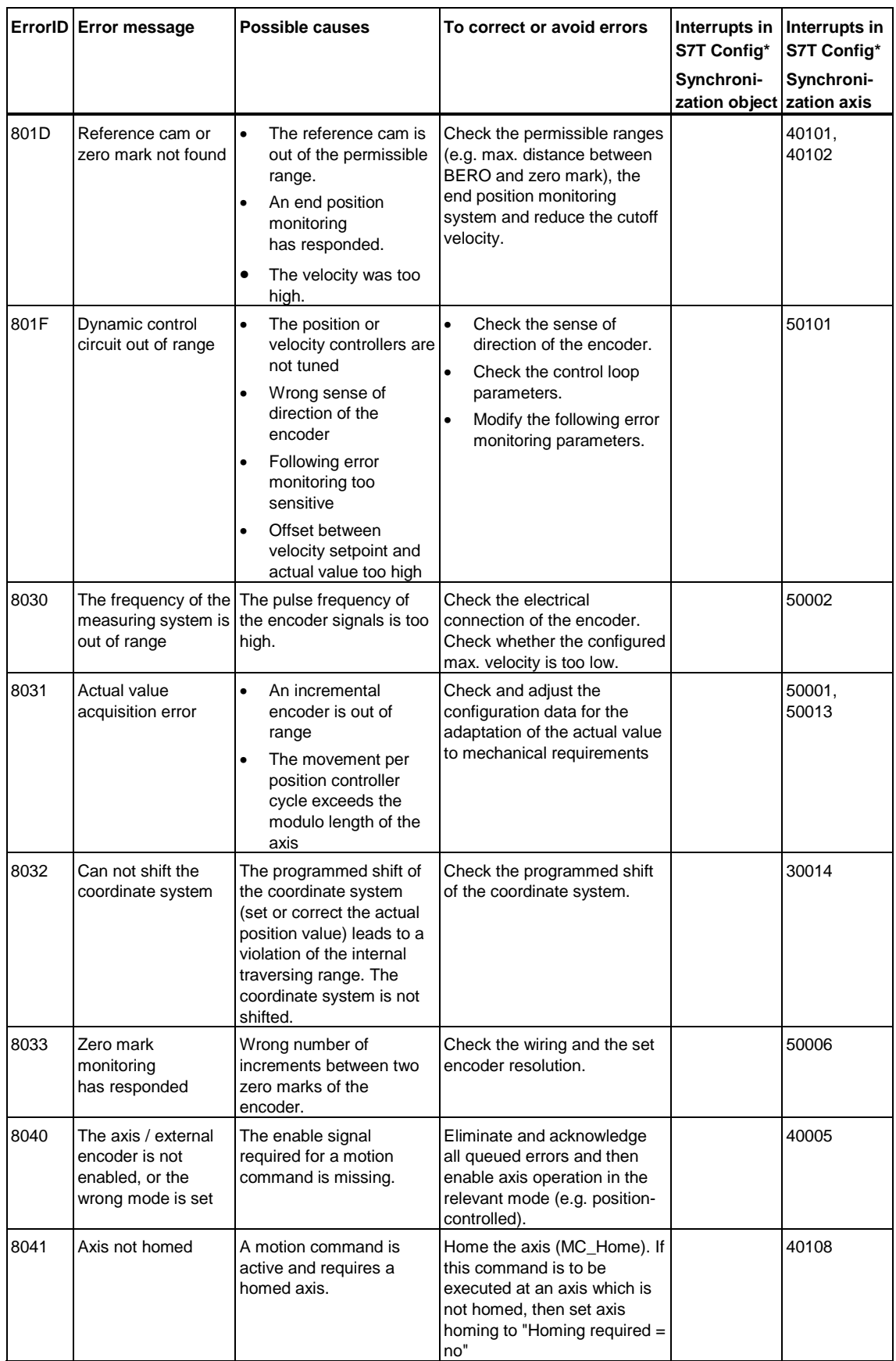

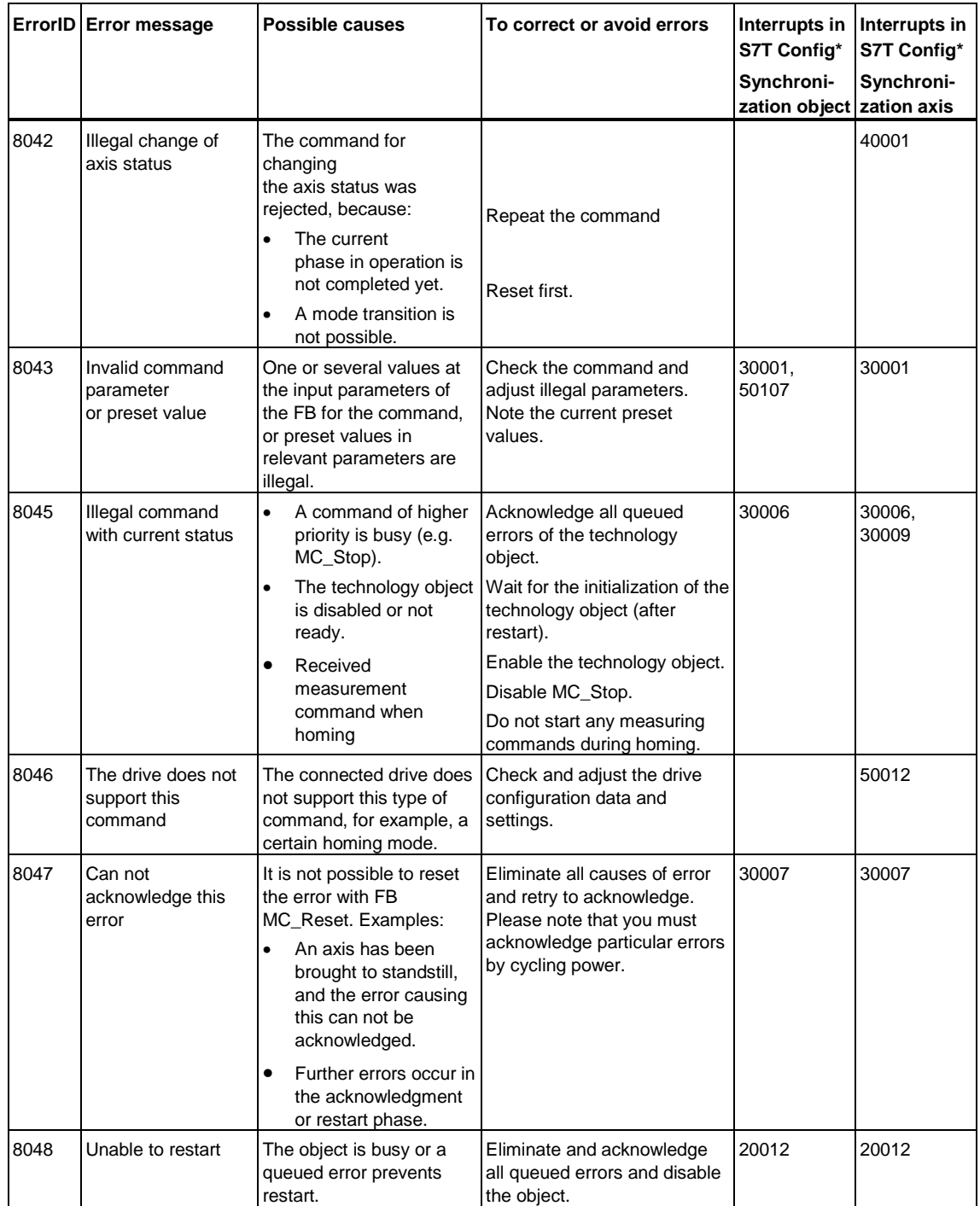

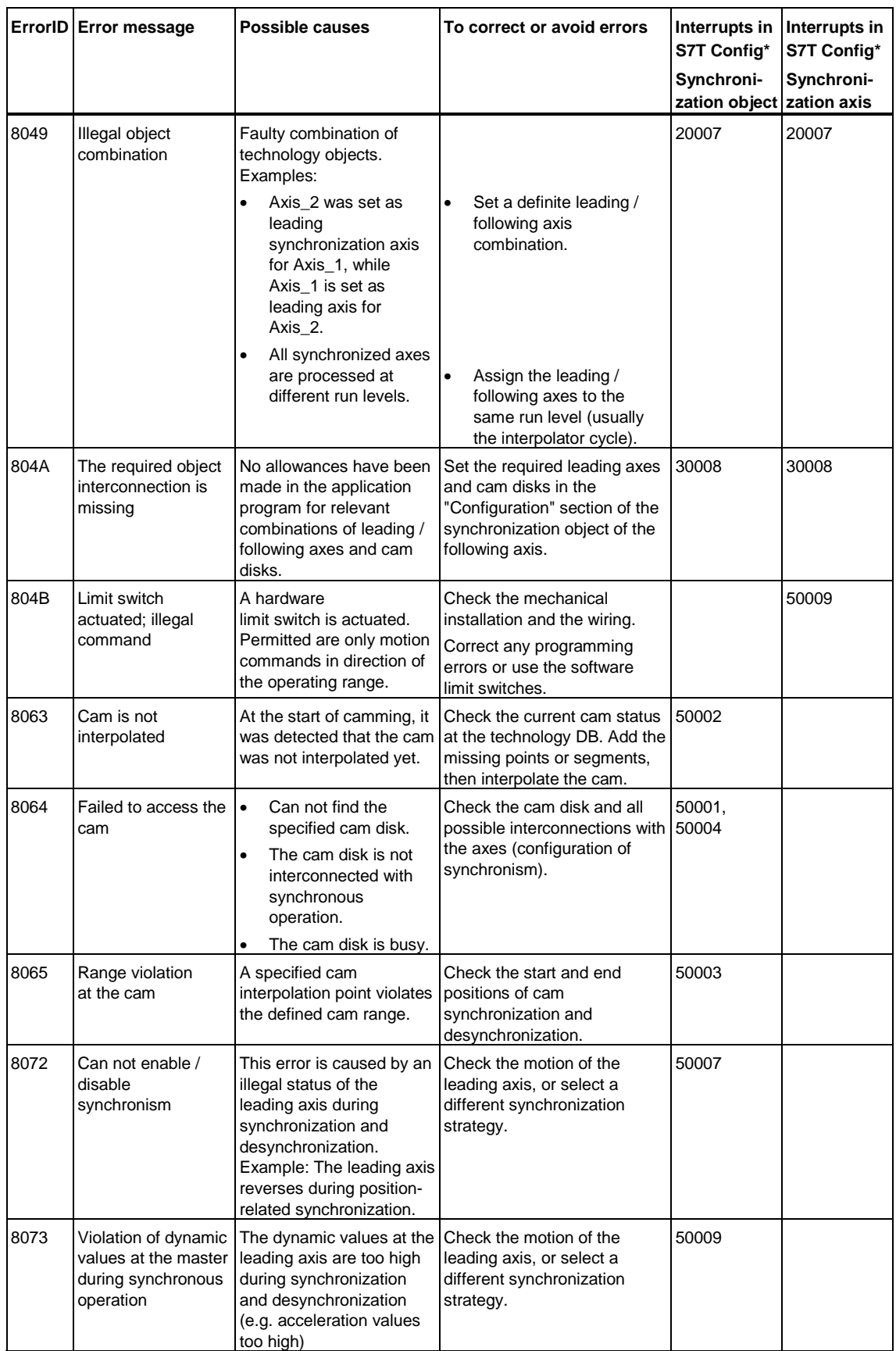

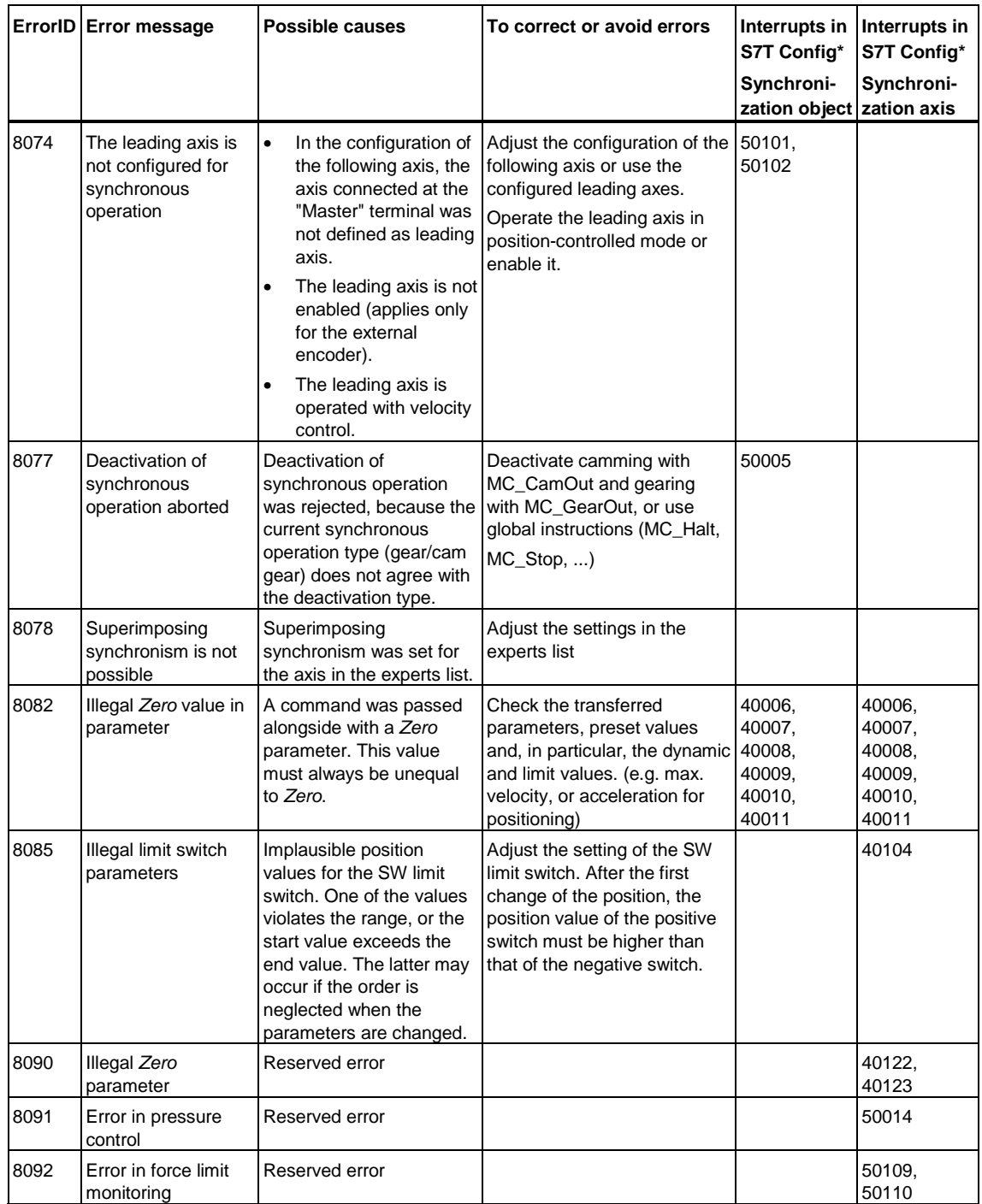

# **7.11.3 ErrorIDs - External encoders technology DB**

**Valid for firmware version V3.1.x of the integrated technology** 

### **Warnings**

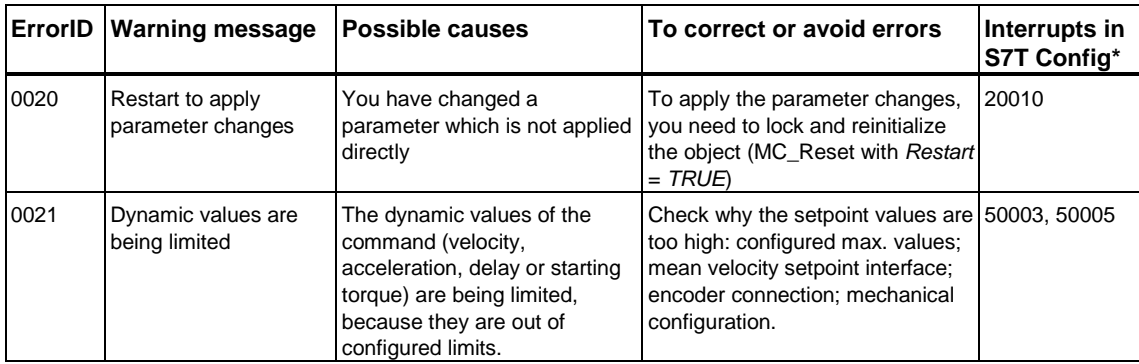

\* Interrupts in S7T Config, which may be associated with the indicated warning.

### **Error**

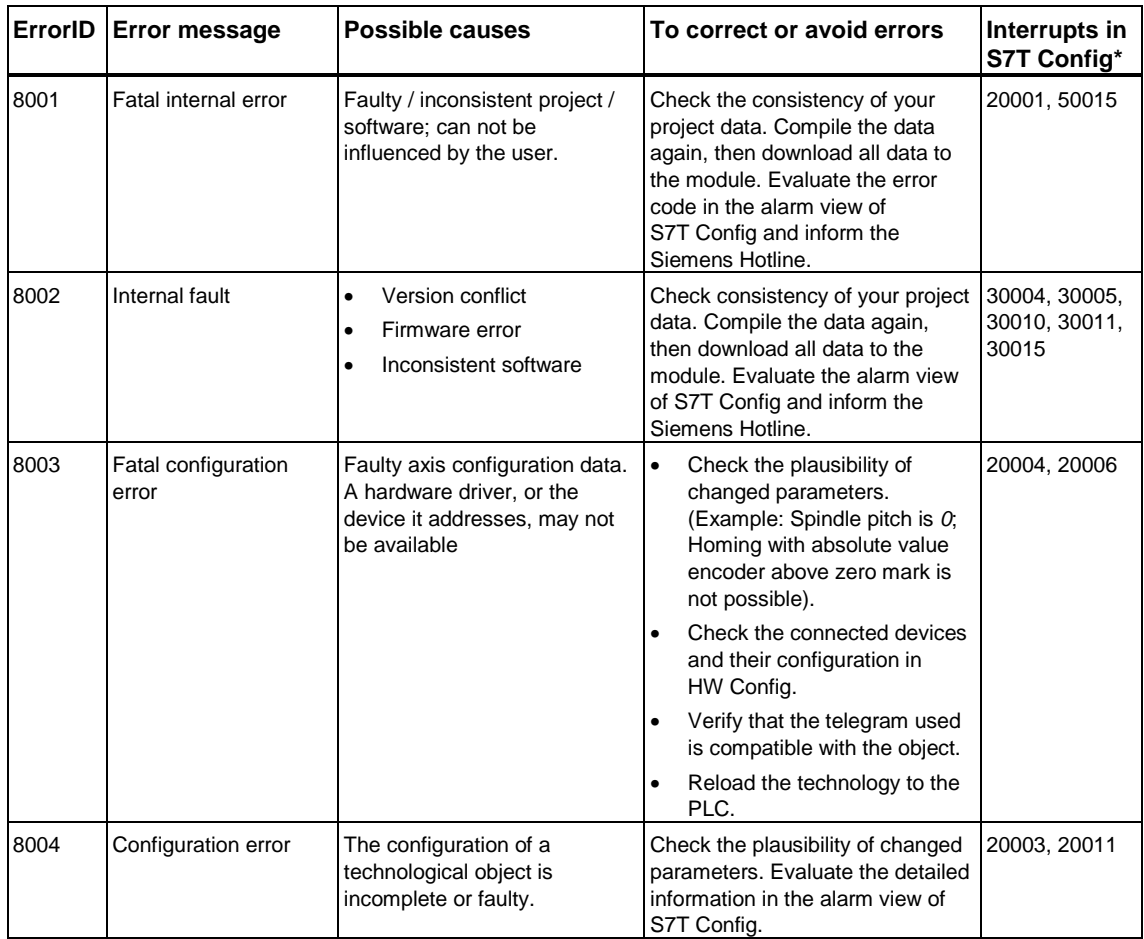

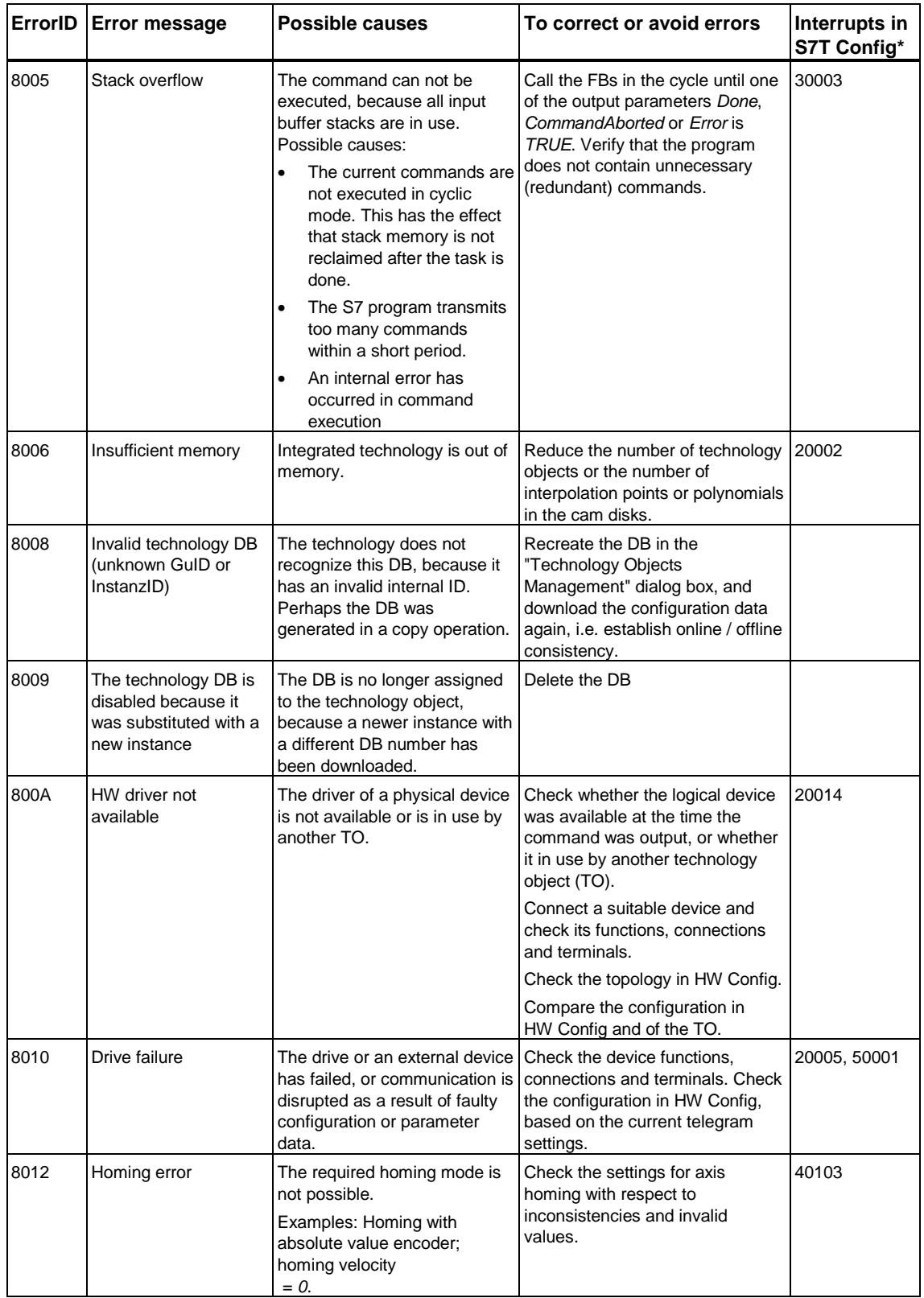

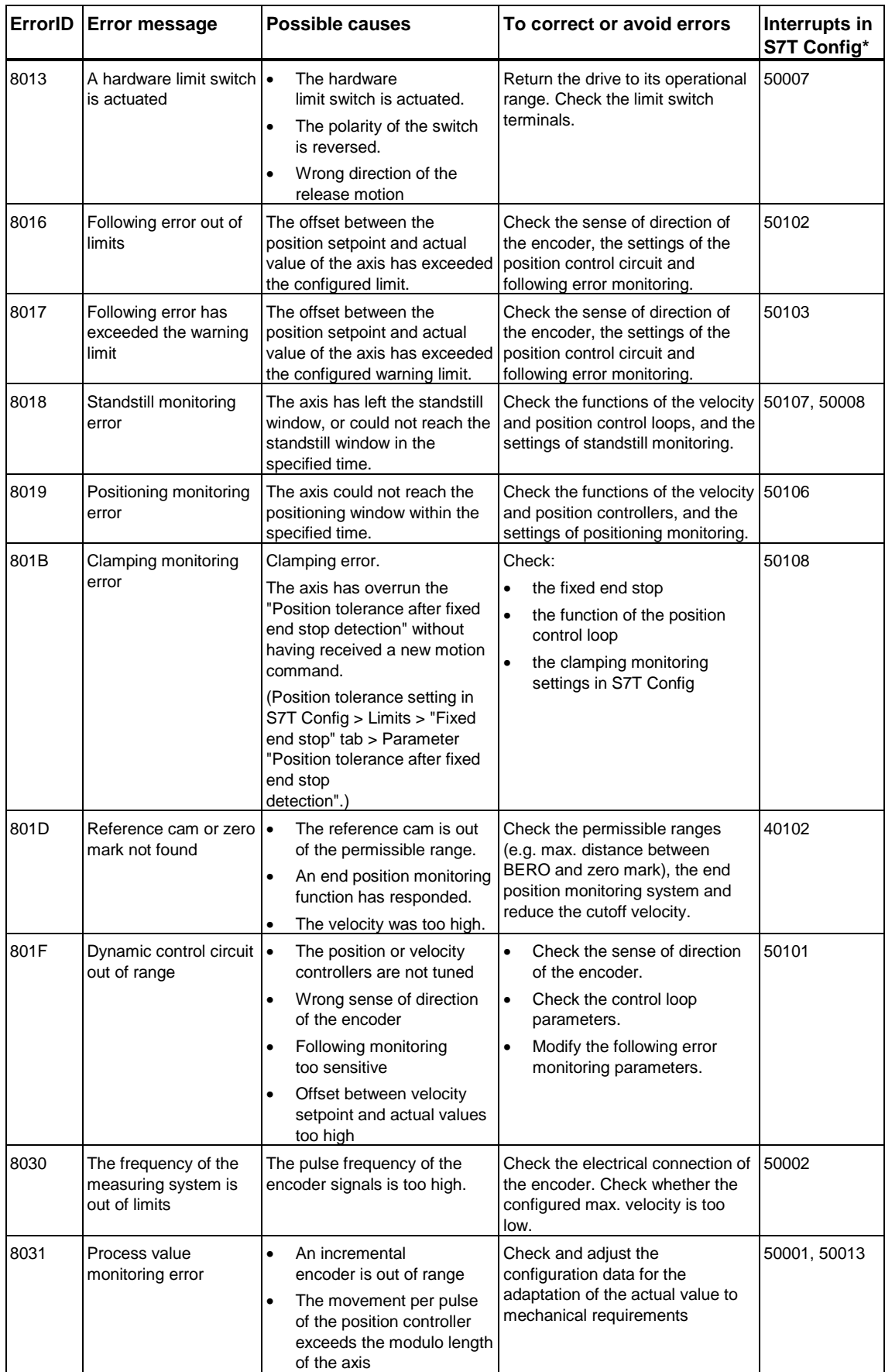

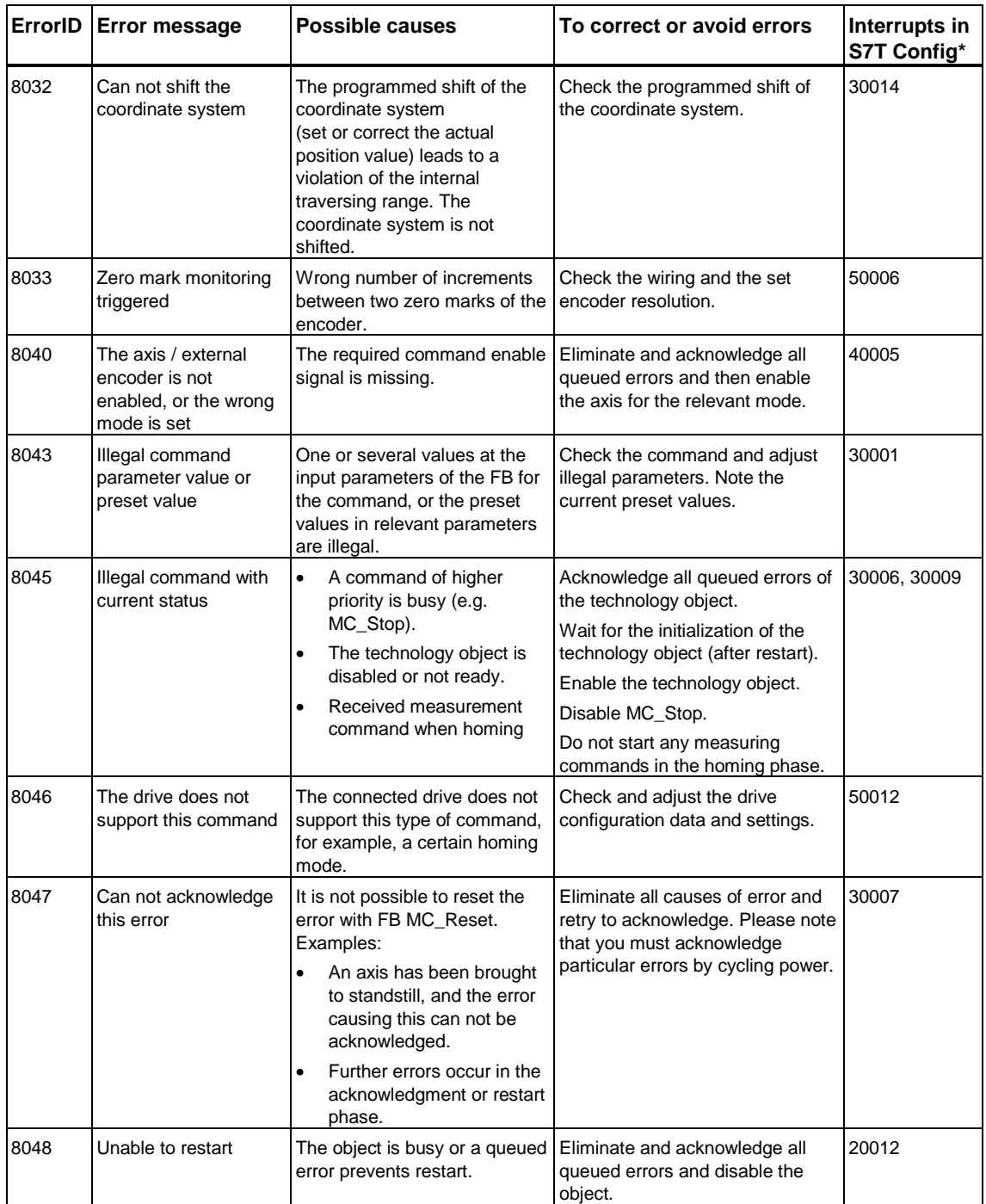

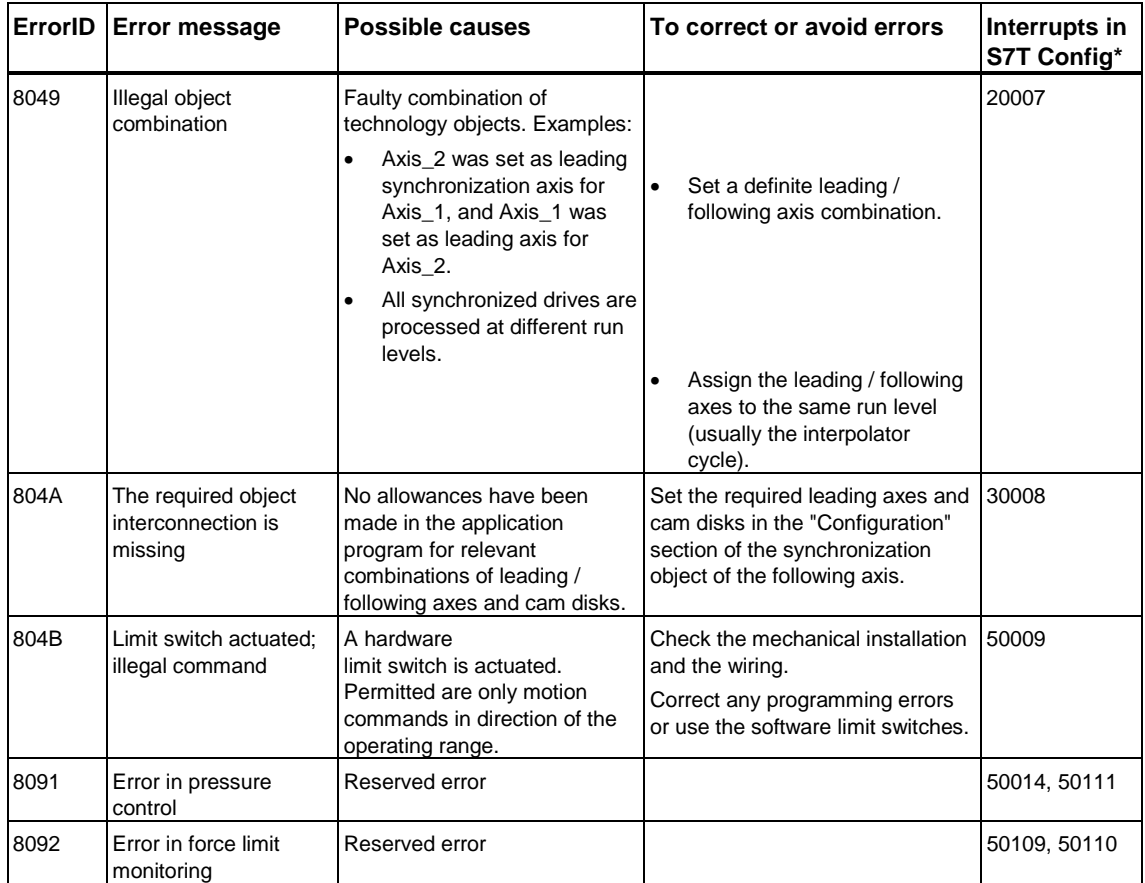

# **7.11.4 ErrorIDs - Output cam technology DB**

### **Valid for firmware version V3.1.x of the integrated technology**

### **Warnings**

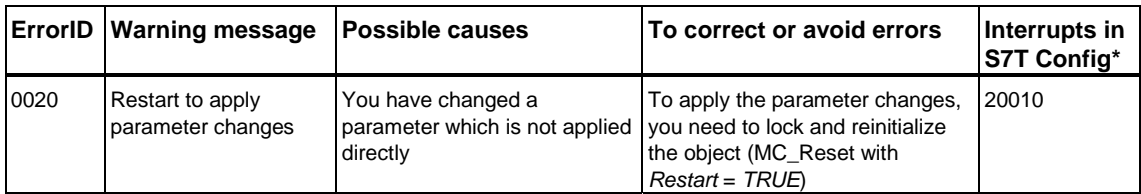

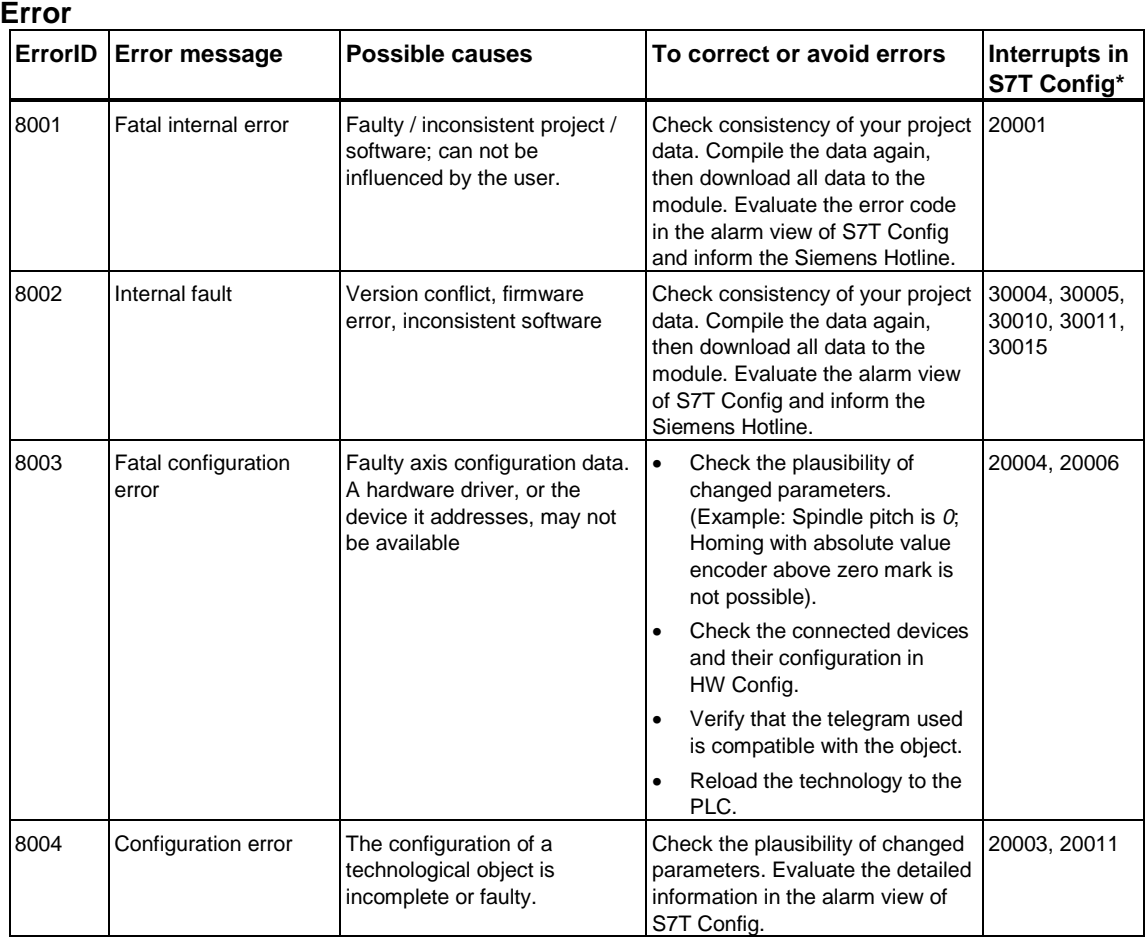

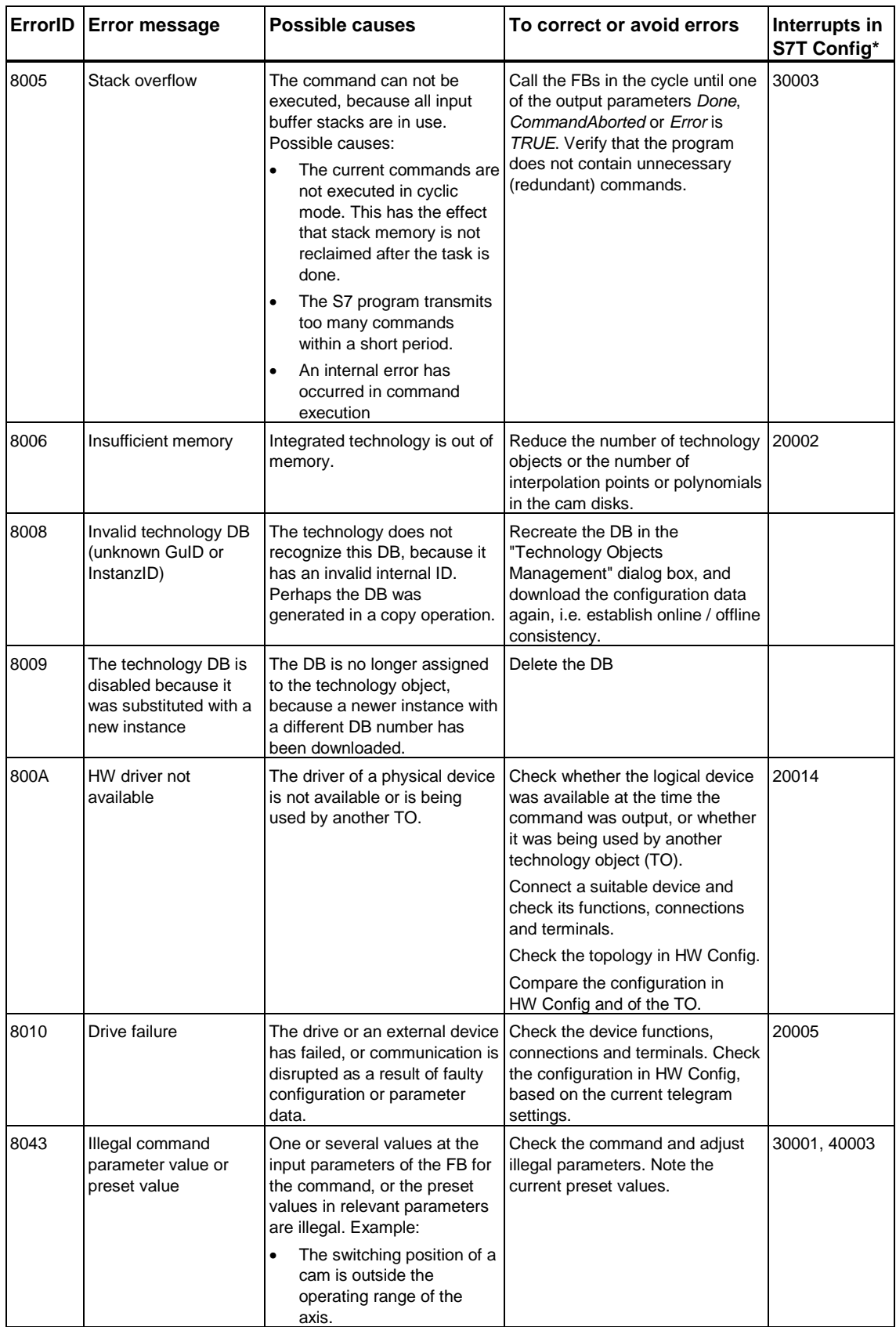

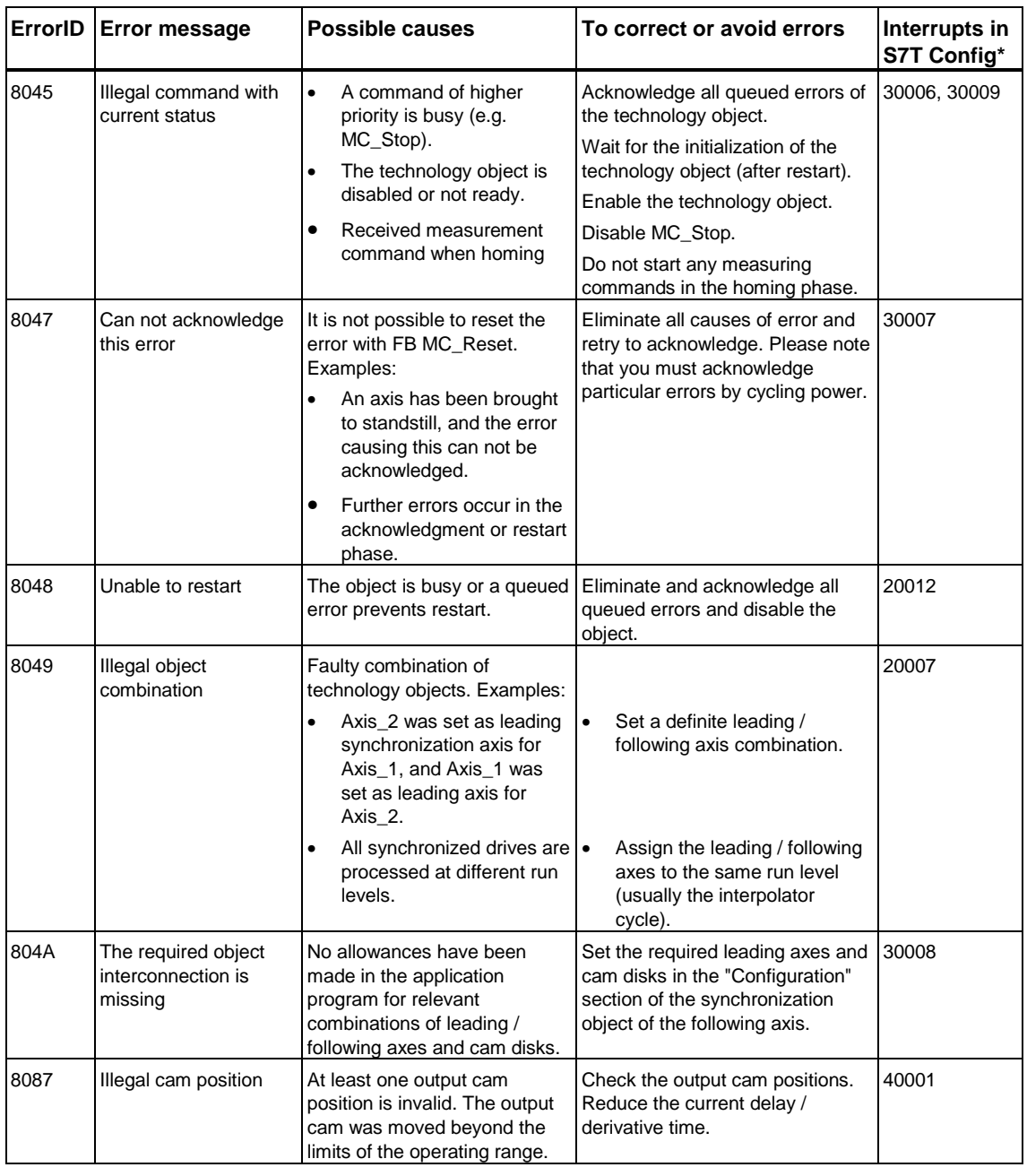

# **7.11.5 ErrorIDs - Measuring sensor technology DB**

### **Valid for firmware version V3.1.x of the integrated technology**

### **Warnings**

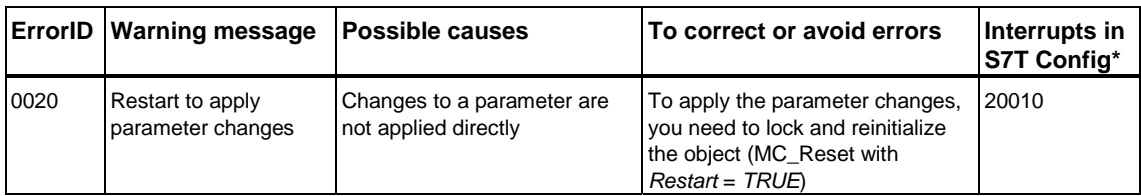

\* Interrupts in S7T Config, which may be associated with the indicated warning.

### **Error**

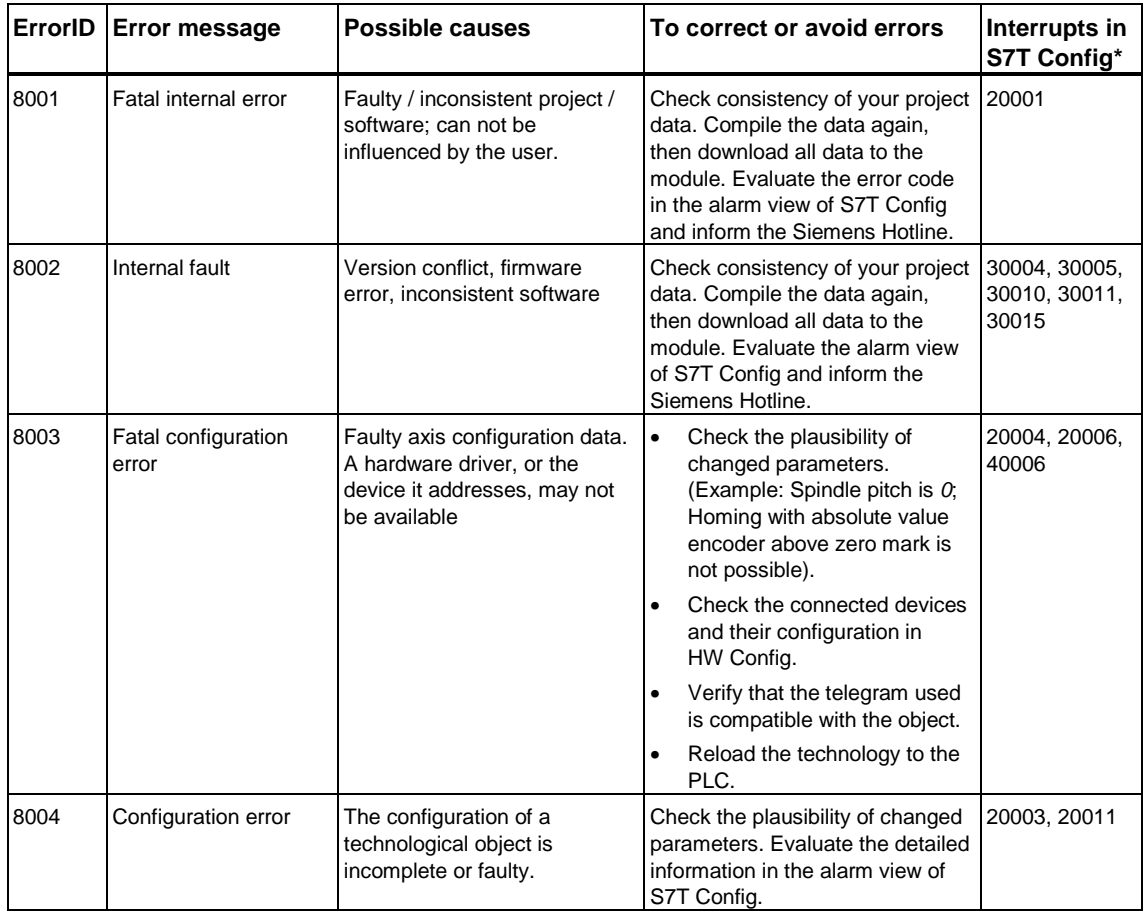

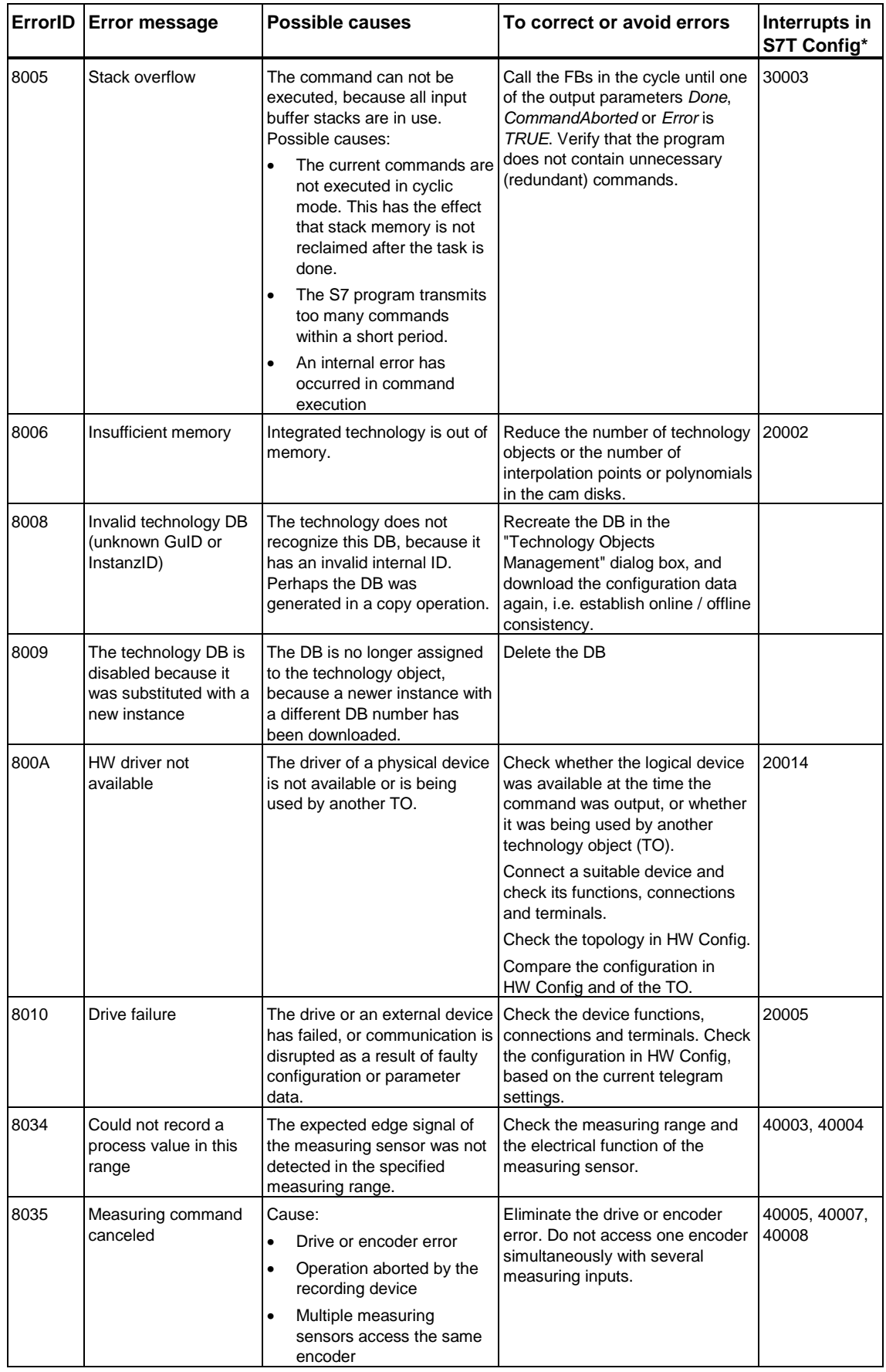

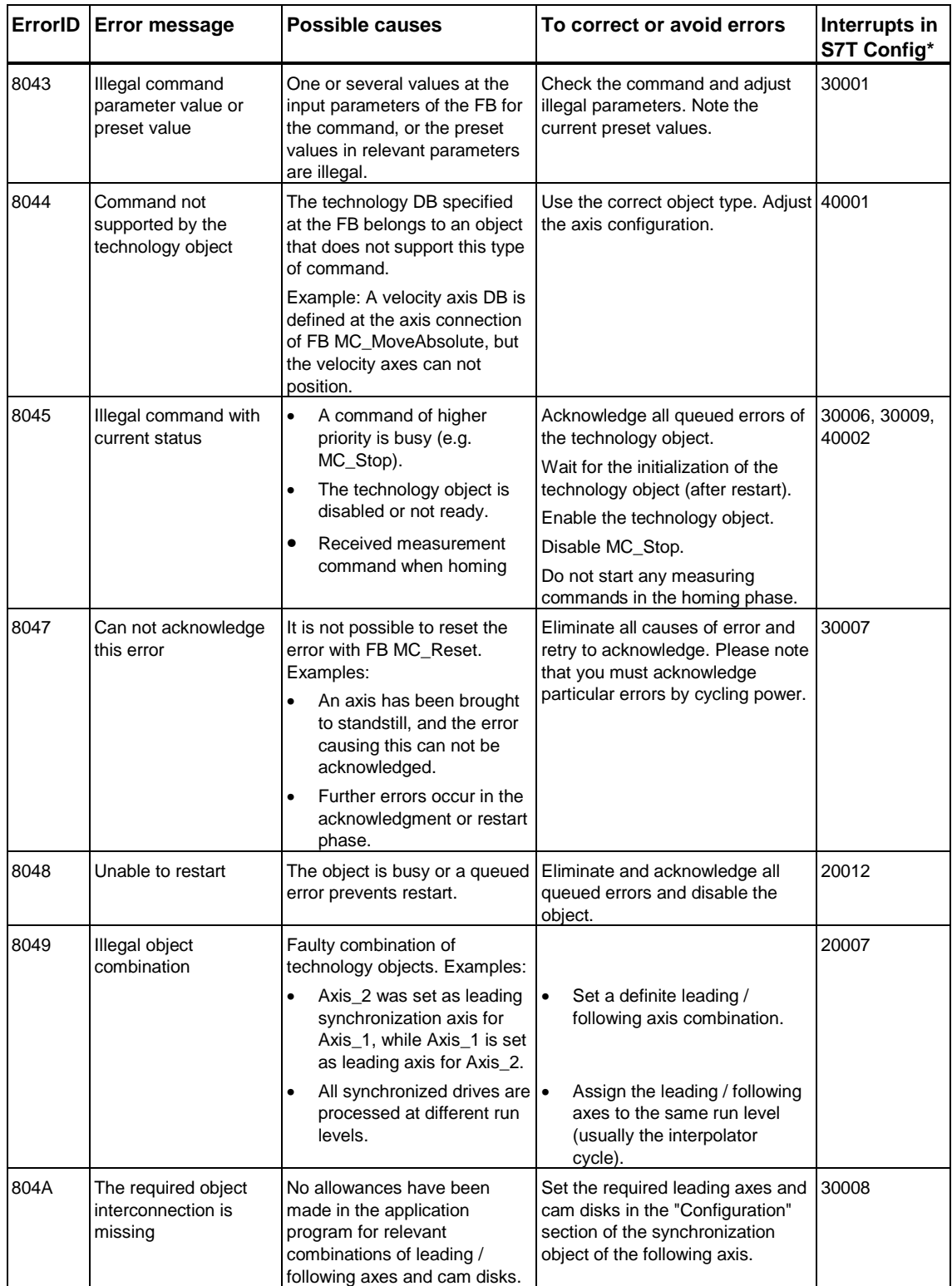

# **7.11.6 ErrorIDs - Cam technology DBs**

**Valid for firmware version V3.1.x of the integrated technology** 

### **Warnings**

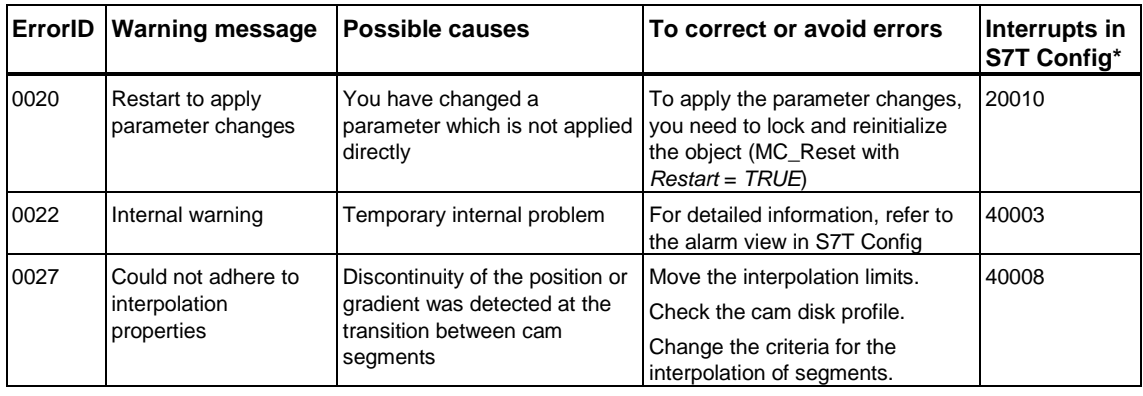

\* Interrupts in S7T Config, which may be associated with the indicated warning.

### **Error**

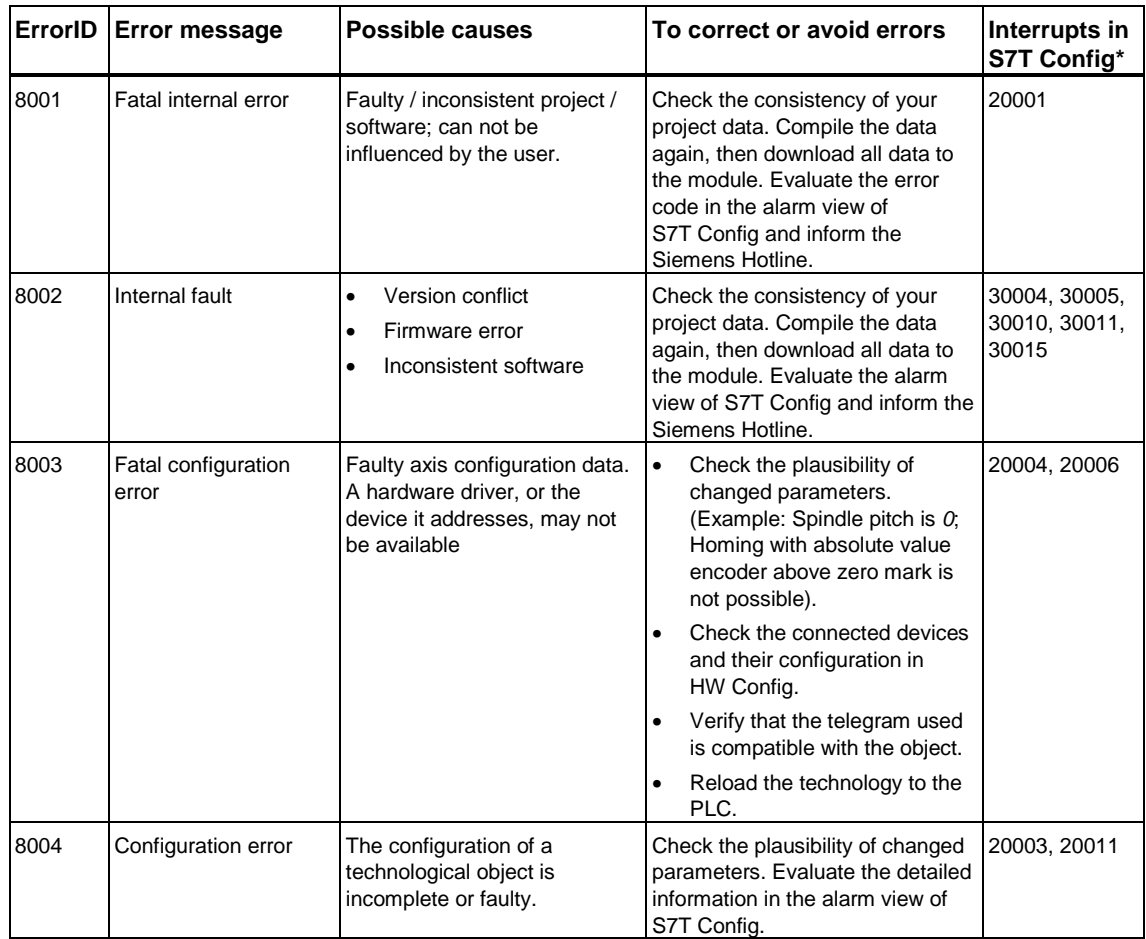

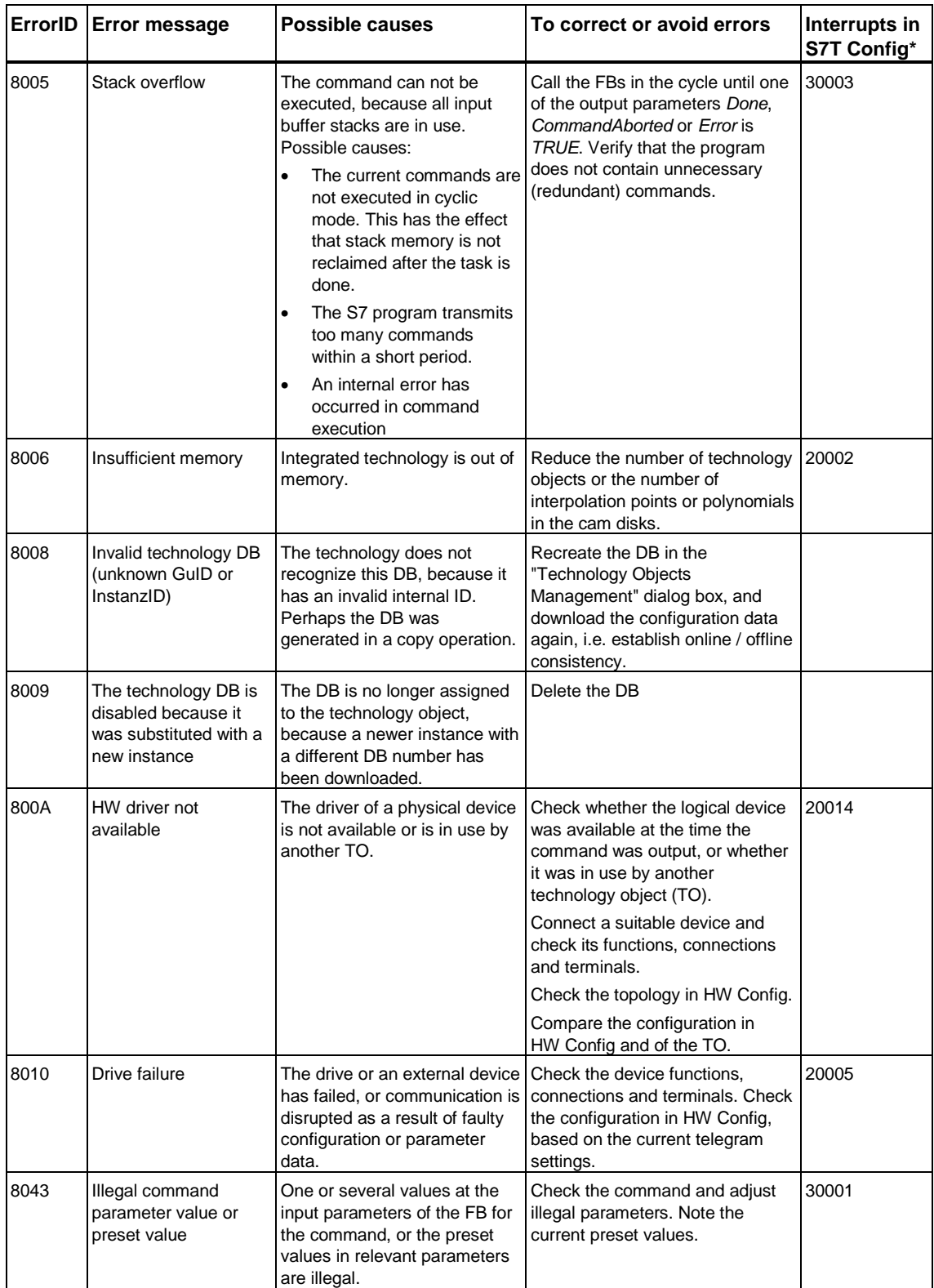

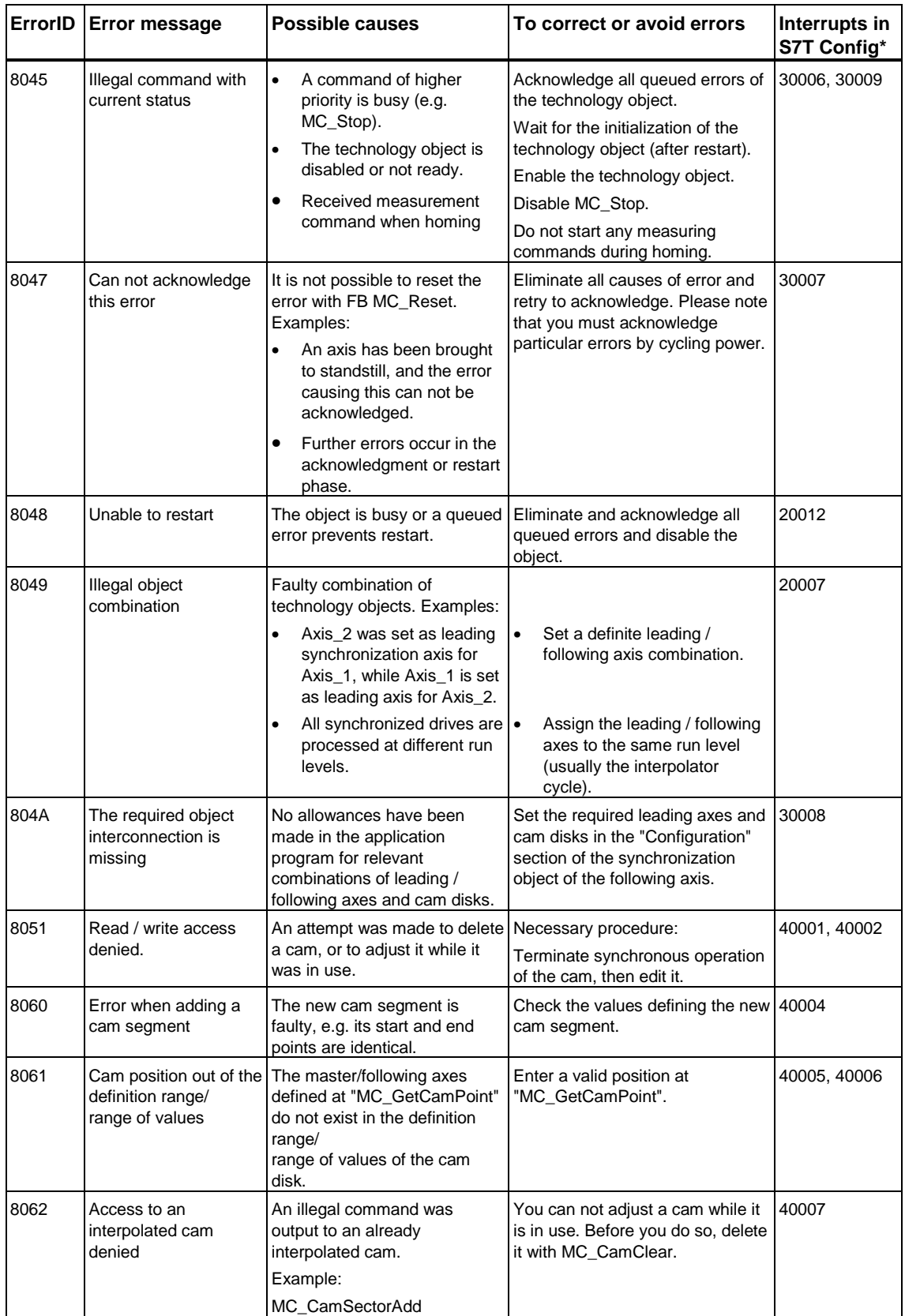

# **7.11.7 ErrorIDs - MCDevice / Trace technology DB**

**Valid for firmware version V3.1.x of the integrated technology** 

### **Error**

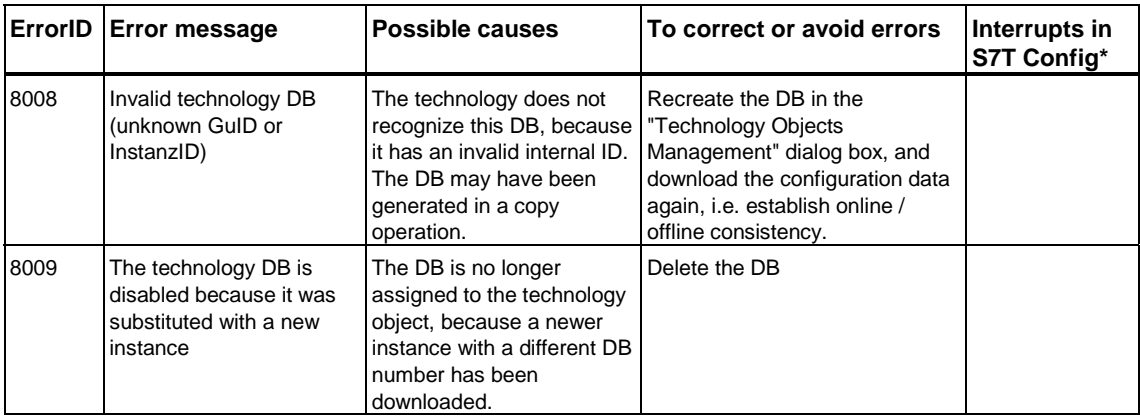

# **8 Download, testing and diagnostics**

# **8.1 Connecting the PG / PC**

All configuration and programming work is PG- / PC-based.

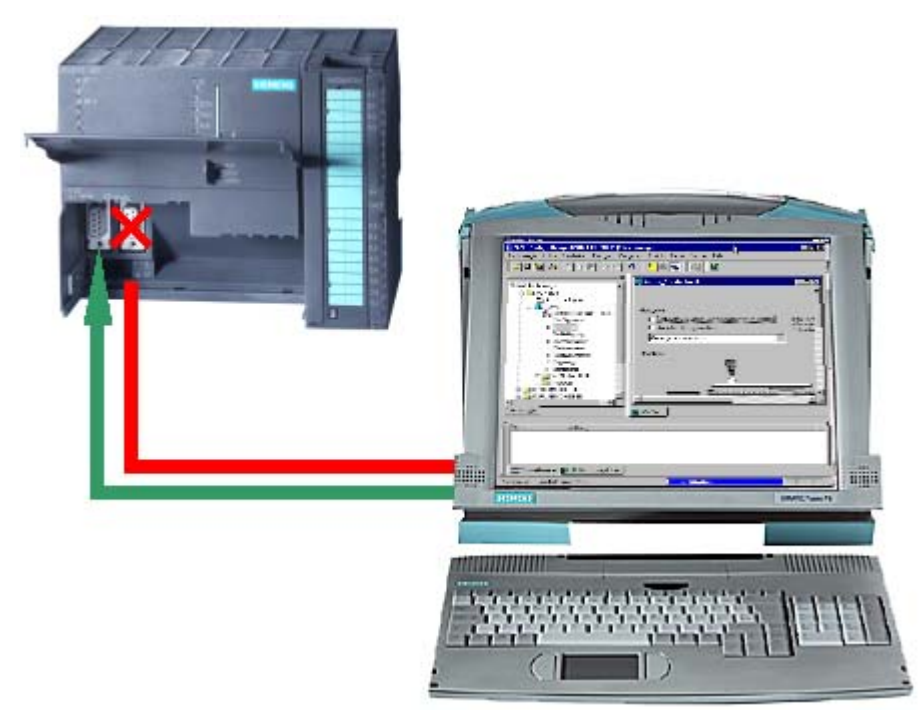

Always use the online cable to interconnect the PG / PC with the "X1" interface of the Technology CPU.

Programming devices such as text-based displays and Operator Panels may not be connected to the "X3" interface (DP(DRIVE).) Any operation of these devices will disrupt cyclic synchronous operation at the DP(DRIVE).

As an option, you may want to connect the programming device to a CP in your system. Please note, that download times may be prolonged in this case.

# **8.2 Downloading - user program, configuration data, firmware**

Regardless whether you are working in SIMATIC Manager, HW Config or in S7T Config, you can always download your configuration data to the PLC (your Technology CPU). Objects you can download:

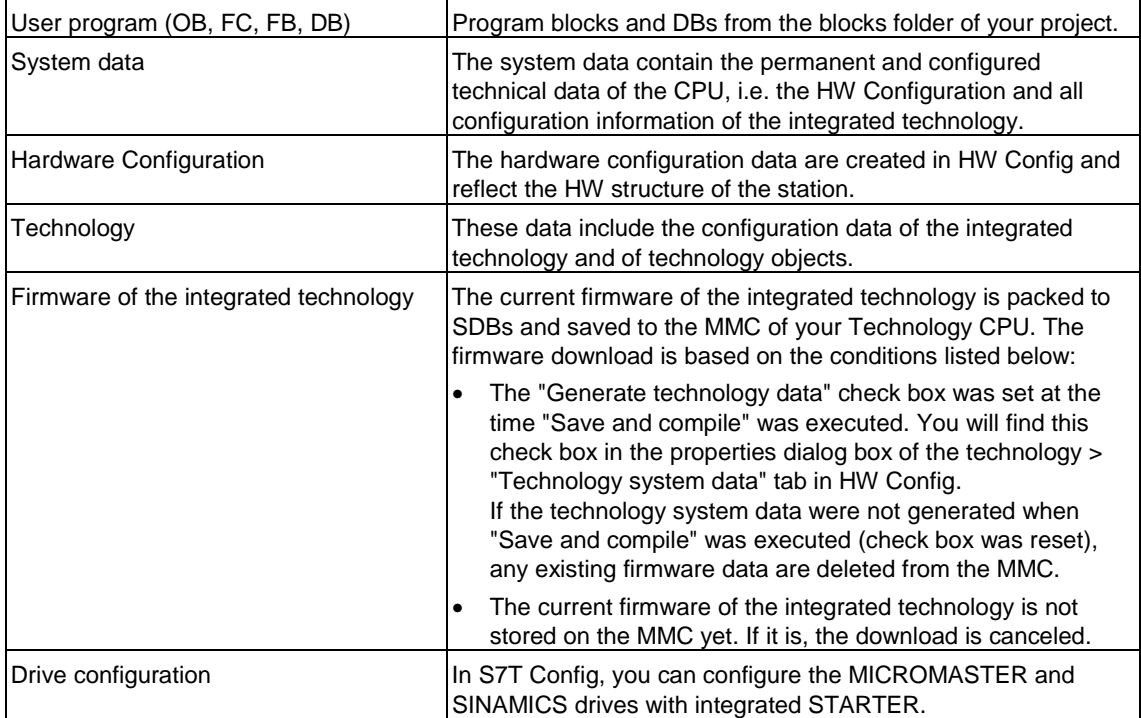

Below you will find a listing of objects you can download with the various tools:

**Download in "SIMATIC Manager"** 

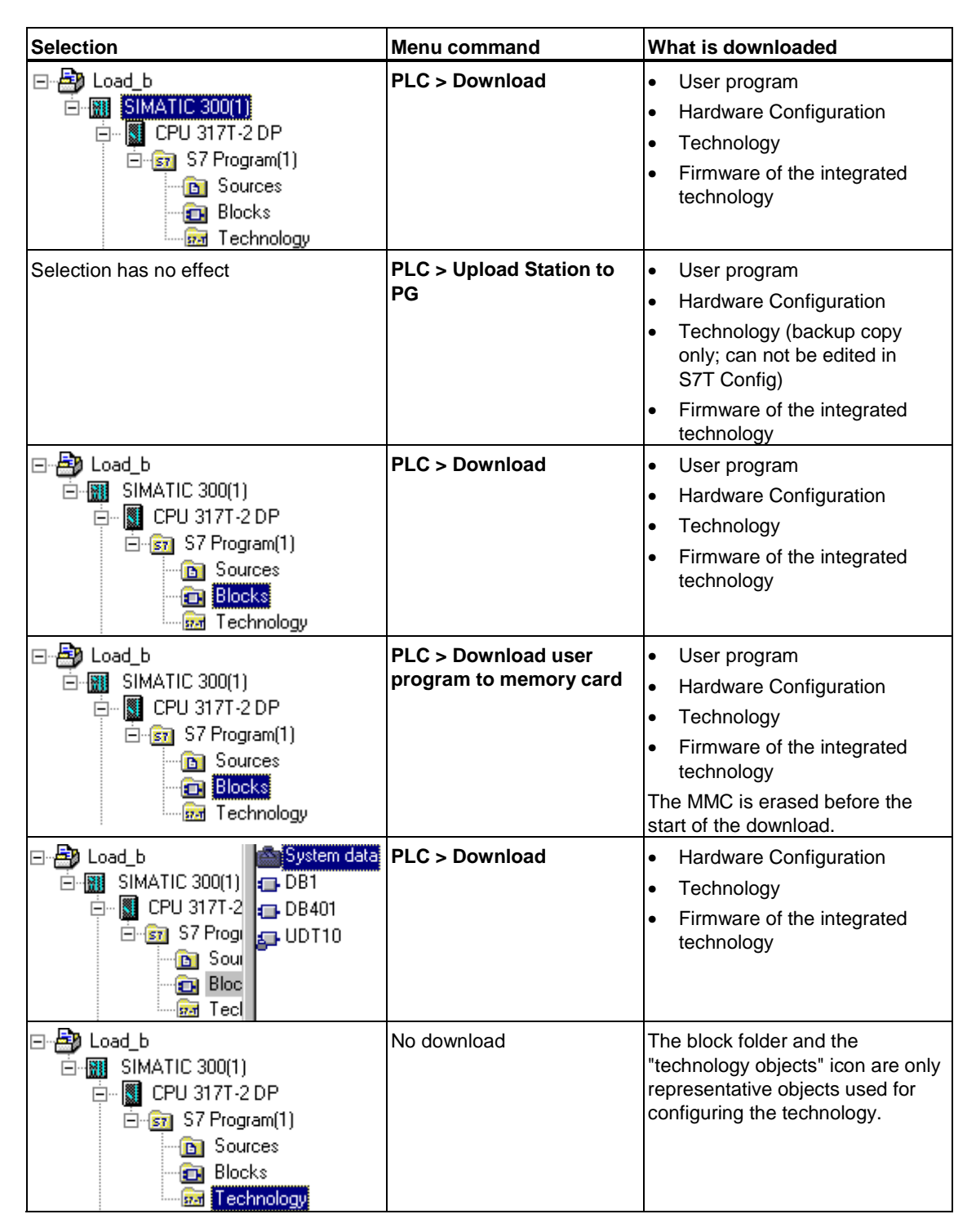

### **Download "HW Config"**

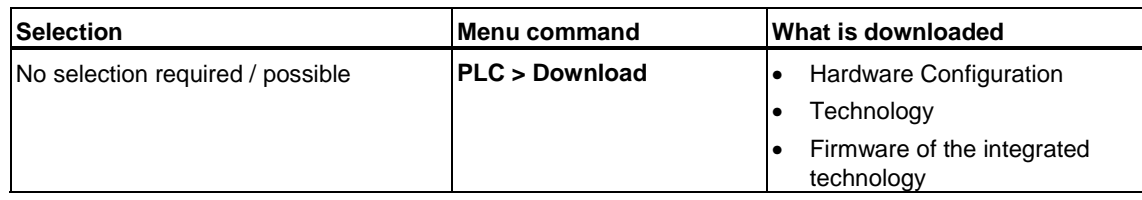

### **Download in "S7T Config"**

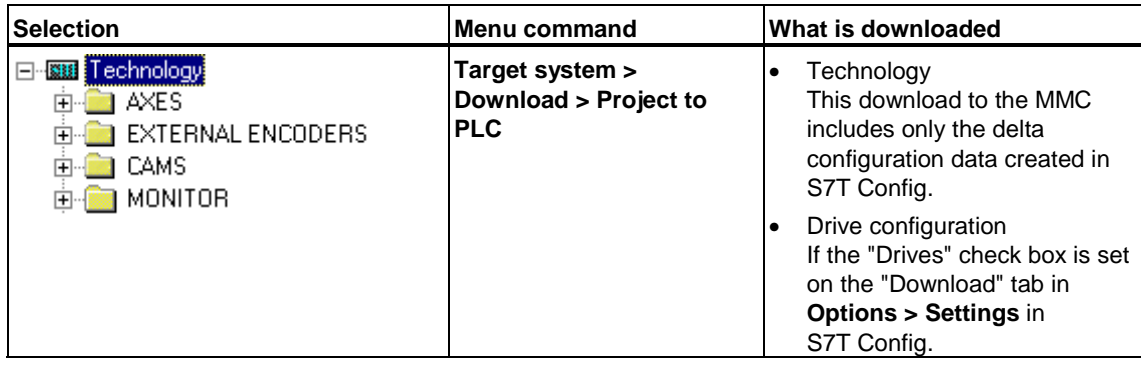

All downloads described can also be directed to the MMC in the MMC interface of the PG / PC. This reduces download times.

# **8.3 Tuning technology system cycles**

The integrated technology executes its tasks in single processing cycles (see also "Time slices" ). Based on the task, you can adjust the technology system cycles to meet your requirements and to enhance performance of the Motion Control application.

Select the technology in S7T Config, then select **Target system > Set system cycle clocks**.

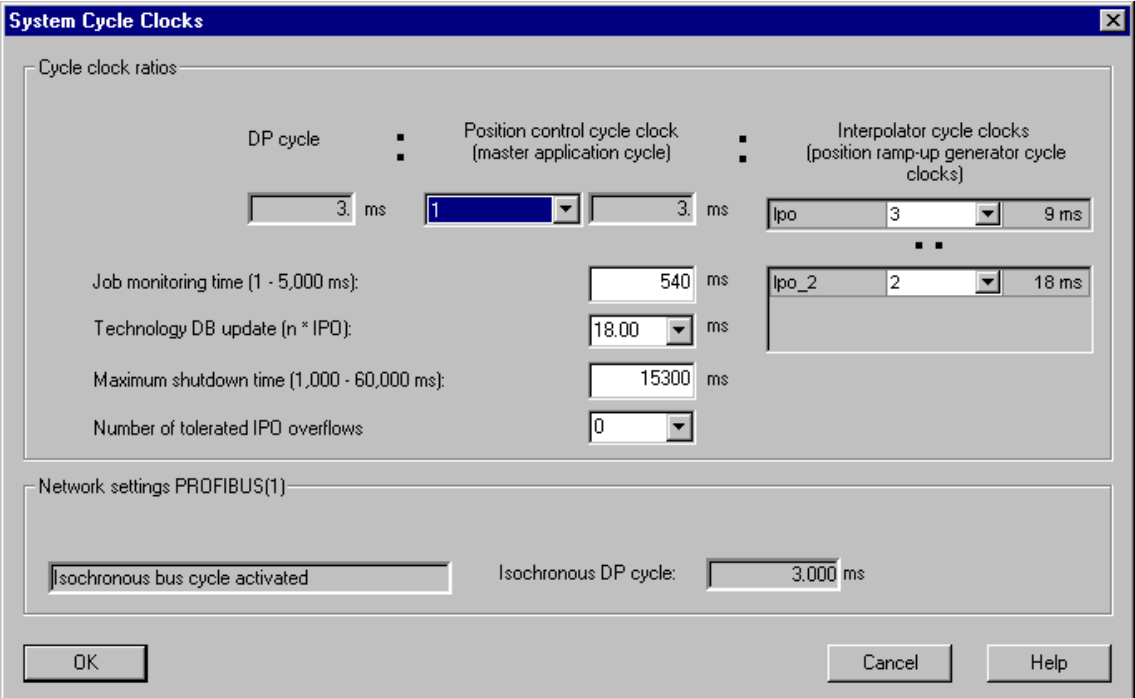

### **DP cycle**

The clock-synchronized DP cycle of the DP(DRIVE) interface forms the basic clock of the technology system cycles. The value of the DP cycle is set in HW Config. In this dialog box it is only displayed.

#### **Note**

The DP cycle time must be an integer multiple of 0.5 ms. Change the value in HW Config if this is not so.

#### **Position controller cycle**

The position control of the axes is calculated in this cycle, for example. The position controller cycle must be an integer multiple of the DP cycle. The Technology CPU supports the values *1* and *2*. Select a multiplication factor from the drop-down list in order to set the required position controller cycle.

You should usually enter the value *1*. Although you reduce the dynamic performance of the controller by setting a value of "*2*", you provide more computing time for the execution of other commands. The maximum and average task execution time can be read from the *MaxLoopDuration* and *CmdLoopDuration* variables of the technology DB MCDevice.

#### **Note**

The reduction ratio between the DP cycle and position control cycle is also set at the drive as "Master application cycle" in order to enable interactive life-sign monitoring. For further information, refer to the drive documentation..

### **Interpolator cycle (ipo)**

The axis motion control is always calculated in the "IPO cycle". Based on the value of the IPO cycle, you determine the time frame for calculating the drive setpoint values Select a multiplication factor from the drop-down list in order to set the required position control cycle.

#### **Interpolator cycle 2 (ipo2)**

"Interpolator cycle2" is used to control the motion of low-priority axes. Based on the value of the IPO cycle, you determine the time frame for calculating the setpoint values of the low-priority drive Select a multiplication factor from the drop-down list in order to set the required interpolation cycle 2

#### **Job monitoring time**

The motion control commands requested in the STEP 7 user program are executed within the remaining time slices by the integrated technology. The function monitors the execution time of all busy motion control commands.

If the job monitoring time reports a time-out, the Technology CPU changes to the safety state STOP, and an error message is written to the diagnostic buffer.

#### **Technology DB update**

Select an entry from the drop-down list to set the technology DB update interval for the integrated technology.

Shorter intervals between updates prolong motion control execution times. Do not set any cycles below the evaluating capacity of your program.

### **Maximal shutdown delay**

Here you enter the time for monitoring shutdown of the integrated technology. If the integrated technology is not shut down after this time has expired, the Technology CPU changes to STOP mode.

### **Number of tolerated IPO overflow events**

An "IPO overflow" event occurs whenever the execution of the interpolator takes longer than the configured interpolator cycle. In this case, the next interpolator is ignored and thus not started within the selected cycle. It is started as usual if the interpolator is executed within the current cycle.

Each ignored interpolator is counted as "IPO overflow". From the drop-down list, select the number of tolerated successive "IPO overflows" after which the Technology CPU goes into STOP.

# **8.4 Assigning technology system cycles**

Best practice in tuning power resources of the integrated technology is to set priorities for your Motion Control tasks (technology objects), and assign these directly to the technology system cycles. By defining tasks to low priority classes, you release performance resources for higher-priority tasks.

Change the default settings,

- if the time to a command execution is too long
- if load on the technology is too high (the processing times are available in the technology DB MCDevice.)

Assign the technology objects "axis" and "external encoder" with low-priority tasks to "interpolator cycle2", the technology objects "output cam" and "measuring sensor" to "interpolator cycle" or "interpolator cycle2". Assign the technology objects "cam" and "measuring sensor" with tasks of a higher priority class to the "interpolator cycle" or to the "position control cycle".

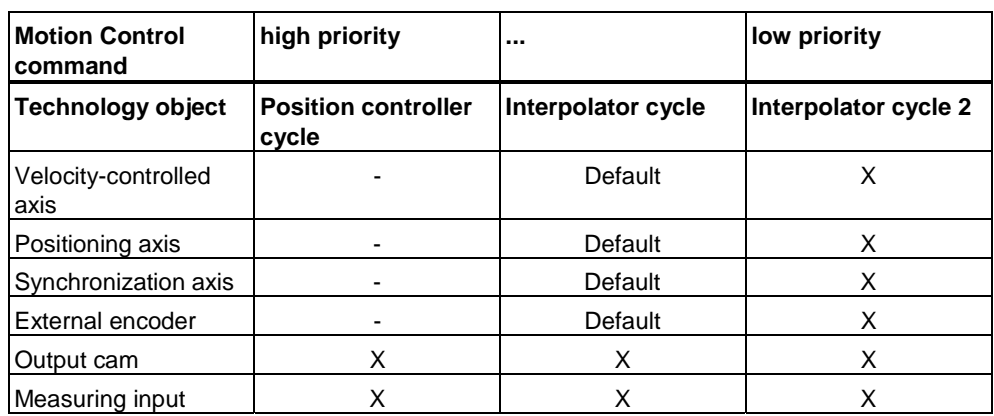

The technology objects can be assigned the cycles listed below:

#### **Assignment of system clocks**

- The technology system cycles of cams and measuring sensors are set in the **Configuration** dialog box of S7T Config.
- For the axes and external encoders these are set at the *Execution.ExecutionLevel* variable in the expert list of S7T Config.

#### **Warning**

The technology objects listed below must be clocked at the same frequency:

- Synchronized leading / following axes
- Measuring sensors and cams at the axis

# **8.5 Checking the load on integrated technology**

Typical memory requirements of technology objects and cam disk interpolation points are described in the "CPU Data" documentation of your Technology CPU. Determine the approximate percentile value of memory utilization based on the values described in this documentation. This approximate value should not exceed 90%.

You can check the current memory load in S7T Config.

### **Checking the load on integrated technology**

How to check load on integrated technology.

1. Download all technology objects required to the Technology CPU.

Verify that the cam disks contain all interpolation points required. When changing cam disks dynamically in runtime using the "MC\_CamClear", "MC\_CamSectorAdd" and "MC\_CamInterpolate" technology functions, use these functions to create the interpolation points.

- 2. Change to "Online" mode in S7T Config.
- 3. In S7T Config, select the **Target system > Device diagnostics** command.

The "Device diagnostics" dialog box opens.

4. Select the "System load" tab.

This tab shows the current memory load and the "CPU load due to system tasks" in the integrated technology. The output value should not exceed 90%.

"CPU load due to system tasks" shows the load on integrated technology caused by the position control and the interpolator cycles (ipo and ipo2) as a percentage (for example, 40%.) The remaining time slice (60%, for example) is available for technology DB updates and command processing.

You can modify CPU load by adjusting the system cycles:

- Shorter system cycles allow faster control, but reduce the time slice for command processing. Technology DB updates may require a longer cycle.
- Longer system cycles, on the other hand, provide more computing time for command processing and technology DB updates. This reduces control performance.

The value of "CPU load due to system tasks" should normally lie between 40% and 60%.

# **8.6 Testing with breakpoints**

You can test your user program with breakpoints, same as in STEP 7 (for further information, refer to the STEP 7 documentation).

The Technology CPU has some special features with respect to safety requirements. See the figure below: Menu command

#### **RUN** state

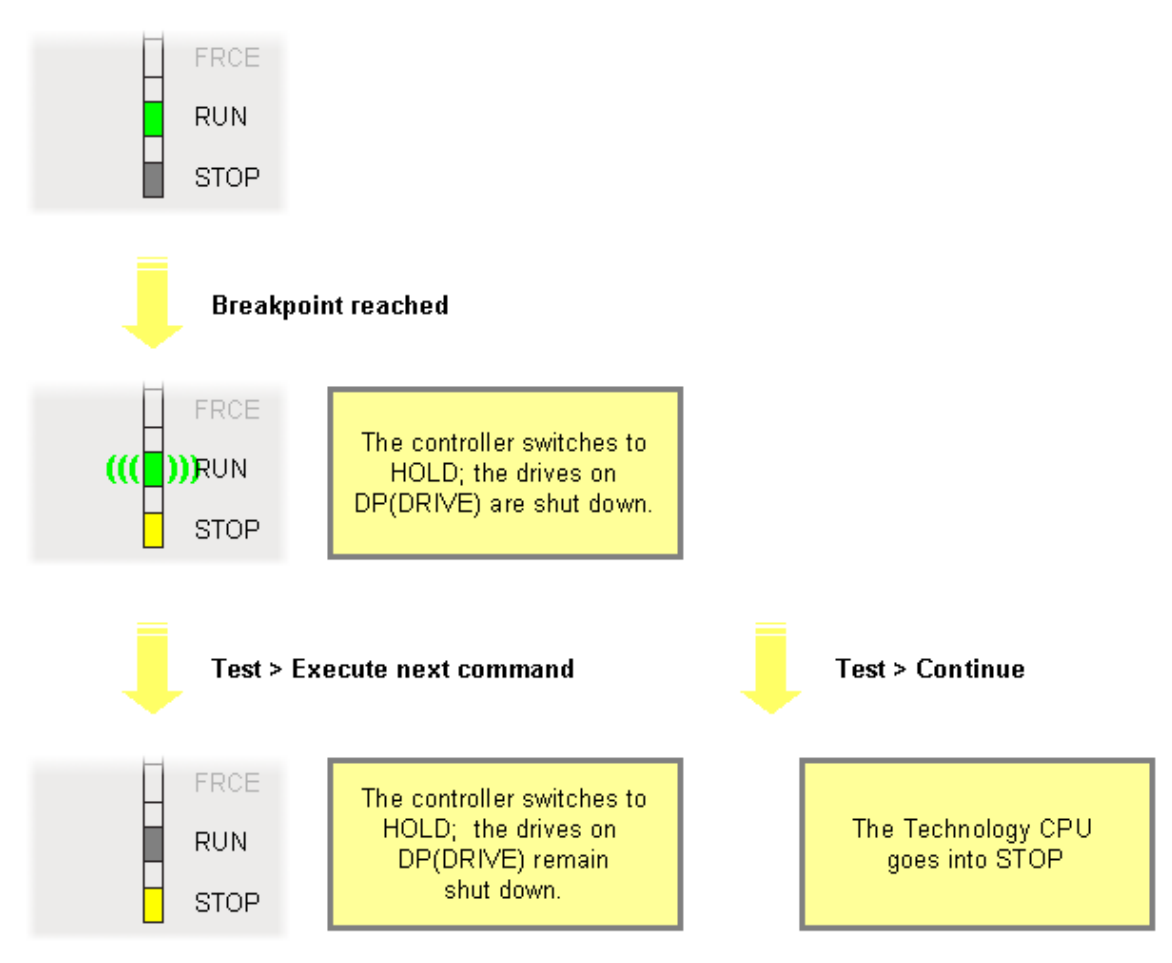

#### **Breakpoint reached**

After the breakpoint is reached, the PLC changes as usual to "HOLD"; the "RUN" LED flashes at 0.5 Hz, the "STOP" LED is lit permanently. In "HOLD" mode, the outputs of the PLC and of its integrated technology are shut down.

#### The **Test > Execute Next Statement** command

After the breakpoint is reached, you can continue to test your user program by selecting the **Test > Execute next instruction**.

#### The **Test > Resume** command

After you execute **Test > Resume,** the Technology CPU changes to "STOP". "Restart" the Technology CPU in order to set it to "RUN" mode again.
# **8.7 Monitoring system variables with the Watch table**

Use the "Watch table" of S7T Config to monitor the system variables of technology objects. The "Watch table" in S7T Config can be compared with the variable table of STEP 7.

You can group different variables in watch tables in order to monitor the entire group, for example, the system variables of several technology objects and the user variables of several programs.

#### **Note**

An online connection is required to monitor variables in the watch table.

#### **How to create a watch table:**

- 1. Select the MONITOR element in the project navigator.
- 2. Select the **Insert > Watch table** command.
- 3. Type in the name of the watch table.
- 4. Click OK to confirm.

#### **To add a variable to the watch table:**

- 1. In the project navigator, select the element containing the variable you want to add to the watch table (the variable table is shown in the symbol browser).
- 2. In the symbol browser, select the rows with the variables to be included in the watch table.
- 3. Select **Move in watch table** from the shortcut menu.
- 4. Repeat steps 1 to 3 as required.

# **8.8 Testing with TraceTool**

# **8.8.1 Introduction - TraceTool**

Using the TraceTool of S7T Config, you can trace and save the signals and values of variables. The recorded data are helpful, for example, in the diagnosis of motion sequences of machines and troubleshooting in user programs. For better diagnosis, you can also assign defined setpoint values to variables by means of the function generator, while recording the values of other variables at the same time. You can display and edit recorded measurements in a diagram.

#### **Overview of recordable variables and of the corresponding tools:**

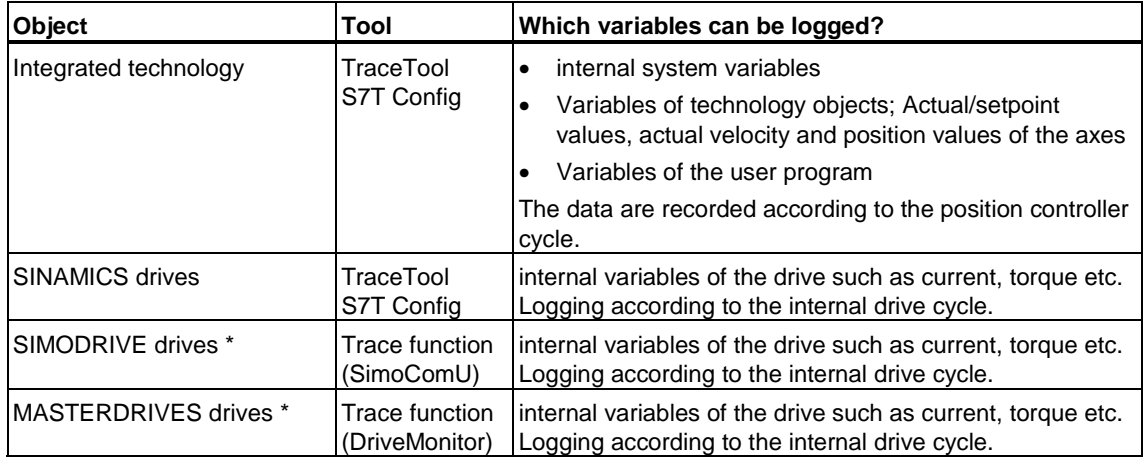

\* Refer to the description of the functionality in the relevant Online Help.

# **8.8.2 Trace for SINAMICS drives**

In the "Trace" tab, define the recording and trigger conditions, and configure the signals to be recorded. You can record the values for parameters of the selected SINAMICS drive device. Only individual element variables can be recorded for arrays and structures.

You can use the recording results to locate configuration errors, for example. To check the input, incorrect parameters are colored red. You must change these parameters before you download the settings to the PLC. Certain parameters are grayed out or not shown at all, depending on the configuration.

This Trace functionality closely resembles that of the standard Trace for S7T Config. The layout of the various fields and buttons is slightly different. Where appropriate, any differences are mentioned in the sections below.

### **8.8.3 Starting TraceTool**

Make sure the following conditions are satisfied:

- 1. S7T Config is in online mode.
- 2. The technology was downloaded to the PLC.

#### **Note**

Although you can configure the TraceTool offline mode, you can not record any values.

In Navigator, select the technology, then select **Target system > Trace** to start TraceTool.

The "Trace" dialog box opens on the working area, showing the "Trace", "Functions generator", "Measurements", "Timer diagram", "FFT diagram" and "Bode diagram" tabs.

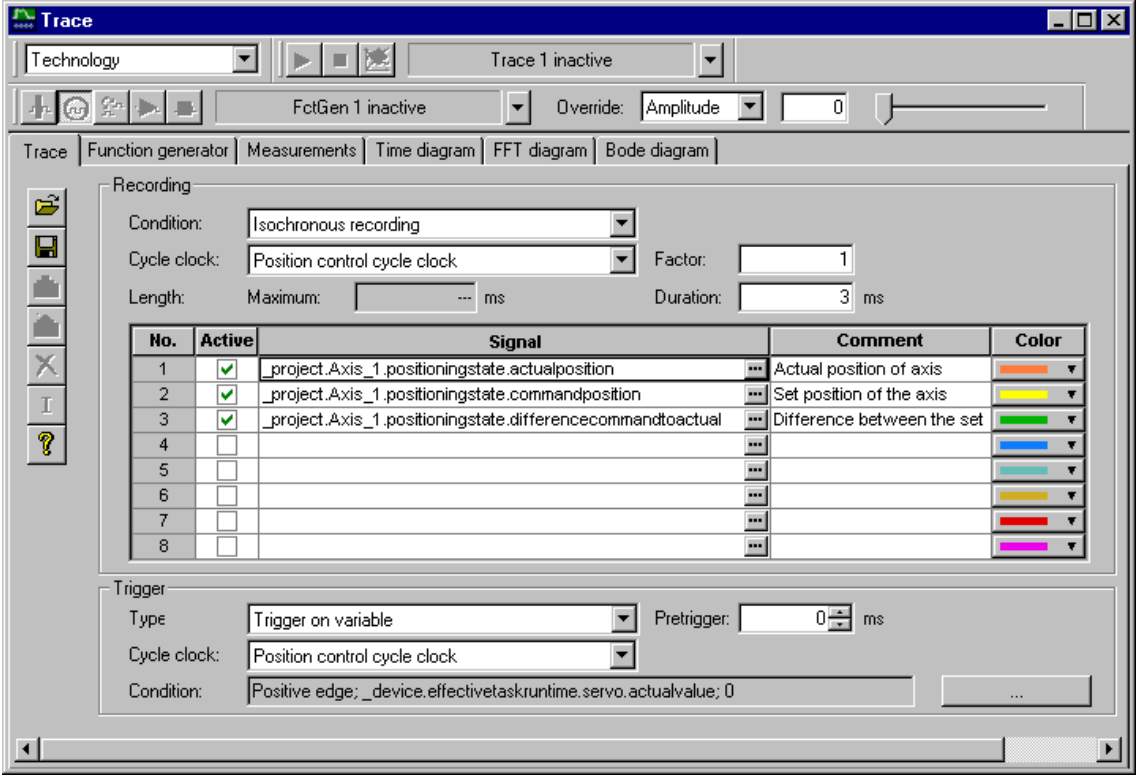

TraceTool with the "Trace" tab

# **8.8.4 General functions of TraceTool**

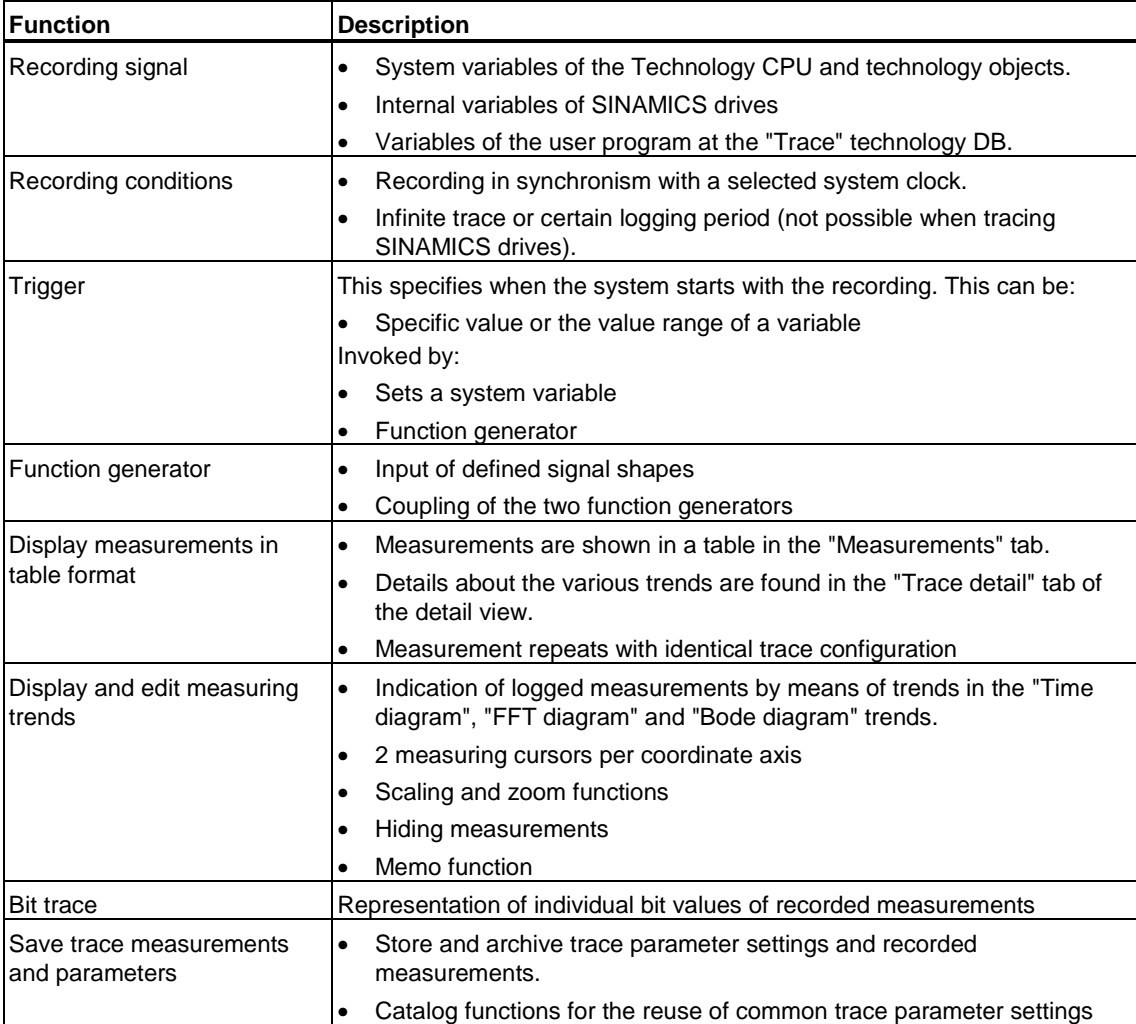

Basic functionality available for Trace:

# **8.8.5 Basic procedure for handling the TraceTool**

- 1. Define the recording and trigger conditions for the trace.
- 2. Optionally configure the function generator. Save the trace and function generator parameter data to the catalog if you want to reuse these configuration data.
- 3. In S7T Config, log on to the online PLC.
- 4. Download the Trace and function generator configuration to the PLC by clicking "Download configuration".
- 5. Start the trace and function generator (if applicable). The measurements are now recorded and displayed on the "Measurements" and "Diagram" tabs.
- 6. Stop Trace and save the recorded data by clicking **Trace > Save measurements**.

# **8.8.6 The TraceTool toolbars**

Select the command **Trace > Toolbars,** in order to enable the various toolbars of TraceTool.

### "**Standard" toolbar**

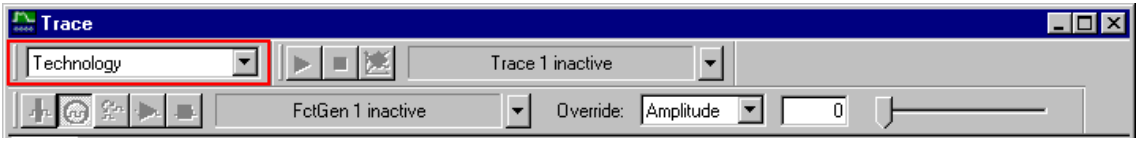

Select the technology or the SINAMICS drive of which you want to log the variables from the drop-down list.

### **"Trace" toolbar**

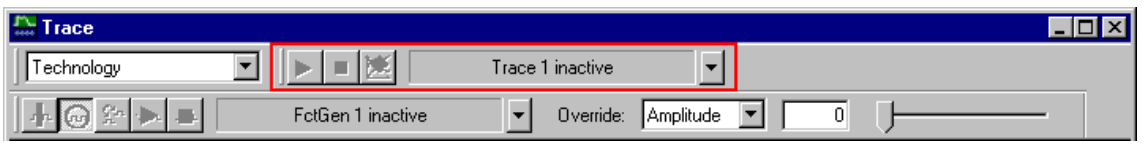

# The "Trace" toolbar contains the functions for logging the trace.

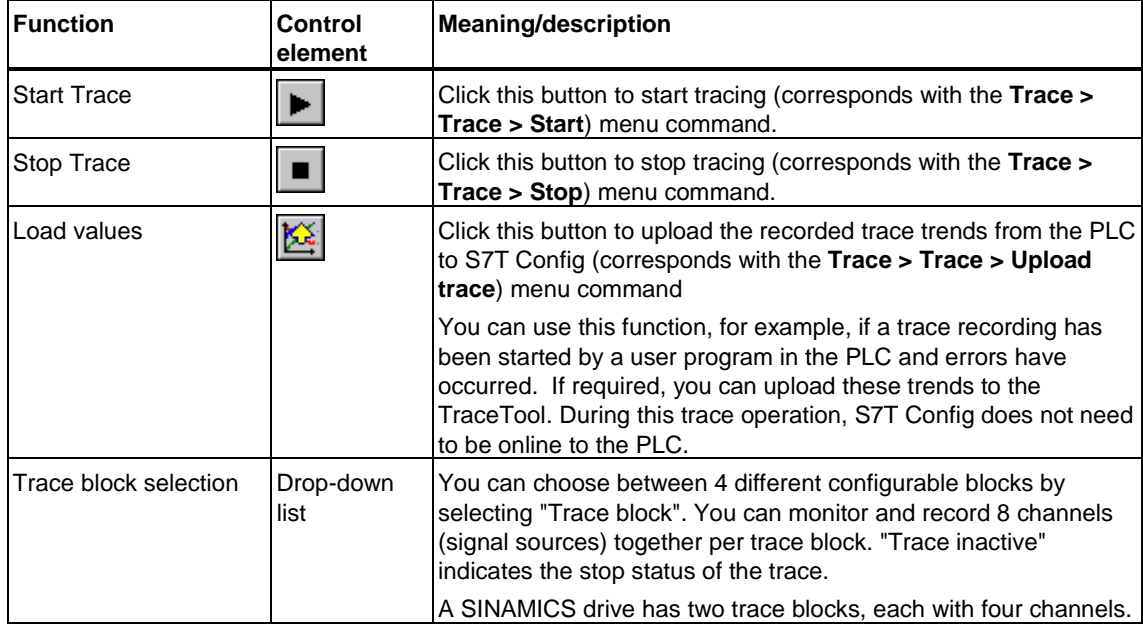

# **"Function generator" toolbar**

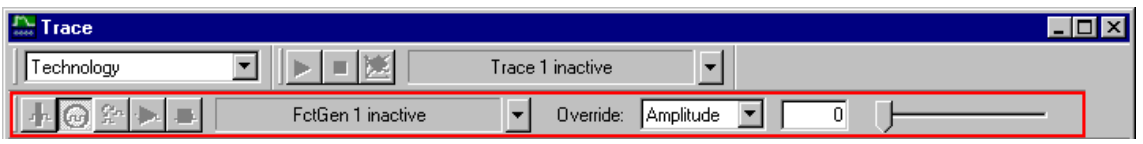

The "Functions generator" toolbar is used to control the functions generator.

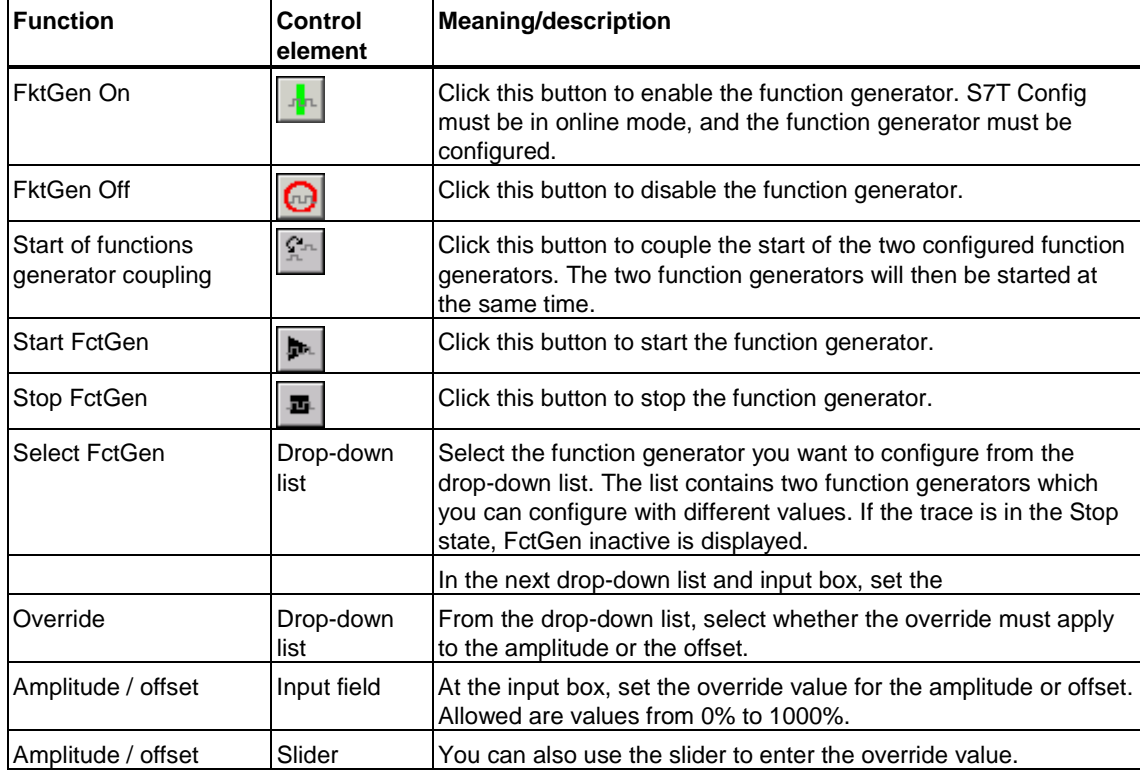

# **8.8.7 "Trace" menu**

The Trace menu command contains the functions listed in the table below.

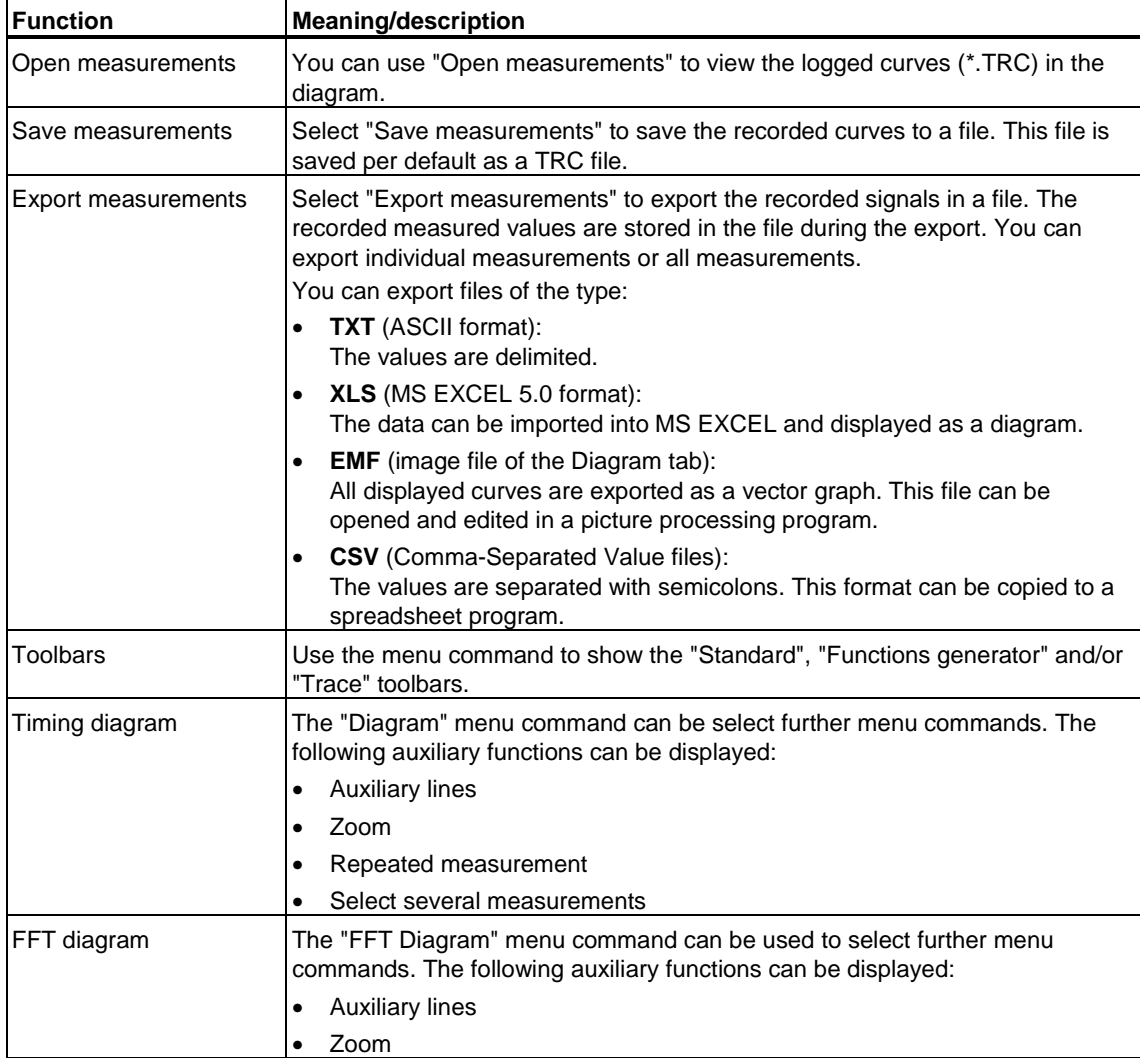

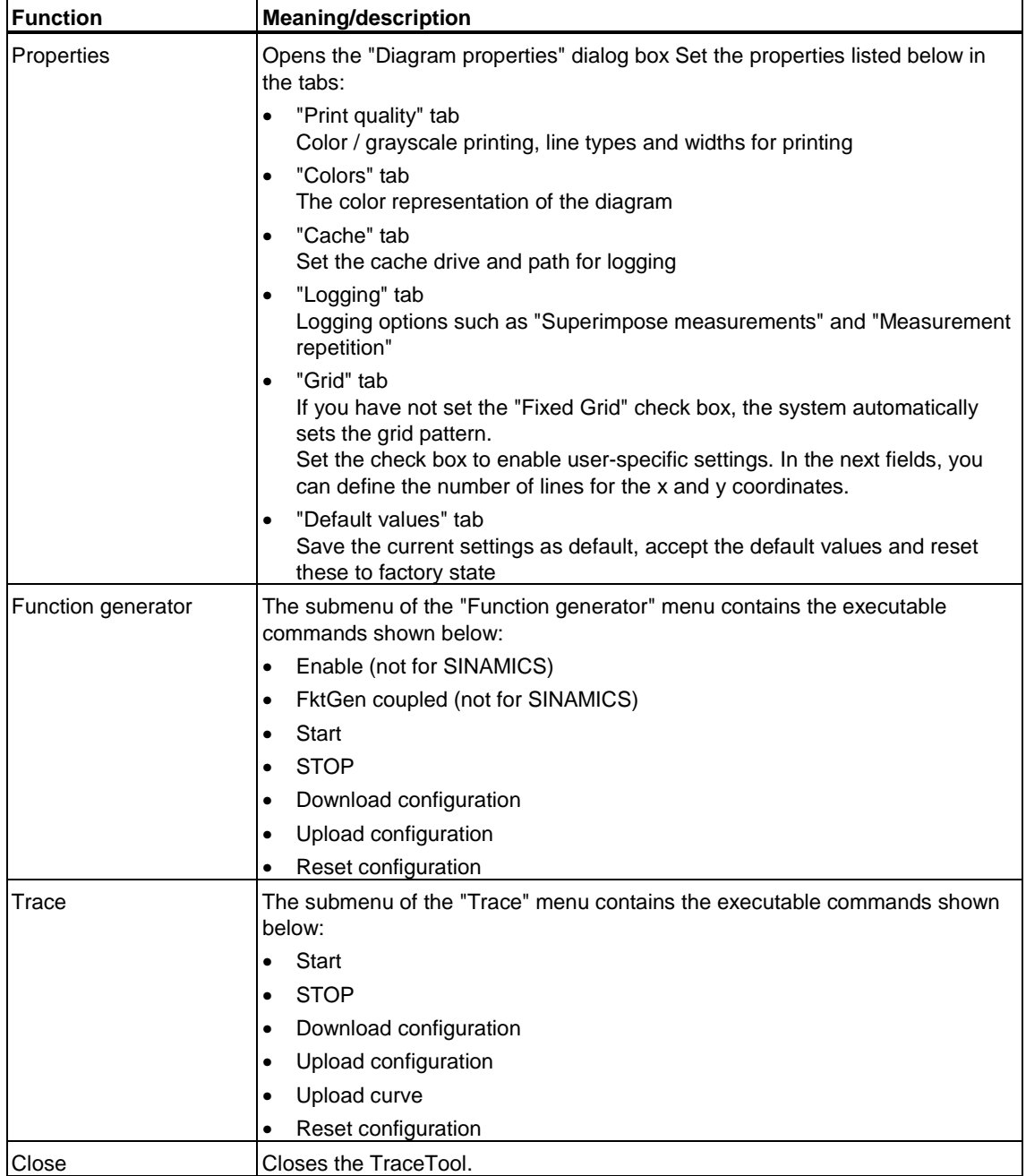

# **8.8.8 "Trace" tab**

In the "Trace" tab, define the recording and trigger conditions, and configure the signals to be recorded.

Use the "Function generator" and "Trace" toolbar buttons to control the Download of your configuration to the PLC.

You can use the logs to to locate errors and logic problems in the user programs, for example.

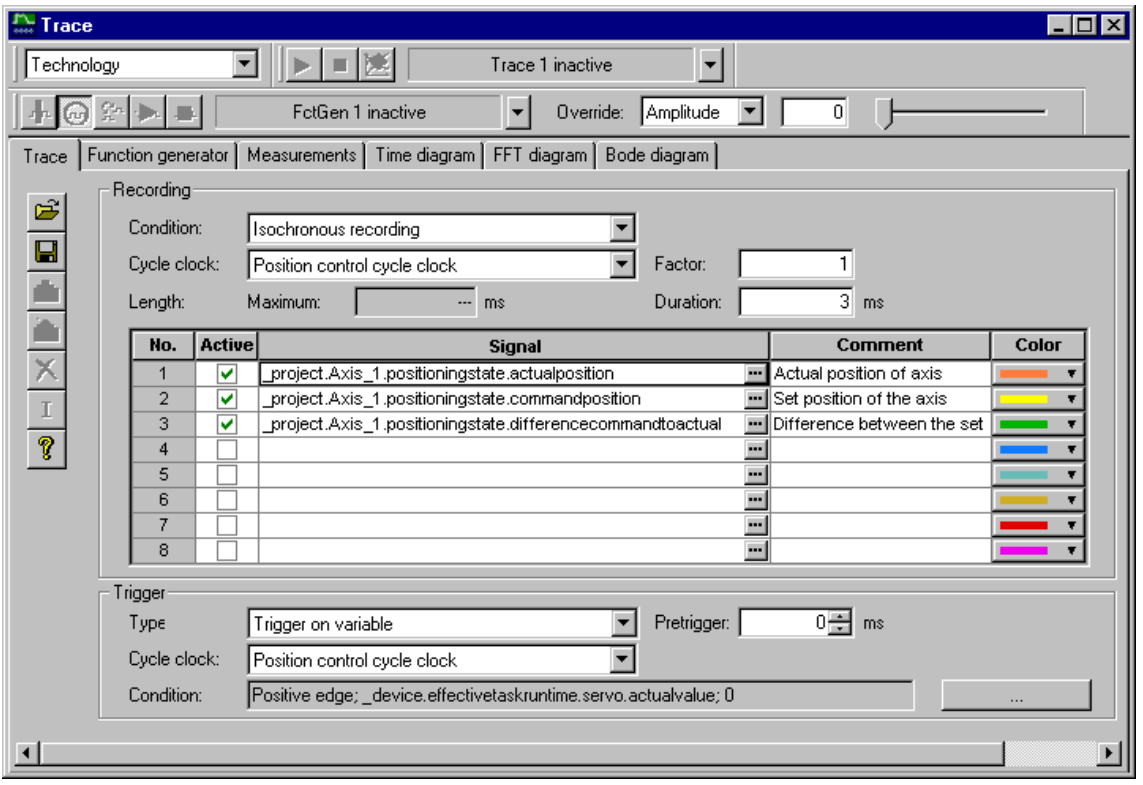

TraceTool tab "Trace"

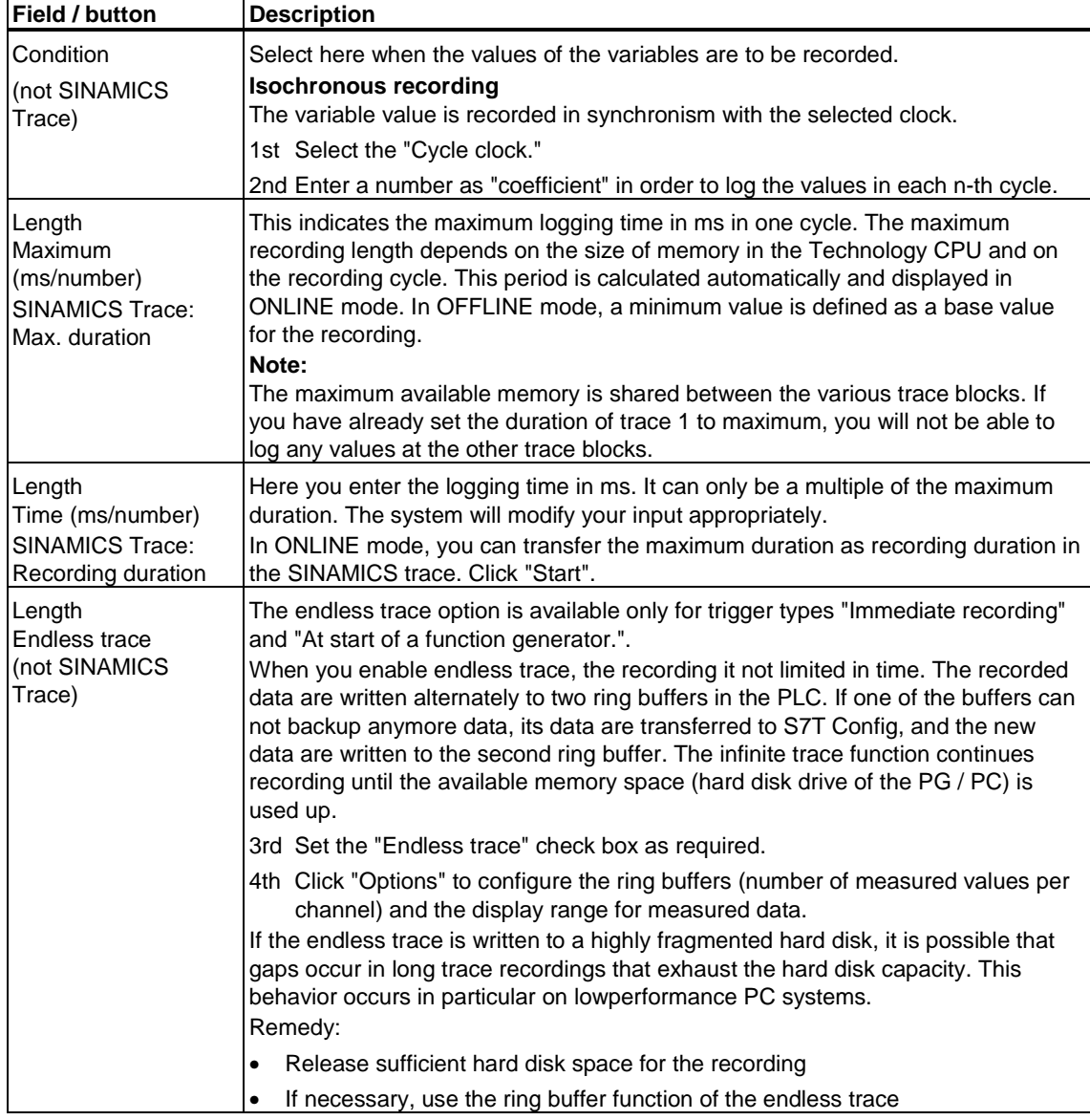

Trace configuration (recording / trigger conditions

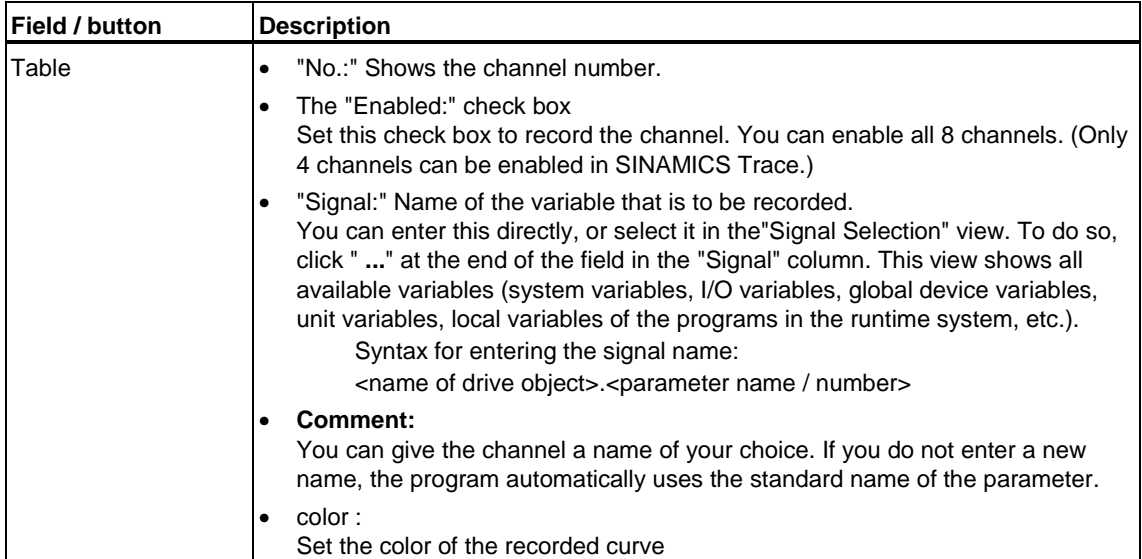

# SINAMICS Trace: Further fields

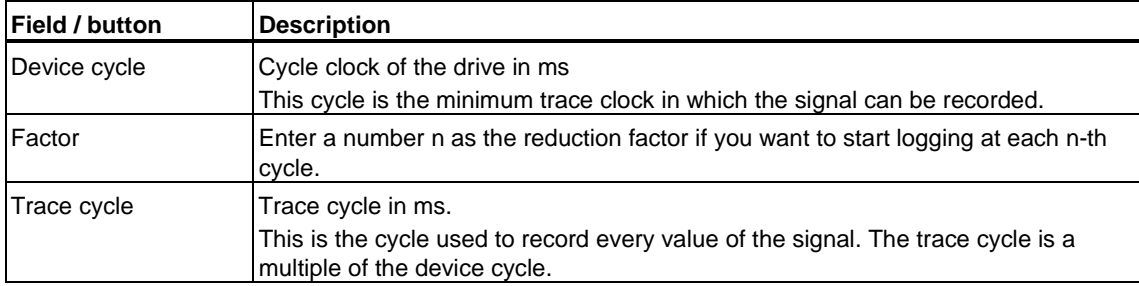

# Trigger

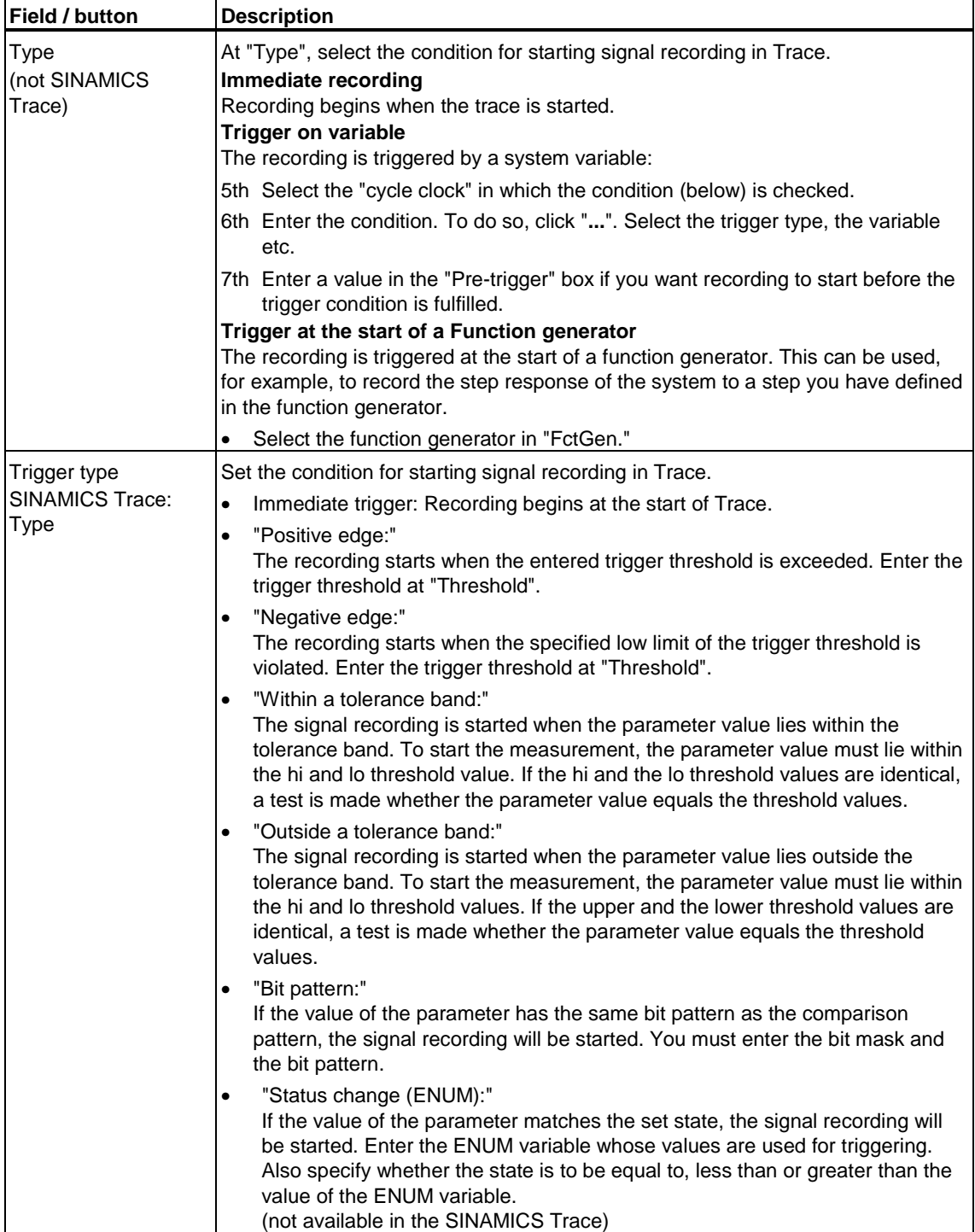

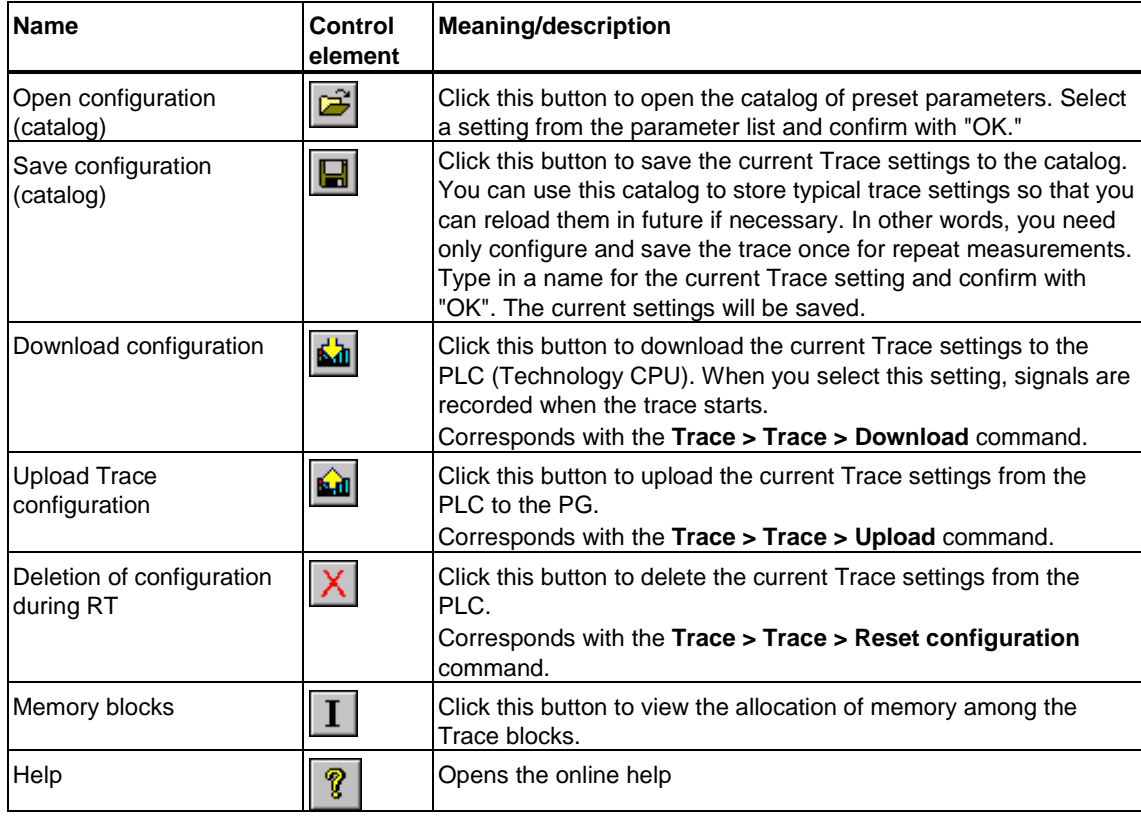

### Buttons on the "Trace" tab

# **8.8.9 "Time diagram", "FFT diagram", "Bode diagram"tab**

The logged measured signal values are shown in the "Time diagram" tab in the form of graphic trends.

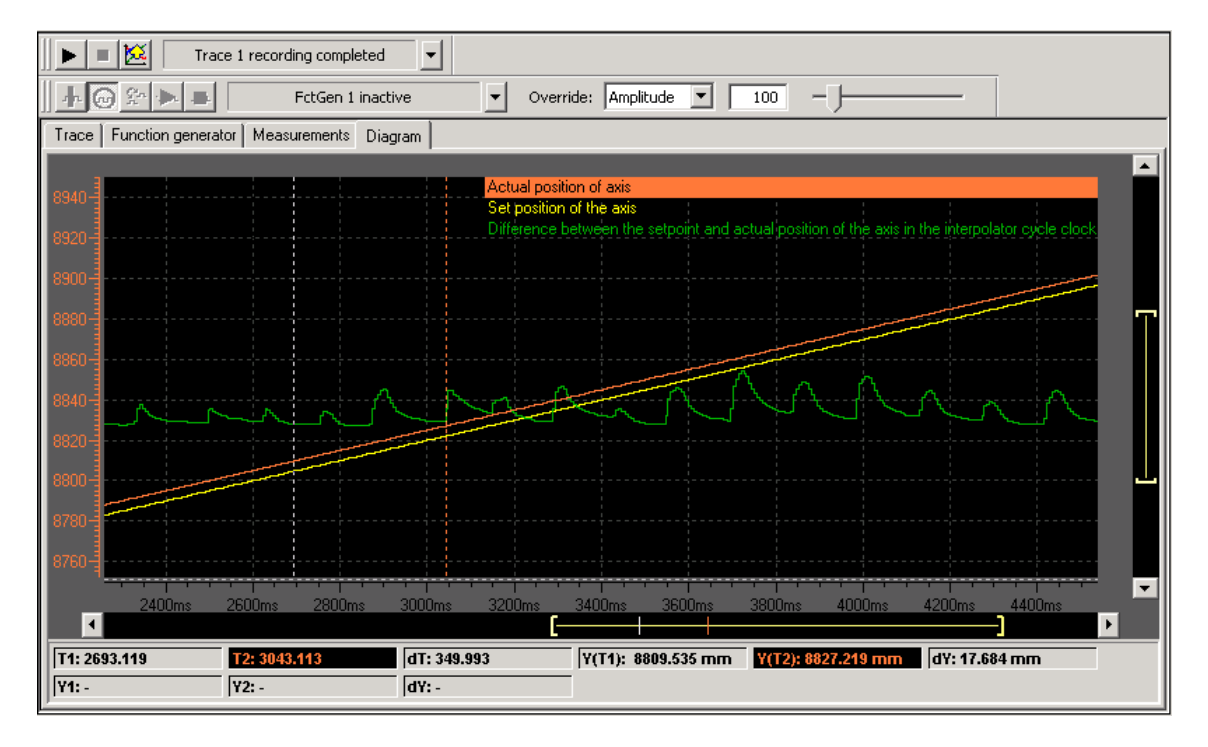

"Time Diagram" tab with measuring cursor

The traces to be shown and the scaling are defined in the "Trace time diagram" tab of the detail view.

The system automatically scales the yaxis for all displayed curves. You can adjust these settings. The tab also contains a description of auxiliaries such as the measuring cursor.

#### **FFT and Bode diagrams**

The FFT and Bode diagrams are available for mathematically processed traces. To view the Fourier transformation or the Bode diagram of the logged signals, these must have been processed mathematically in the function generator.

### **8.8.10 Tracing values of the user program in the CPU**

The "Trace" technology DB forms the interface between TraceTool and the user program. For tracing, you can write two values of the data type DINT, two values of the data type DWORD and four values of the data type REAL to the relevant variables of the Trace DB. The *ErrorID* variable may not be overwritten by the user program.

The DB data are fetched from the integrated technology within the technology DB update cycle. The technology DB update cycle can be set in S7T Config by selecting **Target system > Set system cycle clocks...**.

The DB is non-retentive, irrespective of the retentivity setting of the CPU.

#### **Variable** *S7\_TraceDINT[0..1]*

The *S7* TraceDINT variable is an ARRAY consisting of two elements of the data type DINT.

These values can be selected for tracing *Technology* > *userdata1* > *user1* and *user2* when you select the signal source in the TraceTool of S7T Config.

### **Variable** *S7\_TraceDWORD[0..1]*

The *S7\_TraceDWORD* variable is an ARRAY consisting of two elements of the data type DWORD. Use these variables to trace bit information, such as the status word / error word, in the TraceTool of S7T Config. In the TraceTool, you can select the bit information as you are used to in the SIMATIC numbering system.

These values can be selected for tracing *Technology* > *userdata1* > *user3* and *user4* when you select the signal source in the TraceTool of S7T Config.

#### **Variable** *S7\_TraceREAL[0..3]*

The *S7\_TraceREAL* variable is an ARRAY consisting of four elements of the data type REAL.

These values can be selected for tracing *Technology* > *userdata1* > *user5, user6, user7* and *user8* when you select the signal source in the TraceTool of S7T Config.

### **8.8.11 "Function generator" tab**

You can use the "Function generator" tab, to dynamically generate setpoint values of a defined shape (e.g. rectangular, sine) for a variety of system variables for test purposes. By using the trace, you can then record the system response in order, for example, to tune the controllers.

Two function generators are provided which you can start either separately or in synchronism. The Trace of a SINAMIC drive provides only one function generator.

In the drop-down list of the "Function generator" toolbar select the function generator. The toolbar buttons are used to enable and disable the function generator, and to couple, start and stop it. Carry out the menu command **Trace > Toolbars > Function generator** in order to display the toolbar.

In the "Function generator" tab, select the system variable to be assigned the signal of the function generator, the signal type and its parameter (e.g. amplitude, period, rampup time).

Use the "Function generator" and "Trace" toolbar buttons to control the Download of your configuration to the PLC.

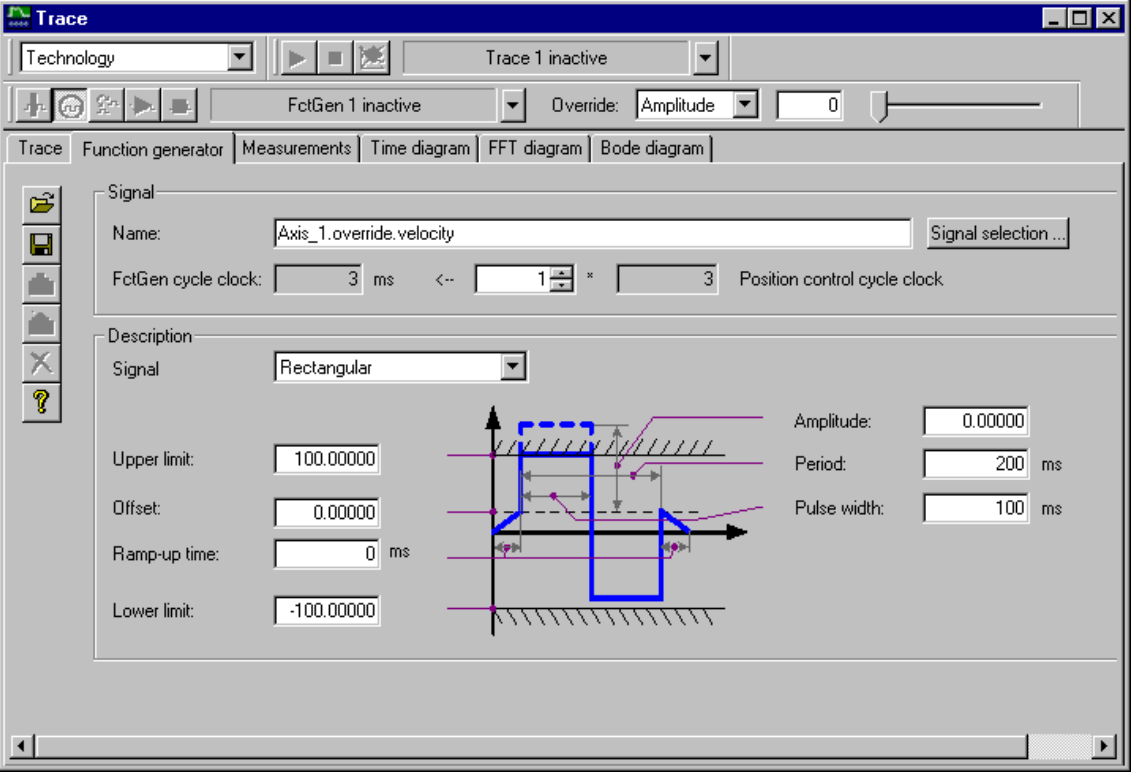

"Function generator" tab

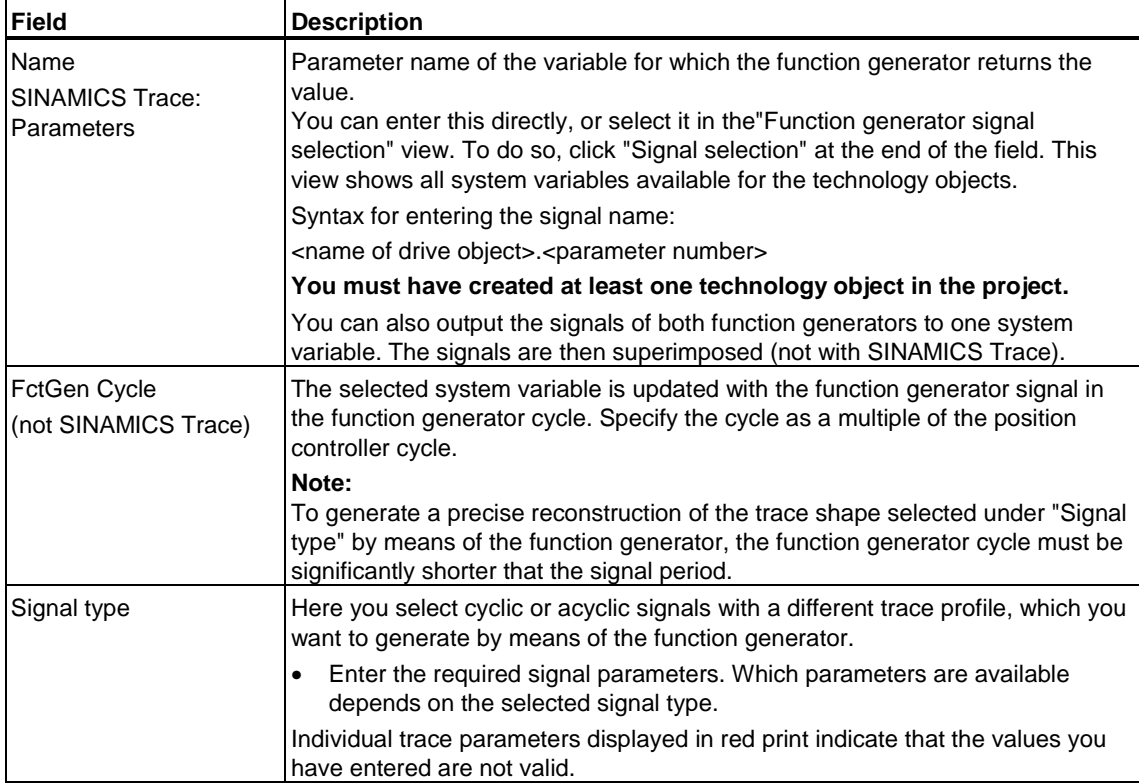

# Function generator parameter settings

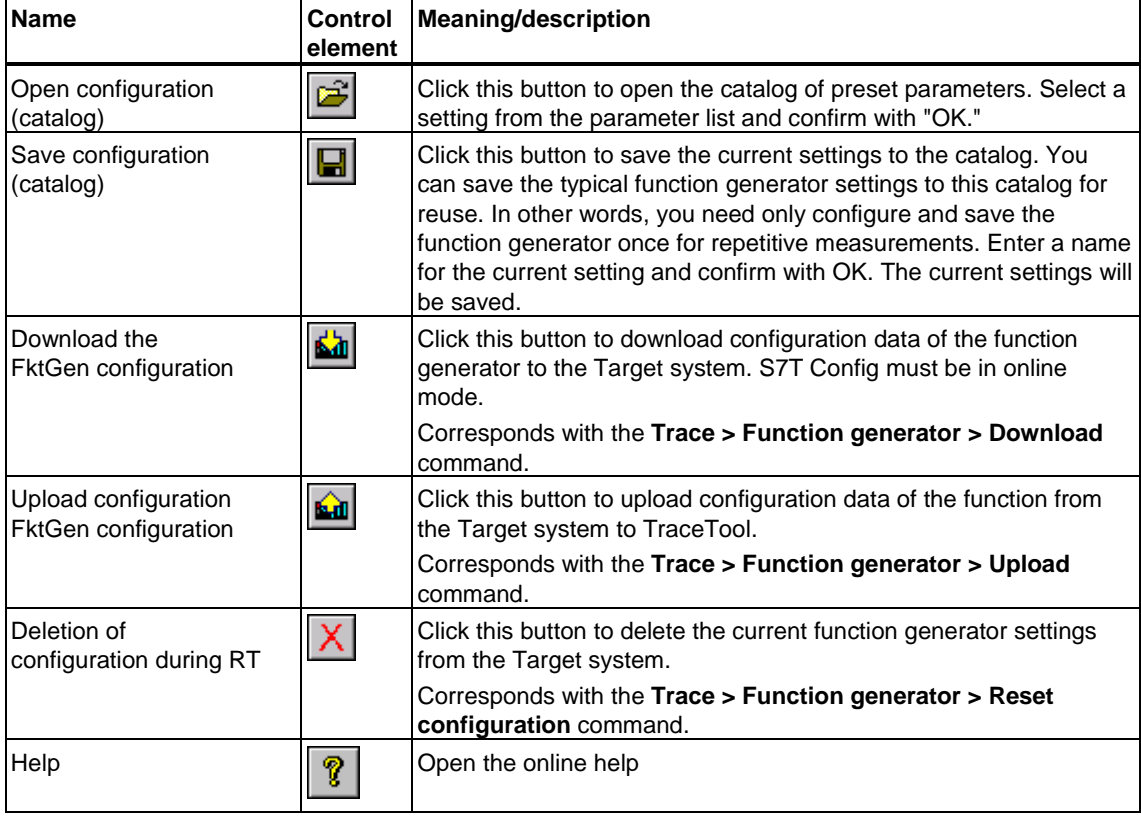

# Buttons of the "Function generator" tab

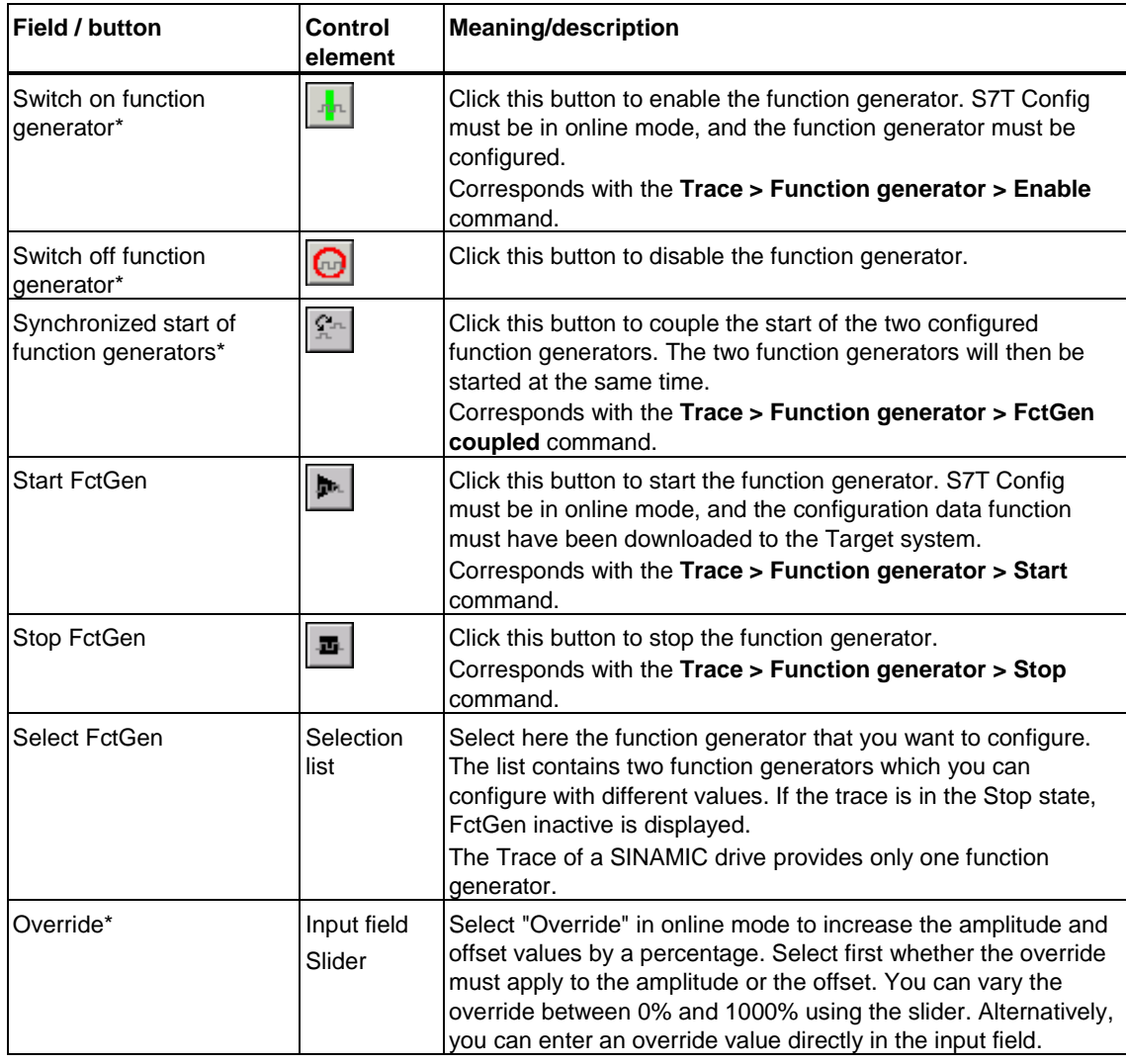

#### "Function generator" toolbar

\* The fields and command buttons with an asterisk are not available in the Trace of a SINAMIC drive.

# **8.8.12 "Measurements" tab**

The "Measurements" tab shows a table of all measured values and their trend profiles. By setting the "Selection" check box, you can choose which measurement and which of its traces you want to display. You can select up to 8 traces simultaneously. You can also edit their display colors.

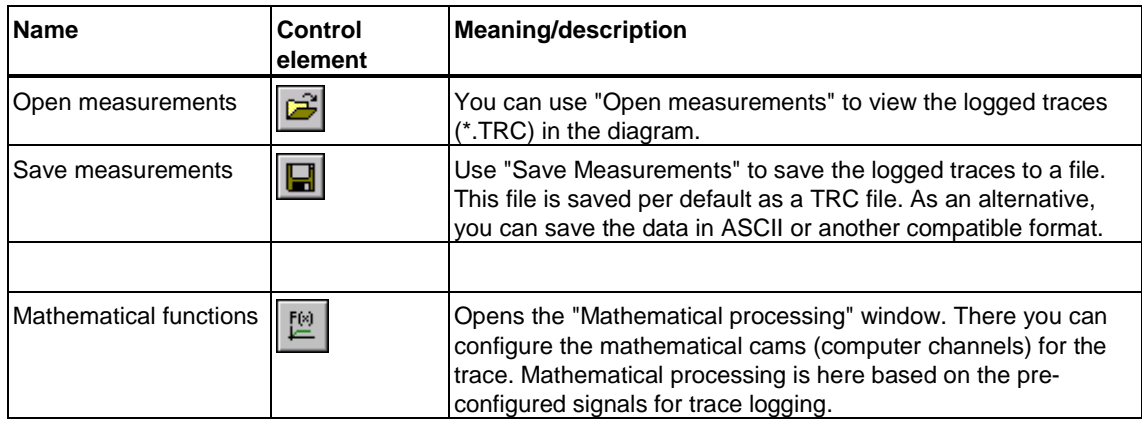

Button in the "Measurements" tab

#### **Note**

Make the final selection of the traces to be displayed in the "Trace detail" tab of the detail view.

The "Trace detail" tab shows further information about the selected measurement.

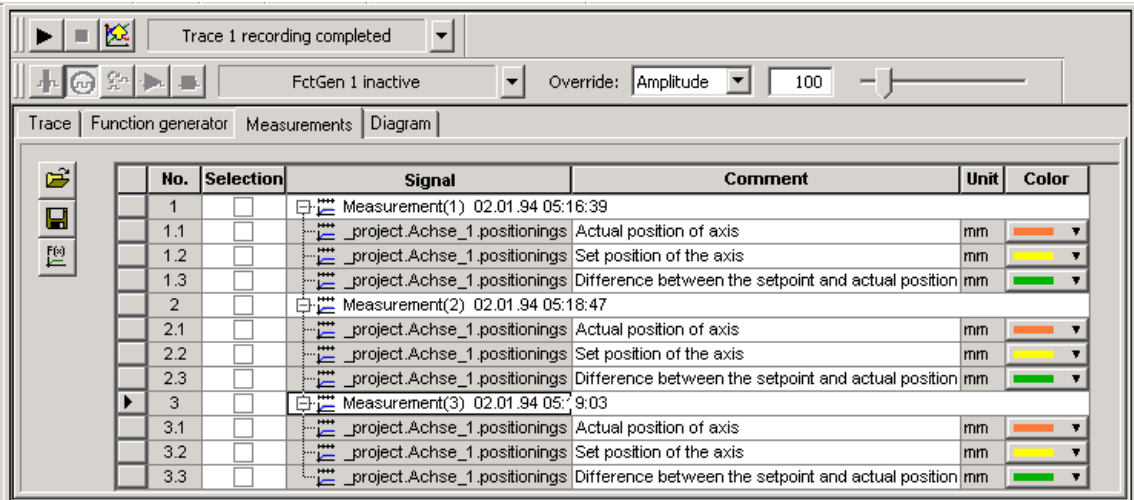

"Measurements" tab

At the zero time (trigger time) of measurement, the measurements are assigned a time stamp based on the system time of the Technology CPU.

The default setting allows the display of only one measurement and its traces.

To use various measurements in order to repeat or compare measurements, for example:

- 1. Select the **Trace > Properties** command, then select the "Recording" tab.
- 2. To visualize several traces (to determine value deviations, for example), set the "Superimpose measurements" check box. The "Diagram" tab supports visualization of up to eight superimposed traces.
- 3. To use the settings of another measurement for your current measurement, set the "Repeated measurement" check box. Settings for previous measurements are then applied to the selected measurement, provided that you do not change the trace parameter settings.

You can delete a group of measurements or individual traces. To do so, select the relevant line, then select the corresponding command from the shortcut menu.

#### **Note**

Open the shortcut menu for the individual rows (measurements/trace):

Place the cursor in the **first** column in front of the line, then press the right mouse button.

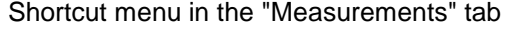

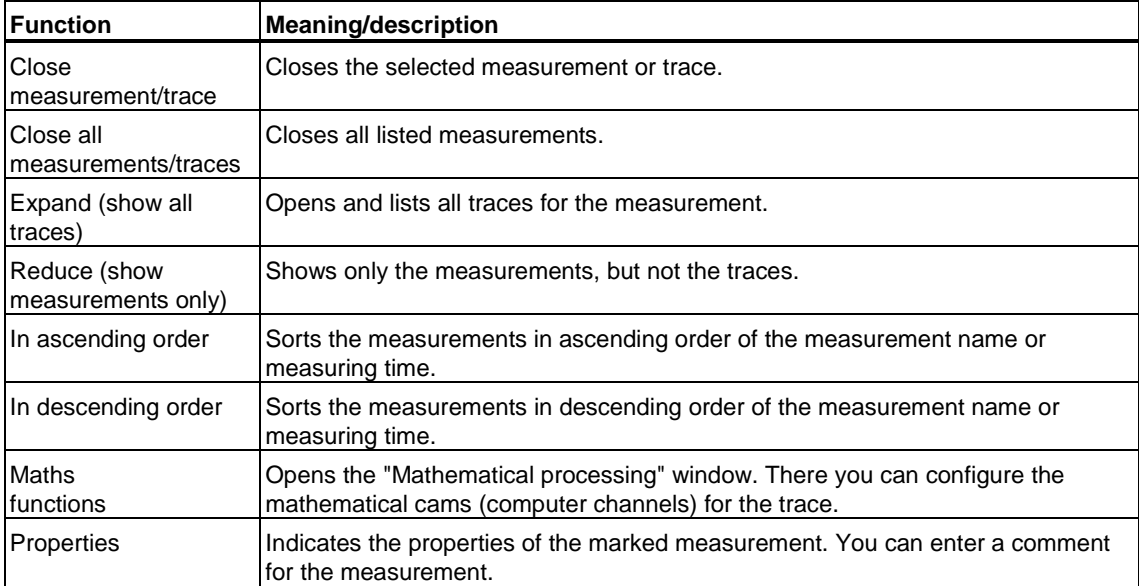

# **8.8.13 "Trace time diagram" tab in the detail view**

Traces shown in the "Time Diagram" tab are configured in the "Trace time diagram" tab.

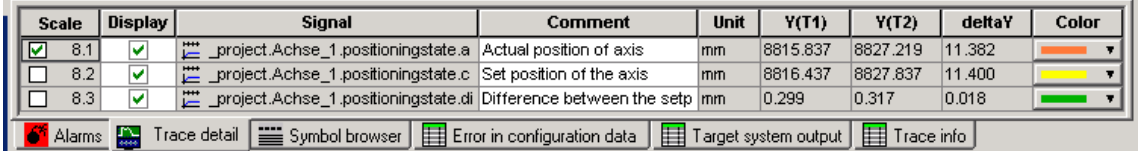

"Trace time diagram" tab in the detail view

Set the "Show" check box to view the trace in the "Time Diagram" tab. Disable the check box to hide the trace.

When a trace is shown, you can set the "Scale" check box. The scale for this trace is then shown.

When the measuring cursors are shown, the system also indicates the function values of the active trace  $Y(X1/2)$  at the measuring cursor positions  $X1/2$ , including the relevant delta-Y and delta-X or delta-t differences.

#### **Note**

Open the shortcut menu for the individual rows/curves:

Place the cursor in the **first** column in front of the line, then press the right mouse button.

# **8.8.14 Further tools in the "Time diagram", "FFT diagram", "Bode diagram" tab**

The "Time diagram", "FFT diagram" and "Bode diagram" tab provide further tools that you can use to analyze recorded measurement traces.

You can zoom an area of the display:

- 1. Mark with pressed left mouse button on the area to be expanded.
- 2. The zoom area selected is magnified to the size of the whole display area. You can use the scrolling function to move the diagram to another view.

Open the shortcut menu:

- 3. Place the cursor in the display area.
- 4. Click with the right mouse button.

Many of these functions can also be called in the shortcut menu of the "Trace time diagram" tab of the detail view.

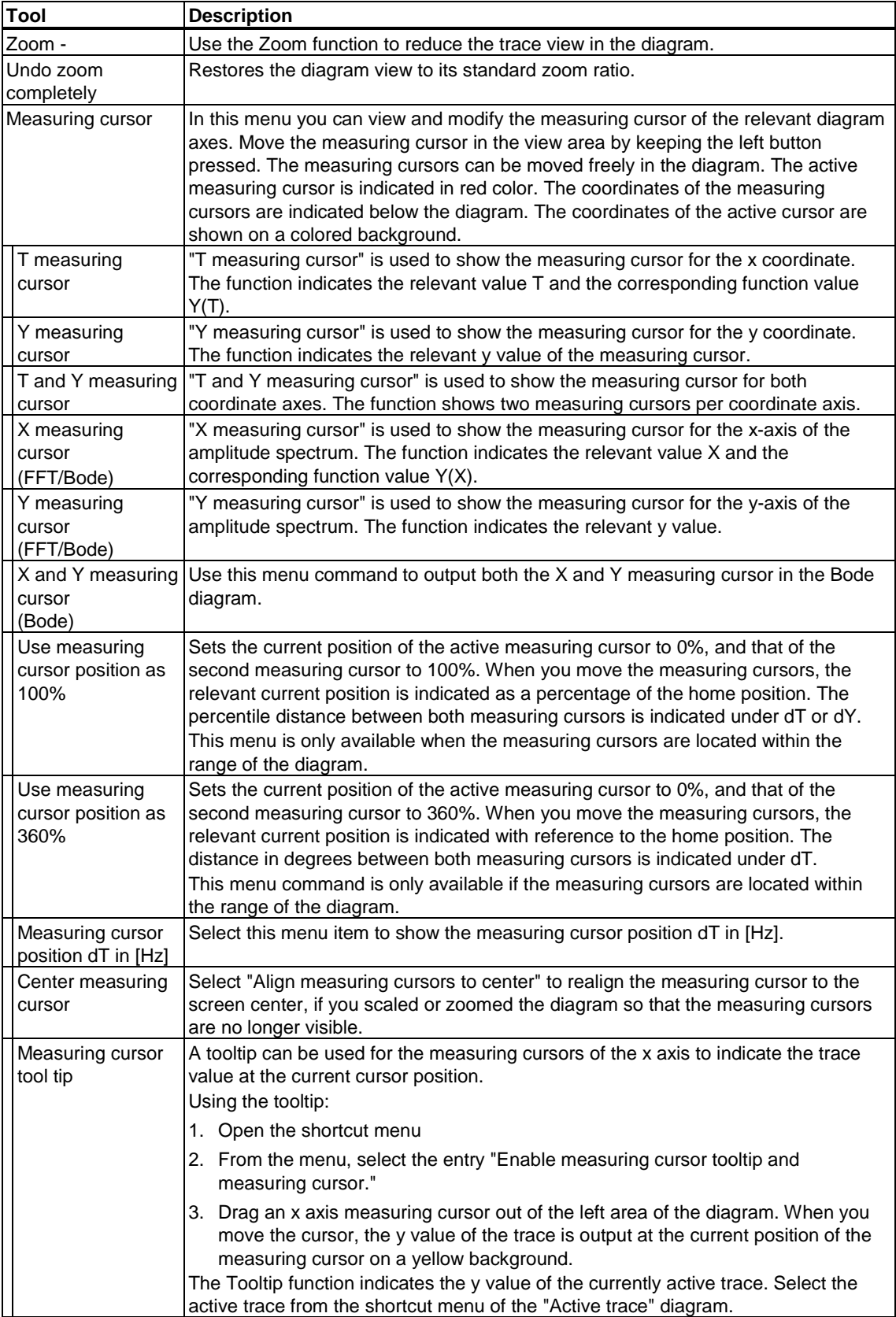

Tools for analyzing measurement traces in the shortcut menu

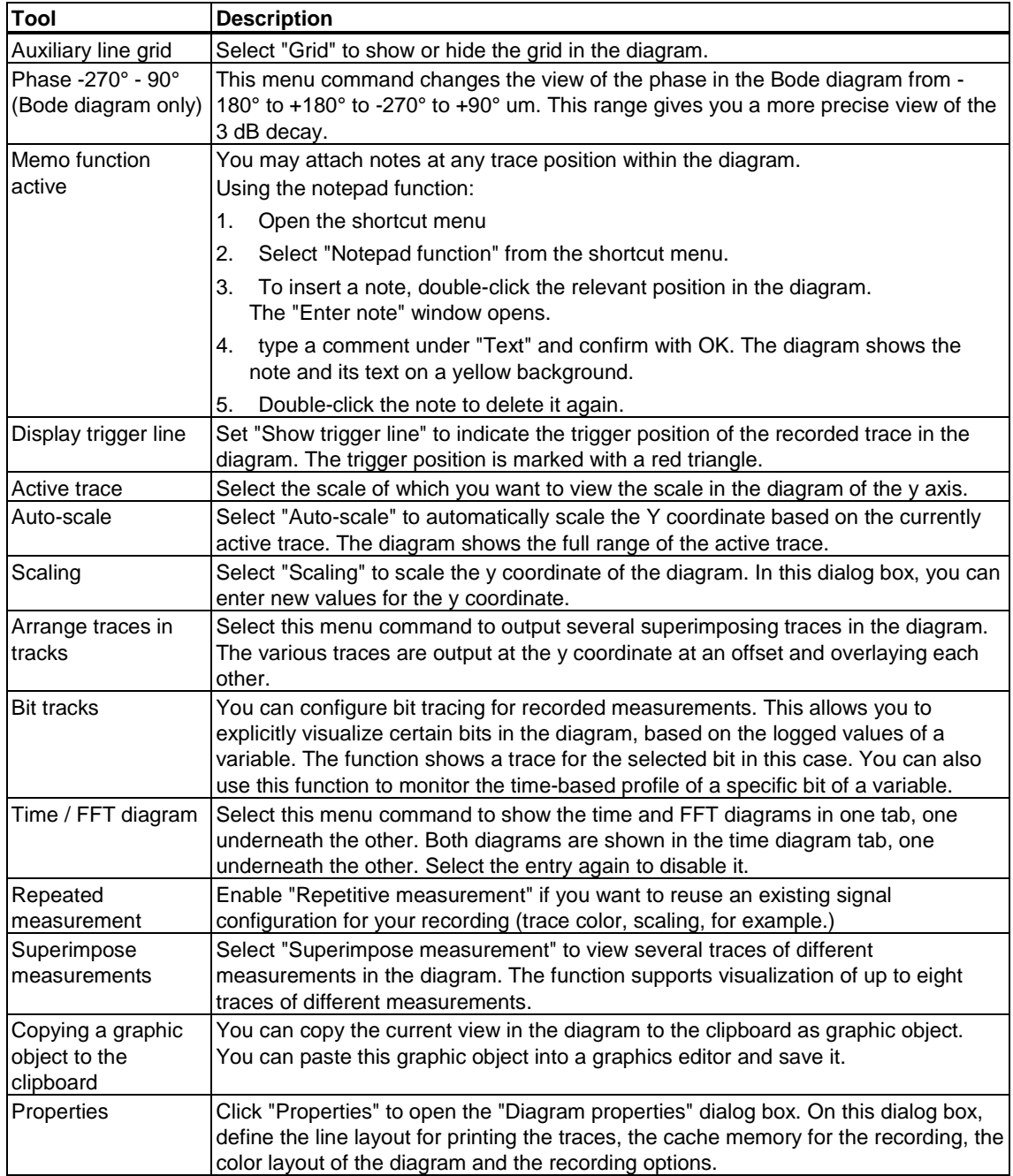

# **8.9 Testing with the control panel**

#### **8.9.1 Introduction - Control panel**

The control panel is used to control and monitor individual axes and drives. You can use it to move drives or axes. It allows the commissioning engineer to

- test each part of the installation individually before he initiates programdriven, coordinated axis motions
- test under error conditions whether individual axes can be operated at all from the control panel, or whether this function is affected by the error
- "Release run": Move the axis quickly and independently of the program to another position.
- traverse axes for controller optimization purposes
- perform active homing
- position relative / absolute
- set and remove the axis enable
- initiate an axis reset
- adjust the absolute value encoder by adding the absolute value encoder offset ("Homing" dialog box)

#### **Note**

While the control panel is active and S7T Config has control priority, only configuration data that become immediately active can be changed.

If configuration data that require a RESTART are changed, control priority must be returned beforehand. The control priority must be requested again after the RESTART

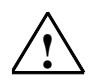

#### **! Warning**

Use the axis control panel only in the commissioning or testing phases.

# **8.9.2 Starting the axis control panel**

Make sure the following conditions are satisfied:

- 1. The axis is configured.
- 2. S7T Config is in online mode.
- 3. The technology was downloaded to the target system.

To start the axis control panel, proceed as follows:

- 1. In the project navigator, open the "AXES" folder.
- 2. Select an axis.
- 3. Select **Edit > Open object**.
- 4. Select **Axis > Control panel**.

The "Control panel" tab appears in the detail view. The control panel is in monitoring mode.

# **8.9.3 Layout of the axis control panel**

The axis control panel is divided into several different areas:

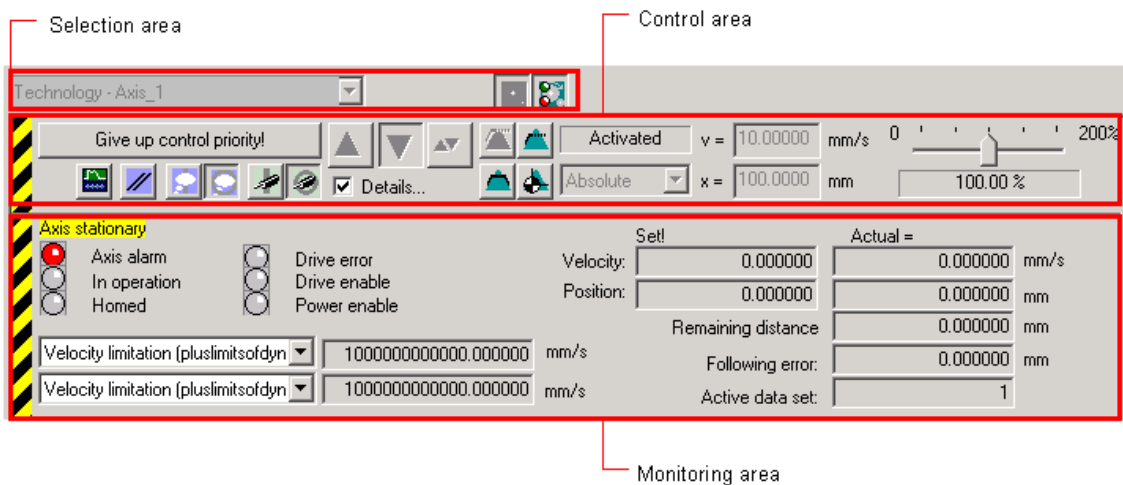

Axis control panel (the control panel is in control mode)

#### • **Selection area**

Click the relevant buttons to show or hide specific areas. In monitoring mode, you can select the axis. All axes configured in the technology are available for selection.

- **Control area** (hide or show by means of the button ) In this area, you can assume control priority over the selected axis and sent motions commands to it. In monitoring mode, only the "Trace Editor" button is enabled.
- **Monitoring area** (hide of show by means of the button You can monitor the data for the axis you have selected in this area:
	- in monitoring mode: You can test motions initiated in the user program.
	- in control mode: You can test motions which have been triggered by commands to the axis.

### **8.9.4 Using the control panel to monitor axis values**

You can use this area in the monitoring mode and control mode to monitor values of the selected axis:

- In monitoring mode (e.g. directly after the control panel is started): You can, for example, test the traversing motions initiated by a program.
- In control mode (after control priority has been assigned to panel): You can test traversing motions sent to the axis as motion commands.

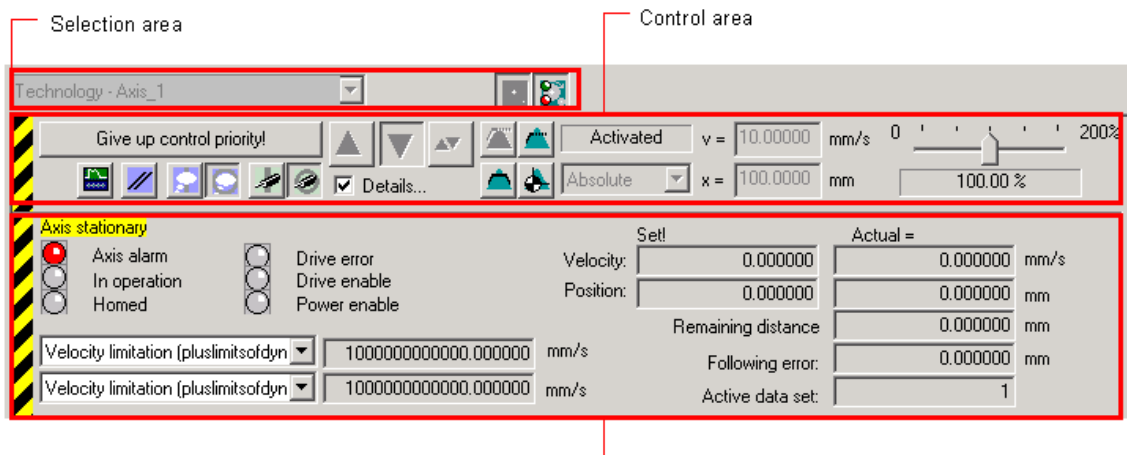

Monitoring area

Monitoring area of the control panel

The display is determined by the technology of the selected axis (velocitycontrolled, positioning axis or synchronized axis):

- Velocity setpoint and actual value,
- Position setpoint and actual value,
- Distance to go,
- Offset error,
- Two further variables you can select from the drop-down list.

The motion status of the axis will be displayed in a colored text field, e.g. axis stationary, axis accelerating, etc.

Color "LEDs" keep you informed of:

- Alarms and axis enabling signals:
	- Active technological alarm (red). Select the "Alarms" tab in the detail view for more information.
	- In operation (green). This "LED" shows whether following mode is canceled;

axis commands can be executed only in this state.

- Axis is homed (green).
- Monitoring functions and enabling signals of drive:
	- Drive error (rot)
	- Drive enabled (green)

Power unit enabled (pulse enable - green)

# **8.9.5 Assume control priority**

Make sure the following condition is satisfied:

- The Technology CPU is in STOP.
- In a STEP 7 variable list, set **Variable > Enable Peripheral Outputs**.

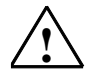

#### **! Warning**

You must observe the appropriate safety regulations.

Use the axis control panel in control mode only with the PG / CPU lifesign monitoring function activated with a suitably short monitoring time!

Otherwise, if problems occur in the communication between the programming device and the technology CPU, the axis may start moving in an uncontrollable manner.

Procedure:

- 1. In the control area, click "Assume control priority !". A warning box appears.
- 2. Read the warning message in S7T Config!
- 3. Do not make any changes to the defaults for lifesign monitoring.

Changes should only be made in special circumstances and in observance of all danger warnings.

- 4. Check and change the emergency stop setting as required
	- To do so, click "Expand>>".
	- For reasons of safety, you should always set the "Emergency-Stop when changing to another Windows application" check box. The monitoring function is here irrelevant.
	- Set the key that triggers the emergency-stop signal. <Spacebar> <ESC>

The control panel is in control mode after receiving the control priority. The previously grayedout buttons and fields in the control area are now active.

#### **Warning**

When the control panel is in control mode, a space bar signal will be interpreted as a control signal to stop the axis. This also affects other applications running on the programming device (word processors, for example). If you assign the space bar to the emergency-stop function, it is no longer available for word processors.

# **8.9.6 Controlling the axis**

Make sure the following conditions are satisfied:

- The axis control panel is in control mode.
- The control panel takes control priority.

The buttons in the control area are active.

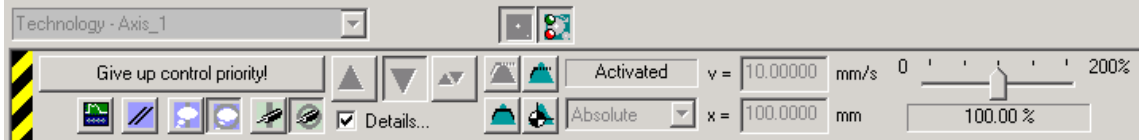

Control area of the axis control panel

Control elements in the control area of the axis control panel:

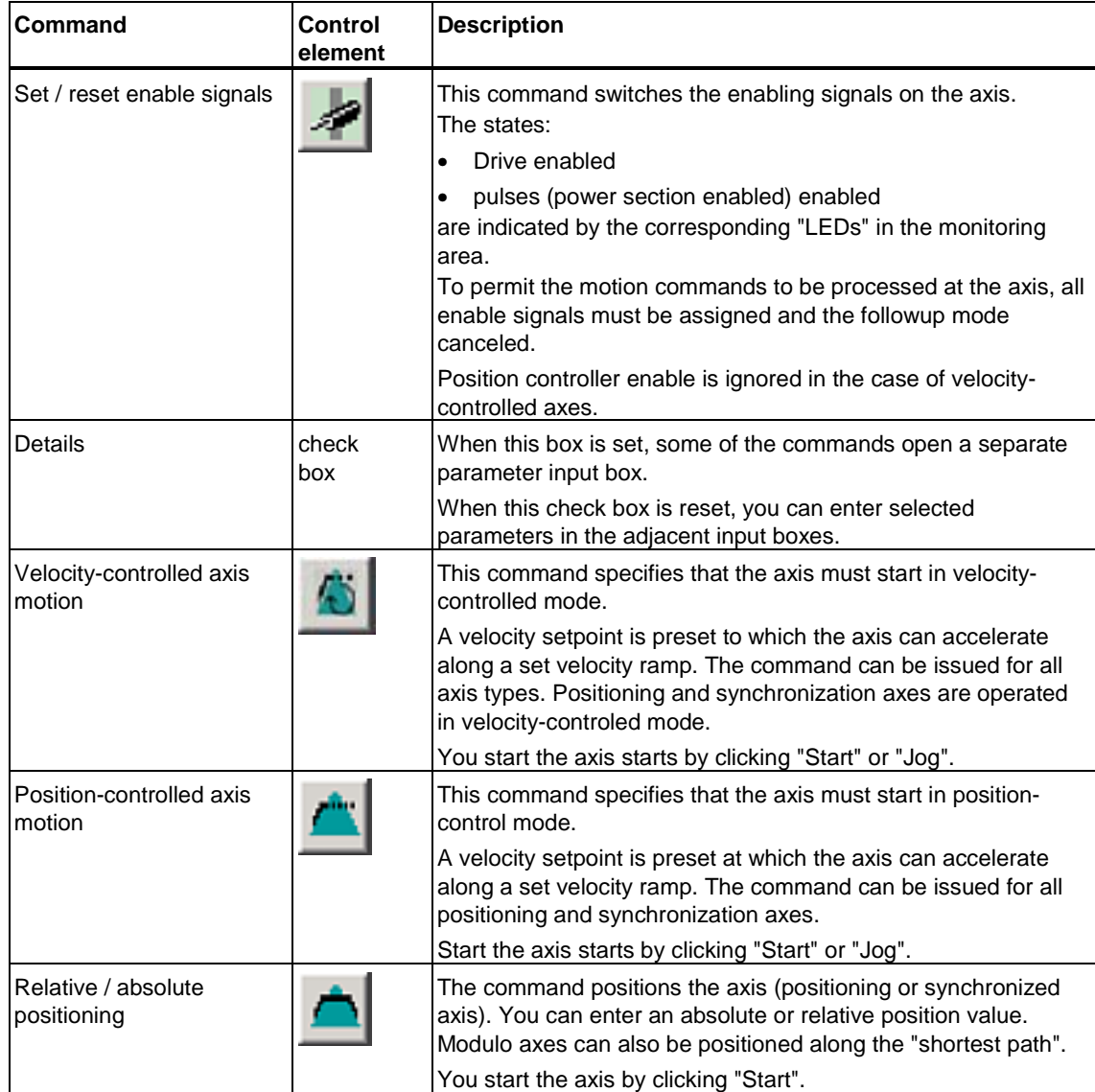

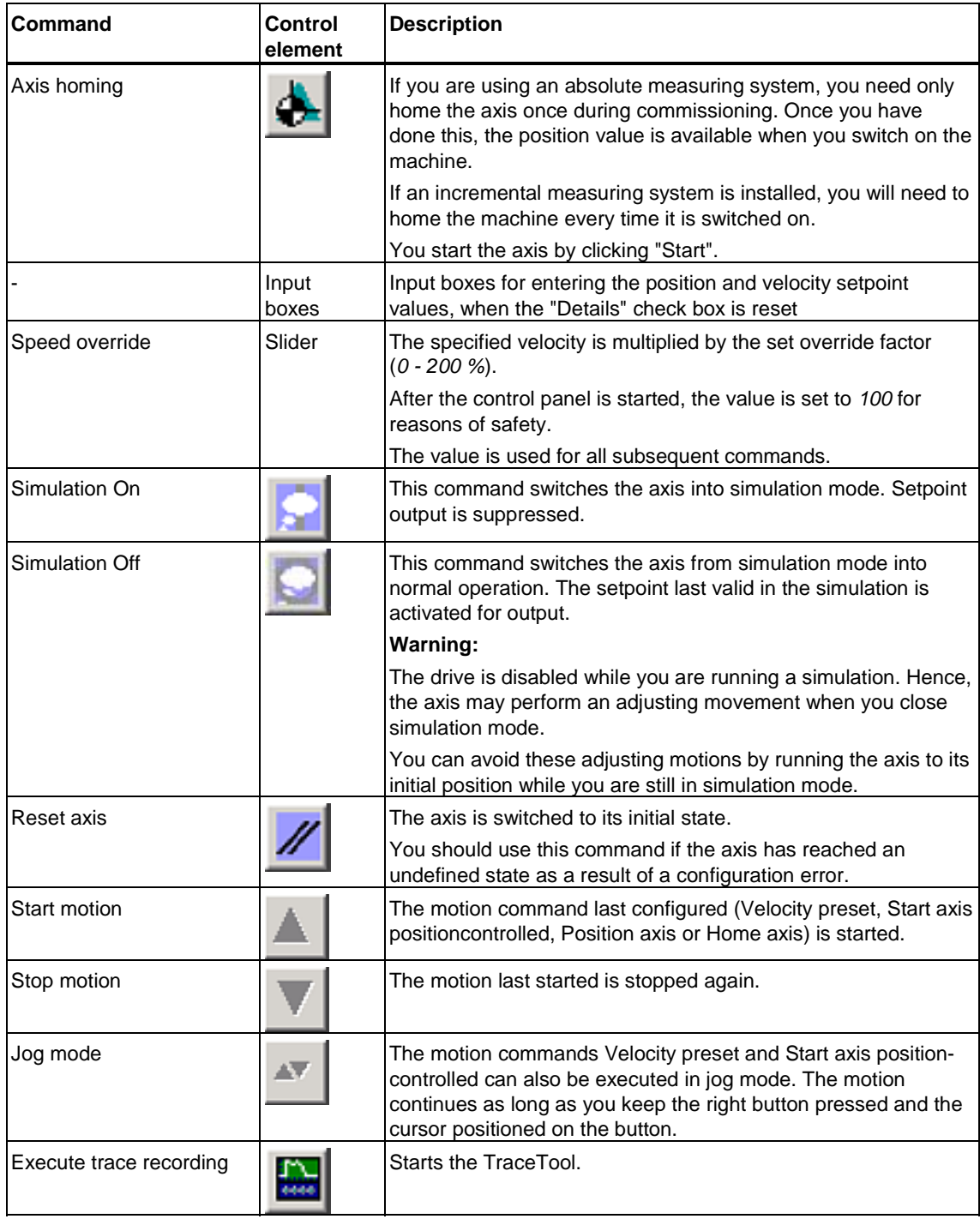

# **Warning**

Please take all the specified safety measures before starting up the axis!

To move an axis using the axis control panel:

- 1. Click "Details".
- 2. Click "Enable axis".

Check that all enabling signals have been set and followup mode canceled in the displayed window. Confirm with "OK".

3. Click the button of a motion command (Velocity preset, Start axis positioncontrolled, Position axis or Home axis).

In the next dialog box, enter the parameters. Confirm with "OK".

- 4. Set override at the "Speed Override" shift register to an acceptable value.
- 5. Click "Start".

The axis starts to move.

While the axis is moving, you can alter the velocity override factor.

6. To stop the motion, click "Stop" or press the space bar.

You can continue the movement by clicking "Start."

7. Repeat steps 3 to 6 as required.

#### **Note**

When using the "Velocity preset" and "Start axis positioncontrolled" commands, you can also start the motion by clicking "Jog." Keep the left mouse button pressed while the motion is to continue. The motion stops when the mouse button is released.

You can also stop the axis by pressing the space bar.

# **A Appendix**

# **A.1 Application samples**

# **A.1.1 Example of "Positioning with target sensor"**

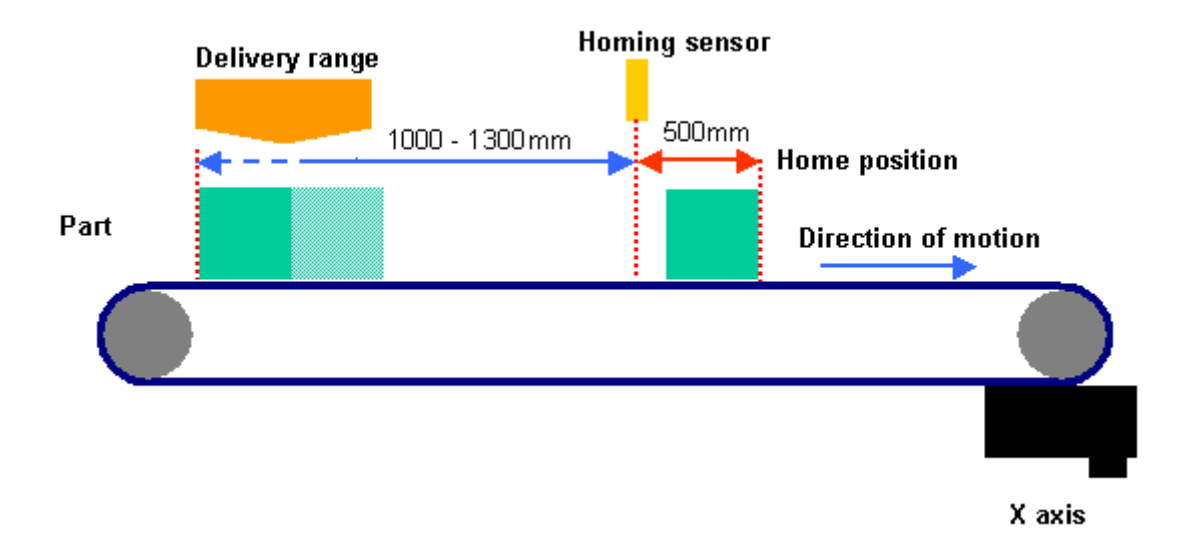

The example shows a typical application for positioning objects on a conveyor.

A part is transported on the conveyor and positioned at an explicit end position. The delivery range is variable, so that the current position of the part is not definite at the start.

To help approach the target position with sufficient accuracy, a target sensor is installed 500 mm away from the end position. The digital input of the target sensor signal is located on the drive. At the time of detection, the current position value of the conveyor is set to 500 mm. The integrated technology of the Technology CPU ensures, that the position of the part is saved via the measuring sensor input virtually without any delay. The current position is thus precisely defined, and positioning can be completed with a high degree of accuracy.

# **Technology objects**

In S7T Config, you configure the technology objects used to control the conveyor drive and the target sensor. Technology objects used in this example:

#### **Technology objects**

- Positioning axis (conveyor)
- Measuring sensor (target sensor)

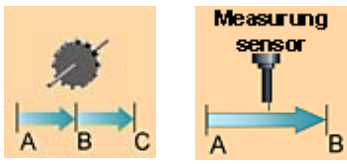

### **Technology functions**

The task is solved in the user program by calling the following technology functions at the FBs:

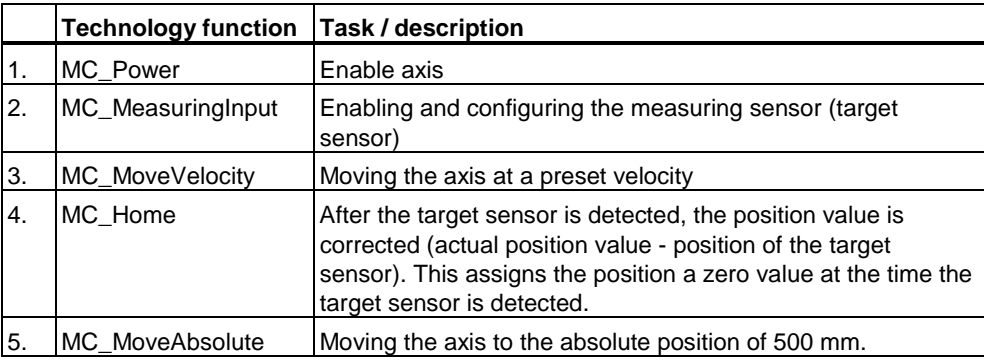
# **A.1.2 Example of "Flying shears"**

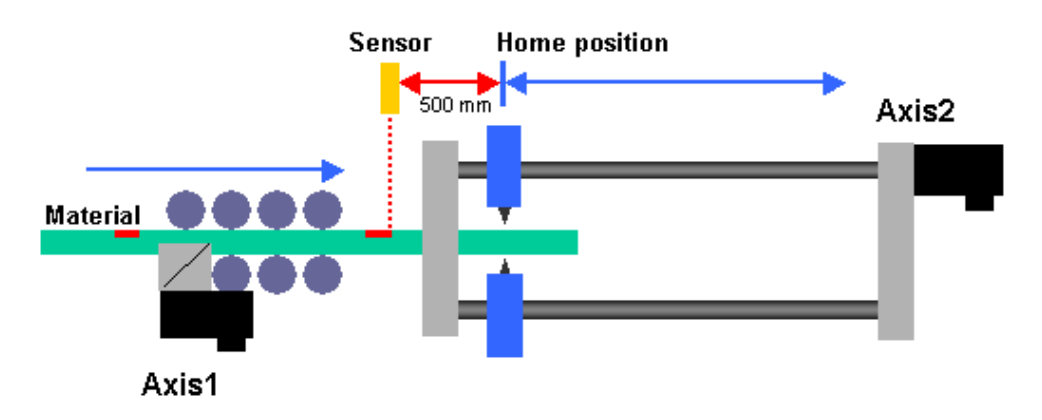

The example shows a typical application for cutting the continuously produced material to length.

The incoming material is conveyed by the feed axis (Axis 1) in a continuous motion, and cut to length "on the fly" by the severing axis (Axis 2).

The marks on the surface of the material identify the severing points. A sensor detects the mark, and sets the process value of the feed axis (Axis 1) to -500 mm. This sensor signal also triggers synchronization of the shearing axis. During axis synchronization, the shearing blade approaches the mark. The material is cut after the shearing axis is synchronized. Finally, the flying shears are returned to home position, waiting for the next mark.

## **Technology objects**

You configure the technology objects in S7T Config. Technology objects used in this example:

#### **Technology objects**

- Positioning axis (feed axis)
- Synchronization axis (severing axis)
- Measuring sensor (sensor)

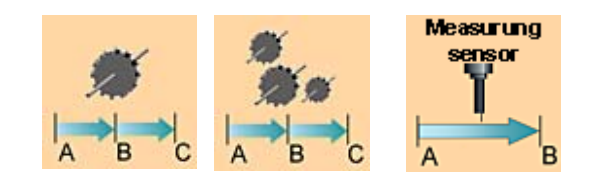

# **Technology functions**

The task is solved in the user program by calling the following technology functions at the FBs:

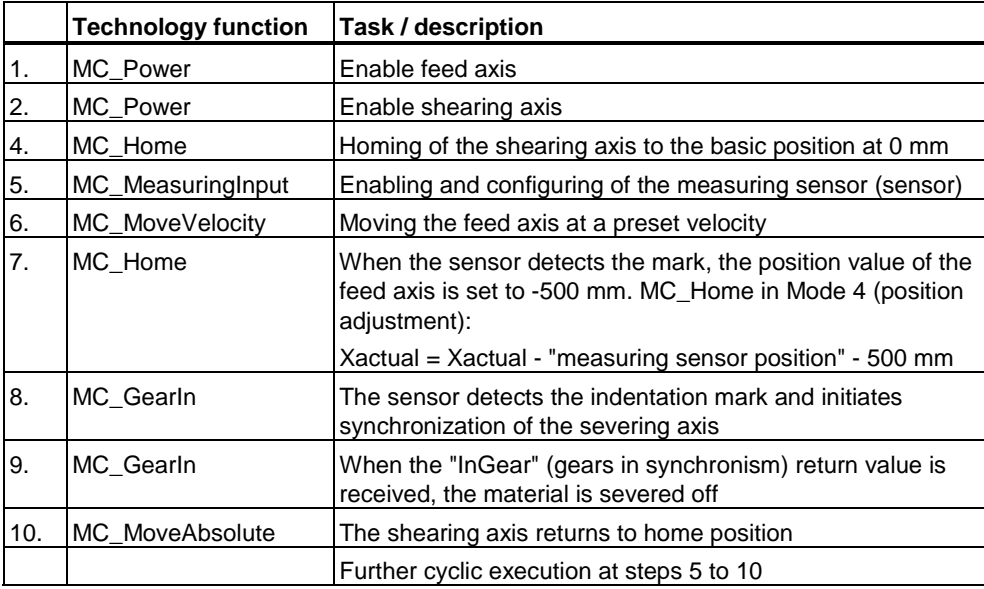

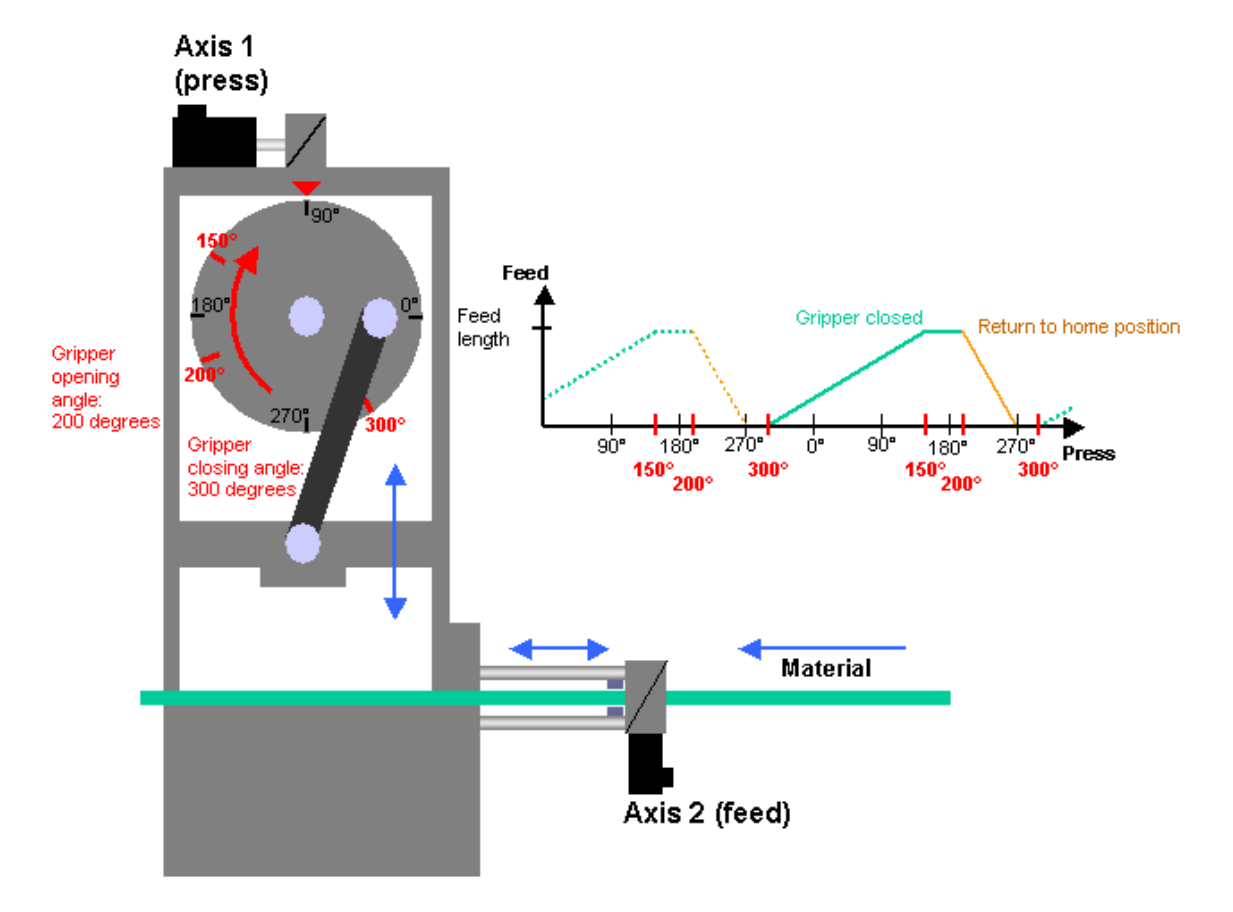

# **A.1.3 Example of "Gripper feed"**

The example shows a press to which the material is fed by means of a gripper feed mechanism.

At the angular position of 300°, the gripper closes and moves the material up to the angular position 150°.

The gripper remains closed during the press operation and opens again at 200°.

The gripper feed returns to its home position, starting at angular position 200°, up to angular position 270°.

The motion of the feed axis is directly proportional to the rotary movement of the die axis. Because of this, the feed axis is coupled to the die axis by means of a cam disk technology. The opening (at 200°) and closing (at 300°) movement of the gripper tool is controlled with the help of a cam switching function.

# **Technology objects**

You configure the technology objects in S7T Config. Technology objects used in this example:

## **Technology objects**

- Positioning axis (die axis)
- Synchronization axis (feed axis)
- Cam disk (for coupling the feed axis to the die axis)
- Cam (for controlling the gripper function)

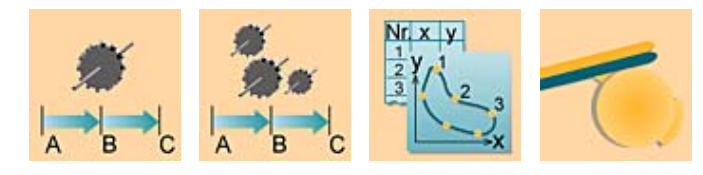

# **Technology functions**

The task is solved in the user program by calling the following technology functions at the FBs:

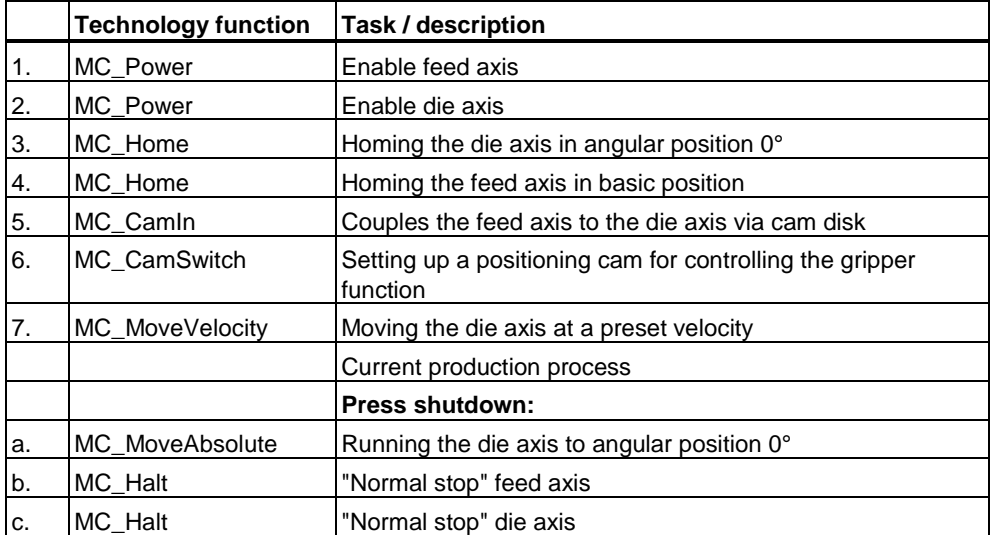

# **A.2 FAQs, Tips & Tricks**

# **A.2.1 How to use the new performance features for older Technology CPUs**

## **Query:**

How to use the performance features described is found in "What's new in S7-Technology V2.0."

## **Answer:**

Measures to be taken in order to allow the use of the new performance features in older Technology CPUs:

- Upgrade of the Technology CPU firmware at least to V2.3.
- Upgrade of the firmware of the integrated technology at least to V3.1.
- Convert the technology.
- Create new technology DBs.
- Download the new user program, HW configuration, technology and the firmware of the integrated technology to the Technology CPU.

Note the different HW versions of CPU 317T. The HW versions differ in the memory configuration of the integrated technology. For further information, refer to the CPU Data:CPU 317T-2 DP manual, chapter 6.6 "Memory in the integrated technology of the CPU".

## **Caution**

Create a backup copy of your project data before you start the upgrade.

Carry out the checks and tasks described below, according to the given step sequence.

## **Upgrading the Technology CPU firmware**

Upgrade the firmware of the Technology CPU if the current version is V2.3 or older. You should therefore verify the current firmware version.

You update the Technology CPU firmware from a Micro Memory Card. Components required:

- A programming device / PC with STEP 7 Basis and Micro Memory Card adapter.
- A Micro Memory Card with a minimum capacity of 8 MB.

You can download the current firmware update from our Internet Service & Support pages:

<http://www.siemens.com/automation/service&support>

In SIMATIC Manager, select **PLC > Update Operating System**. For details on procedures, refer to the STEP 7 Online Help.

#### **Upgrade the firmware of the integrated technology**

Upgrade the firmware of the integrated technology, if the current version is V3.1 or older. Start by verifying the current firmware version.

To upgrade the firmware:

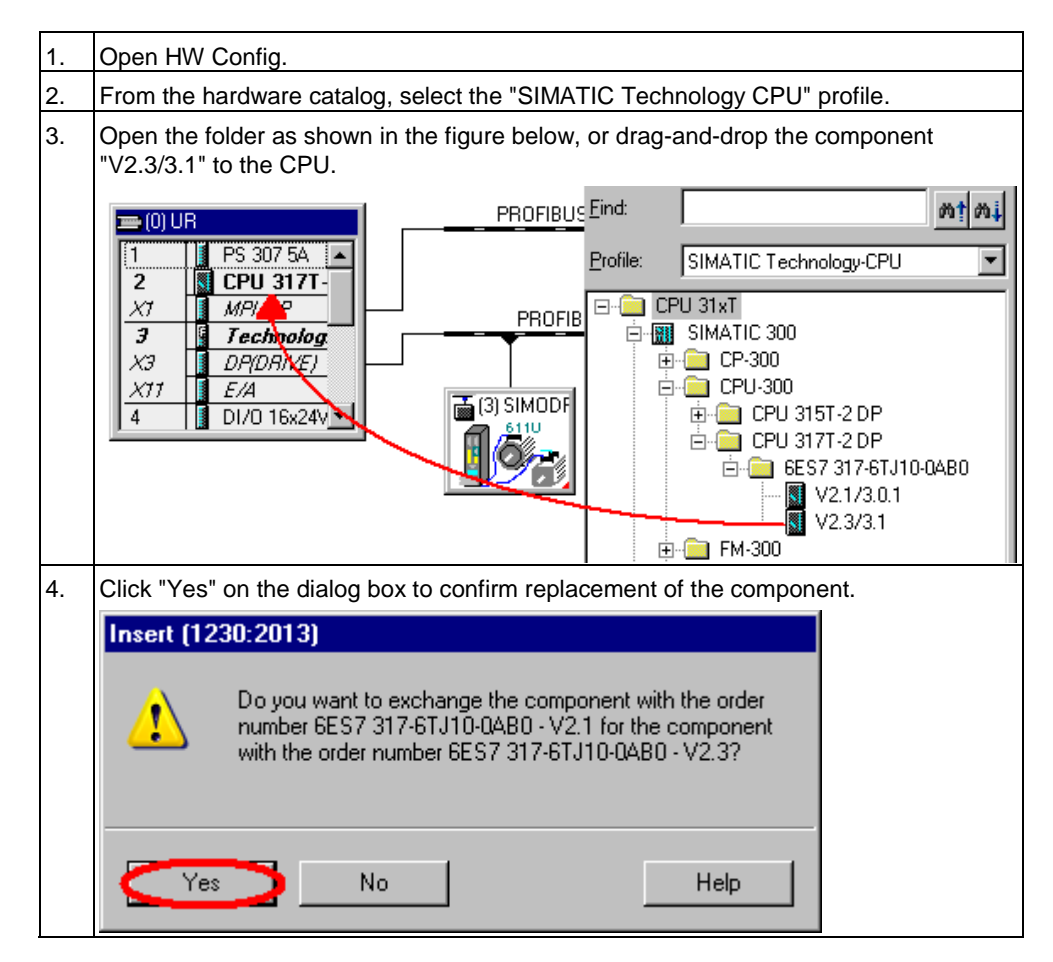

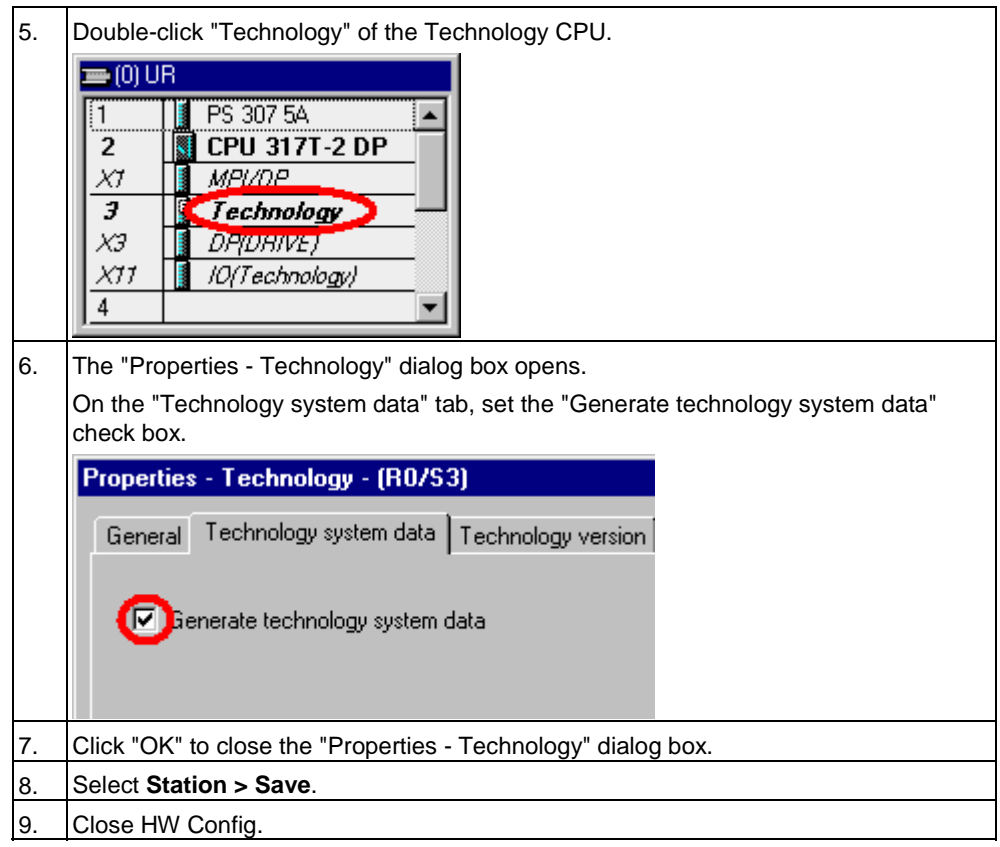

# **Converting the technology**

To convert the technology:

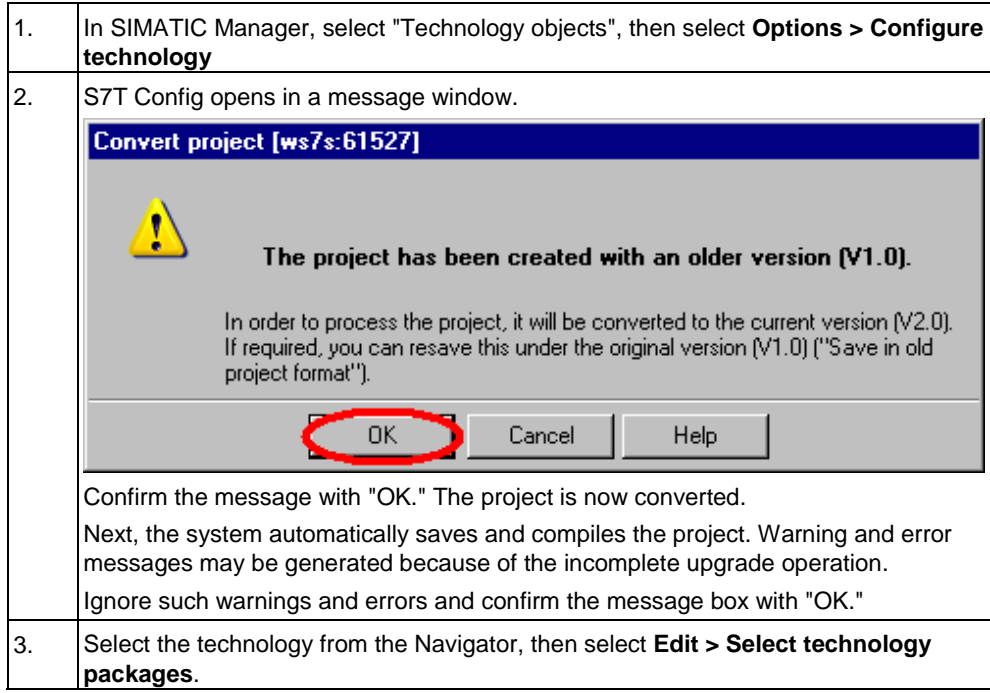

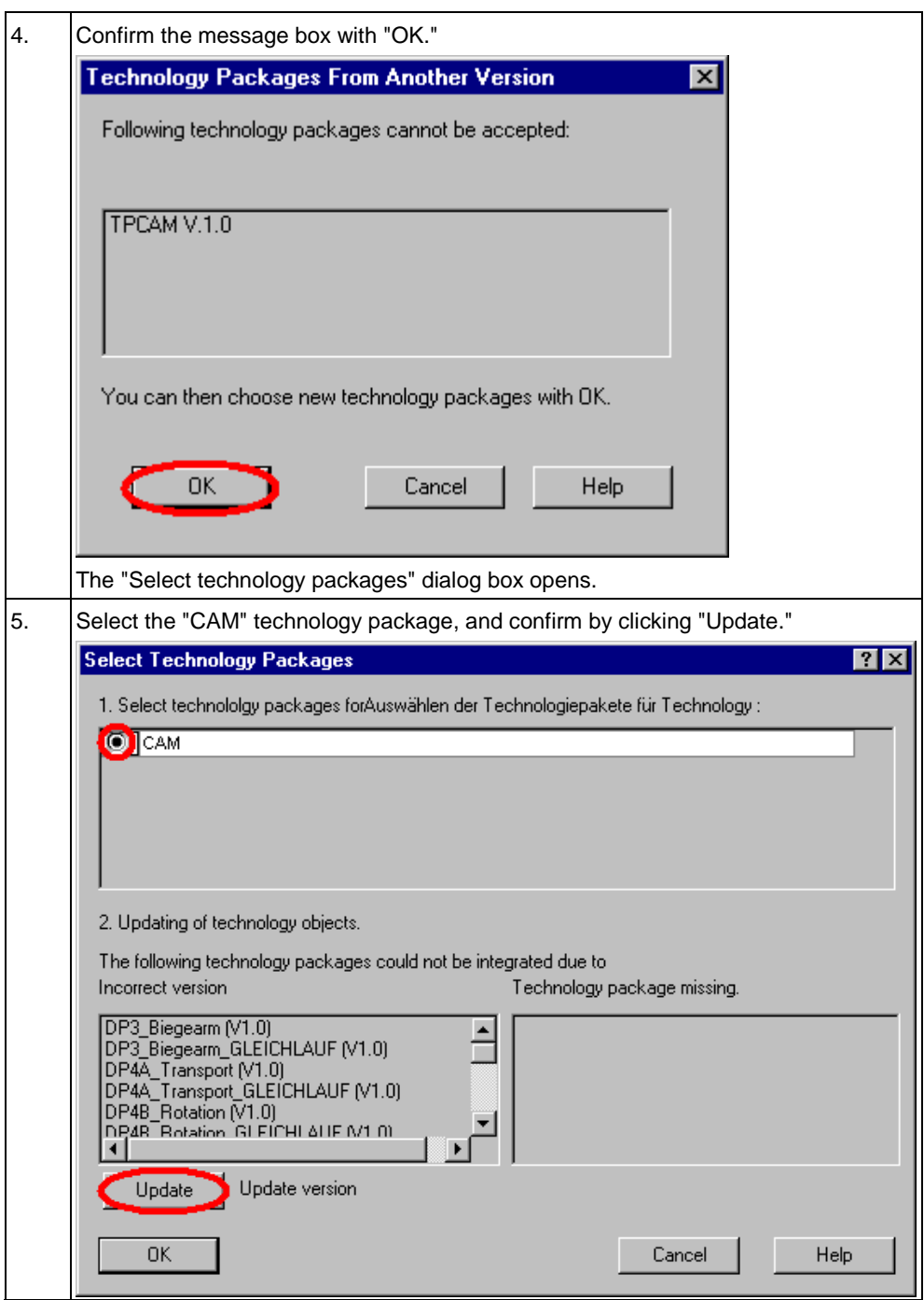

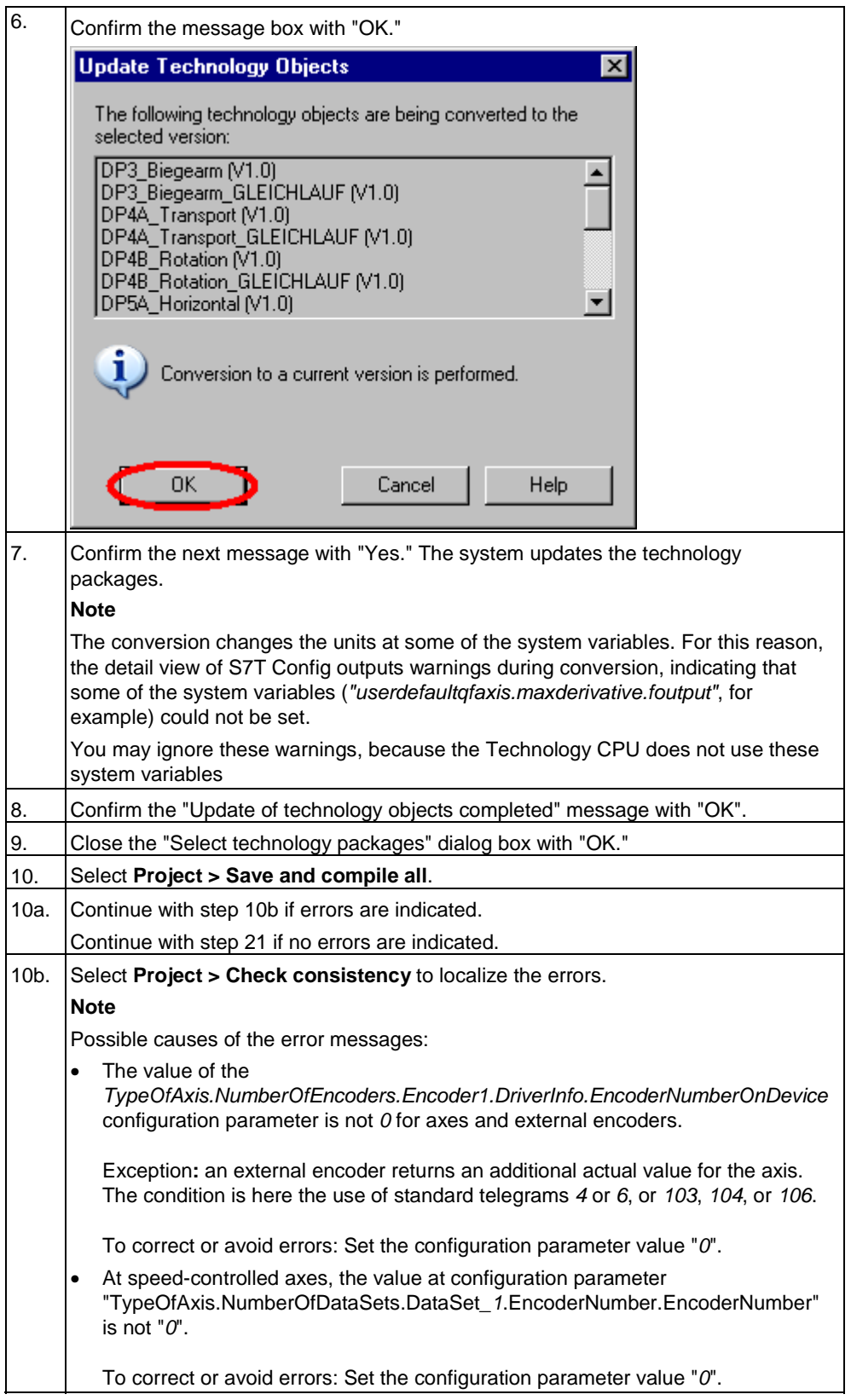

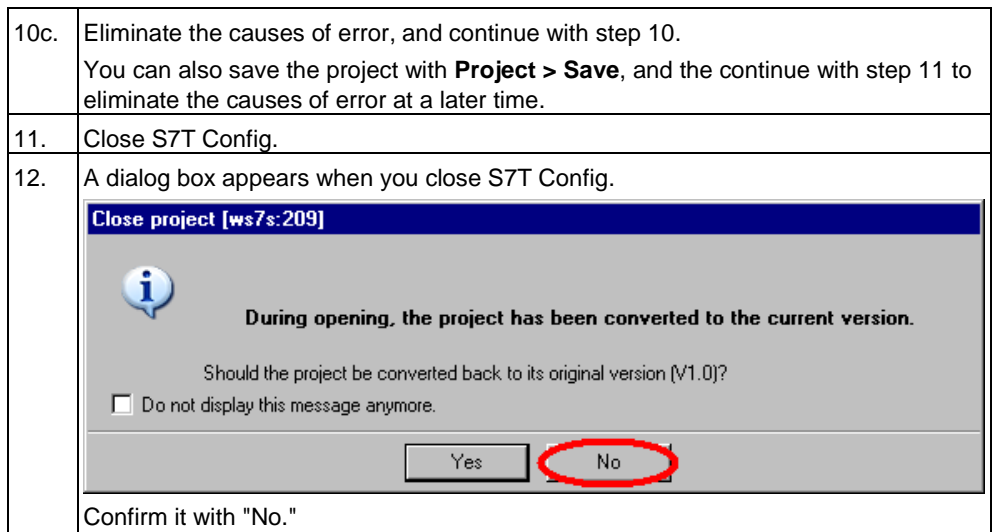

# **Creating new technology DBs**

To create new technology DBs:

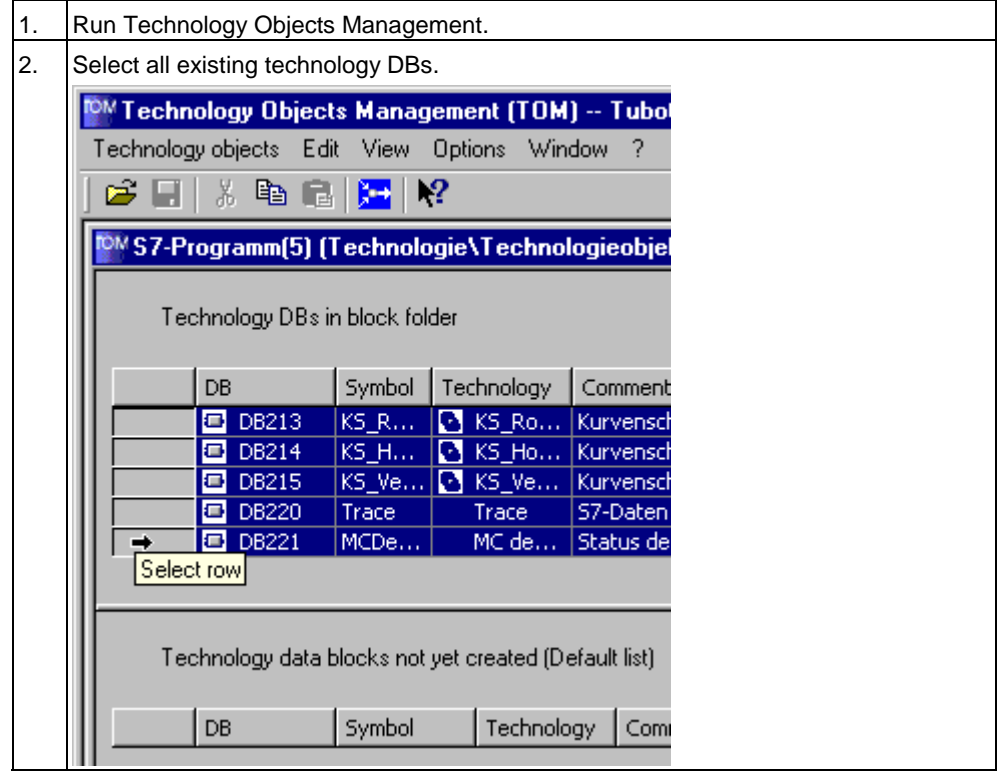

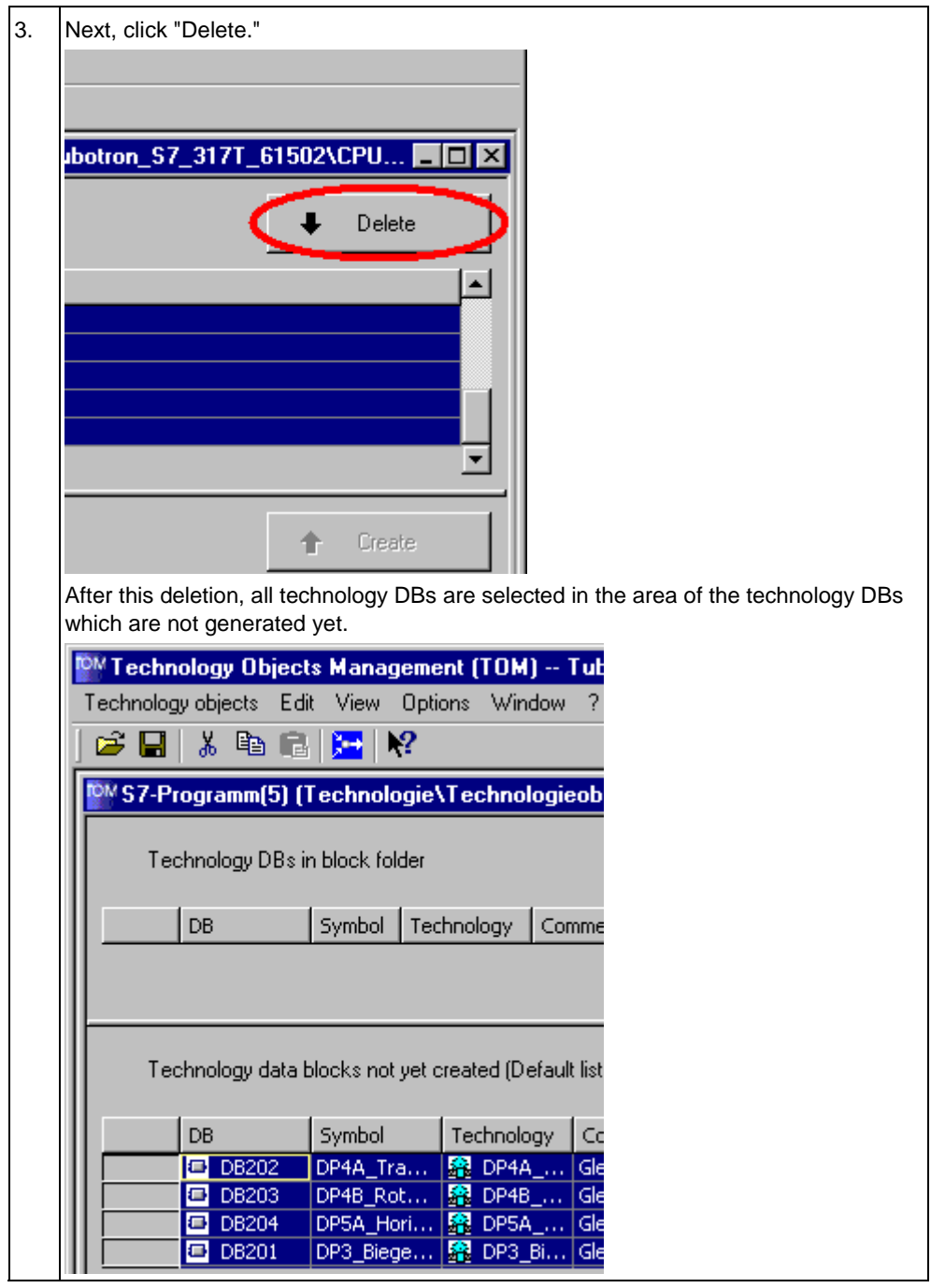

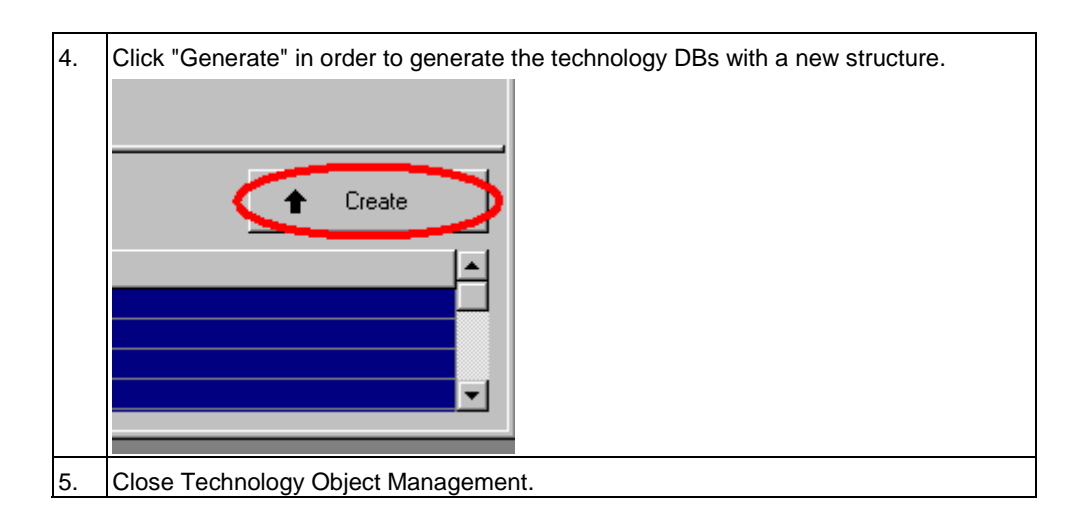

## **Download all configuration data to the Technology CPU**

The conversion is finalized by downloading the user program, HW configuration, technology and the firmware of the integrated technology to the Technology CPU. Procedure:

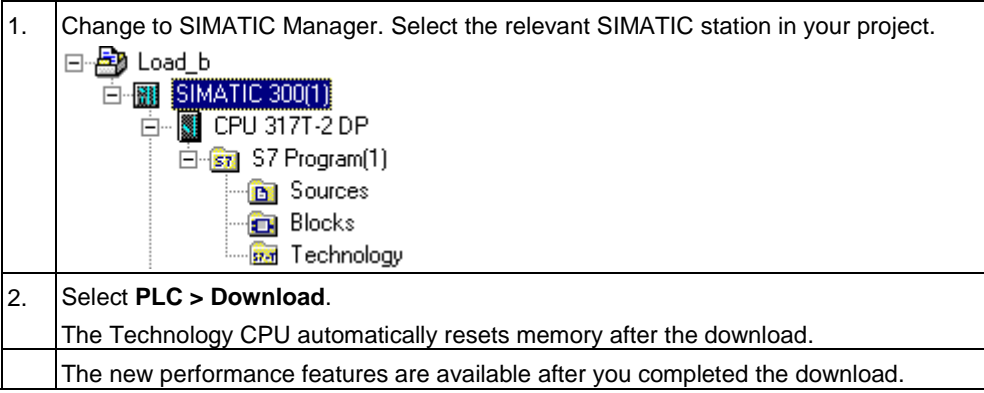

# **A.2.2 How to edit a V1.0 project with S7-Technology V2.0**

#### **Query:**

My current project was created with SIMATIC S7-Technology V1.0. Can I maintain compatibility with S7-Technology V1.0 when I edit the project in S7-Technology V2.0?

#### **Answer:**

Yes, you can edit the project and maintain compatibility with S7-Technology V1.0 as shown below. Procedure:

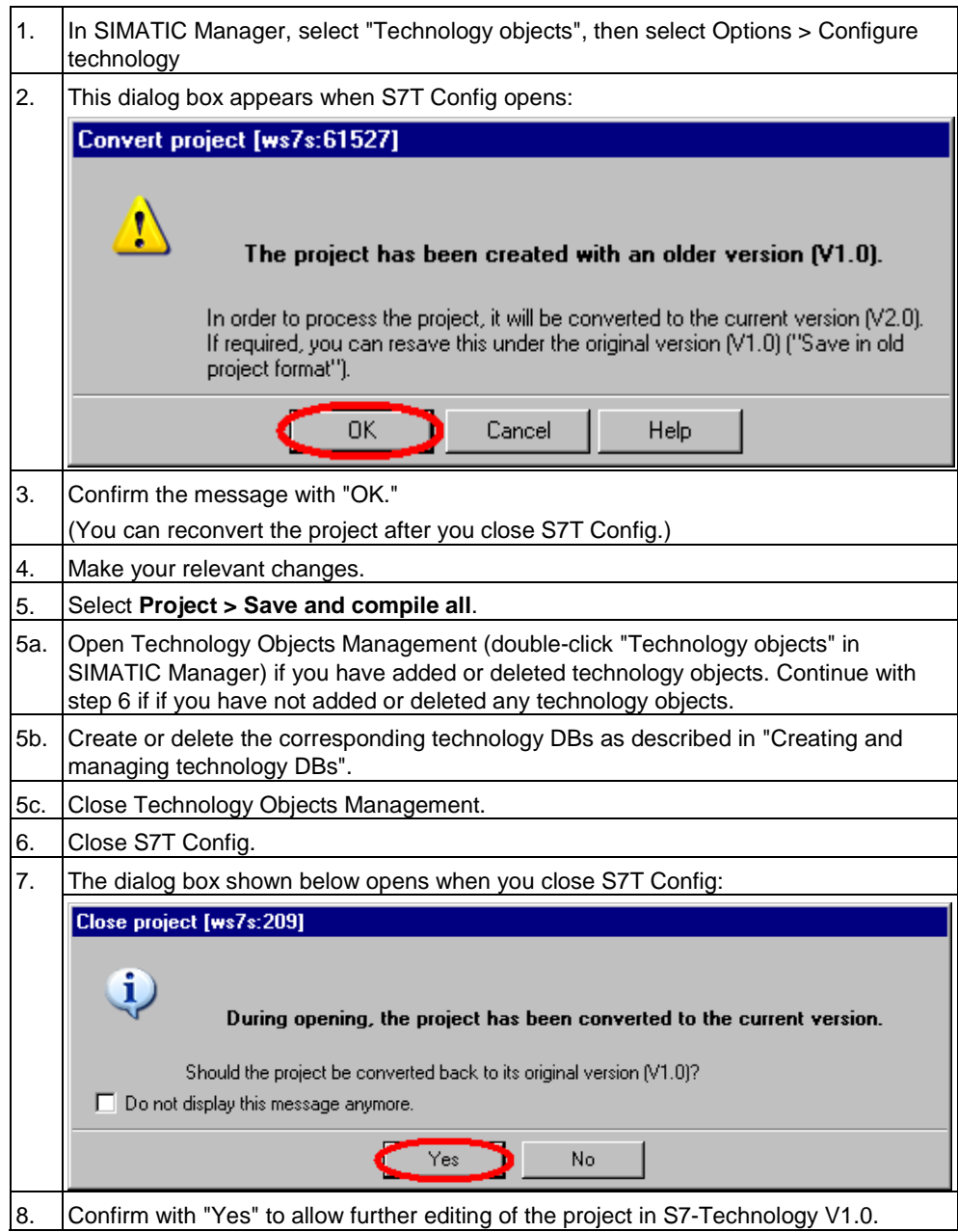

# **A.2.3 How to recognize the firmware version of the integrated technology**

#### **Query:**

In many sections of this documentation your attention was drawn to the fact that the functions apply only to a specific firmware version of the integrated technology. How to recognize the current firmware version of the integrated technology of the system

#### **Answer:**

Open HW Config. The "Technology" entry shows you the current firmware version of the integrated technology.

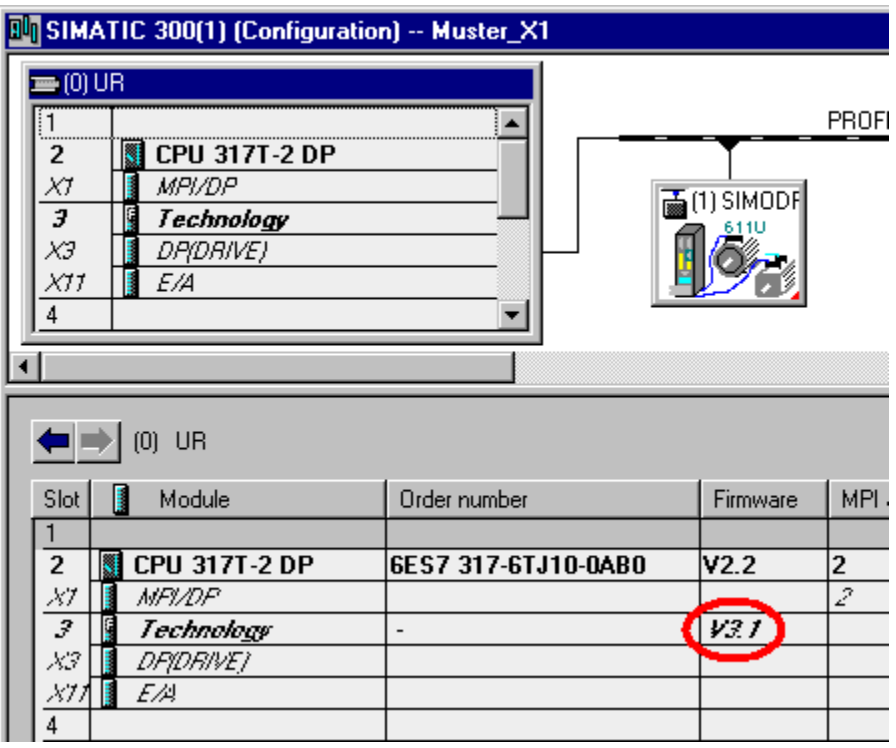

Open HW Config in Online mode if you are uncertain of the consistency between project data and online data.

## **A.2.4 Why do some system DBs have a different online / offline time stamp?**

#### **Query:**

Some of the SDBs in the project have a different time stamp than the SDBs in the technology CPU.

Does this time stamp difference represent a problem?

#### **Answer:**

When you download the technology in S7T Config to the Technology CPU with **Target system> Download > Technology to target system**, the downloaded SDBs of the type 3311 are assigned the time stamp of the integrate real-time clock of the CPU. A different time stamp as such does not present a problem at the moment.

The SDBs of the type 3311 are assigned the time stamp of the integrate real-time clock of the CPU at the time of their download. Hence, it may well be the online / offline SDBs have a different time stamp, but are not different by contents. If the online view of S7T Config marks all drives "green", you can presume that your technology configuration is consistent.

#### **Note**

When "Automatic summertime/wintertime" is set in Windows, the time stamp of the system data shows an additional hour in the summertime.

## **A.2.5 Why does the number of system DBs differ in the online and offline view?**

#### **Query:**

The online view of the Technology CPU shows more system DBs of the type 3311 than the project view. Does this difference represent a problem?

#### **Answer:**

When you download the technology in S7T Config to the CPU, the system generates additional SDBs of the type 3311 and assigns these a different time stamp.

You can use S7T Config to compare the online and offline data. If all objects appear in green color, these are identical.

When you download system data with STEP 7 or HW Config, the online / offline comparison does not return any differences.

# **A.2.6 STEP 7 reports "Out of memory space"**

#### **Query:**

During the download of blocks to the Technology CPU, STEP 7 outputs the message "The memory space in the module is not sufficient. Do you want to compress the load memory?". The message persists after you compressed the data and sufficient work memory is available.

#### **Answer:**

The cause of this message may be:

• The Technology CPU contains "orphan" technology DBs which are not listed in your project. You can identify technology DBs based on the creation language "TechObj".

To perform a corresponding check, open SIMATIC Manager and select **View > Details**.

Delete all obsolete technology DBs from the Technology CPU.

# **A.2.7 The CPU goes into STOP sporadically as a result of time-out**

## **Query:**

You have tuned the system cycles; when operating in continuous mode, however, the CPU sporadically goes into STOP because of a time-out at the integrated technology.

## **Answer:**

The system load on the integrated technology fluctuates, based on the command volume and possibly occurring errors. Short system cycles may lead to time-out at the integrated technology and, thus, to CPU STOP.

If this happens, extend the system cycles, so that the system does no longer respond with time-out errors over a longer period of time.

## **A.2.8 Errors occur when the "Save and compile all" function is executed for the technology data**

## **Query:**

Errors occur when the "Save and compile all" function is executed for the technology data in S7T Config But I have only applied the default parameter values?

#### **Answer:**

For reasons of safety, all safety- and function-relevant parameters or addresses are assigned default values in S7T Config, so that the "Save and compile all" function can not be executed.

This is why you should always exercise due care when setting safety- and functionrelevant parameters, and then verify their values and logical context.

# **A.3 Expert list in S7T Config**

# **A.3.1 Using the Expert list**

We assume you are familiar in handling the Expert list in S7T Config before you work through the settings described in the chapters below. The Expert list in S7T Config provides read / write access to all configuration data and system variables of a technology object. These also include those data that can not be set in the wizards and in the parameter assignment windows.

Expert lists are available for all configured technology objects.

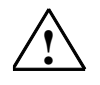

## **! Caution**

The expert mode is intended for the experienced user. Wrong input may result in uncontrolled response of the drive!

The system does not check the plausibility of your entries. Wrong input may lead to inconsistency of the technology object.

## **Calling the expert list:**

- 1. In the navigator, select the technology object (axis, for example) of which you want to view or edit configuration data or system variables.
- 2. Select **Expert > Expert list** from the shortcut menu.

The Expert list opens in the working area.

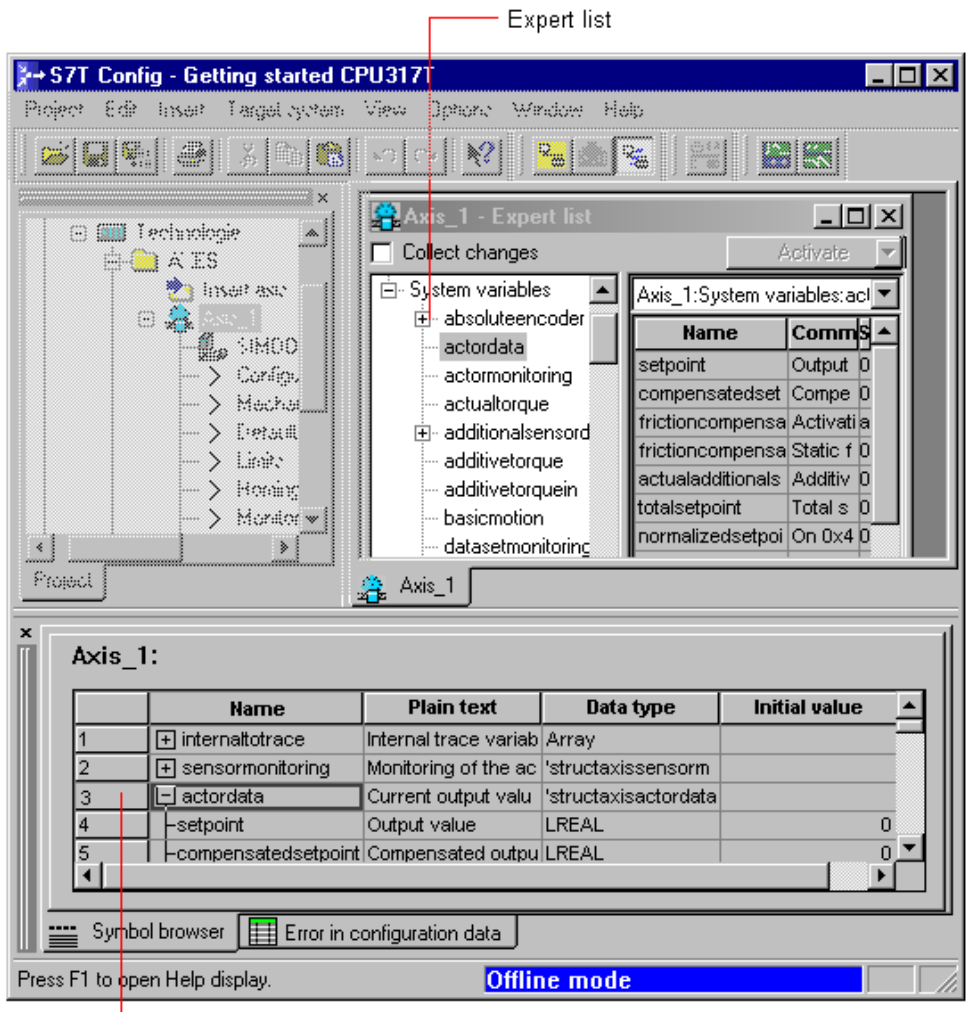

Symbol browser

The left pane of the Expert list shows the tree structure of the system variables and configuration data. The right pane shows a table of system variables and configuration data.

Mark an element in the tree structure to show the associated parameter values in this table.

Values requiring a restart, and all subsequently changed configuration data, are indicated in brown color until you have performed the restart.

Click the value you want to edit. Type in a new value or select a symbolic name (grayed out values can not be edited.) Save your changes with ENTER. Set the "Collect changes" check box to change a group of values. Make your changes, then confirm your entries by clicking "Activate". All your changes will be saved.

#### **Effect of ONLINE changes**

- Modified system variables come into effect instantaneously.
- Changes in configuration data come into effect according to the setting in the "Effectiveness" column.
	- "instantaneous" Values are confirmed and are applied by pressing RETURN or clicking "enable.".
	- "restart" Values do not come into effect until the next restart of the technological object with the technology function"MC\_Reset.".
	- "download" Values can not be changed in online mode. Change to OFFLINE mode, make your changes and then download the technology delta to the PLC.
- Changes to system variables and configuration data are retained when the Technology CPU changes from STOP to RUN.
- Changes to system variables and configuration data are non-retentive, i.e. they are lost after power has been cycled.

In the Navigator, select the technology, then select **Target device > Copy current data to ROM** to save your changes in configuration data to retentive memory.

To store the values permanently in your project data, you need to apply your changes in OFFLINE mode, save and compile the technology data and download these to the destination device. You can also upload the deltas to the project data of the technology by executing the **PLC > Upload > Configuration data to PG**. Next, select **Technology > Save and compile all** to save and compile the technology.

## **Effect of OFFLINE changes**

• OFFLINE changes affect only the technology project data. To apply these changes to the Technology CPU, select **Technology > Save and compile all** to save and compile the data, then select **PLC > Download > Technology to PLC** to download these data to the PLC.

# **A.3.2 Axis settings**

## **A.3.2.1 Commissioning the position controllers of positioning axes**

The position controller should be tuned in order to avoid overshoot of the positioning axis during positioning. Procedure:

## **Requirements**

- The axis is configured, except for the acceleration limits and the controller settings.
- Commissioning guidelines for tuning without overshoot are provided.
- The cascaded control loops are commissioned, and the velocity control loop is overshoot-free by means of feed-forward control.

## **Commissioning the P-controller with feed-forward control**

- 1. Apply step velocity changes in the position controller (about 10 % of vmax). Observe the current. It must not reach the limit. Remedy: Reduce the step amplitude.
- 2. Change the **K**v coefficient in the axis screen form for position control until the actual velocity value no longer overshoots at the point of transition, and then **note** this setting.
- 3. Set the following tuning values: **K**v to **0.00 ... 1**, enable velocity pre-control and set the rating to 100%.
- 4. Apply the velocity step changes to the position controller once again; see item 1.
- 5. Compare the setpoint and process values, based on the Trace recording: The setpoint is found in **Technology** > **Technology object** > **[Axis name] > servodata.symmetricServoCommandVelocity** The actual value is found in **Technology** > **Technology object** > **[Axis name] > sensordata...[1].velocity**.
- 6. Align the qualitative profile of both curve profiles by changing the velocity controller time constants when you configure the axis (see the Experts list: TypeOfAxis.NumberOfDataSets.DataSet\_x.DynamicData.velocityTimeConstan t or position control > Expert mode > Dynamic controller data). **Note**: Dead-time in the position control cycle or an offset in the display is runtime-relevant and does not have to be compensated for.
- 7. Reset **K**v to the **previously determined** value at which the transition process no longer overshoots.

## **Note:**

The following error can not reach zero with dimensioning without overshoot in the constant travel phase.

The balancing filter which is configured based on the velocity controller time constant can only be set correctly for time constants greater than the position controller cycle.

The following **substitution strategy** for displaying the drive model applies to **highspeed drives**:

#### • **Substitution velocity controller > position controller cycle/2**

The balancing filter is represented by the dead-time element of a position controller cycle.

#### • **Substitution velocity controller position controller cycle/2**

Velocity controller timebase  $= 0$ ; the balancing filter has no effect. A feedforward strategy with no balancing filter is implemented.

## **A.3.2.2 Assigning interpolator cycle 2**

Axes and external encoders are always processed within the interpolator cycle. Lower-priority axes and external encoders can also be assigned interpolator cycle 2. Operation of all interconnected technology objects must be based on the same cycle.

#### **Note**

The interpolator cycle may not be assigned online!

"Save and compile all" the technology and download the system data to the technology CPU in the SIMATIC Manager.

- 1. In the S7T Config Navigator, select the corresponding axis or external encoder
- 2. Select **Expert > Experts list** from the shortcut menu
- 3. In the *Execution.executionlevel* configuration data, you can select interpolator cycle 2 ("IPO\_2").

# **A.3.2.3 Torque settings**

The FBs MC\_SetTorqueLimit and MC\_MoveToEndPos (not with detection based on following error) can be used to reduce the torque of the drive motor. The torque is specified in N/m. The reference torque of the motor is set in the "*TypeOfAxis.SetPointDriverInfo.DriveData.maxTorque*" configuration data.

## **Percentage of reduction**

To override the absolute value with a torque reduction percentage, set the reference torque to 100.0 N/m:

Configuration data: *TypeOfAxis.SetPointDriverInfo.DriveData.maxTorque = 100.0* N/m

When you set the parameter *MaxTorque = 25.0* at the call of MC\_SetTorqueLimit, the maximum torque of the motor is reduced to 25 %.

## **Load conversion**

The motor torque can be converted into a load torque value, while making allowances for the gear load and spindle gradients. There is no allowance made for frictional losses in the following.

#### **Rotary axes:**

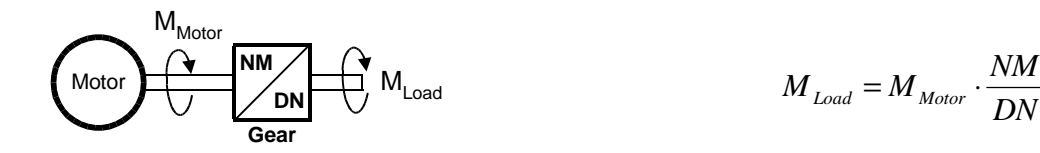

**Linear axes (here, the force is calculated):**

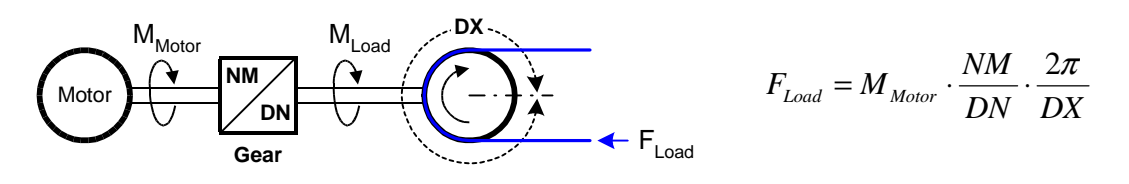

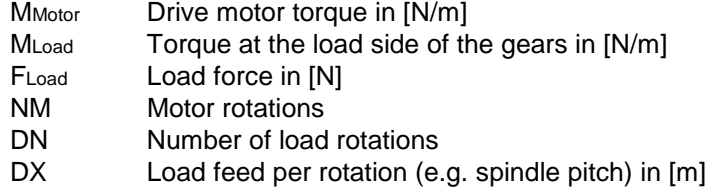

# **A.3.2.4 Setting actual value coupling at the synchronization object**

In the configuration of the synchronization object, it is determined whether to use the setpoint or actual values of the leading axis object.

- physical axes reference value/actual value coupling
- virtual axes reference value coupling only
- external encoder actual value coupling only

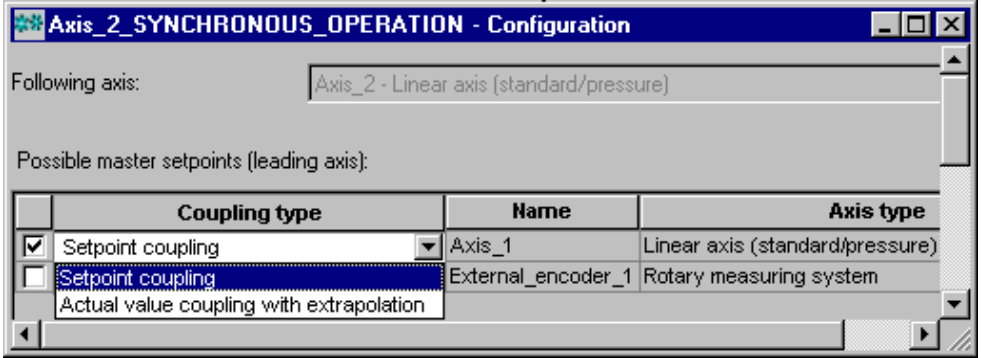

#### **Extrapolation**

The reference value for actual value coupling can be extrapolated for the compensation of dead time.

The extrapolation is set and configured for the leading axis in the S7T Config Experts list by means of *extrapolation.extrapolationTime*.

#### **Filtering**

Extrapolation of the position is based on the filtered or averaged velocity value.

- *timeConstant:* Timebase used to calculate the mean value, or time constant for filtering
- *extrapolationTime:* Specified time for extrapolation

Extrapolation is not performed if 0.0 is specified.

The extrapolated position and velocity value are indicated in the system variable *extrapolationData*.

The extrapolation compensates for the local delays that result from use of the actual value instead of the setpoint.

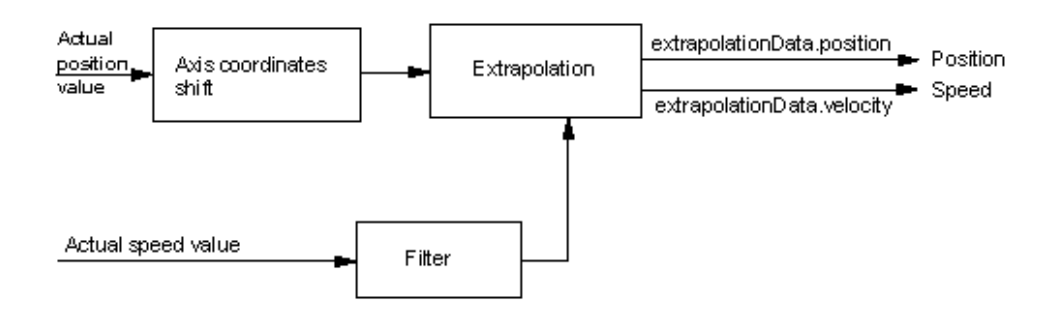

Extrapolation and filtering with actual value coupling

## **Creating axes with setpoint / actual value coupling**

Setpoint or actual value coupling is set when the control value is configured at the synchronization object.

Possible settings based on the source of the manipulated value:

- A physical axis: Setpoint coupling (default) /actual value coupling with extrapolation
- A virtual axis: Setpoint coupling (default) / actual value coupling with extrapolation (an extrapolated setpoint can be set here, because the actual value for a virtual axis is set to be equal to the setpoint value)
- External encoder: Actual value coupling (default) /actual value coupling with extrapolation

#### **Coupling with external encoder**

Two coupling modes are available for external encoders:

- Coupling without extrapolation
- Coupling with extrapolation

#### **Display**

The extrapolated values and the filtered velocity value are indicated in these system variables:

- *extrapolationData.position*
- extrapolationData.velocity
- extrapolationData.filteredvelocity

#### **Actual value smoothing**

Data recording is based on the position controller cycle. The calculation of further data is based on these data, for example the velocity. These derived variables are calculated based on the position controller cycle or the interpolator cycle. All system variables under *sensordata* are calculated within the position control cycle, those under *motionstatedata* (or *motionstate* for the external encoder) within the IPO cycle.

The velocity values *sensordata[1].velocity* (or *sensordata.velocity* for the external encoder) and *motionstatedata.actualvelocity* (or *motionstate.velocity* for the external encoder) are determined in the relevant cycle.

A PT1 filter can be used to smooth data.

The *TypeOfAxis.NumberOfEncoders.Encoder\_1.Filter* (or *TypeOfAxis.Encoder\_1.Filter* for the external encoder) configuration data here refer to the velocity that is calculated within a position control cycle.

The *TypeOfAxis.SmoothingFilter* configuration data relates to the velocity calculated in the IPO cycle. Here, you can select whether a PT1 filter is to be applied to the data, or whether the data are to be generated based on the mean value. Calculation of the mean value is based on the ratio between the cycles of the position controller and the interpolator.

## **A.3.3 External encoder settings**

#### **A.3.3.1 Setting the standstill signal**

The standstill signal for the external encoder can be set in the configuration data in the Expert list of S7T Config:

- The "Velocity threshold standstill signal" is found in the configuration data *TypeOfAxis.StandStillSignal.maxVeloStandStill*
- The "Signal output delay" signal is found in the configuration data TypeOfAxis.StandStillSignal.delayTimeToActivate

## **A.3.3.2 External encoder - Synchronization with incremental encoders**

The Technology CPU supports various synchronization modes for incremental encoders operating as external encoder. You can set the reference position of the external encoder in the S7T Config Experts list.

When synchronizing the encoder, the value of the homing position coordinate is assigned to the current encoder position:

- When the zero mark is reached (default setting)
- When the BERO is reached (set in the Expert list)

The homing mode of the external encoder can be set in the *TypeOfAxis.Encoder\_1.IncHomingEncoder.passiveHomingMode* configuration data of the Expert list.

Options:

- *CAM\_AND\_ZM\_PASSIVE(1)* Passive homing with BERO and the next zero mark
- *ZM\_PASSIVE(2)* Passive homing with the next zero mark
- *CAM\_PASSIVE(3)* Passive homing with BERO
- *DEFAULT\_PASSIVE(4)* Depending on the encoder type, the homing mode ZM\_PASSIVE(2) (with zero mark) or CAM\_PASSIVE(3) (without zero mark) is used with or without zero mark

Also set the expected approach direction for homing at the configuration parameter *TypeOfAxis.Encoder\_1.IncHomingEncoder.passiveApproachDirection*.

Options available:

- *APPROACH\_NEGATIVE\_PASSIVE(0)* Homing with approach to zero mark in negative direction
- APPROACH\_POSITIVE\_PASSIVE(1) Homing with approach to zero mark in positive direction
- *EDGE\_POS\_SIDE\_NEG\_PASSIVE(2)* Homing with approach to BERO in positive direction
- *EDGE\_POS\_SIDE\_POS\_PASSIVE(3)* Homing with approach to Bero in negative direction
- *EDGE\_NEG\_SIDE\_NEG\_PASSIVE(4)* Homing with motion off the BERO in positive direction
- *EDGE\_NEG\_SIDE\_POS\_PASSIVE(5)* Homing with motion off the Bero in negative direction
- *ACTUAL\_DIRECTION\_PASSIVE(6)* Homing with the next edge at BERO or zero mark

The selection of the approach direction depends on the homing mode. The table below shows the relationship between the approach direction and the homing mode:

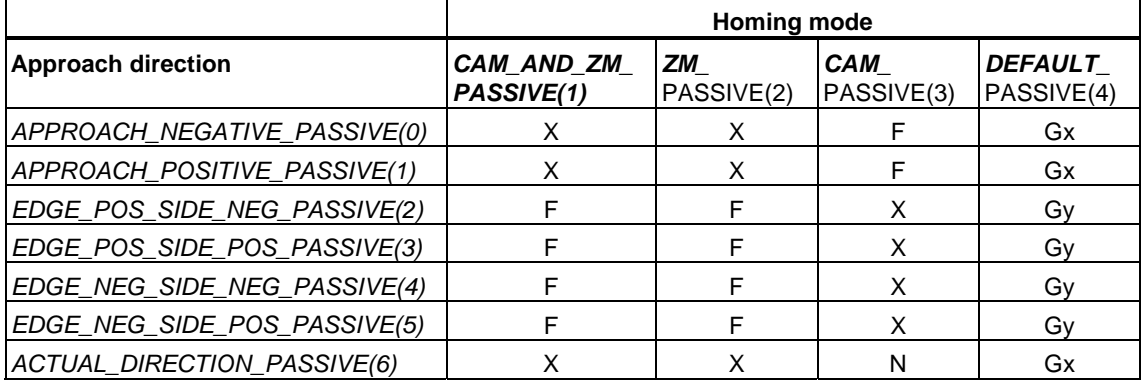

- X valid configuration
- F invalid configuration

N - function not supported

Gx - encoder with zero mark (TTL, sine / cosine)

Gy - encoder without zero mark (Endat)

#### **Note**

Please not that the homing modes listed earlier are not supported by all drive component (for details, refer to the corresponding documentation).

In *DEFAULT\_PASSIVE(4)* homing mode, you can select the approach direction according to the encoder mode set in your configuration. If you define encoder with zero mark in the configuration, only the approach directions *0, 1, 6* are available. If you define encoder with zero mark in the configuration, only the approach directions *2, 3, 4*, *5* are available. Other combinations will lead to configuration errors.

In *CAM\_AND\_ZM\_PASSIVE(1)* homing mode, the Bero can be connected directly to a hardware input of the Technology CPU (address *66*, for example) or of the distributed I/O at DP(DRIVE). The address is set in the following configuration data:

- **Bit address** *TypeOfAxis.Encoder\_1.IncHomingEncoder.passiveBitNumberBero*
- **Byte address** TypeOfAxis.Encoder\_1.IncHomingEncoder.passiveLogAdressBero

In *CAM\_PASSIVE(3)* homing mode, the Bero must be connected to the relevant drive component of the corresponding axis.

# **A.3.4 Monitoring functions**

# **A.3.4.1 Encoder monitoring functions**

• Monitoring the zero mark of incremental encoders

A check on the number of increments between two zero marks can be activated. If the zero mark is not reached within the defined distance, an alarm is triggered.

In homing mode with zero mark, the path is monitored only after the axis has left the BERO.

• Permissible changes to the actual value of an absolute encoder

Monitoring of the permissible changes to the actual value for an absolute encoder can be activated.

## • **Current velocity**

The maximum actual velocity value can be monitored. If the maximum value is exceeded, the system variable *sensordata.sensormonitoring.velocity* is output as *limitexceeded*. The velocity is not limited to this value.

# **A.3.4.2 Encoder limit frequency monitoring**

Adherence to the encoder limit frequency is monitored. Actual velocity /actual acceleration monitoring is also used to identify errors in the control loop of the drives. An error is reported at the technology DB if the rise of the actual value exceeds the limit frequency of the encoder. The error is indicated in ErrorStatus "SensorFreqViolation" of the technology DB.

## **A.3.4.3 Velocity error monitoring**

Velocity error monitoring is relevant only for velocity-controlled axes.

An encoder must be connected to the axis and configured to monitor the velocity error (setpoint value minus actual value).

The control loop is simulated by means of a PT1 model. The setpoint value is applied to this model as the input value, and the difference of the output value is compared with the physical actual value profile. The parameters for this model are set in the axis configuration data.

Block diagram "Velocity error monitoring"

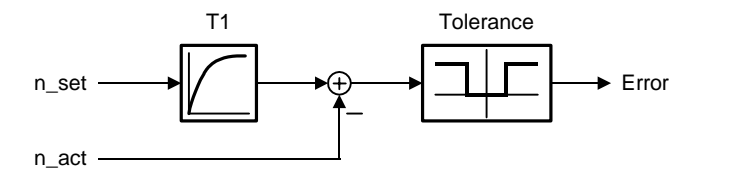

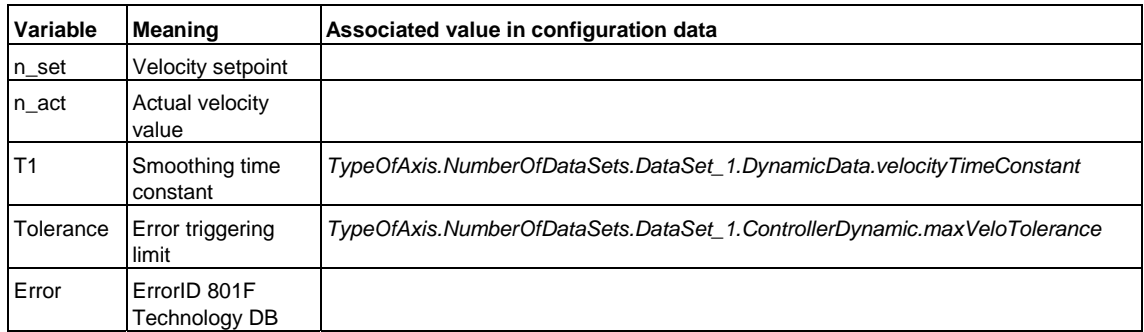

# **A.4 Technology parameters**

## **A.4.1 List of technology parameters**

The lists below contain the parameter numbers and the range of values of the technology parameters. These specifications are required, when using FB "MC\_WriteParameter" to change the parameters of the (Axes, Output cams, External encoders, Traces, Measuring sensors) technology objects.

If the old value corresponds to the new value when parameters are modified, the restart specified in the list is not required. Parameter modifications of virtual axes do not necessarily require a restart either. Whether a restart is required, is indicated in the variable *Statusword.RequestRestart* of the corresponding technology DB.

## **Legend**

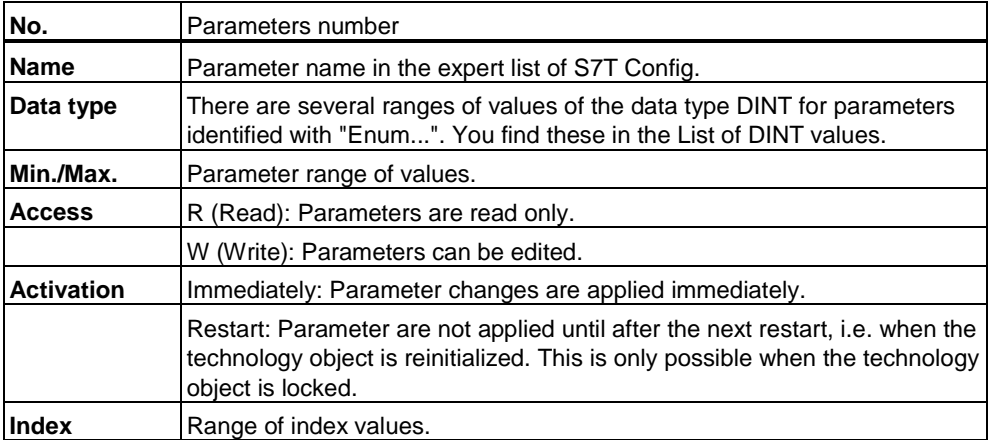

# **Technology parameters - Axes**

D: Speed axis, P: Positioning axis, V: Synchronization axis

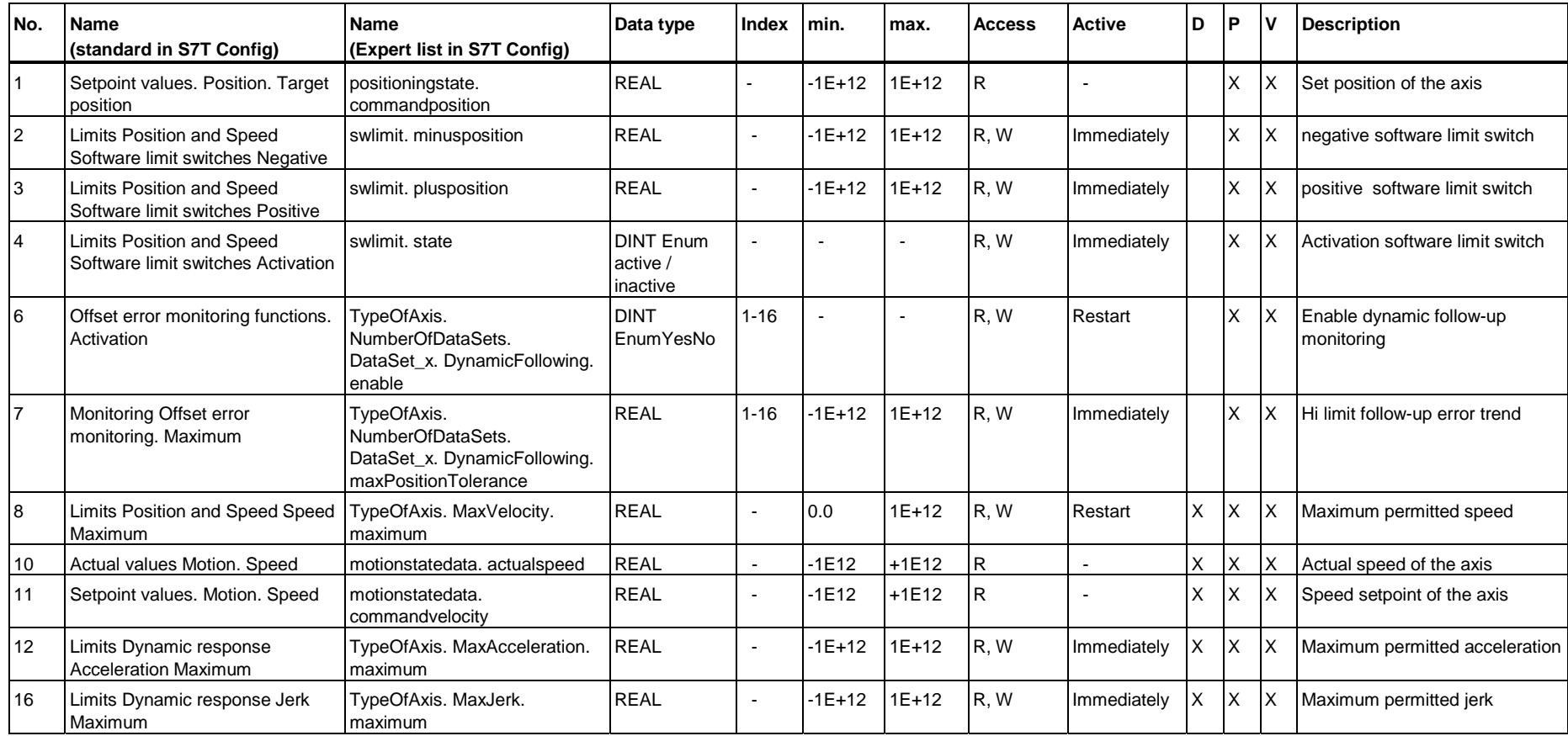

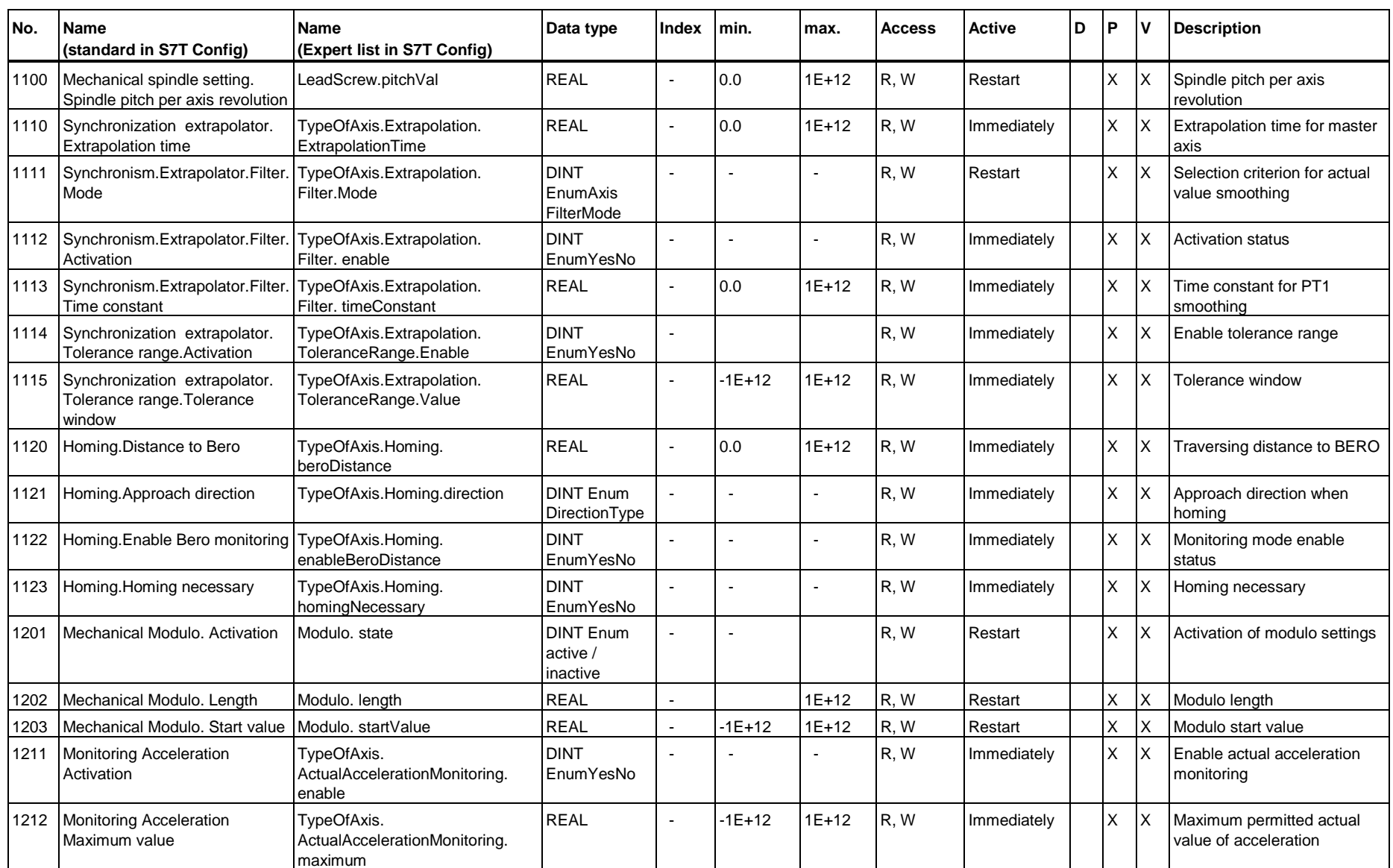

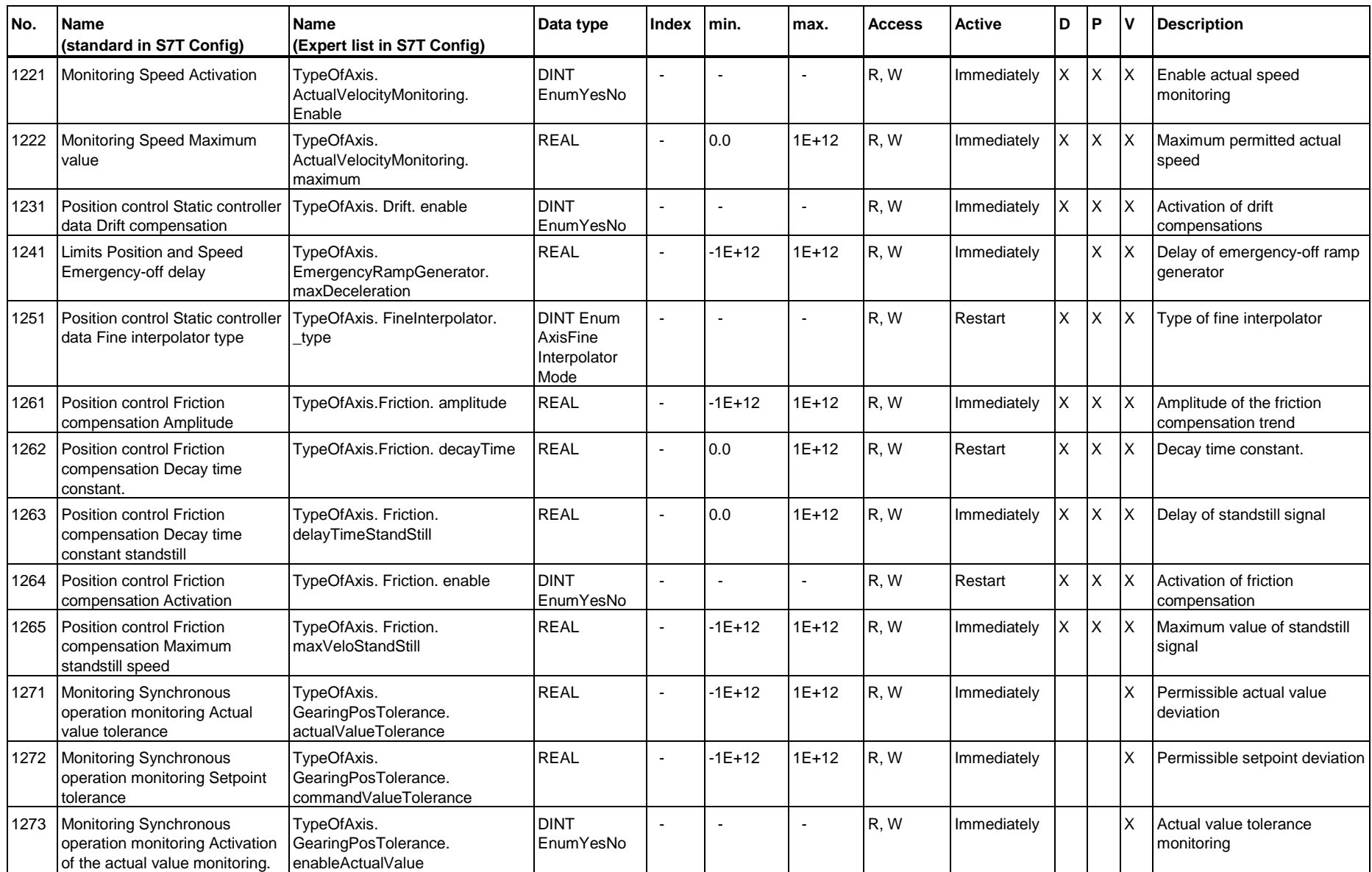

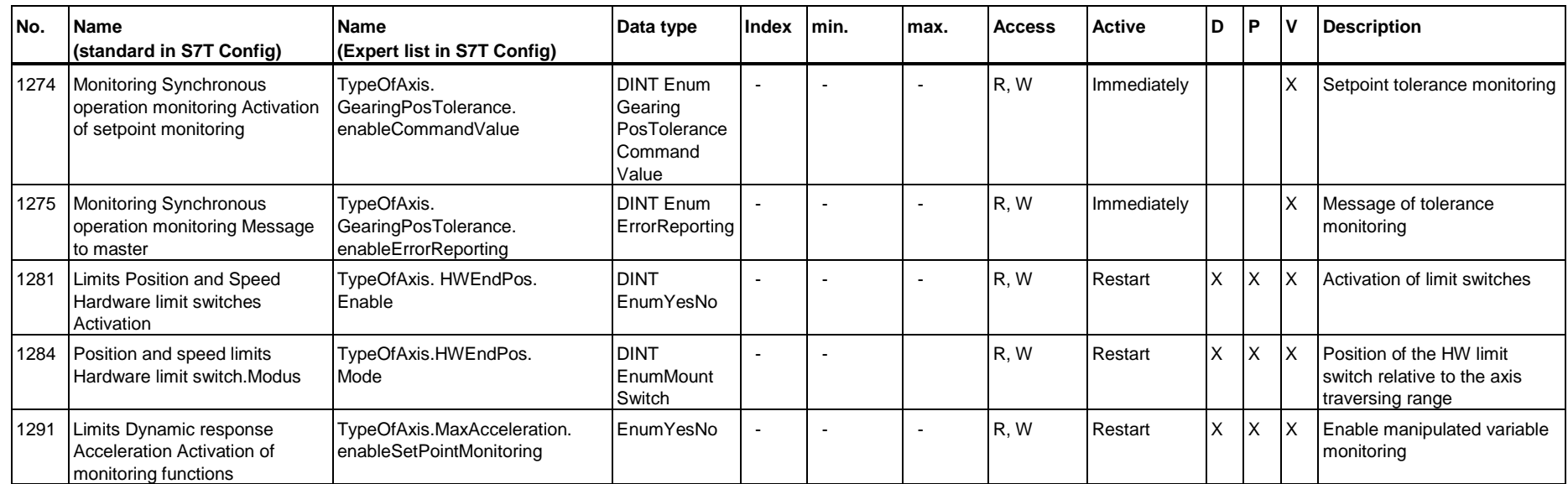

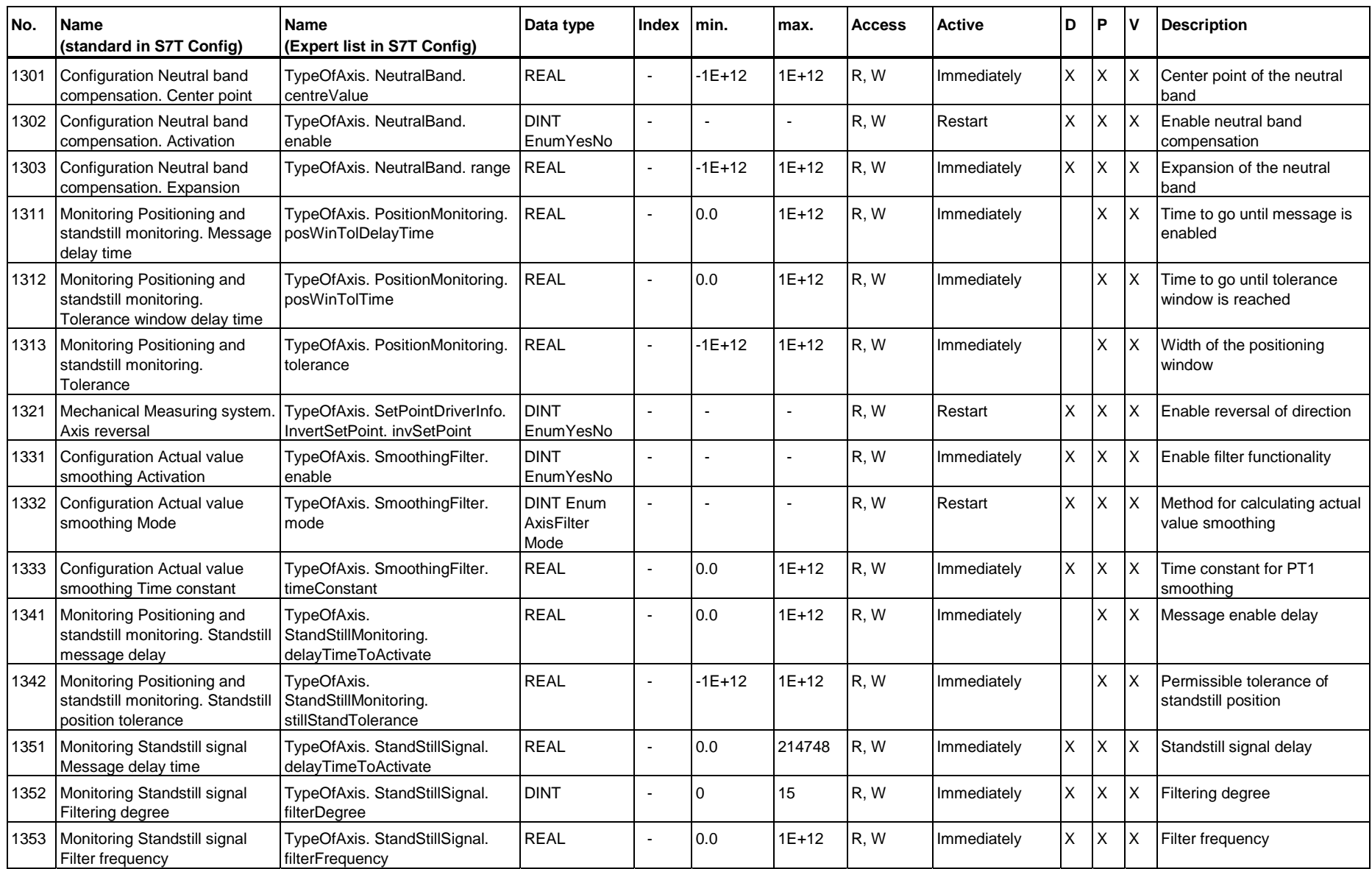

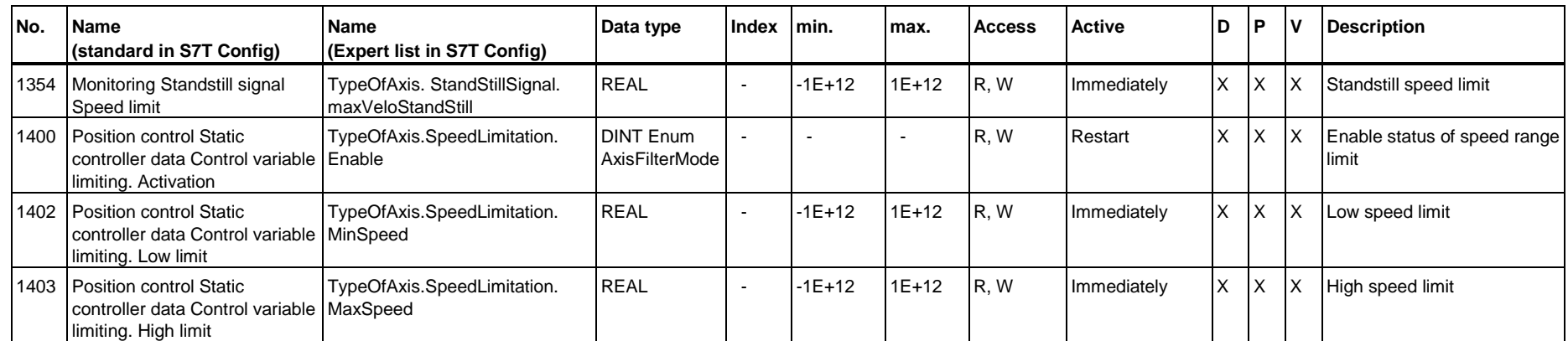
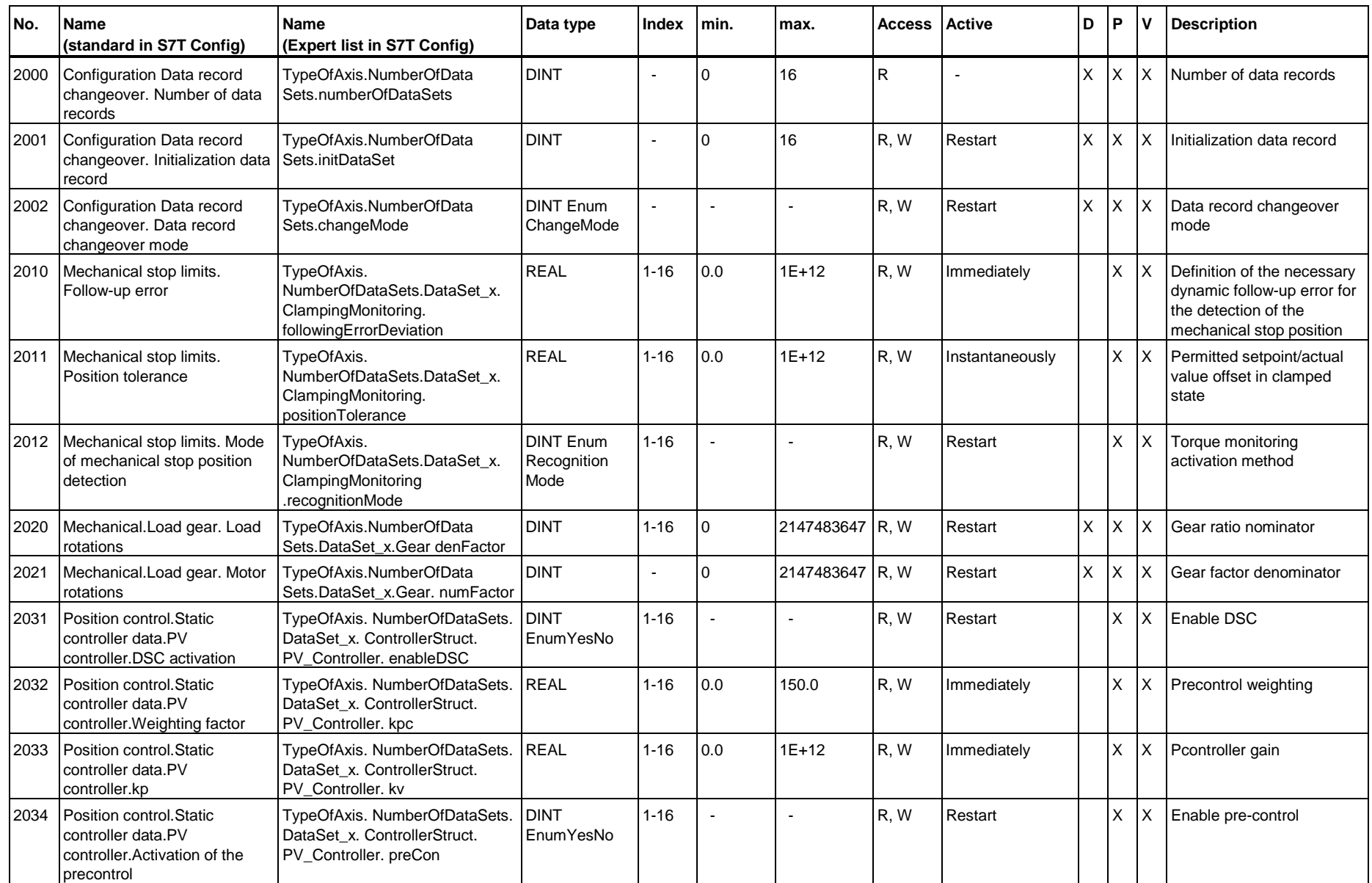

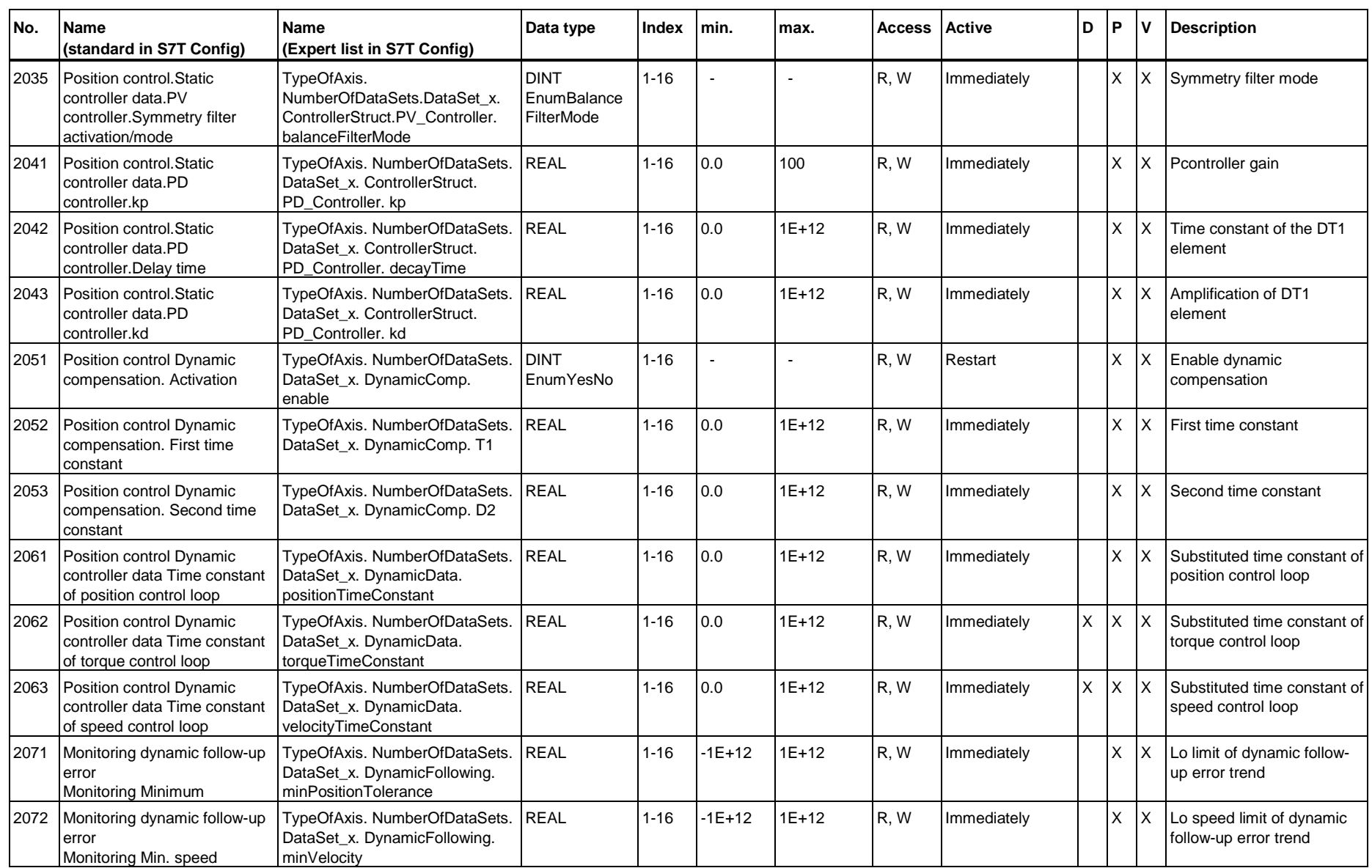

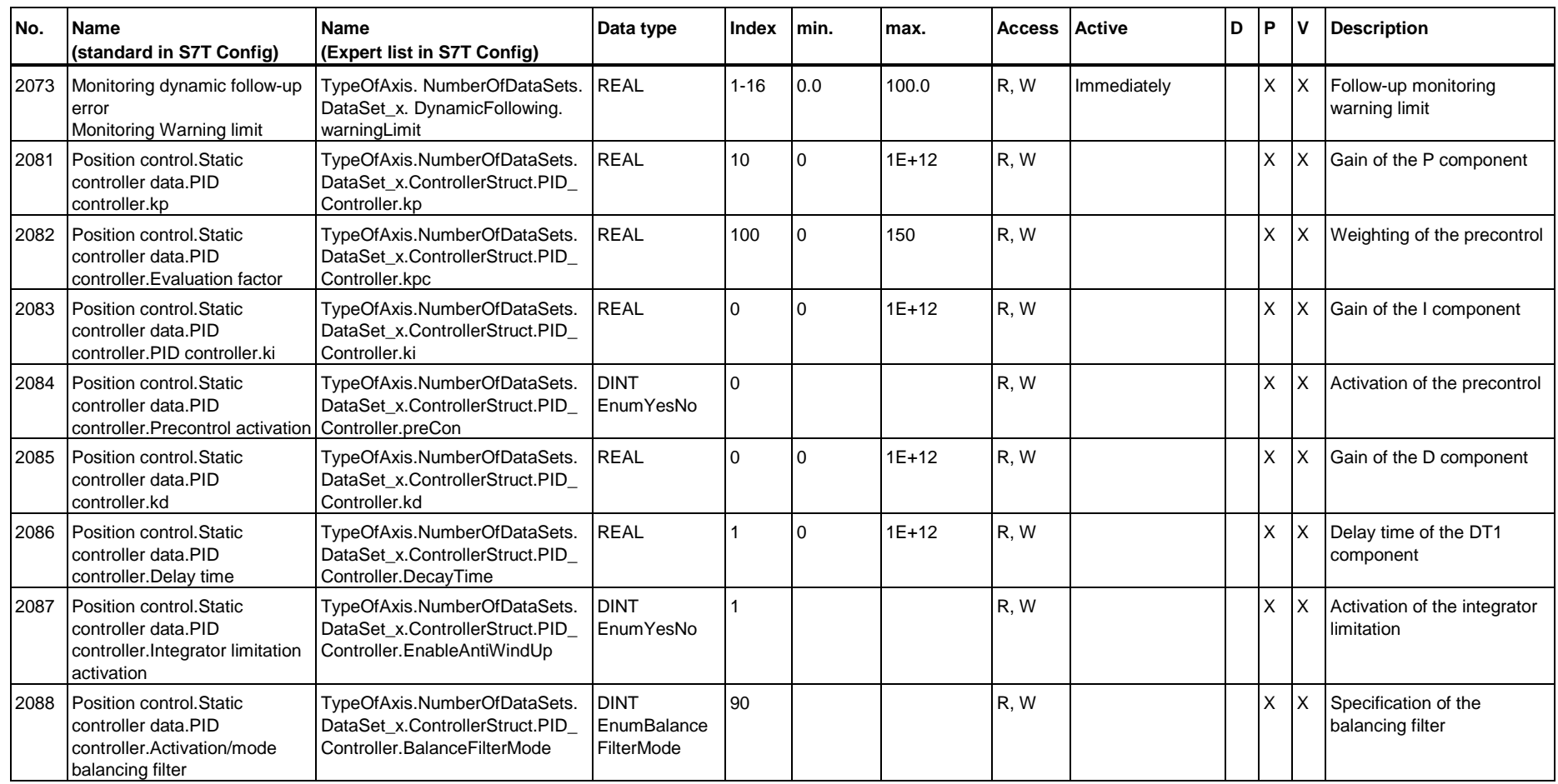

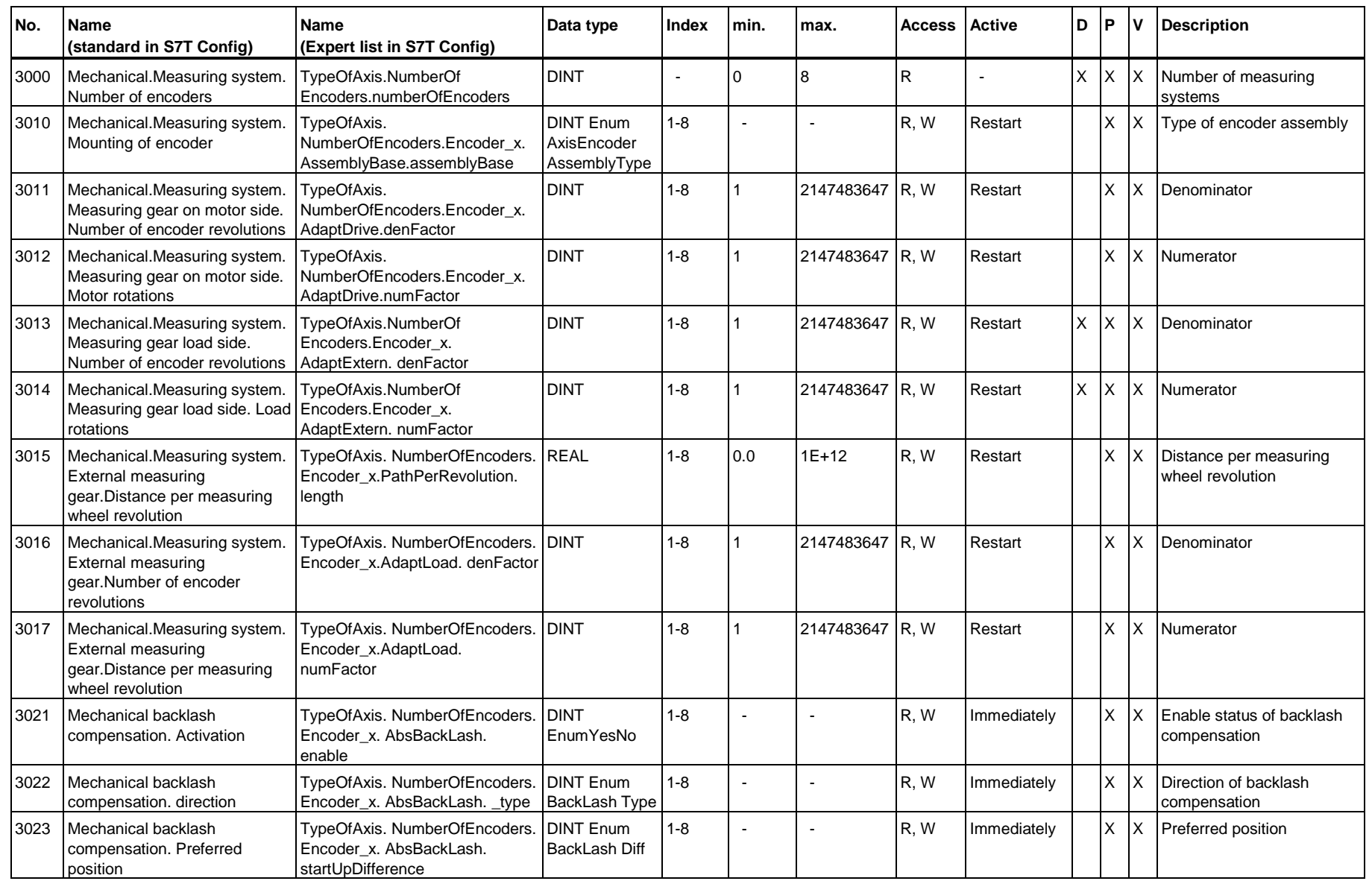

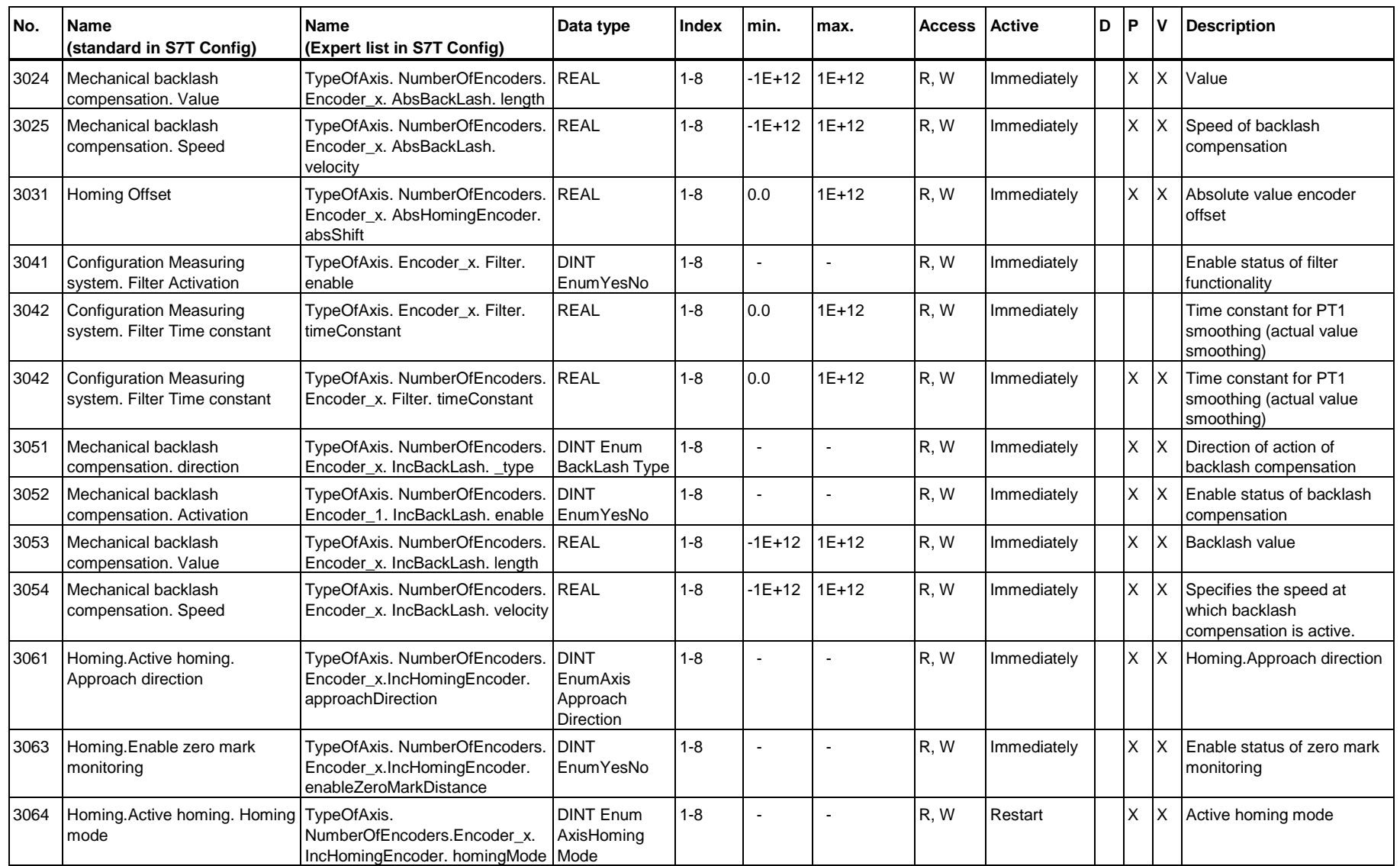

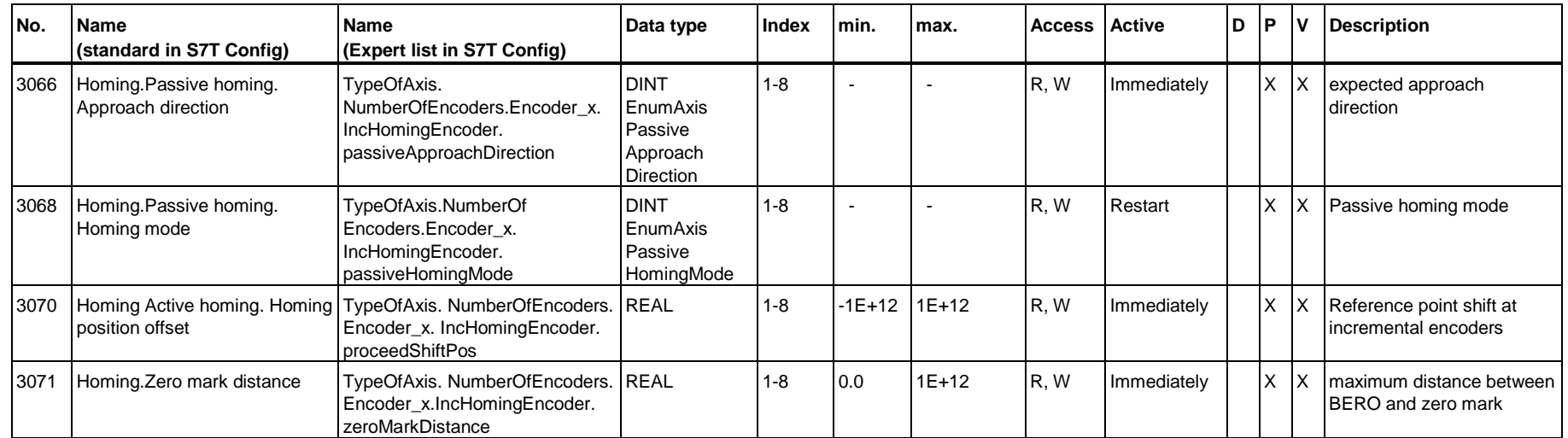

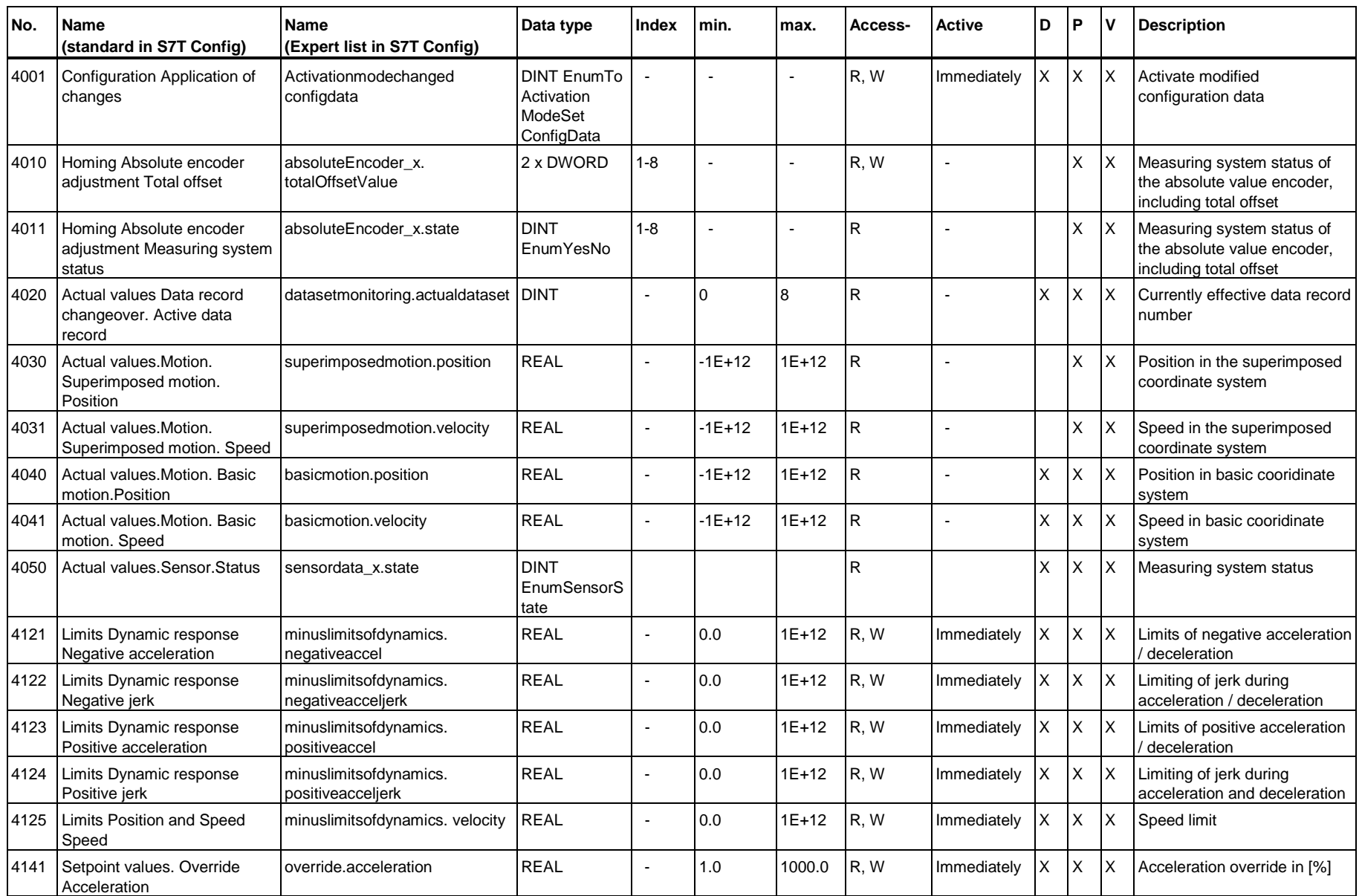

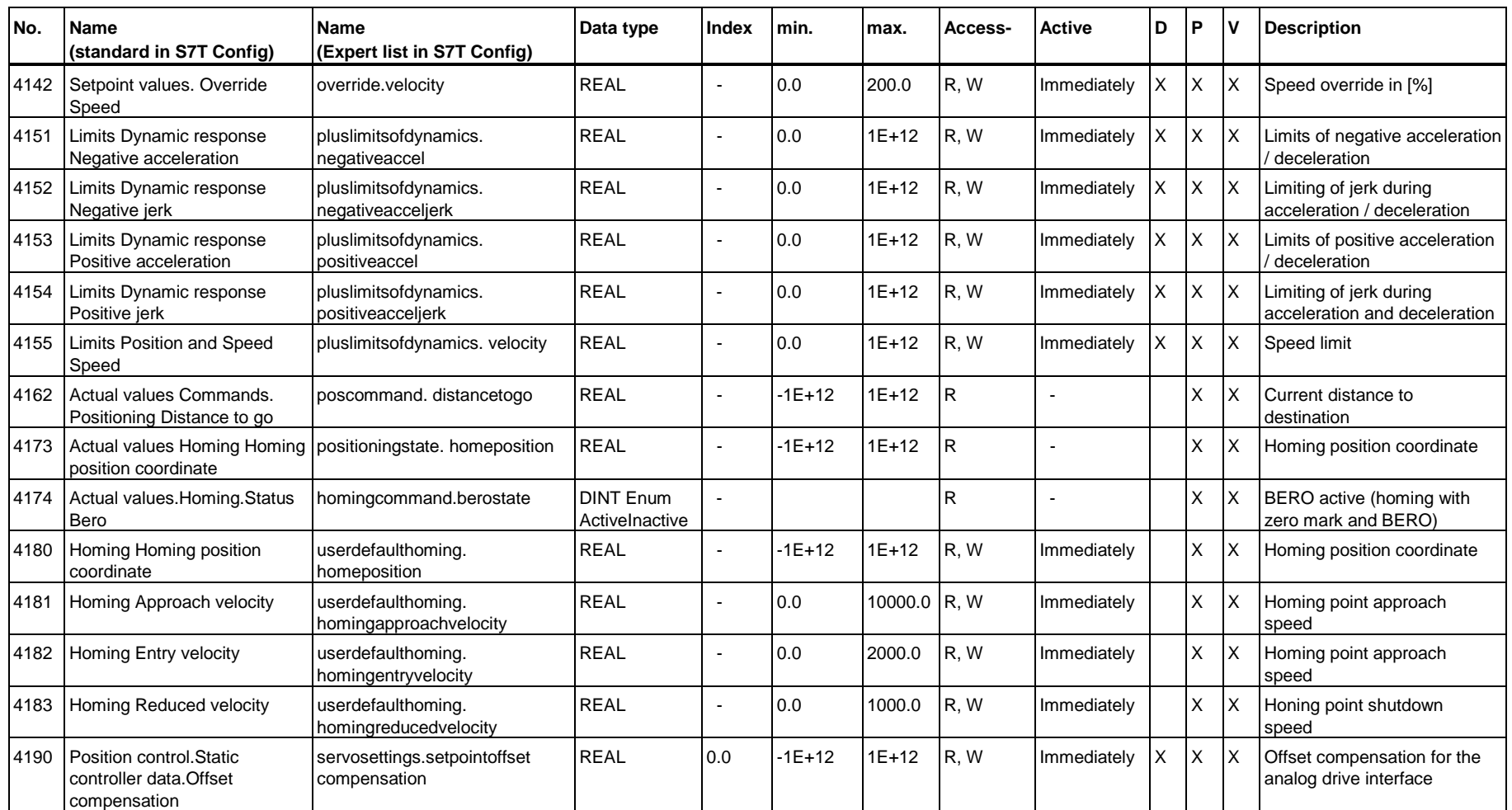

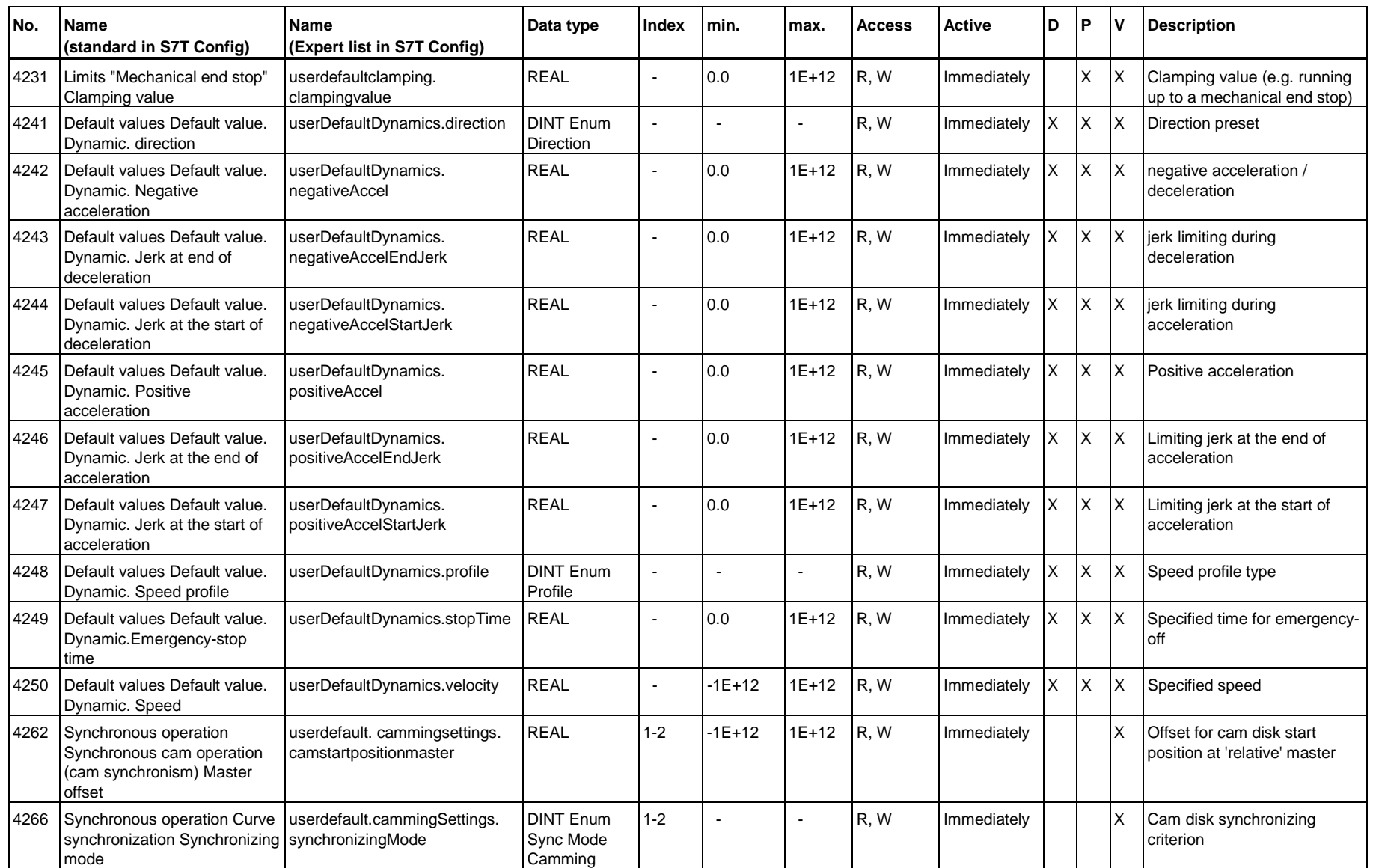

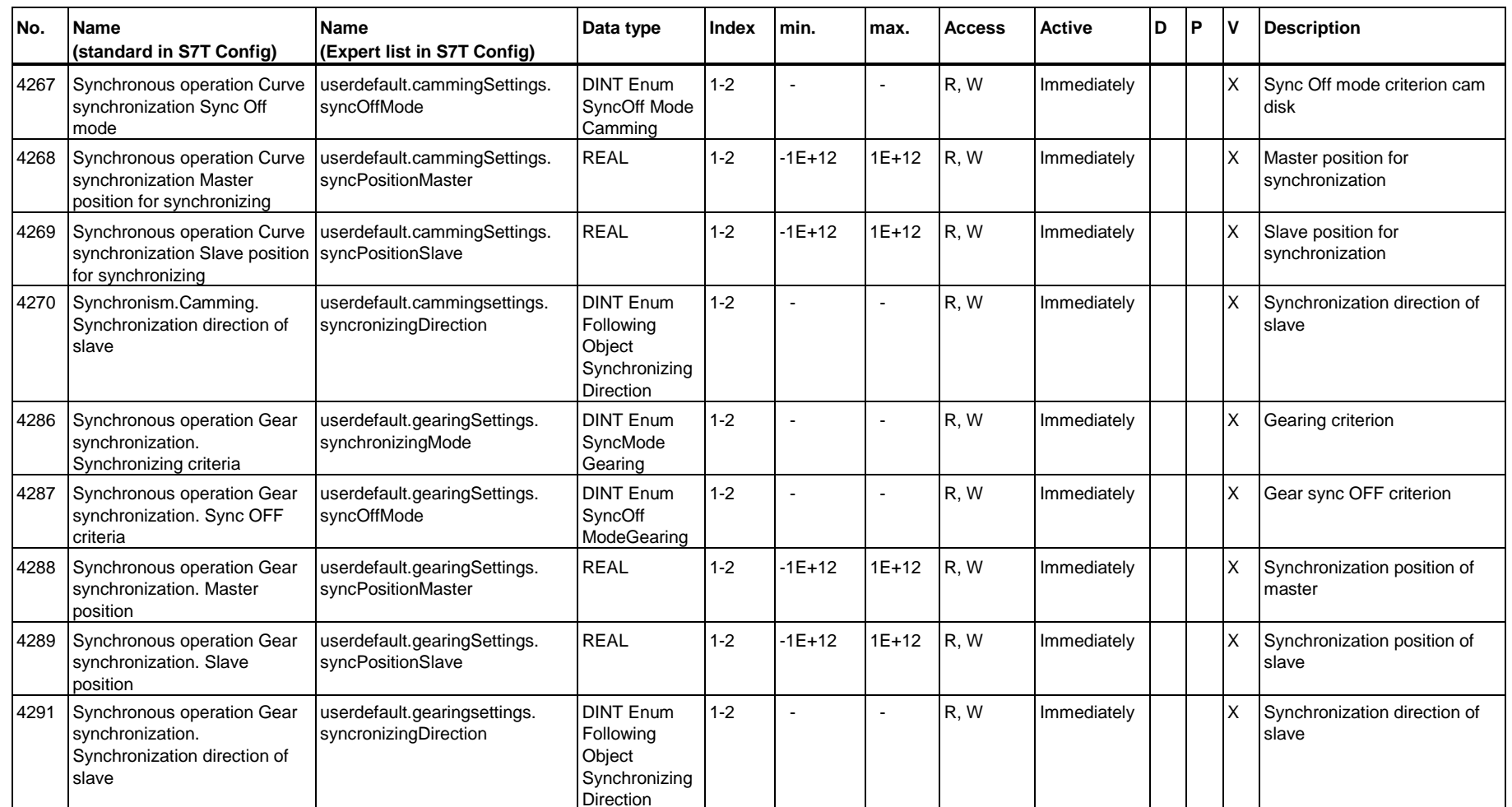

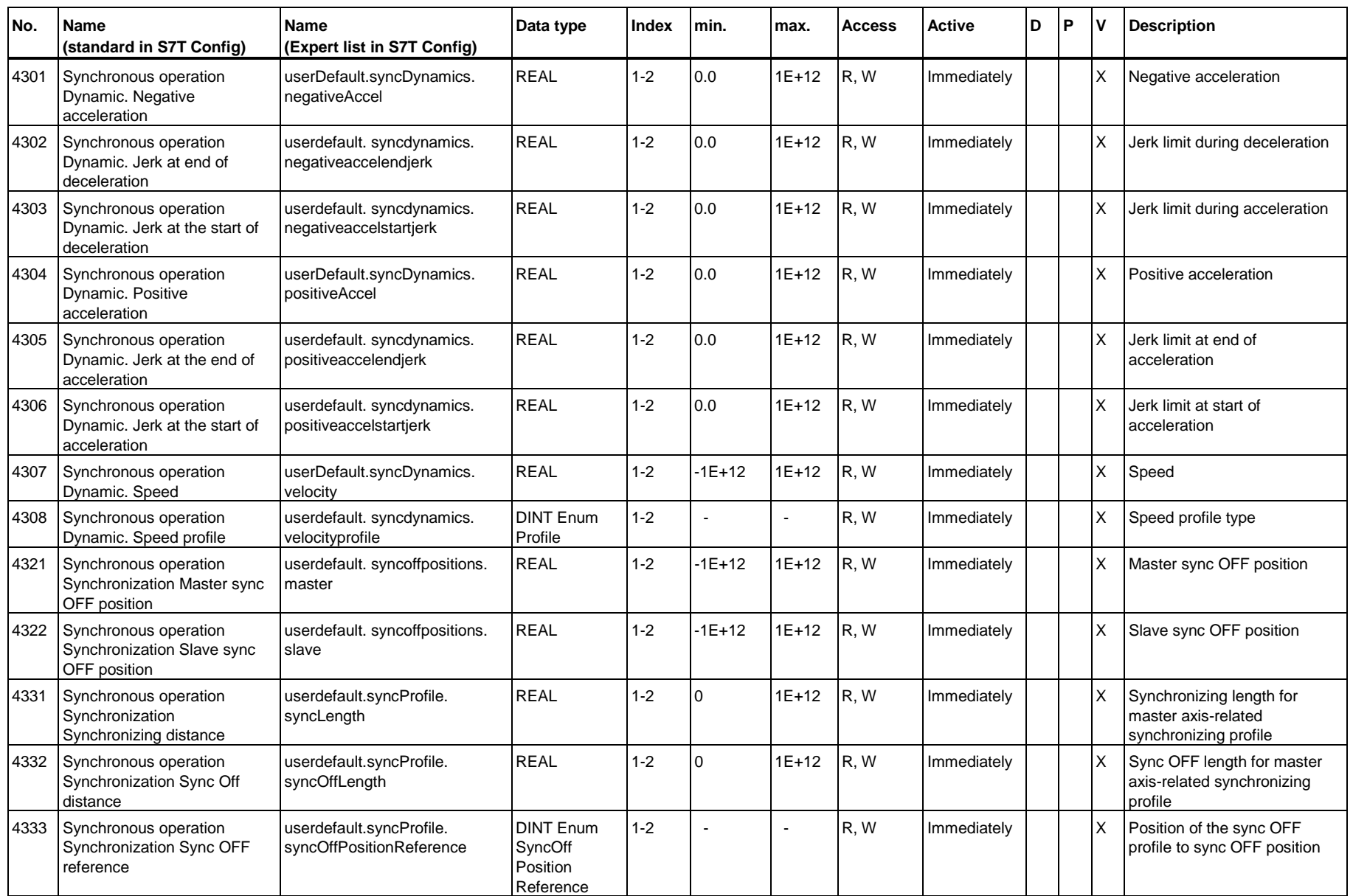

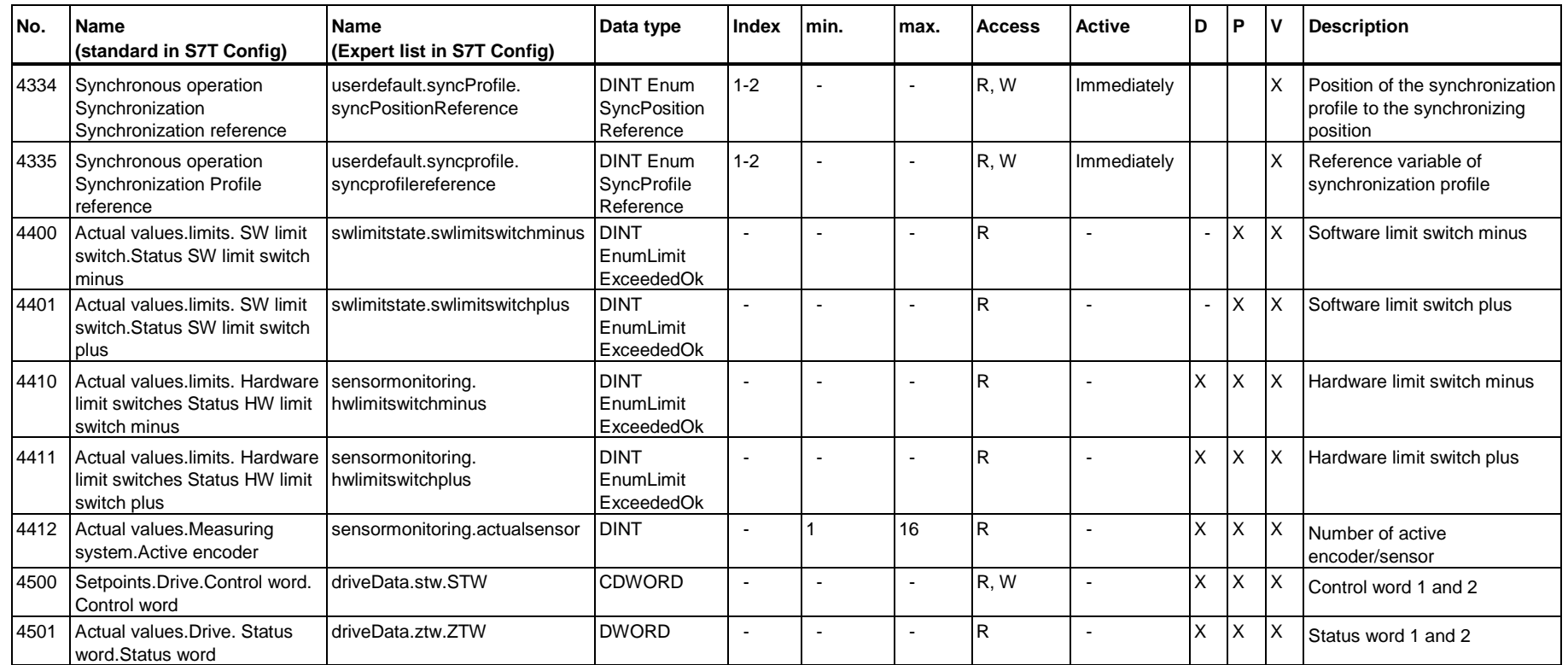

# **Technology parameters - Cams**

<span id="page-624-0"></span>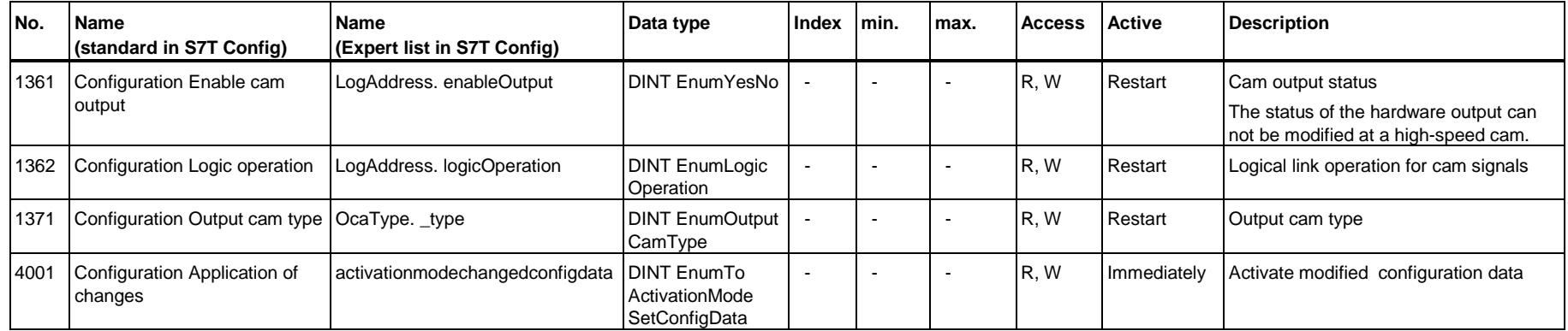

#### **Technology parameters - External encoders**

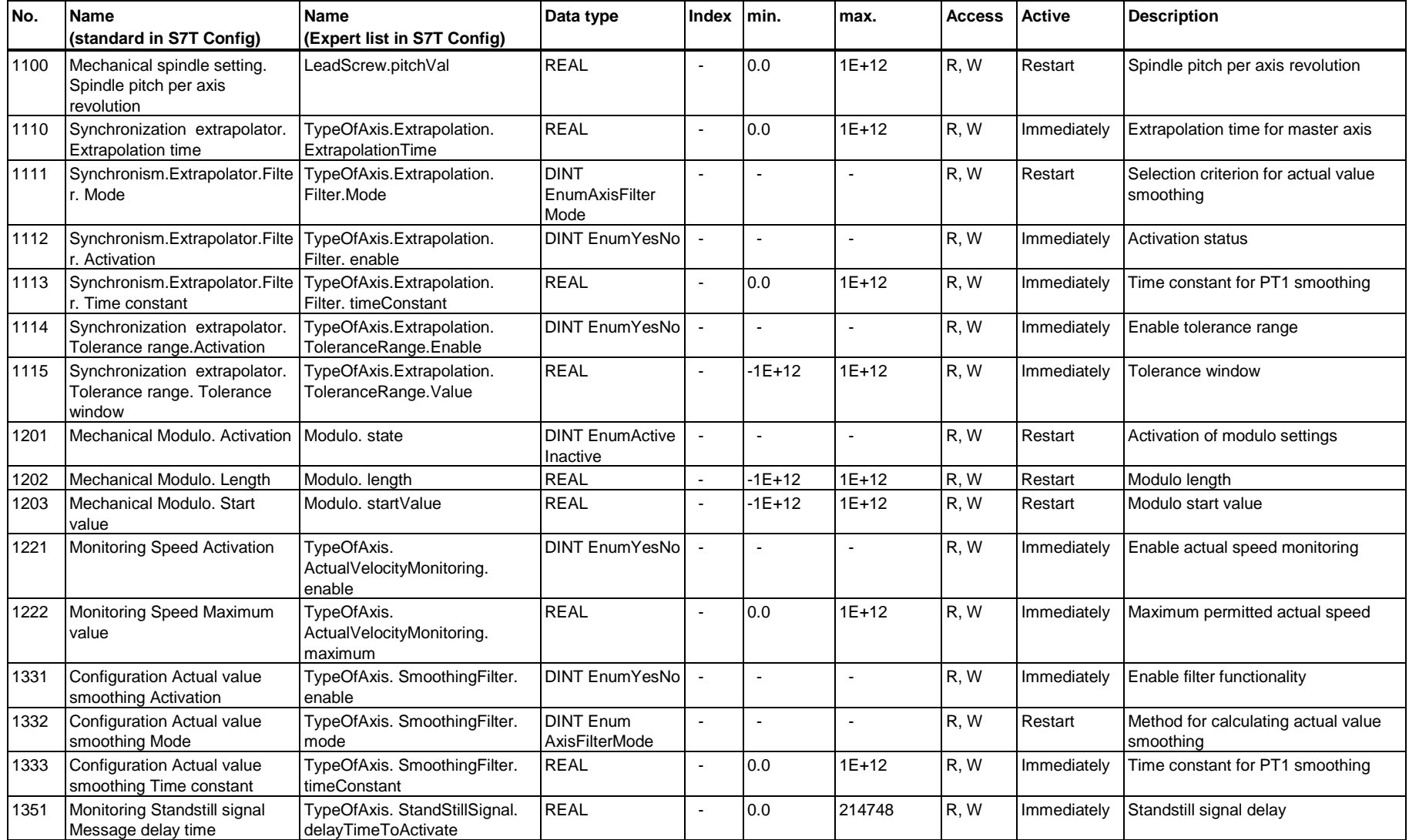

![](_page_626_Picture_260.jpeg)

![](_page_627_Picture_236.jpeg)

#### **Technology parameters – Cams**

![](_page_628_Picture_133.jpeg)

#### **Technology parameters - Measuring sensors**

<span id="page-628-0"></span>![](_page_628_Picture_134.jpeg)

#### **A.4.2 List of DINT values for technology parameters**

The list below contains the DINT values of technology parameters, for which several ranges of values can be selected. These specifications are required, when using FB "MC\_WriteParameter" to edit the parameters of technology objects.

<span id="page-629-1"></span><span id="page-629-0"></span>![](_page_629_Picture_118.jpeg)

![](_page_630_Picture_138.jpeg)

![](_page_631_Picture_121.jpeg)

![](_page_632_Picture_114.jpeg)

![](_page_633_Picture_136.jpeg)

![](_page_634_Picture_130.jpeg)

![](_page_635_Picture_134.jpeg)

# **Index**

#### **"**

"Measuring input" technology object [3-44](#page-71-0)  "Synchronization axis" technology object [3-15](#page-42-0) 

#### **>**

>Introduction - TraceTool [8-12](#page-541-0) 

#### **A**

abort message [2-10](#page-25-0)  Absolute and relative camming [3-22](#page-49-0)  Absolute encoder adjustment [3-10](#page-37-0)  Absolute gearing [3-20](#page-47-0)  Absolute position FB 410 MC\_MoveAbsolute [6-37](#page-252-0)  Absolute positioning of modulo axes [6-255](#page-470-0)  Absolute synchronism [3-26](#page-53-0)  Absolute value [4-42](#page-117-0)  Absolute value encoders - External encoders [3-48](#page-75-0)  Acceleration [4-42,](#page-117-0) [4-43](#page-118-0)  Acceleration model - Direction-based [4-42](#page-117-0)  Acceleration model - Status-based [4-42](#page-117-0)  AccelerationOverride - Technology DB [7-1](#page-472-0)**,** [7-5](#page-476-1)**,** [7-10](#page-481-0) acknowledge [5-13,](#page-210-0) [5-14](#page-211-0)  Acknowledge [5-11,](#page-208-0) [5-12](#page-209-0)  acknowledge error with FB 402 MC\_Reset [6-211](#page-426-0) Active homing [4-45,](#page-120-0) [4-46,](#page-121-0) [4-49,](#page-124-0) [4-51](#page-126-0)  Active homing - in homing mode with BERO and zero mark [4-45](#page-120-0)  Active homing - in homing mode with BERO only [4-45](#page-120-0)  Active homing - Time-based reference point approach [4-45](#page-120-0)  Active homing mode with zero mark only [4-45](#page-120-0)  Active range - Measuring sensor [3-46](#page-73-0)  Actual value coupling [4-72,](#page-147-0) [A-25,](#page-598-0) [A-26](#page-599-0)  actual value logging [A-30](#page-603-0)  Actual value setting [3-8](#page-35-0)  Actual values [2-10](#page-25-0)  ActualAcceleration - Technology DB [7-1](#page-472-0)**,** [7-5](#page-476-0)**,** [7-10](#page-481-0)

ActualPosition - Technology DB [7-5](#page-476-0)**,** [7-10](#page-481-1)**,** [7-16](#page-487-0) ActualVelocity - Technology DB [7-1](#page-472-1)**,** [7-5](#page-476-0)**,** 7-10**,** [7-16](#page-487-0) Adding a cam disk [4-90](#page-165-0)  Adding a cam segment with FB 435 MC\_CamSectorAdd [6-180](#page-395-0)  Adding a data record [4-29](#page-104-0)  Adding a data record for data record changeover [4-29](#page-104-0)  Adding a measuring sensor [4-106](#page-181-0)  Adding a segment to a cam disk with FB 435 MC\_CamSectorAdd [6-180](#page-395-0)  Adding a synchronous axis [4-70](#page-145-0)  Adjusting actual value coupling [A-25](#page-598-0)  AND logic - Cam[s 4-104](#page-179-0)  ANY-Pointer - MC\_CamSectorAdd [6-180](#page-395-0)  Application example of flying shears [A-3](#page-576-0)  Application example of gripper feed [A-5](#page-578-0)  Application example of positioning with target sensor A-1 Approach to fixed end stop [4-43](#page-118-0)  Assigning cam disks [4-72](#page-147-0)  Assigning interpolator cycle 2 [A-23](#page-596-0)  Assigning leading axes [4-72](#page-147-0)  Assigning leading axes and cam disks - Actual value coupling [4-72](#page-147-0)  Assigning leading axes and cam disks - Setpoint coupling [4-72](#page-147-0)  Assigning technology system cycles [8-8](#page-537-0)  Assume control priority - Control panel [8-40](#page-569-0)  Available components and systems - Firmware of the integrated technology V3.1.x [2-2](#page-17-0) Axis - Configuration [4-33](#page-108-0)  Axis - drive difference [3-5](#page-32-0)  Axis - position and velocity [4-39](#page-114-0)  Axis control panel - Starting [8-37](#page-566-0)  Axis control panel layout [8-37](#page-566-0)  Axis enable signal [6-8](#page-223-0)  Axis technologies [3-1](#page-28-0)  Axis types [3-3](#page-30-0)  Axis wizard [4-21,](#page-96-0) [4-28](#page-103-0) 

#### **B**

B spline [6-187](#page-402-0)  Base synchronization object [3-26](#page-53-0)  Coordinates [3-26,](#page-53-0) [3-27](#page-54-0)  Basic procedure for handling the TraceTool [8-15](#page-544-0)  Behavior of virtual axes [5-15](#page-212-0)  BERO [6-203](#page-418-0)  BERO - Homing [3-8](#page-35-0)  Bezier splines [3-32](#page-59-0)  Block diagram Positioning axis with position control [3-14](#page-41-0)  Block editor [2-8](#page-23-0)  Bode diagram [8-34,](#page-563-0) [8-35](#page-564-0)  Boolean operation - Cam[s 4-104](#page-179-0)  BRB bit [5-11](#page-208-0)  Busy - Monitoring busy commands [5-9](#page-206-0) 

#### **C**

Cam - Technology DB - Firmware version 3.1.x of the integrated technology.x [7-23](#page-494-0)  Cam configuration [4-102,](#page-177-0) [4-105](#page-180-0)  Cam disk [3-22,](#page-49-0) [3-23,](#page-50-0) [3-24](#page-51-0)  cyclic or acyclic applications [3-22](#page-49-0)  Cam disk - normalized input [4-90](#page-165-0)  Cam disk - Offset [3-31](#page-58-0)  Cam disk - Scaling and phase shift [3-31](#page-58-0)  Cam disk - Technology DB [7-20](#page-491-0)  Cam disk configuration [4-87](#page-162-0)  cam disk coupling [3-16](#page-43-0)  Cam disk technology object [3-28](#page-55-0)  Cam technology DBs - ErrorIDs [7-55](#page-526-0)  Cam technology object [3-33](#page-60-0)  CamEdit [4-92](#page-167-0)  CamEdit - Interpolation 2 [4-95](#page-170-0)  Camming [3-22,](#page-49-0) [3-23,](#page-50-0) [3-25](#page-52-0)  Scaling and offset [3-22,](#page-49-0) [3-25](#page-52-0)  Transmission characteristics [3-22](#page-49-0)  Camming - Basics [3-22](#page-49-0)  Cams - Characteristics [3-39](#page-66-0)  Cams - Configuratio[n 4-104](#page-179-0)  Cams - Derivative-action time [3-42](#page-69-0)  Cams - Effective direction [3-39](#page-66-0)  Cams - Inverted output [3-39](#page-66-0)  Cams - Position-based cams [6-196](#page-411-0)  Cams - Time-based cam[s 6-200](#page-415-0)  CamTool [2-8](#page-23-0)  CamType - Technology DB [7-23](#page-494-0)  Changeover of data records with FB 409 MC\_ChangeDataset [6-31](#page-246-0) Changing superimposing phase shift with FB 444 MC\_PhasingSuperImposed [6-170](#page-385-0) 

Changing the phase shift between the leading and following axes with FB 424 MC\_Phasing [6-137](#page-352-0)  Checking CPU load caused by system cycles [8-9](#page-538-0)  Checking the load on integrated technology [8-9](#page-538-0)  Clamping - MC\_MoveToEndPos [6-90](#page-305-0)  clock-synchronized [2-7](#page-22-0)  CmdLoopDuration - Technology DB [7-26](#page-497-0)  CmdLoopDuration - time slice [5-1](#page-198-0)  CommandAborted - Monitoring busy commands [5-9](#page-206-0)  CommandAcceleration - Technology DB [7-1](#page-472-2)**,** [7-5](#page-476-3)**,** [7-10](#page-481-0) CommandPosition - Technology DB [7-5](#page-476-2)**,** [7-10](#page-481-0) CommandVelocity - Technology DB [7-1](#page-472-0)**,** 7-5**,** [7-10](#page-481-0)  Commissioning the position controllers of positioning axes [A-22](#page-595-0)  Commissioning tools [2-7](#page-22-0)  Compact and integrated [2-1](#page-16-0)  compensation of static friction [4-69](#page-144-0)  components [2-2,](#page-17-0) [2-3,](#page-18-0) [2-4](#page-19-0)  Configuration - Axis [4-33](#page-108-0)  Configuration - Cam[s 4-104](#page-179-0)  Configuration - External encoder [4-119](#page-194-0)  Configuration - Measuring sensor [4-108](#page-183-0)  Configuration - Overview [4-1](#page-76-0)  configuration data [2-11](#page-26-0)  Configuring a measuring sensor in S7T Config [4-106](#page-181-0)  Configuring a synchronous axis [4-20](#page-95-0)  Configuring an external encoder [4-109](#page-184-0)  Configuring axes [4-20](#page-95-0)  Configuring axes/synchronous axis [4-20](#page-95-0)  Configuring drives in HW Config [4-6](#page-81-0)  Configuring superimposing synchronism [4-73](#page-148-0)  Configuring the drives in HW Config [4-6](#page-81-0)  Configuring the technology CPU in HW Config [4-2](#page-77-0)  Configuring the technology objects [4-16](#page-91-0)  Connecting the PG / PC [8-1](#page-530-0)  Connection - External encoders [3-47](#page-74-0)  Connection - Hardware limit switches [4-40](#page-115-0)  Connection - Measuring sensors [3-45](#page-72-0)  Continuity check [3-31,](#page-58-0) [4-92](#page-167-0)  continuous function [6-67](#page-282-0)  Control panel - Assume control priority [8-40](#page-569-0)  Control panel - Controlling the axis [8-41](#page-570-0)  Control panel - Introduction [8-36](#page-565-0)  Control panel - Monitoring axis values [8-39](#page-568-0)  Control value - synchronization compound [3-16](#page-43-0) 

control value coupling [3-16](#page-43-0)  Controlling the axis [8-41](#page-570-0)  Copy - Technology DBs [4-14](#page-89-0)  Copying configuration data of another station [4-122](#page-197-0)  Correction of synchronized motions [3-22](#page-49-0)  CPU load [5-3](#page-200-0)  CPU replacement - Save absolute value encoder adjustment [6-223](#page-438-0)  CPU upgrade [A-7](#page-580-0)  Creating a synchronous axis [4-70](#page-145-0)  Creating axes with actual value coupling [A-25](#page-598-0)  Creating cam disks with CamEdit [4-91](#page-166-0)  Creating cam disks with CamTool [4-98](#page-173-0)  Creating technology DBs [4-14](#page-89-0)  cubic splines [6-188](#page-403-0)  Cubic splines [3-32](#page-59-0)  cycles [5-1,](#page-198-0) [5-2,](#page-199-0) [5-3,](#page-200-0) [5-4,](#page-201-0) [5-5](#page-202-0)  Cycles - time model [5-1](#page-198-0)  Cyclic relative synchronism [6-125](#page-340-0) 

#### **D**

data record changeover [4-29,](#page-104-0) [4-30](#page-105-0)  Data set changeover [3-11](#page-38-0)  DB parameter - Cam [7-23](#page-494-0)  DB parameter - External encoder [7-16](#page-487-0)  DB parameters - Trace [7-25](#page-496-0)  DB parameters - Velocity-controlled axis [7-1](#page-472-0)  DB2INT [5-16](#page-213-0)  DB-Parameter - Cam disk [7-20](#page-491-0)  DB-Parameter - MCDevice [7-26](#page-497-0)  DB-Parameter - Measuring sensor [7-21](#page-492-0)  DB-Parameter - Positioning axis [7-5](#page-476-2)  DB-Parameter - Synchronization axis [7-10](#page-481-0)  Deceleration [4-42,](#page-117-0) [4-43](#page-118-0)  DecelerationDistance - Technology DB [7-5](#page-476-1)**,** [7-10](#page-481-0)  Default values - axis [4-37](#page-112-0)  Default values - S7T Config [A-18](#page-591-0)  Defining cam disk segments for a motion control task - VD[I 4-101](#page-176-0)  Defining cam disks [4-90](#page-165-0)  Defining cam disks - Normalization [3-29](#page-56-0)  Definition of cam disks [4-90](#page-165-0)  delay [3-42](#page-69-0)  Delay [6-196,](#page-411-0) [6-200](#page-415-0)  Delete - Technology DBs [4-14](#page-89-0)  Deleting cams [6-177](#page-392-0)  Deleting cams with FB 434 MC\_CamClear [6-177](#page-392-0)  Deleting the contents of a cam disk with FB 434 MC\_CamClear [6-177](#page-392-0)  Deleting the data record of an axis [4-29](#page-104-0)  DenomGear - Technology DB **[7-10](#page-481-0)**

Derivative-action time [3-42](#page-69-0)  Derivative-action time - cams [3-42](#page-69-0)  Desynchronization - Position reference [4-85](#page-160-0)  Desynchronization - Synchronous operation [4-85](#page-160-0)  DINT values for technology parameters [A-56](#page-629-0)  Direct homing/setting the homing position [4-58](#page-133-0)  direction-based acceleration model [4-42](#page-117-0)  Disabling the axis [8-41](#page-570-0)  Distance - Technology DB [7-5](#page-476-1)**,** [7-10](#page-481-0)  DIStatus - Technology DB [7-26](#page-497-0)  Done - Monitoring busy commands [5-9](#page-206-0)  DoneFlag [2-10,](#page-25-0) [6-253](#page-468-0)  DoneFlag - Technology DB [7-26](#page-497-0)  DoneFlag generation [6-253](#page-468-0)  DOStatus - Technology DB [7-26](#page-497-0)  Downloading - User program configuration data firmware [8-2,](#page-531-0) [8-3,](#page-532-0) [8-4](#page-533-0)  DP cycle [8-5,](#page-534-0) [8-6](#page-535-0)  DP cycle - time model [5-1](#page-198-0)  Drive ES Basic [2-8](#page-23-0)  DriveMonitor [2-8](#page-23-0)  drives [4-6](#page-81-0)  Drives - overview [4-9](#page-84-0)  DSC [3-6,](#page-33-0) [3-7](#page-34-0)  Dynamic adaptation [4-68](#page-143-0)  Dynamic controller data [4-68](#page-143-0)  Dynamic following error monitoring [4-63](#page-138-0)  Dynamic parameter [6-218](#page-433-0)  Dynamic parameters [6-118,](#page-333-0) [6-254](#page-469-0)  dynamic response [4-37](#page-112-0)  Dynamic response - Absolute values [4-42](#page-117-0)  Dynamic response - Acceleration [4-42](#page-117-0)  Dynamic response - Deceleration [4-42](#page-117-0)  Dynamic response - Hardware limits [4-42](#page-117-0)  Dynamic response - Software limits [4-42](#page-117-0)  Dynamic Servo Control DSC [3-6](#page-33-0) 

# **E**

Edge-triggered axis enable signal [6-8](#page-223-0)  Effect of the coefficients of a cam segment [6-184](#page-399-0)  Effective direction - Cams [3-39](#page-66-0)  Emergency [6-3,](#page-218-0) [6-5](#page-220-0)  Emergency program [6-3,](#page-218-0) [6-5](#page-220-0)  enable PA [8-40](#page-569-0)  Enabling / disabling an axis with FB 401 MC Power 6-3 enabling the axis [8-41](#page-570-0)  Encoder limit frequency monitoring [A-30](#page-603-0)  encoder monitoring [A-30](#page-603-0)  Encoder system [4-108](#page-183-0) 

Engineering tool [2-7](#page-22-0)  Enum - Technology parameters [A-32](#page-605-0)  Enum values [A-56](#page-629-1)  error message [2-10](#page-25-0)  ErrorBuffer [5-12,](#page-209-0) [5-13,](#page-210-0) [5-14](#page-211-0)  ErrorBuffer - Technology DB [7-1](#page-472-1)**,** [7-5](#page-476-0)**,** [7-10](#page-481-1)**,**  [7-16](#page-487-1)**,** [7-20,](#page-491-0) [7-21,](#page-492-0) [7-23](#page-494-1)**,** [7-26](#page-497-0) ErrorIDs - Cam technology DBs - Firmware version V3.1.x of the integrated technology [7-55](#page-526-0)  ErrorIDs - External encoders technology DB - Firmware version of integrated technology V3.1.x [7-44](#page-515-0) ErrorIDs - MC\_CamClea[r 6-178](#page-393-0)  ErrorIDs - MC\_CamI[n 6-130](#page-345-0)  ErrorIDs - MC\_CamInSuperImposed [6-149](#page-364-0)  ErrorIDs - MC\_CamInterpolate [6-190](#page-405-0)  ErrorIDs - MC\_CamOu[t 6-135](#page-350-0)  ErrorIDs - MC\_CamOutSuperImposed [6-153](#page-368-0)  ErrorIDs - MC\_CamSectorAdd [6-185](#page-400-0)  ErrorIDs - MC\_CamSwitch [6-198](#page-413-0)  ErrorIDs - MC\_CamSwitchTim[e 6-201](#page-416-0)  ErrorIDs - MC\_ChangeDataset [6-35](#page-250-0)  ErrorIDs - MC\_ExternalEncode[r 6-209](#page-424-0)  ErrorIDs - MC\_GearI[n 6-109](#page-324-0)  ErrorIDs - MC\_GearInSuperImposed [6-164](#page-379-0)  ErrorIDs - MC\_GearOu[t 6-114](#page-329-0)  ErrorIDs - MC\_GearOutSuperImposed [6-168](#page-383-0)  ErrorIDs - MC\_GetCamPoin[t 6-194](#page-409-0)  ErrorIDs - MC\_Halt [6-29](#page-244-0)  ErrorIDs - MC\_Home [6-17](#page-232-0)  ErrorIDs - MC\_MeasuringInpu[t 6-205](#page-420-0)  ErrorIDs - MC\_MoveAbsolute [6-50](#page-265-0)  ErrorIDs - MC\_MoveAdditive [6-71](#page-286-0)  ErrorIDs - MC\_MoveRelative [6-65](#page-280-0)  ErrorIDs - MC\_MoveSuperImposed [6-77](#page-292-0)  ErrorIDs - MC\_MoveToEndPos [6-95](#page-310-0)  ErrorIDs - MC\_MoveVelocity [6-88](#page-303-0)  ErrorIDs - MC\_Phasin[g 6-140](#page-355-0)  ErrorIDs - MC\_PhasingSuperImposed [6-175](#page-390-0)  ErrorIDs - MC\_Power [6-9](#page-224-0)  ErrorIDs - MC\_ReadDriveParameter [6-245](#page-460-0)  ErrorIDs - MC\_ReadPeripher[y 6-229](#page-444-0)  ErrorIDs - MC\_ReadRecor[d 6-237](#page-452-0)  ErrorIDs - MC\_ReadSysParameter [6-216](#page-431-0)  ErrorIDs - MC\_Rese[t 6-213](#page-428-0)  ErrorIDs - MC\_SetTorqueLimit [6-99](#page-314-0)  ErrorIDs - MC\_Stop [6-23](#page-238-0)  ErrorIDs - MC\_WriteDriveParameter [6-249](#page-464-0)  ErrorIDs - MC\_WriteParamete[r 6-224](#page-439-0)  ErrorIDs - MC\_WritePeripher[y 6-234](#page-449-0)  ErrorIDs - MC\_WriteRecord [6-241](#page-456-0) 

ErrorIDs - MCDevice / Trace technology DB - Firmware version of integrated technology V3.1.x [7-58](#page-529-0)  ErrorIDs - Measuring sensor technology DB - Firmware version V3.1.x of the integrated technology [7-52](#page-523-0)  ErrorIDs - Output cam technology DB - Firmware version V3.1.x of the integrated

technology [7-49](#page-520-0)  ErrorIDs - Synchronization technology DB - Firmware version V3.1.x of the integrated technology [7-36](#page-507-0) 

- ErrorIDs Technology DB [7-1](#page-472-1)**,** [7-5](#page-476-0)**,** [7-10](#page-481-1)**,** [7-16,](#page-487-0) [7-20,](#page-491-0) [7-21,](#page-492-0) [7-23](#page-494-2)**,** [7-25,](#page-496-0) [7-26](#page-497-0)
- ErrorIDs Technology DB axes Firmware version of integrated technology V3.1.x [7-30](#page-501-0)
- Errors and warnings at the axes & external encoders technology DB [5-13](#page-210-0)
- Errors and warnings at the technology DB Cam disk & Measuring sensor & Cam [5-14](#page-211-0)
- Errors and warnings at the technology function [5-11](#page-208-0)
- Errors at the technology DB MCDevice & Trace [5-12](#page-209-0)
- Errors occur when the "Save and compile all" function is executed for the technology data [A-18](#page-591-0)
- ErrorStatus Technology DB [7-1](#page-472-1)**,** [7-5](#page-476-0)**,**  [7-10](#page-481-2)**,** [7-16](#page-487-0)
- ErrorStatus.xxx [5-13](#page-210-0)
- Example Electronic cam control [3-43](#page-70-0)
- Example Flying shears [A-3](#page-576-0)
- Example Gripper feed [A-5](#page-578-0)
- Example MC\_CamInSuperImposed Superimposition [6-145](#page-360-0)
- Example MC\_CamOut [6-134](#page-349-0)
- Example MC\_ChangeDataset [6-34](#page-249-0)
- Example MC\_GearI[n 6-104](#page-319-0)
- Example MC\_GearInSuperImposed relative/absolute [6-160](#page-375-0)
- Example MC\_GearOut [6-113](#page-328-0)
- Example MC\_Halt [6-28](#page-243-0)
- Example MC\_Home [6-16](#page-231-0)
- Example MC\_MoveAdditive [6-70](#page-285-0)
- Example MC\_MoveToEndPos [6-93](#page-308-0)
- Example MC\_Phasin[g 6-139](#page-354-0)
- Example MC\_PhasingSuperImposed [6-173](#page-388-0)
- Example MC\_Power [6-7](#page-222-0)
- Example MC\_ReadPeripher[y 6-227](#page-442-0)
- Example MC\_Reset [6-7](#page-222-0)
- Example MC\_Stop [6-22](#page-237-0)
- Example MC\_WriteParameter [6-221](#page-436-0)
- Example MC\_WritePeriphery [6-232](#page-447-0)

Example - Positioning with target sensor [A-1](#page-574-0)  Example of absolute positioning - MC\_MoveSuperImposed [6-75](#page-290-0)  Example of Mode 0 - MC\_MoveAbsolute [6-40](#page-255-0)  Example of Mode 0 - MC\_MoveRelative [6-55](#page-270-0)  Example of Mode 0 - MC\_MoveVelocity [6-84](#page-299-0)  Example of Mode 1 - MC\_MoveAbsolute [6-42](#page-257-0)  Example of Mode 1 - MC\_MoveRelative [6-57](#page-272-0)  Example of Mode 1 - MC\_MoveVelocity [6-86](#page-301-0)  Example of Mode 2 - MC\_MoveAbsolute [6-44](#page-259-0)  Example of Mode 2 - MC\_MoveRelative [6-59](#page-274-0)  Example of relative positioning - MC\_MoveSuperImposed [6-76](#page-291-0)  Execute [5-6](#page-203-0)  Execute - Monitoring busy commands [5-9](#page-206-0)  Execution.ExecutionLevel [8-8](#page-537-0)  Expert list in S7T Config [A-19](#page-592-0)  External encoder - Configuration [4-119](#page-194-0)  External encoder - Dynamic Servo Control - DSC [3-47](#page-74-0)  External encoder - High resolution [4-36](#page-111-0)  External encoder - Mechanical settings [4-120](#page-195-0)  External encoder - Monitoring functions [A-30](#page-603-0)  External encoder - Prese[t 4-121](#page-196-0)  External encoder - Technology DB - Firmware version 3.1.x of the integrated technology [7-16](#page-487-0)  External encoder technology object [3-47](#page-74-0)  external encoder with FB 432 MC\_ExternalEncoder [6-207](#page-422-0)  External encoders [3-48](#page-75-0)  External encoders - Connection [3-47](#page-74-0)  External encoders - Direct homing [3-48](#page-75-0)  External encoders - Interconnection [3-47](#page-74-0)  External encoders - Passive homing [3-48](#page-75-0)  External encoders - Synchronization [3-48](#page-75-0)  External encoders - Synchronization with incremental encoders [A-27](#page-600-0)  External encoders technology DB - ErrorIDs [7-44](#page-515-0) 

# **F**

FB 401 MC\_Power [6-3](#page-218-0)  FB 402 MC\_Reset - Firmware V3.1.x of the integrated technology [6-211](#page-426-0)  FB 403 MC\_Home [6-11](#page-226-0)  FB 404 MC\_Stop [6-19](#page-234-0)  FB 405 MC\_Halt [6-25](#page-240-0)  FB 406 MC\_ReadSysParameter - Firmware version V3.1.x of the integrated technology [6-215](#page-430-0)  FB 407 MC\_WriteParameter - Firmware V3.1.x of the integrated technology V3.1.x [6-218](#page-433-0)  FB 409 MC\_ChangeDataset [6-31](#page-246-0)  FB 410 MC MoveAbsolute - Firmware V3.1.x of the integrated technology [6-37](#page-252-0)  FB 411 MC\_MoveRelative - Firmware V3.2.x of the integrated technology [6-52](#page-267-0)  FB 412 MC\_MoveAdditive [6-67](#page-282-0)  FB 413 MC\_MoveSuperImposed [6-73](#page-288-0)  FB 414 MC\_MoveVelocity - Firmware V3.1.x of the integrated technology [6-79](#page-294-0)  FB 415 MC\_MoveToEndPos [6-90](#page-305-0)  FB 420 MC GearIn - firmware V3.1.x of the integrated technology [6-101](#page-316-0)  FB 421 MC\_CamIn [6-116](#page-331-0)  FB 422 MC\_GearOut [6-111](#page-326-0)  FB 423 MC\_CamOut [6-132](#page-347-0)  FB 424 MC\_Phasing - Firmware V 3.1.x of the integrated technology [6-137](#page-352-0) FB 430 MC\_CamSwitch [6-196](#page-411-0)  FB 431 MC\_CamSwitchTime [6-200](#page-415-0)  FB 432 MC\_ExternalEncoder [6-207](#page-422-0)  FB 433 MC\_MeasuringInput [6-203](#page-418-0)  FB 434 MC\_CamClear [6-177](#page-392-0)  FB 435 MC\_CamSectorAdd [6-180](#page-395-0)  FB 436 MC\_CamInterpolate [6-187](#page-402-0)  FB 437 MC\_SetTorqueLimit [6-97](#page-312-0)  FB 438 MC\_GetCamPoint [6-192](#page-407-0)  FB 440 MC GearInSuperImposed 6-155 FB 441 MC\_CamInSuperImposed [6-142](#page-357-0)  FB 442 MC\_GearOutSuperImposed [6-166](#page-381-0)  FB 443 MC\_CamOutSuperImposed [6-151](#page-366-0)  FB 444 MC\_PhasingSuperImposed [6-170](#page-385-0)  FB 450 MC\_ReadPeriphery [6-226](#page-441-0)  FB 451 MC\_WritePeriphery [6-231](#page-446-0)  FB 453 MC\_ReadRecord [6-236](#page-451-0)  FB 454 MC\_WriteRecord [6-240](#page-455-0)  FB 455 MC\_ReadDriveParameter [6-244](#page-459-0)  FB 456 MC\_WriteDriveParameter [6-248](#page-463-0)  FFT diagram [8-33](#page-562-0)  Fine interpolator [4-67](#page-142-0)  Firmware upgrade [A-7](#page-580-0)  Firmware version of the integrated technology [A-16](#page-589-0) 

Fixed end stop [4-43,](#page-118-0) [4-44](#page-119-0)  Fixed end stop - Following error monitoring [4-43](#page-118-0)  Fixed end stop - MC\_MoveToEndPos [6-90](#page-305-0)  Fixed end stop - Violation of torque limits [4-43](#page-118-0)  Following axis [6-116,](#page-331-0) [6-117,](#page-332-0) [6-118,](#page-333-0) [6-119](#page-334-0)  following axis - gearin[g 6-101](#page-316-0)  Following error [6-90,](#page-305-0) [6-92,](#page-307-0) [6-93](#page-308-0)  following error monitoring [4-63](#page-138-0)  Following mode [6-19](#page-234-0)  FollowingError - Technology DB [7-5](#page-476-1)**,** [7-10](#page-481-0)  Friction compensation [4-69](#page-144-0)  function block [2-10](#page-25-0)  Function generator tab - TraceTool [8-27](#page-556-0)  Further tools in the time diagram tab FFT diagram Bode diagram [8-33](#page-562-0) 

#### **G**

Gear ratio [3-20](#page-47-0)  Gearing [3-20](#page-47-0)  General functions of TraceTool [8-14](#page-543-0)  Geometry [3-31,](#page-58-0) [4-88](#page-163-0) 

#### **H**

Hardware components [2-6](#page-21-0)  Hardware components and their tasks [2-6](#page-21-0)  Hardware limit switches - connection [4-40](#page-115-0)  Hardware limits [4-42](#page-117-0)  High resolution [4-36](#page-111-0)  High-speed cams [4-105](#page-180-0)  Homing [3-8,](#page-35-0) [3-9,](#page-36-0) [4-45](#page-120-0)  Homing / setting axes with FB 403 MC\_Home [6-11](#page-226-0)  Homing- Incremental encoders [3-48](#page-75-0)  How to edit a V1.0 project with S7 technology V2.0 [A-15](#page-588-0)  How to recognize the firmware version of the integrated technology [A-16](#page-589-0)  How to use the new performance features for older Technology CPUs [A-7](#page-580-0)  HW Config [4-2,](#page-77-0) [4-4](#page-79-0)  Hysteresis [3-41,](#page-68-0) [3-42](#page-69-0)  Hysteresis range [3-41](#page-68-0) 

### **I**

I/O address area of the integrated technology [4-5](#page-80-0)  impression mark [6-203](#page-418-0)  impression mark correction [6-73](#page-288-0)  Incremental encoder - Homing [3-48](#page-75-0)  Infinite axes - Modulo axes [3-3](#page-30-0)  Input limits [4-39](#page-114-0)  Inputs [2-6](#page-21-0)  Inserting a cam disk [4-88](#page-163-0) 

Inserting an axis [4-20](#page-95-0)  Inserting an external encoder [4-109](#page-184-0)  Inserting cams [4-102](#page-177-0)  Insufficient memory on the module [A-18](#page-591-0)  integrated I/O [2-6](#page-21-0)  integrated I/Os [2-10](#page-25-0)  Integrated PLCopen-compliant Motion Control functions in STEP 7 [2-2](#page-17-0)  Integrated technology [2-7](#page-22-0)  Interactions between axis and synchronization technology objects [3-16](#page-43-0)  Interconnection - External encoders [3-47](#page-74-0)  Interconnection - Measuring sensor [3-45](#page-72-0)  Interface TraceTool - Trace DB [8-26](#page-555-0)  interpolate [6-187](#page-402-0)  interpolating cams with FB 436 MC\_CamInterpolate [6-187](#page-402-0)  Interpolation - Basics [3-31](#page-58-0)  Interpolation - CamEdit [4-92](#page-167-0)  Interpolation - Correction options [4-92](#page-167-0)  Interpolation - Overlapping segments [4-92](#page-167-0)  Interpolation 2 - CamEdit [4-95](#page-170-0)  Interpolation 2 - Master area [4-95](#page-170-0)  Interpolation between two cam segments [6-189](#page-404-0)  interpolation modes [6-187](#page-402-0)  Interpolation modes [3-32](#page-59-0)  interpolation point table [6-187](#page-402-0)  Interpolation point table [4-90](#page-165-0)  Interpolator cycle [8-6,](#page-535-0) [8-7,](#page-536-0) [8-8](#page-537-0)  Interpolator cycle - time model [5-1](#page-198-0)  Interpolator cycle 2 [8-6,](#page-535-0) [8-8](#page-537-0)  Interpolator cycle 2 - time model [5-1](#page-198-0)  Introduction - Control panel [8-36](#page-565-0)  Inverted output [3-39](#page-66-0)  IPO levels [3-16](#page-43-0)  IPO overflow [8-7](#page-536-0) 

### **J**

job processing - time model [5-1](#page-198-0) 

### **L**

LAD/FBD/STL [2-8](#page-23-0)  Layout of the axis control panel [8-37](#page-566-0)  Leading axis [6-116,](#page-331-0) [6-118,](#page-333-0) [6-119](#page-334-0)  leading axis - gearin[g 6-101](#page-316-0)  Limit frequency [A-30](#page-603-0)  Limits - axi[s 4-39](#page-114-0)  Linear axes [3-3](#page-30-0)  List - Technology parameters [A-32](#page-605-0)  live-sign monitoring [A-30](#page-603-0)  load - time slice [5-1](#page-198-0) 

#### **M**

Managing technology DBs [4-14](#page-89-0)  Manipulated variable limiting [4-67](#page-142-0)  Manipulated variable monitoring [4-65](#page-140-0)  Marginal conditions for interpolation [3-31](#page-58-0)  master - gearin[g 6-101](#page-316-0)  MASTERDRIVES [2-2](#page-17-0) MASTERDRIVES - Hardware components [2-6](#page-21-0)  MaxLoopDuration - Technology DB [7-26](#page-497-0)  MaxLoopDuration - time slice [5-1](#page-198-0)  MC CamClear 6-177 MC CamClear - ErrorIDs 6-178 MC\_CamIn [6-117](#page-332-0)  MC CamIn - Cyclic relative synchronism [6-125](#page-340-0)  MC\_CamIn - Effect of offset value[s 6-120](#page-335-0)  MC\_CamIn - Effect of scaling coefficients [6-120](#page-335-0)  MC\_CamIn - ErrorID[s 6-130](#page-345-0)  MC\_CamIn - Example - Cam changeover at the end of a cycle [6-127](#page-342-0)  MC\_CamIn - Example - cyclic absolute synchronism [6-123](#page-338-0)  MC\_CamIn - Example - cyclic relative synchronism [6-121](#page-336-0)  MC\_CamIn - Example - Synchronization condition AT\_MASTER\_AND\_SLAVE\_POSITION [6-128](#page-343-0)  MC\_CamIn - Example - Synchronization with the leading axis position 6-121, [6-123](#page-338-0)  MC CamIn - Example -Immediate synchronization [6-125](#page-340-0)  MC\_CamInSuperImposed [6-143](#page-358-0)  MC\_CamInSuperImposed - ErrorIDs 6-149 MC\_CamInSuperImposed - Example "Base synchronism with superimposing camming" [6-147](#page-362-0)  MC\_CamInSuperImposed - Example of superimposition [6-145](#page-360-0)  MC CamInterpolate 6-187 MC\_CamInterpolate - ErrorIDs 6-190 MC\_CamOut [6-132](#page-347-0)  MC CamOut - ErrorIDs 6-135 MC CamOut - Example 6-134 MC CamOutSuperImposed 6-151 MC\_CamOutSuperImposed - ErrorIDs [6-153](#page-368-0)  MC CamSectorAdd [6-180,](#page-395-0) 6-183 MC CamSectorAdd - Effect of the coefficients of a cam segment [6-184](#page-399-0)  MC CamSectorAdd - ErrorIDs 6-185

MC\_CamSectorAdd - Interpolation between two cam segments [6-189](#page-404-0)  MC\_CamSwitch [6-196](#page-411-0)  MC CamSwitch - ErrorIDs 6-198 MC\_CamSwitchTime [6-200](#page-415-0)  MC\_CamSwitchTime - ErrorIDs 6-201 MC\_ChangeDataset [6-31](#page-246-0)  MC ChangeDataset - ErrorIDs 6-35 MC\_ChangeDataset - Example 6-34 MC ExternalEncoder 6-207 MC\_ExternalEncoder - ErrorIDs 6-209 MC\_GearIn [6-101,](#page-316-0) [6-102](#page-317-0)  MC\_GearIn - Absolute synchronism with phase shift [6-107](#page-322-0)  MC GearIn - Absolute synchronism without phase shift [6-107](#page-322-0)  MC\_GearIn - ErrorID[s 6-109](#page-324-0)  MC\_GearIn - Example of "Synchronization according to configuration" [6-106](#page-321-0)  MC\_GearIn - Example of phase shift [6-107](#page-322-0)  MC\_GearIn - Synchronization based on configuration data [6-104](#page-319-0)  MC\_GearIn - Synchronization based on preset dynamic parameters [6-104](#page-319-0)  MC GearInSuperImposed [6-155,](#page-370-0) 6-156 MC\_GearInSuperImposed - ErrorIDs 6-164 MC\_GearInSuperImposed - Example of phase shift [6-162](#page-377-0)  MC\_GearInSuperImposed - Example of superimposition [6-158](#page-373-0)  MC\_GearInSuperImposed - Example relative/absolute [6-160](#page-375-0)  MC\_GearOut [6-111](#page-326-0)  MC\_GearOut - ErrorID[s 6-114](#page-329-0)  MC GearOut - Example 6-113 MC GearOutSuperImposed 6-166 MC\_GearOutSuperImposed - ErrorIDs [6-168](#page-383-0)  MC\_GetCamPoint [6-192](#page-407-0)  MC\_GetCamPoint - ErrorIDs 6-194 MC\_Halt - ErrorID[s 6-29](#page-244-0)  MC\_Halt - Example [6-28](#page-243-0)  MC\_Home [6-12,](#page-227-0) [6-13](#page-228-0)  MC Home - ErrorIDs 6-17 MC Home - Example 6-16 MC MeasuringInput 6-203 MC MeasuringInput - ErrorIDs 6-205 MC\_MoveAbsolute [6-38](#page-253-0)  MC MoveAbsolute - ErrorIDs 6-50 MC\_MoveAbsolute - Example of Append Motion [6-42](#page-257-0)  MC MoveAbsolute - Example of Mode 0 [6-40](#page-255-0)  MC\_MoveAbsolute - Example of Mode 1 [6-42](#page-257-0)  MC MoveAbsolute - Example of Mode 2 [6-44](#page-259-0) 

MC\_MoveAbsolute - Example of motion override [6-40](#page-255-0)  MC\_MoveAbsolute - Example of Overlay motion 1 [6-44](#page-259-0)  MC MoveAbsolute - Example of Overlay motion 2 [6-46](#page-261-0)  MC MoveAbsolute - Example of Overlay motion 3 [6-48](#page-263-0)  MC\_MoveAdditive [6-67,](#page-282-0) [6-68](#page-283-0)  MC MoveAdditive - ErrorIDs 6-71 MC MoveAdditive - Example 6-70 MC\_MoveRelative [6-53](#page-268-0)  MC\_MoveRelative - ErrorIDs [6-65](#page-280-0)  MC\_MoveRelative - Example of Append Motion [6-57](#page-272-0)  MC MoveRelative - Example of Mode 0 [6-55](#page-270-0)  MC\_MoveRelative - Example of Mode 1 [6-57](#page-272-0)  MC\_MoveRelative - Example of Mode 2 [6-59](#page-274-0)  MC\_MoveRelative - Example of motion override [6-55](#page-270-0)  MC MoveRelative - Example of Overlay Motion 1 [6-59](#page-274-0)  MC\_MoveRelative - Example of Overlay motion 2 [6-61](#page-276-0)  MC MoveRelative - Example of Overlay motion 3 [6-63](#page-278-0)  MC MoveSuperImposed 6-73 MC\_MoveSuperImposed - ErrorIDs [6-77](#page-292-0)  MC\_MoveSuperImposed - Example of absolute positioning [6-75](#page-290-0)  MC\_MoveSuperImposed - Example of relative positioning [6-76](#page-291-0)  MC\_MoveToEndPos [6-90](#page-305-0)  MC\_MoveToEndPos - ErrorIDs 6-95 MC MoveToEndPos - Example 6-93 MC\_MoveToEndPos - Torque settings [A-24](#page-597-0)  MC\_MoveVelocity [6-80,](#page-295-0) [6-83](#page-298-0)  MC\_MoveVelocity - ErrorIDs [6-88](#page-303-0)  MC MoveVelocity - Example of Append Motion [6-86](#page-301-0)  MC MoveVelocity - Example of Mode 0 [6-84](#page-299-0)  MC MoveVelocity - Example of Mode 1 [6-86](#page-301-0)  MC MoveVelocity - Example of motion override [6-84](#page-299-0)  MC\_Phasing [6-137](#page-352-0)  MC\_Phasing - ErrorID[s 6-140](#page-355-0)  MC\_Phasing - Exampl[e 6-139](#page-354-0)  MC\_PhasingSuperImposed [6-170,](#page-385-0) [6-171](#page-386-0)  MC\_PhasingSuperImposed - ErrorIDs [6-175](#page-390-0) 

MC\_PhasingSuperImposed - Example [6-173](#page-388-0)  MC\_Power [6-3](#page-218-0)  MC Power - ErrorIDs 6-9 MC Power - Example 6-7 MC\_ReadDriveParameter 6-244 MC\_ReadDriveParameter - ErrorIDs 6-245 MC\_ReadPeriphery [6-226,](#page-441-0) 6-227 MC\_ReadPeriphery - ErrorIDs 6-229 MC\_ReadPeriphery - Exampl[e 6-227](#page-442-0)  MC\_ReadRecord [6-236](#page-451-0)  MC\_ReadRecord - ErrorIDs 6-237 MC\_ReadSysParameter [6-215](#page-430-0)  MC\_ReadSysParameter - ErrorID[s 6-216](#page-431-0)  MC\_Reset [5-6,](#page-203-0) [5-12,](#page-209-0) [5-13,](#page-210-0) [5-14,](#page-211-0) [6-212](#page-427-0)  MC\_Reset - ErrorIDs [6-213](#page-428-0)  MC\_Reset - Example [6-7](#page-222-0)  MC\_SetTorqueLimit [6-97](#page-312-0)  MC\_SetTorqueLimit - ErrorIDs [6-99](#page-314-0)  MC\_SetTorqueLimit - Torque settings [A-24](#page-597-0)  MC\_Stop [6-20,](#page-235-0) [6-21](#page-236-0)  MC\_Stop - ErrorIDs [6-23](#page-238-0)  MC\_Stop - Example [6-22](#page-237-0)  MC WriteDriveParameter 6-248 MC\_WriteDriveParameter - ErrorIDs 6-249 MC\_WriteParameter [5-18,](#page-215-0) [6-218](#page-433-1)**,** [6-220](#page-435-0)  MC\_WriteParameter - ErrorIDs [6-224](#page-439-0)  MC\_WriteParameter - Example Save absolute value encoder adjustment [6-223](#page-438-0)  MC WriteParameter - Example of Drive control word [6-221](#page-436-0)  MC\_WritePeriphery [6-231,](#page-446-0) [6-232](#page-447-0)  MC\_WritePeriphery - ErrorID[s 6-234](#page-449-0)  MC\_WritePeriphery - Example [6-232](#page-447-0)  MC\_WriteRecord [6-240](#page-455-0)  MC\_WriteRecord - ErrorIDs 6-241 MCDevice [2-11](#page-26-0)  MCDevice - Error [5-12](#page-209-0)  MCDevice - Technology DB - Firmware version 3.1.x of the integrated technology [7-26](#page-497-0)  MCDevice / Trace technology DB - ErrorIDs [7-58](#page-529-0)  MeasureEnd - Technology DB [7-21](#page-492-0)  Measurement results [4-108](#page-183-0)  Measurements tab - TraceTool [8-31](#page-560-0)  MeasureStart - Technology DB [7-21](#page-492-0)  MeasureValue - Technology DB [7-21](#page-492-0)  MeasureValue1 - Technology DB [7-21](#page-492-0)  measuring component [6-203](#page-418-0)  measuring range [6-203](#page-418-0)  Measuring range [3-46](#page-73-0)  Measuring range - Measuring sensor [3-45,](#page-72-0)  [3-46](#page-73-0)  Measuring sensor - Active range [3-46](#page-73-0)  Measuring sensor - Configuration [4-108](#page-183-0) 

Measuring sensor - Connection [3-45](#page-72-0)  Measuring sensor - Function [3-45](#page-72-0)  Measuring sensor - Interconnection [3-45](#page-72-0)  Measuring sensor - Measuring range [3-45,](#page-72-0)  [3-46](#page-73-0)  Measuring sensor - Technology DB [7-21](#page-492-0)  Measuring sensor technology DB - ErrorIDs [7-52](#page-523-0)  Measuring sensor with FB 433 MC\_MeasuringInput [6-203](#page-418-0)  mechanical gearing [3-16](#page-43-0)  Mechanical settings - External encoder [4-120](#page-195-0)  Mechanical settings of the axis and encoder [4-34](#page-109-0)  Micro Memory Card [2-2](#page-17-0) MICROMASTER [2-3](#page-18-0)  MICROMASTER - Hardware components [2-6](#page-21-0)  MMC [2-2](#page-17-0)  Mode - Technology DB [7-23](#page-494-0)  Modify parameter with FB 407 MC WriteParameter 6-218 Modulo axes [3-3,](#page-30-0) [6-37](#page-252-0)  Modulo axes - absolute positioning [6-255](#page-470-0)  Modulo cycle [6-255](#page-470-0)  Monitoring - Hardware limit switches [4-40](#page-115-0)  Monitoring - Positioning monitoring [4-62](#page-137-0)  Monitoring - Software limit switches [4-41](#page-116-0)  Monitoring - Standstill monitoring [4-62](#page-137-0)  Monitoring busy commands [5-9](#page-206-0)  Monitoring functions - Synchronization [4-86](#page-161-0)  monitoring functions (external encoder) [A-30](#page-603-0)  Monitoring system variables [8-11](#page-540-0)  Motion laws to VDI [4-99](#page-174-0)  Motion transitions to VDI [4-99](#page-174-0)  motion with velocity preset with FB 414 MC\_MoveVelocity [6-79](#page-294-0) Moving to the fixed end stop with FB 415 MC\_MoveToEndPos [6-90](#page-305-0)  Multiplication coefficient - High resolution [4-36](#page-111-0) 

#### **N**

Normal stop with FB 405 MC\_Halt [6-25](#page-240-0)  Normalization - Defining cam disks [3-29](#page-56-0)  NumGear - Technology DB [7-10](#page-481-0) 

# **O**

OB 1 - time model [5-1](#page-198-0)  OB 32...35 - time model [5-1](#page-198-0)  OB 65 [7-29](#page-500-0)  OB 65 - time model [5-1](#page-198-0)  OB1 - Programming model [5-6](#page-203-0)  OB1 - Runtime and programming model [5-6](#page-203-0)  Offline [A-17](#page-590-0)  Offset - Cam disk [3-31](#page-58-0)  offset compensation [6-73](#page-288-0)  ON position [3-38](#page-65-0)  ON time [3-38](#page-65-0)  Online [A-17](#page-590-0)  On-the-fly homing [4-53](#page-128-0)  Operating conditions and project data volume [2-5](#page-20-0)  OR logic - Cam[s 4-104](#page-179-0)  Order number [2-3](#page-18-0)  order numbers [2-2](#page-17-0)  Output cam technology DB - ErrorIDs [7-49](#page-520-0)  outputs [2-6](#page-21-0)  override characteristics [6-11](#page-226-0)  Overview - Configuration [4-1](#page-76-0)  Overview - Monitoring functions [4-60](#page-135-0)  Overview - Programming [6-1](#page-216-0) 

# **P**

P-action controllers with feed-forward control [A-22](#page-595-0)  Parameter list - Technology parameter [A-32](#page-605-0)  Parameter numbers [A-32](#page-605-0)  Passive homing [4-53,](#page-128-0) [4-54,](#page-129-0) [4-55,](#page-130-0) [4-58](#page-133-0)  Passive homing in preset mode [4-53](#page-128-0)  Passive homing mode with BERO and zero mark [4-53](#page-128-0)  Passive homing mode with BERO only [4-53](#page-128-0)  Passive homing mode with zero mark only [4-53](#page-128-0)  Phase position [6-138](#page-353-0)  Phase shift - Cam disk [3-31](#page-58-0)  PhaseShift - gearing 6-101 PhaseShift - Technology DB [7-10](#page-481-0)  Physical and virtual axes [3-4](#page-31-0)  physical axis [3-4](#page-31-0)  PLC [2-7](#page-22-0)  PLCopen [2-2](#page-17-0)  polynomial [6-187](#page-402-0)  Polynomials [4-90,](#page-165-0) [4-91](#page-166-0)  Position and velocity - axis [4-39](#page-114-0)  Position control - basics [4-66](#page-141-0)  Position controller [4-68](#page-143-0)  position controller cycle [8-6,](#page-535-0) [8-8](#page-537-0) 

position controller cycle - time model [5-1](#page-198-0)  position controllers of positioning axes [A-22](#page-595-0)  position correction [6-73](#page-288-0)  Position correction [4-58](#page-133-0)  Position reference [4-85](#page-160-0)  Position-based cams [3-35,](#page-62-0) [3-36](#page-63-0)  Inverted output [3-35](#page-62-0)  OFF range [3-35](#page-62-0)  ON range [3-35,](#page-62-0) [3-36](#page-63-0)  switching action [3-35](#page-62-0)  Position-based cams or switching cams with FB 430 MC\_CamSwitch [6-196](#page-411-0)  position-controlled axis [6-79](#page-294-0)  velocity-controlled operation [6-83](#page-298-0)  Positioning and standstill monitoring [4-62](#page-137-0)  Positioning axis - Technology DB - Firmware version 3.1.x of the integrated technology [7-5](#page-476-2)  Positioning axis technology object [3-13](#page-40-0)  Positioning monitoring [4-62](#page-137-0)  POWER OFF [6-253](#page-468-0)  POWER ON [6-253](#page-468-0)  Preset - External encode[r 4-121](#page-196-0)  preventing startup of the axis [6-25](#page-240-0)  Priority - time model [5-1](#page-198-0)  Process image of integrated technology [4-5](#page-80-0)  Programming - FBs [6-1](#page-216-0)  Programming - Overview [6-1](#page-216-0)  Programming axis-specific parameter changes [5-17](#page-214-0)  Programming device [8-1](#page-530-0)  Programming model [5-8](#page-205-0)  Programming PC [8-1](#page-530-0)  Project data volume and operating conditions - Firmware V3.0x of the integrated technology [2-5](#page-20-0)  Proximity switch - Homing [3-8](#page-35-0) 

#### **R**

ramping down the following axis (synchronism) [6-111](#page-326-0)  Range of values [6-254](#page-469-0)  Range of values - REAL values [6-254](#page-469-0)  Reaction of the technology function after POWER OFF and restart [6-253](#page-468-0)  Read parameter with FB 406 MC\_ReadSysParameter 6-215 Reading data records with FB 453 MC\_ReadRecord [6-236](#page-451-0)  Reading parameters with FB 455 MC\_ReadDriveParameter 6-244 Reading points from the cam disk with FB 438 MC\_GetCamPoint [6-192](#page-407-0) 

Reading technology I/O with FB 450 MC\_ReadPeriphery [6-226](#page-441-0)  ReadSysParameter [2-11](#page-26-0)  ready signal [2-10](#page-25-0)  REAL range of values - Dynamic parameters [6-254](#page-469-0)  Recalculating the cam disk [6-187](#page-402-0)  Re-initialization of technology objects [6-211](#page-426-0)  Relative gearing [3-20](#page-47-0)  Relative positioning to current target position with FB 412 MC\_MoveAdditive [6-67](#page-282-0)  Relative positioning with FB 411 MC\_MoveRelative [6-52](#page-267-0)  Relative synchronism [3-23,](#page-50-0) [3-24,](#page-51-0) [3-26](#page-53-0)  to leading and following axes [3-22](#page-49-0)  to the following axis [3-24](#page-51-0)  to the leading axis [3-22](#page-49-0)  Release motion - manually [4-40](#page-115-0)  Release motion - with drive [4-40](#page-115-0)  Reset - MC\_Rese[t 6-211](#page-426-0)  Restart [6-253](#page-468-0)  Restart - After changes in technology parameters [A-32](#page-605-0)  Restart - MC\_Rese[t 6-211](#page-426-0)  restrictions for modulo axes [6-68](#page-283-0)  Rotary axes [3-3](#page-30-0)  RUN-STOP [6-253](#page-468-0)  Runtime and programming model [5-6](#page-203-0)  Runtime model [5-6](#page-203-0) 

# **S**

S7 TraceDINT - Technology DB 7-25 S7\_TraceDWORD - Technology DB 7-25 S7 TraceREAL - Technology DB 7-25 S7T Config [2-8,](#page-23-0) [2-9](#page-24-0)  S7-Tech library [2-7](#page-22-0)  S7-Technology [2-8](#page-23-0)  Save absolute value encoder adjustment [6-223](#page-438-0)  Scaling [4-96,](#page-171-0) [4-97](#page-172-0)  Scaling - Cam disk [3-31](#page-58-0)  Scaling and phase shift [3-31](#page-58-0)  Scaling coefficient [3-31,](#page-58-0) [6-116](#page-331-0)  SCOUT CamTool [2-2](#page-17-0)  Selecting the telegram types [4-9](#page-84-0)  set override [6-221](#page-436-0)  Setpoint coupling [4-72](#page-147-0)  Setting actual value coupling at the synchronization object [A-25](#page-598-0)  Setting new axis positions in synchronized mode [3-20](#page-47-0)  Setting the homing position [4-58](#page-133-0)  Setting the standstill signal [A-27](#page-600-0)  shutdown time [8-5](#page-534-0) 

Signal profile with immediate synchronization [6-125](#page-340-0)  SIMATIC Manager [2-7](#page-22-0)  SIMATIC S7-Technology [2-7](#page-22-0)  SimoComU [2-7](#page-22-0)  SIMODRIVE [2-3,](#page-18-0) [2-4](#page-19-0)  SIMODRIVE - Hardware components [2-6](#page-21-0)  SIMODRIVE Sensor isochronous - Hardware components [2-6](#page-21-0)  SINAMICS [2-3](#page-18-0)  SINAMICS - Hardware components [2-6](#page-21-0)  SINAMICS drives [8-12](#page-541-0)  SINUMERIC [2-2](#page-17-0) slave - gearin[g 6-101](#page-316-0) software components [2-10](#page-25-0)  Software limit switches [4-41](#page-116-0)  Software limits [4-42](#page-117-0)  SpeedOverride - Technology DB [7-1](#page-472-1)**,** [7-5](#page-476-0)**,** [7-10](#page-481-0)  Standstill - basics [4-64](#page-139-0)  Standstill monitoring [4-62](#page-137-0)  Standstill signal - basics [4-64](#page-139-0)  Standstill signal - external encoder [A-27](#page-600-0)  Standstill signal - Setting [A-27](#page-600-0)  Starting - Axis control panel [8-37](#page-566-0)  Starting cam synchronization with FB 421 MC\_CamIn [6-116](#page-331-0)  Starting gearing with FB 420 MC\_GearIn [6-101](#page-316-0)  Starting S7T Config [4-16](#page-91-0)  Starting superimposing camming with FB 441 MC\_CamInSuperImposed [6-142](#page-357-0)  Starting superimposing gearing with FB 440 MC\_GearInSuperImposed [6-155](#page-370-0)  Starting Technology Objects Management [4-11](#page-86-0)  Starting TraceTool [8-13](#page-542-0)  State - Technology DB [7-23](#page-494-0)  Static controller data - basics [4-66](#page-141-0)  Status - Technology D[B 7-20,](#page-491-0) [7-21](#page-492-0)  status message [2-10](#page-25-0)  Status word - Technology DB [7-5](#page-476-0)**,** [7-10](#page-481-1)**,** [7-16](#page-487-0)  Status-related acceleration model [4-42](#page-117-0)  Statusword - Technology DB [7-1](#page-472-0)  Statusword.Error [5-13](#page-210-0)  Statusword.Errorstop [5-13](#page-210-0)  STEP 7 engineering tools [2-7](#page-22-0)  STEP 7 reports "Out of memory space" [A-18](#page-591-0)  Stop superimposing camming with FB 443 MC\_CamOutSuperImposed 6-151 Stop time [4-38](#page-113-0)  Stopping an axis with FB 404 MC\_Stop [6-19](#page-234-0)  Stopping and preventing new motion commands [6-19](#page-234-0) 

Stopping camming with FB 423 MC\_CamOut [6-132](#page-347-0)  Stopping gearing with FB 422 MC\_GearOut [6-111](#page-326-0)  Stopping gearing with FB 442 MC\_GearOutSuperImposed 6-166 stopping the following axis (camming) [6-132](#page-347-0)  STOP-RUN [6-253](#page-468-0)  Structure of synchronization axis technology object [3-16](#page-43-0)  Superimposing motion [3-26](#page-53-0)  Superimposing positioning with FB 413 MC\_MoveSuperImposed [6-73](#page-288-0)  superimposing synchronism [3-19](#page-46-0)  Superimposing synchronism [3-26,](#page-53-0) [3-27](#page-54-0)  Switching accuracy [4-105](#page-180-0)  Switching action - Switching cams [3-37](#page-64-0)  Switching cams [3-37](#page-64-0)  Inverse switching action [3-37](#page-64-0)  Switching action [3-37](#page-64-0)  Switching cams - Switching action [3-37](#page-64-0)  Symbolic programming with FC 400 DB2INT [5-16](#page-213-0)  Synchronism [3-20](#page-47-0)  Synchronism - actual value coupling [A-25](#page-598-0)  Synchronism - Actual value coupling [4-72](#page-147-0)  Synchronism - Assigning cam disks [4-72](#page-147-0)  Synchronism - Assigning leading axes and cam disks [4-72](#page-147-0)  Synchronism - Creating axes with actual value coupling [A-25](#page-598-0)  Synchronism - Setpoint coupling [4-72](#page-147-0)  Synchronization - Advancing synchronization [4-76](#page-151-0)  Synchronization - Configuration [4-76](#page-151-0)  Synchronization - Default profile [4-76](#page-151-0)  Synchronization - External encoders [3-48](#page-75-0)  Synchronization - Leading axis-related synchronization profile [4-76](#page-151-0)  Synchronization - MC\_GearIn - based on configuration data [6-104](#page-319-0)  Synchronization - MC\_GearIn - based on preset dynamic parameters [6-104](#page-319-0)  Synchronization - Monitoring functions [4-86](#page-161-0)  Synchronization - Position reference [4-81](#page-156-0)  Synchronization - Retarded synchronization [4-76](#page-151-0)  Synchronization - Synchronism [4-76](#page-151-0)  Synchronization - Synchronous operation [4-81](#page-156-0)  Synchronization - Time-based synchronization profile [4-76](#page-151-0)  Synchronization axis - Technology DB - Firmware version 3.1.x of the stand integrated technology [7-10](#page-481-0) 

CPU 317T: Technology Functions A5E00251798-03 Index-11 synchronization compound [3-16,](#page-43-0) [3-17,](#page-44-0)  [3-18](#page-45-0)  Synchronization conditions [4-81](#page-156-0)  Synchronization monitoring [4-65](#page-140-0)  Synchronization monitoring functions [3-26](#page-53-0)  synchronization objects [3-19](#page-46-0)  Synchronization technology DB - ErrorIDs [7-36](#page-507-0)  Synchronization with incremental encoders - External encoders [A-27](#page-600-0)  Synchronous operation - Desynchronization [4-85](#page-160-0)  Synchronous operation - Position reference [4-81,](#page-156-0) [4-85](#page-160-0)  Synchronous operation - Synchronization [4-81](#page-156-0)  SyncStatus - Technology DB [7-10](#page-481-0)  system cycles [8-5,](#page-534-0) [8-8](#page-537-0)  System DBs [A-17](#page-590-0)  System number [4-108](#page-183-0)  system variables [2-11](#page-26-0) 

#### **T**

Table - DINT values for technology parameters [A-56](#page-629-1)  Table - Technology parameters [A-32](#page-605-0)  TargetPosition - Technology DB [7-5](#page-476-0)**,** [7-10](#page-481-0)  task monitoring time [8-5](#page-534-0)  Technological limits [4-39](#page-114-0)  Technology CPU [2-7,](#page-22-0) [2-8,](#page-23-0) [4-2](#page-77-0)  Technology DB [2-10,](#page-25-0) [2-11,](#page-26-0) [4-14,](#page-89-0) [4-15](#page-90-0)  Technology DB - Cam [7-23](#page-494-0)  Technology DB - Cam disk [7-20](#page-491-0)  Technology DB - External encoder [7-16](#page-487-0)  Technology DB - MCDevice [7-26](#page-497-0)  Technology DB - Measuring sensor [7-21](#page-492-0)  Technology DB - Positioning axis [7-5](#page-476-2)  Technology DB - Synchronization axis [7-10](#page-481-0)  Technology DB - Trace [7-25](#page-496-0)  Technology DB - Velocity-controlled axis [7-1](#page-472-0) Technology DB axes - ErrorIDs [7-30](#page-501-0)  Technology DB update [8-6](#page-535-0)  Technology DB updates - Firmware version 3.1.x of the integrated technology [7-28](#page-499-0)  technology function [2-11](#page-26-0)  technology functions and DBs [2-10](#page-25-0)  Technology Objects Management [2-7](#page-22-0)  operating [4-13](#page-88-0)  user interface [4-12](#page-87-0)  Technology parameters [A-32,](#page-605-0) [A-33,](#page-606-0) [A-51,](#page-624-0)  [A-55](#page-628-0)  Technology synchronization interrupt [7-28](#page-499-0)  Technology synchronization interrupt - time model [5-1](#page-198-0) 

Telegram types - overview [4-9](#page-84-0)  terminating synchronism [6-111](#page-326-0)  Testing with breakpoints [8-10](#page-539-0)  Testing with control panel [8-36](#page-565-0)  The CPU goes into STOP sporadically as a result of time-out [A-18](#page-591-0)  The familiar "SIMATIC world" [2-1](#page-16-0)  The TraceTool toolbars [8-15](#page-544-0)  The user interface of S7T Config [4-17](#page-92-0)  Time constants [4-68](#page-143-0)  Time diagram [8-35](#page-564-0)  Time diagram FFT diagram Bode diagram tab - TraceTool [8-25](#page-554-0)  time model [5-1](#page-198-0)  Time-based cams [3-38](#page-65-0)  Effective direction [3-38](#page-65-0)  Inverted output [3-38](#page-65-0)  switching action [3-38](#page-65-0)  Time-based cams - Effective direction [3-38](#page-65-0)  Time-based cams with FB 431 MC\_CamSwitchTime [6-200](#page-415-0)  time-out [A-18](#page-591-0)  TOM [2-7](#page-22-0)  TOM - starting [4-11](#page-86-0)  TOM user interface [4-12](#page-87-0)  Torque controller [4-68](#page-143-0)  Torque limiting with FB 437 MC\_SetTorqueLimit 6-97 Torque setting [A-24](#page-597-0)  Torque settings [A-24](#page-597-0)  Trace [2-11,](#page-26-0) [8-12](#page-541-0)  Trace - Technology DB [7-25](#page-496-0)  Trace error [5-12](#page-209-0)  Trace for SINAMICS drives [8-12](#page-541-0)  Trace menu [8-18](#page-547-0)  Trace time diagram tab in the detail view - TraceTool [8-33](#page-562-0)  TraceTool [2-11](#page-26-0)  TraceTool - Basic procedure [8-15](#page-544-0)  TraceTool - Function generator tab [8-27](#page-556-0)  TraceTool - general functions [8-14](#page-543-0)  TraceTool - Introduction [8-12](#page-541-0)  TraceTool - Measurements tab [8-31](#page-560-0)  TraceTool - Time diagram FFT diagram Bode diagram tab [8-25](#page-554-0)  TraceTool - Toolbars [8-15](#page-544-0)  TraceTool - Trace menu [8-18](#page-547-0)  TraceTool - Trace tab Trace tab - TraceTool [8-20](#page-549-0)  TraceTool - Trace time diagram tab in the detail view [8-33](#page-562-0)  Tracing values in the user program of the CPU [8-26](#page-555-0)  Transmission characteristics in synchronous operation [3-20](#page-47-0)
Traversing range [4-40,](#page-115-0) [4-41](#page-116-0)  Traversing with a non-homed axis [4-59](#page-134-0)  tuning technology system cycles [8-5](#page-534-0)  Type 3311 [A-17](#page-590-0)  Type of cam disk [4-95](#page-170-0) 

#### **U**

Update of technology DBs [5-1](#page-198-0)  UpdateCounter - Technology DB [7-1](#page-472-1)**,** [7-10](#page-481-0)**,**  [7-16](#page-487-1)**,** [7-28](#page-499-0)  UpdateCounter- Technology DB [7-5](#page-476-0)**,** [7-20,](#page-491-0)  [7-21,](#page-492-0) [7-23](#page-494-1)**,** [7-26](#page-497-0) UpdateFlag - Technology DB [7-1](#page-472-1)**,** [7-5](#page-476-0)**,**  [7-10](#page-481-0)**,** [7-16,](#page-487-0) [7-20,](#page-491-0) [7-21,](#page-492-0) [7-23, 7](#page-494-0)-26**,** [7-28](#page-499-0)  User program - Tracing values [8-26](#page-555-0)  UserCount - Technology DB [7-20](#page-491-0)  Using a cam disk [3-30](#page-57-0)  Using the control panel to monitor axis values [8-39](#page-568-0)  Using the Expert list [A-19](#page-592-0) 

### **V**

VDI - Defining cam disk segments for a motion control task [4-101](#page-176-0)  VDI - Motion laws [4-99](#page-174-0)  VDI Assistant [4-99](#page-174-0)  Velocity controller [4-68](#page-143-0)  Velocity error monitoring [A-31](#page-604-0)  velocity override [6-221](#page-436-0)  velocity preset [6-83](#page-298-0)  velocity profile [4-38](#page-113-0)  Velocity-controlled axis - Technology DB - Firmware version of the integrated technology V3.1.x [7-1](#page-472-0) 

Velocity-controlled axis technology object [3-12](#page-39-0)  velocity-controlled operation of a positioncontrolled axis **[6-79](#page-294-0)** Virtual axes - Behavior [5-15](#page-212-0)  virtual axis [3-4](#page-31-0) 

### **W**

Watch table - Creating [8-11](#page-540-0)  Watch table - Monitoring system variables [8-11](#page-540-0)  Watchdog interrupt [5-7](#page-204-0)  Why do some system DBs have a different online / offline time stamp? [A-17](#page-590-0)  Why does the number of system DBs differ in the online and offline view? [A-17](#page-590-0)  Working ranges and motion transitions [4-99](#page-174-0)  Working ranges to VDI [4-99](#page-174-0)  WriteParameter [2-11](#page-26-0)  Writing data records FB 454 MC\_WriteRecord [6-240](#page-455-0)  Writing drive parameters with FB 456 MC\_WriteDriveParameter 6-248 Writing technology I/O with FB 451 MC\_WritePeriphery [6-231](#page-446-0) 

# **X**

X1 interface [8-1](#page-530-0)  X3 interface [8-1](#page-530-0) 

## **Z**

Zero mark - Homing [3-9](#page-36-0)  zero mark monitoring [A-30](#page-603-0)